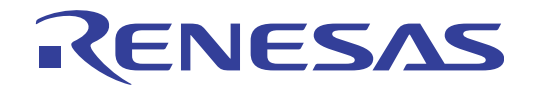

# CubeSuite+ V2.00.00

Integrated Development Environment

User's Manual: Message

Target Device 78K0 Microcontroller RL78 Family 78K0R Microcontroller R8C Family V850 Family RX Family

All information contained in these matenals, including products and product specifications, represents information on the product at the time of publication and is subject to change by Renesas Electronics Corp. without notice. Please review the latest information published by Renesas Electronics Corp. through various means, including the Renesas Electronics Corp. website (http://www.renesas.com).

#### **Notice**

- 1. Descriptions of circuits, software and other related information in this document are provided only to illustrate the operation of semiconductor products and application examples. You are fully responsible for the incorporation of these circuits, software, and information in the design of your equipment. Renesas Electronics assumes no responsibility for any losses incurred by you or third parties arising from the use of these circuits, software, or information.
- 2. Renesas Electronics has used reasonable care in preparing the information included in this document, but Renesas Electronics does not warrant that such information is error free. Renesas Electronics assumes no liability whatsoever for any damages incurred by you resulting from errors in or omissions from the information included herein.
- 3. Renesas Electronics does not assume any liability for infringement of patents, copyrights, or other intellectual property rights of third parties by or arising from the use of Renesas Electronics products or technical information described in this document. No license, express, implied or otherwise, is granted hereby under any patents, copyrights or other intellectual property rights of Renesas Electronics or others.
- 4. You should not alter, modify, copy, or otherwise misappropriate any Renesas Electronics product, whether in whole or in part. Renesas Electronics assumes no responsibility for any losses incurred by you or third parties arising from such alteration, modification, copy or otherwise misappropriation of Renesas Electronics product.
- 5. Renesas Electronics products are classified according to the following two quality grades: "Standard" and "High Quality". The recommended applications for each Renesas Electronics product depends on the product's quality grade, as indicated below.

"Standard": Computers; office equipment; communications equipment; test and measurement equipment; audio and visual equipment; home electronic appliances; machine tools; personal electronic equipment; and industrial robots etc.

"High Quality": Transportation equipment (automobiles, trains, ships, etc.); traffic control systems; anti-disaster systems; anticrime systems; and safety equipment etc.

Renesas Electronics products are neither intended nor authorized for use in products or systems that may pose a direct threat to human life or bodily injury (artificial life support devices or systems, surgical implantations etc.), or may cause serious property damages (nuclear reactor control systems, military equipment etc.). You must check the quality grade of each Renesas Electronics product before using it in a particular application. You may not use any Renesas Electronics product for any application for which it is not intended. Renesas Electronics shall not be in any way liable for any damages or losses incurred by you or third parties arising from the use of any Renesas Electronics product for which the product is not intended by Renesas Electronics.

- 6. You should use the Renesas Electronics products described in this document within the range specified by Renesas Electronics, especially with respect to the maximum rating, operating supply voltage range, movement power voltage range, heat radiation characteristics, installation and other product characteristics. Renesas Electronics shall have no liability for malfunctions or damages arising out of the use of Renesas Electronics products beyond such specified ranges.
- 7. Although Renesas Electronics endeavors to improve the quality and reliability of its products, semiconductor products have specific characteristics such as the occurrence of failure at a certain rate and malfunctions under certain use conditions. Further, Renesas Electronics products are not subject to radiation resistance design. Please be sure to implement safety measures to guard them against the possibility of physical injury, and injury or damage caused by fire in the event of the failure of a Renesas Electronics product, such as safety design for hardware and software including but not limited to redundancy, fire control and malfunction prevention, appropriate treatment for aging degradation or any other appropriate measures. Because the evaluation of microcomputer software alone is very difficult, please evaluate the safety of the final products or systems manufactured by you.
- 8. Please contact a Renesas Electronics sales office for details as to environmental matters such as the environmental compatibility of each Renesas Electronics product. Please use Renesas Electronics products in compliance with all applicable laws and regulations that regulate the inclusion or use of controlled substances, including without limitation, the EU RoHS Directive. Renesas Electronics assumes no liability for damages or losses occurring as a result of your noncompliance with applicable laws and regulations.
- 9. Renesas Electronics products and technology may not be used for or incorporated into any products or systems whose manufacture, use, or sale is prohibited under any applicable domestic or foreign laws or regulations. You should not use Renesas Electronics products or technology described in this document for any purpose relating to military applications or use by the military, including but not limited to the development of weapons of mass destruction. When exporting the Renesas Electronics products or technology described in this document, you should comply with the applicable export control laws and regulations and follow the procedures required by such laws and regulations.
- 10. It is the responsibility of the buyer or distributor of Renesas Electronics products, who distributes, disposes of, or otherwise places the product with a third party, to notify such third party in advance of the contents and conditions set forth in this document, Renesas Electronics assumes no responsibility for any losses incurred by you or third parties as a result of unauthorized use of Renesas Electronics products.
- 11. This document may not be reproduced or duplicated in any form, in whole or in part, without prior written consent of Renesas Electronics.
- 12. Please contact a Renesas Electronics sales office if you have any questions regarding the information contained in this document or Renesas Electronics products, or if you have any other inquiries.
- (Note 1) "Renesas Electronics" as used in this document means Renesas Electronics Corporation and also includes its majorityowned subsidiaries.
- (Note 2) "Renesas Electronics product(s)" means any product developed or manufactured by or for Renesas Electronics.

# **How to Use This Manual**

This manual describes the role of the CubeSuite+ integrated development environment for developing applications and systems for RX family, V850 family, R8C family ([Localised support\)](#page-6-1), RL78 family, 78K0R microcontrollers, 78K0 microcontrollers, and provides an outline of its features.

CubeSuite+ is an integrated development environment (IDE) for RX family, V850 family, R8C family [\(Localised](#page-6-1)  [support\)](#page-6-1), RL78 family, 78K0R microcontrollers, 78K0 microcontrollers, integrating the necessary tools for the development phase of software (e.g. design, implementation, and debugging) into a single platform.

By providing an integrated environment, it is possible to perform all development using just this product, without the need to use many different tools separately.

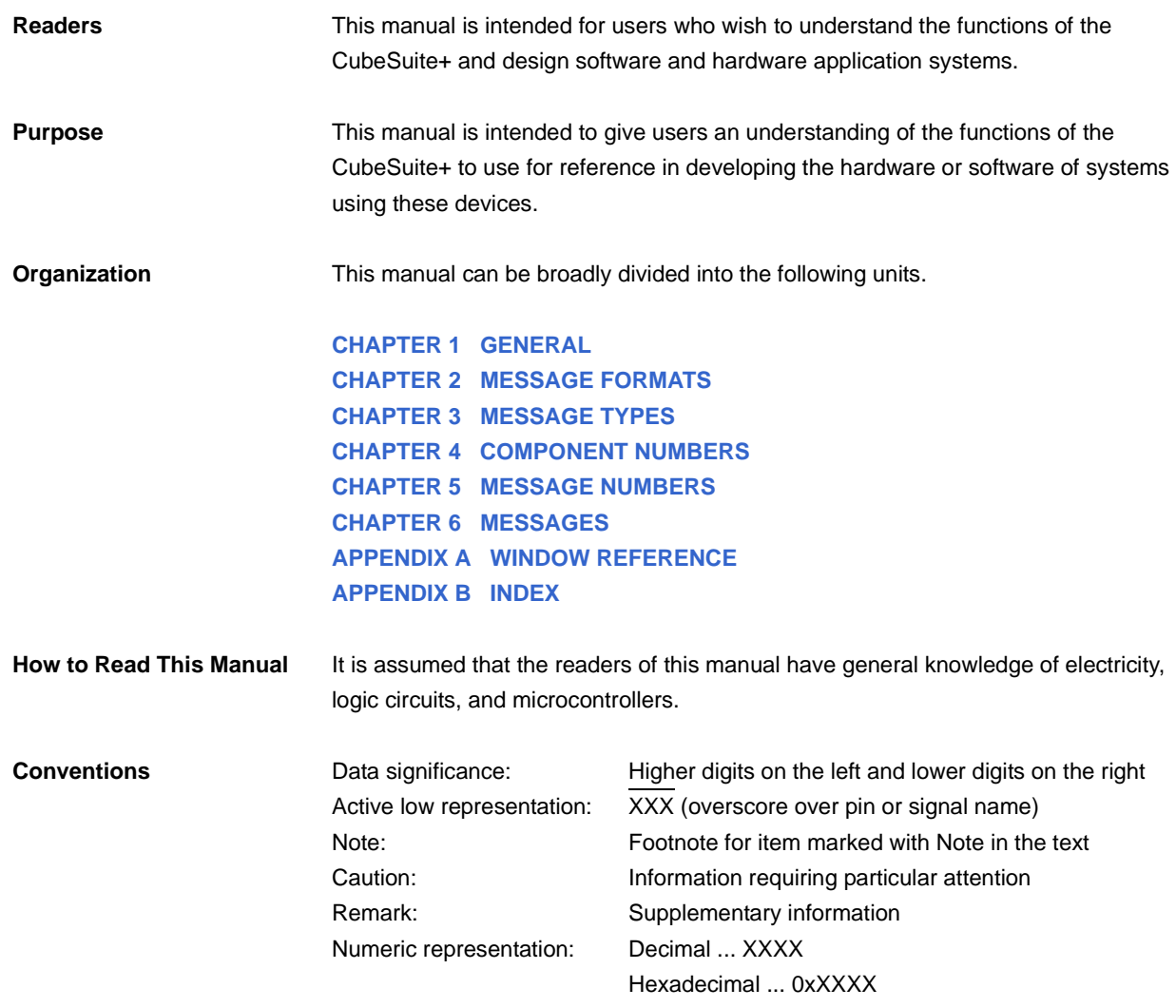

**Related Documents** The related documents indicated in this publication may include preliminary versions. However, preliminary versions are not marked as such.

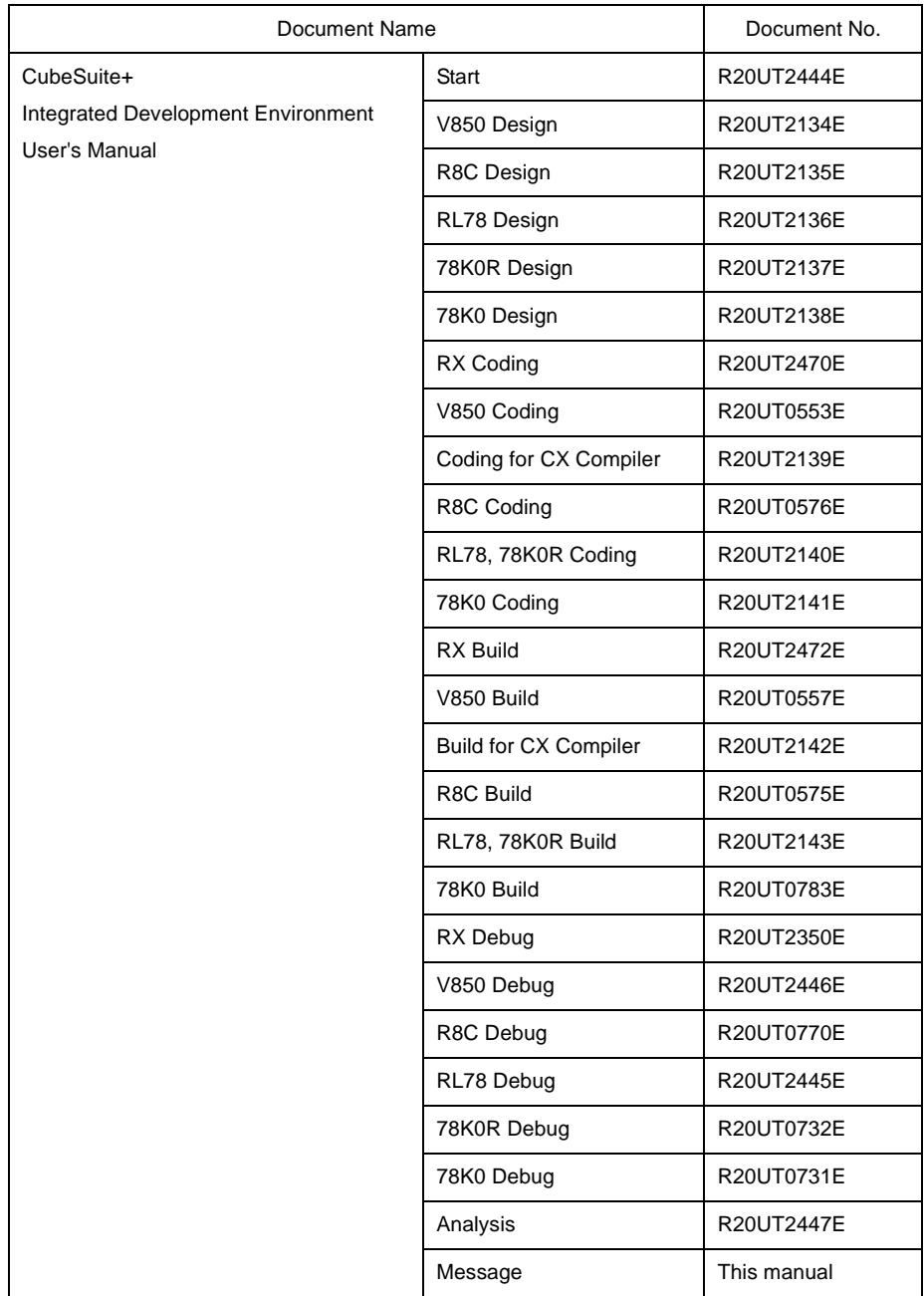

**Caution The related documents listed above are subject to change without notice. Be sure to use the latest edition of each document when designing.**

**All trademarks or registered trademarks in this document are the property of their respective owners.**

# **TABLE OF CONTENTS**

## **[CHAPTER 1 GENERAL ... 7](#page-6-2)**

#### **[CHAPTER 2 MESSAGE FORMATS ... 8](#page-7-1)**

- **[2.1 When Using CubeSuite+ ... 8](#page-7-2)**
- **[2.2 When Executing Build Tool ... 8](#page-7-3)**
	- **[2.2.1 When executing CC-RX \(V2.00.00 or higher\), CX ... 8](#page-7-4)**
	- **[2.2.2 When executing CC-RX \(V1.xx.xx\), NC30 ... 9](#page-8-0)**
	- **[2.2.3 When executing CA850, CA78K0R, CA78K0 ... 9](#page-8-1)**

#### **[CHAPTER 3 MESSAGE TYPES ... 10](#page-9-1)**

- **[3.1 When Using CubeSuite+ ... 10](#page-9-2)**
- **[3.2 When Executing Build Tool ... 10](#page-9-3)**
	- **[3.2.1 When executing CC-RX \(V2.00.00 or higher\), CA850, CX, CA78K0R, CA78K0 ... 10](#page-9-4)**
	- **[3.2.2 When executing CC-RX \(V1.xx.xx\), NC30 ... 11](#page-10-0)**

## **[CHAPTER 4 COMPONENT NUMBERS ... 12](#page-11-1)**

- **[4.1 When Using CubeSuite+ ... 12](#page-11-2)**
- **[4.2 When Executing Build Tool ... 12](#page-11-3)**
	- **[4.2.1 When executing CC-RX \(V2.00.00 or higher\), CX ... 12](#page-11-4)**
	- **[4.2.2 When executing CC-RX \(V1.xx.xx\), CA850, NC30, CA78K0R, CA78K0 ... 12](#page-11-5)**

#### **[CHAPTER 5 MESSAGE NUMBERS ... 13](#page-12-1)**

- **[5.1 When Using CubeSuite+ ... 13](#page-12-2)**
- **[5.2 When Executing Build Tool ... 13](#page-12-3)**
	- **[5.2.1 When executing CC-RX \(V2.00.00 or higher\), CX ... 13](#page-12-4)**
	- **[5.2.2 When executing CC-RX \(V1.xx.xx\), NC30 ... 13](#page-12-5)**
	- **[5.2.3 When executing CA850 ... 14](#page-13-0)**
	- **[5.2.4 When executing CA78K0R, CA78K0 ... 14](#page-13-1)**

#### **[CHAPTER 6 MESSAGES ... 15](#page-14-1)**

- **[6.1 Internal Errors ... 16](#page-15-0)**
- **[6.2 Fatal Errors ... 21](#page-20-0)**
- **[6.3 Abort Errors ... 211](#page-210-0)**
- **[6.4 Informations ... 338](#page-337-0)**
- **[6.5 Choices ... 351](#page-350-0)**
- **[6.6 Warnings ... 367](#page-366-0)**
- **[6.7 MISRA-C:2004 Detection ... 486](#page-485-0)**

# **[APPENDIX A WINDOW REFERENCE ... 487](#page-486-1)**

**[A.1 Description ... 487](#page-486-2)**

**[APPENDIX B INDEX ... 494](#page-493-1)**

## <span id="page-6-0"></span>**CHAPTER 1 GENERAL**

<span id="page-6-2"></span>This document describes internal error message, fatal error message, abort error message, information message, choice message, warning message and MISRA-C:2004 detection message that CubeSuite+ outputs.

The message is output to [Output panel](#page-487-0) or [Message dialog box](#page-490-0), etc..

**Remark** Localised support

<span id="page-6-1"></span>"Localised support " refers to specific regions support only.

CubeSuite+ for R8C (including NC30) is shipped and supported to the following regions only.

- Renesas Electronics Hong Kong Limited
- Renesas Electronics (China) Co., Ltd.
- Renesas Electronics (Shanghai) Co., Ltd.

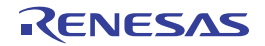

#### <span id="page-7-0"></span>**CHAPTER 2 MESSAGE FORMATS**

<span id="page-7-1"></span>This chapter describes the output formats of messages.

#### <span id="page-7-2"></span>**2.1 When Using CubeSuite+**

The output format when CubeSuite+ is operated is as follows.

#### **(1) When the file name and line number are included**

file-name (line-number) : message-type component-number message-number : message

#### **(2) When the file name and line number aren't included**

message-type component-number message-number : message

**Remark** Following contents are output as the continued character string.

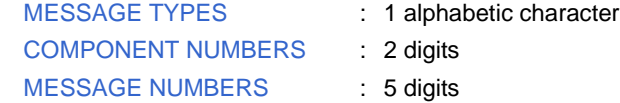

#### <span id="page-7-3"></span>**2.2 When Executing Build Tool**

The output format when the build tool is executed are as follows.

- [When executing CC-RX \(V2.00.00 or higher\), CX](#page-7-4)
- [When executing CC-RX \(V1.xx.xx\), NC30](#page-8-0)
- [When executing CA850, CA78K0R, CA78K0](#page-8-1)

#### <span id="page-7-4"></span>**2.2.1 When executing CC-RX (V2.00.00 or higher), CX**

The output format when the build tool (CC-RX (V2.00.00 or higher), CX) is executed is as follows.

#### **(1) When the file name and line number are included**

file-name (line-number) : message-type component-number message-number : message

#### **(2) When the file name and line number aren't included**

message-type component-number message-number : message

**Remark** Following contents are output as the continued character string.

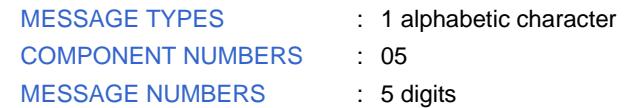

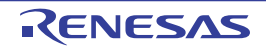

#### <span id="page-8-0"></span>**2.2.2 When executing CC-RX (V1.***xx***.***xx***), NC30**

The output format when the build tool (CC-RX (V1.*xx*.*xx*), NC30 ([Localised support](#page-6-1))) is executed is as follows.

#### **(1) When the file name and line number are included**

file-name (line-number) : message-number (message-type) message

#### **(2) When the file name and line number aren't included**

message-number (message-type) message

(0) : message-number (message-type) message

**Remark** Following contents are output as the character string.

[MESSAGE NUMBERS](#page-12-0) : 1 alphabetic character + 4 digits [MESSAGE TYPES](#page-9-0) : 1 alphabetic character

#### <span id="page-8-1"></span>**2.2.3 When executing CA850, CA78K0R, CA78K0**

The output format when the build tool (CA850, CA78K0R, CA78K0) is executed is as follows.

**(1) When the file name and line number are included**

file-name (line-number) : build-tool-name error message-type message-number : message

**(2) When the file name and line number aren't included**

message-type message-number message

#### **Remarks 1.** Following contents are output as the continued character string.

[MESSAGE TYPES](#page-9-0) : 1 alphabetic character [MESSAGE NUMBERS](#page-12-0) : 4 digits

**2.** The following format is used for internal errors C0101, C0103, C0104 etc..

[file-name <line-number> message] message-type message-number message

**3.** An internal error of the build tool displayed in [Output panel](#page-487-0) doesn't correspond to the display of help function.

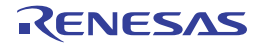

#### <span id="page-9-0"></span>**CHAPTER 3 MESSAGE TYPES**

<span id="page-9-1"></span>This chapter describes the message types displayed by CubeSuite+.

#### <span id="page-9-2"></span>**3.1 When Using CubeSuite+**

The message types (1 alphabetic character) when CubeSuite+ is operated are as follows.

| Message Type |                | Description                                                                                                    |  |  |
|--------------|----------------|----------------------------------------------------------------------------------------------------|--|--|
| С            | Internal error | Processing terminated (suspended) due to internal error.                                                                                       |  |  |
| Е            | Fatal error    | Processing terminated (suspended) due to fatal error.                                                                                          |  |  |
| м            | Information    | Informational message. Check the message and continue the process.                                                                             |  |  |
| Q            | Choice         | This type of message is displayed when a choice is necessary in order to carry on with<br>the next operation. It performs the selected action. |  |  |
| W            | Warning        | Warning message. Check the message and continue the process.                                                                                   |  |  |

**Table 3-1. Message Type (When Using CubeSuite+)**

#### <span id="page-9-3"></span>**3.2 When Executing Build Tool**

The message types (1 alphabetic character) when the build tool is executed are as follows.

- [When executing CC-RX \(V2.00.00 or higher\), CA850, CX, CA78K0R, CA78K0](#page-9-4)
- [When executing CC-RX \(V1.xx.xx\), NC30](#page-10-0)

#### <span id="page-9-4"></span>**3.2.1 When executing CC-RX (V2.00.00 or higher), CA850, CX, CA78K0R, CA78K0**

The message types (1 alphabetic character) when the build tool (CC-RX (V2.00.00 or higher), CA850, CX, CA78K0R, CA78K0) is executed are as follows.

#### **Table 3-2. Message Type (When Executing CC-RX (V2.00.00 or higher), CA850, CX, CA78K0R, CA78K0)**

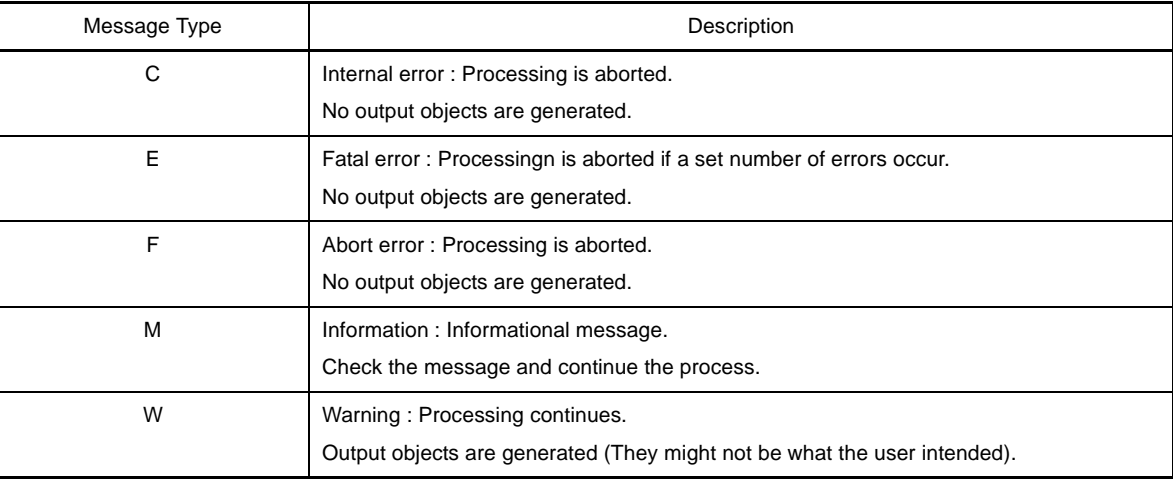

**Caution All errors except abort errors are considered successful completion for the librarian.**

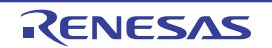

#### <span id="page-10-0"></span>**3.2.2 When executing CC-RX (V1.***xx***.***xx***), NC30**

The message types (1 alphabetic character) when the build tool (CC-RX (V1.*xx*.*xx*), NC30 [\(Localised support\)](#page-6-1)) is executed are as follows.

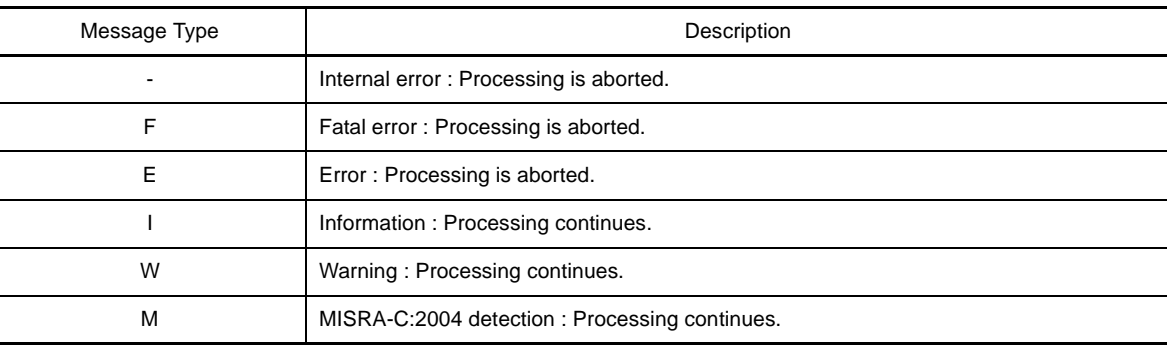

#### **Table 3-3. Message Type (When Executing CC-RX (V1.***xx***.***xx***), NC30)**

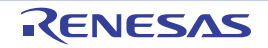

#### <span id="page-11-0"></span>**CHAPTER 4 COMPONENT NUMBERS**

<span id="page-11-6"></span><span id="page-11-1"></span>This chapter describes the component number displayed by CubeSuite+.

#### <span id="page-11-2"></span>**4.1 When Using CubeSuite+**

The component number (2 digits) categories when CubeSuite+ is operated are as follows.

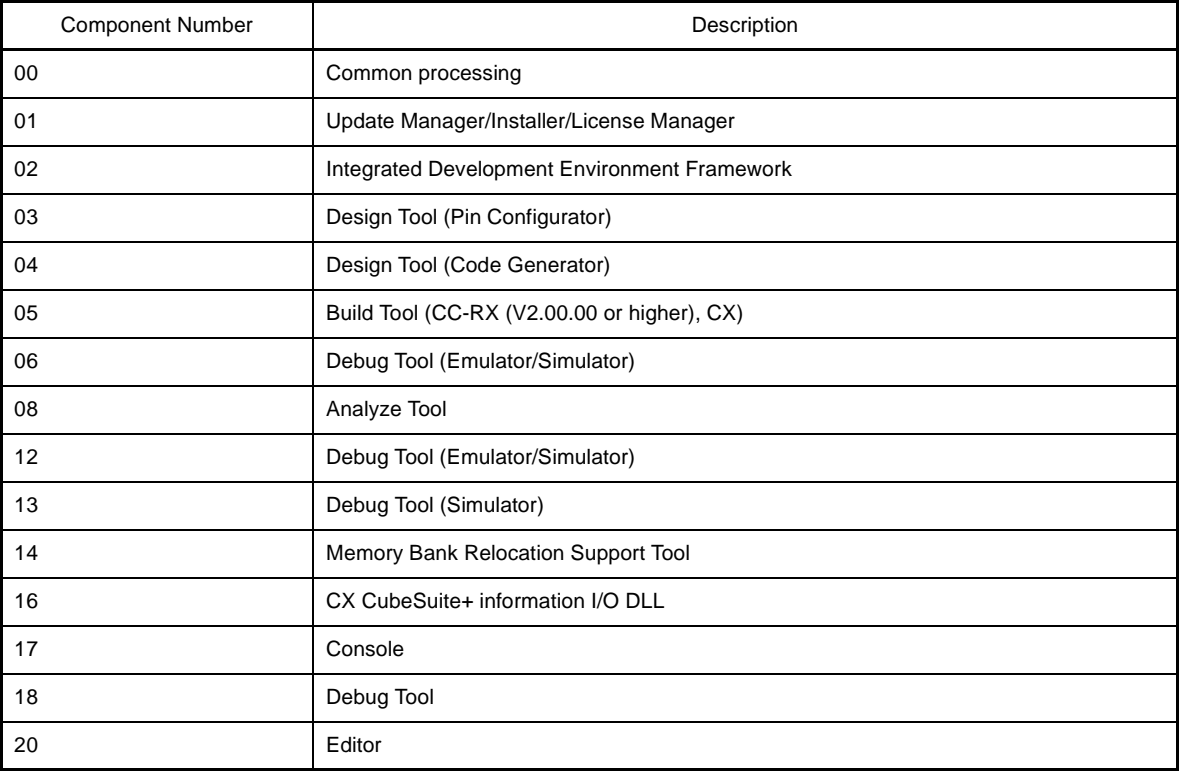

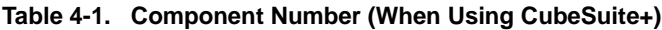

#### <span id="page-11-3"></span>**4.2 When Executing Build Tool**

The component number (2 digits) when the build tool is executed are as follows.

- [When executing CC-RX \(V2.00.00 or higher\), CX](#page-11-4)
- [When executing CC-RX \(V1.xx.xx\), CA850, NC30, CA78K0R, CA78K0](#page-11-5)

#### <span id="page-11-4"></span>**4.2.1 When executing CC-RX (V2.00.00 or higher), CX**

The component number when the build tool (CC-RX (V2.00.00 or higher), CX) is executed is "05".

#### <span id="page-11-5"></span>**4.2.2 When executing CC-RX (V1.***xx***.***xx***), CA850, NC30, CA78K0R, CA78K0**

The component number when the build tool (CC-RX (V1.*xx*.*xx*), CA850, NC30 ([Localised support](#page-6-1)), CA78K0R, CA78K0) is executed isn't output.

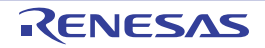

#### <span id="page-12-0"></span>**CHAPTER 5 MESSAGE NUMBERS**

<span id="page-12-1"></span>This chapter describes the message numbers displayed by CubeSuite+.

#### <span id="page-12-2"></span>**5.1 When Using CubeSuite+**

The message numbers when CubeSuite+ is used are 5 digits number output following component number (see "4.1") [When Using CubeSuite+](#page-11-6)").

#### <span id="page-12-3"></span>**5.2 When Executing Build Tool**

The message numbers when the build tool is executed are as follows.

- [When executing CC-RX \(V2.00.00 or higher\), CX](#page-12-4)
- [When executing CC-RX \(V1.xx.xx\), NC30](#page-12-5)
- [When executing CA850](#page-13-0)
- [When executing CA78K0R, CA78K0](#page-13-1)

#### <span id="page-12-4"></span>**5.2.1 When executing CC-RX (V2.00.00 or higher), CX**

The message numbers when the build tool (CC-RX (V2.00.00 or higher), CX) is executed are 5 digits number output following component number (05).

#### <span id="page-12-5"></span>**5.2.2 When executing CC-RX (V1.***xx***.***xx***), NC30**

The message number (1 alphabetic character + 4 digits) categories when the build tool (CC-RX (V1.*xx*.*xx*), NC30 [\(Loc](#page-6-1)[alised support\)](#page-6-1)) is executed are as follows.

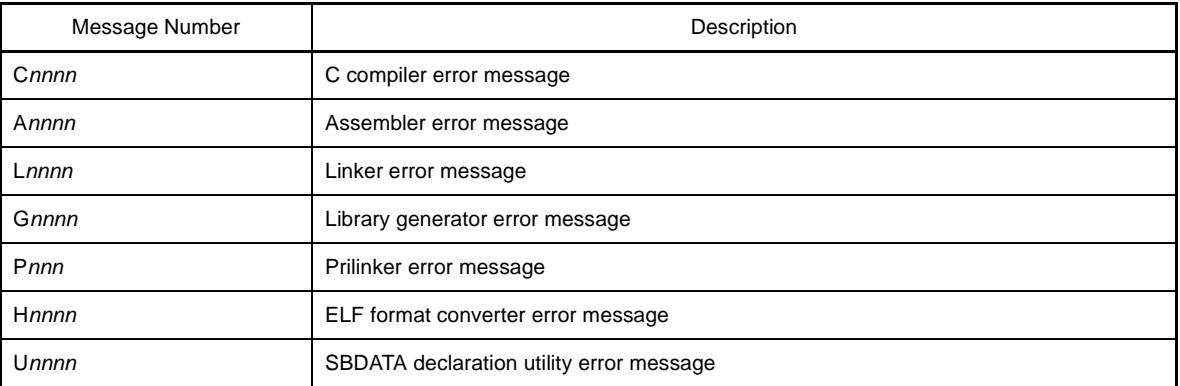

#### **Table 5-1. Message Number (When Executing CC-RX (V1.***xx***.***xx***), NC30)**

**Remark** *n* is a number.

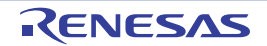

#### <span id="page-13-0"></span>**5.2.3 When executing CA850**

The message number categories when the build tool (CA850) is executed are as follows.

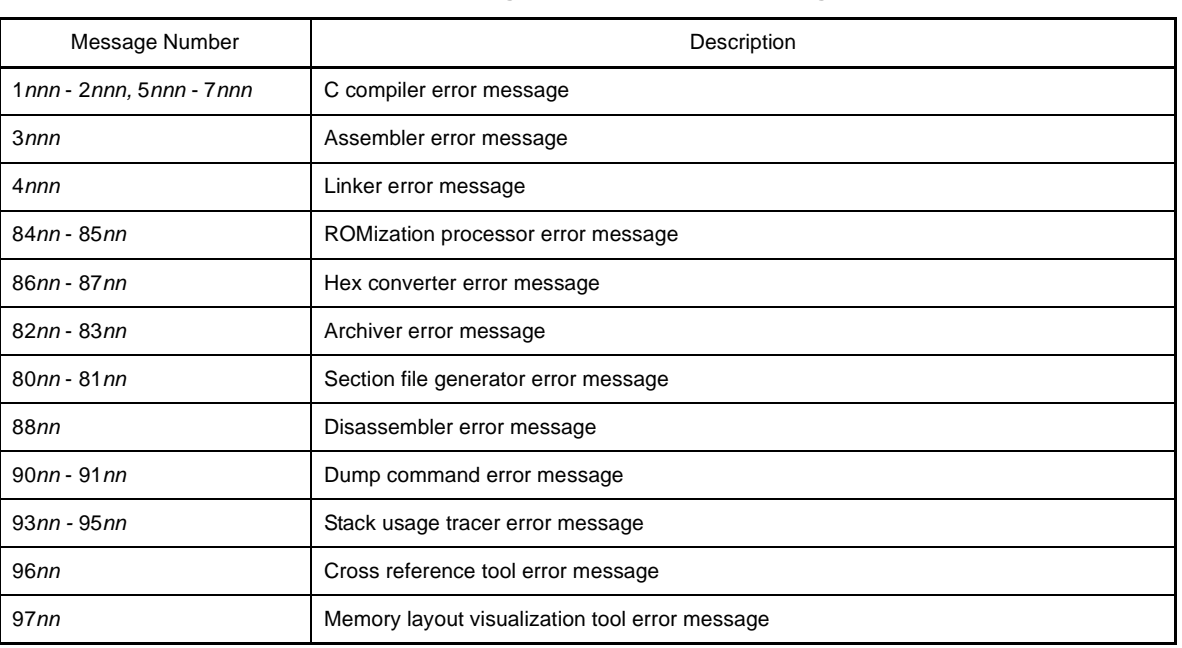

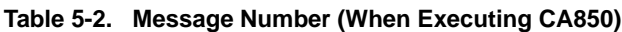

**Remark** *n* is a number.

#### <span id="page-13-1"></span>**5.2.4 When executing CA78K0R, CA78K0**

The message number (4 digits) categories when the build tool (CA78K0R, CA78K0) is executed are as follows.

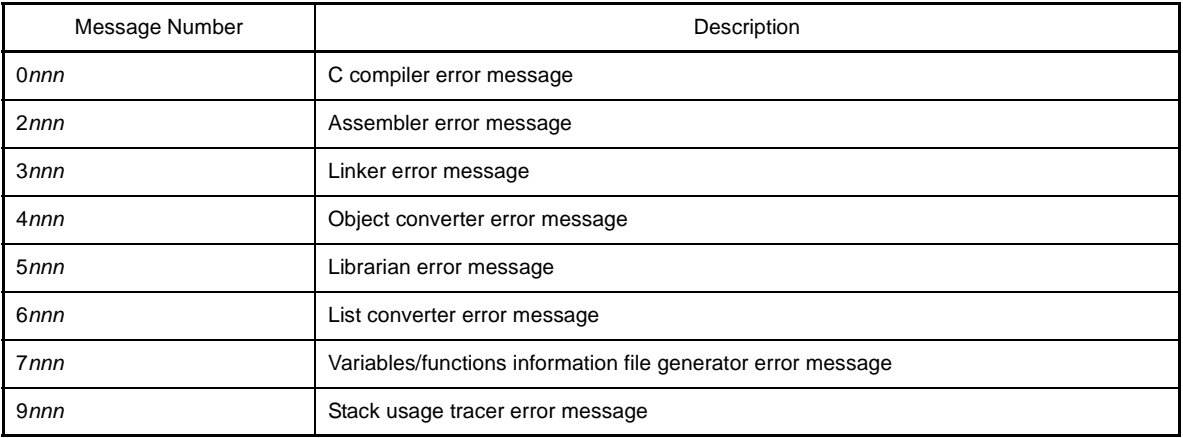

#### **Table 5-3. Message Number (When Executing CA78K0R, CA78K0)**

**Remark** *n* is a number.

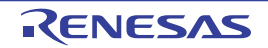

#### <span id="page-14-0"></span>**CHAPTER 6 MESSAGES**

<span id="page-14-1"></span>This chapter describes the messages displayed by CubeSuite+.

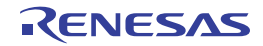

## <span id="page-15-0"></span>**6.1 Internal Errors**

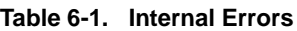

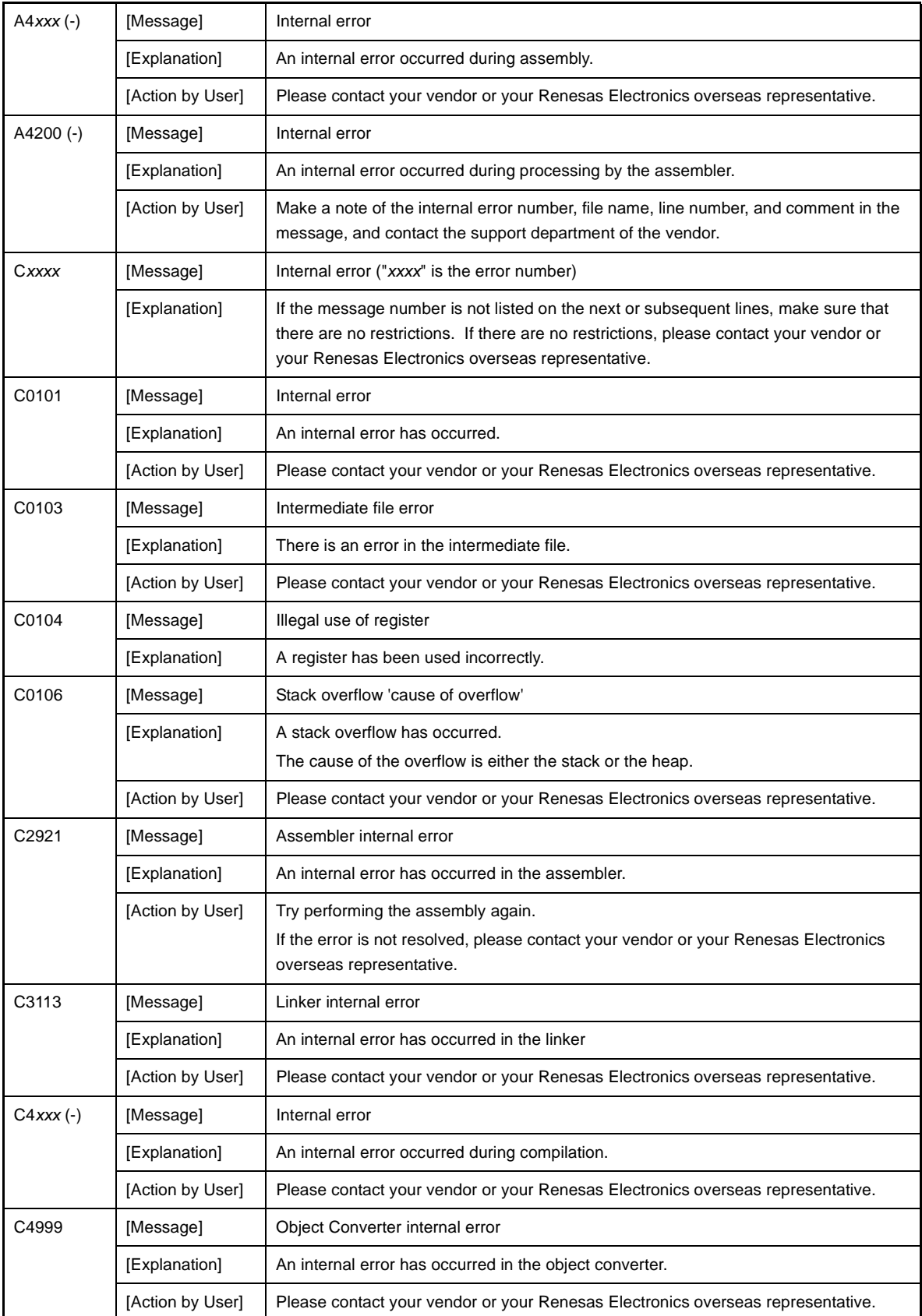

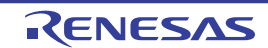

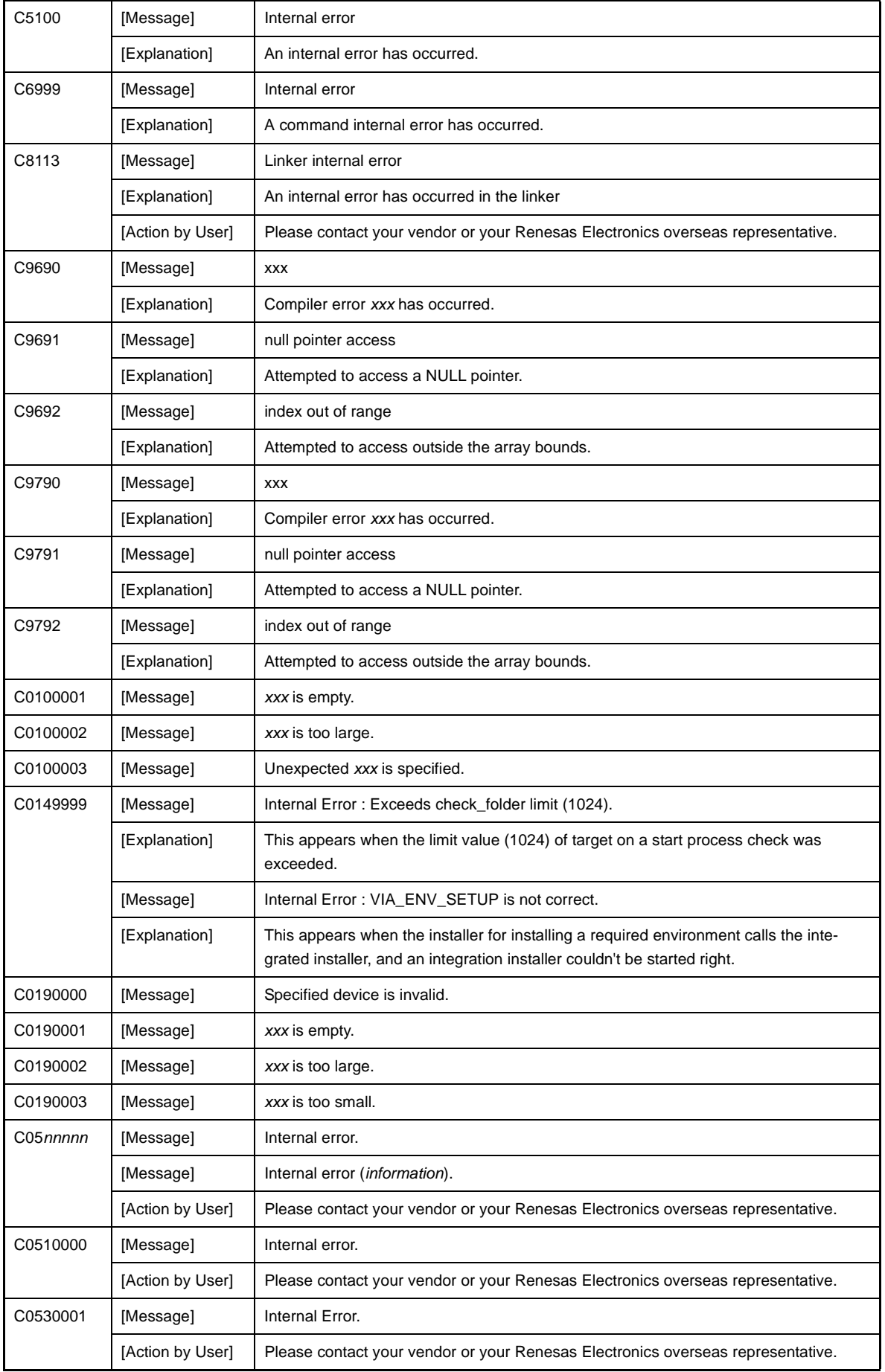

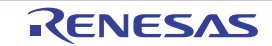

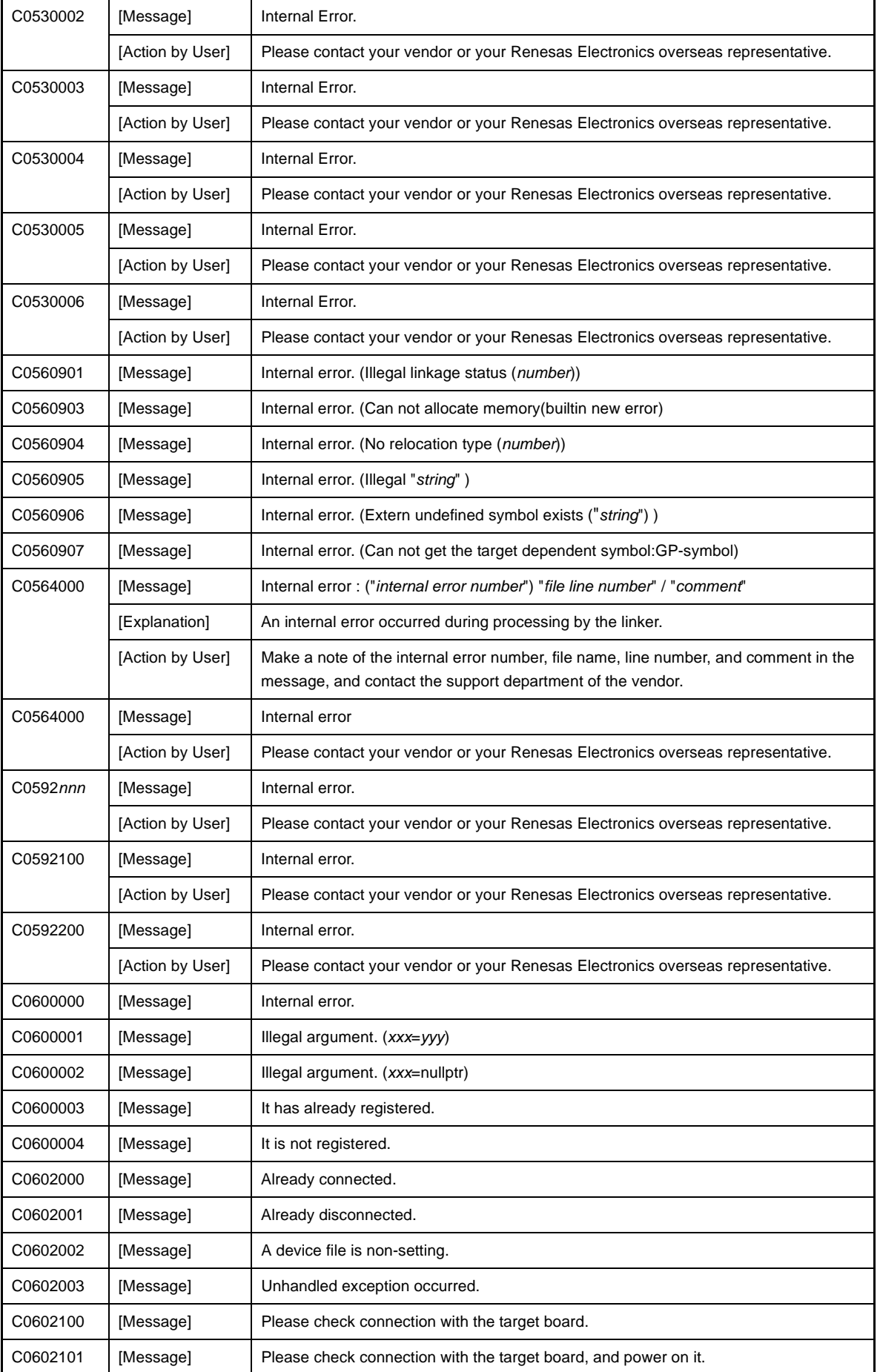

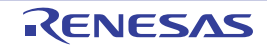

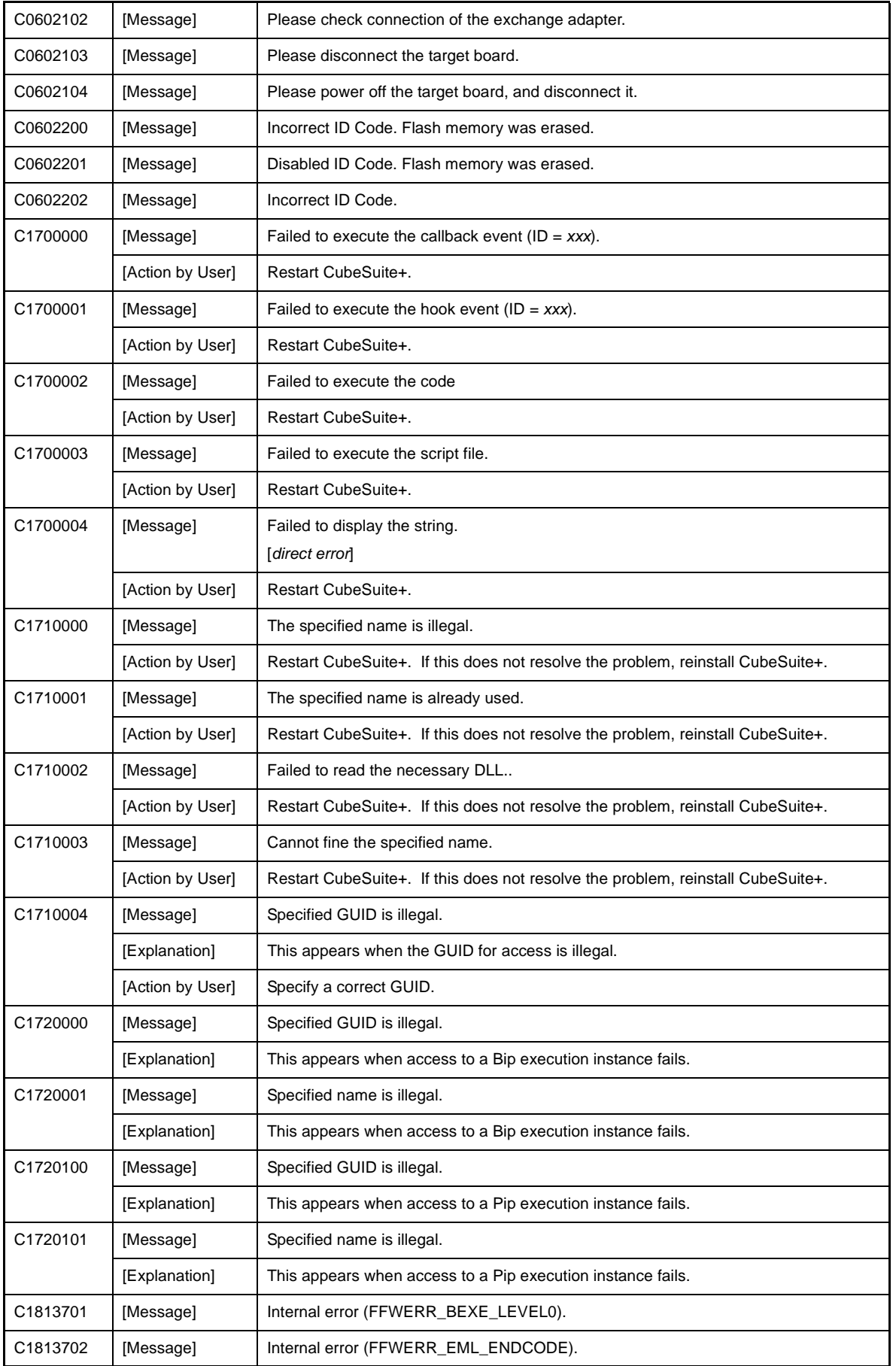

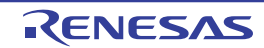

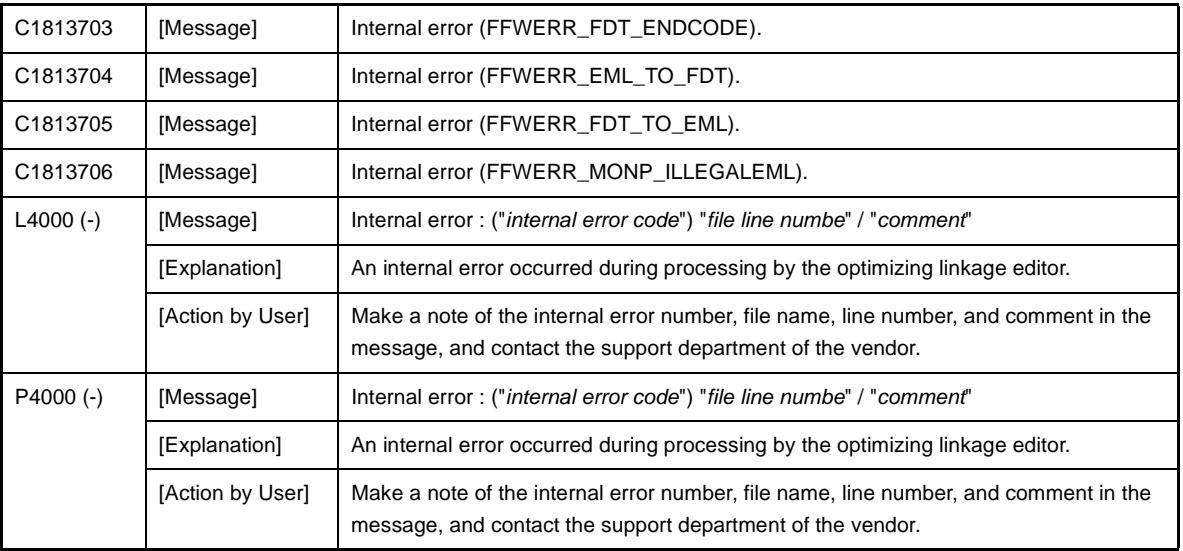

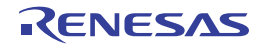

#### <span id="page-20-0"></span>**6.2 Fatal Errors**

| A3000 (F) | [Message]        | Can't create file 'filename'                                                                                                    |
|-----------|------------------|----------------------------------------------------------------------------------------------------|
|           | [Explanation]    | The filename file cannot be generated.                                                                                                    |
|           | [Action by User] | Check the directory capacity.                                                                                                    |
| A3001 (F) | [Message]        | [R8C (Localised support)] Not enough memory                                                                                                    |
|           | [Explanation]    | [R8C (Localised support)] Memory is insufficient.                                                                                                    |
|           | [Action by User] | [R8C (Localised support)] Divide the file and re-run. Or increase the memory capac-<br>ity.                                                              |
|           | [Message]        | [RX] Can't open file 'filename'                                                                                                    |
|           | [Explanation]    | [RX] The <i>filename</i> file cannot be opened.                                                                                                    |
|           | [Action by User] | [RX] Check the file name.                                                                                                    |
| A3002 (F) | [Message]        | [R8C (Localised support)] Invalid option 'option' is in environment data                                                                                 |
|           | [Explanation]    | [R8C (Localised support)] The environment variable contains invalid command option<br>'option'.                                                          |
|           | [Action by User] | [R8C (Localised support)] Set the environment variable correctly back again. The<br>options that can be set in environment variables are L, N, S, and T. |
|           | [Message]        | [RX] Can't write file 'filename'                                                                                                    |
|           | [Explanation]    | [RX] The filename file cannot be written to.                                                                                                    |
|           | [Action by User] | [RX] Check the permission of the file.                                                                                                    |
| A3003 (F) | [Message]        | [R8C (Localised support)] Can't open file 'file name'                                                                                                    |
|           | [Explanation]    | [R8C (Localised support)] The 'file name' file cannot be opened.                                                                                         |
|           | [Action by User] | [R8C (Localised support)] Check the file name.                                                                                                    |
|           | [Message]        | [RX] Can't read file 'filename'                                                                                                    |
|           | [Explanation]    | [RX] The filename file cannot be read.                                                                                                    |
|           | [Action by User] | [RX] Check the permission of the file.                                                                                                    |
| A3004 (F) | [Message]        | [R8C (Localised support)] Error occurred in executing 'xxx'                                                                                              |
|           | [Explanation]    | [R8C (Localised support)] An error occurred when executing xxx.                                                                                          |
|           | [Action by User] | [R8C (Localised support)] Rerun xxx.                                                                                                    |
|           | [Message]        | [RX] Can't create Temporary file                                                                                                    |
|           | [Explanation]    | [RX] Temporary file cannot be generated.                                                                                                    |
|           | [Action by User] | [RX] Specify a directory in environment variable TMP_RX so that a temporary file will<br>be created in some place other than the current directory.      |

**Table 6-2. Fatal Errors**

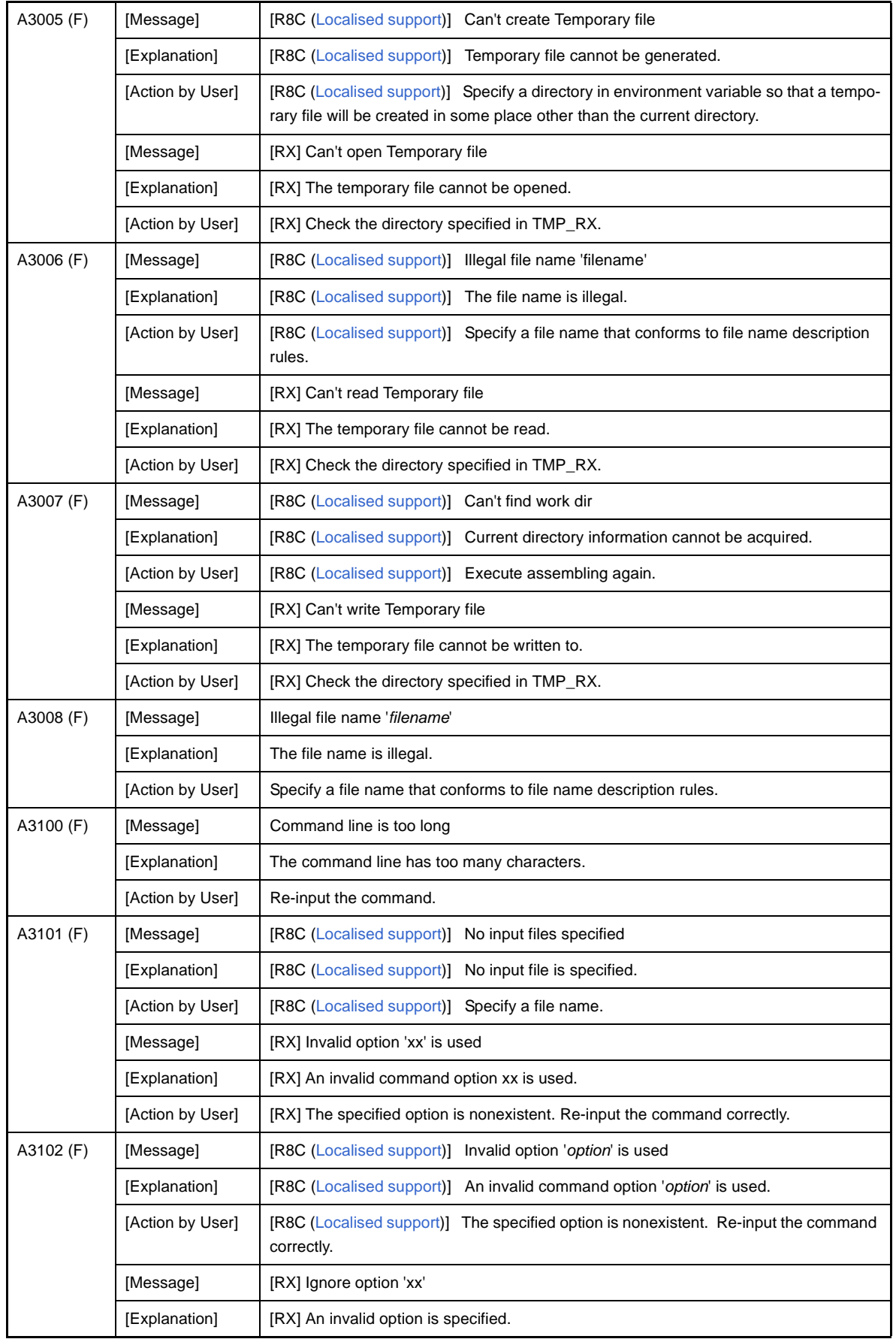

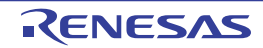

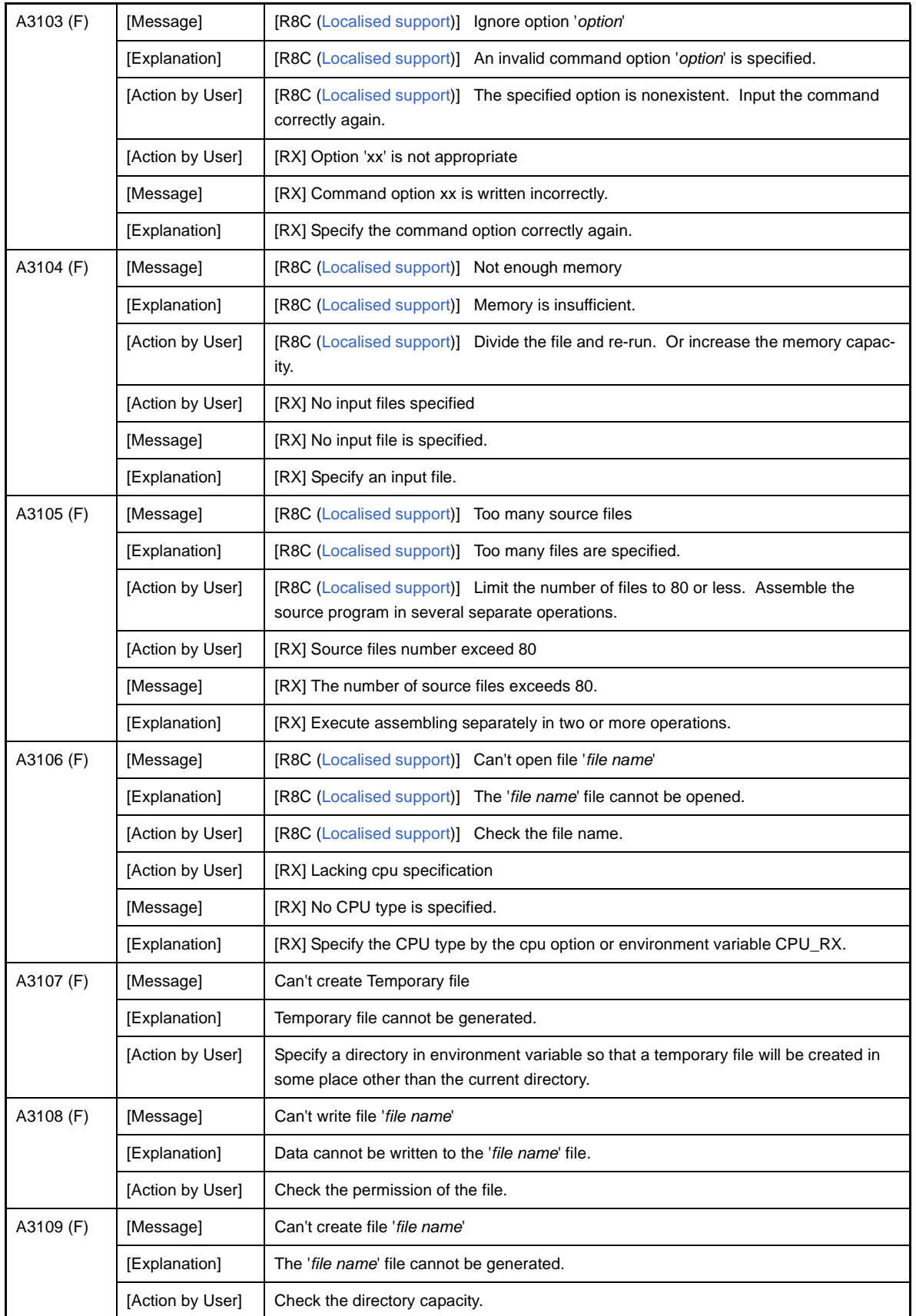

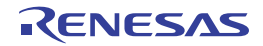

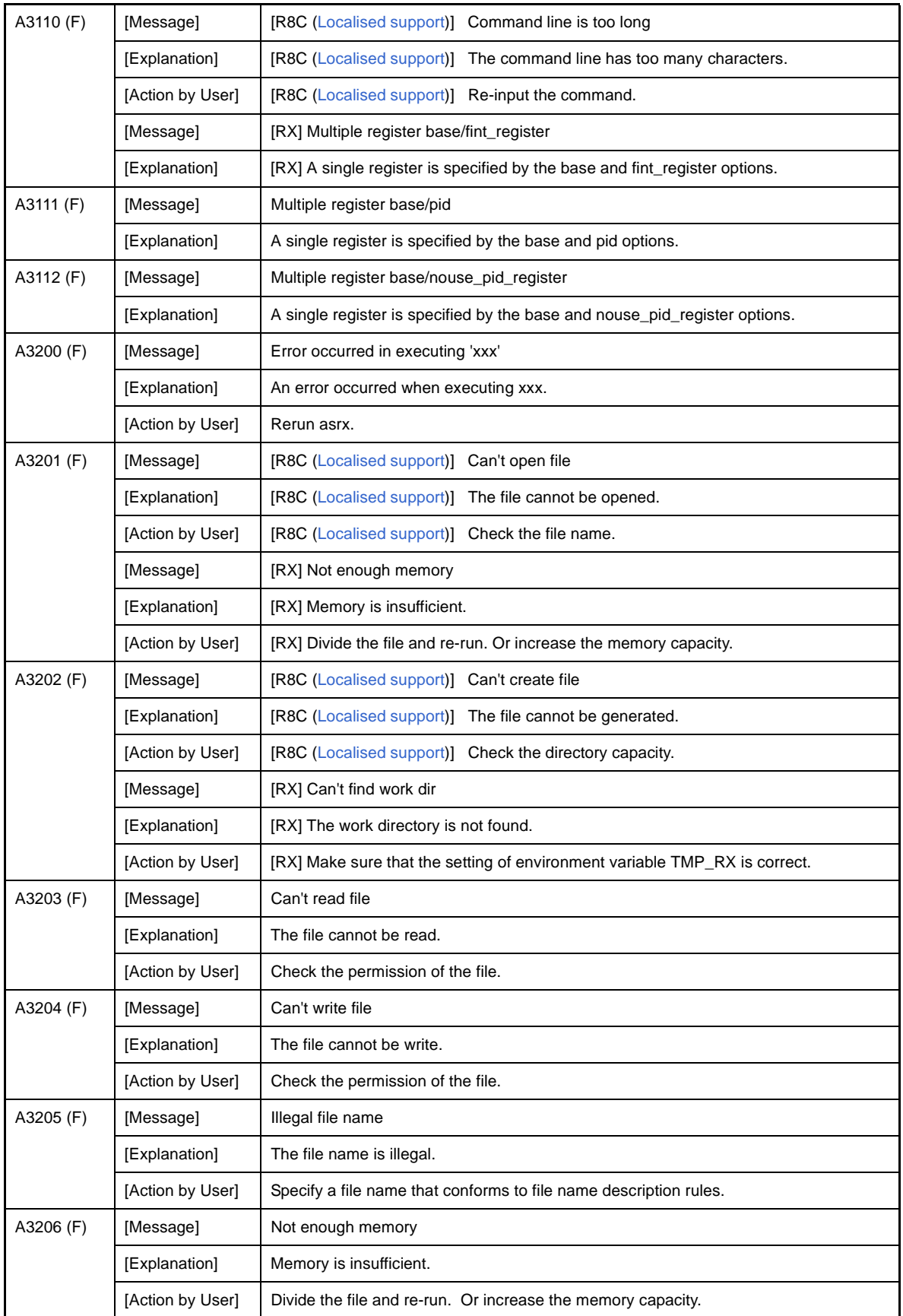

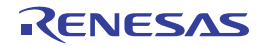

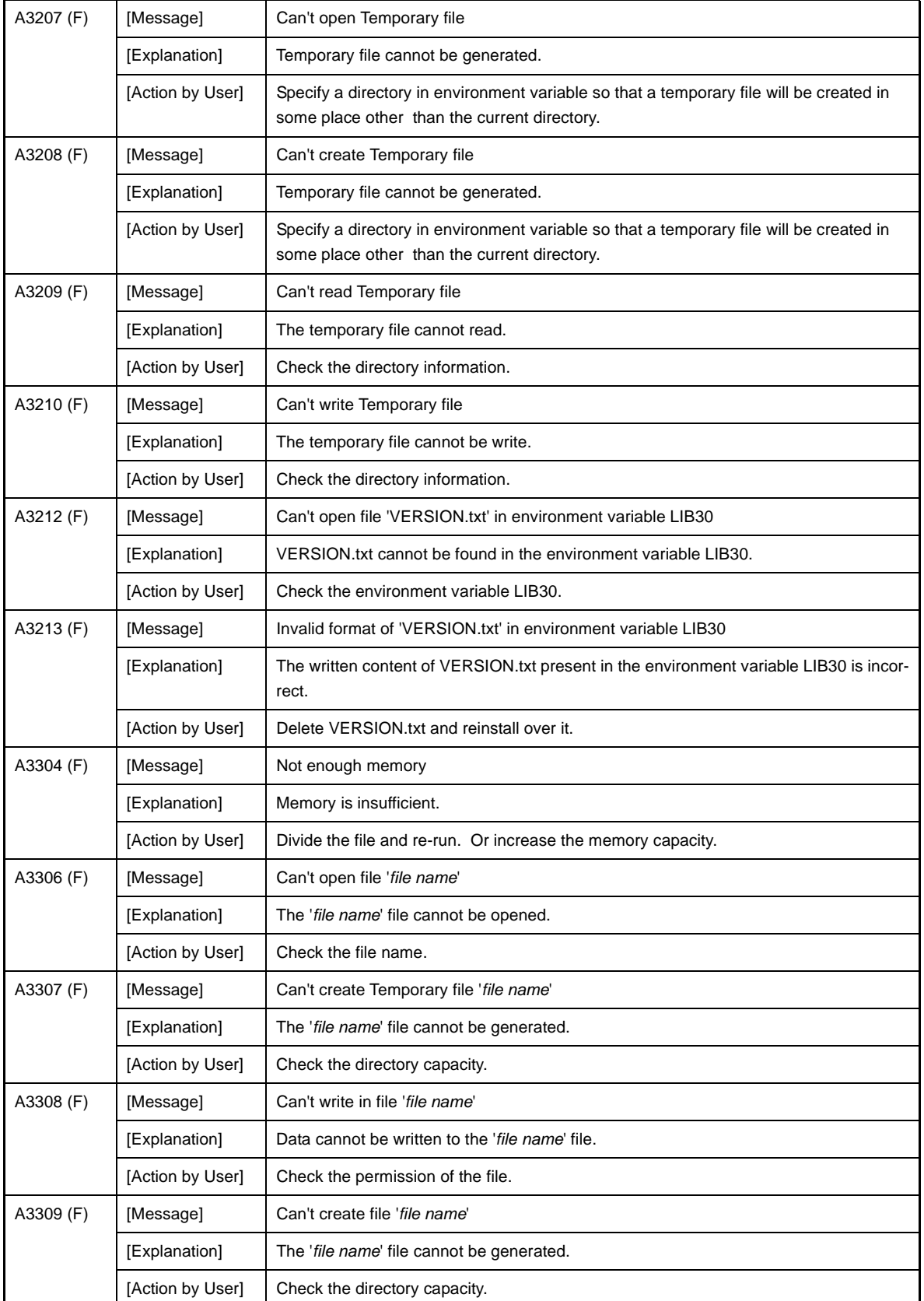

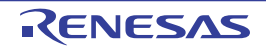

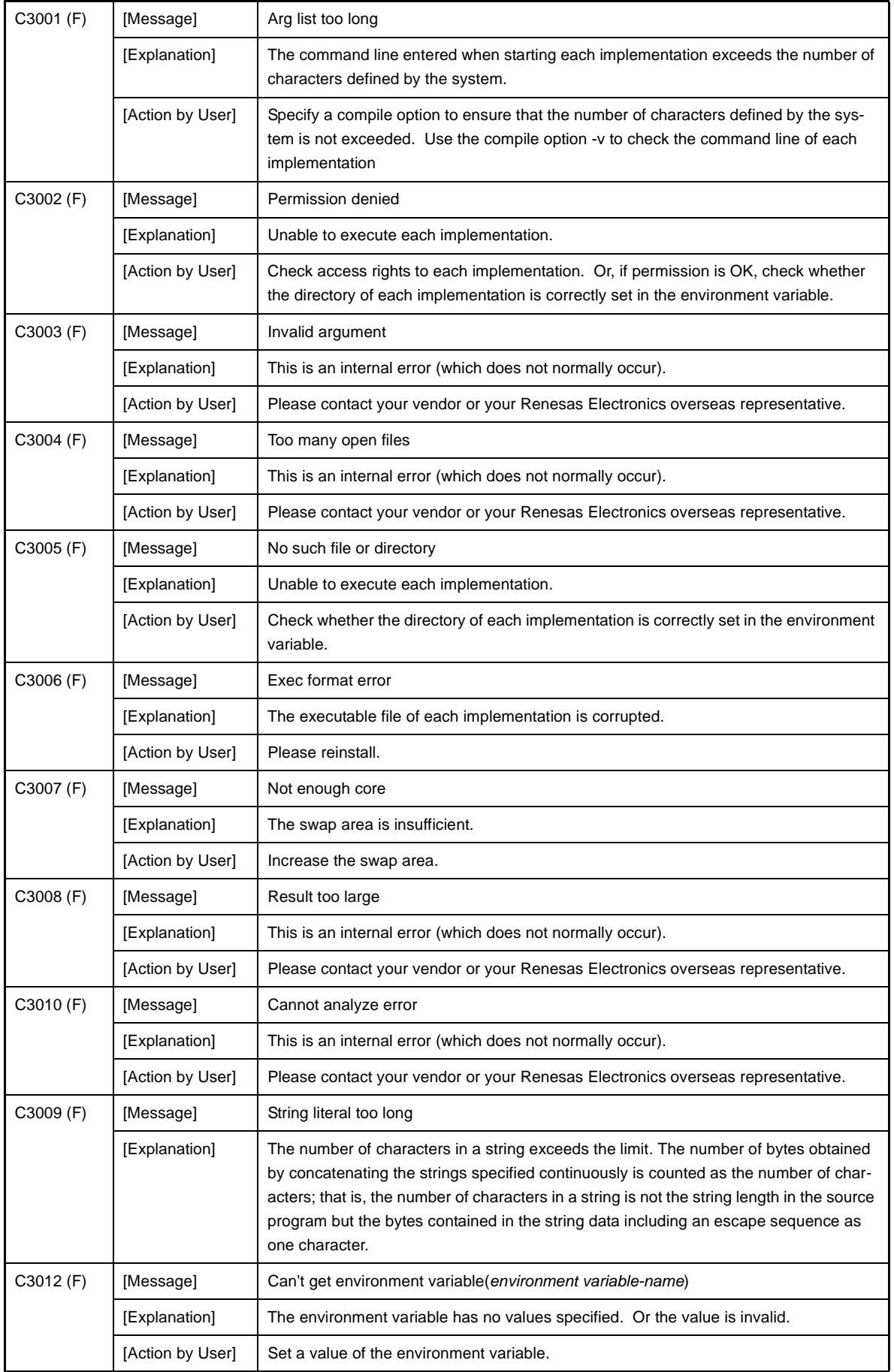

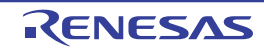

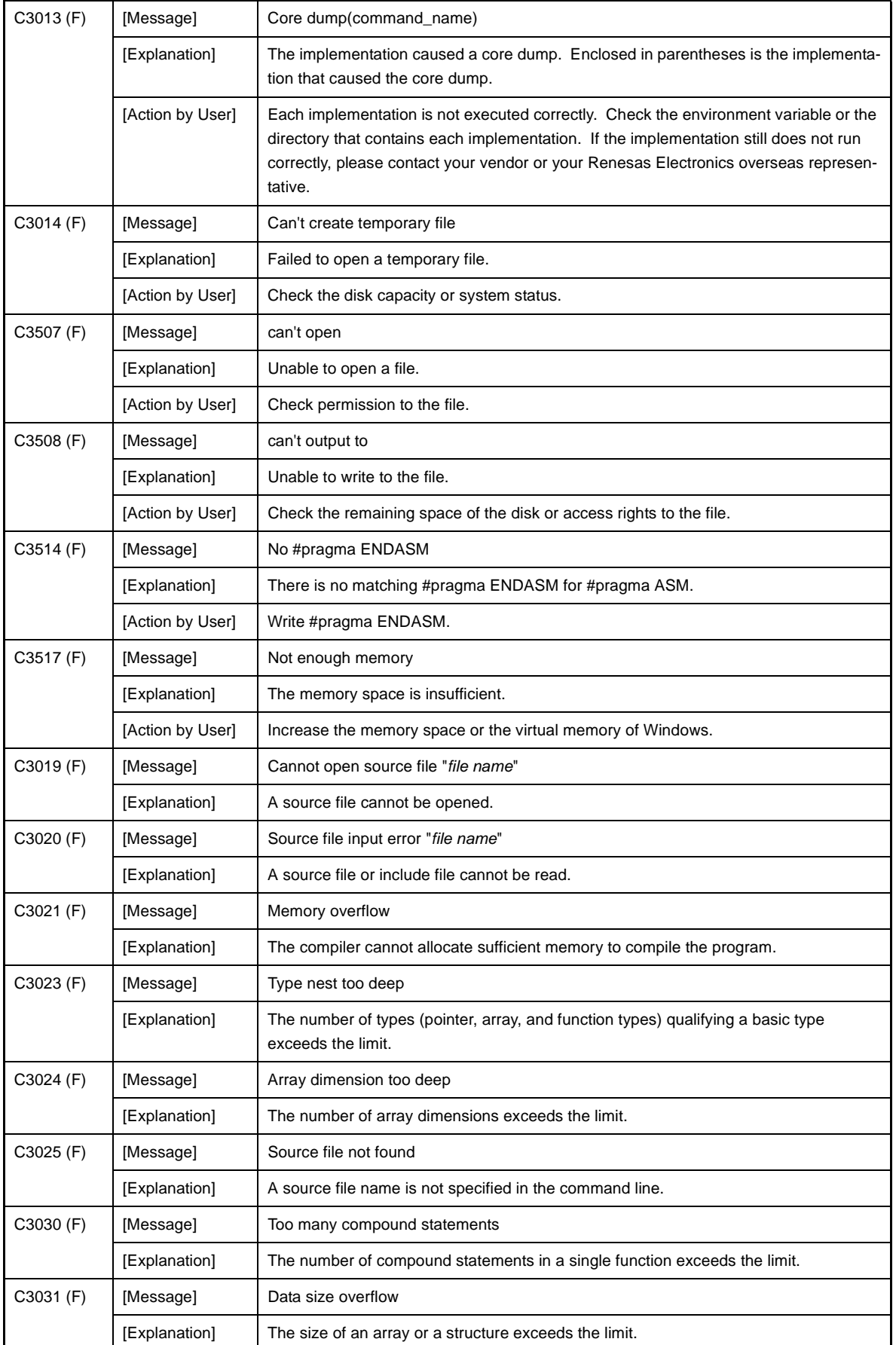

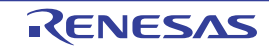

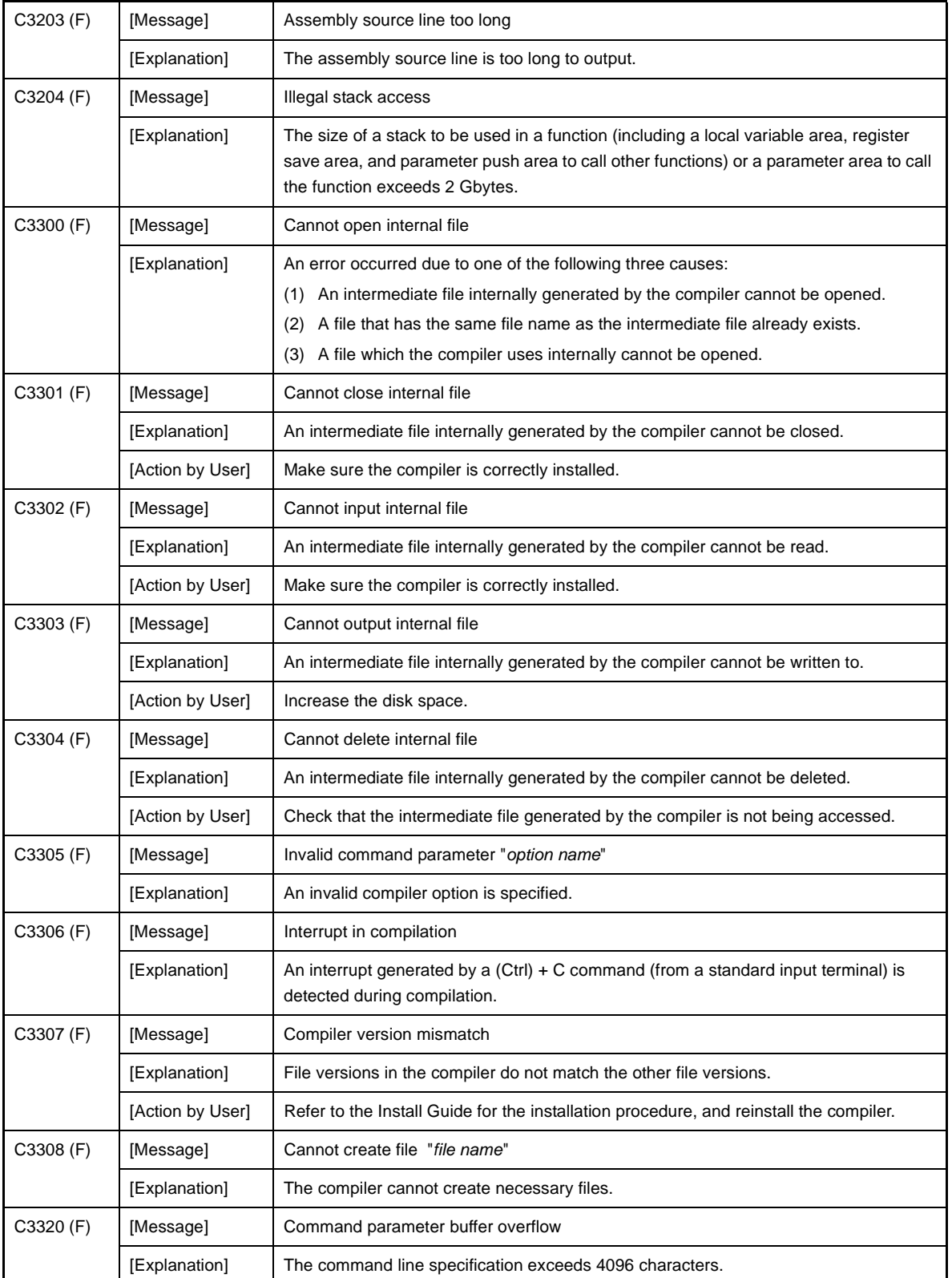

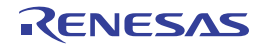

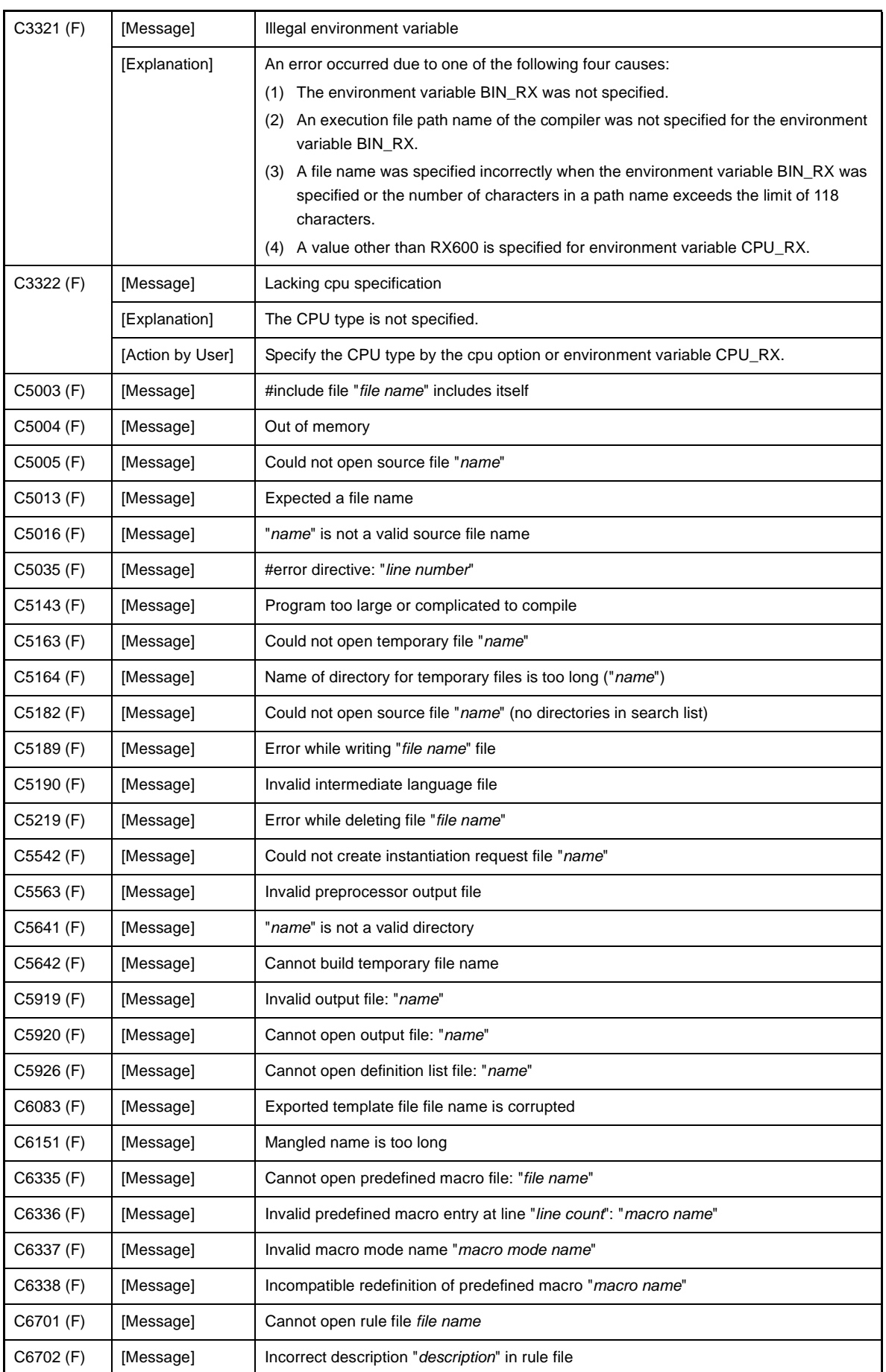

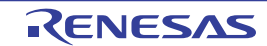

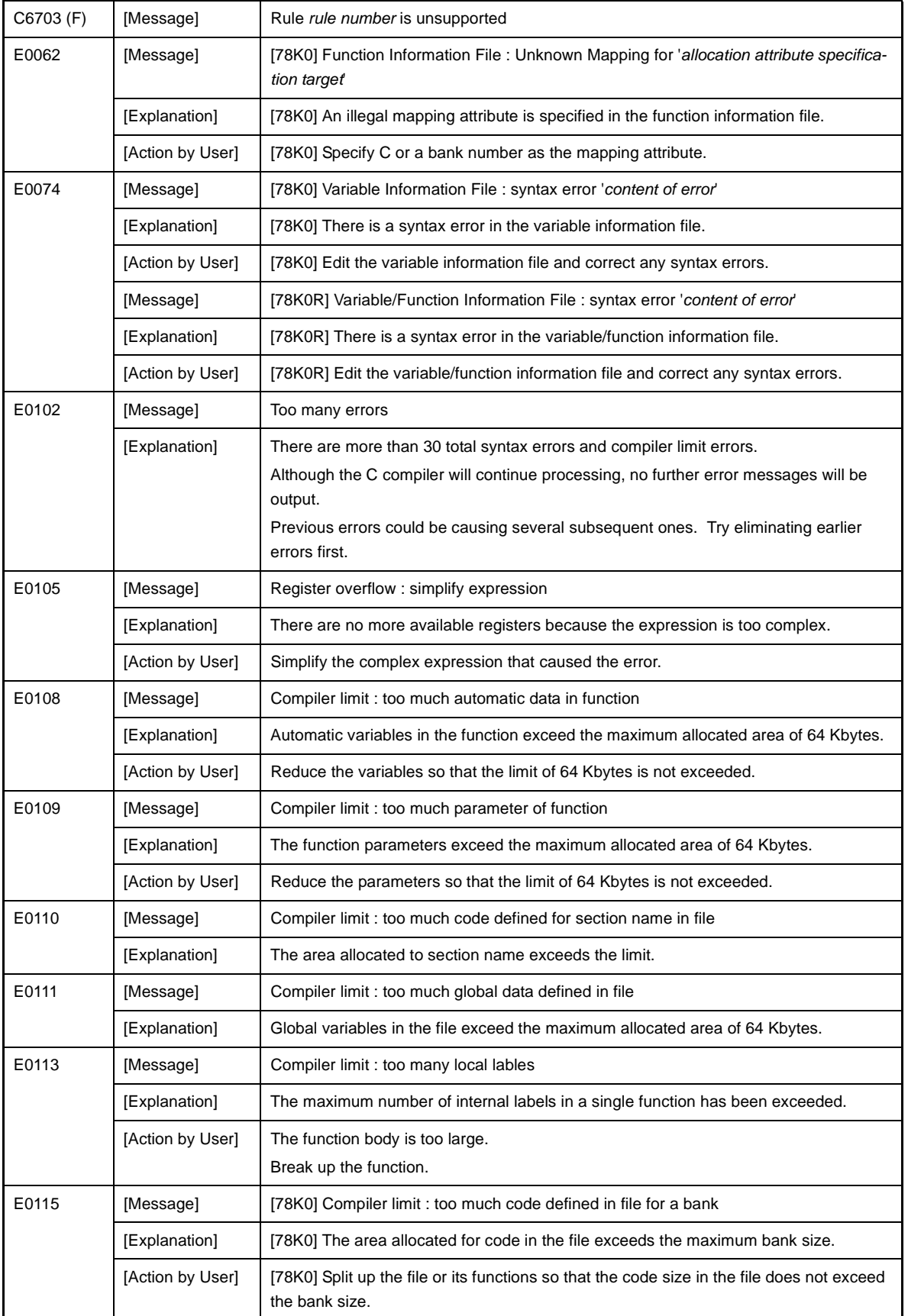

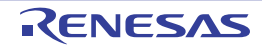

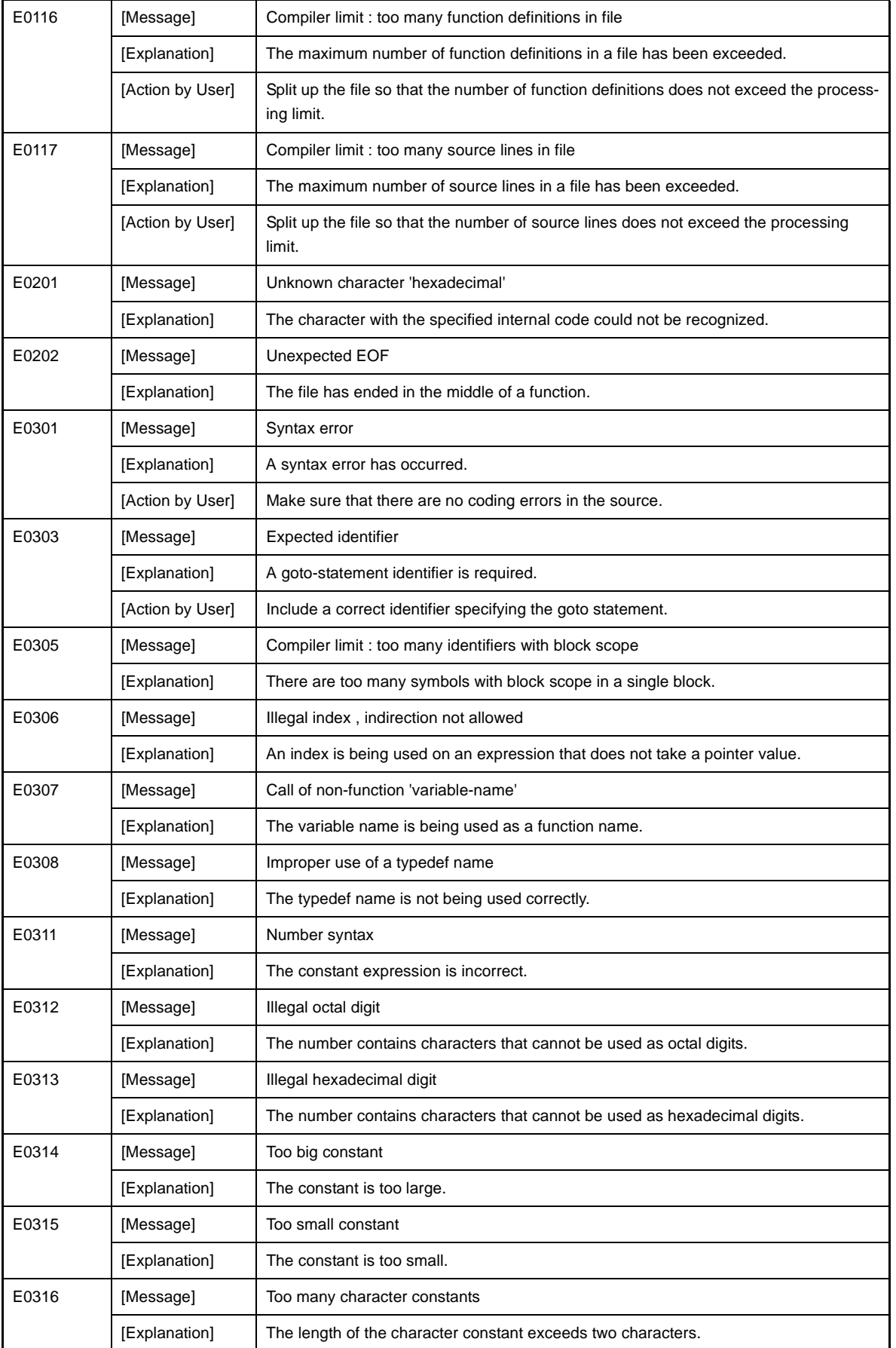

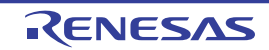

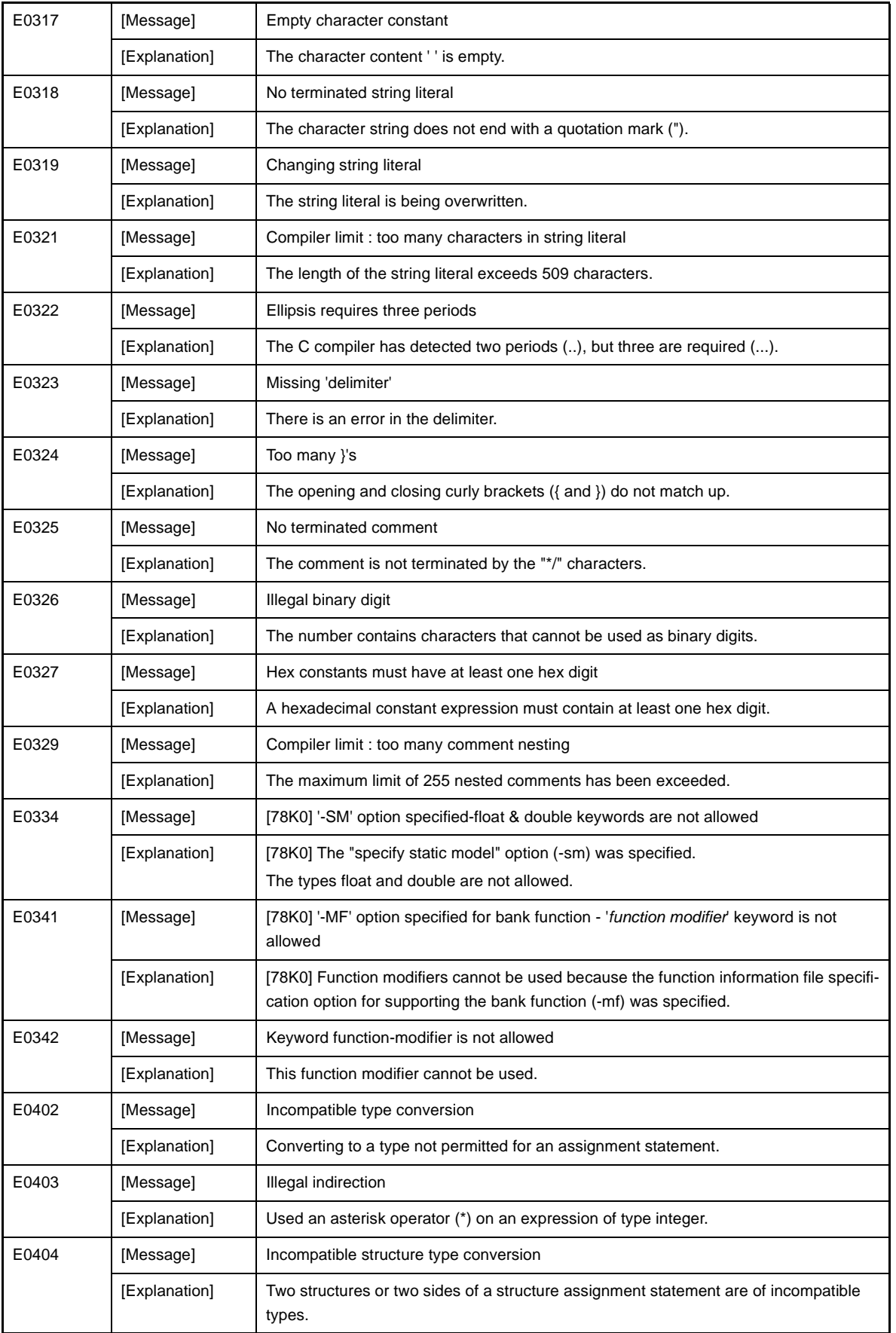

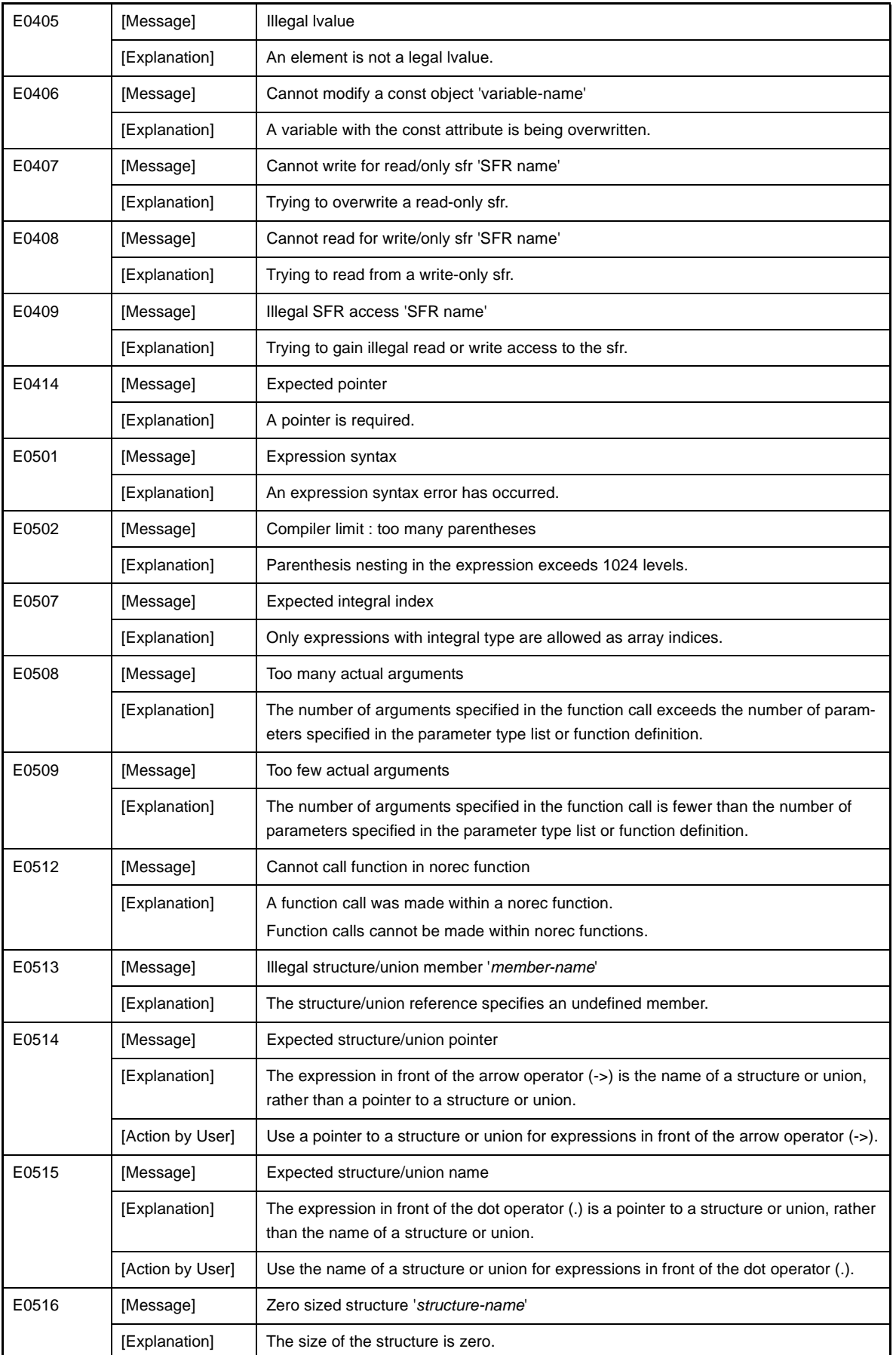

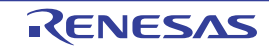

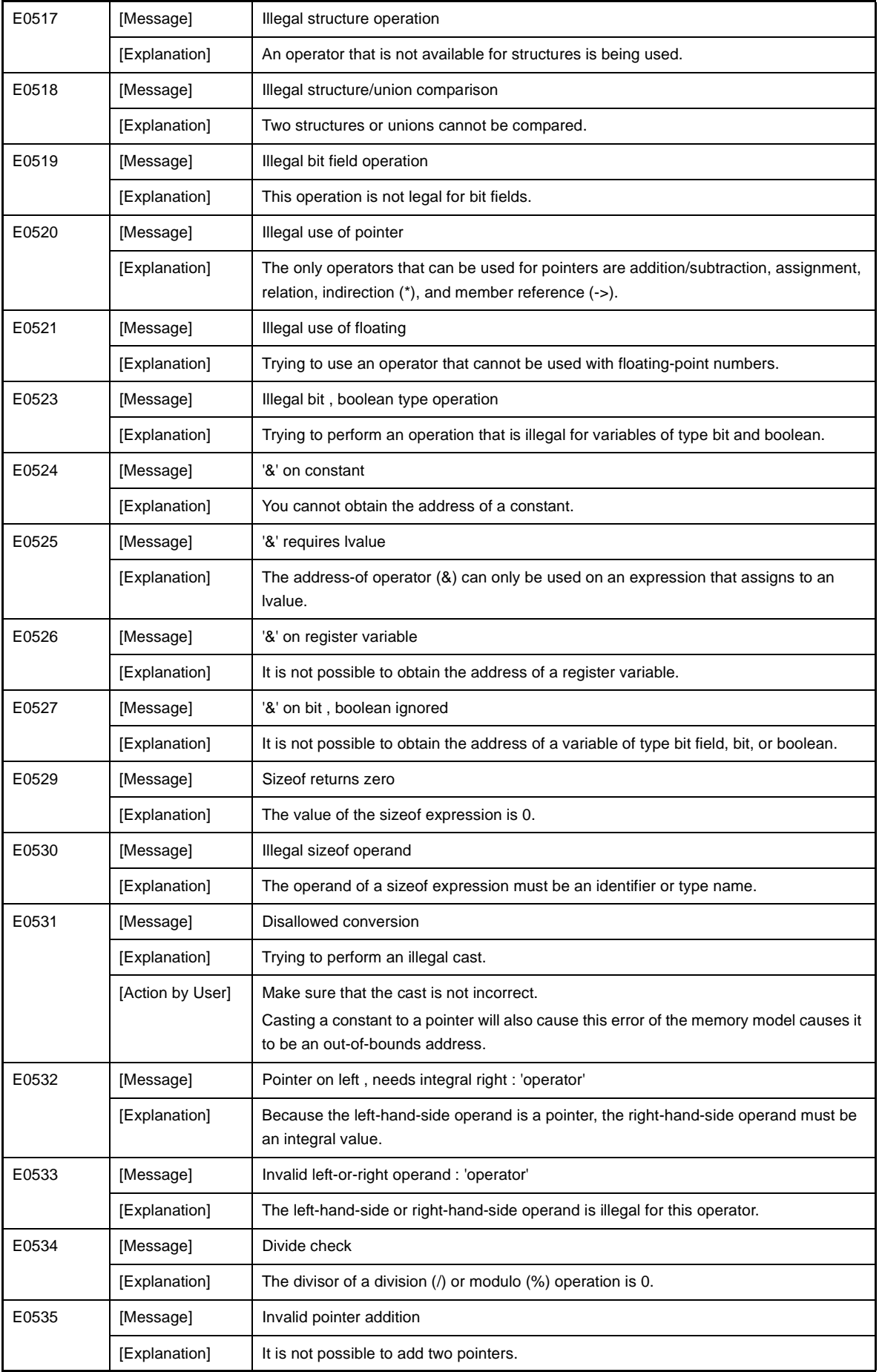

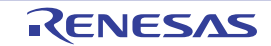

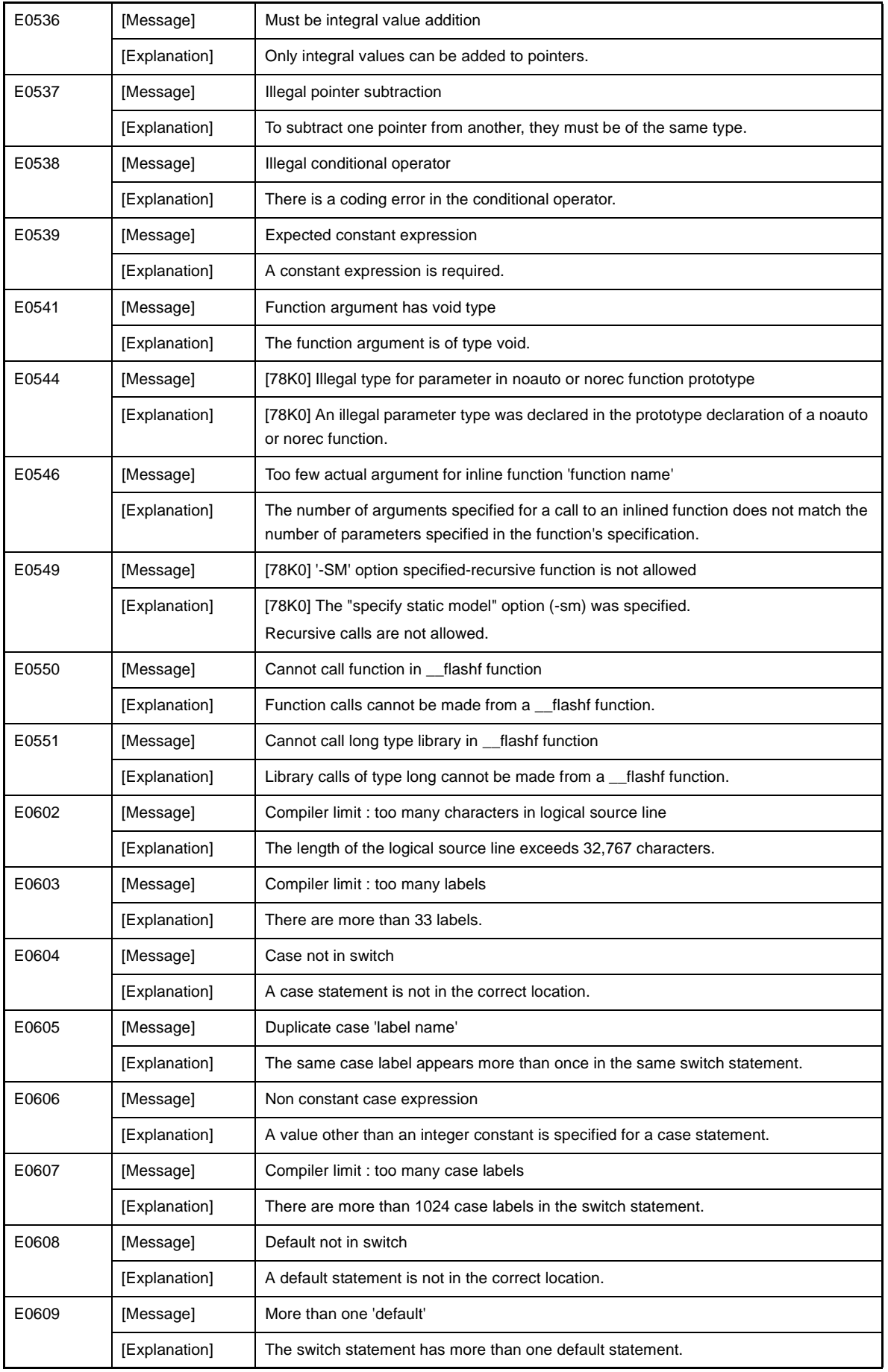

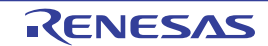

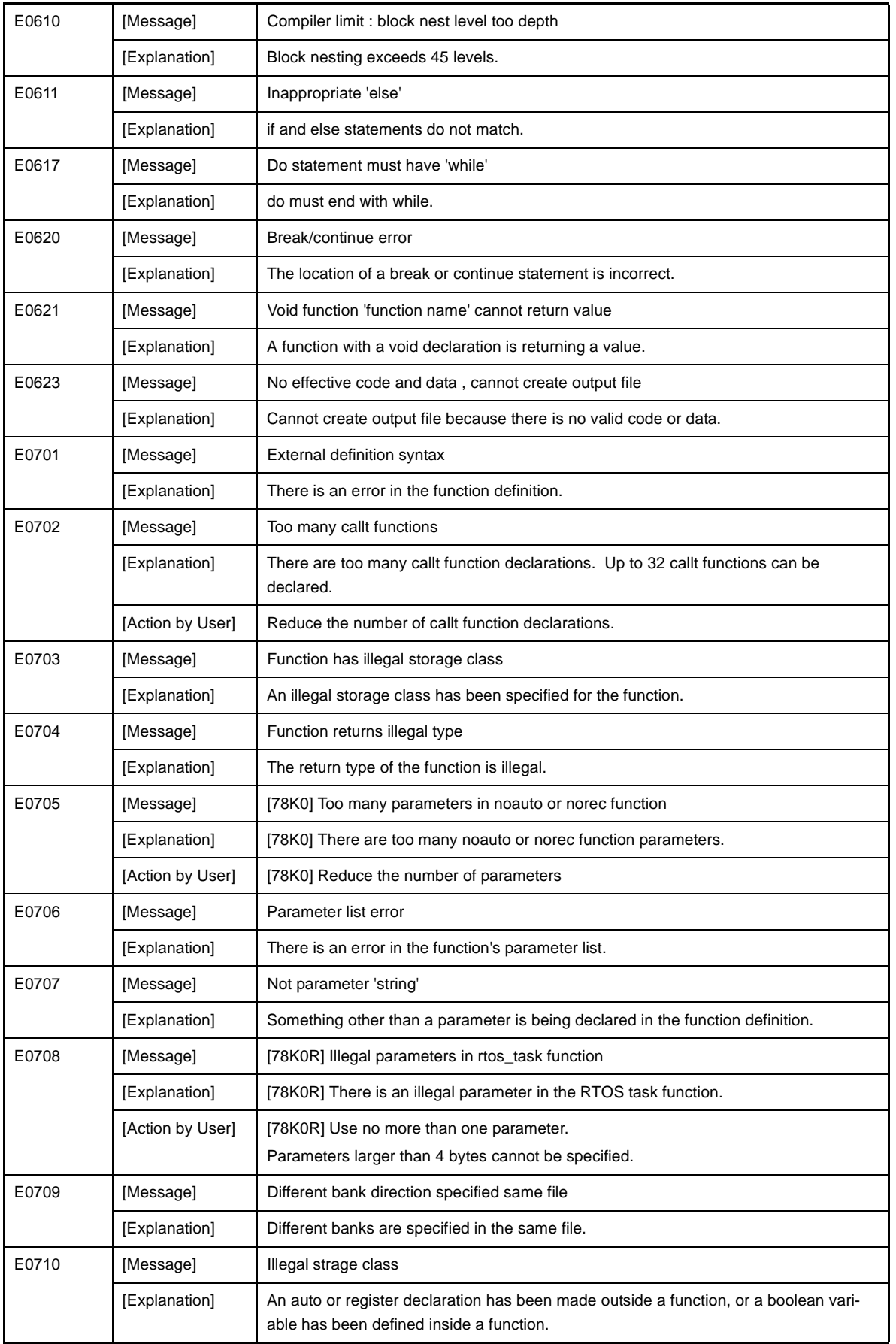

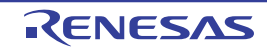
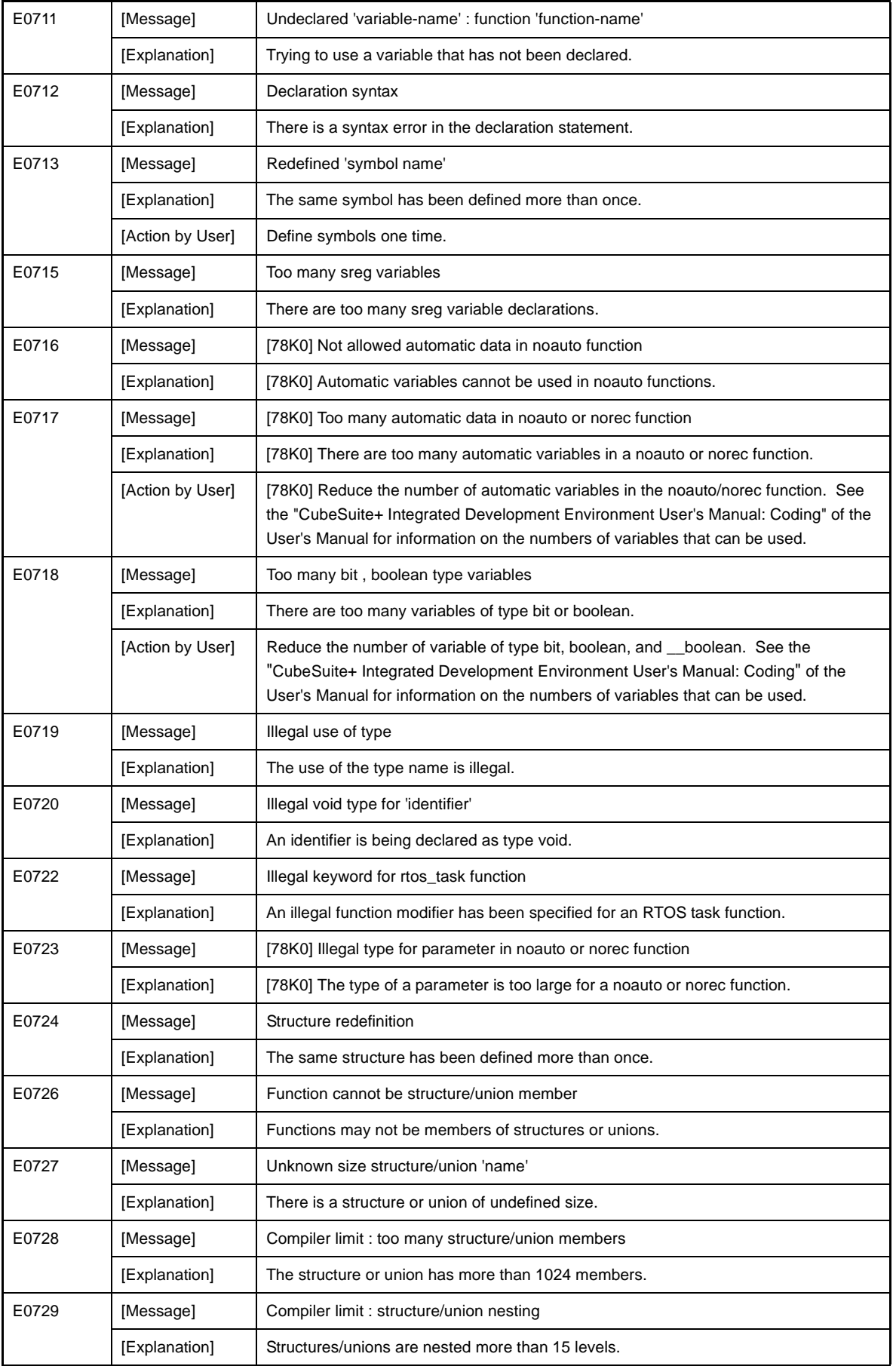

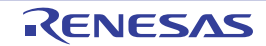

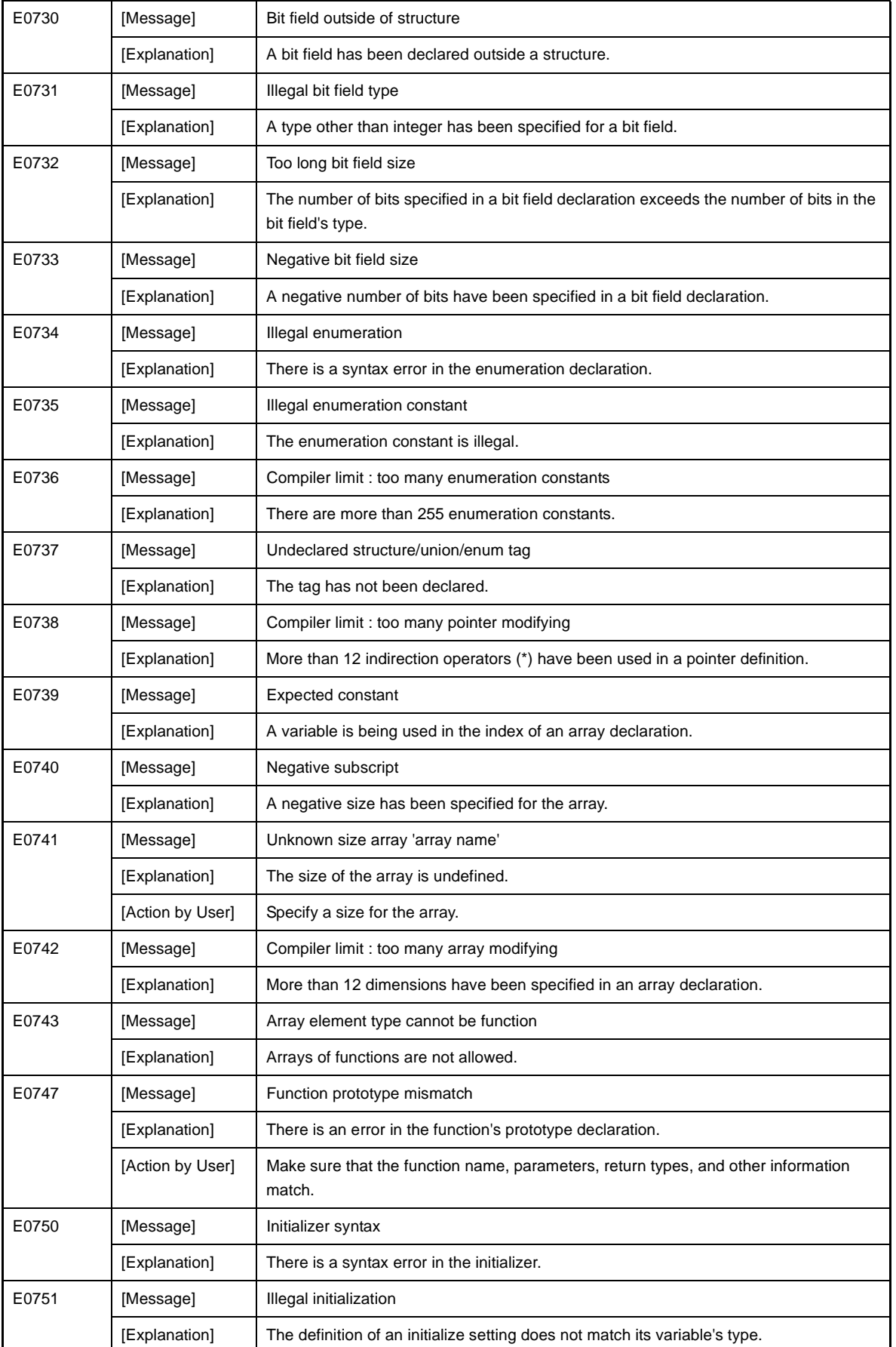

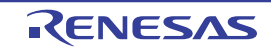

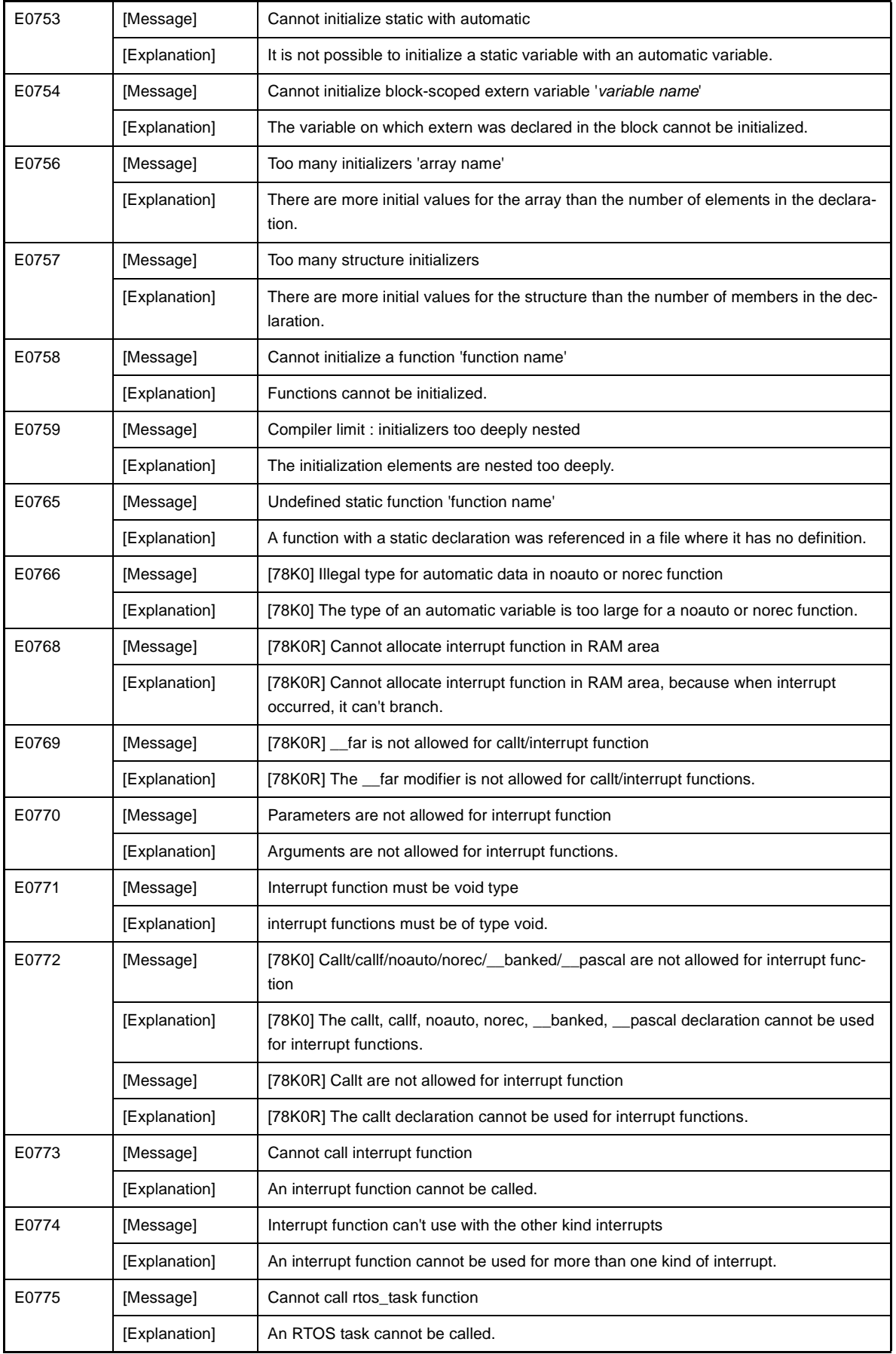

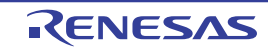

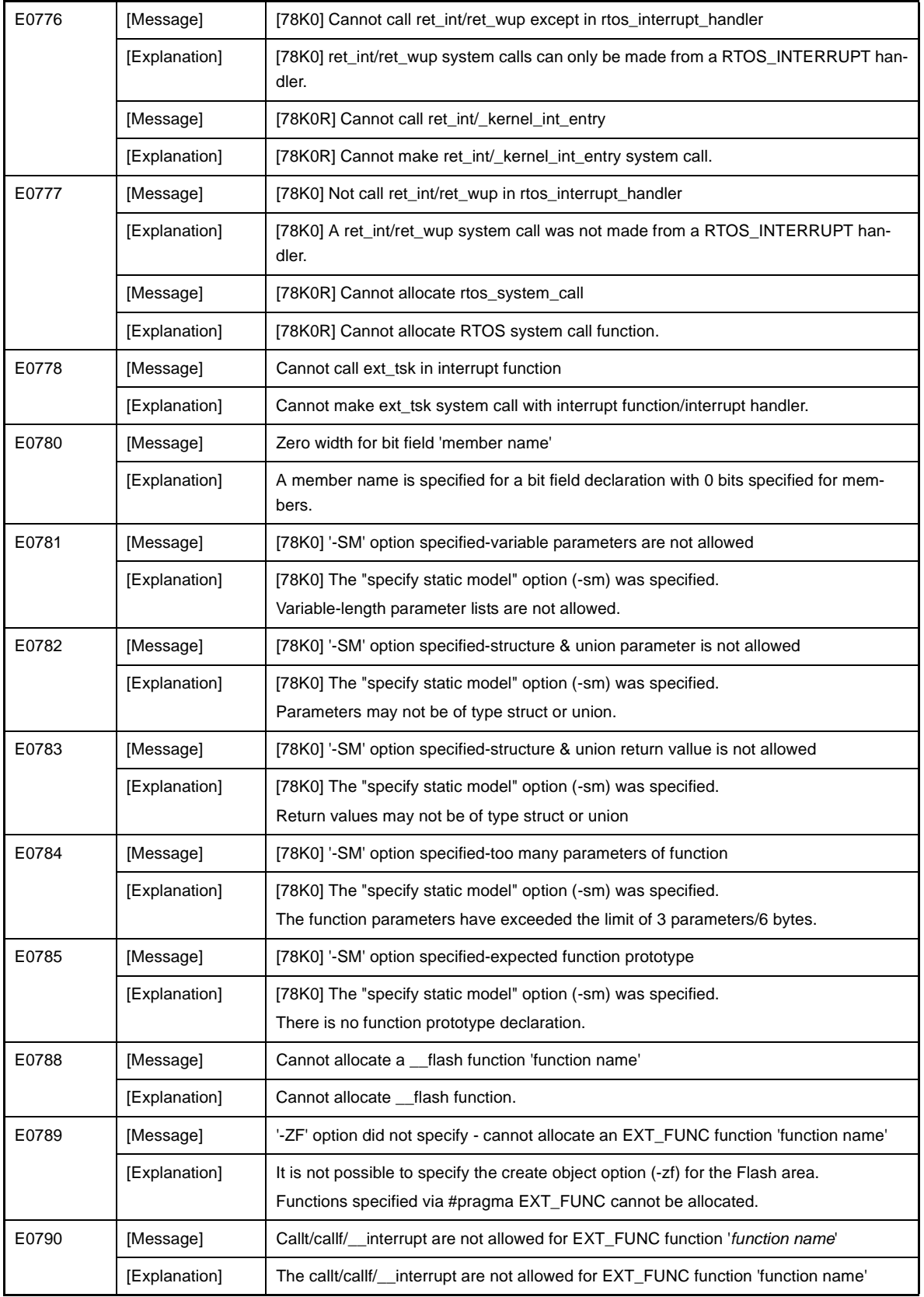

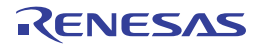

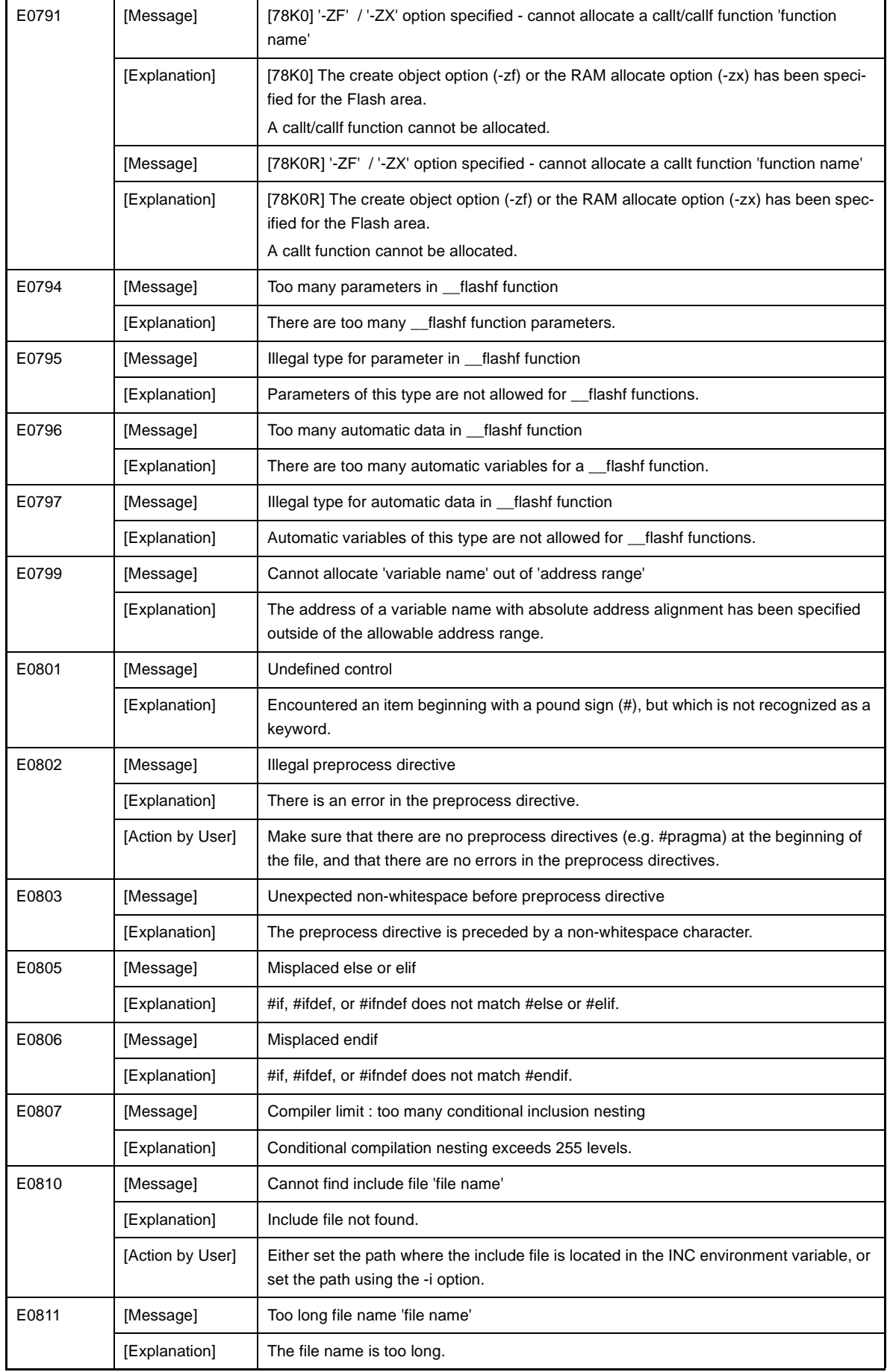

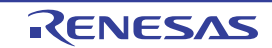

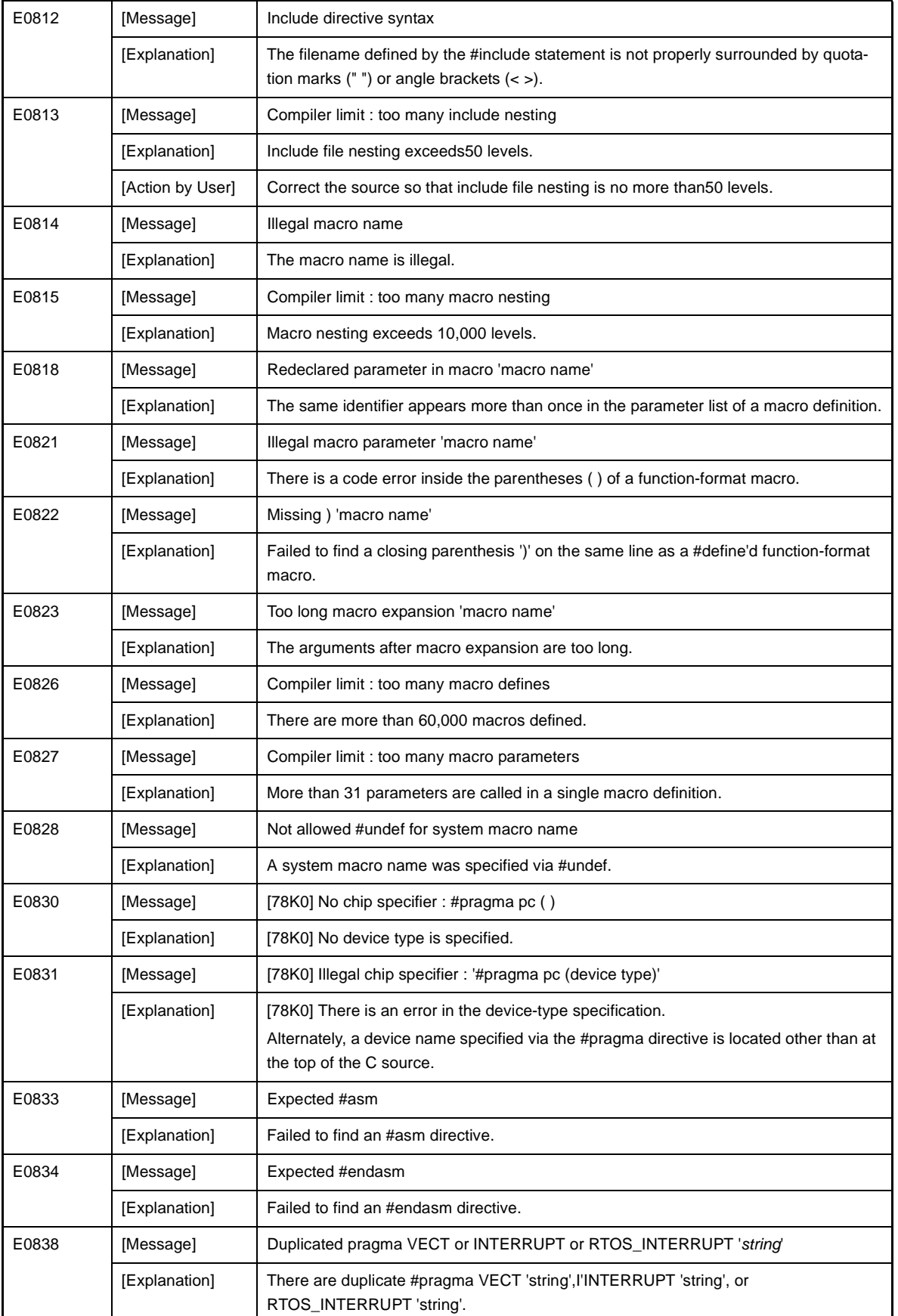

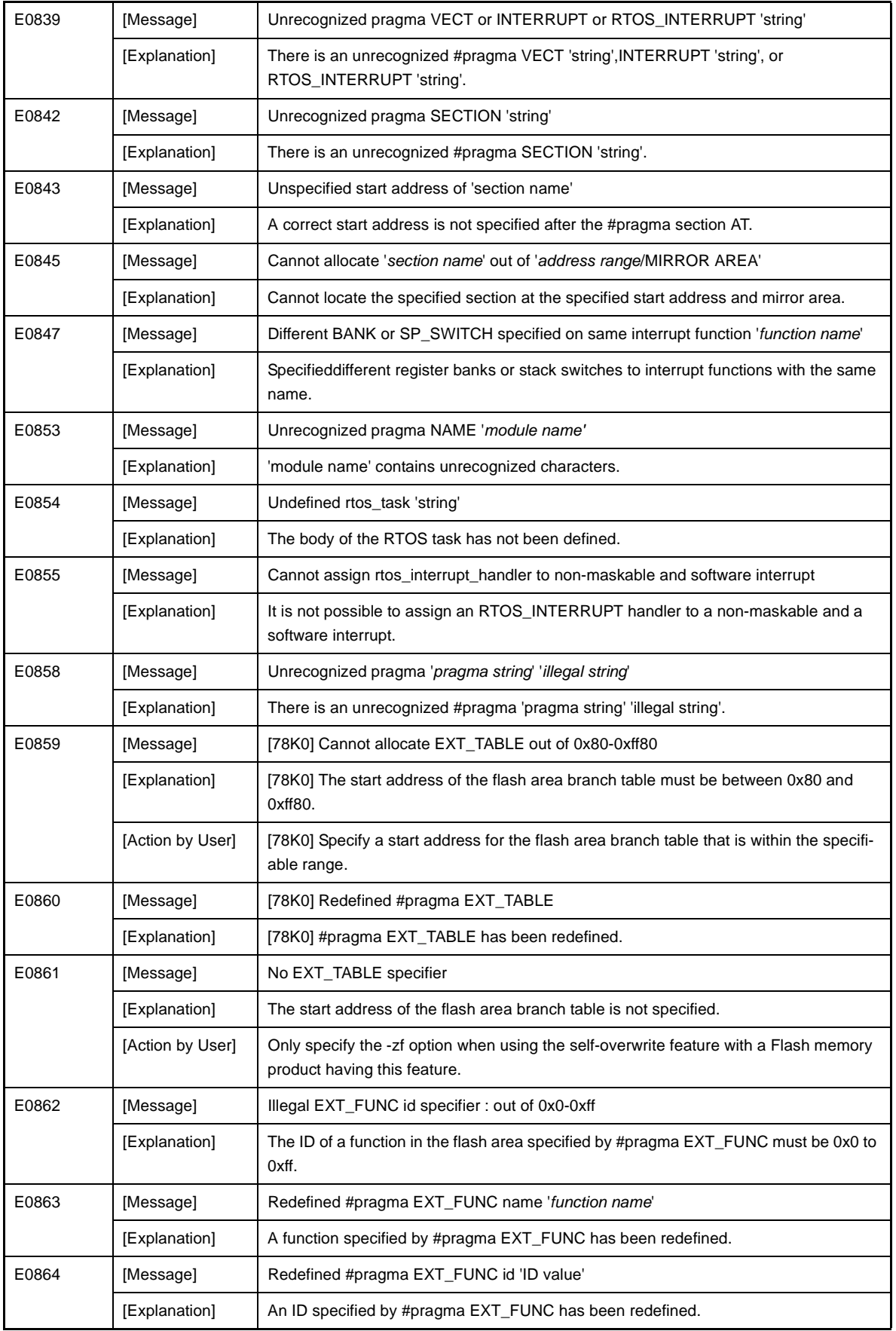

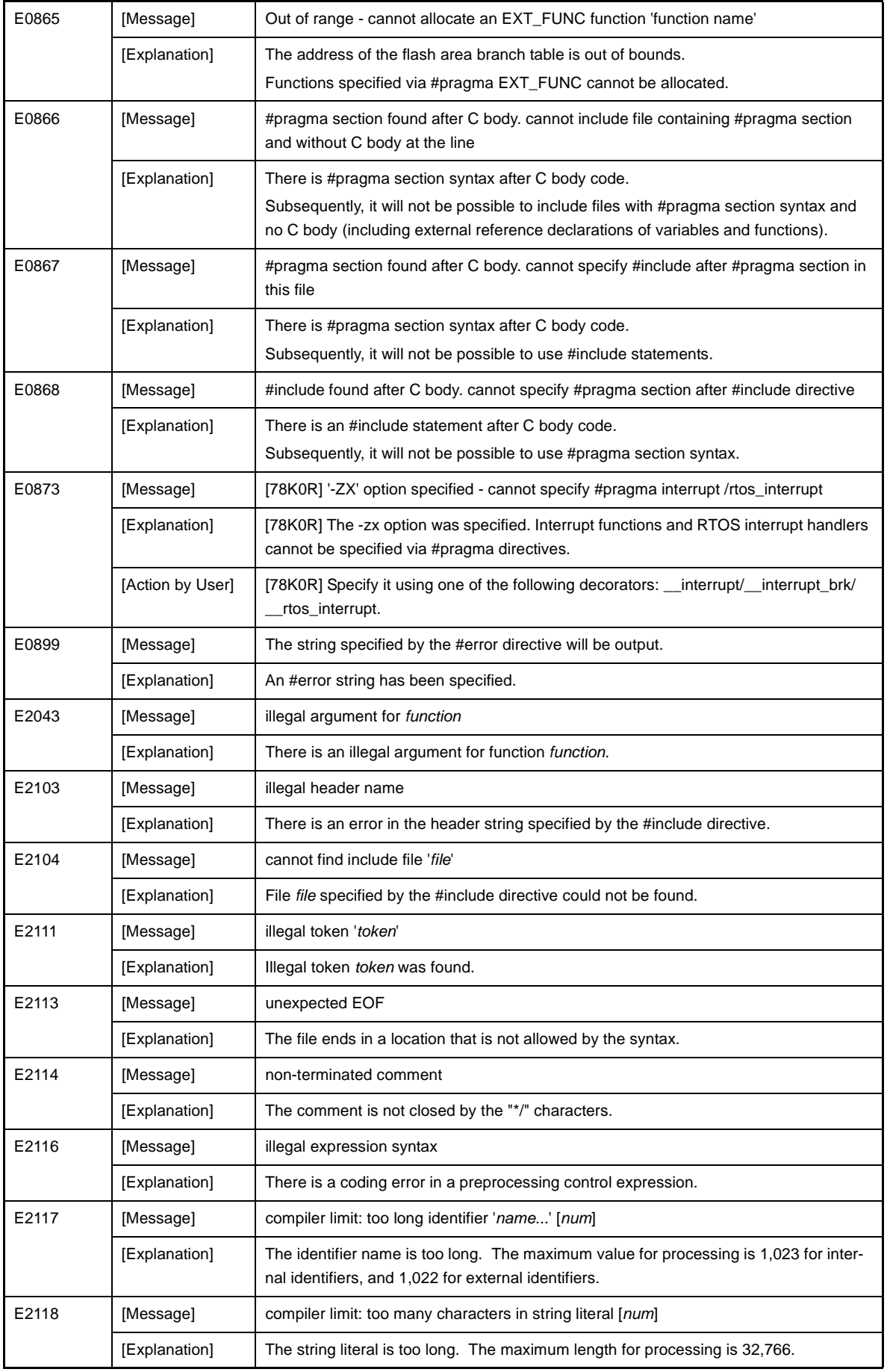

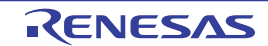

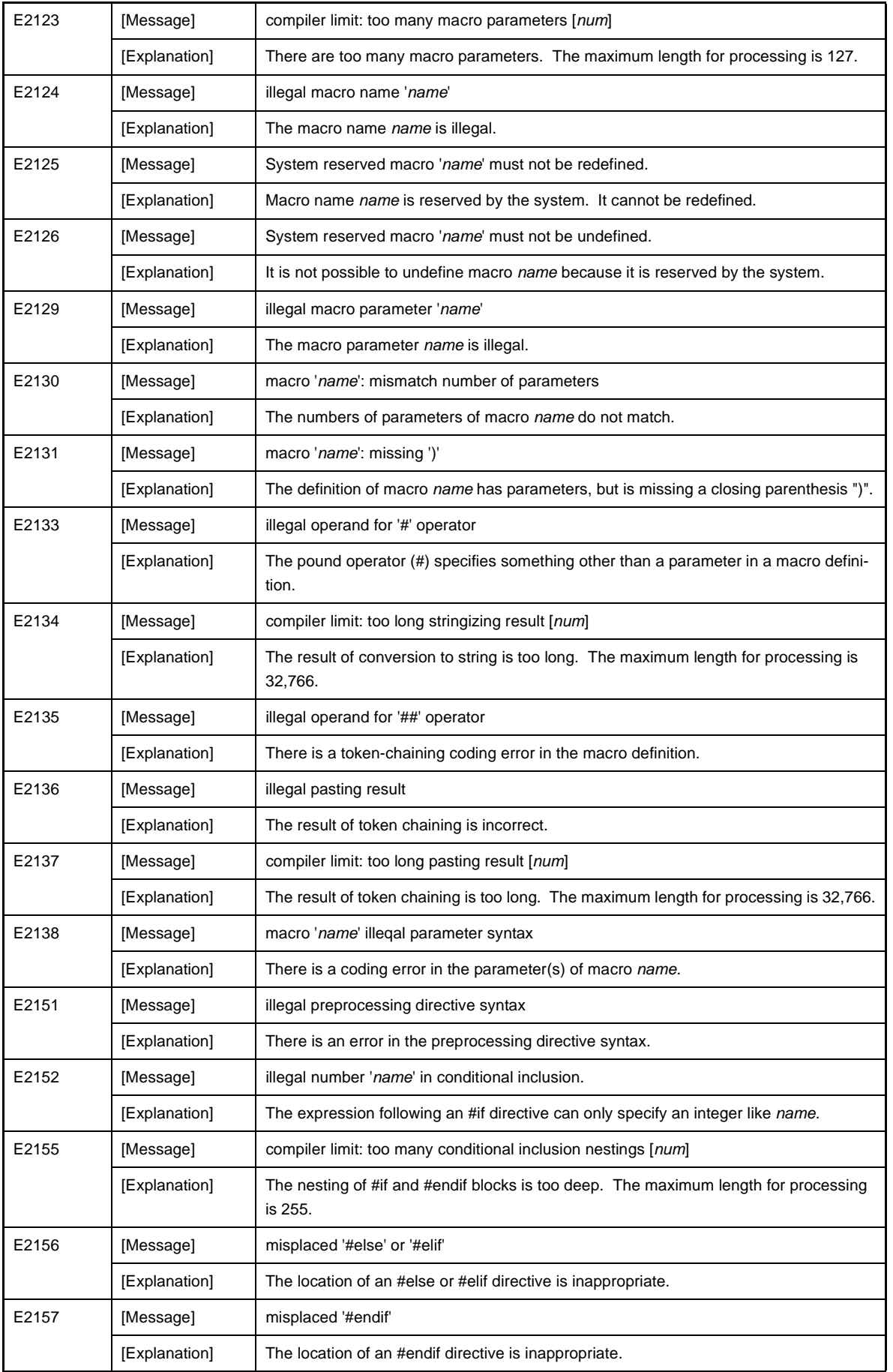

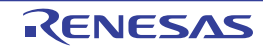

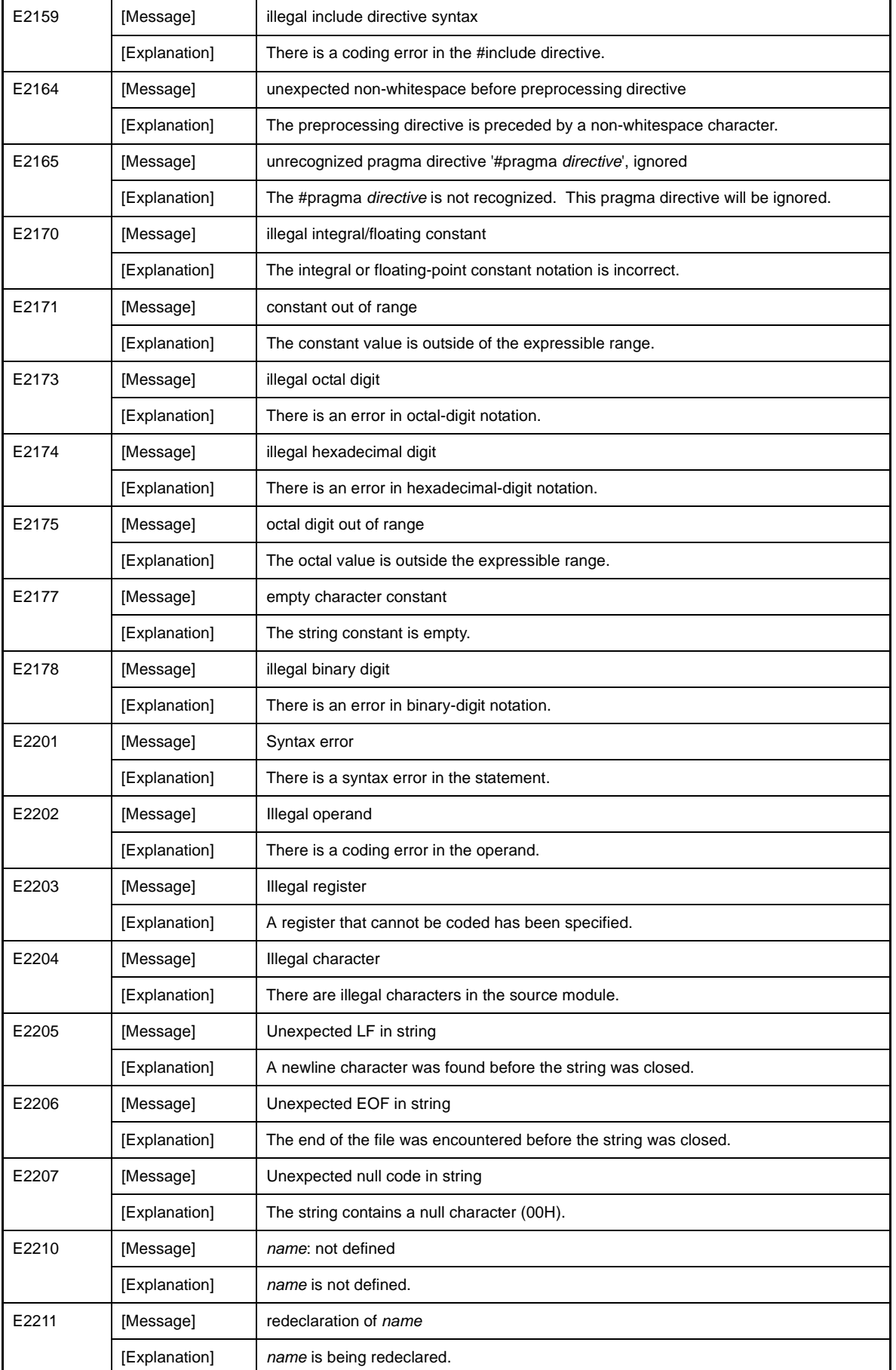

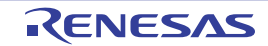

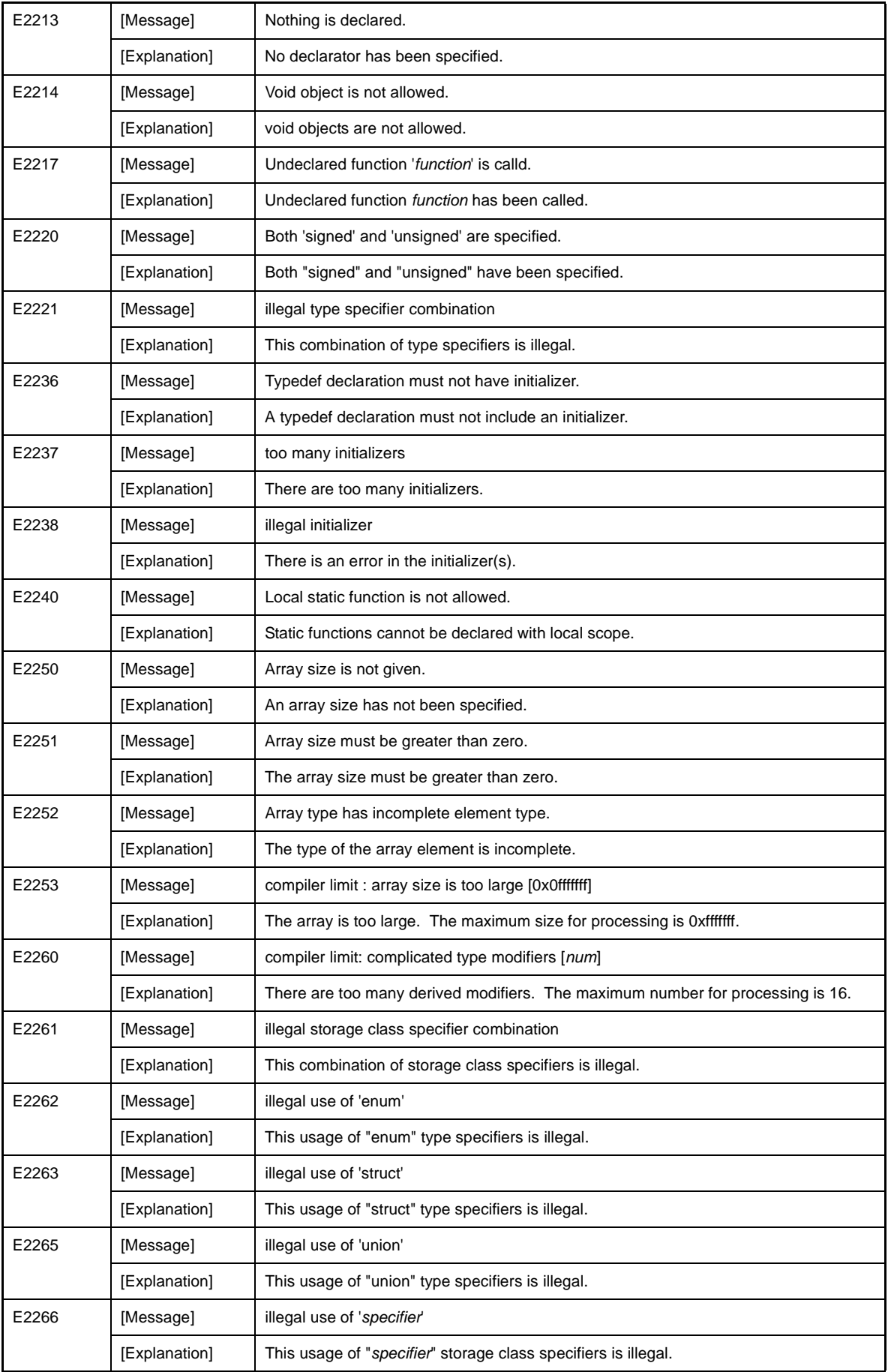

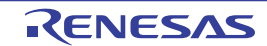

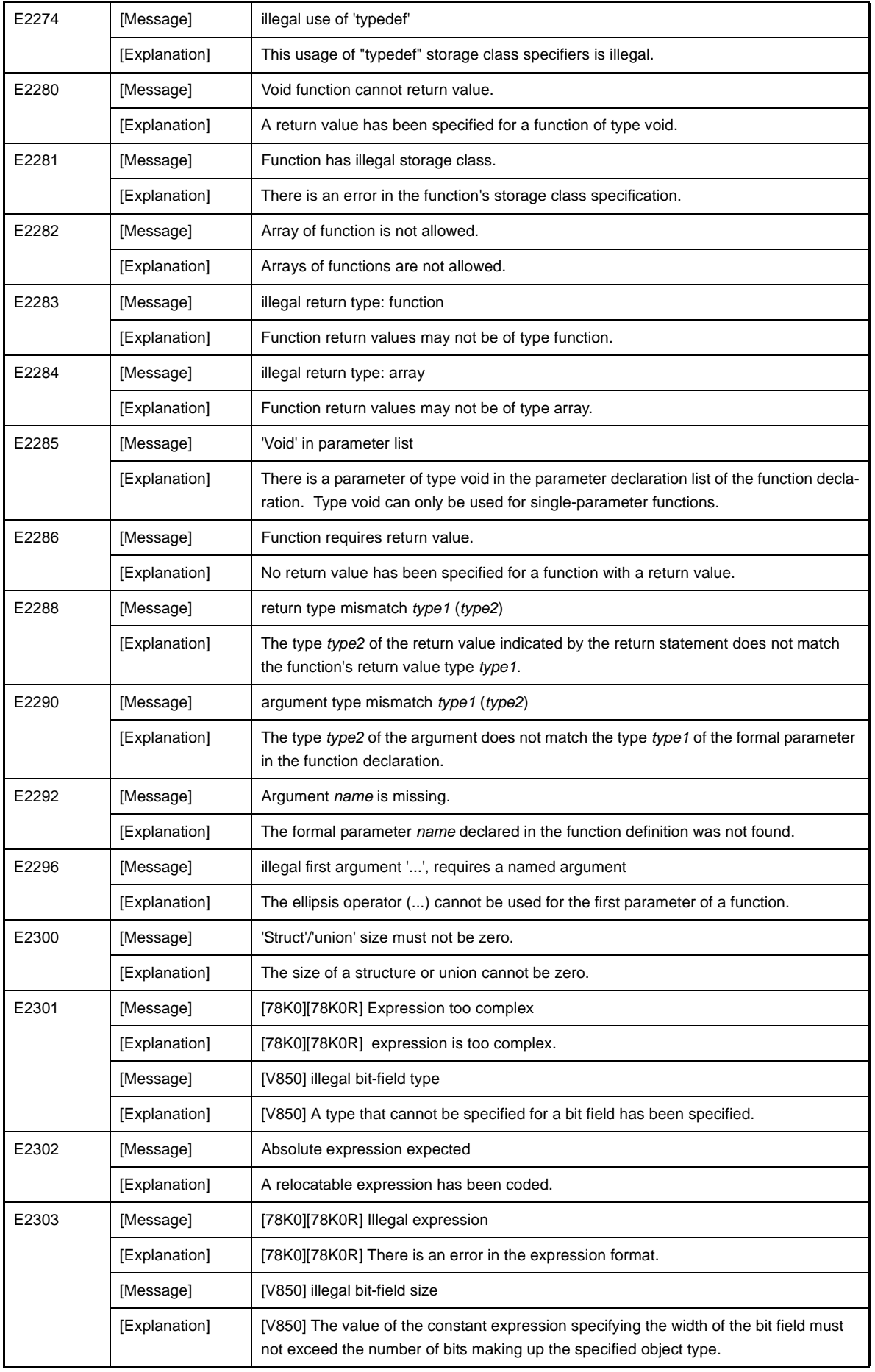

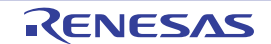

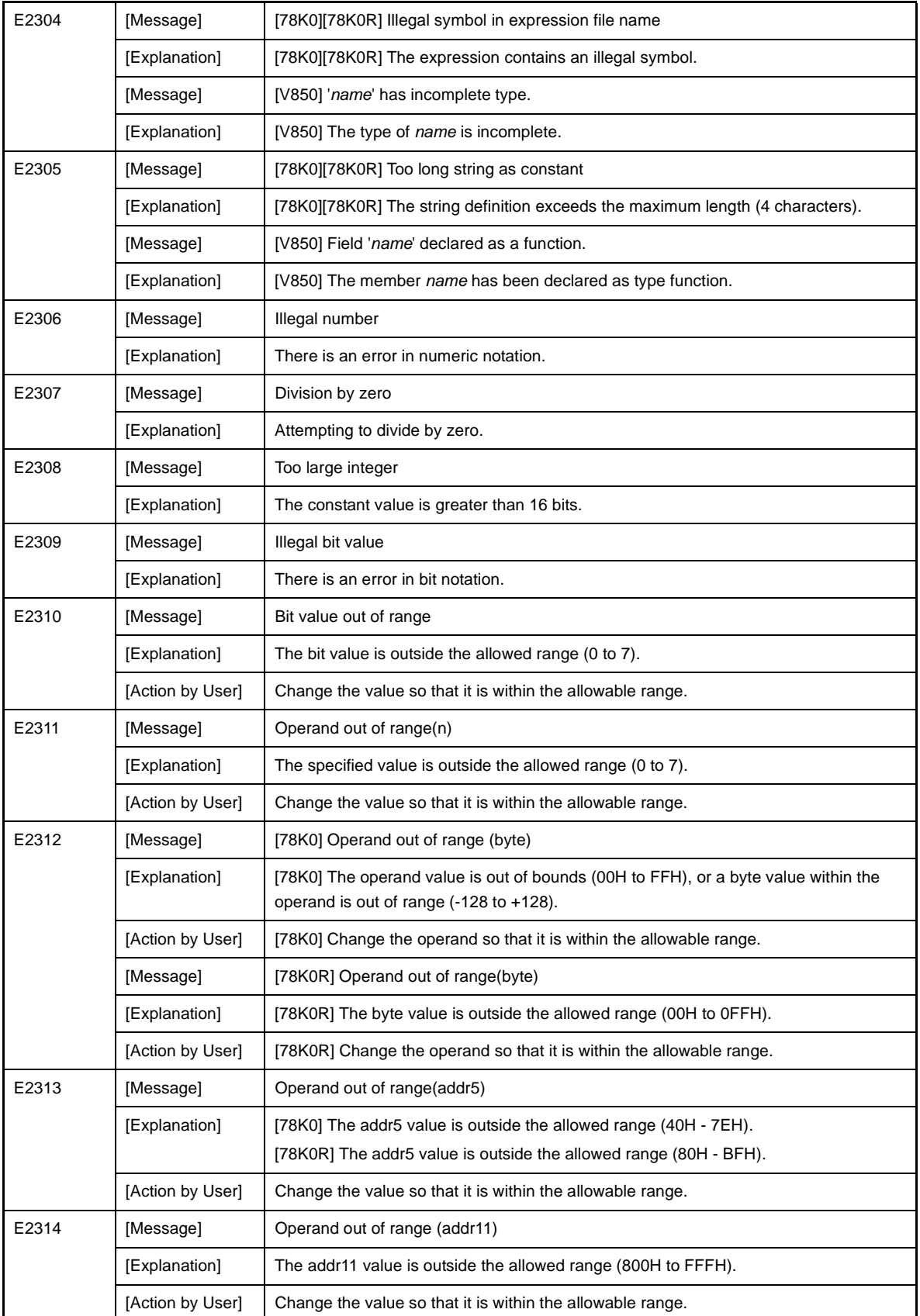

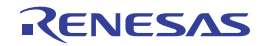

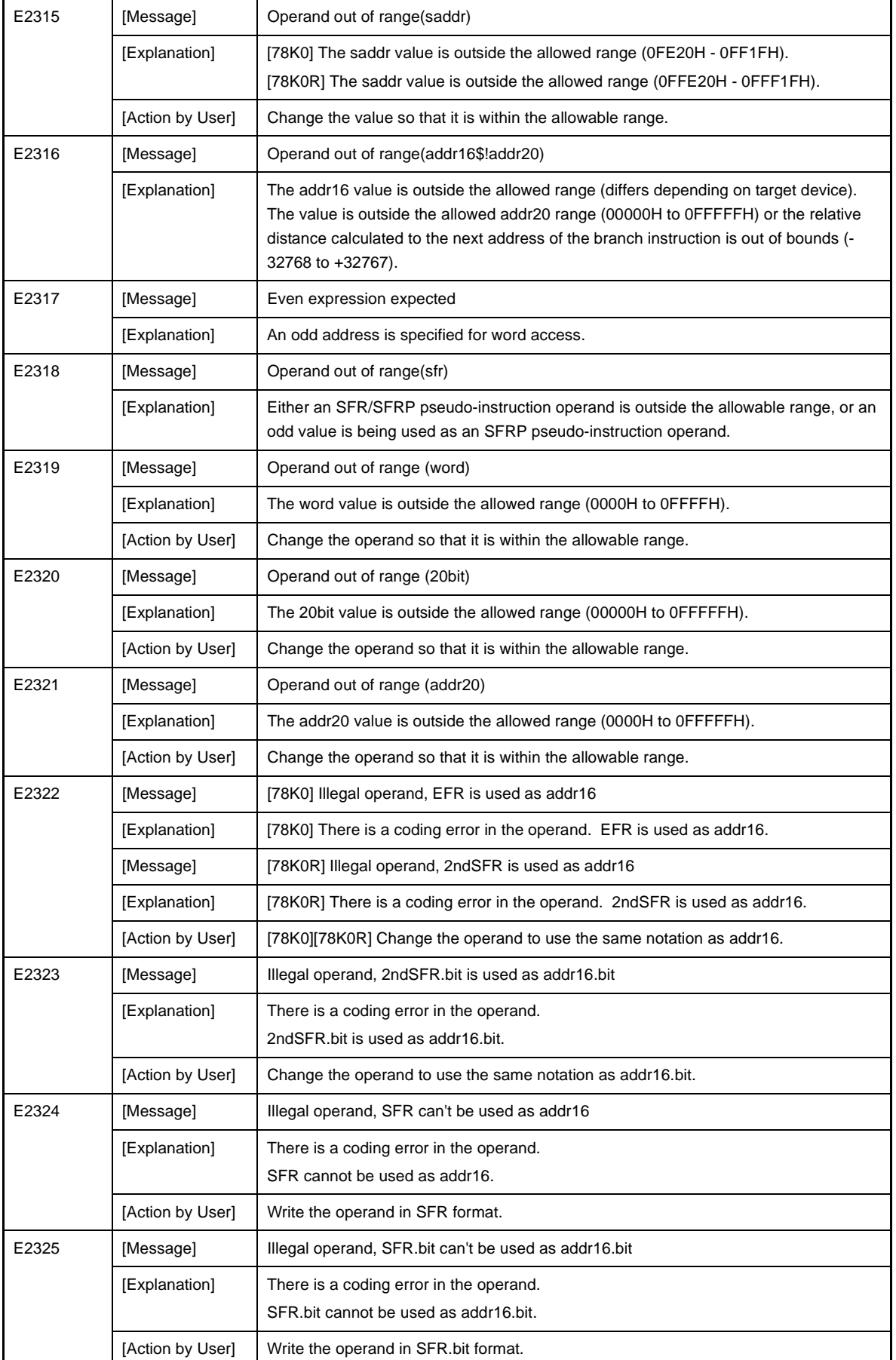

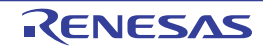

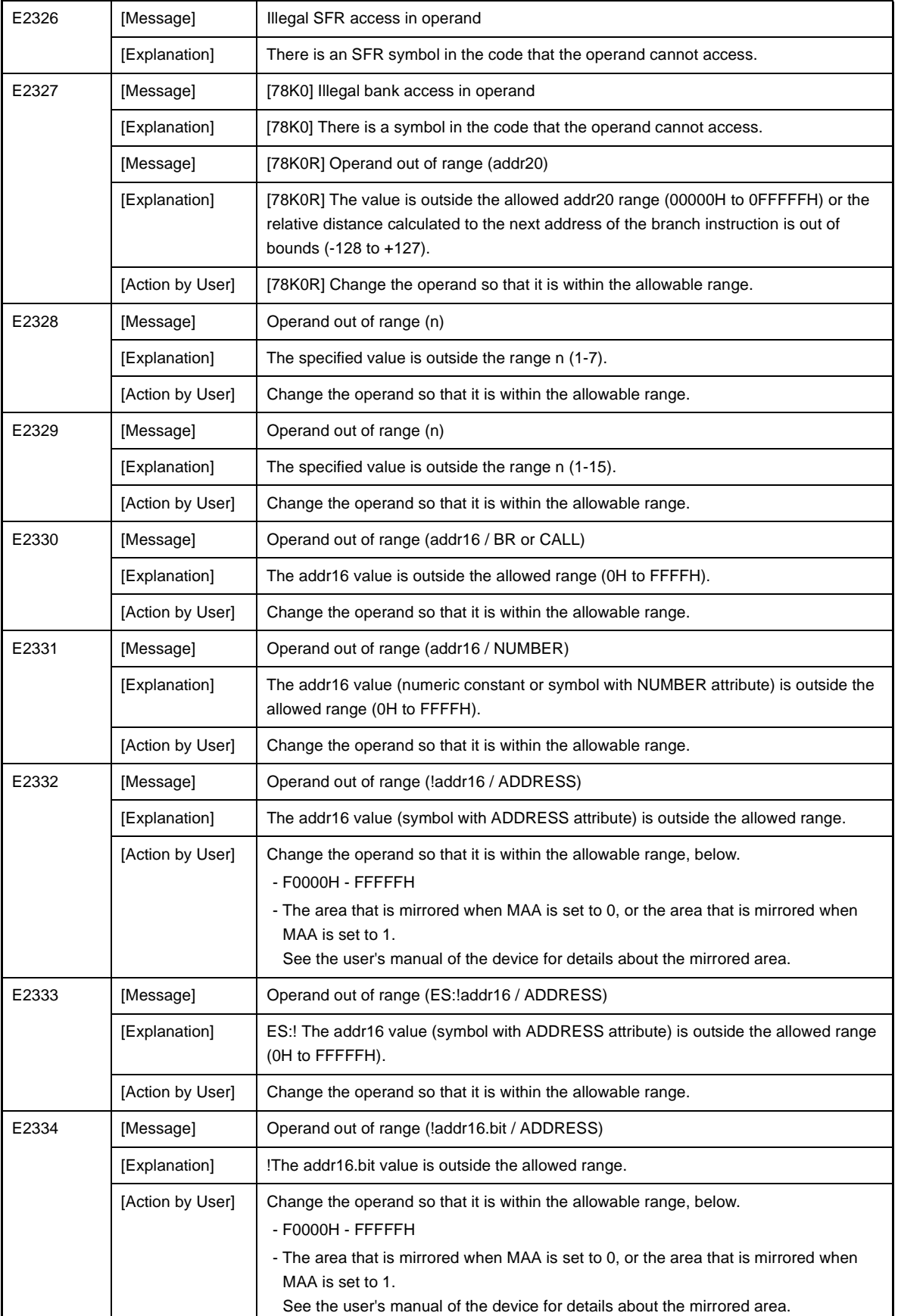

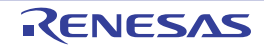

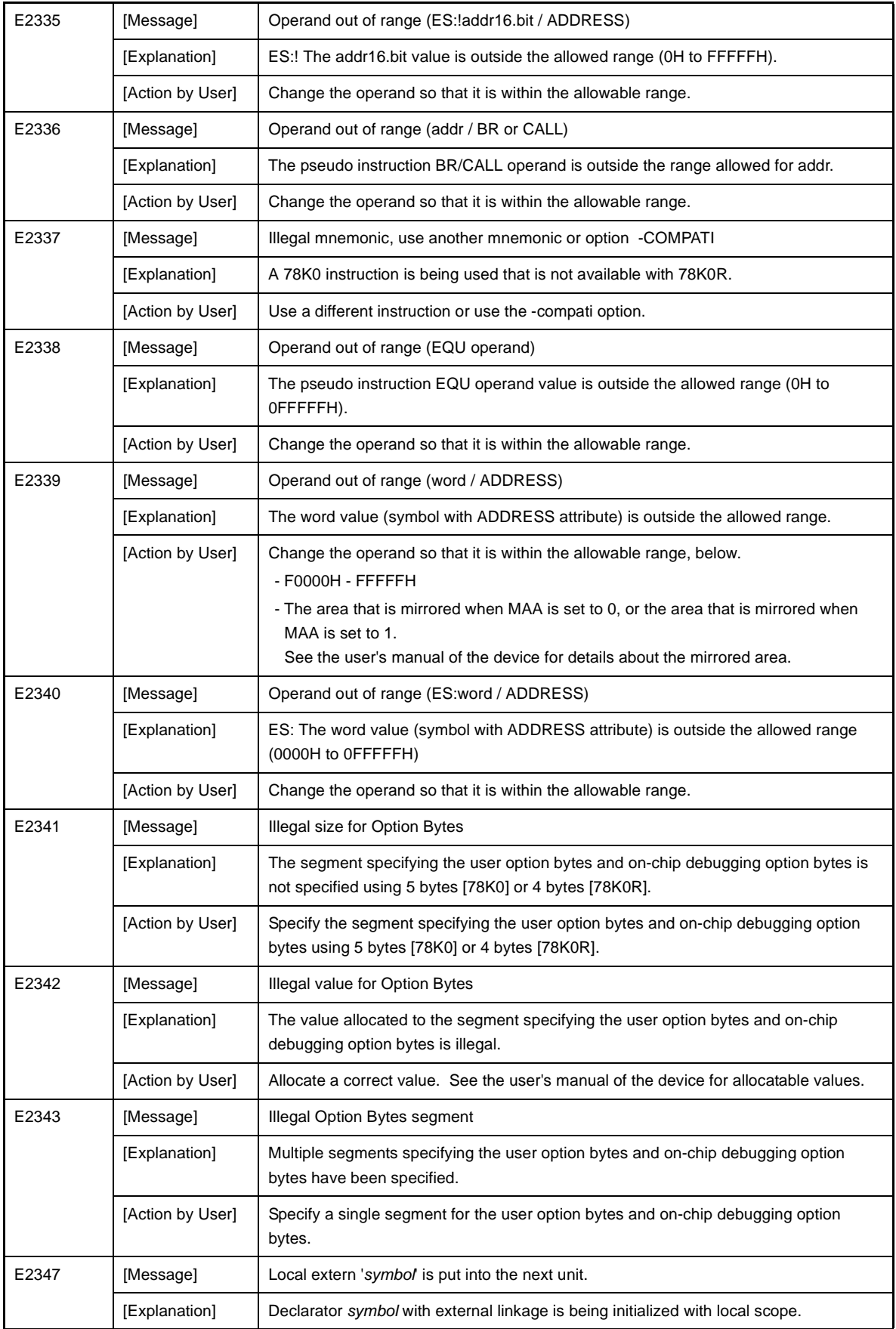

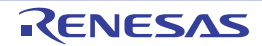

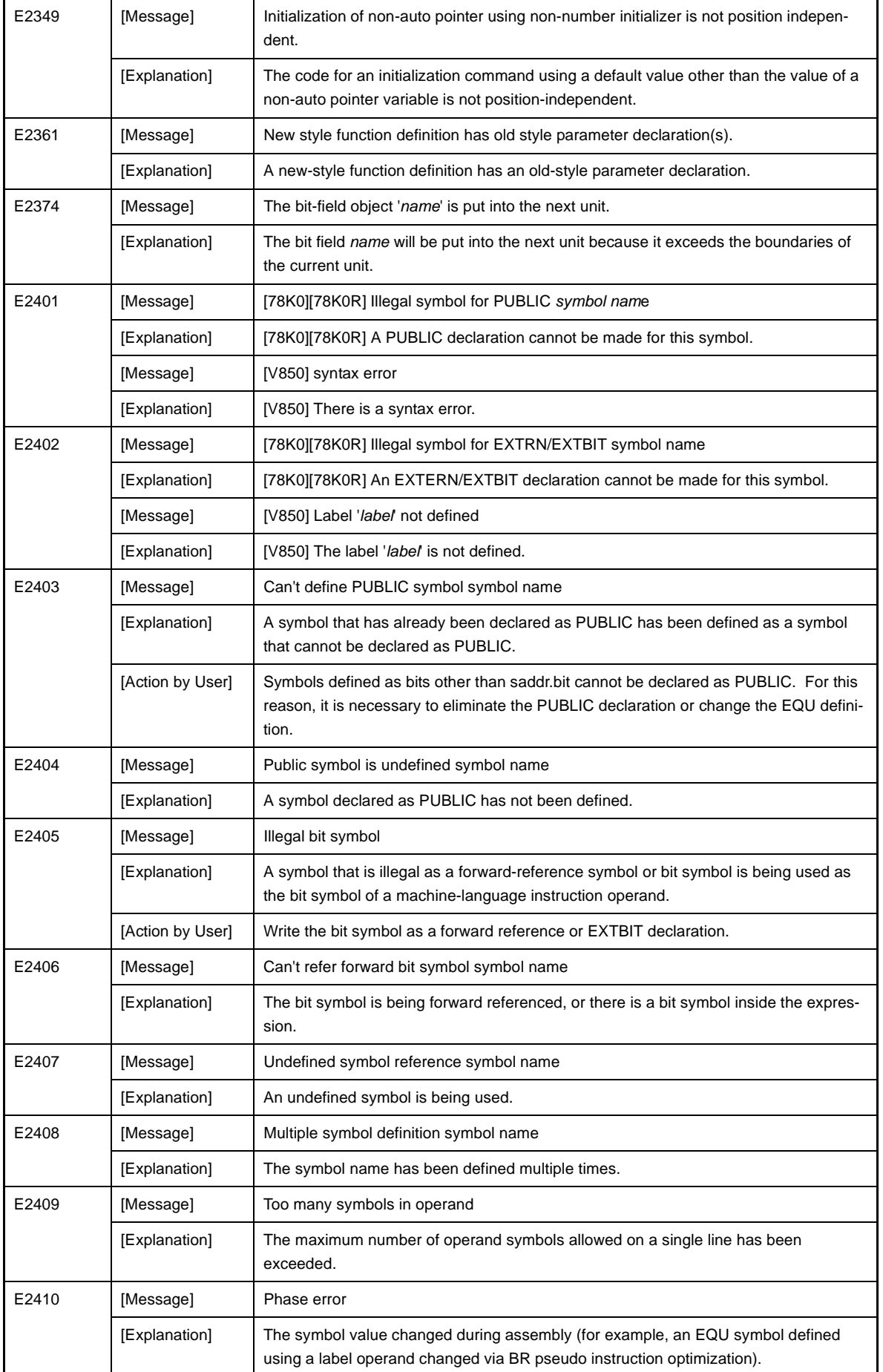

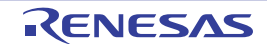

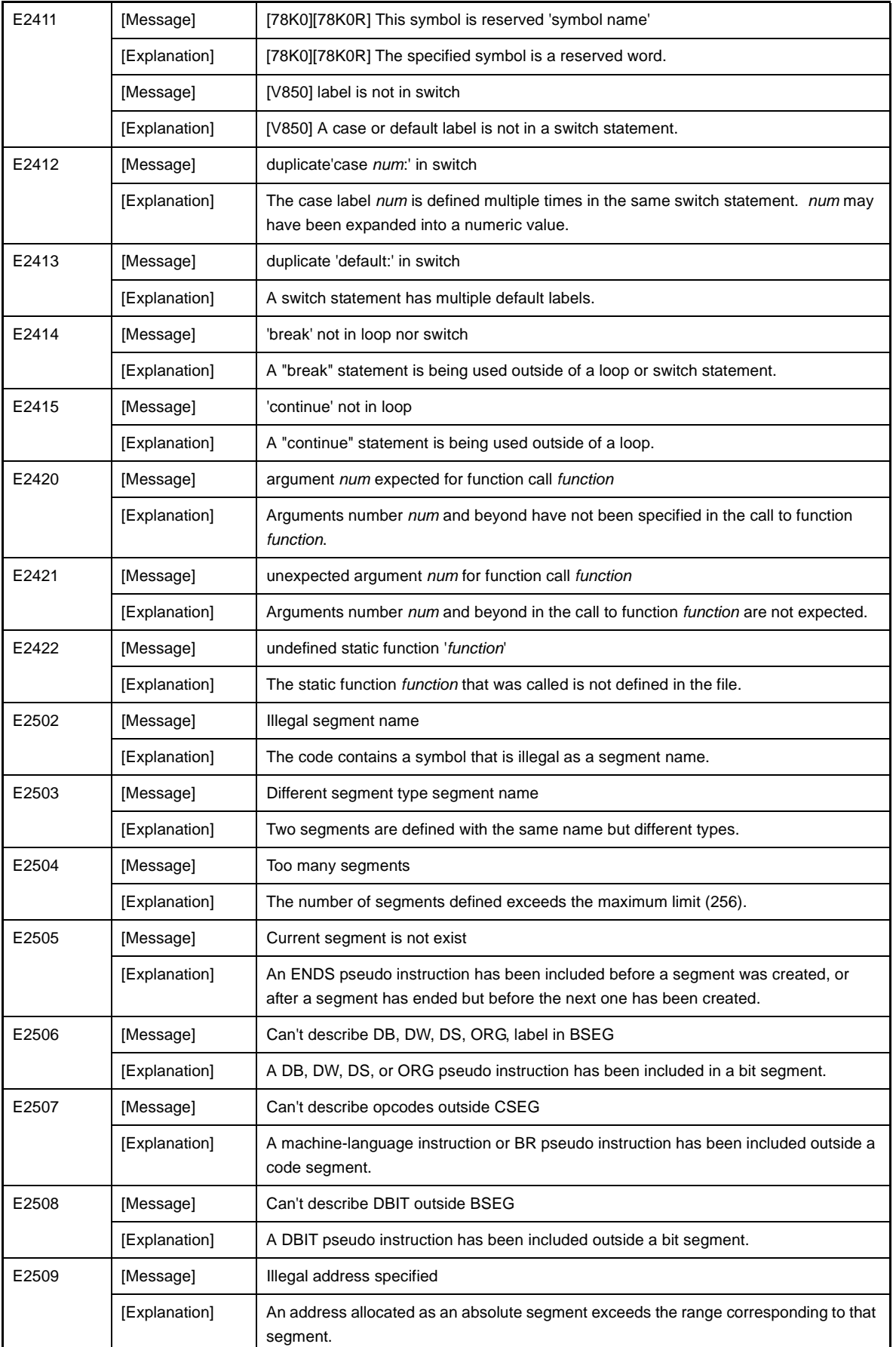

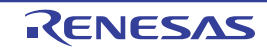

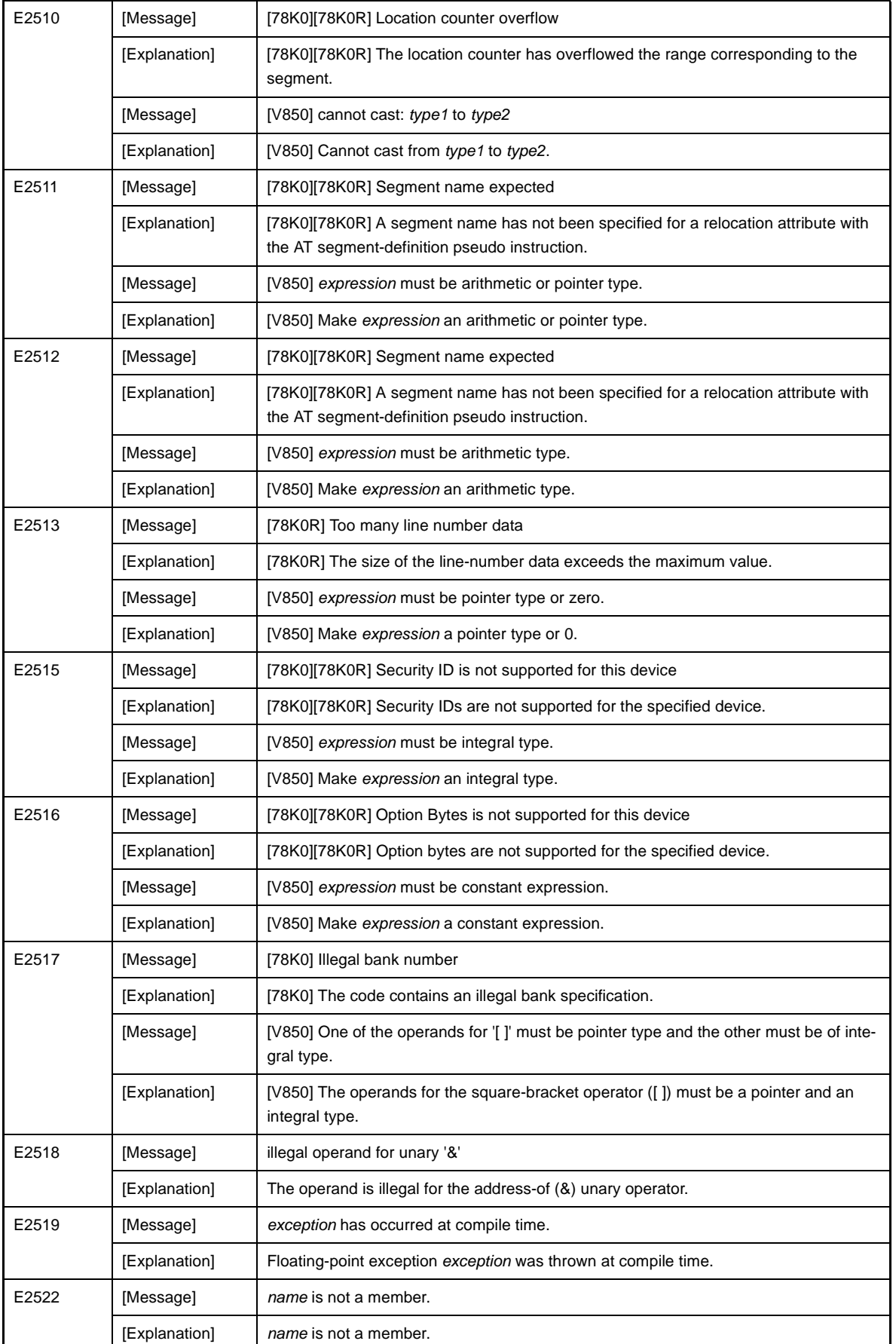

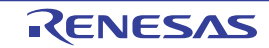

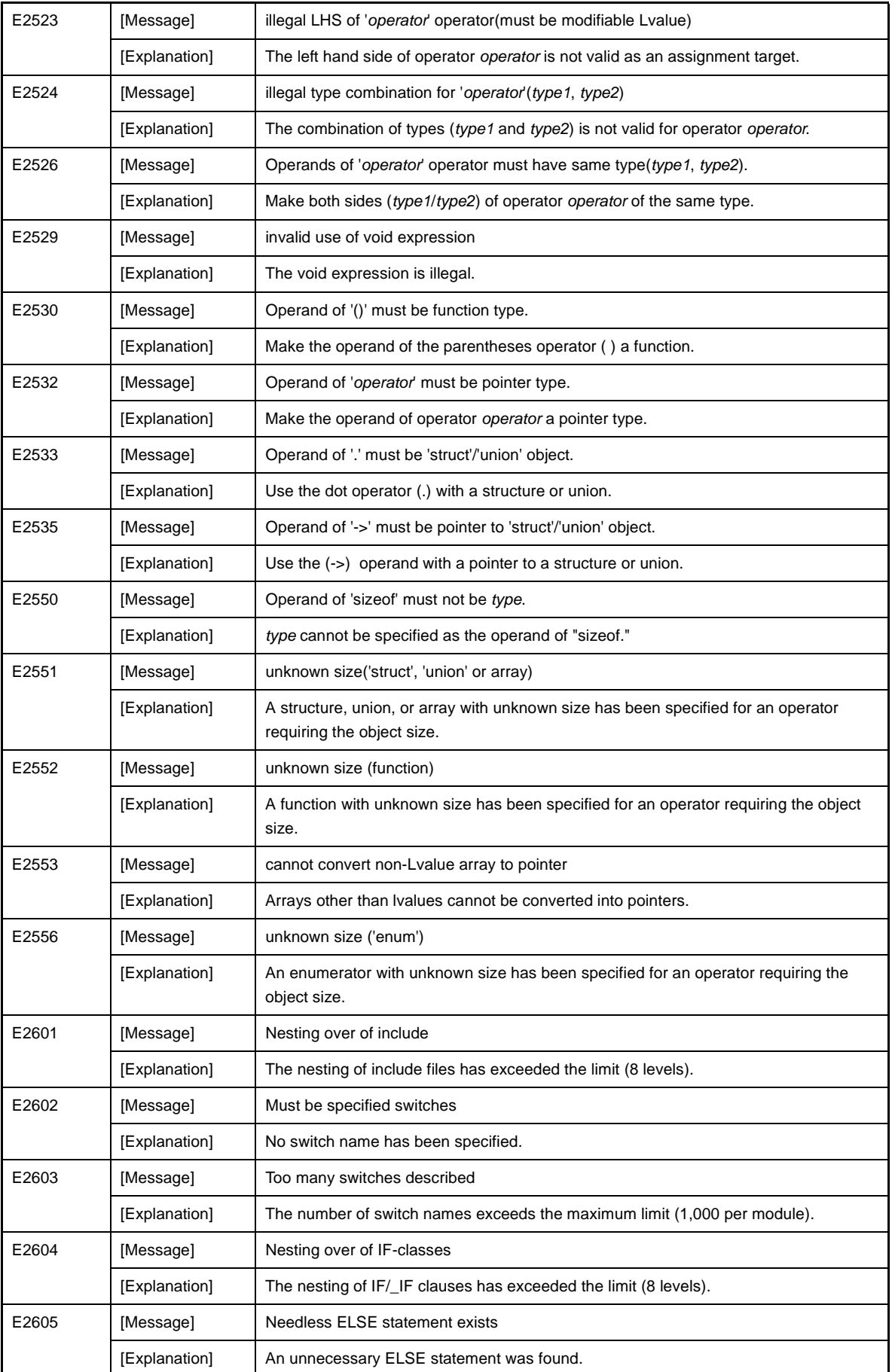

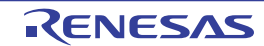

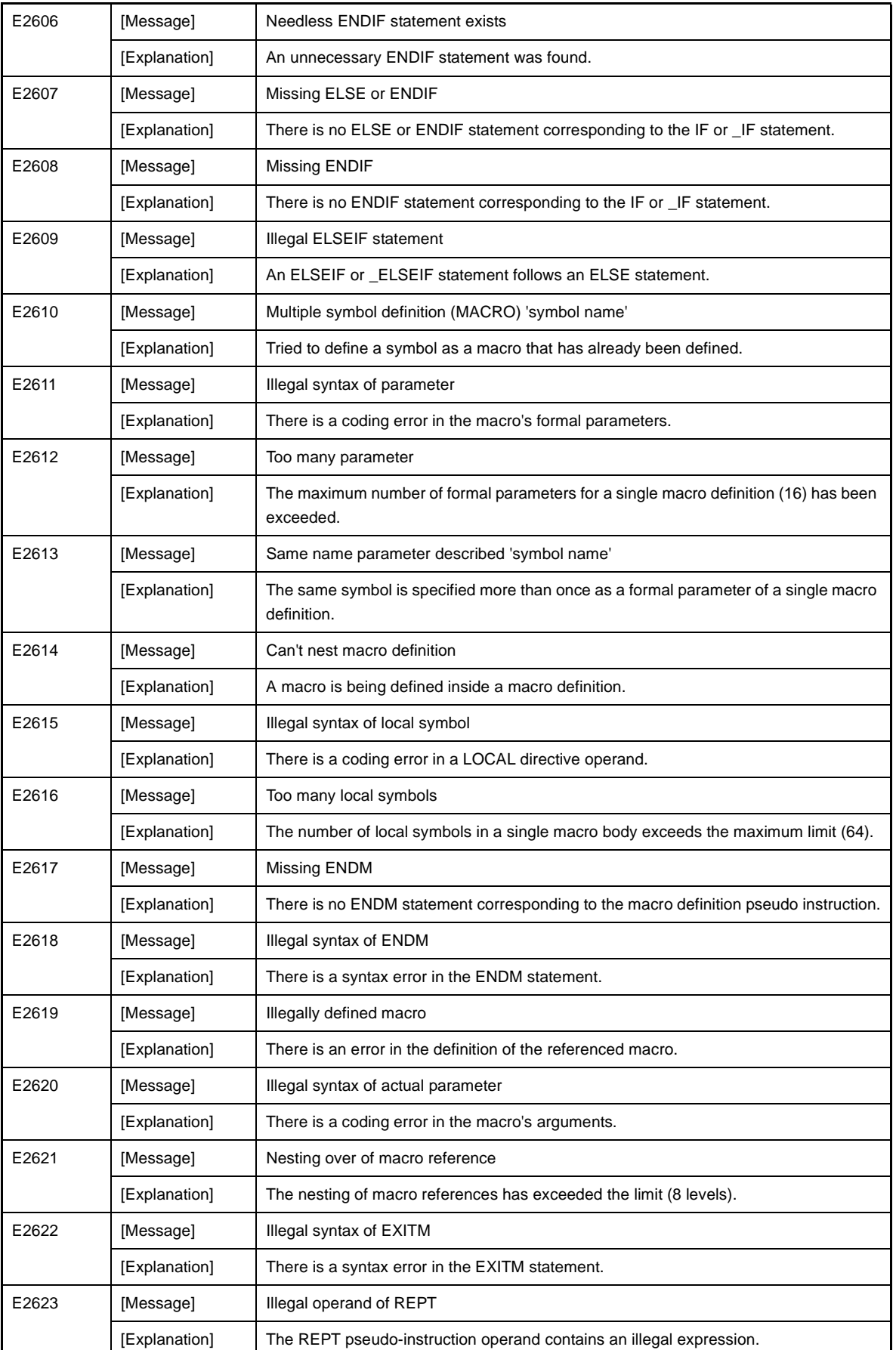

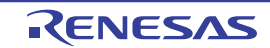

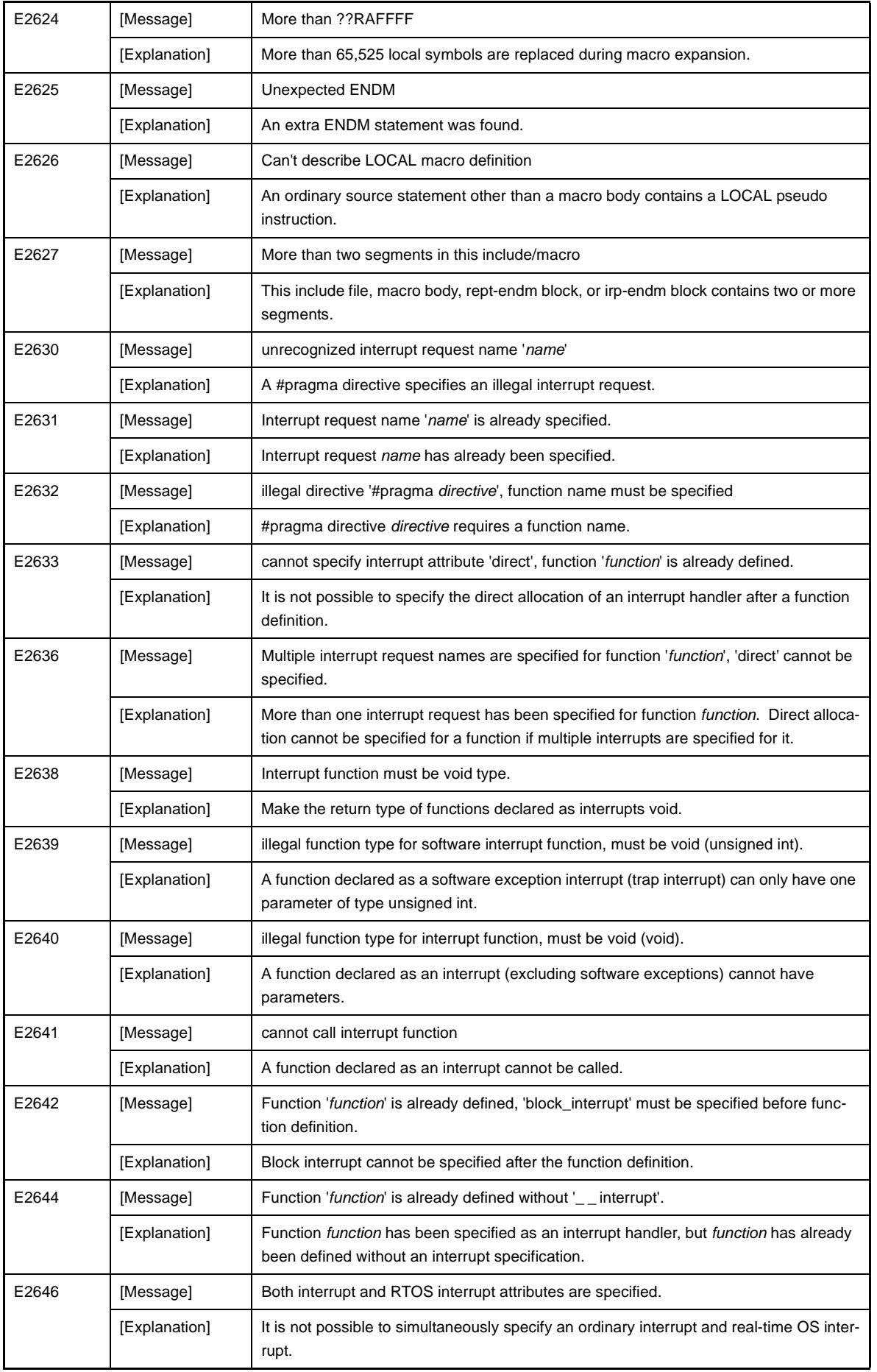

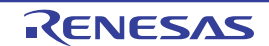

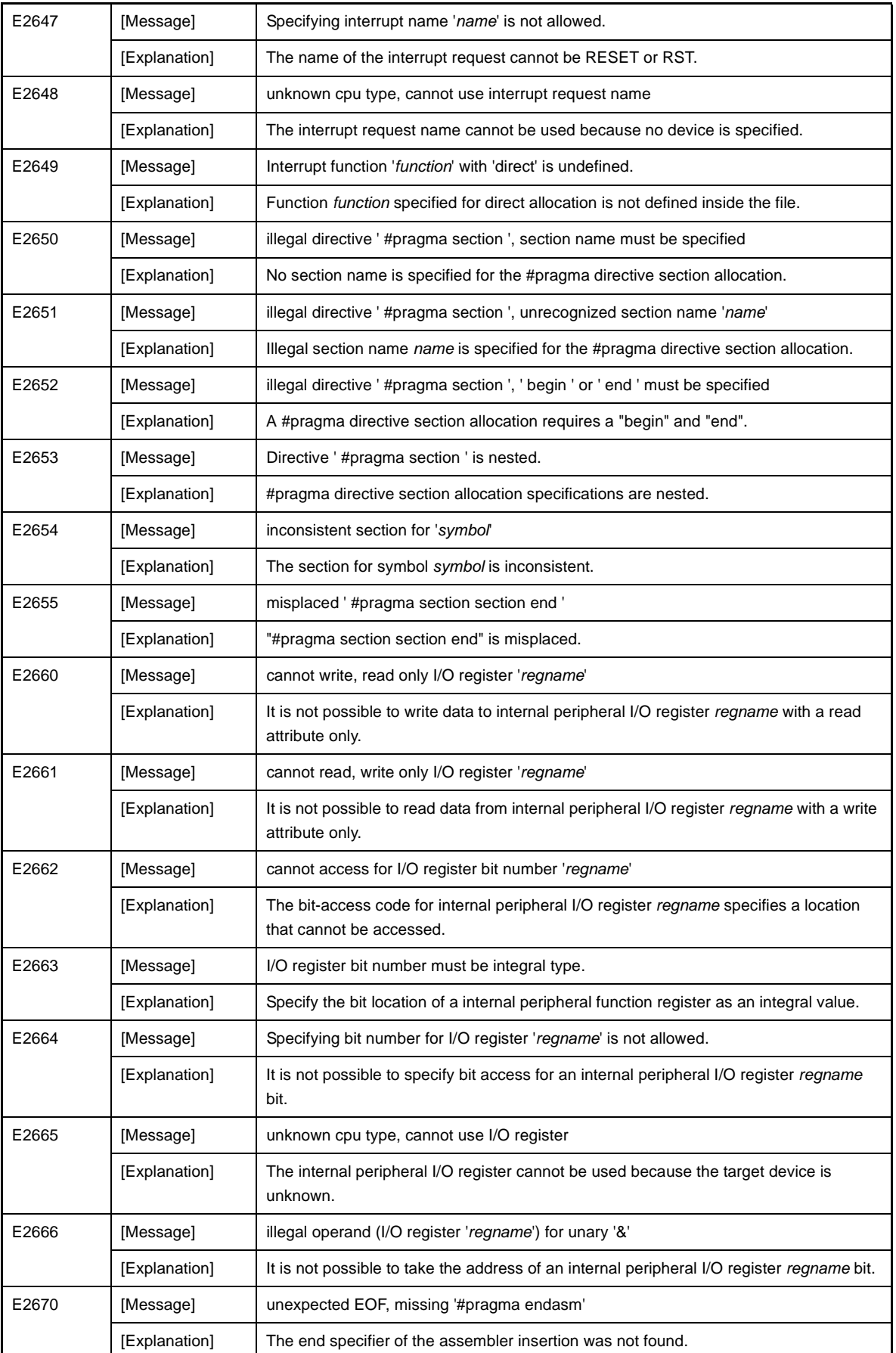

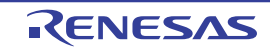

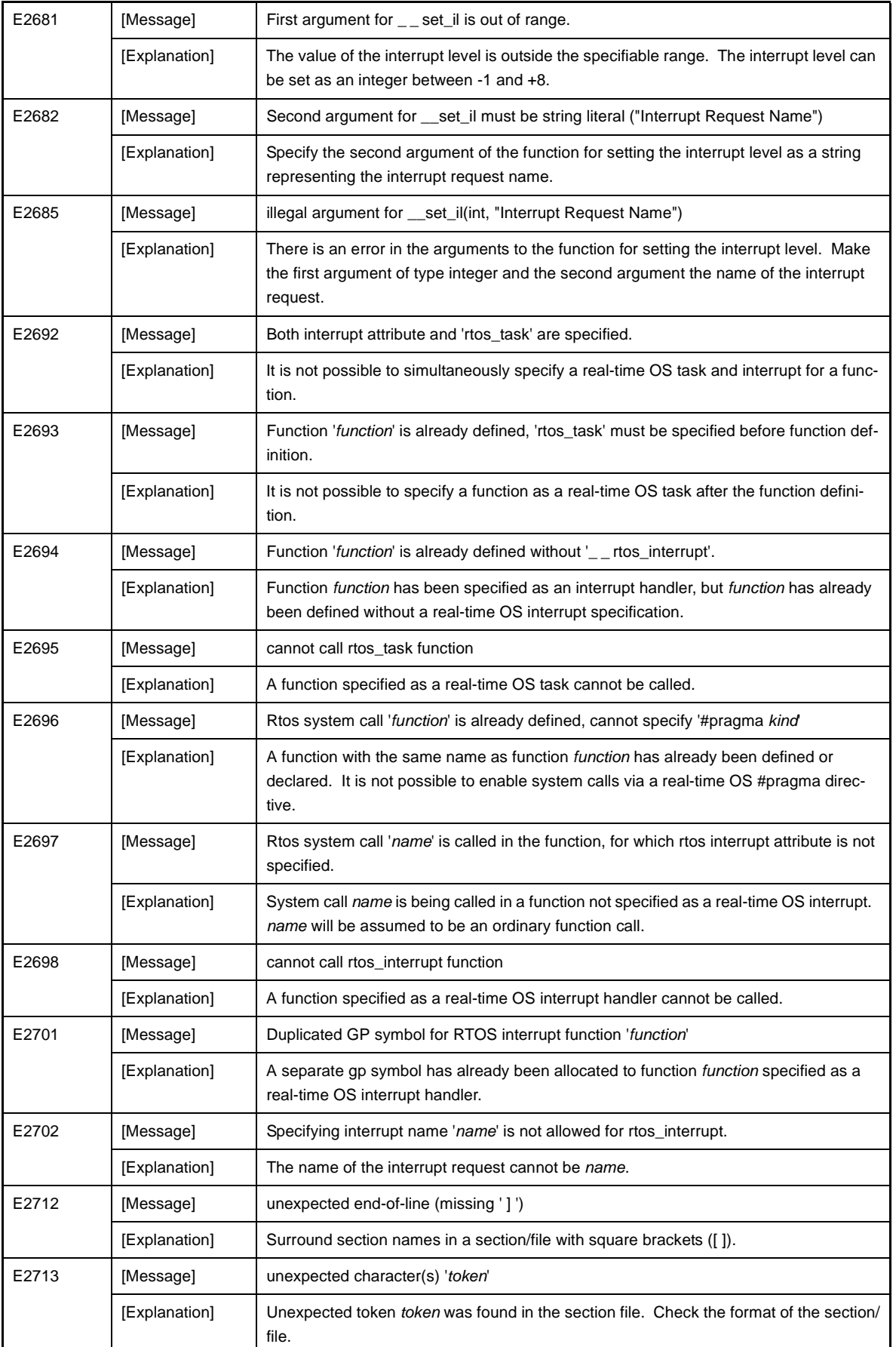

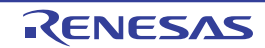

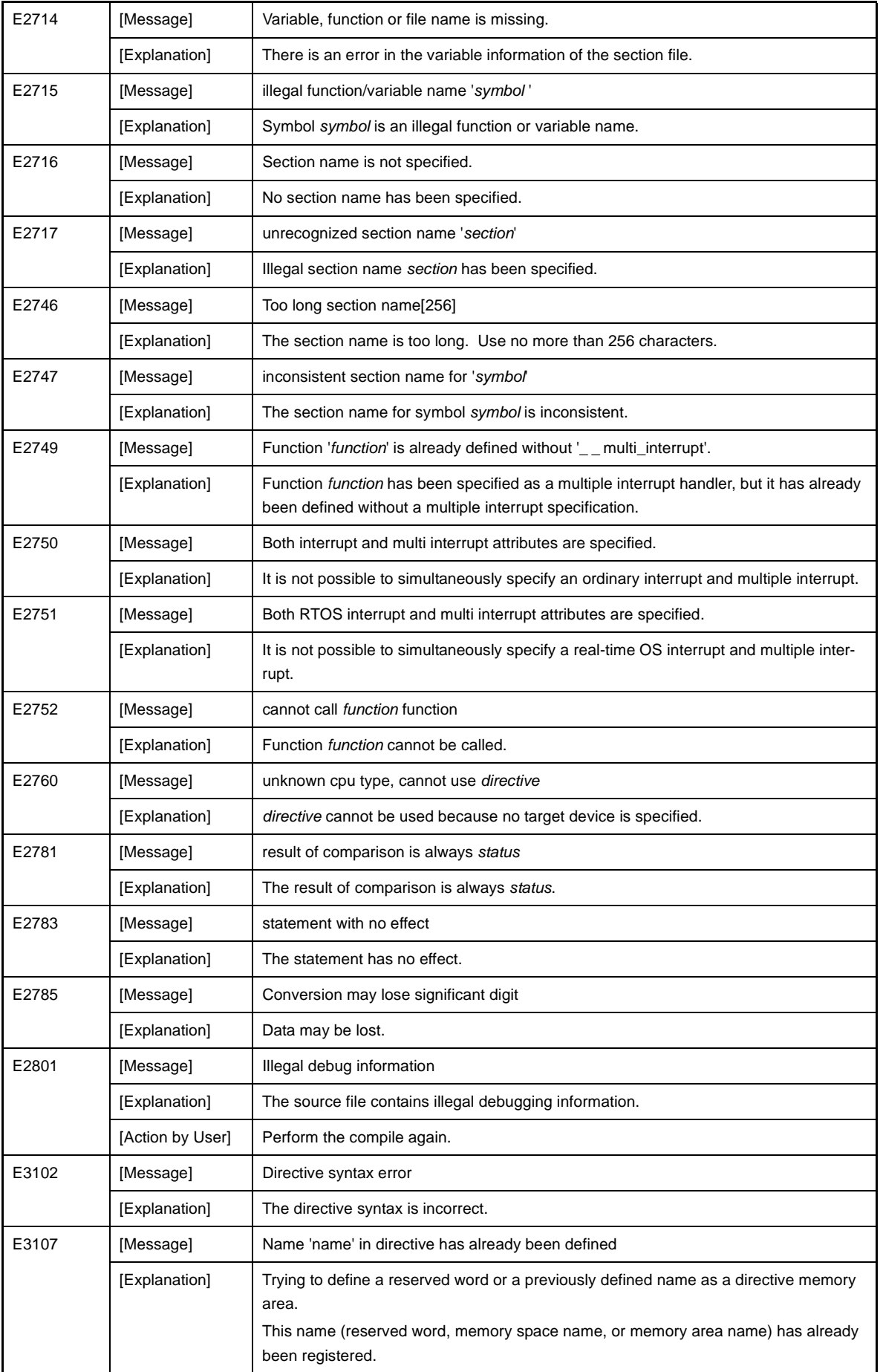

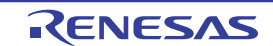

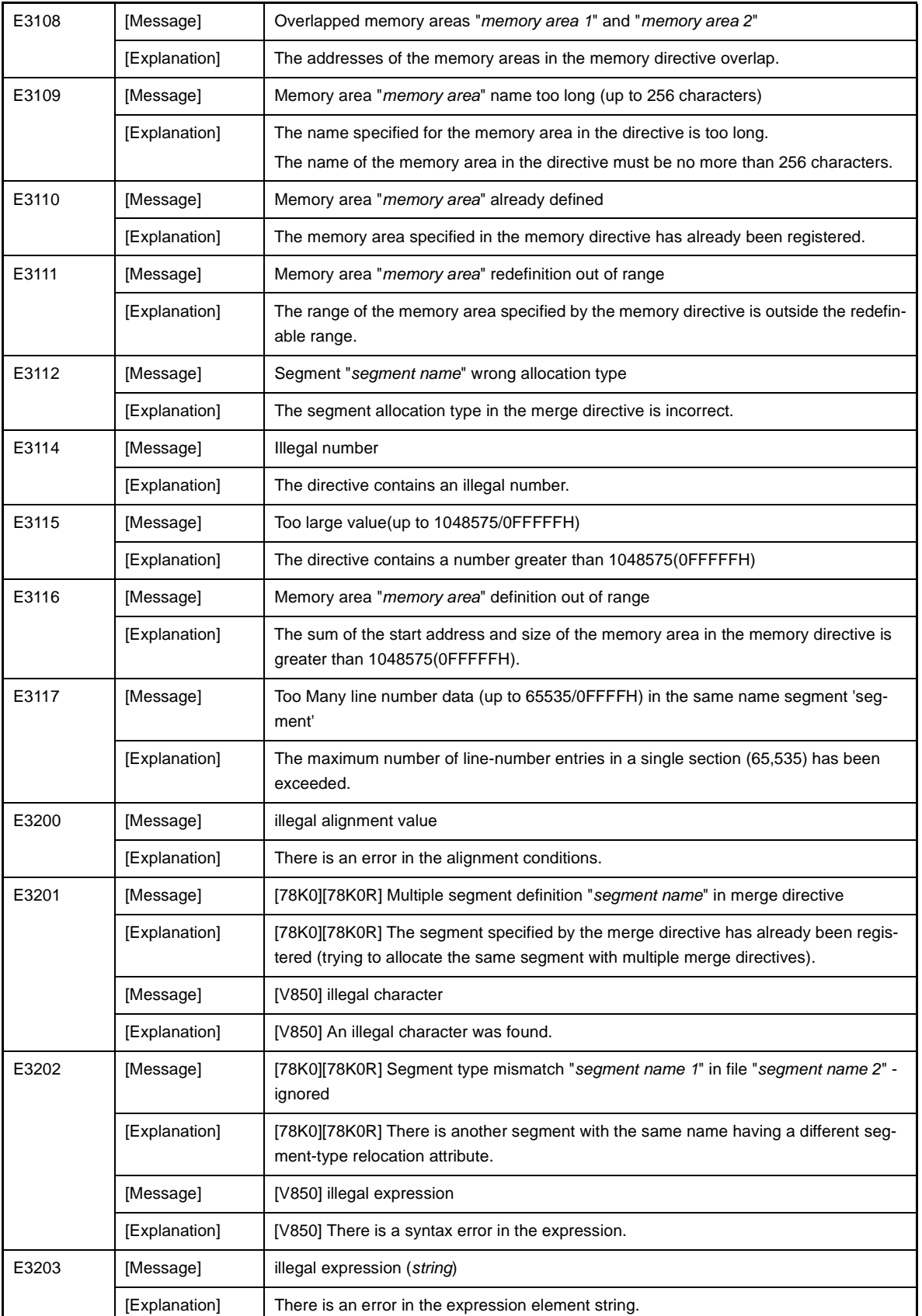

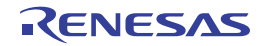

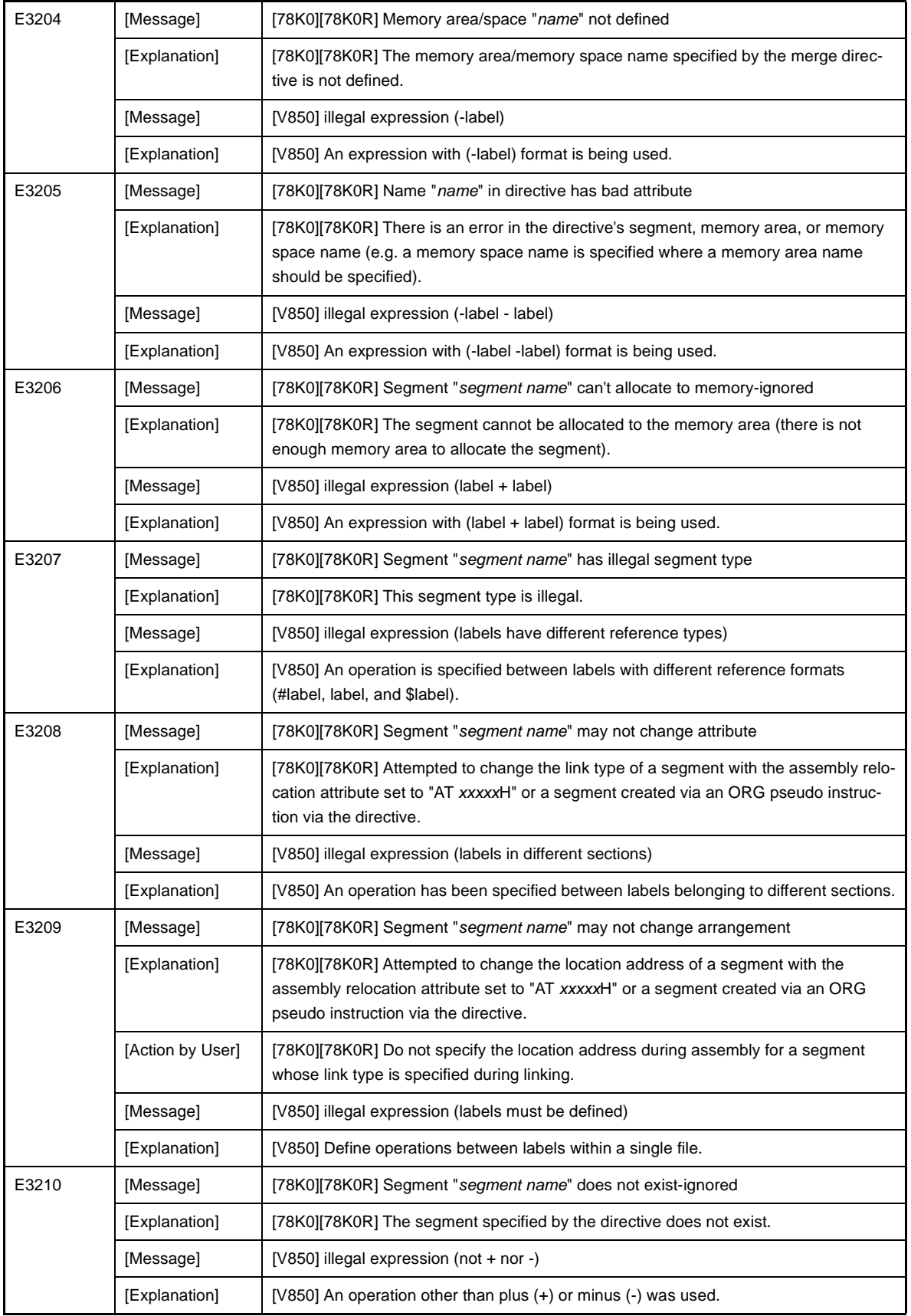

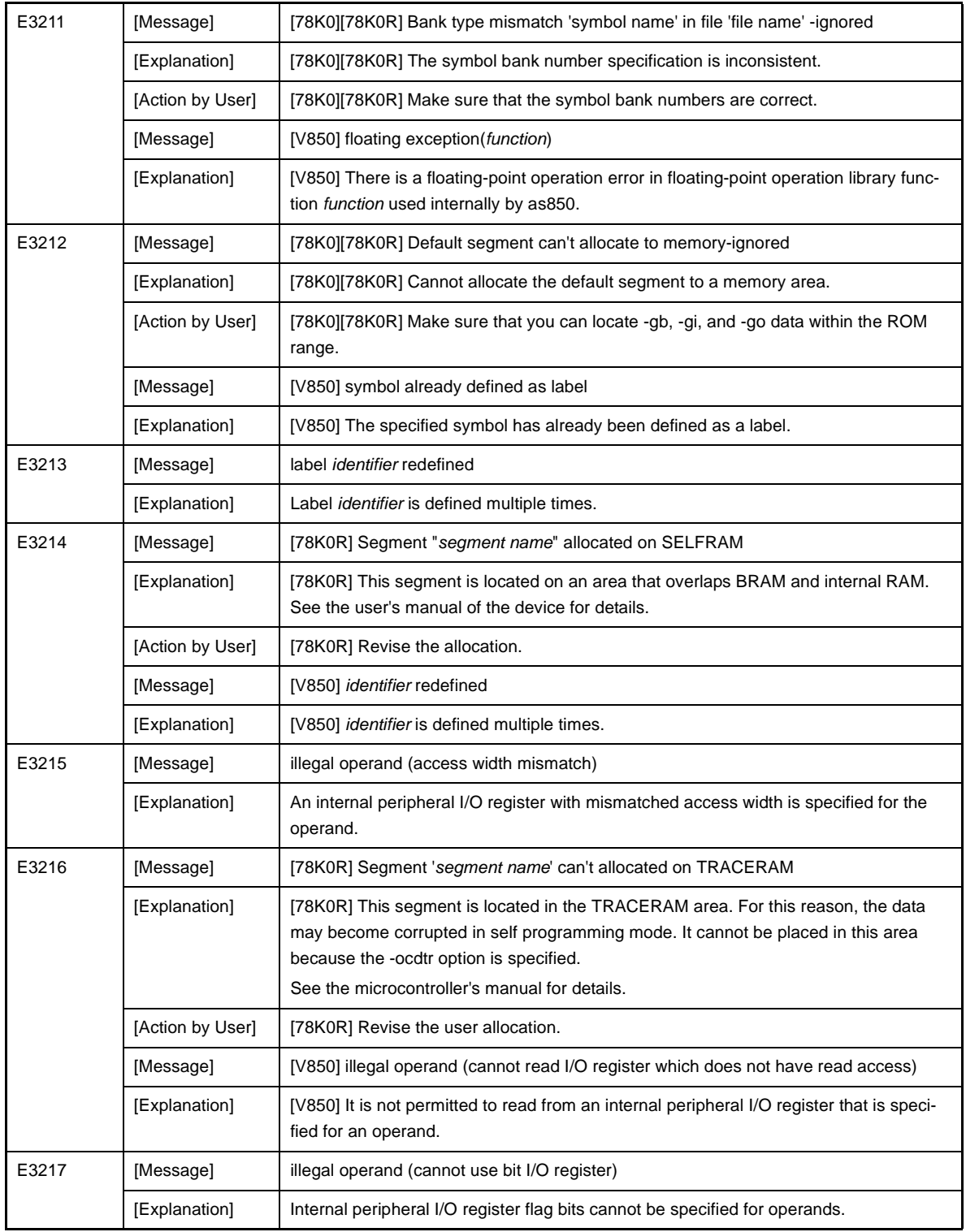

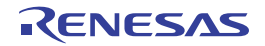

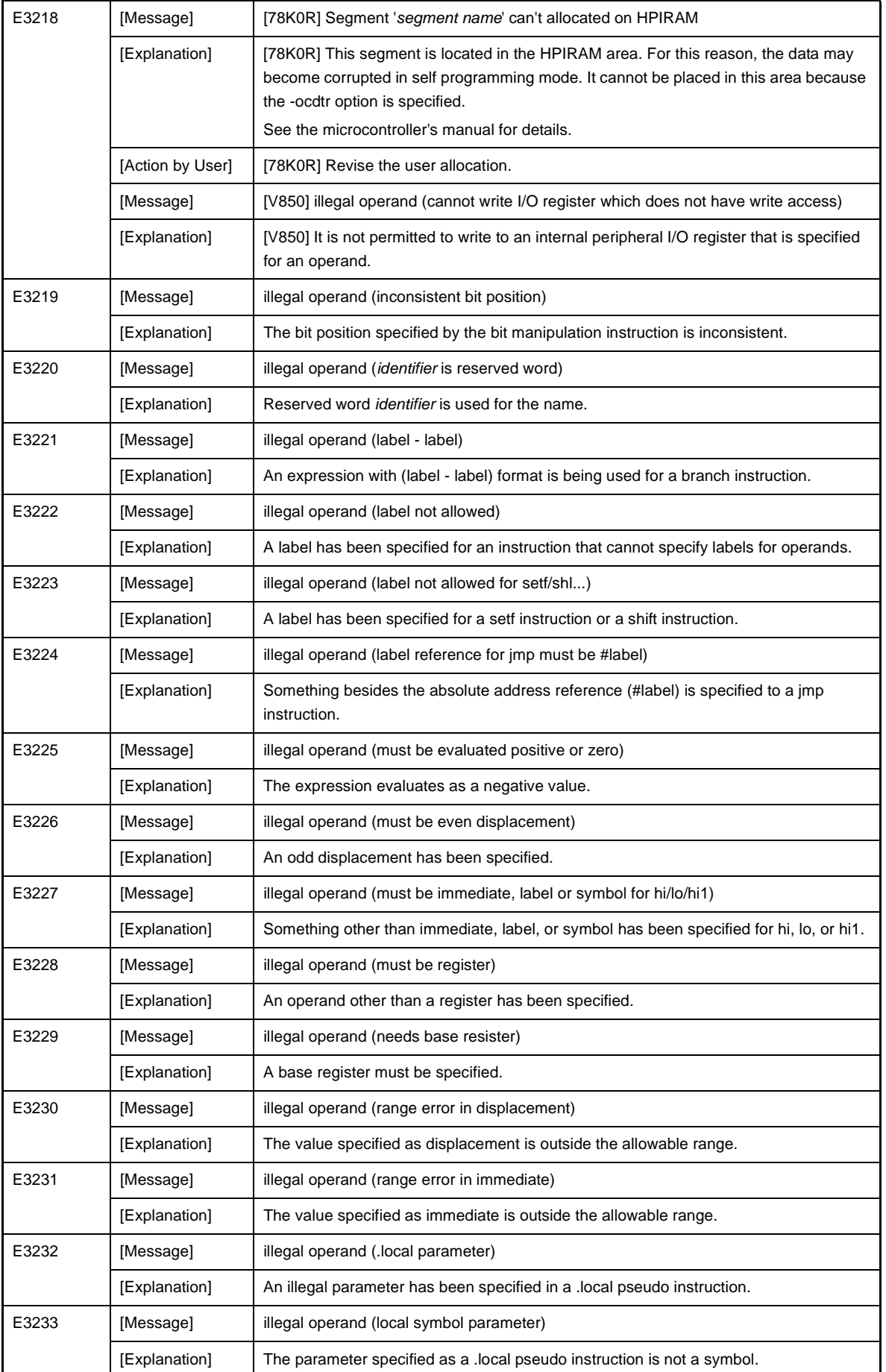

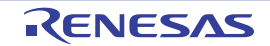

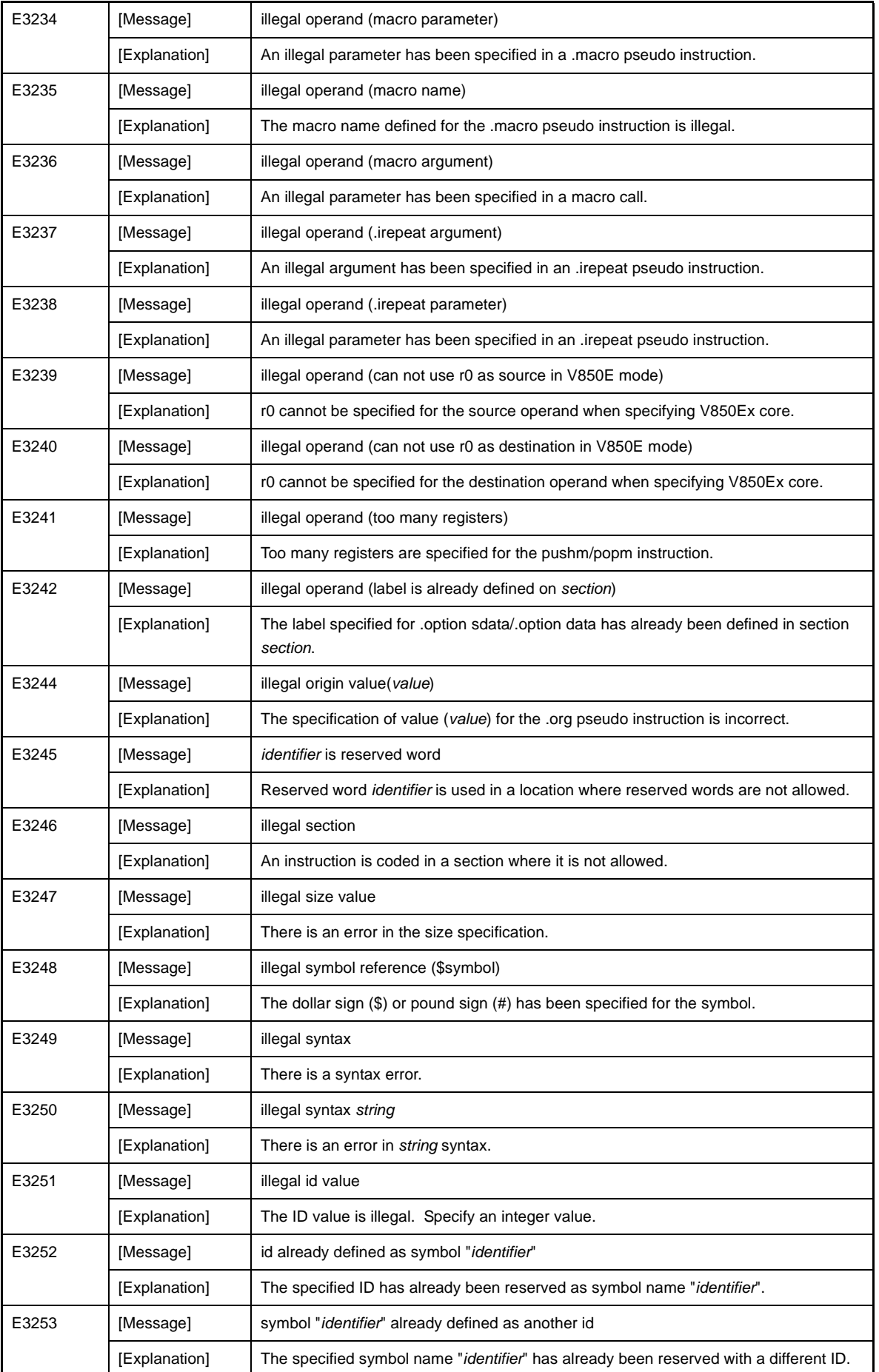

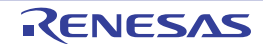

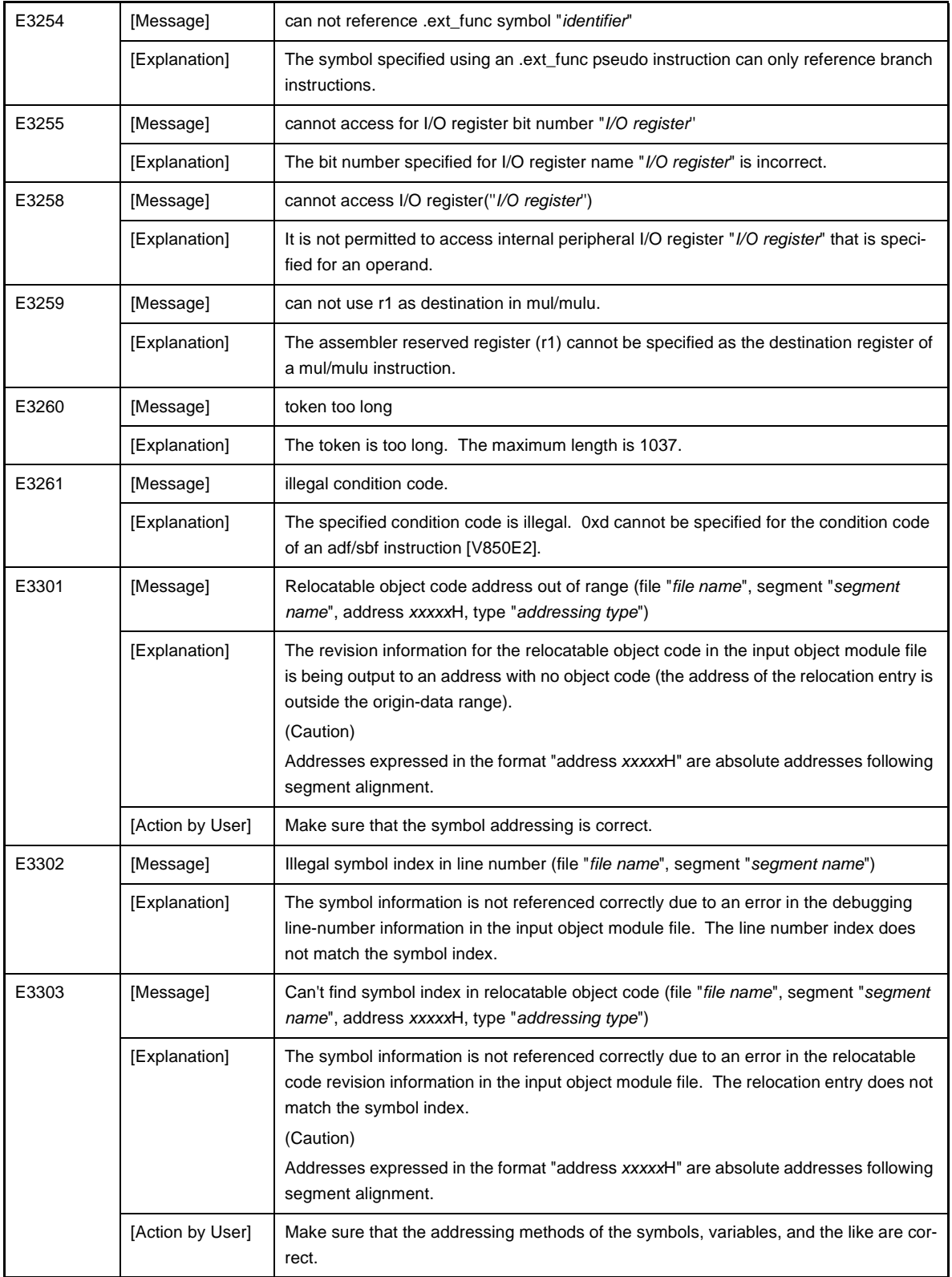

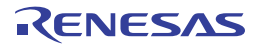

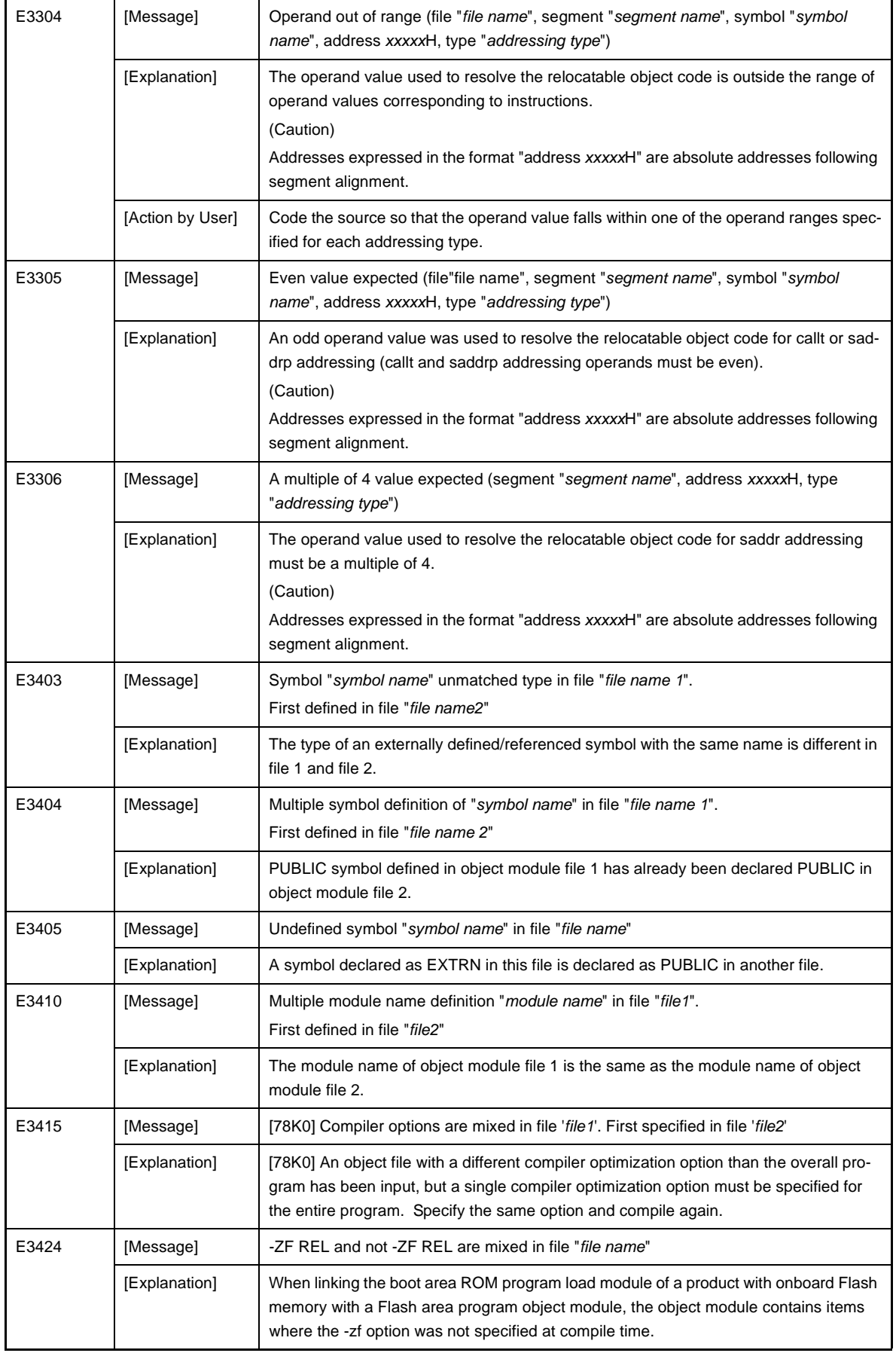

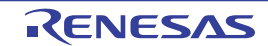

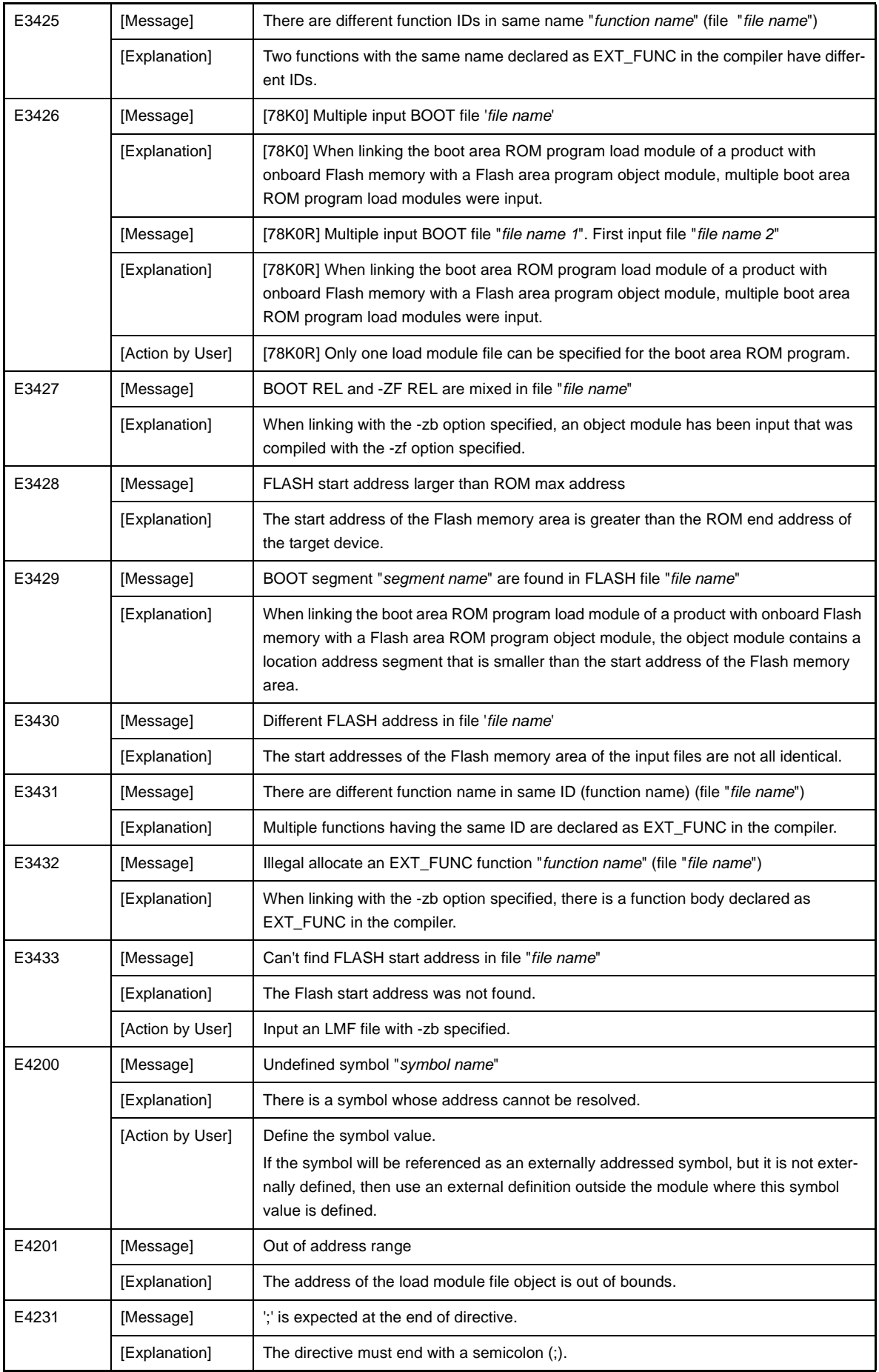

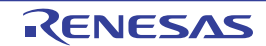

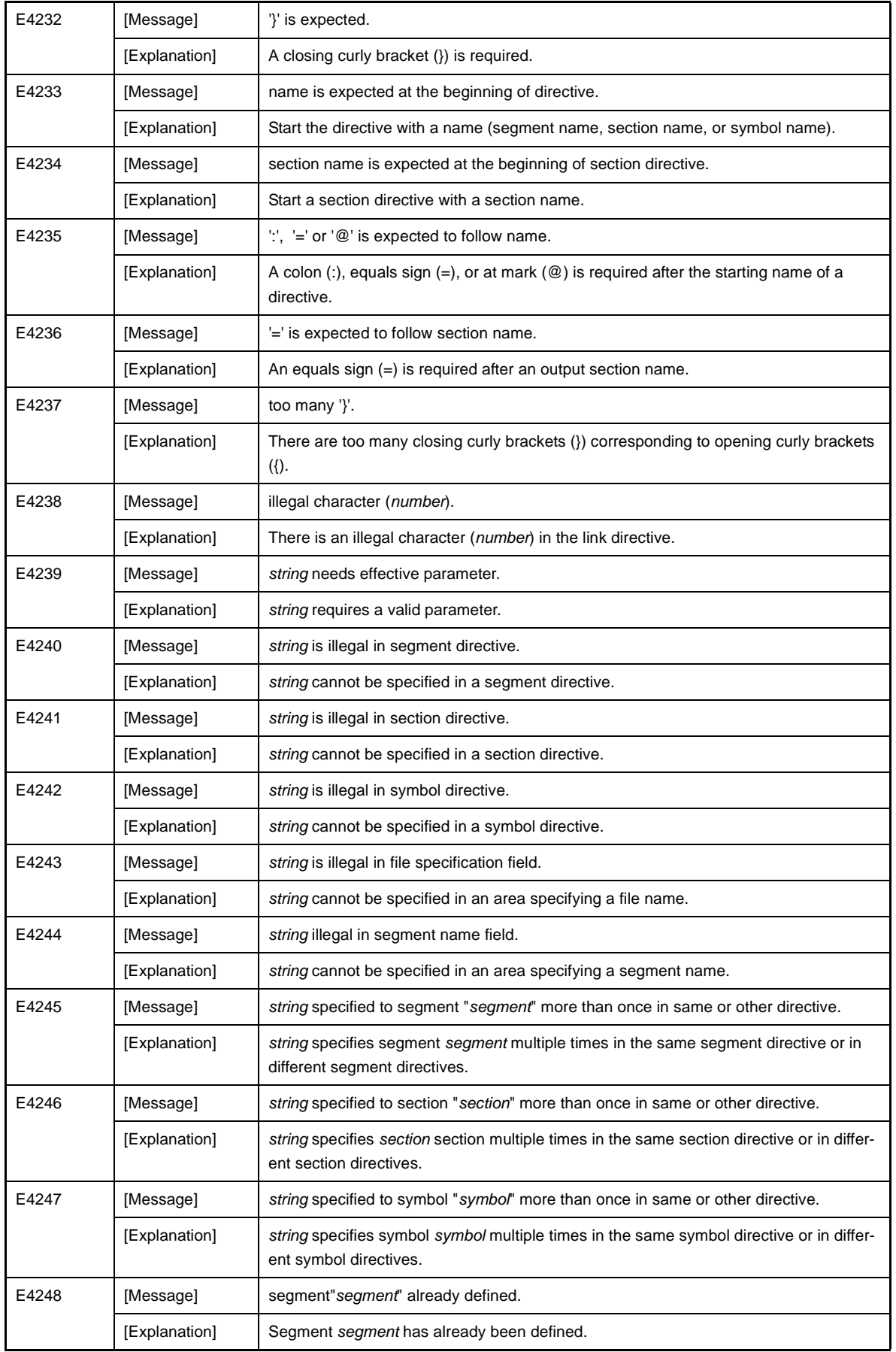

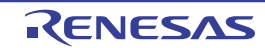

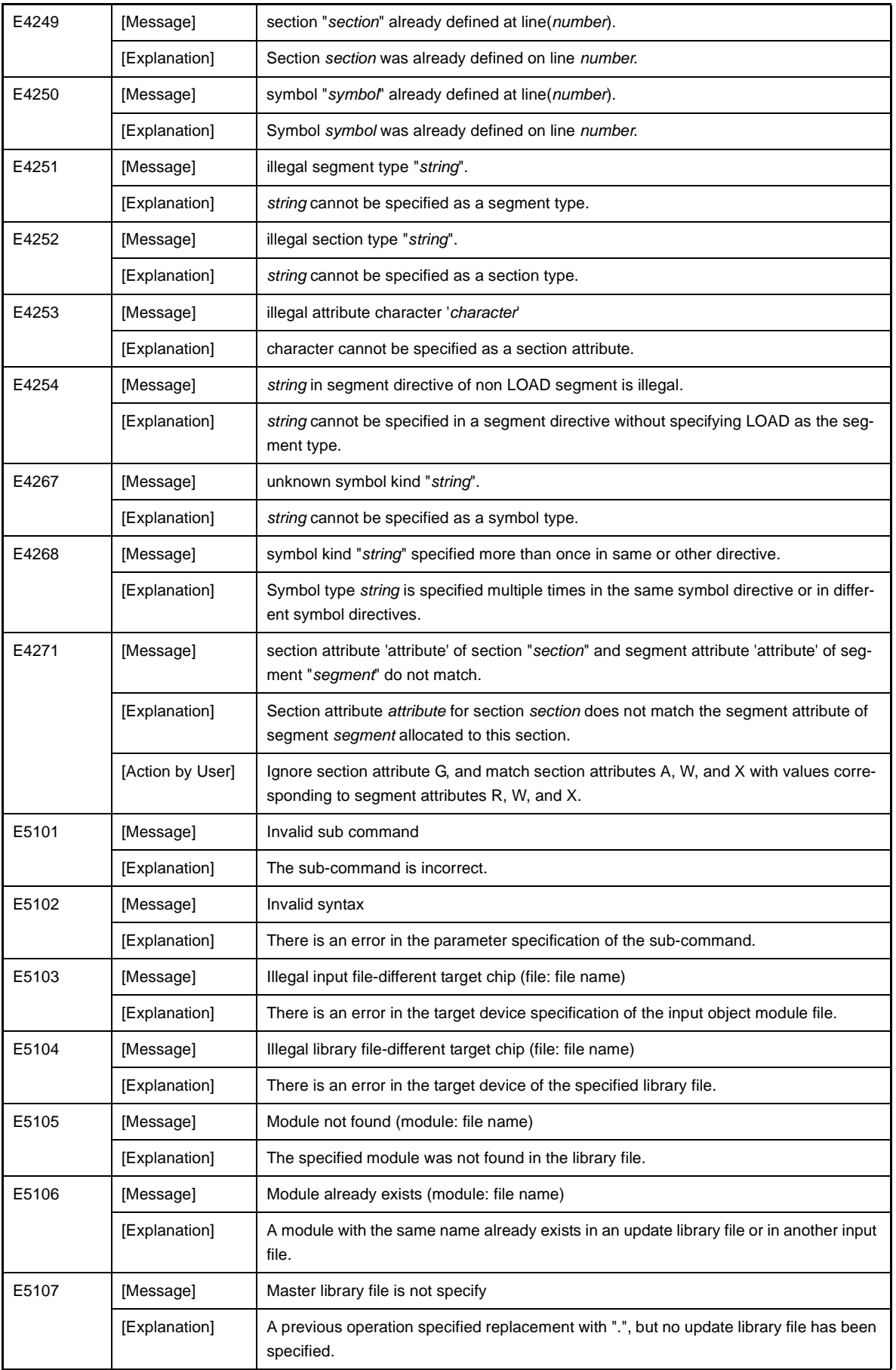

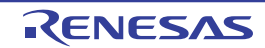

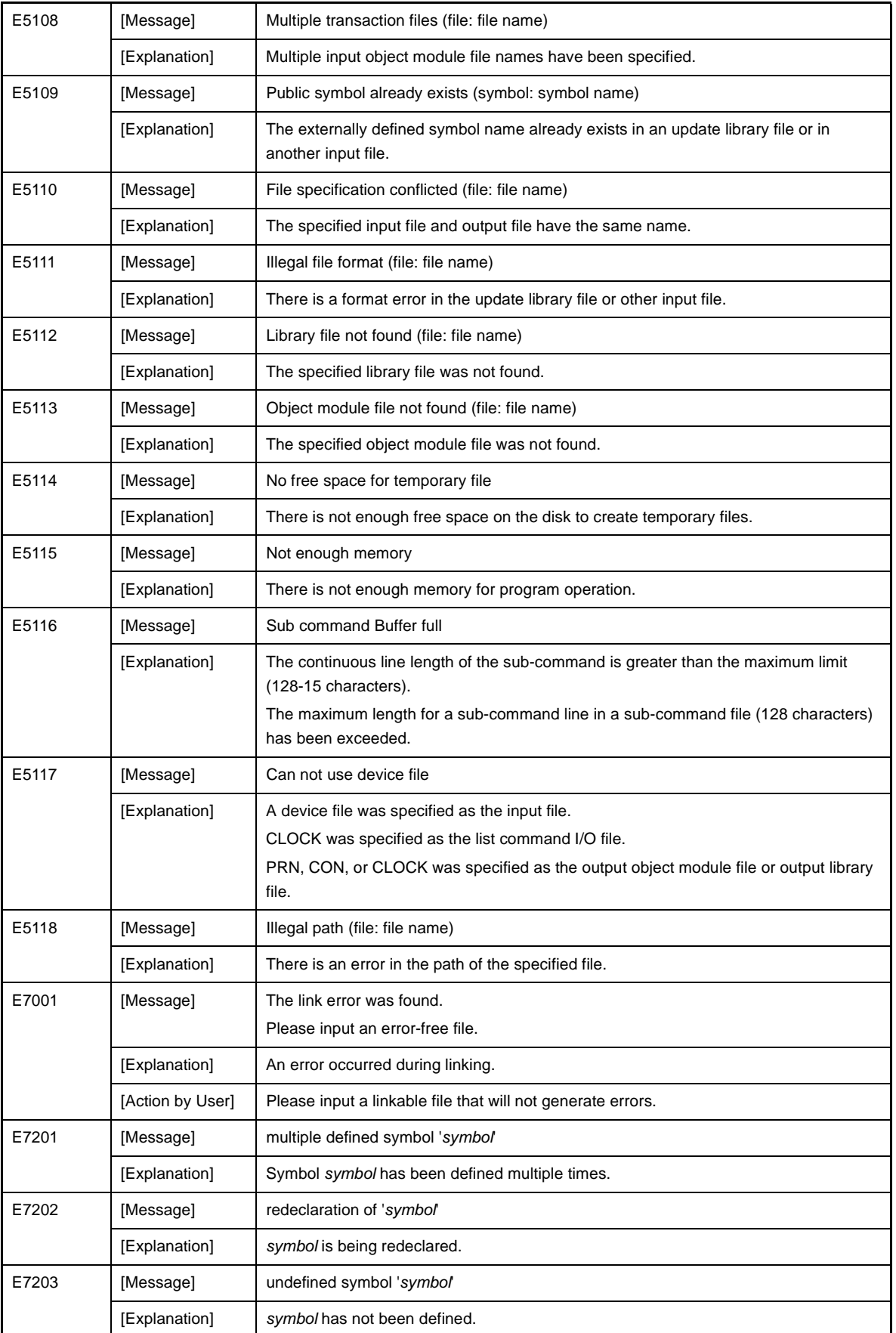

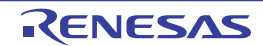
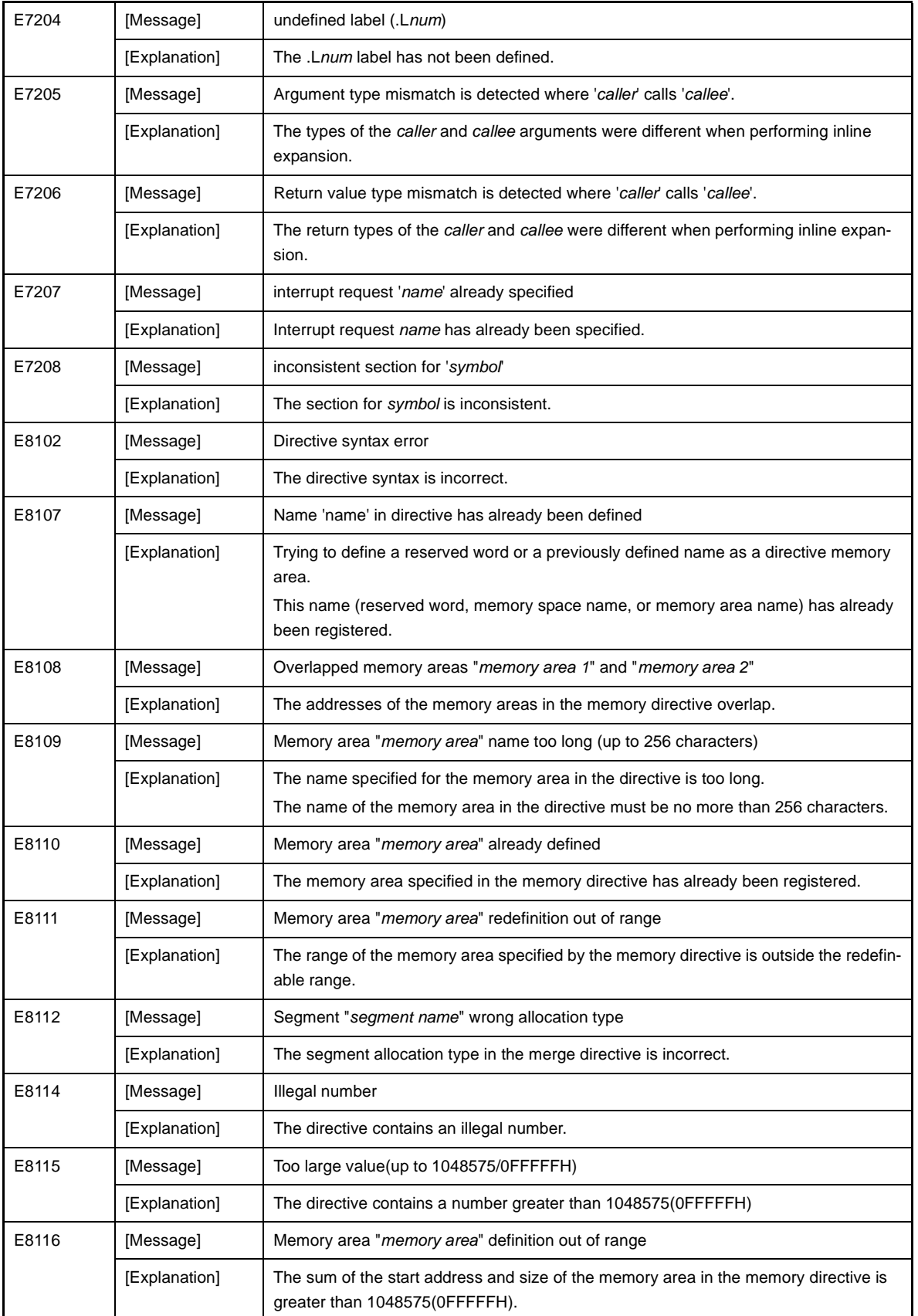

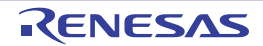

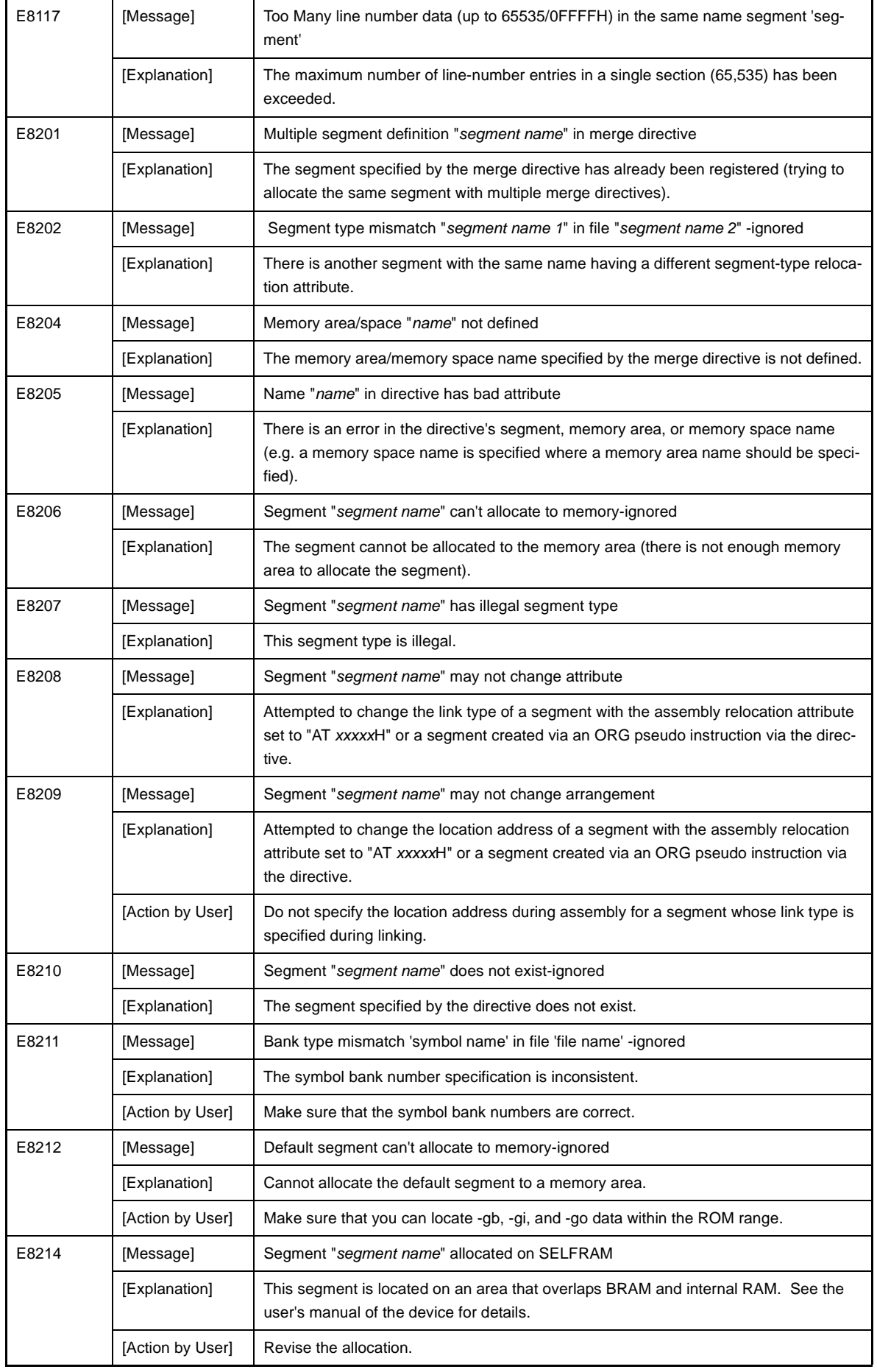

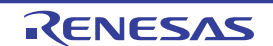

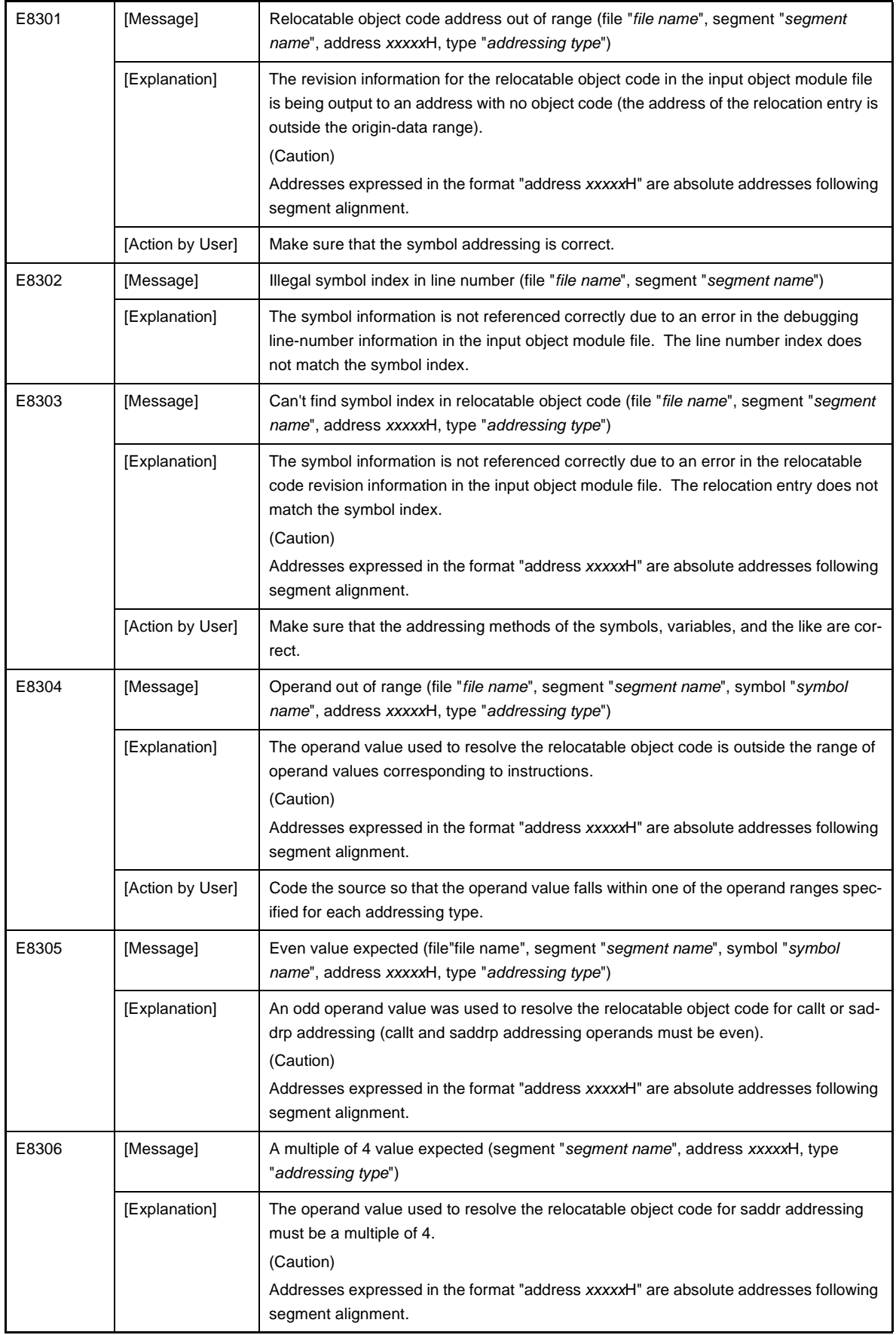

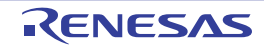

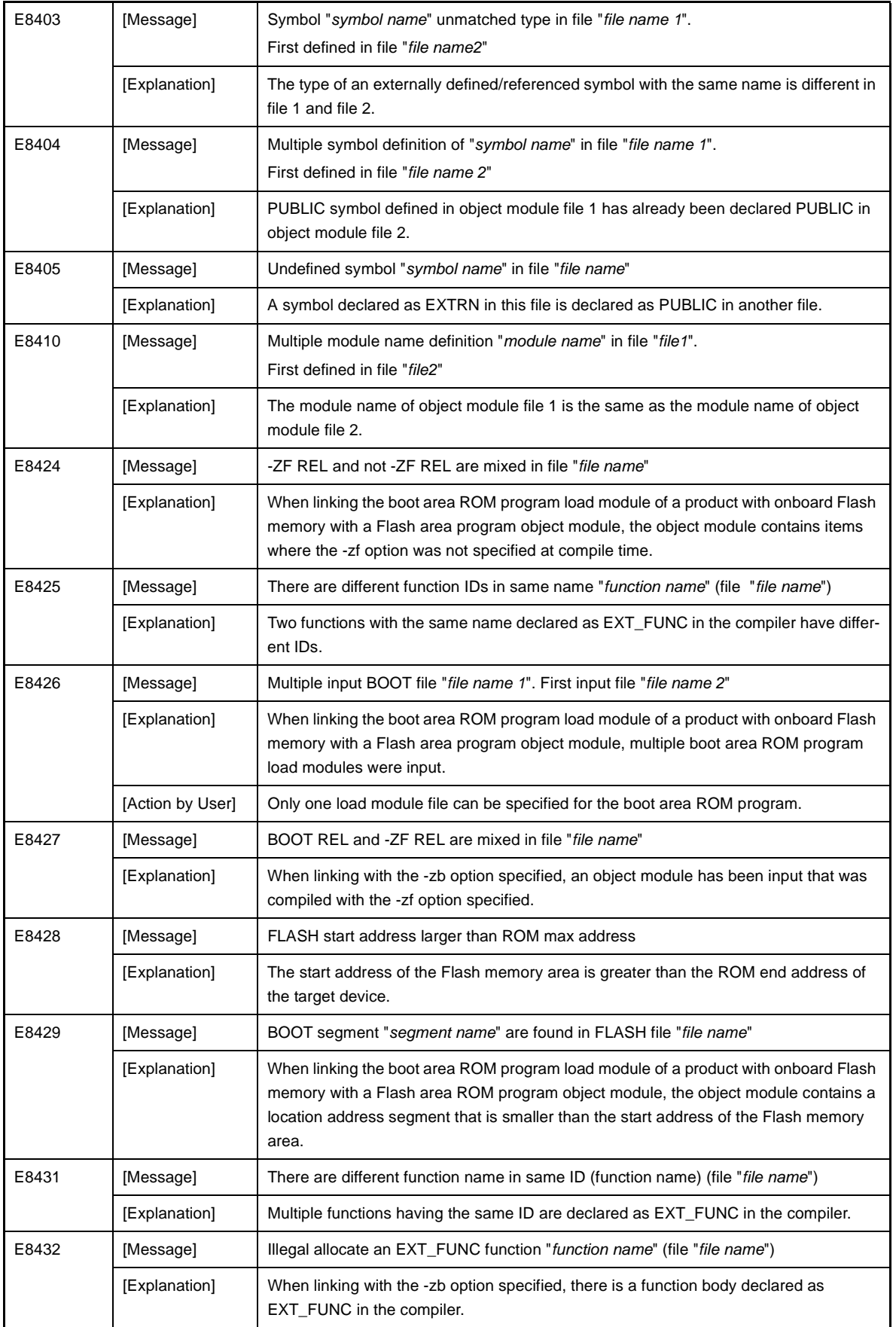

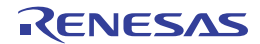

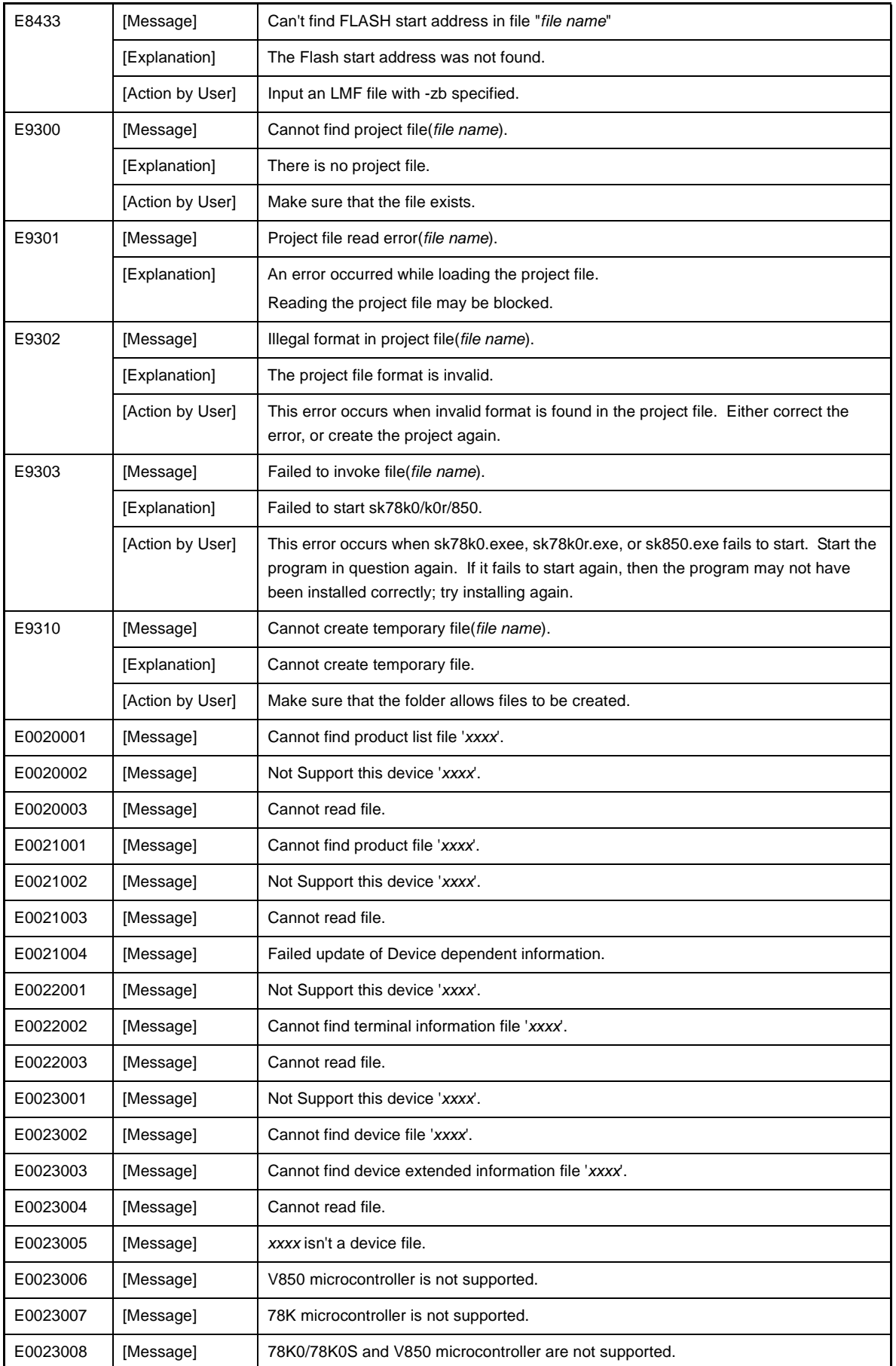

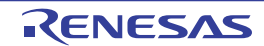

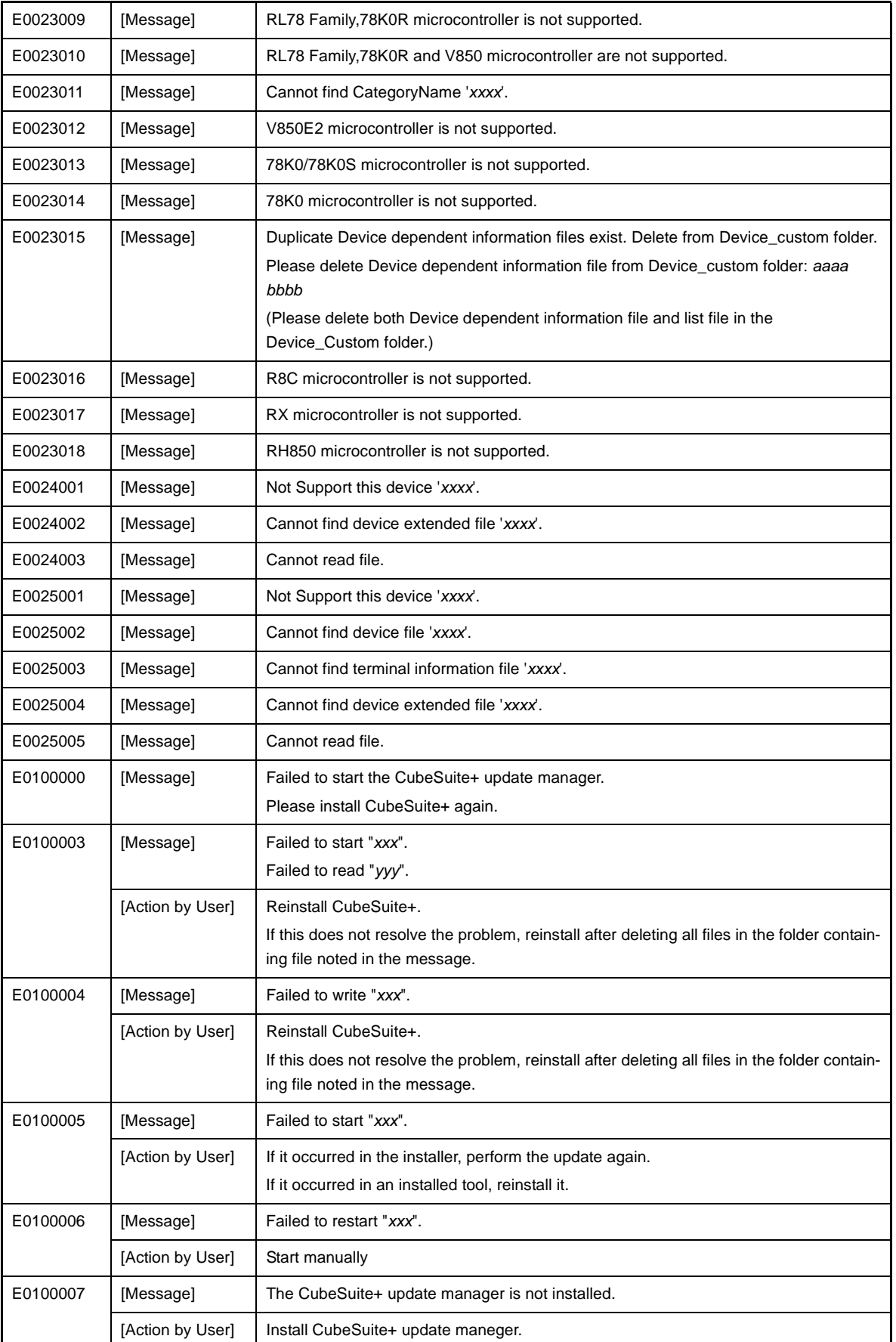

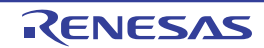

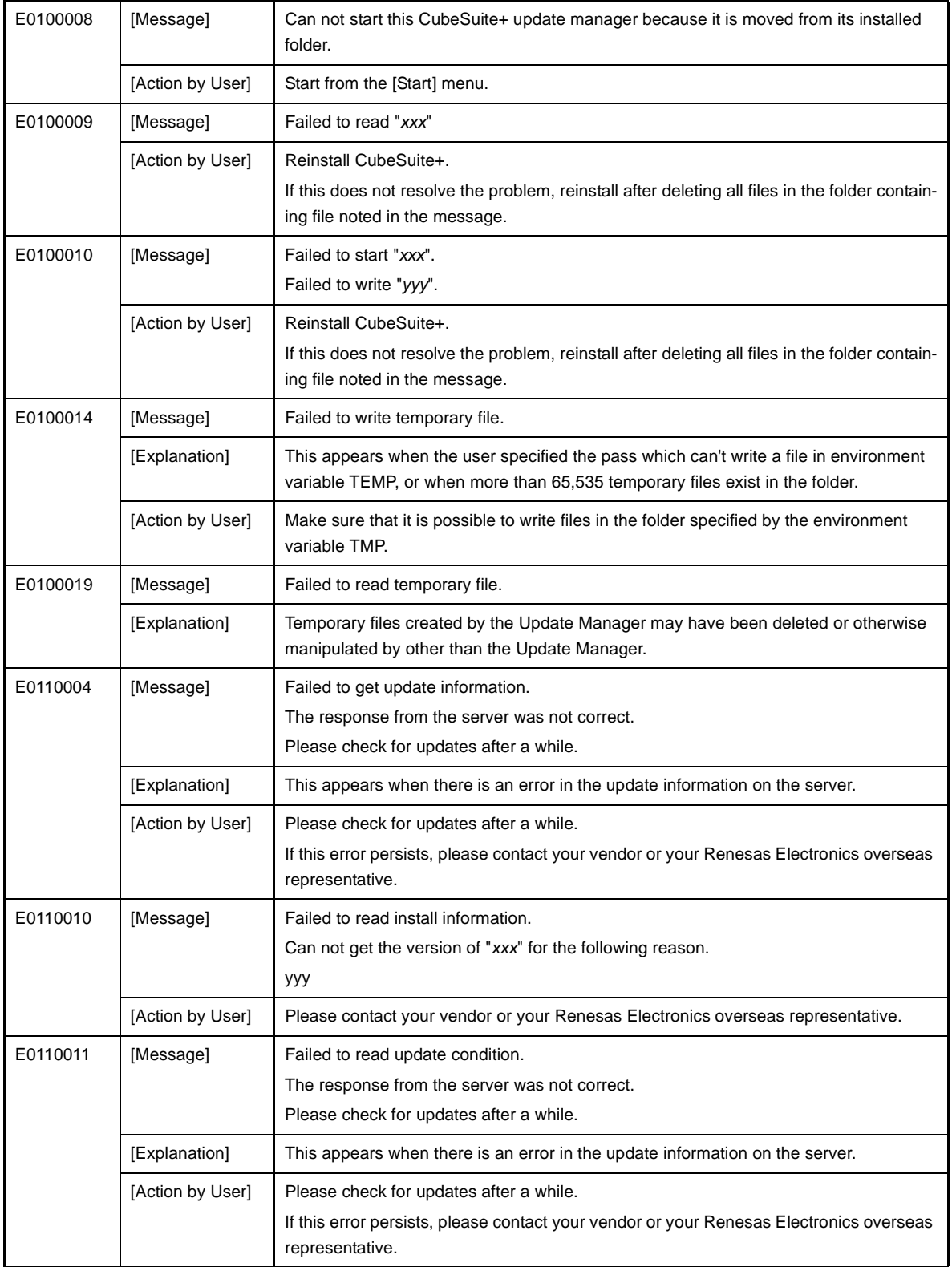

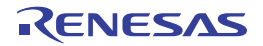

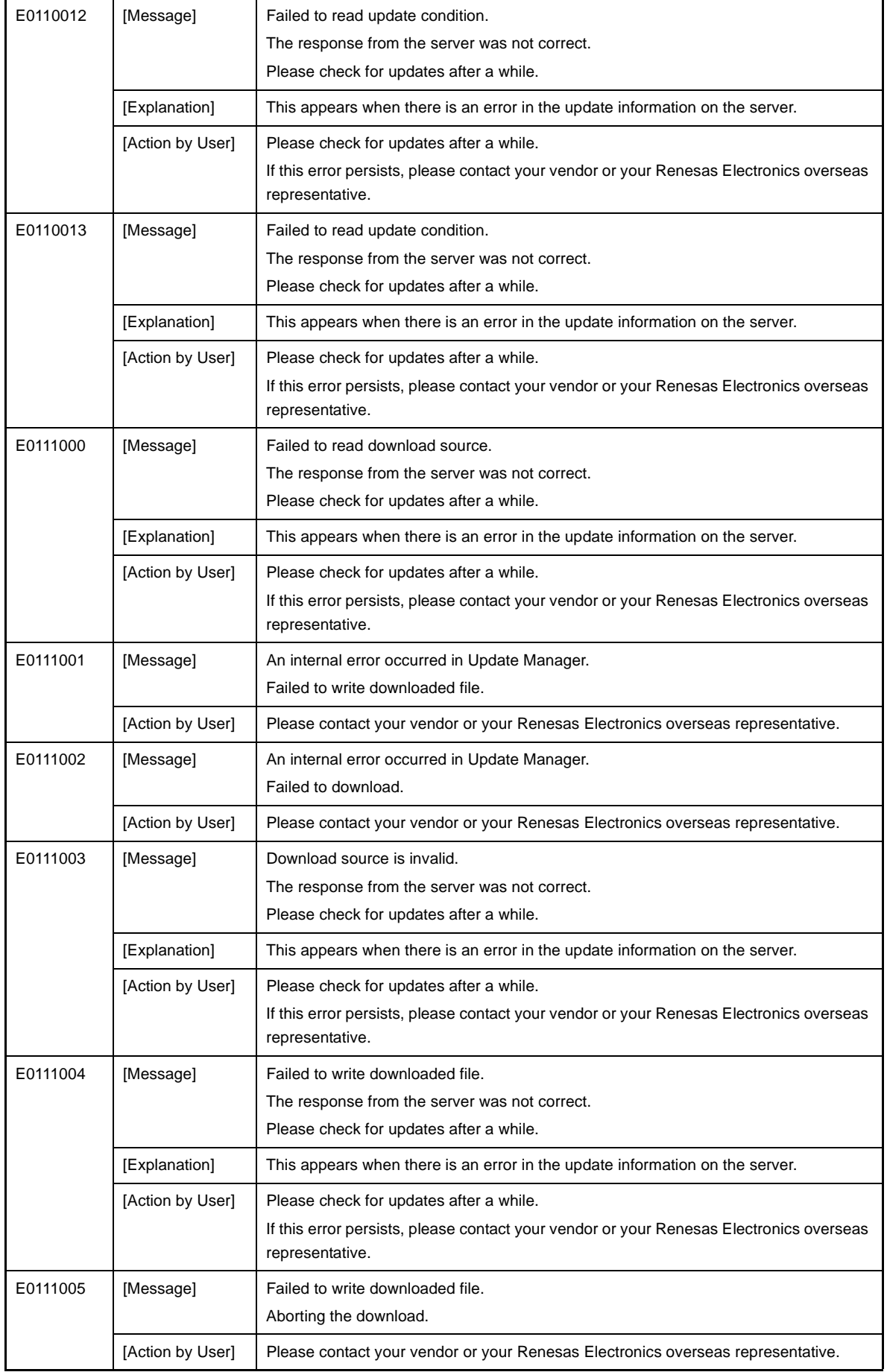

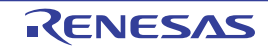

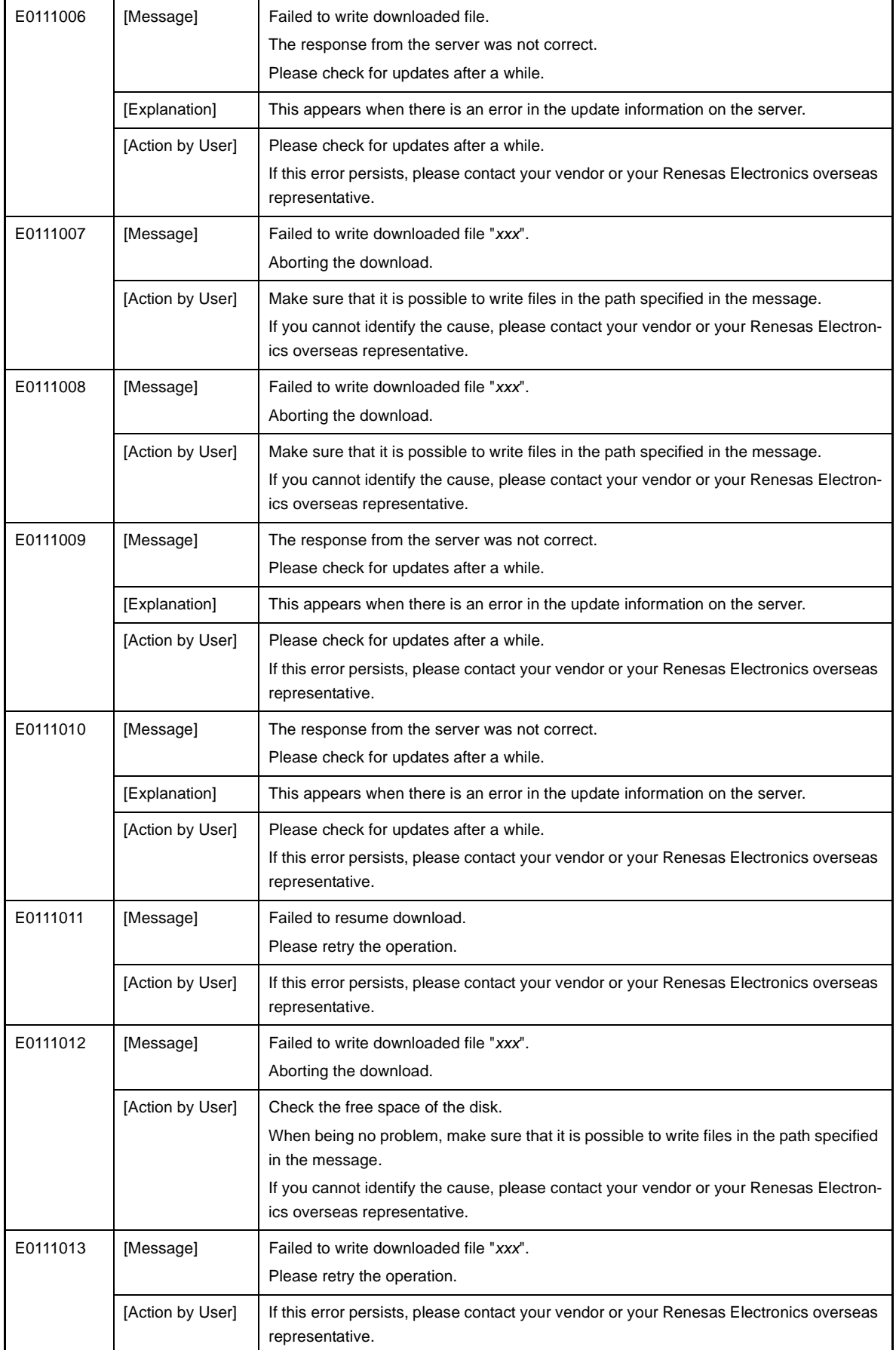

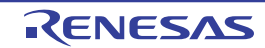

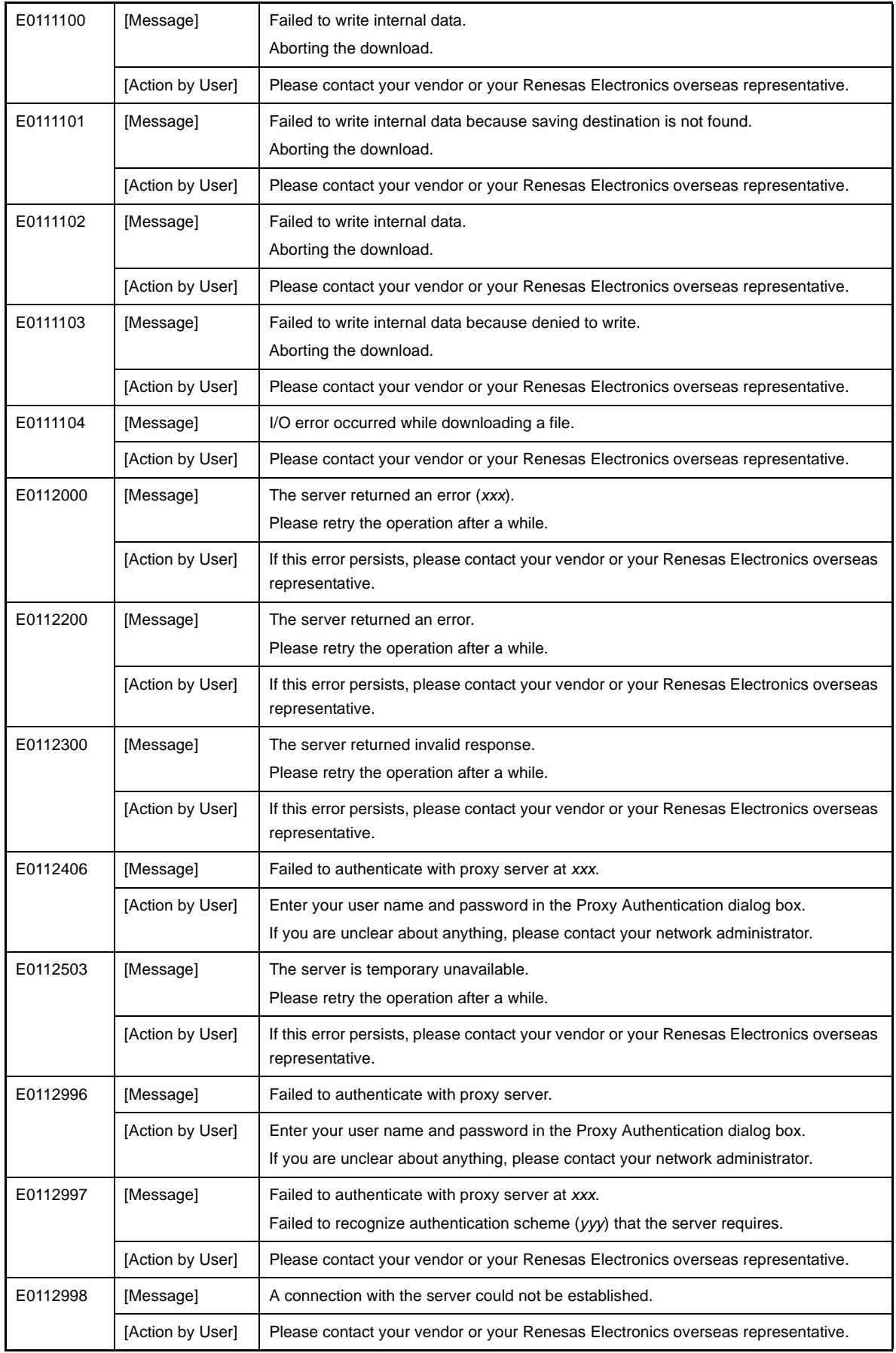

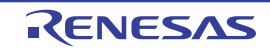

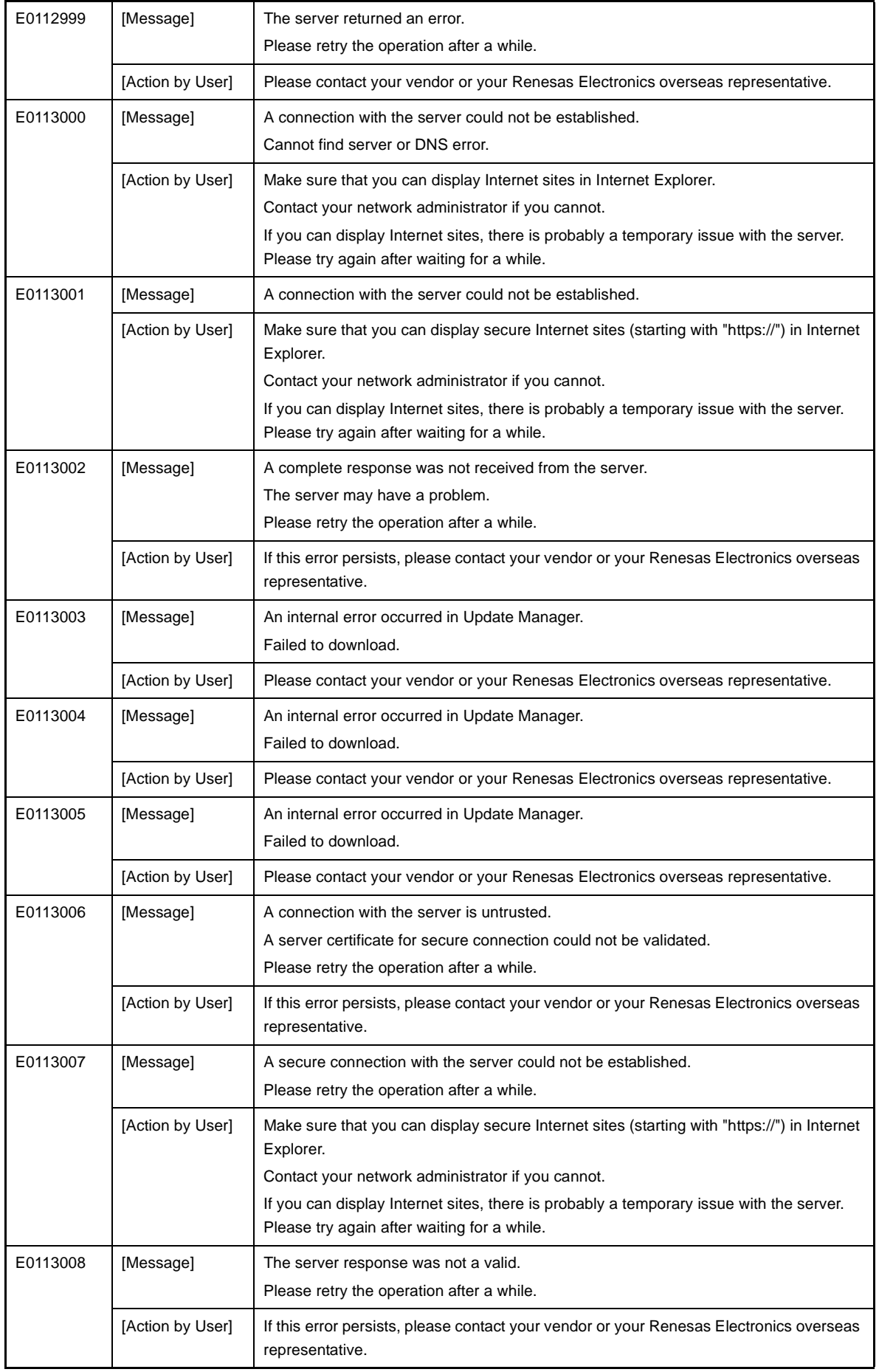

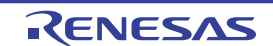

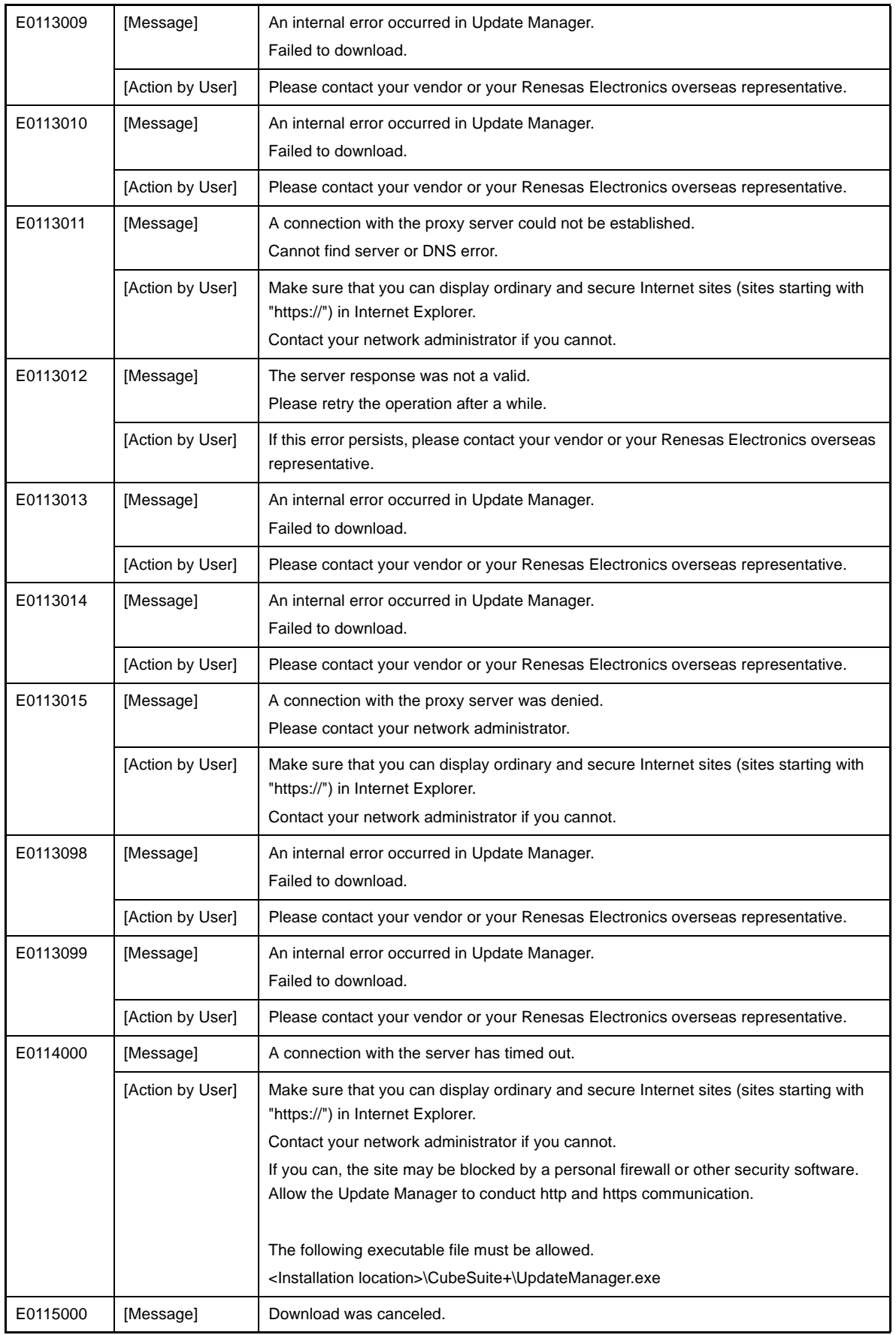

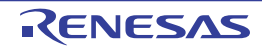

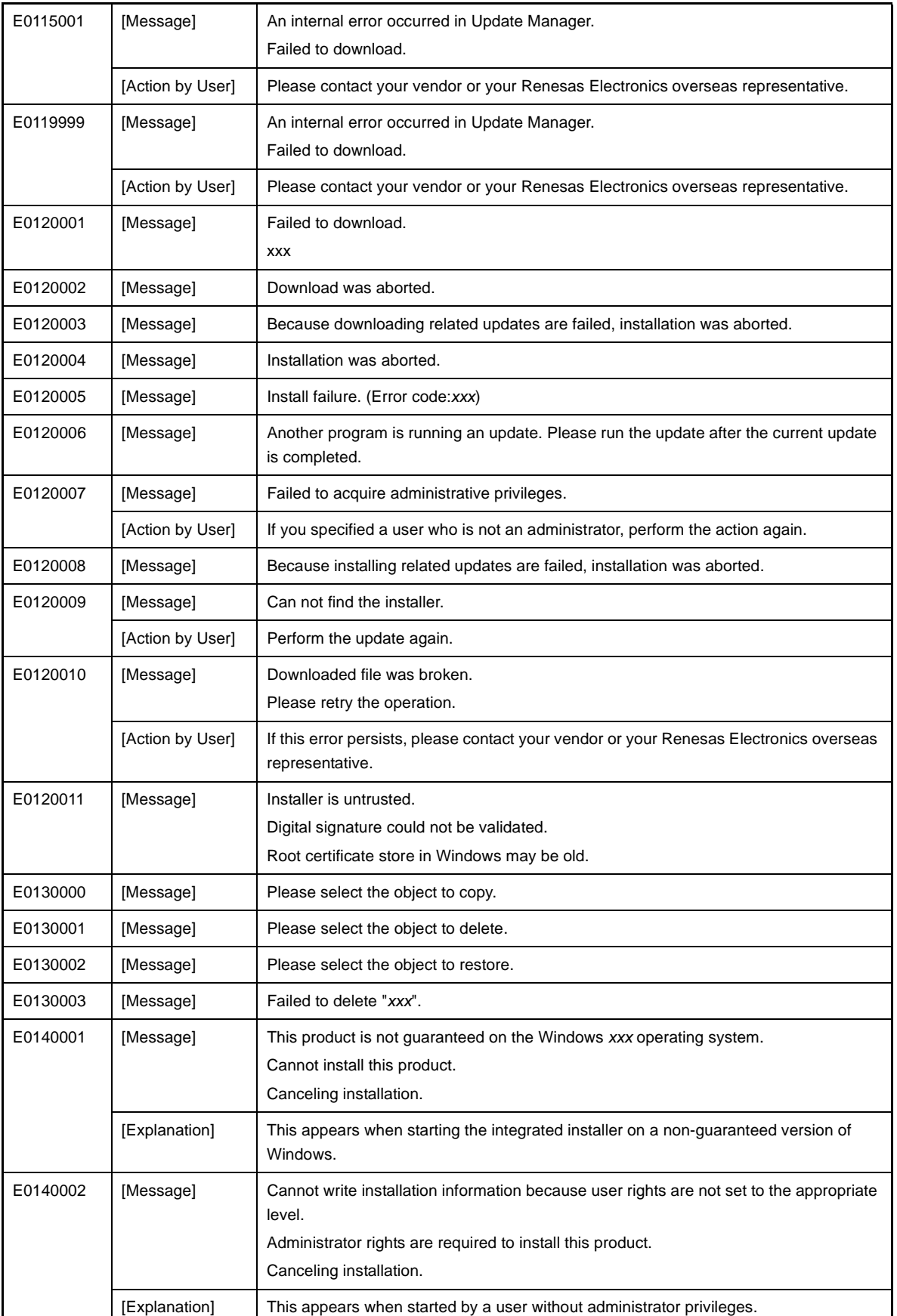

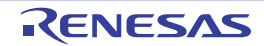

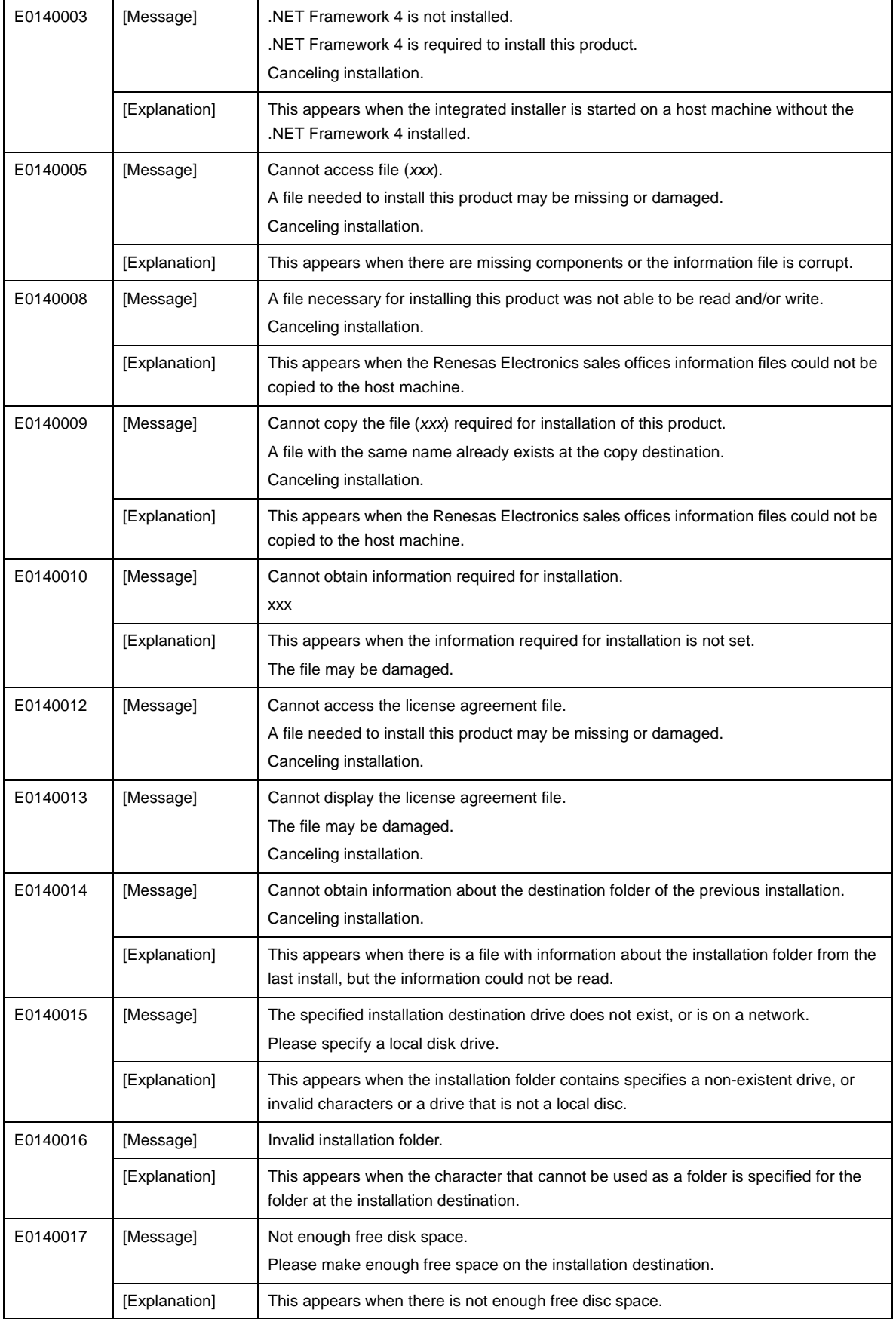

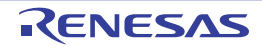

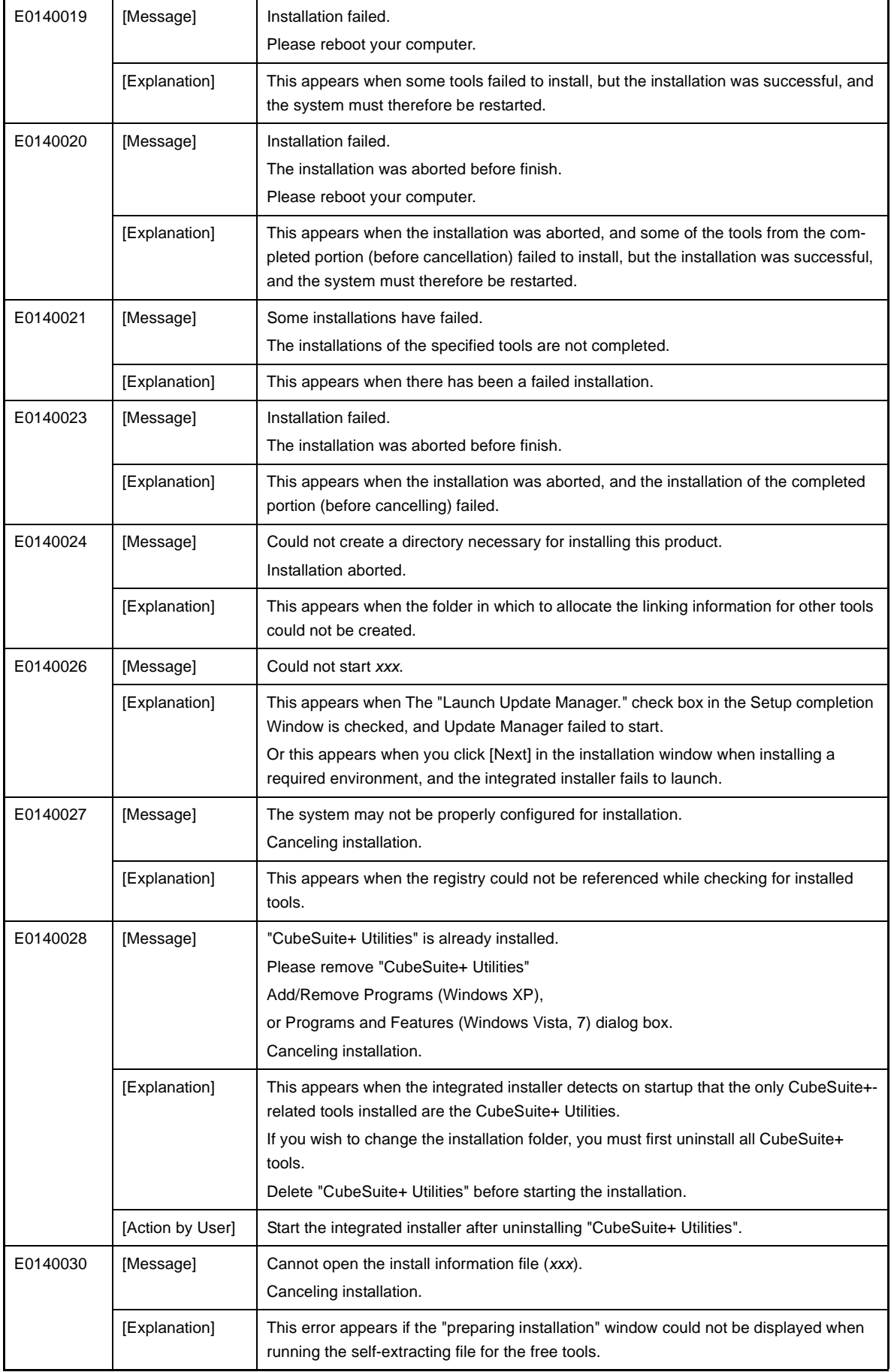

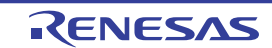

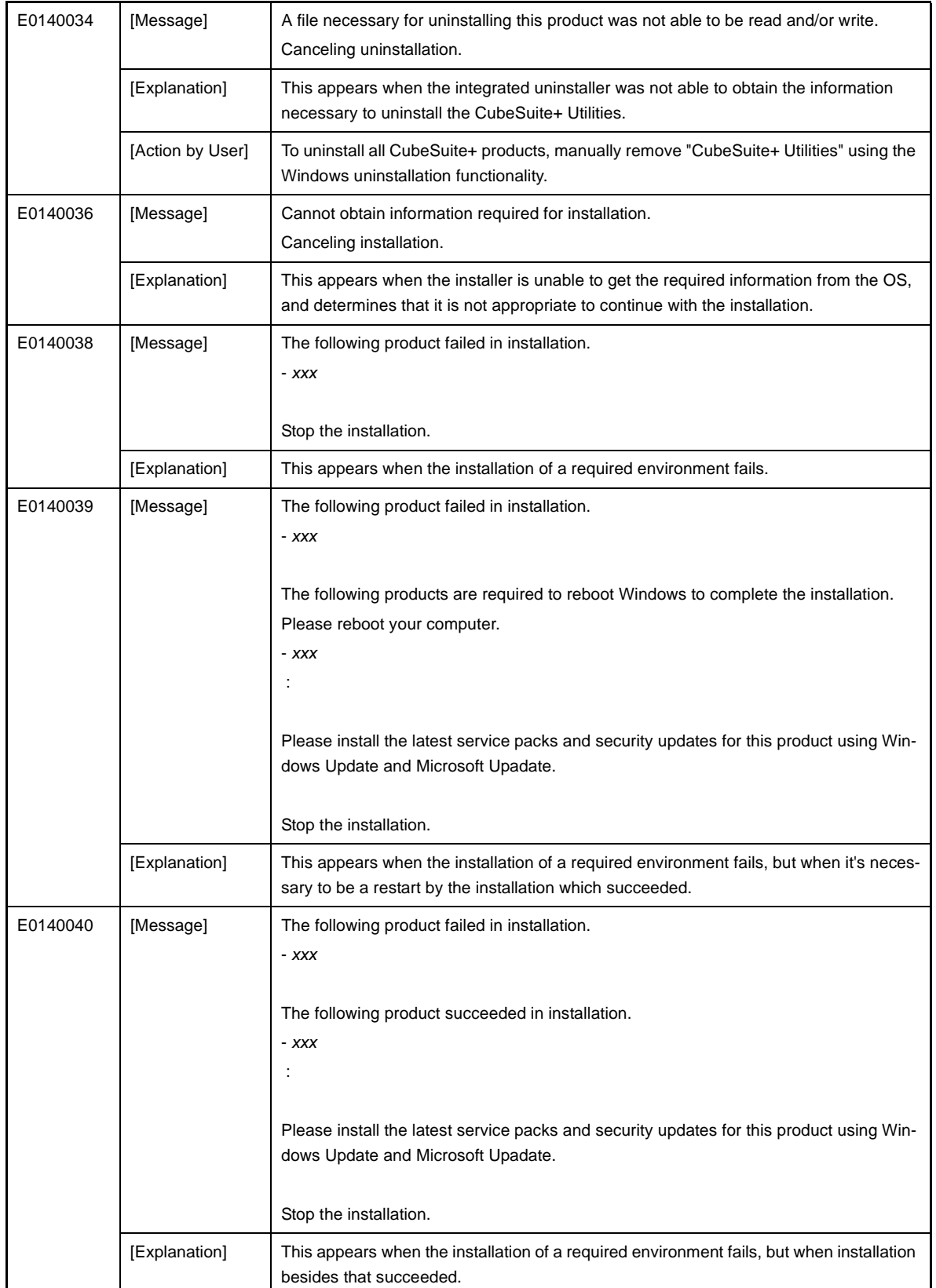

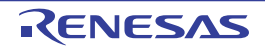

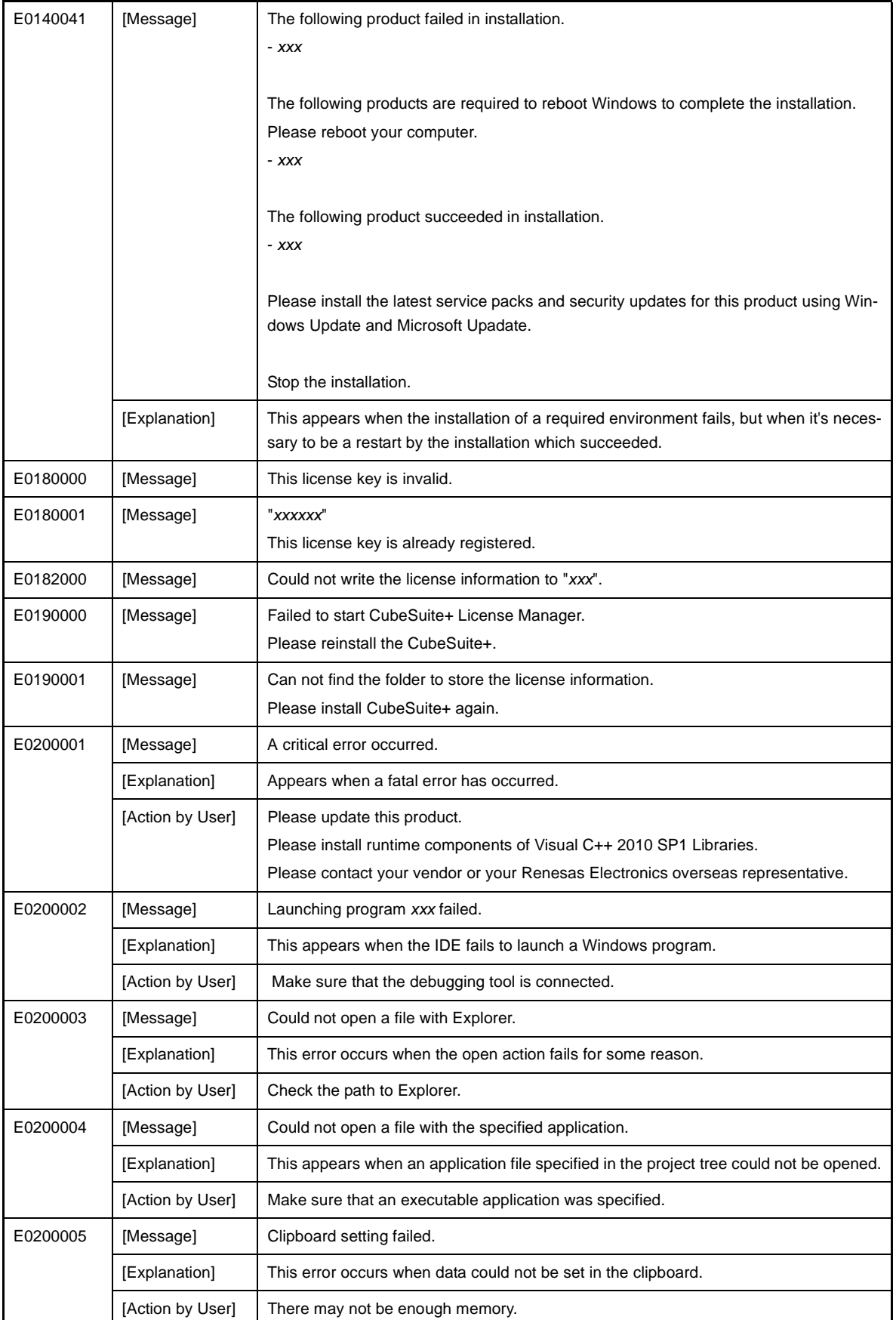

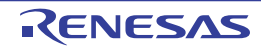

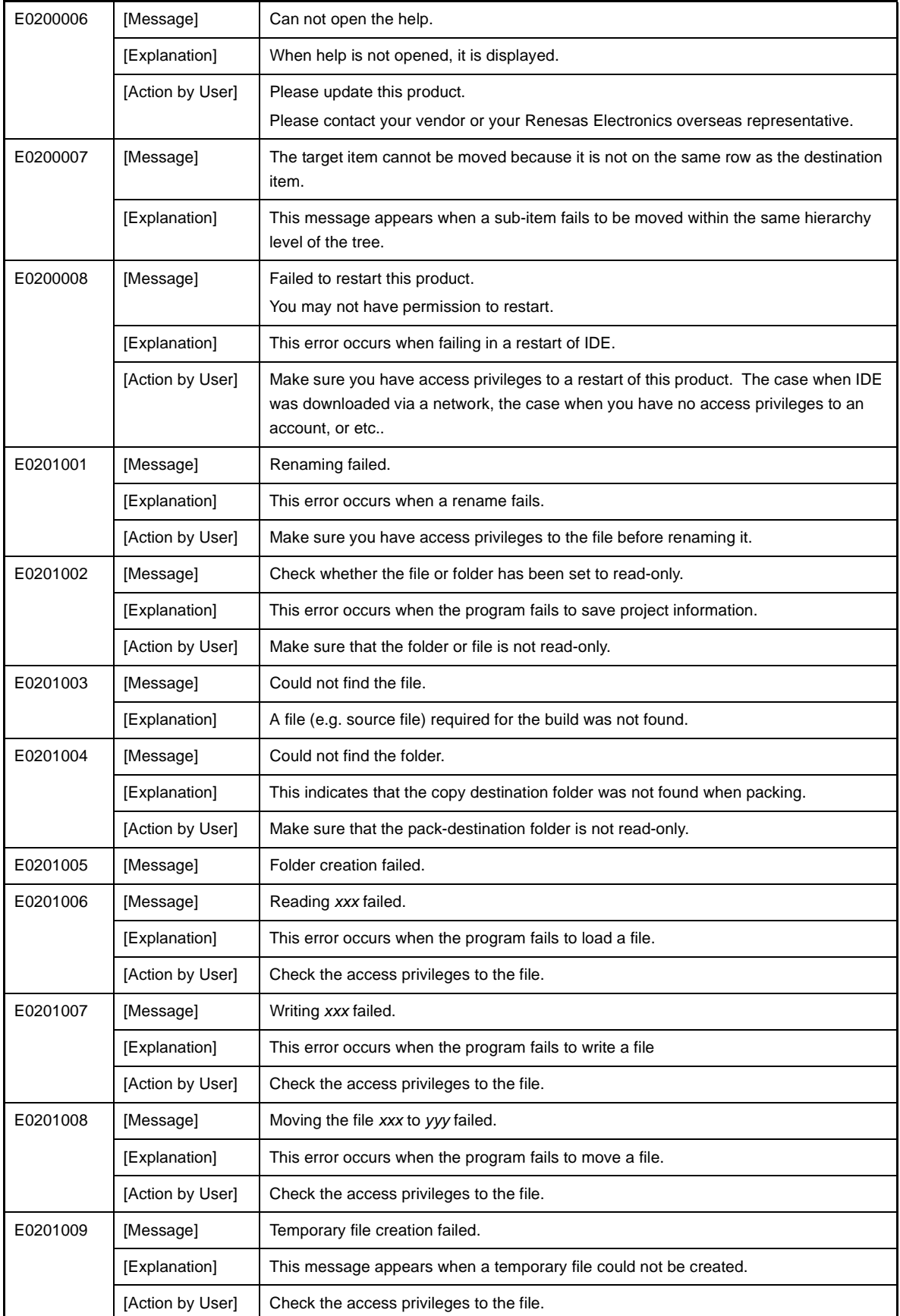

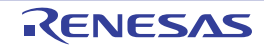

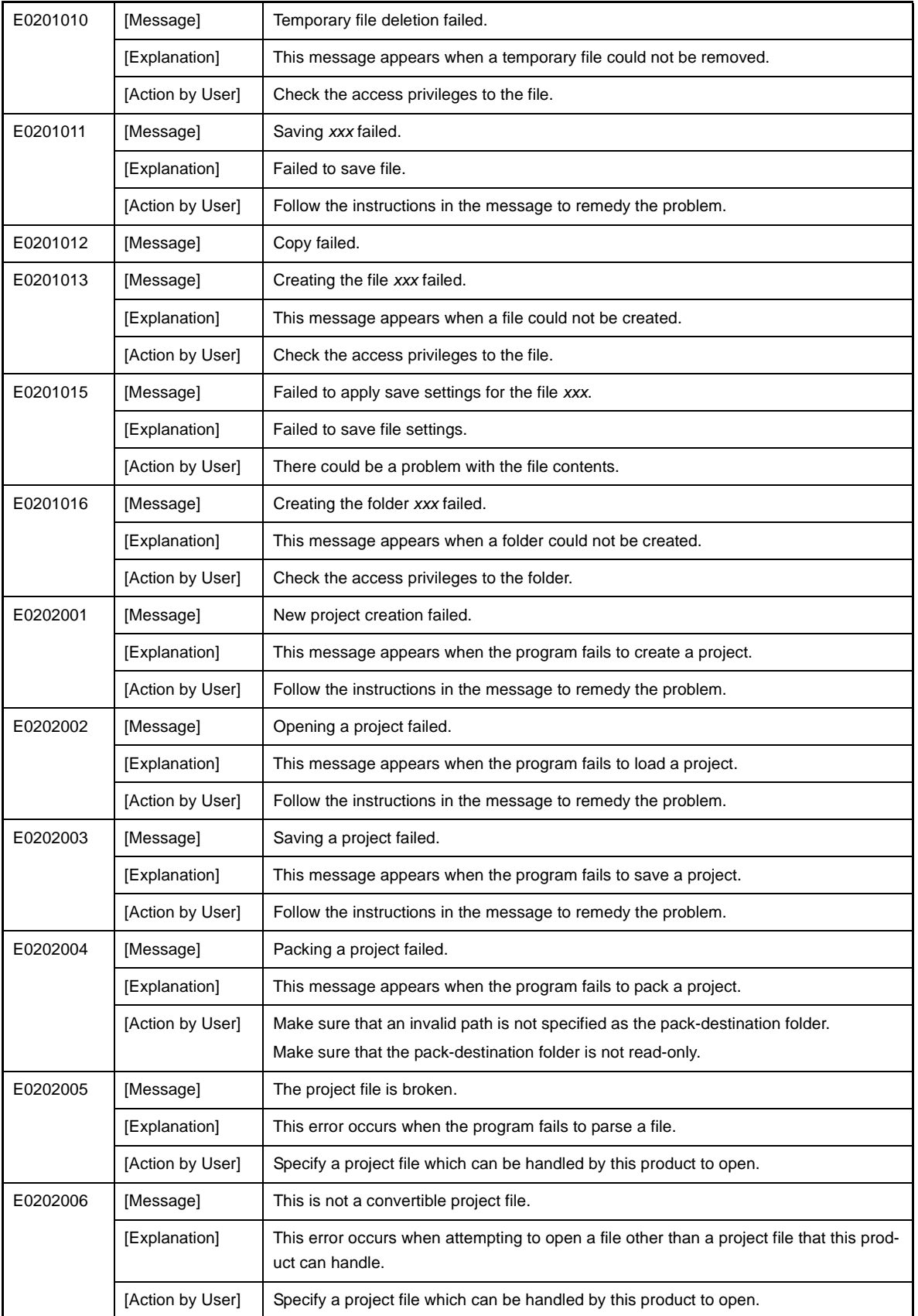

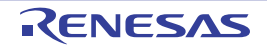

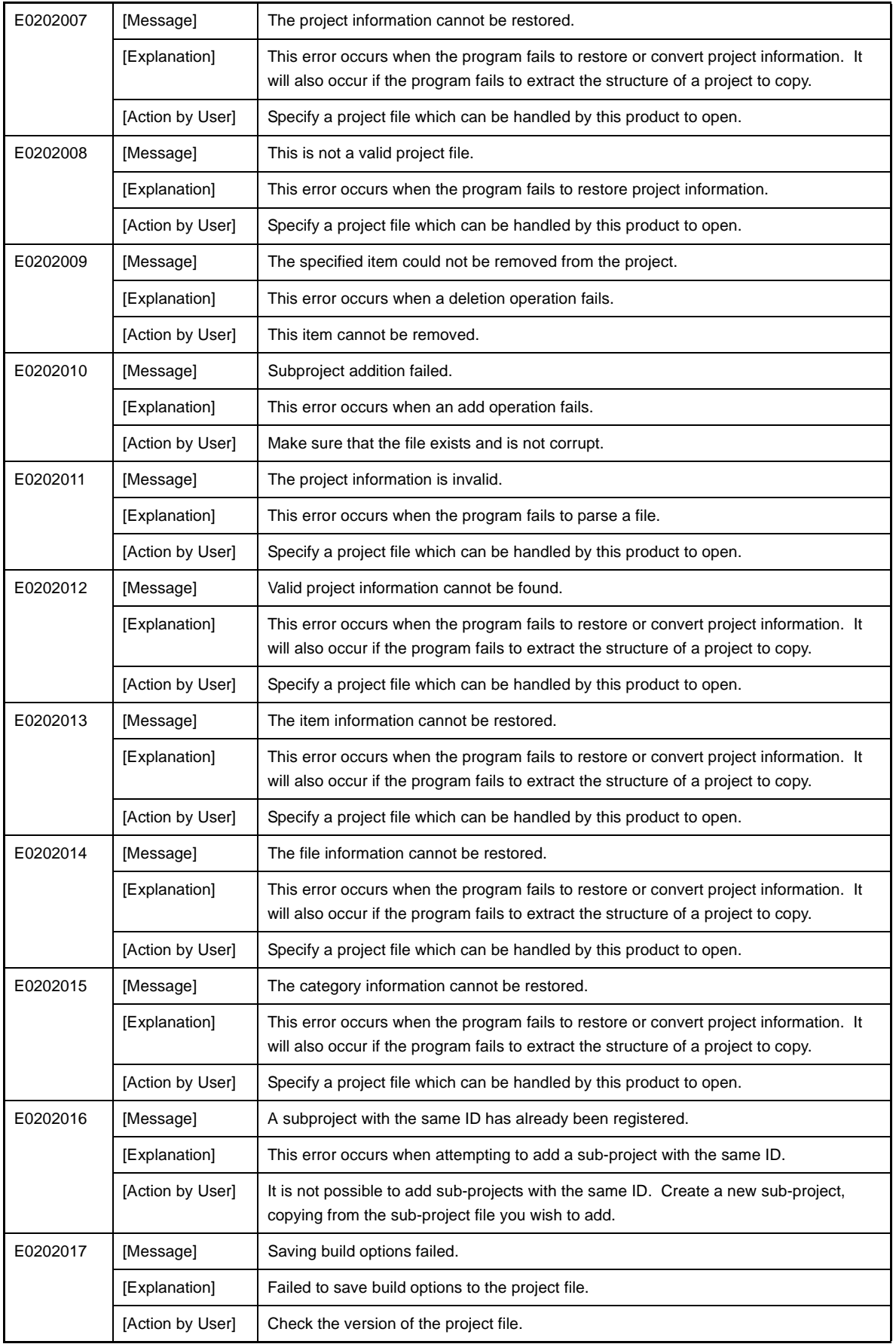

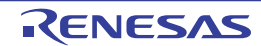

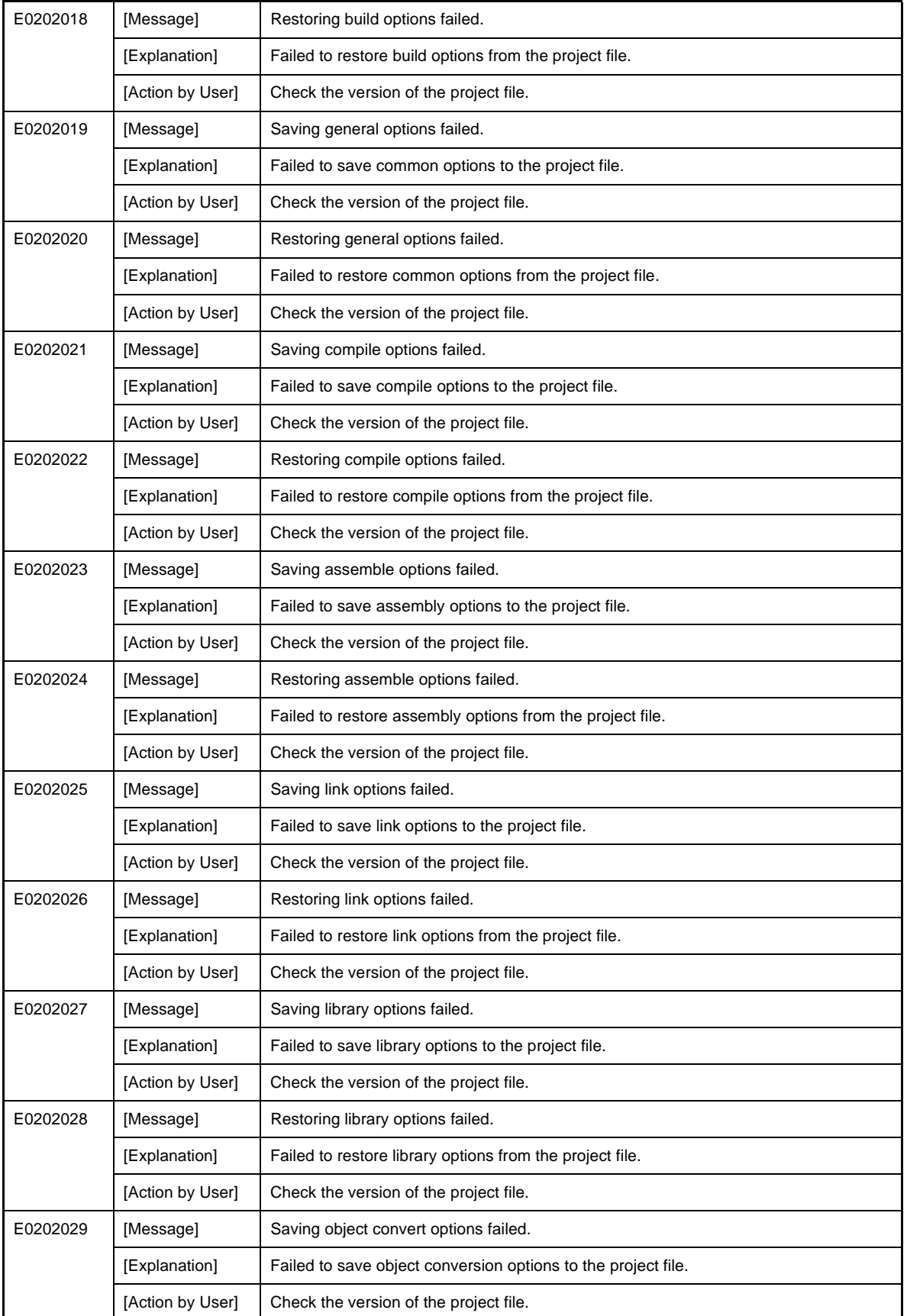

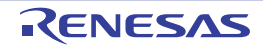

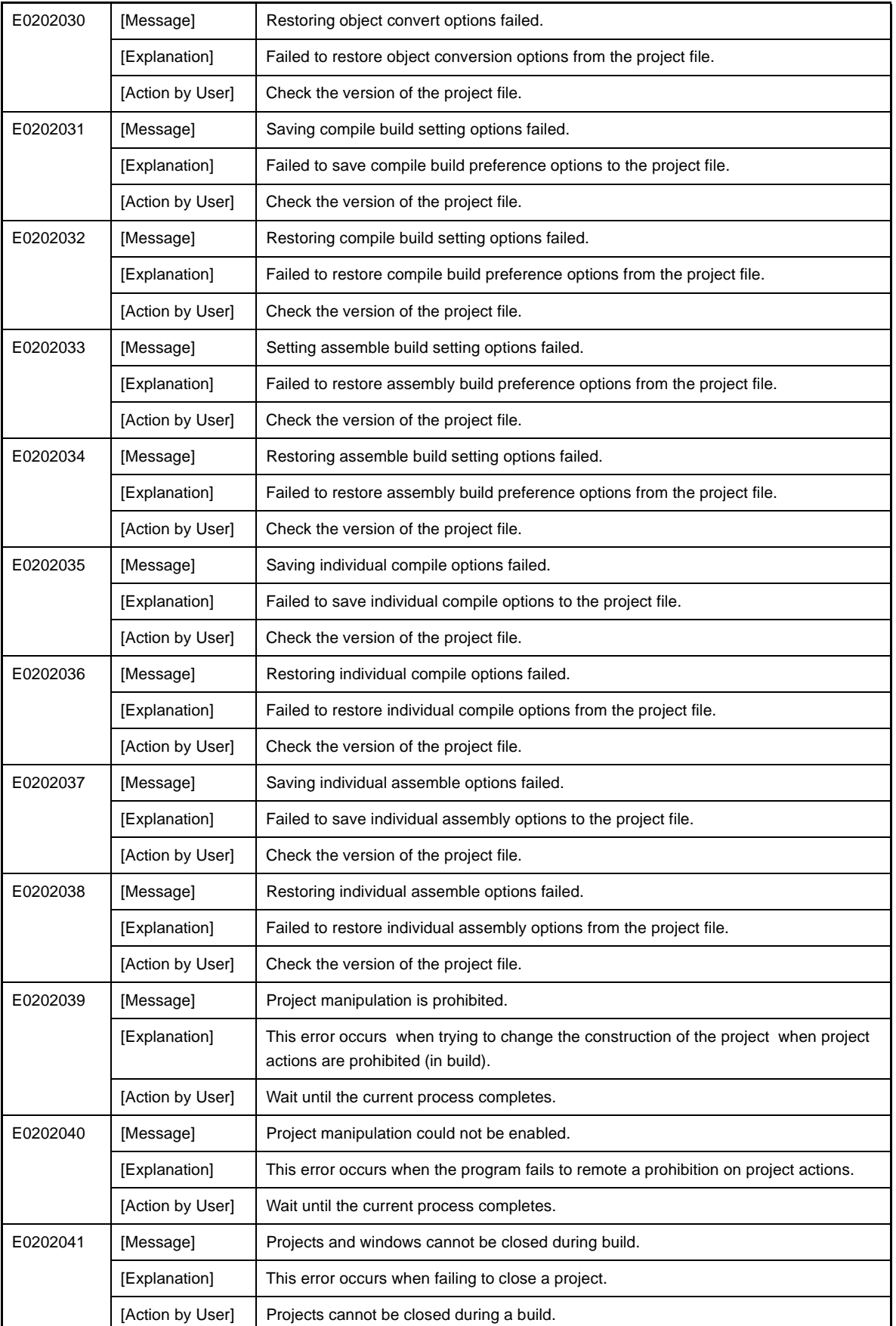

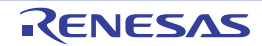

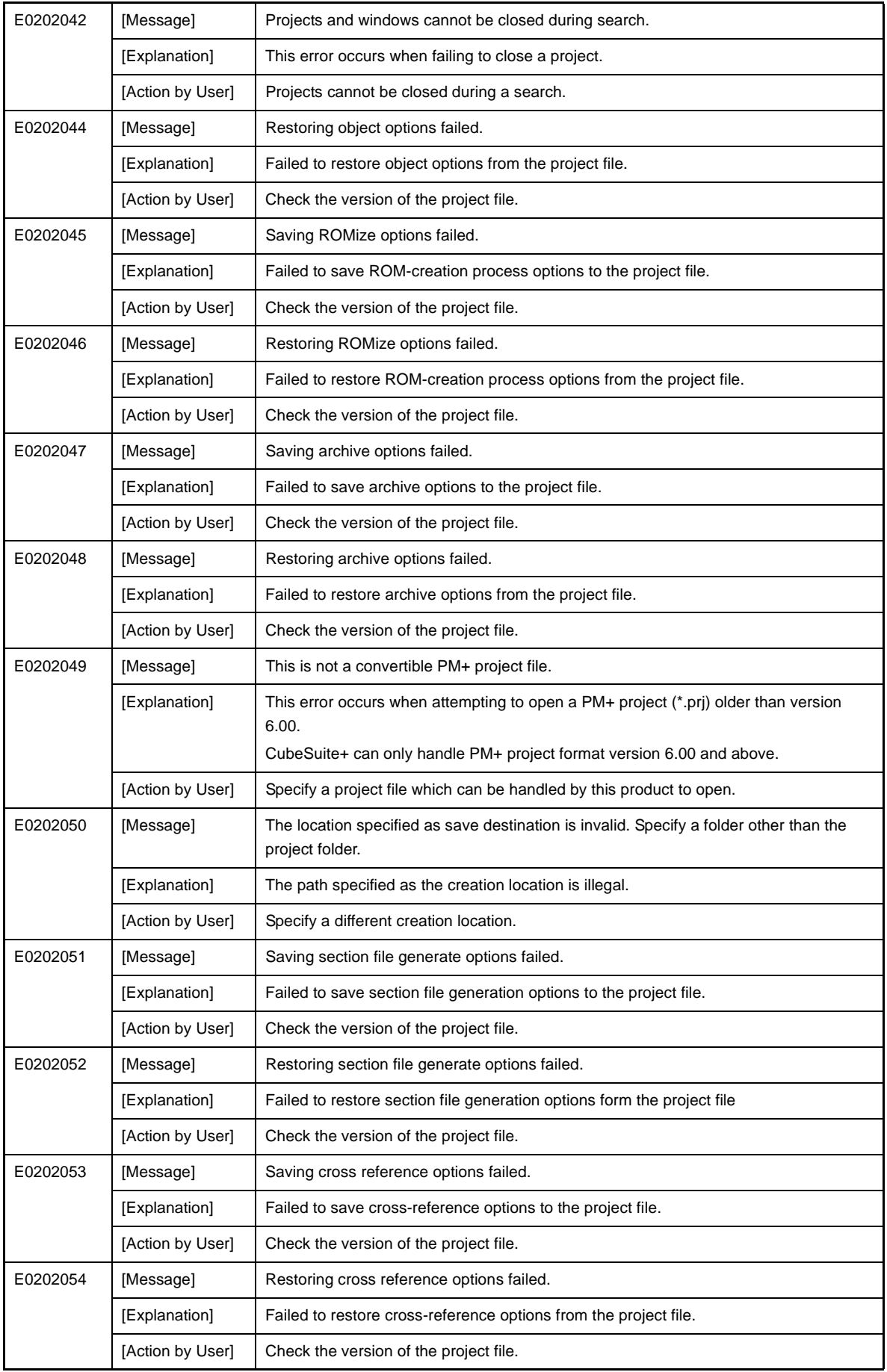

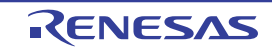

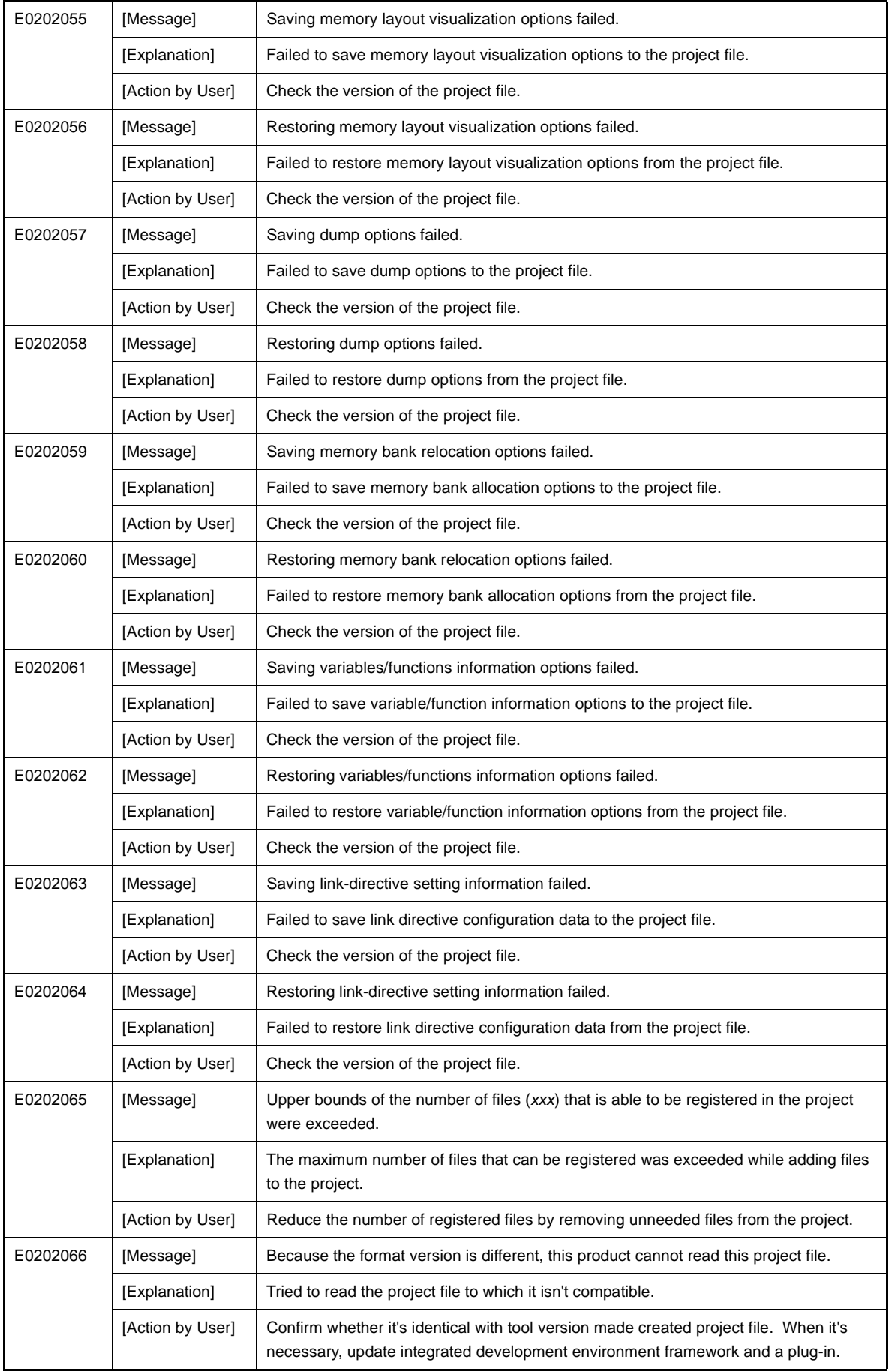

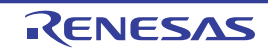

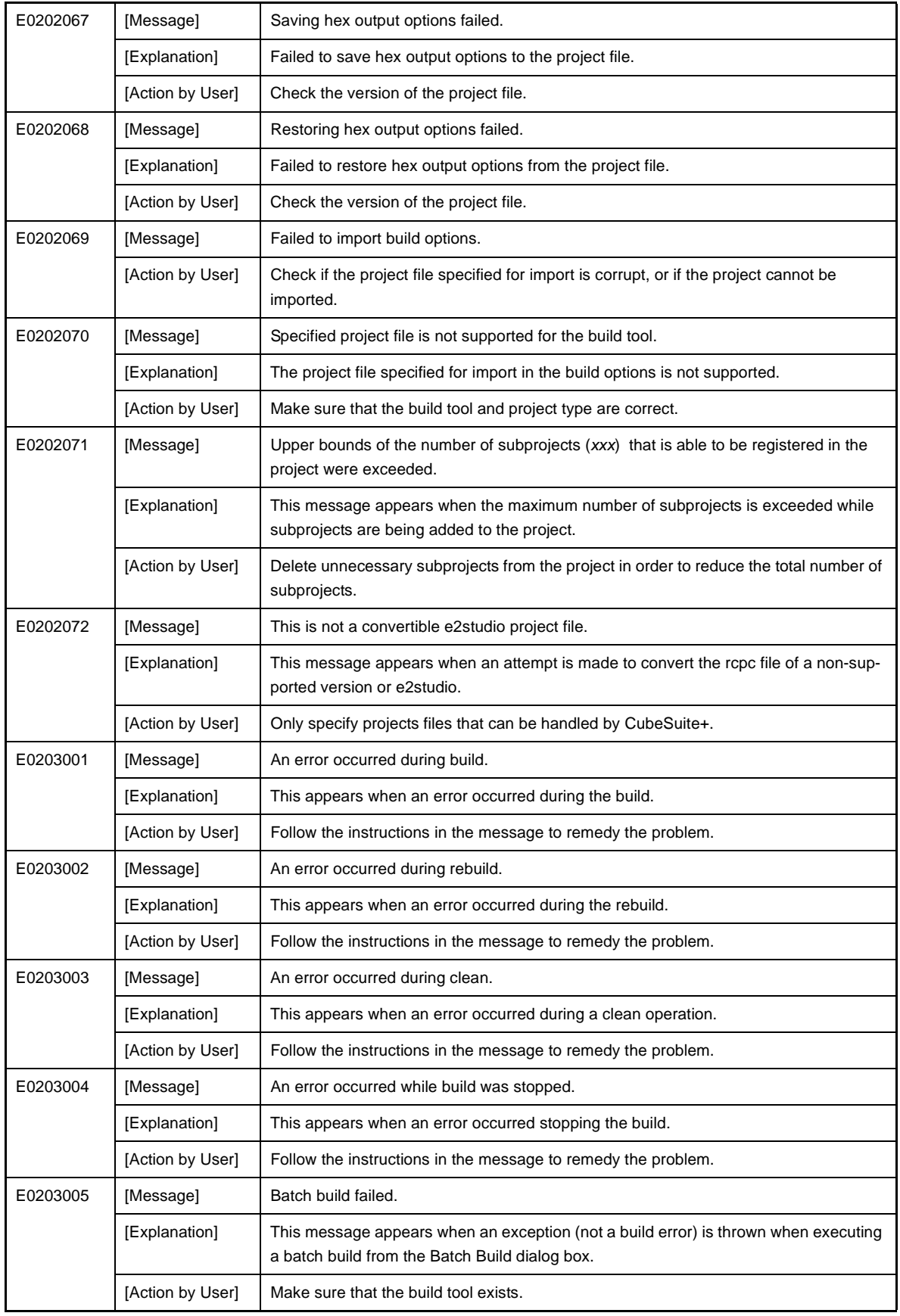

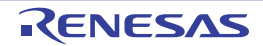

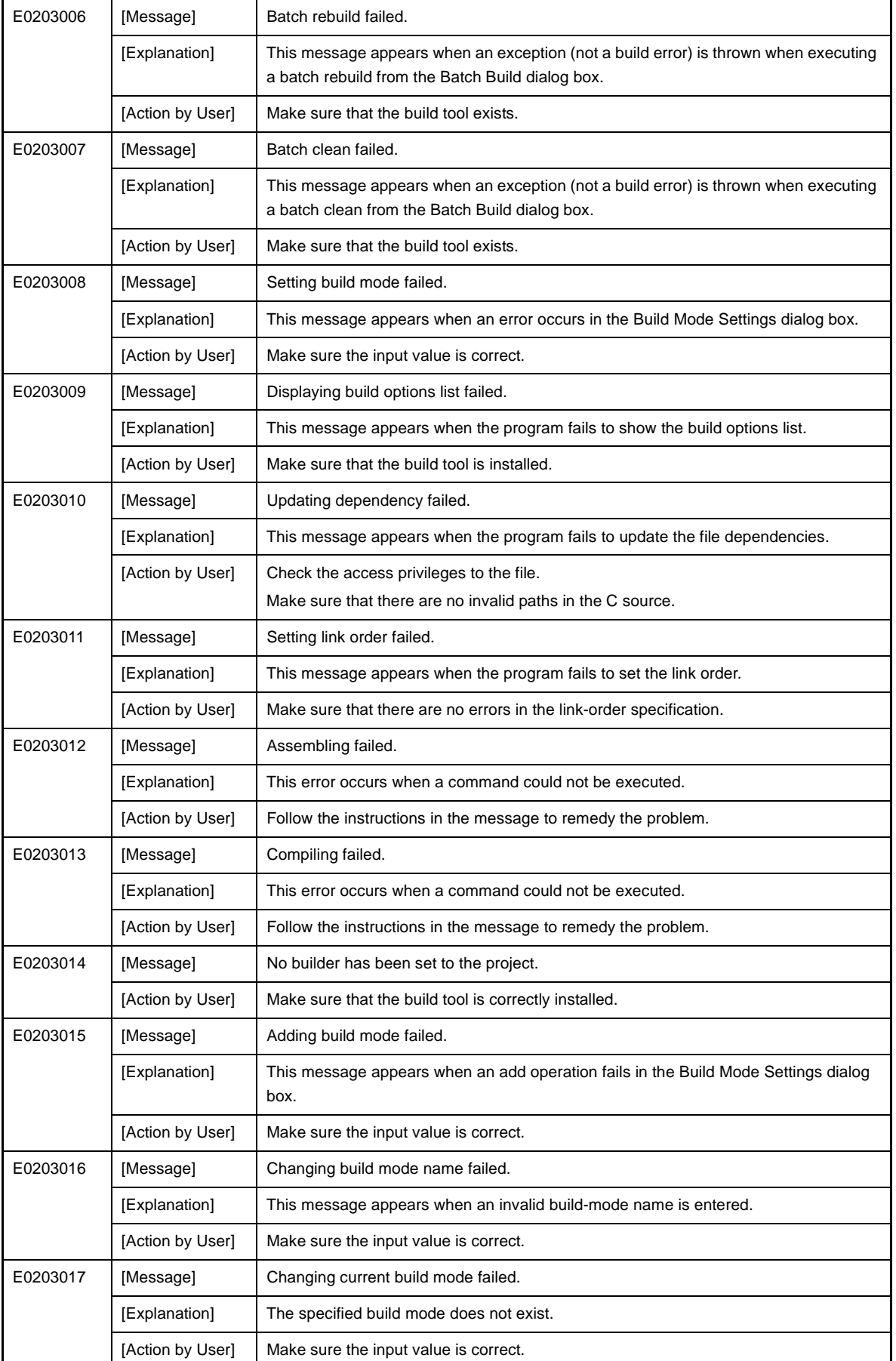

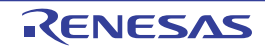

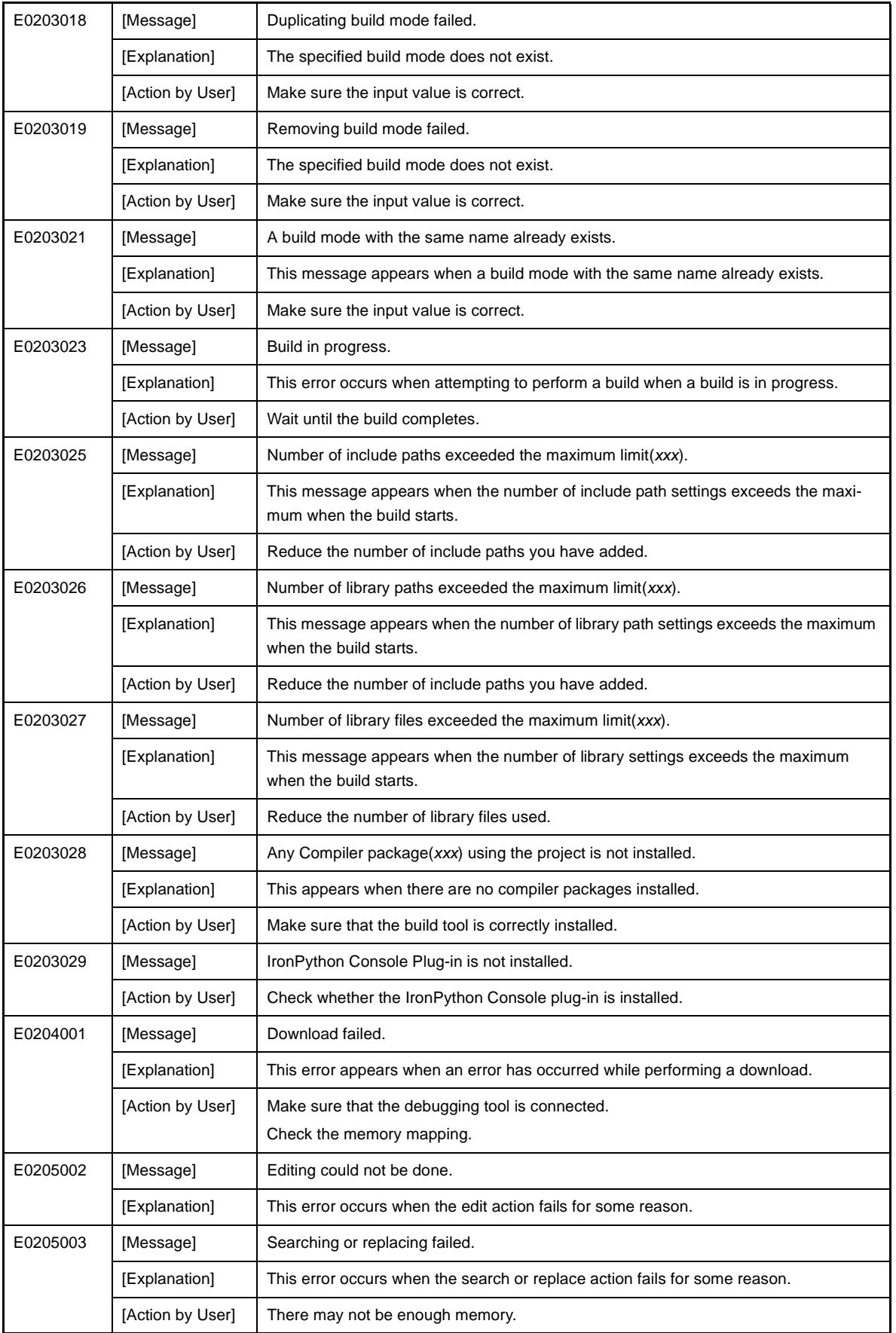

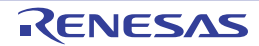

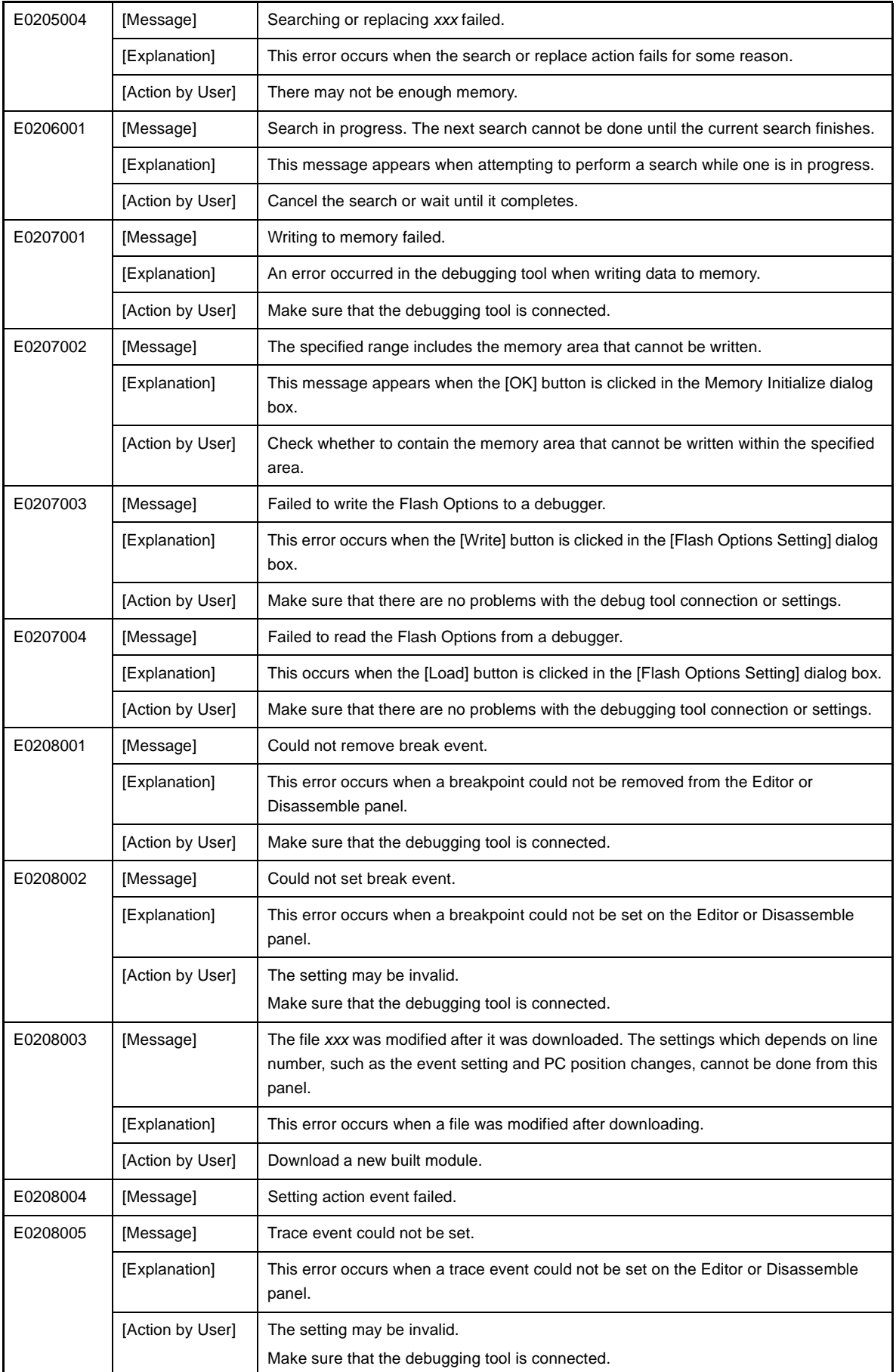

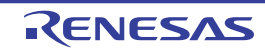

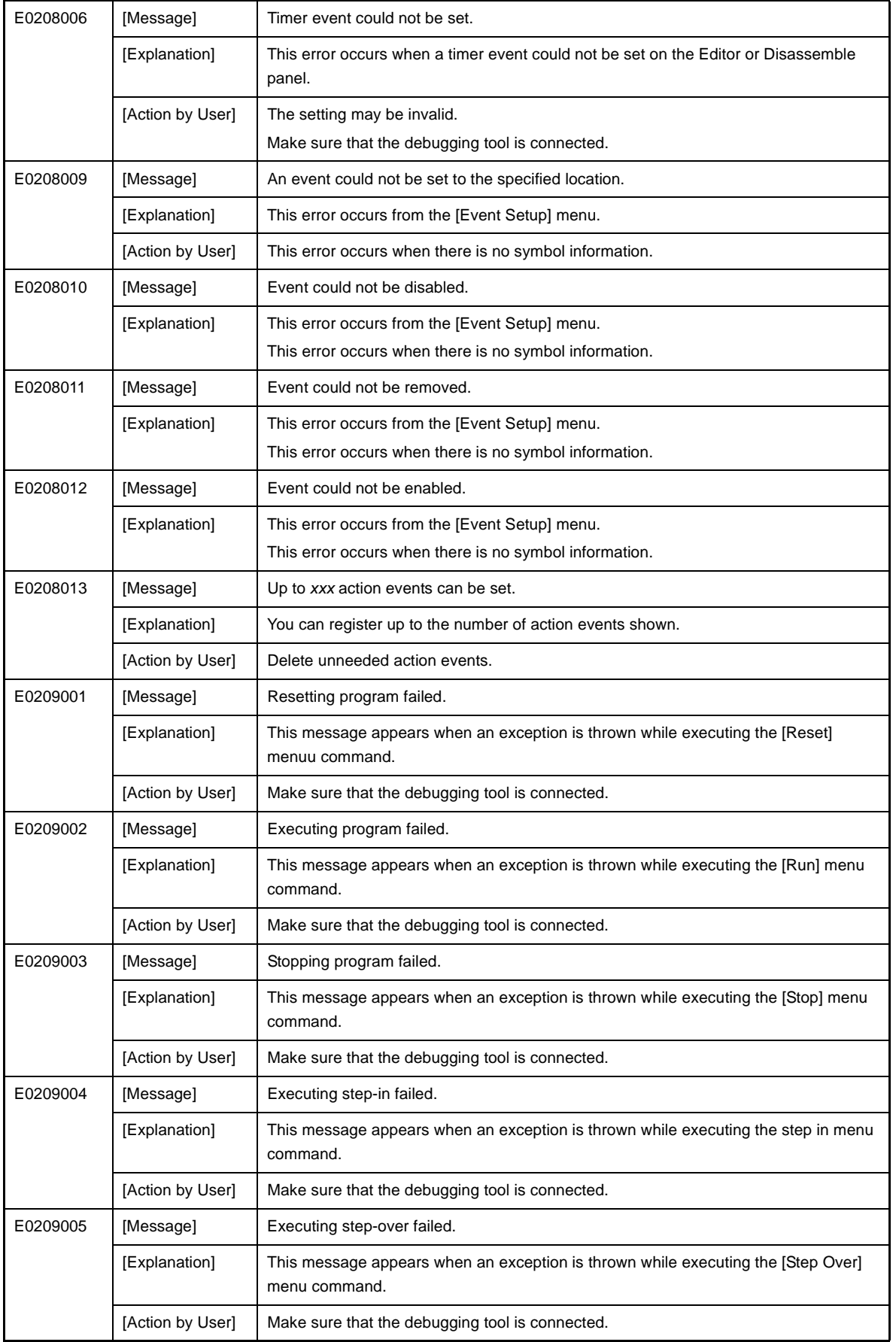

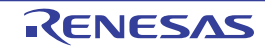

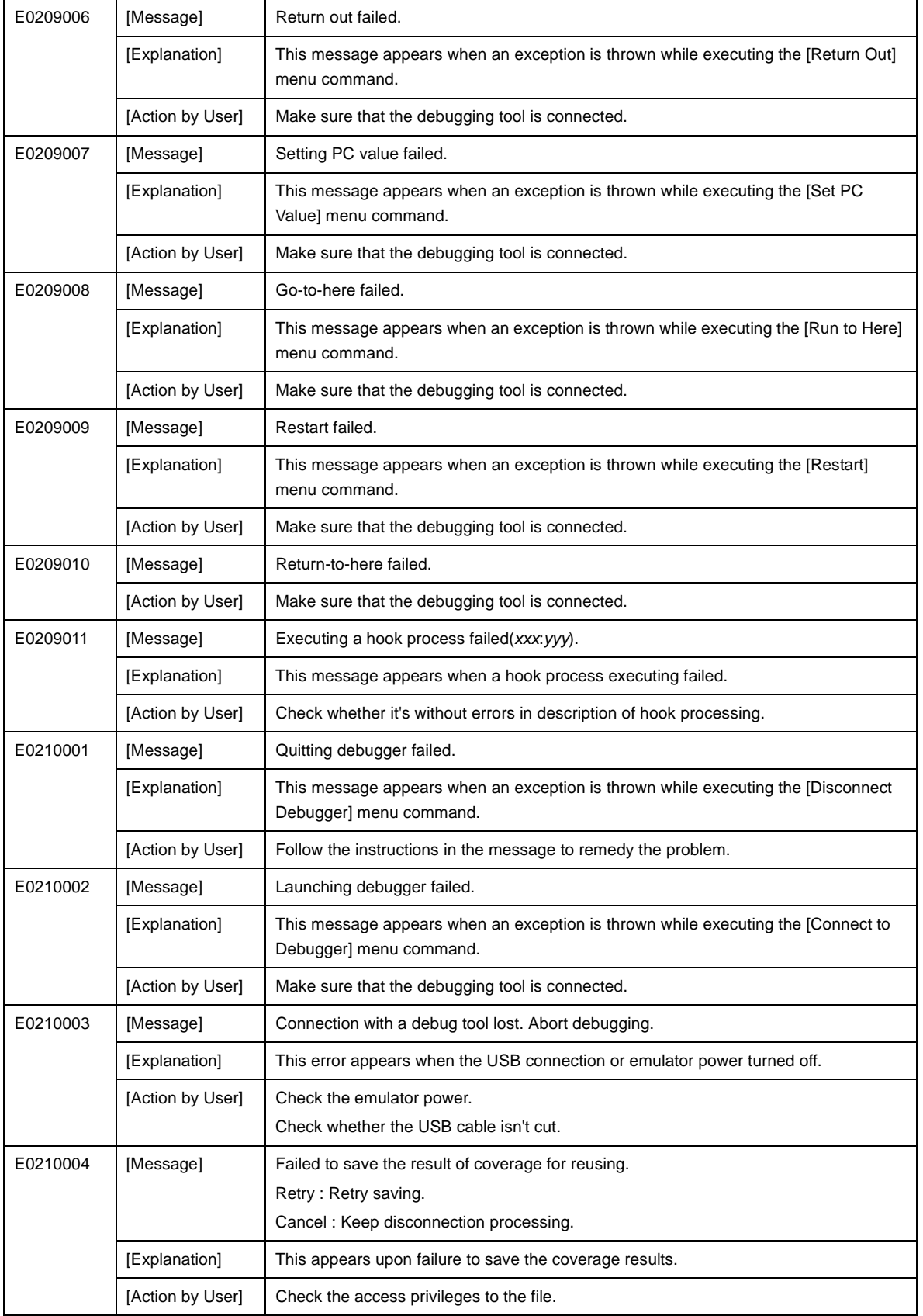

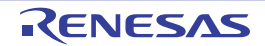

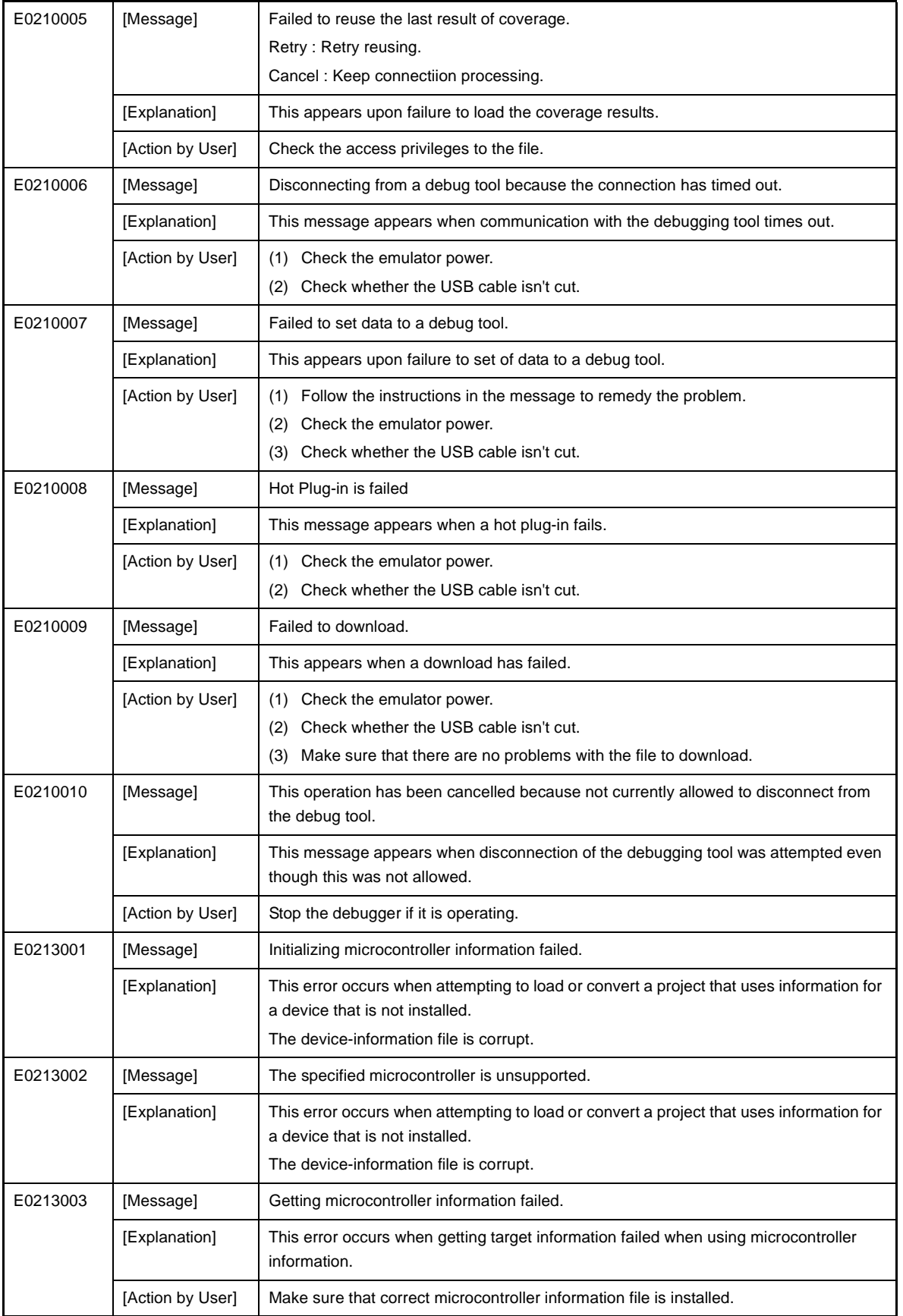

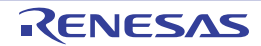

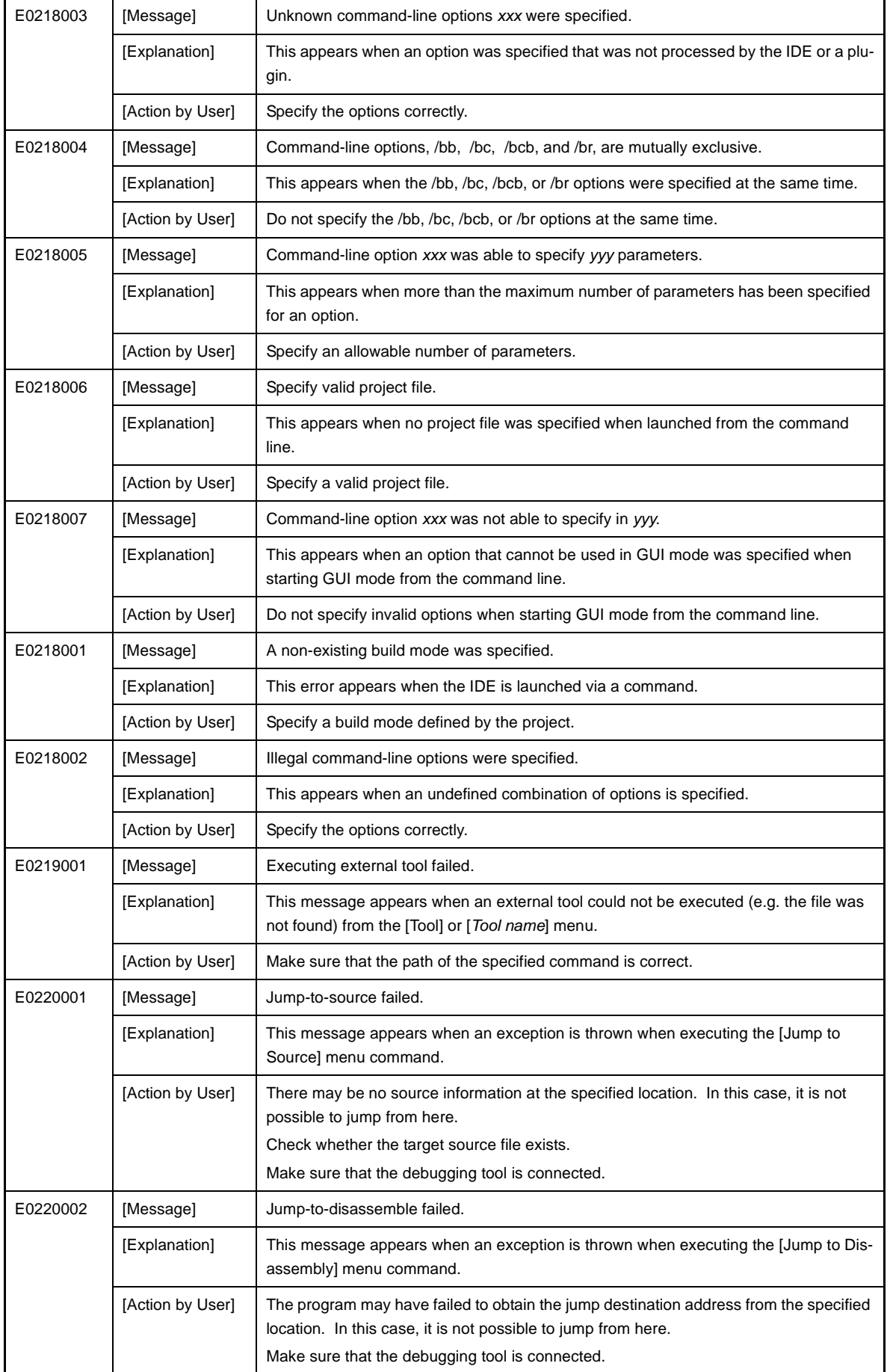

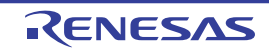

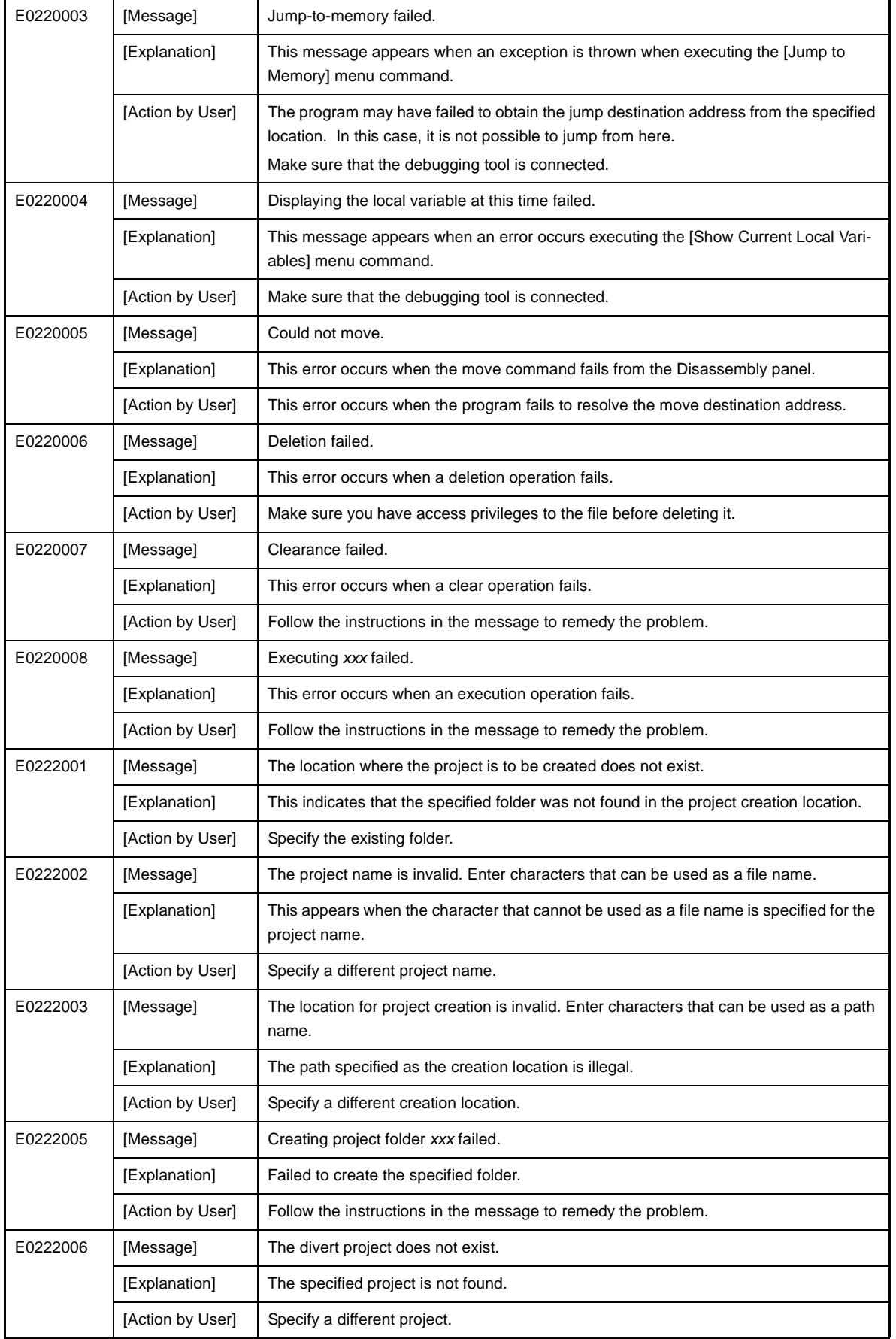

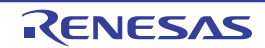

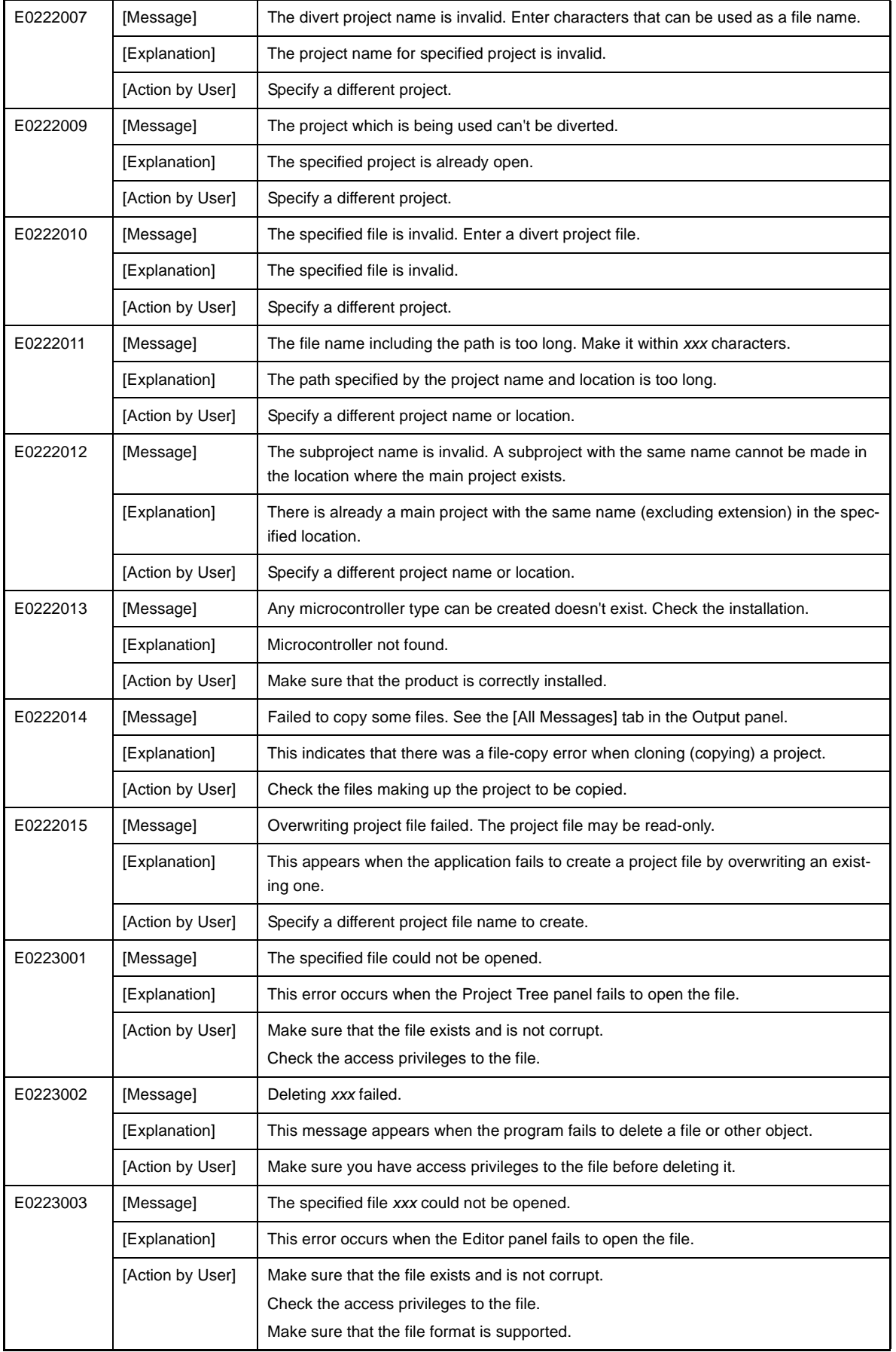

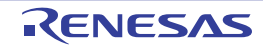

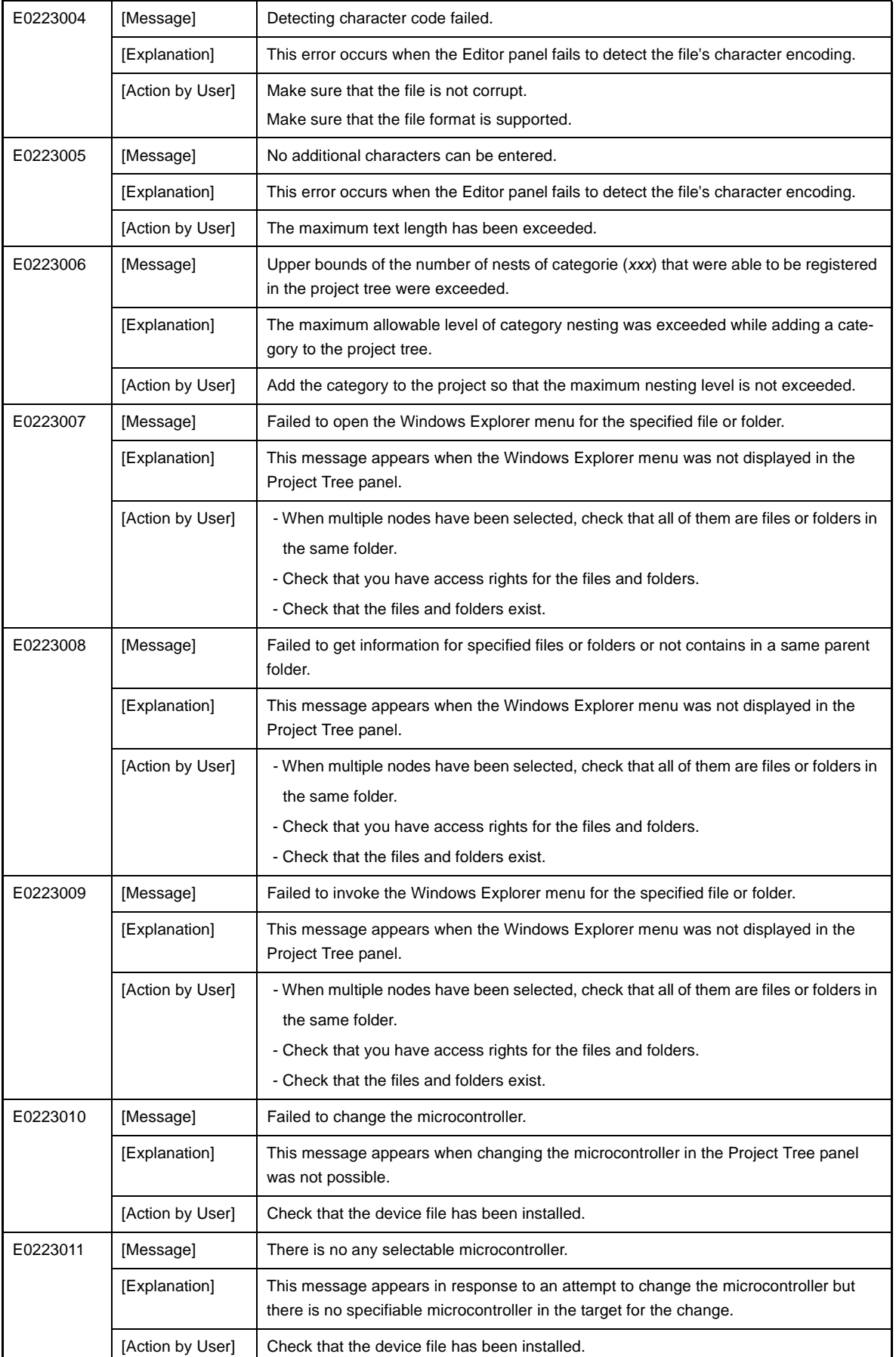

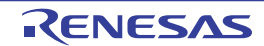

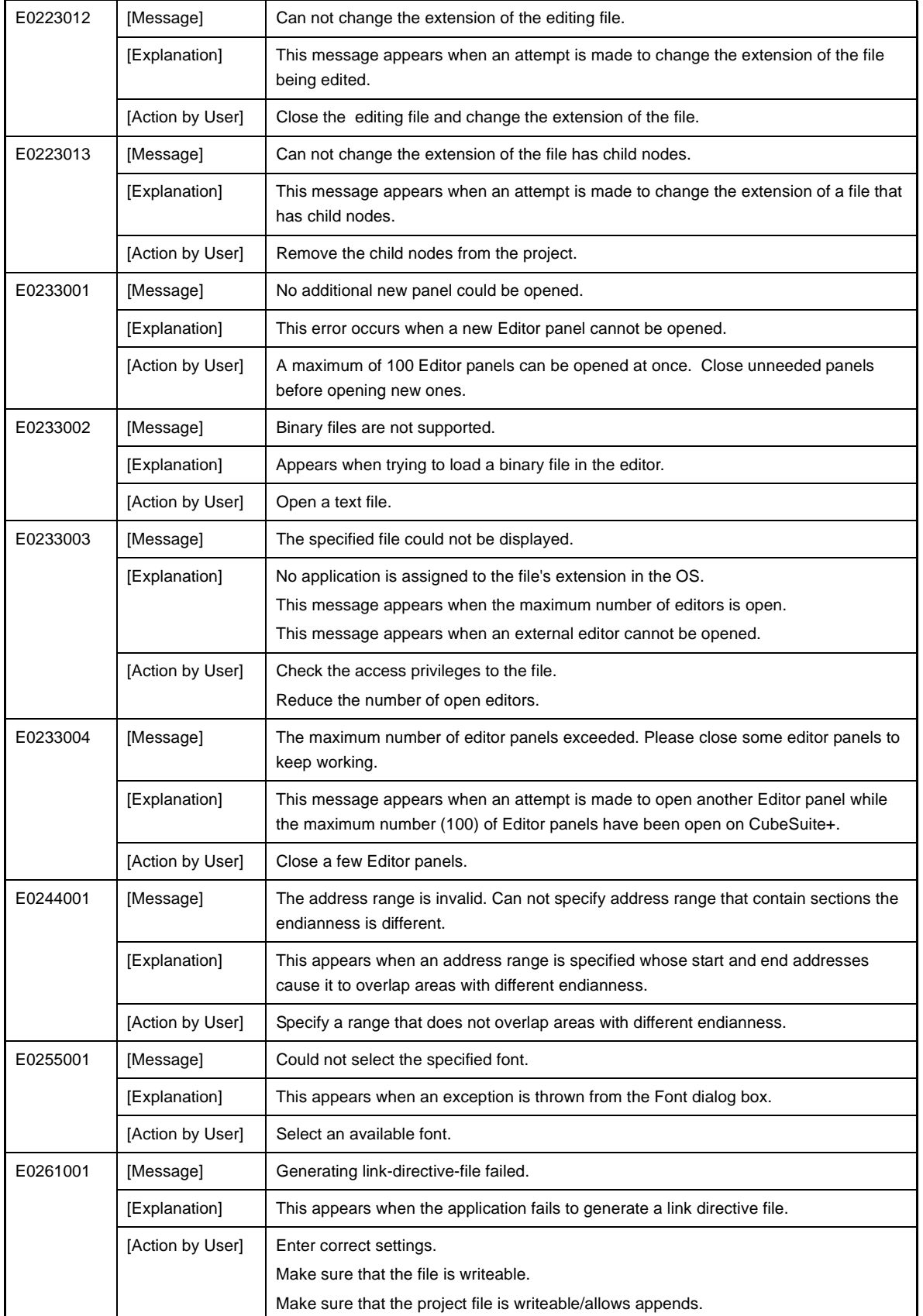

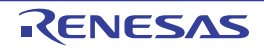
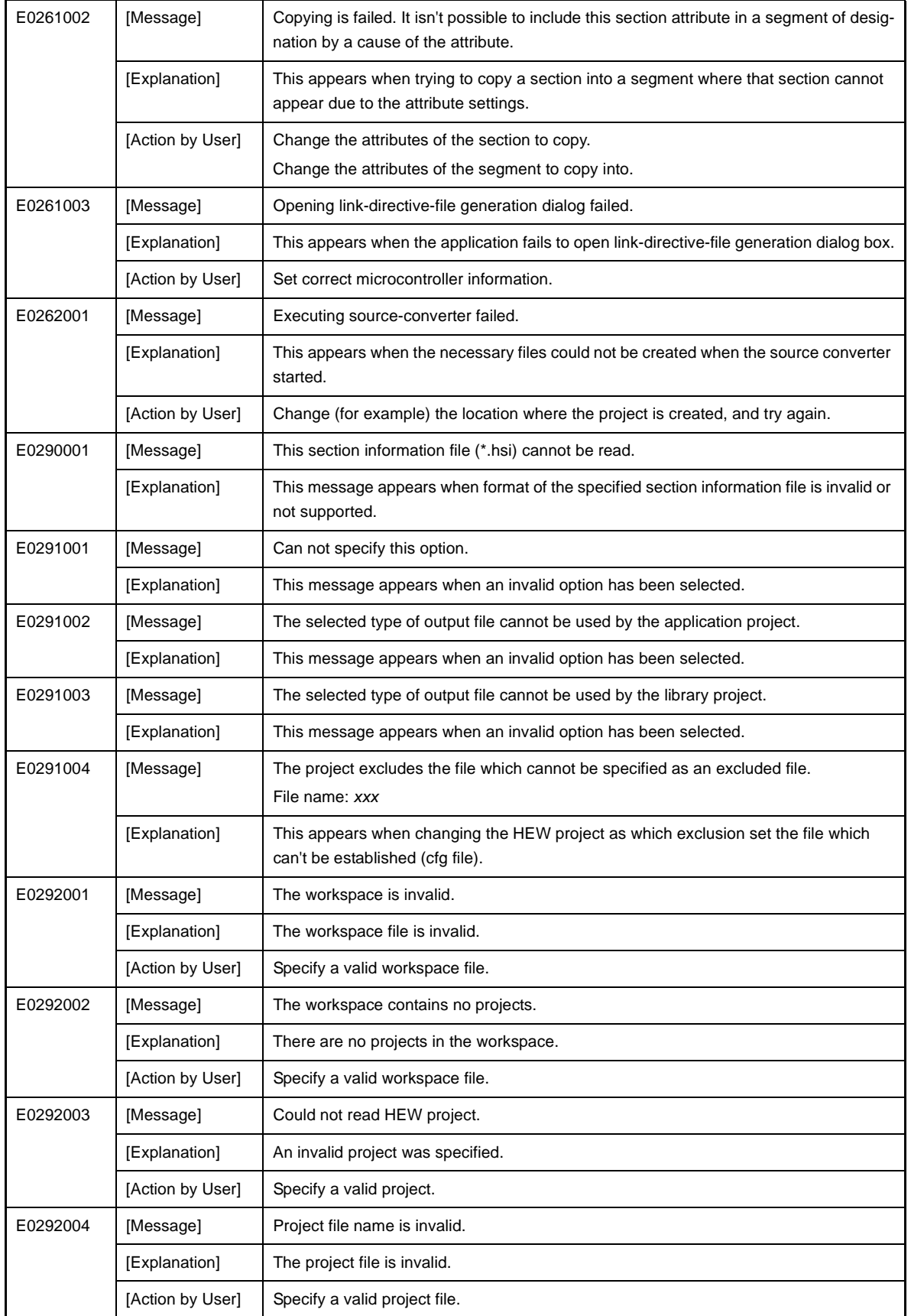

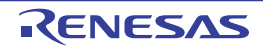

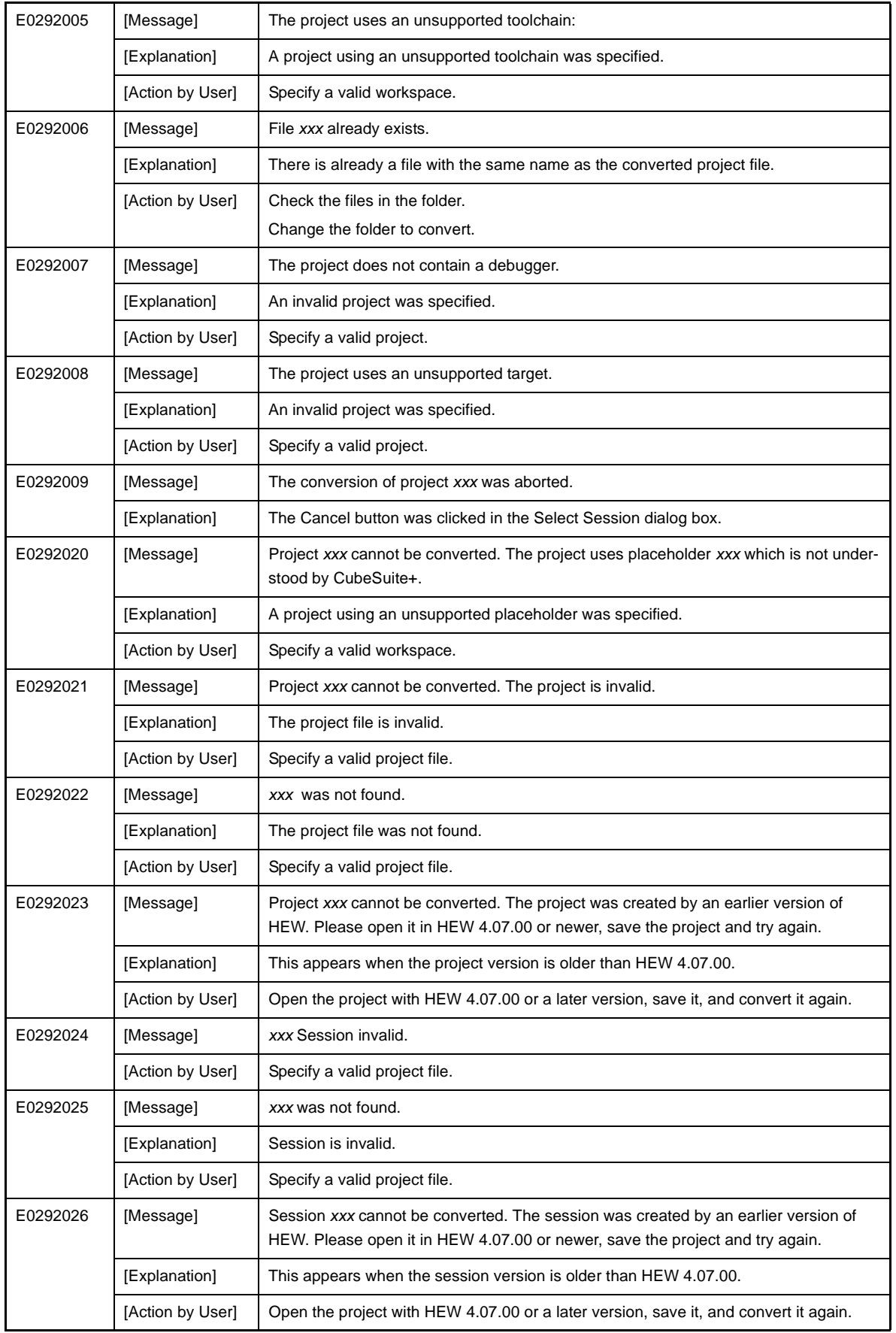

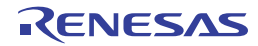

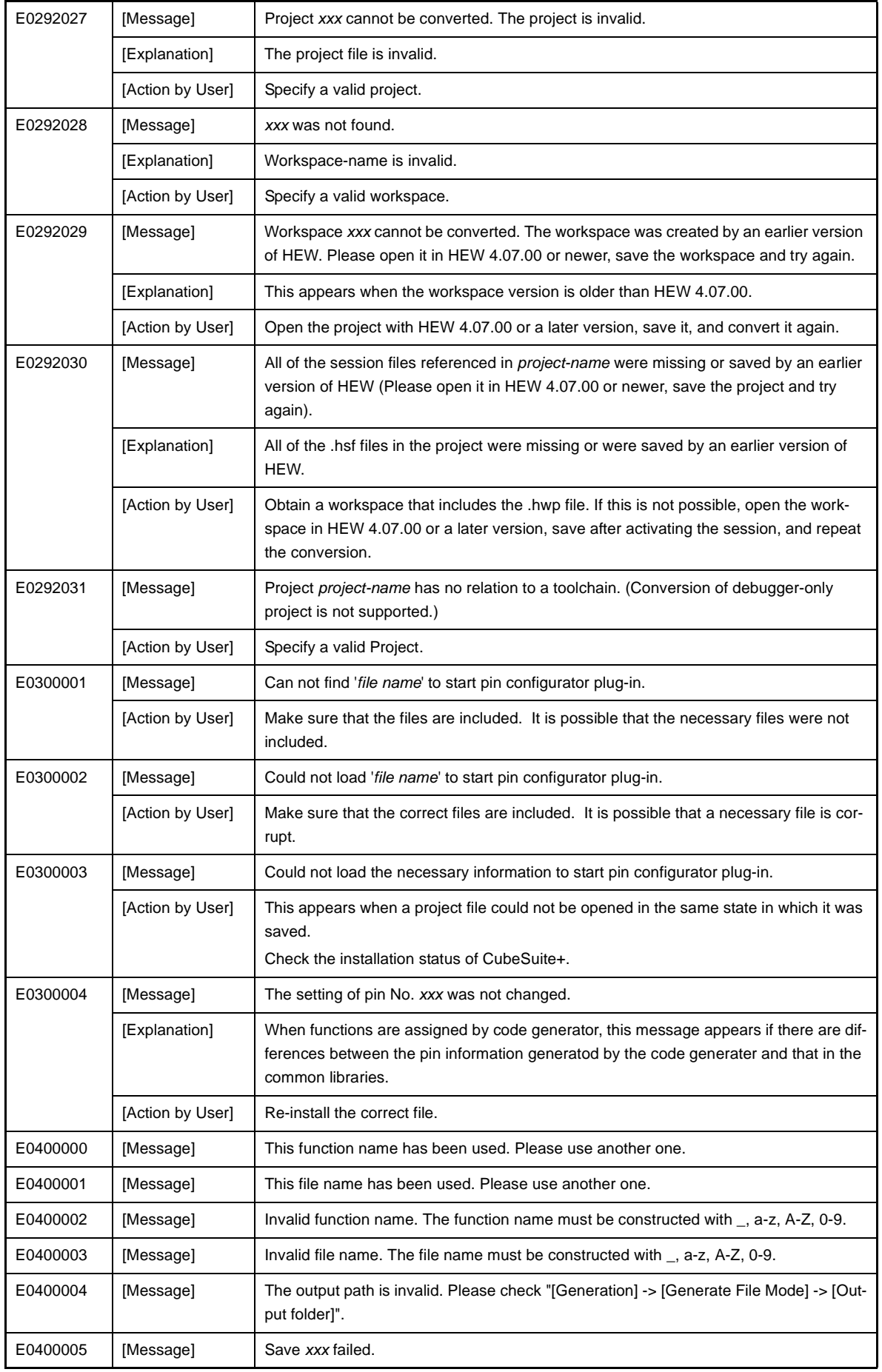

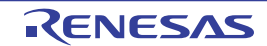

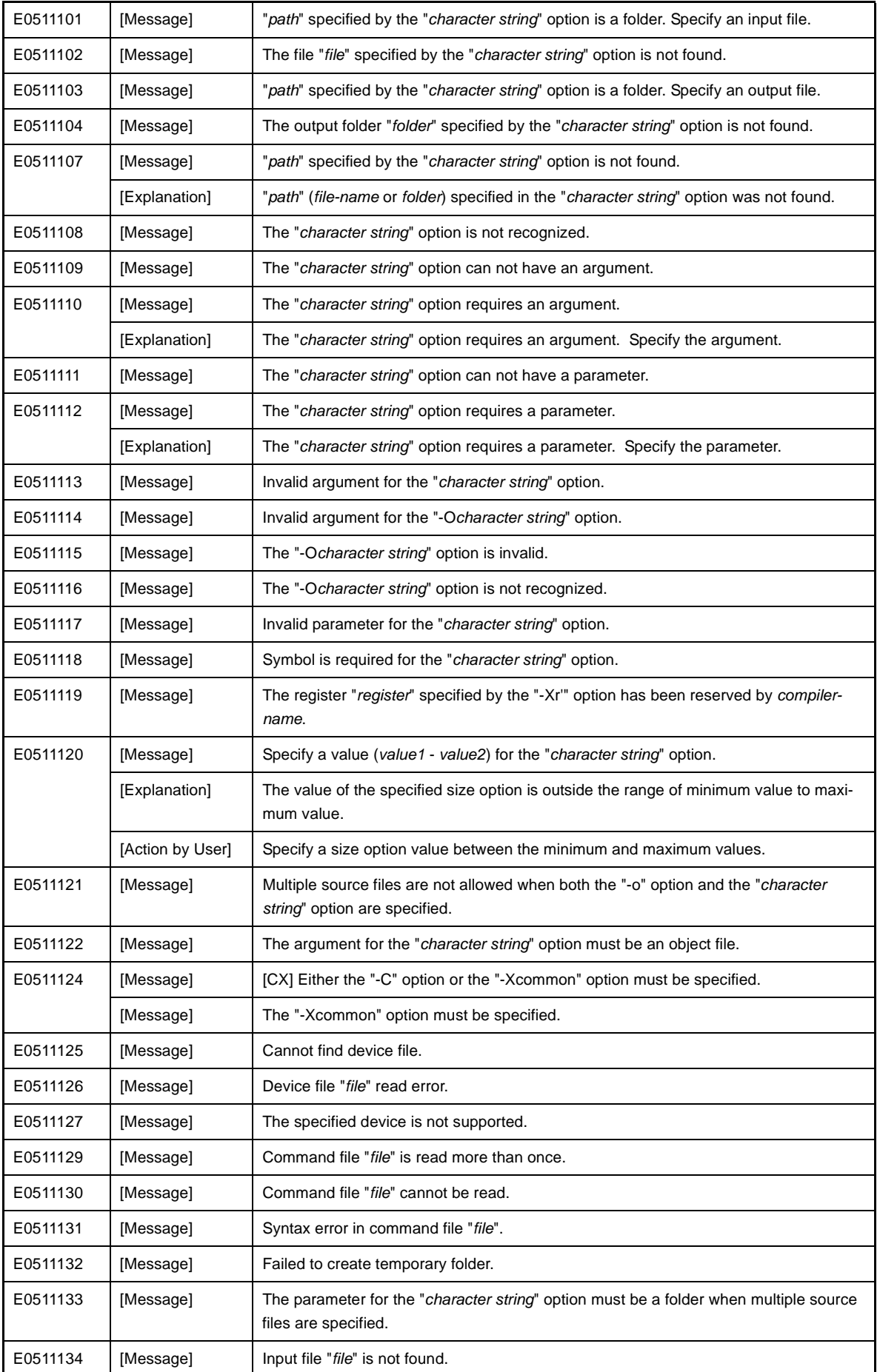

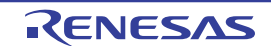

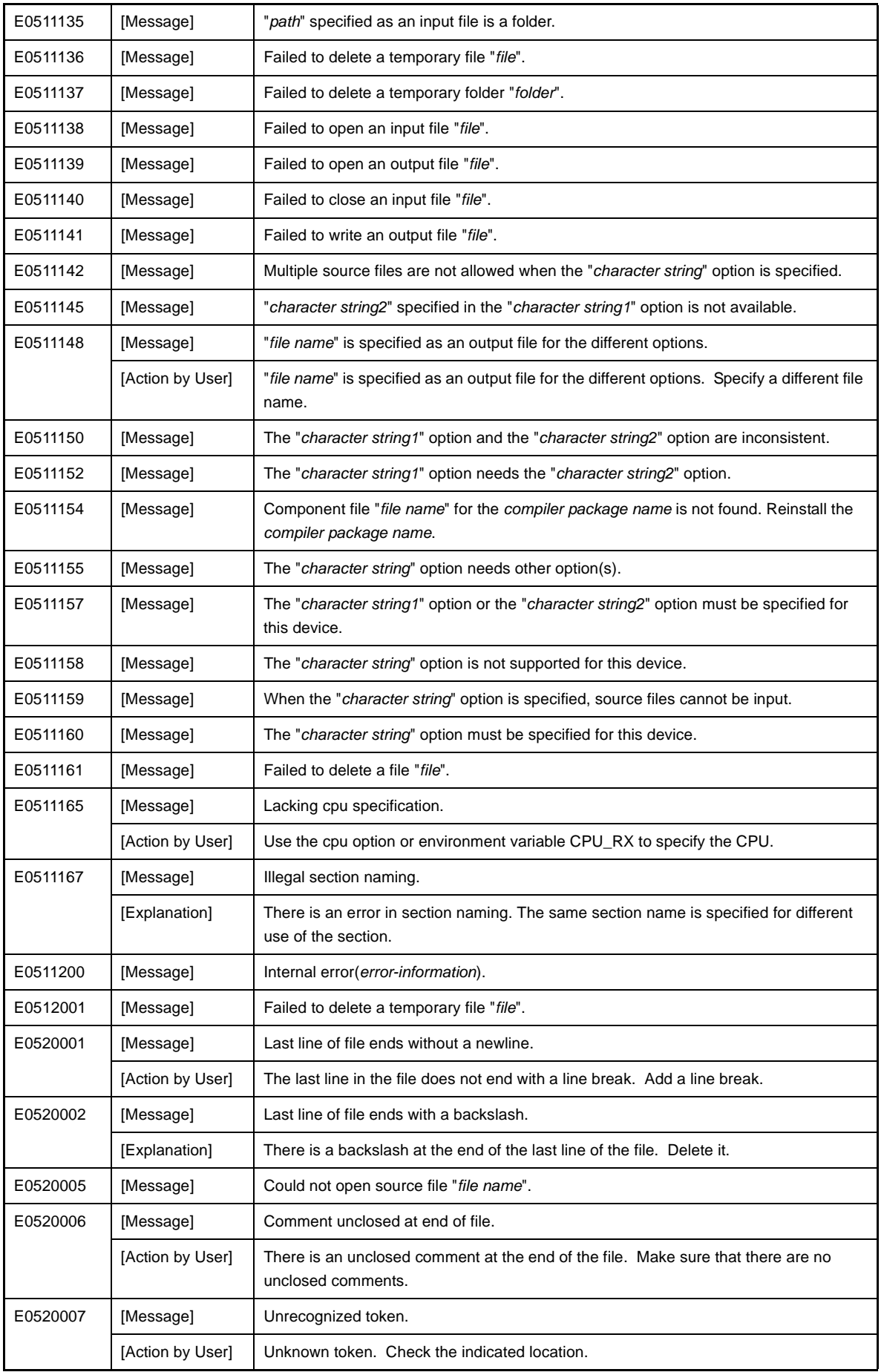

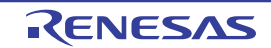

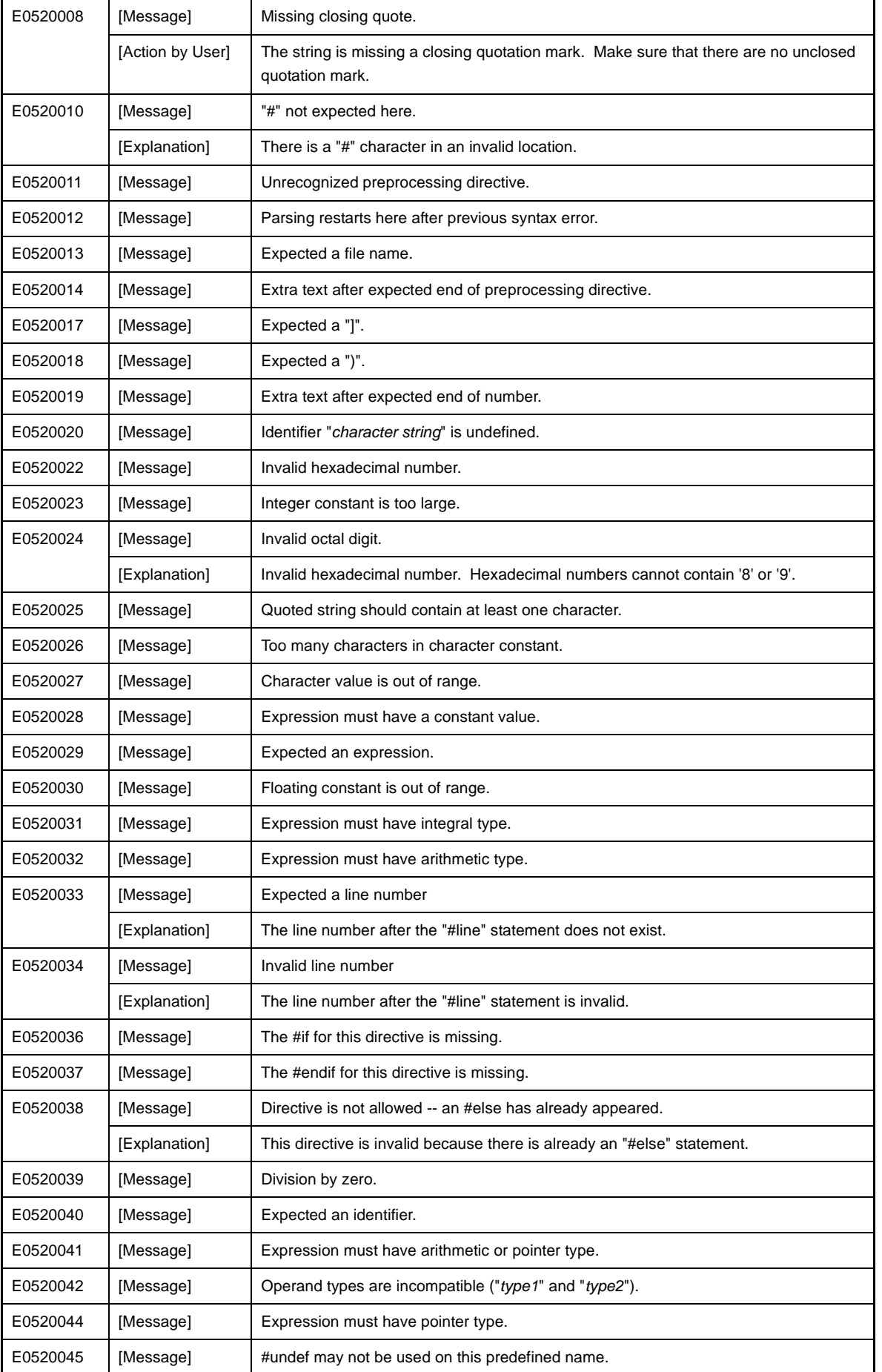

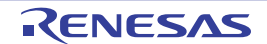

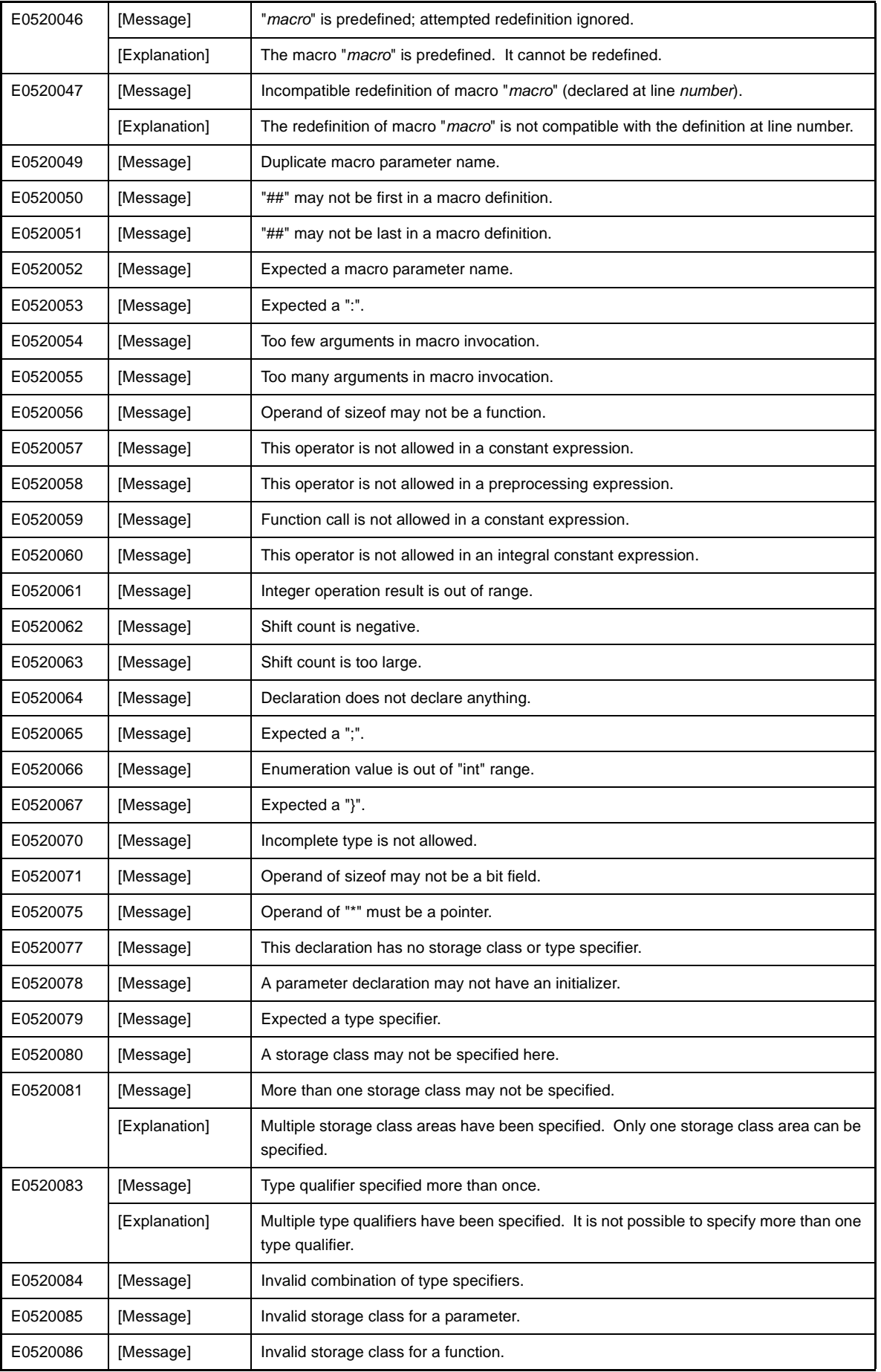

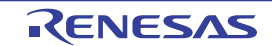

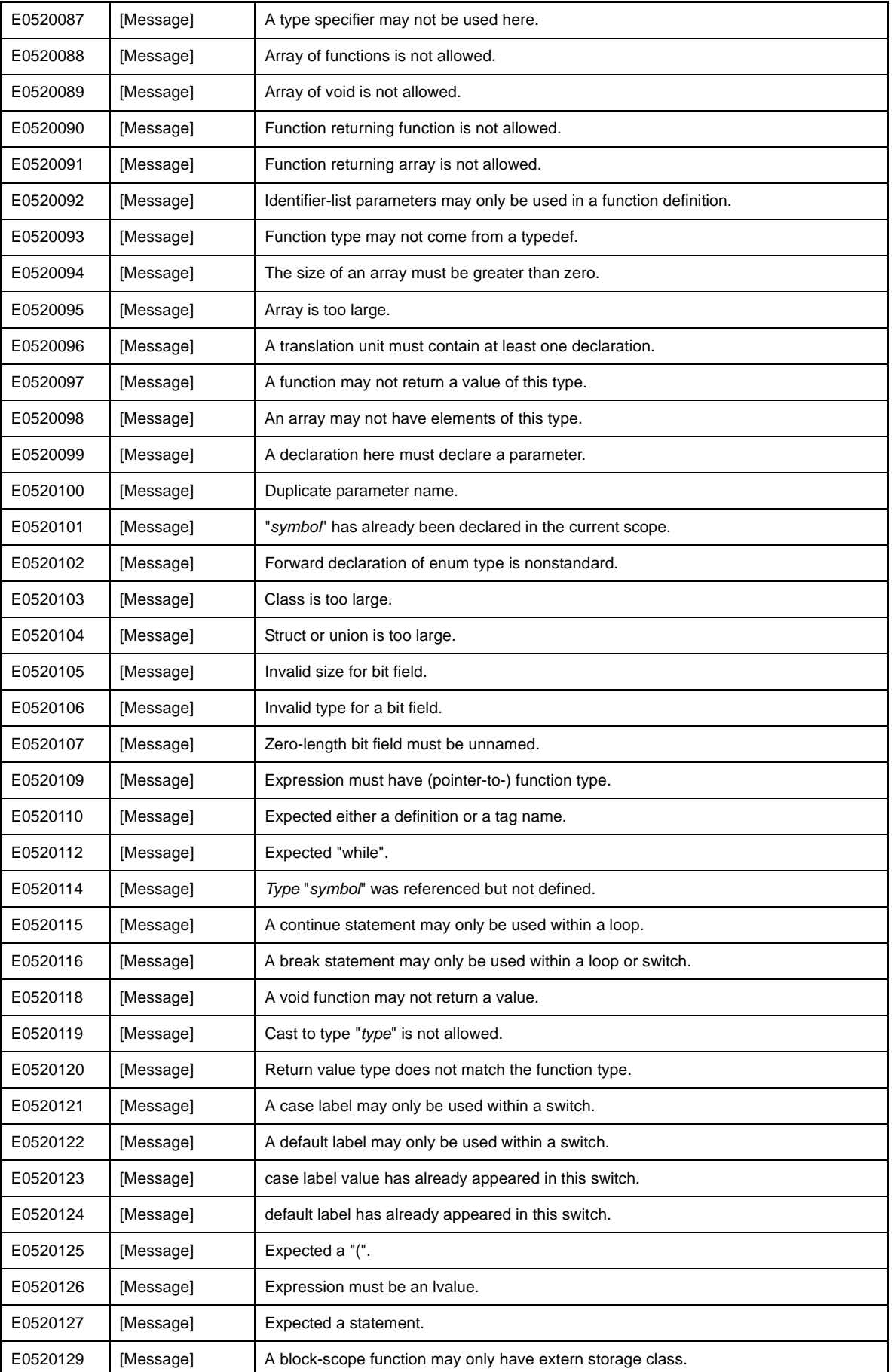

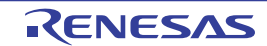

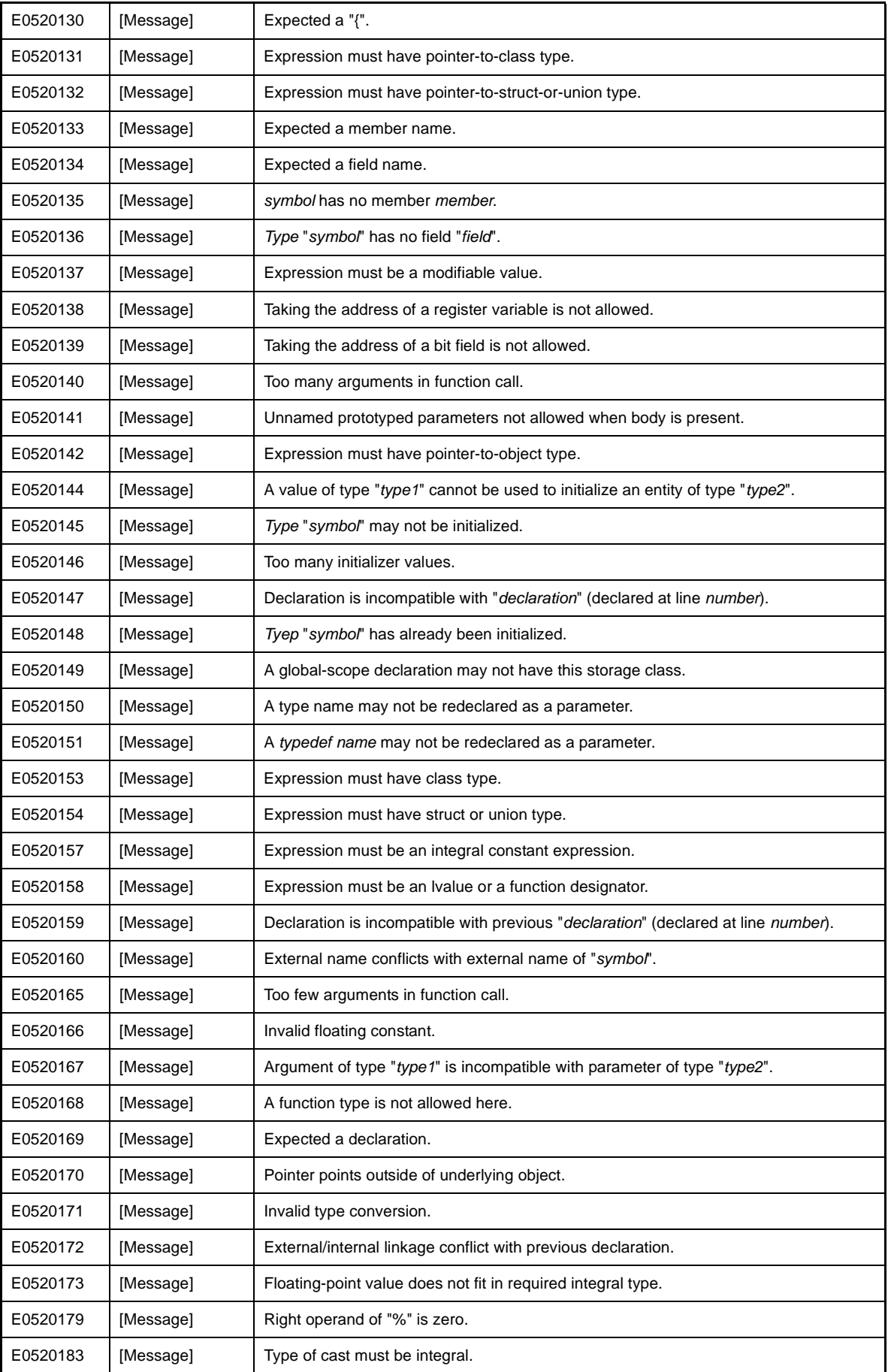

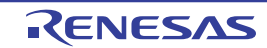

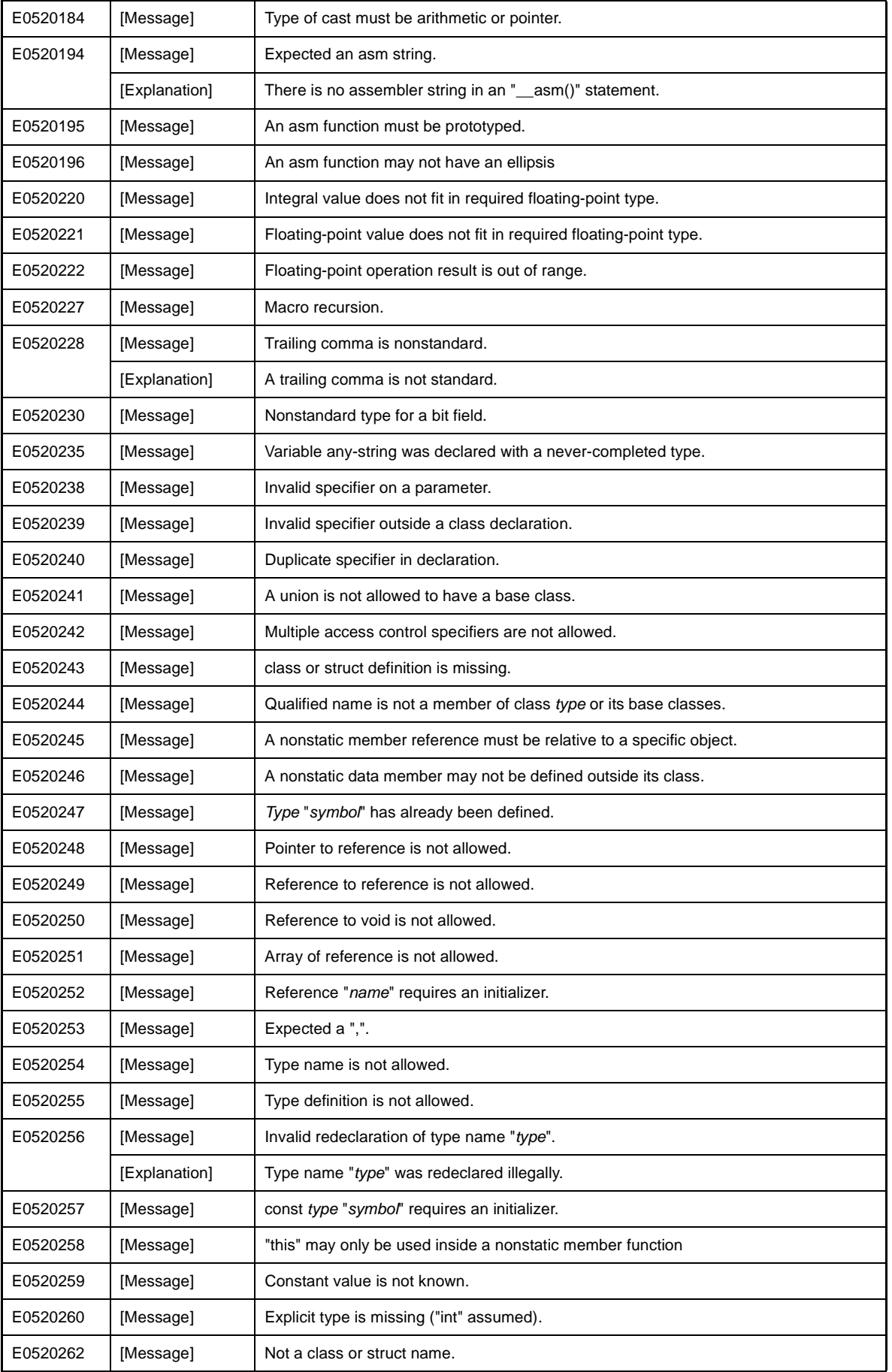

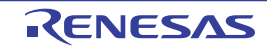

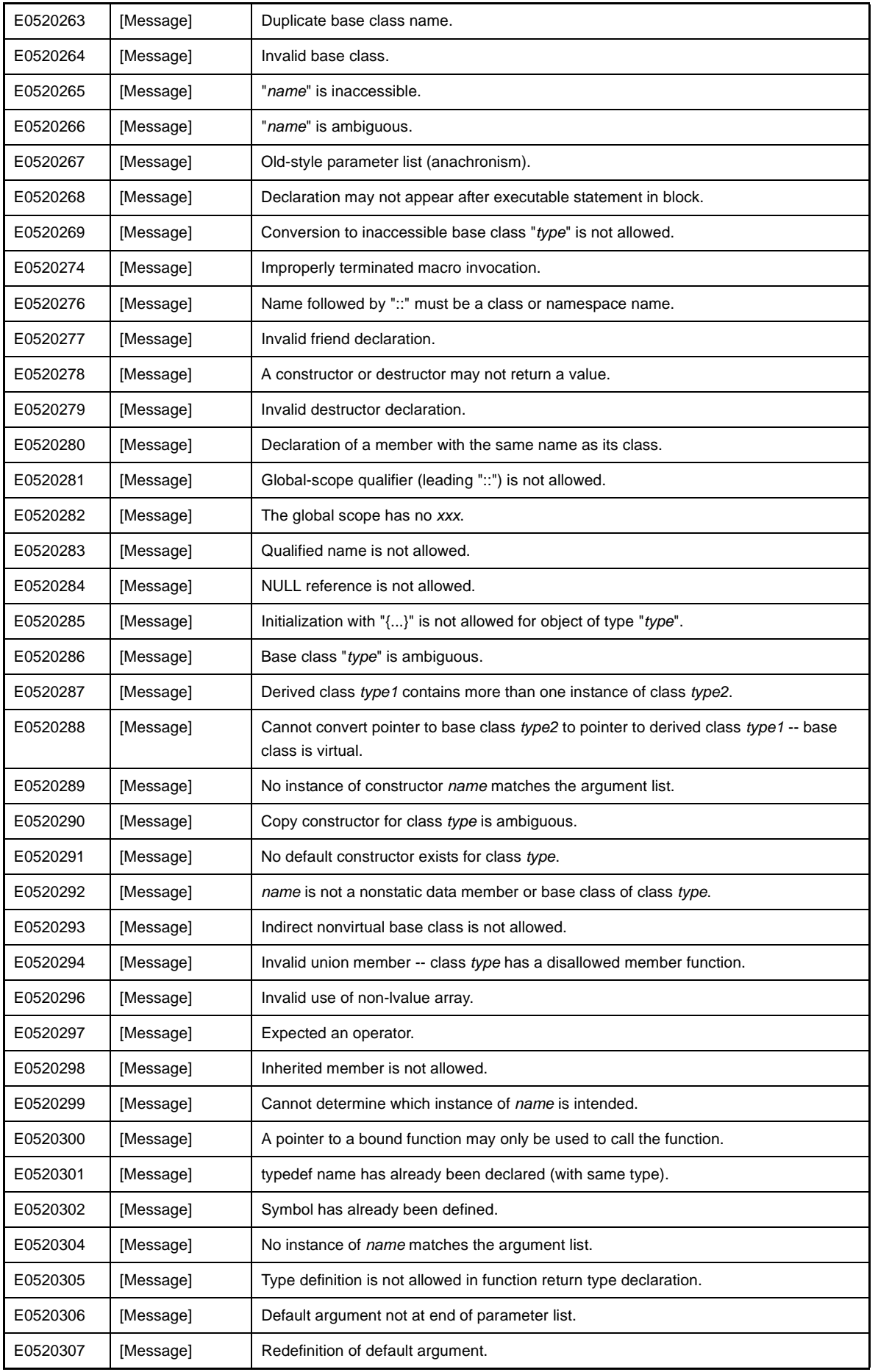

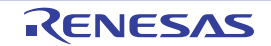

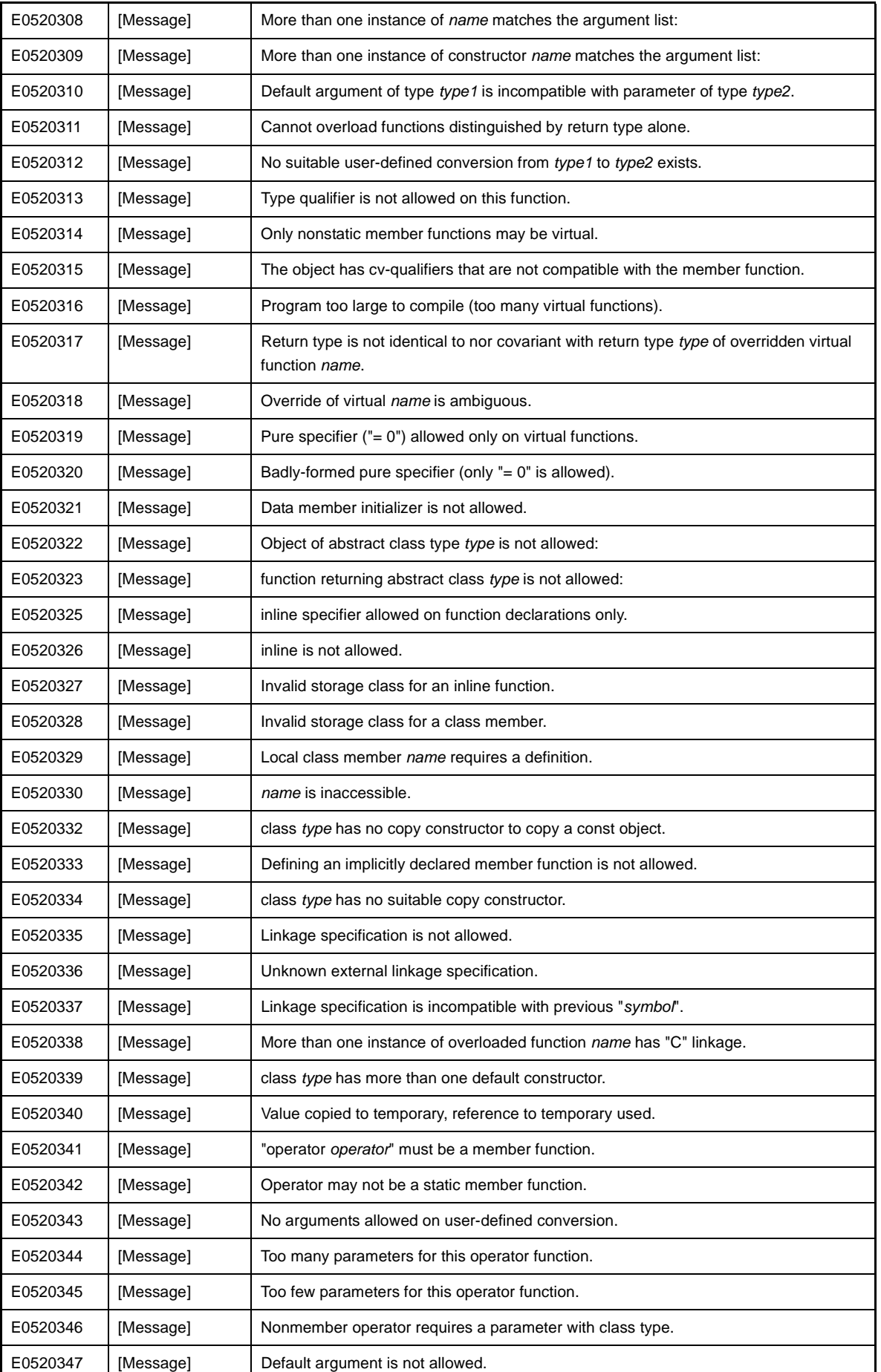

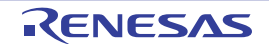

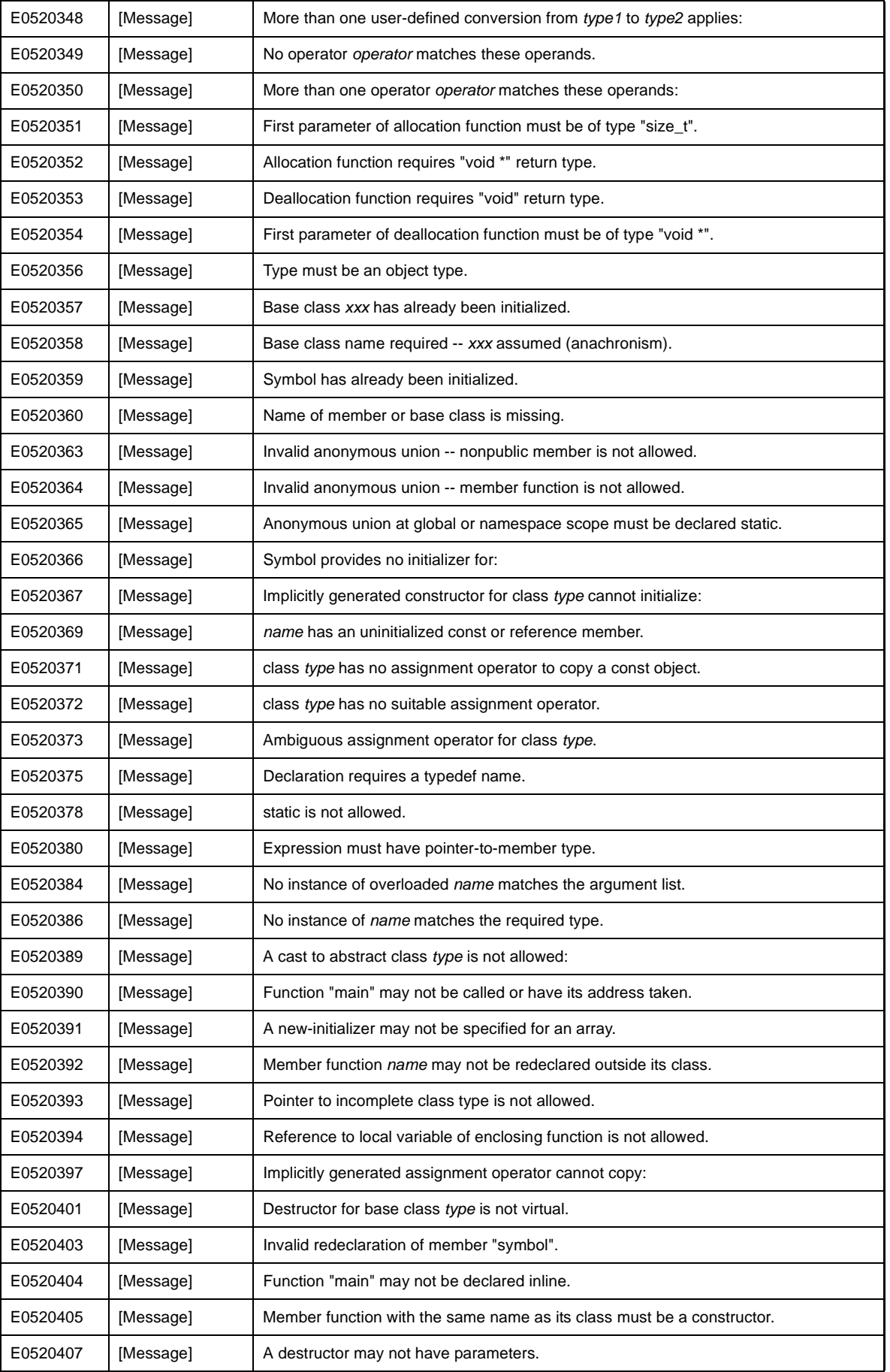

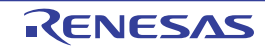

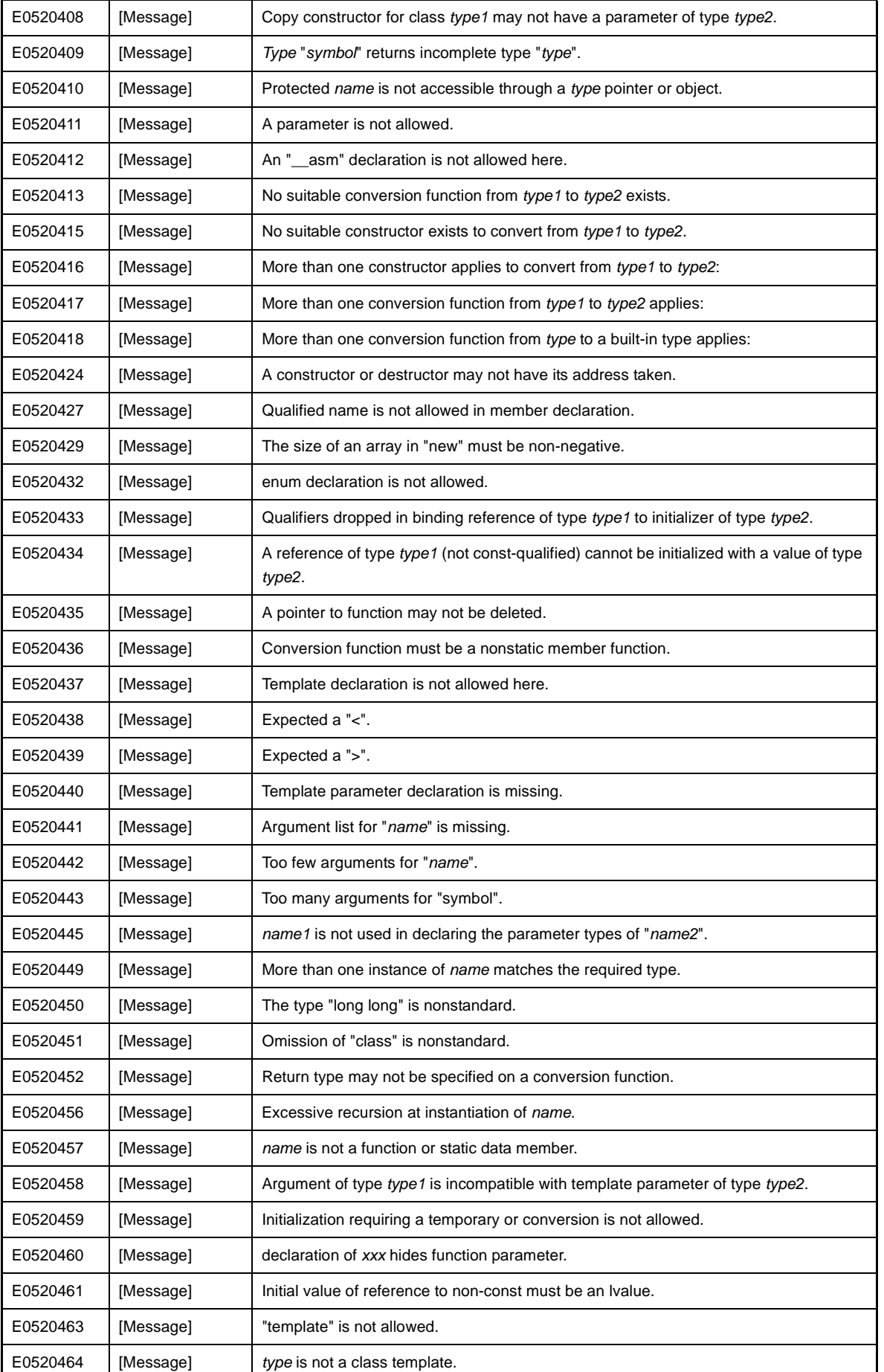

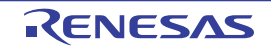

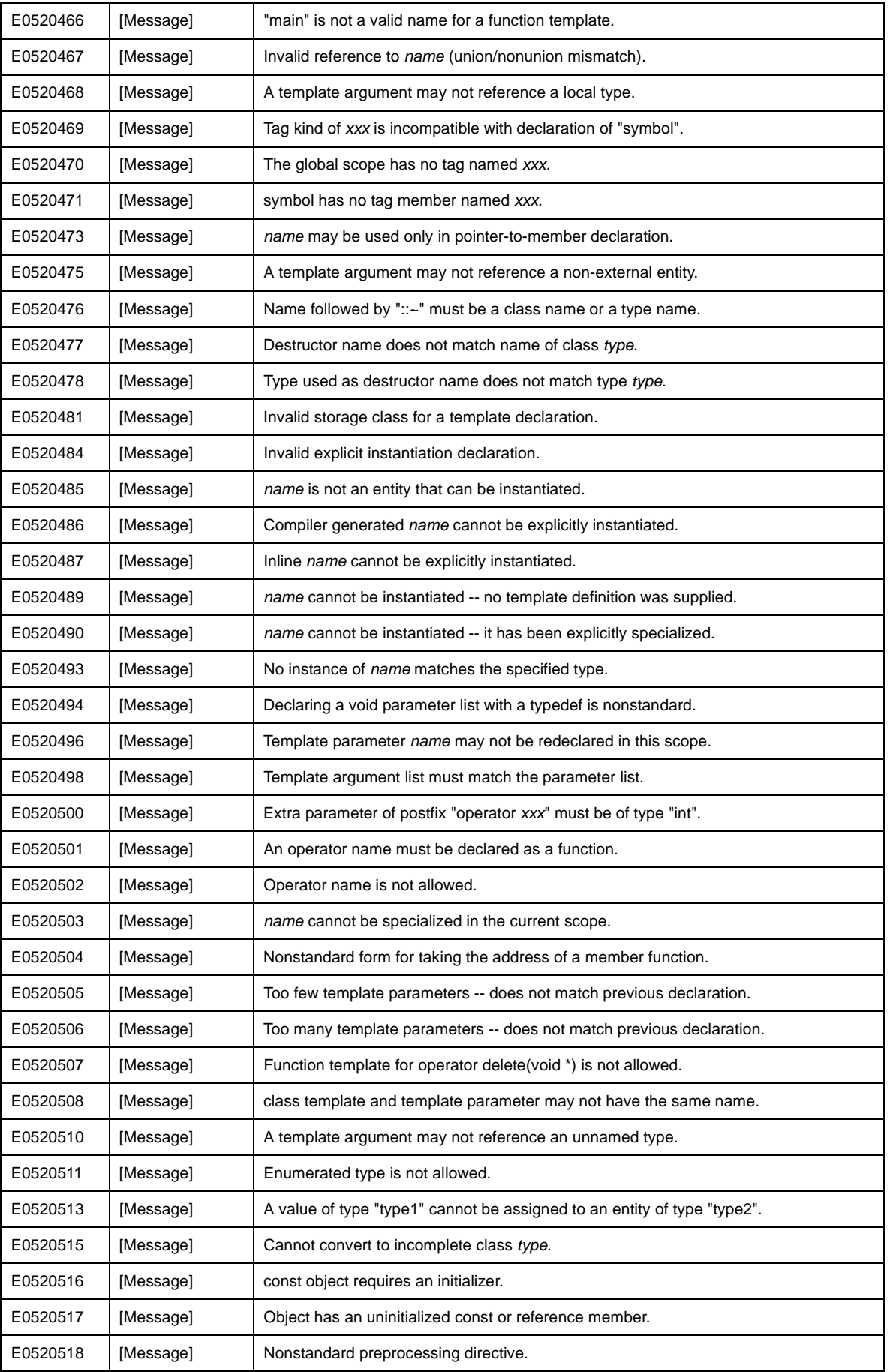

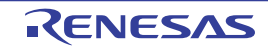

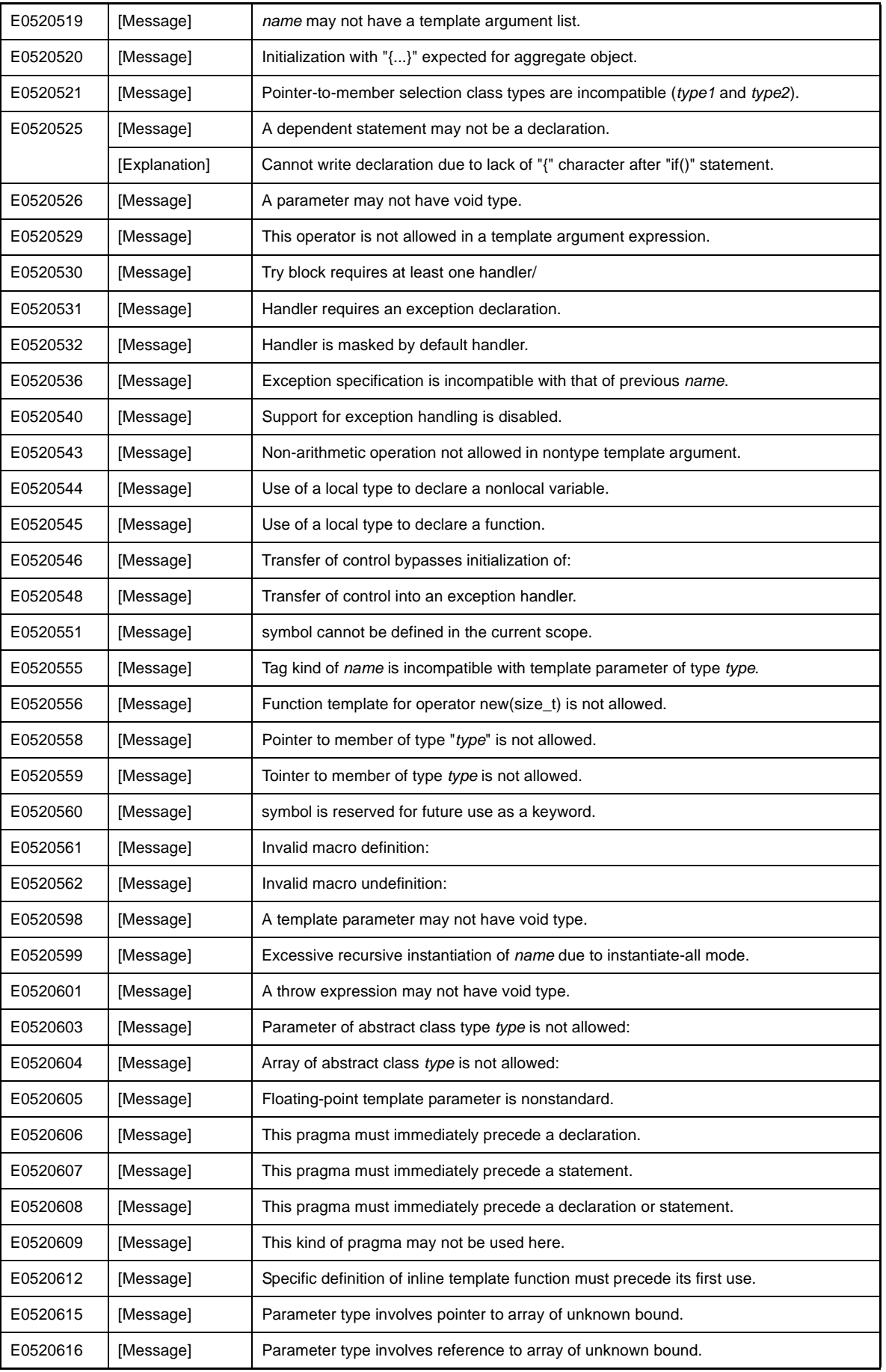

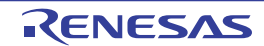

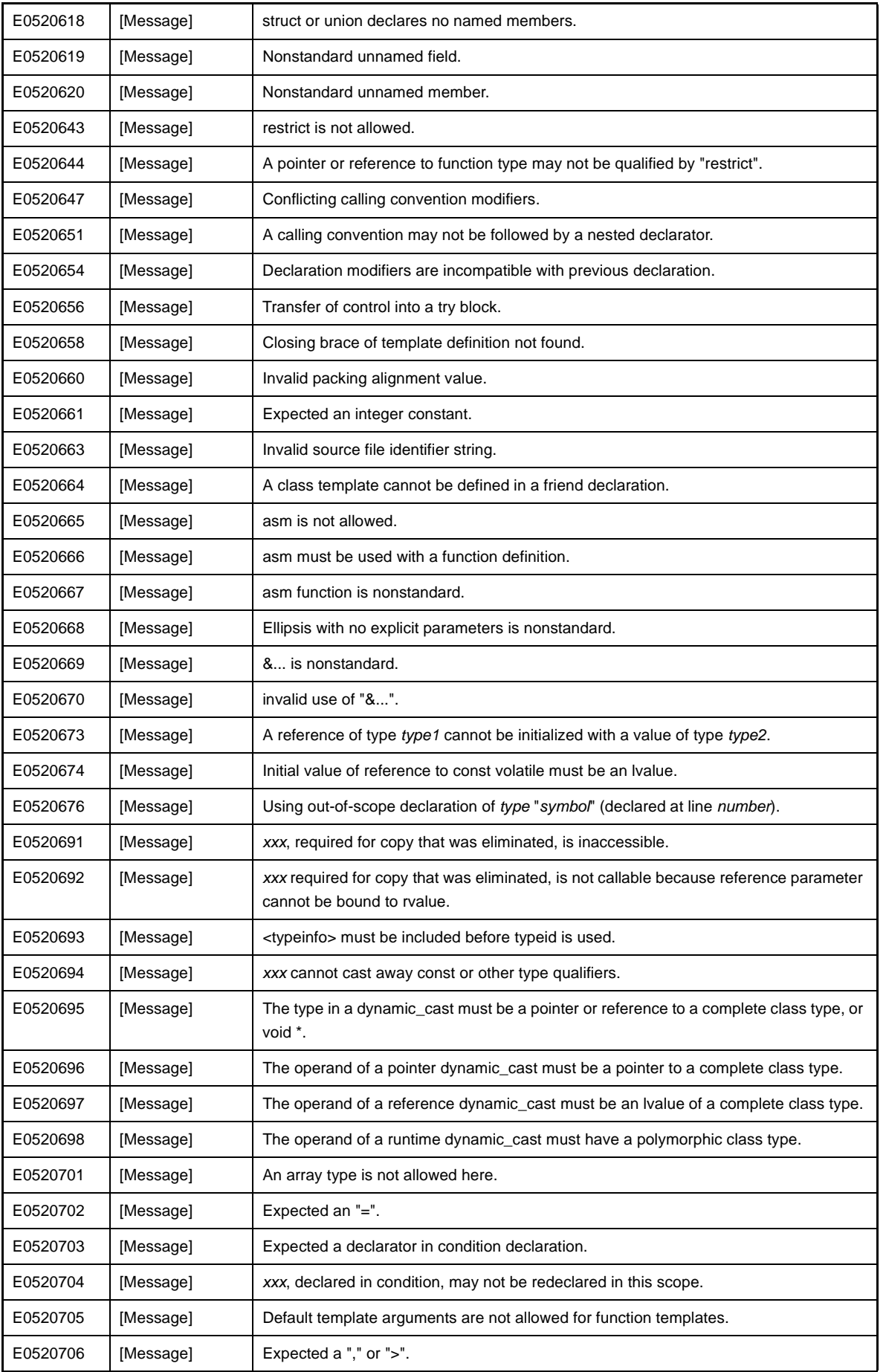

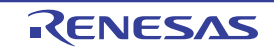

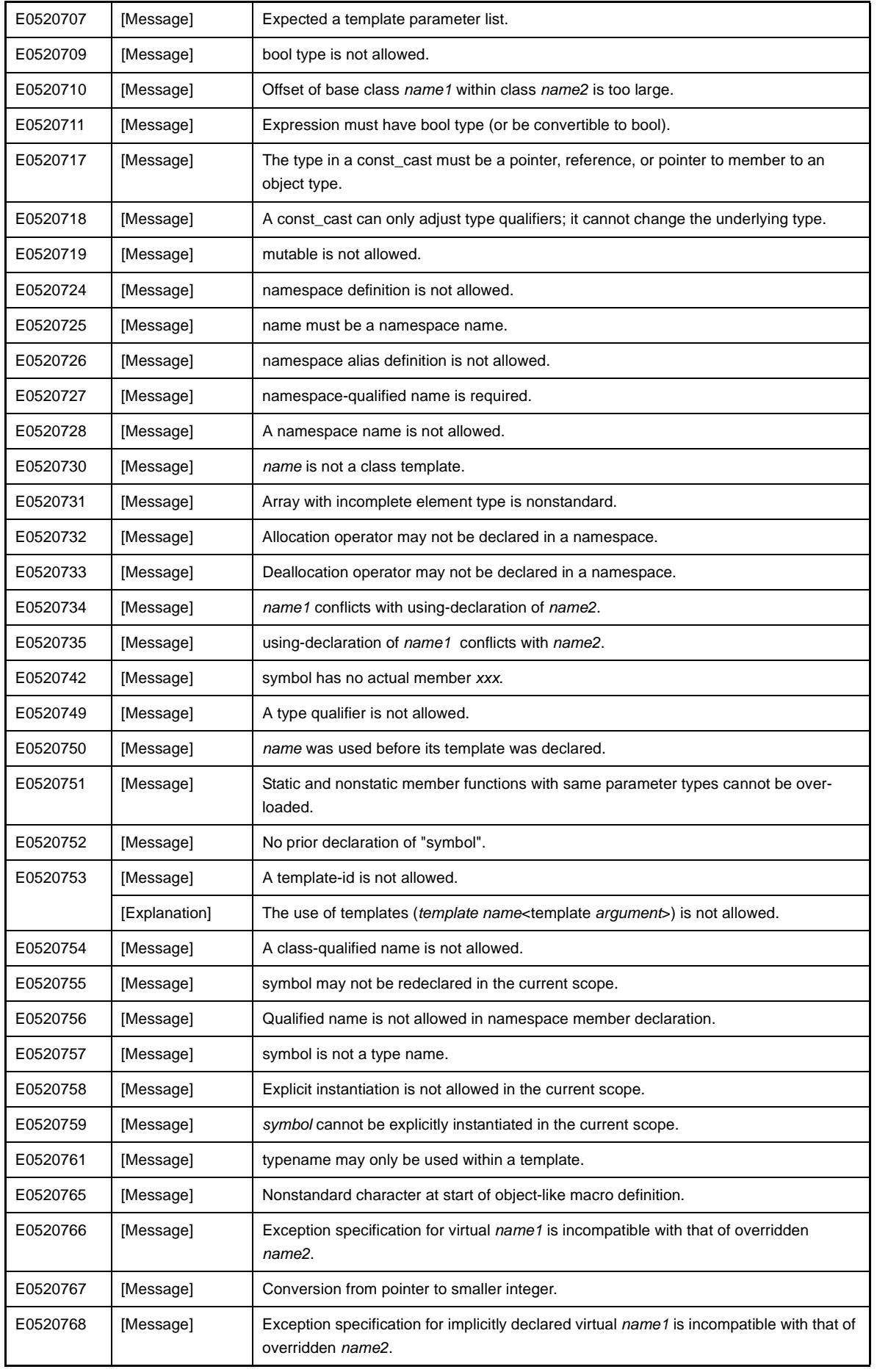

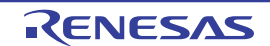

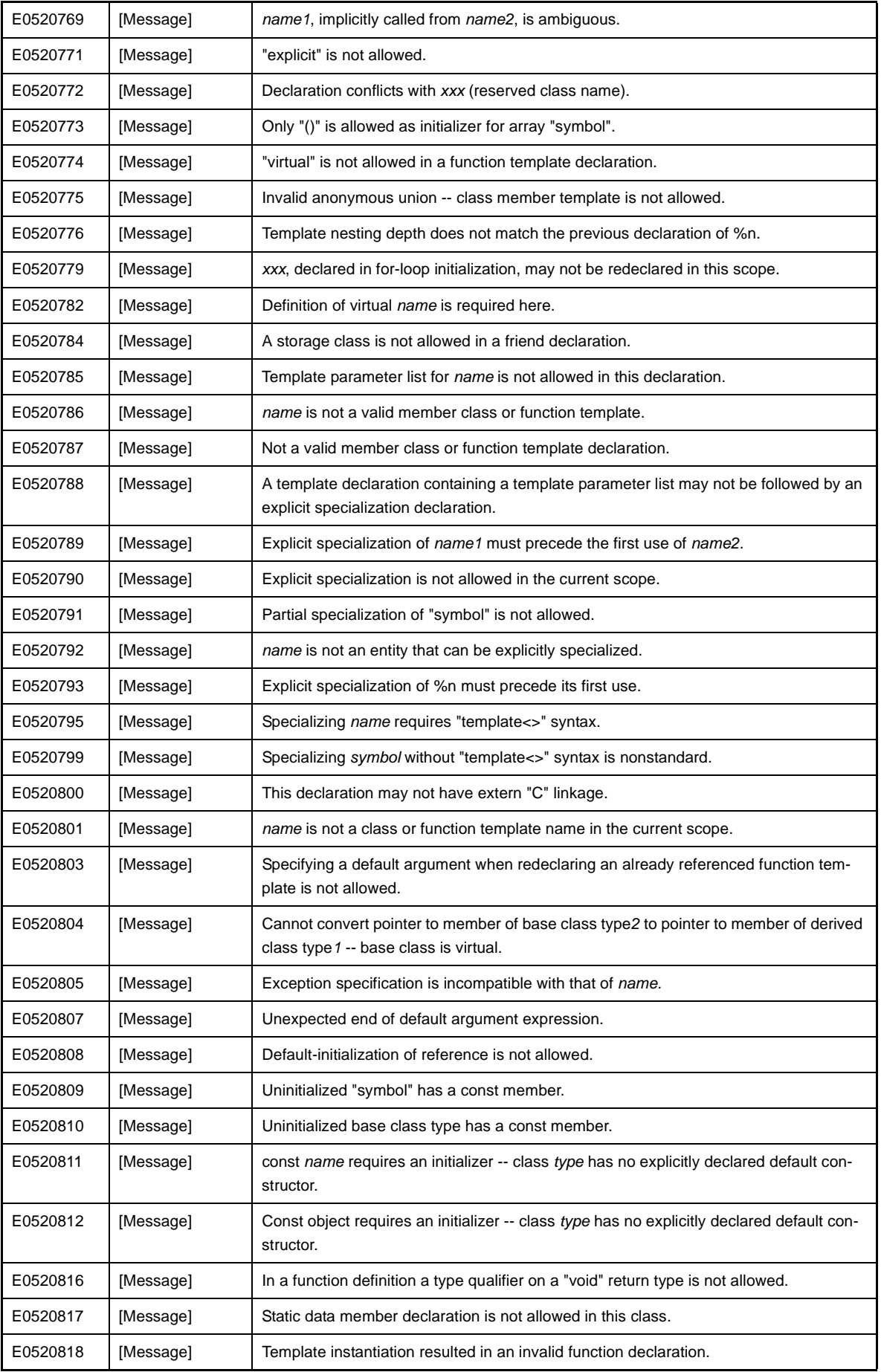

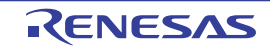

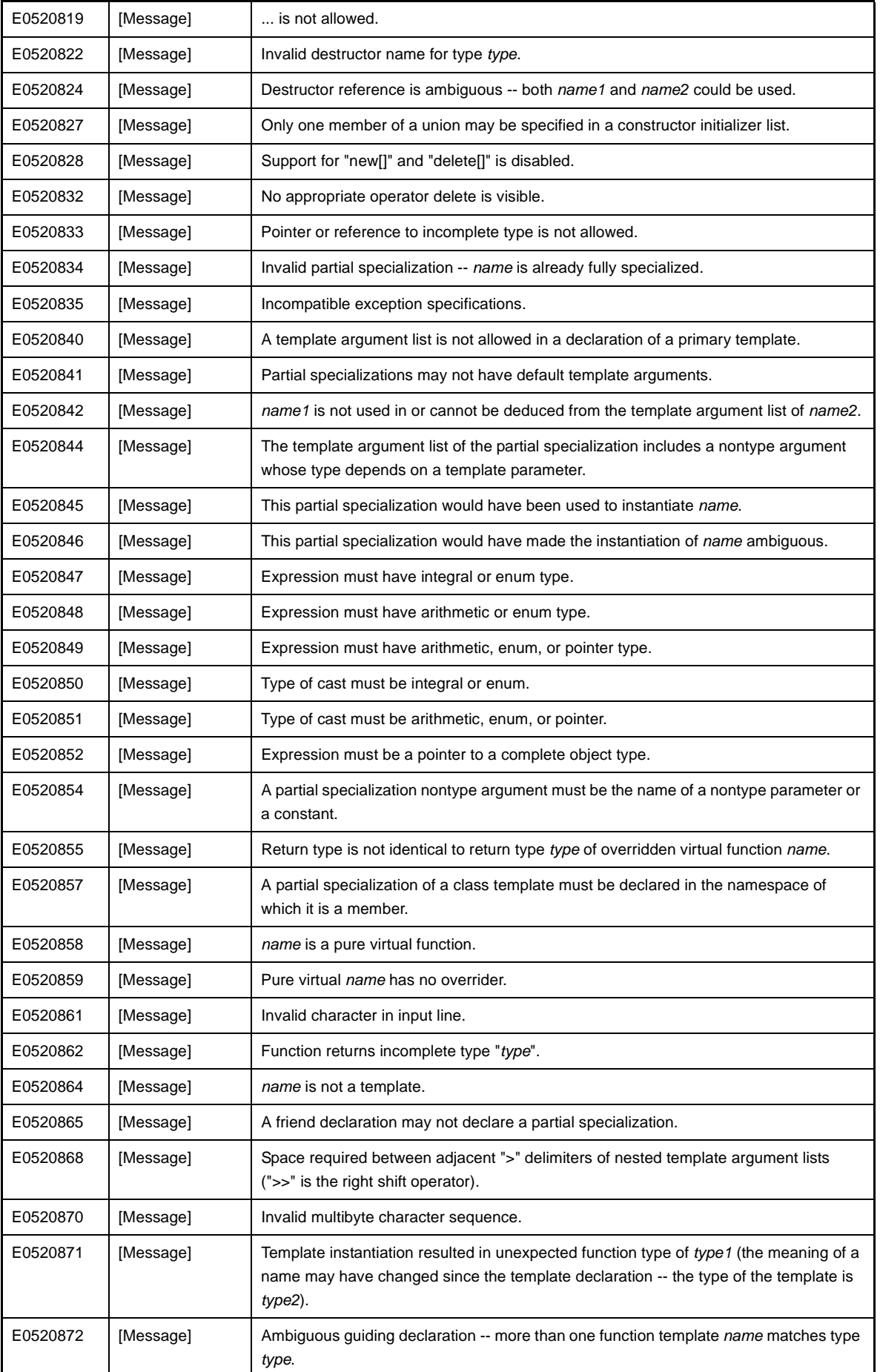

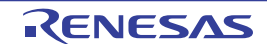

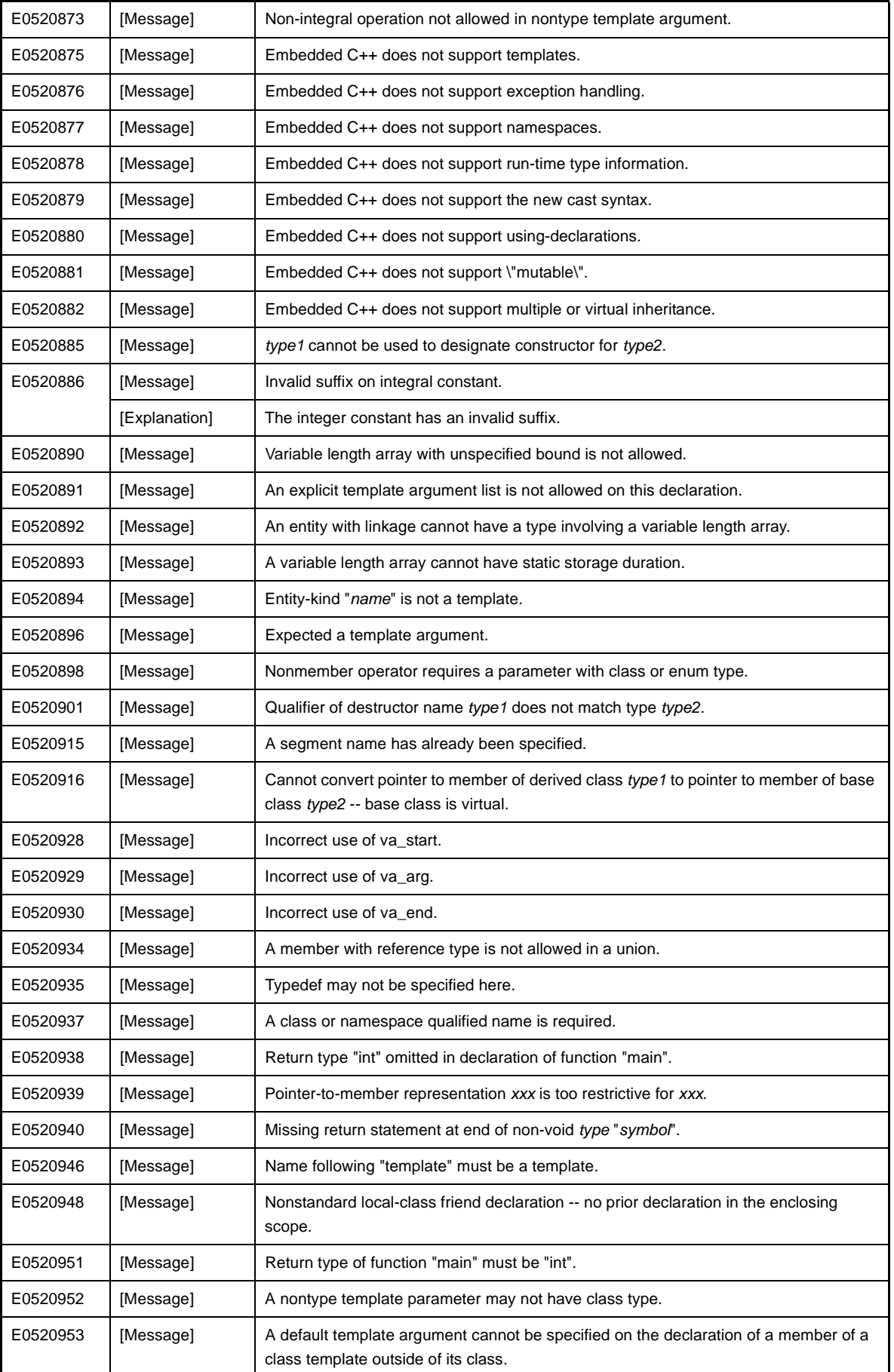

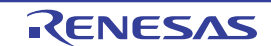

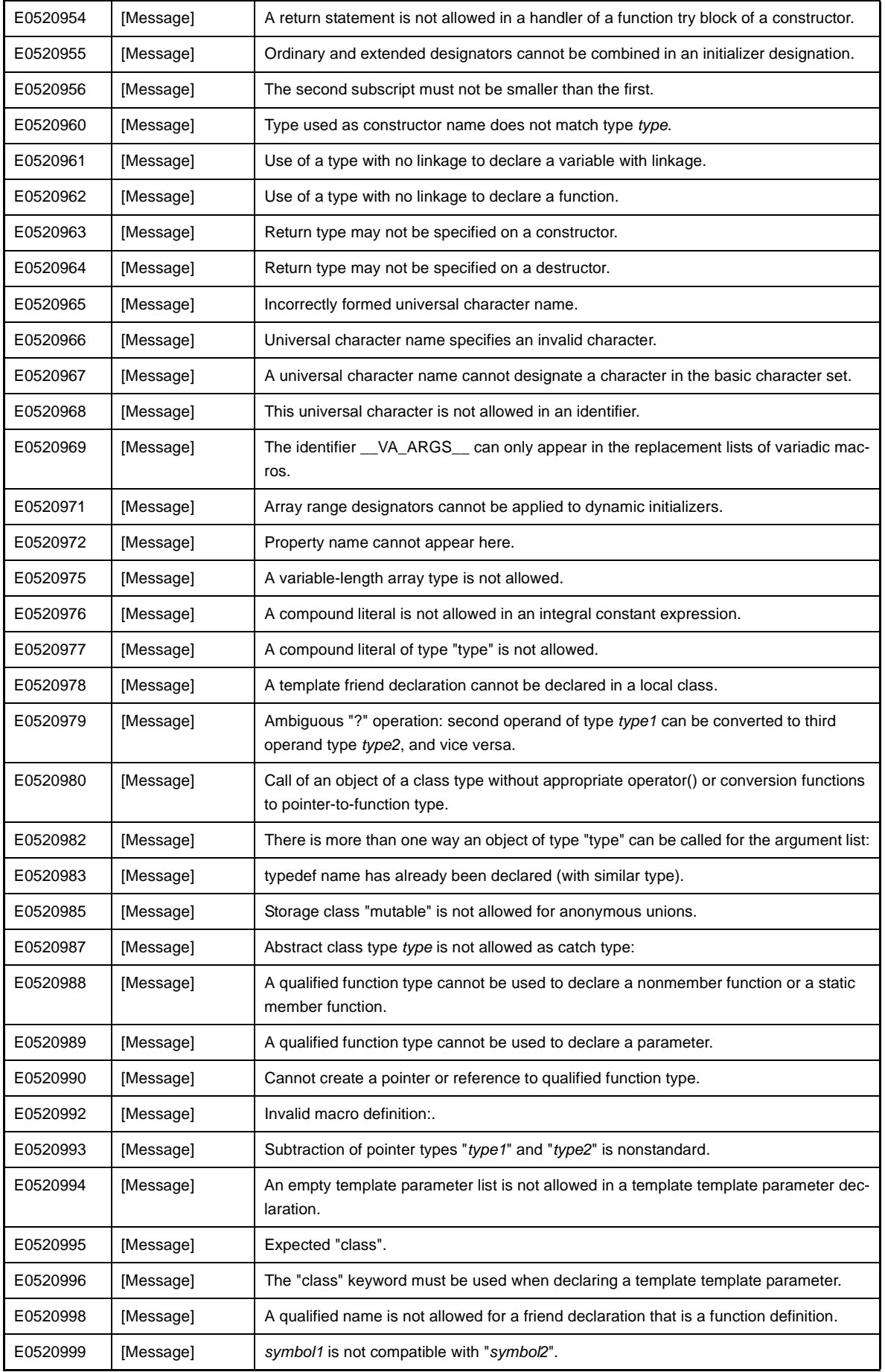

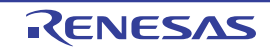

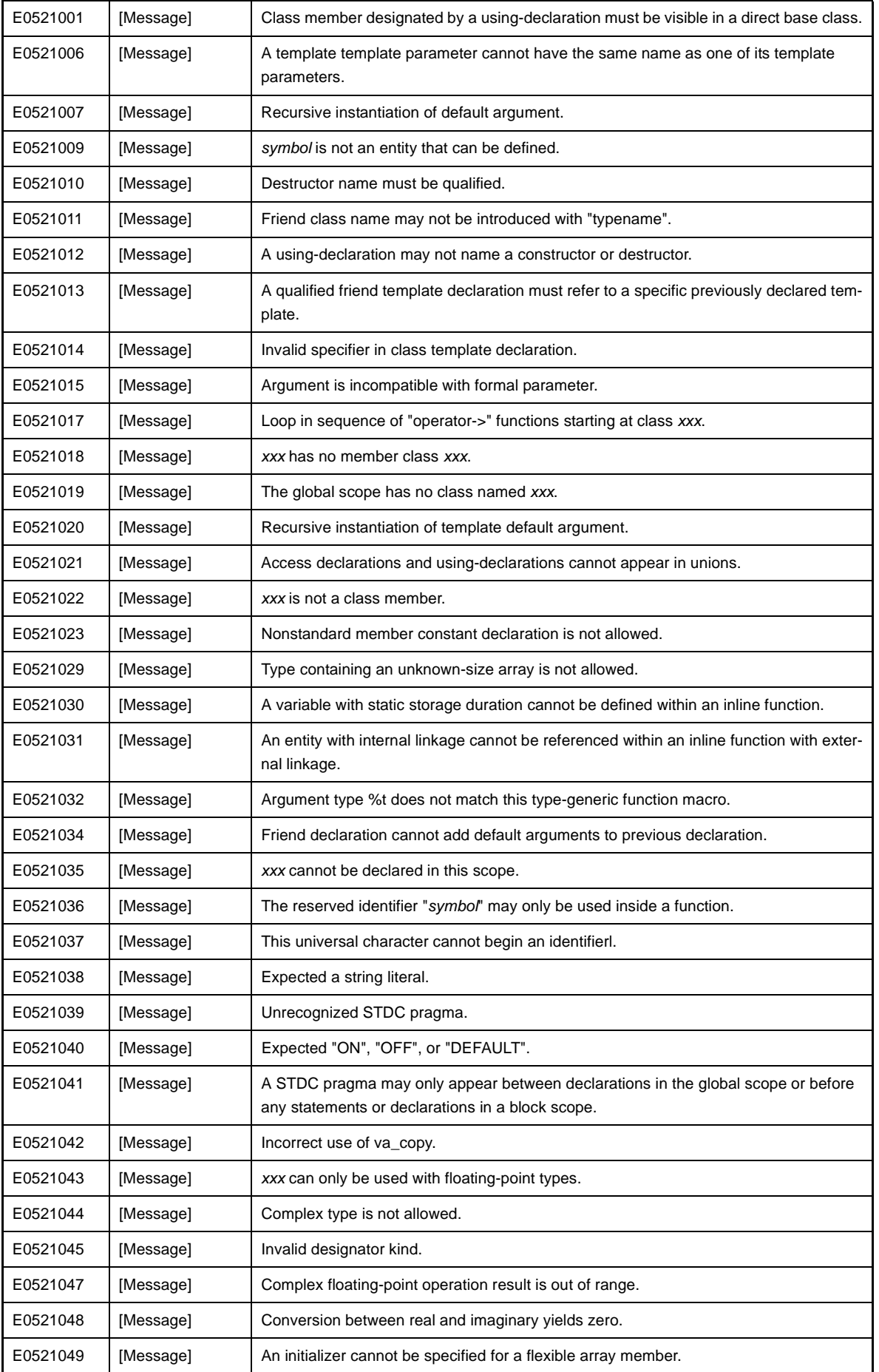

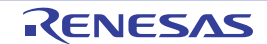

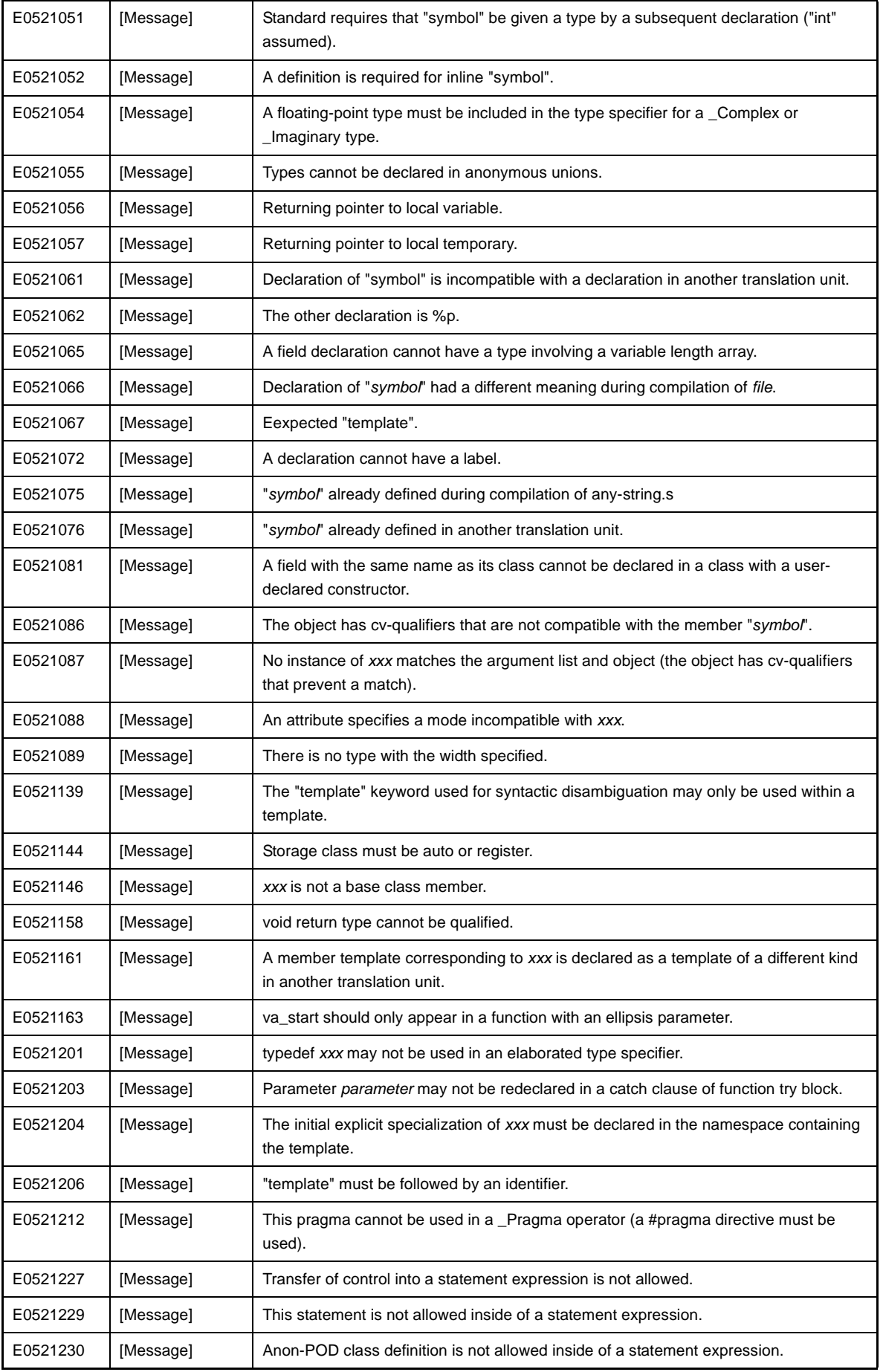

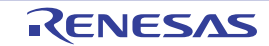

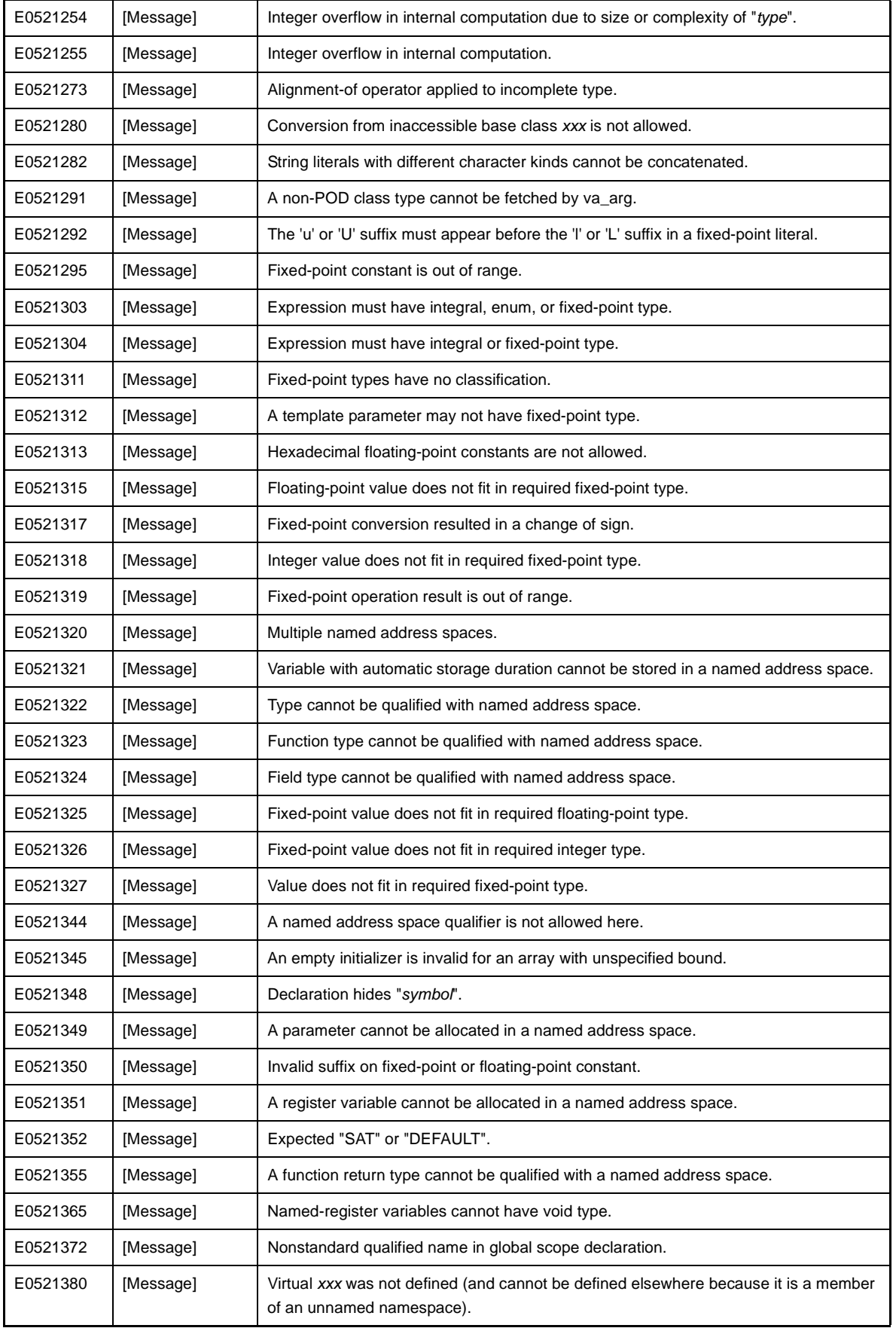

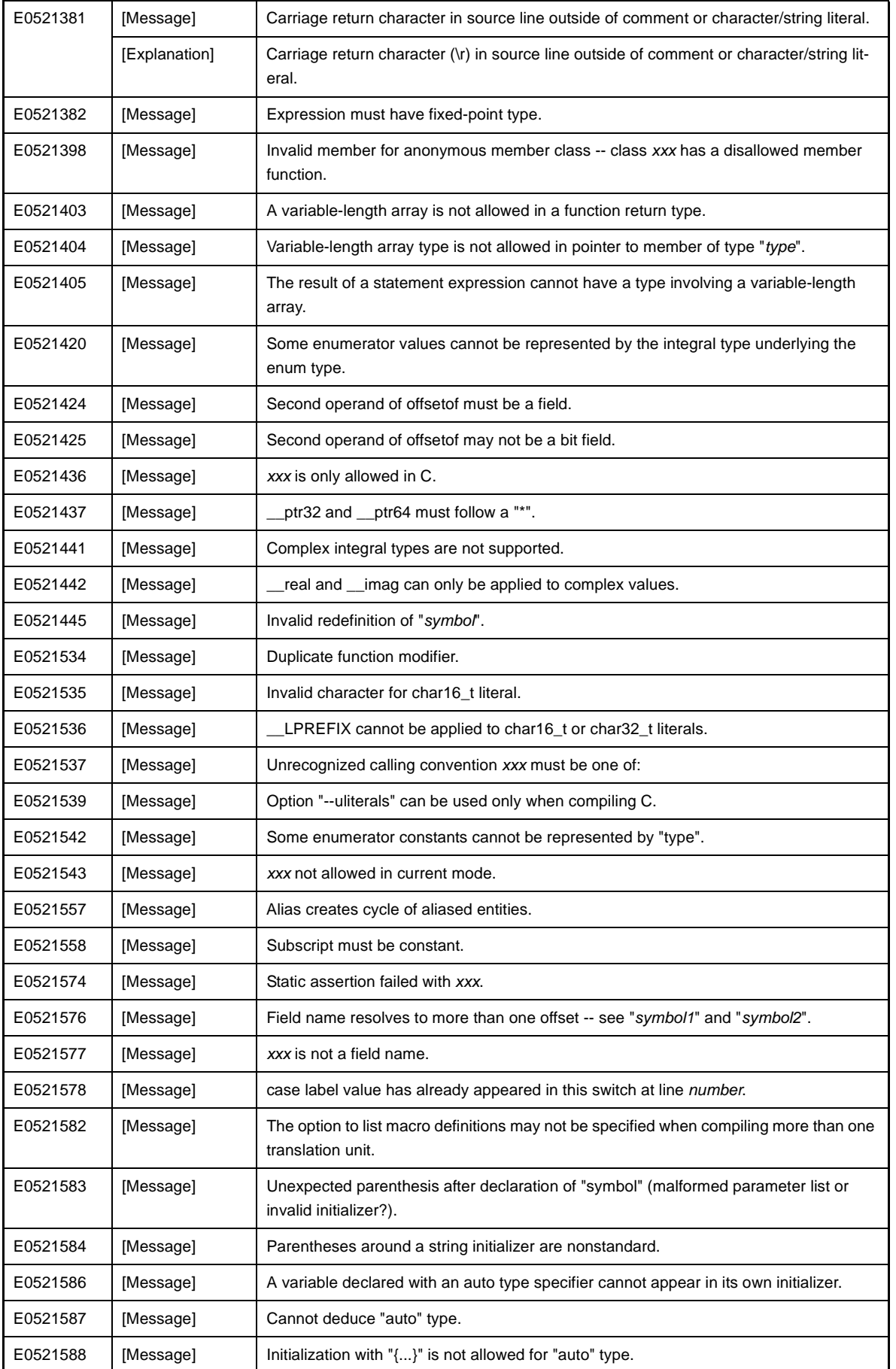

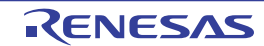

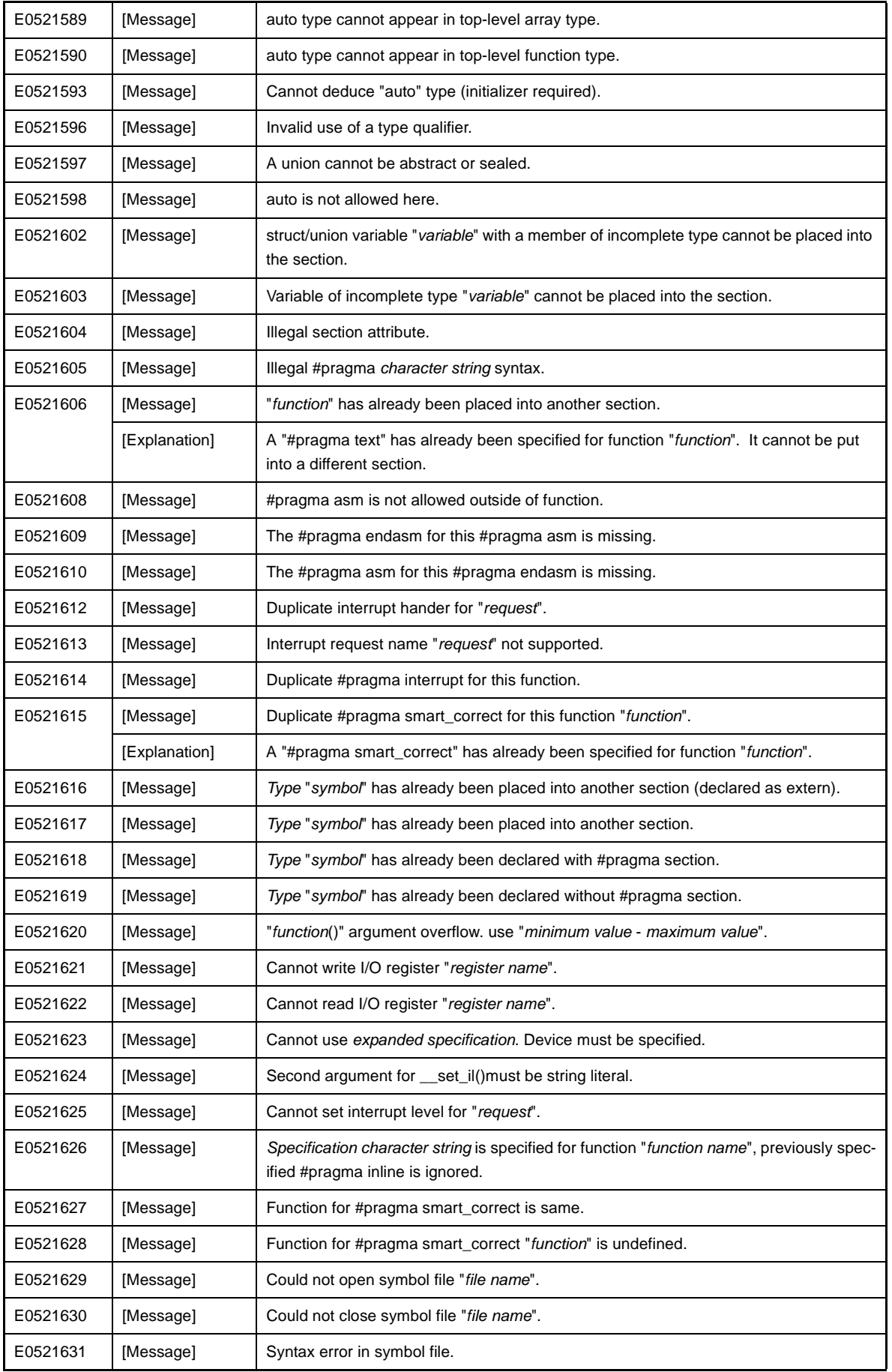

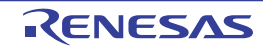

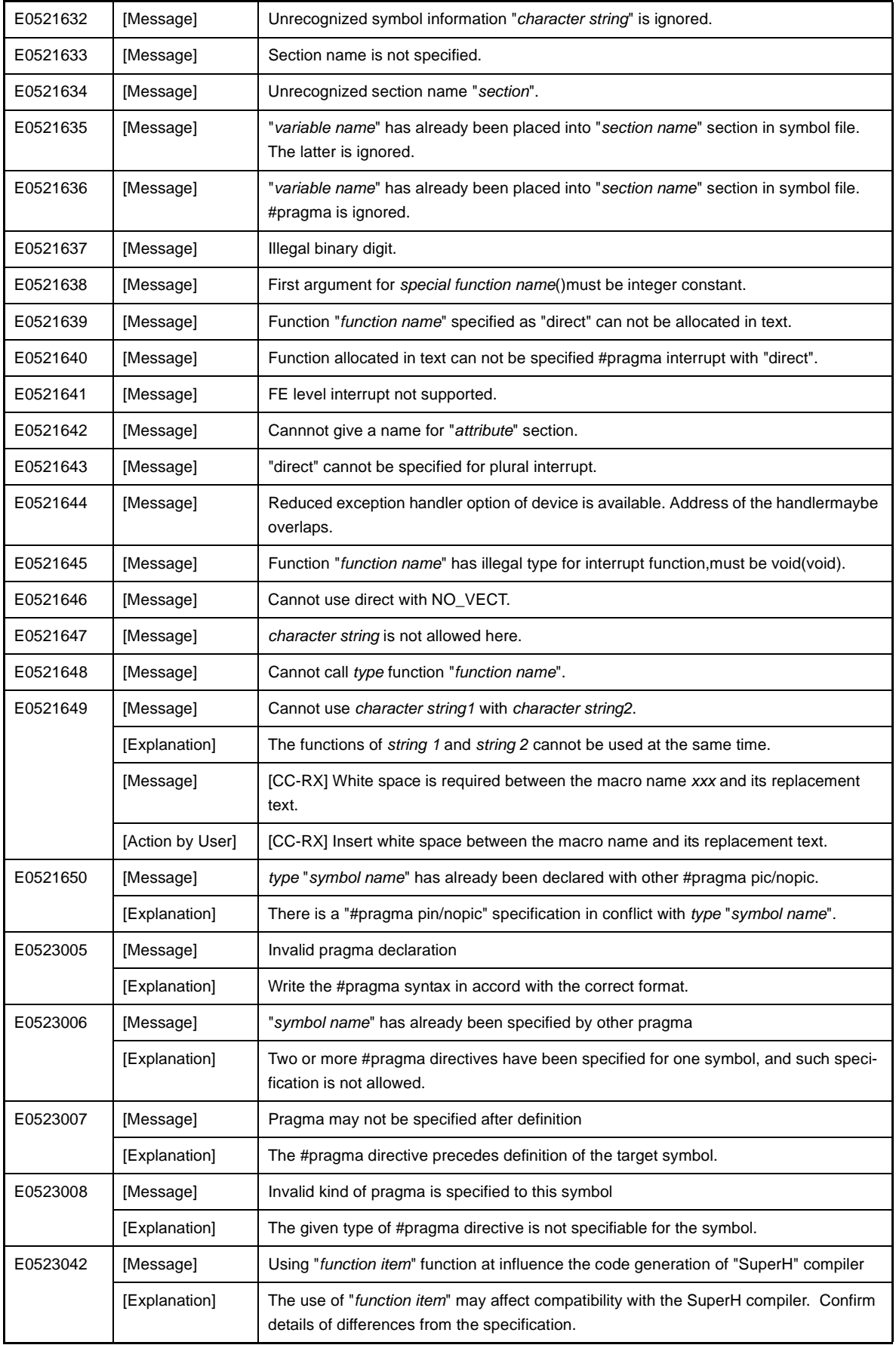

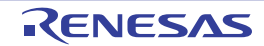

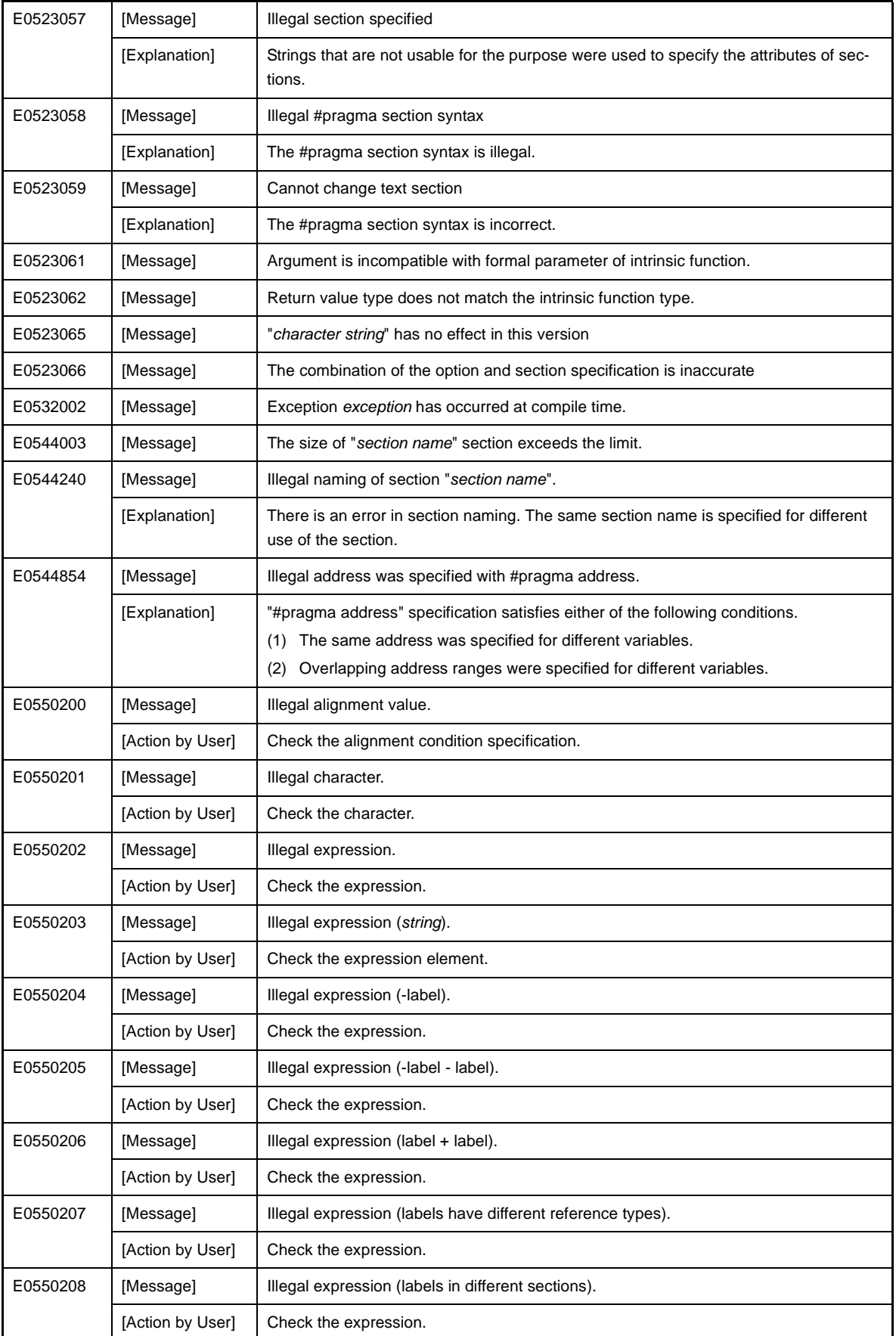

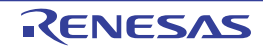

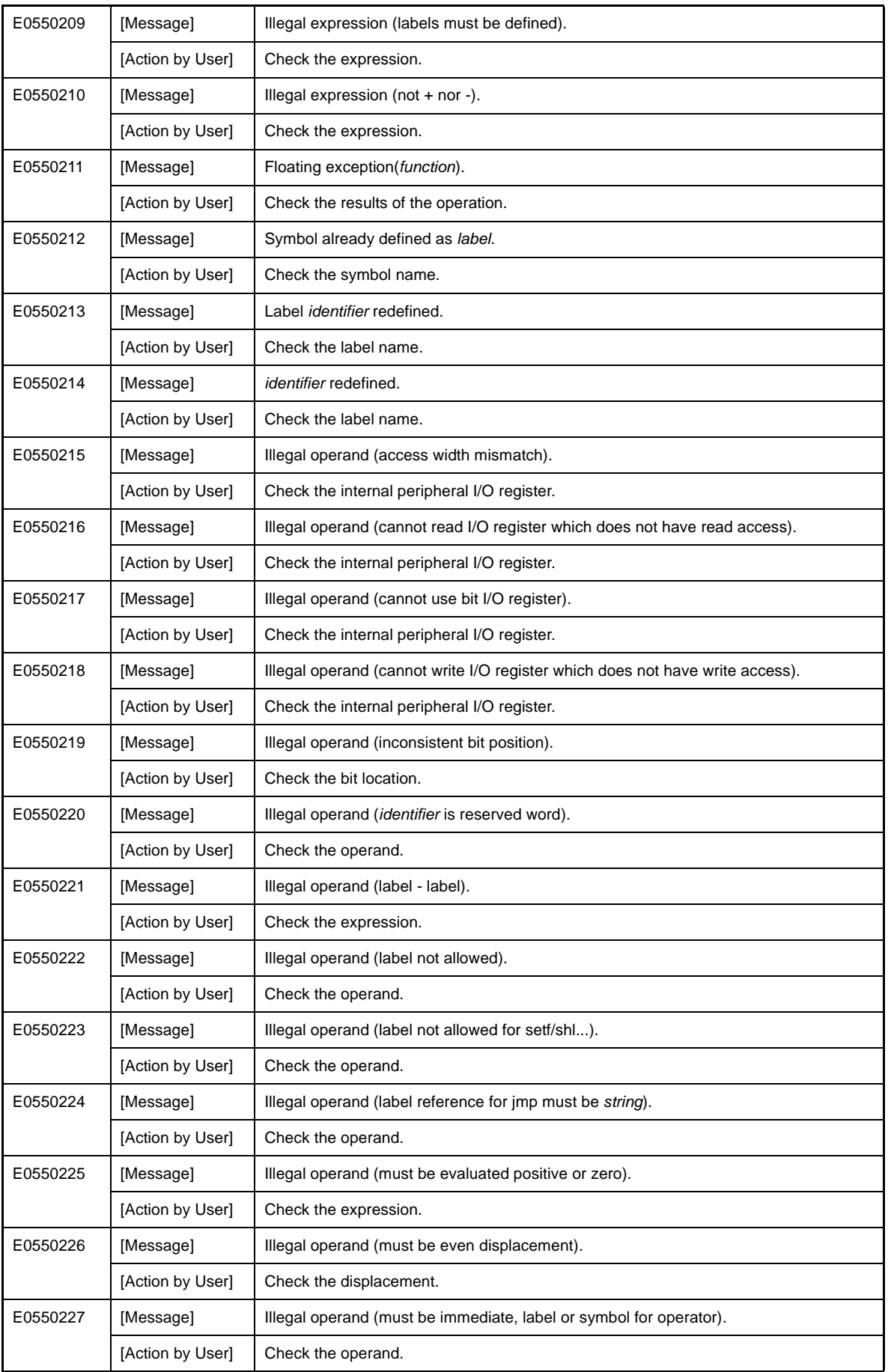

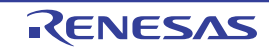

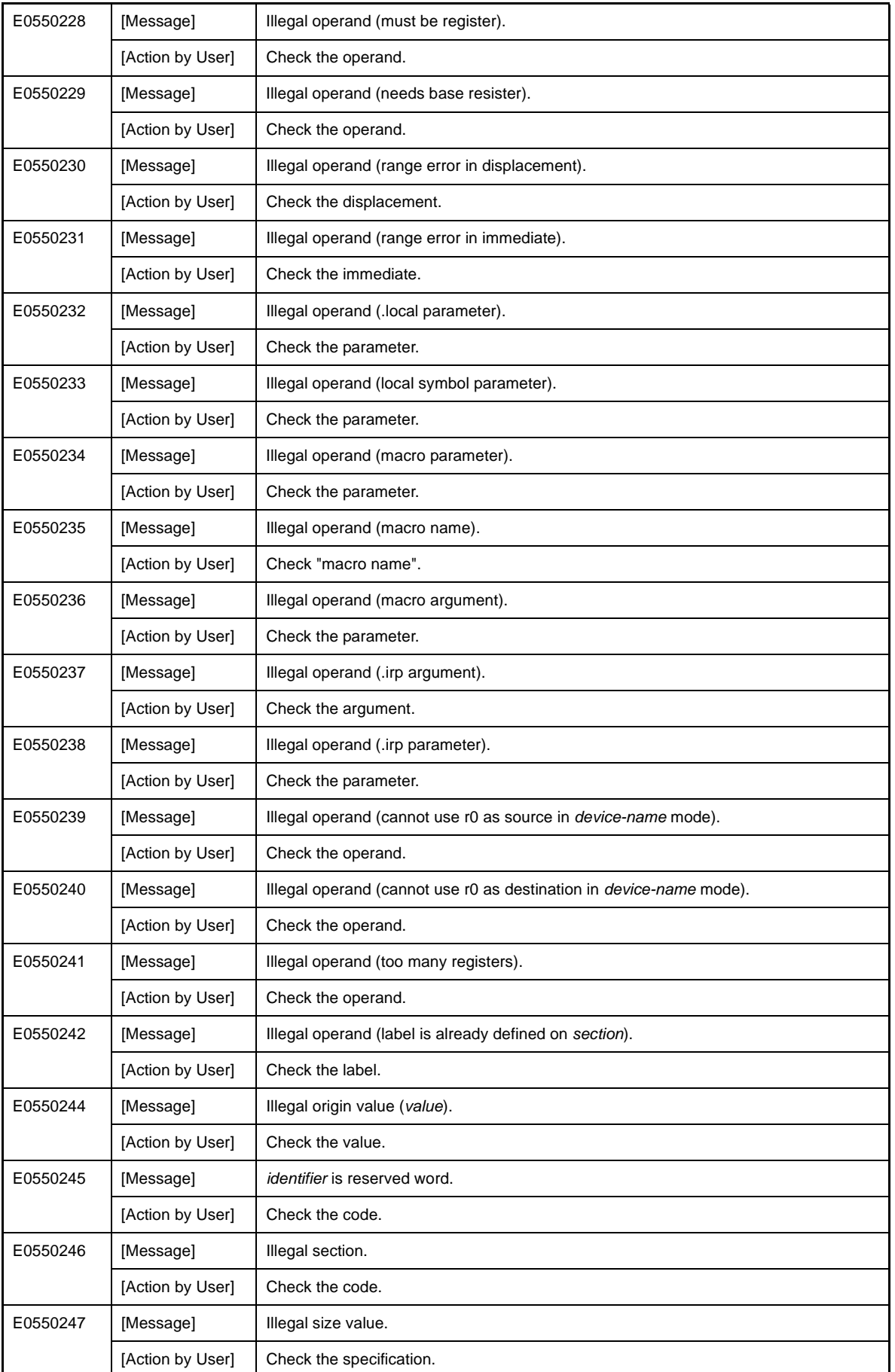

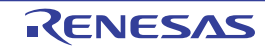

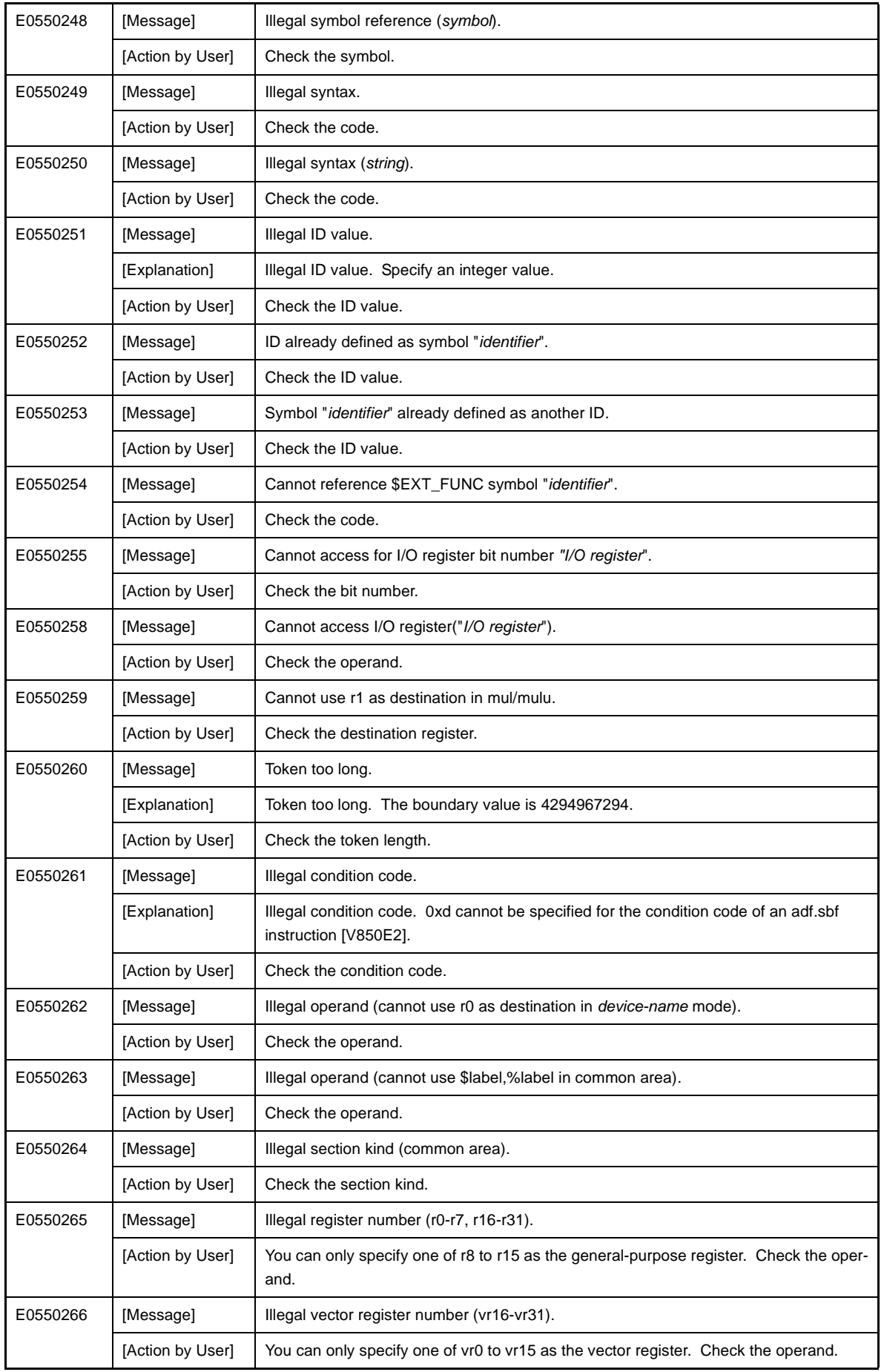

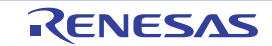

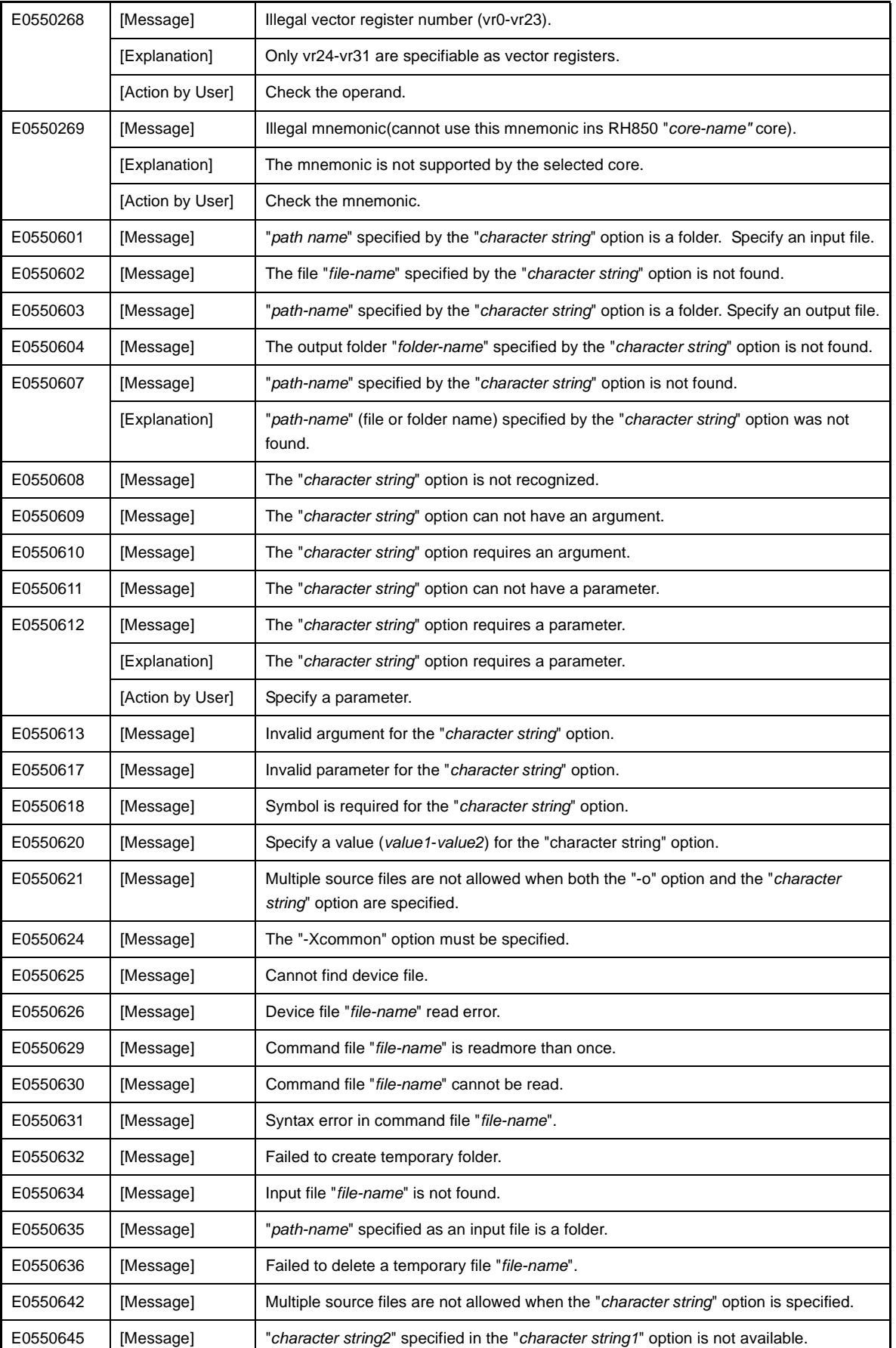

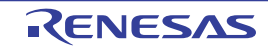

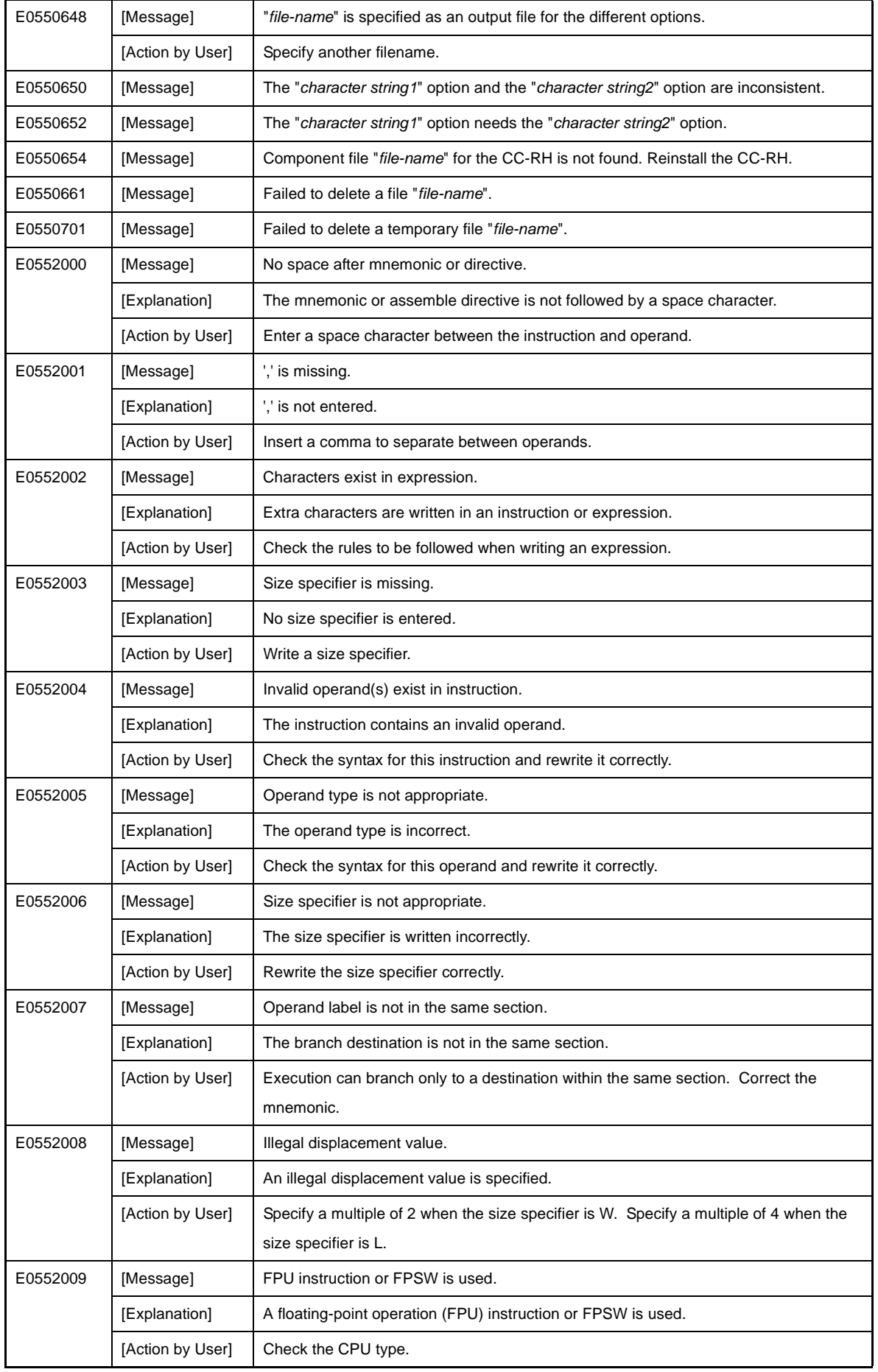

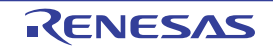

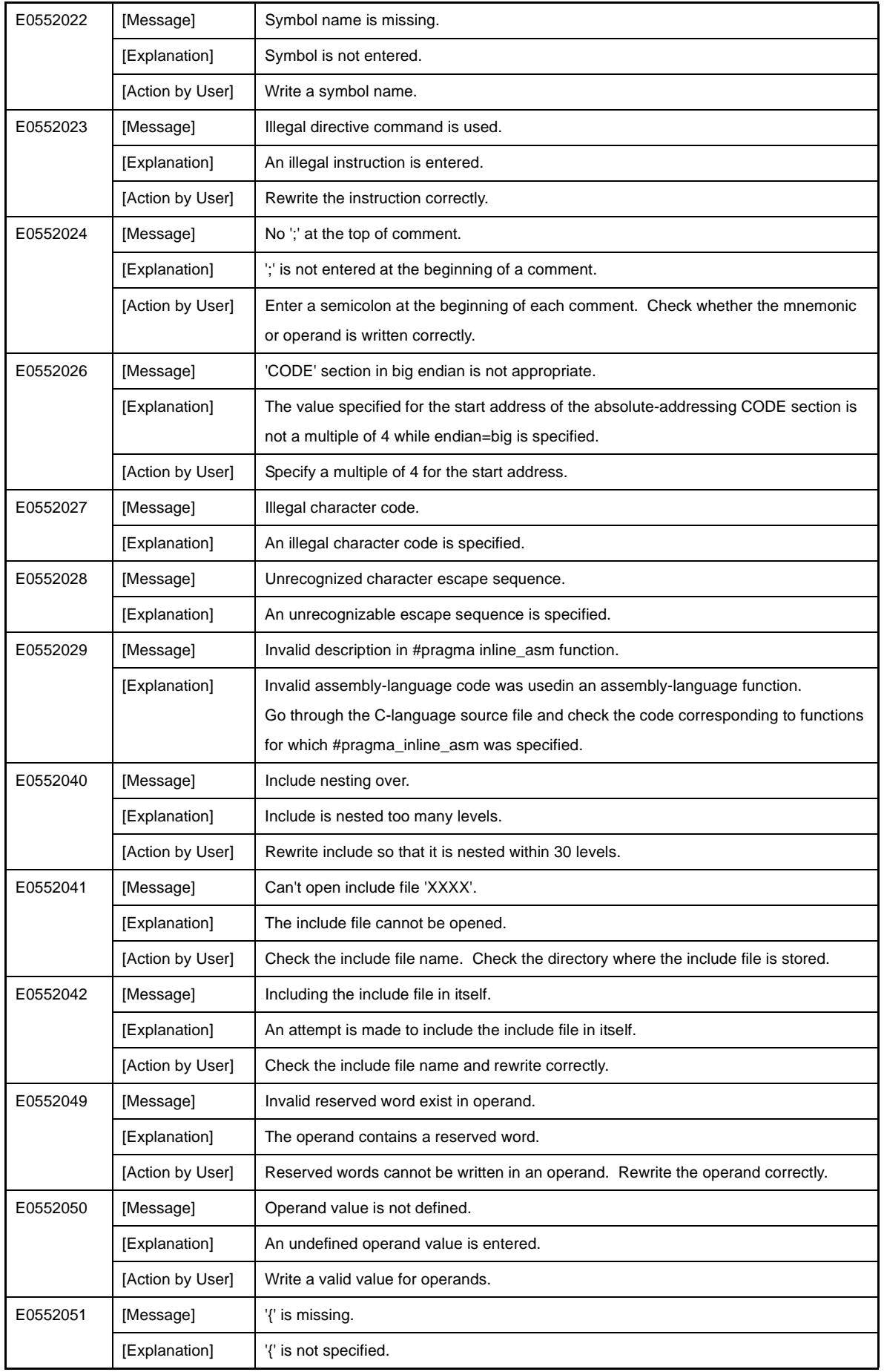

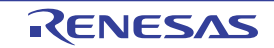

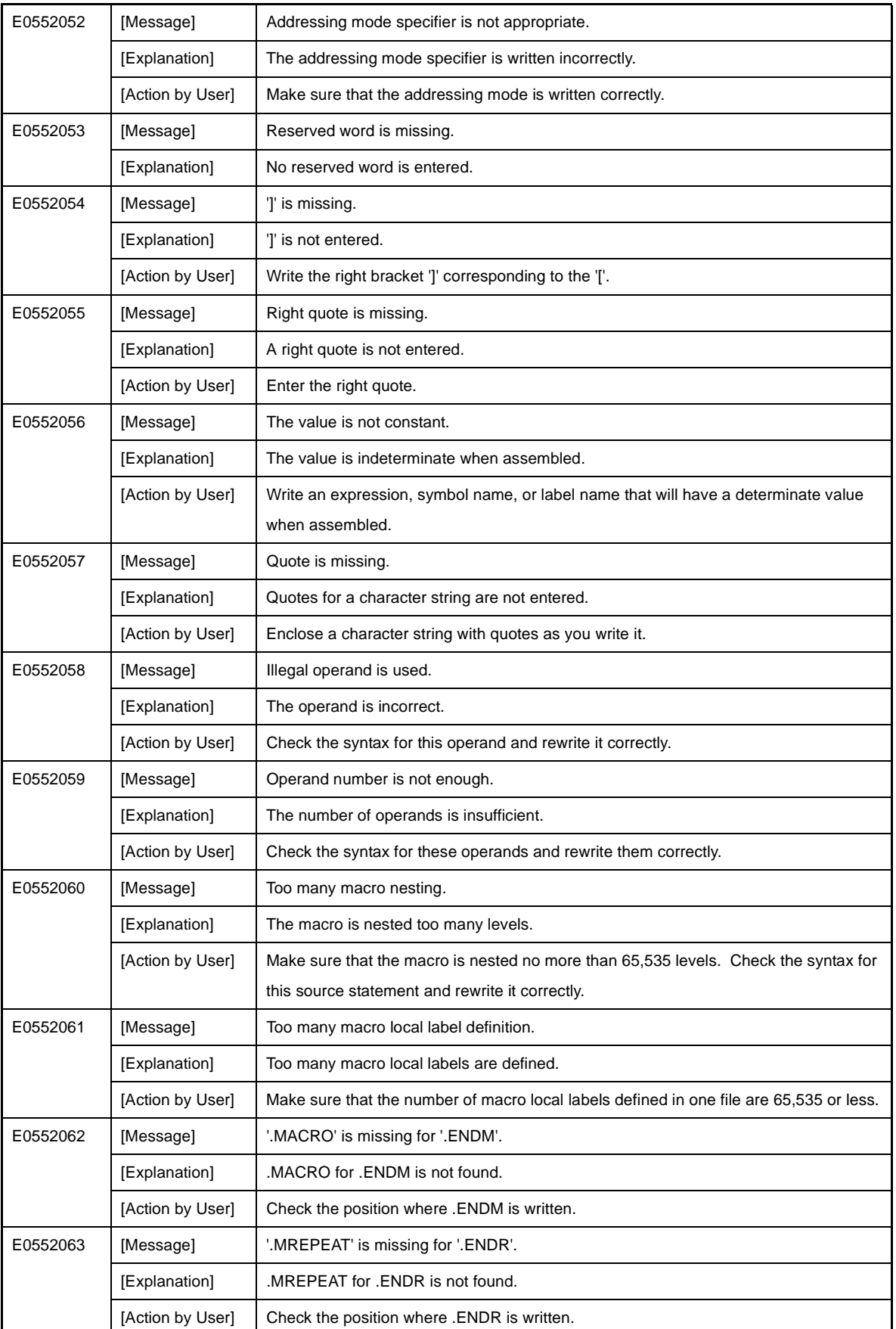

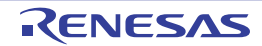
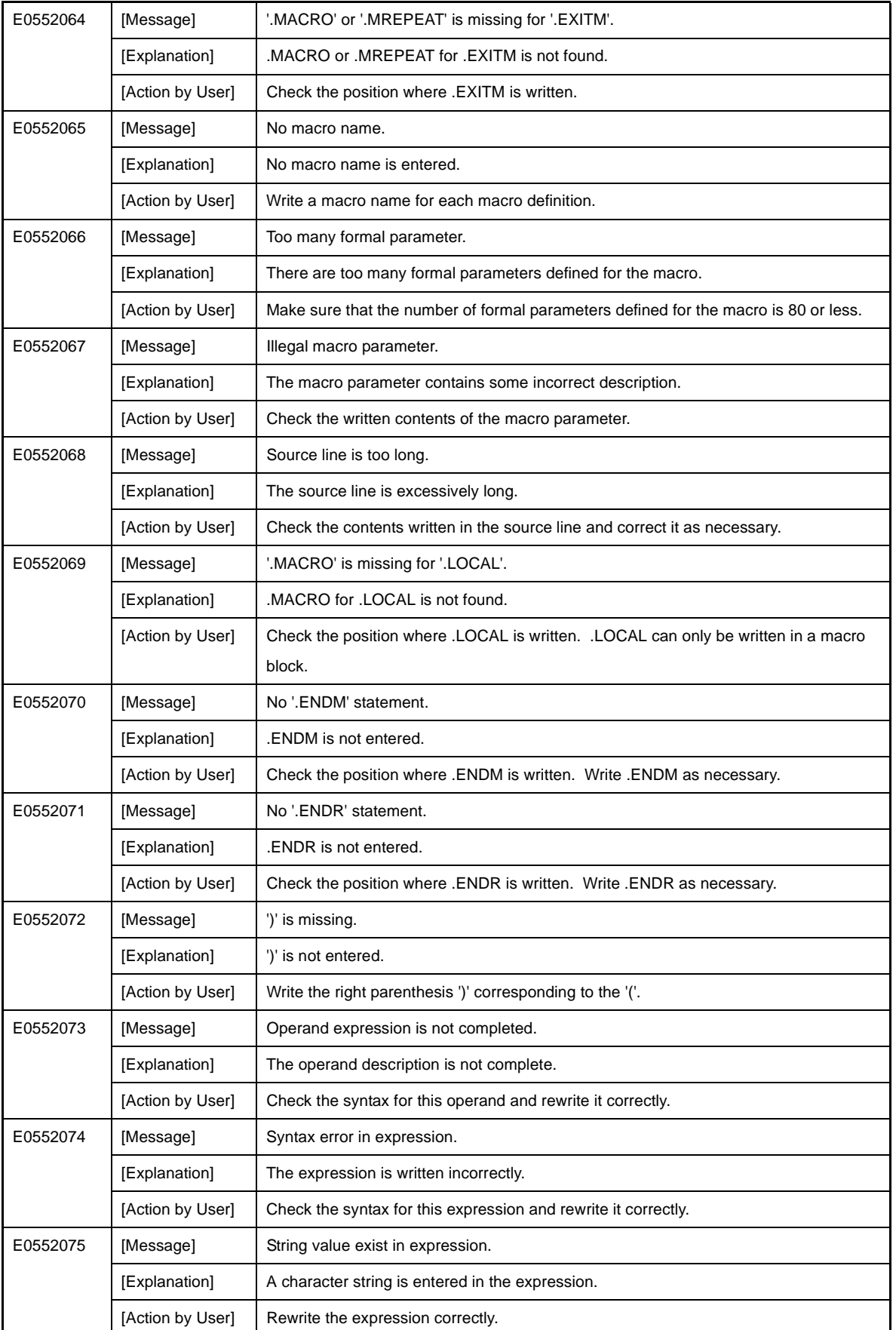

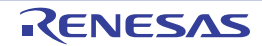

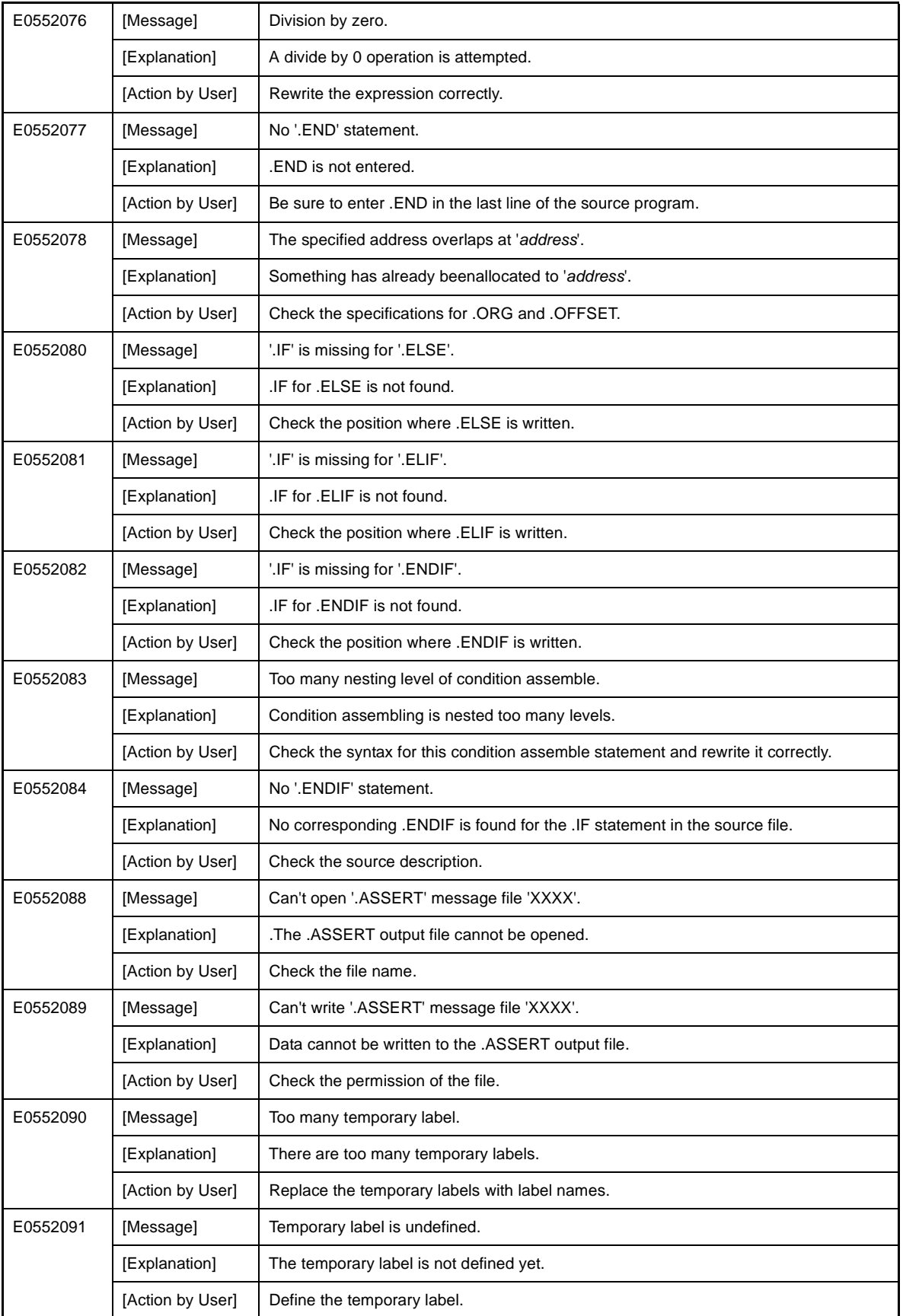

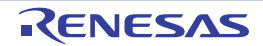

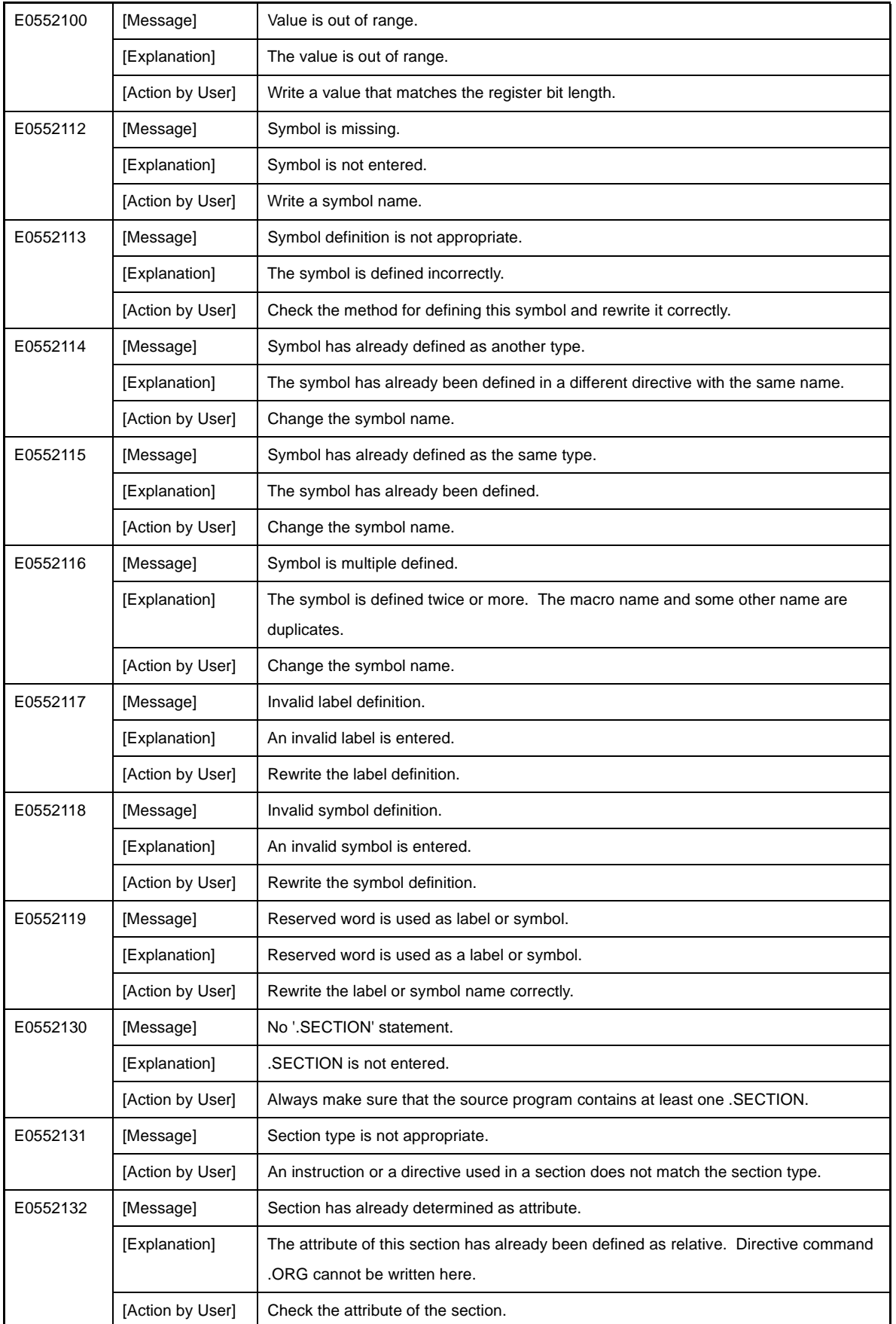

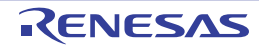

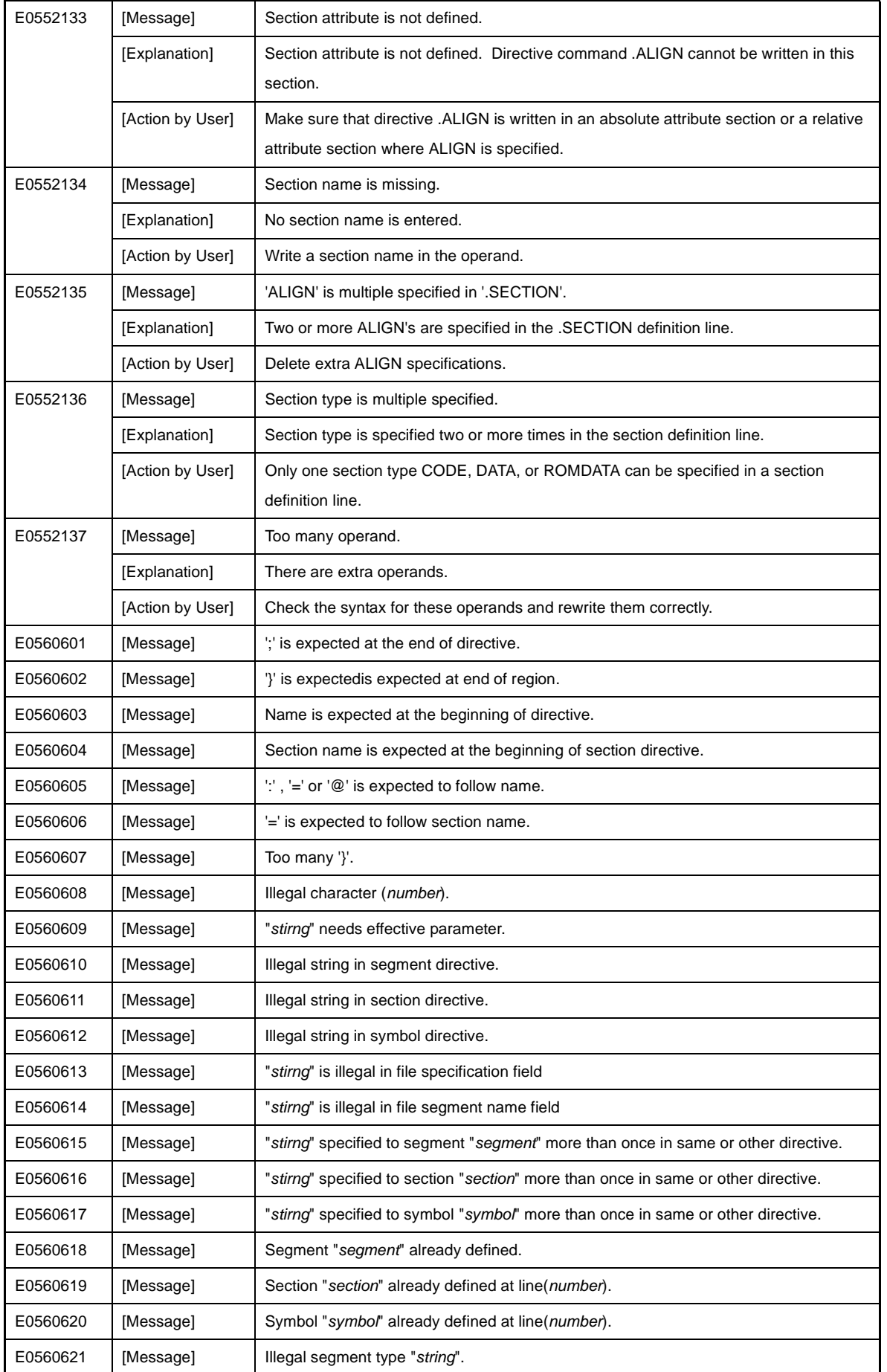

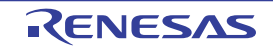

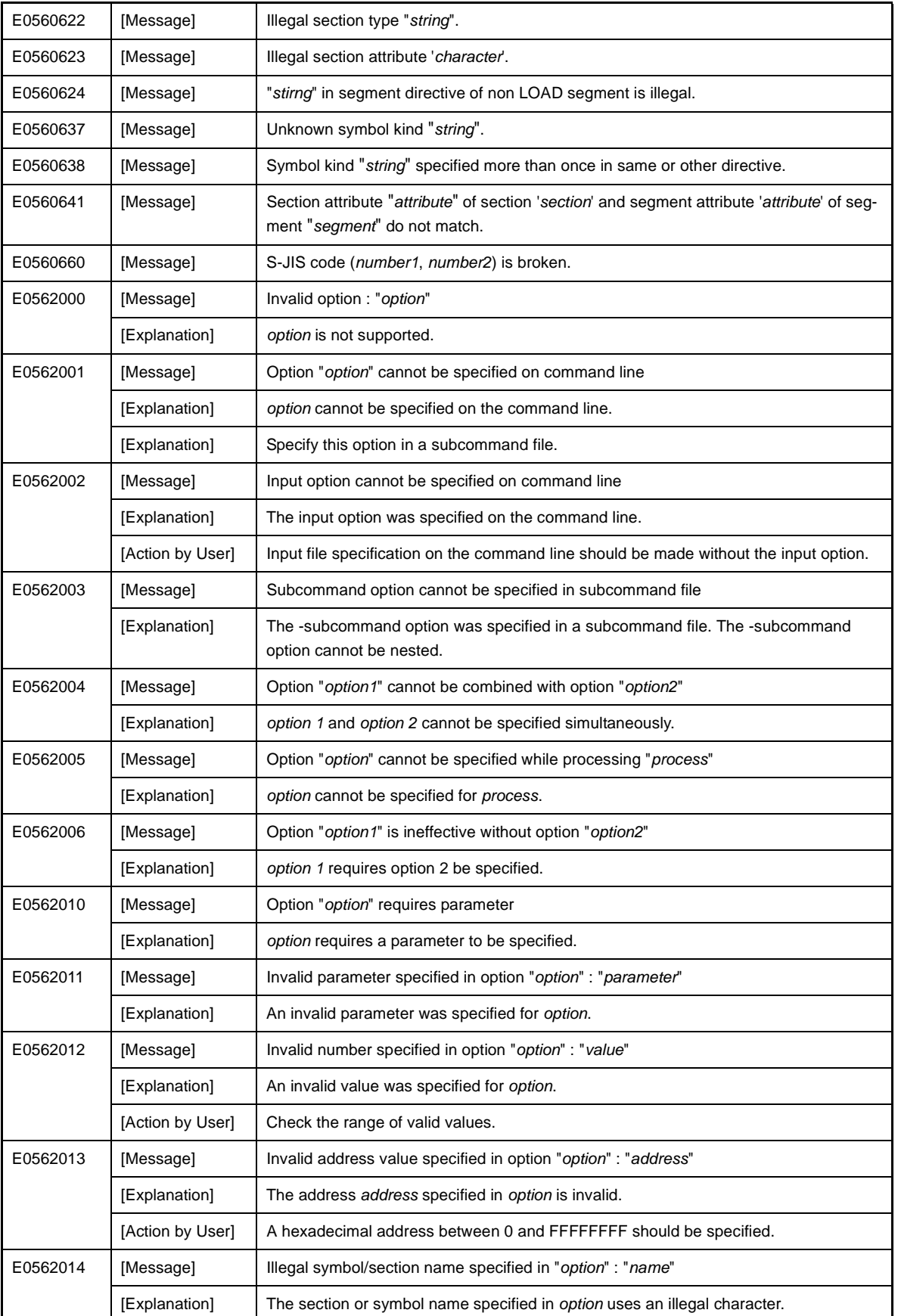

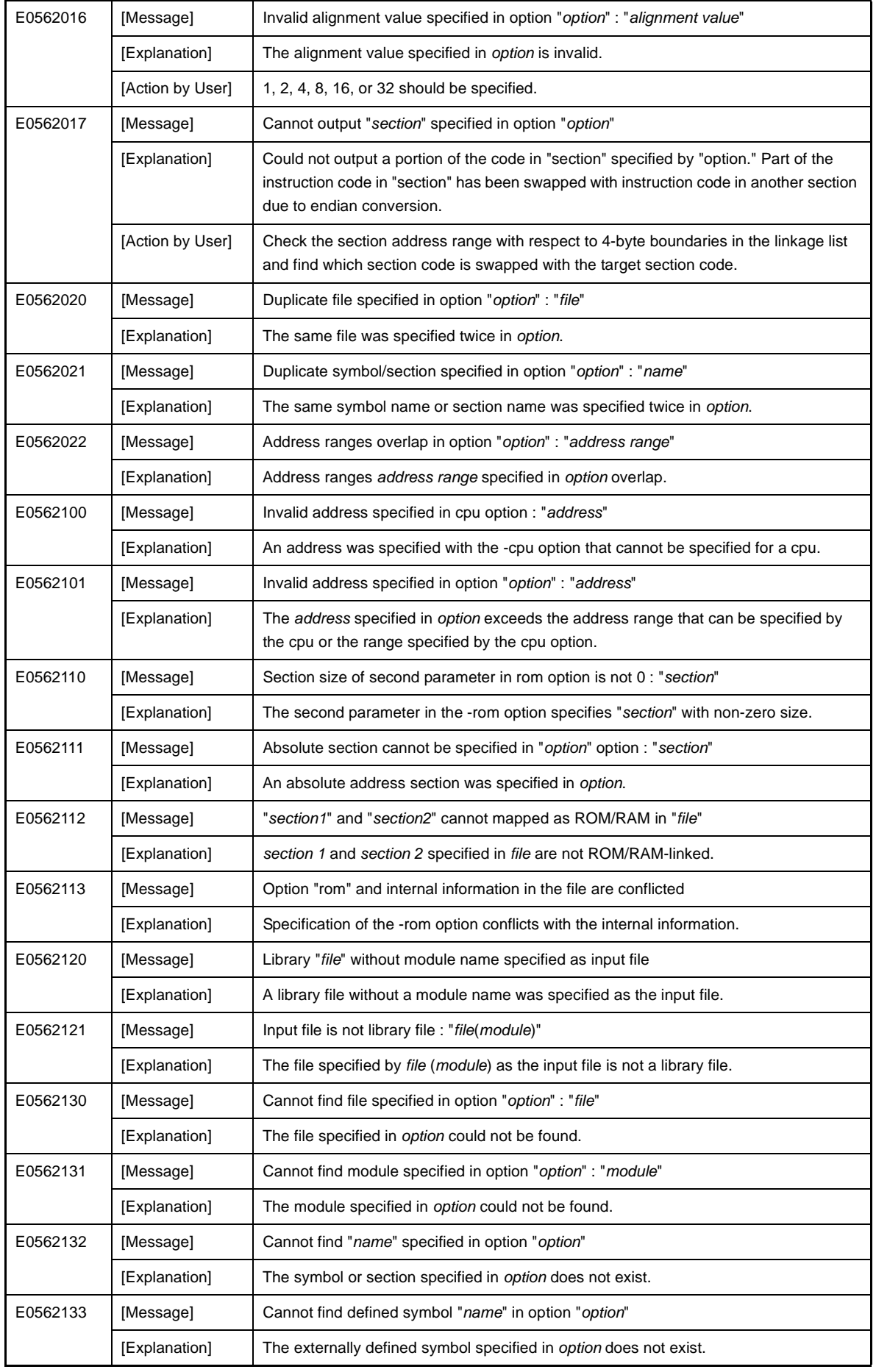

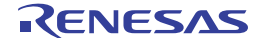

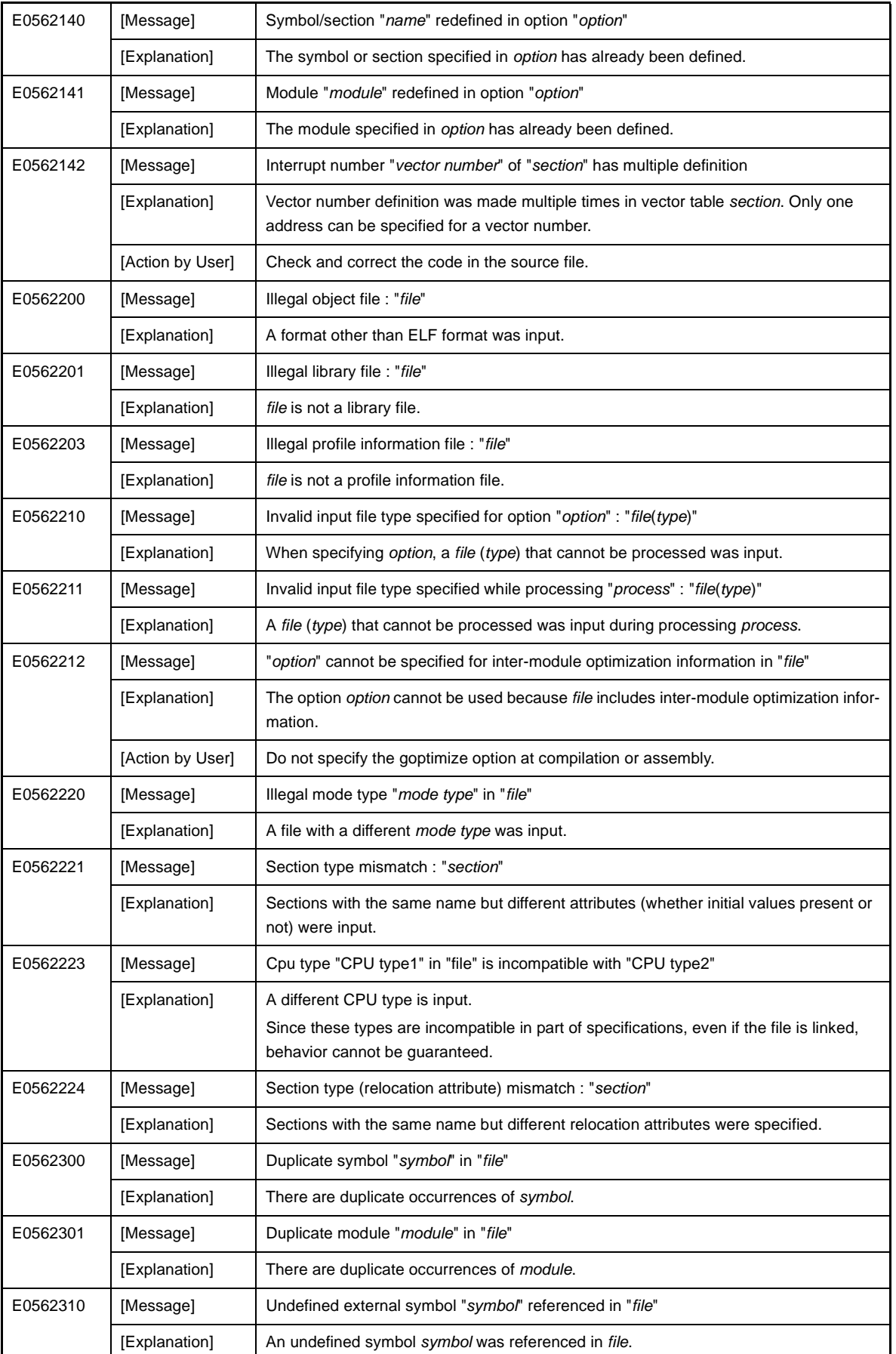

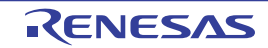

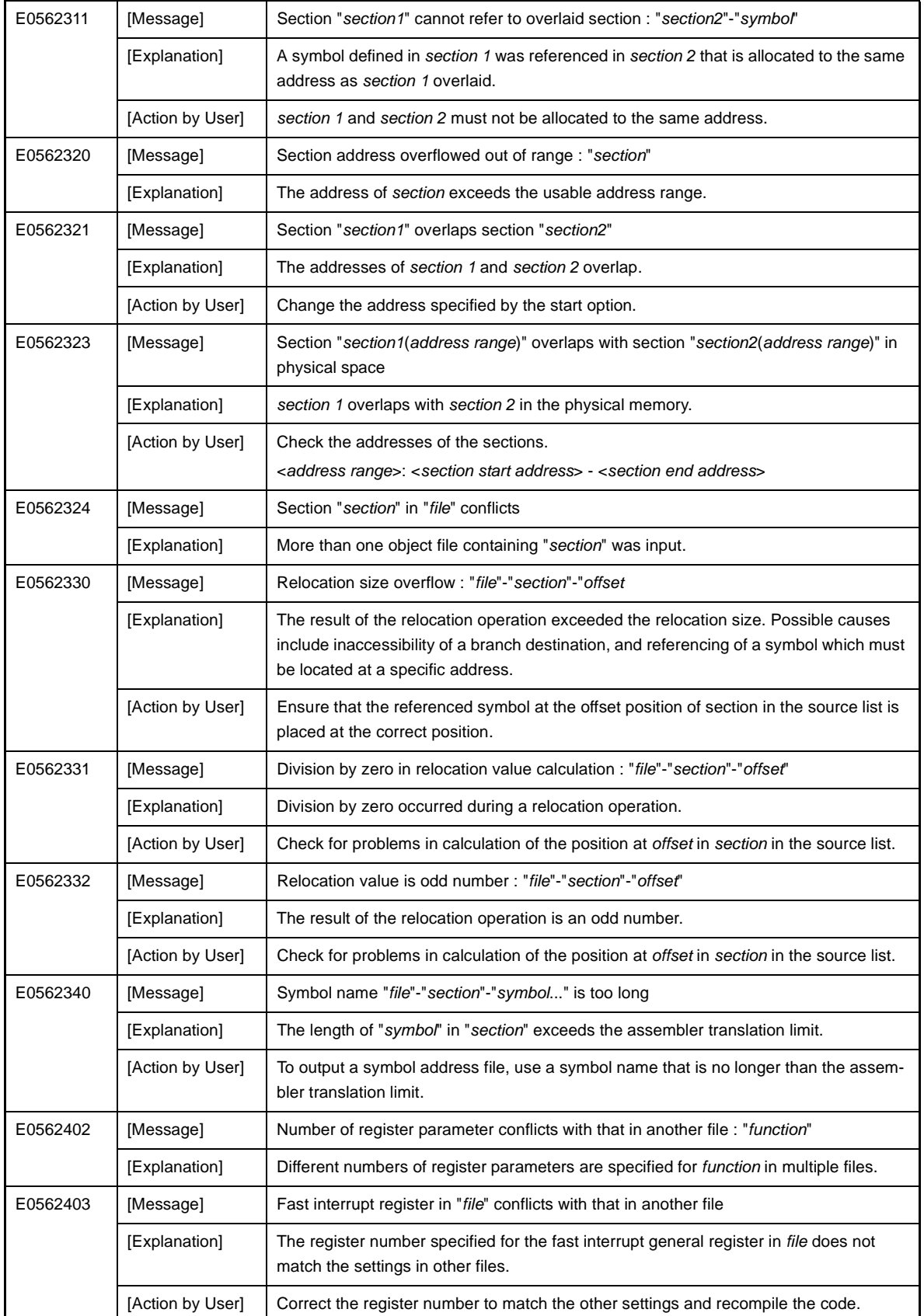

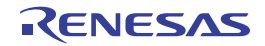

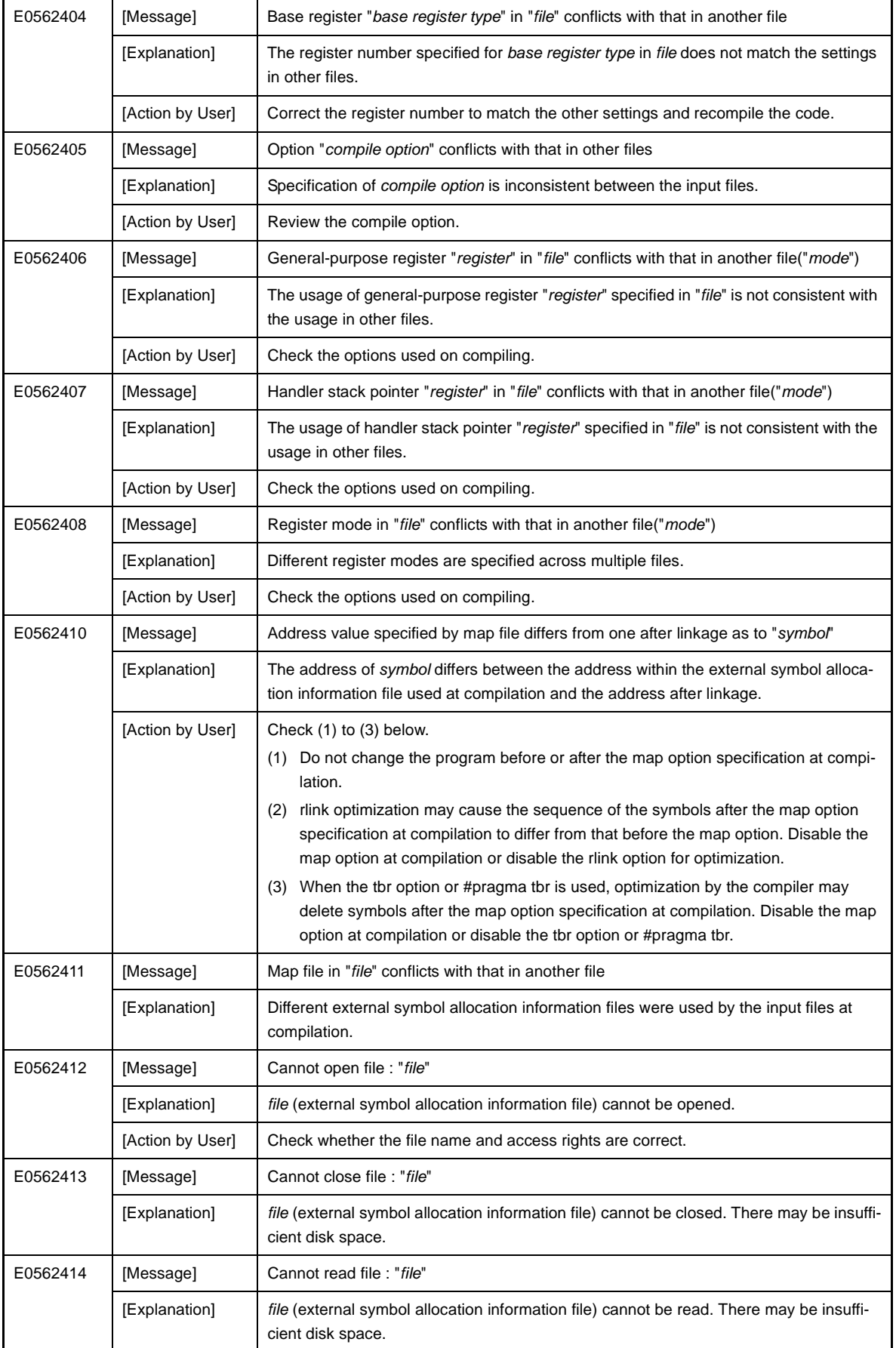

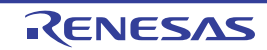

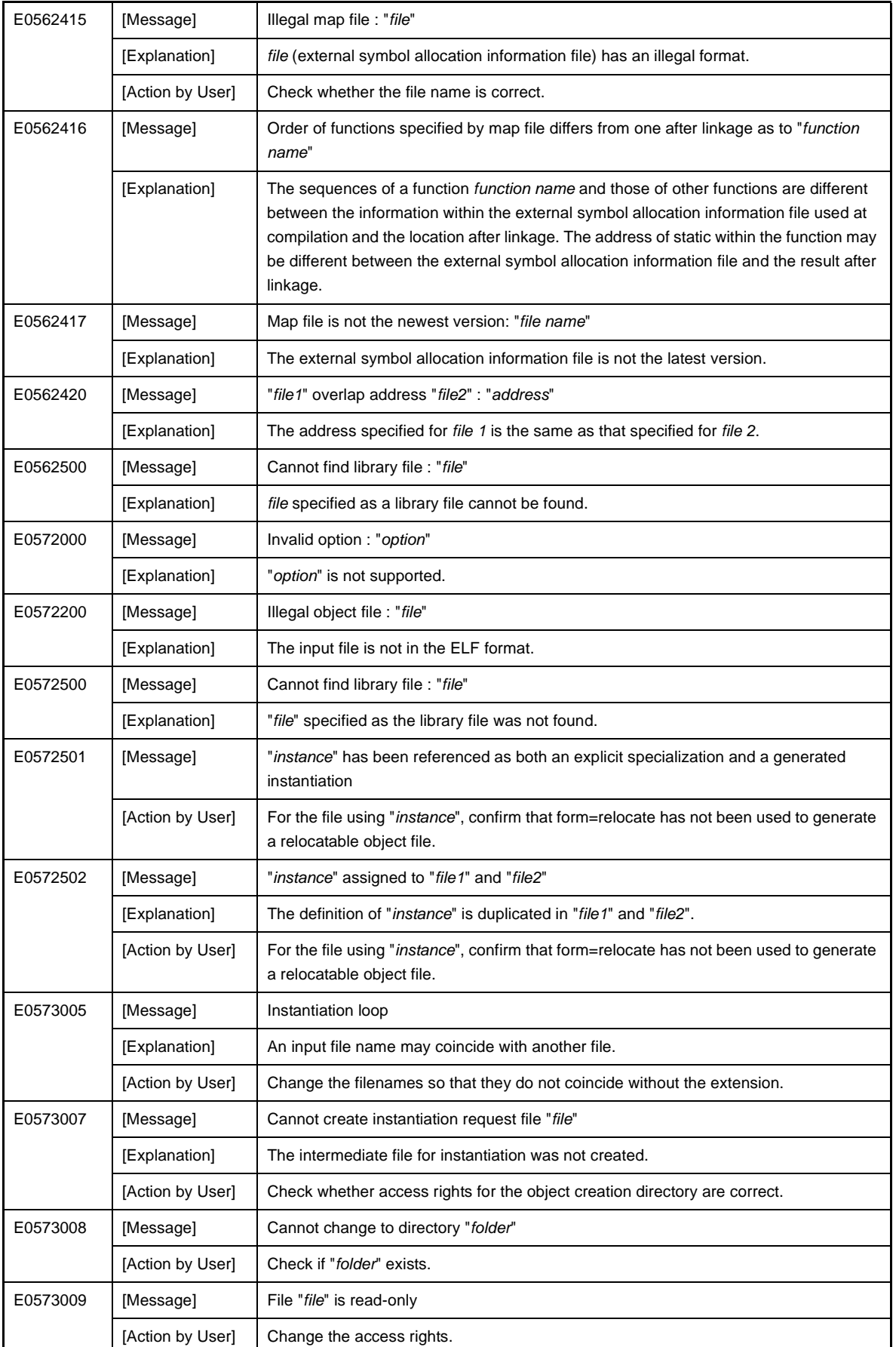

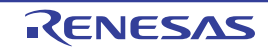

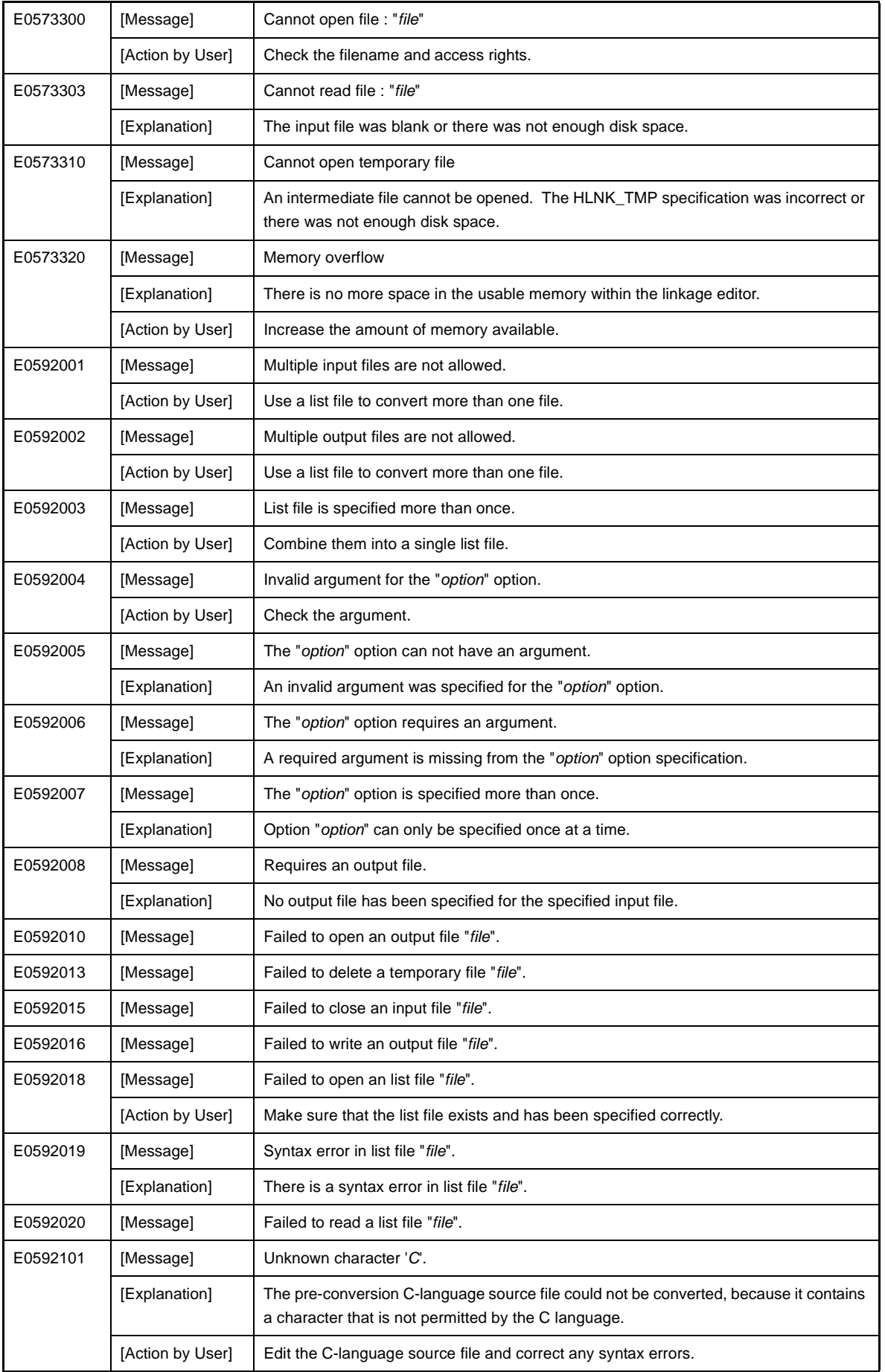

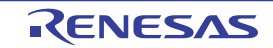

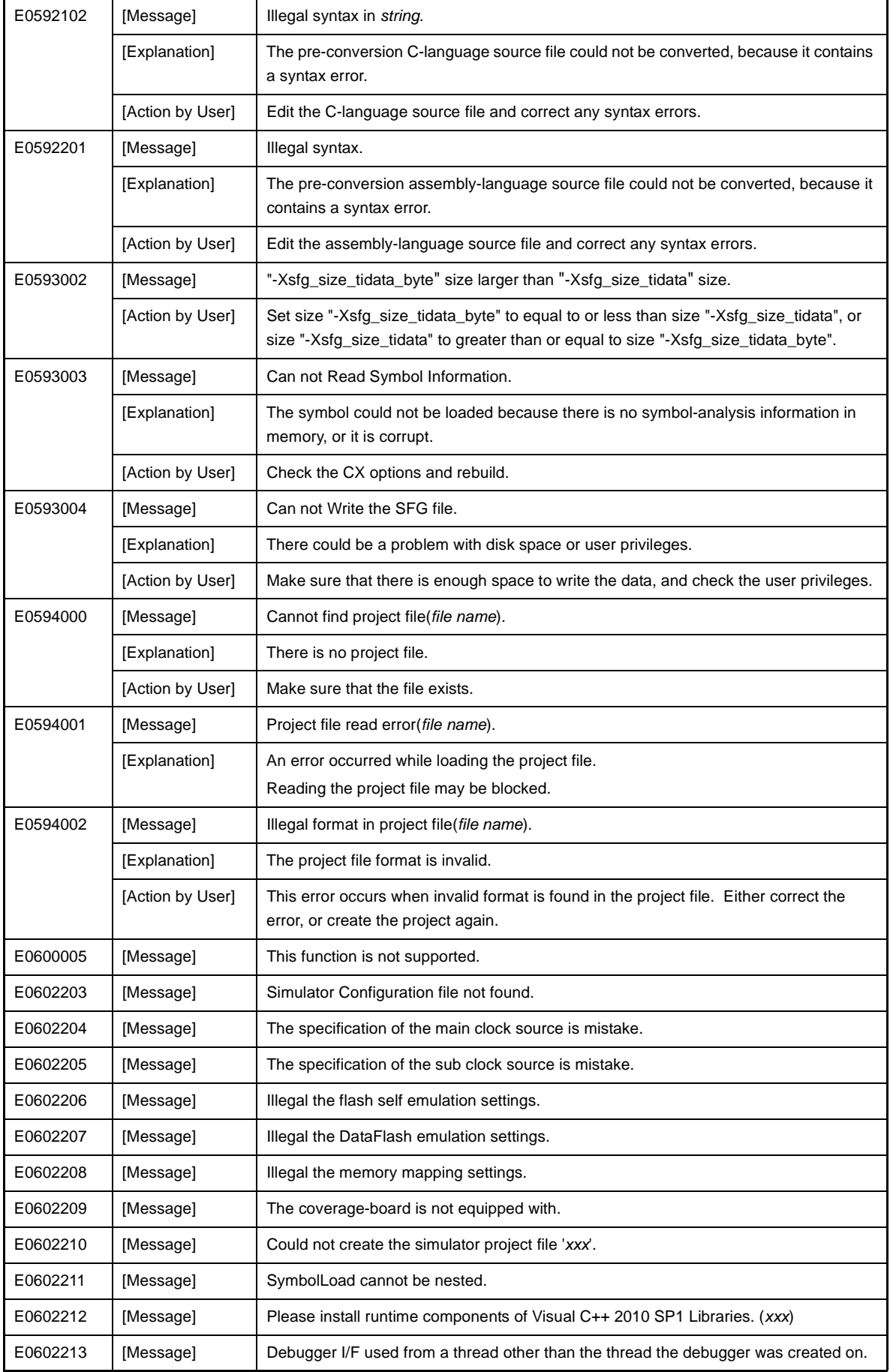

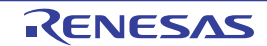

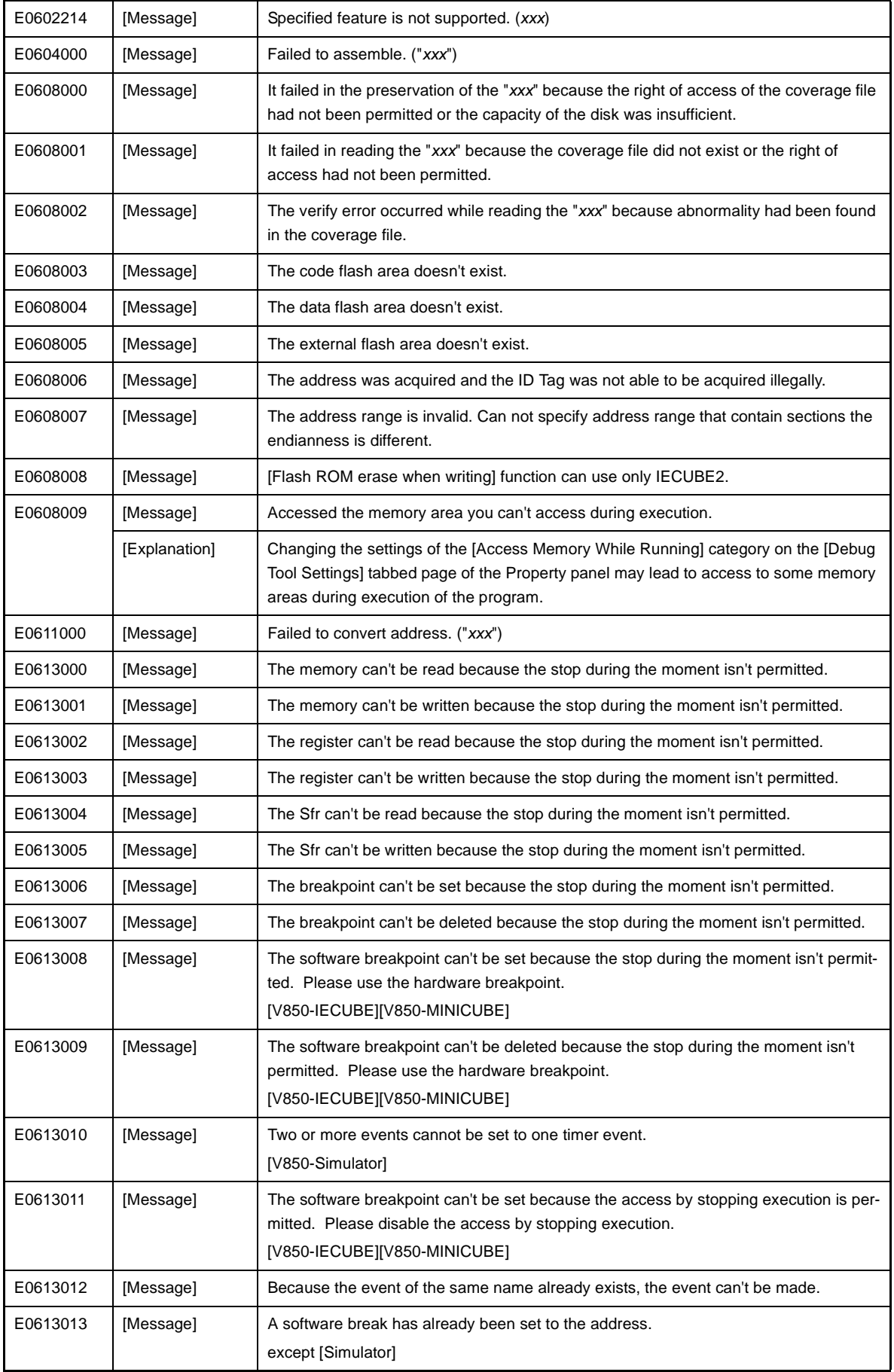

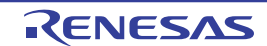

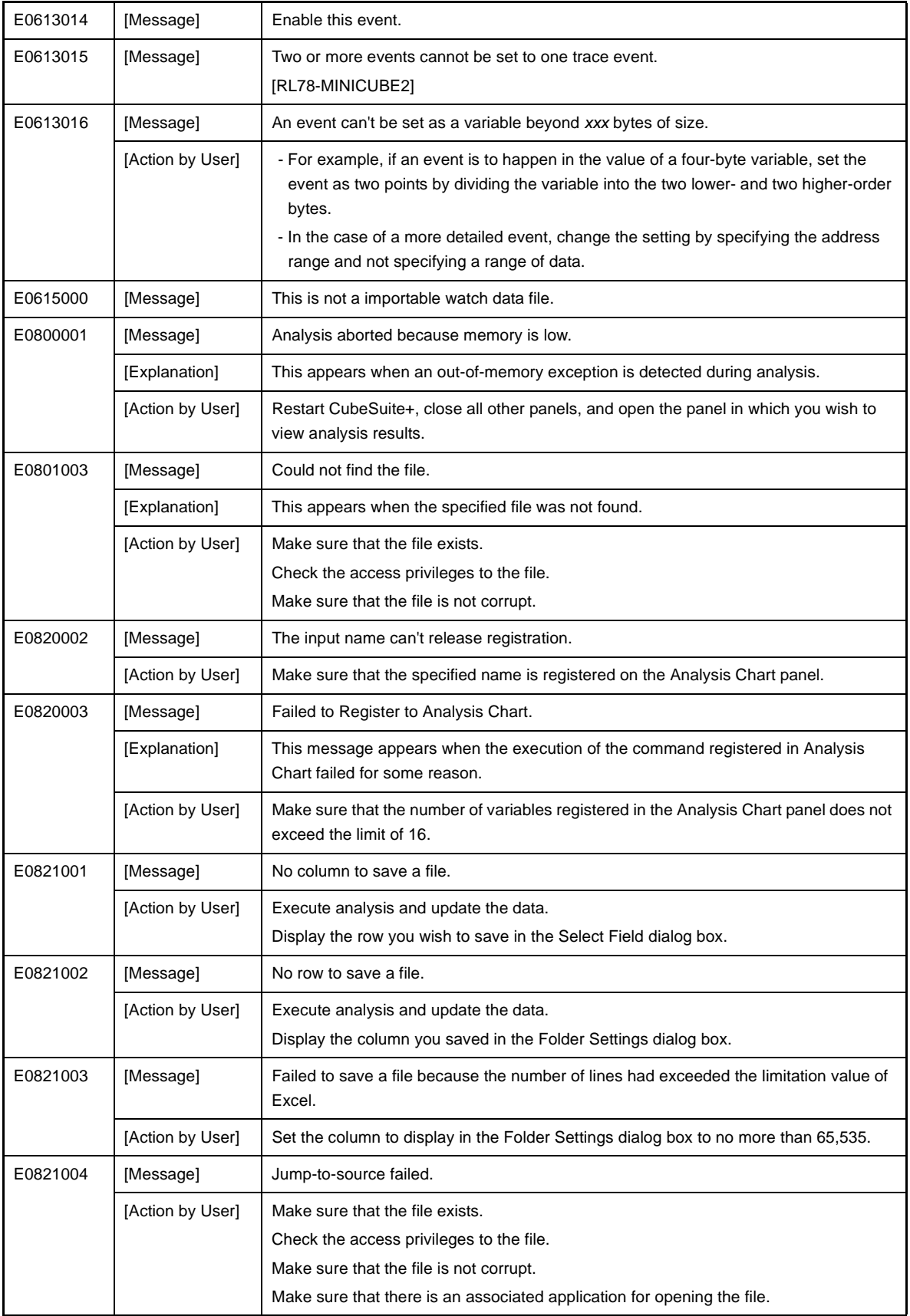

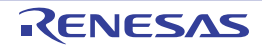

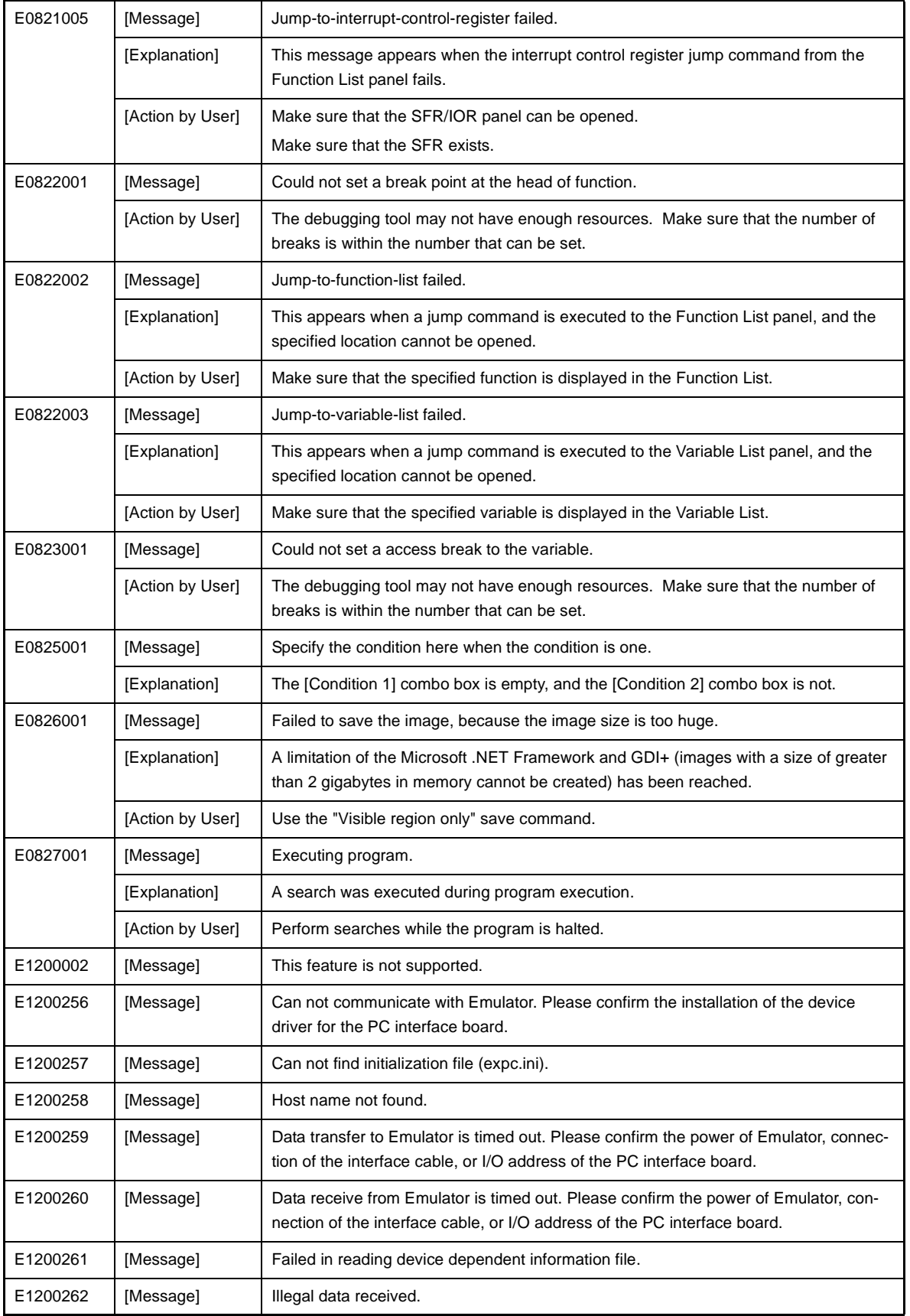

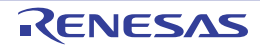

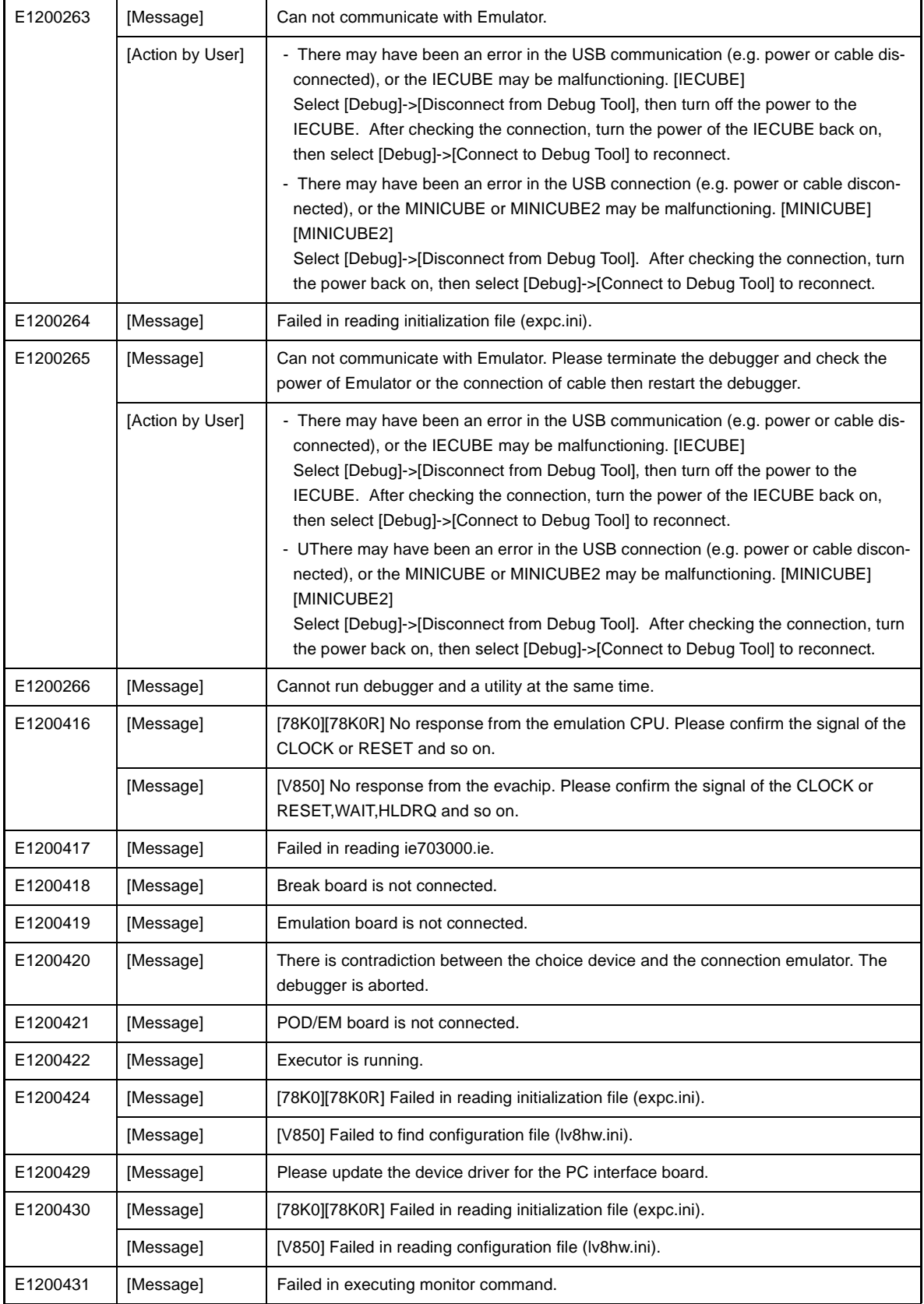

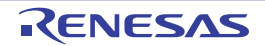

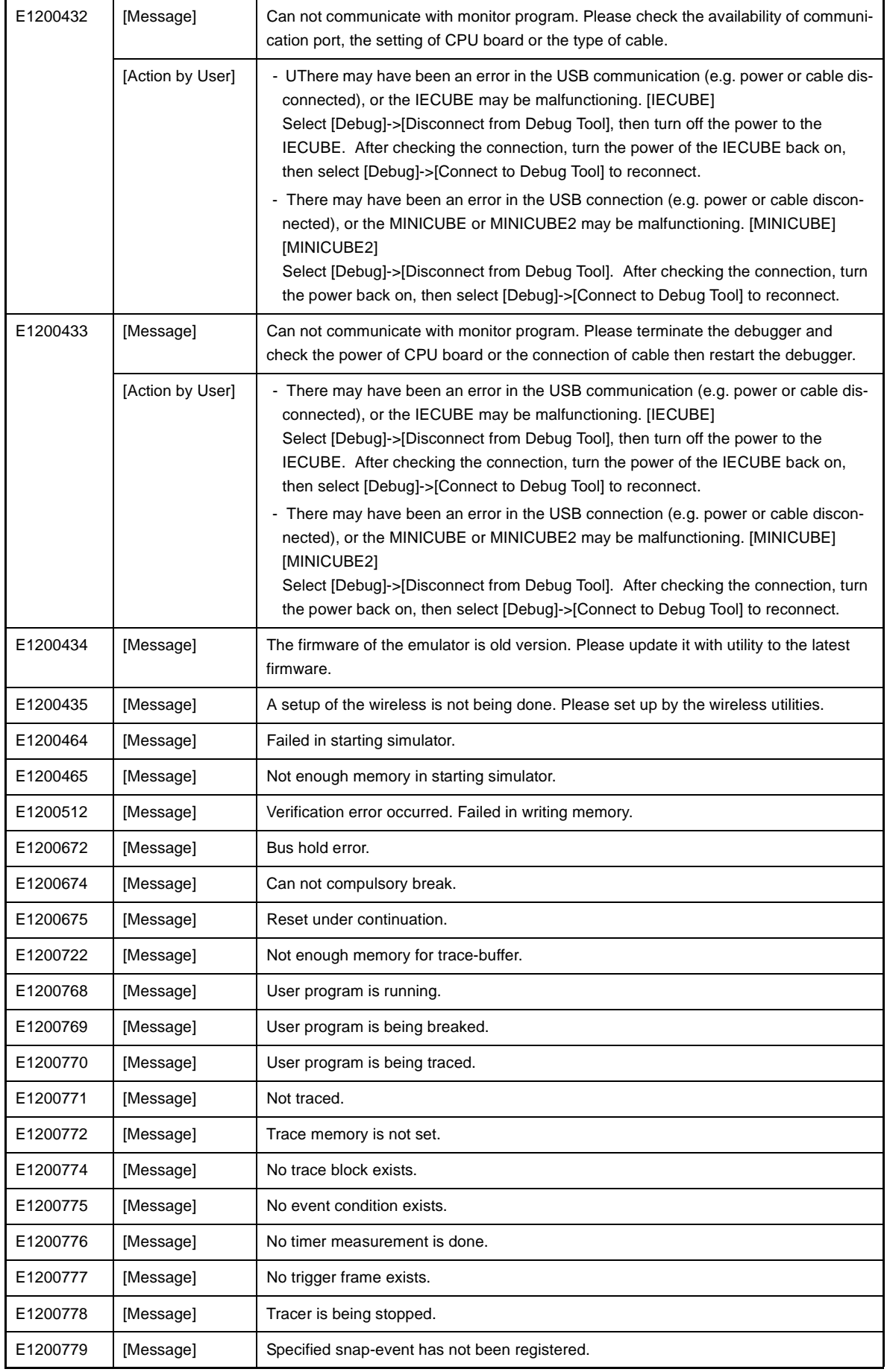

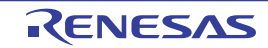

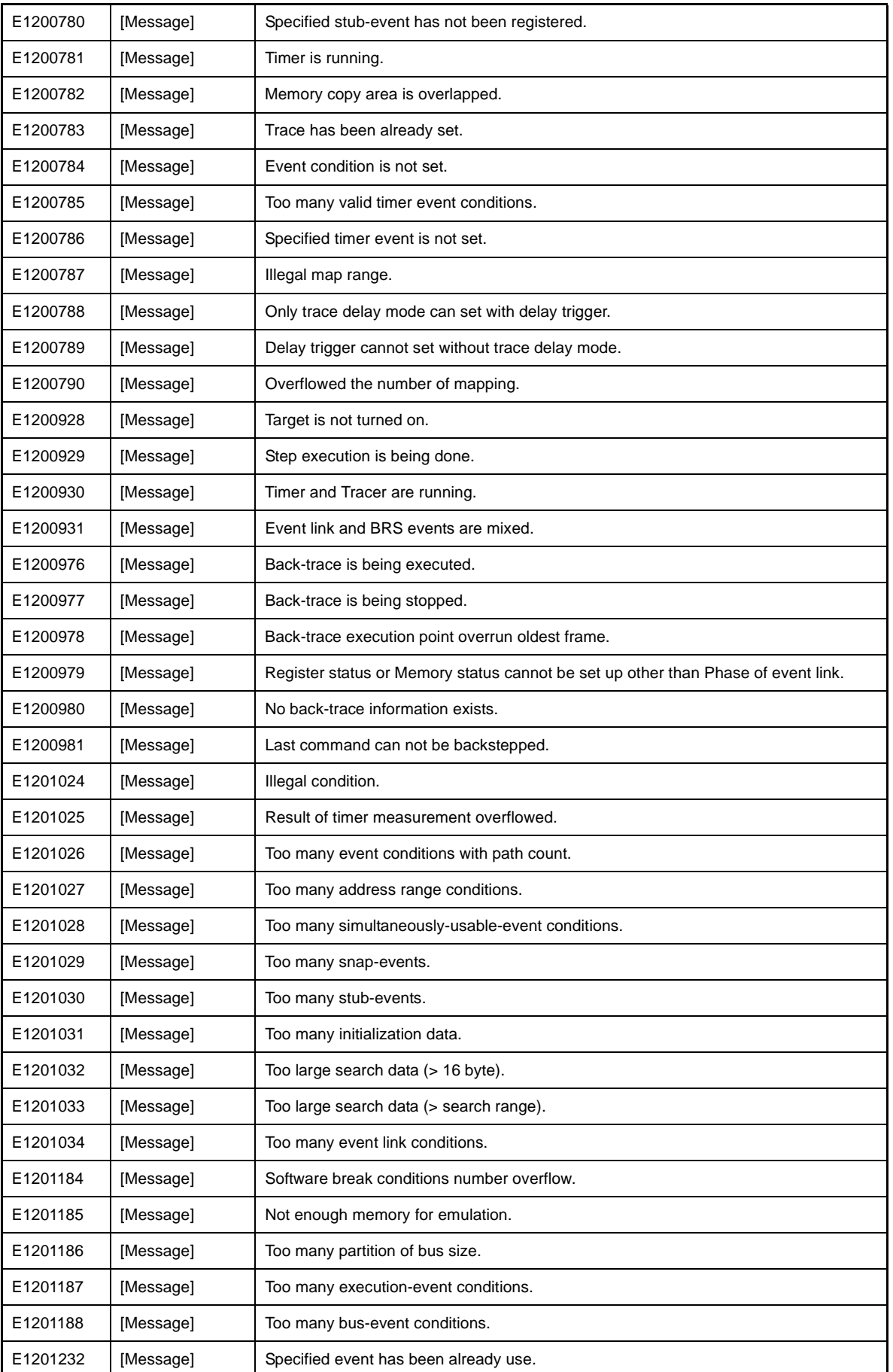

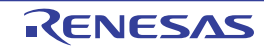

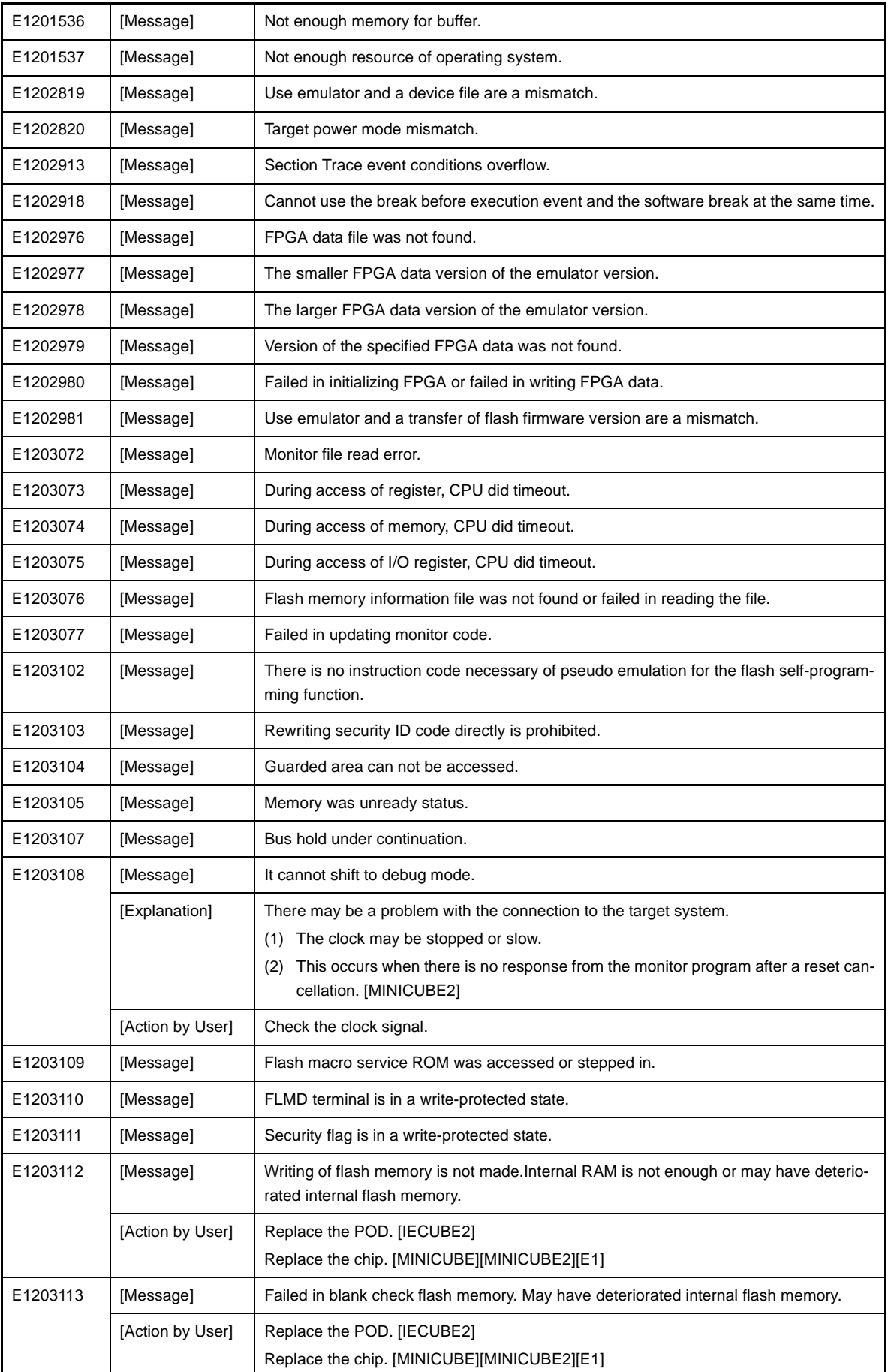

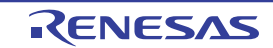

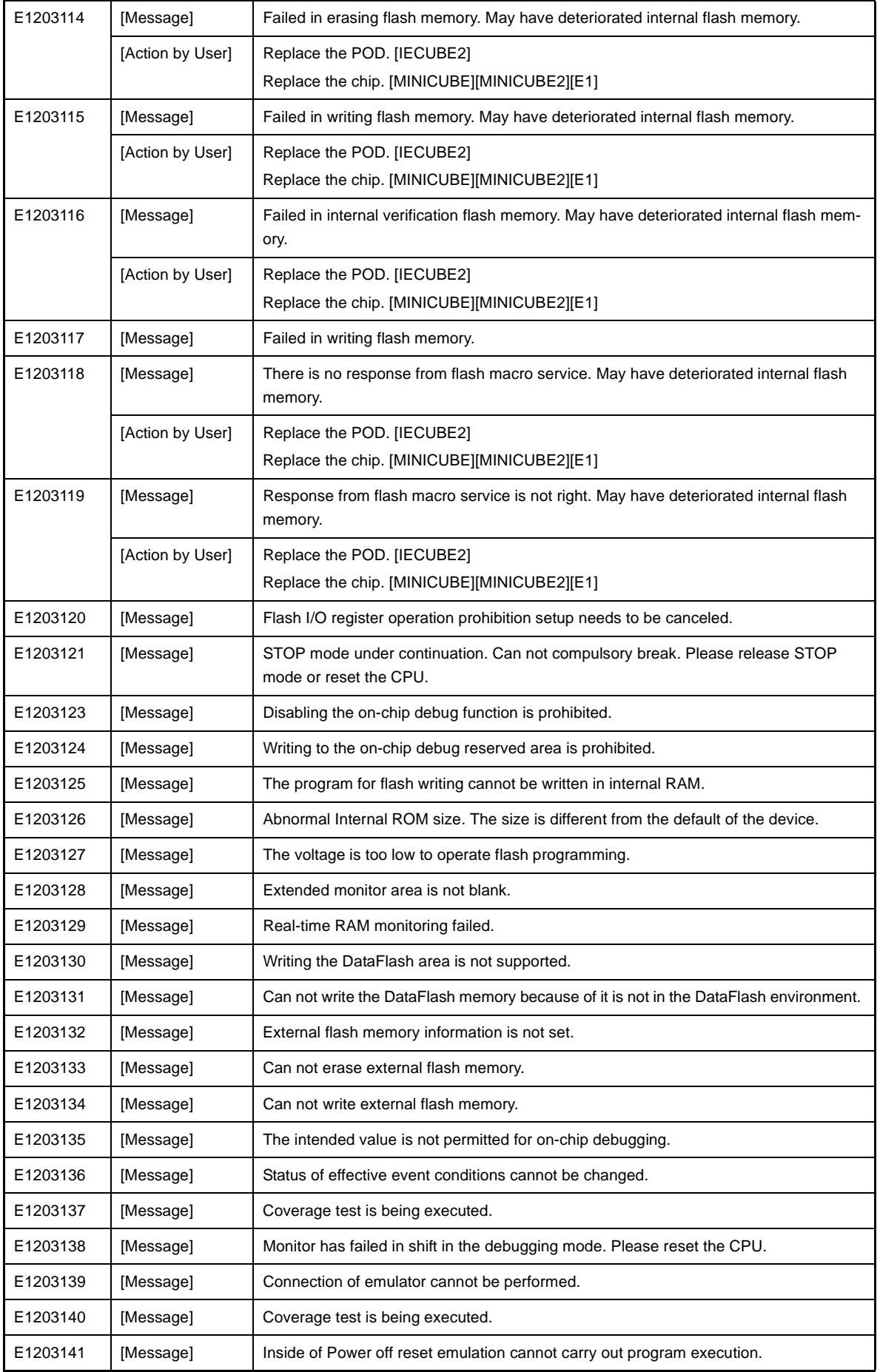

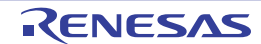

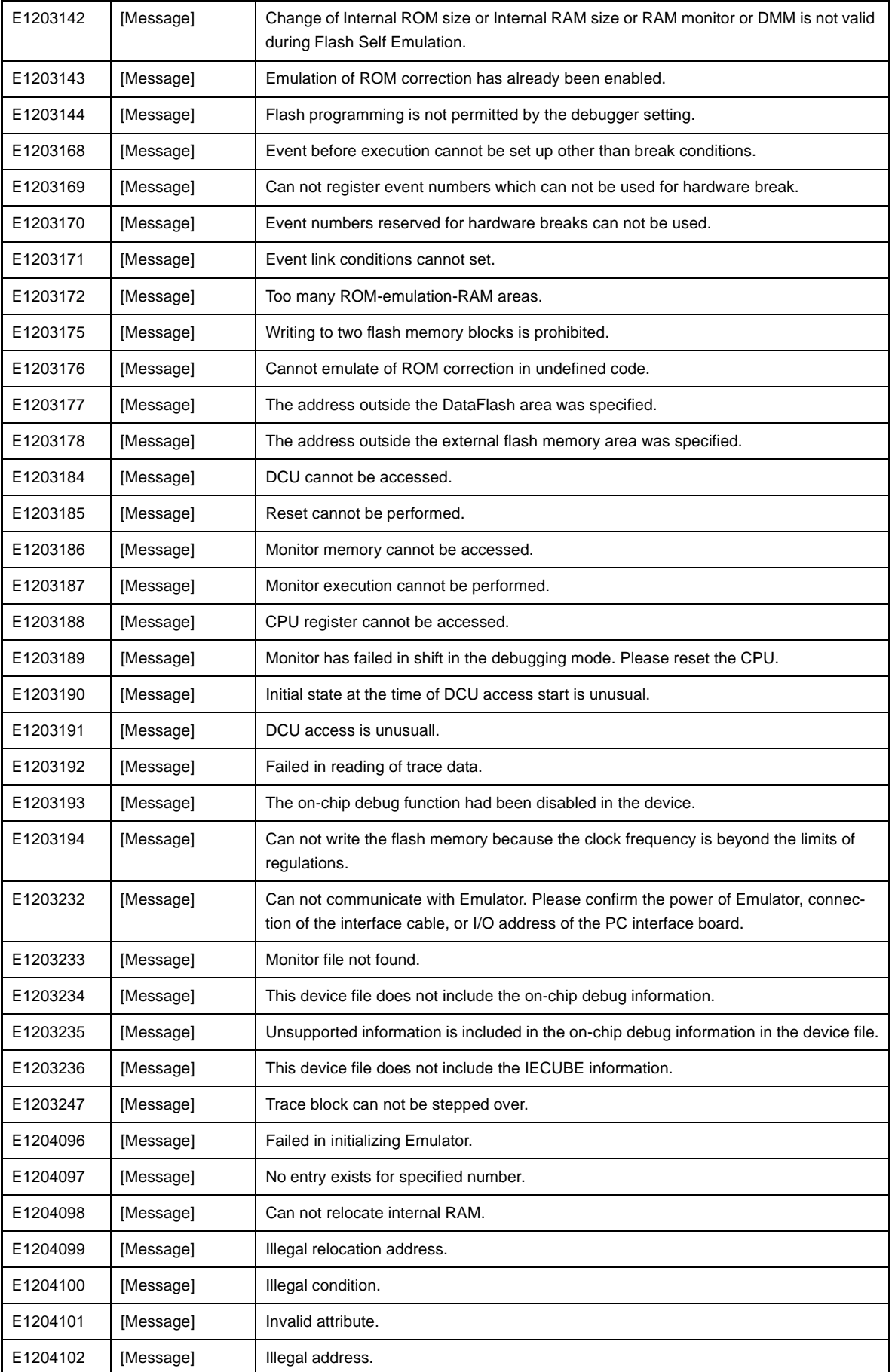

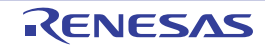

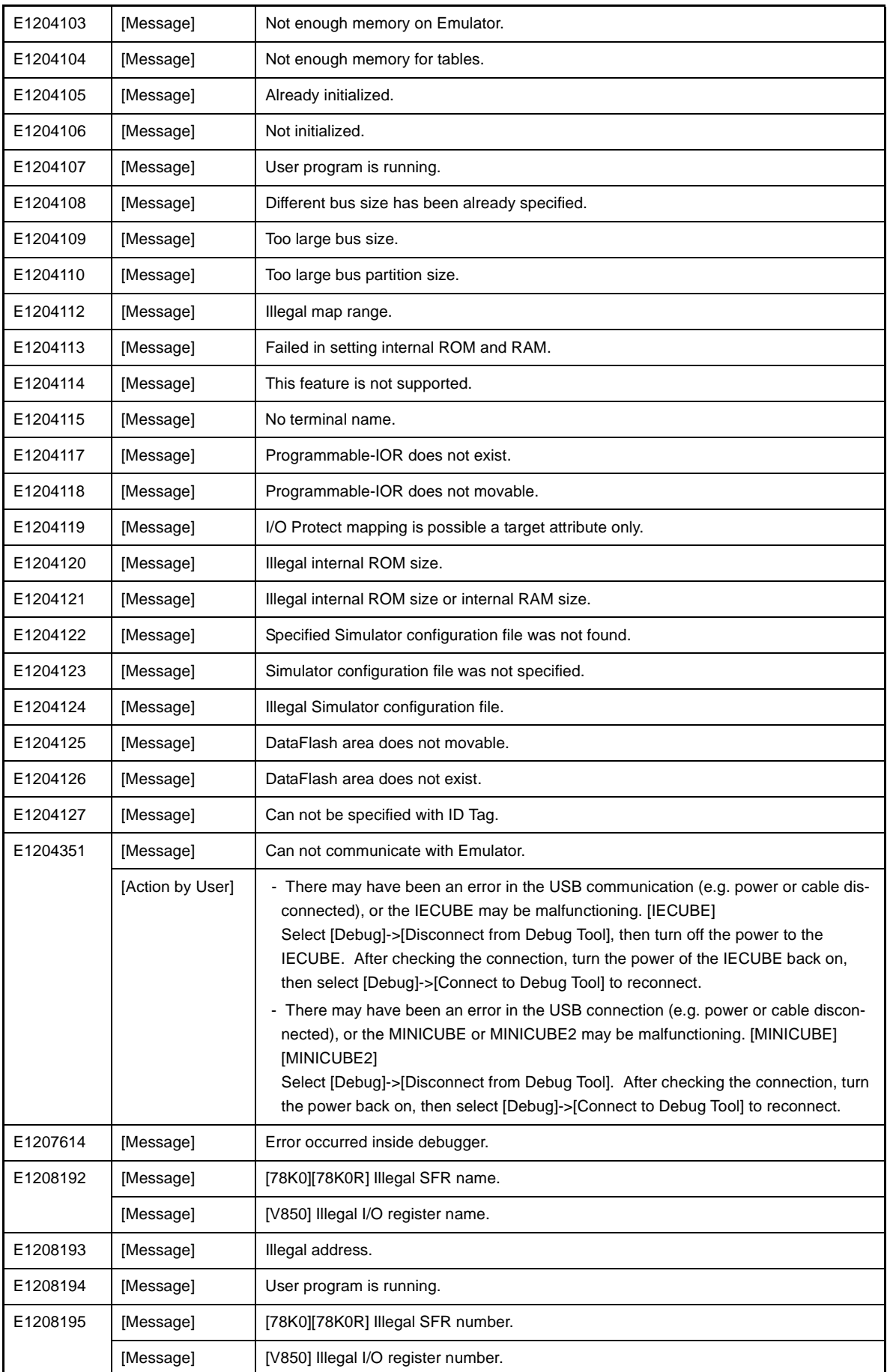

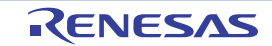

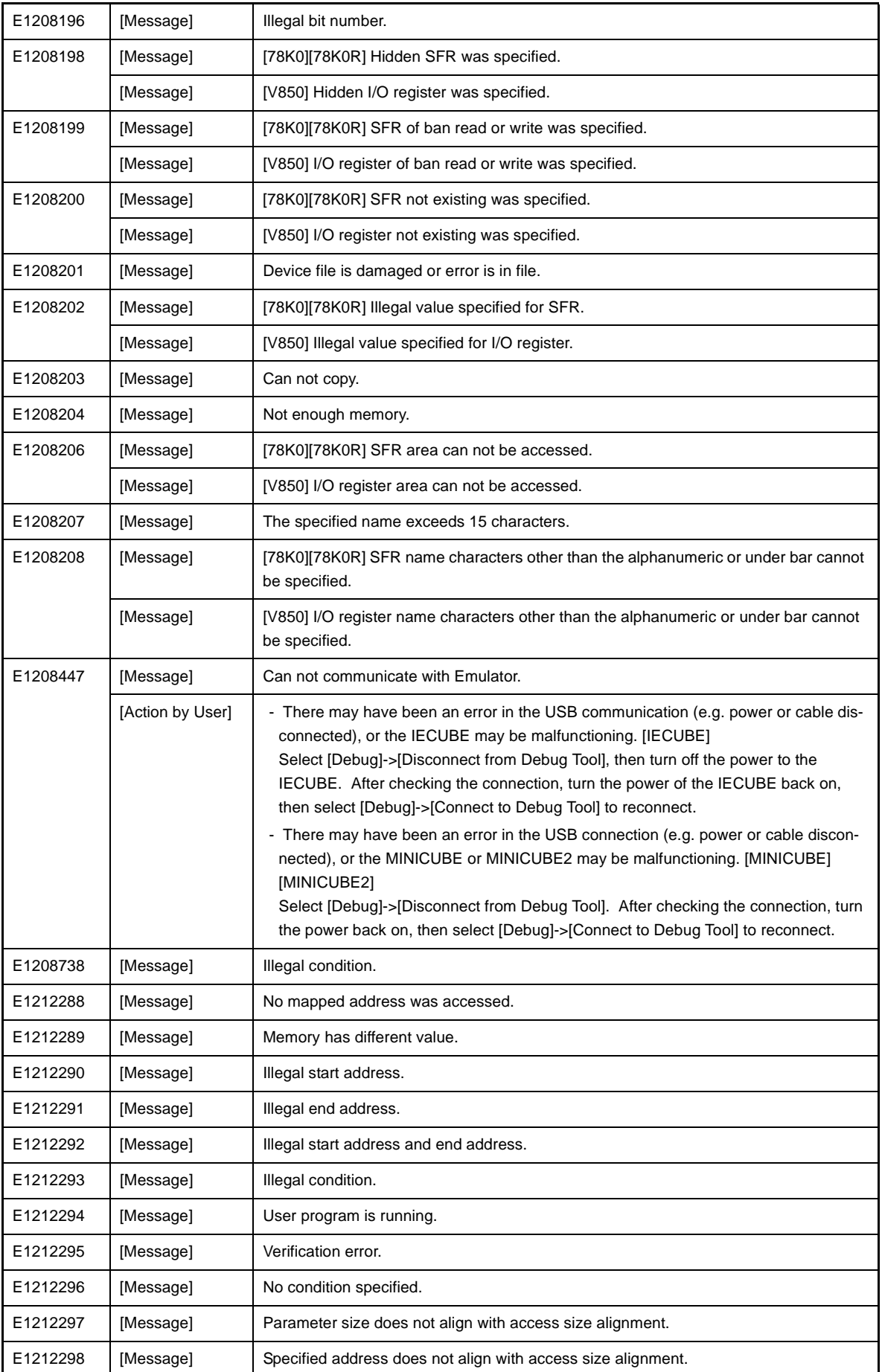

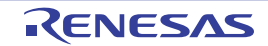

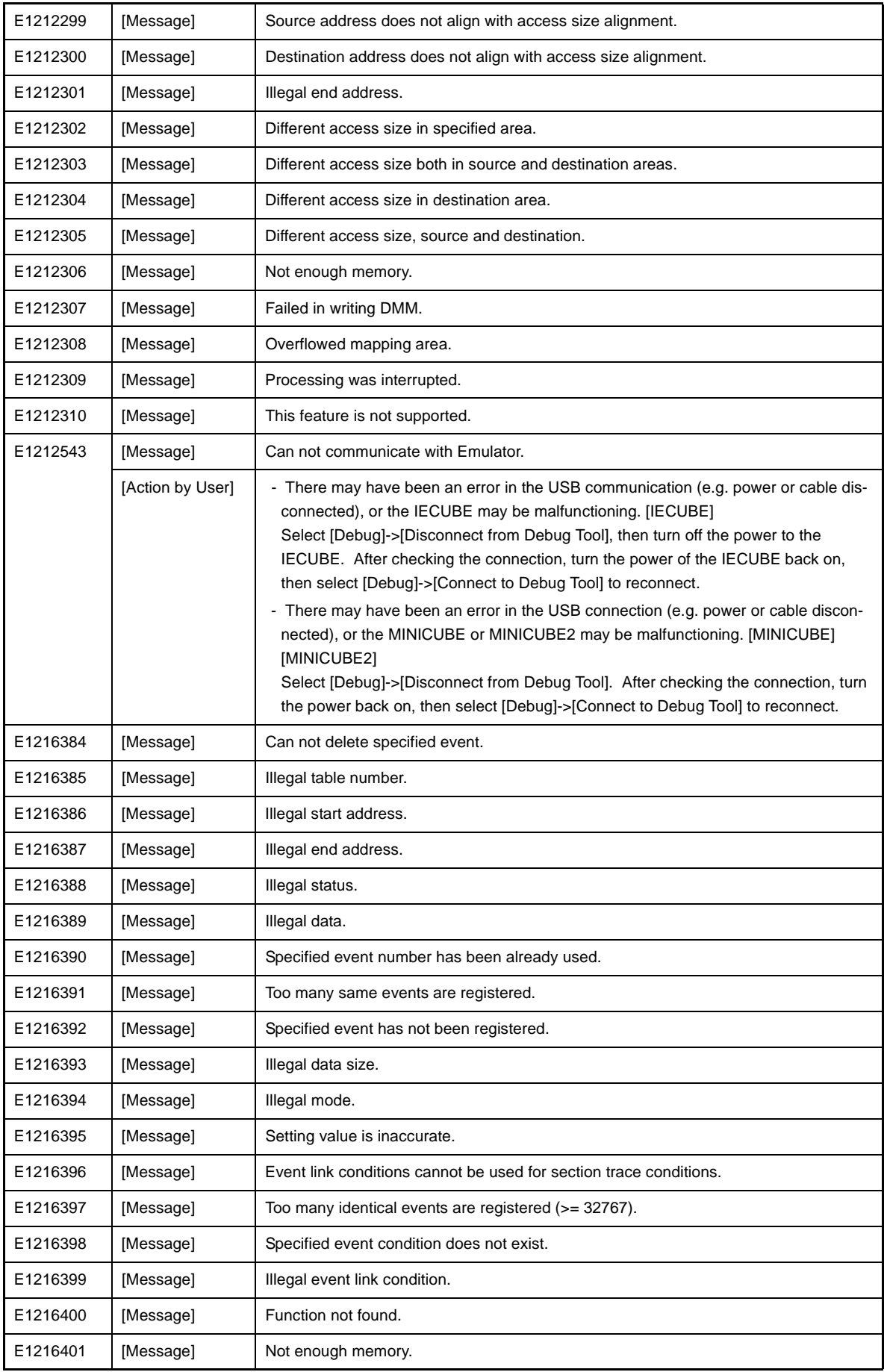

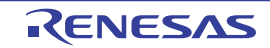

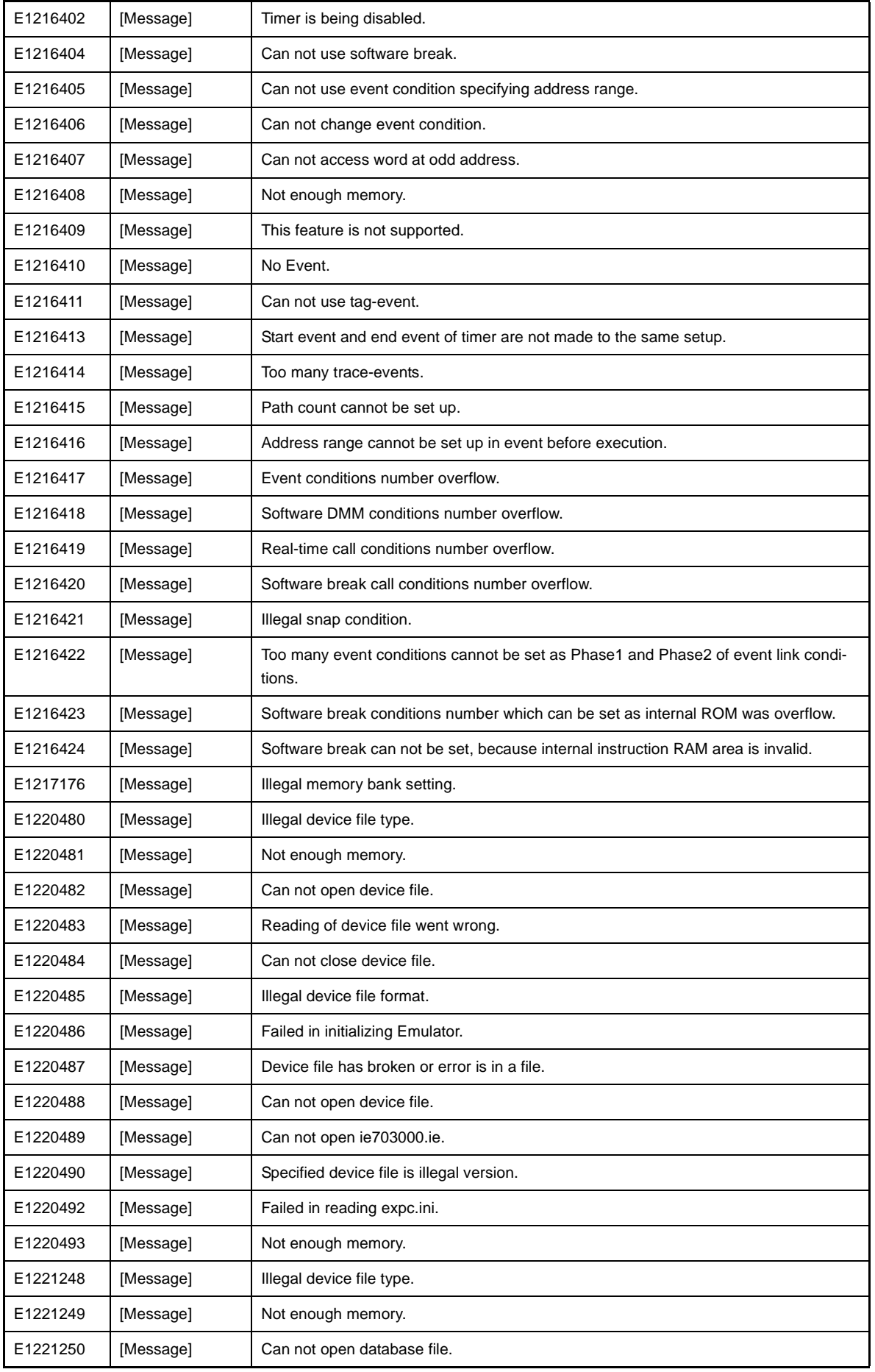

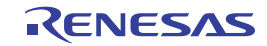

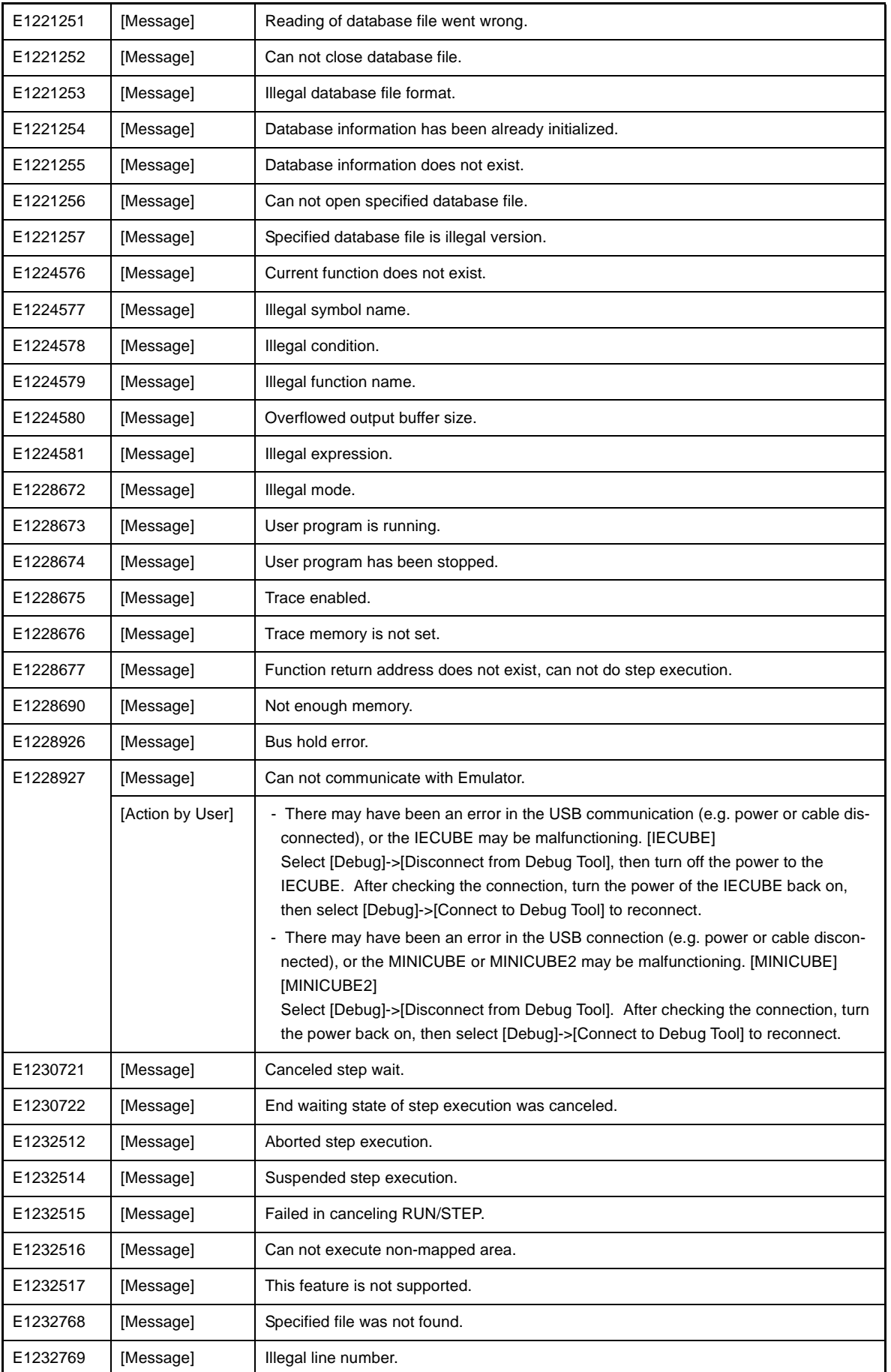

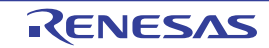

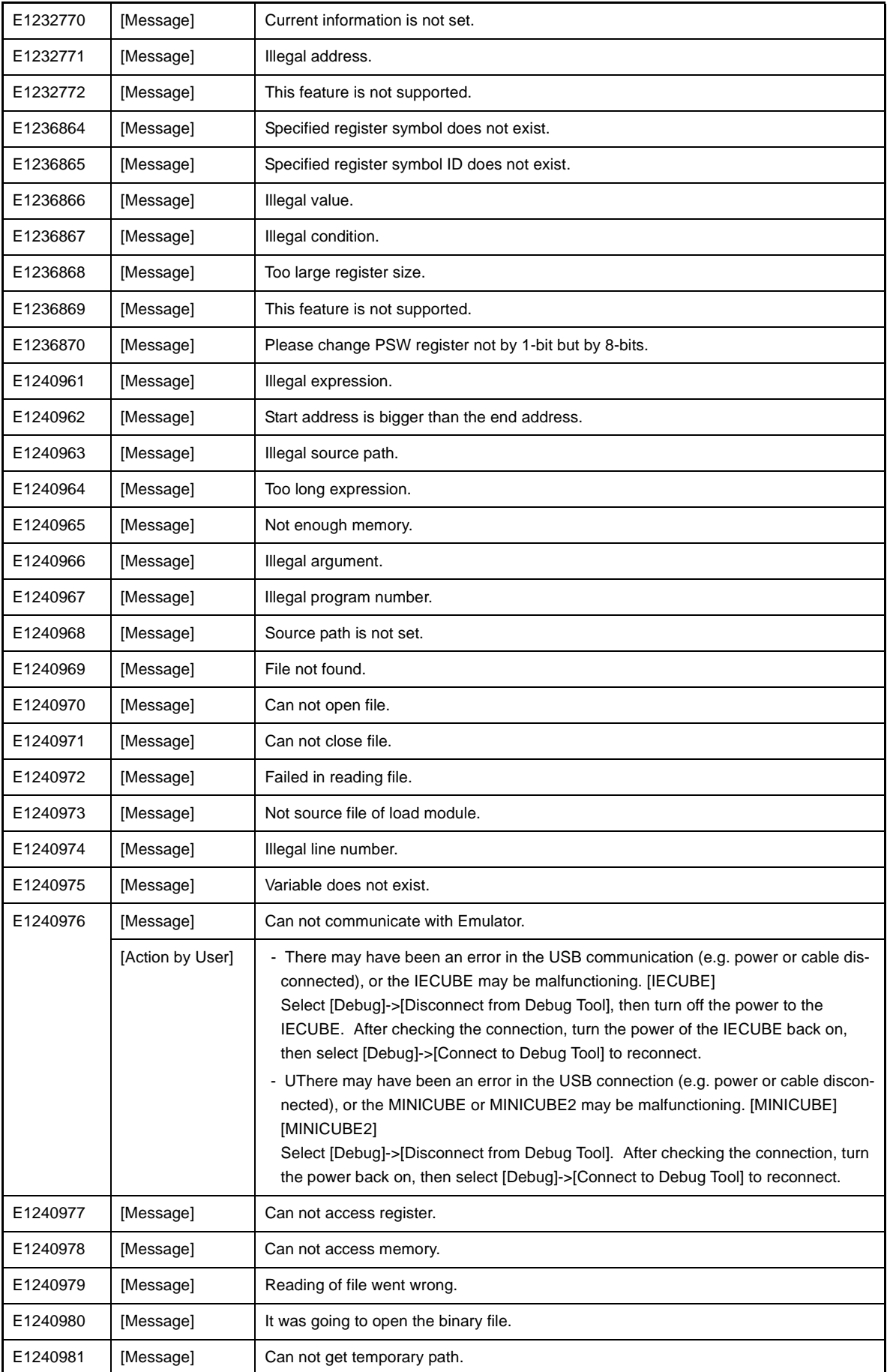

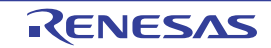

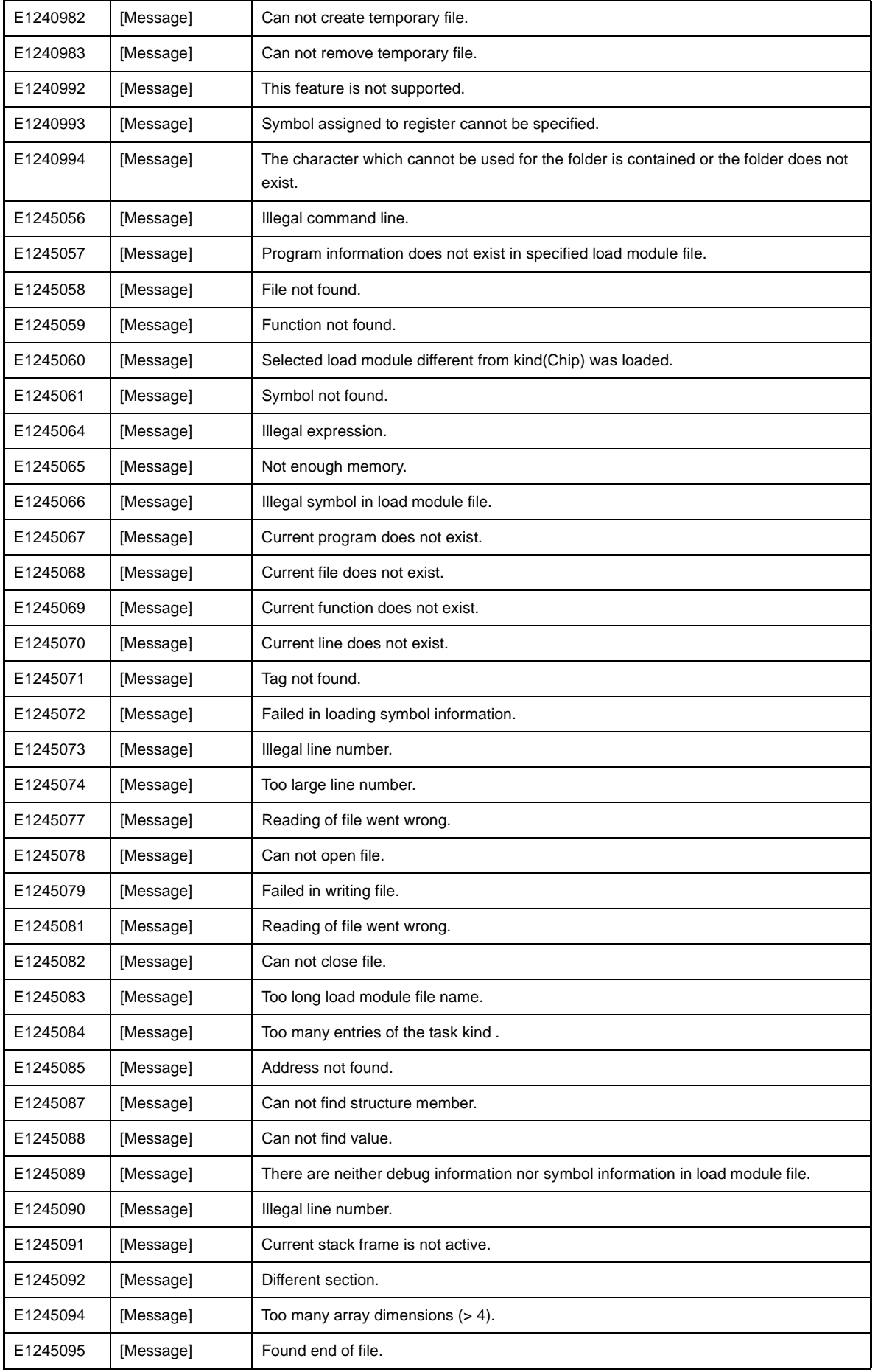

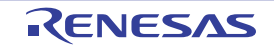

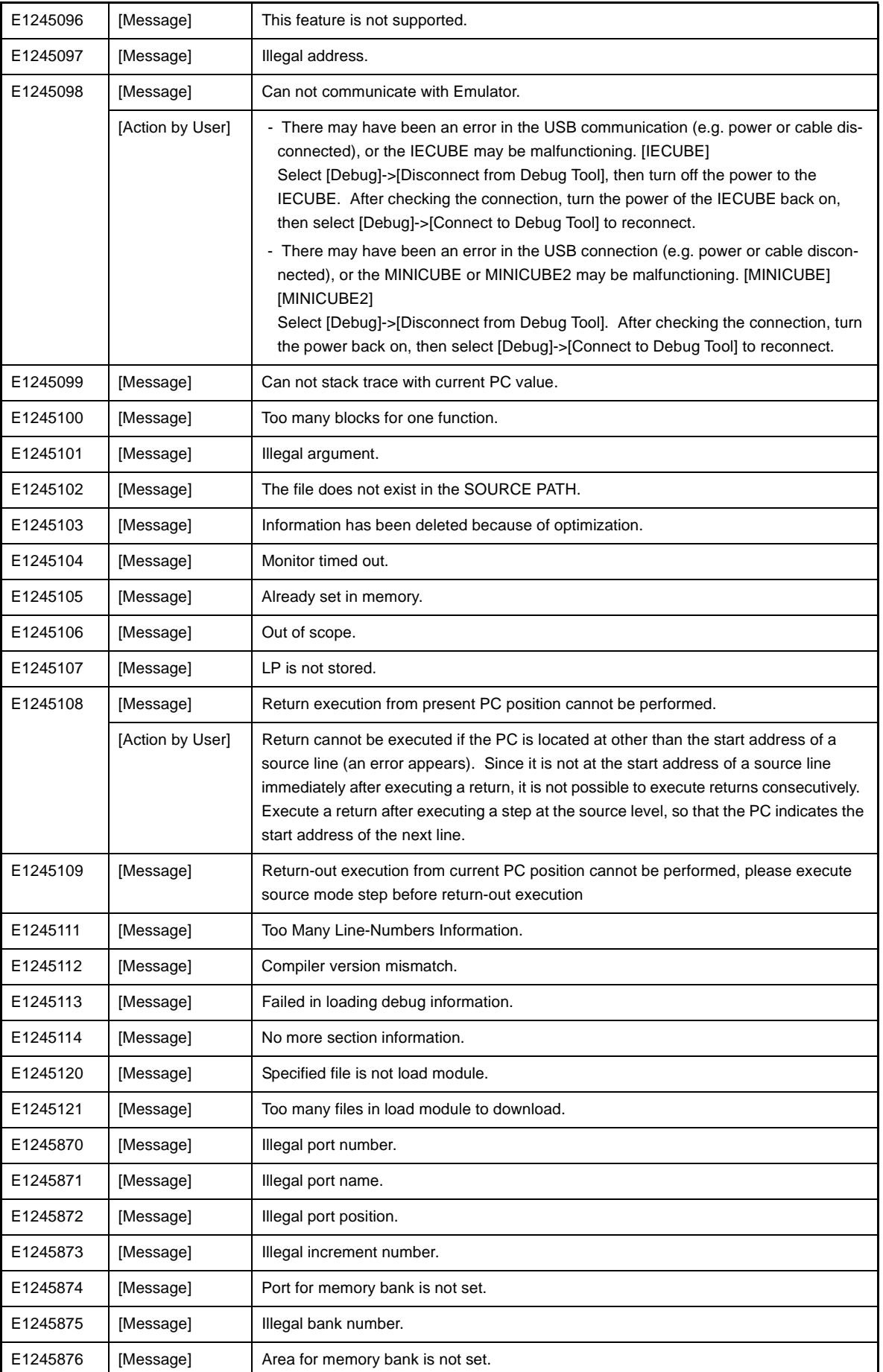

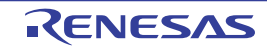

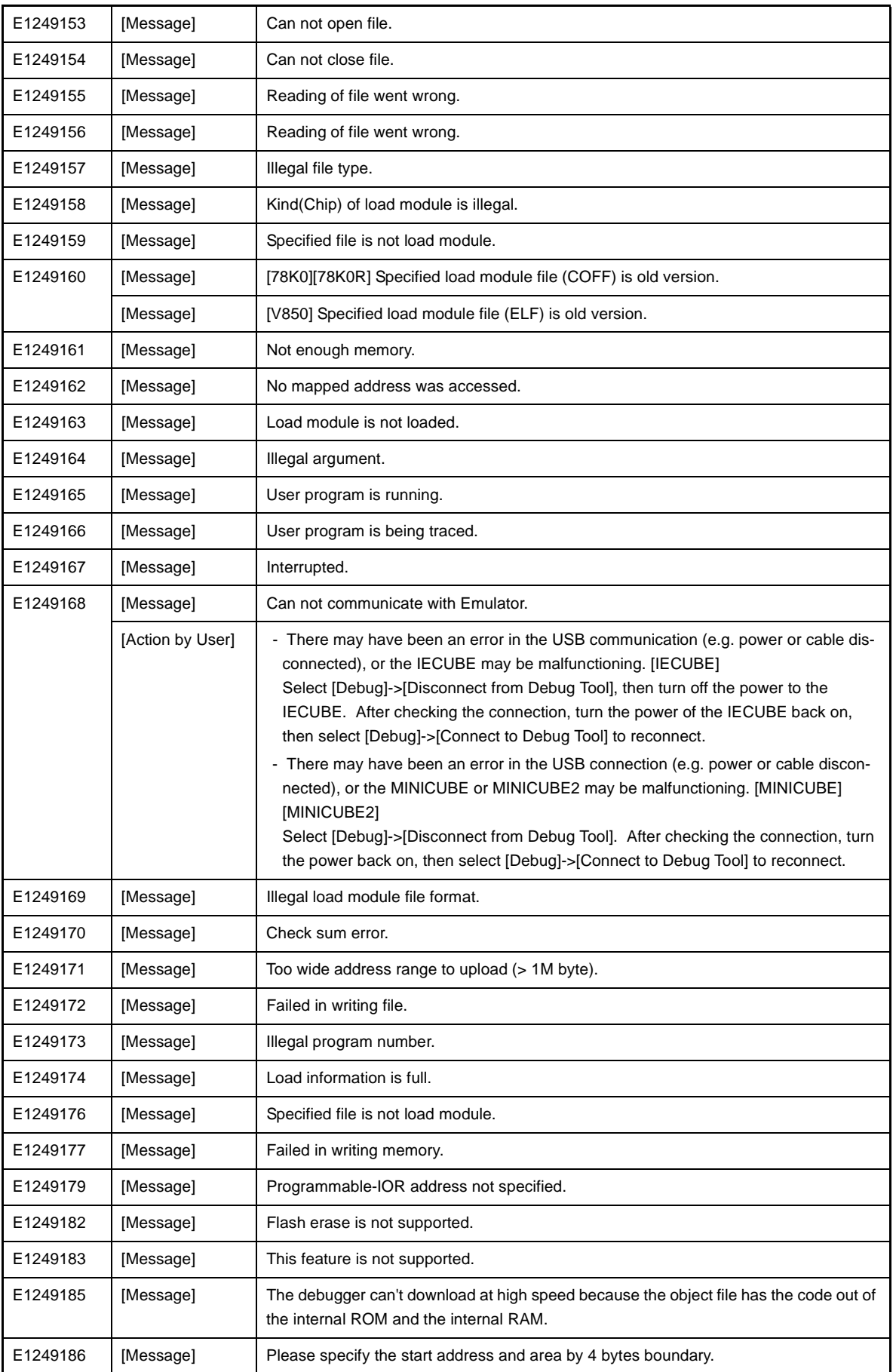

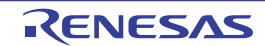

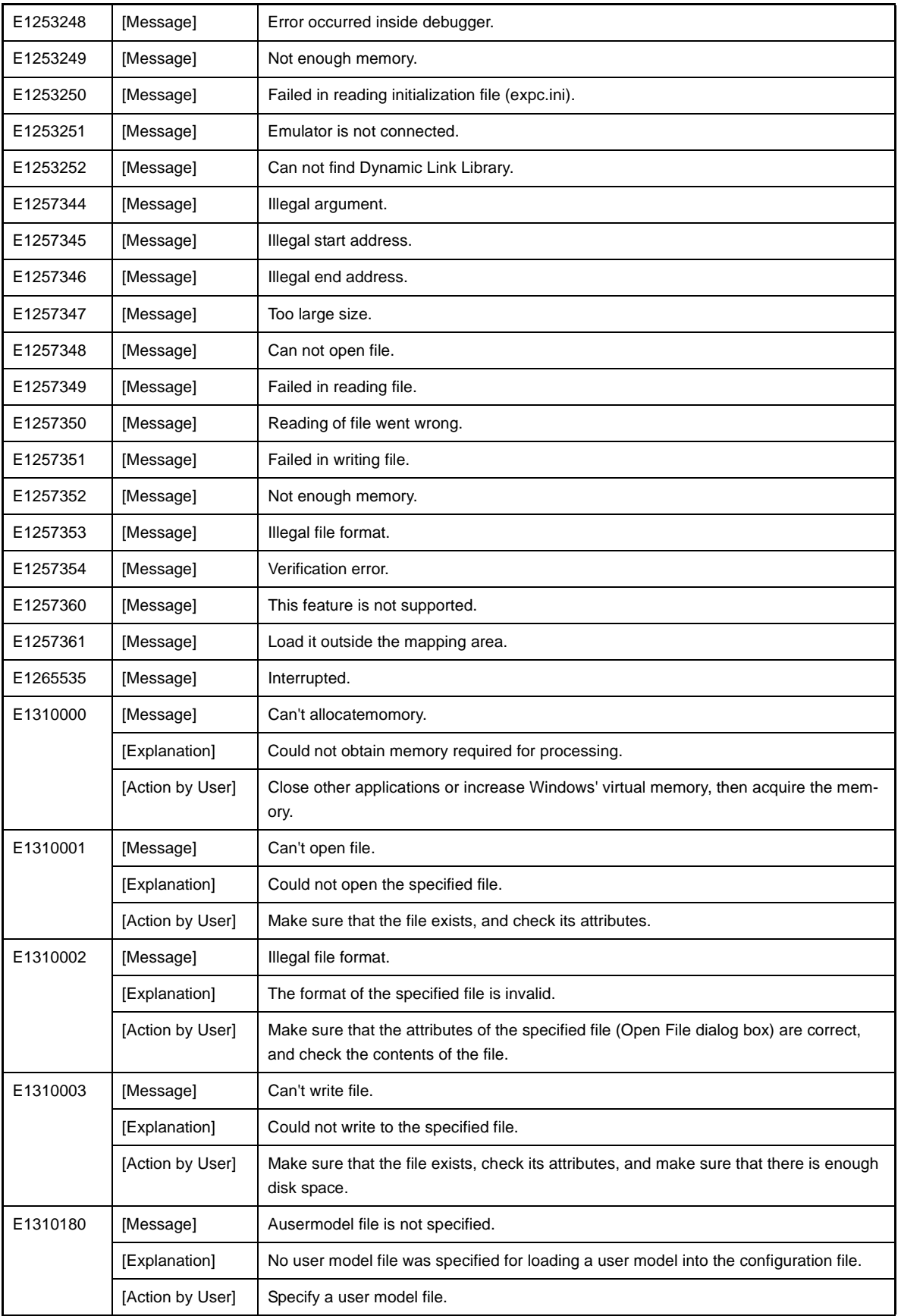

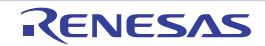

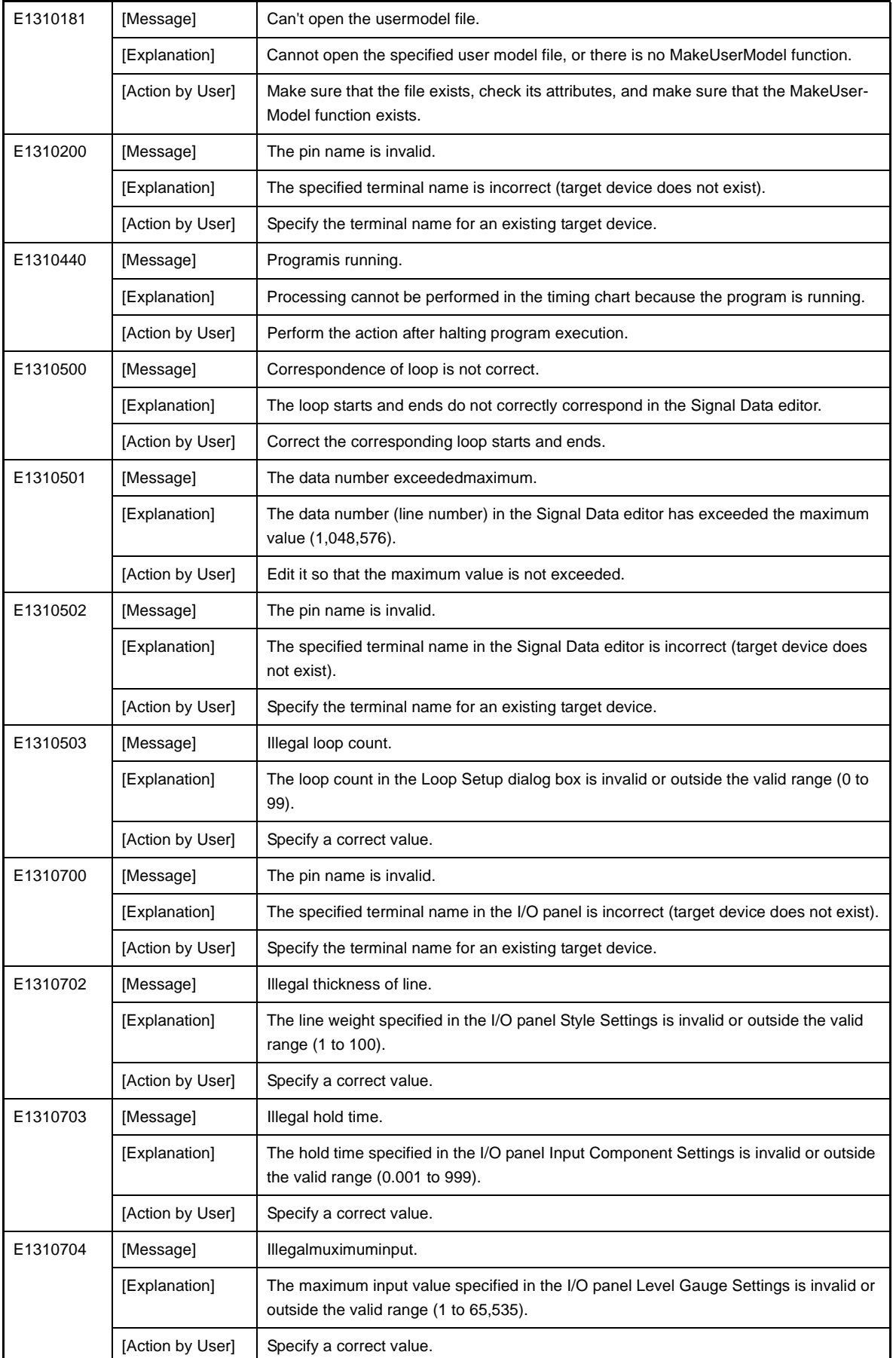

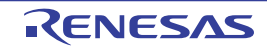

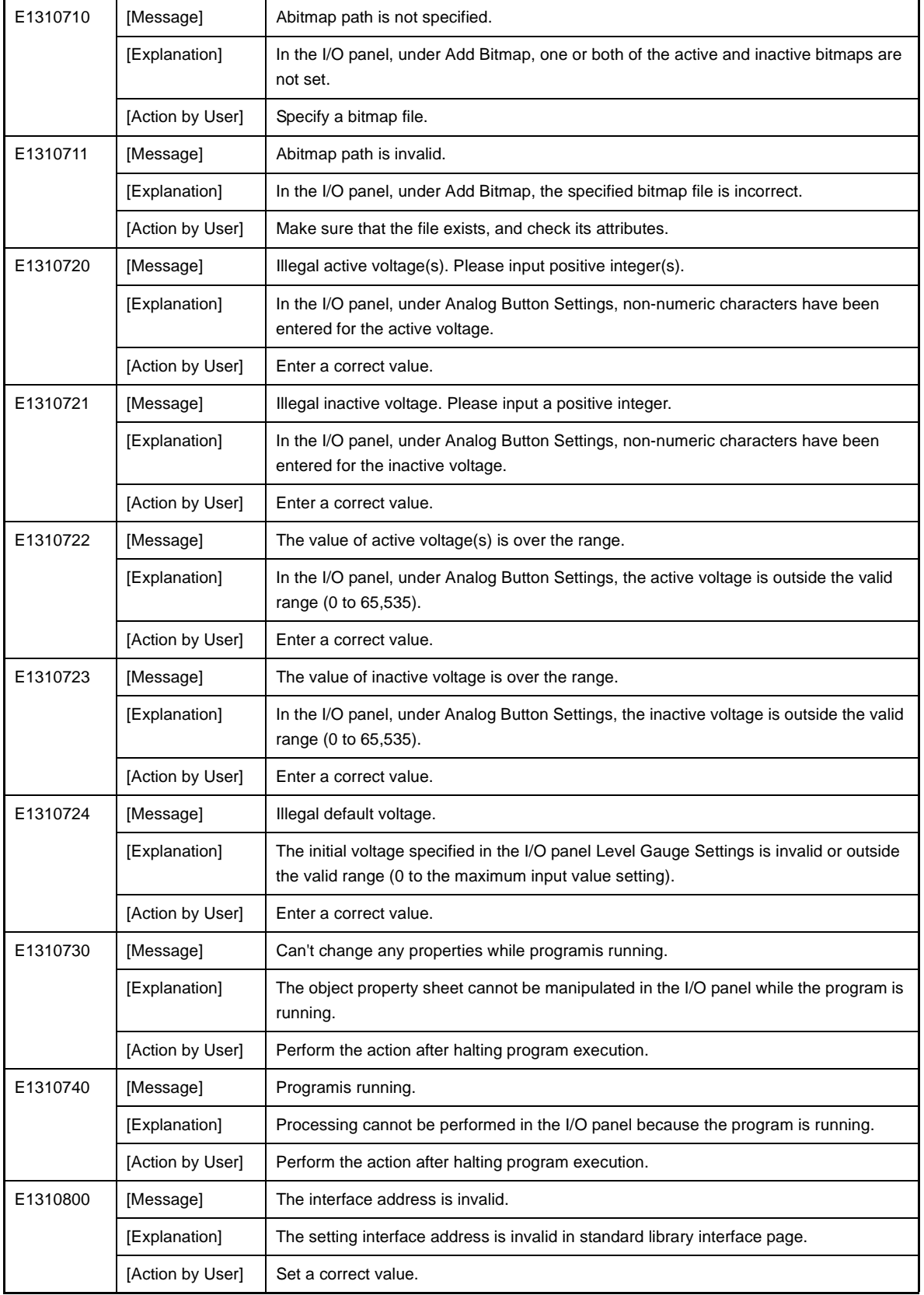

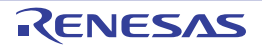

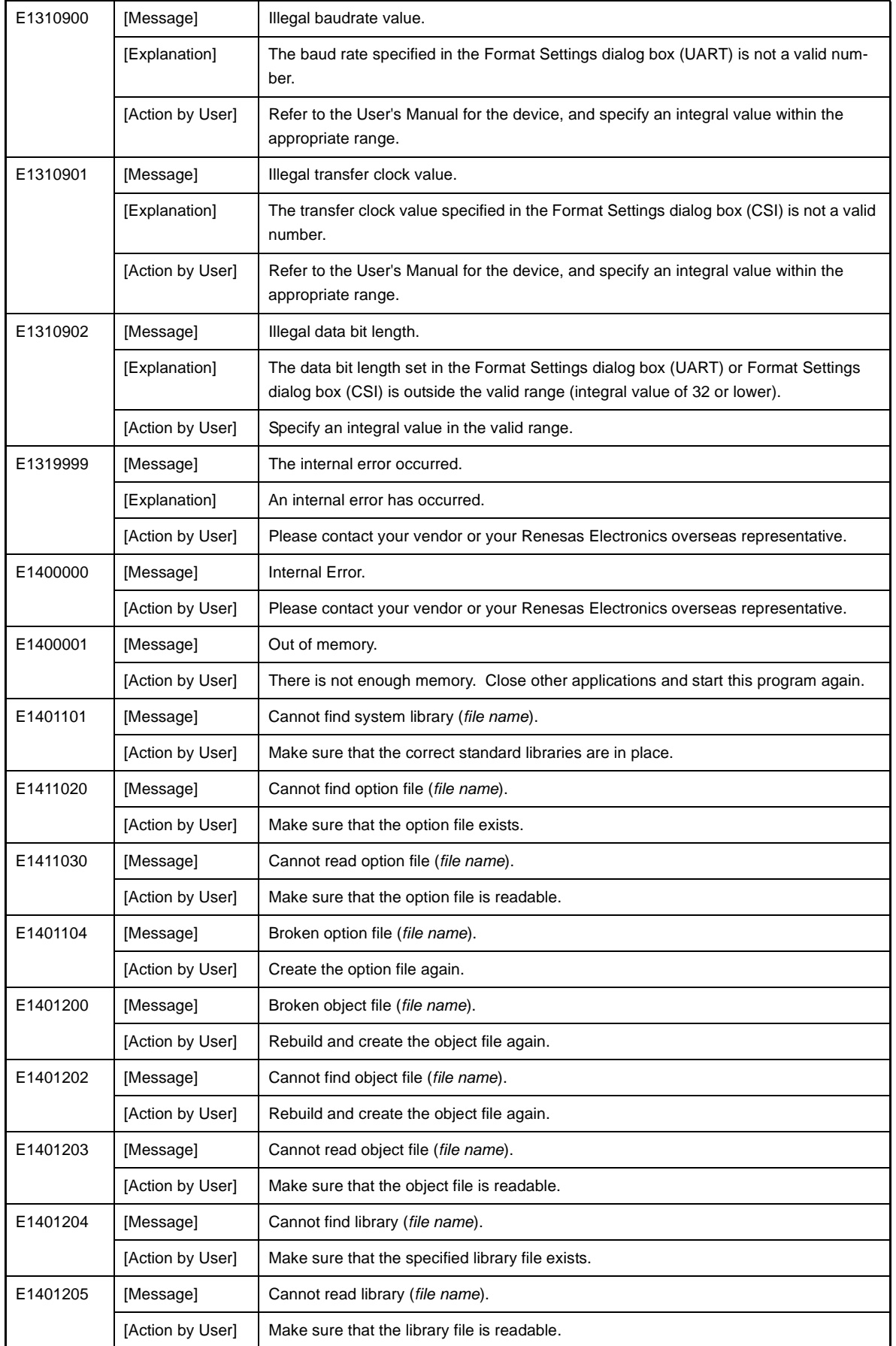

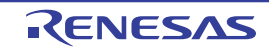

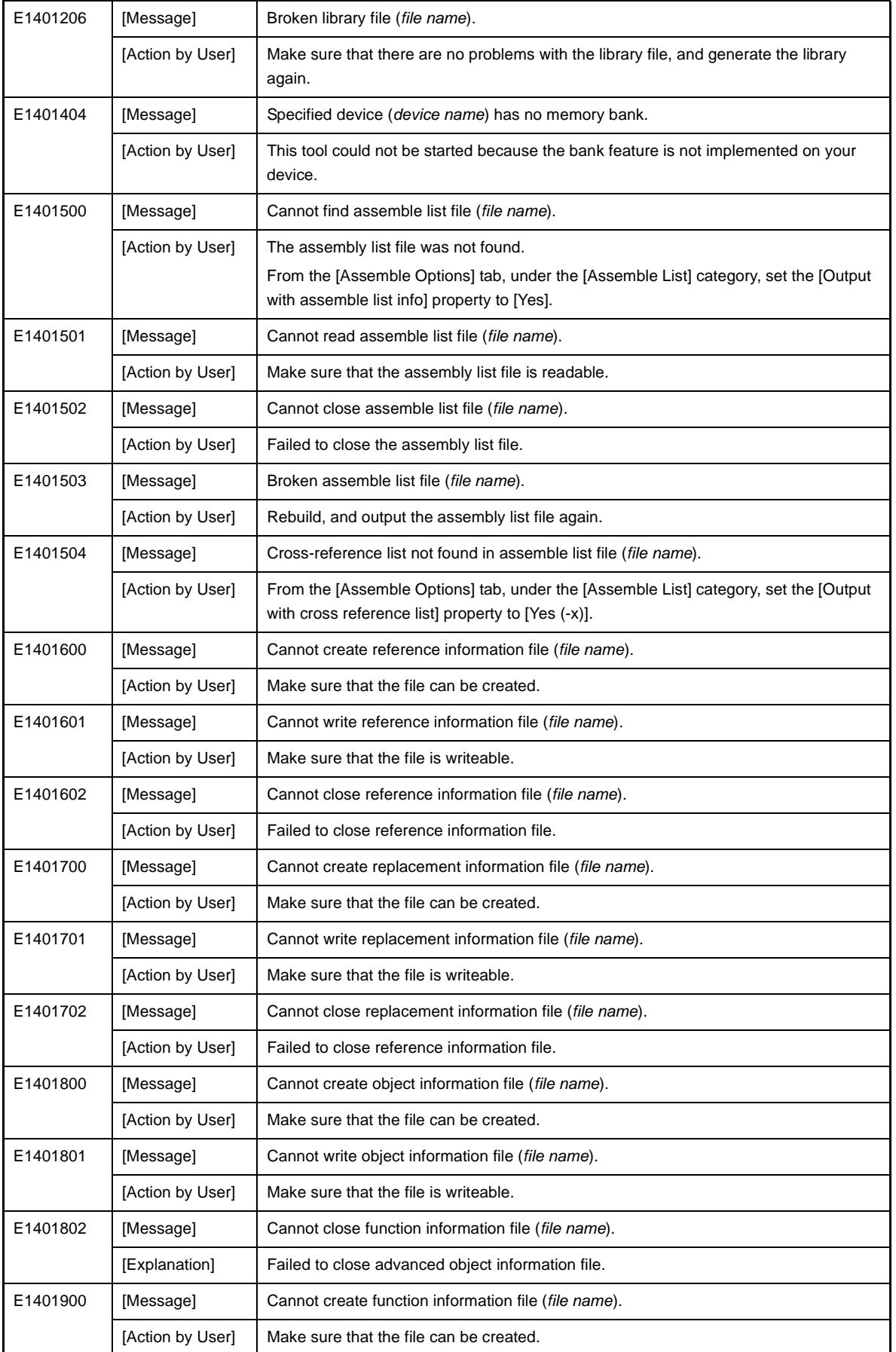

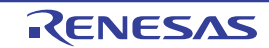

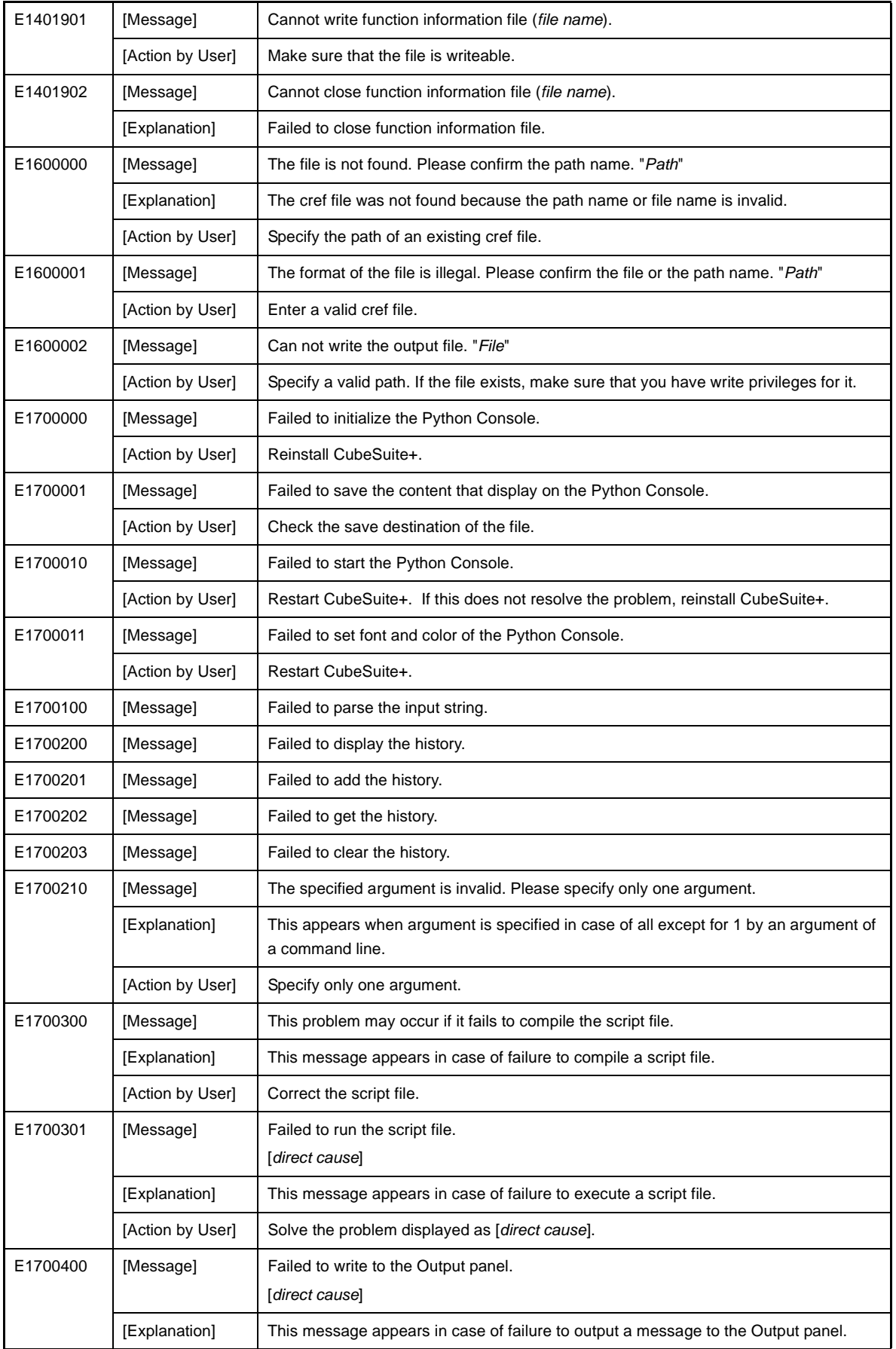

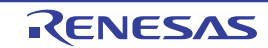
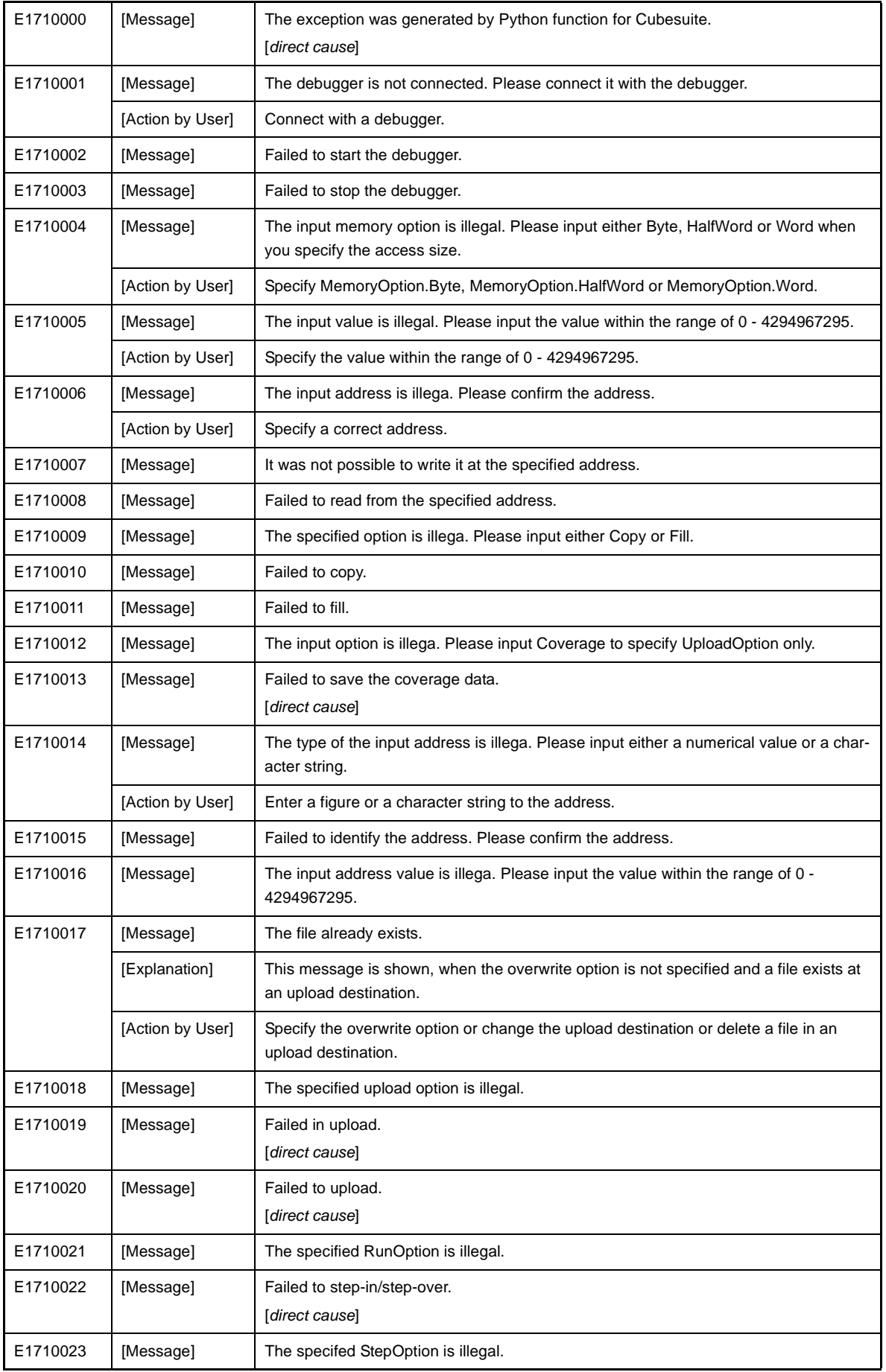

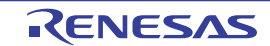

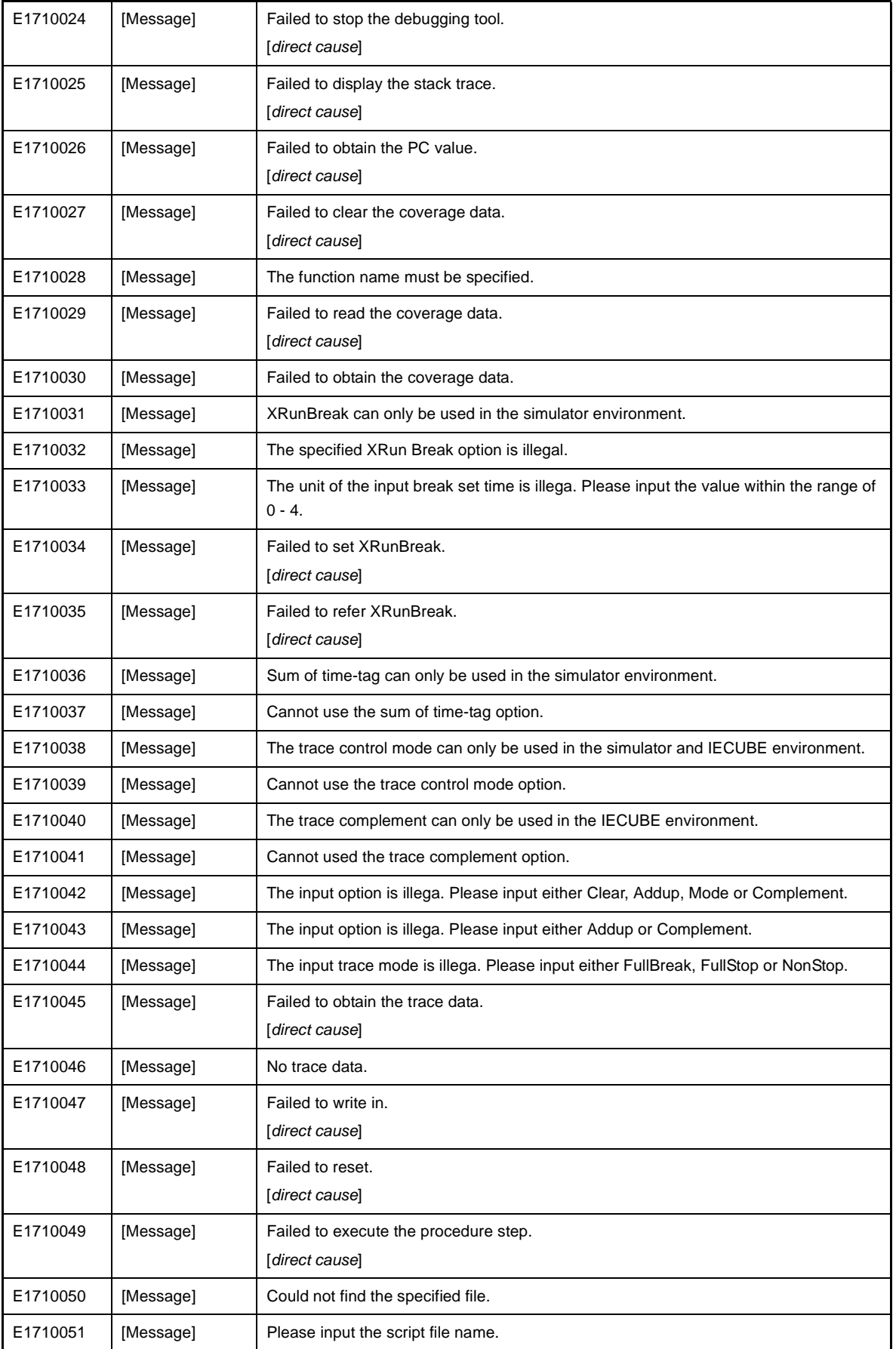

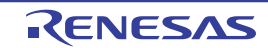

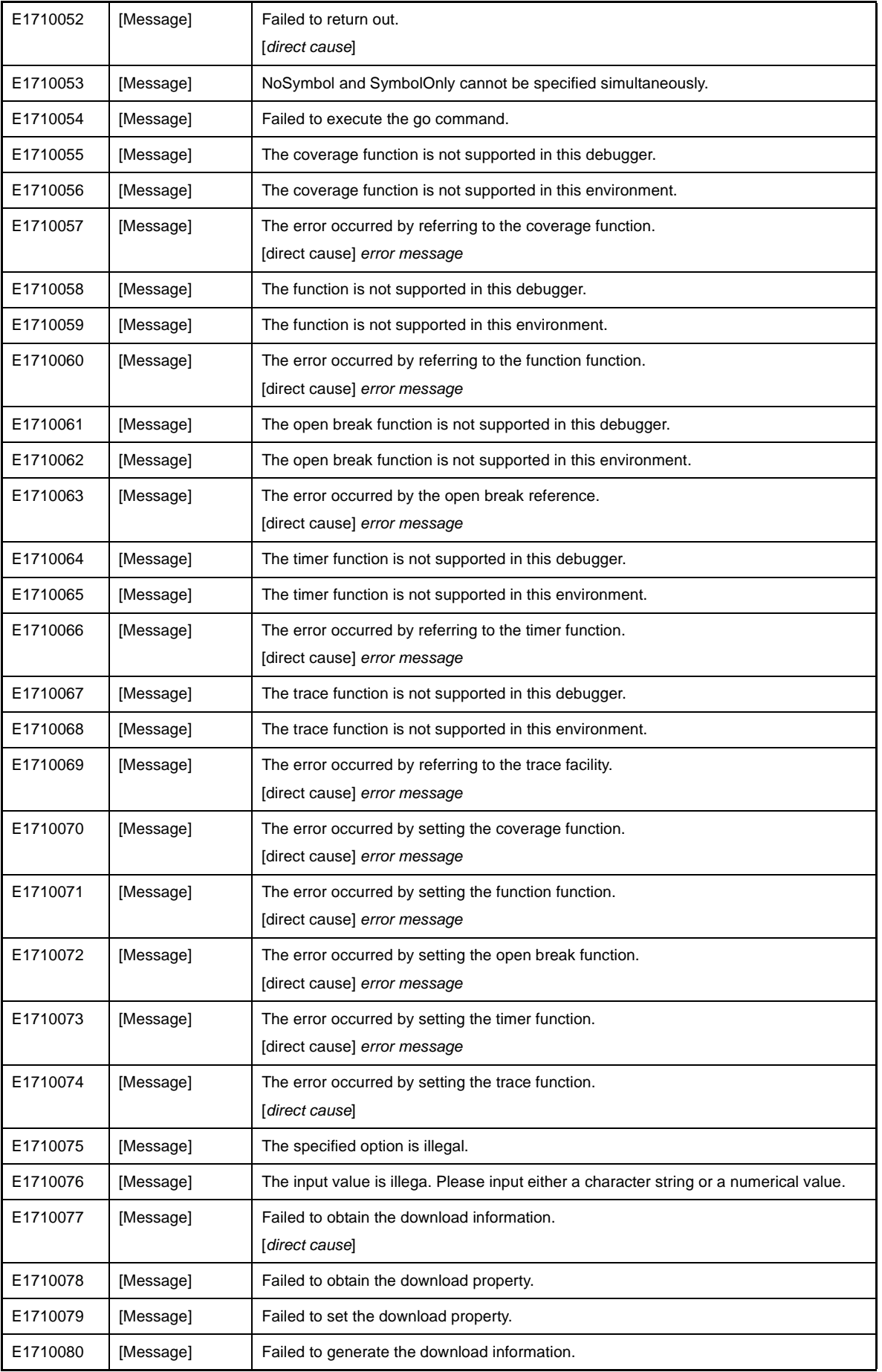

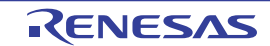

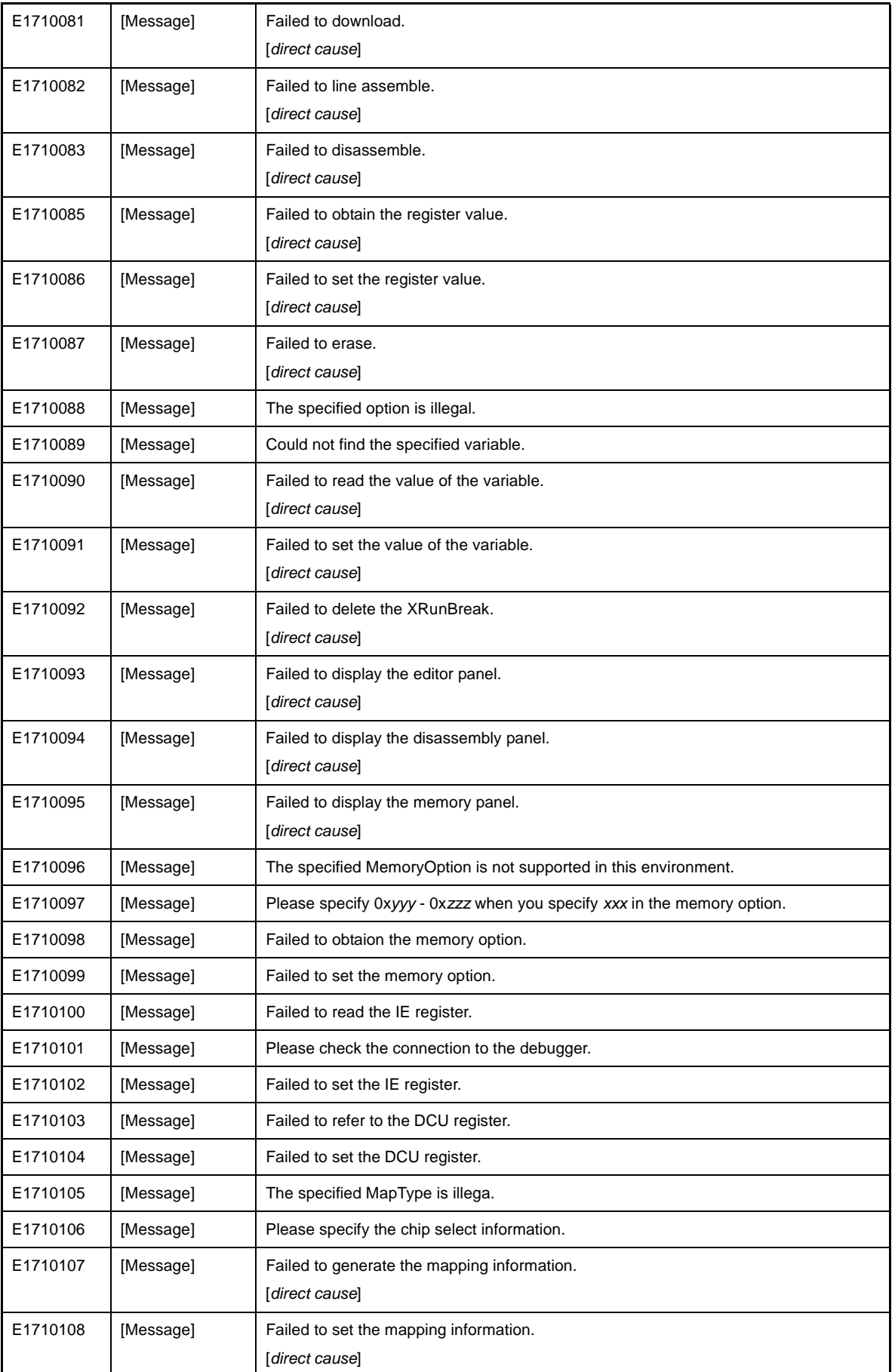

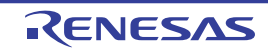

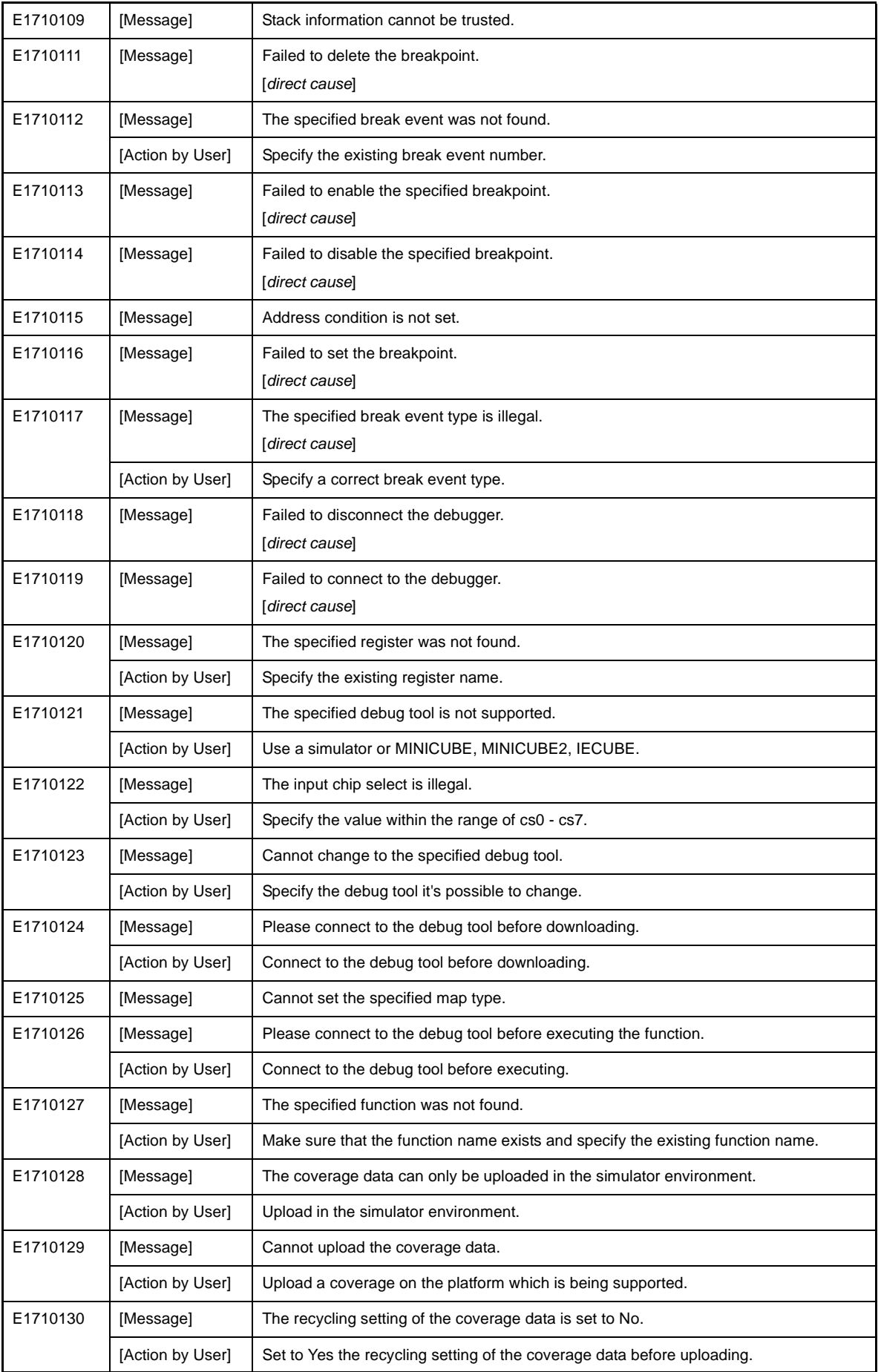

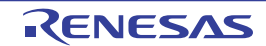

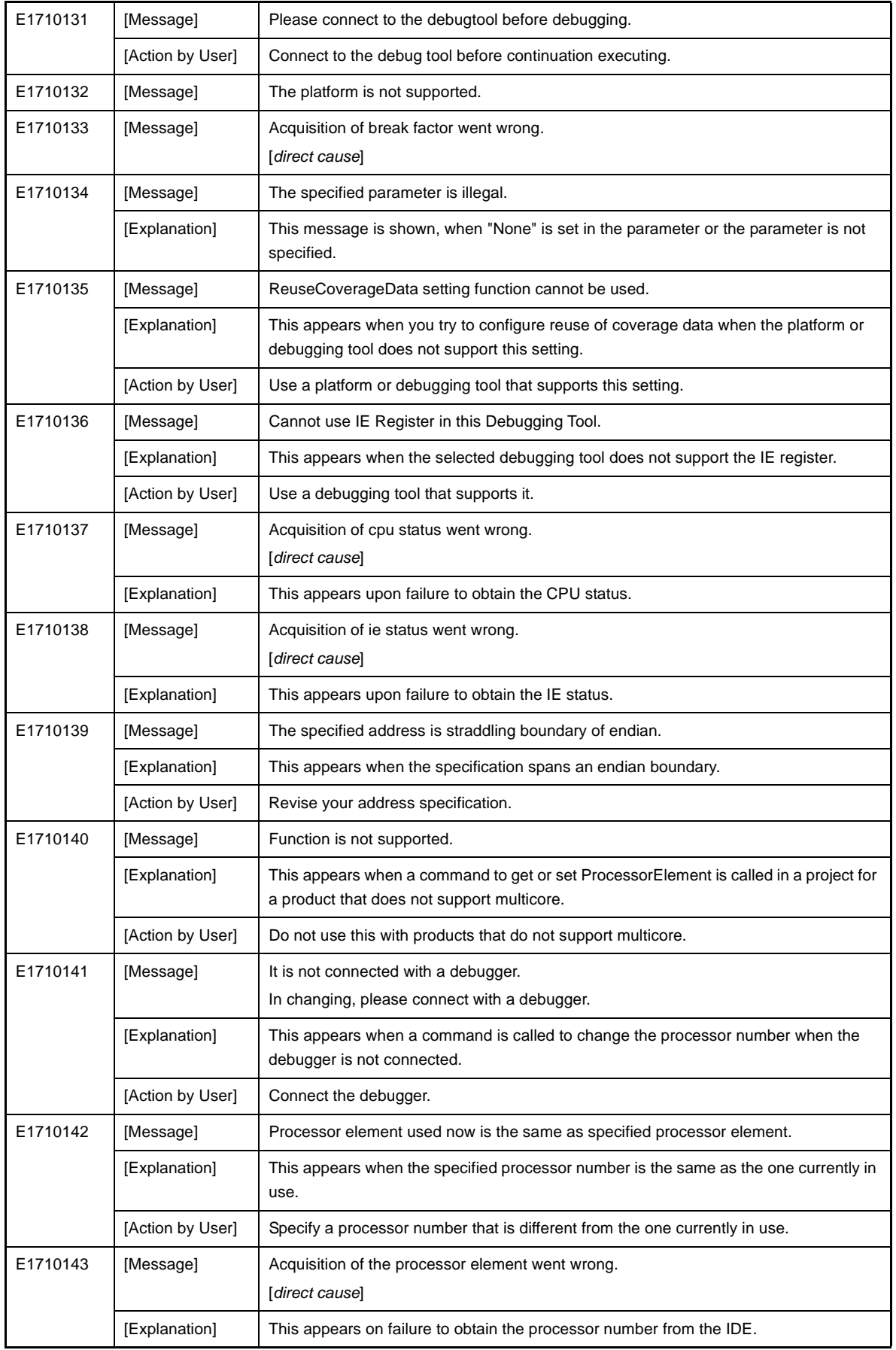

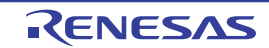

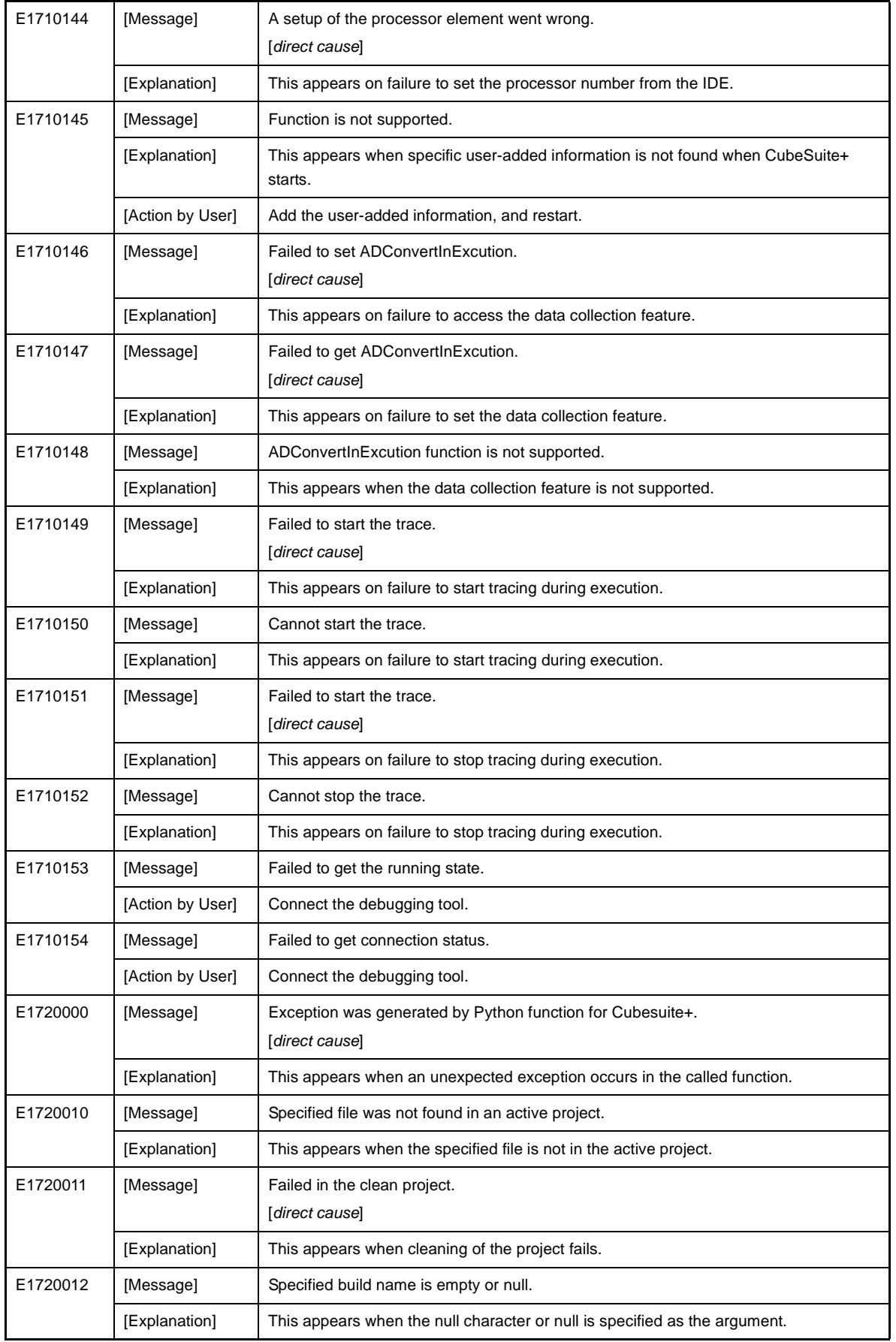

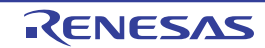

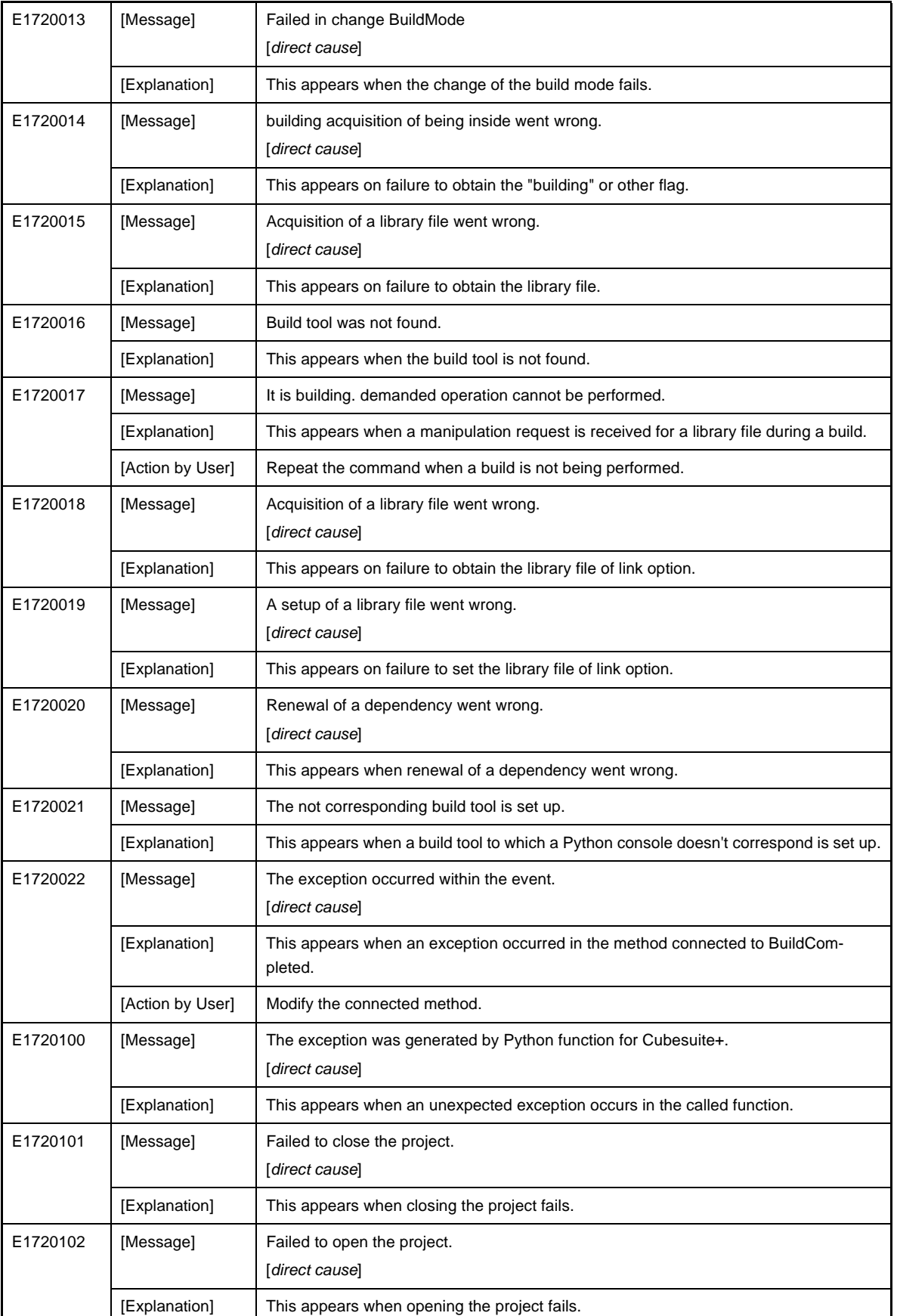

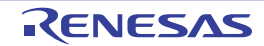

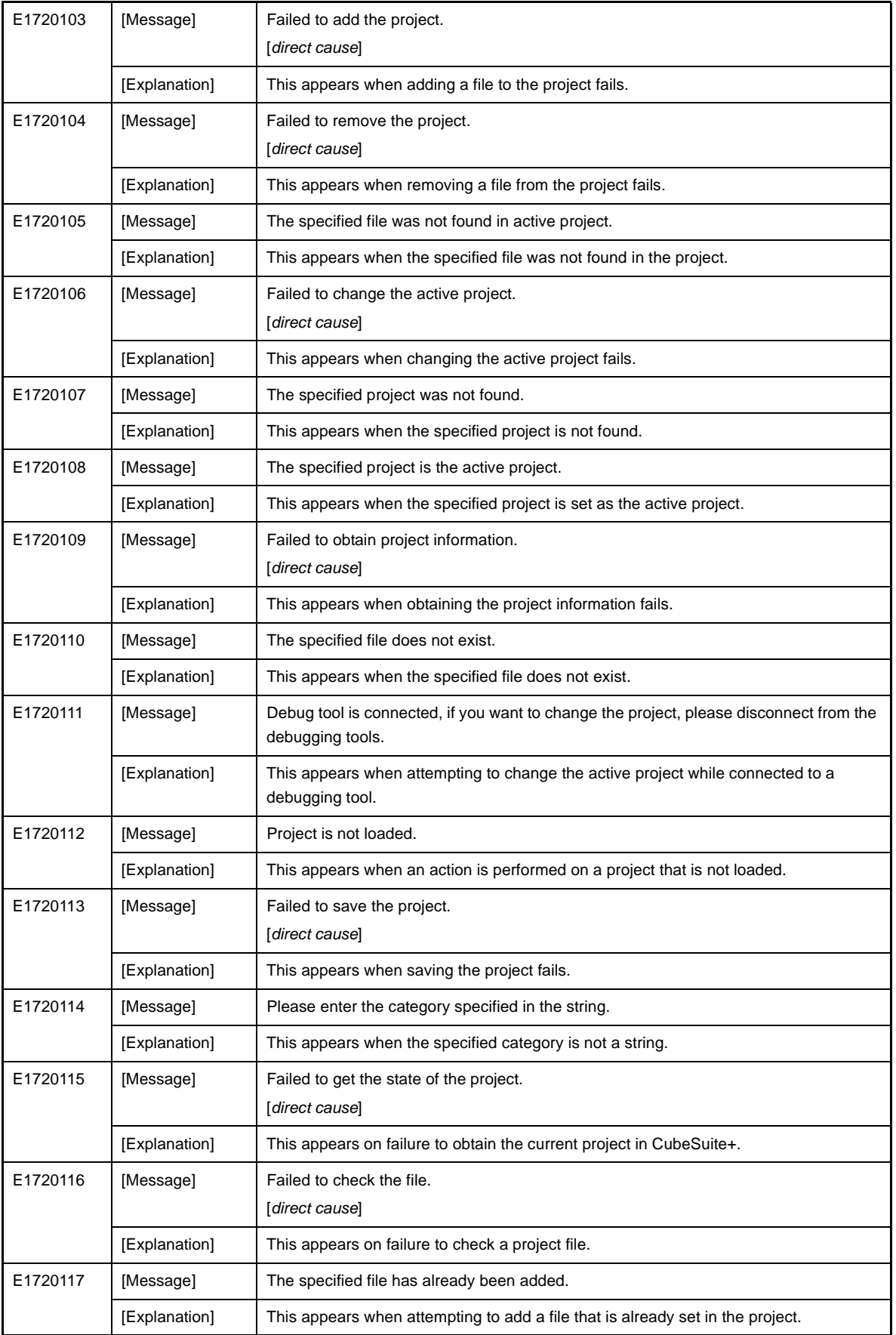

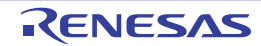

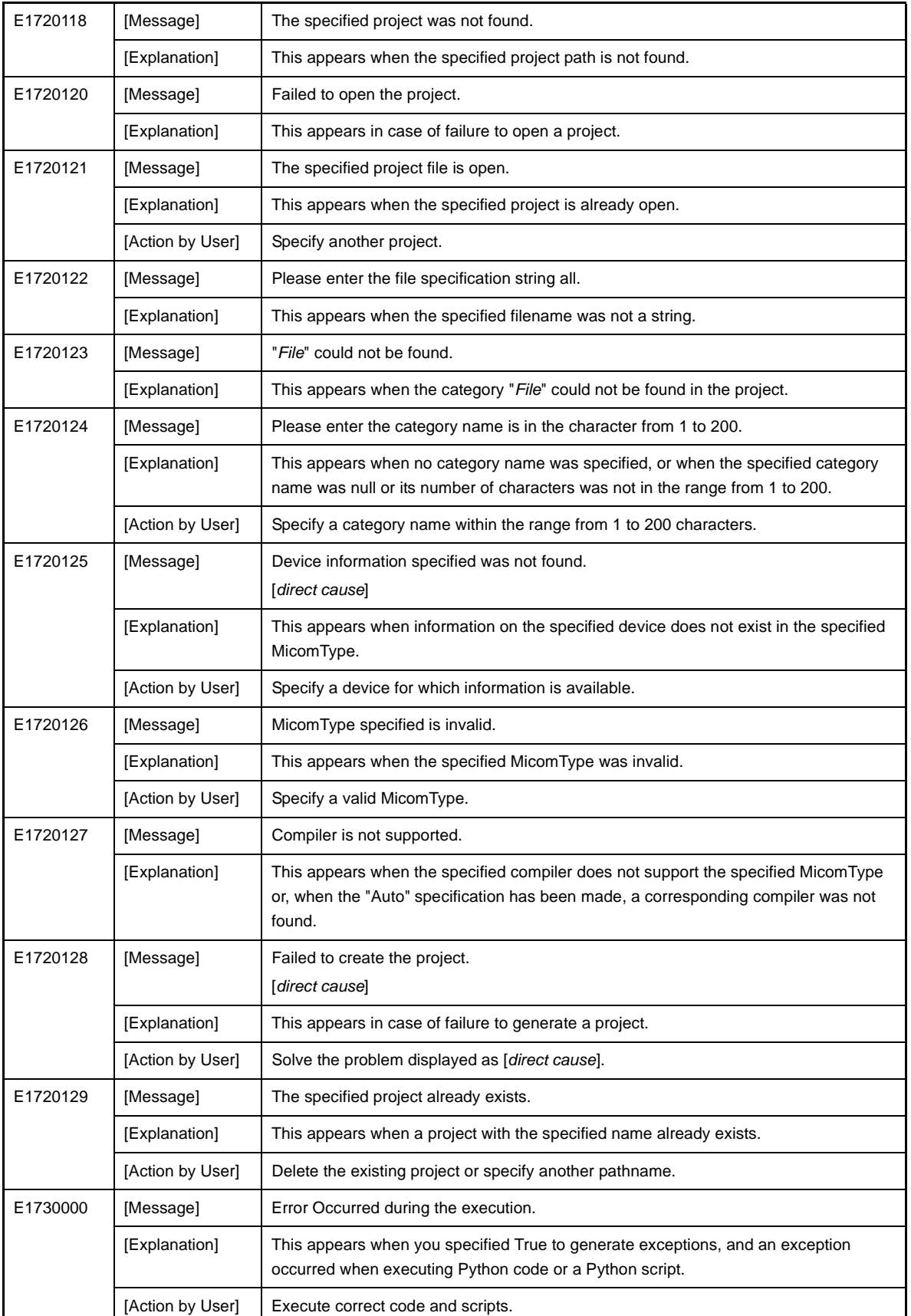

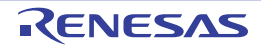

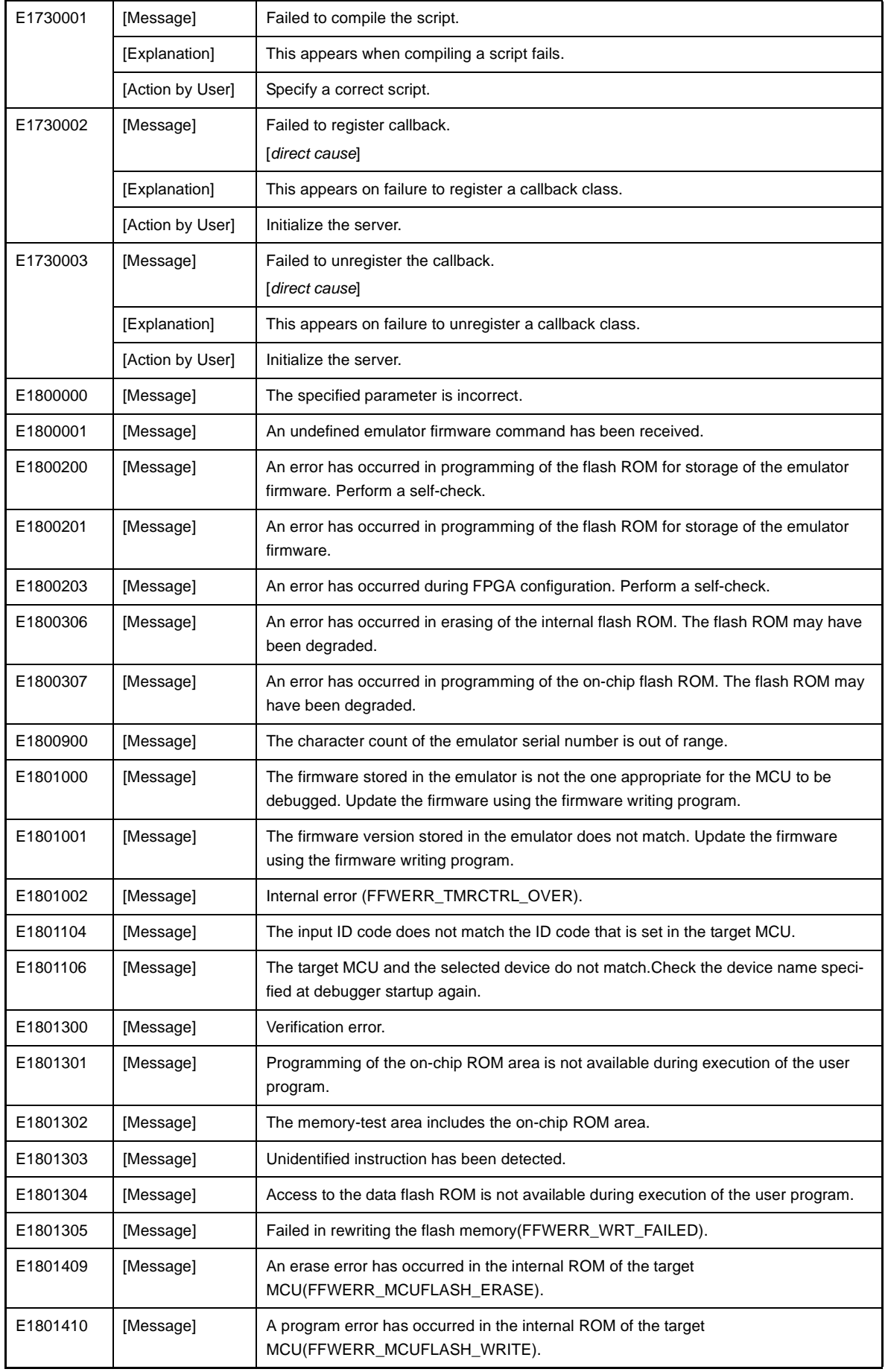

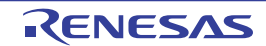

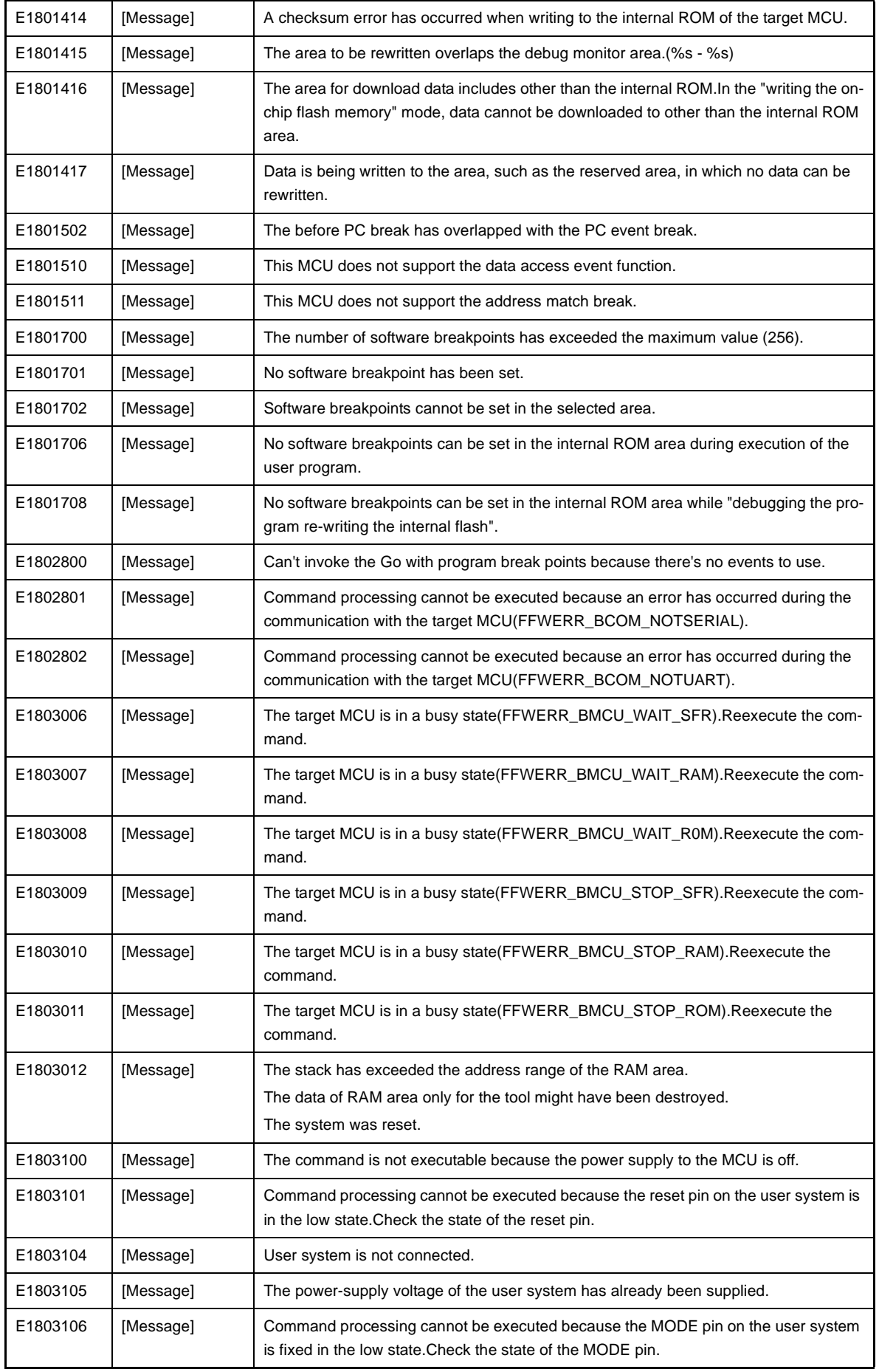

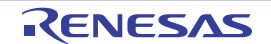

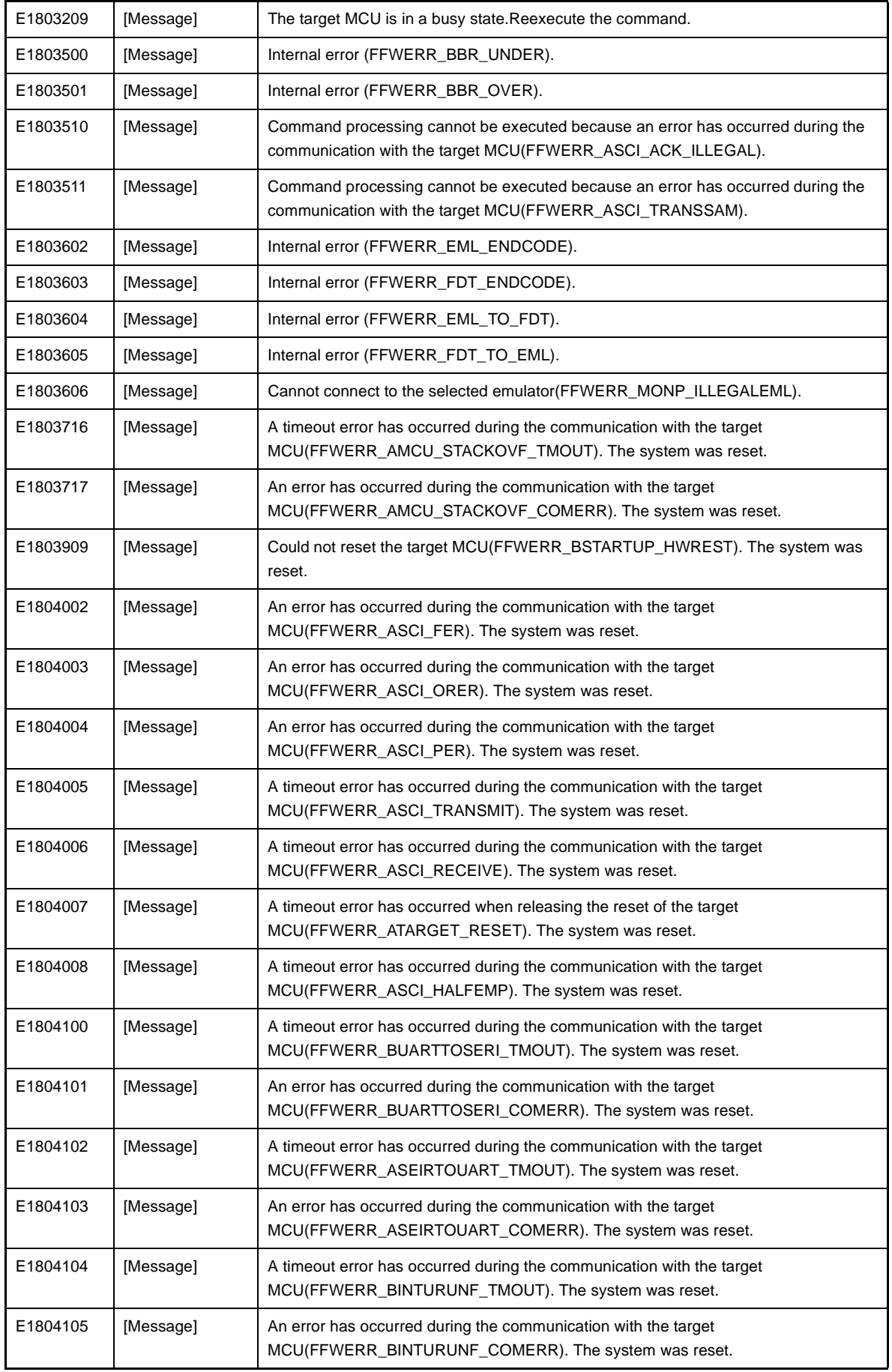

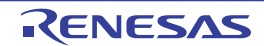

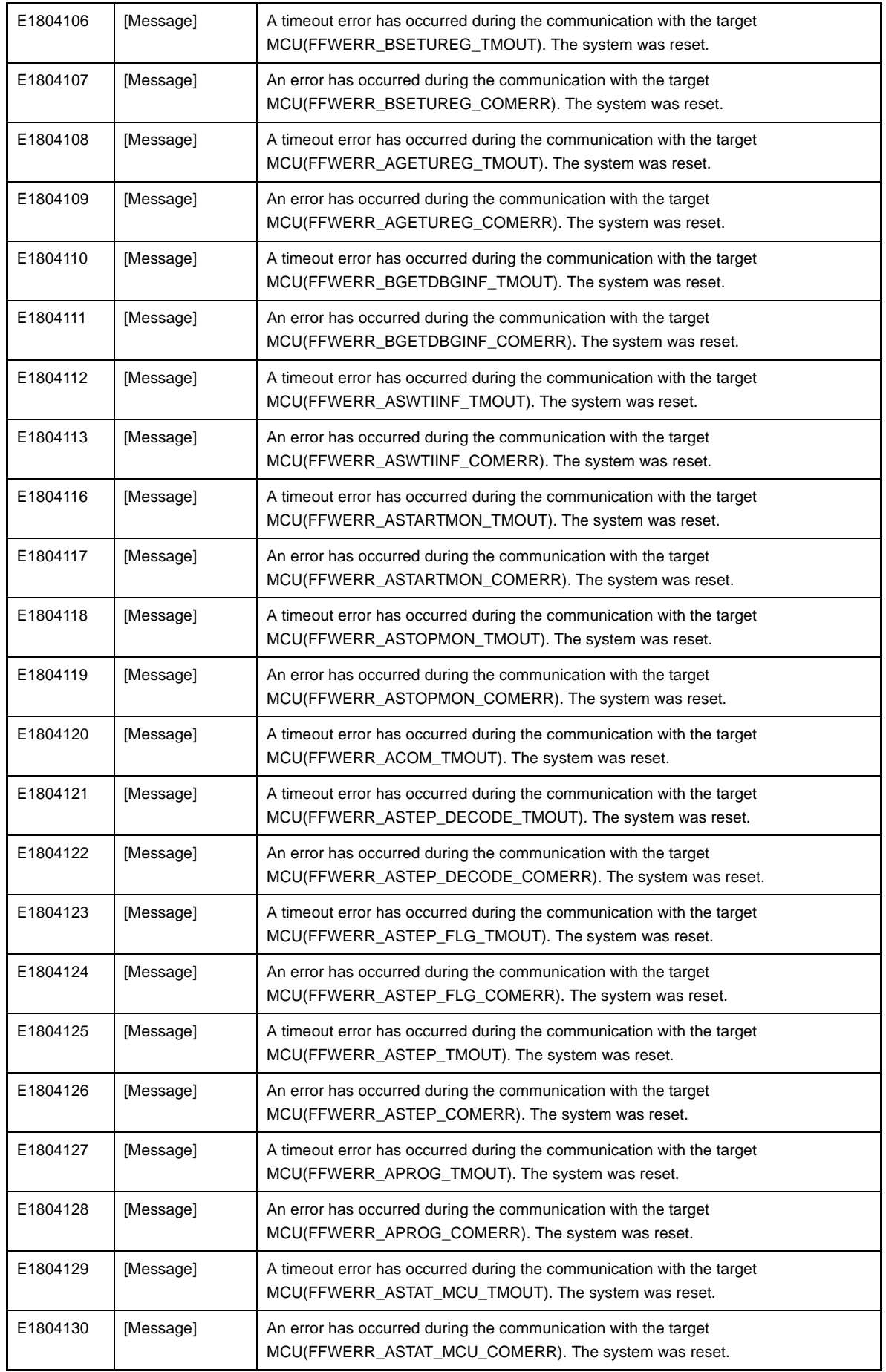

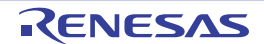

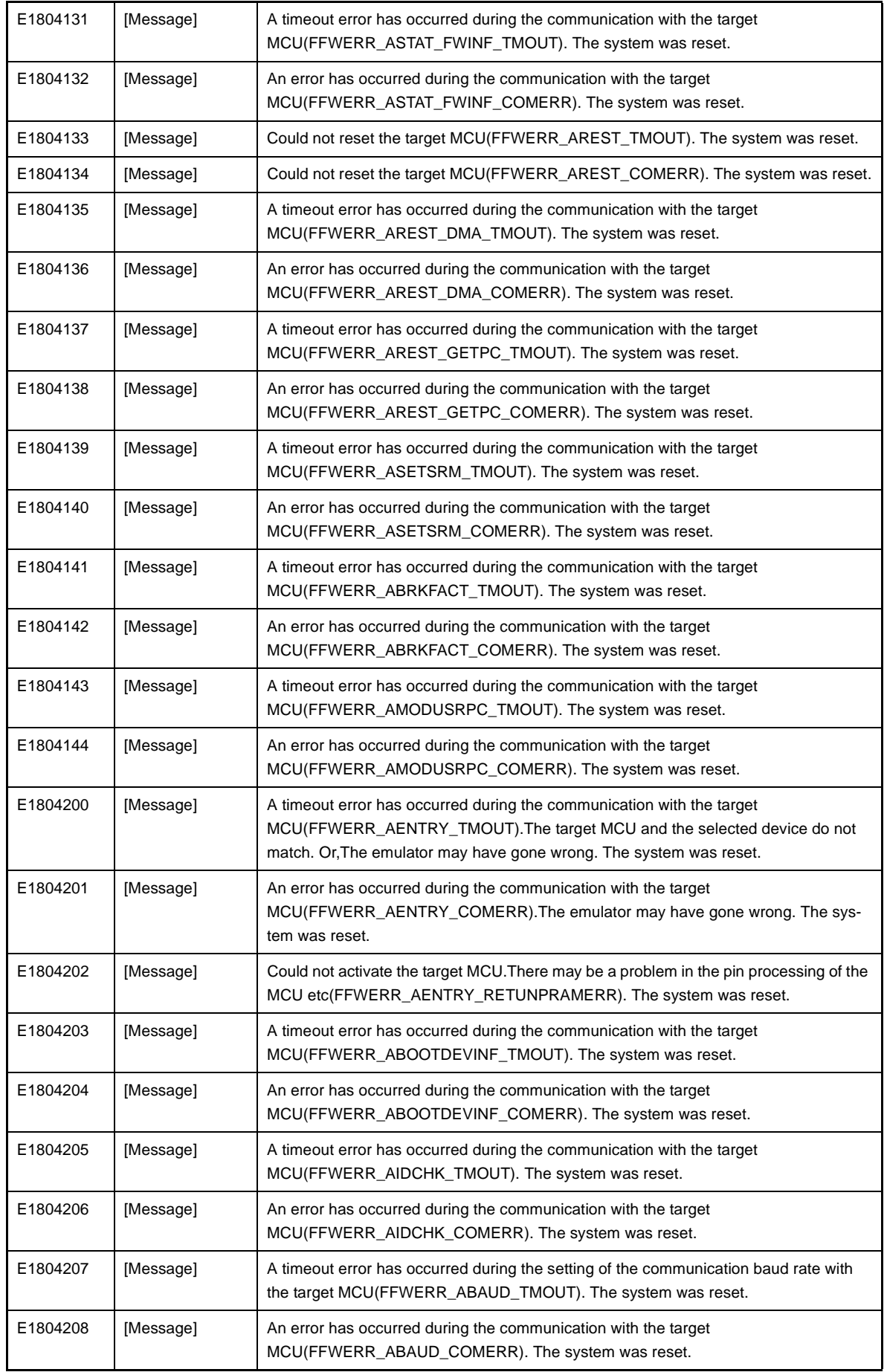

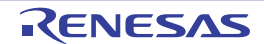

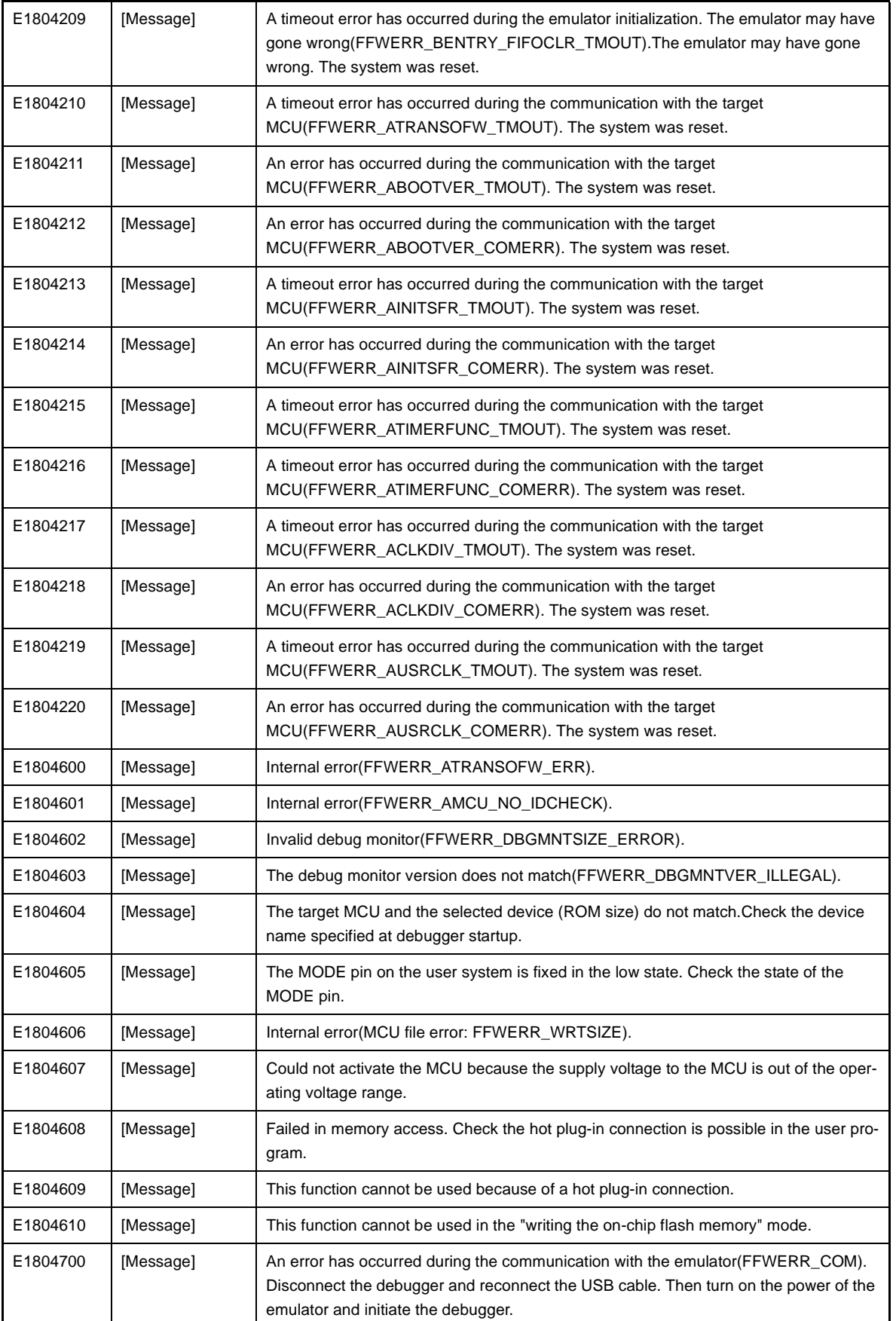

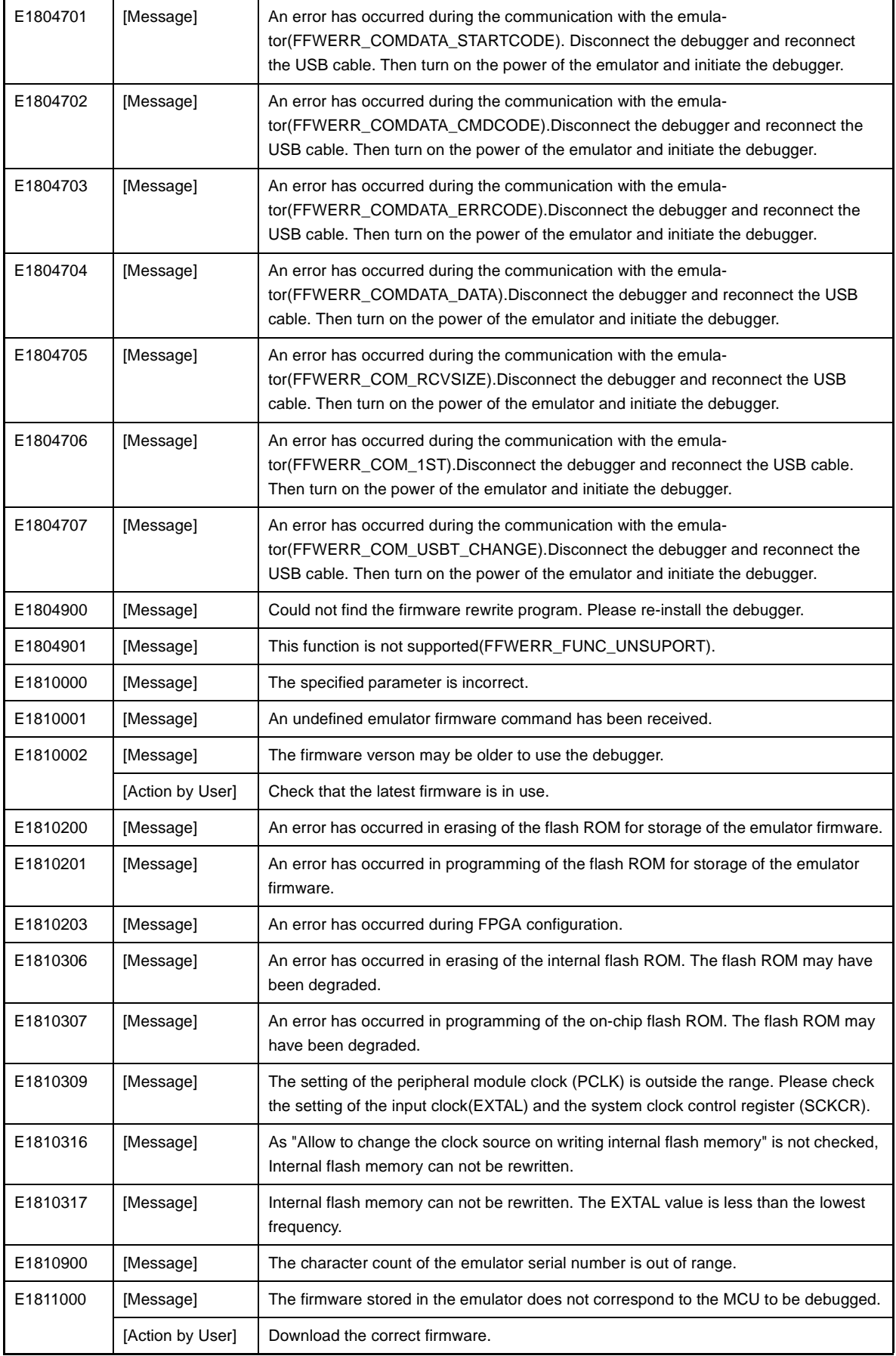

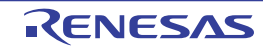

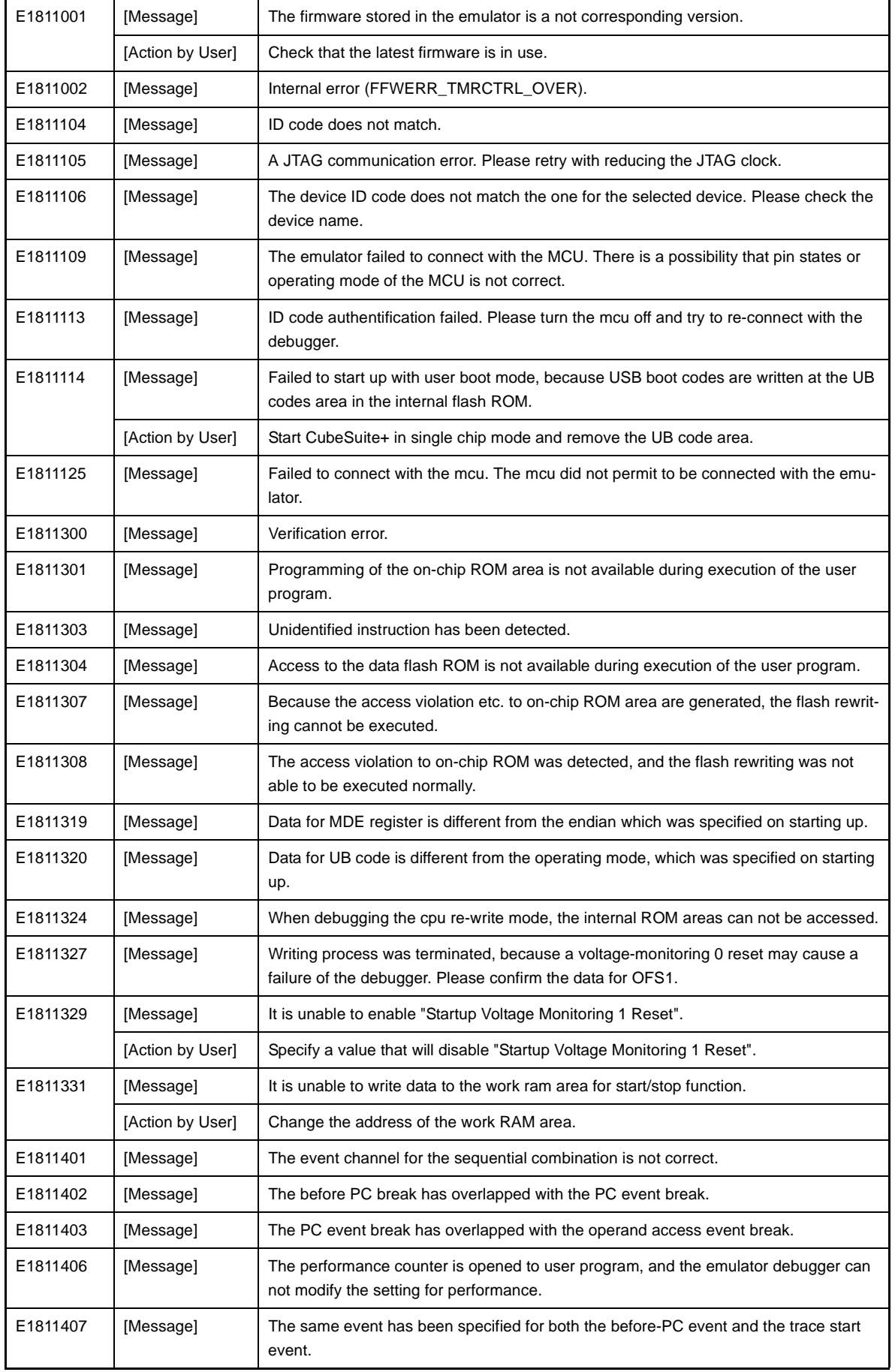

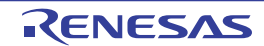

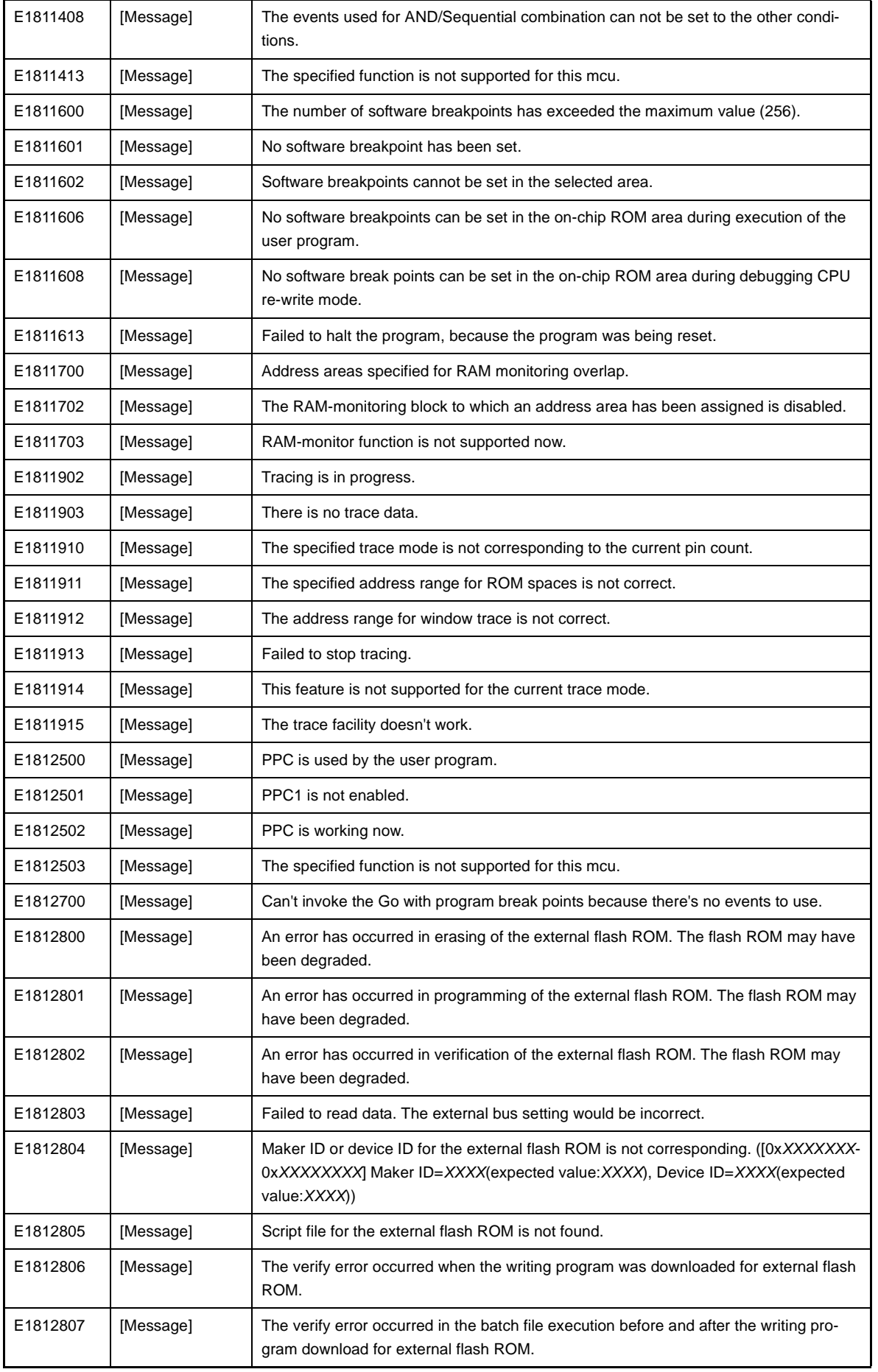

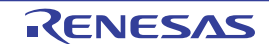

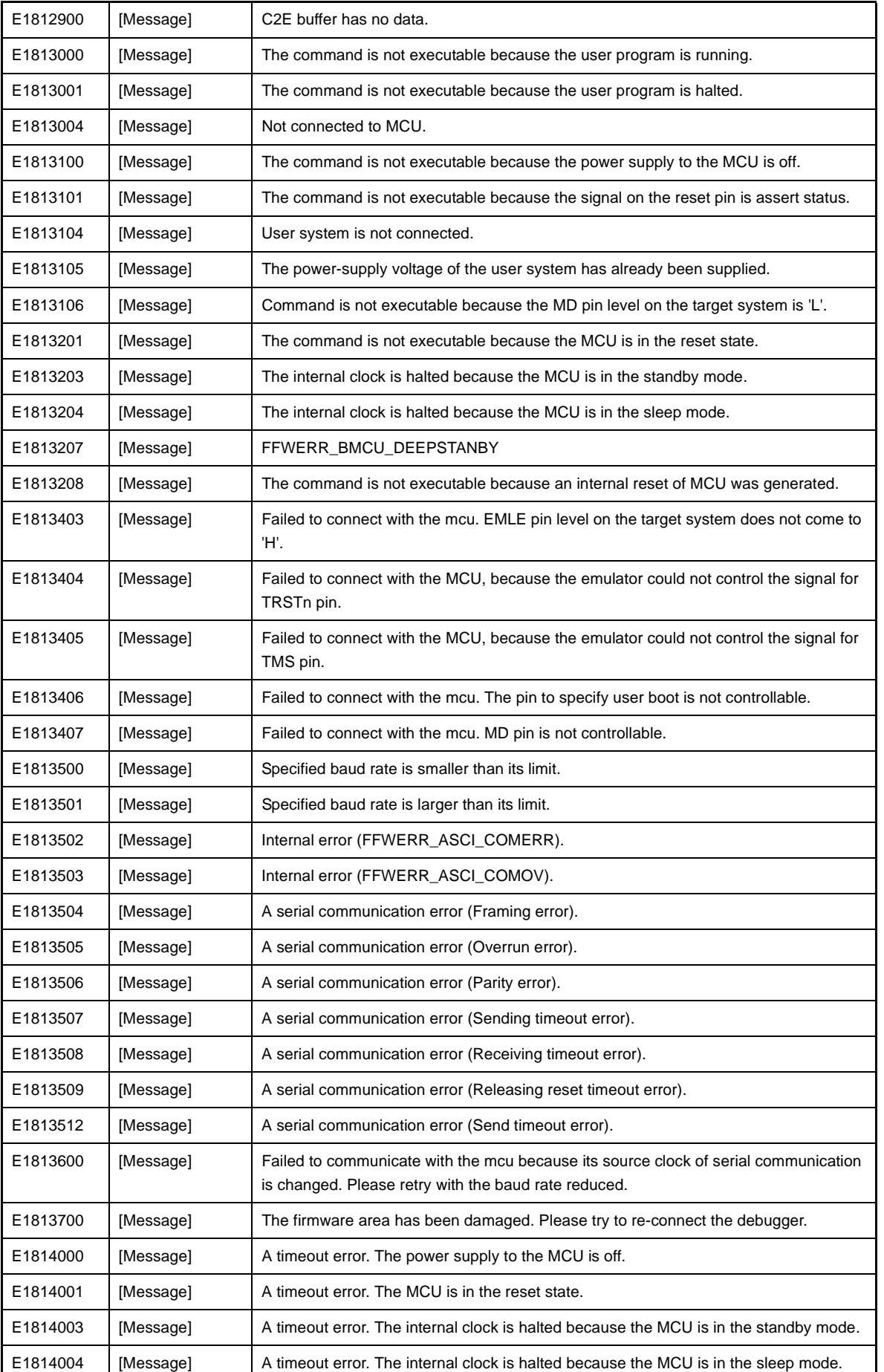

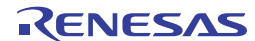

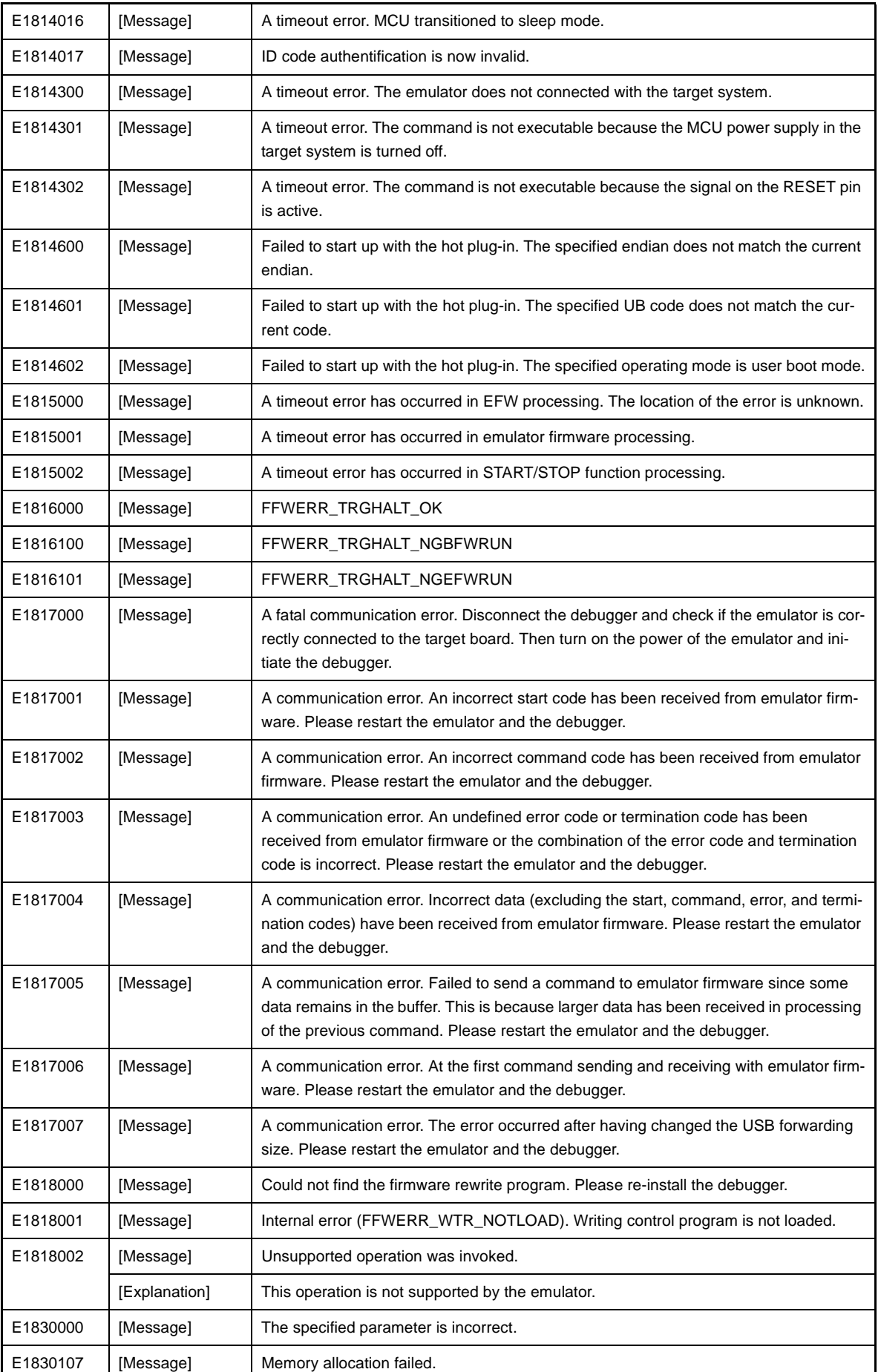

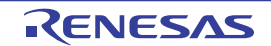

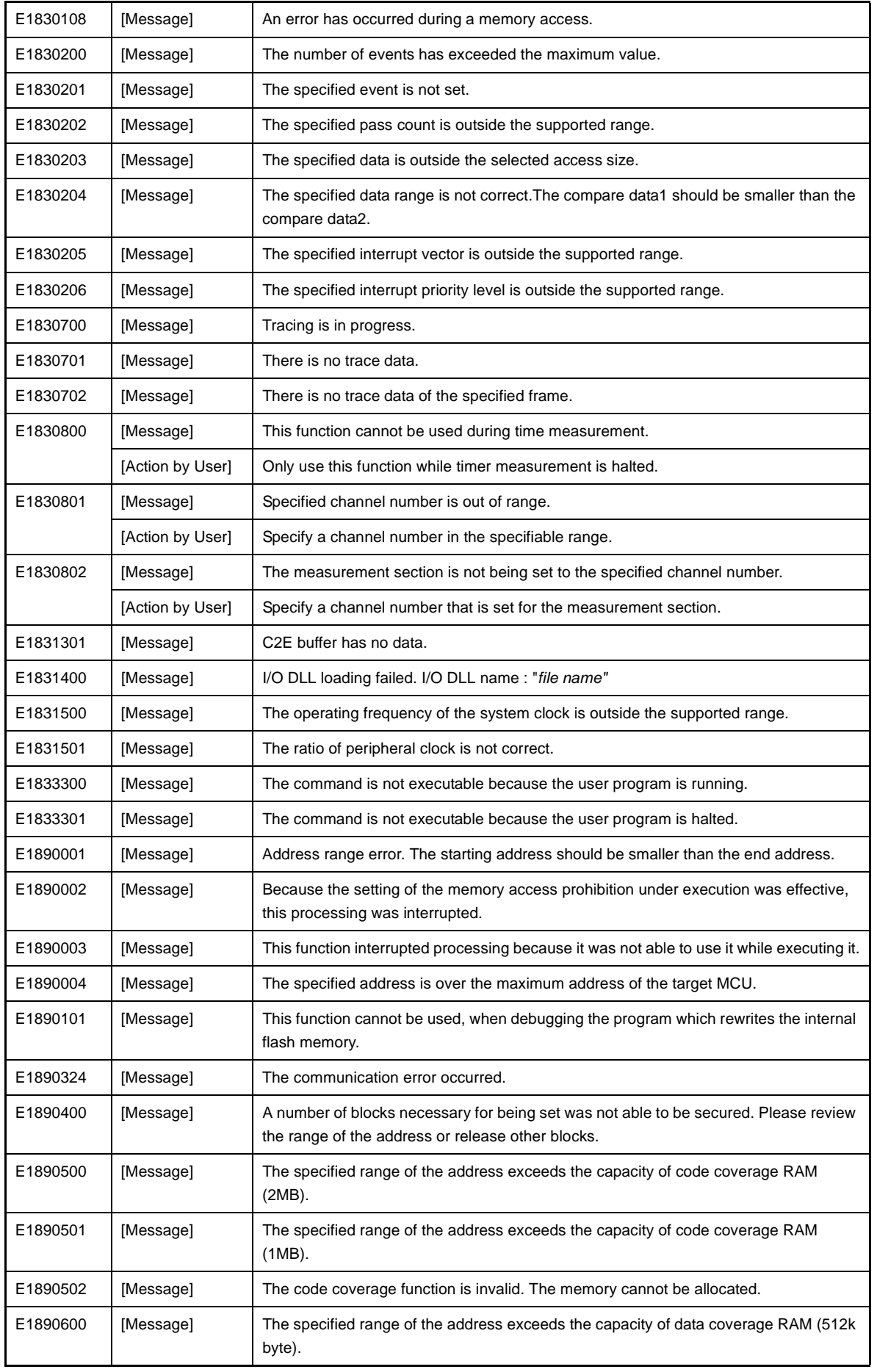

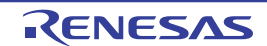

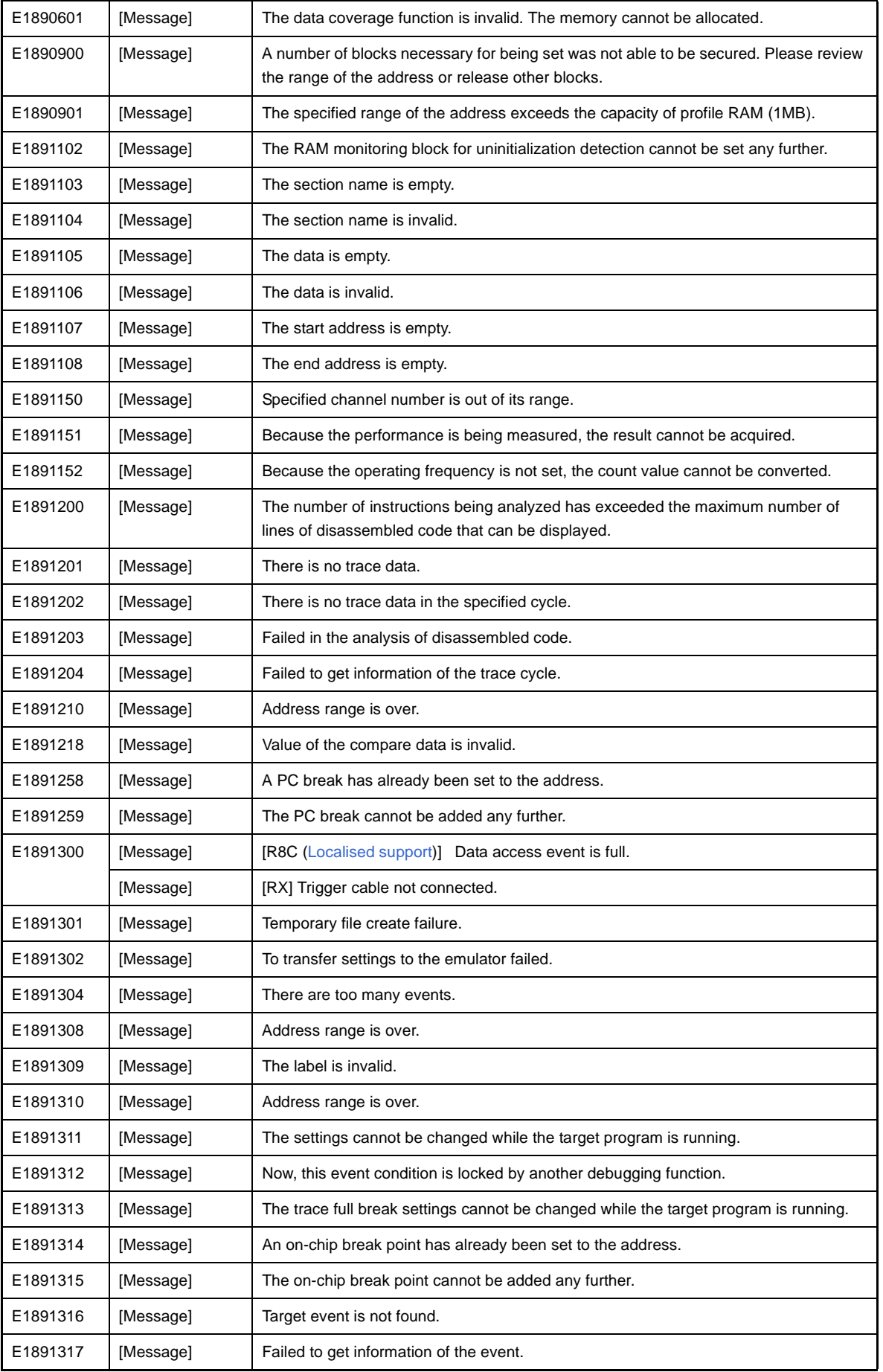

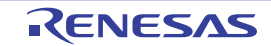

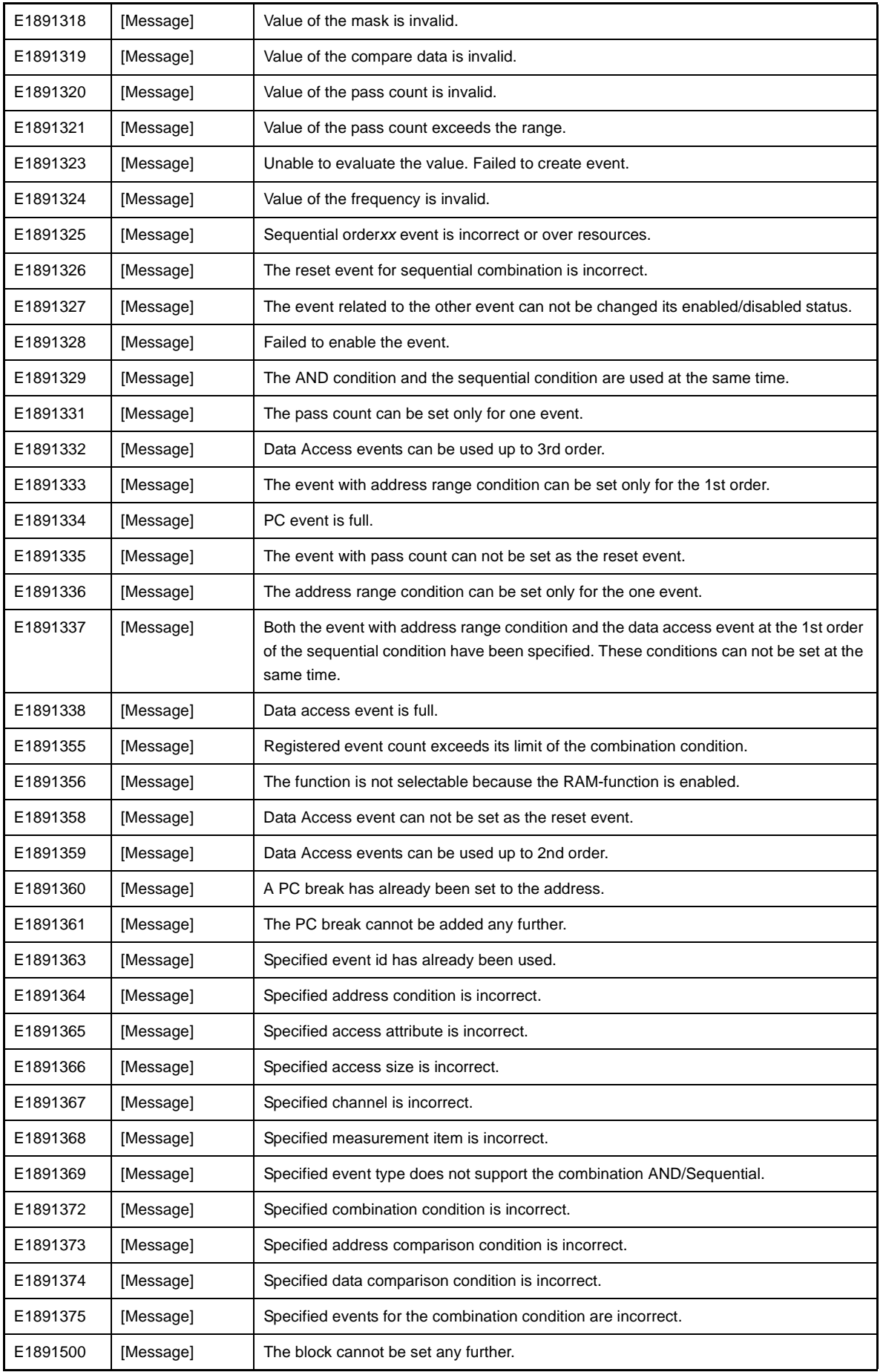

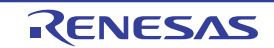

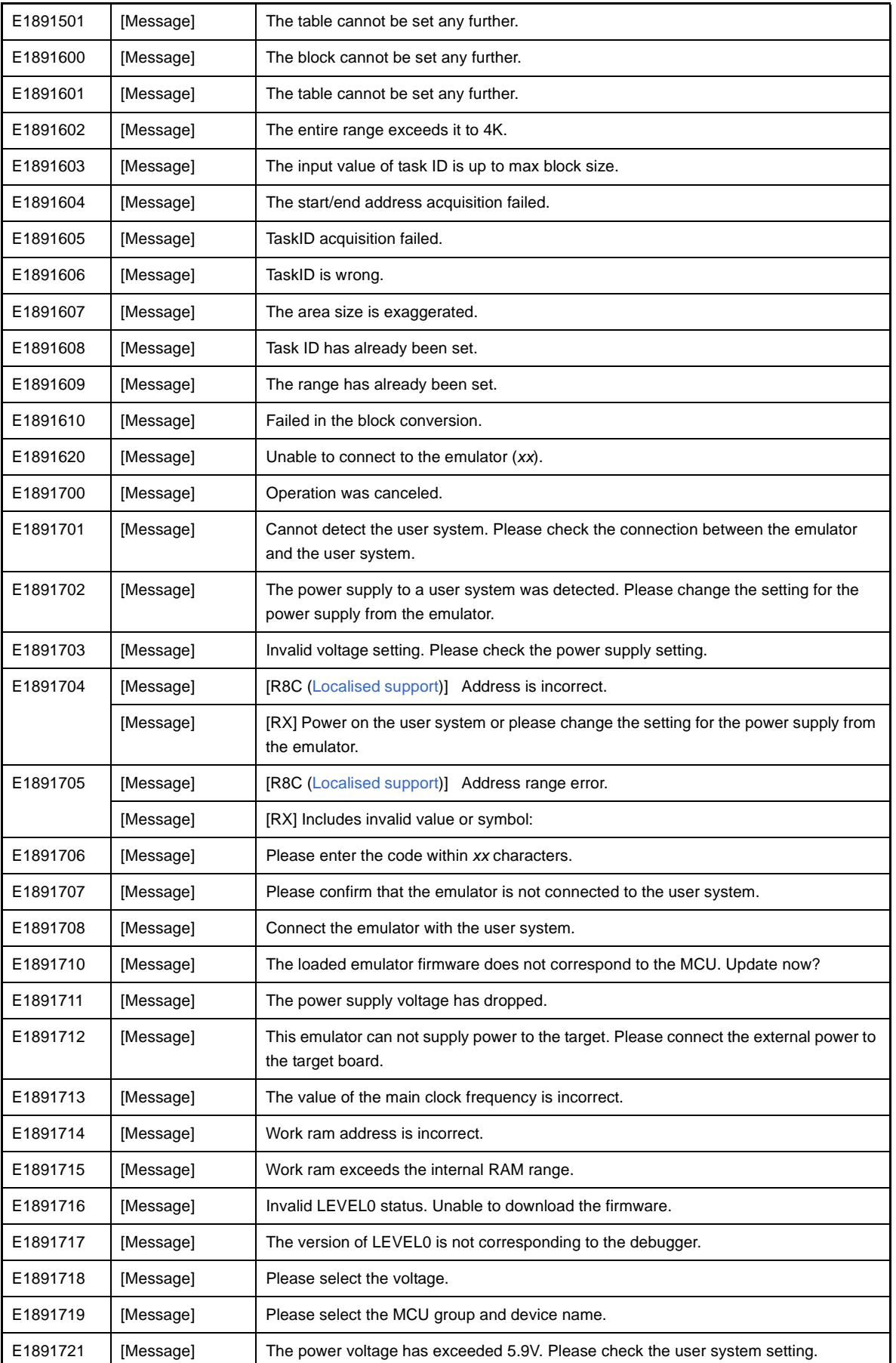

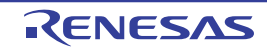

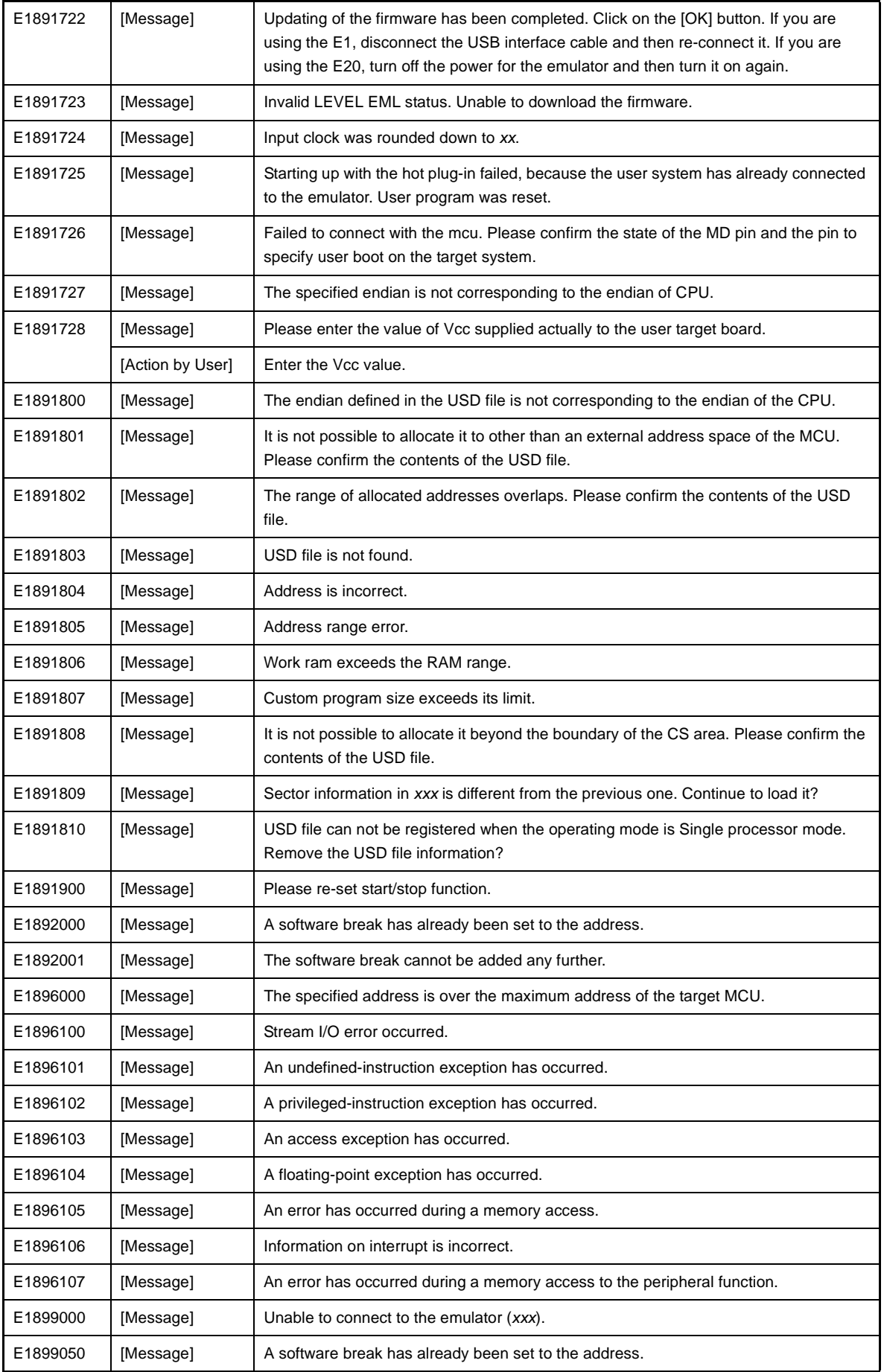

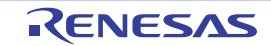

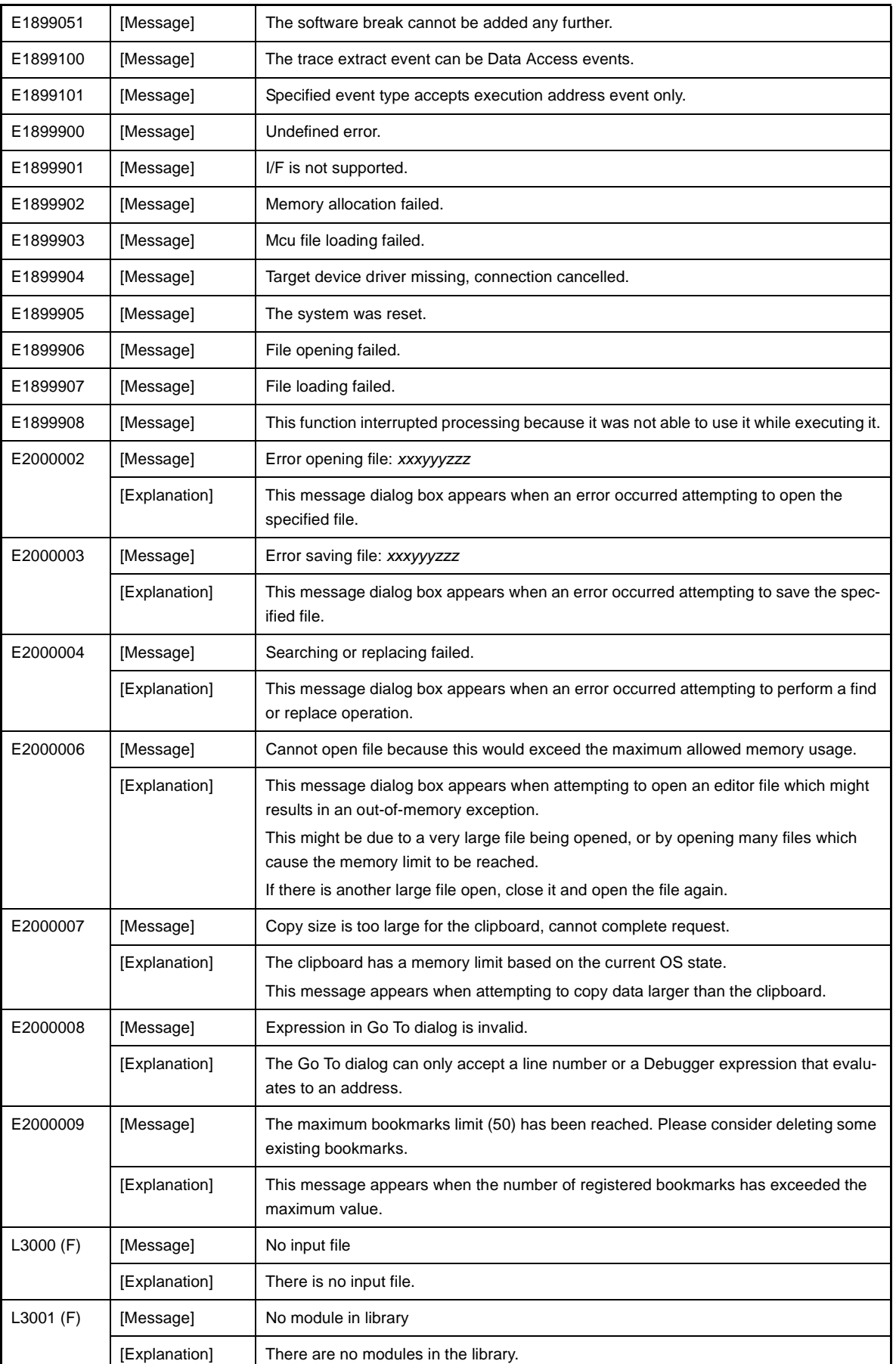

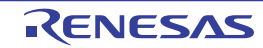

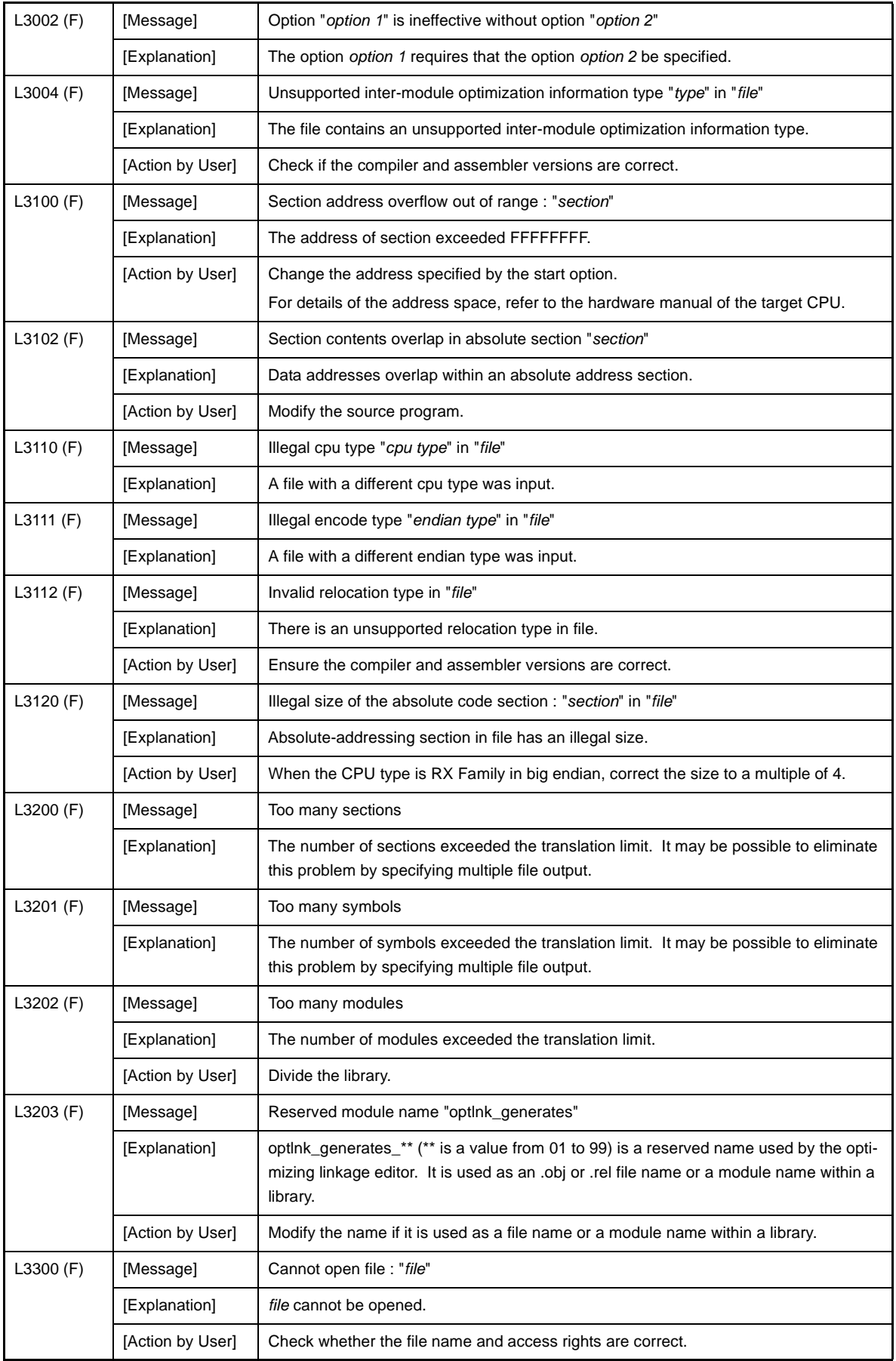

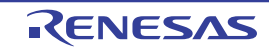

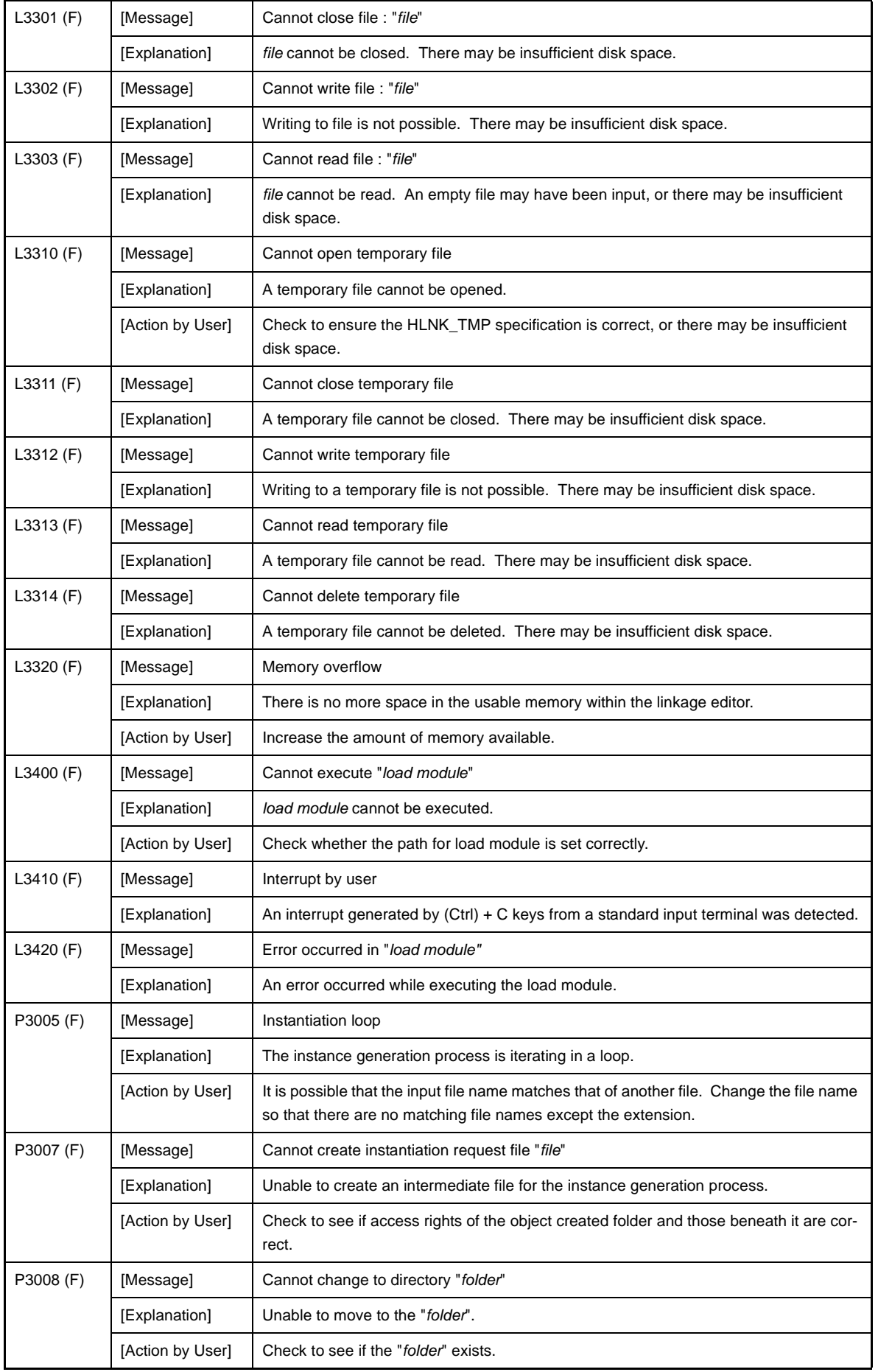

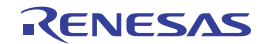

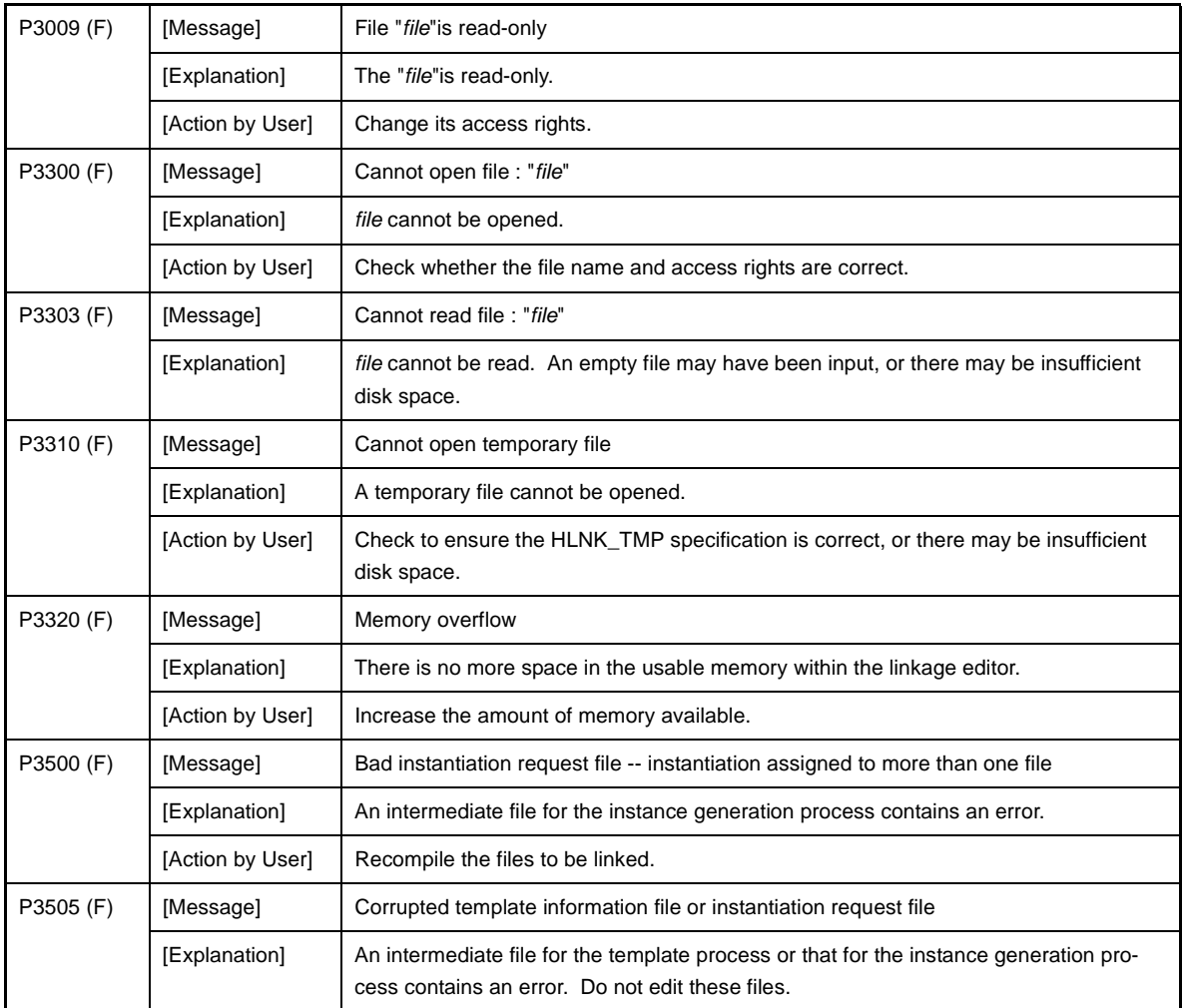

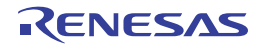

## **6.3 Abort Errors**

| A2000 (E) | [Message]        | No space after mnemonic or directive                                                              |
|-----------|------------------|---------------------------------------------------------------------------------------------------|
|           | [Explanation]    | The mnemonic or assemble directive is not followed by a space character.                          |
|           | [Action by User] | Enter a space character between the instruction and operand.                                      |
| A2001 (E) | [Message]        | [R8C (Localised support)] No input files specified                                                |
|           | [Explanation]    | [R8C (Localised support)] No input file is specified.                                             |
|           | [Action by User] | [R8C (Localised support)] Specify an input file.                                                  |
|           | [Message]        | [RX] ',' is missing                                                                               |
|           | [Explanation]    | [RX] ',' is not entered.                                                                          |
|           | [Action by User] | [RX] Insert a comma to separate between operands.                                                 |
| A2002 (E) | [Message]        | [R8C (Localised support)] Invalid option 'option' is used                                         |
|           | [Explanation]    | [R8C (Localised support)] An invalid command option 'option' is used.                             |
|           | [Action by User] | [R8C (Localised support)] The specified option is nonexistent. Re-input the command<br>correctly. |
|           | [Message]        | [RX] Characters exist in expression                                                               |
|           | [Explanation]    | [RX] Extra characters are written in an instruction or expression.                                |
|           | [Action by User] | [RX] Check the rules to be followed when writing an expression.                                   |
| A2003 (E) | [Message]        | [R8C (Localised support)] Option 'option' is not appropriate                                      |
|           | [Explanation]    | [R8C (Localised support)] Command option 'option' is written incorrectly.                         |
|           | [Action by User] | [R8C (Localised support)] Specify the command option correctly again.                             |
|           | [Message]        | [RX] Size specifier is missing                                                                    |
|           | [Explanation]    | [RX] No size specifier is entered.                                                                |
|           | [Action by User] | [RX] Write a size specifier.                                                                      |
| A2004 (E) | [Message]        | [R8C (Localised support)] Source files number exceed 80                                           |
|           | [Explanation]    | [R8C (Localised support)] The number of source files exceeds 80.                                  |
|           | [Action by User] | [R8C (Localised support)] Execute assembling separately in two or more operations.                |
|           | [Message]        | [RX] Invalid operand(s) exist in instruction                                                      |
|           | [Explanation]    | [RX] The instruction contains an invalid operand.                                                 |
|           | [Action by User] | [RX] Check the syntax for this instruction and rewrite it correctly.                              |
| A2005 (E) | [Message]        | [R8C (Localised support)] Command line is too long                                                |
|           | [Explanation]    | [R8C (Localised support)] The command line has too many characters.                               |
|           | [Action by User] | [R8C (Localised support)] Re-input the command.                                                   |
|           | [Message]        | [RX] Operand type is not appropriate                                                              |
|           | [Explanation]    | [RX] The operand type is incorrect.                                                               |
|           | [Action by User] | [RX] Check the syntax for this operand and rewrite it correctly.                                  |

**Table 6-3. Abort Errors**

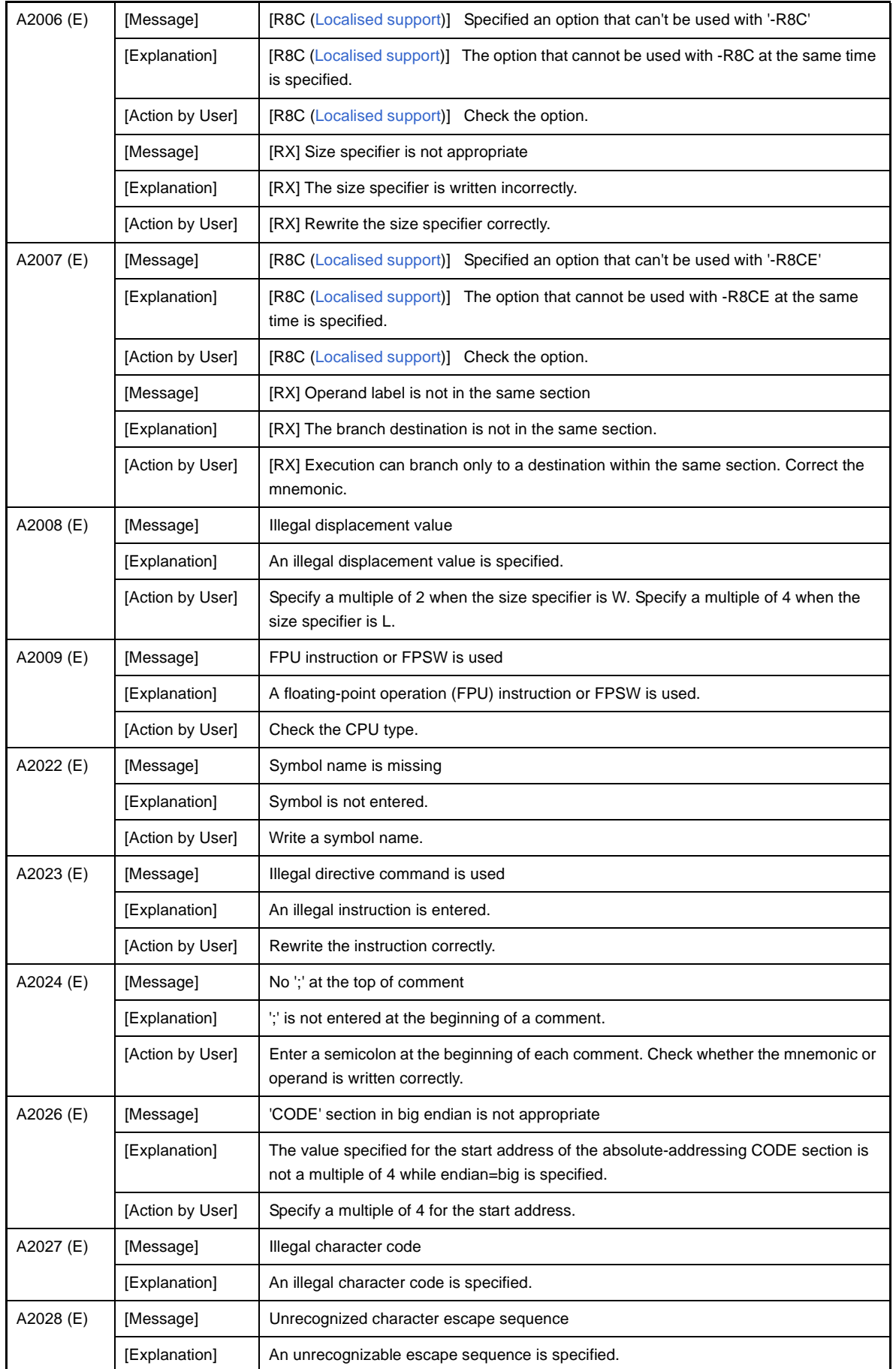

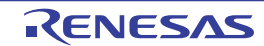

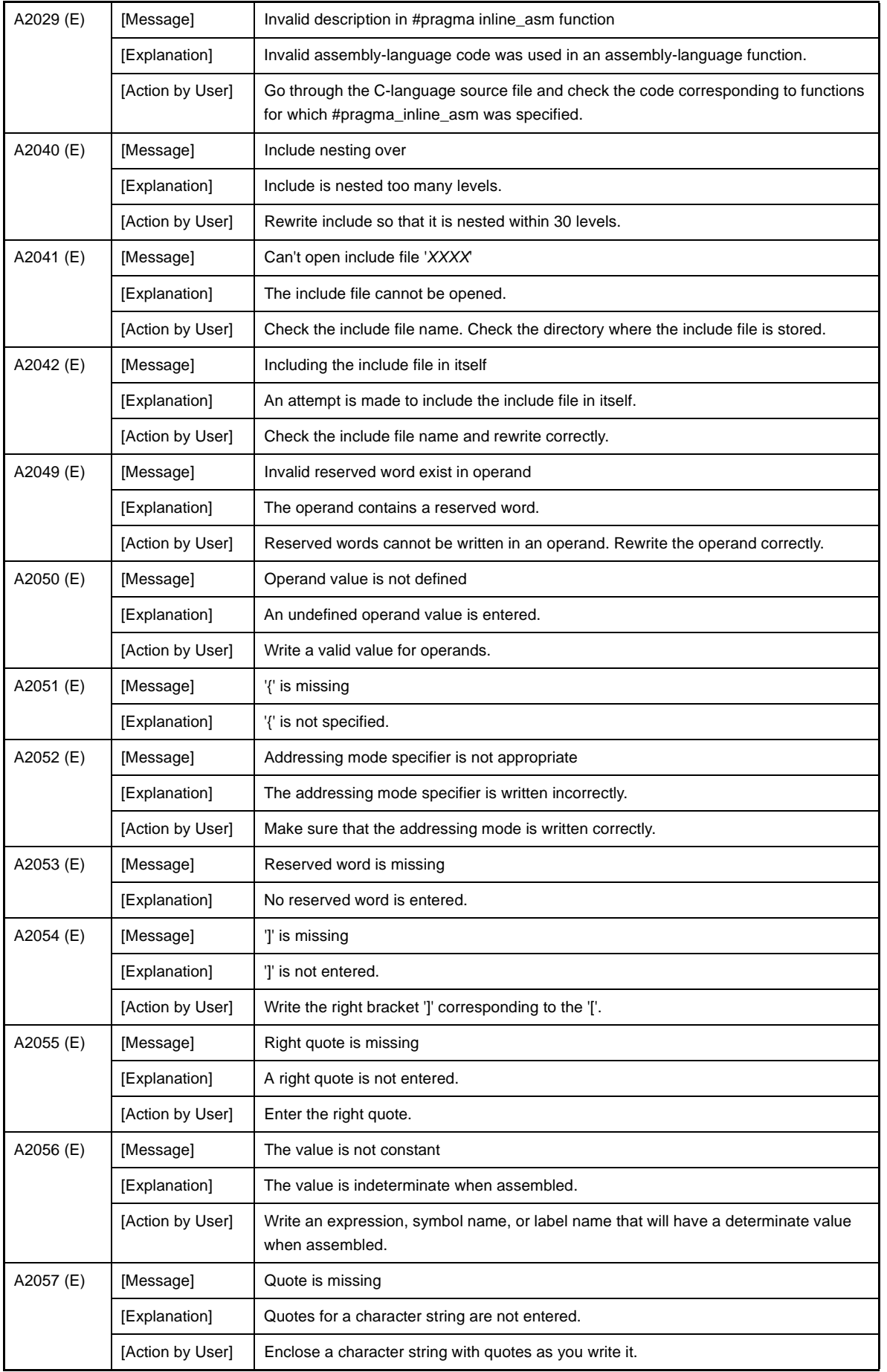

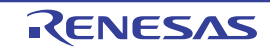

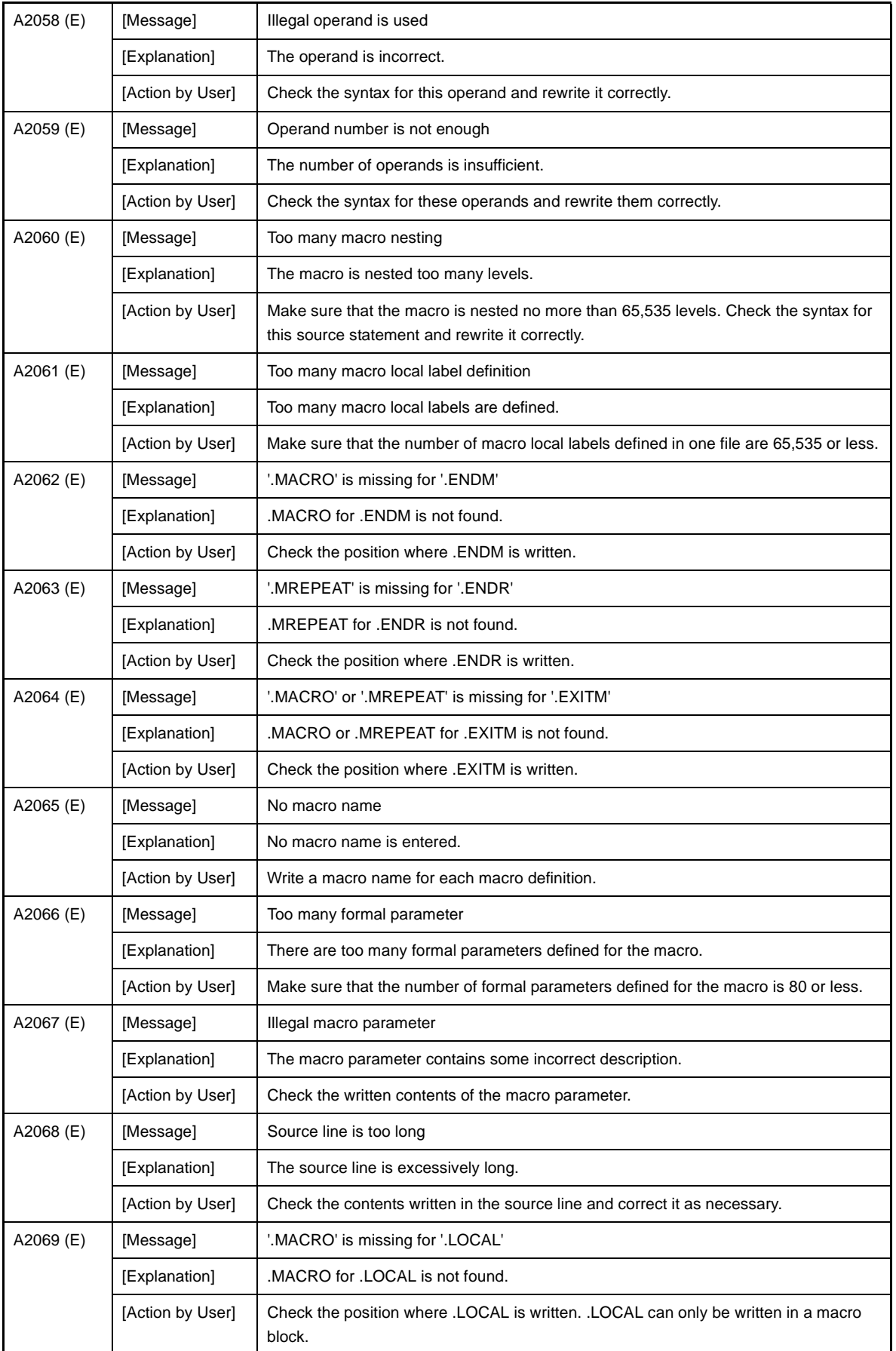

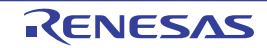

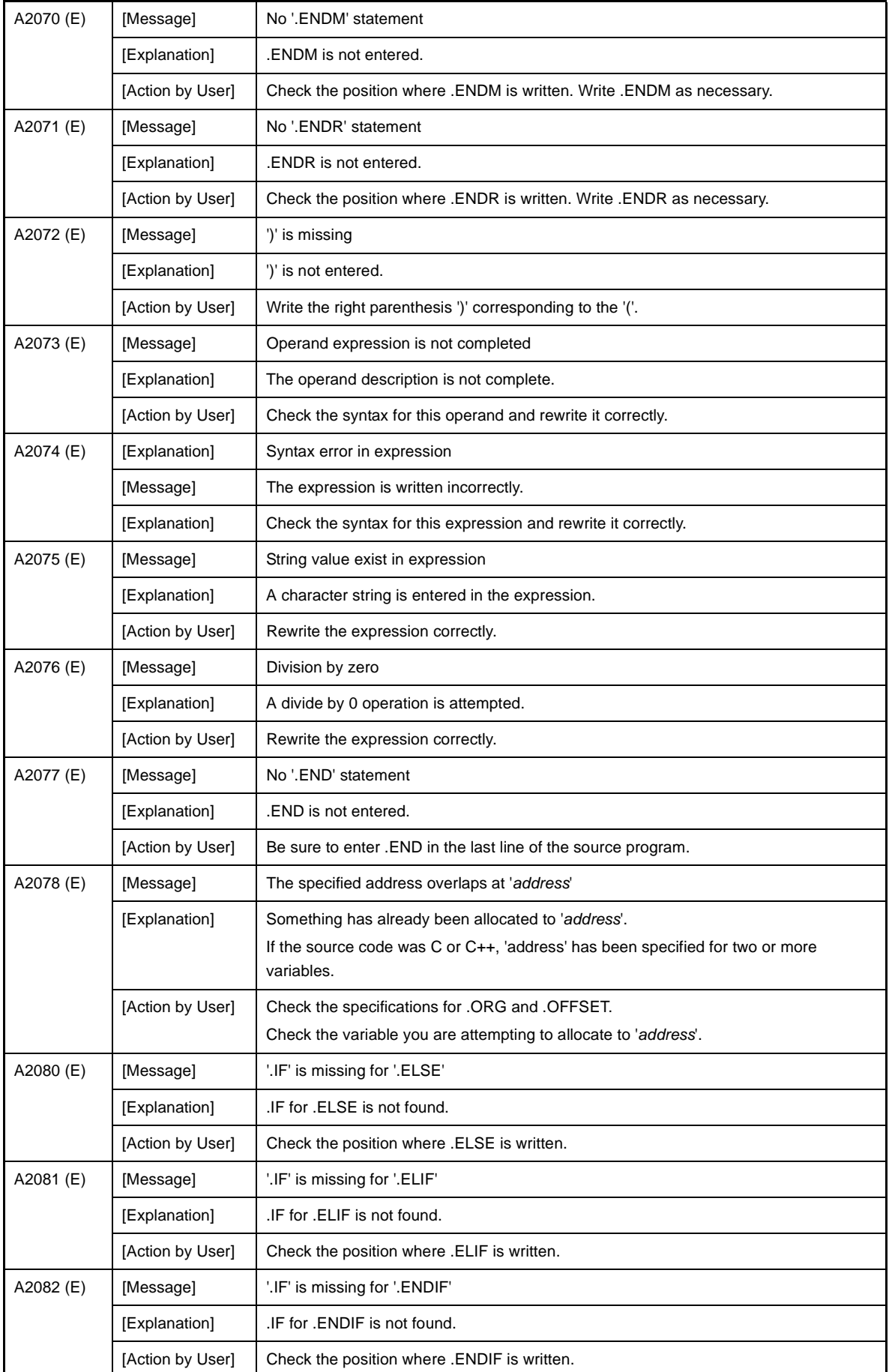

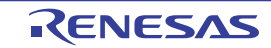

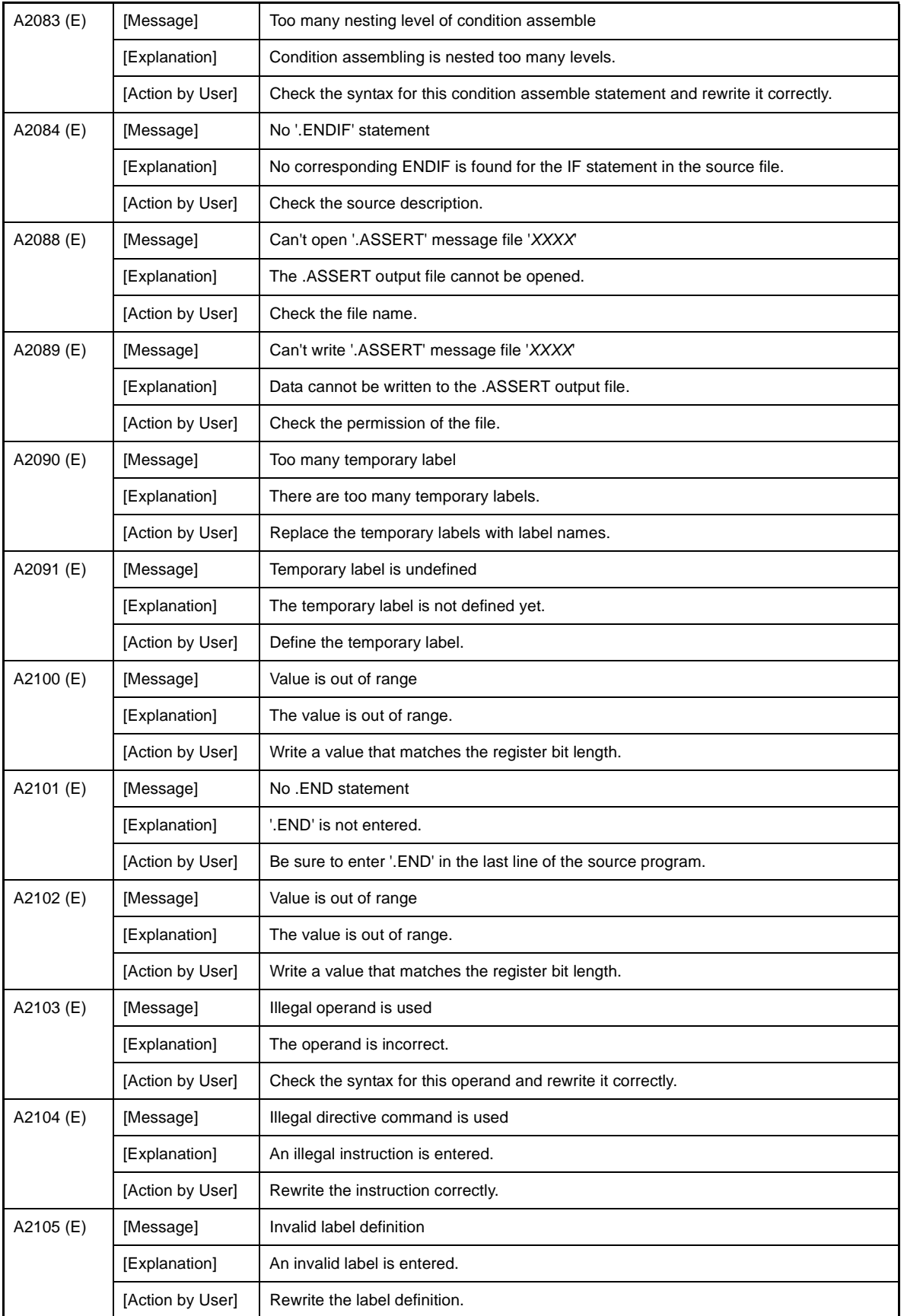

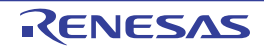
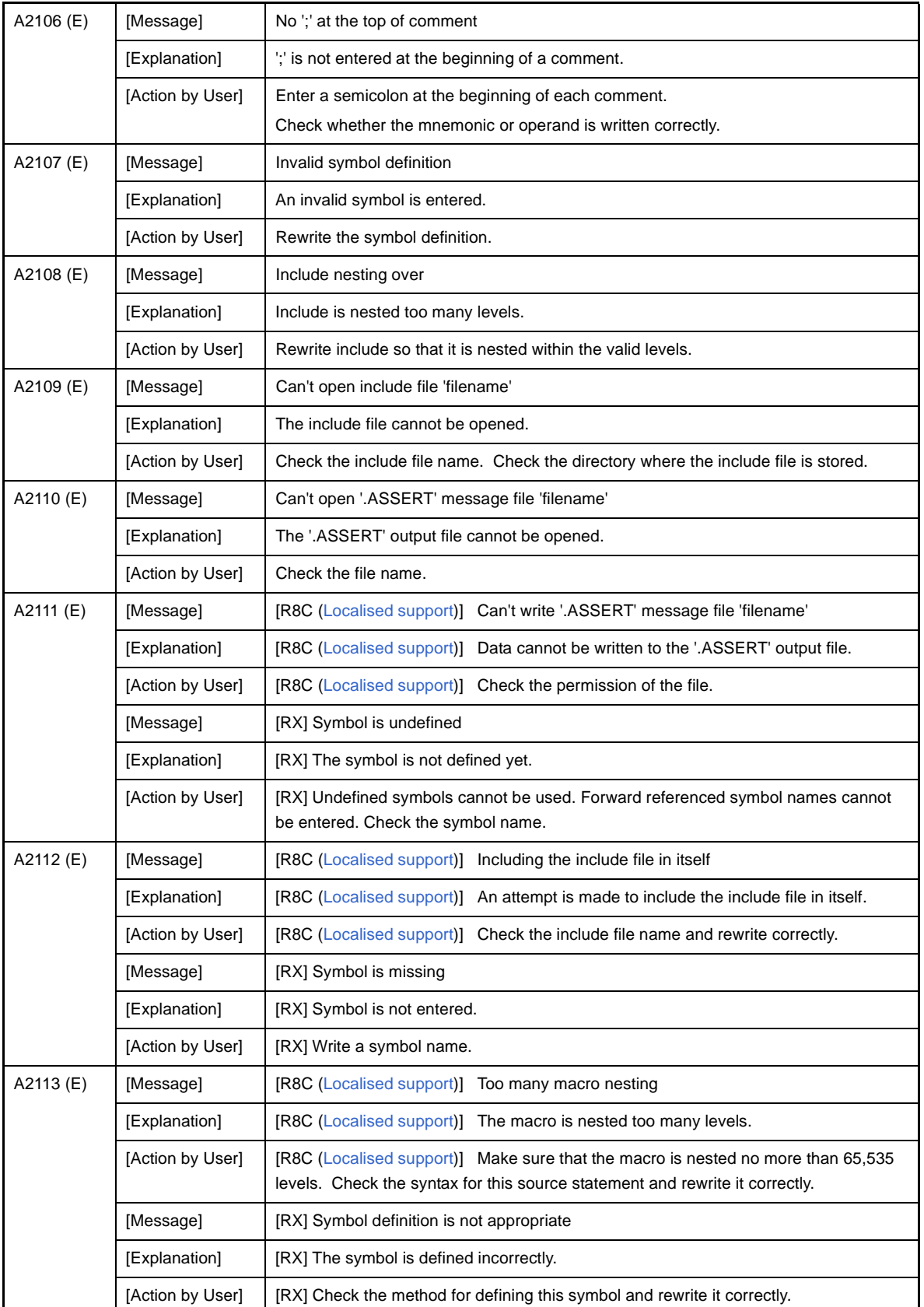

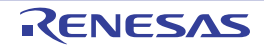

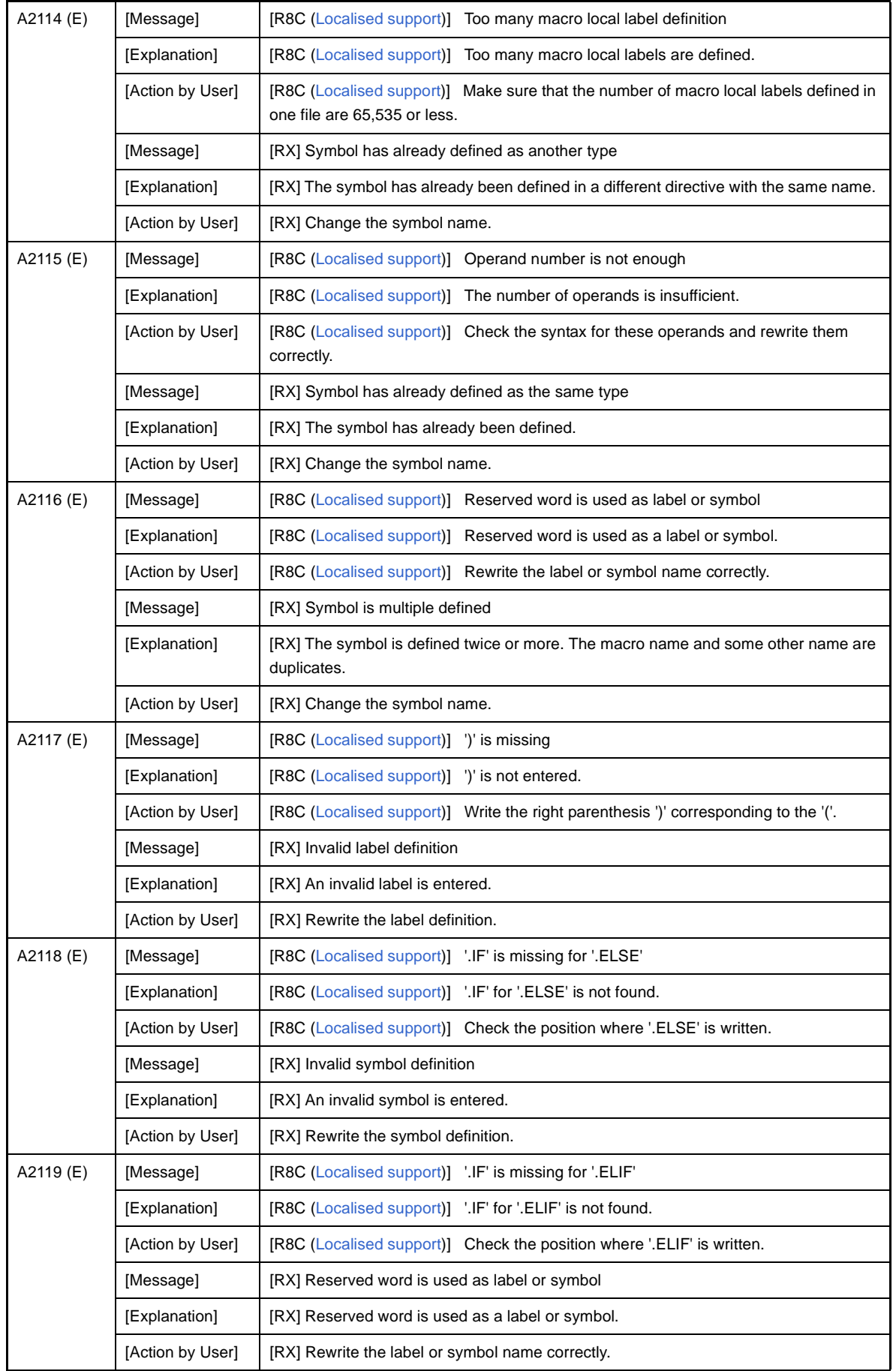

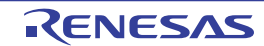

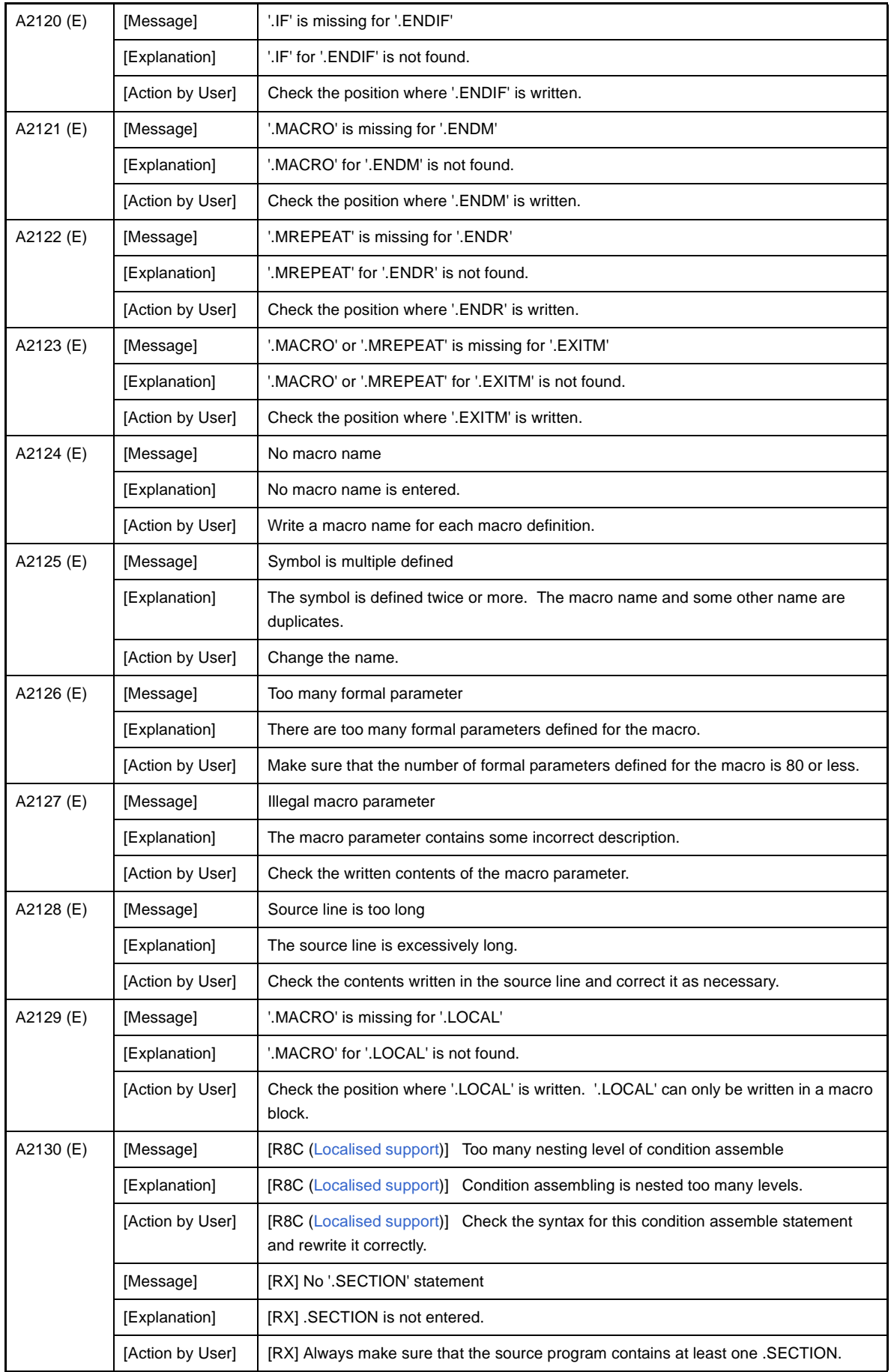

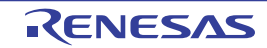

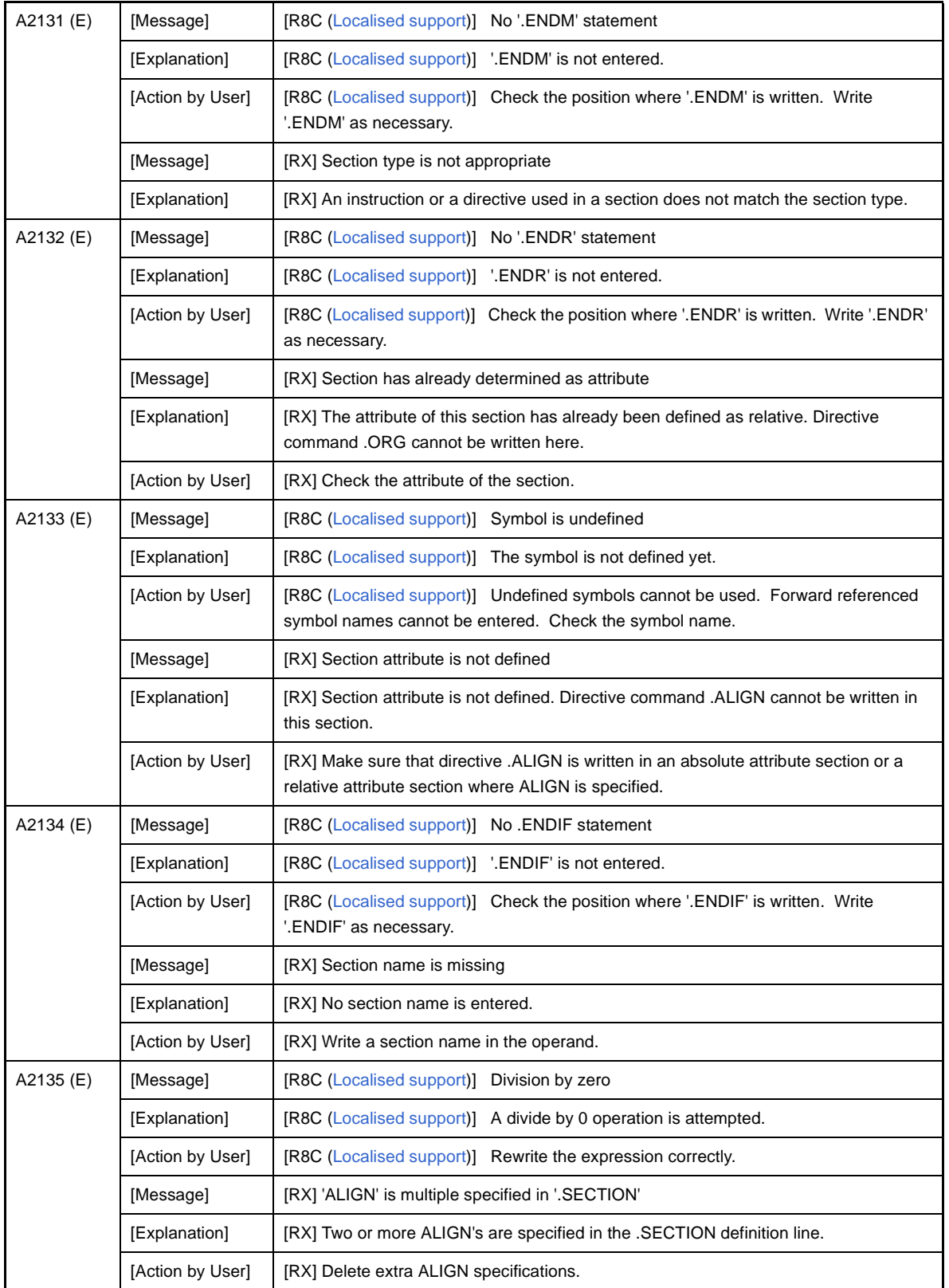

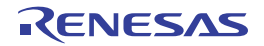

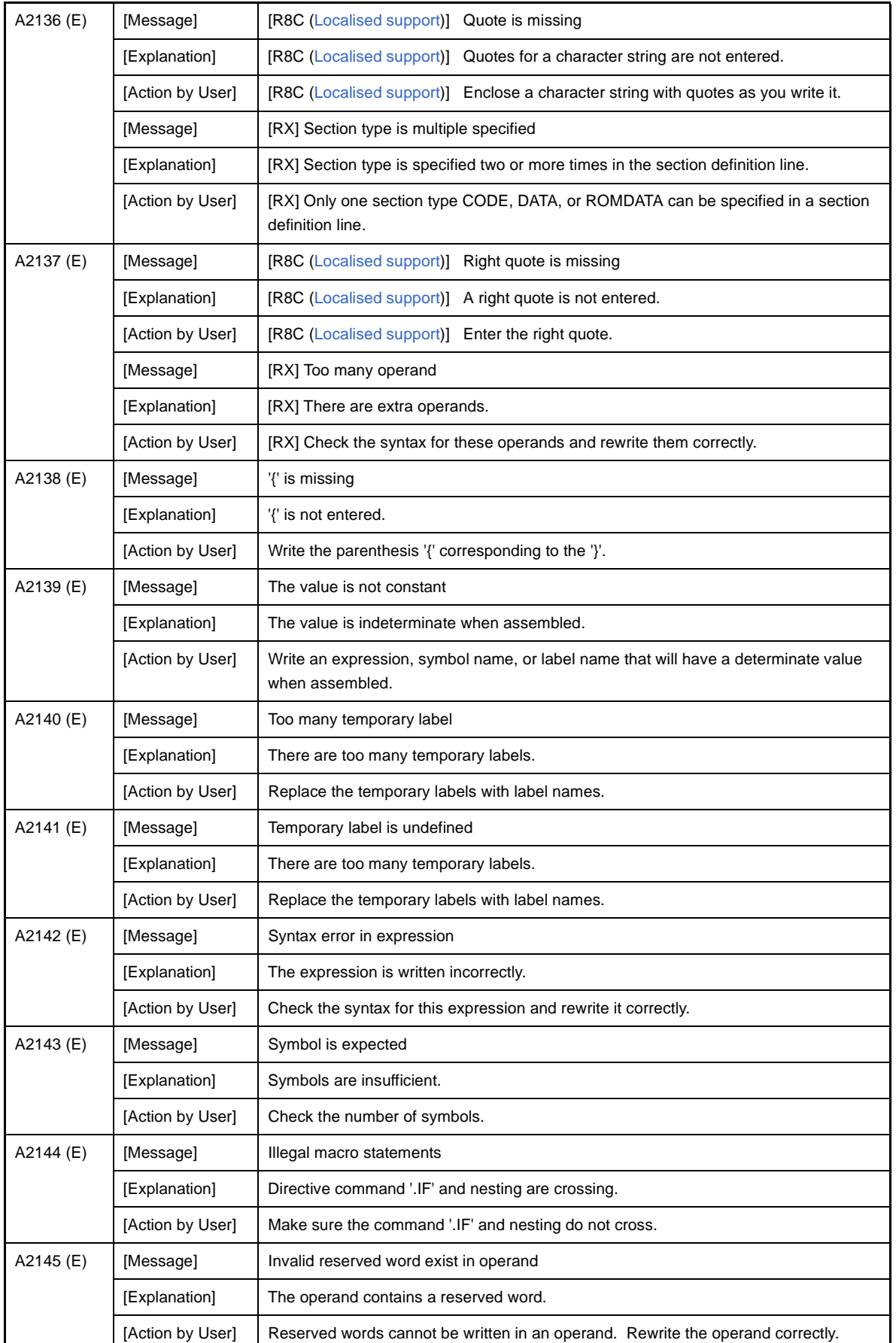

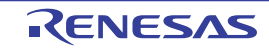

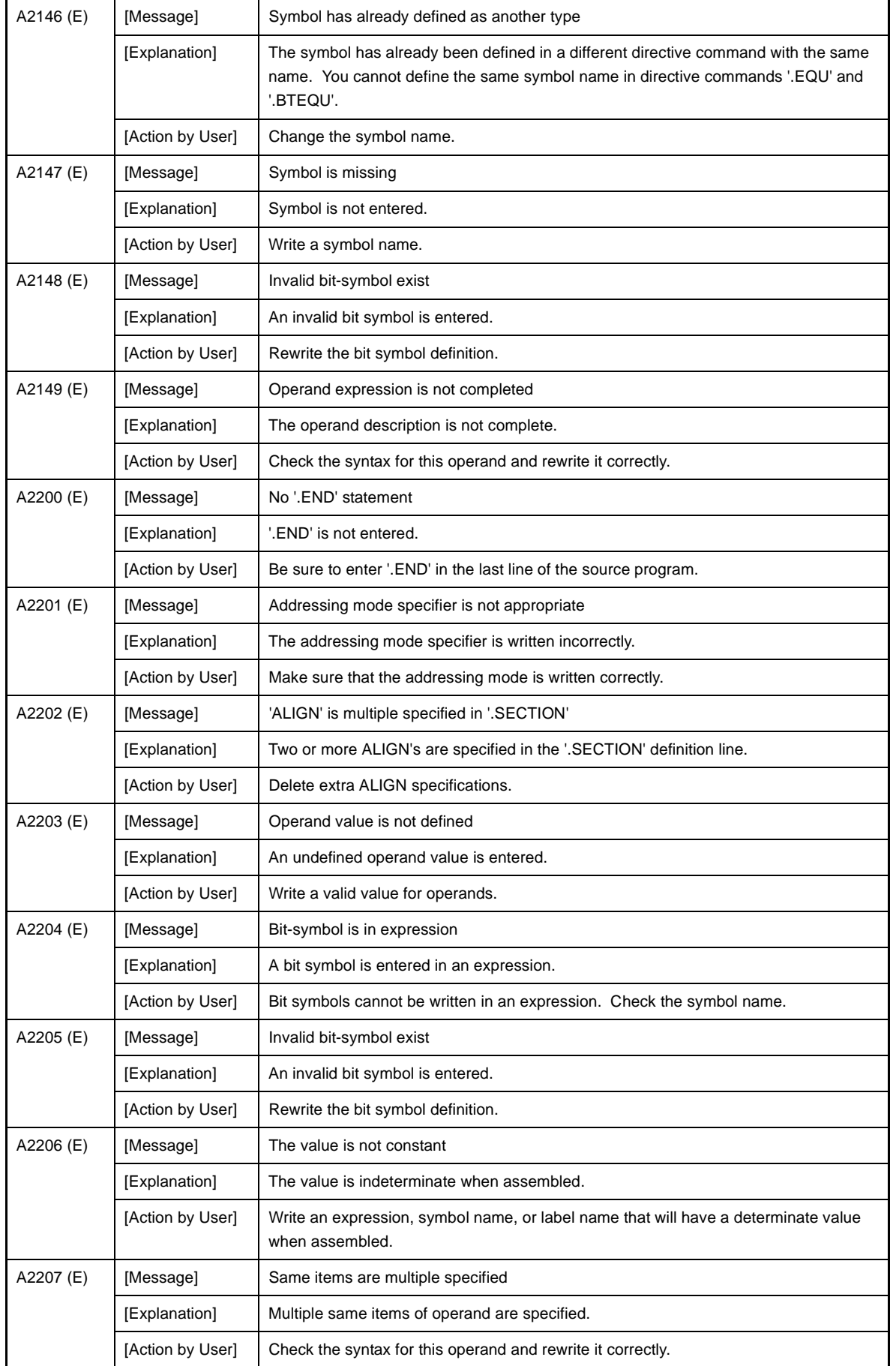

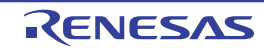

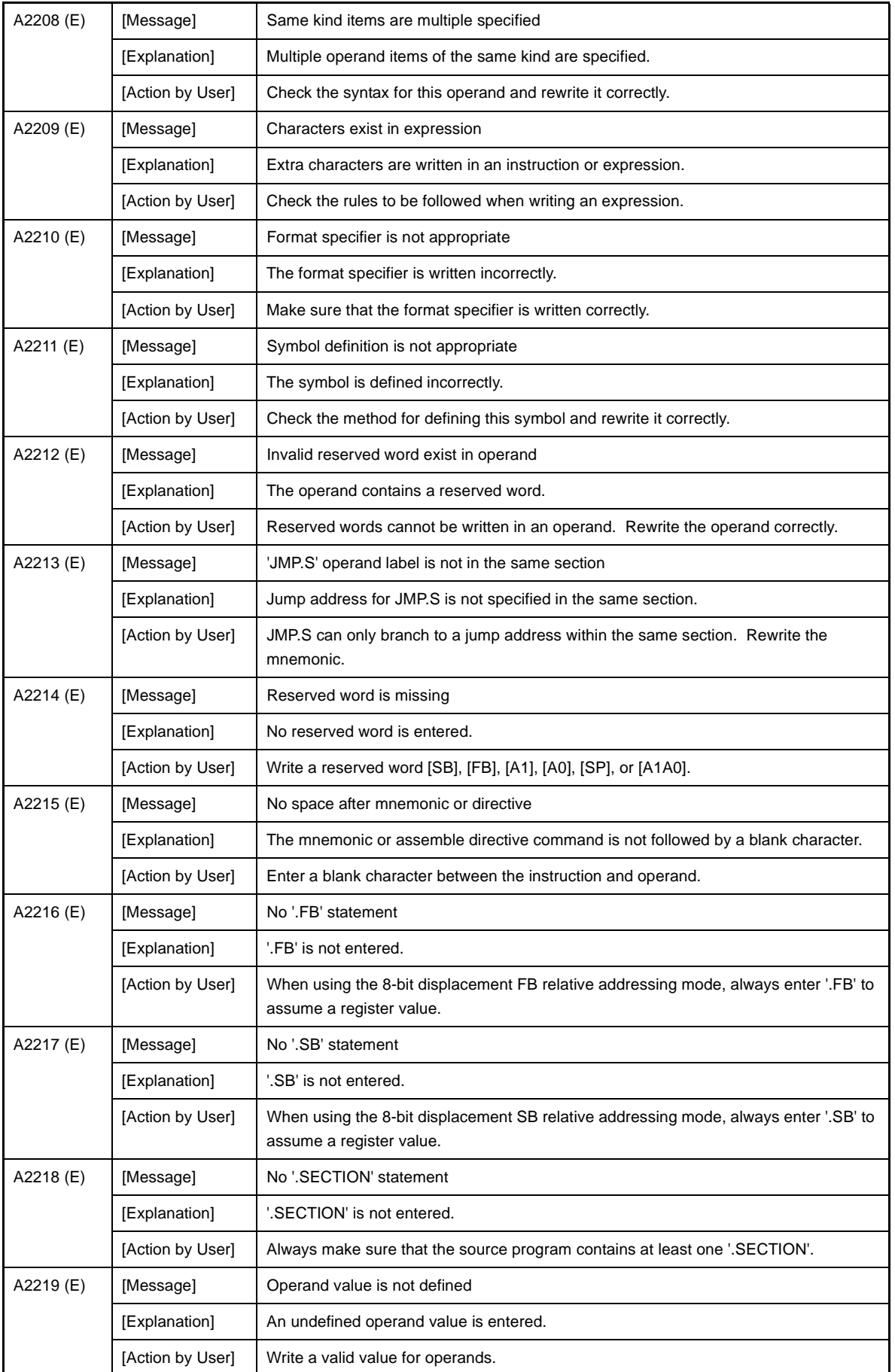

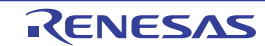

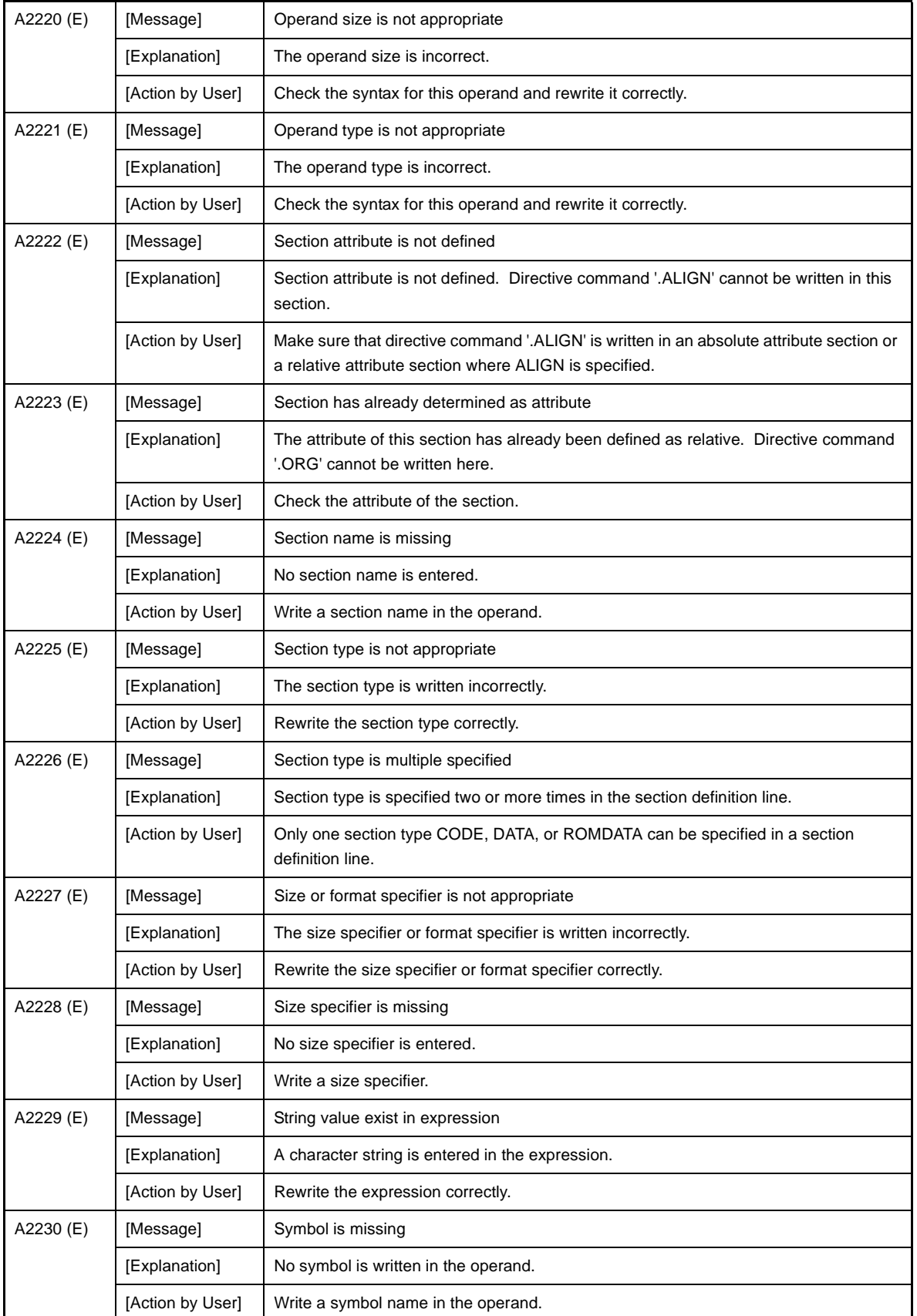

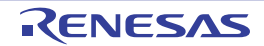

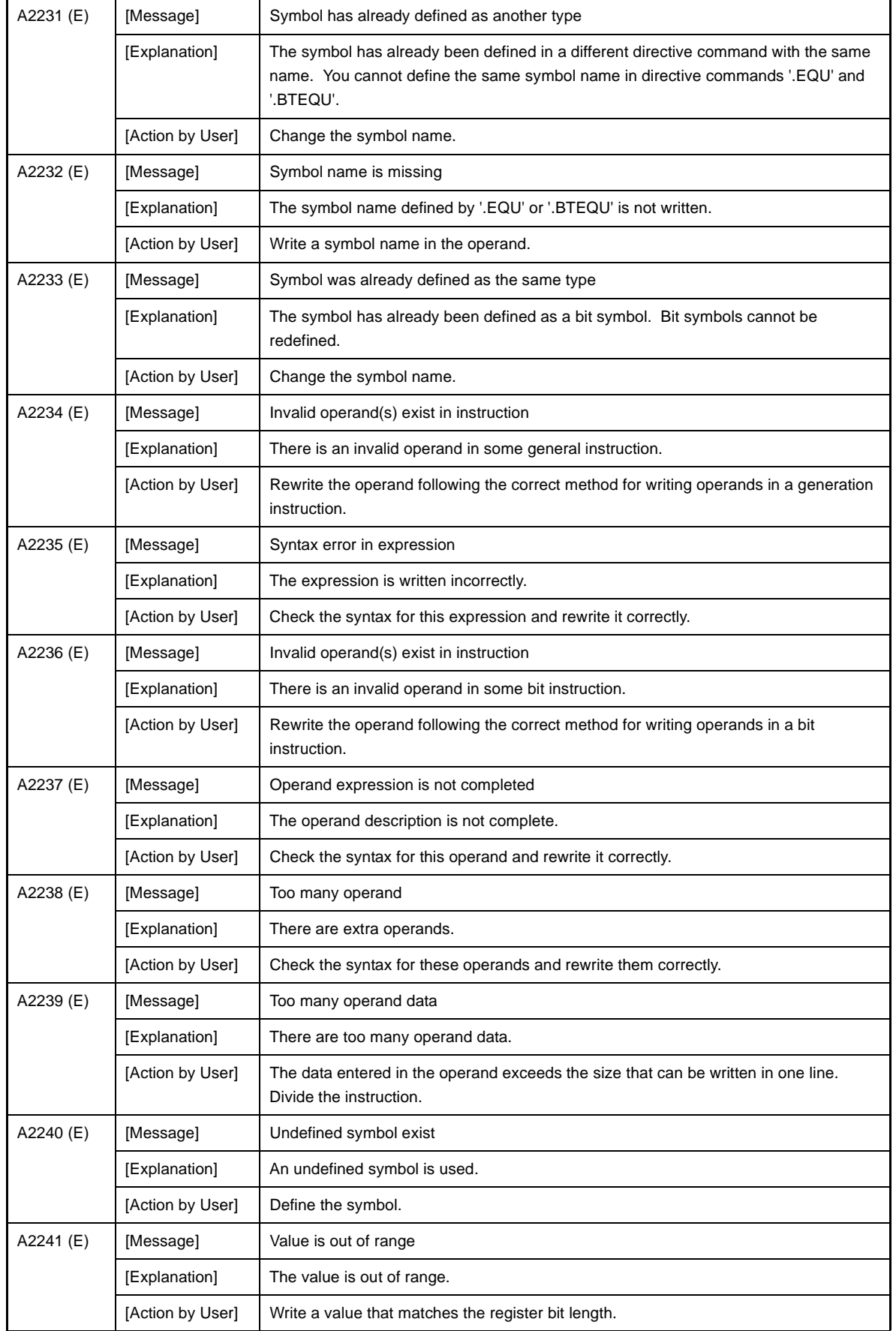

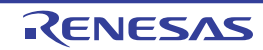

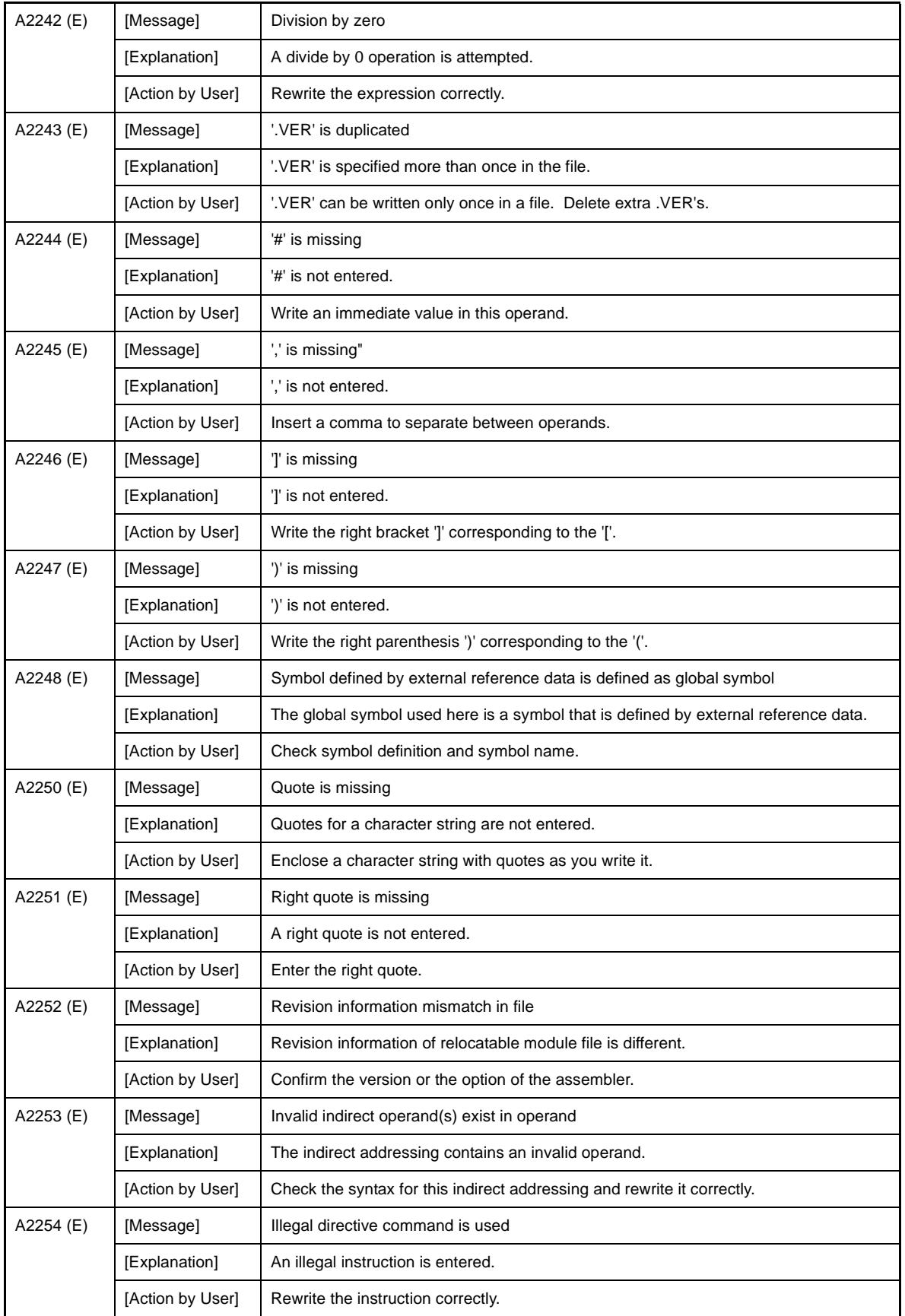

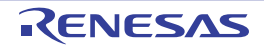

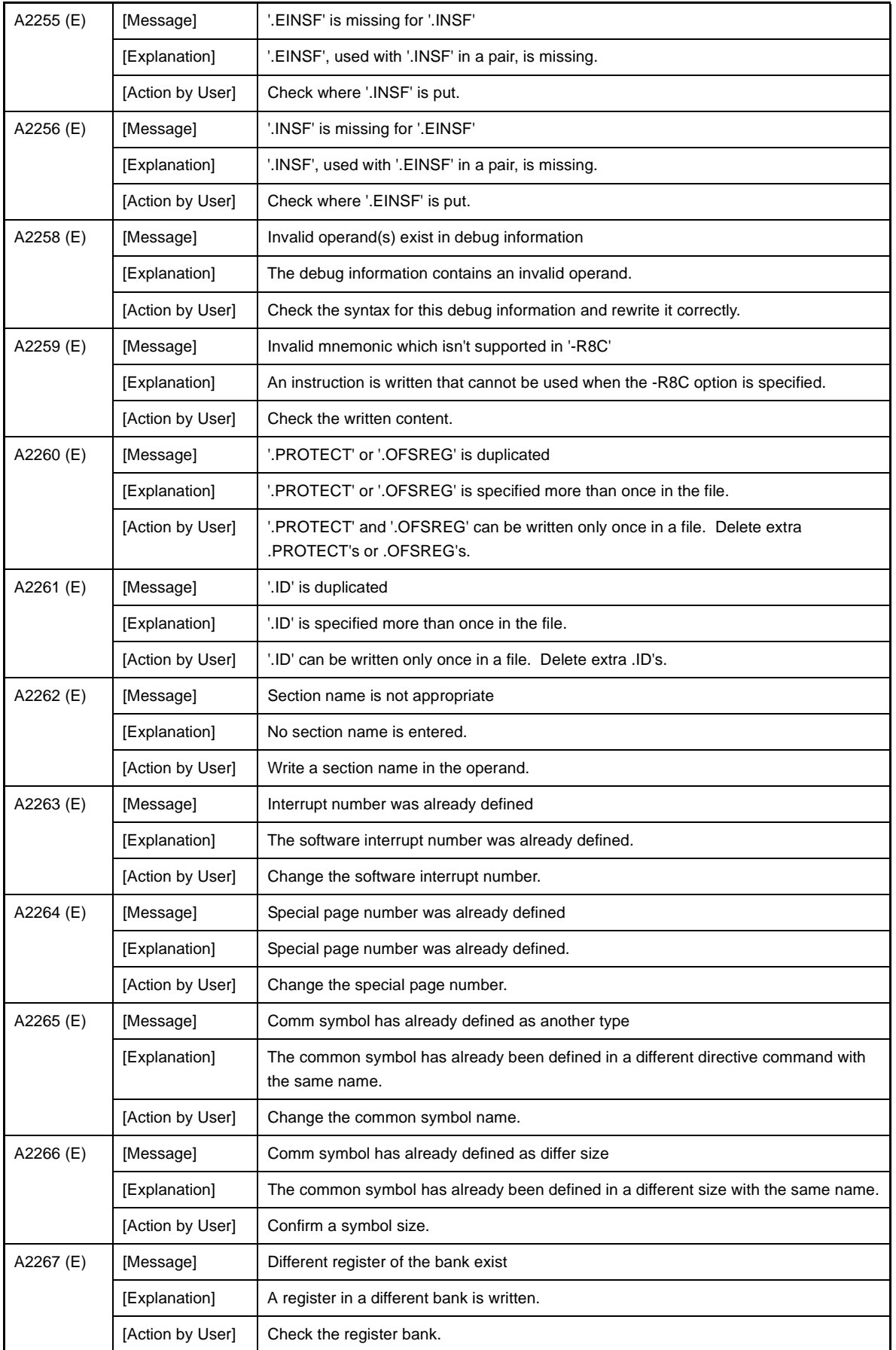

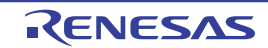

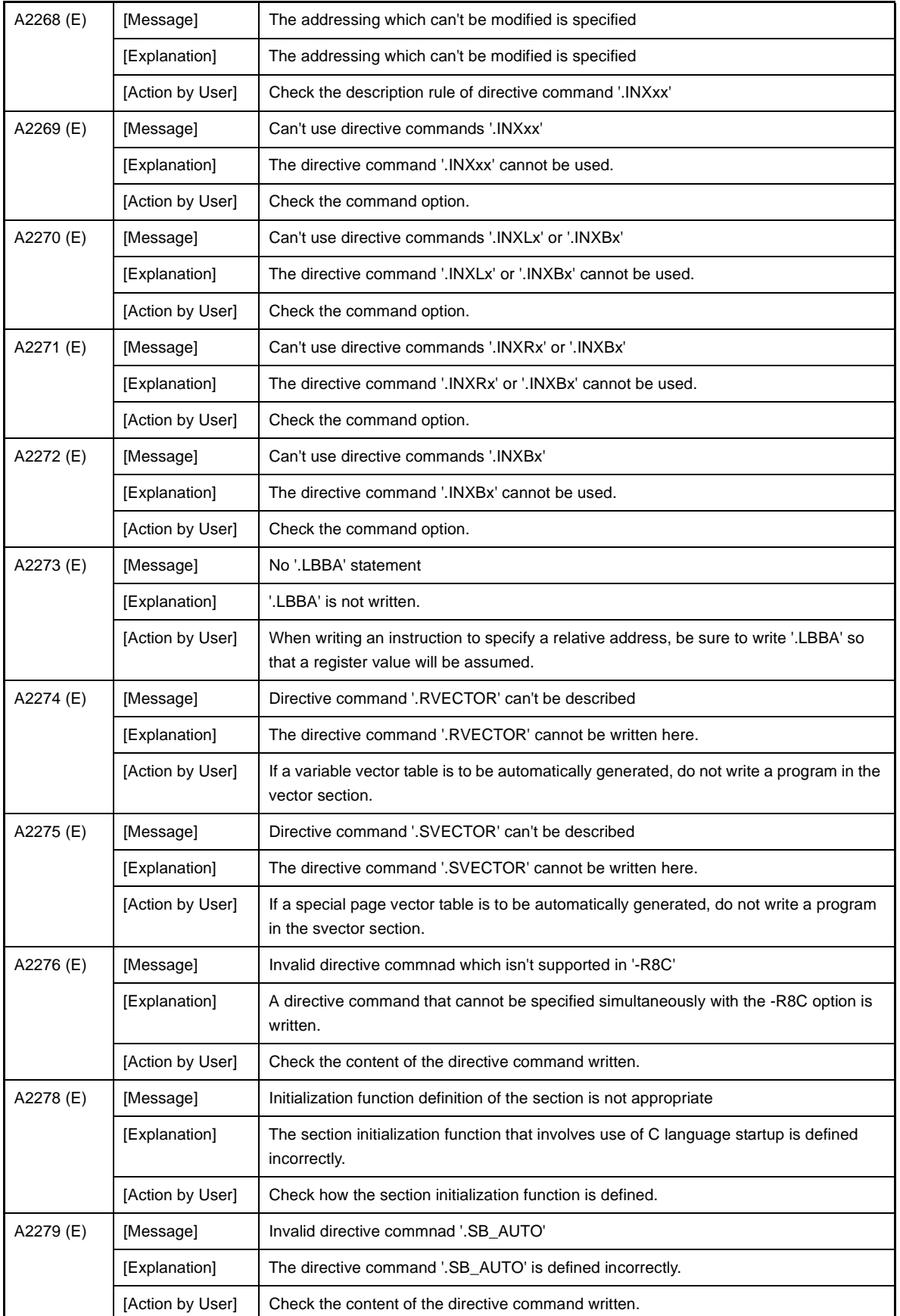

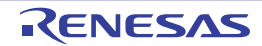

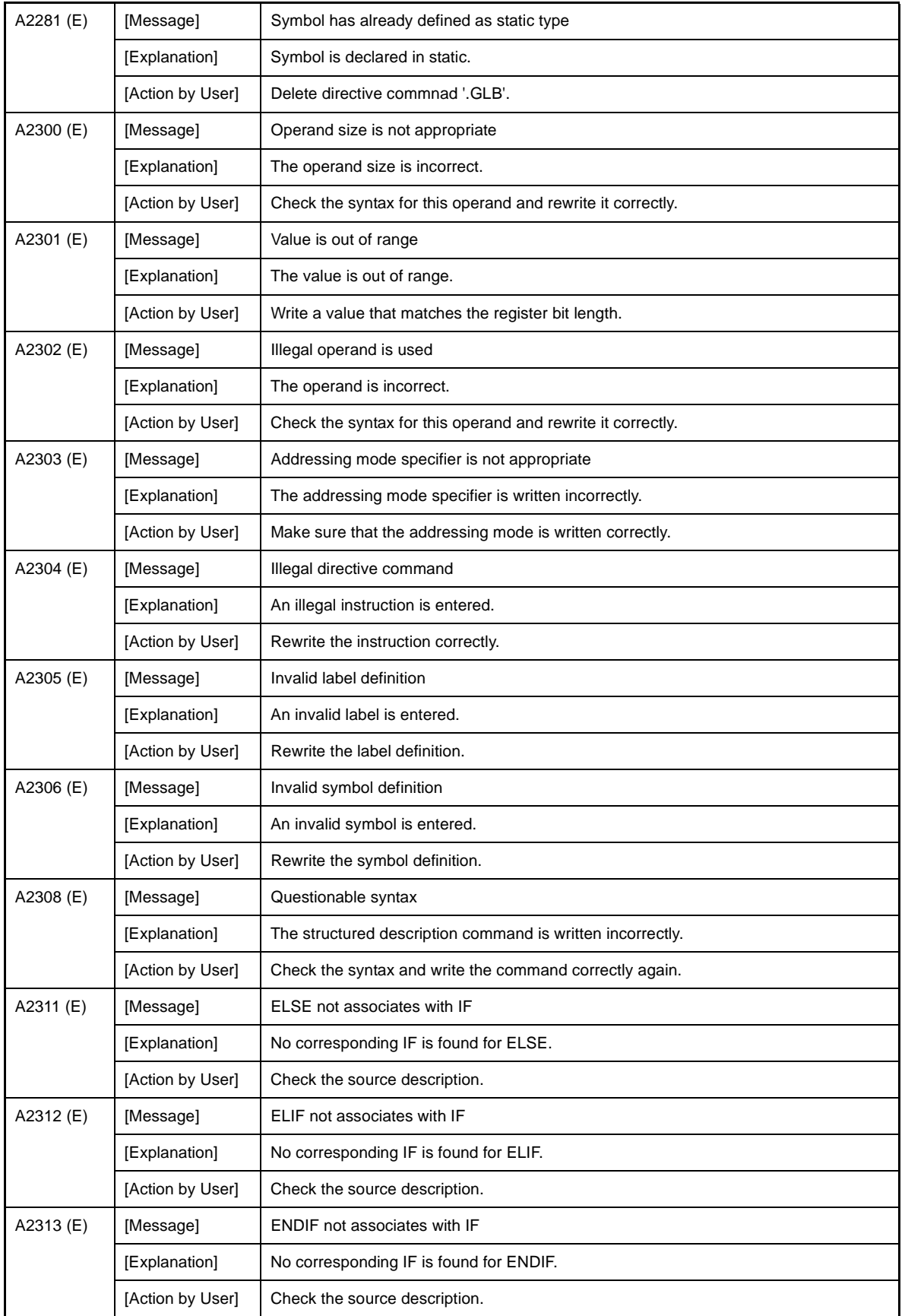

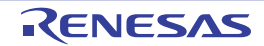

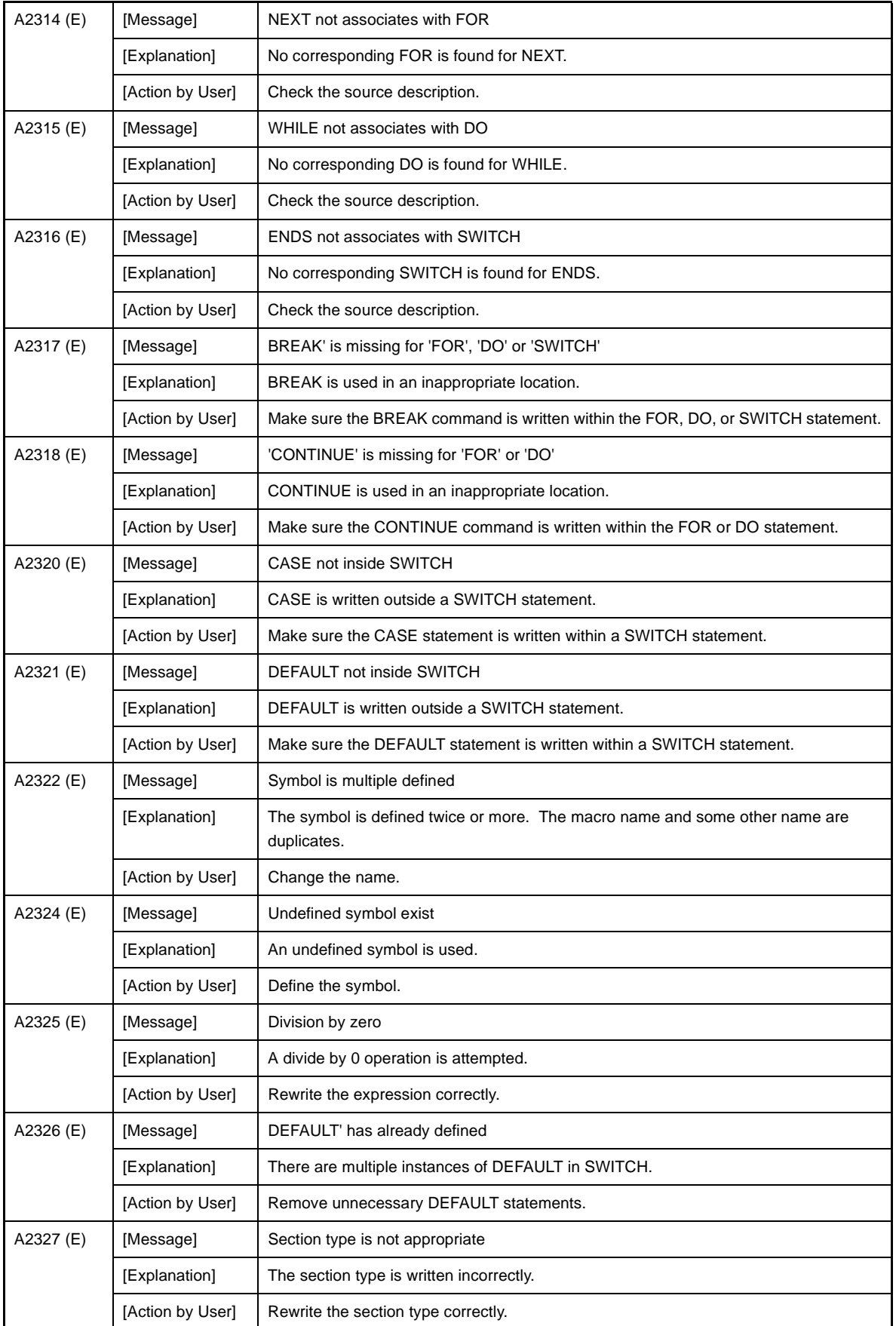

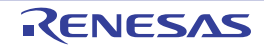

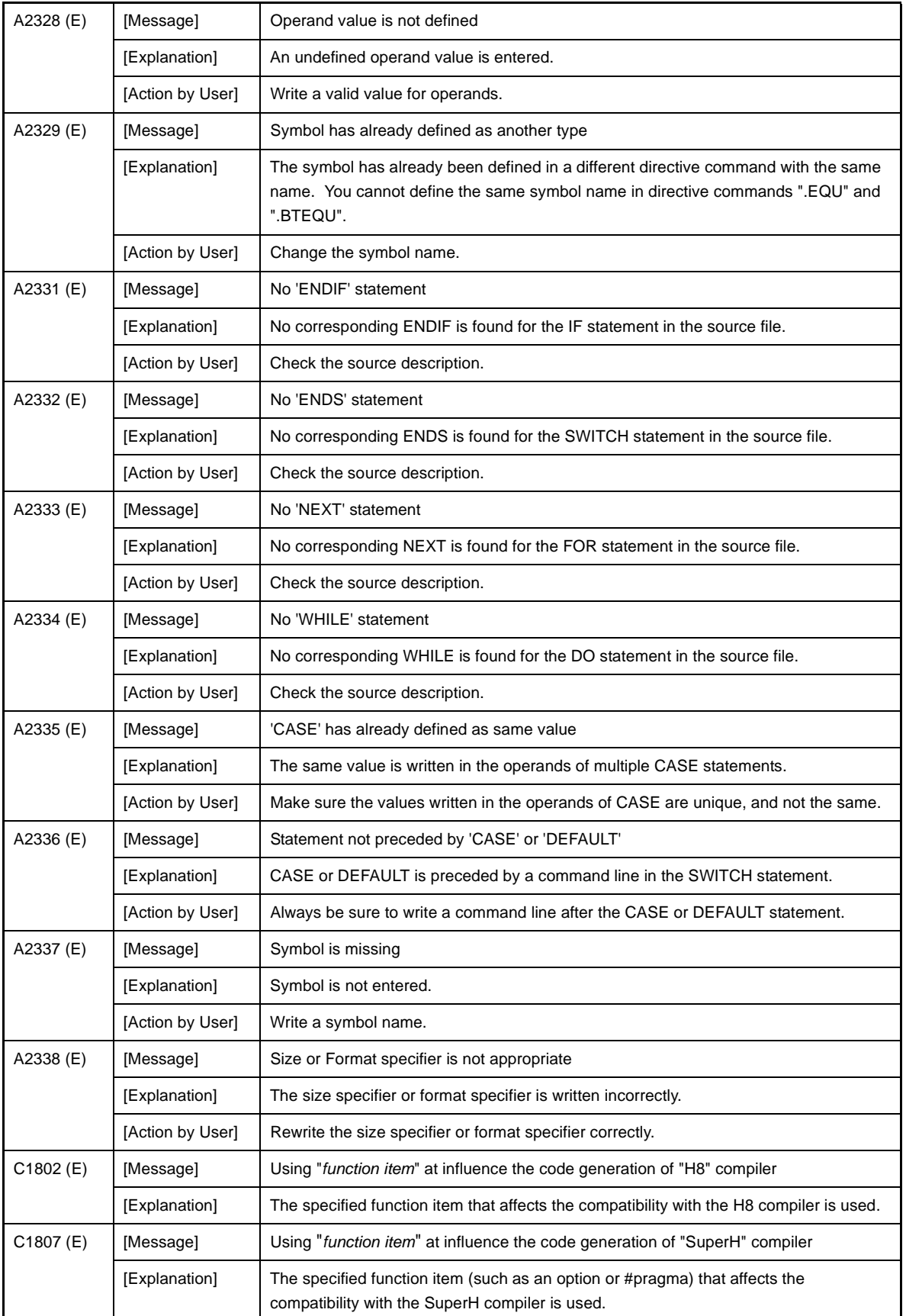

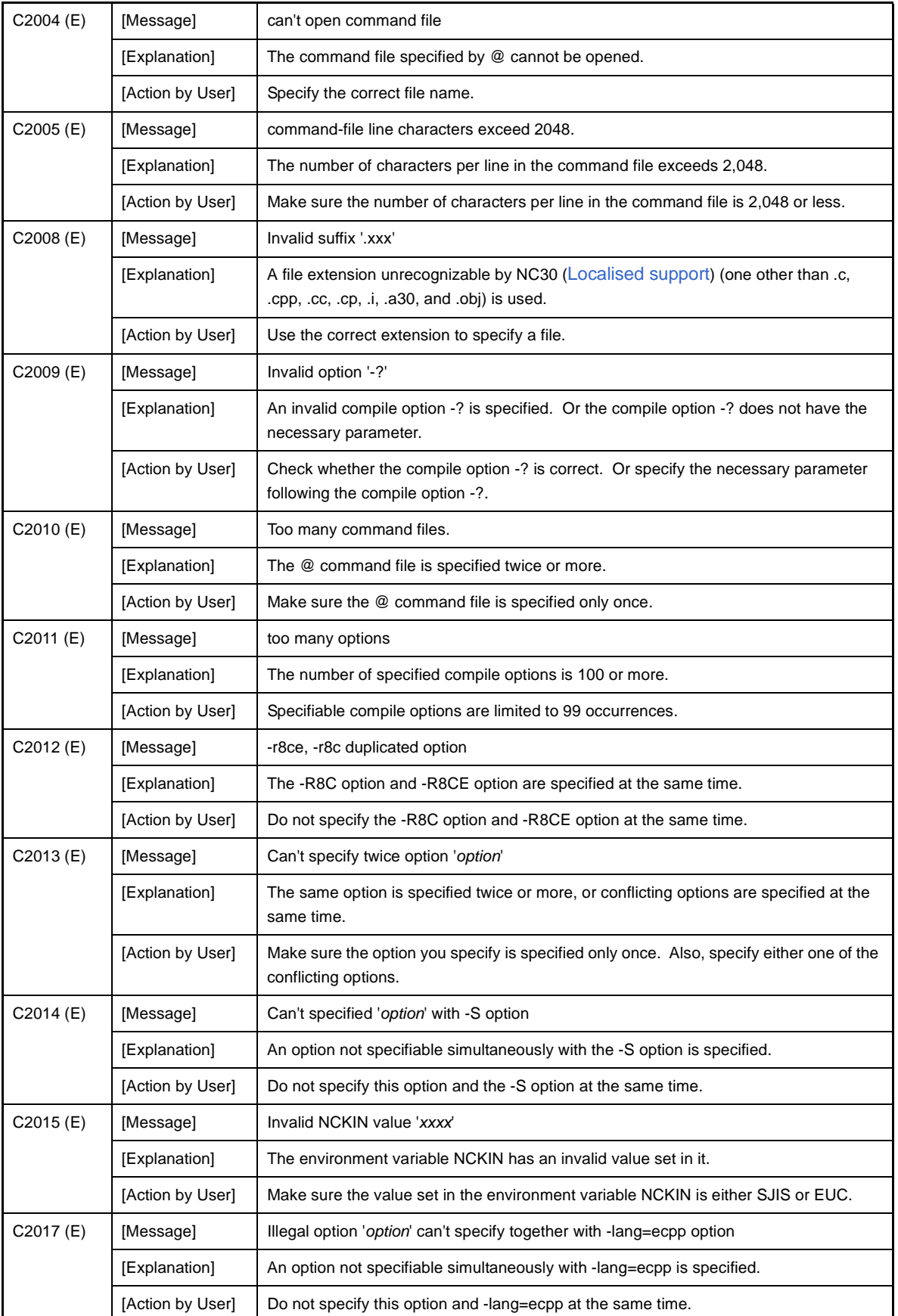

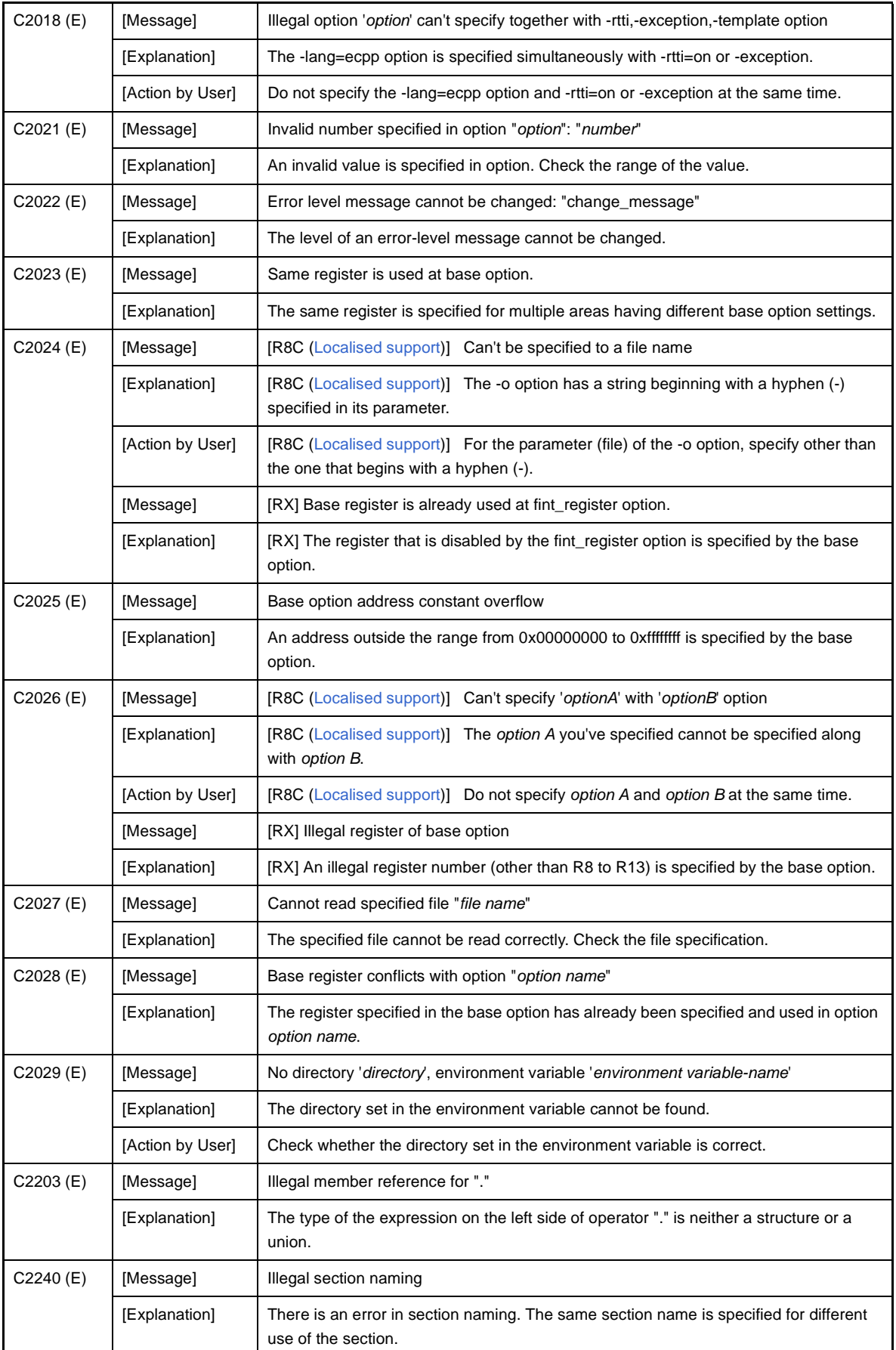

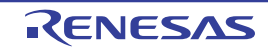

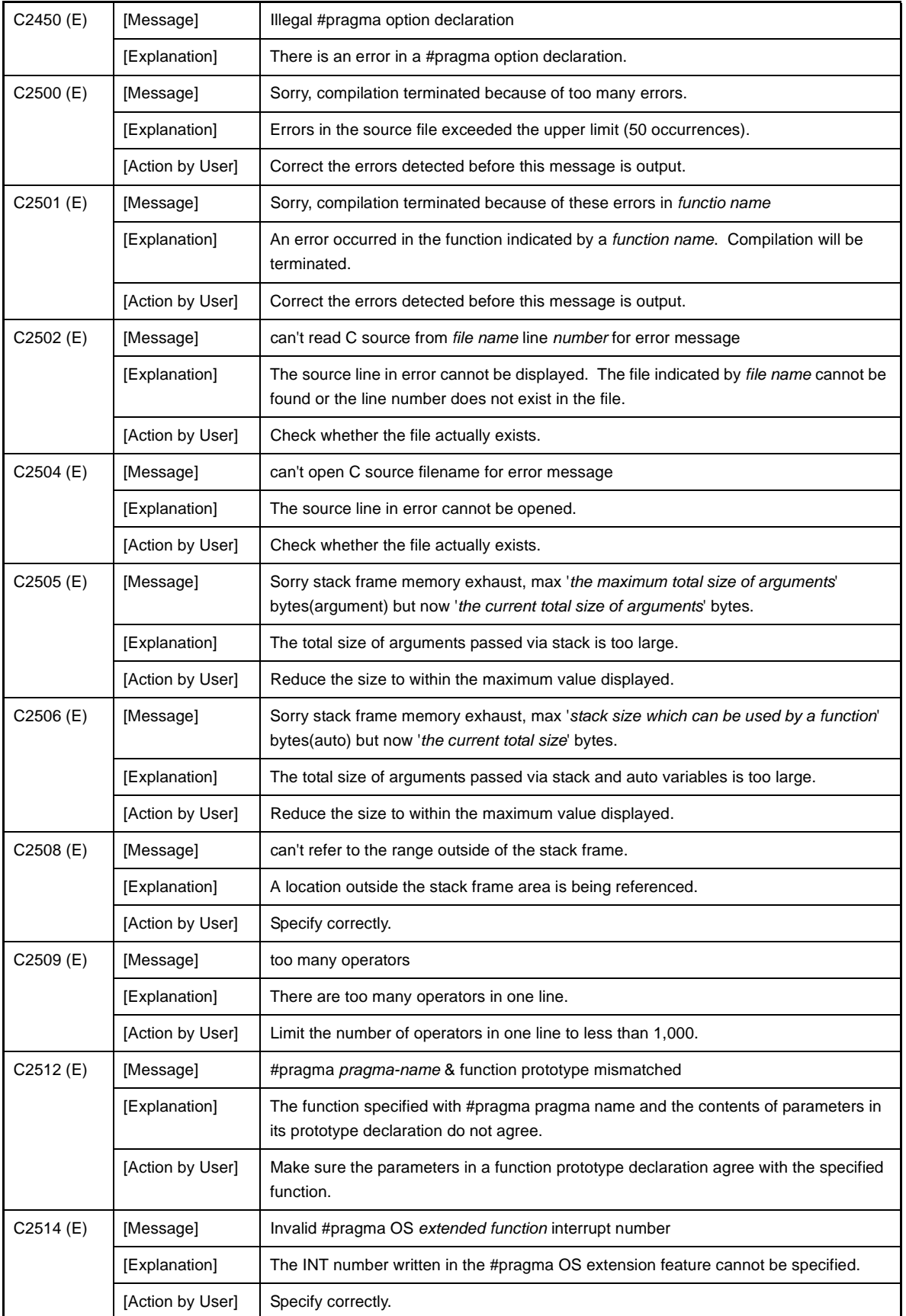

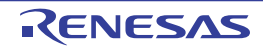

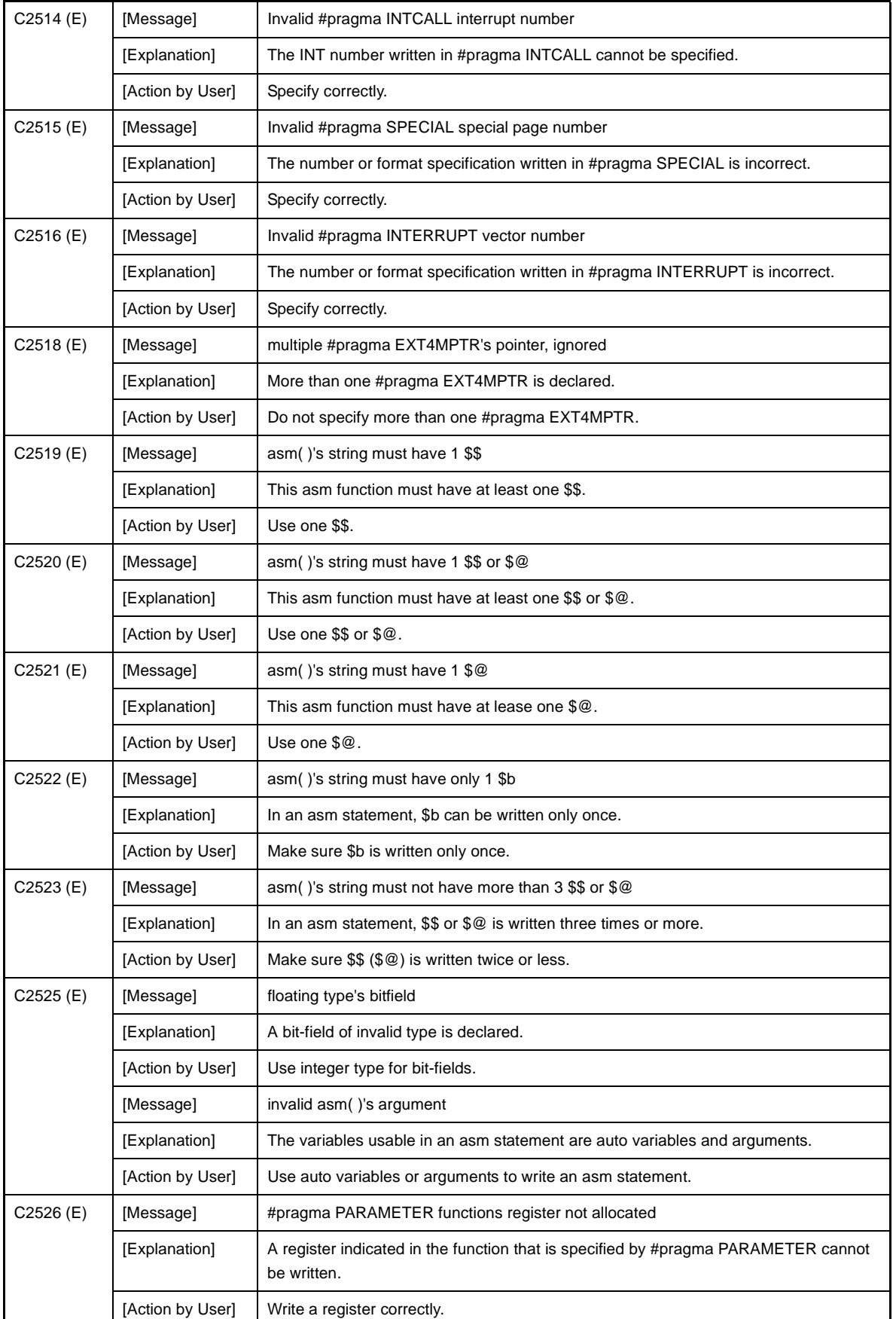

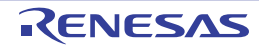

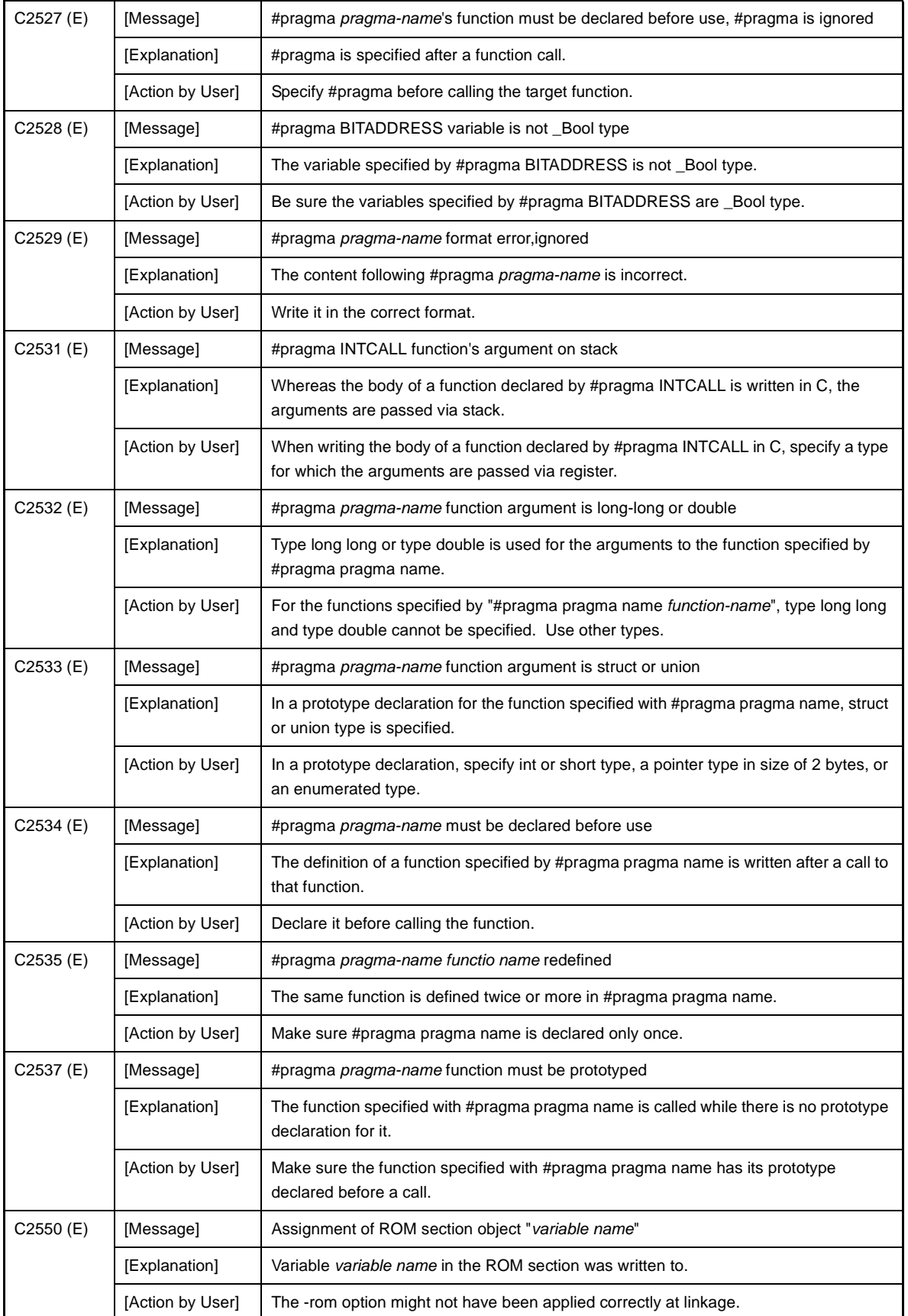

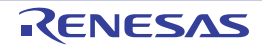

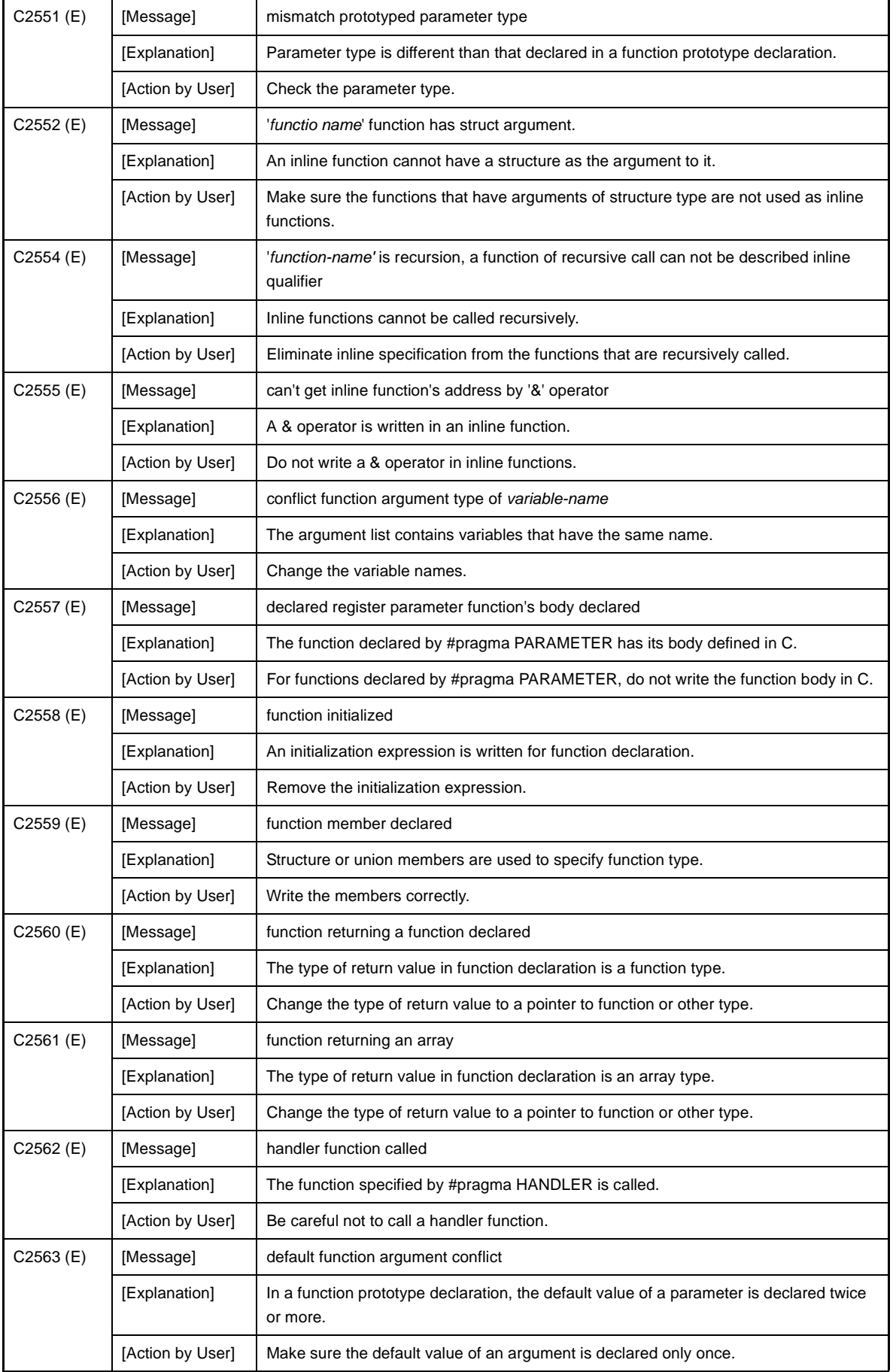

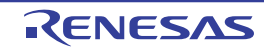

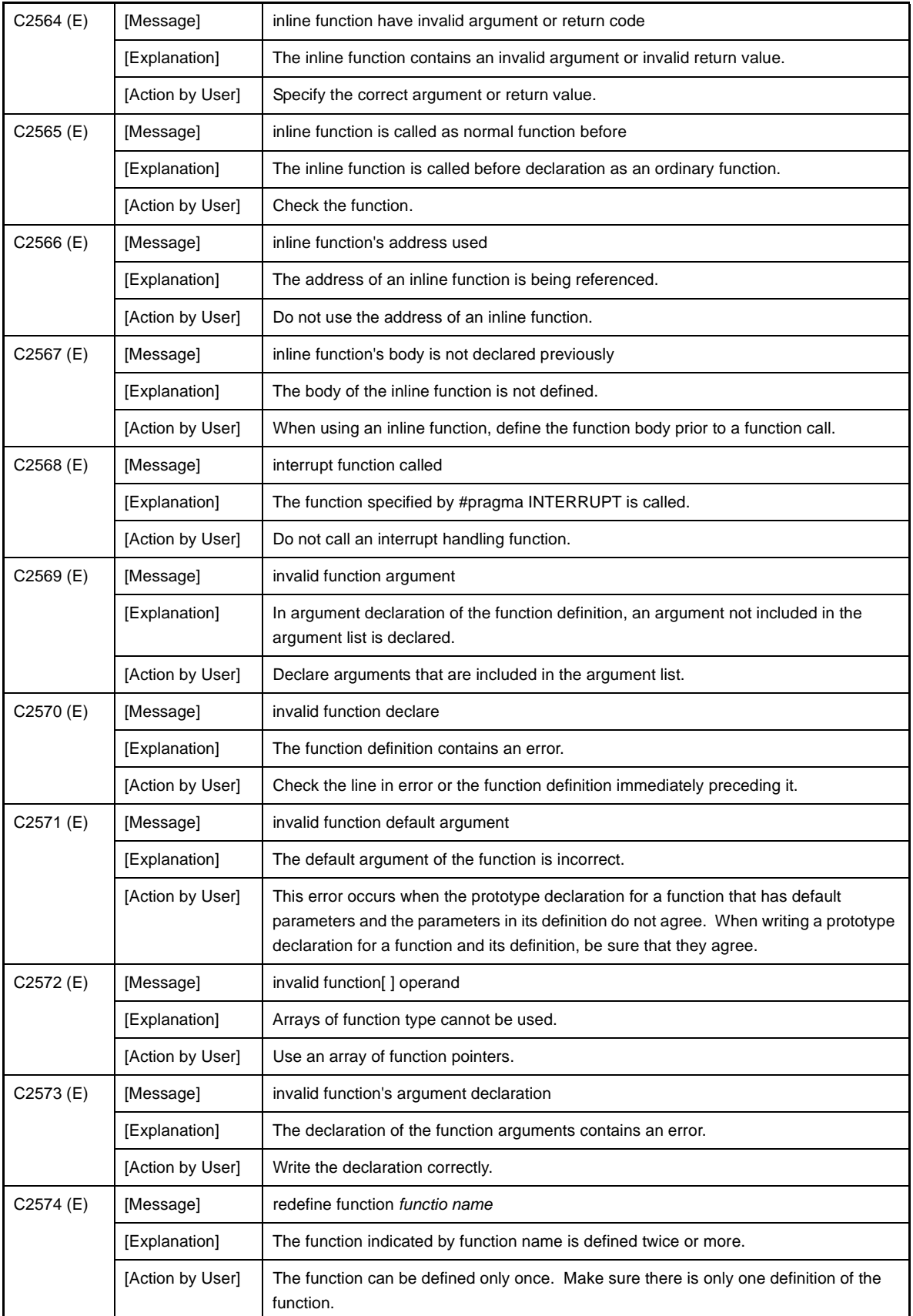

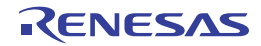

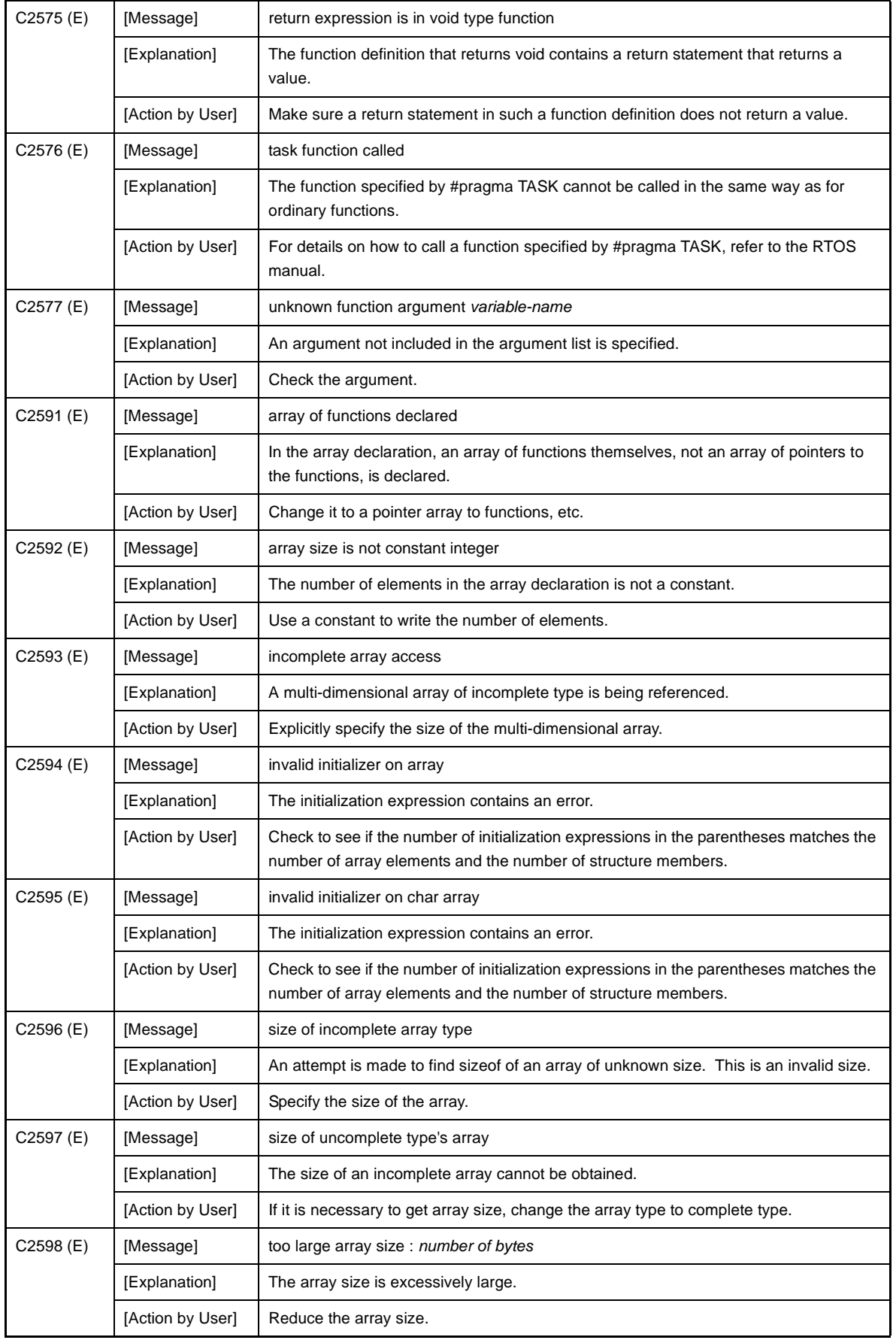

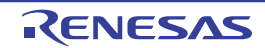

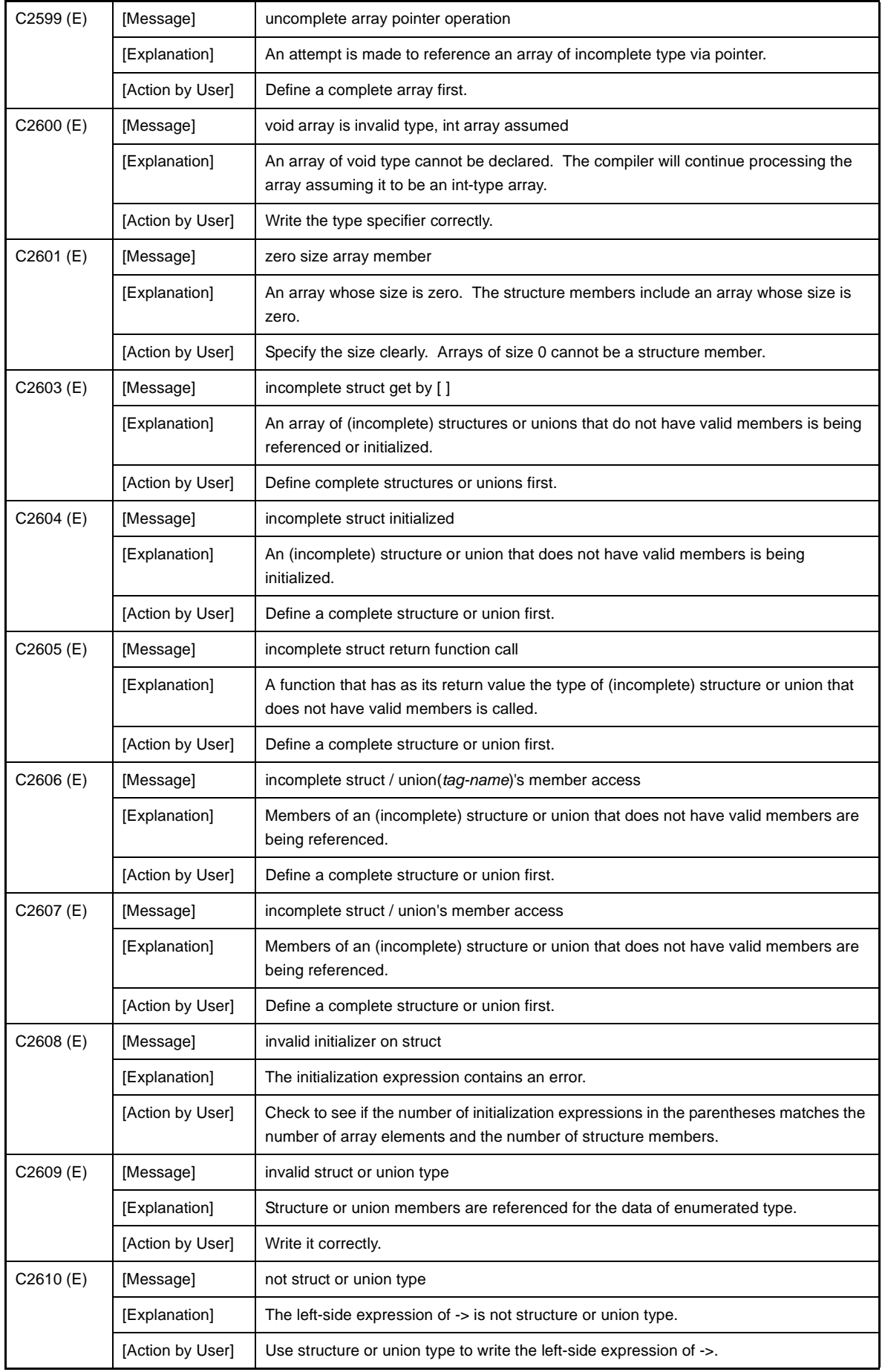

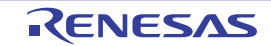

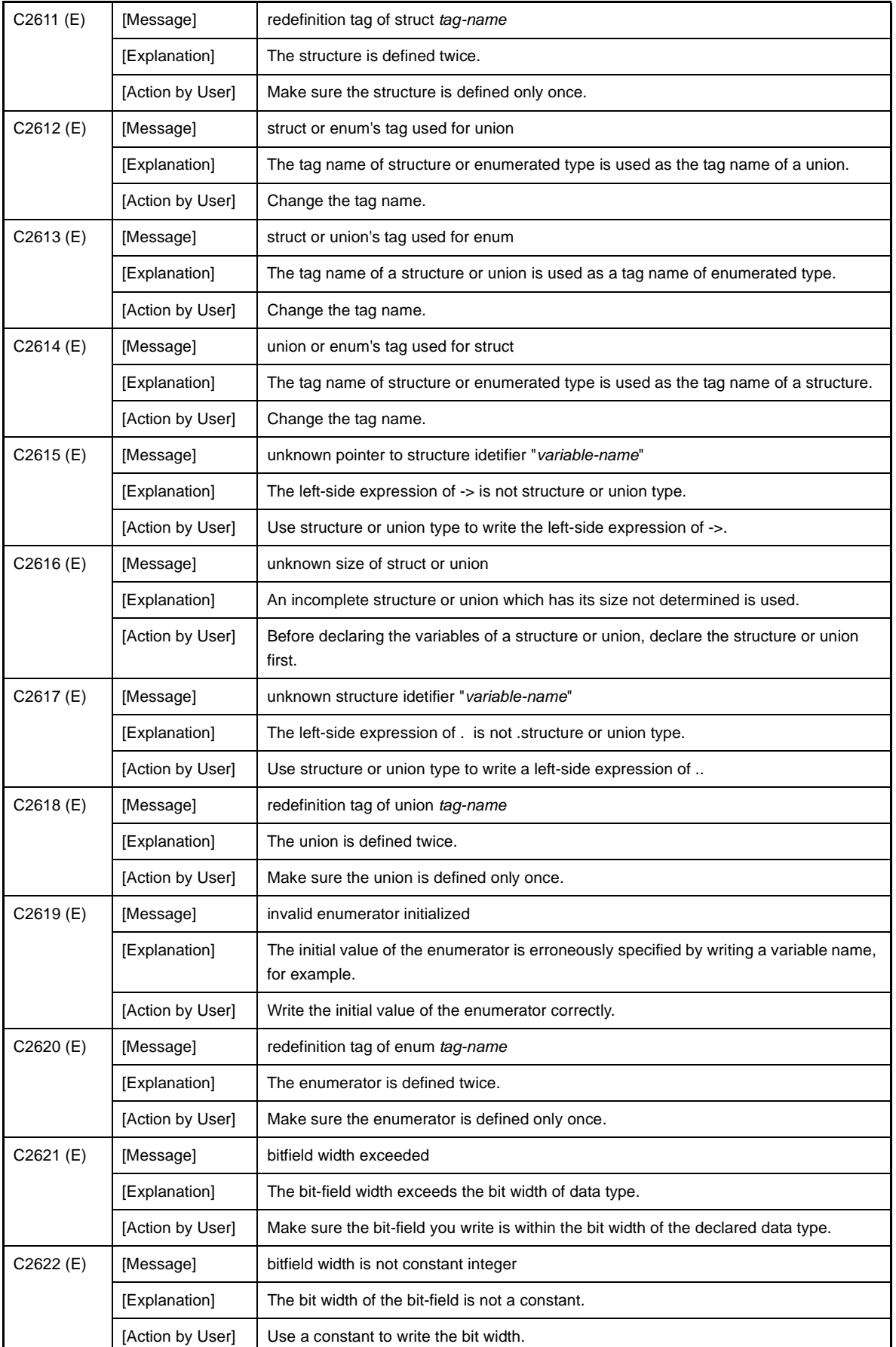

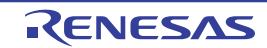

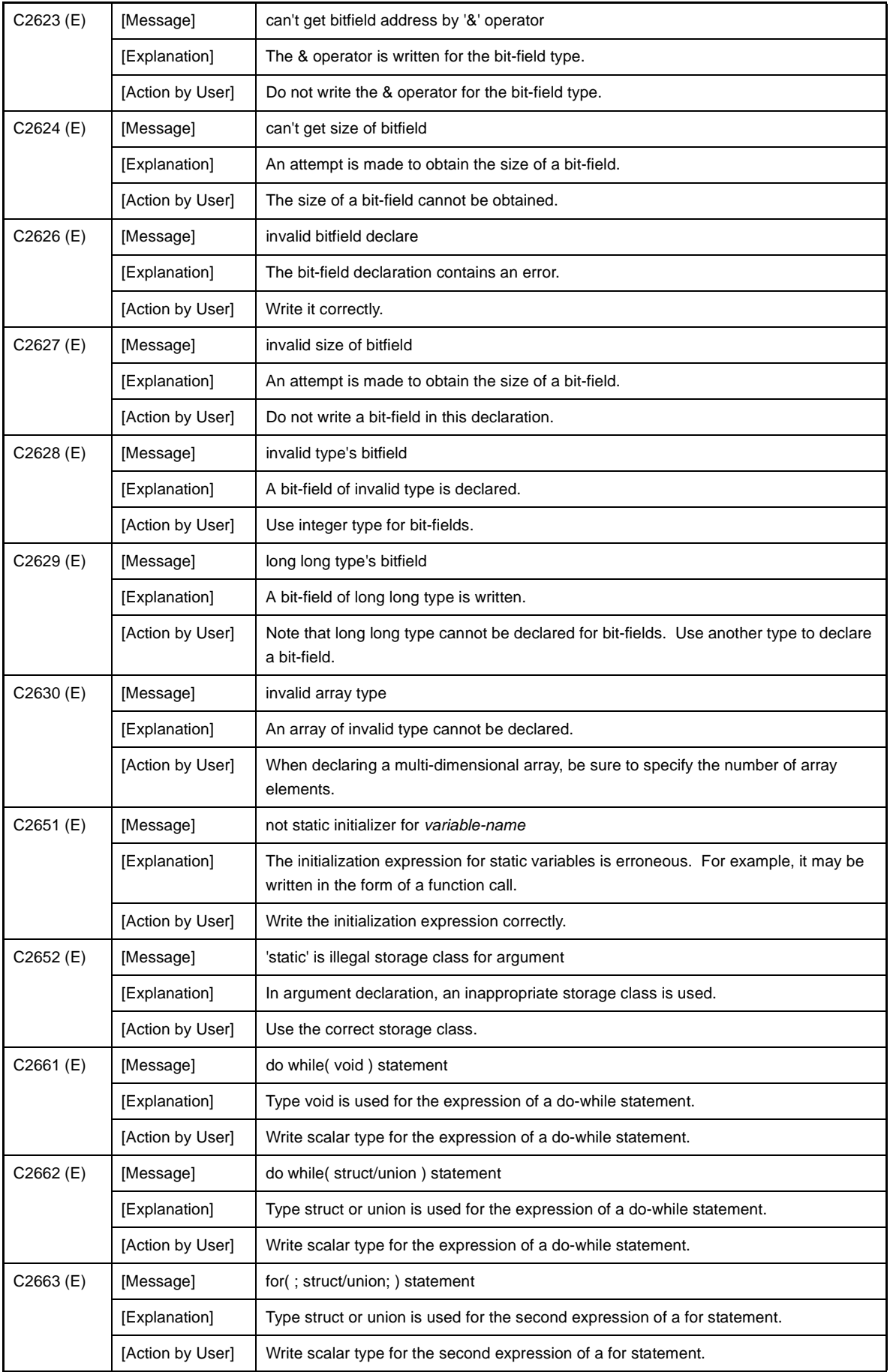

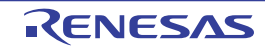

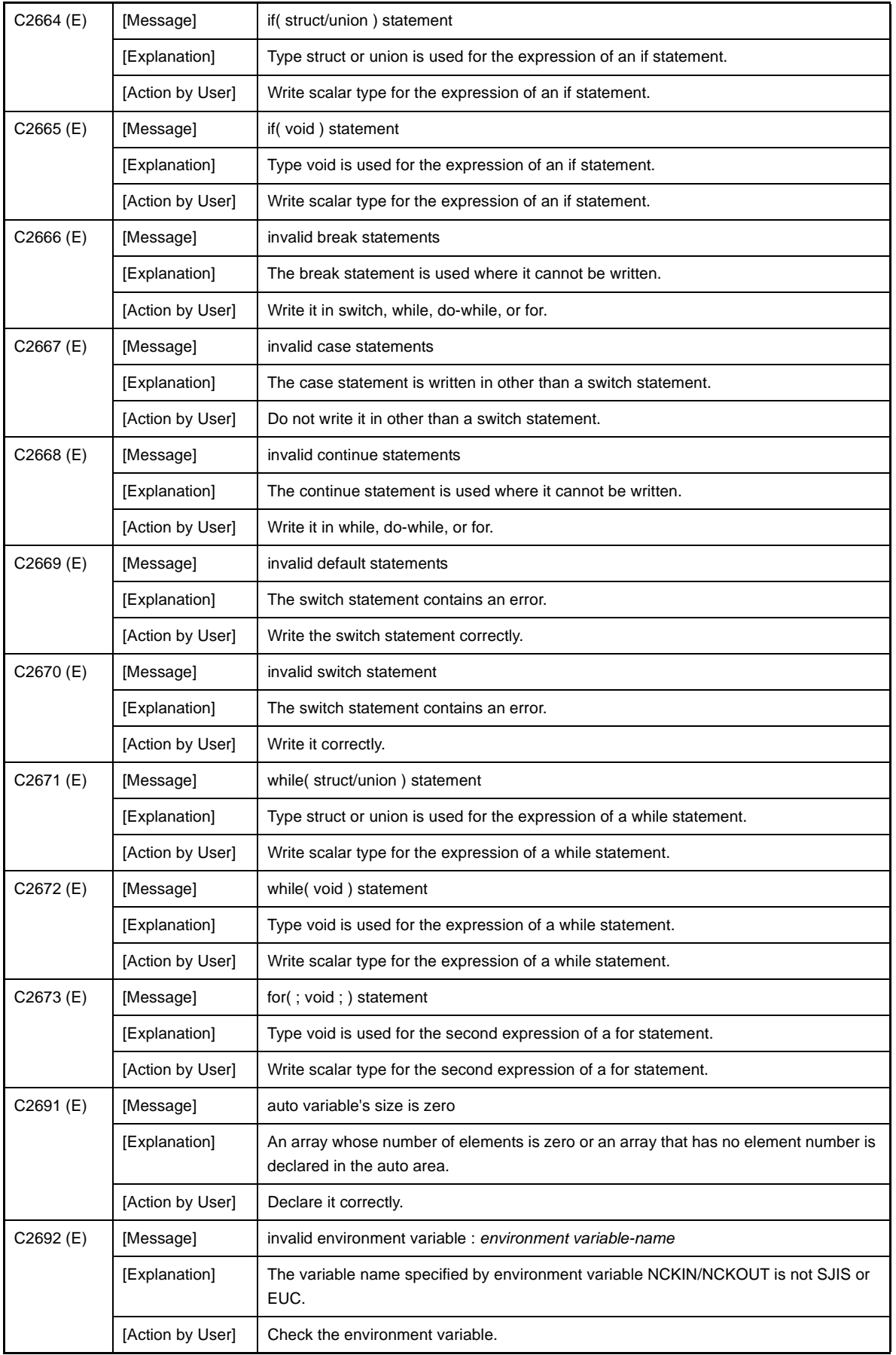

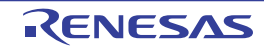

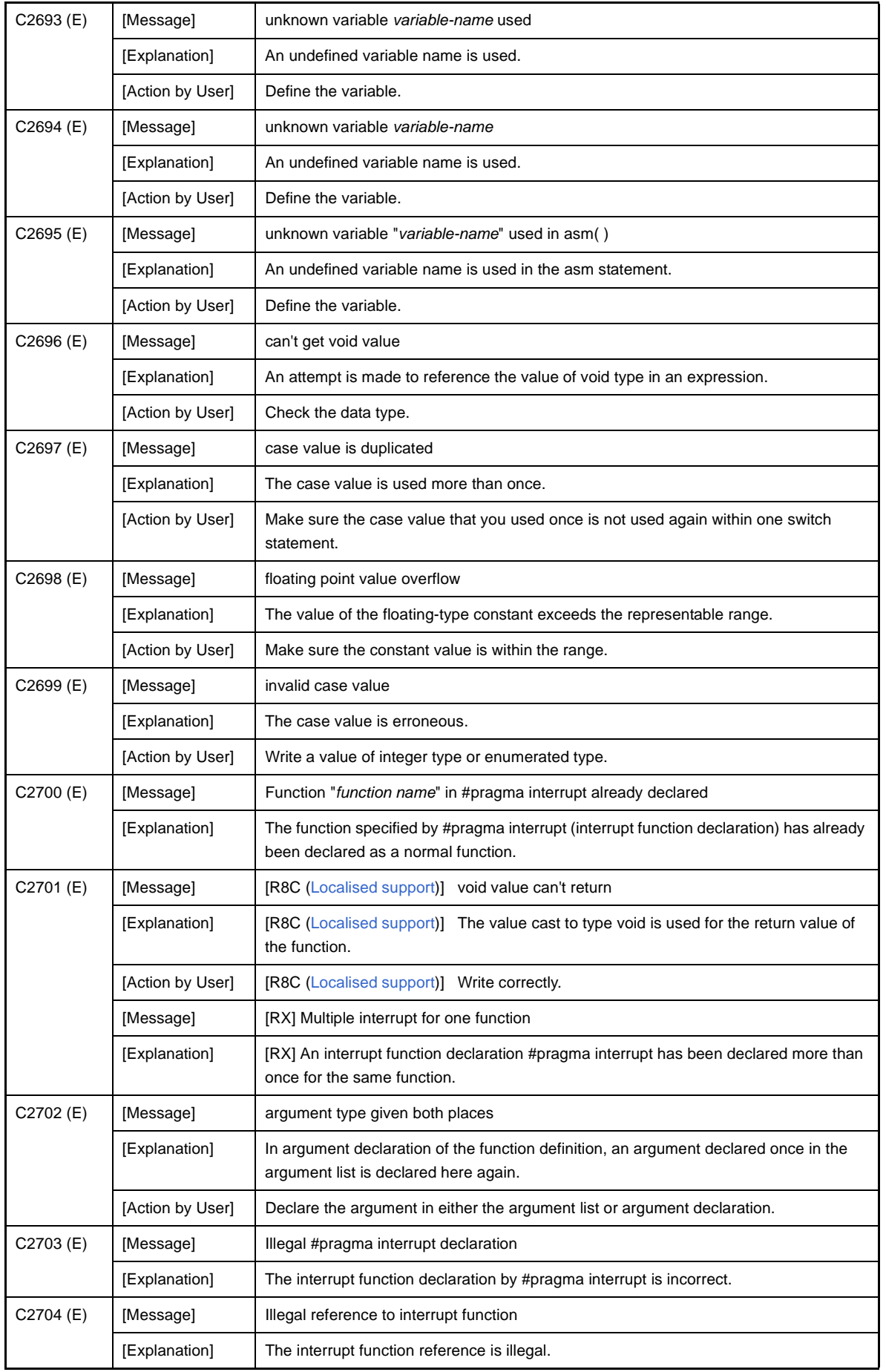

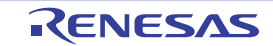

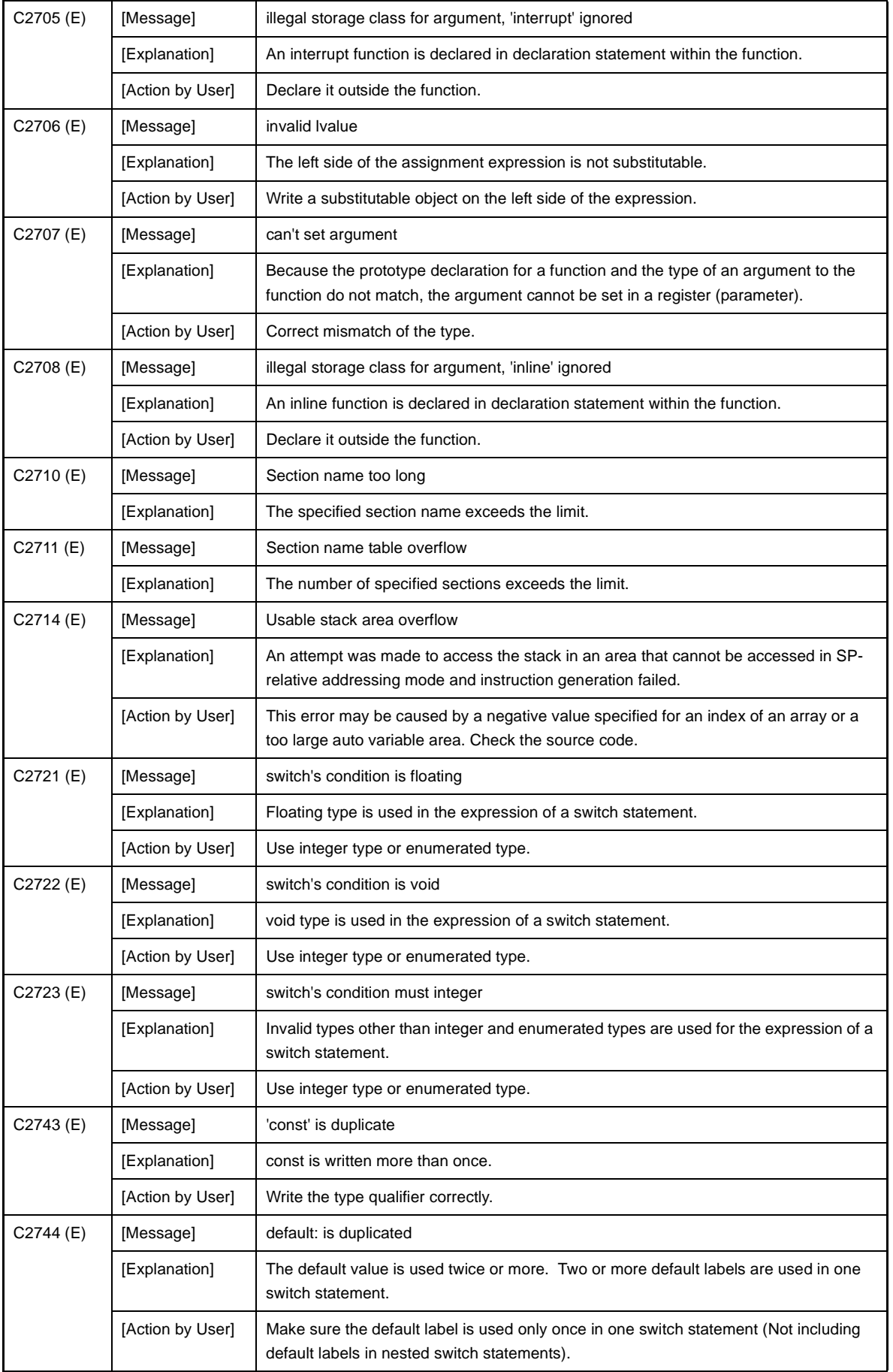

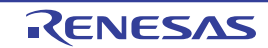

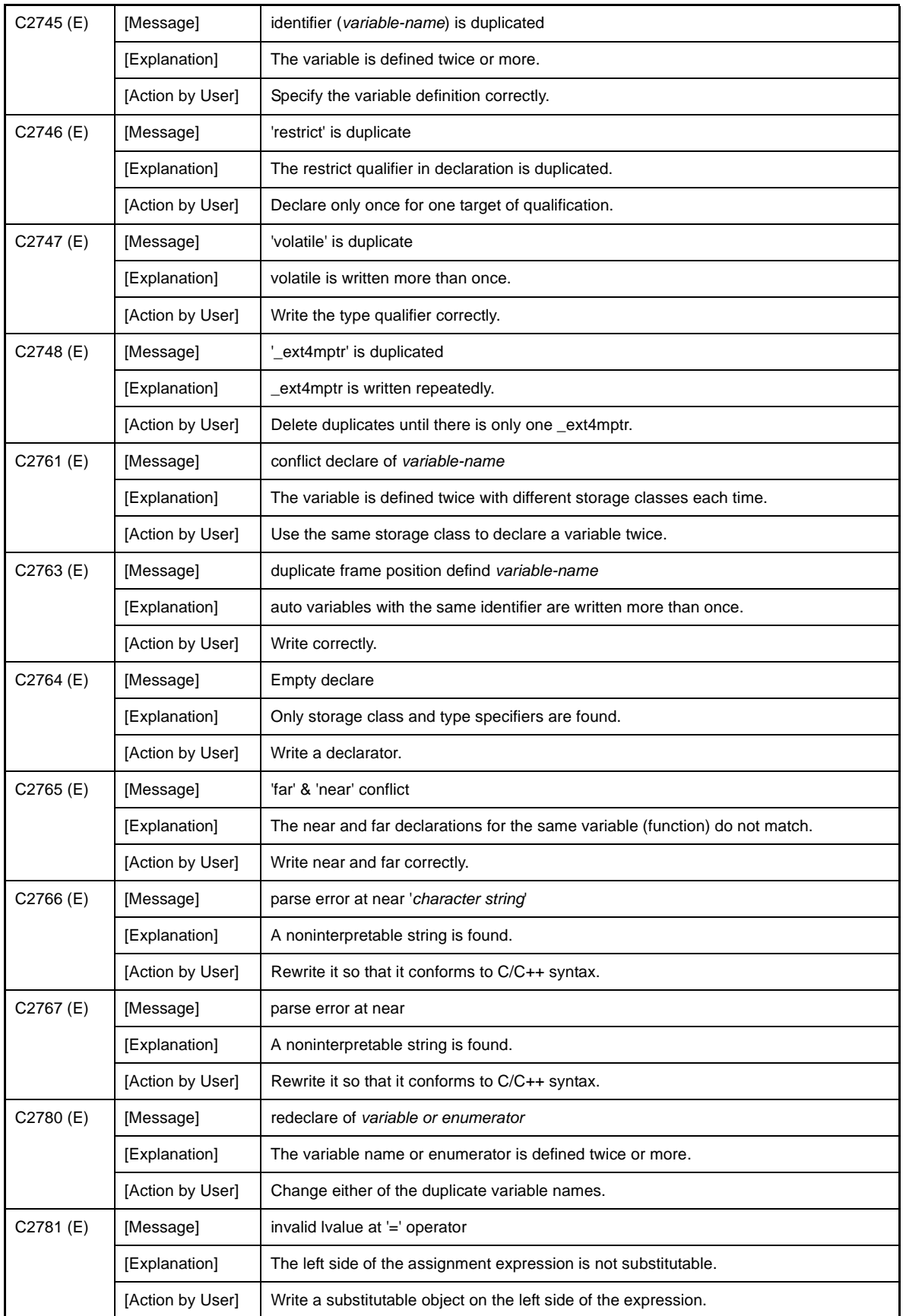

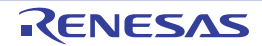

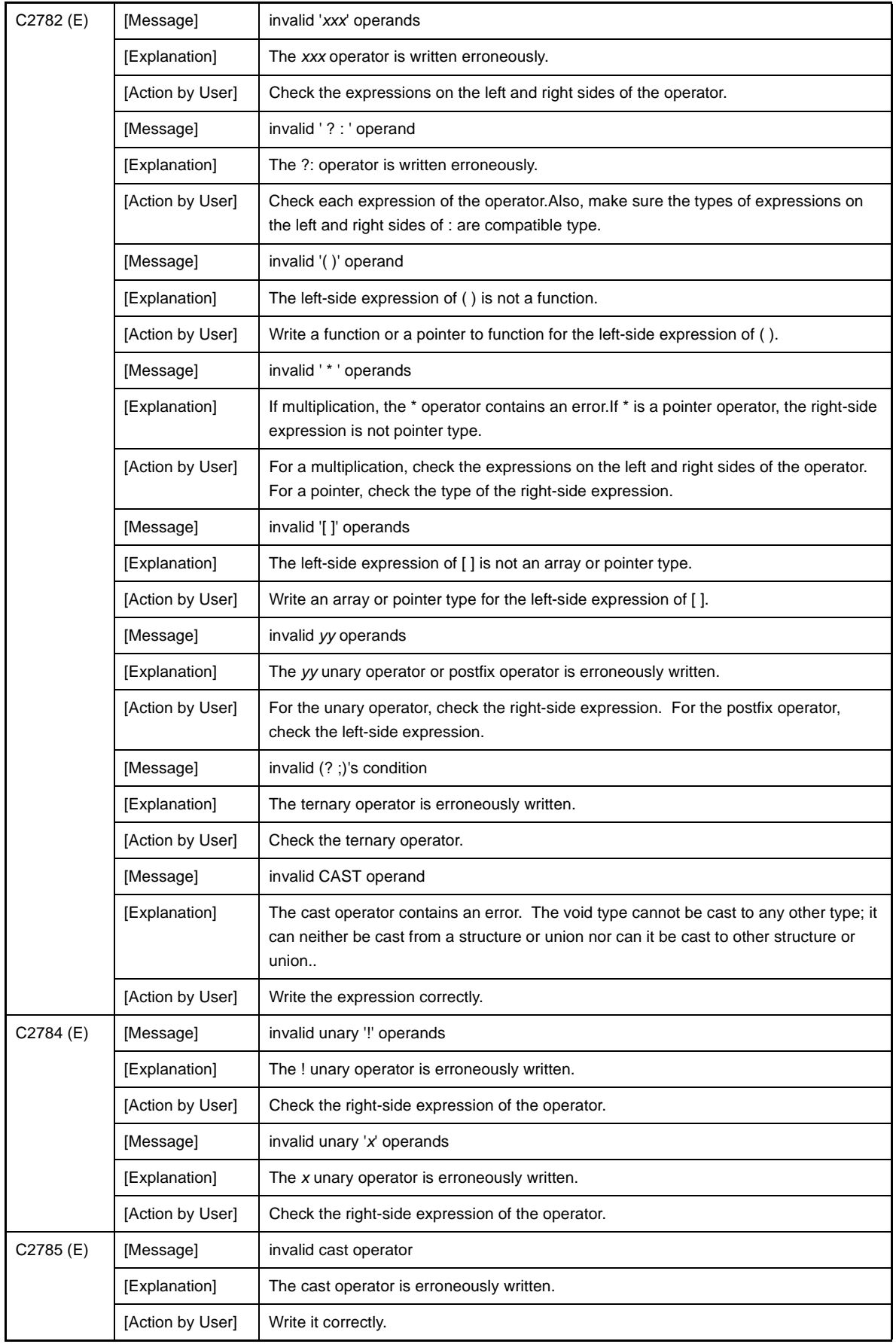

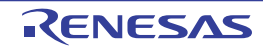

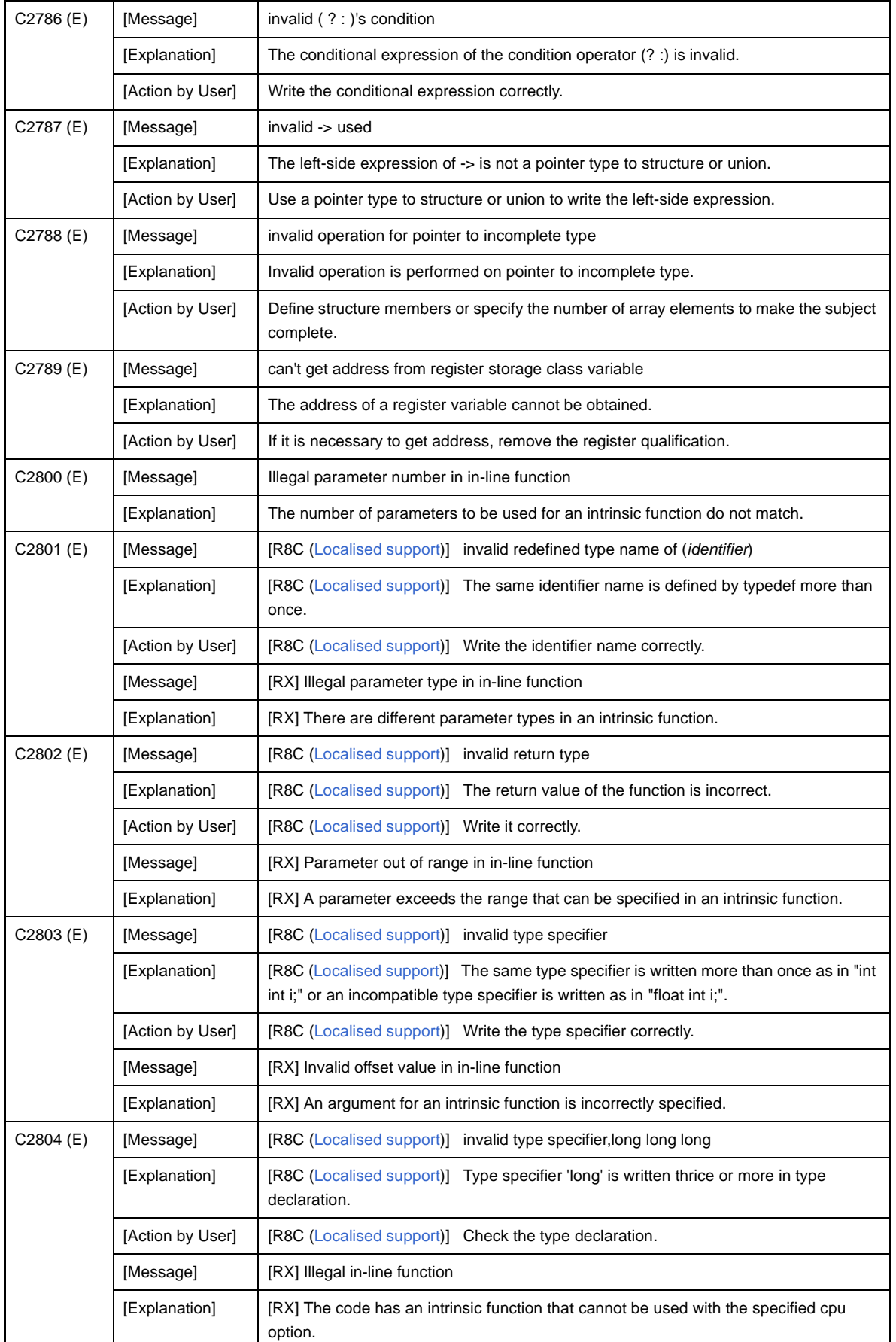

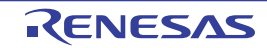

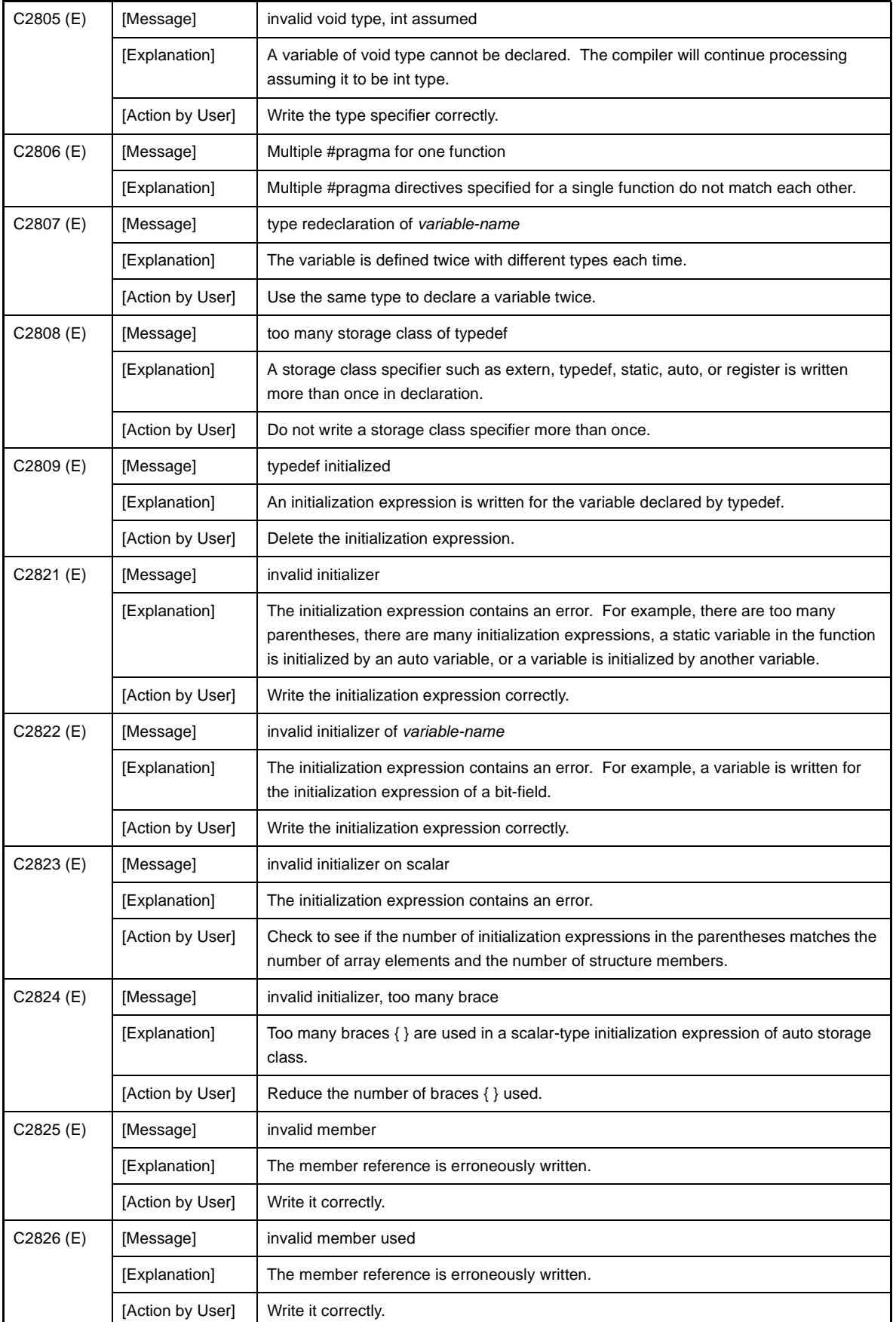

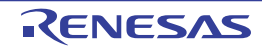

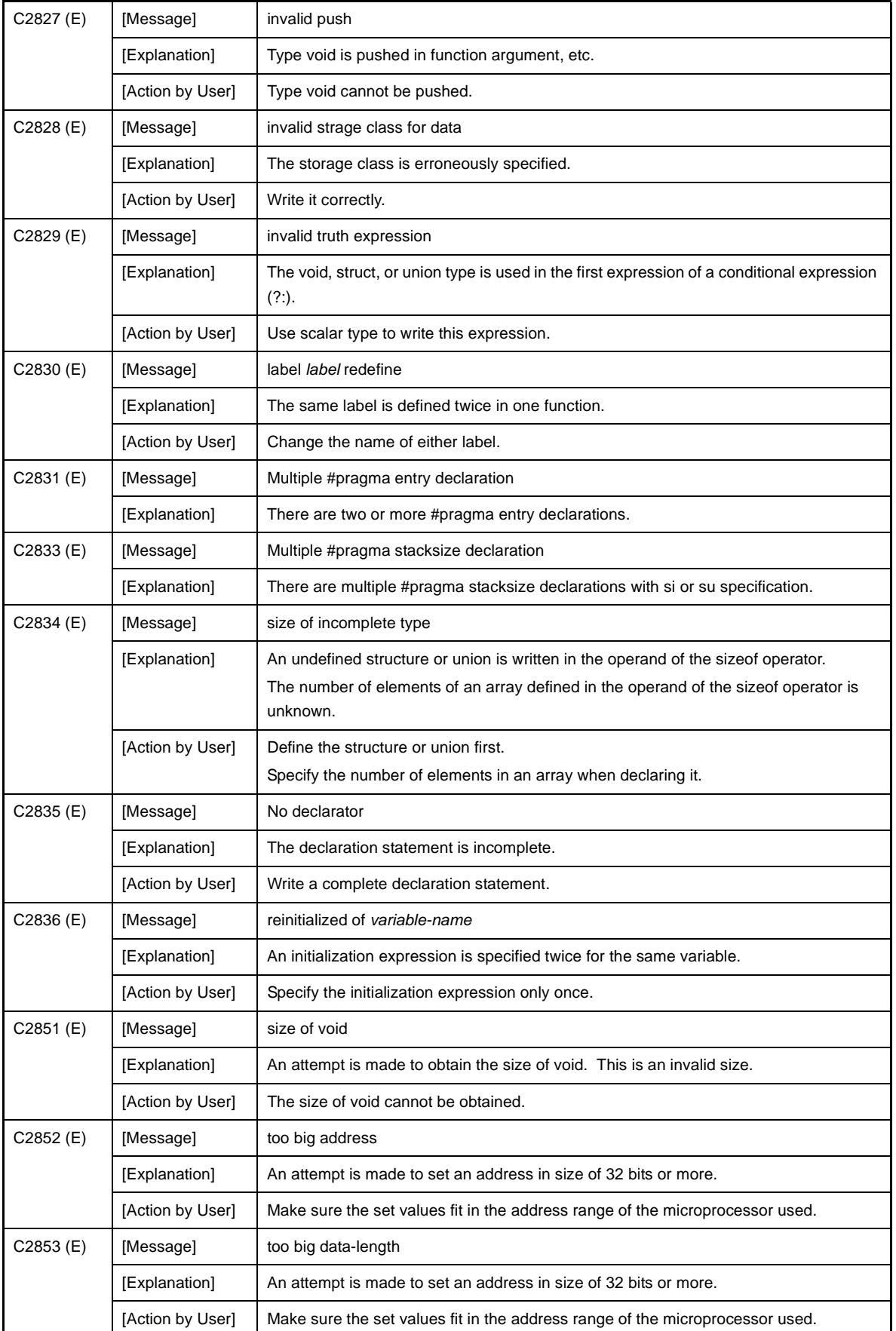

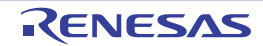

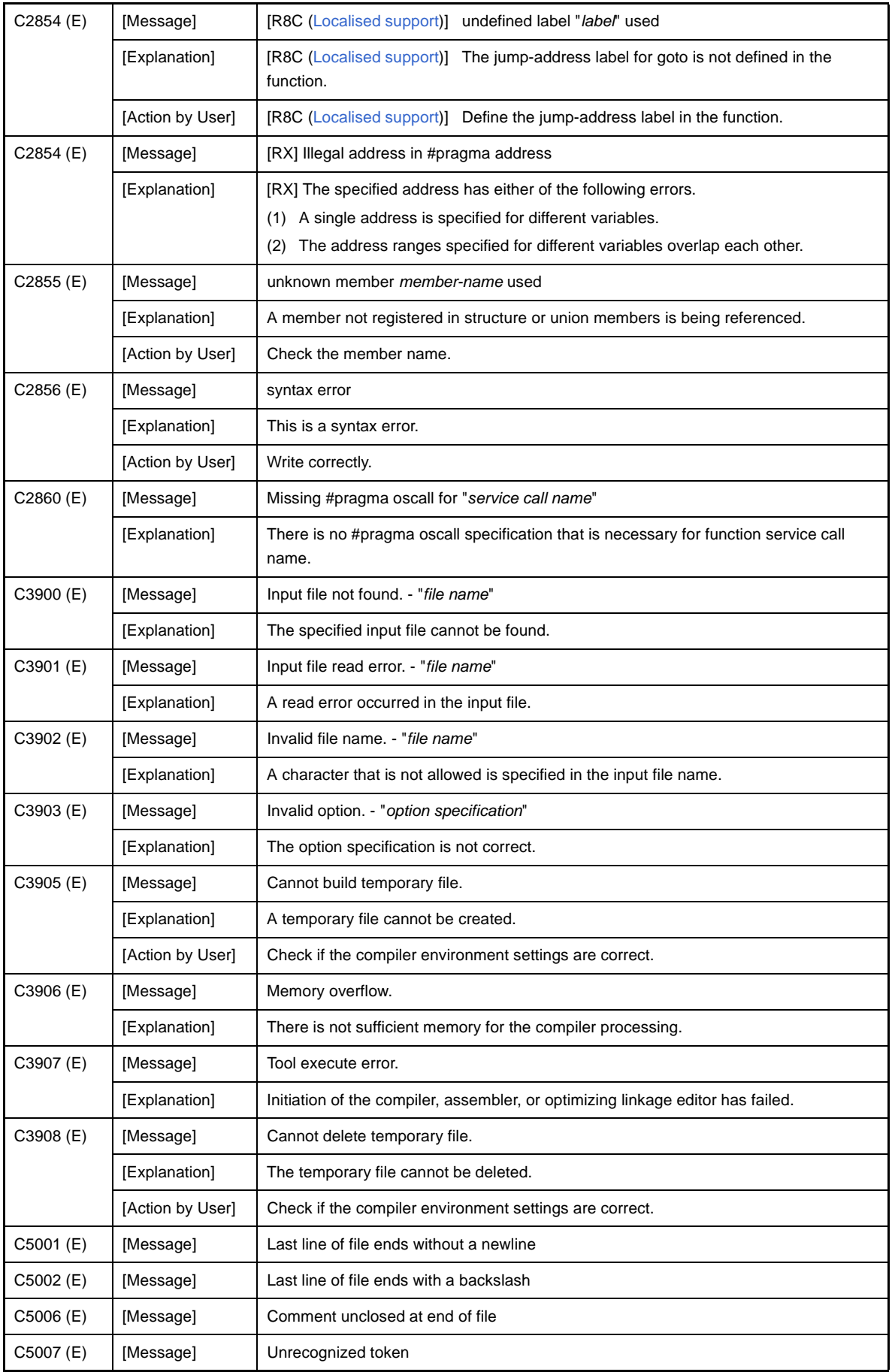

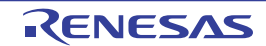

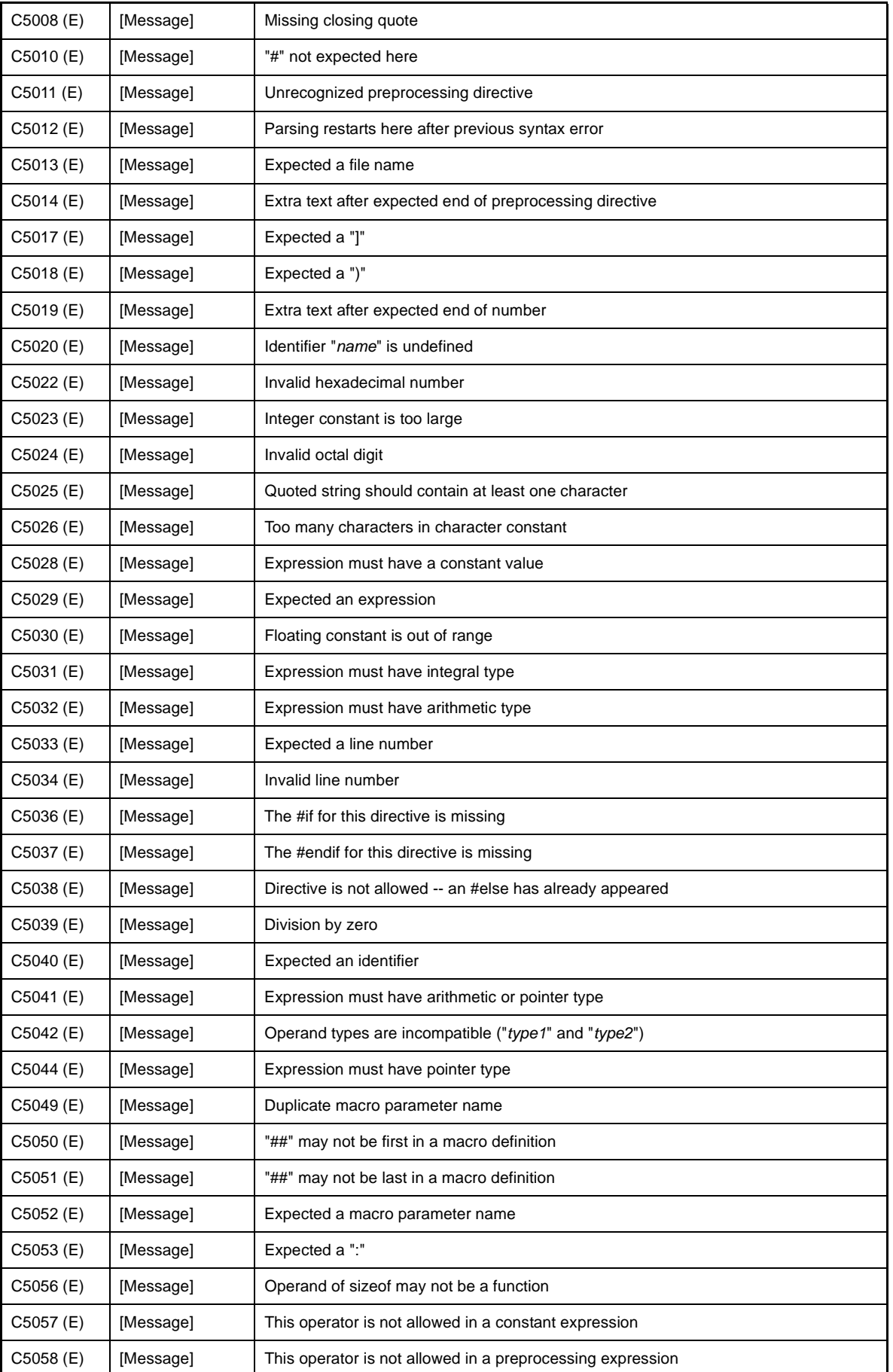

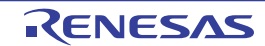
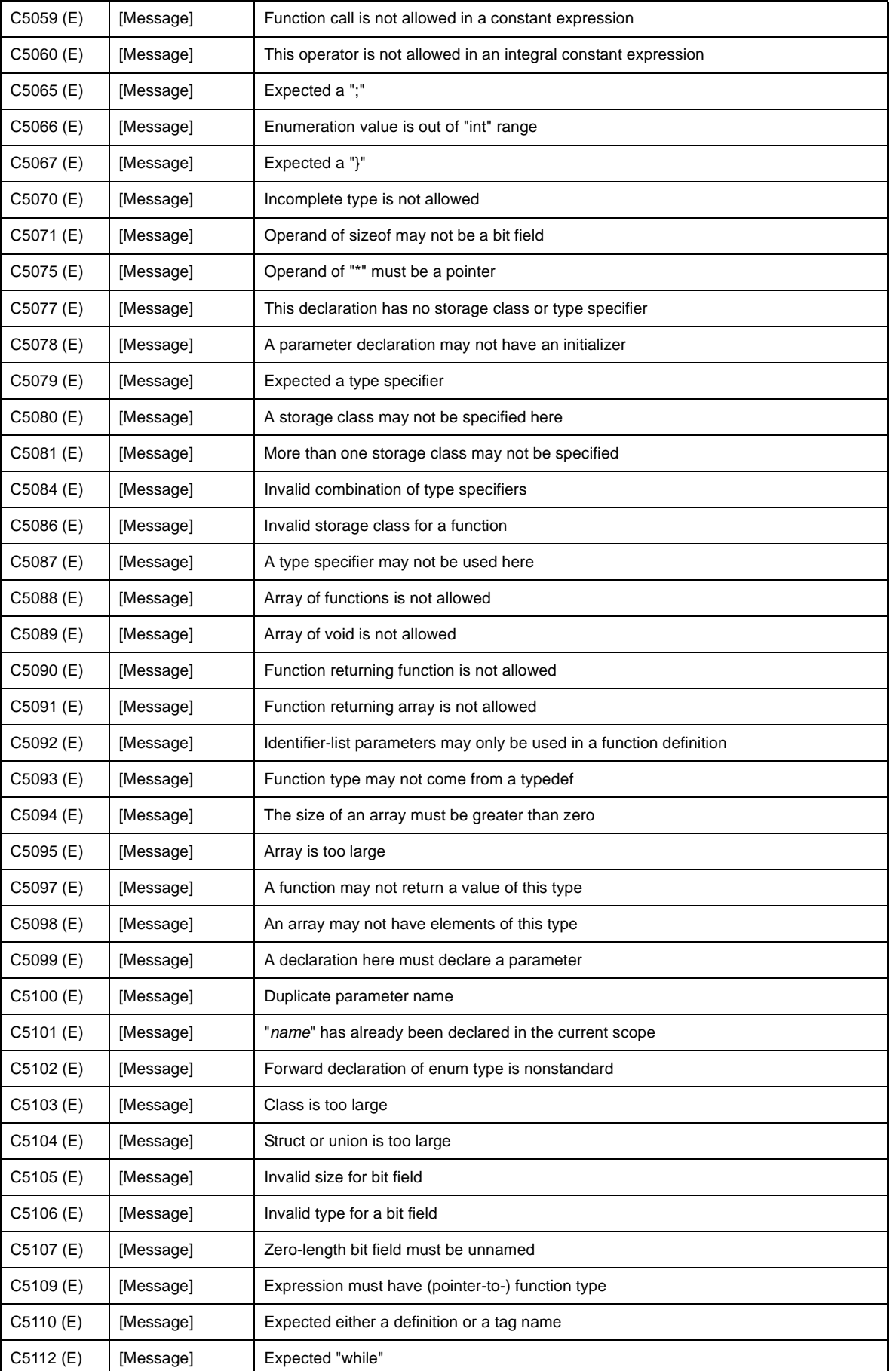

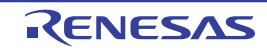

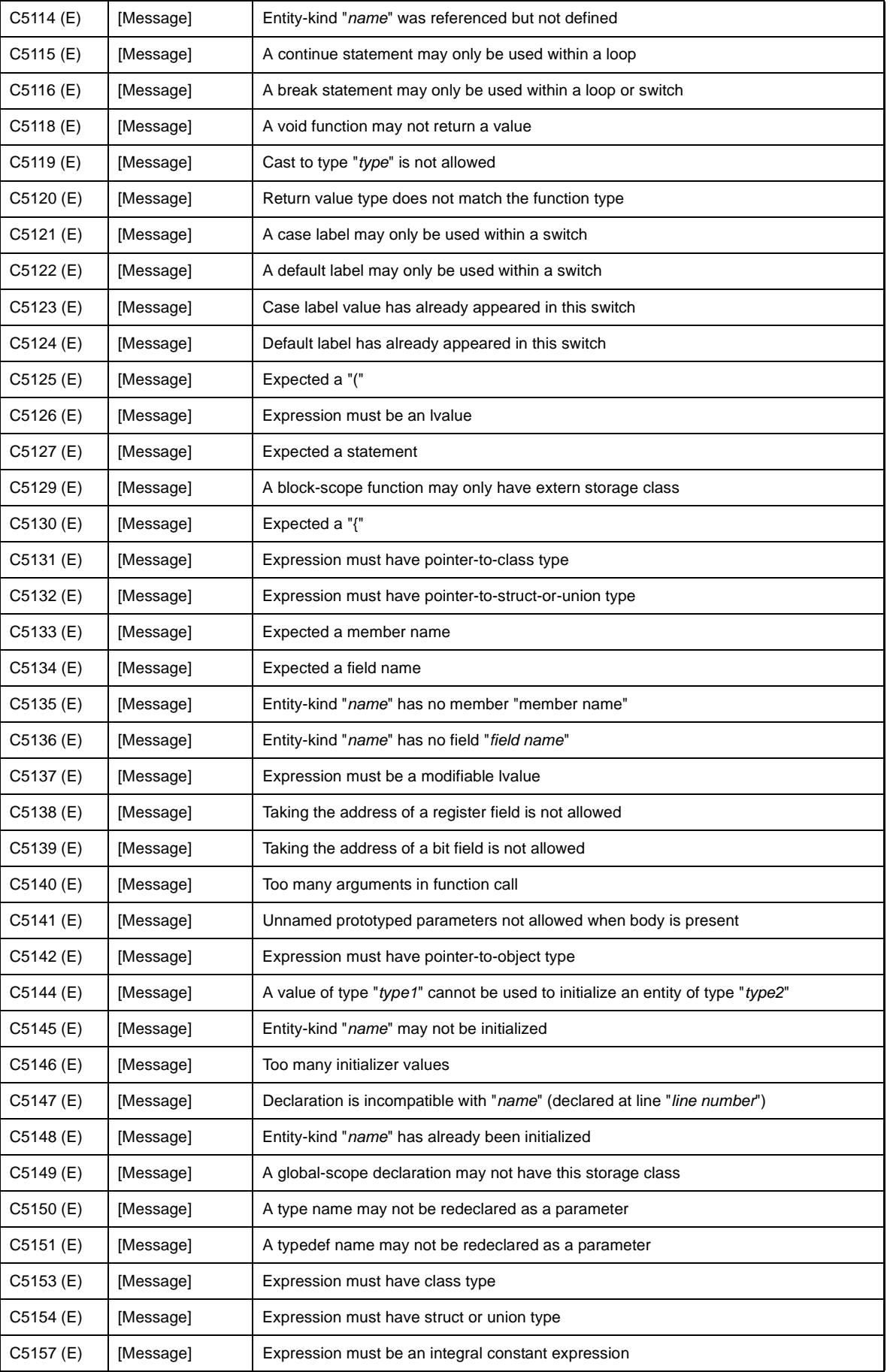

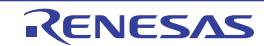

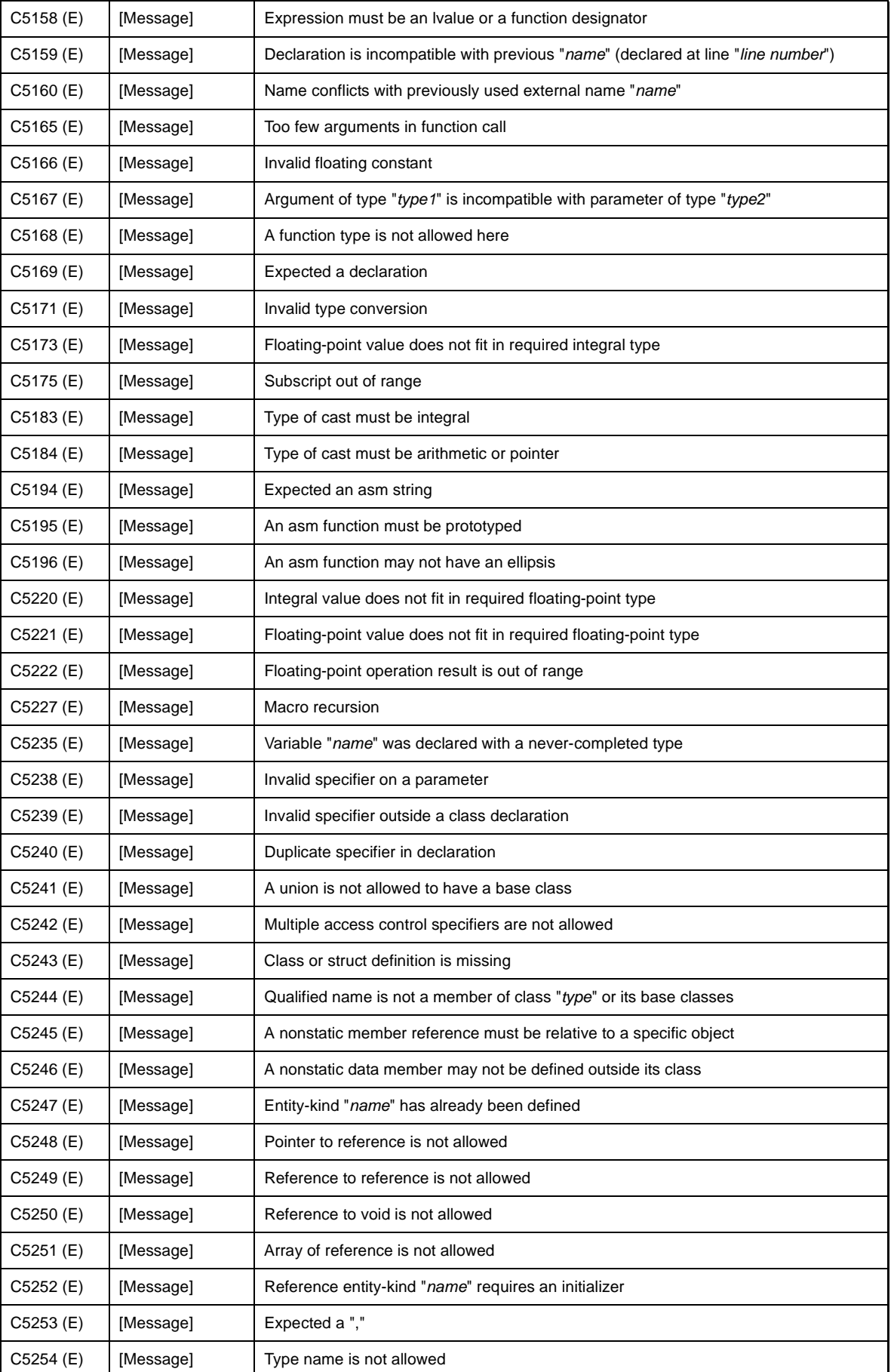

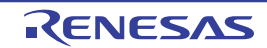

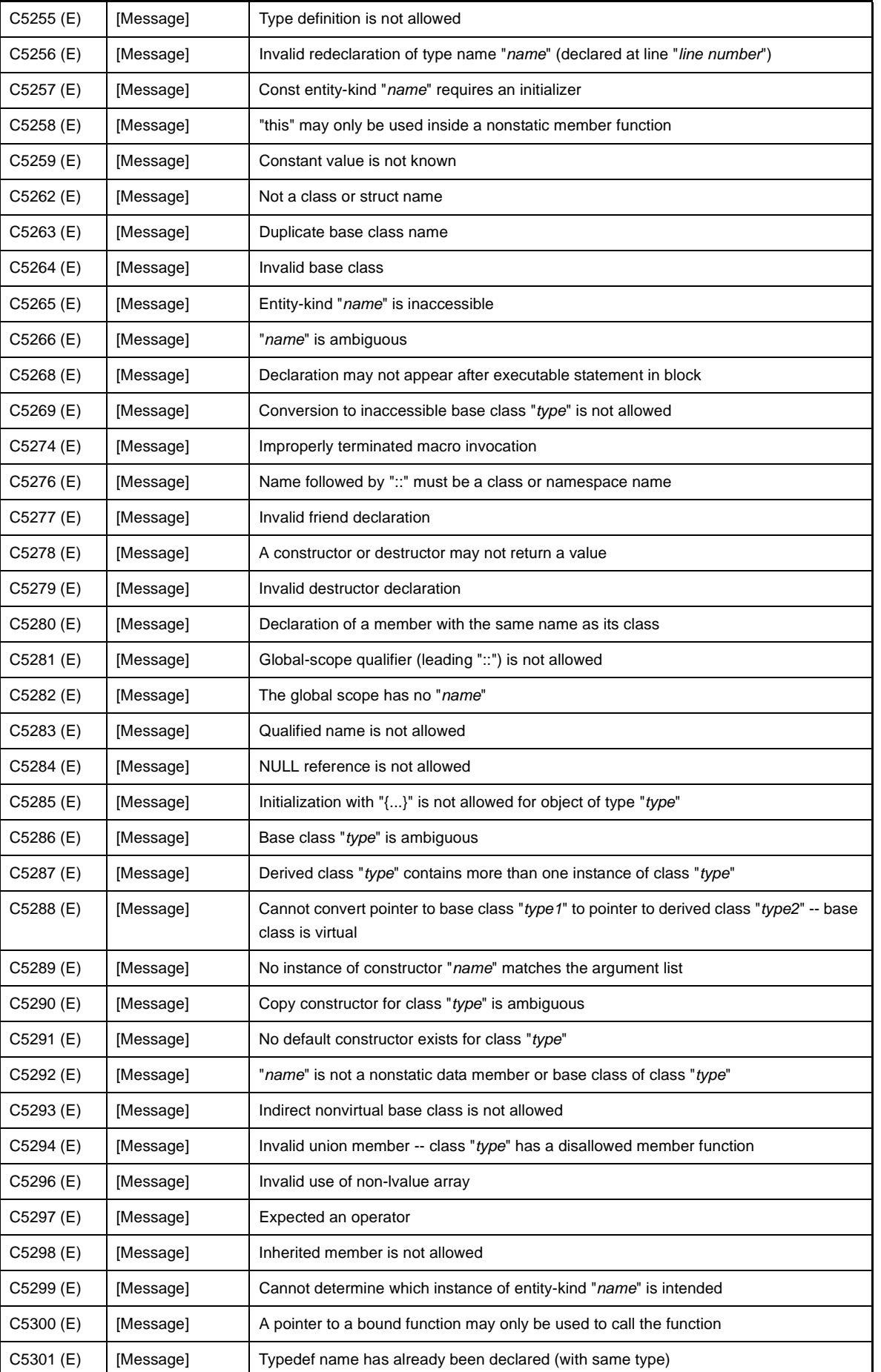

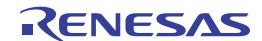

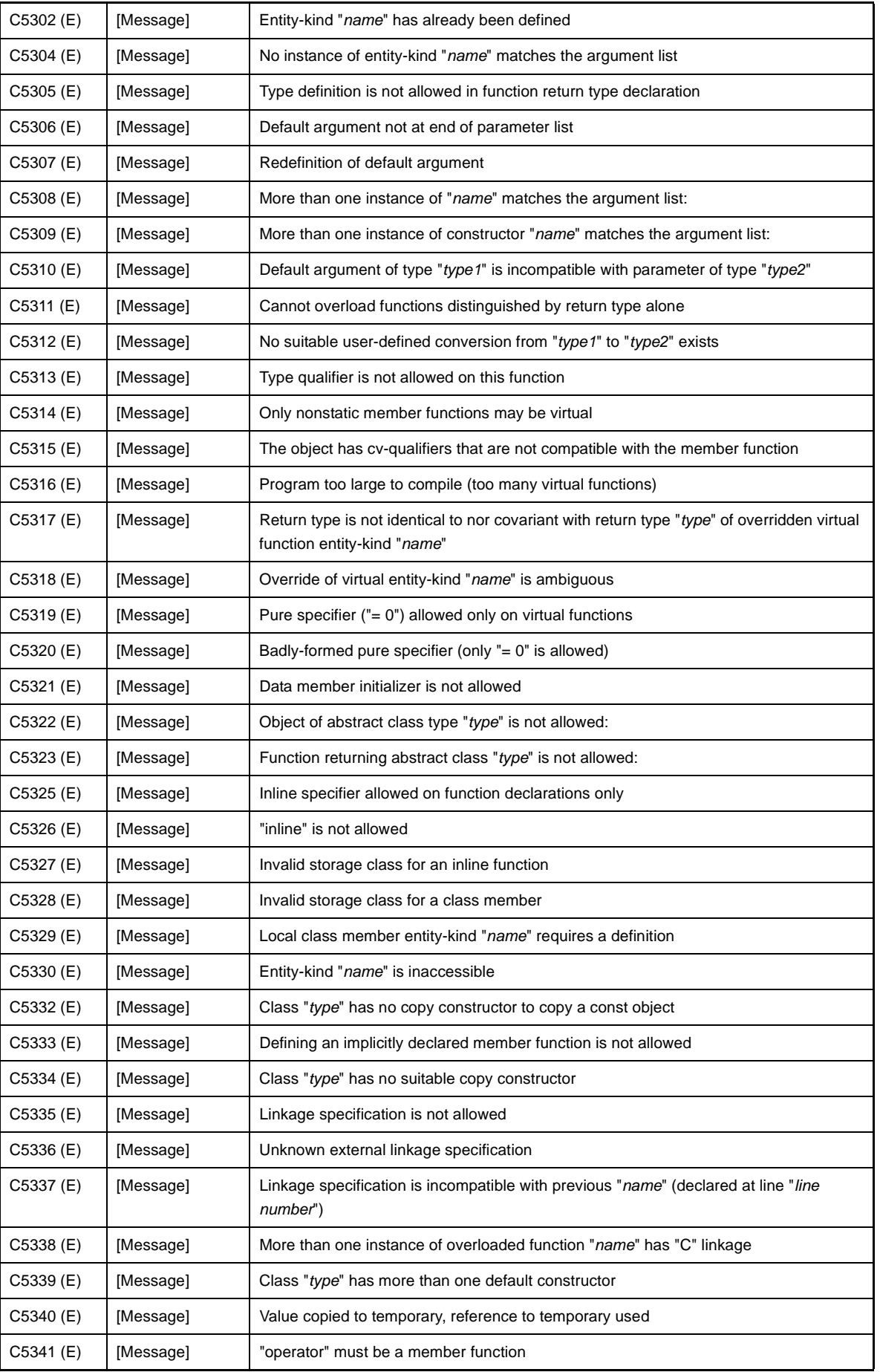

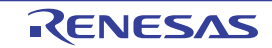

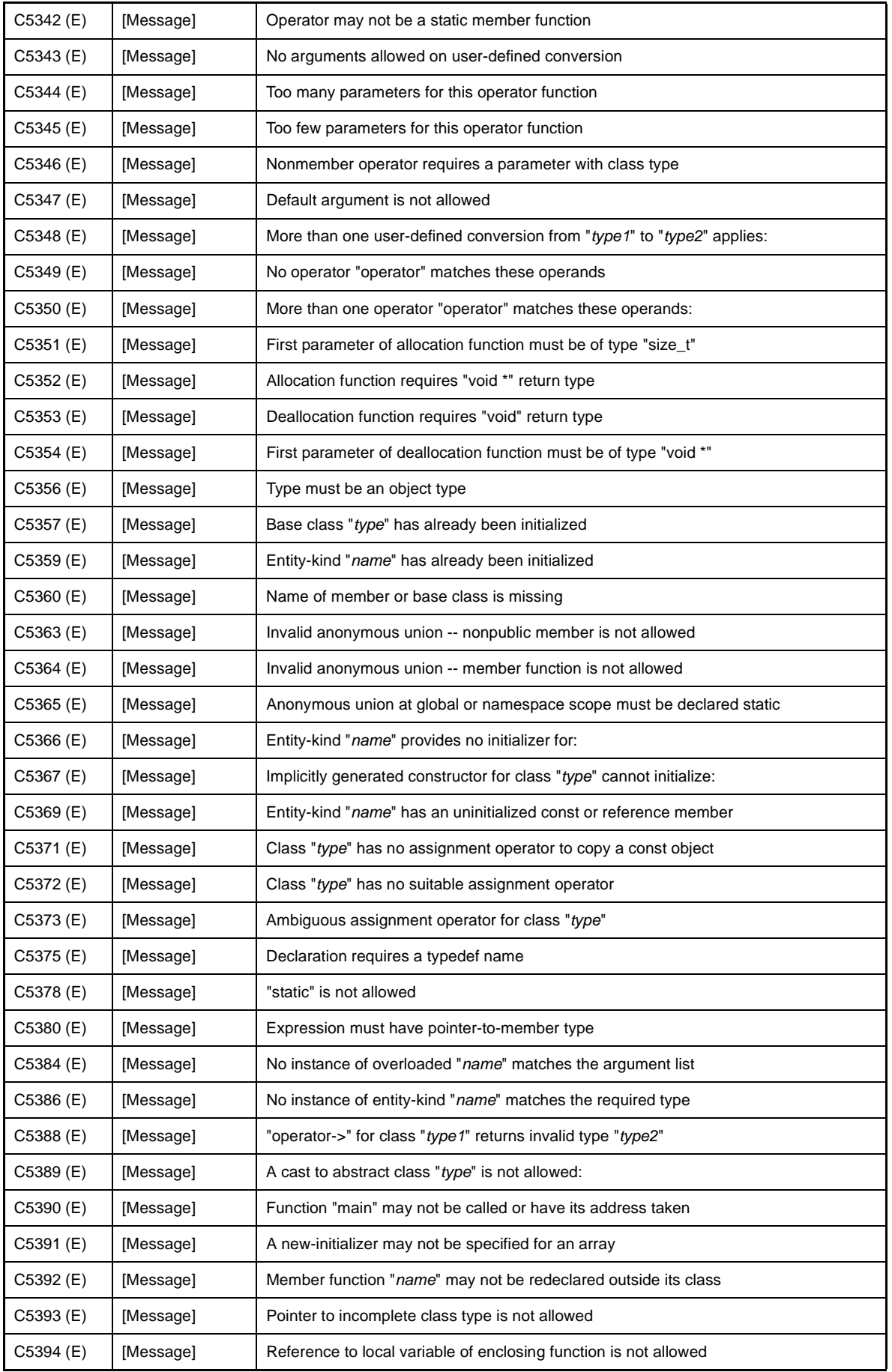

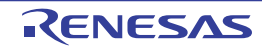

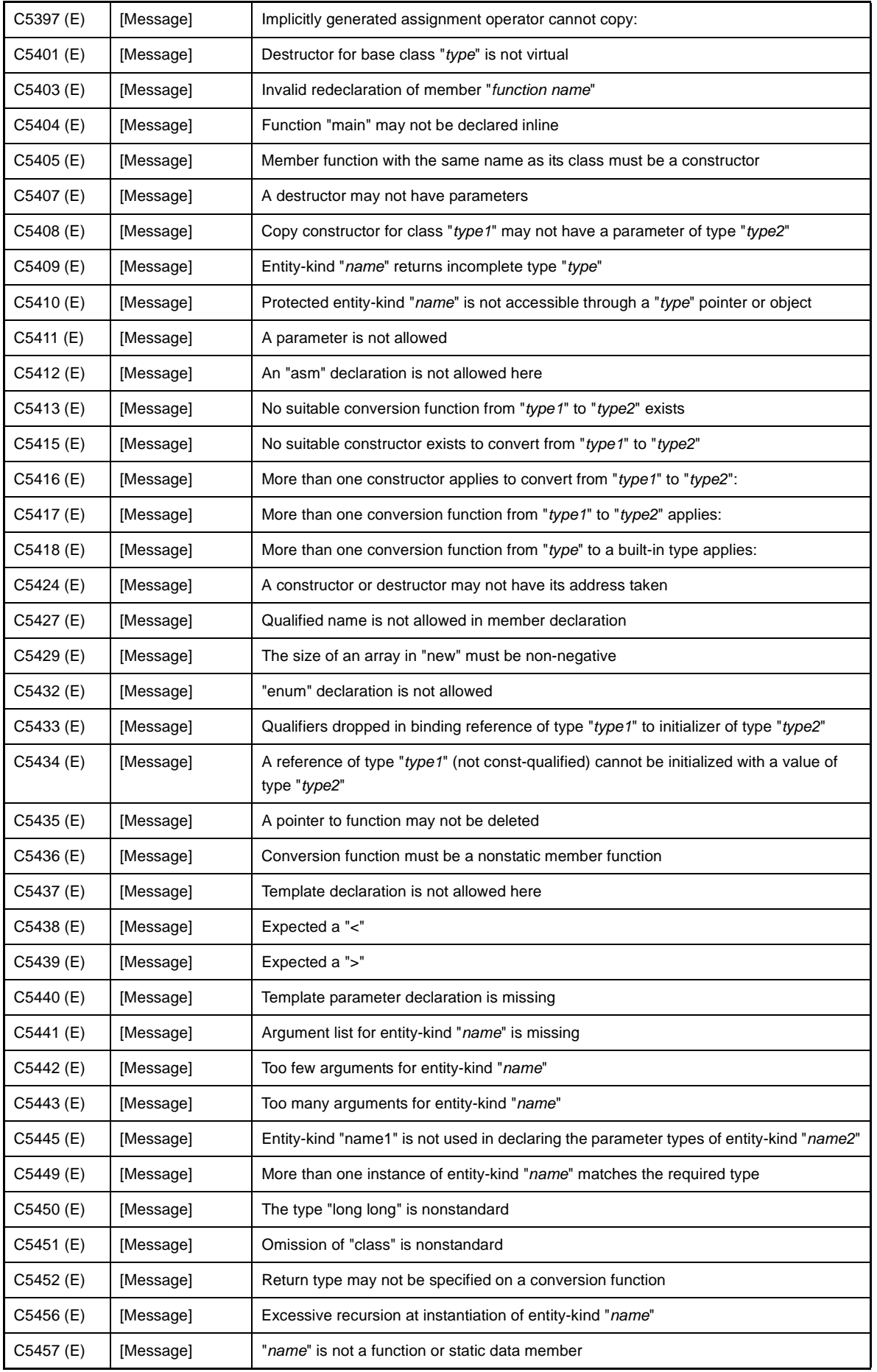

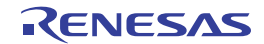

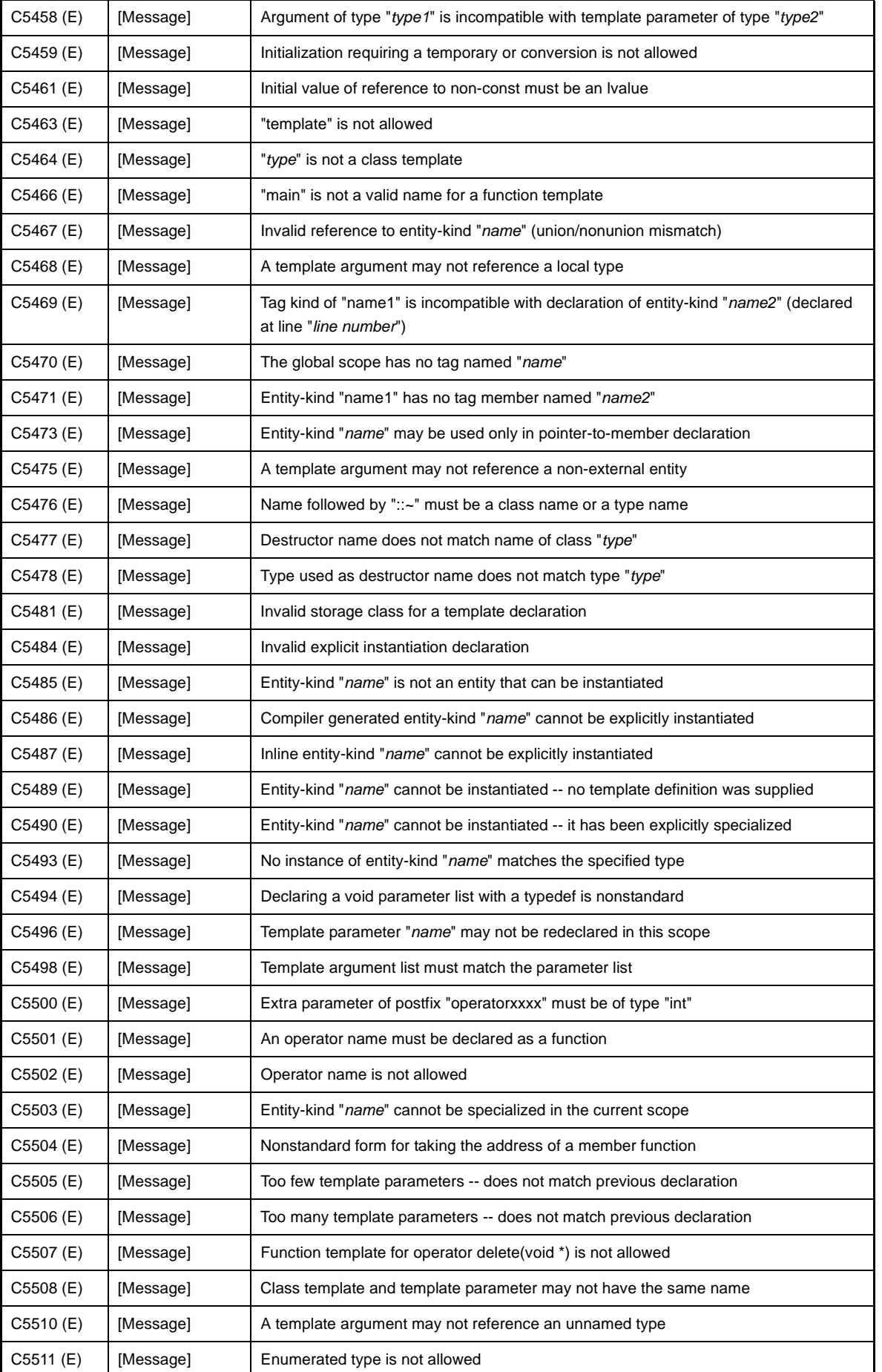

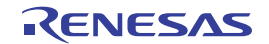

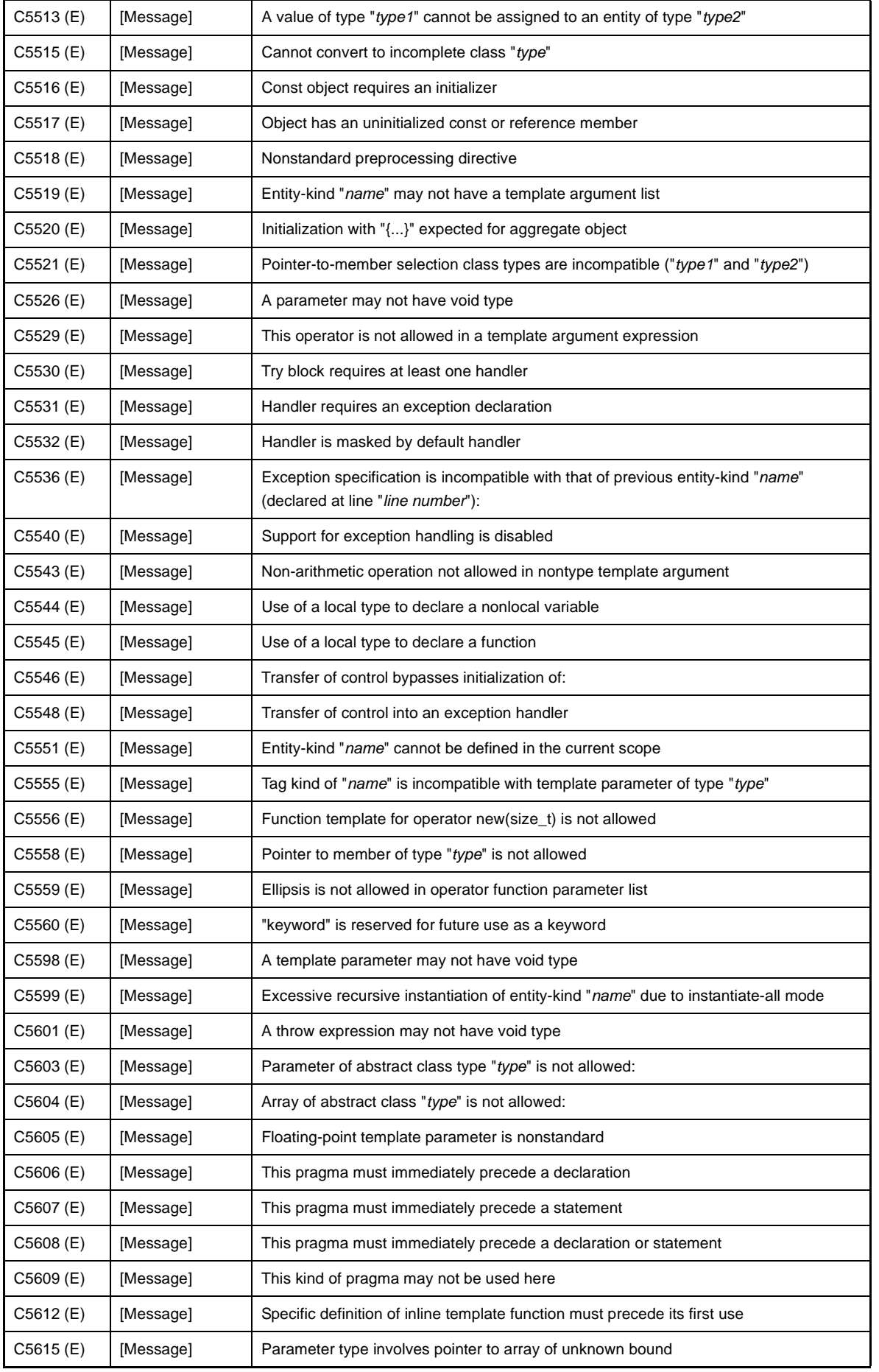

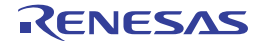

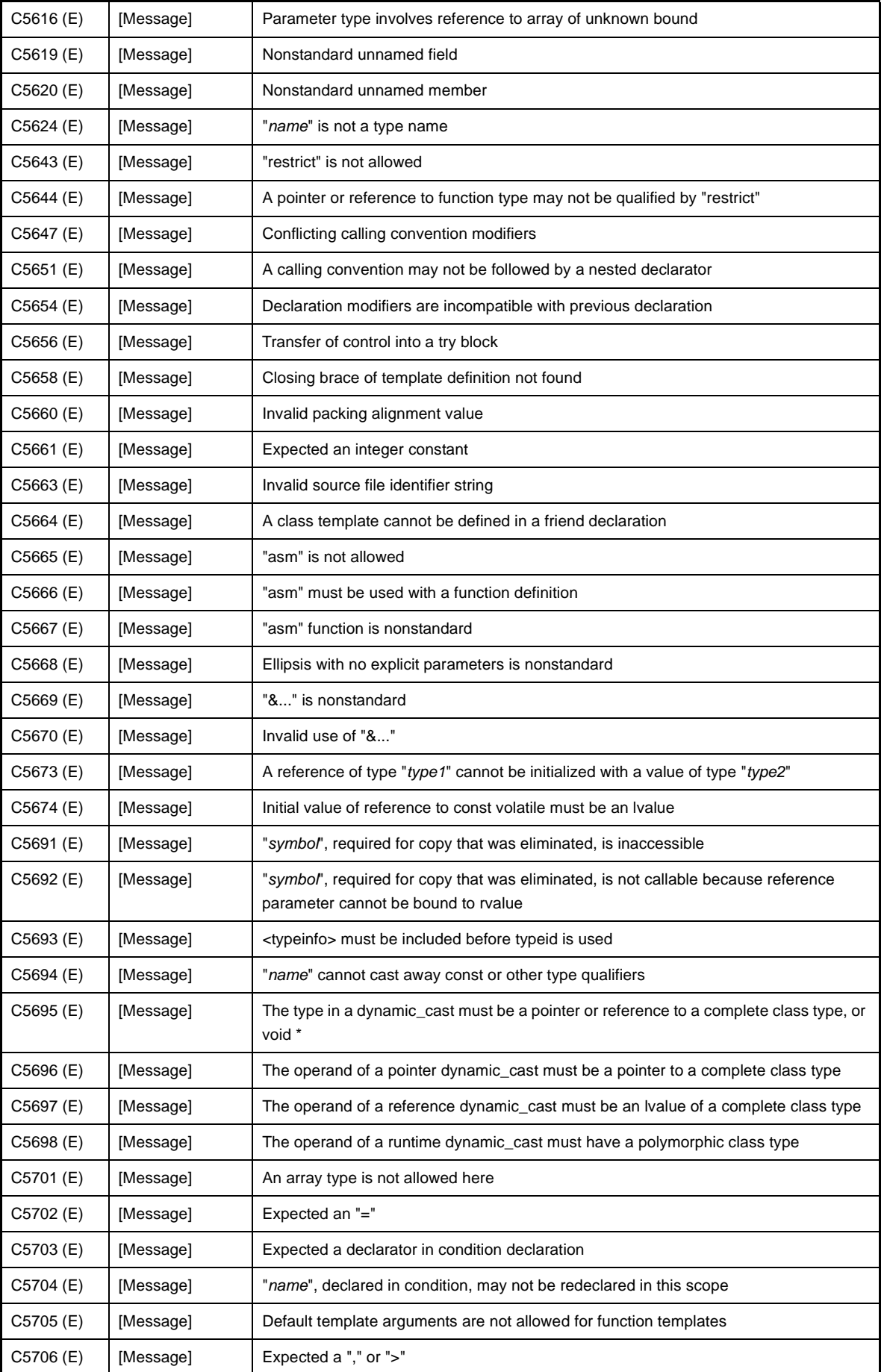

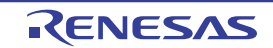

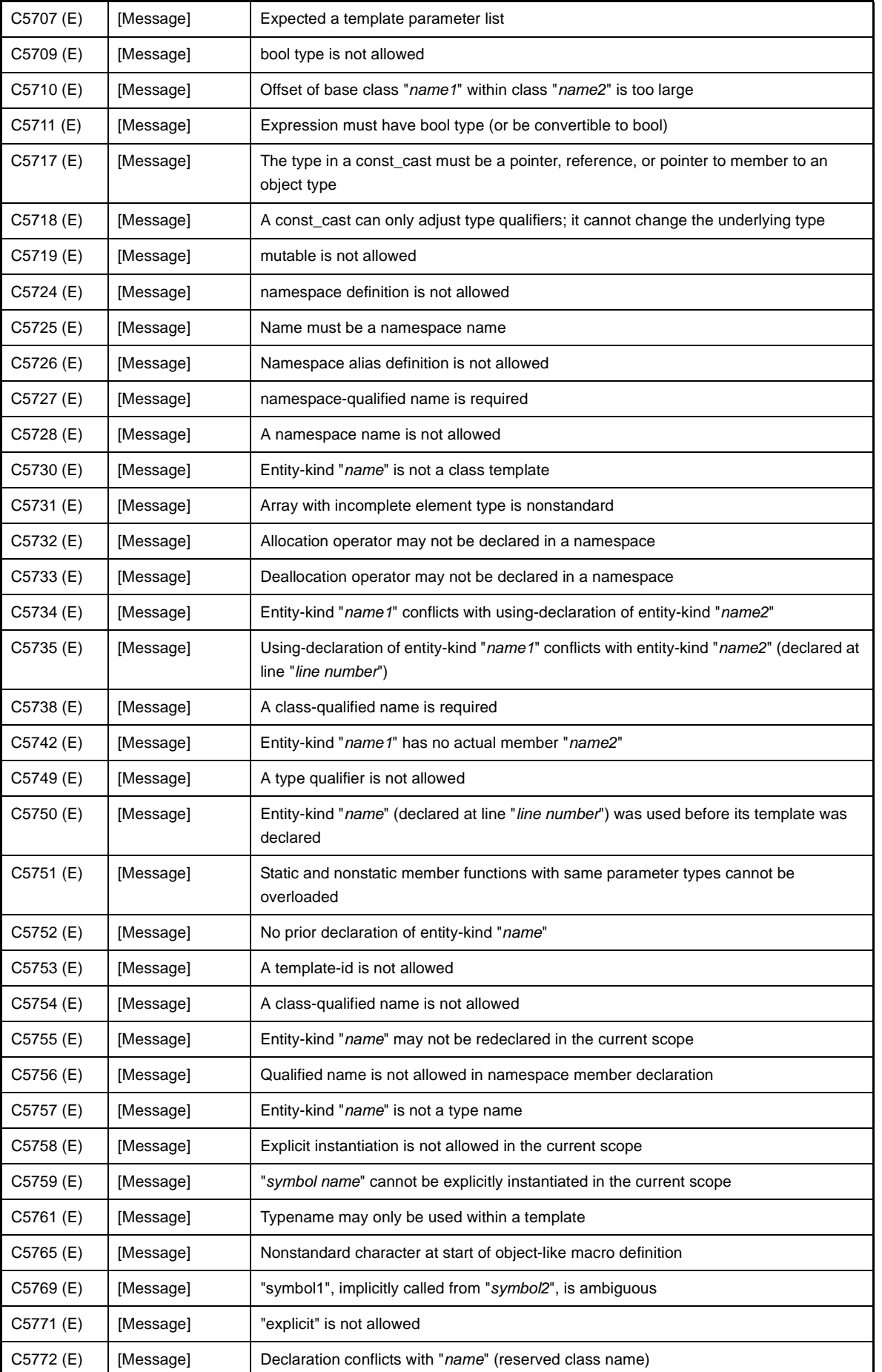

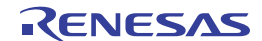

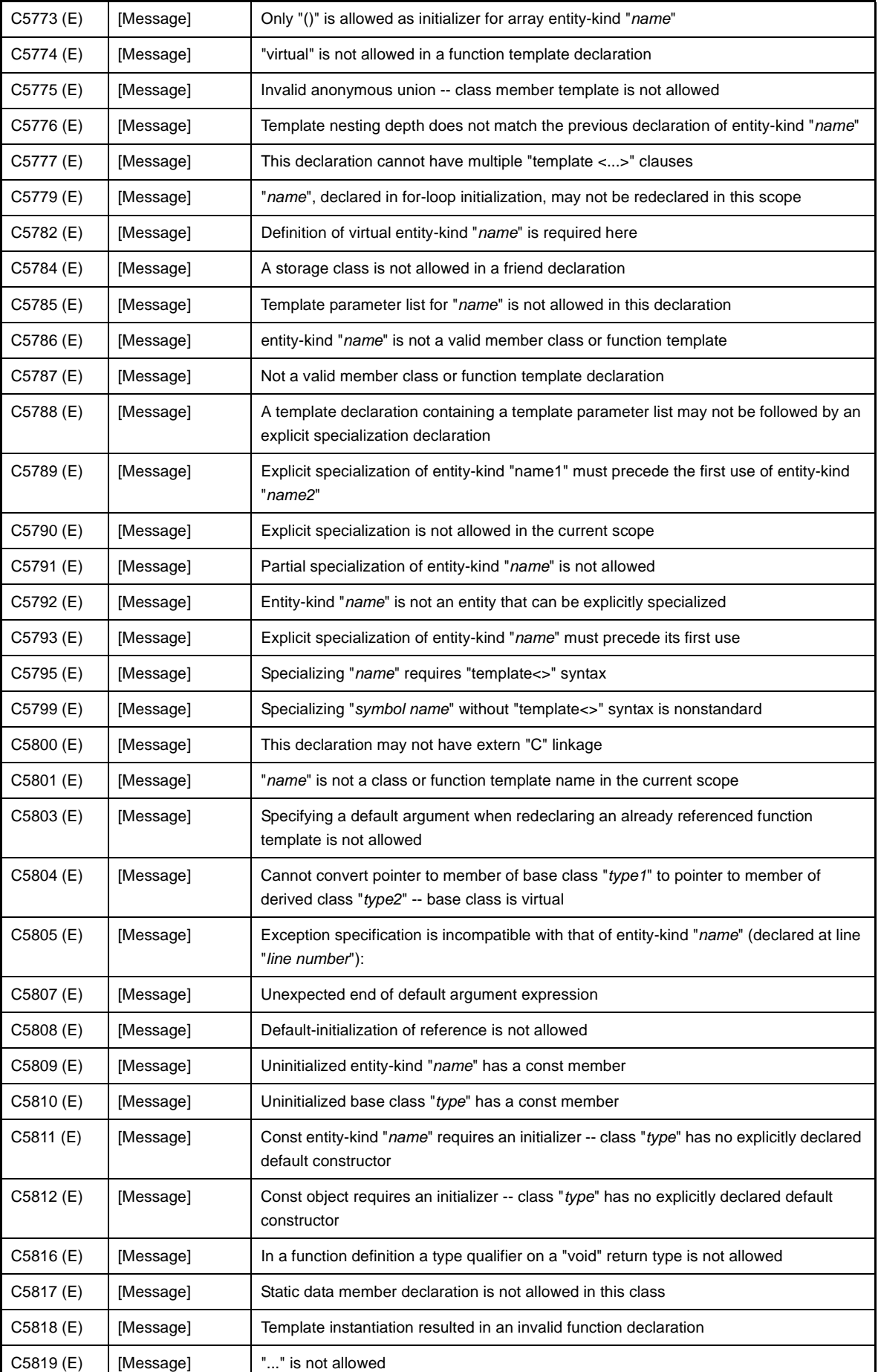

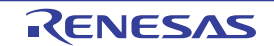

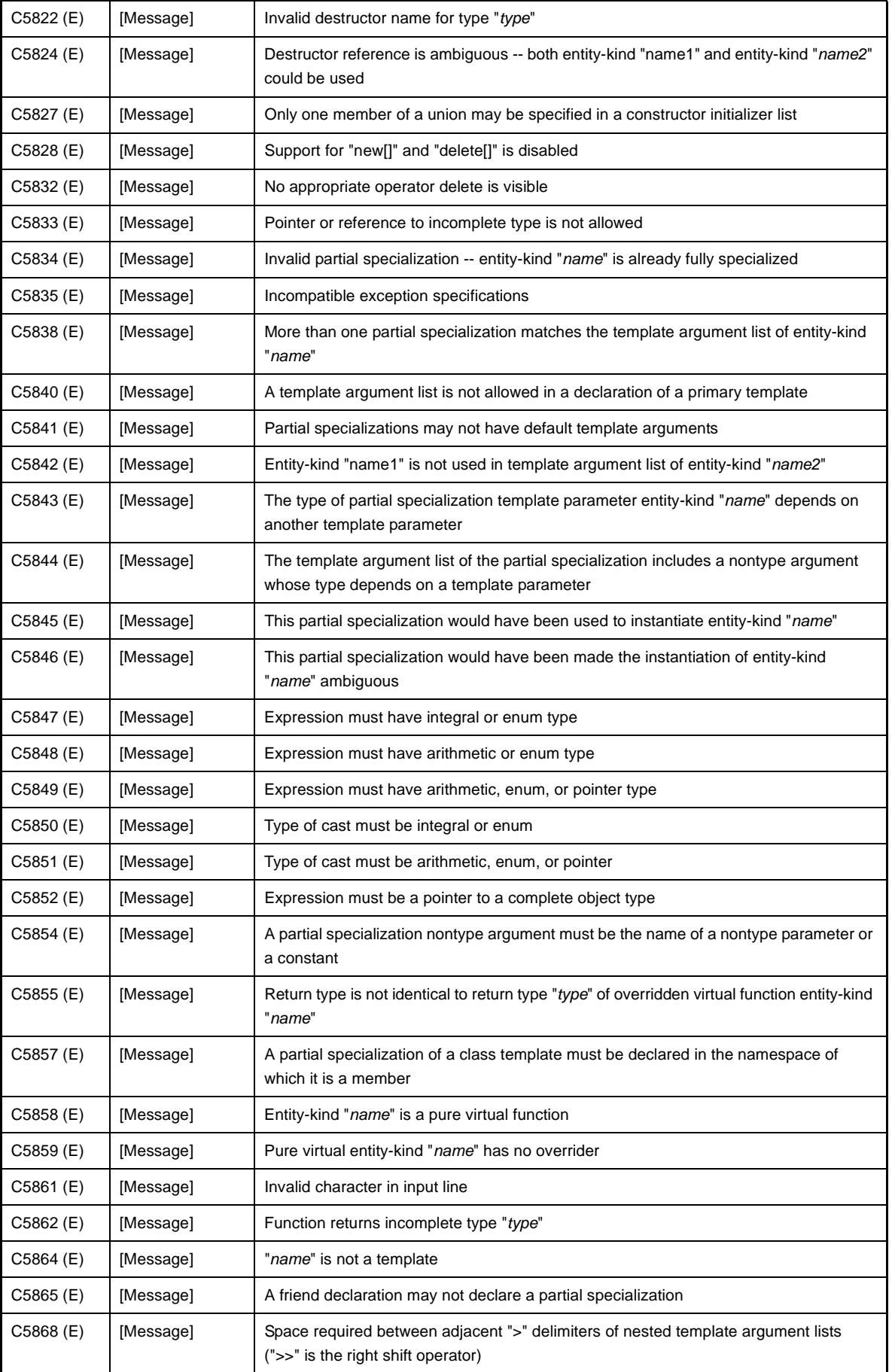

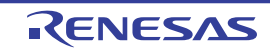

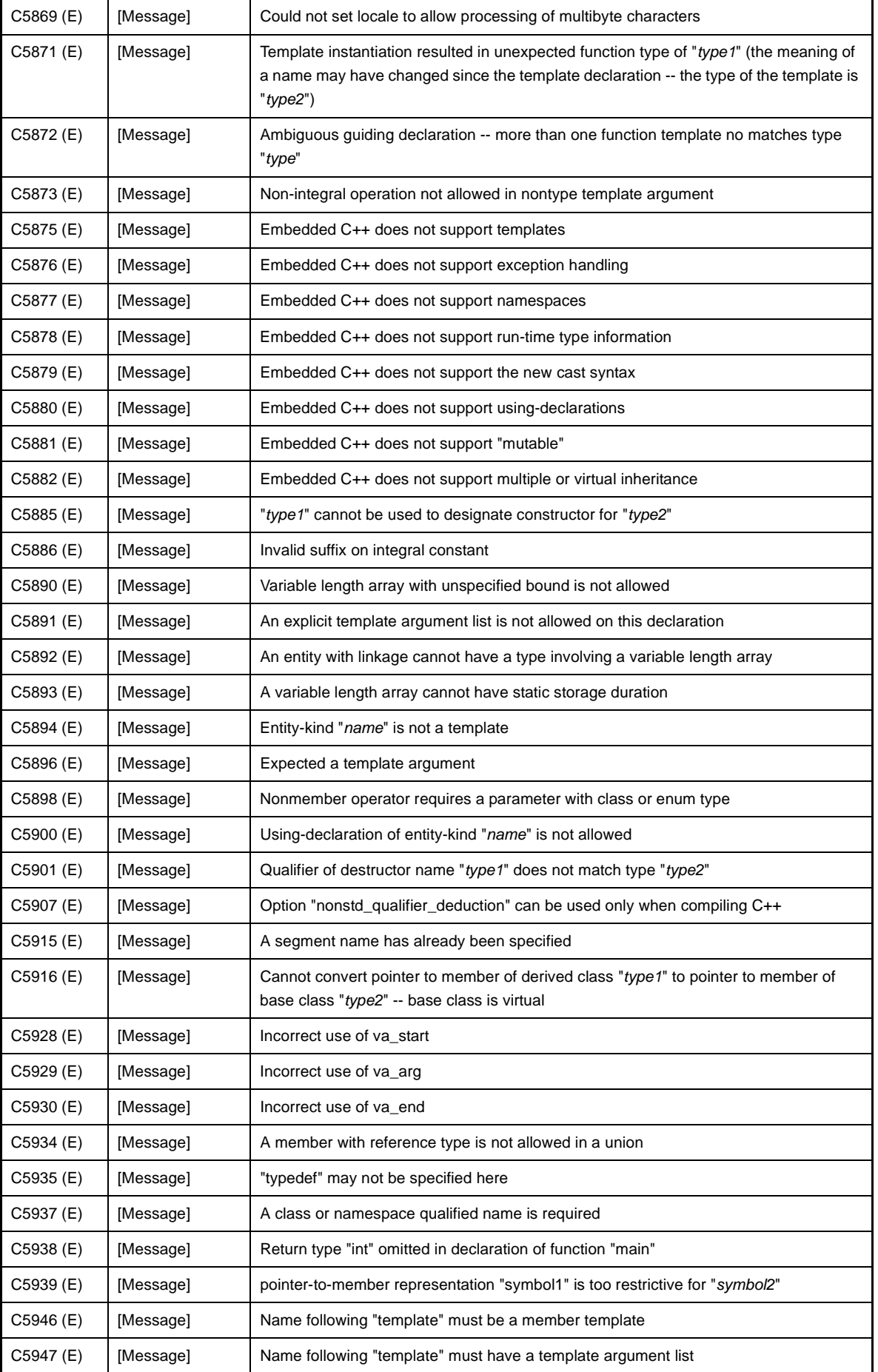

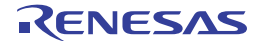

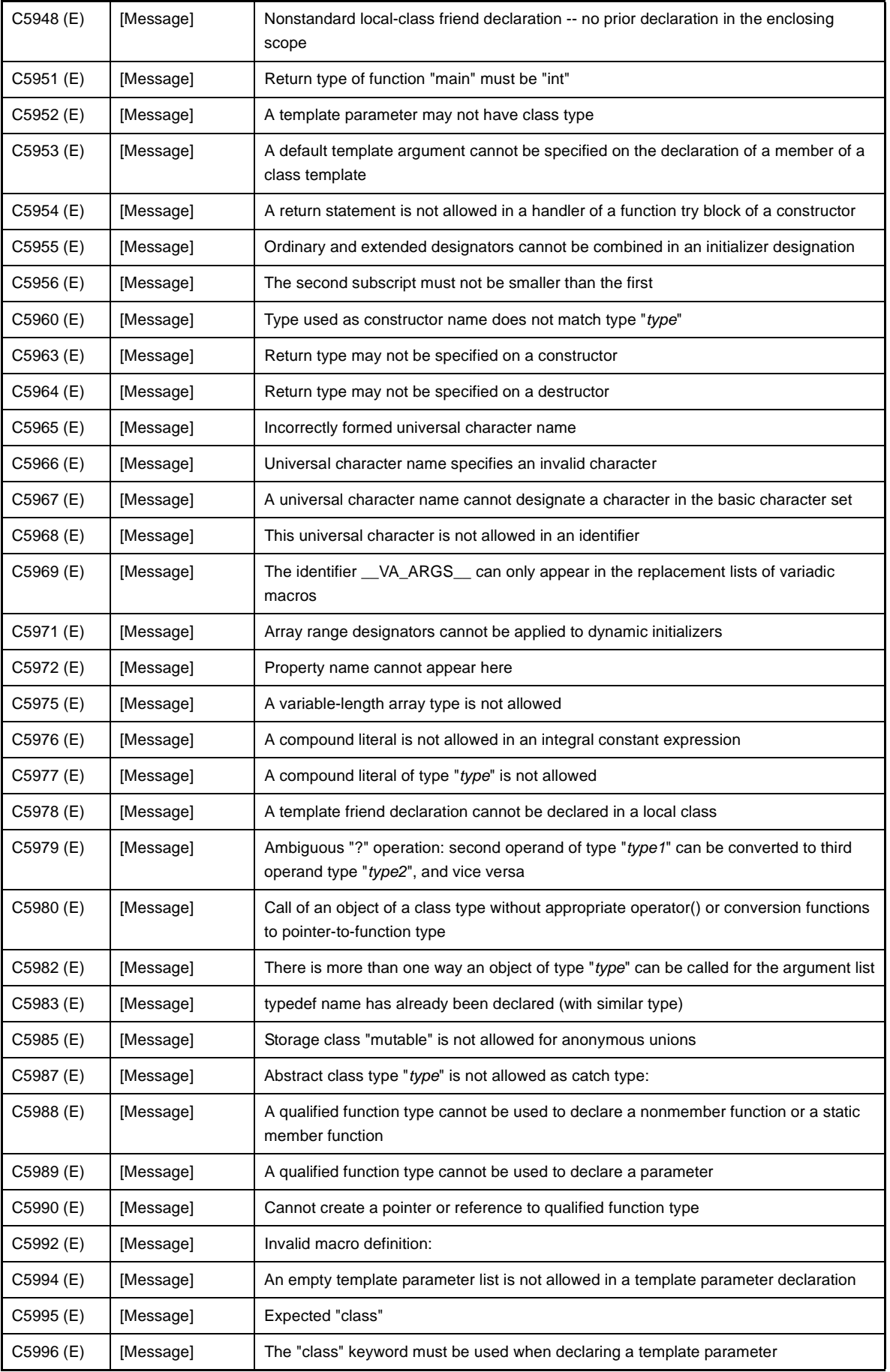

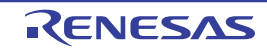

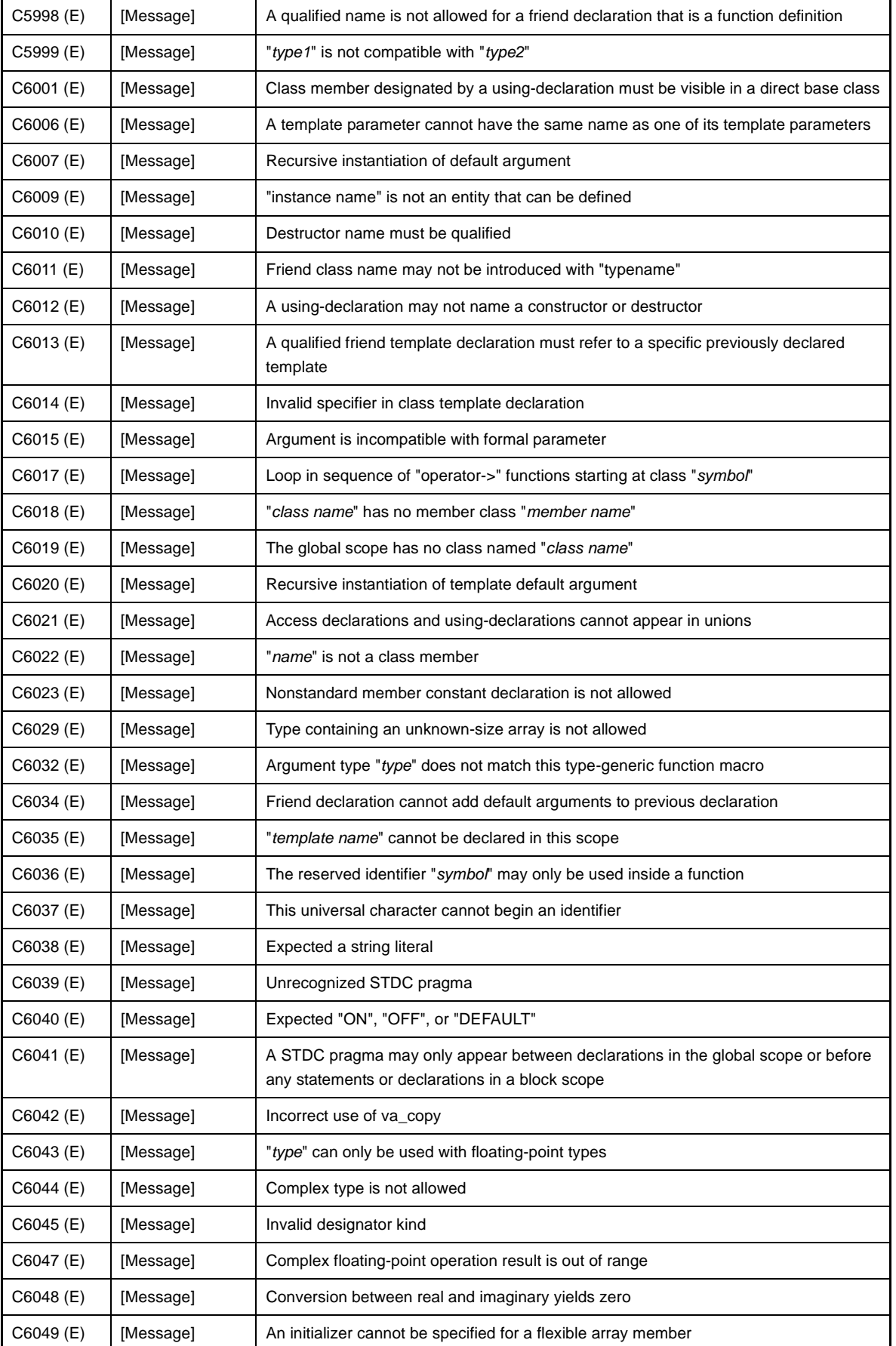

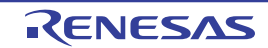

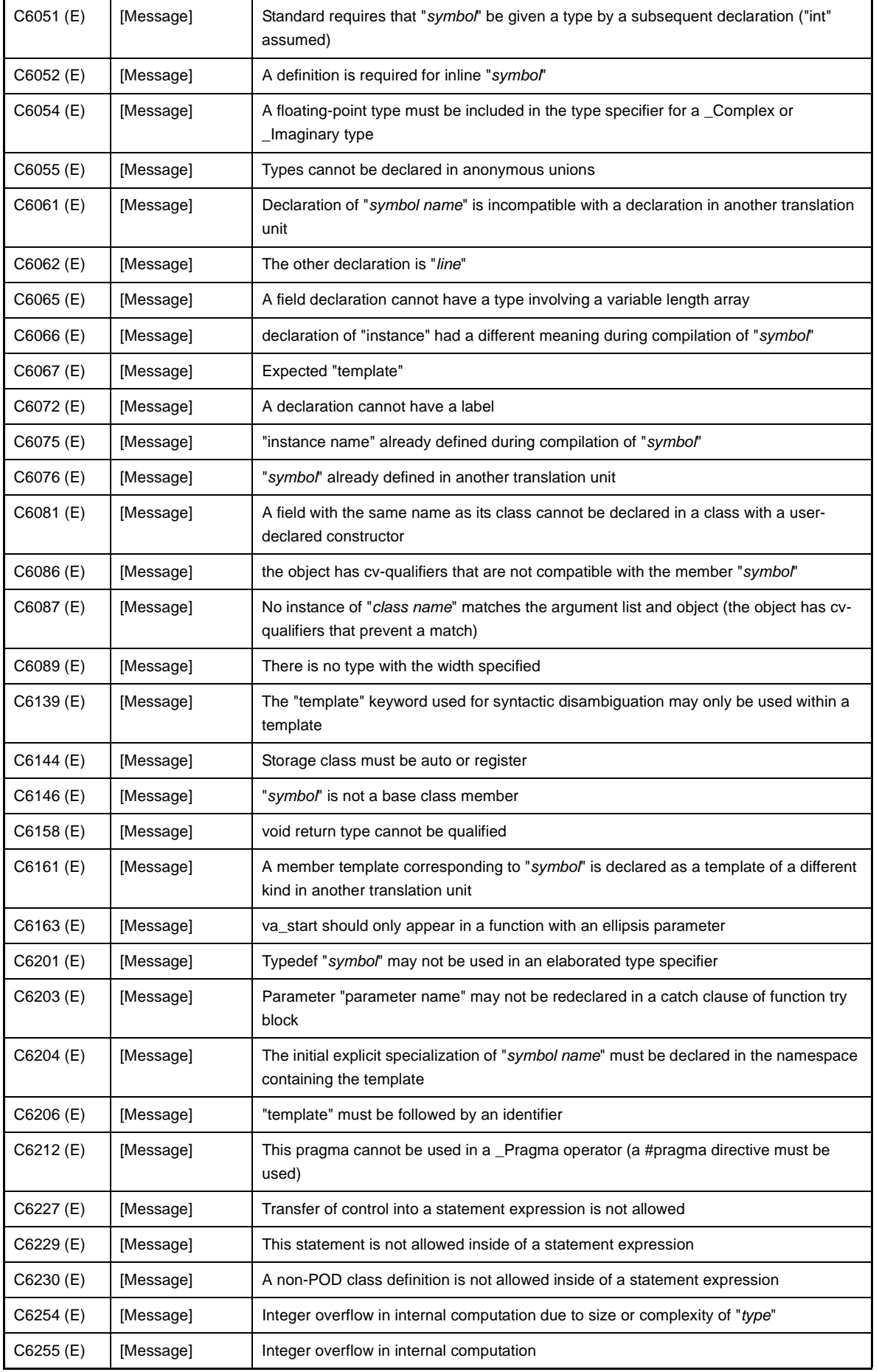

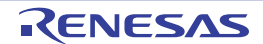

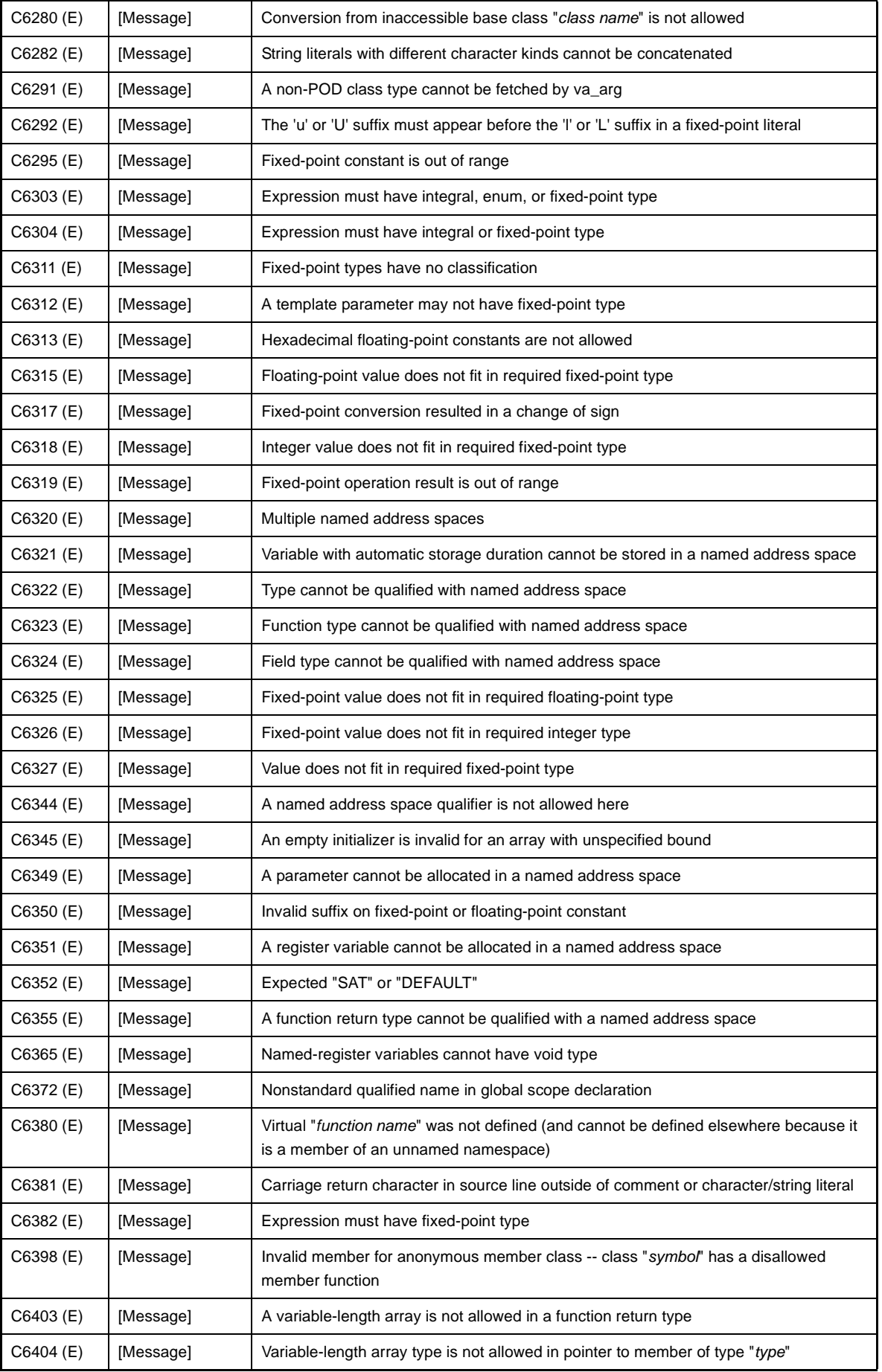

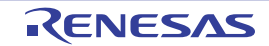

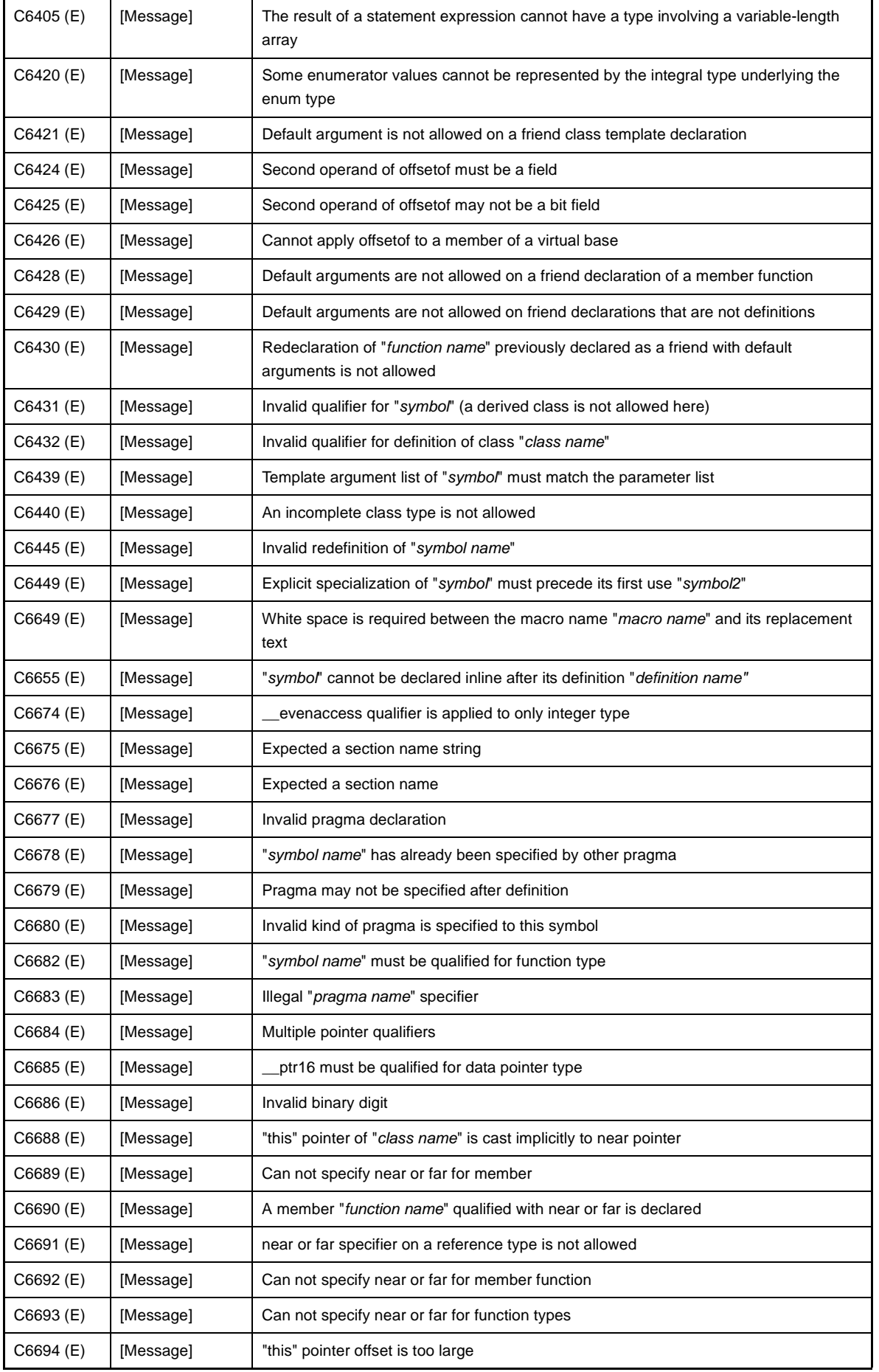

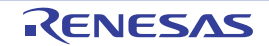

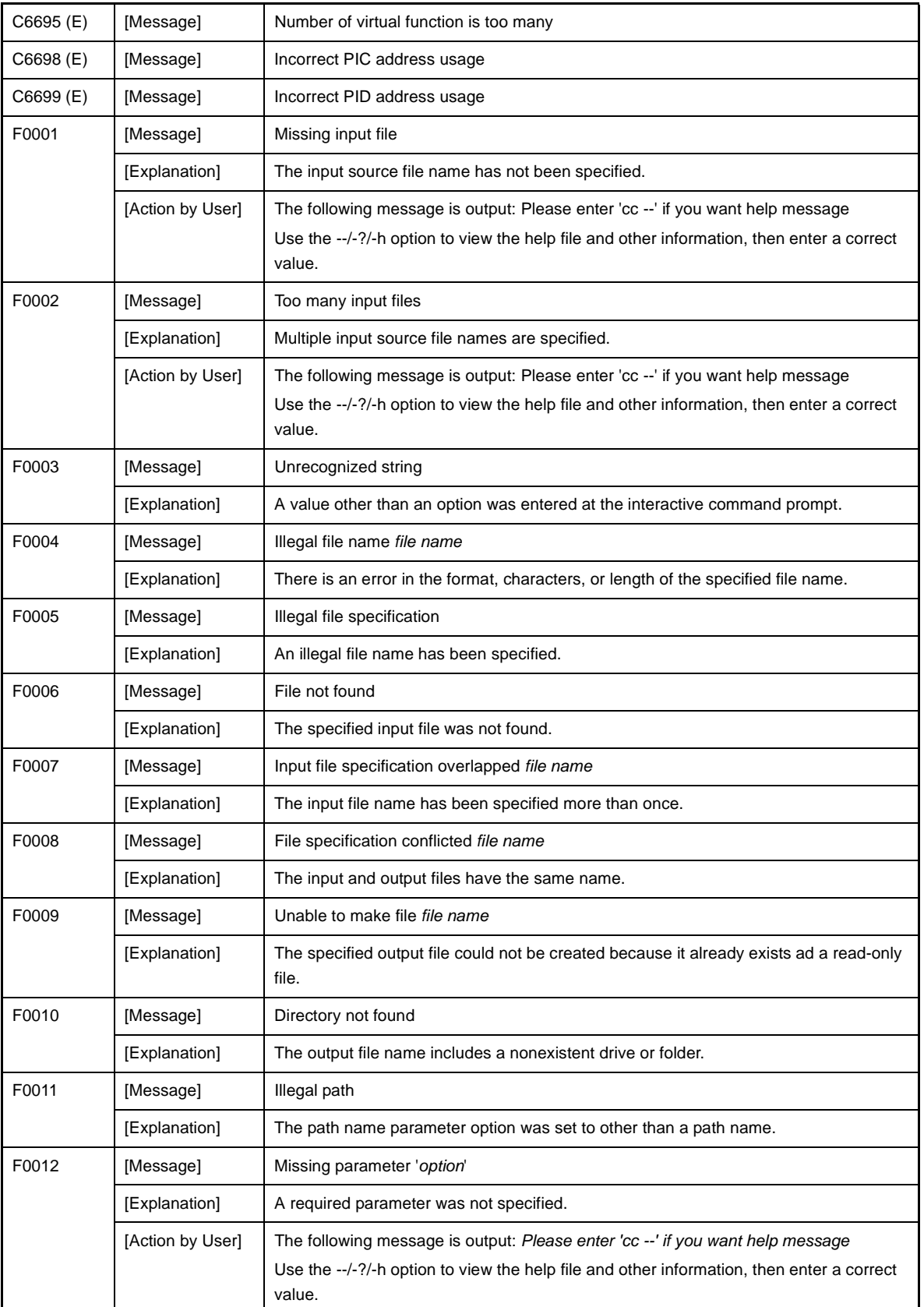

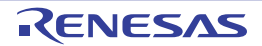

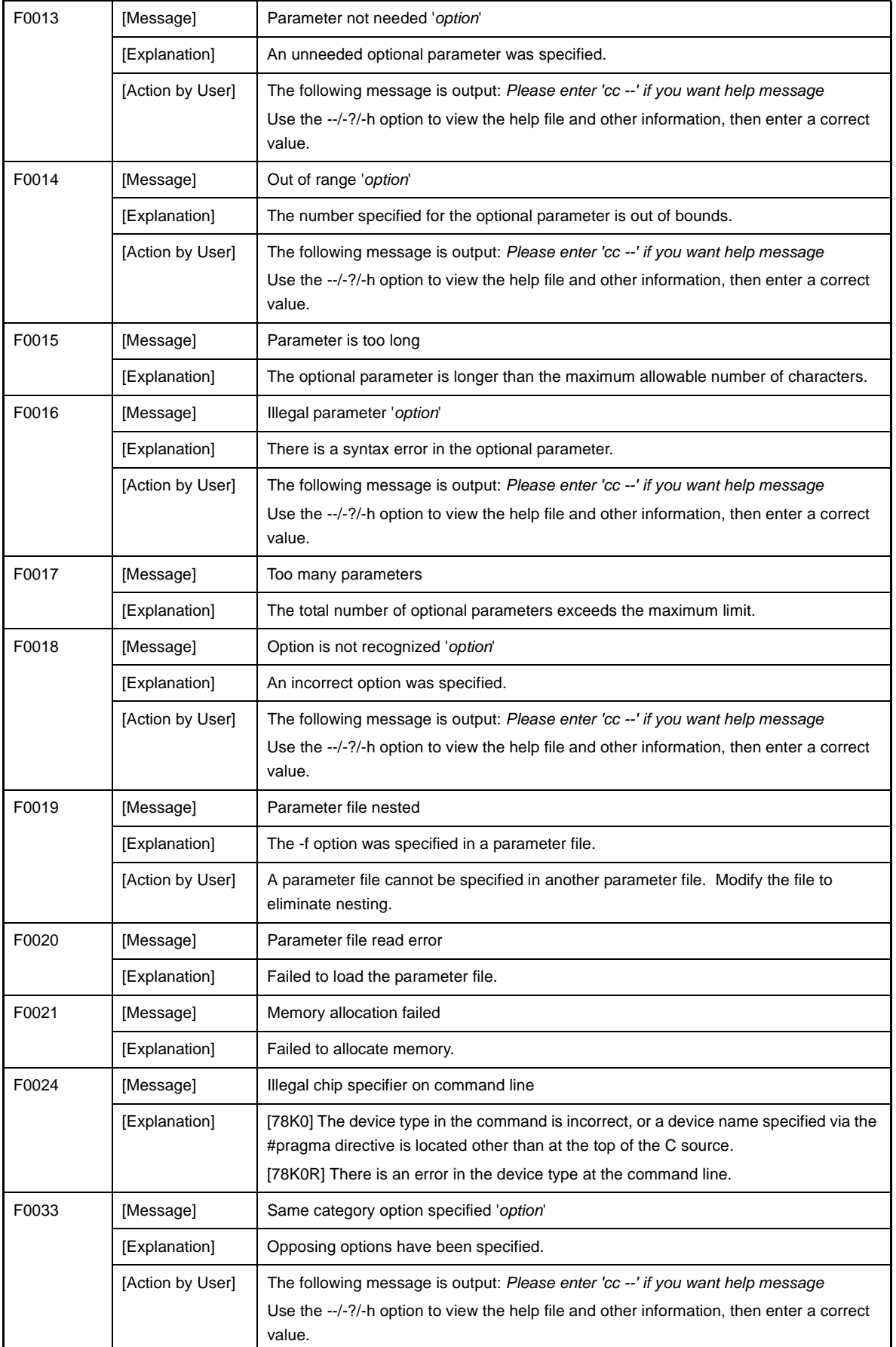

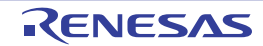

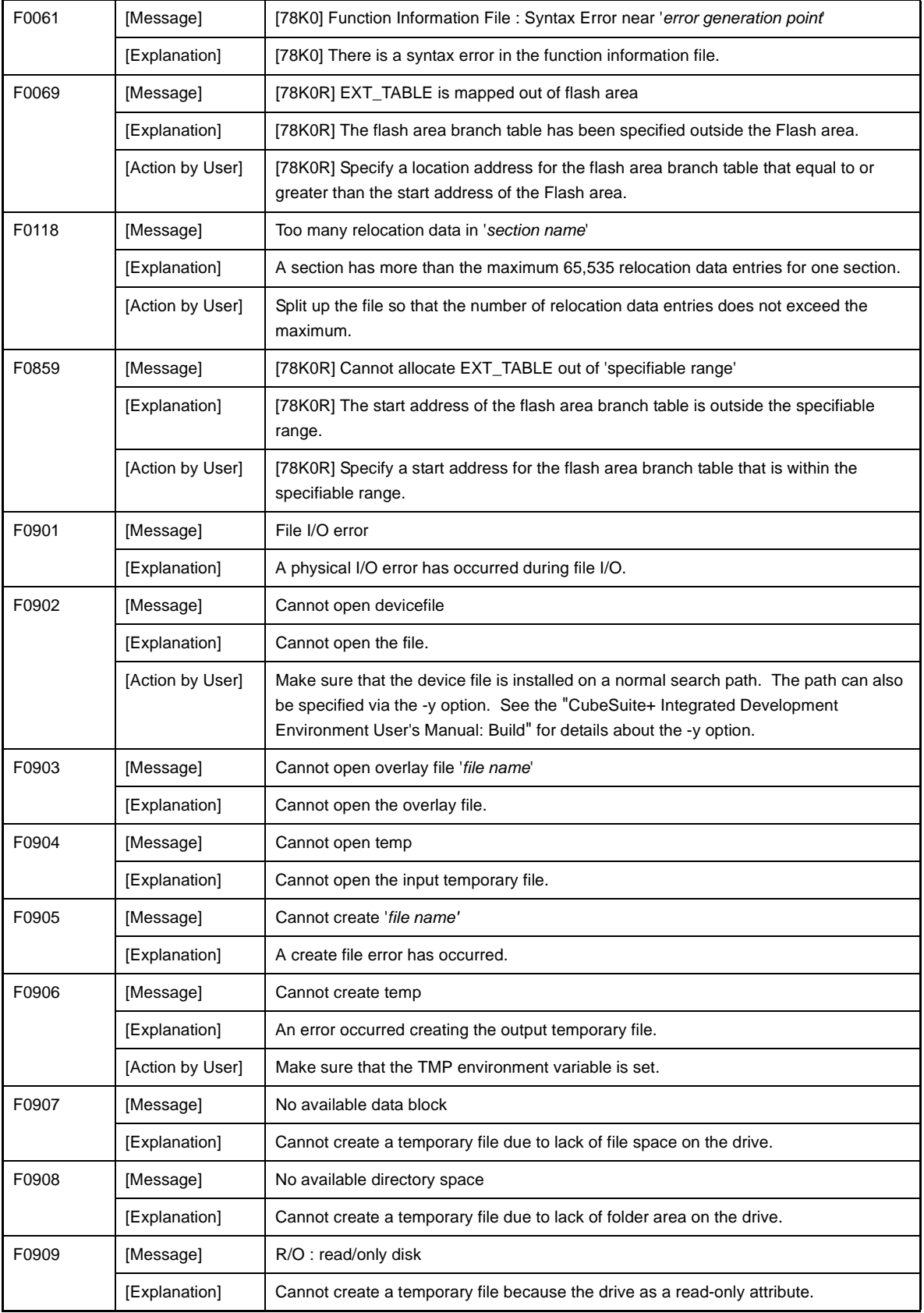

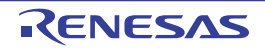

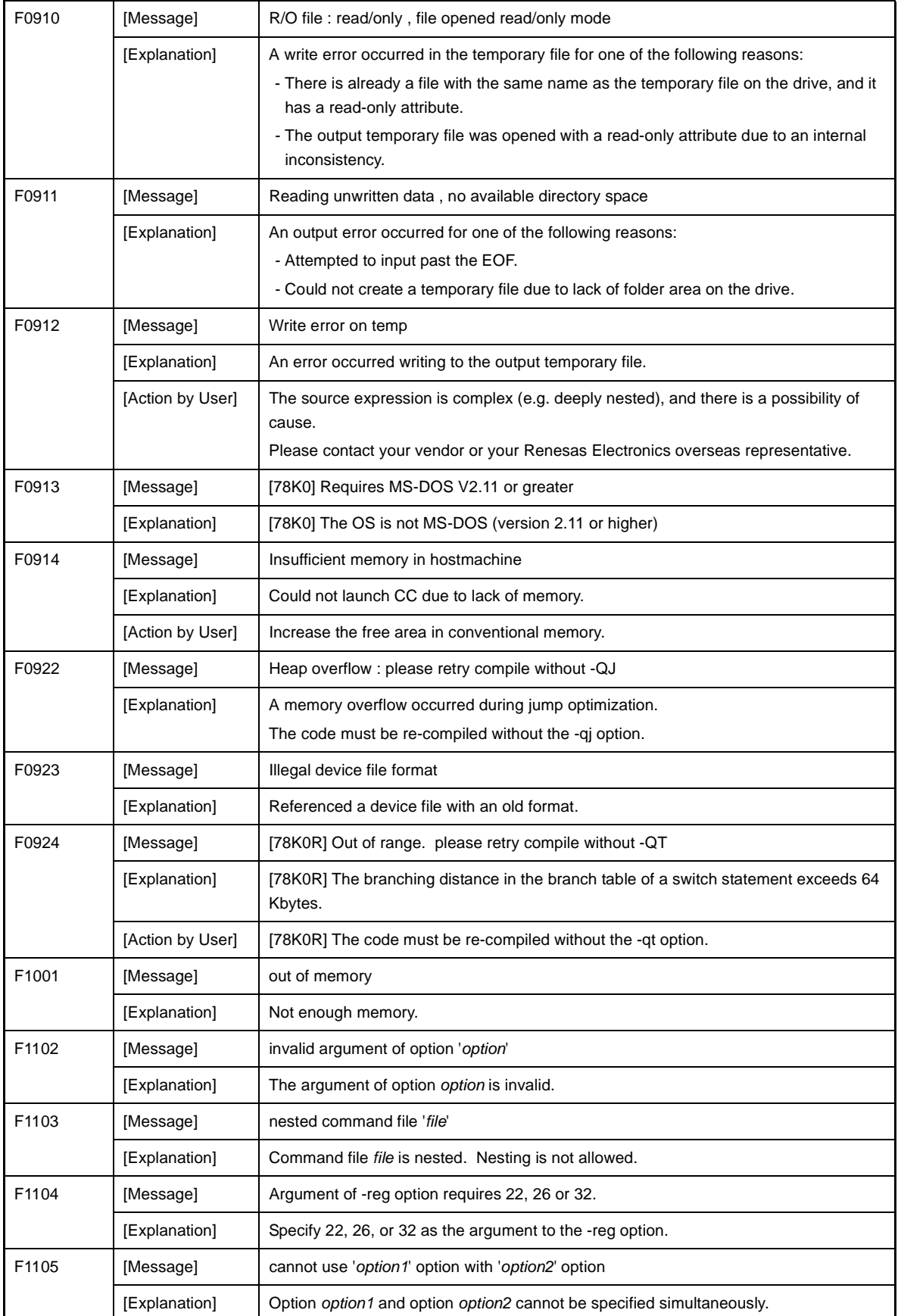

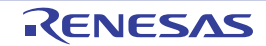

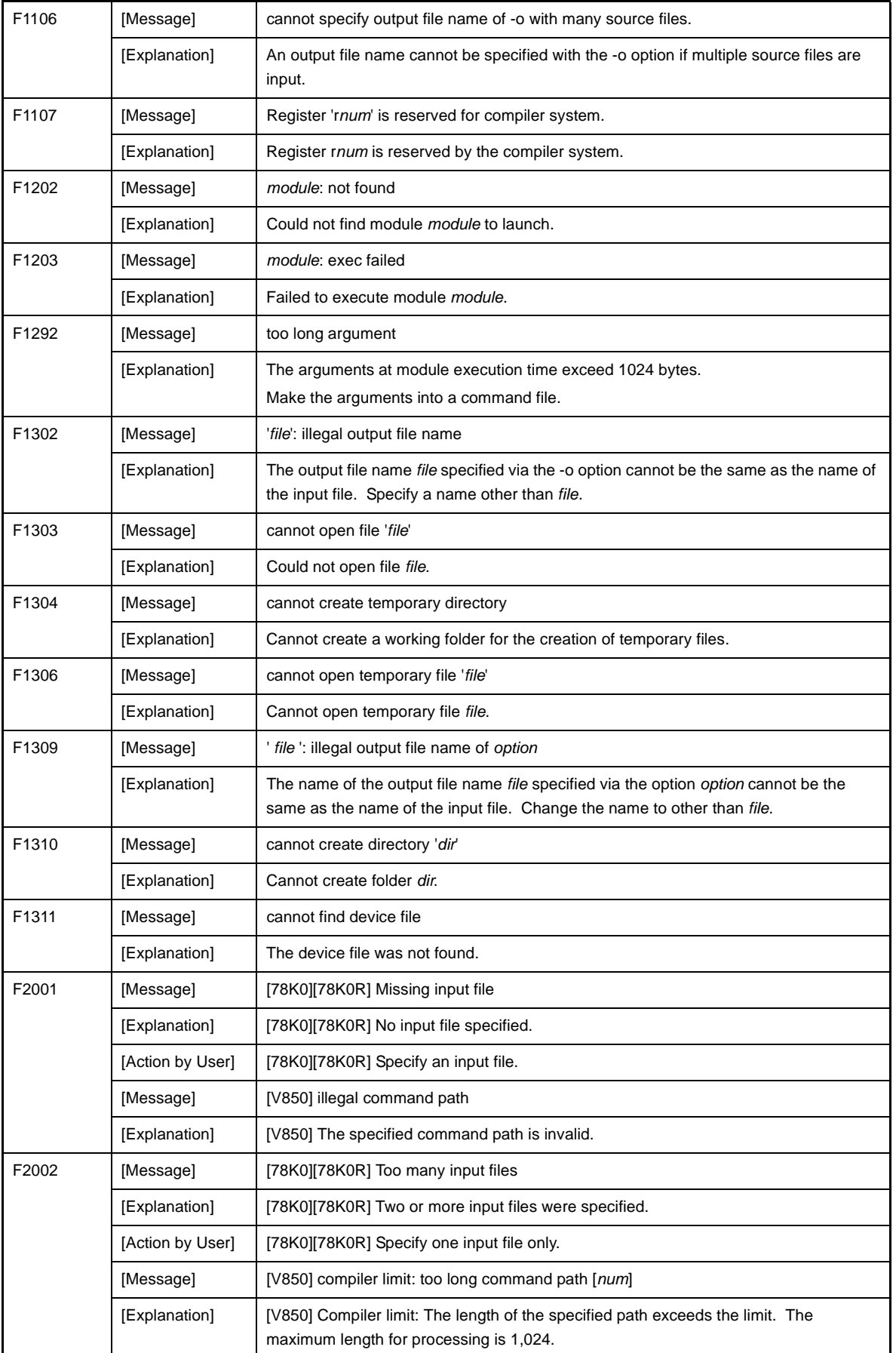

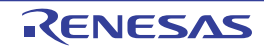

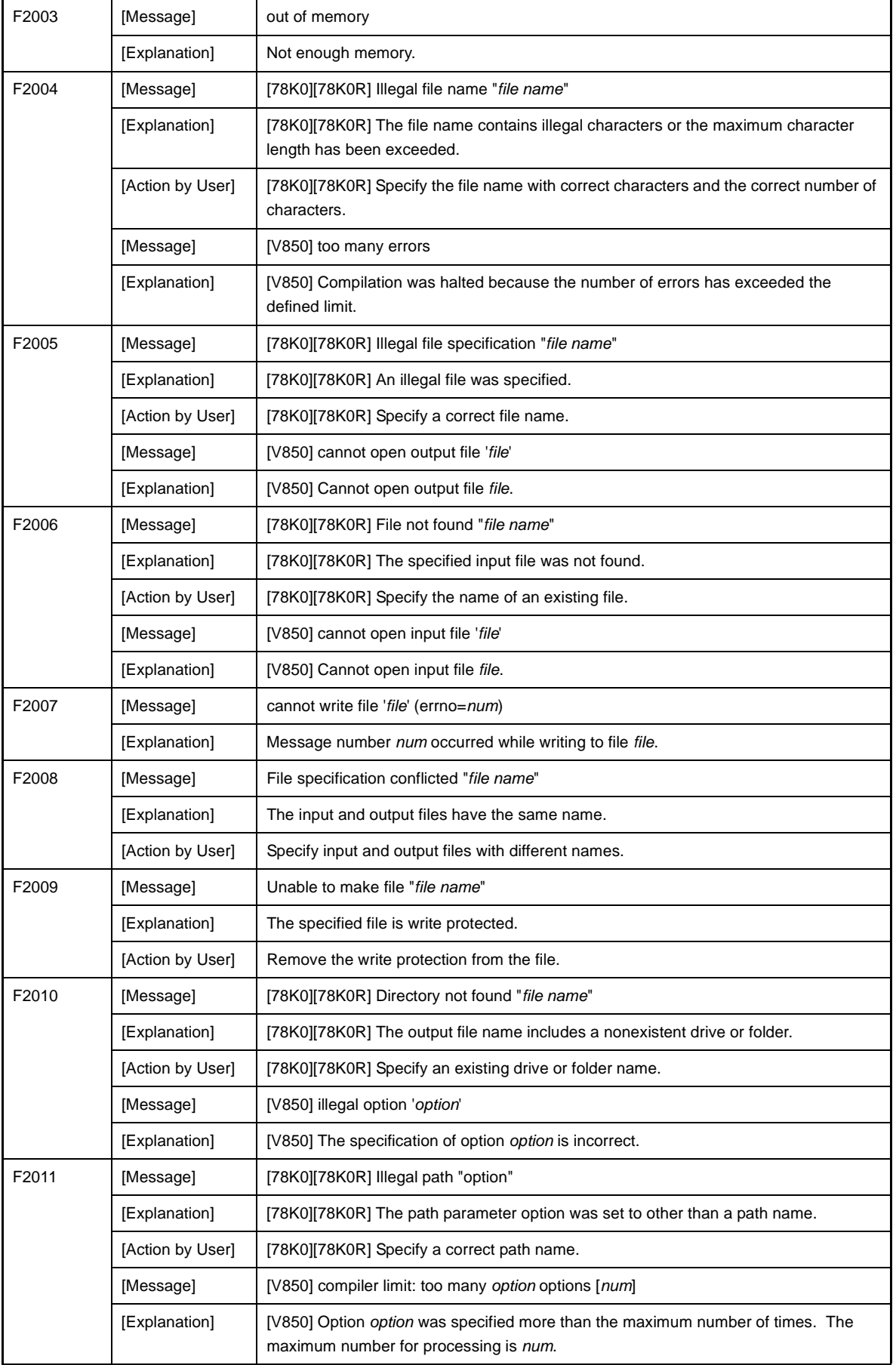

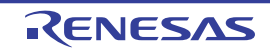

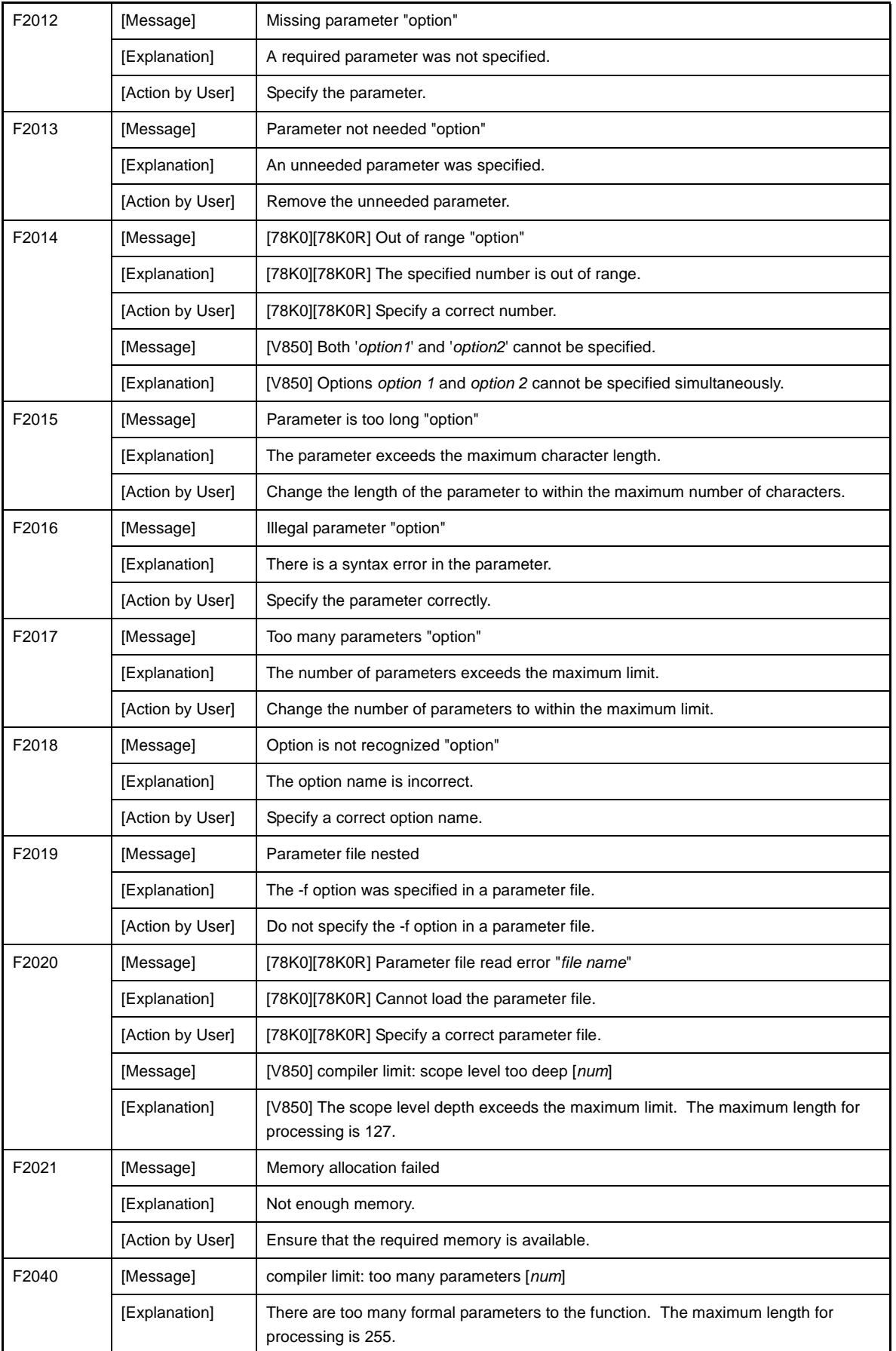

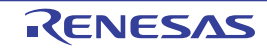

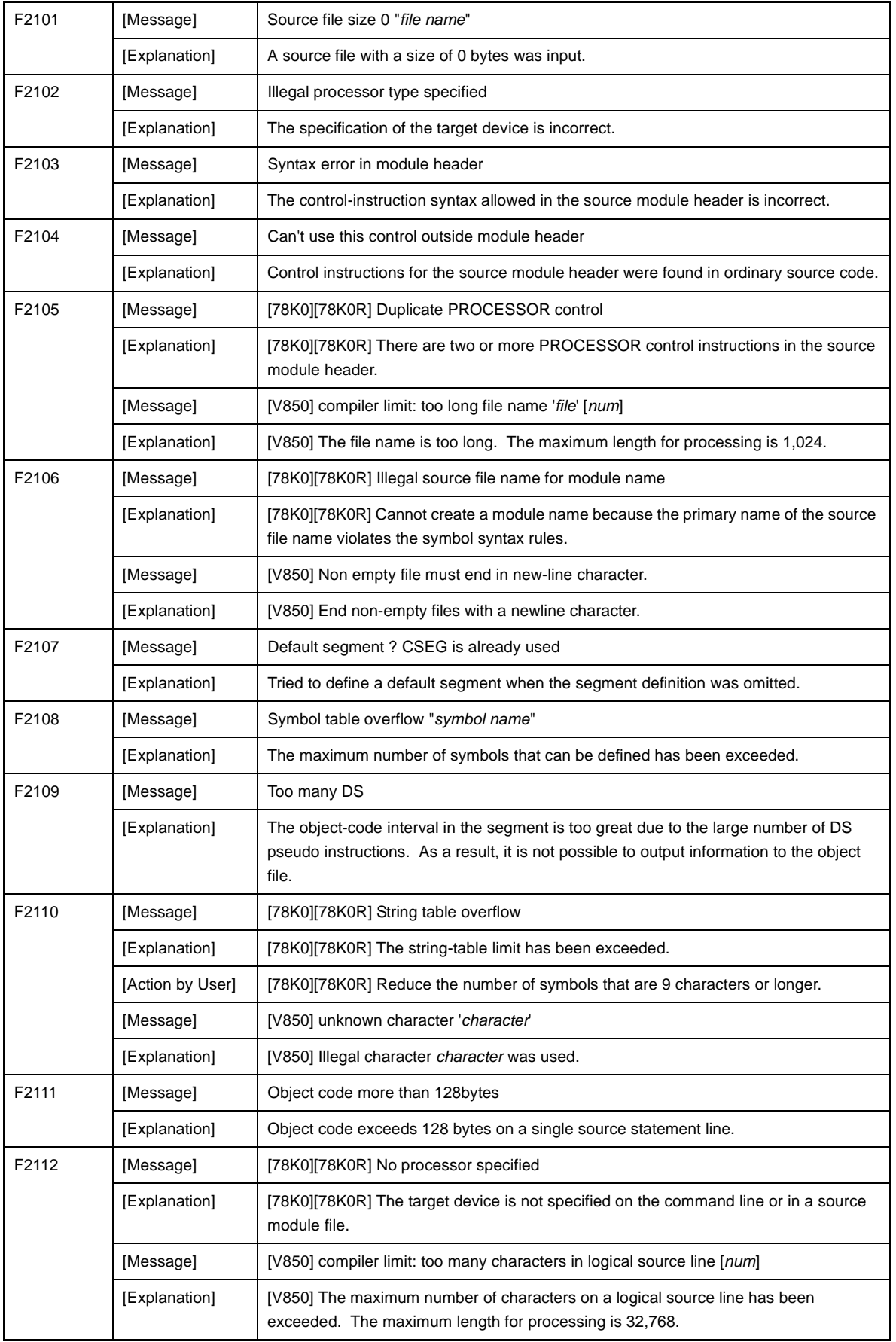

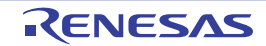

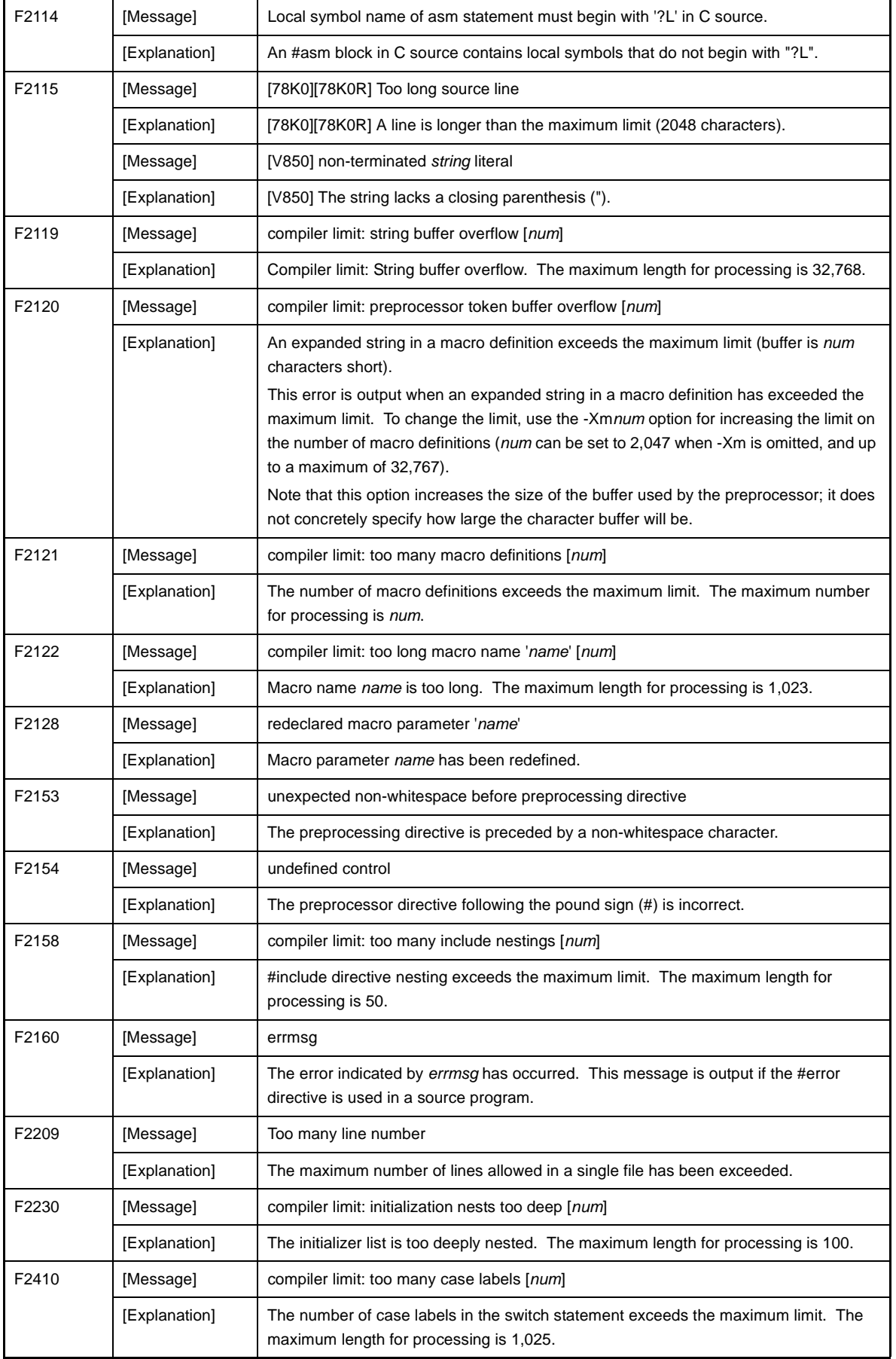

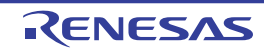

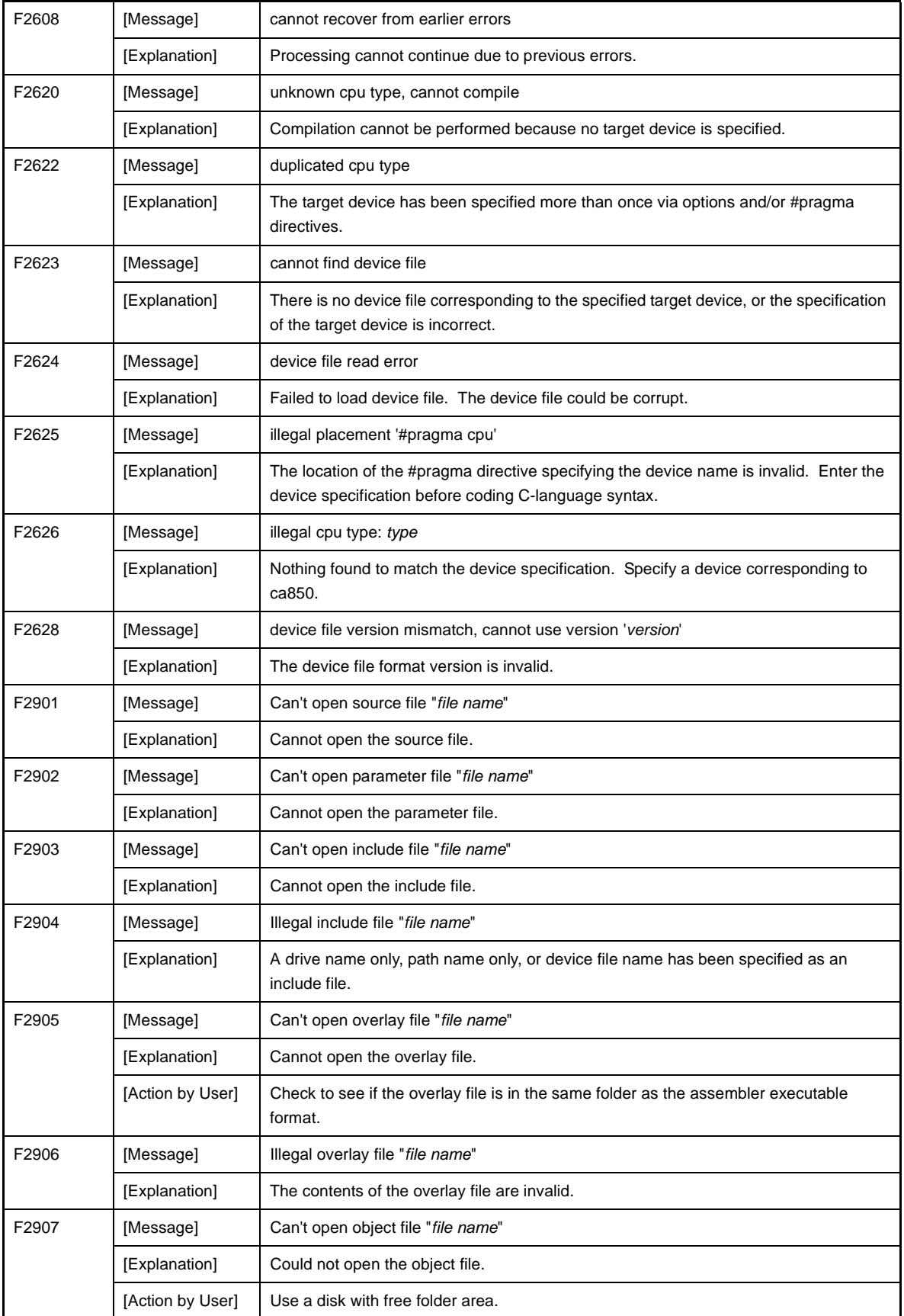

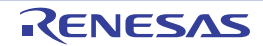

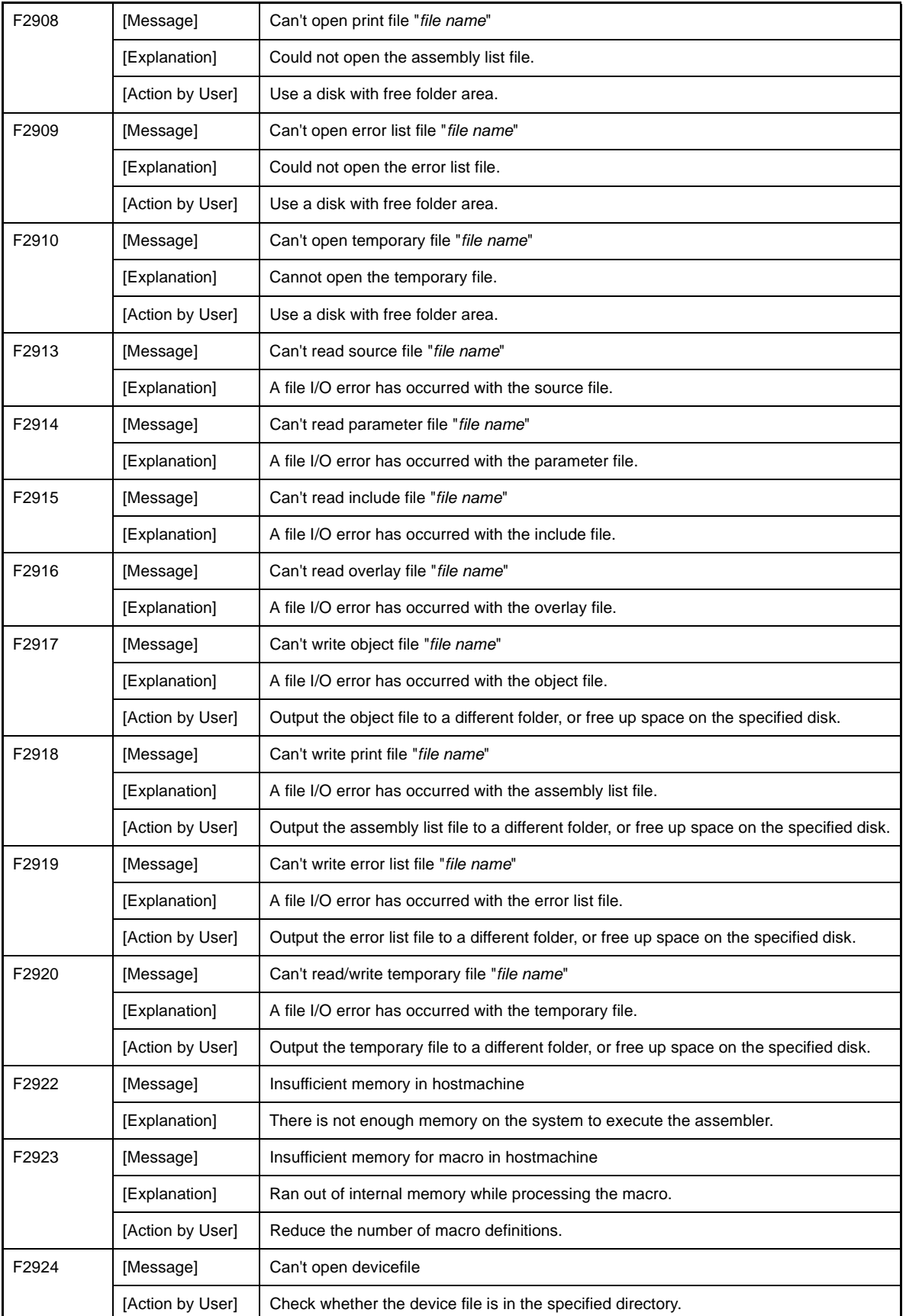

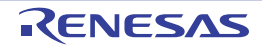

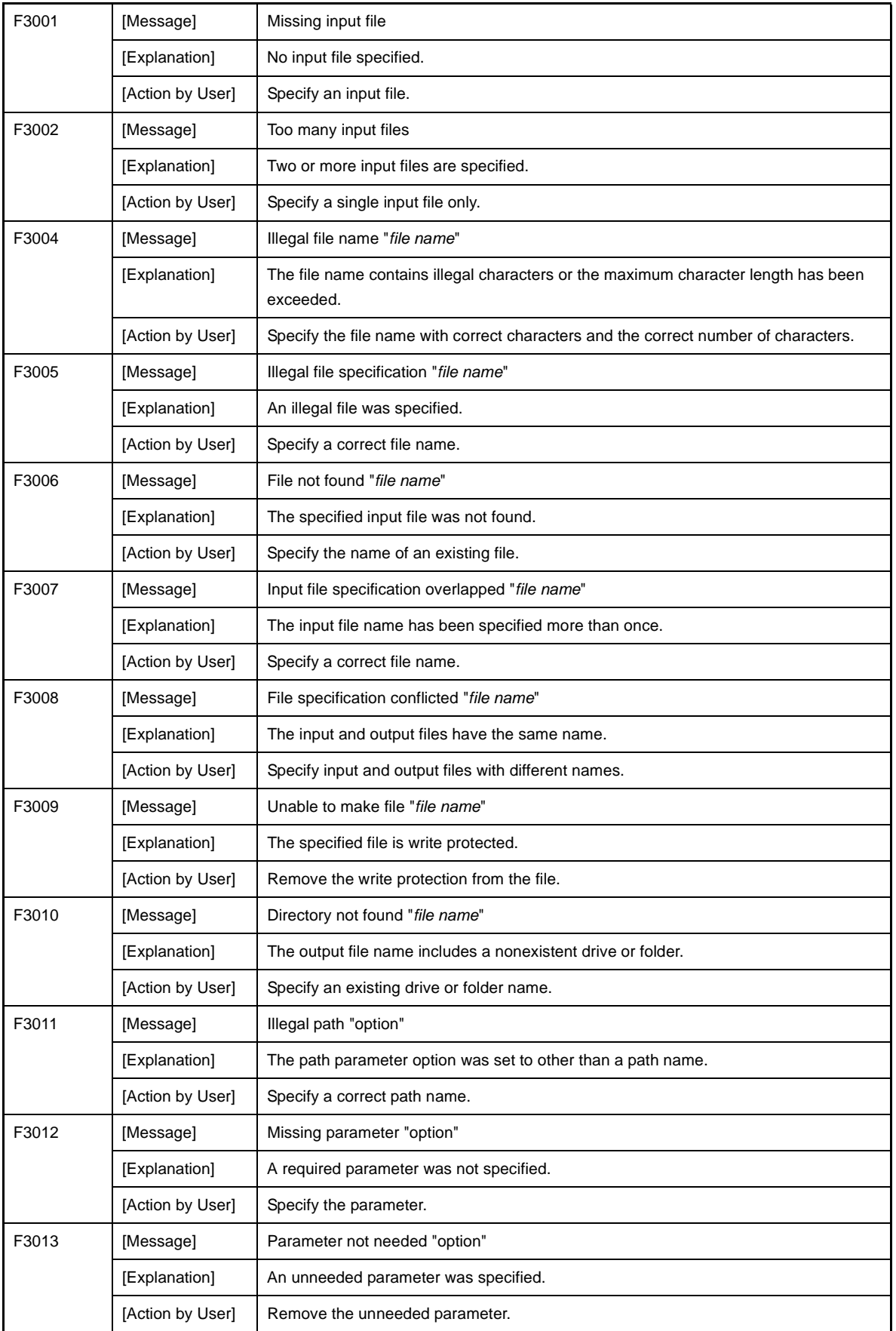

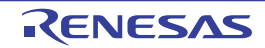

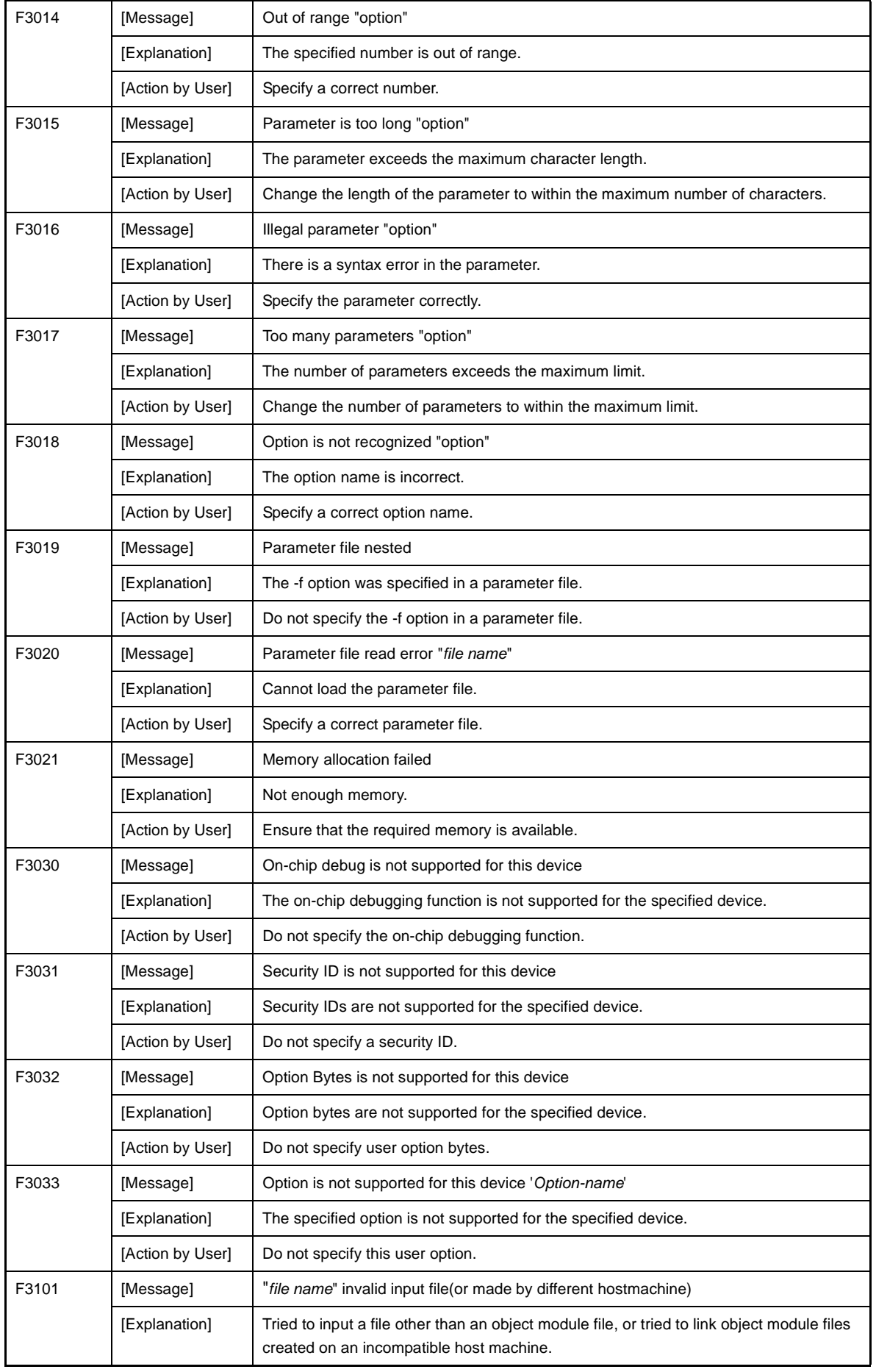

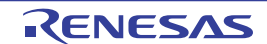

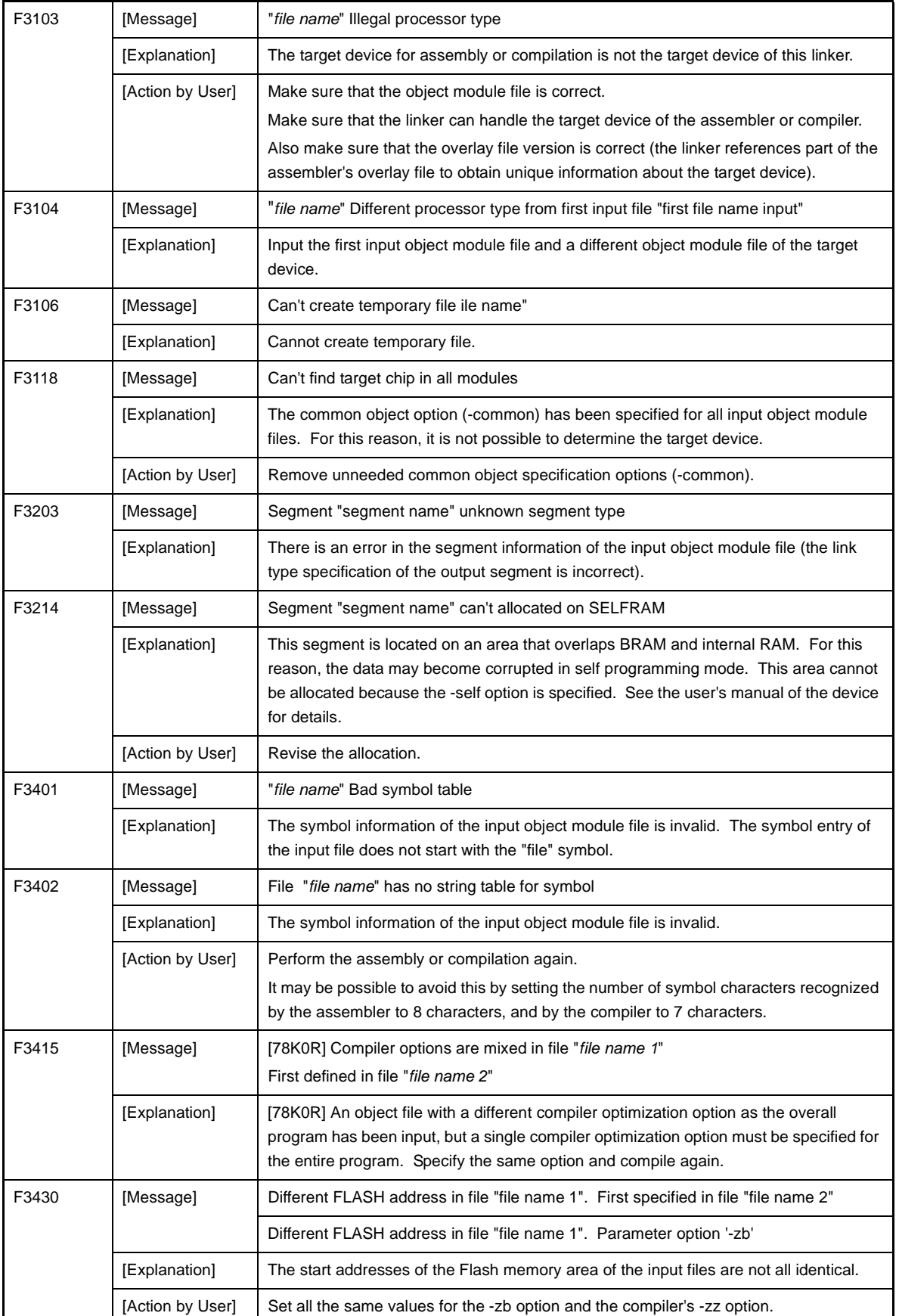

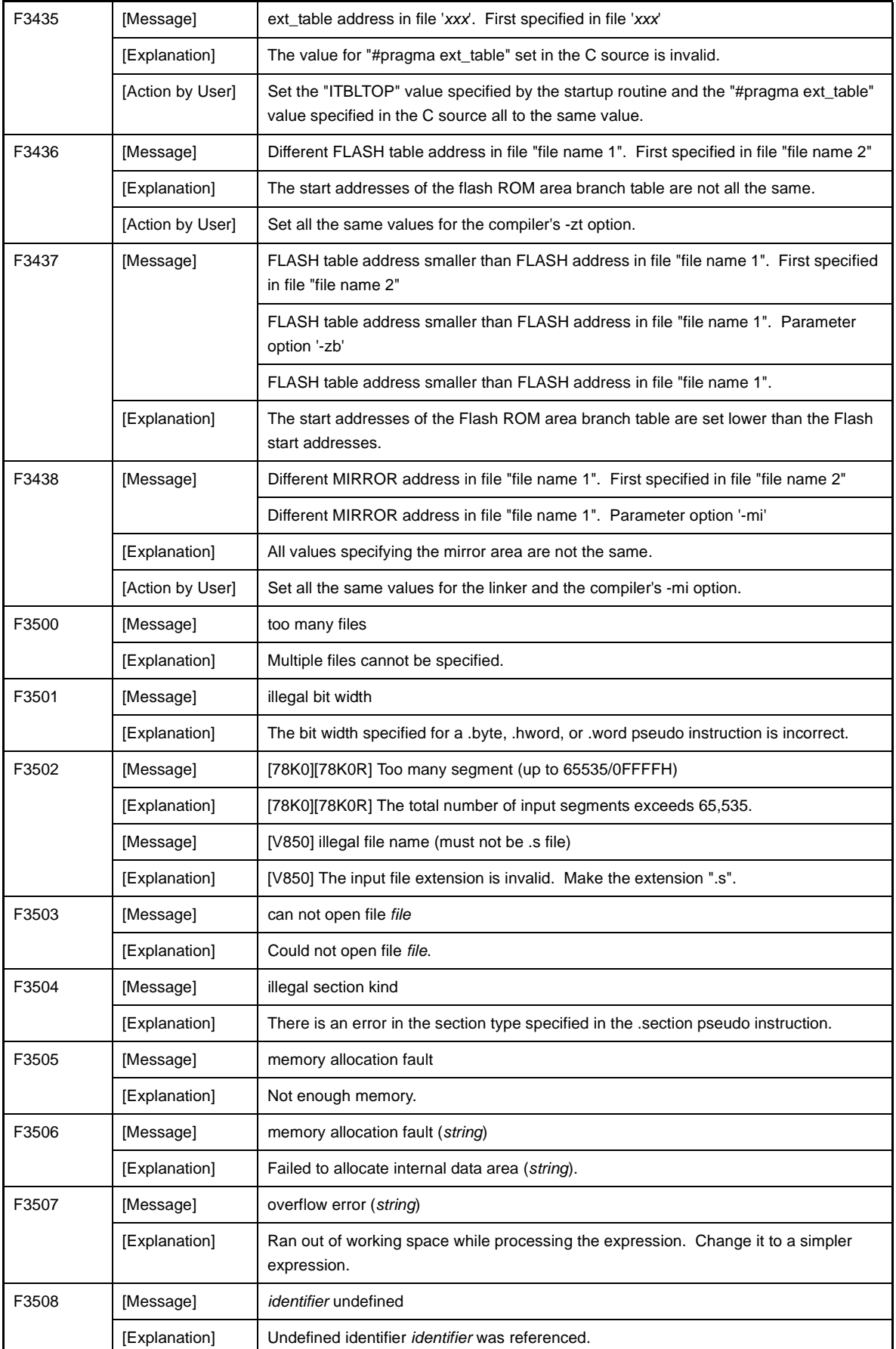

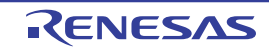

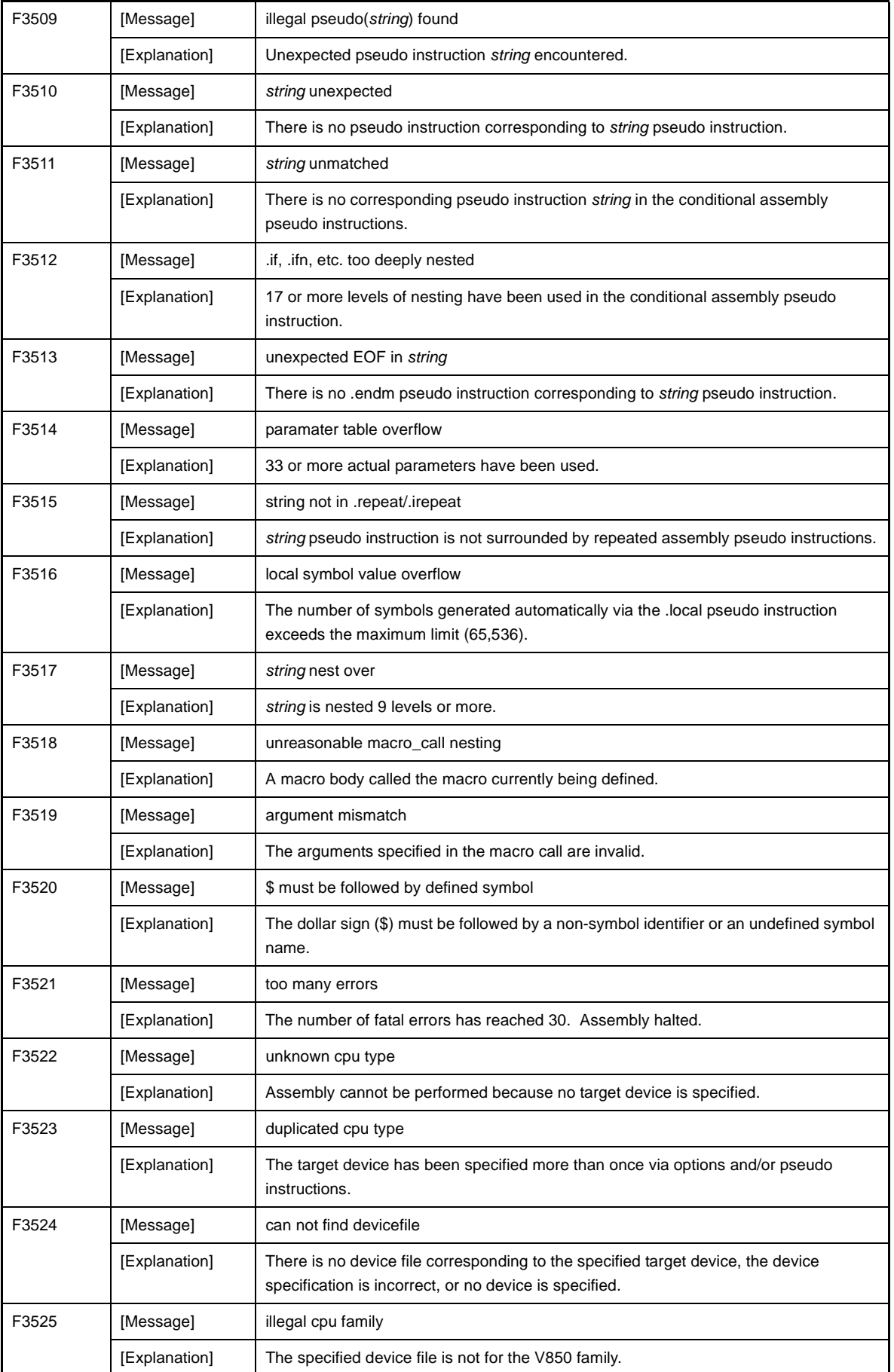

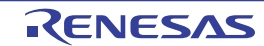

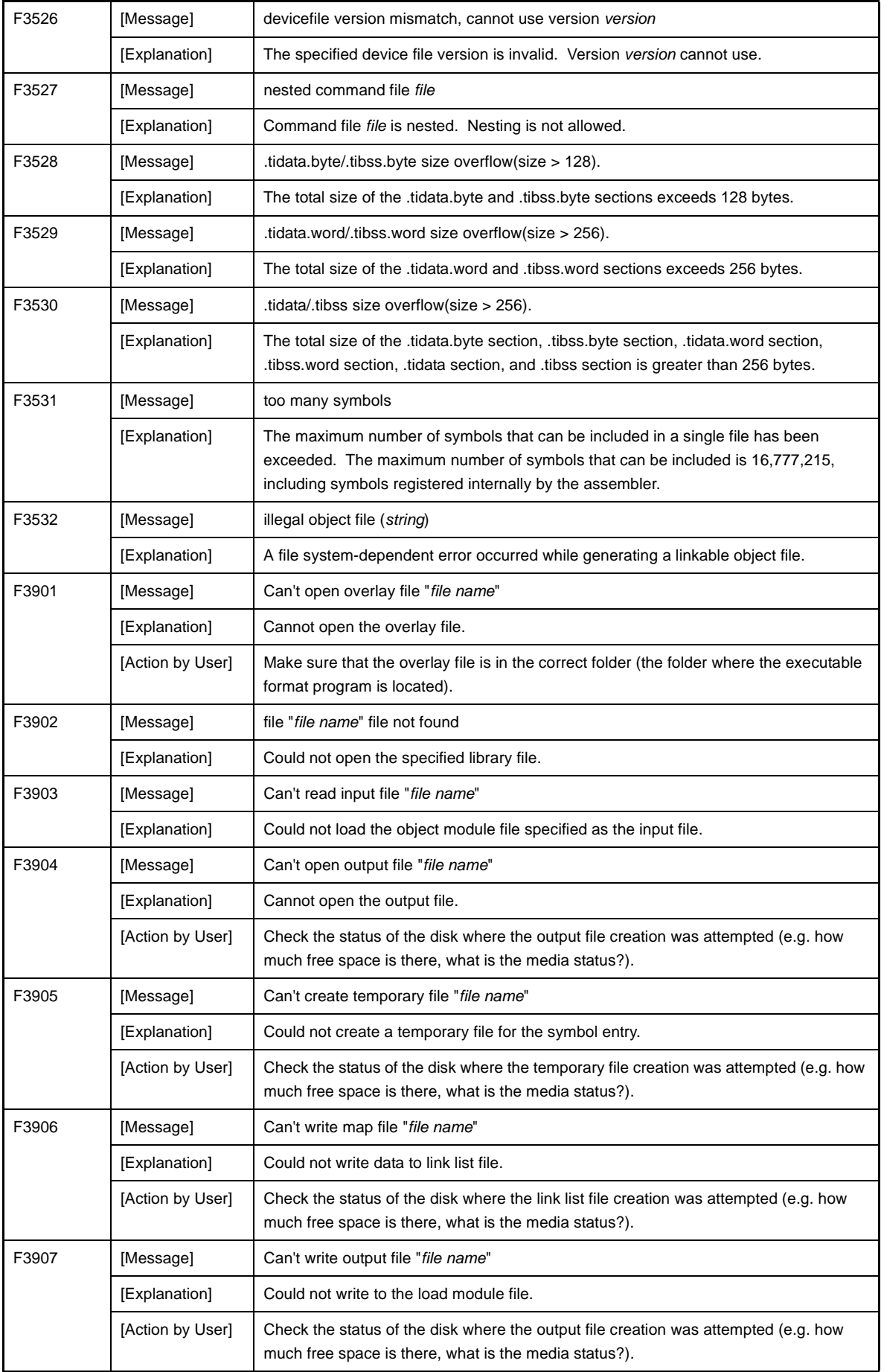

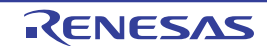
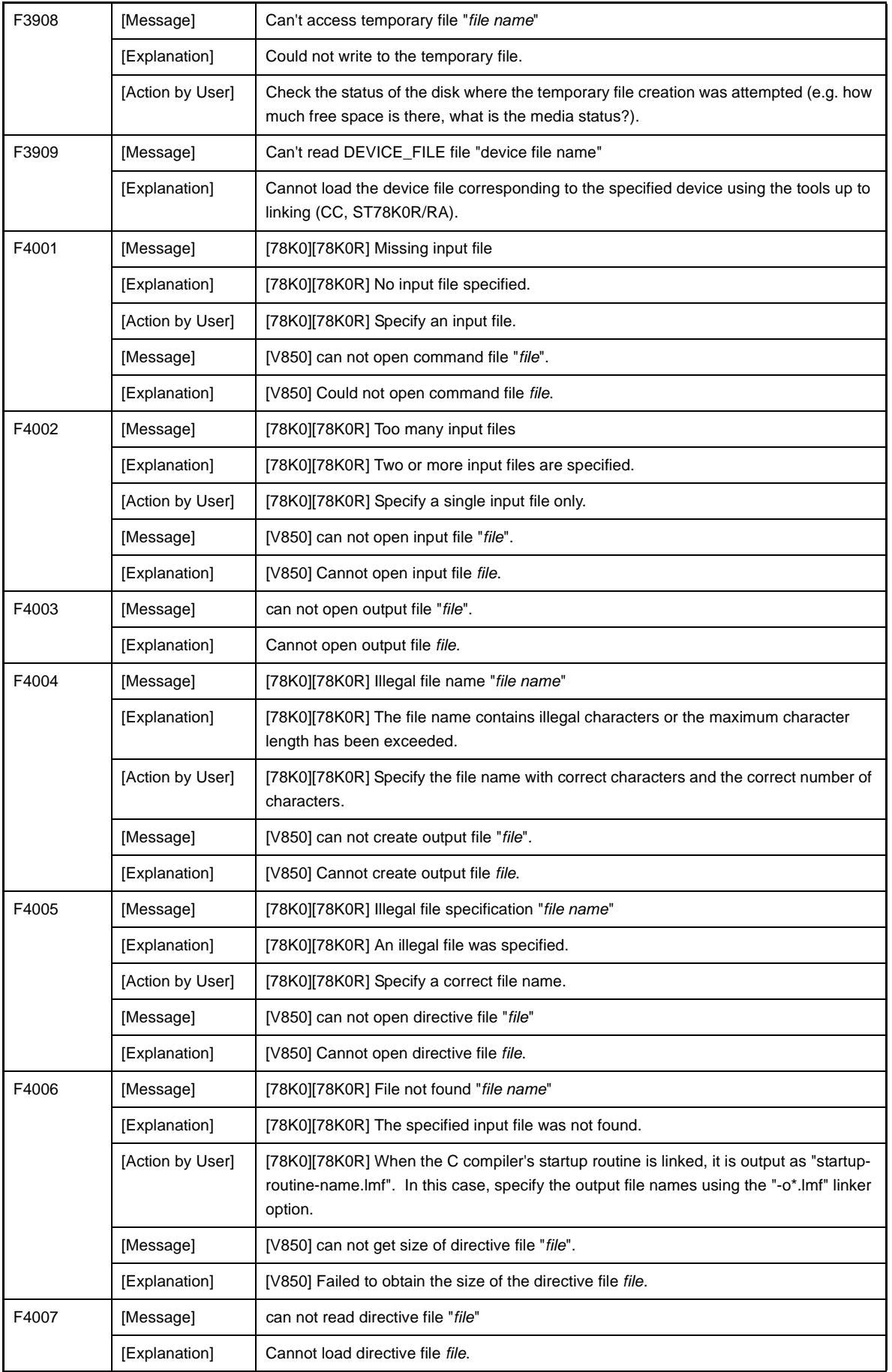

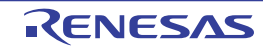

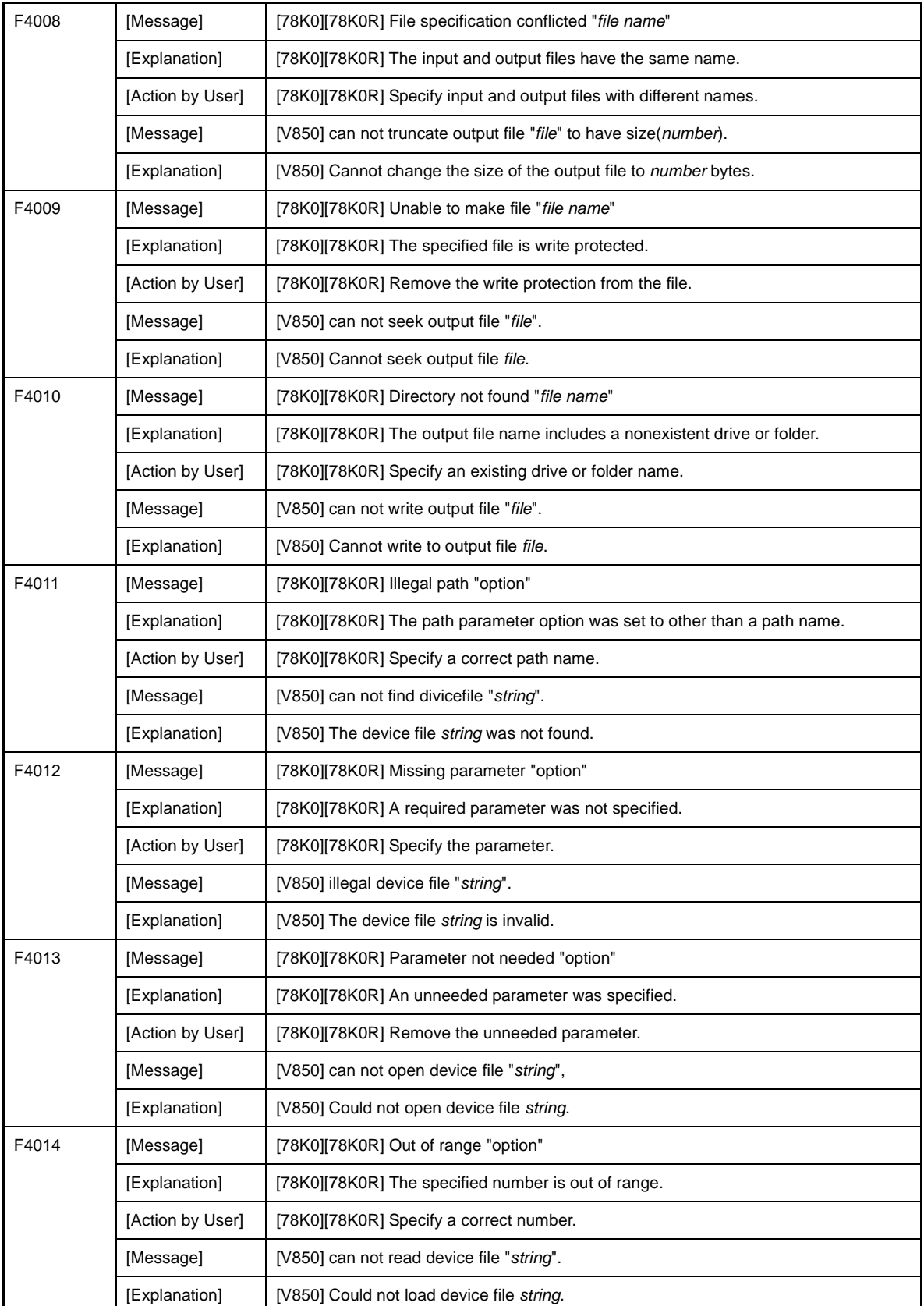

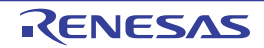

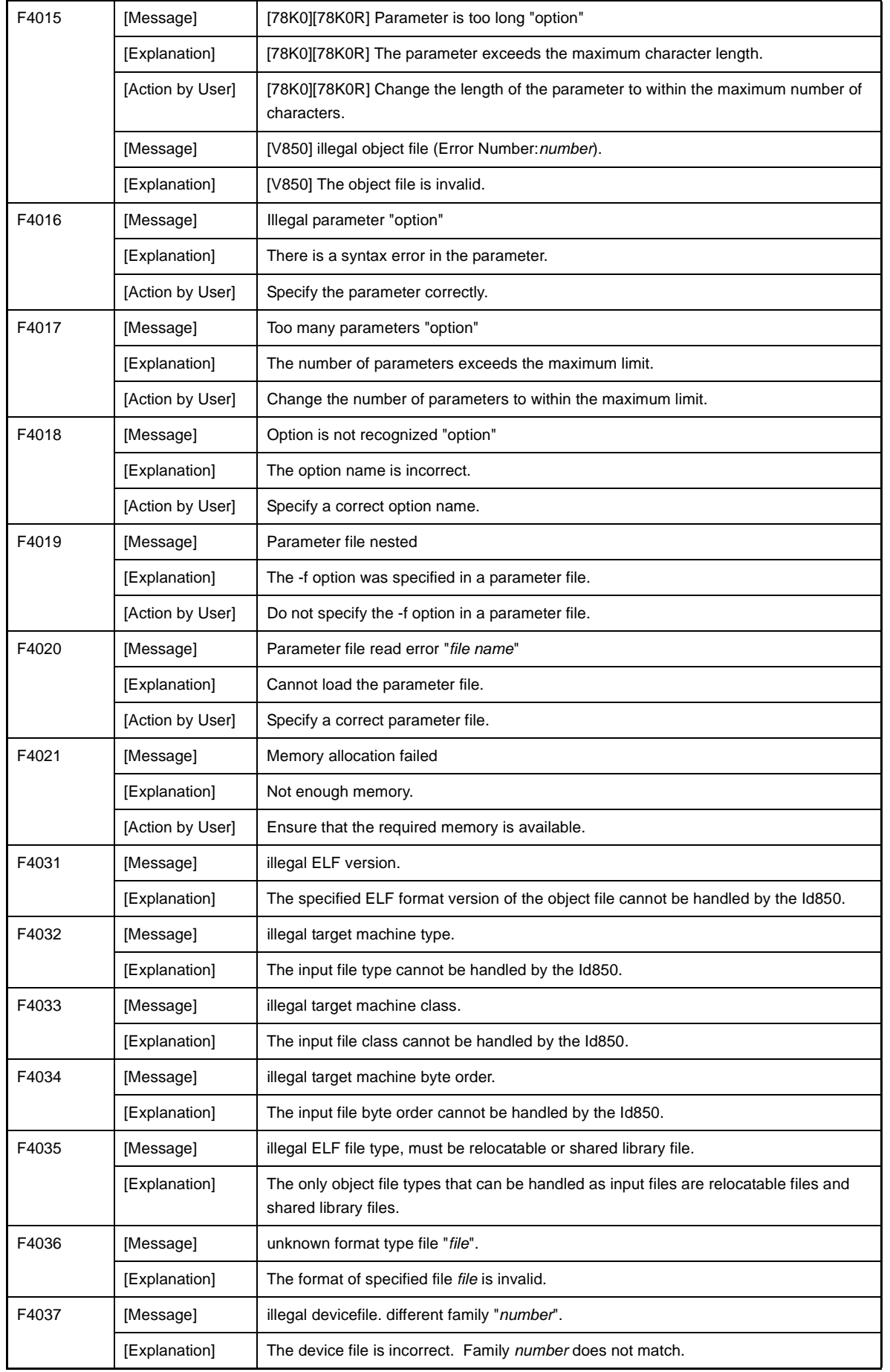

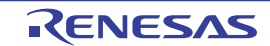

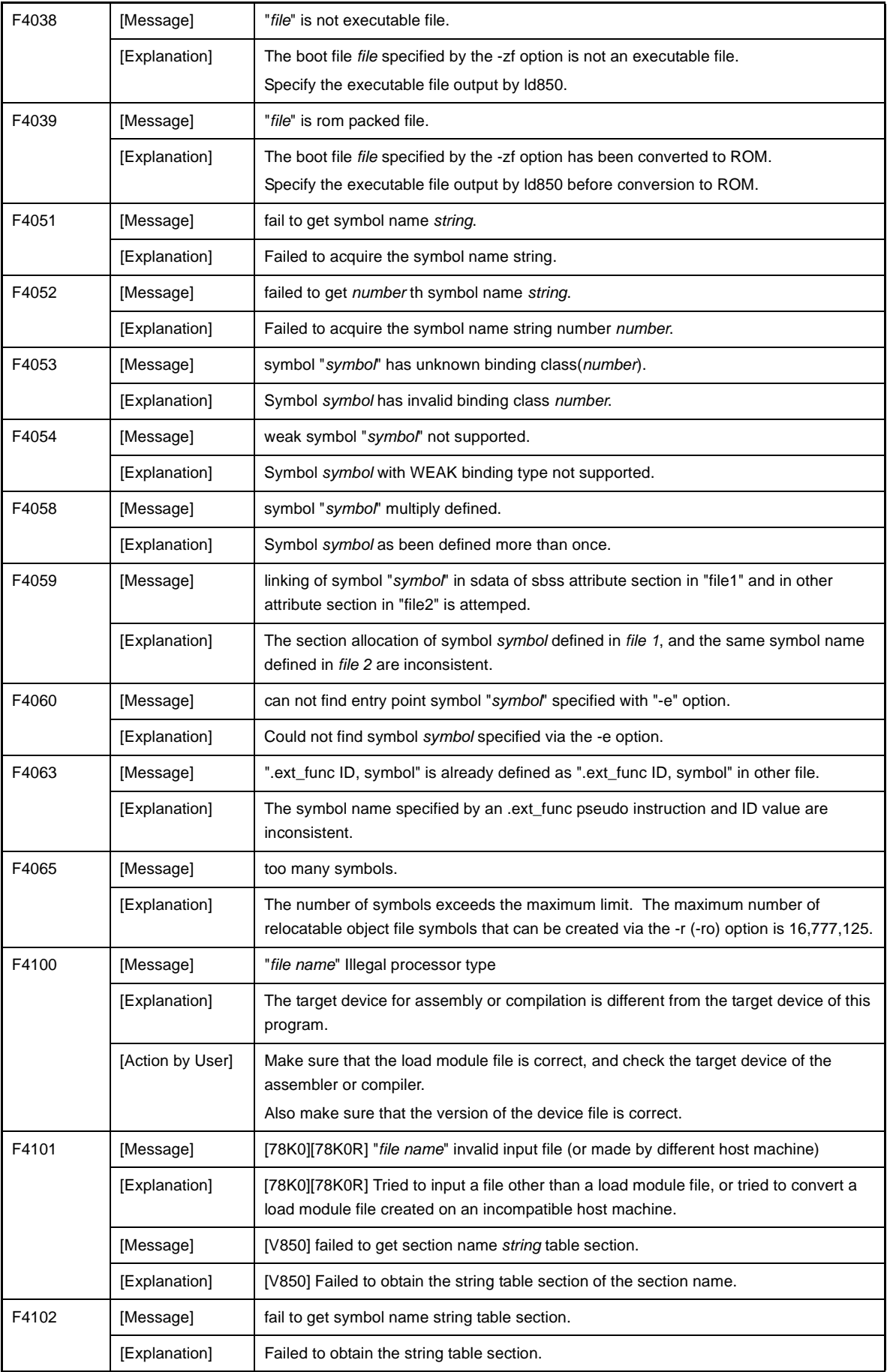

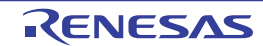

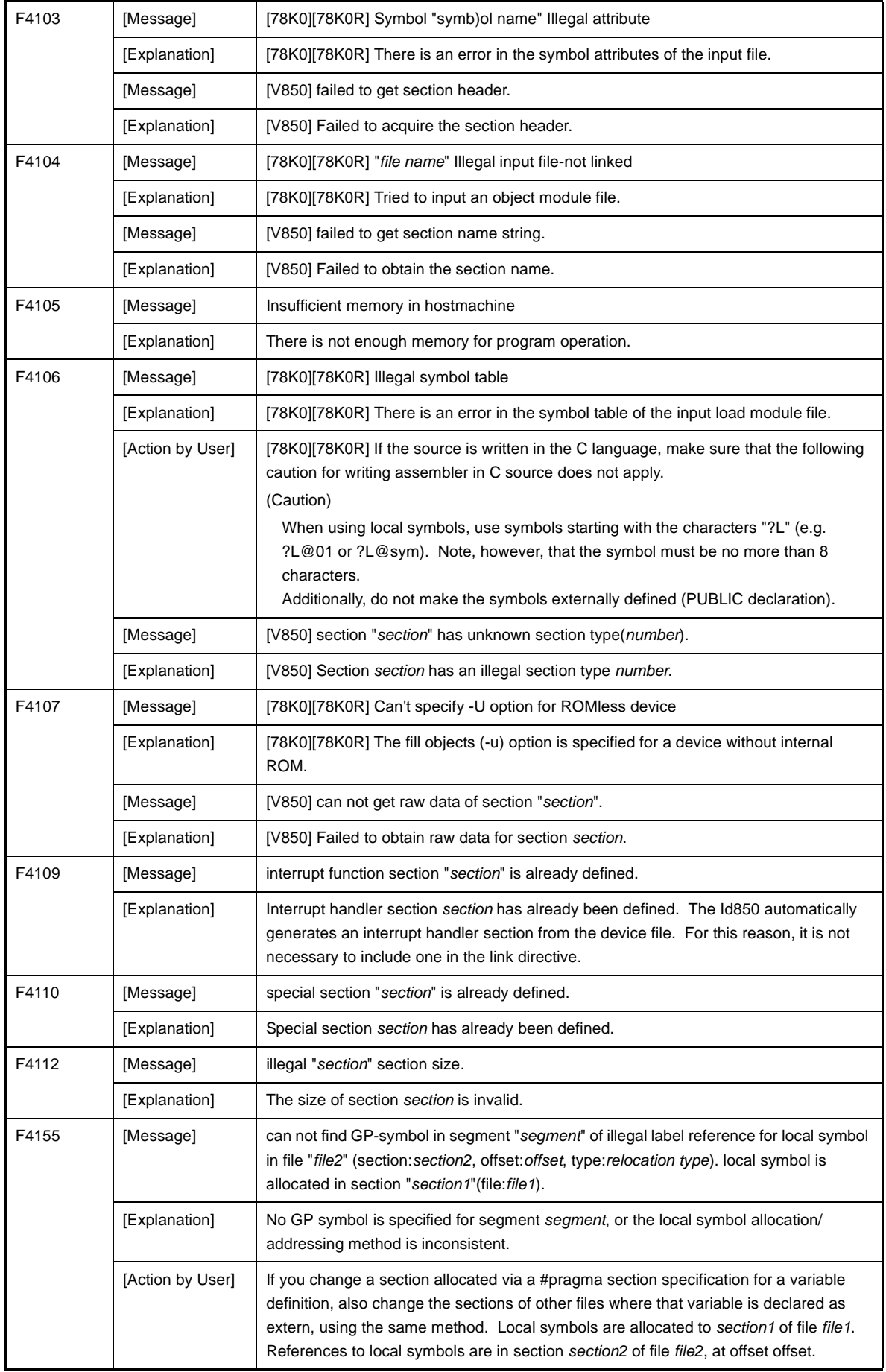

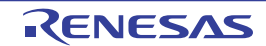

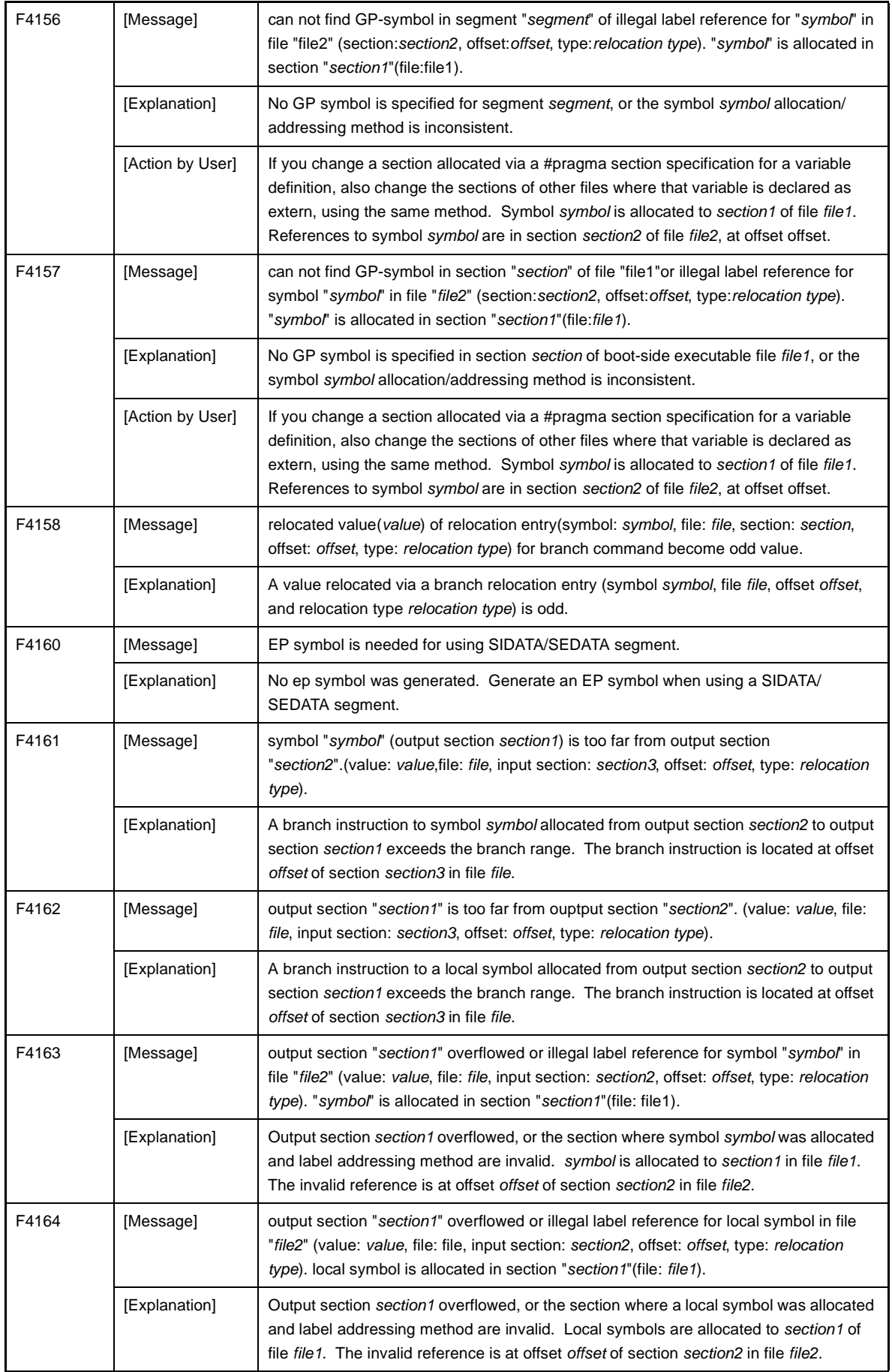

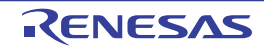

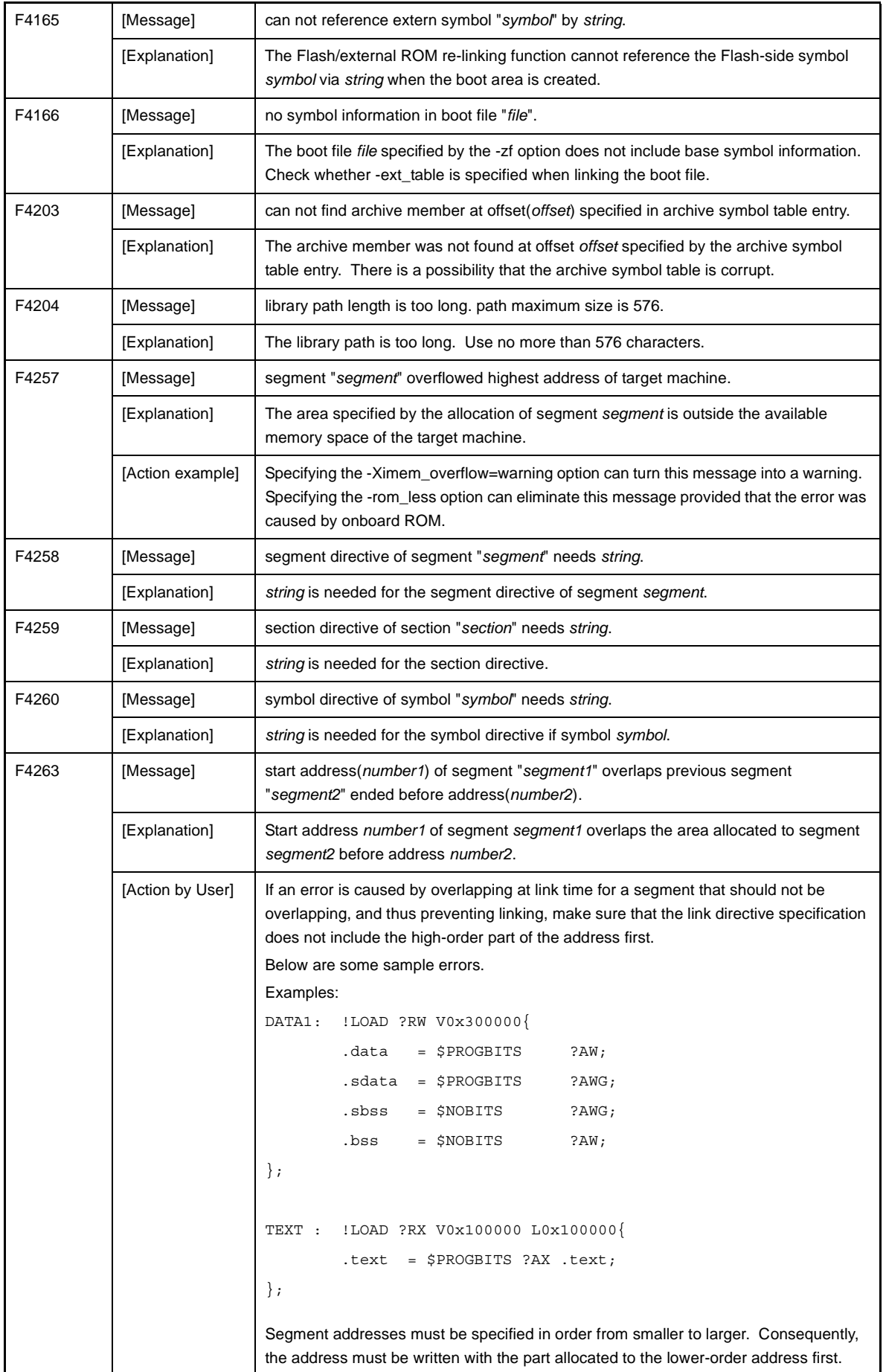

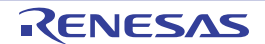

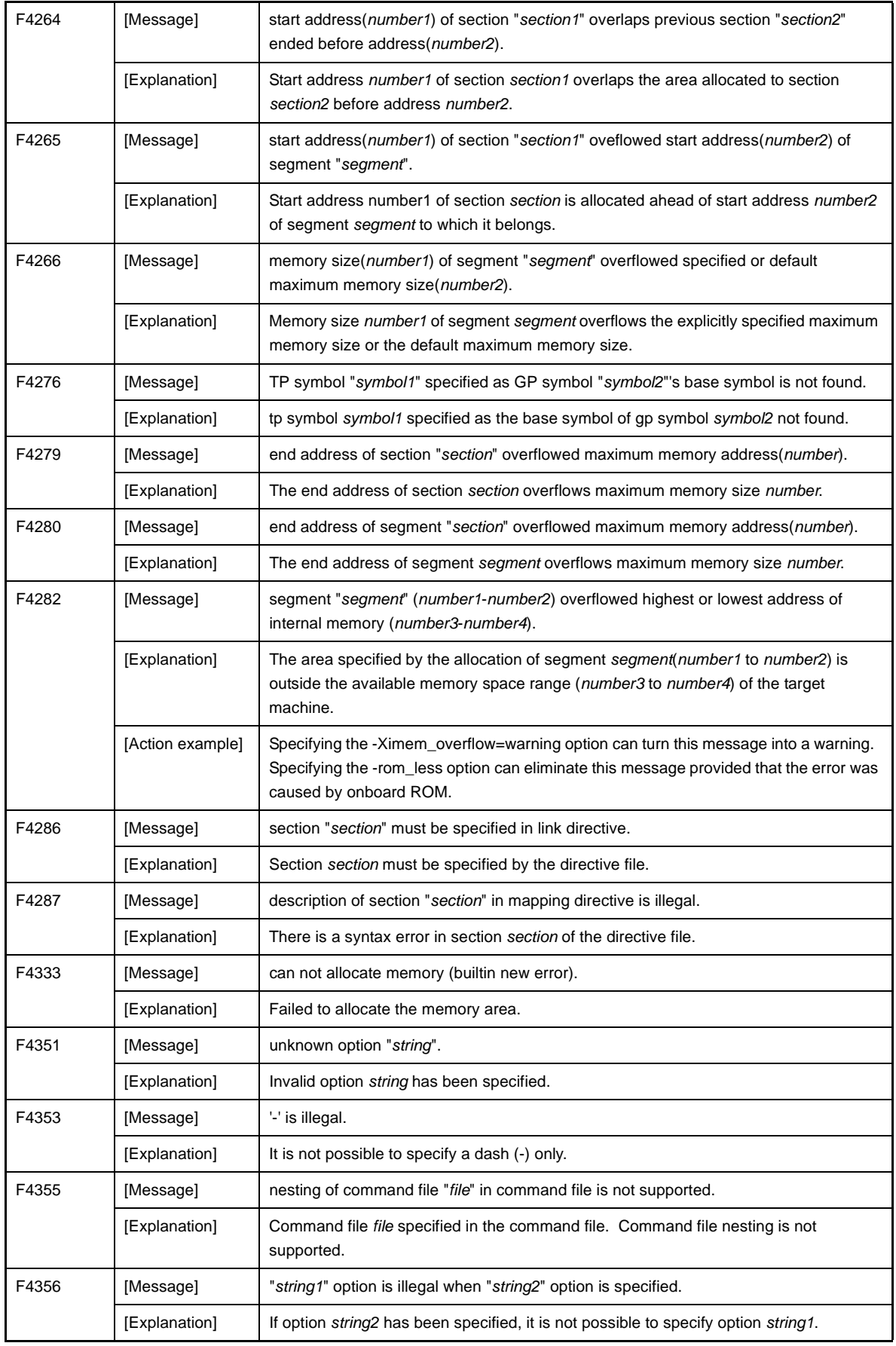

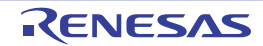

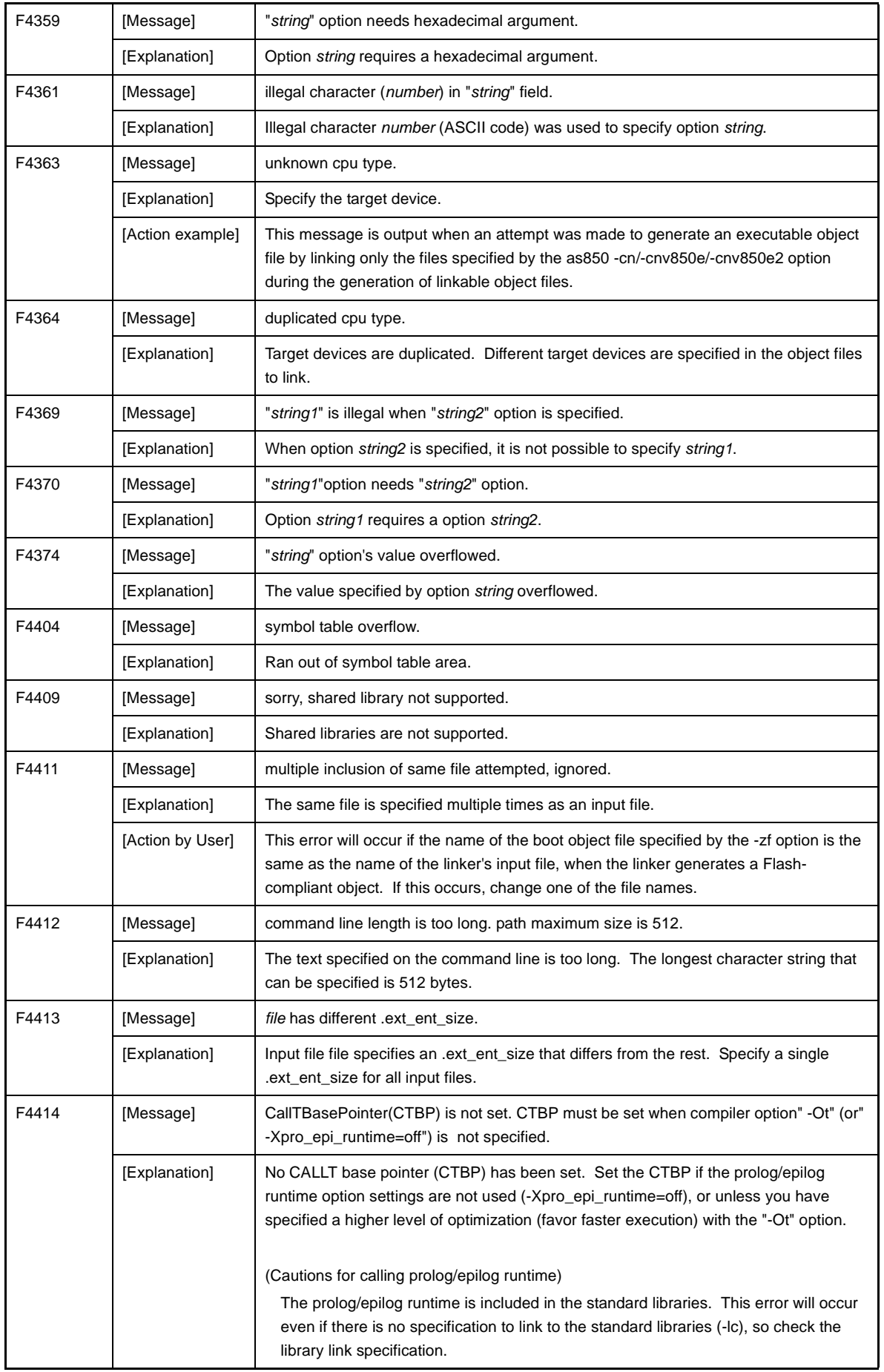

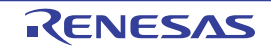

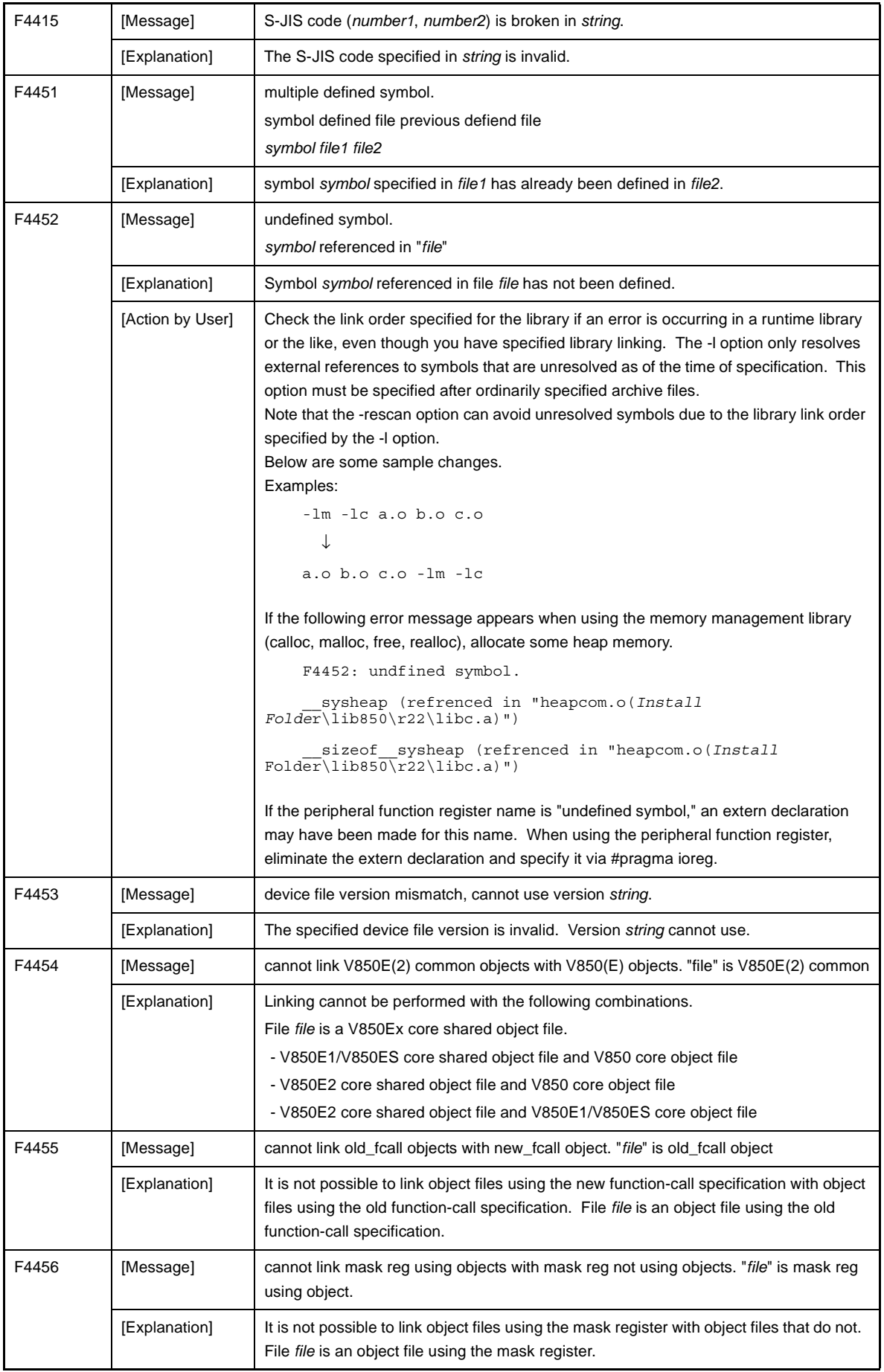

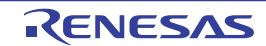

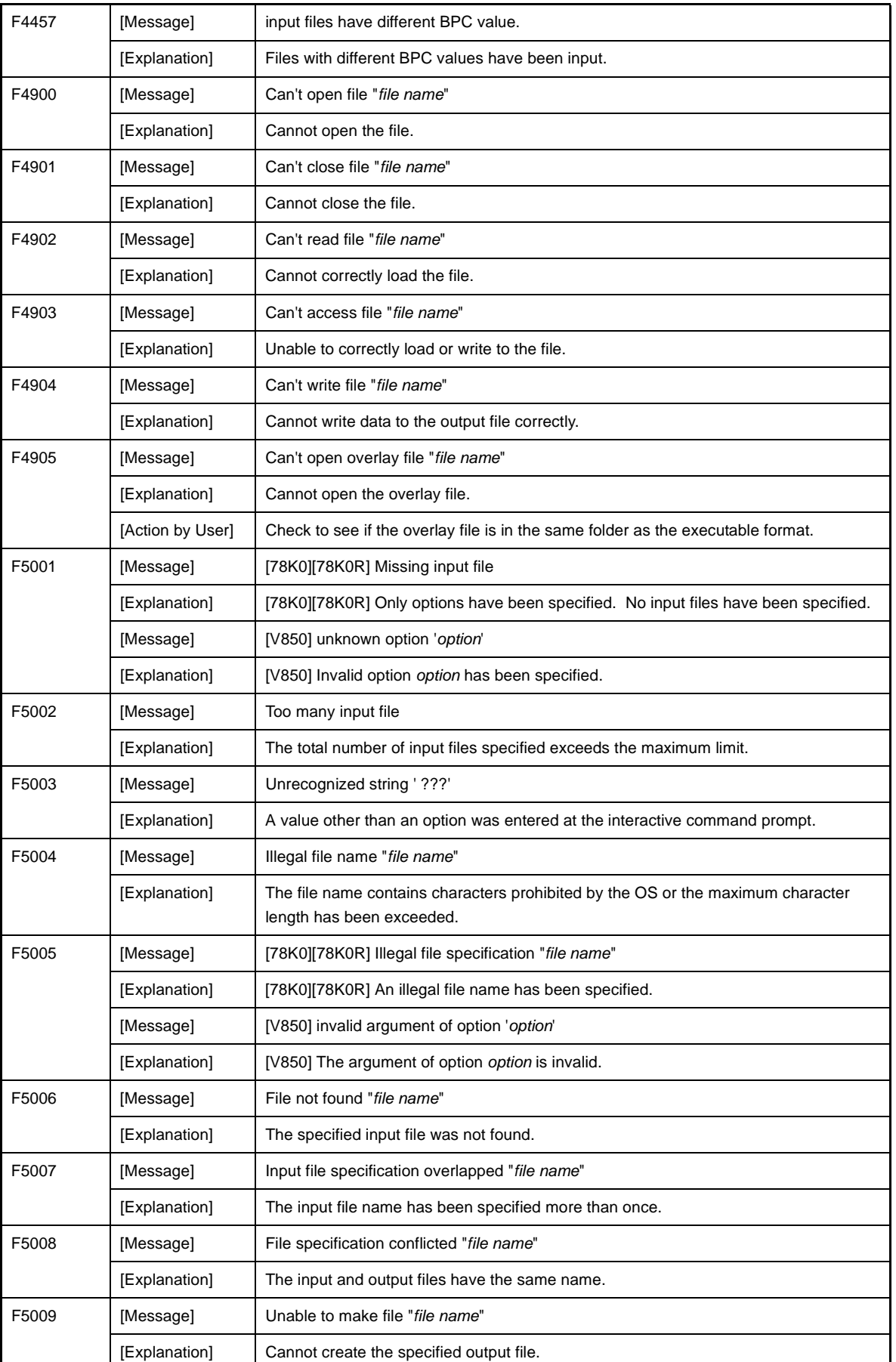

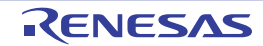

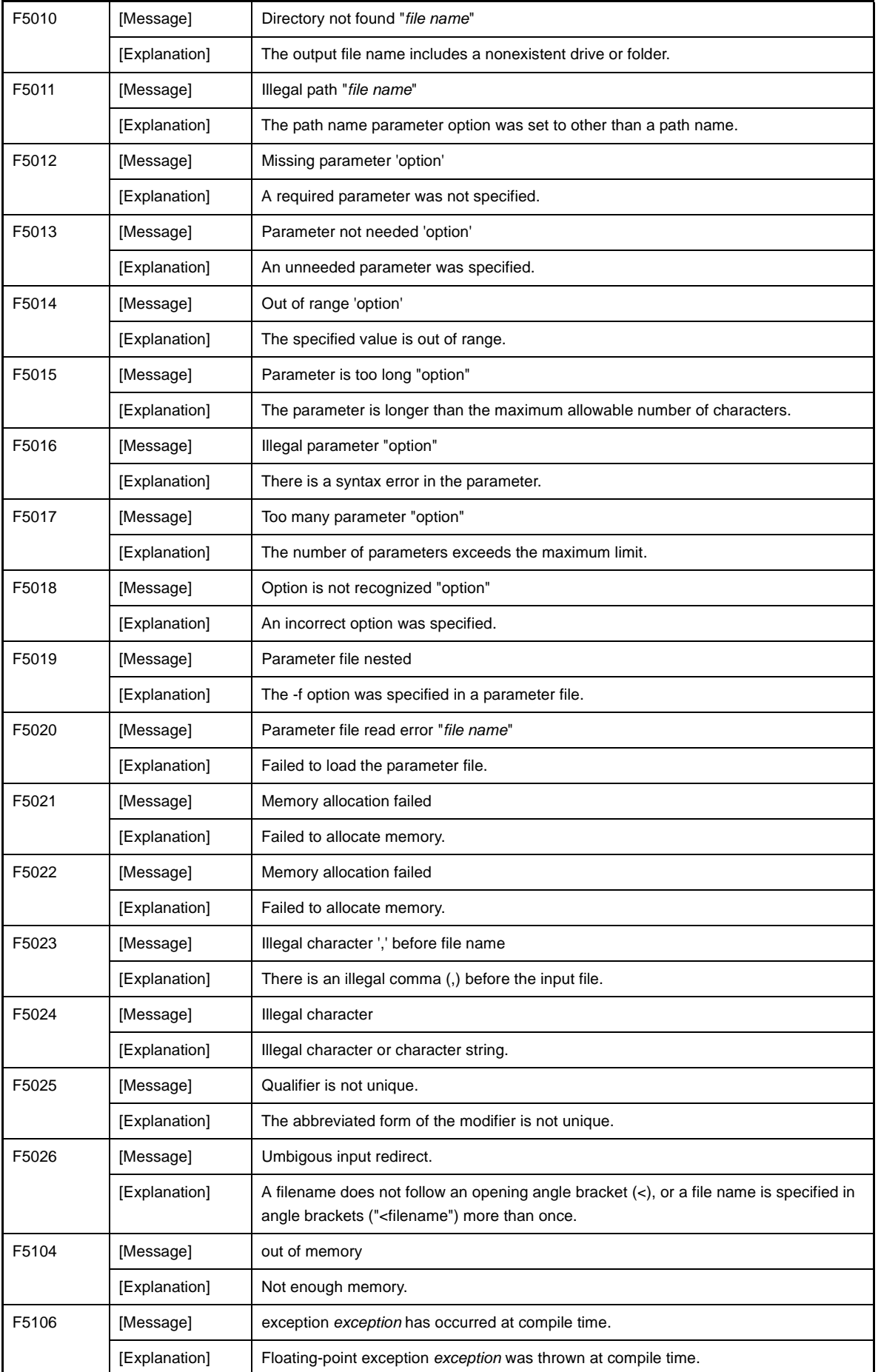

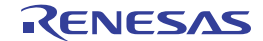

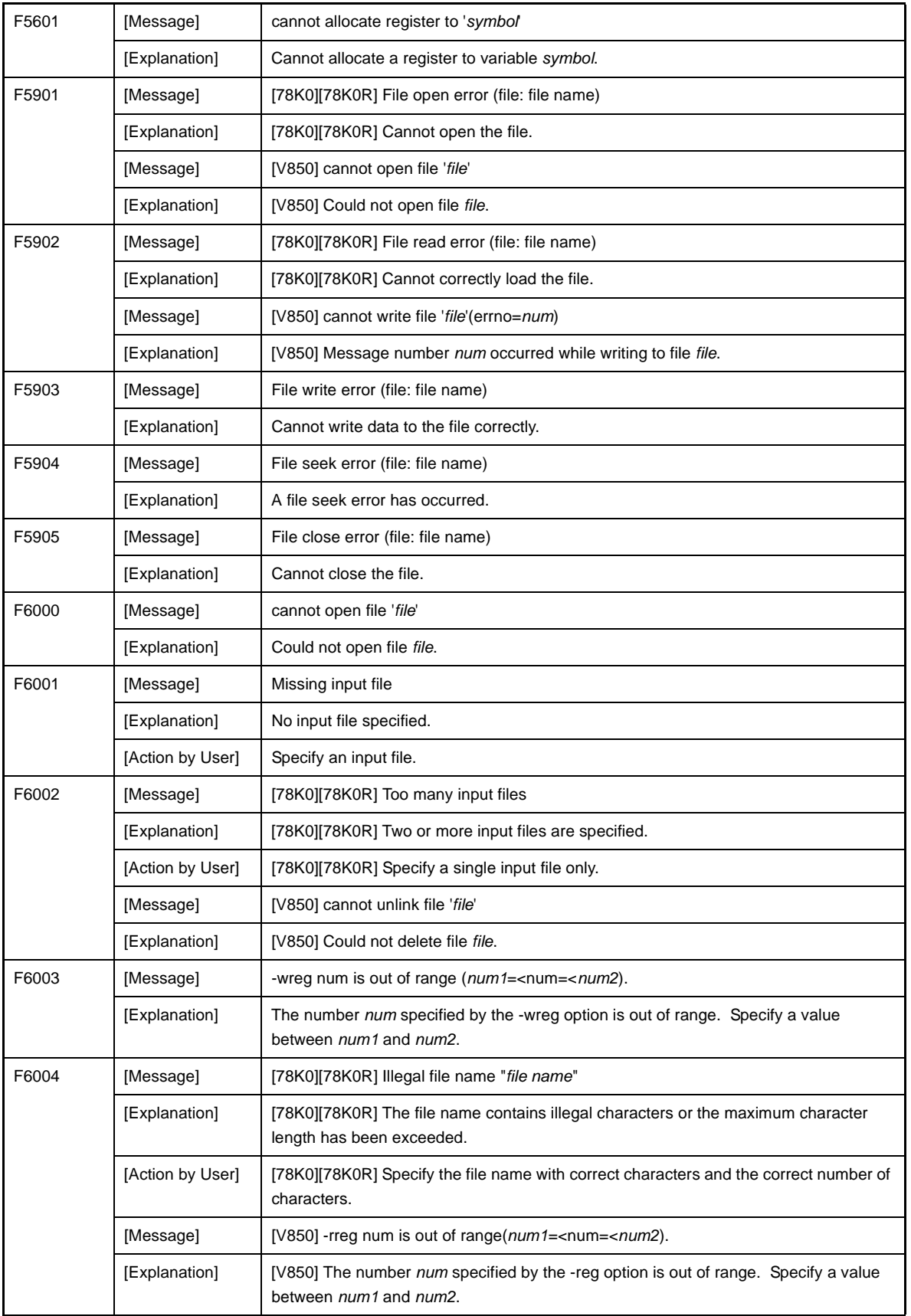

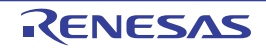

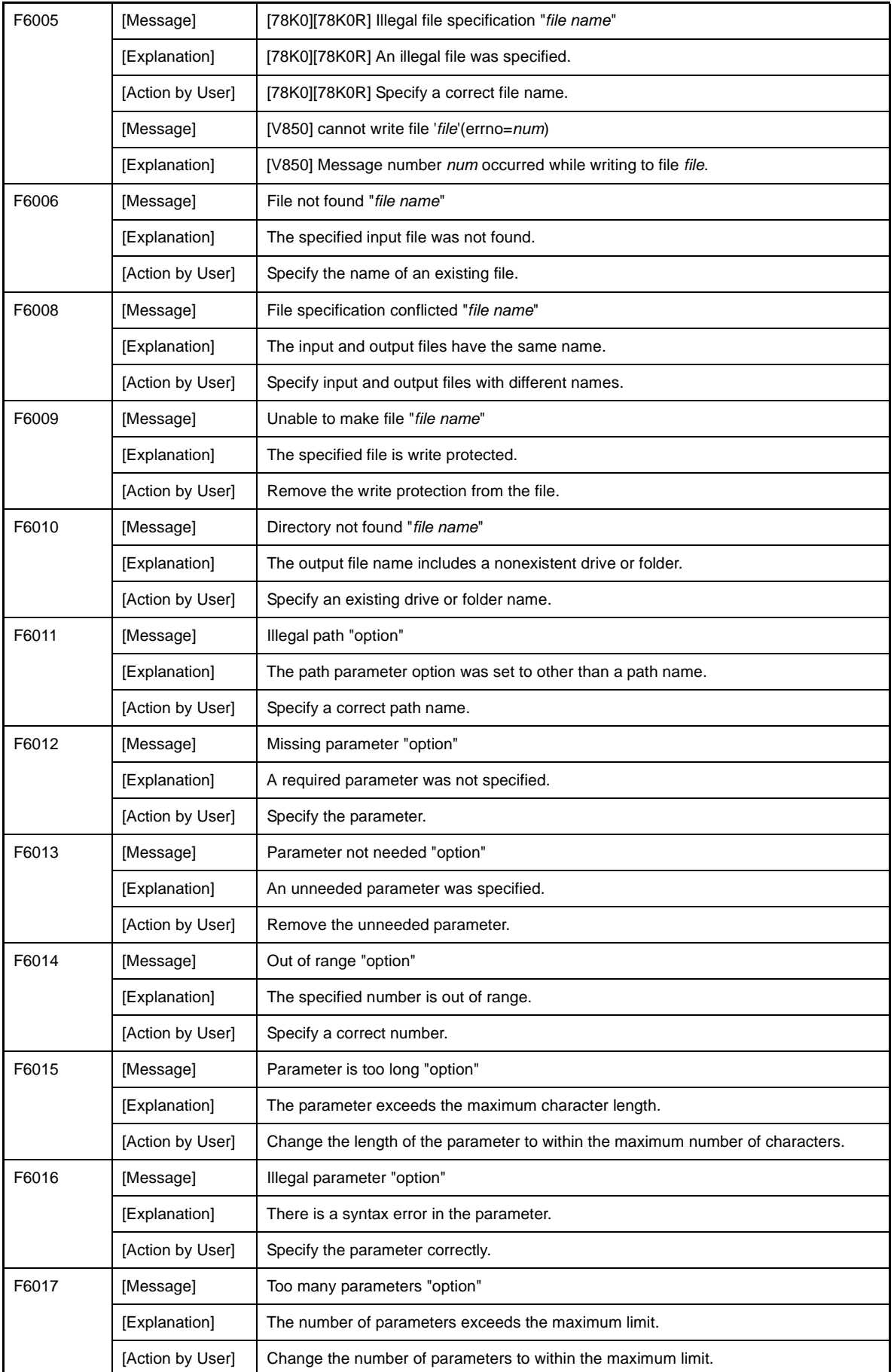

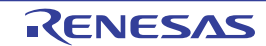

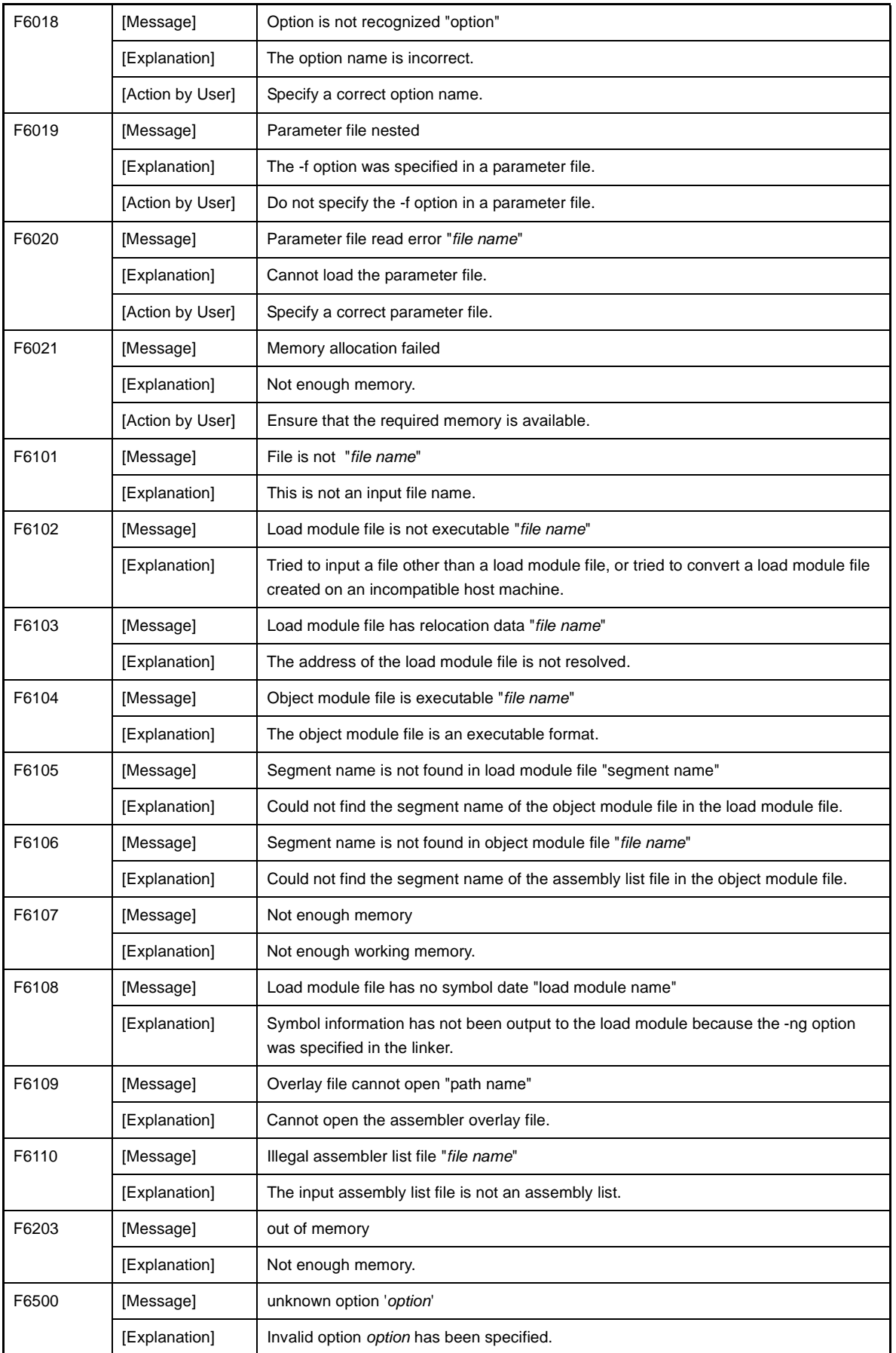

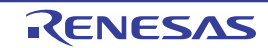

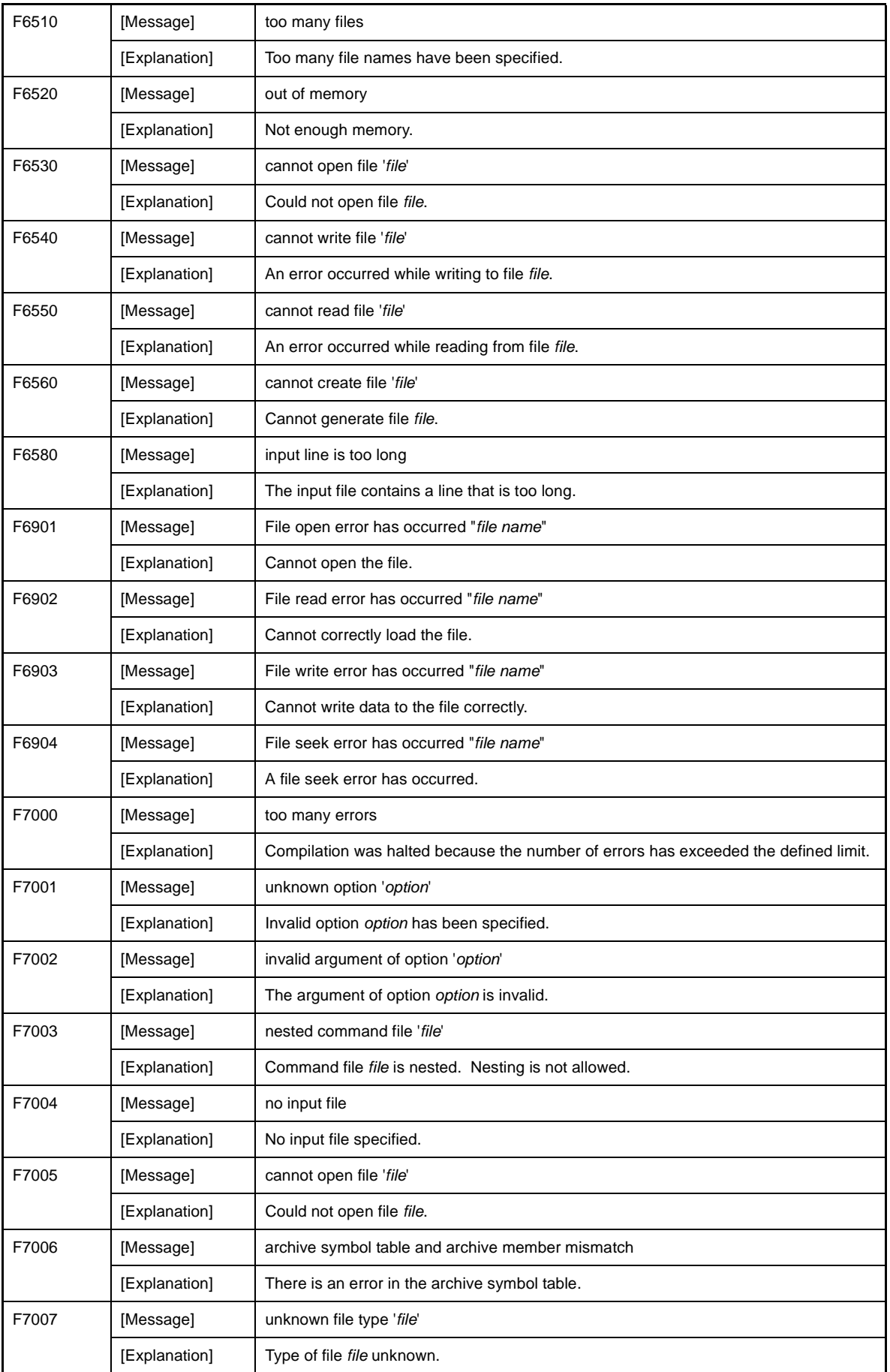

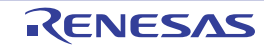

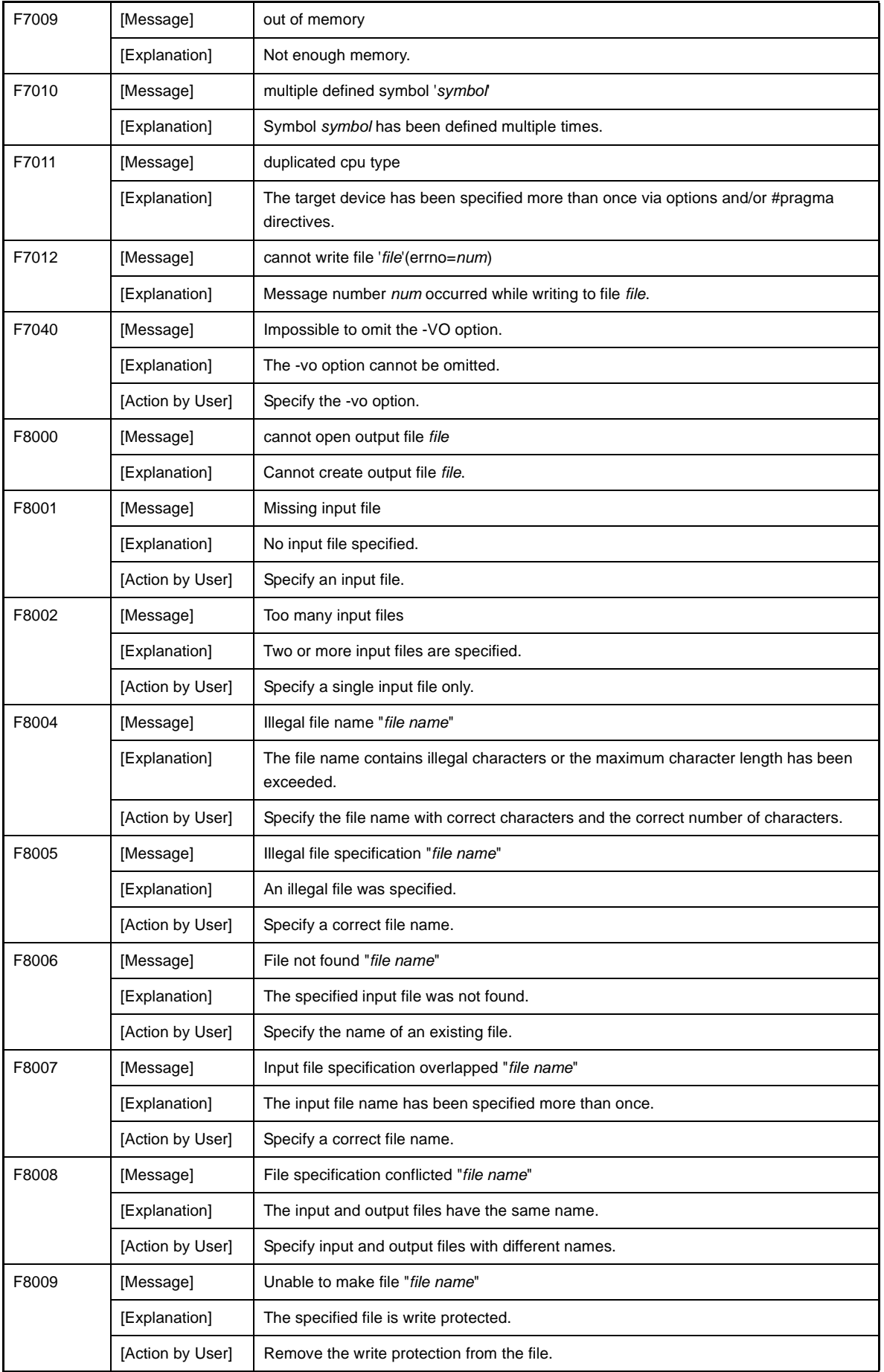

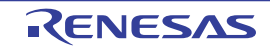

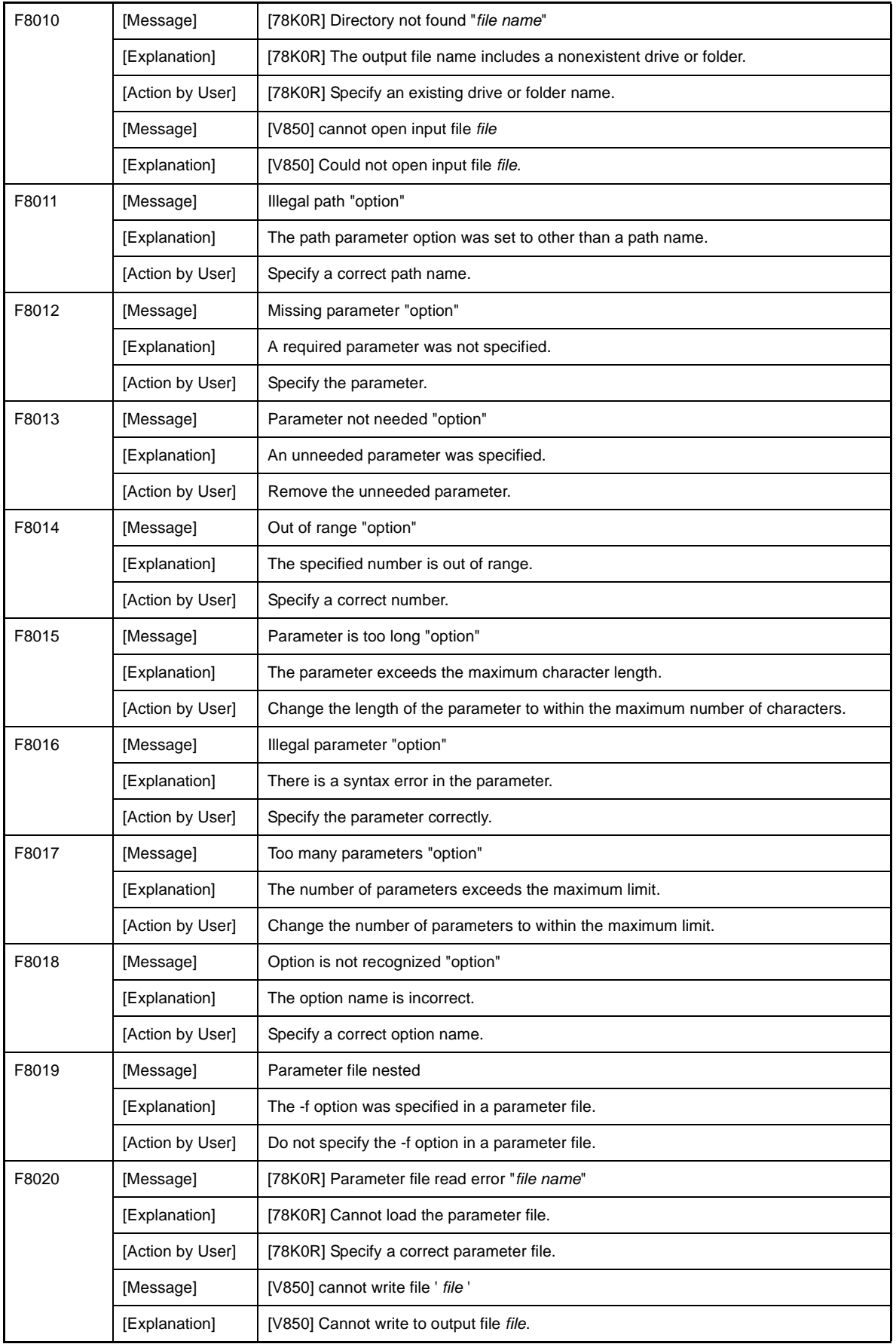

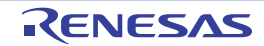

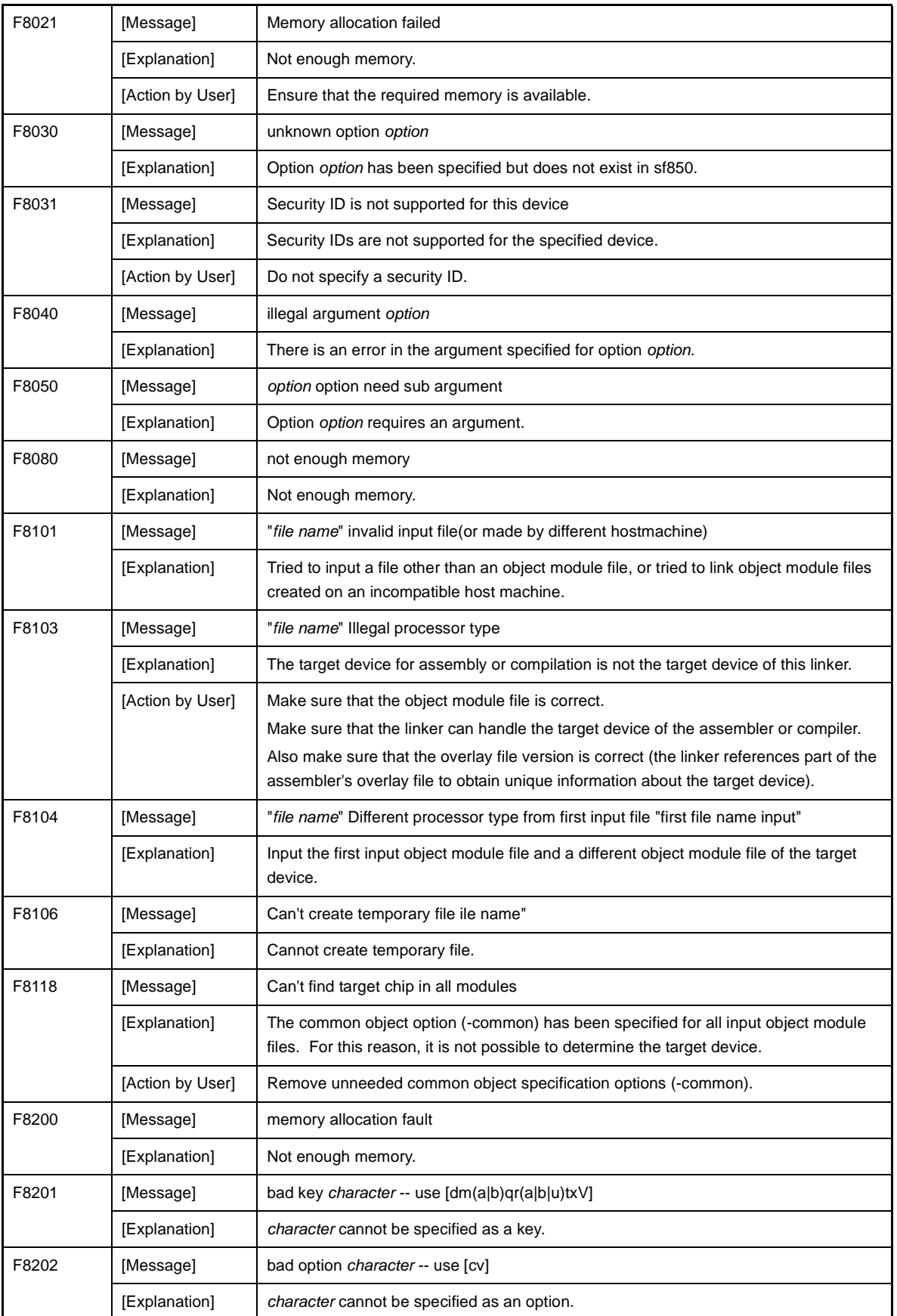

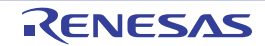

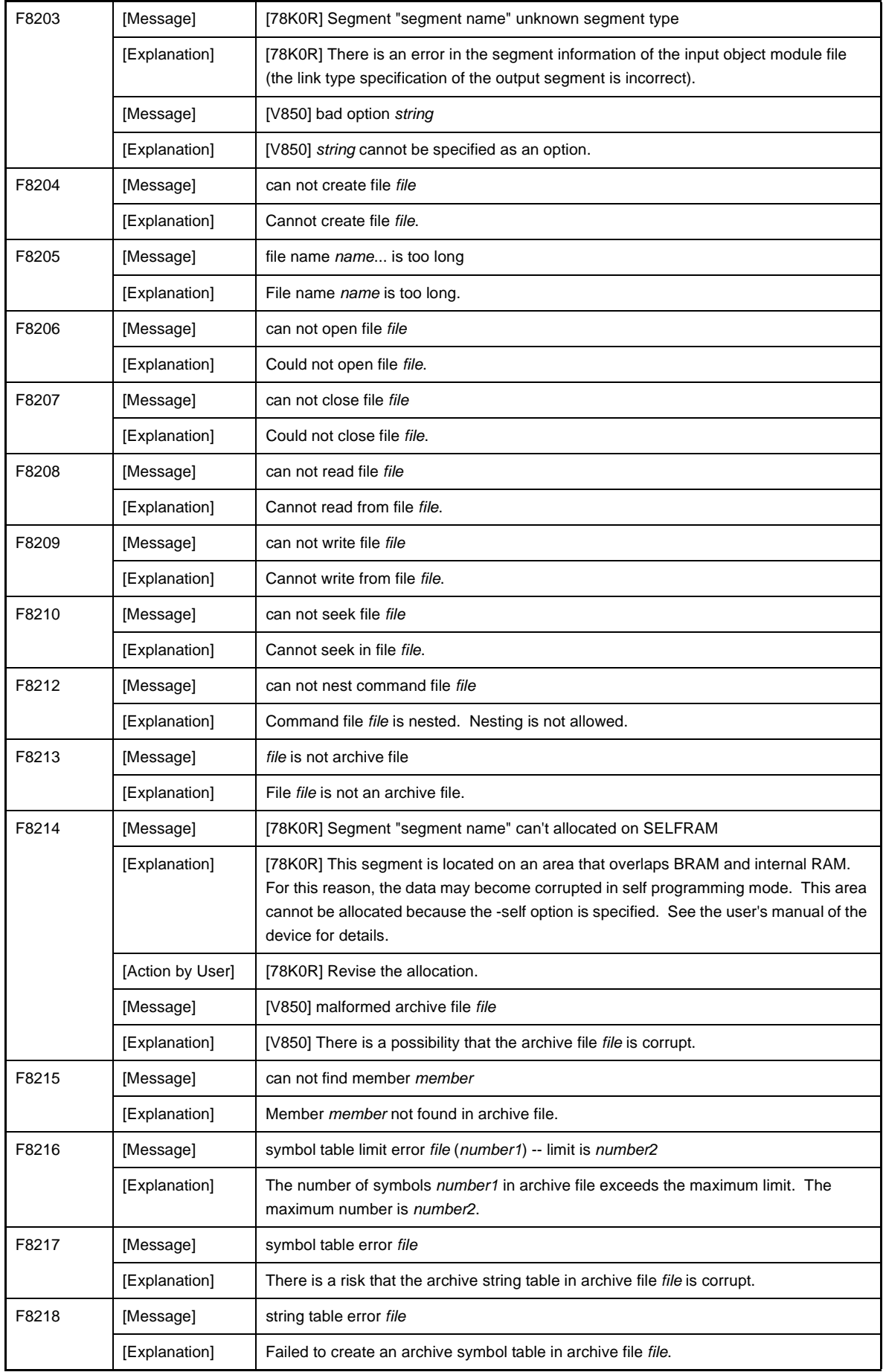

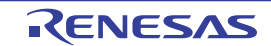

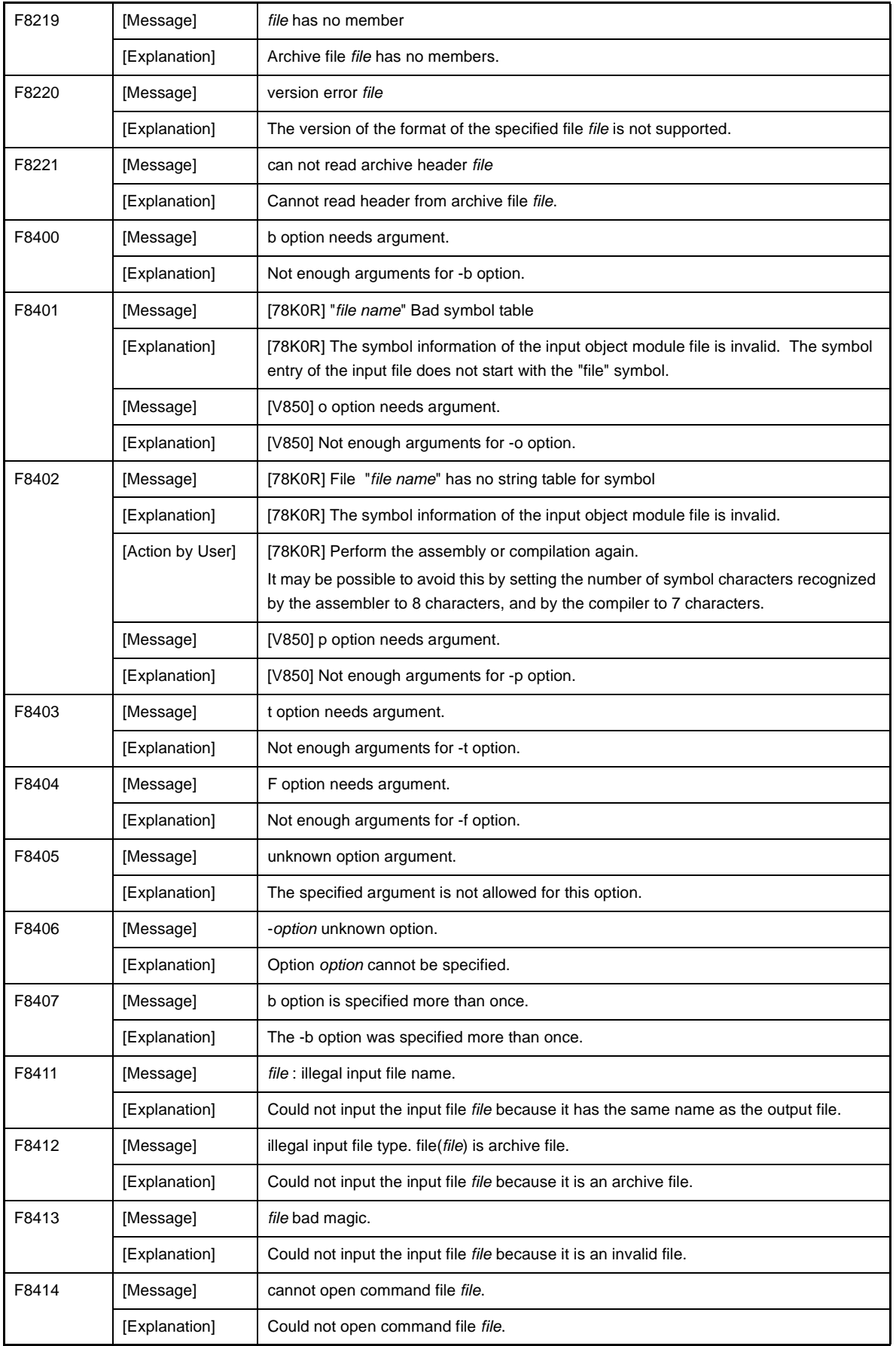

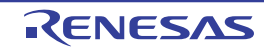

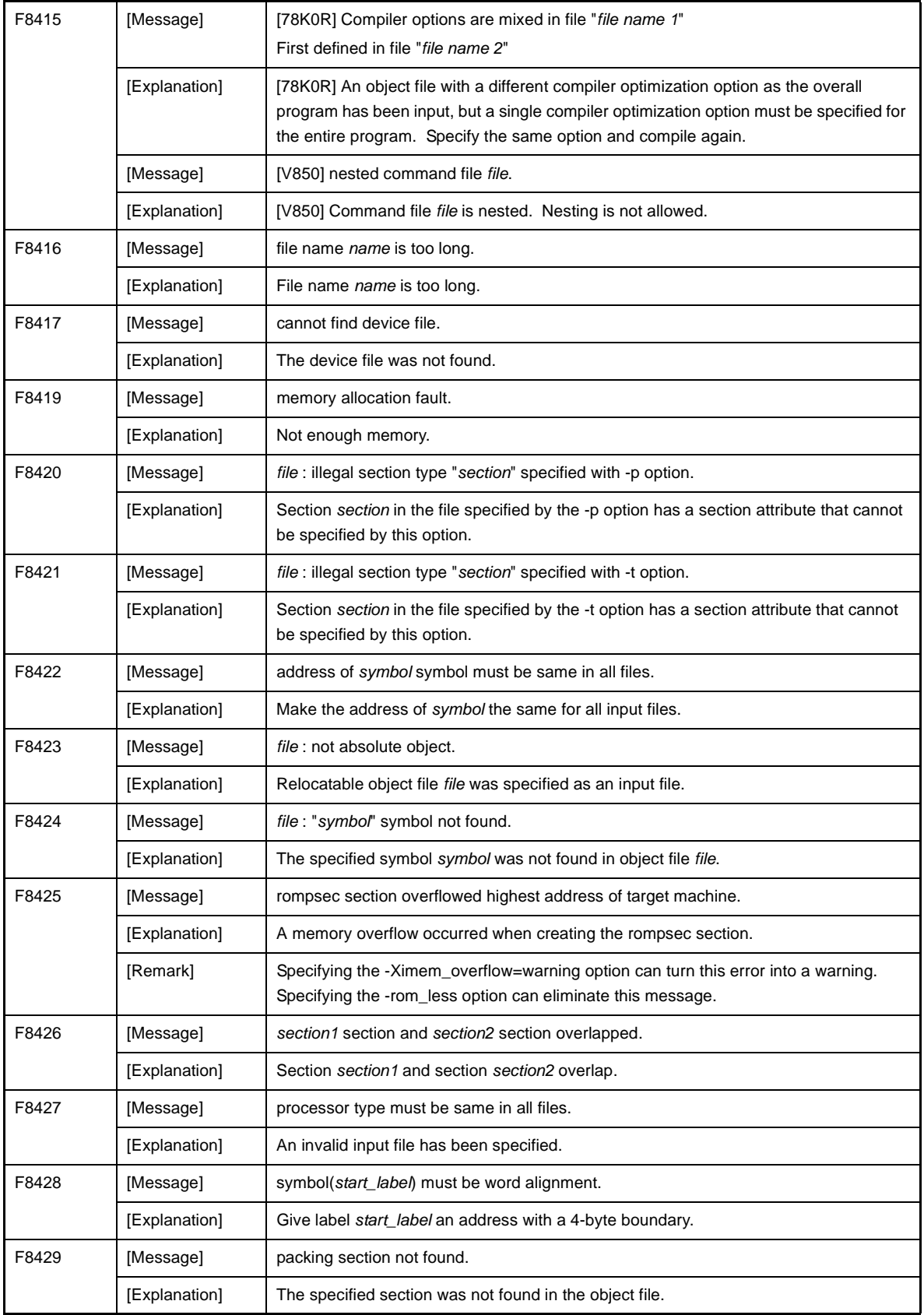

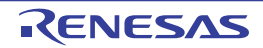

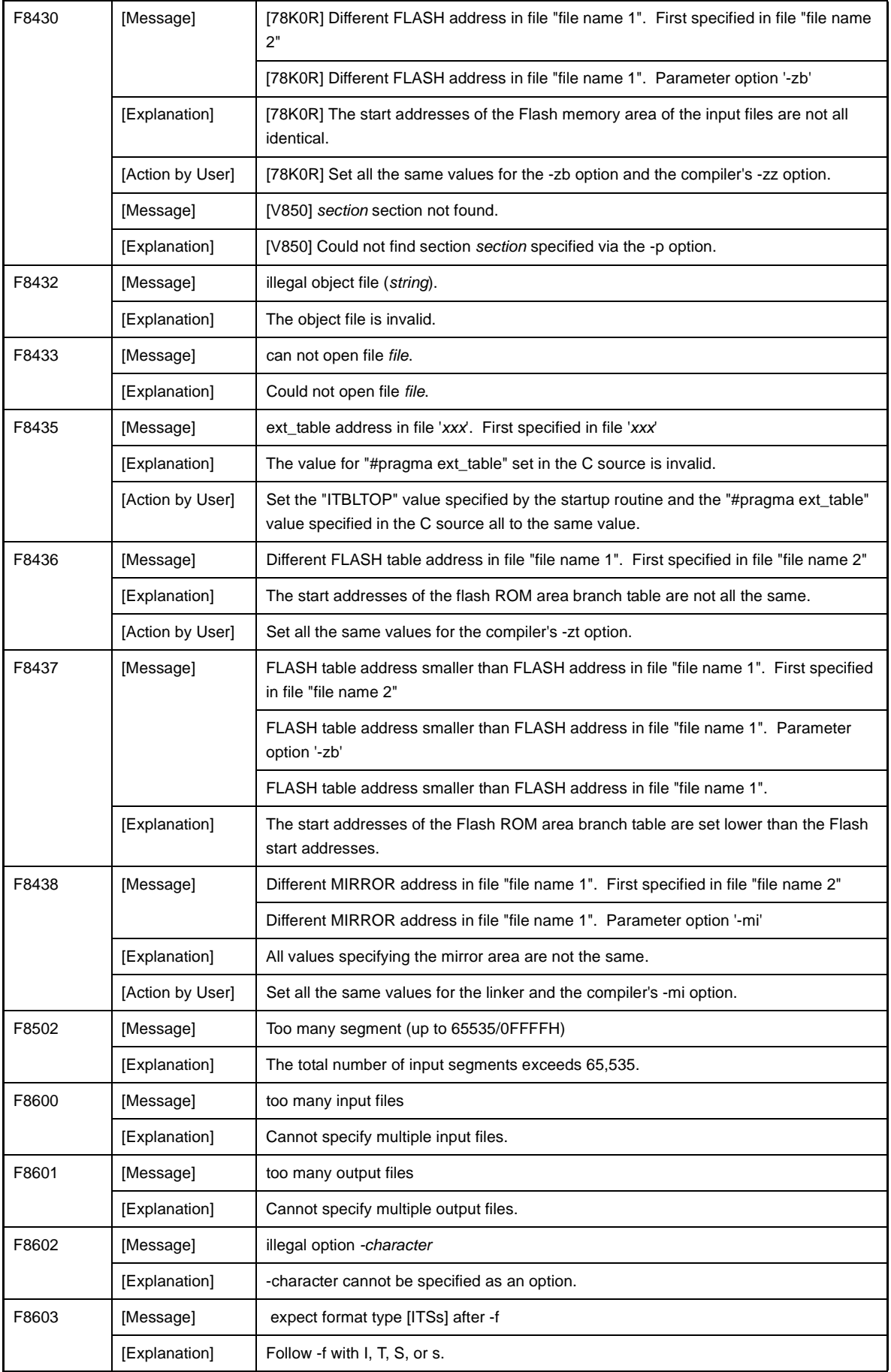

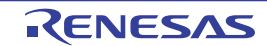

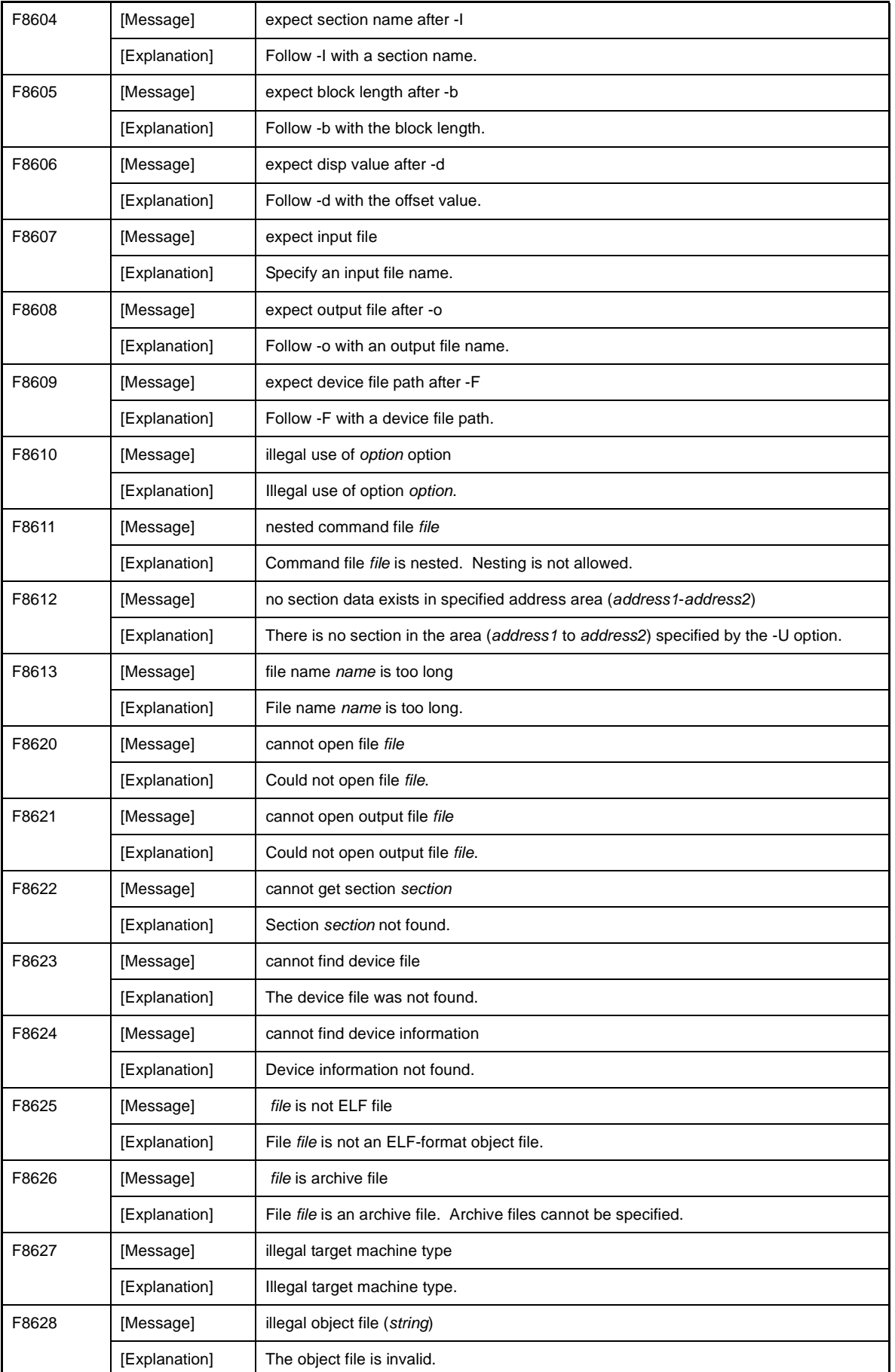

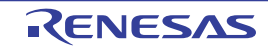

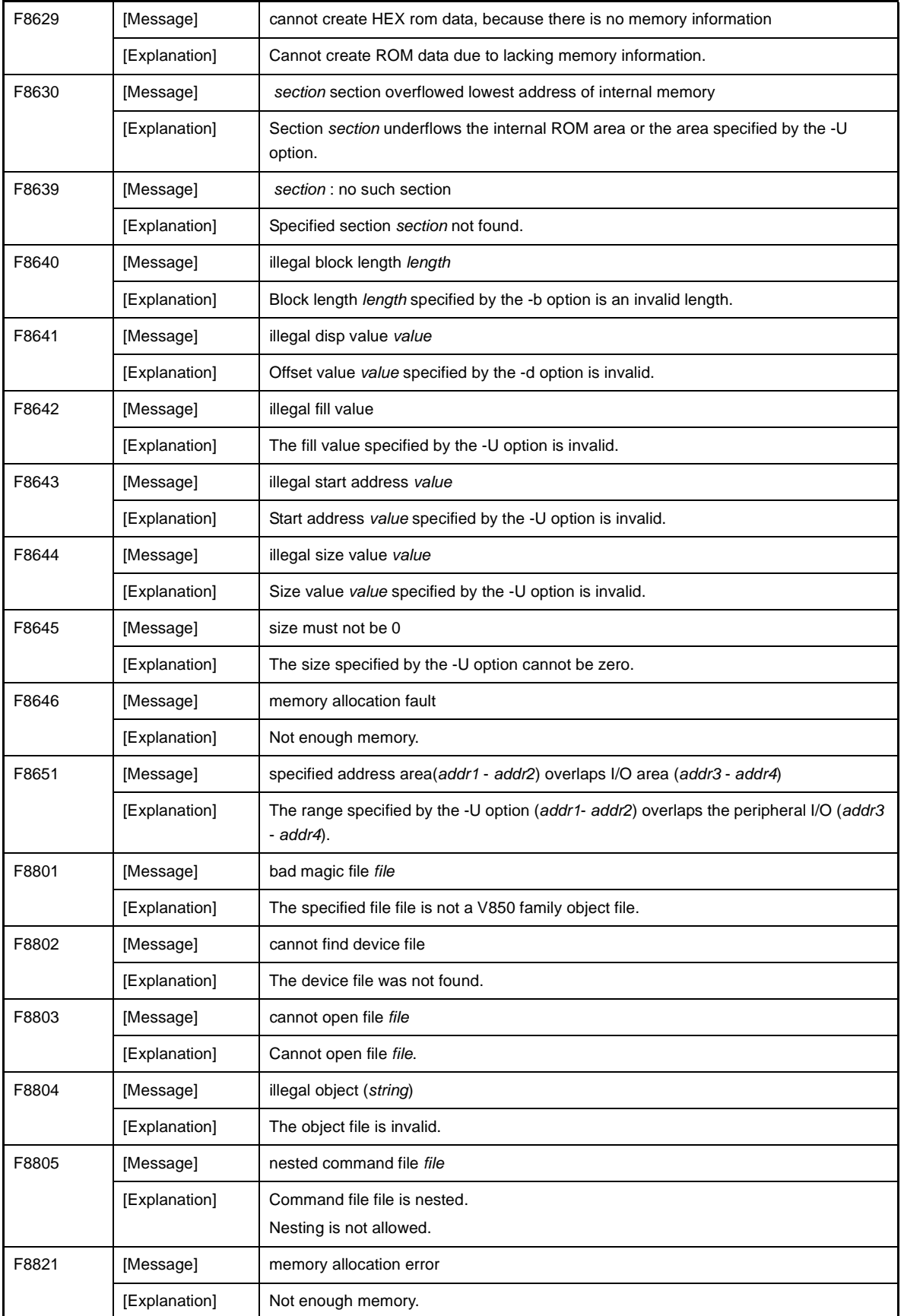

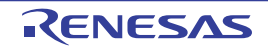

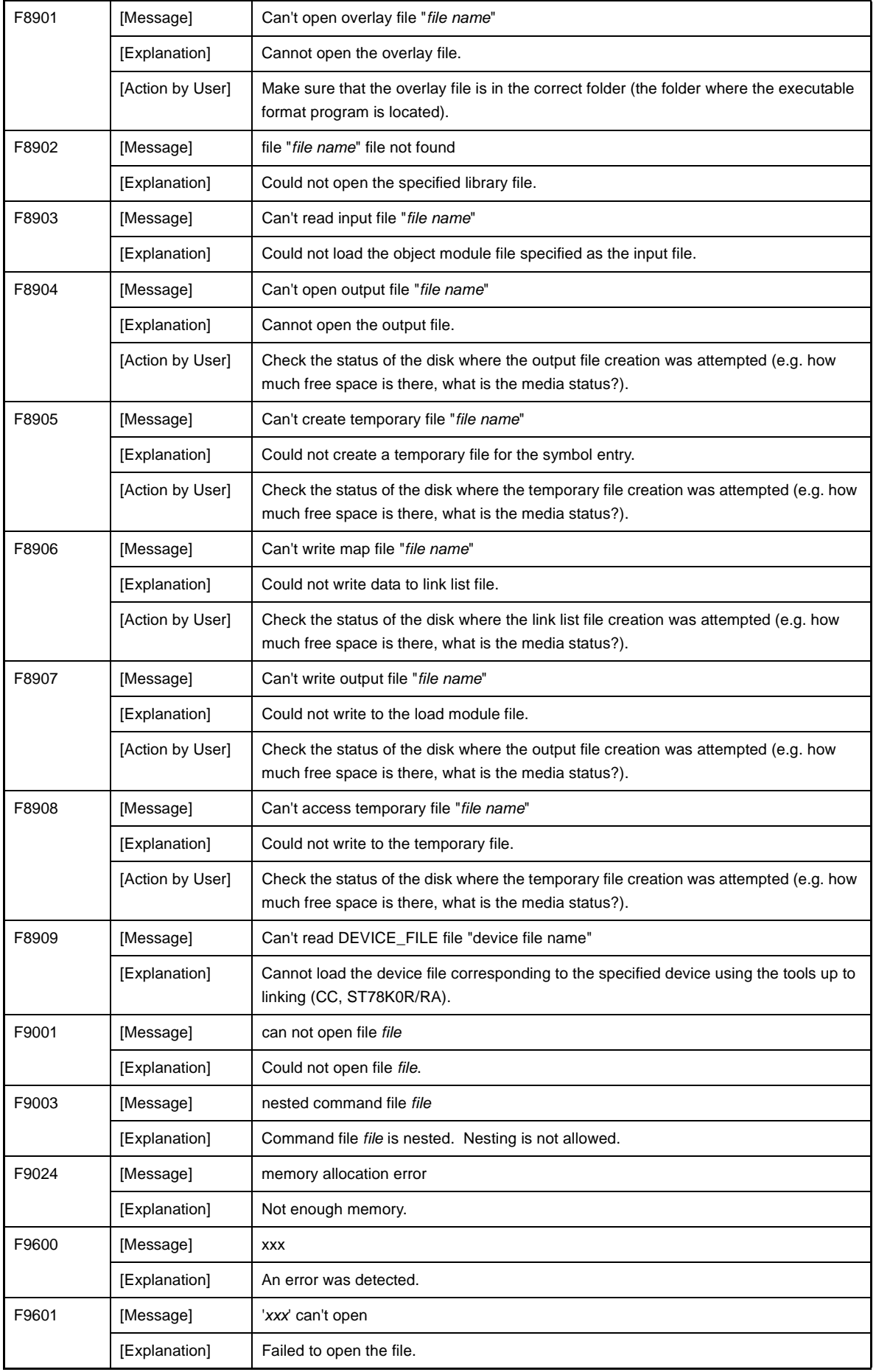

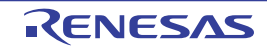

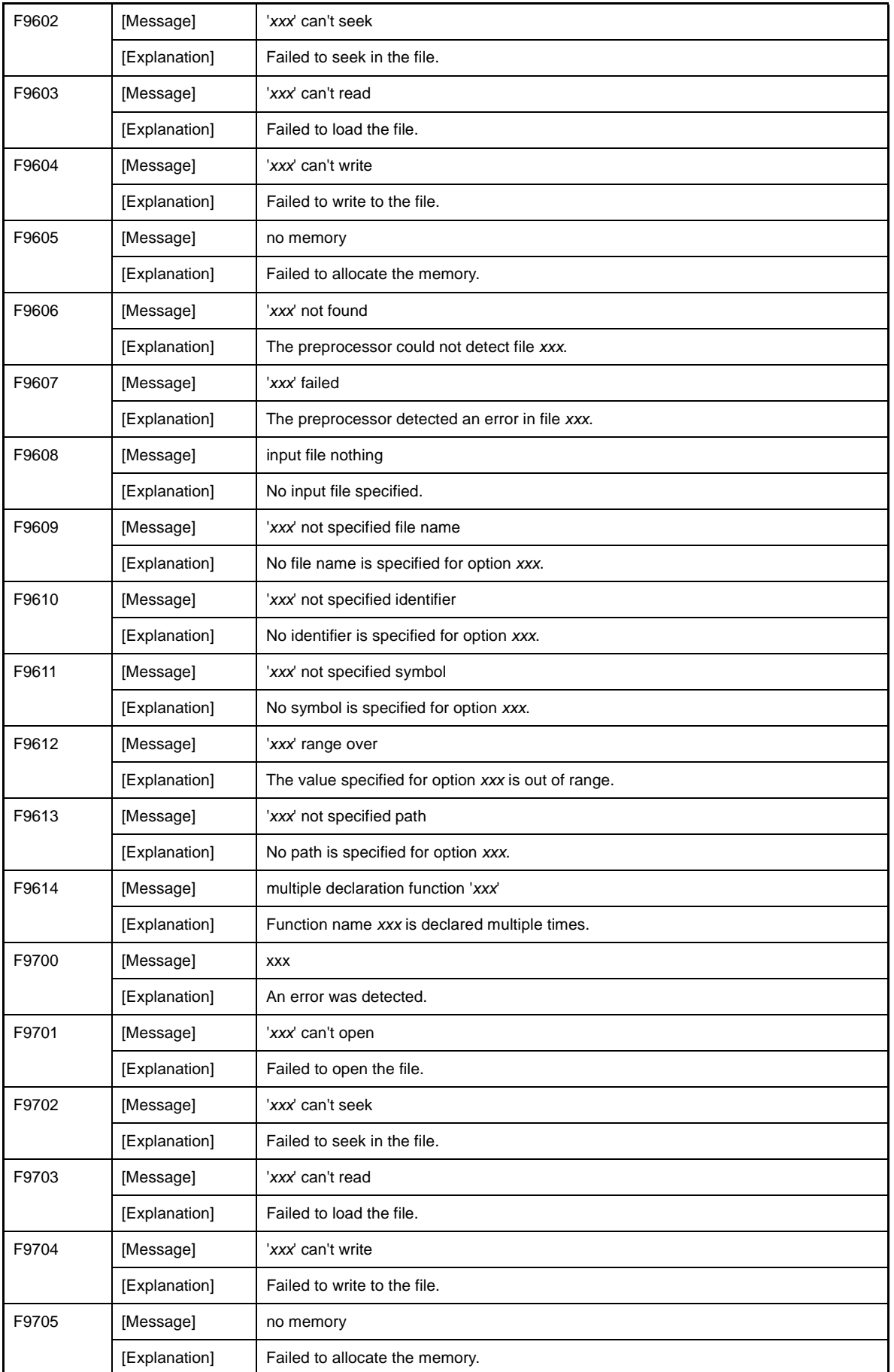

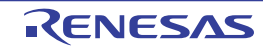

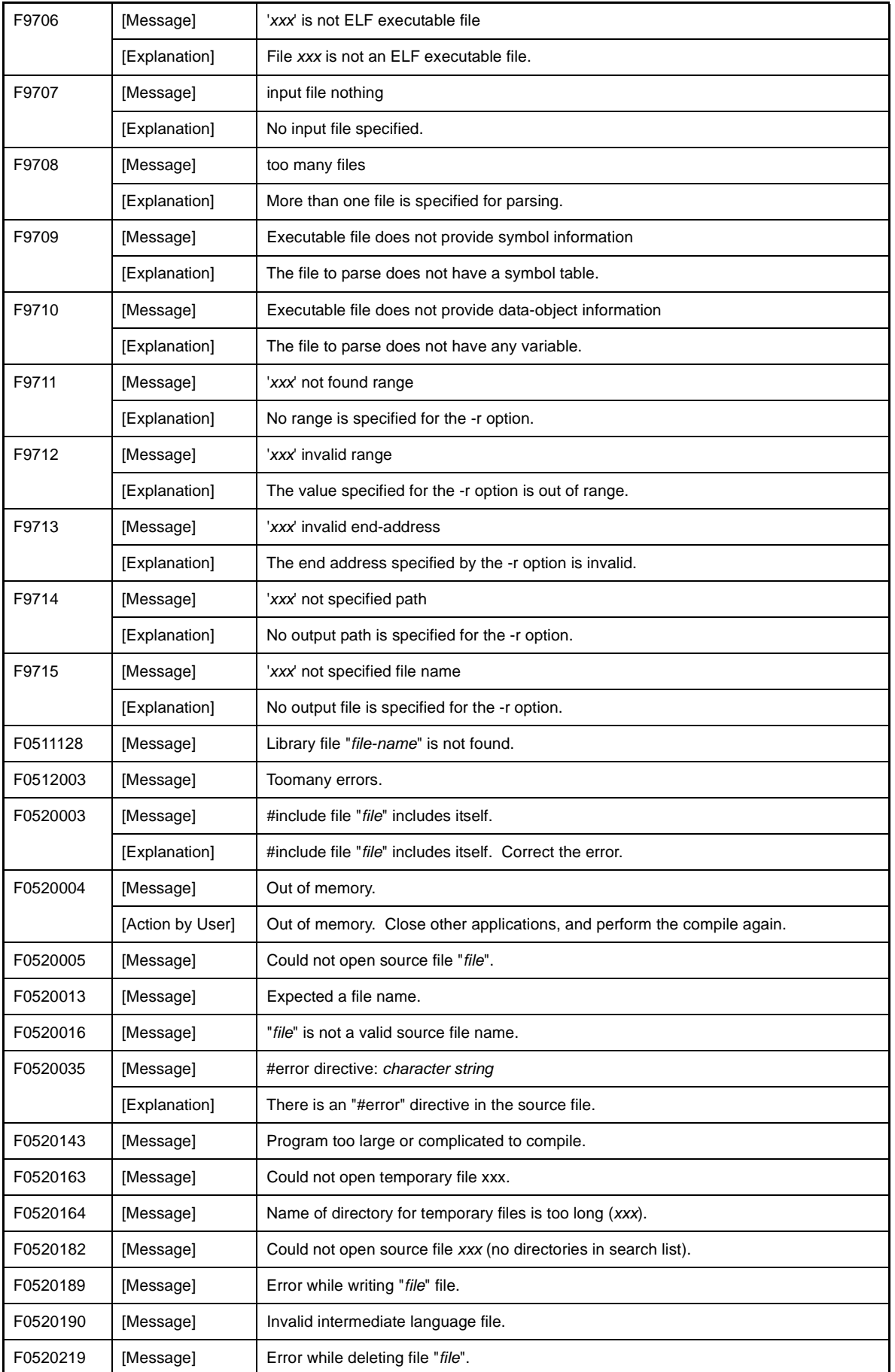

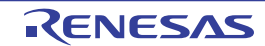

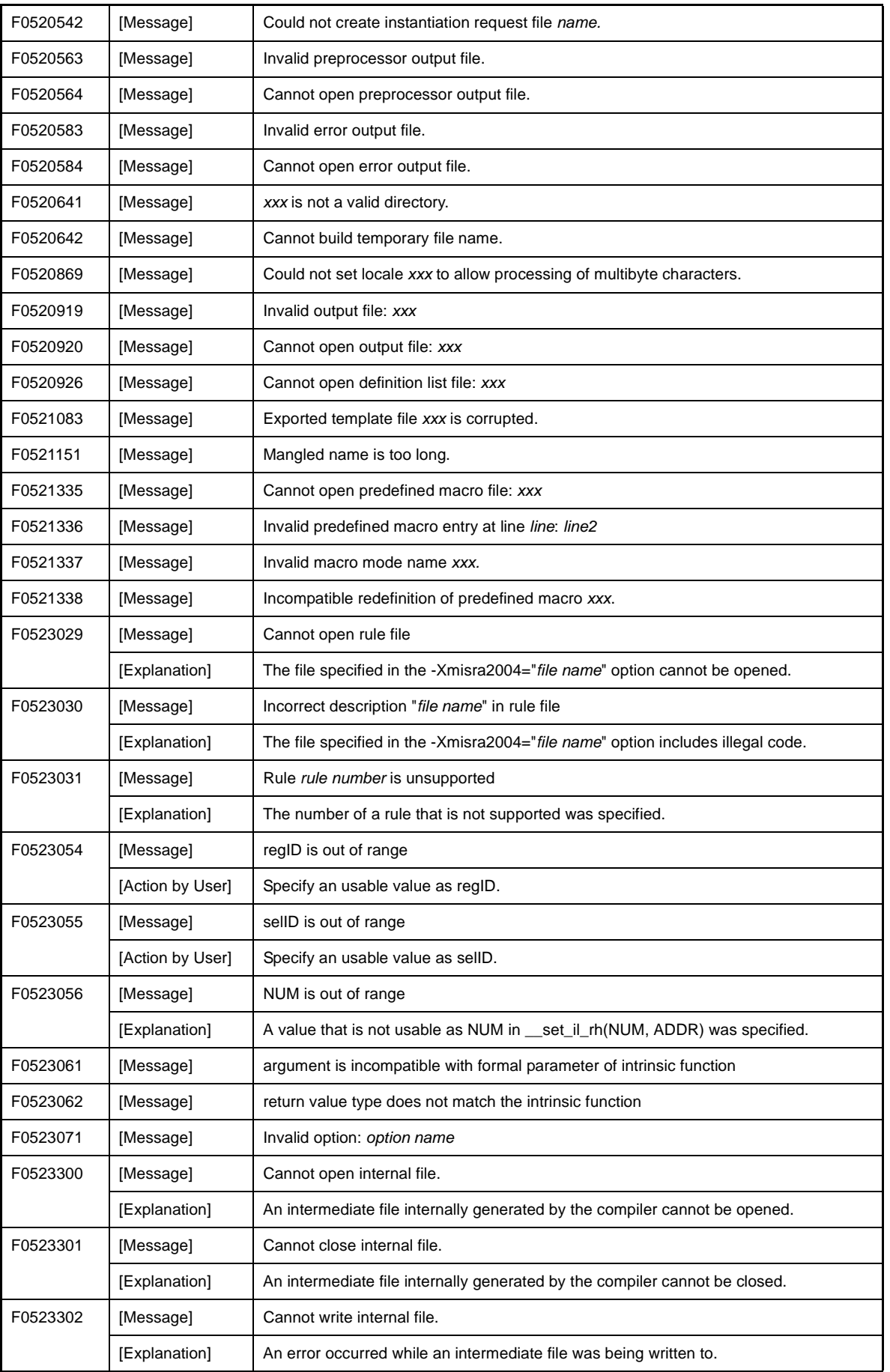

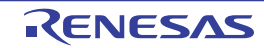

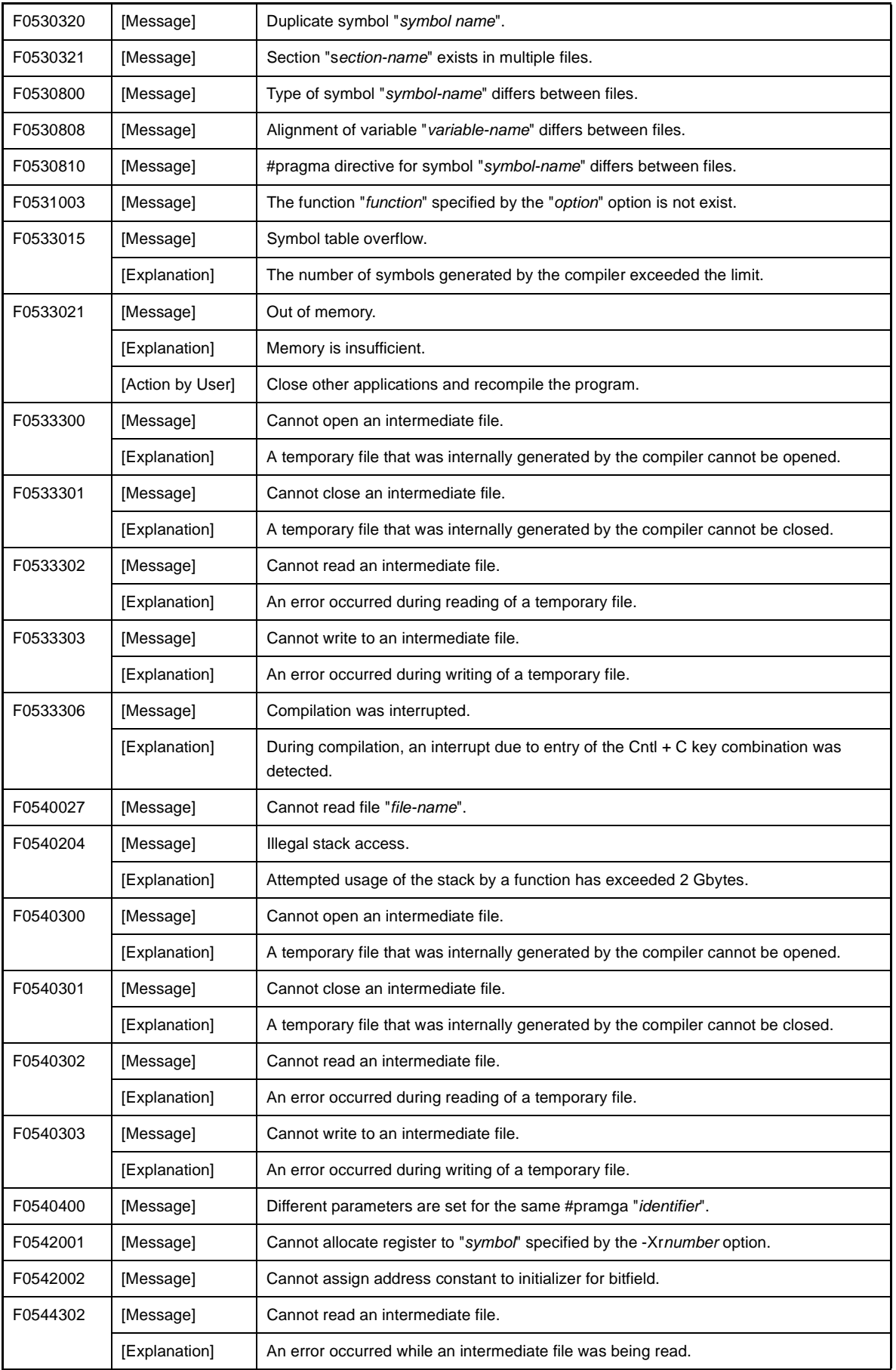

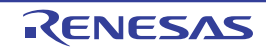

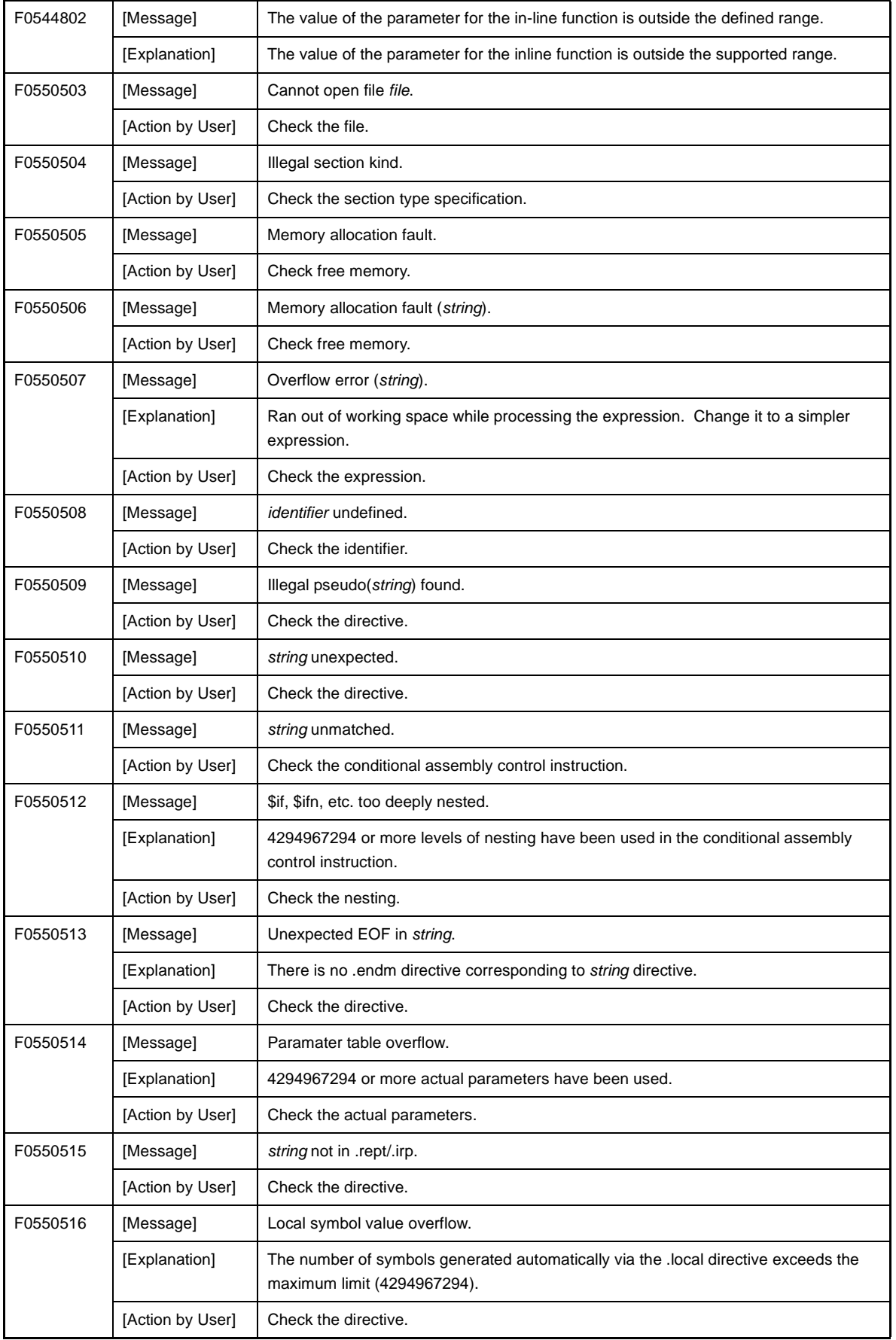

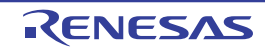

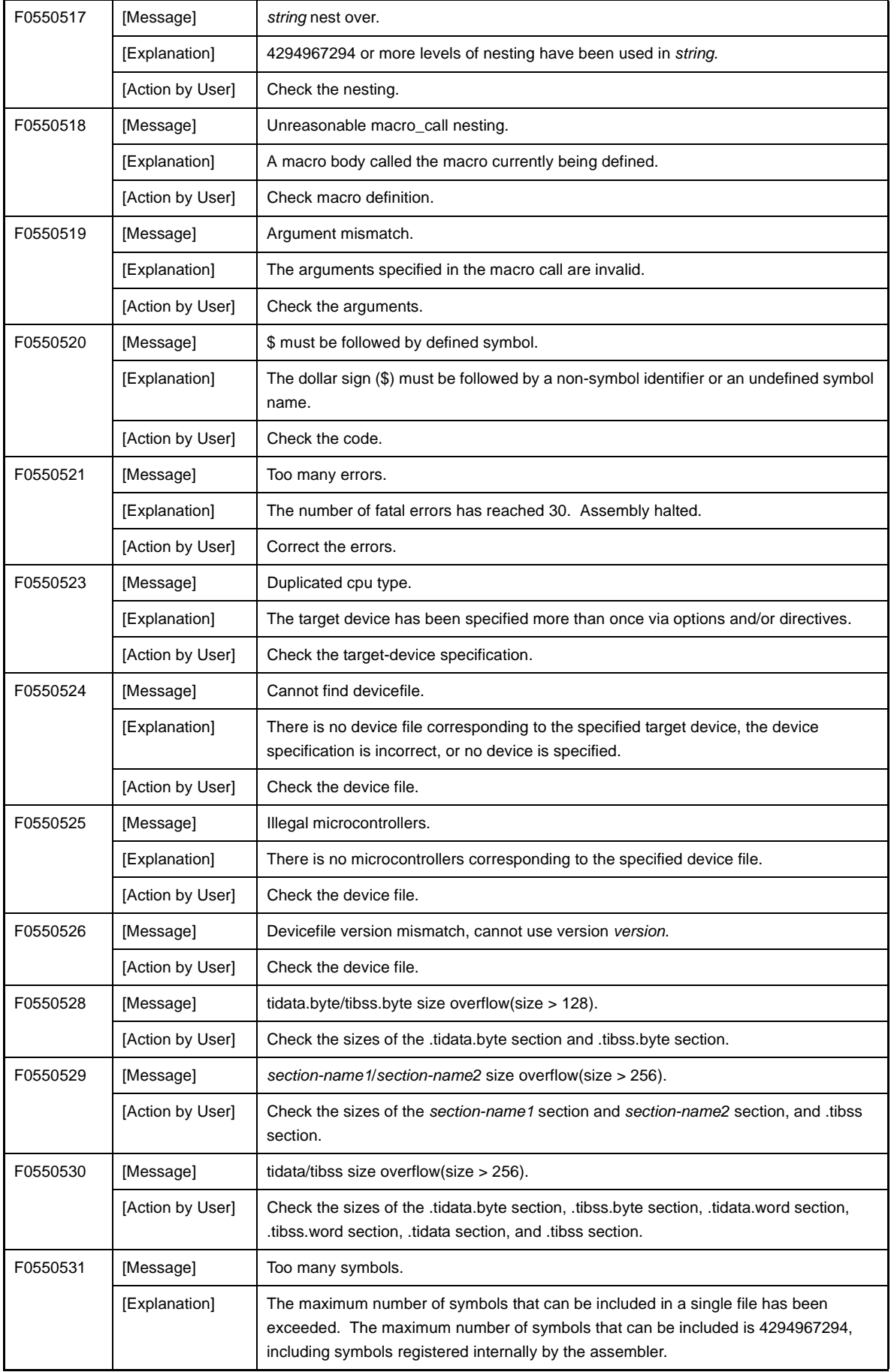

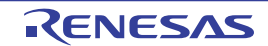

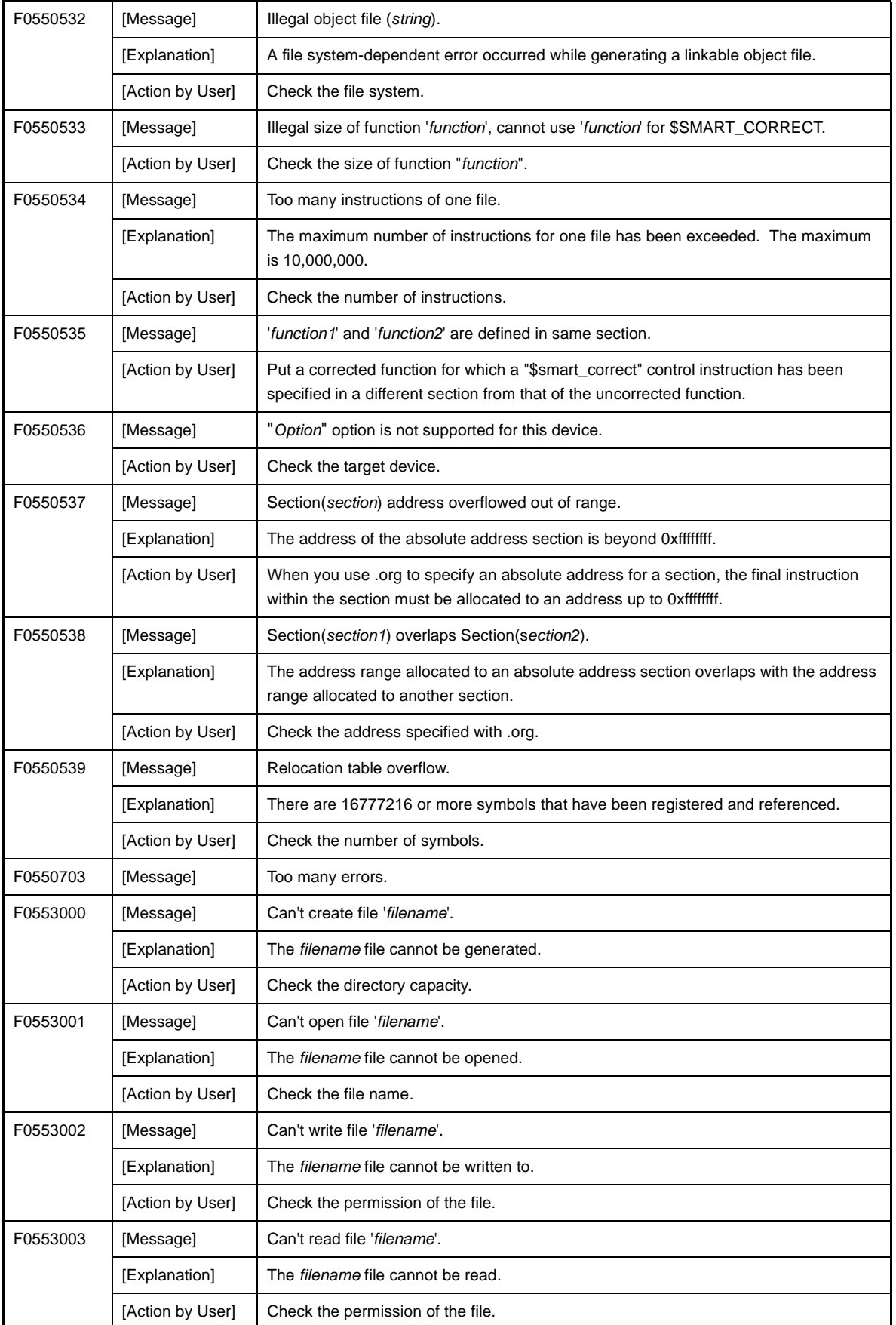

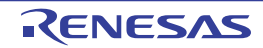

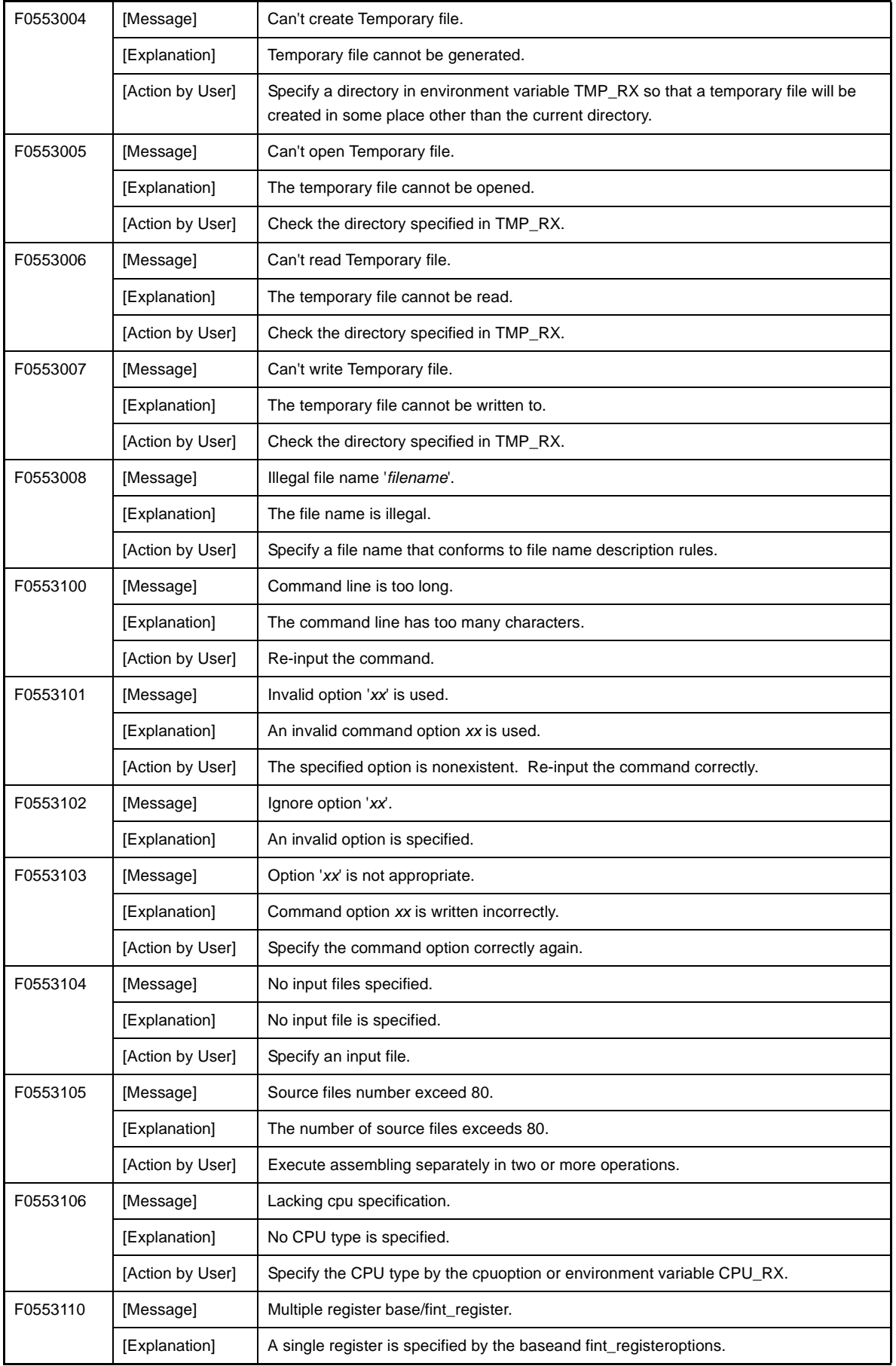

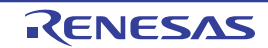

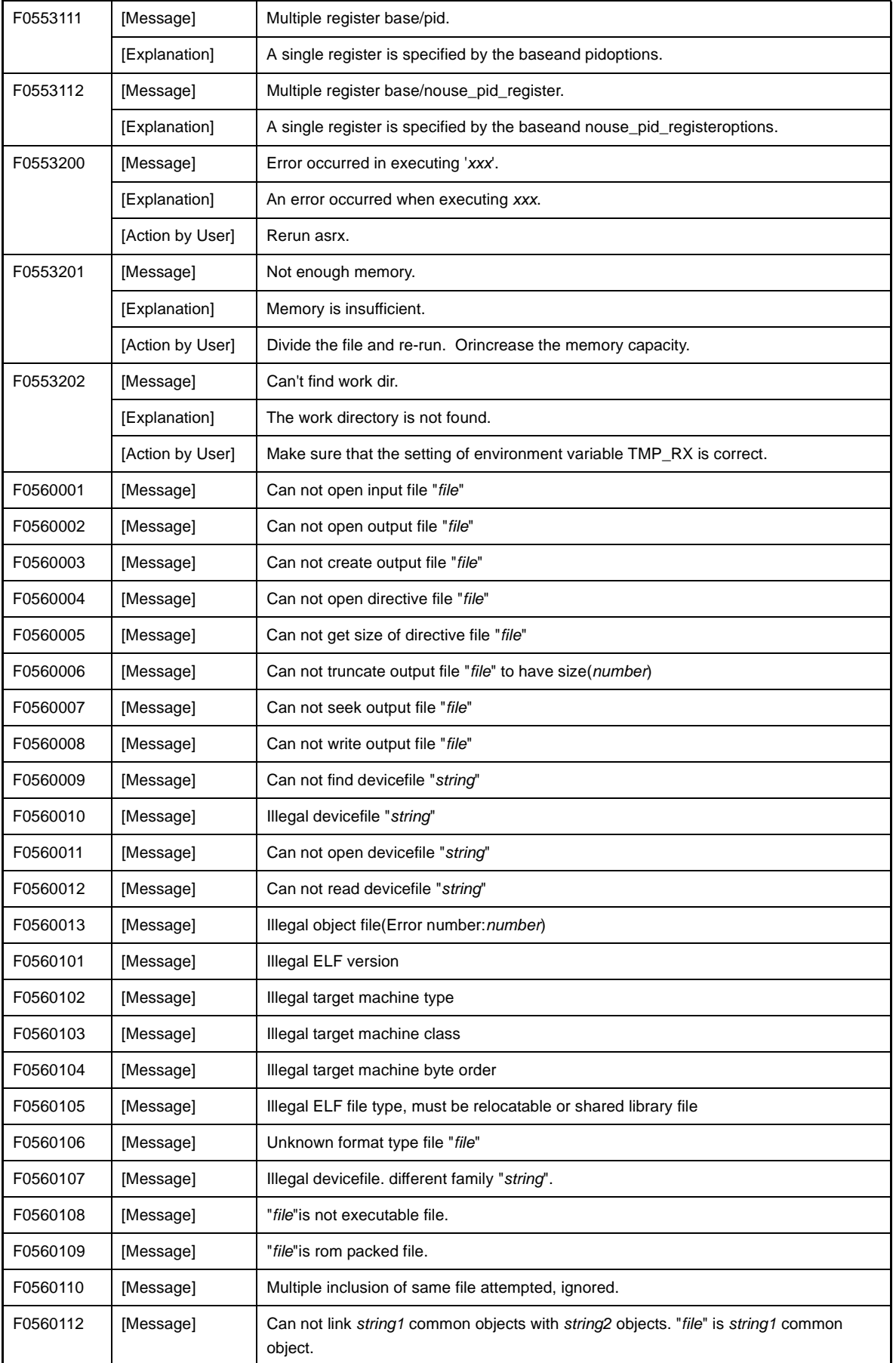

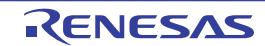

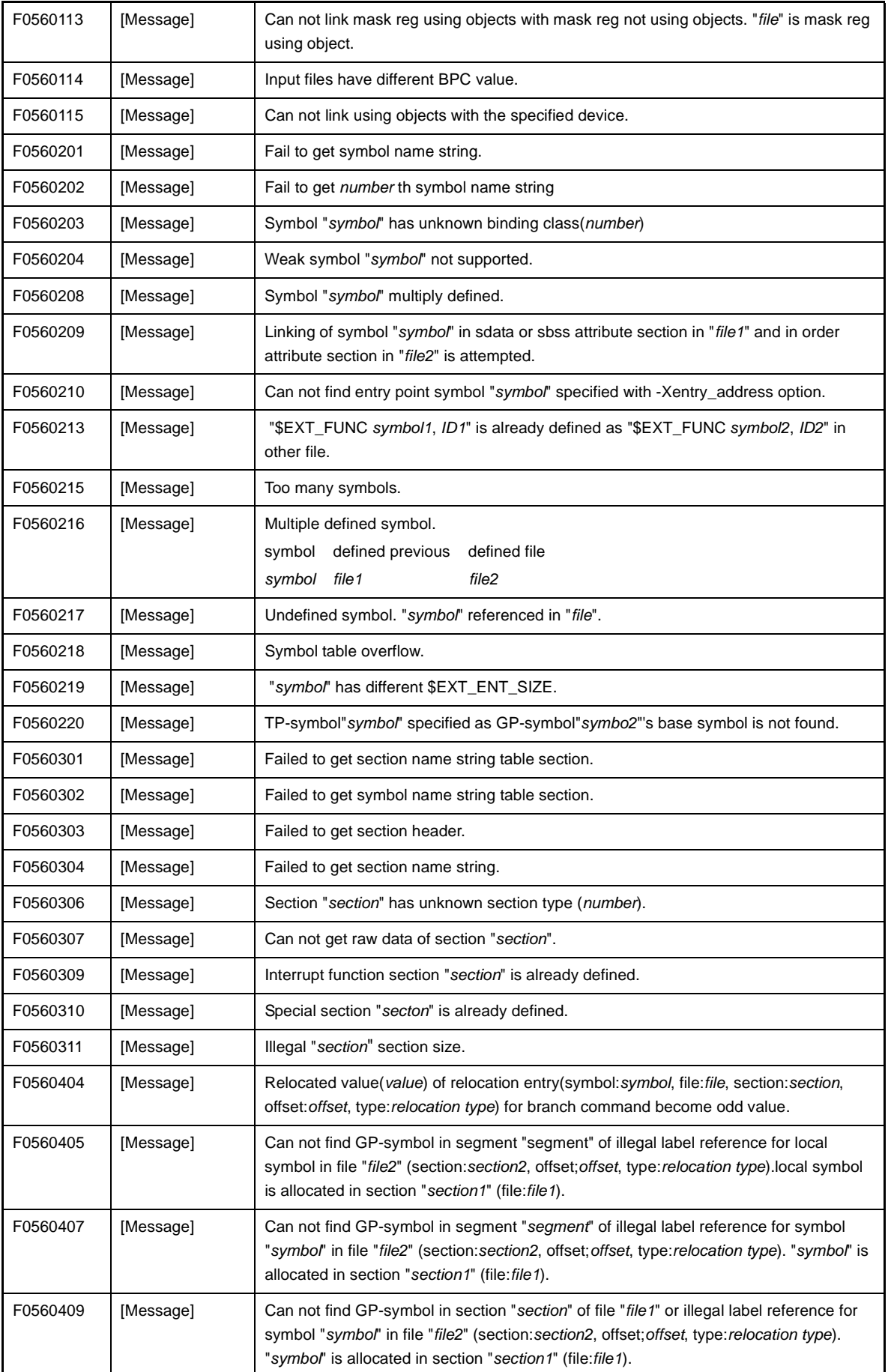

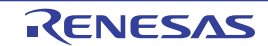
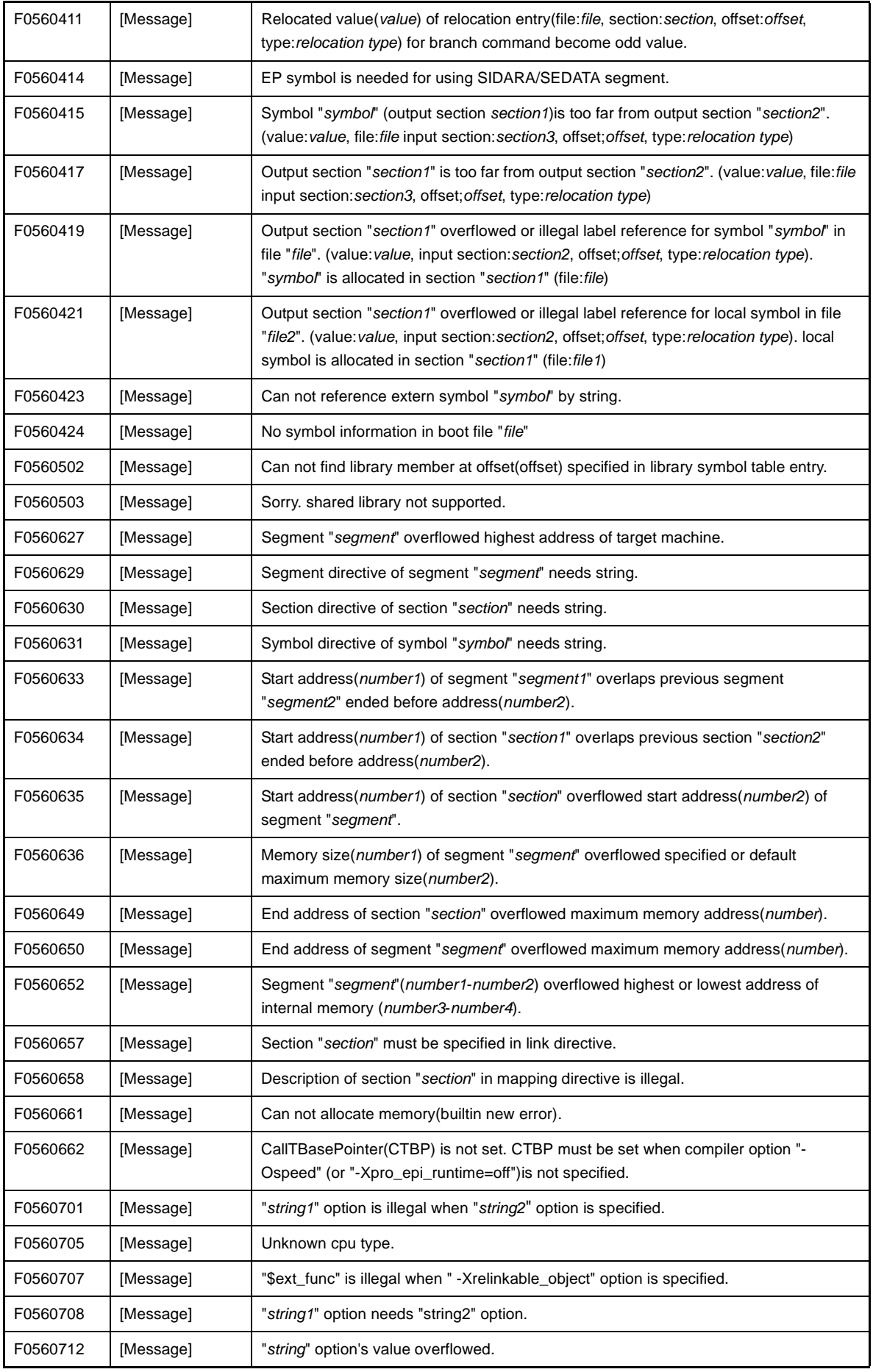

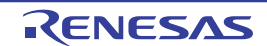

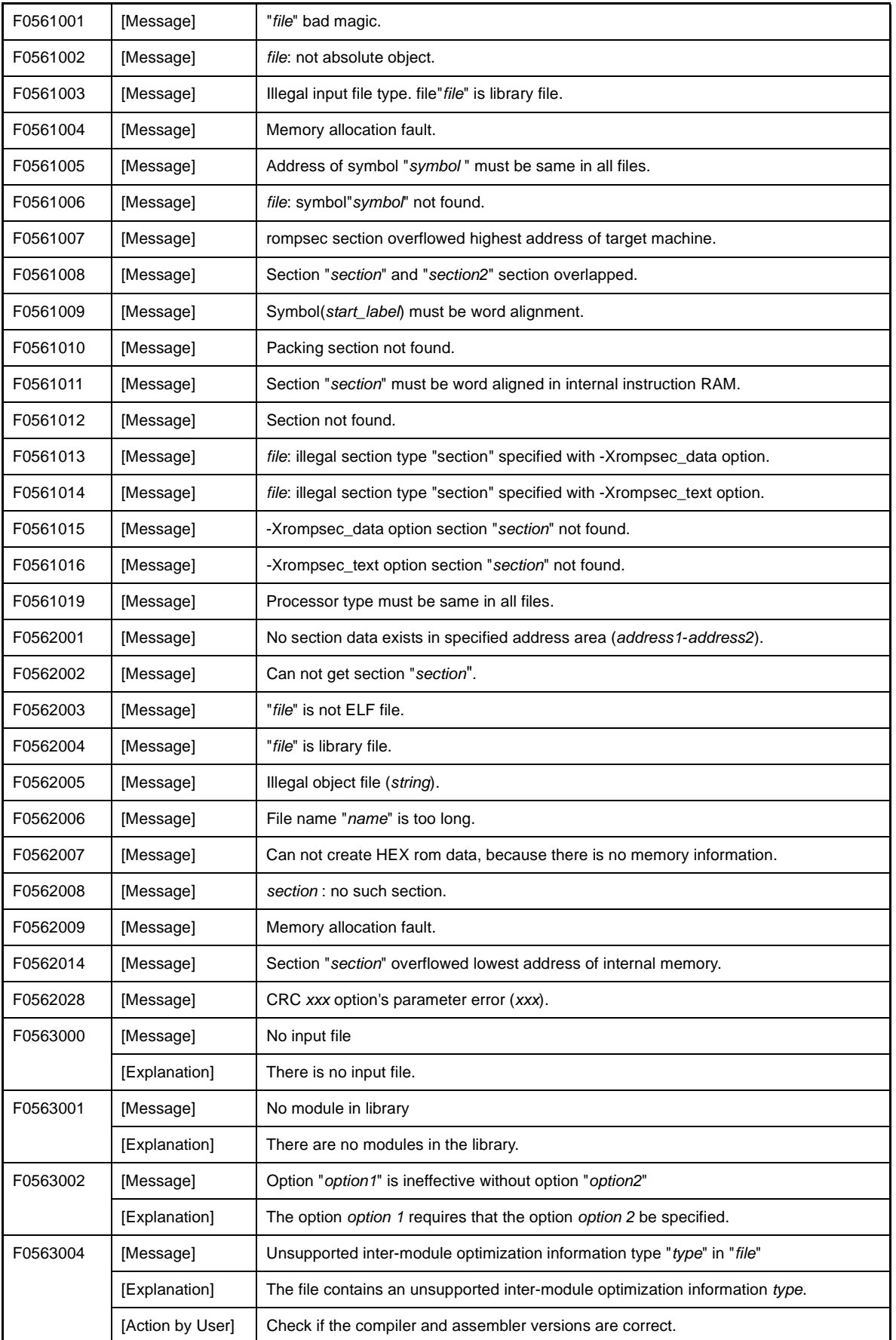

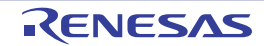

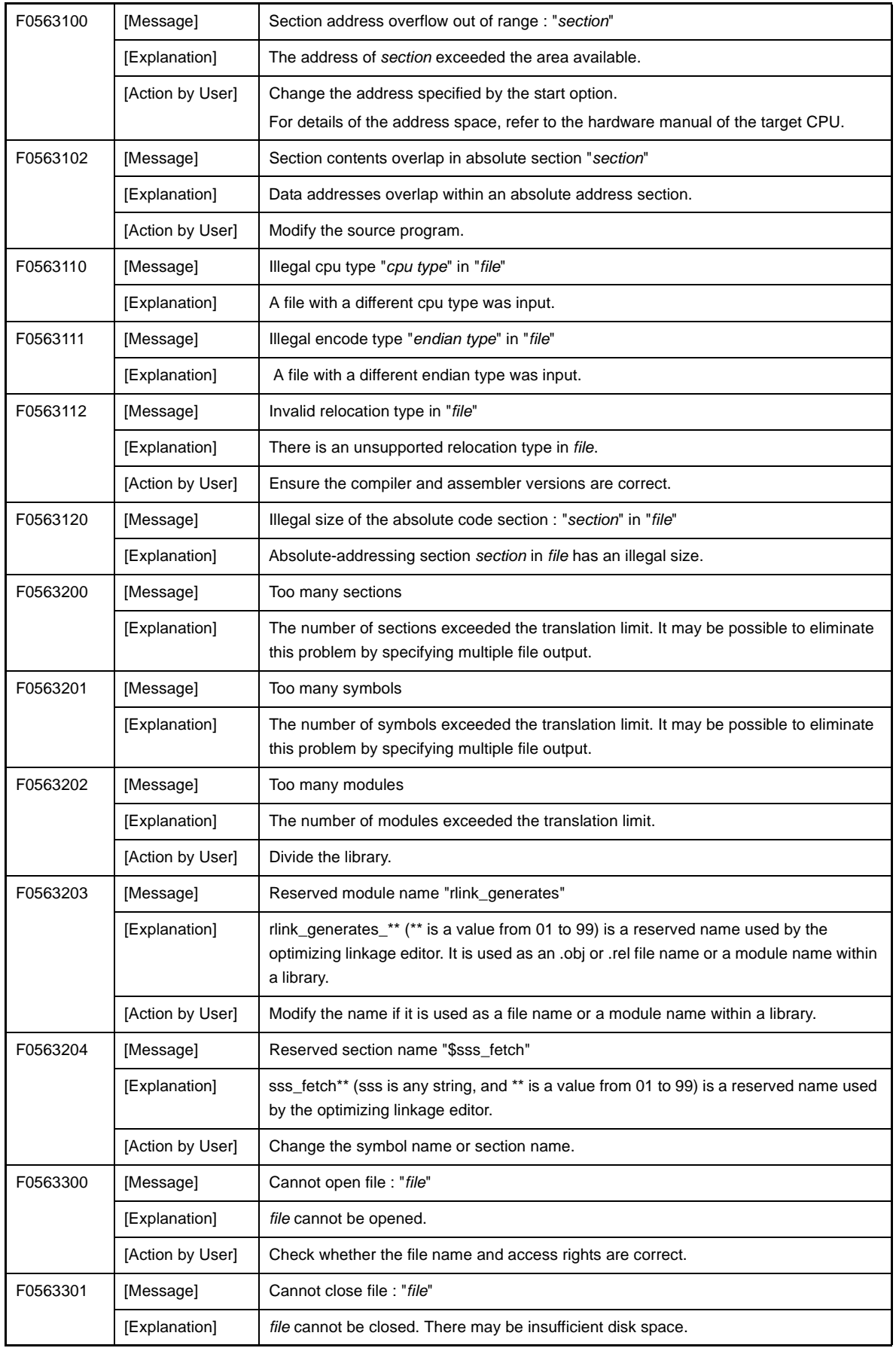

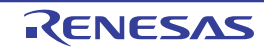

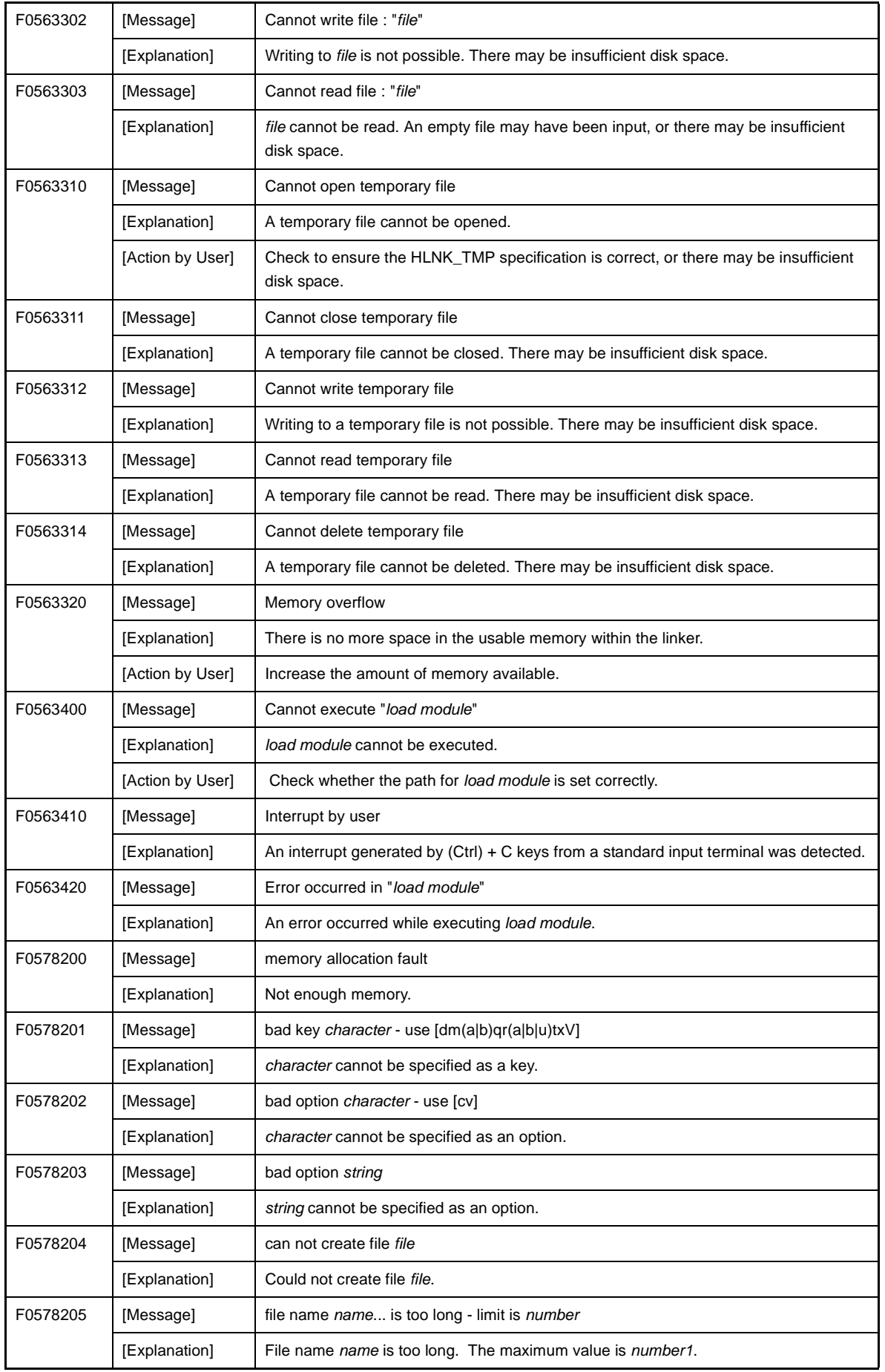

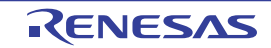

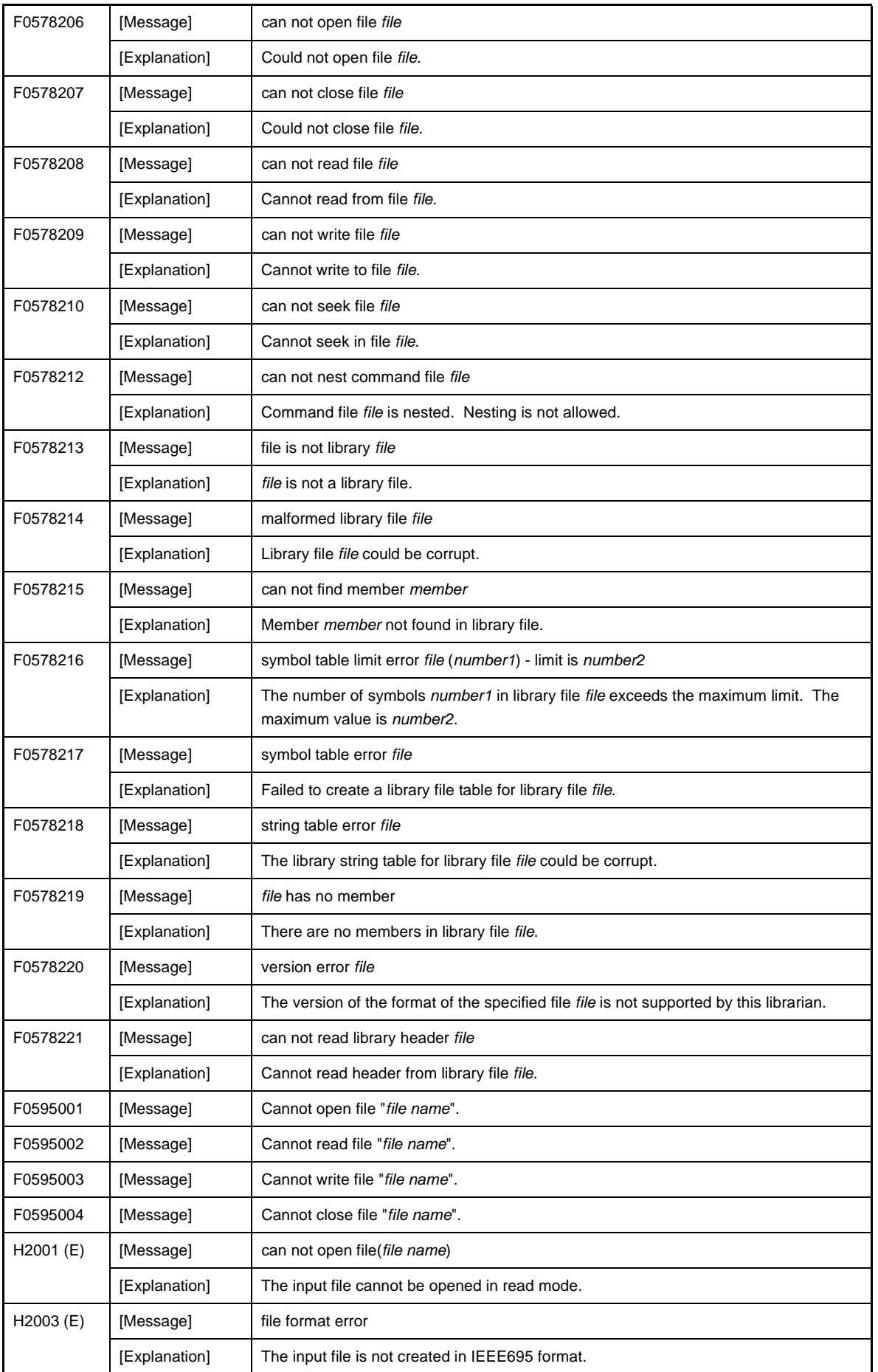

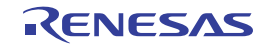

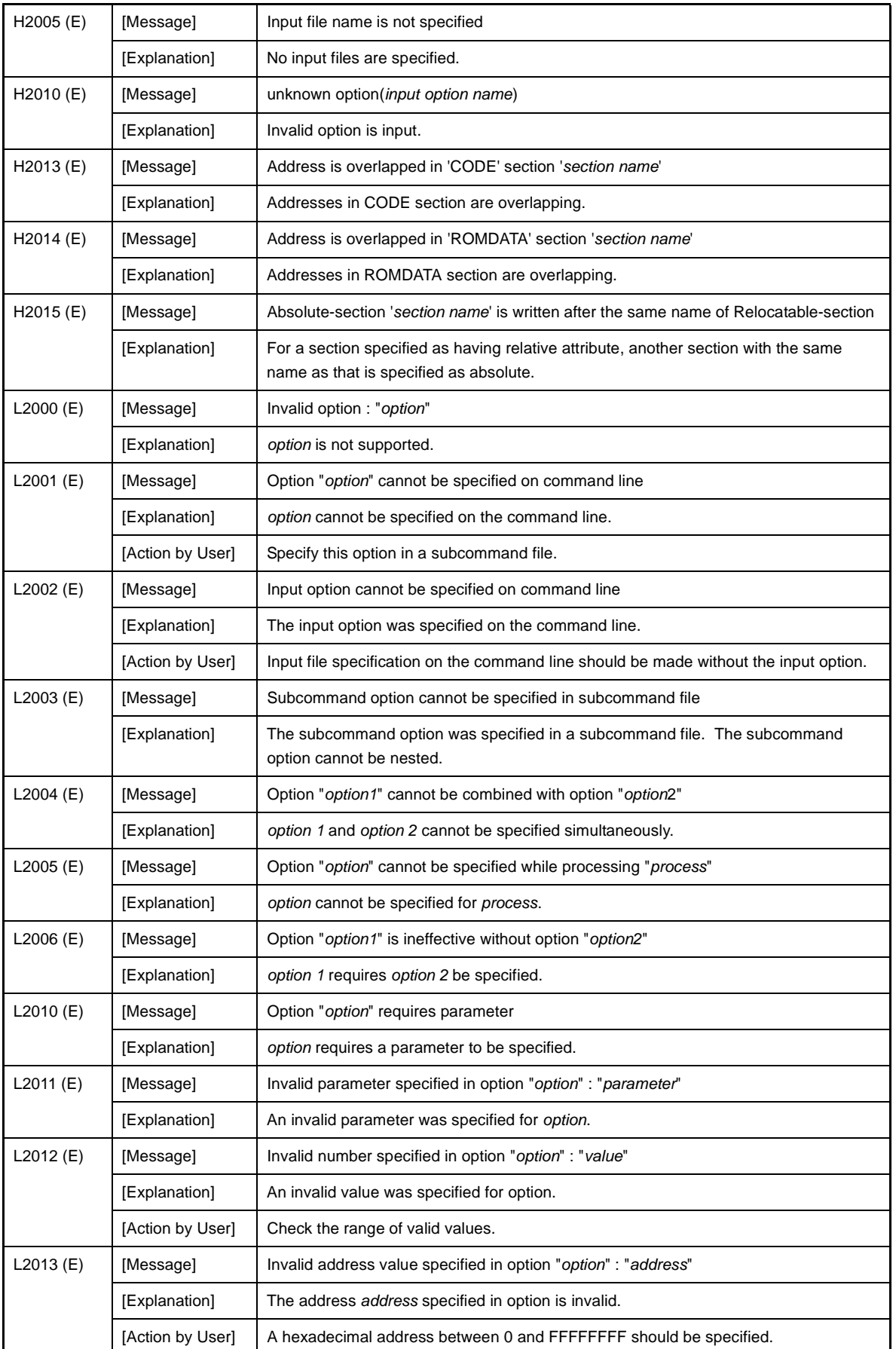

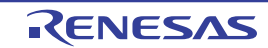

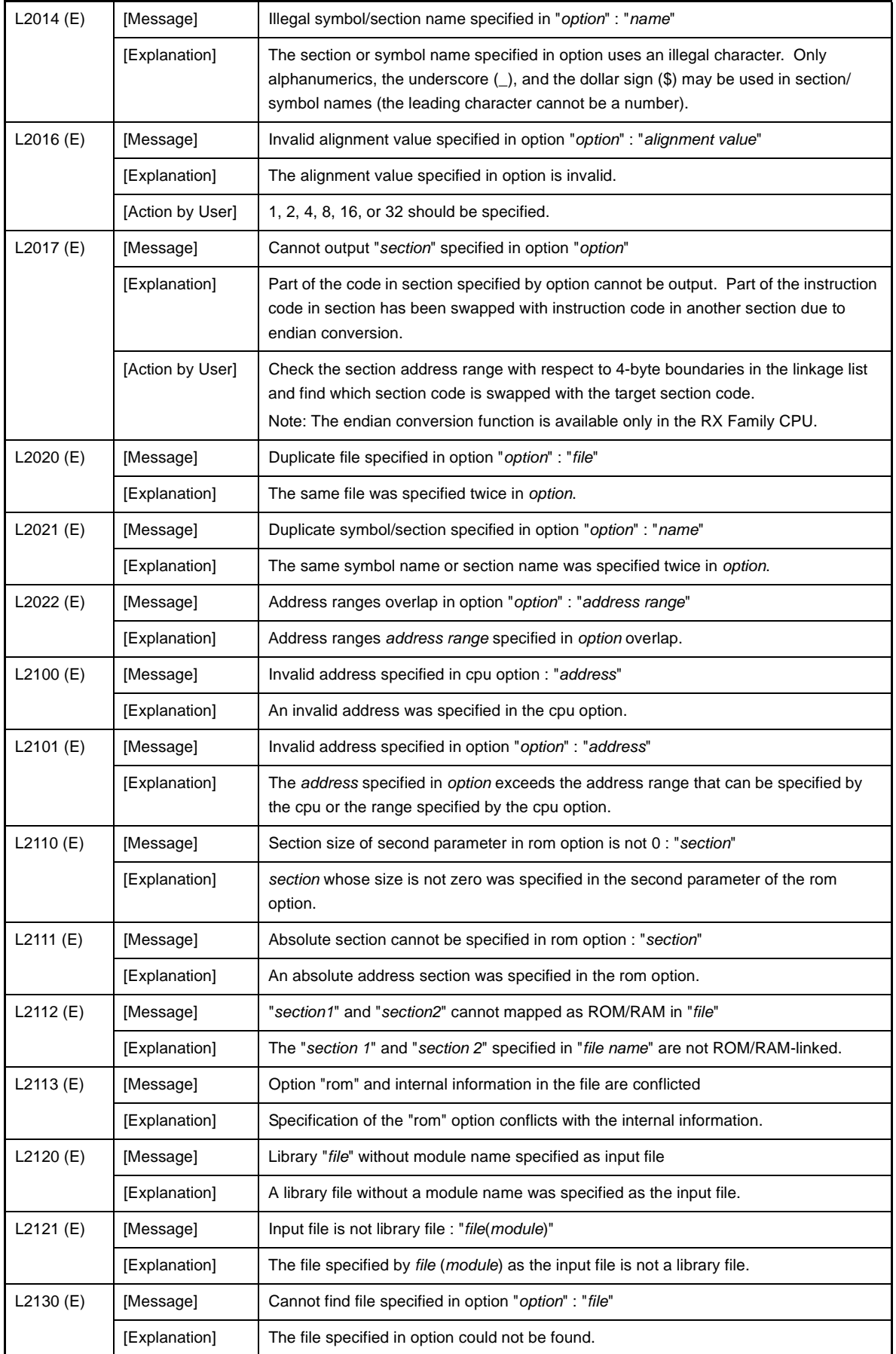

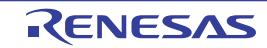

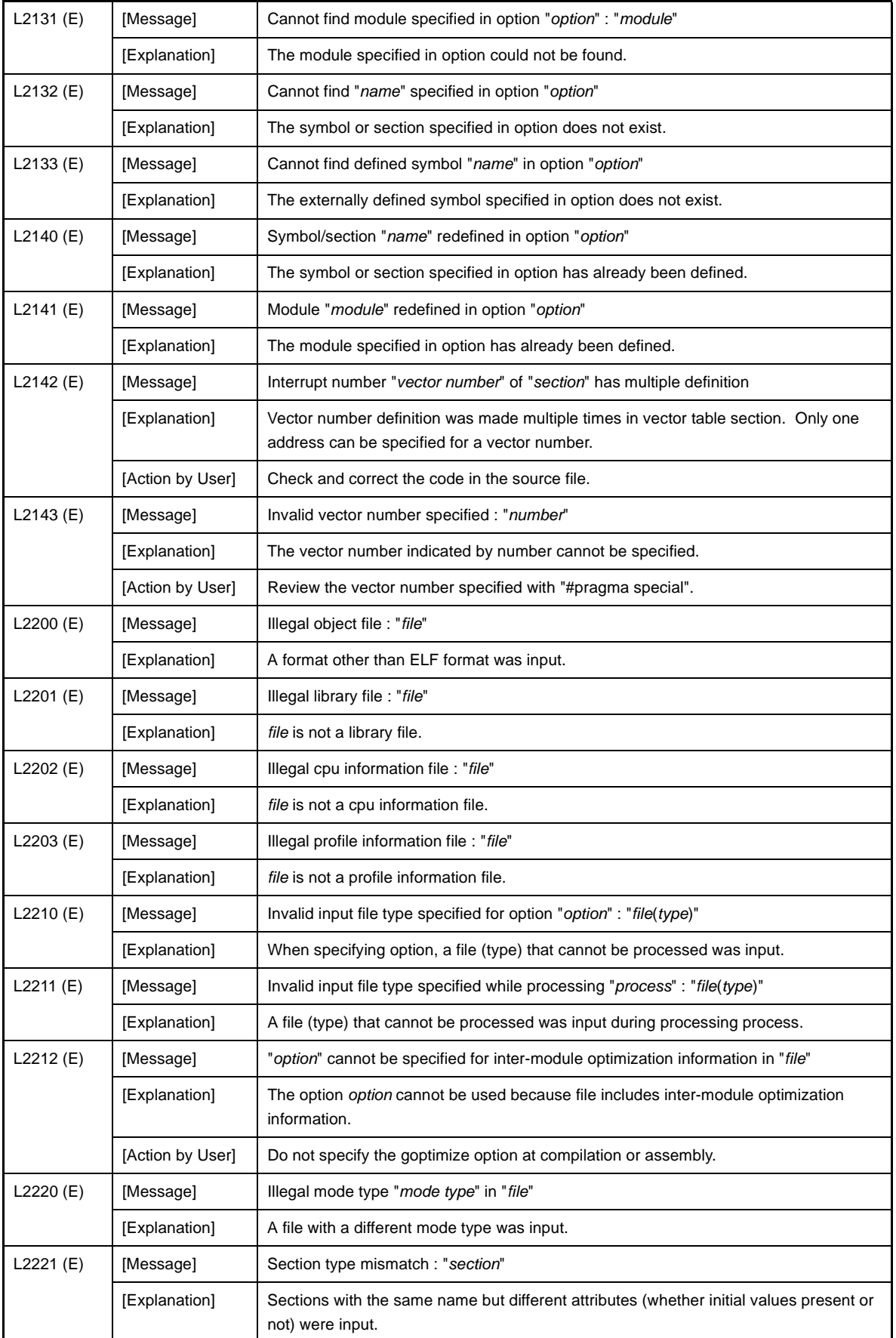

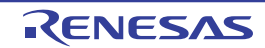

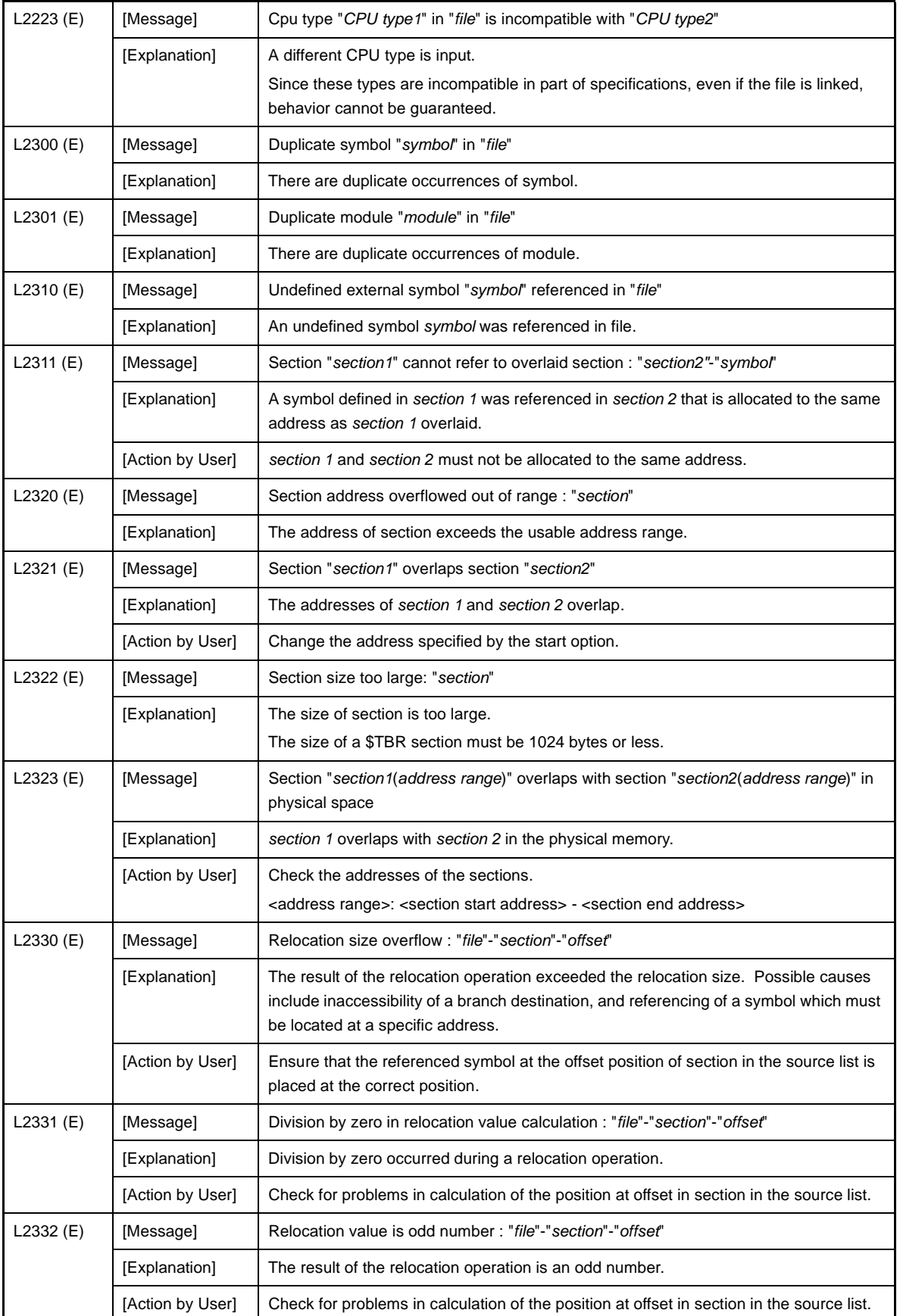

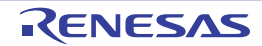

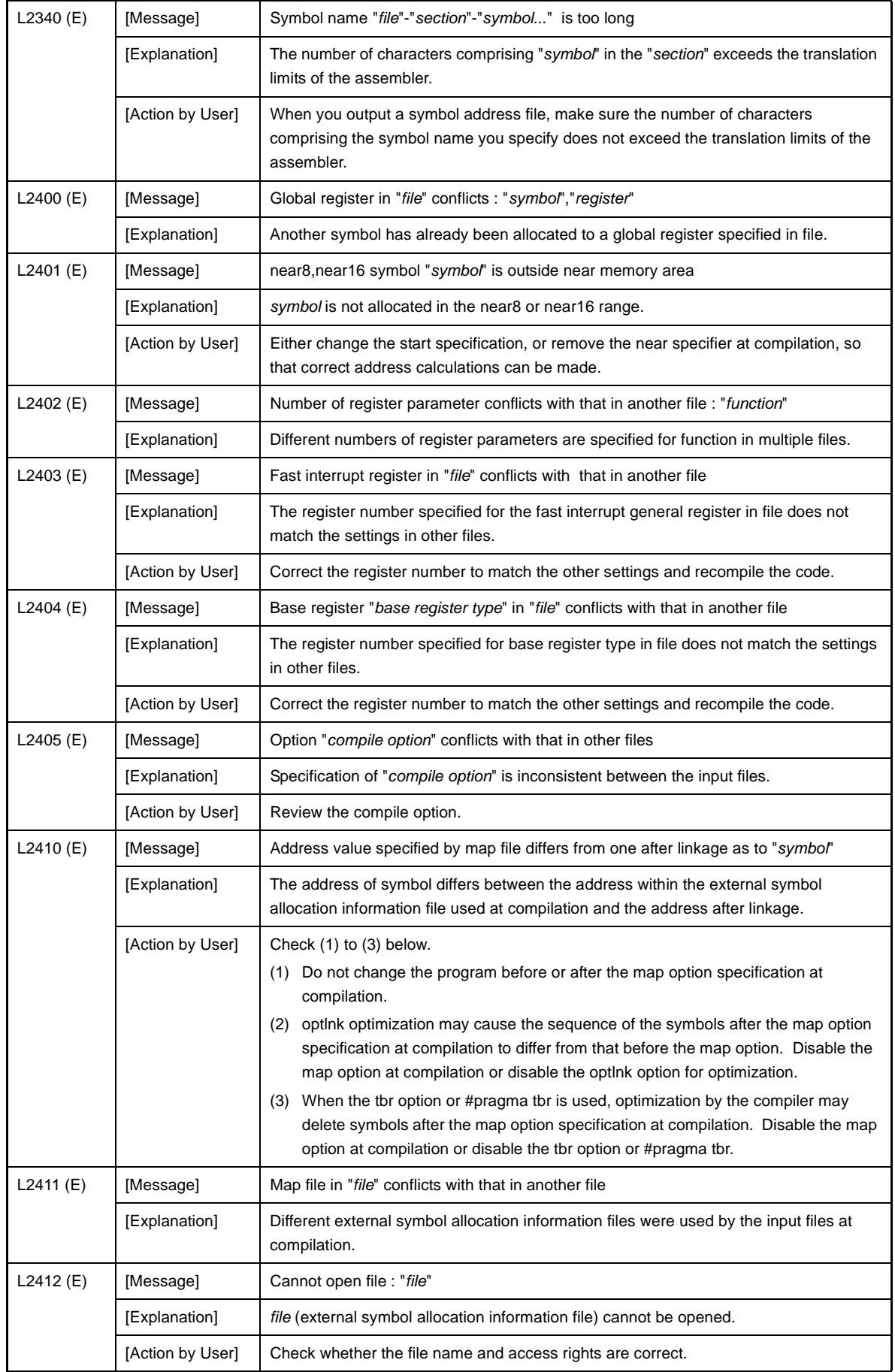

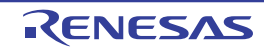

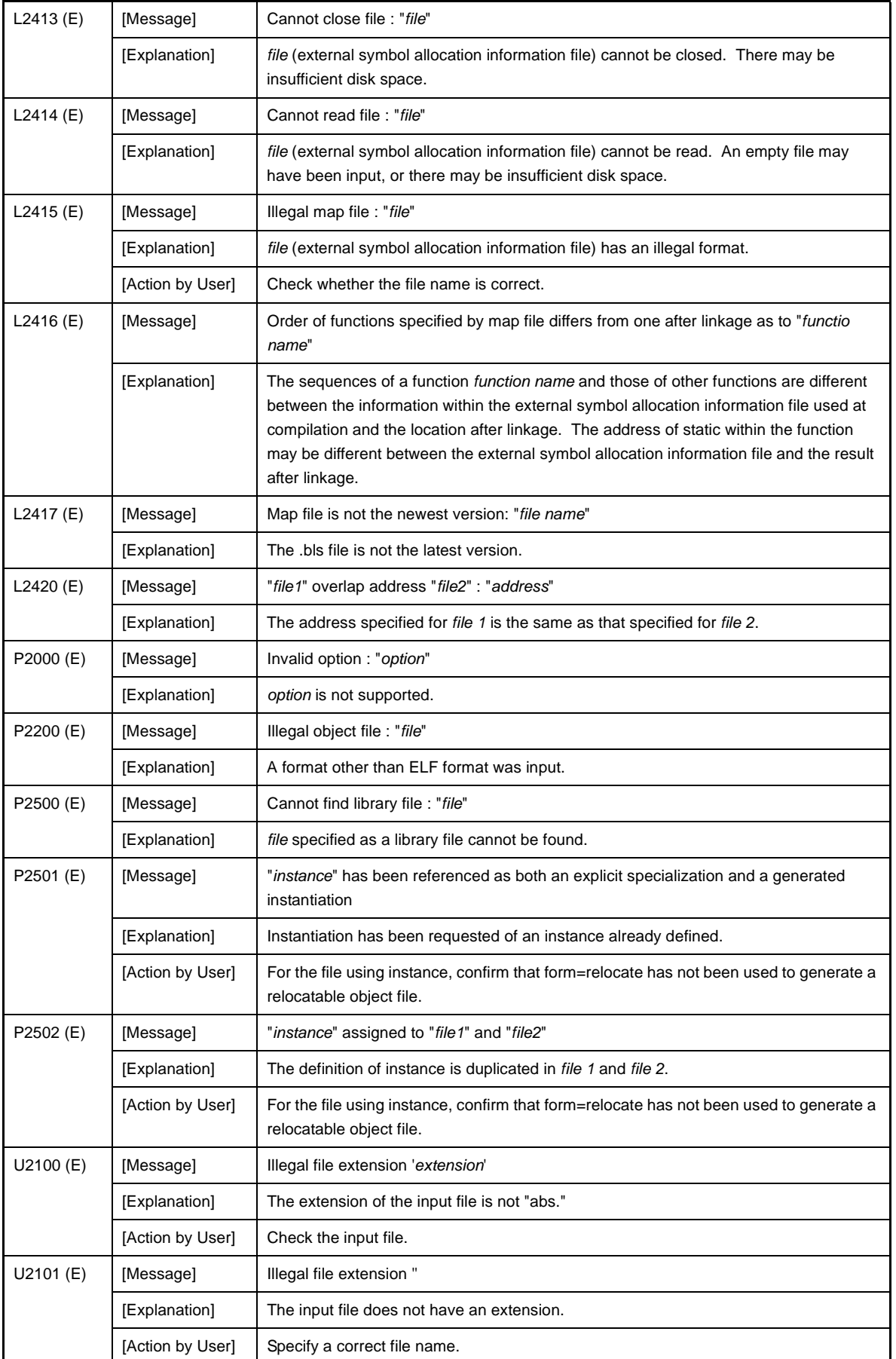

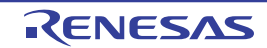

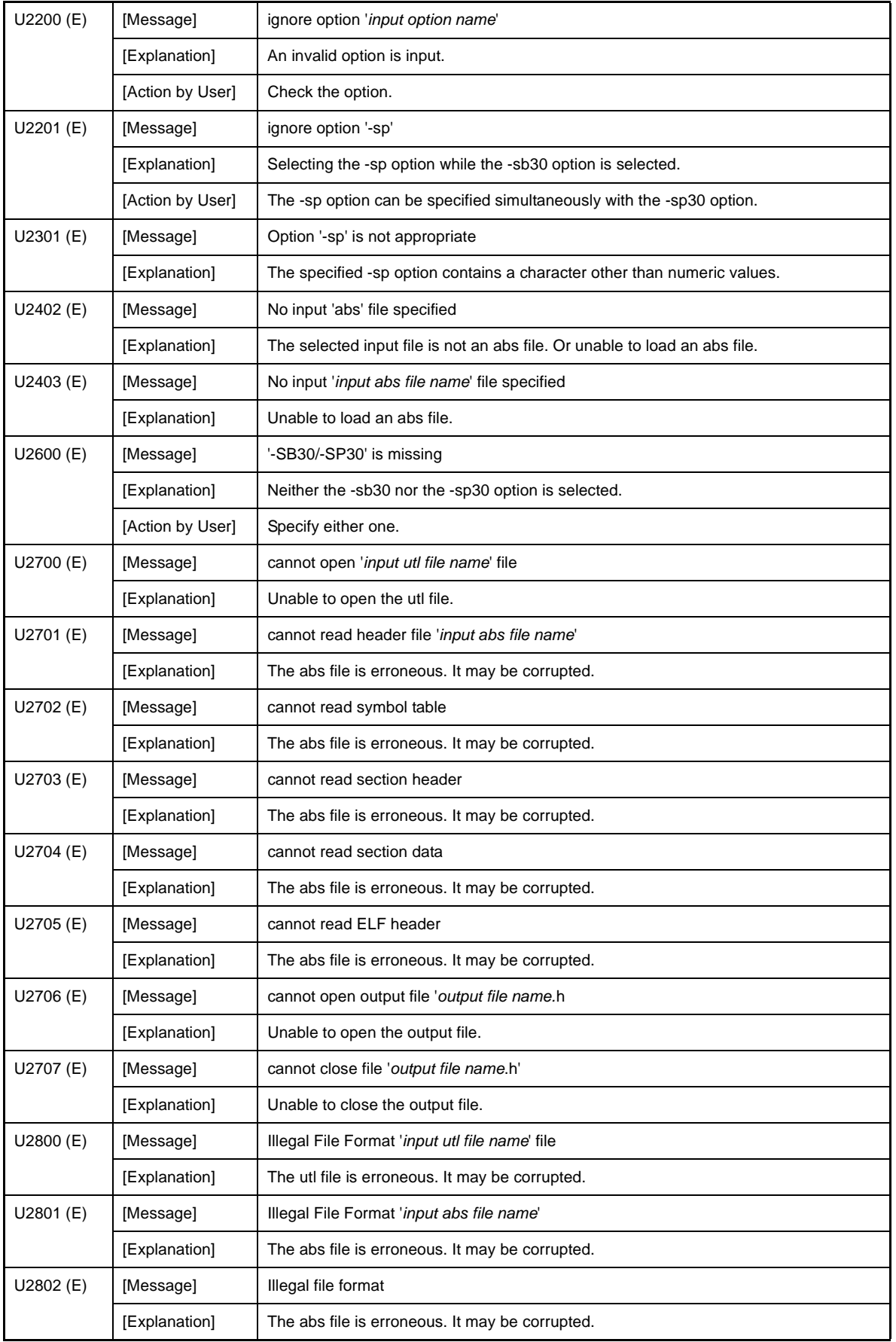

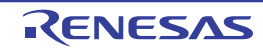

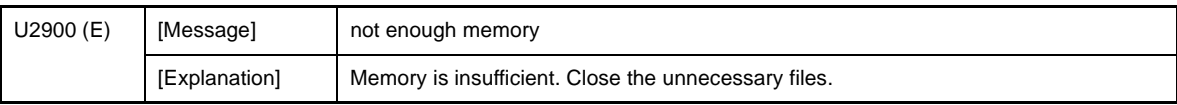

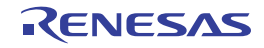

### **6.4 Informations**

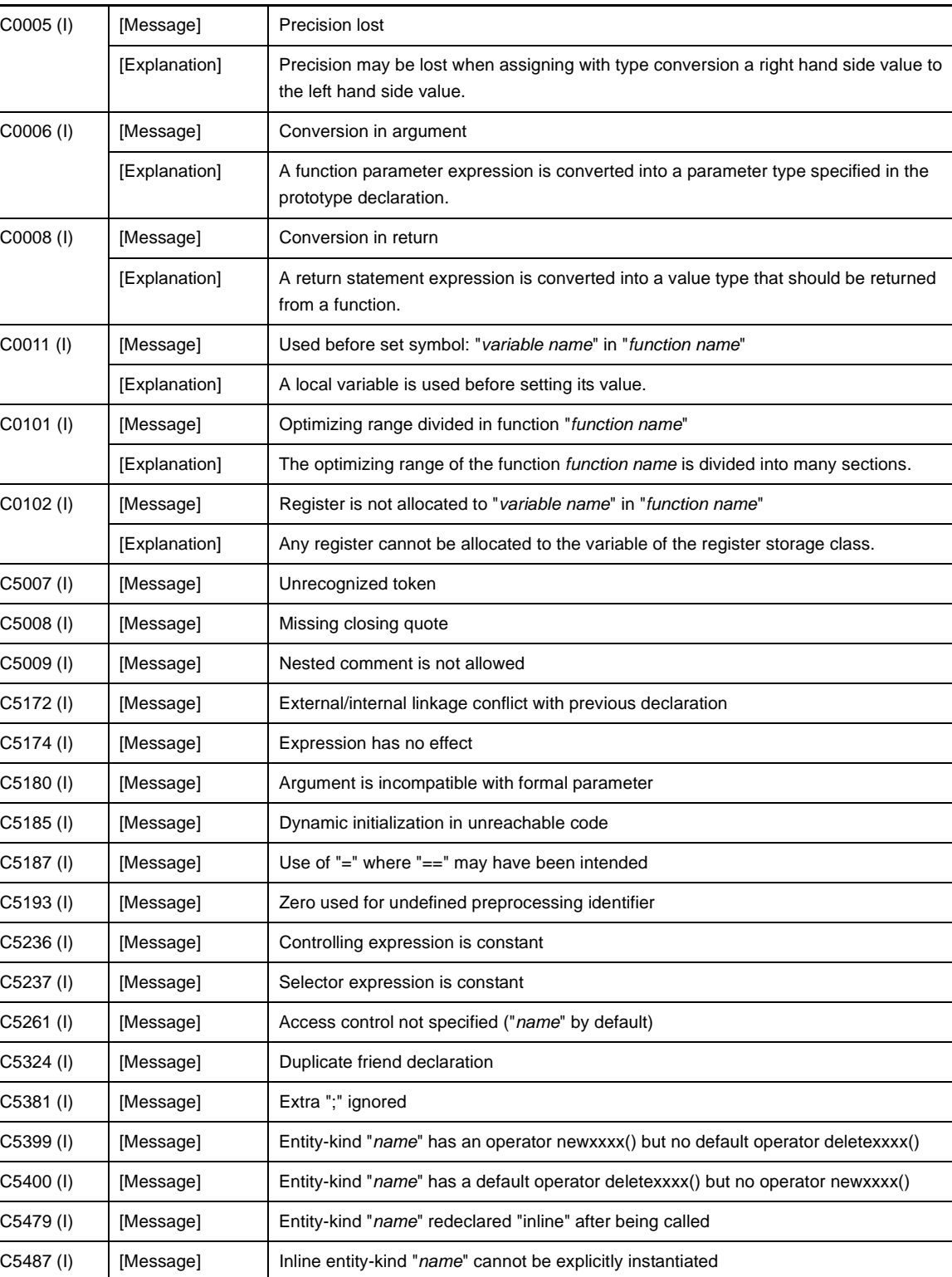

**Table 6-4. Informations**

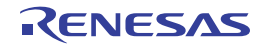

C5534 (I) [Message] Use of a local type to specify an exception C5535 (I) [Message] Redundant type in exception specification

C5549 (I) [Message] Fntity-kind "*name*" is used before its value is set C5618 (I) [Message] Struct or union declares no named members

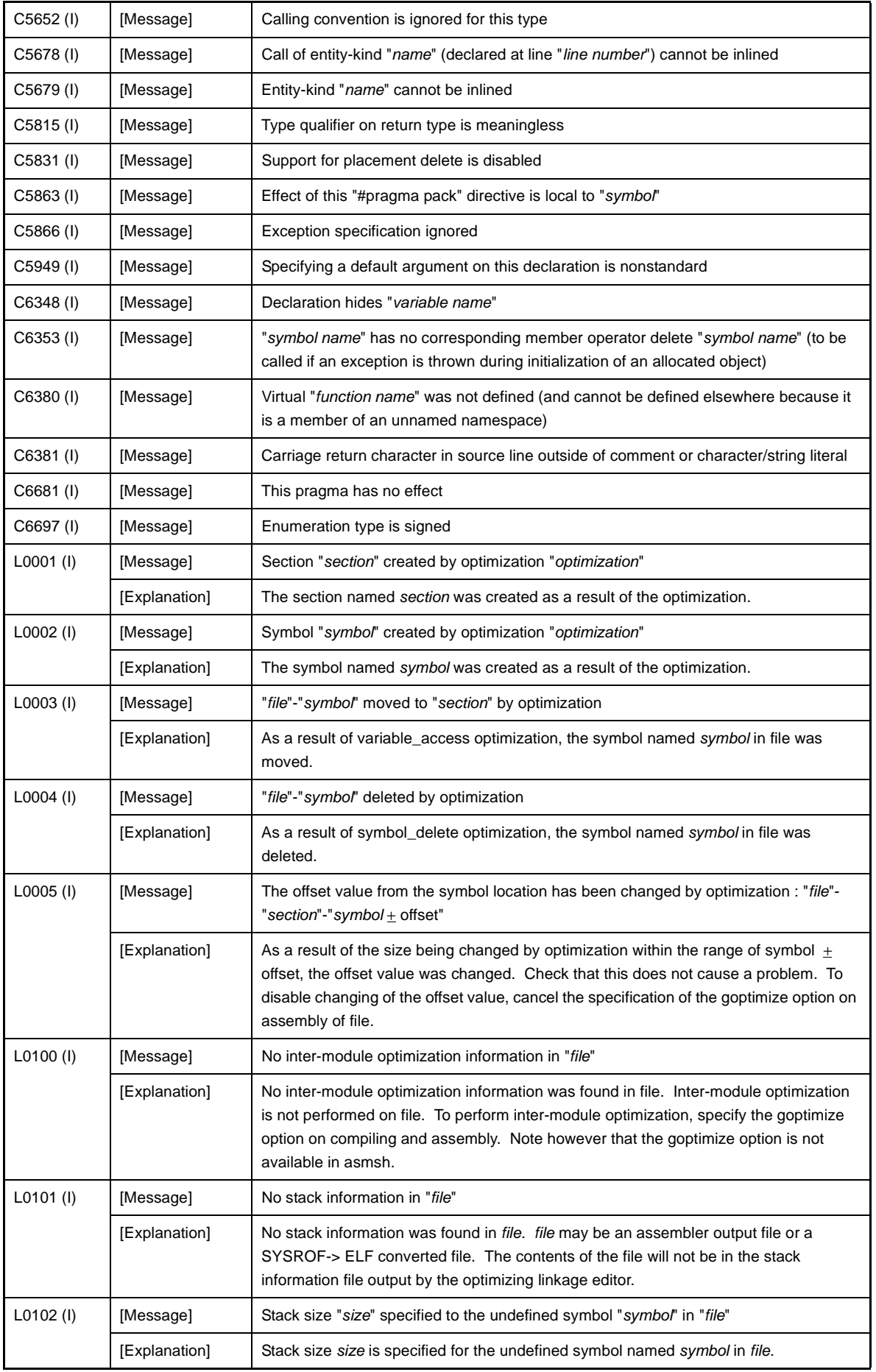

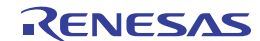

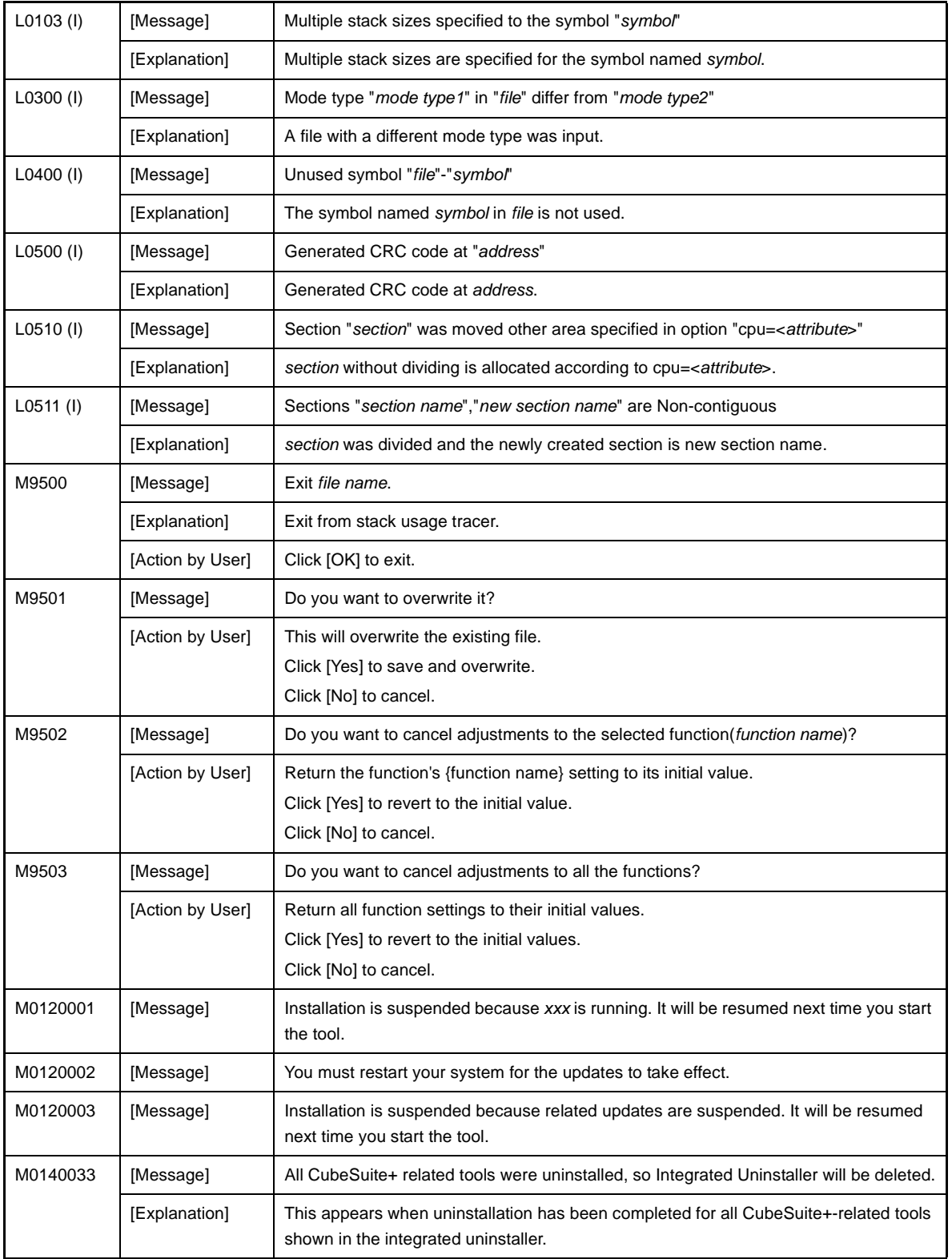

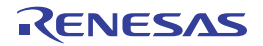

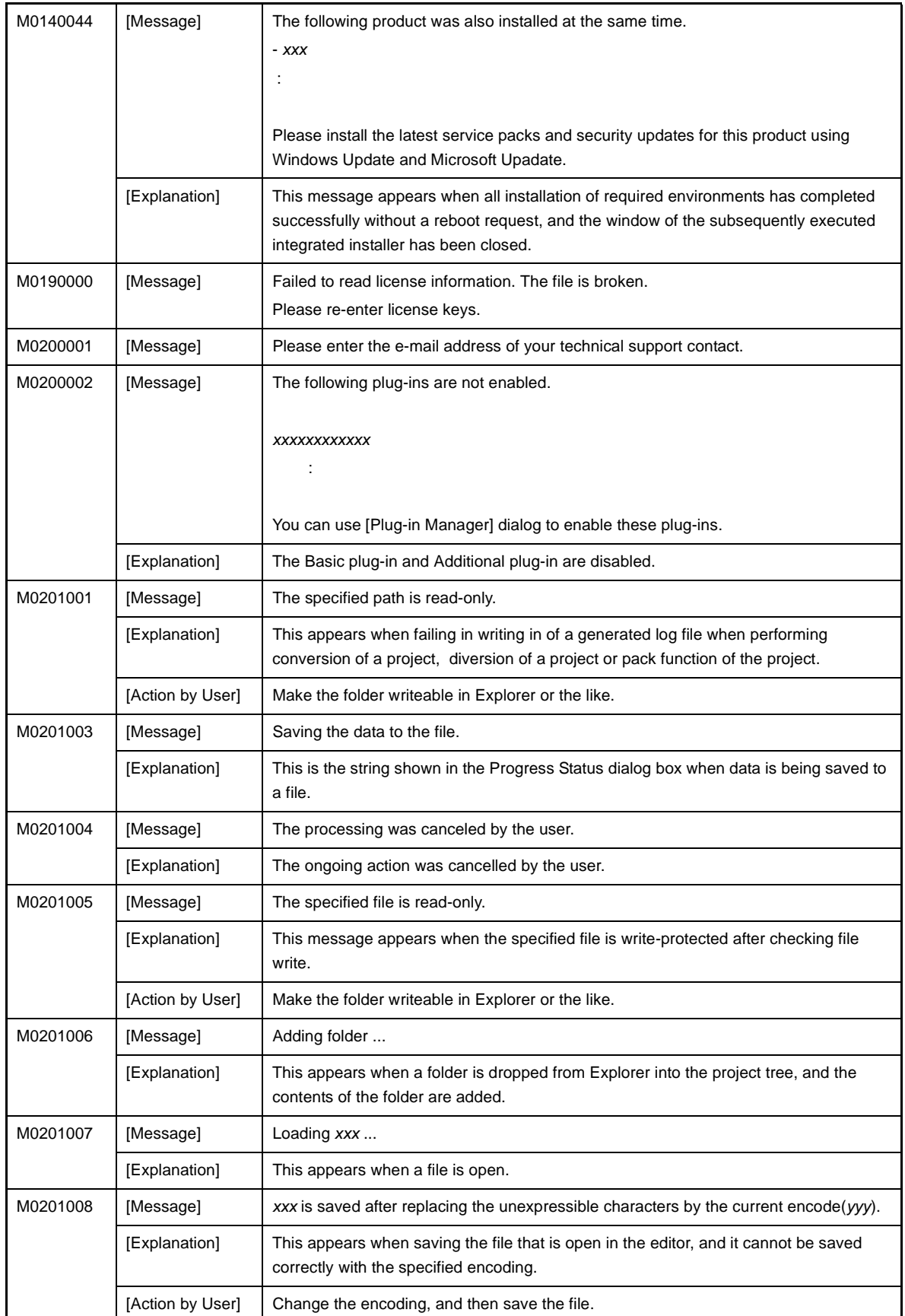

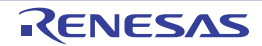

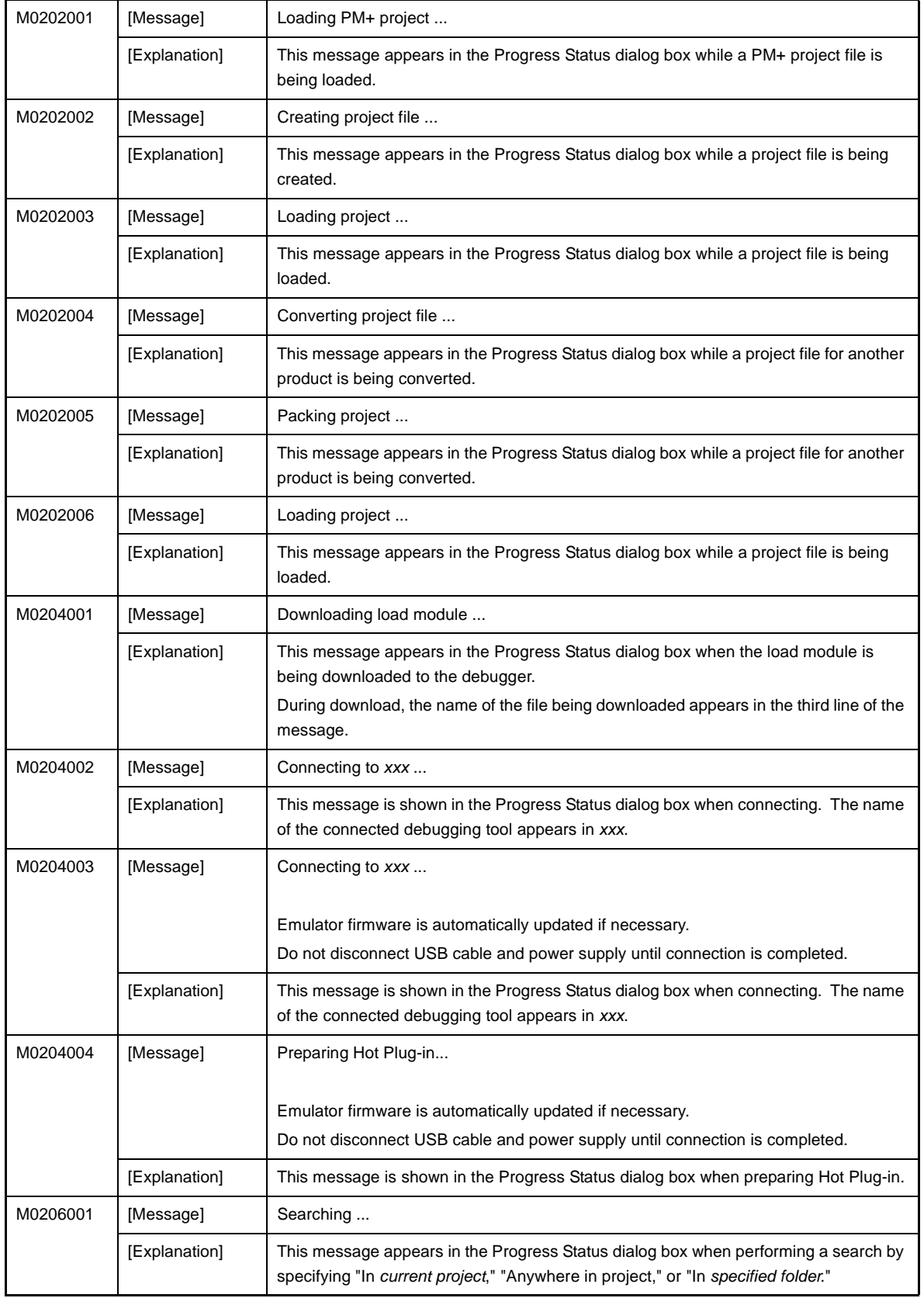

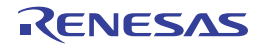

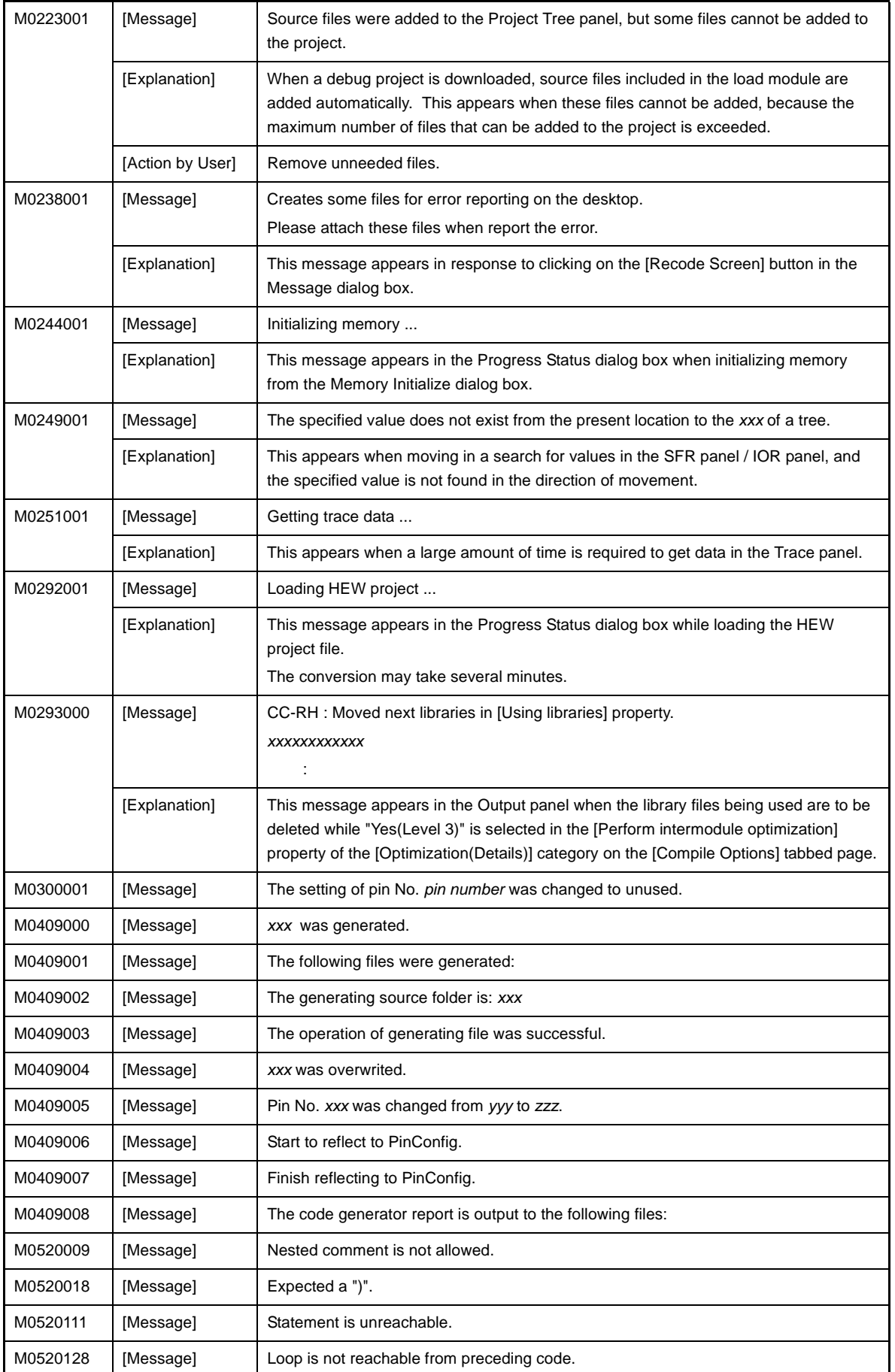

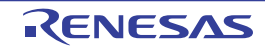

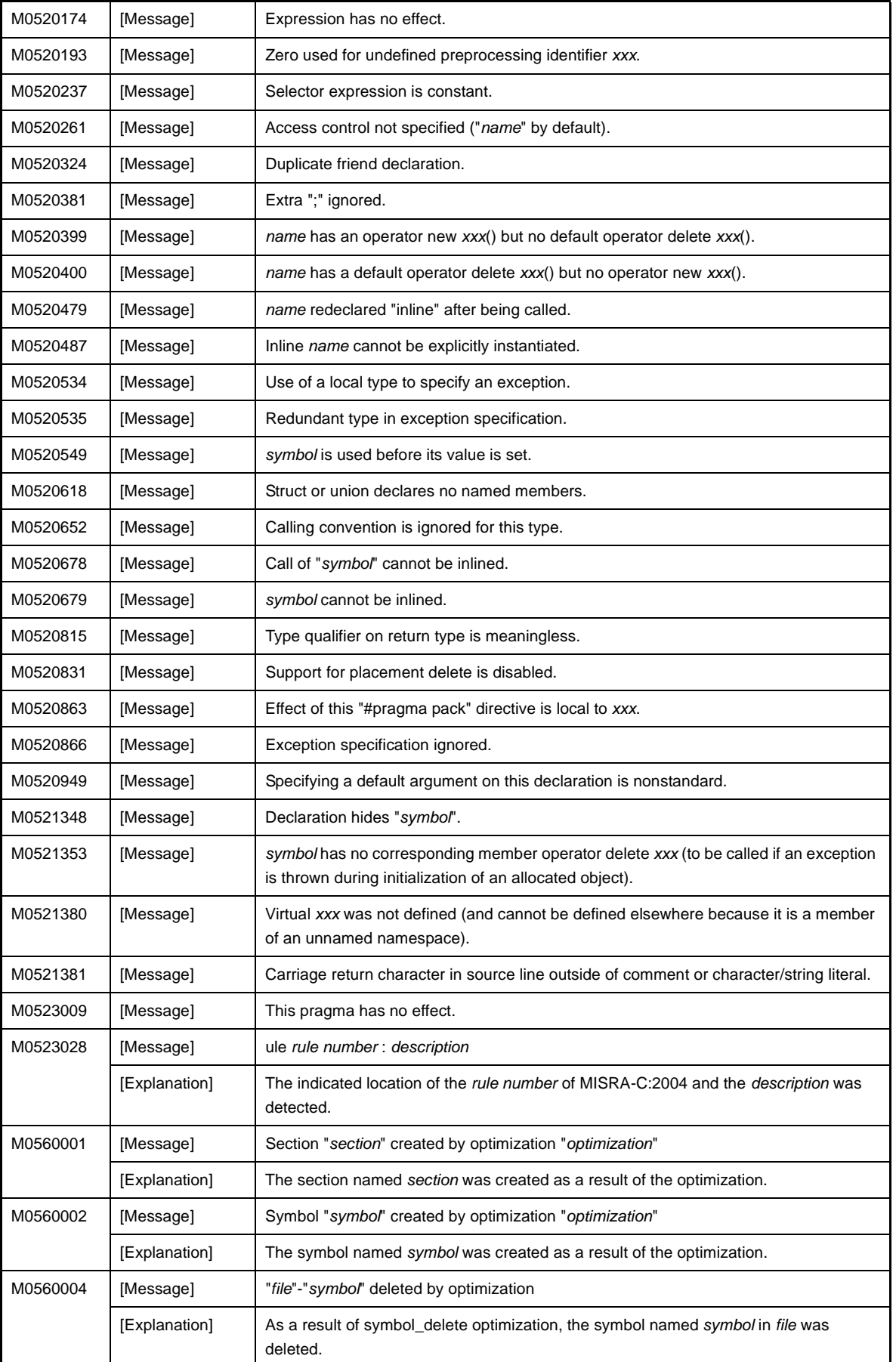

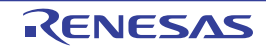

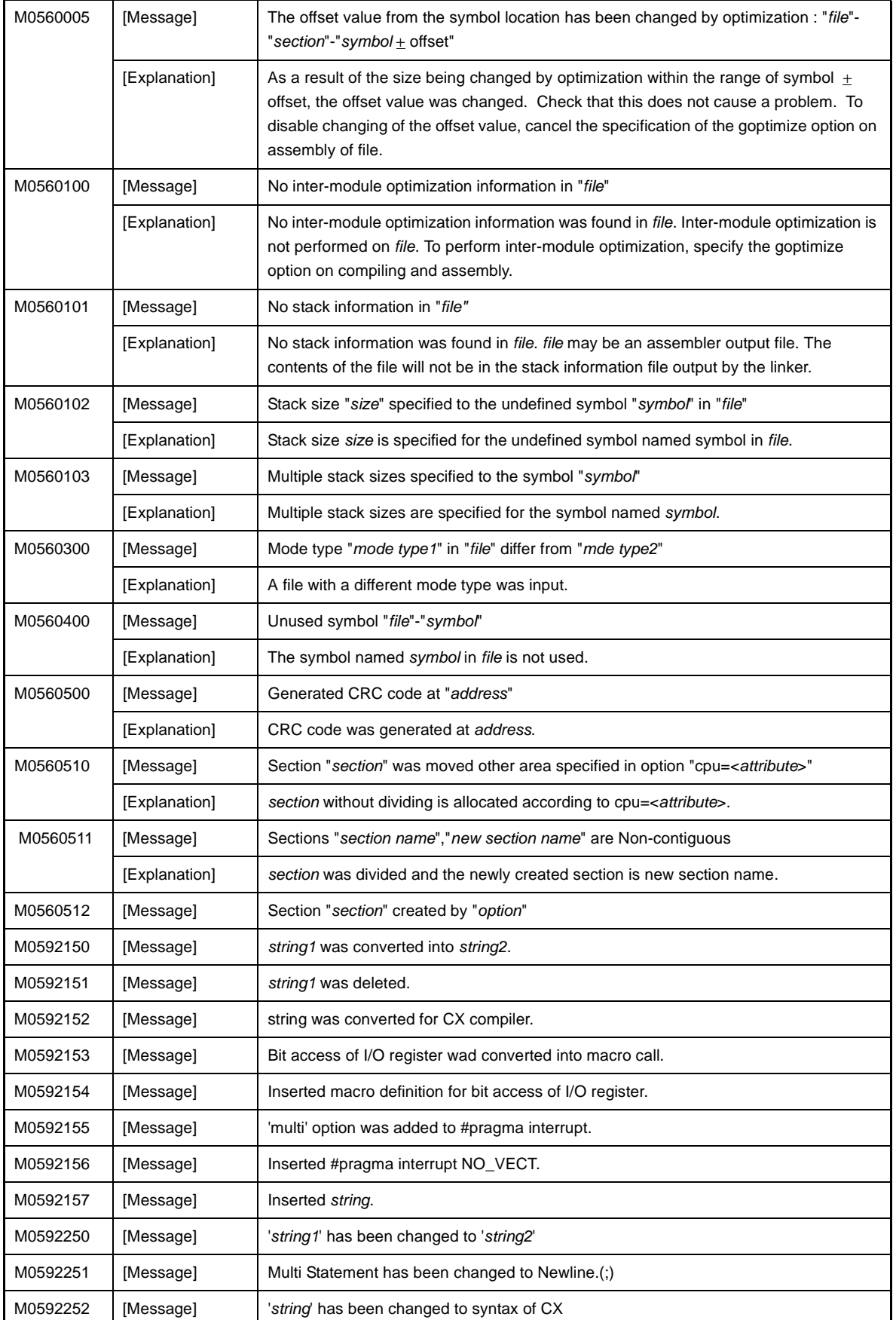

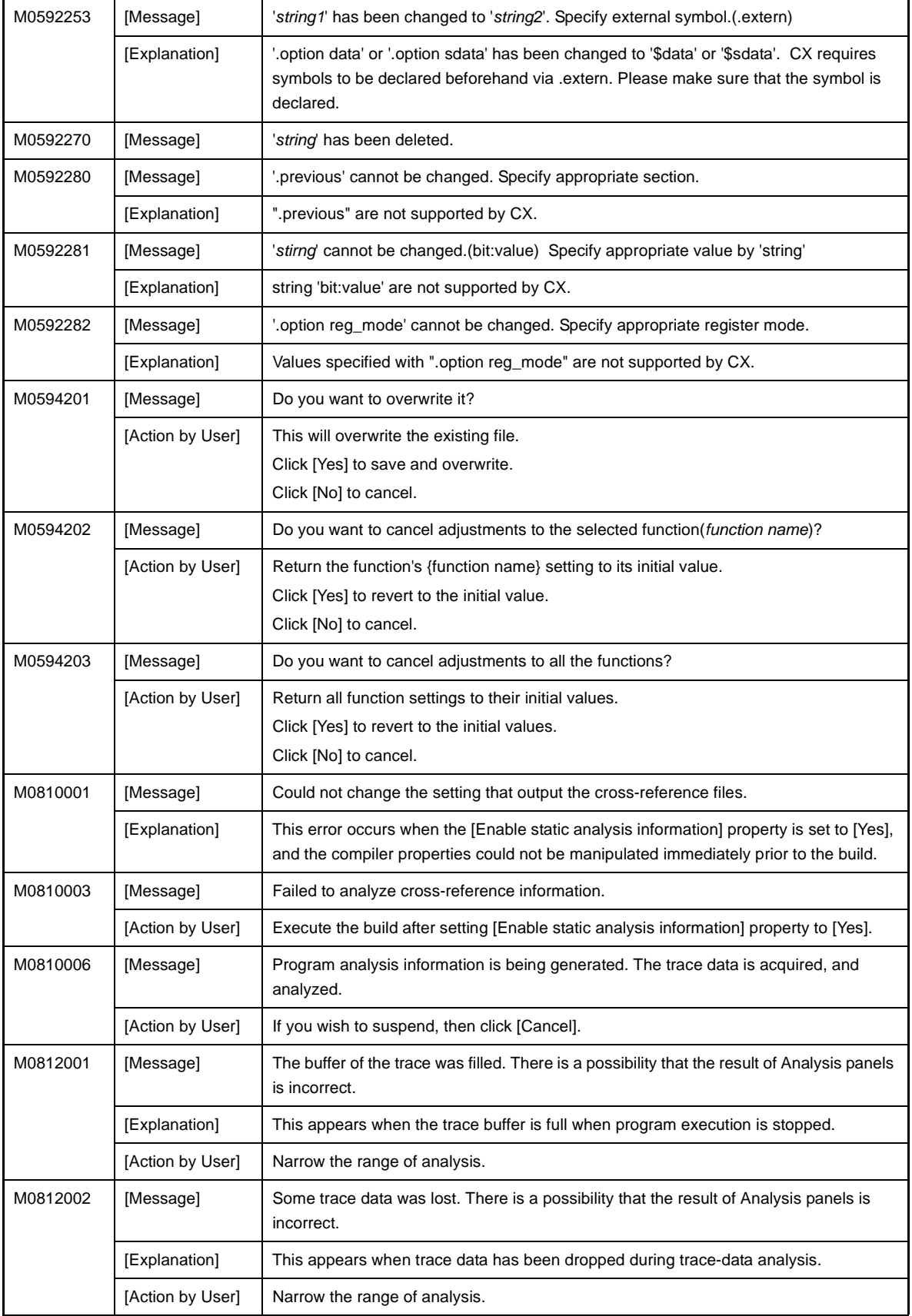

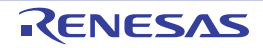

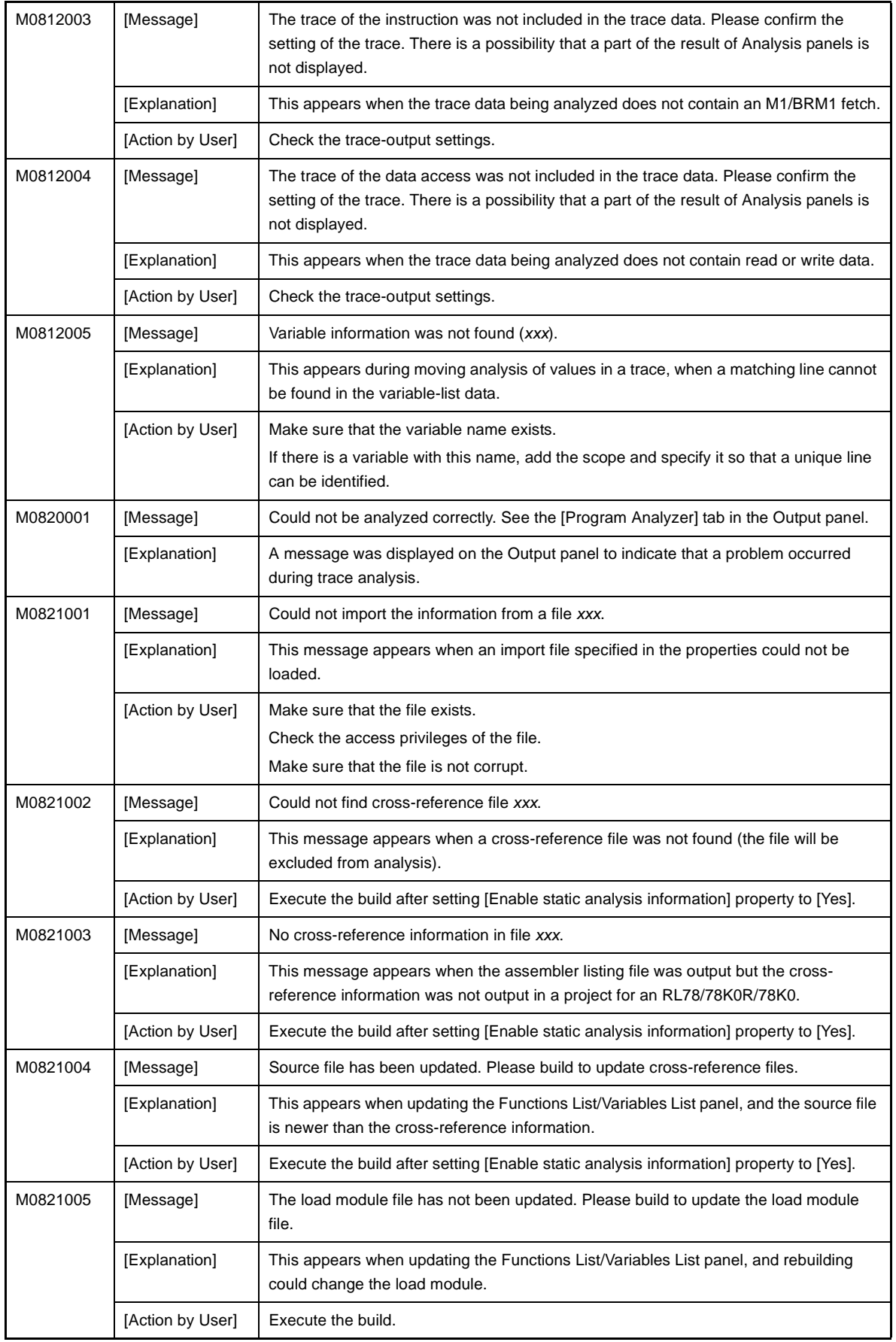

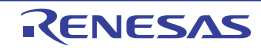

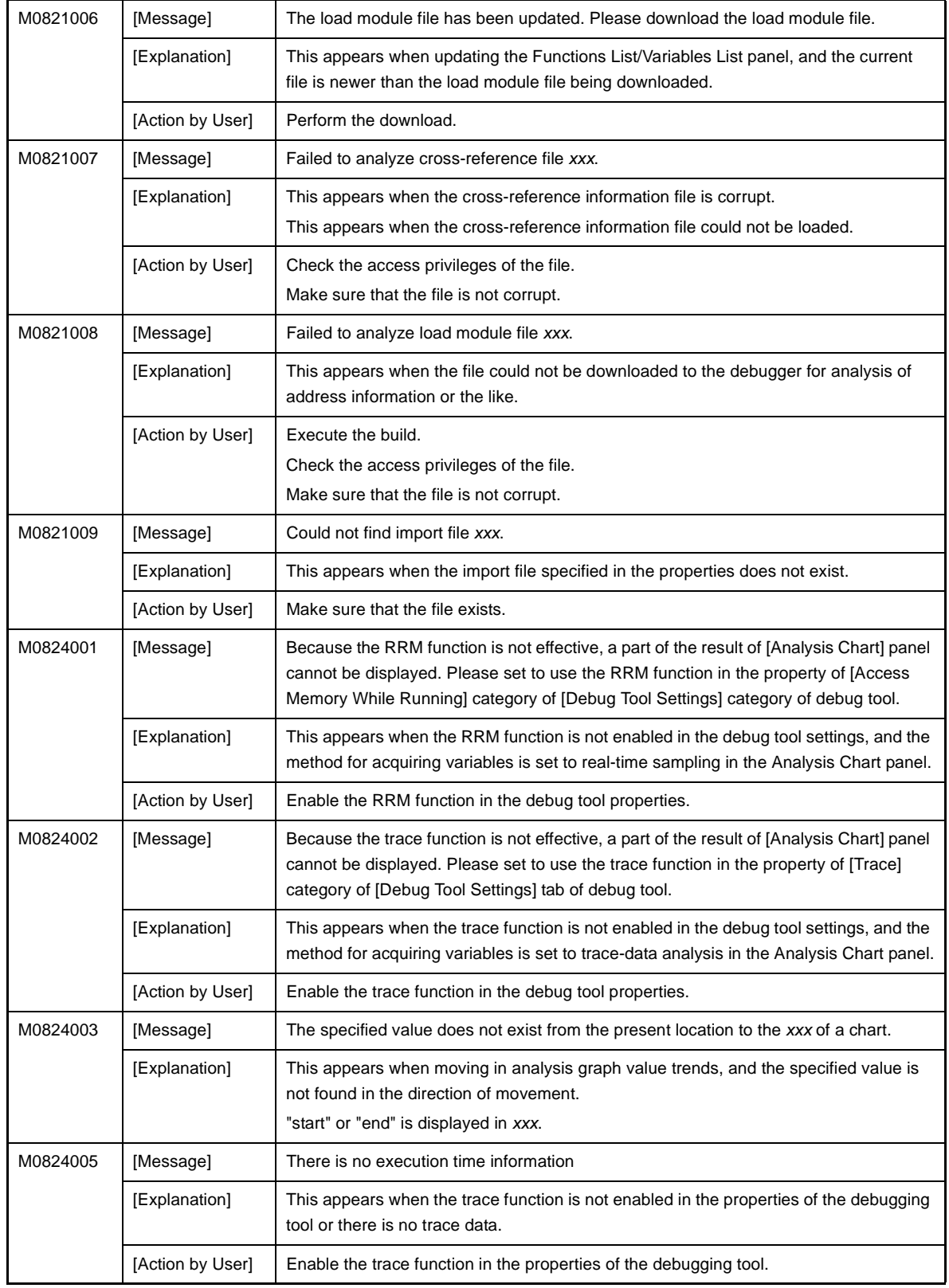

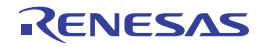

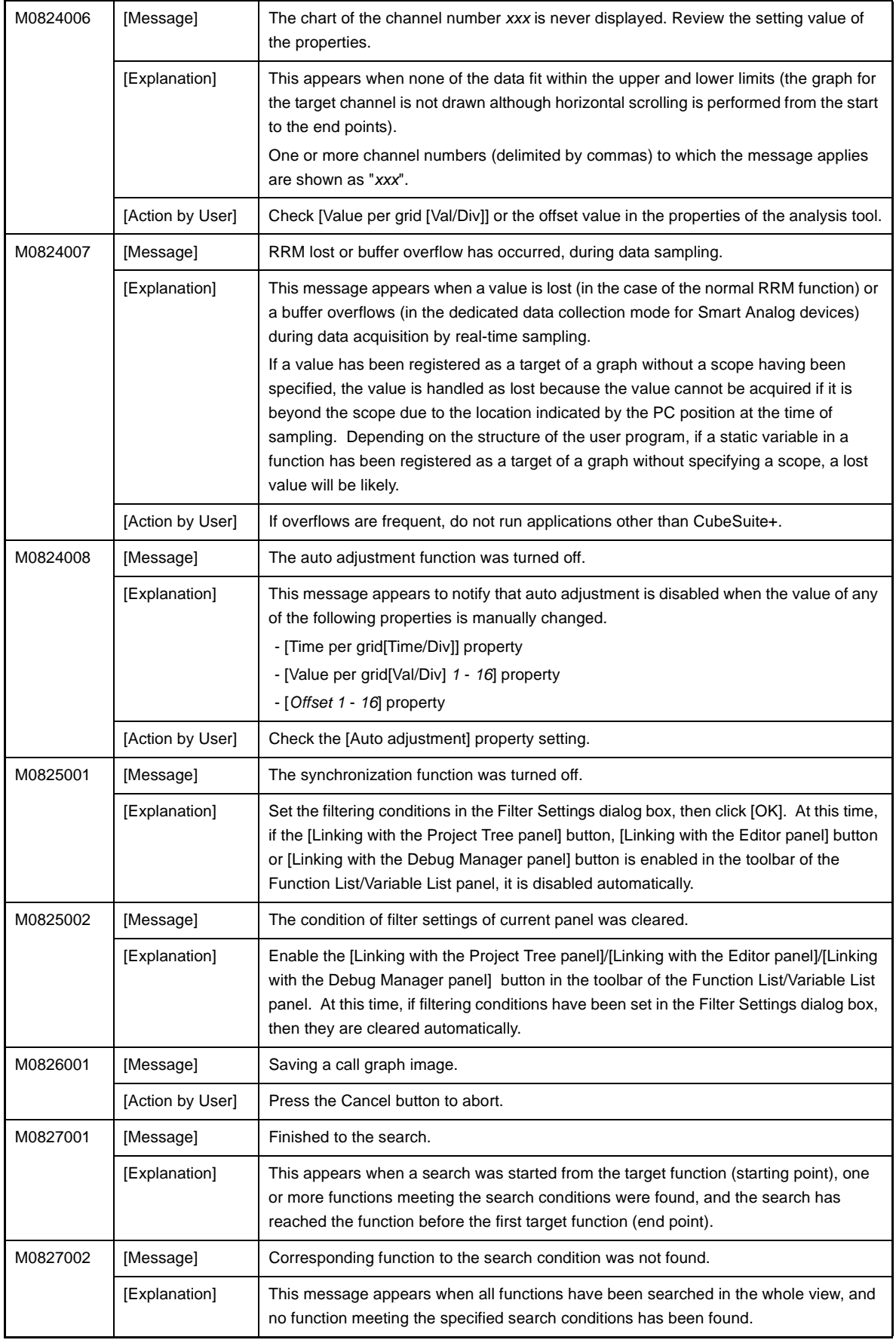

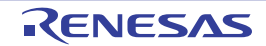

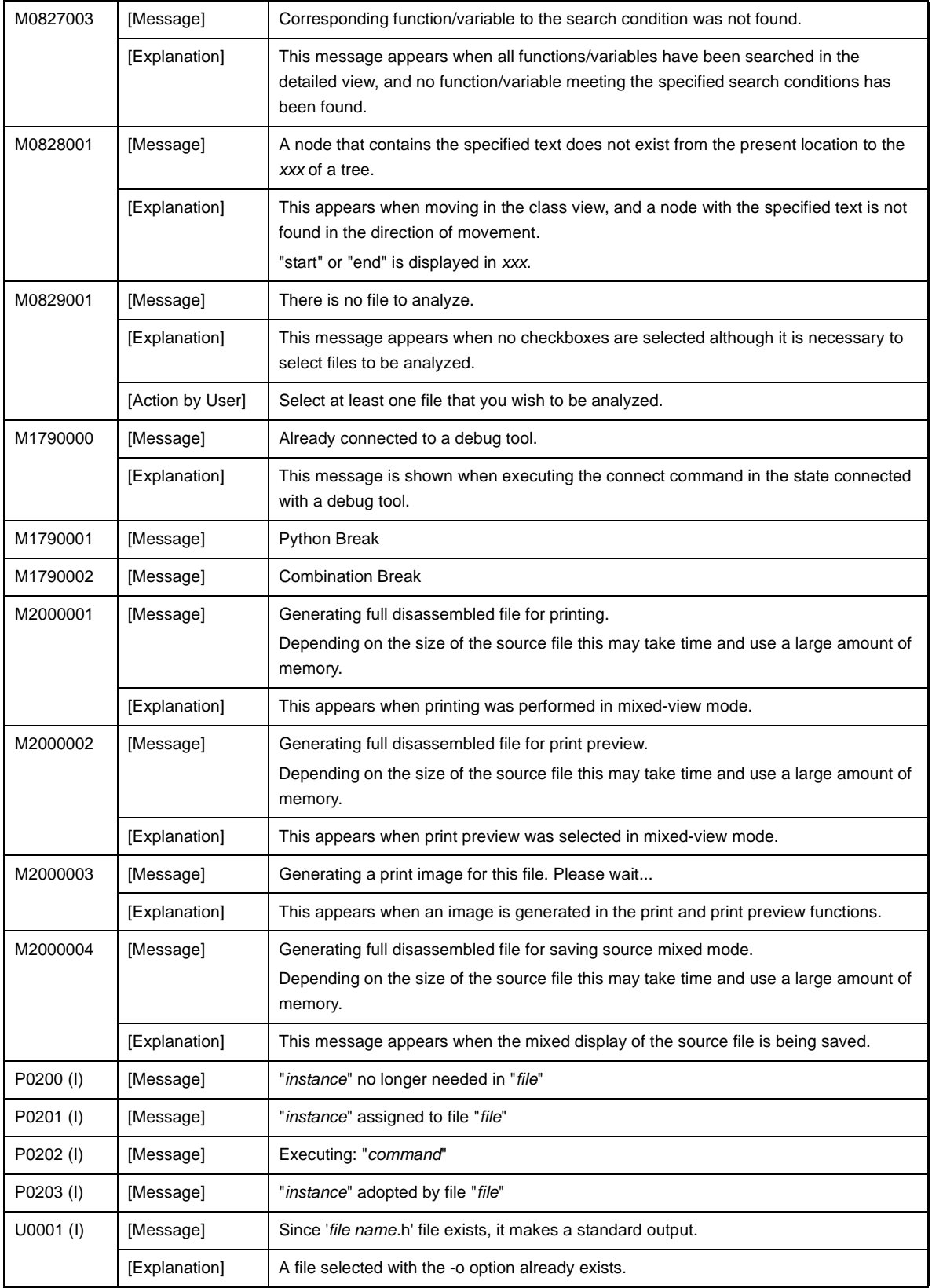

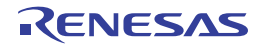

## **6.5 Choices**

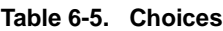

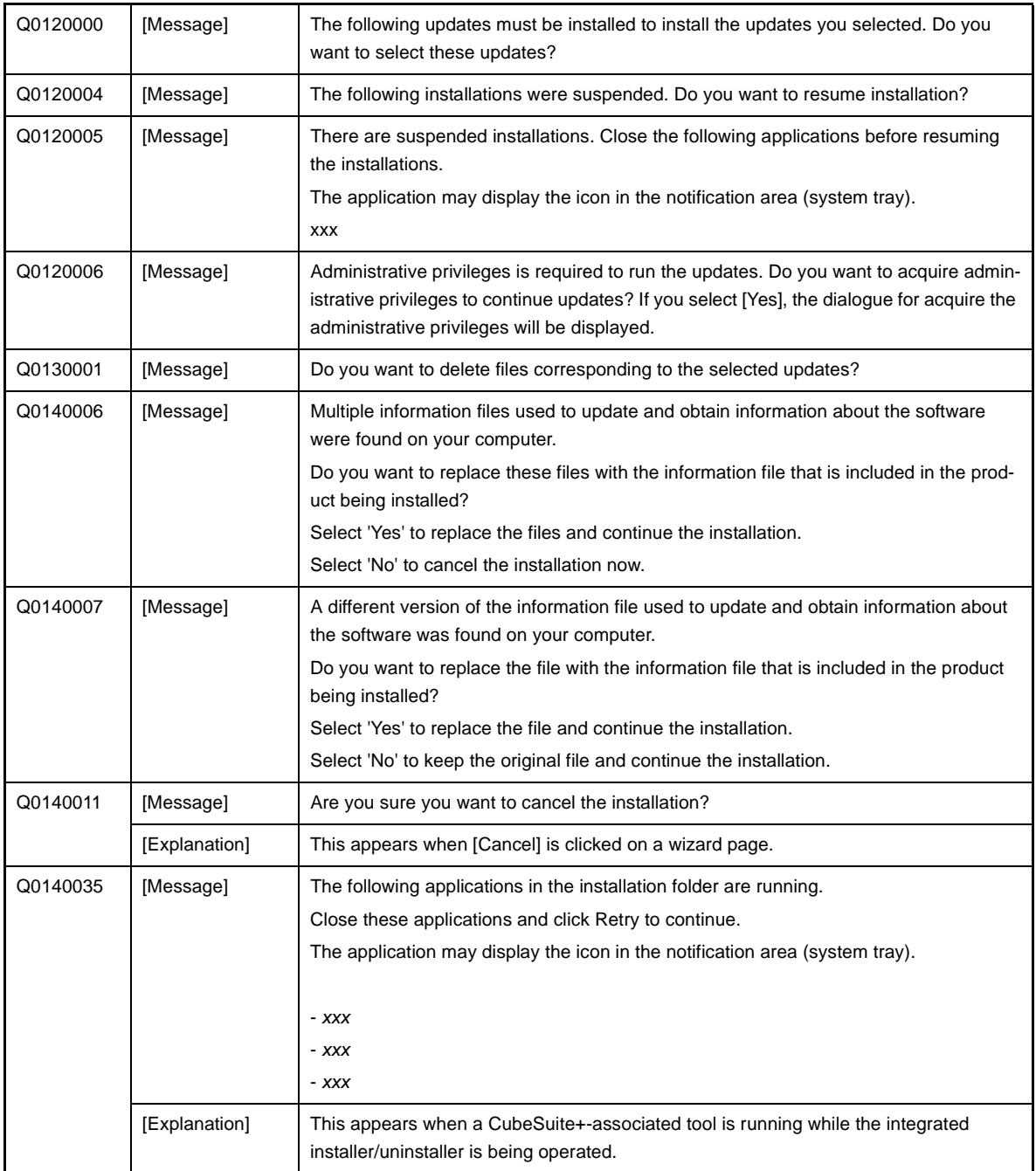

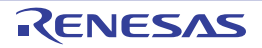

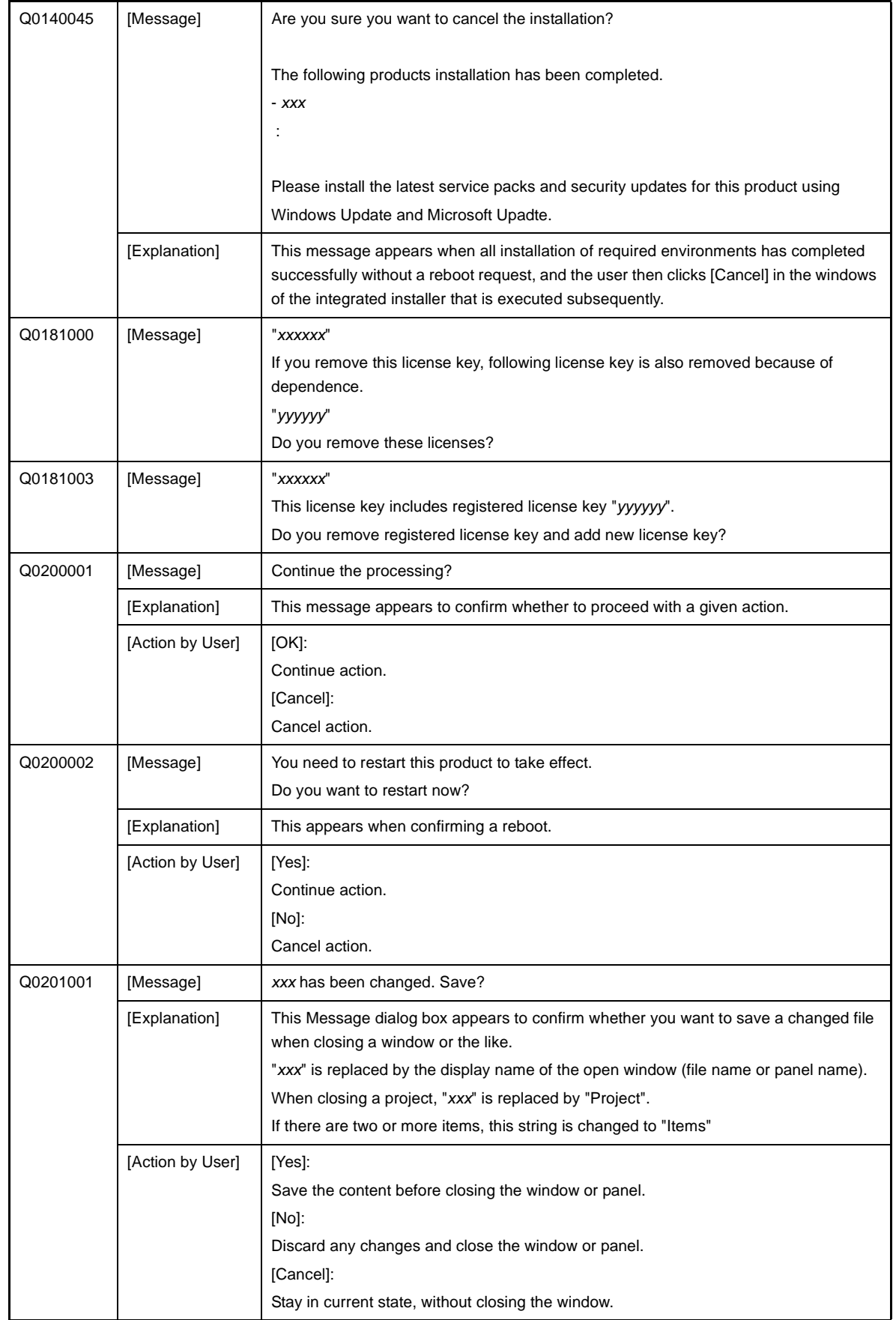

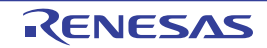

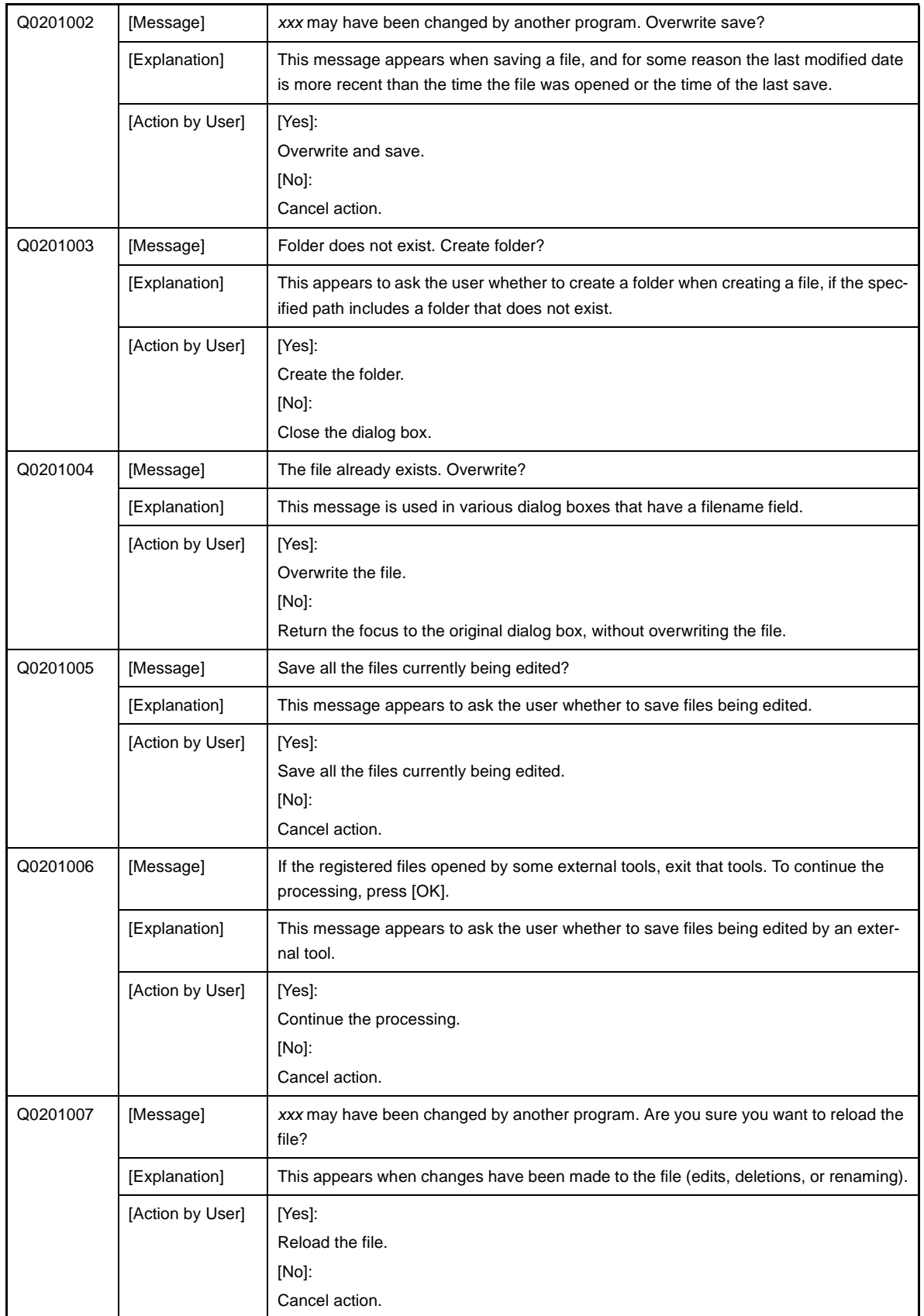

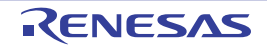

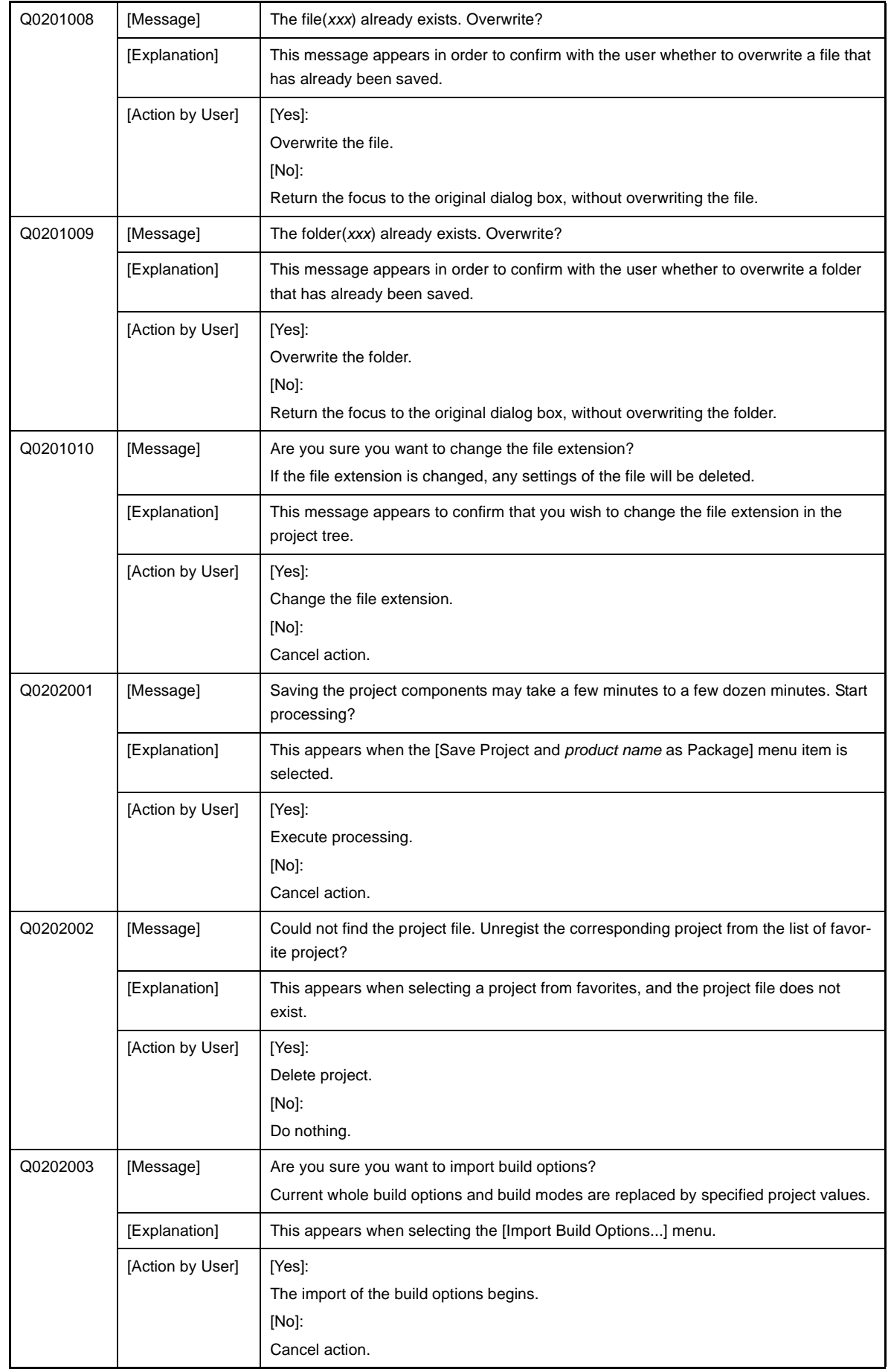

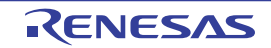

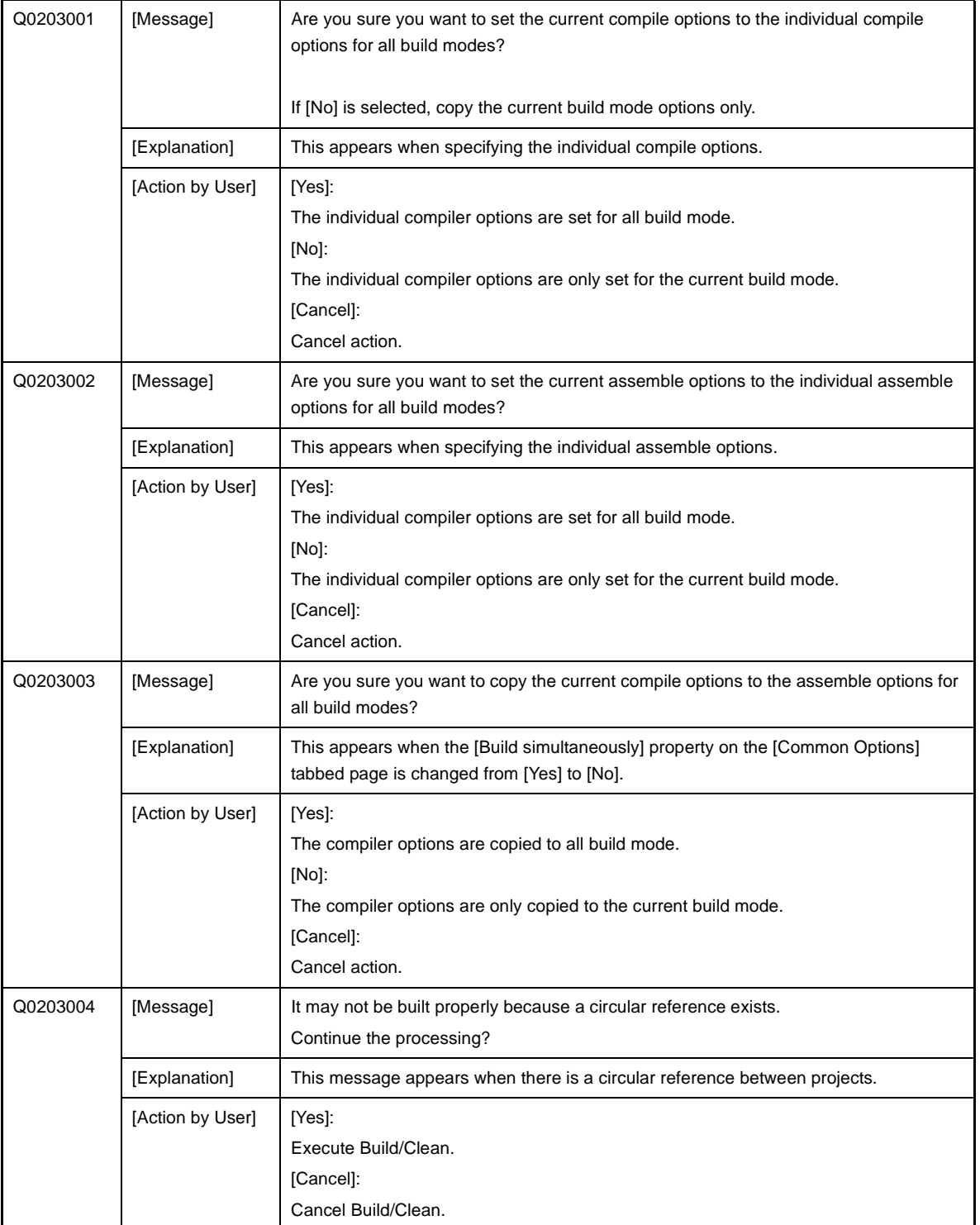

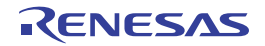

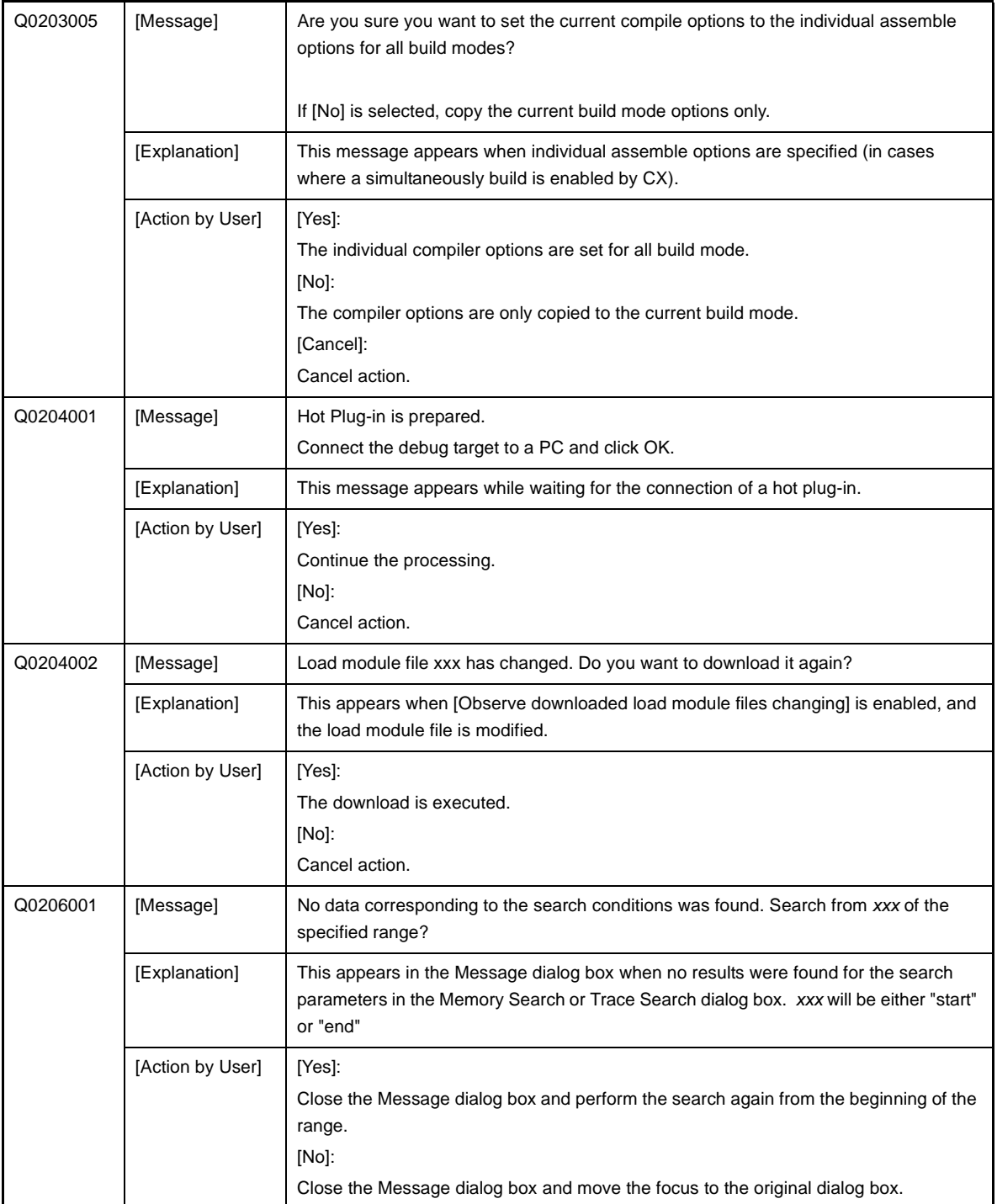

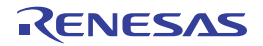

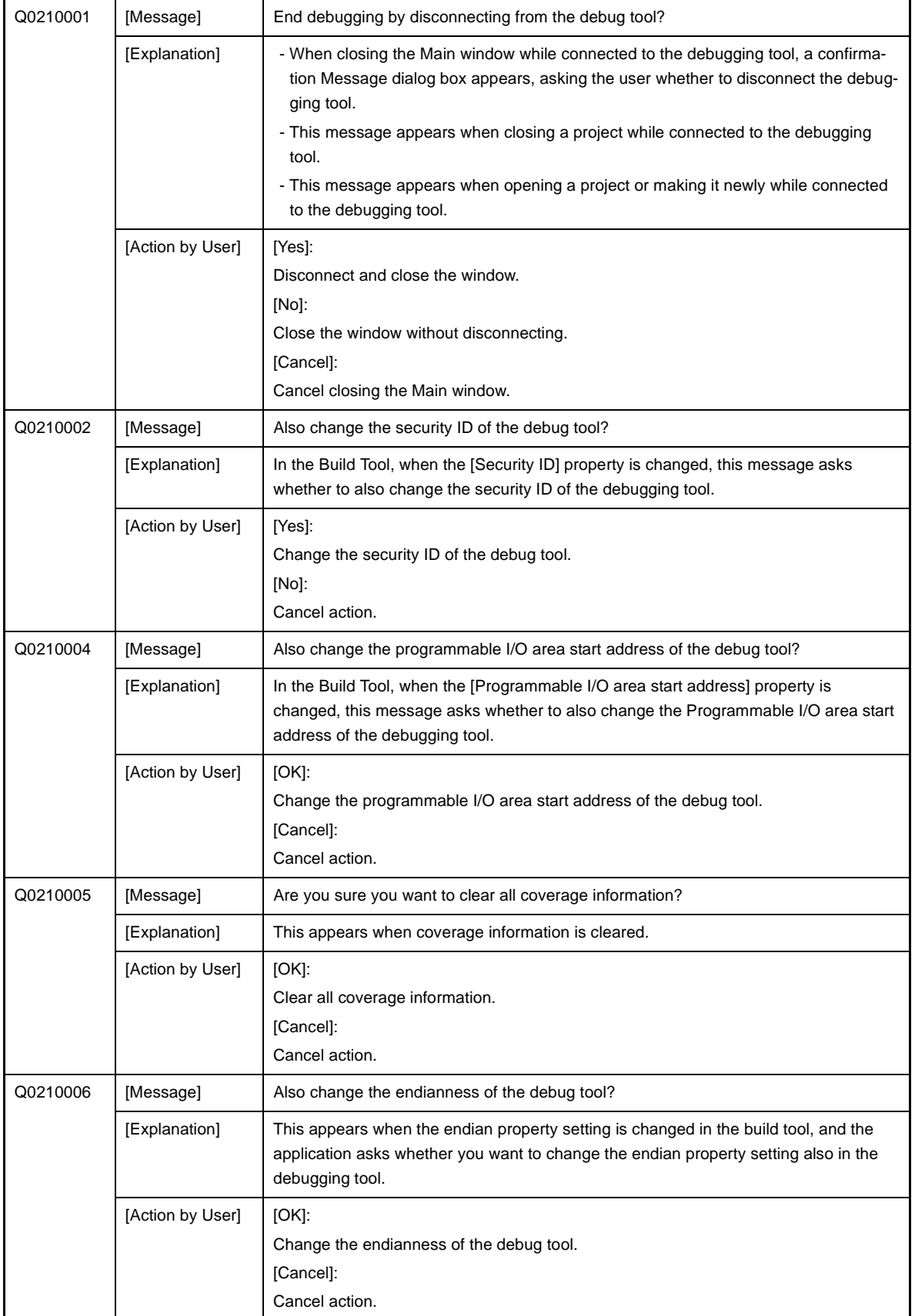

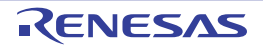

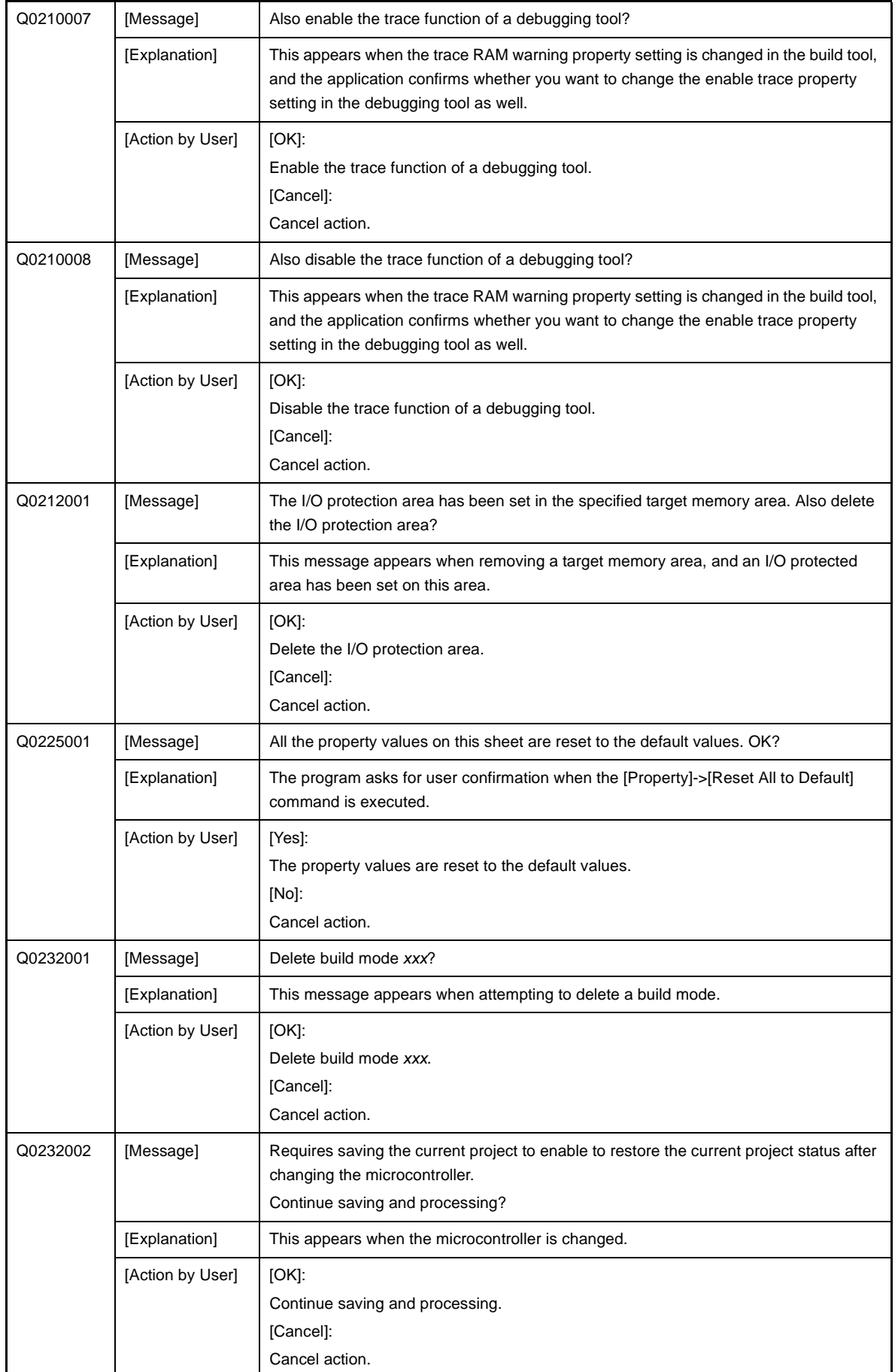

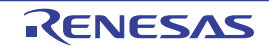

# **CubeSuite+ V2.00.00 CHAPTER 6 MESSAGES**

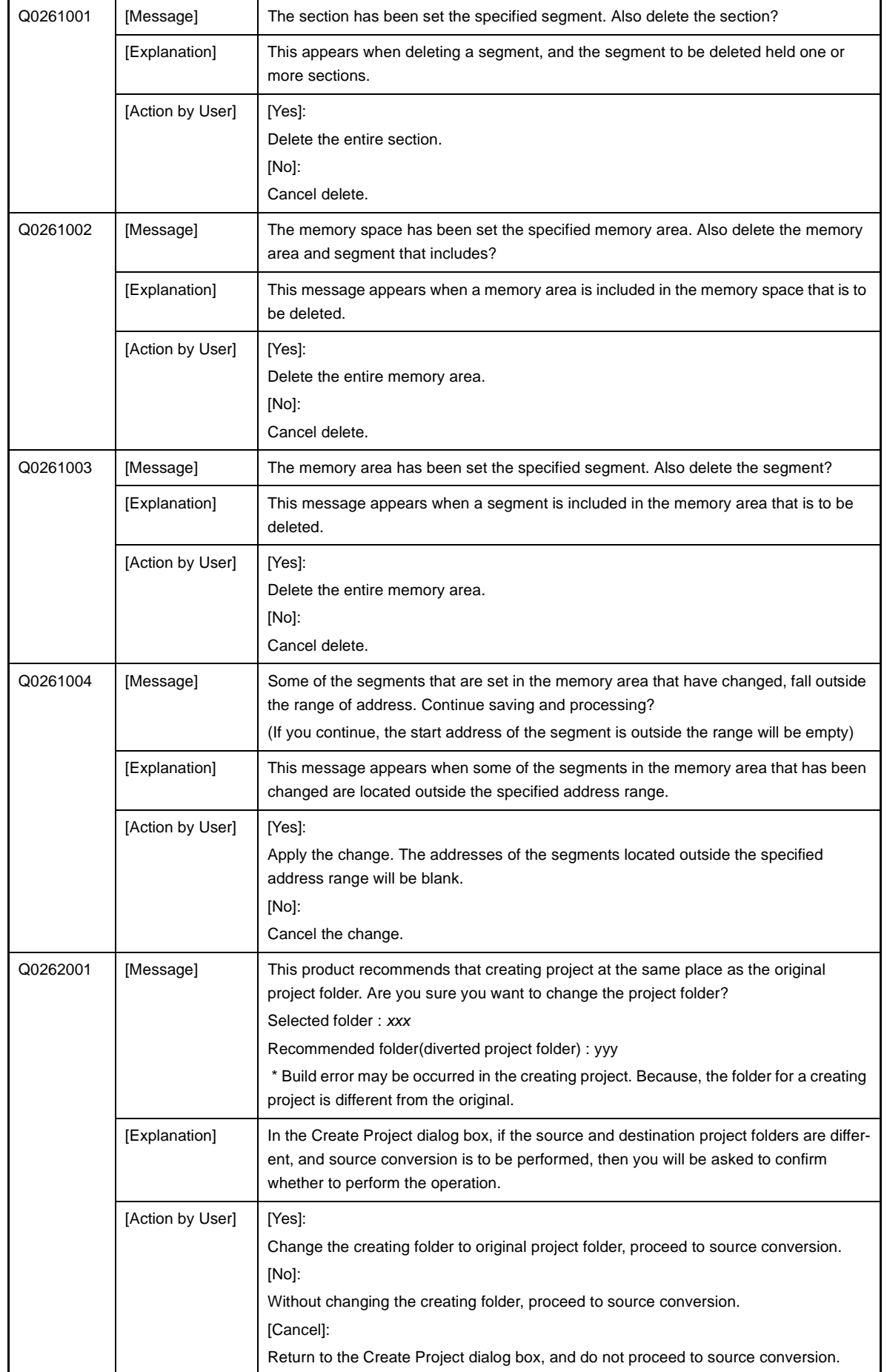

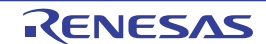

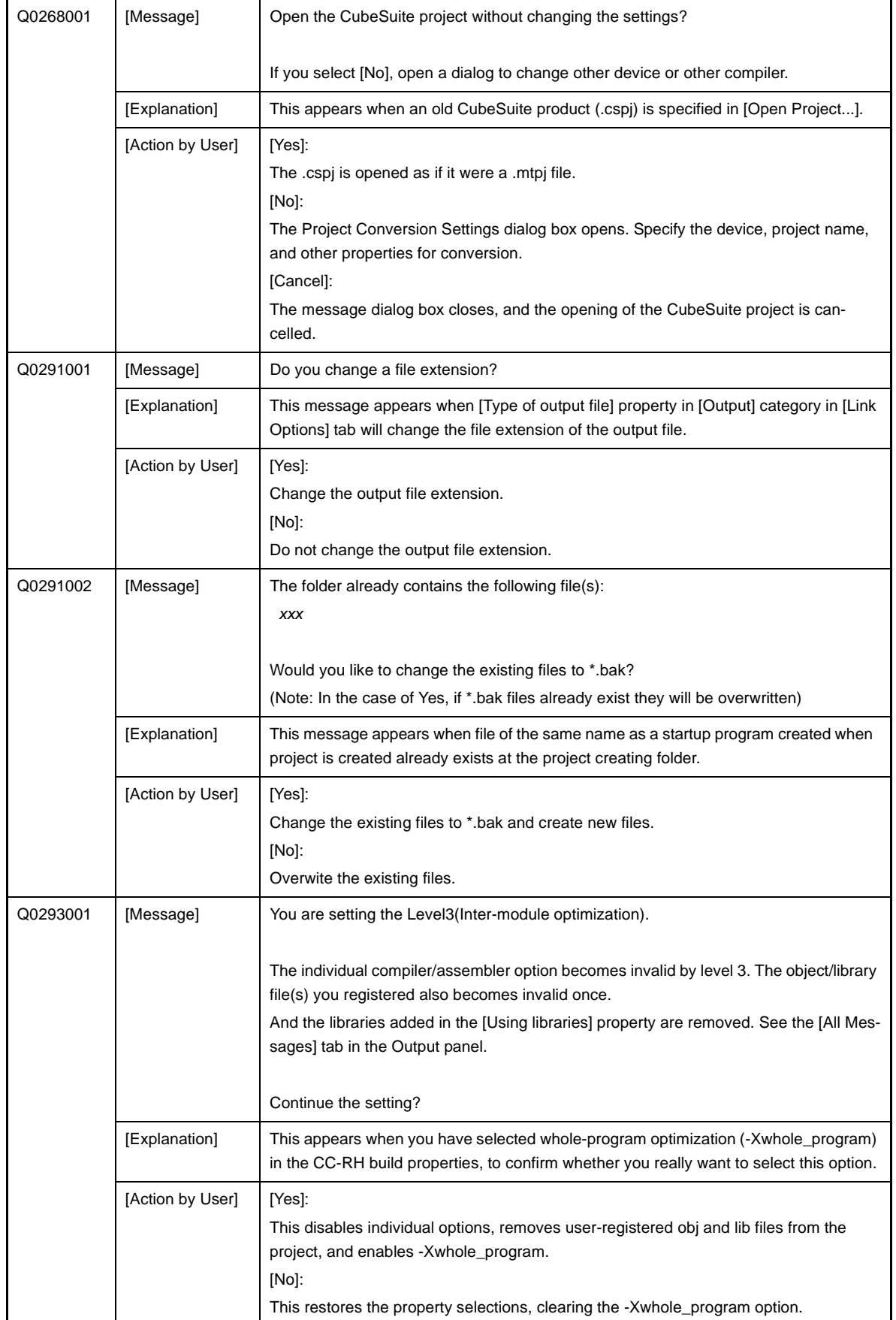

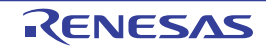
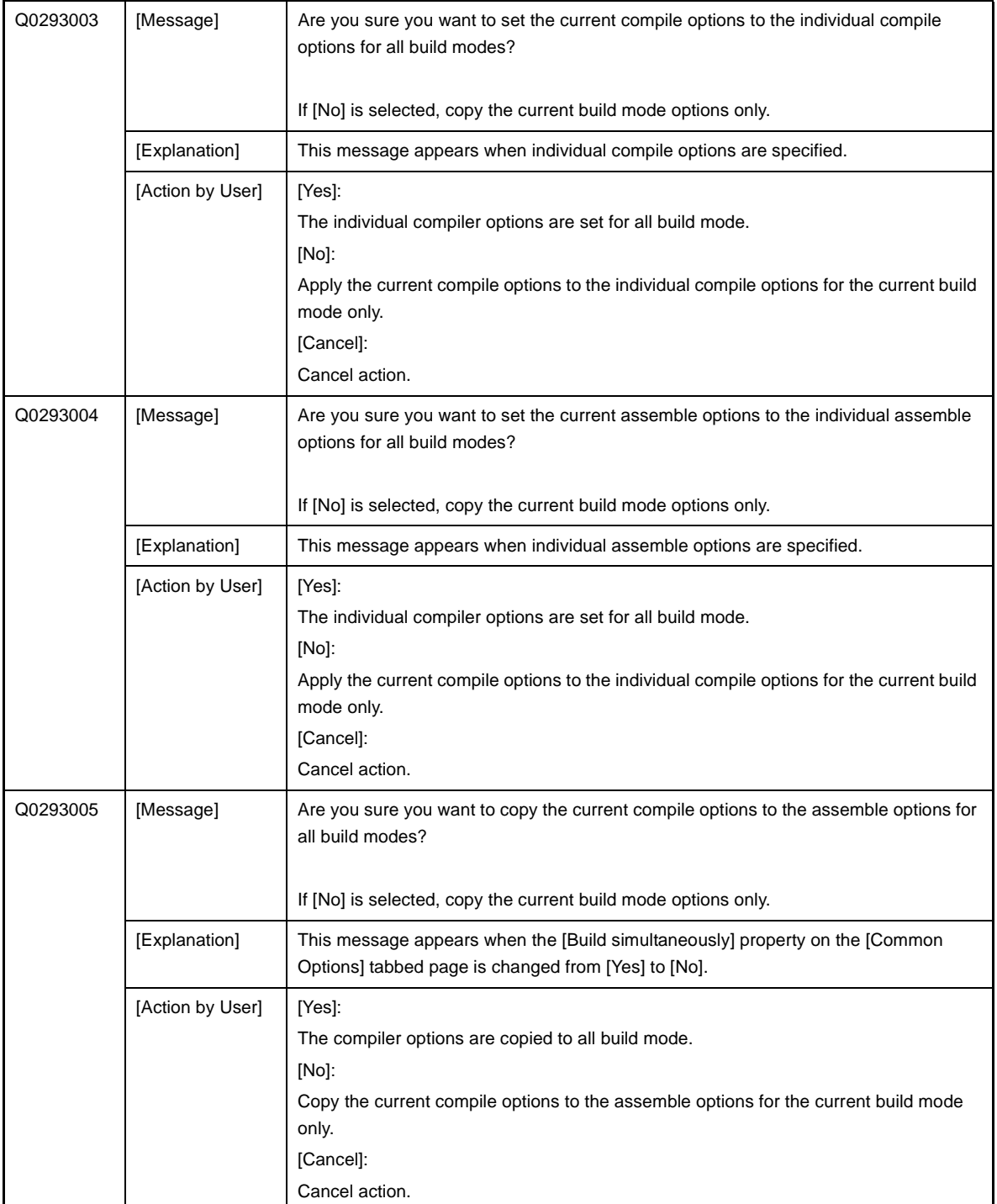

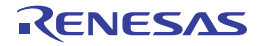

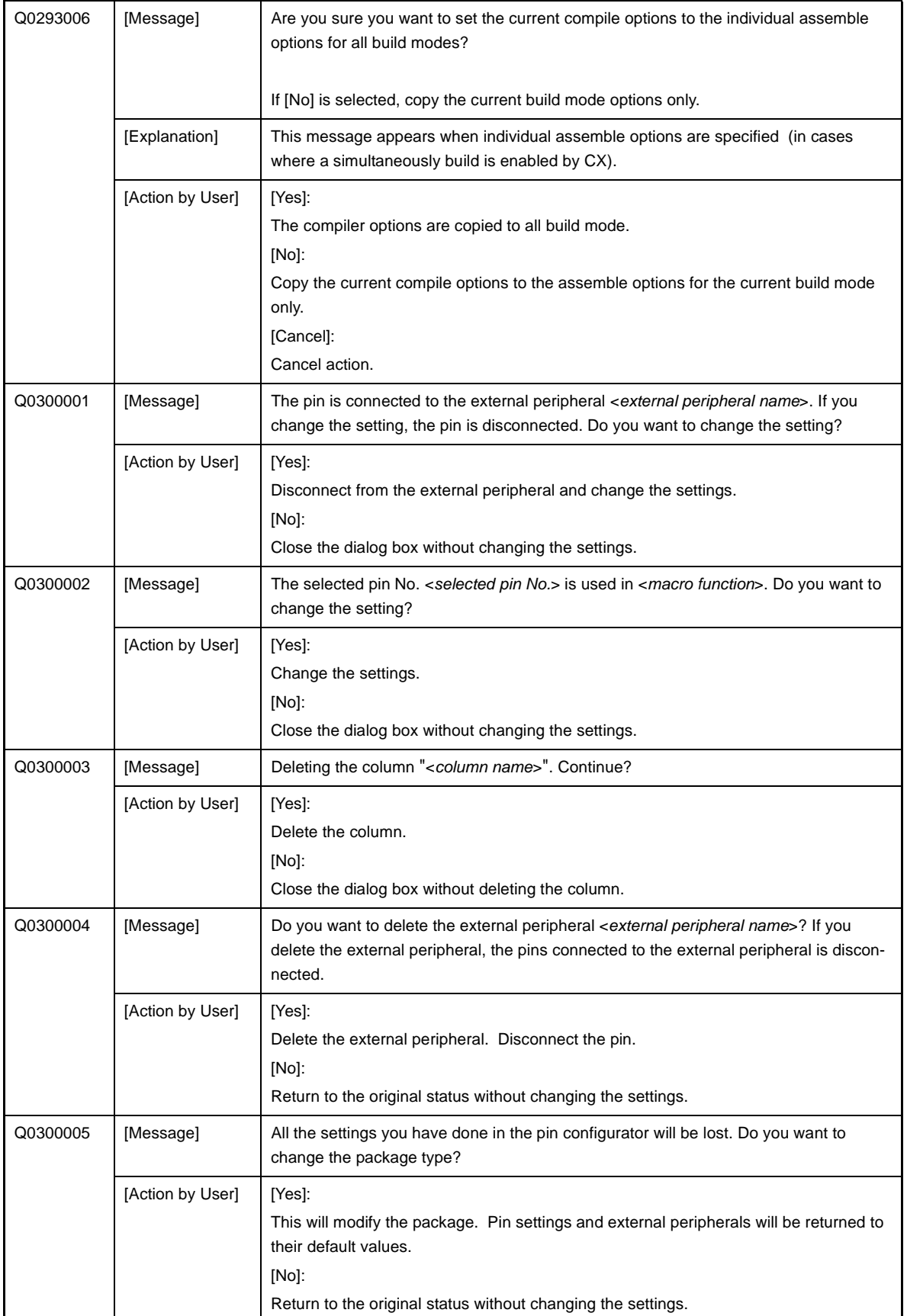

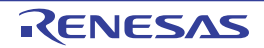

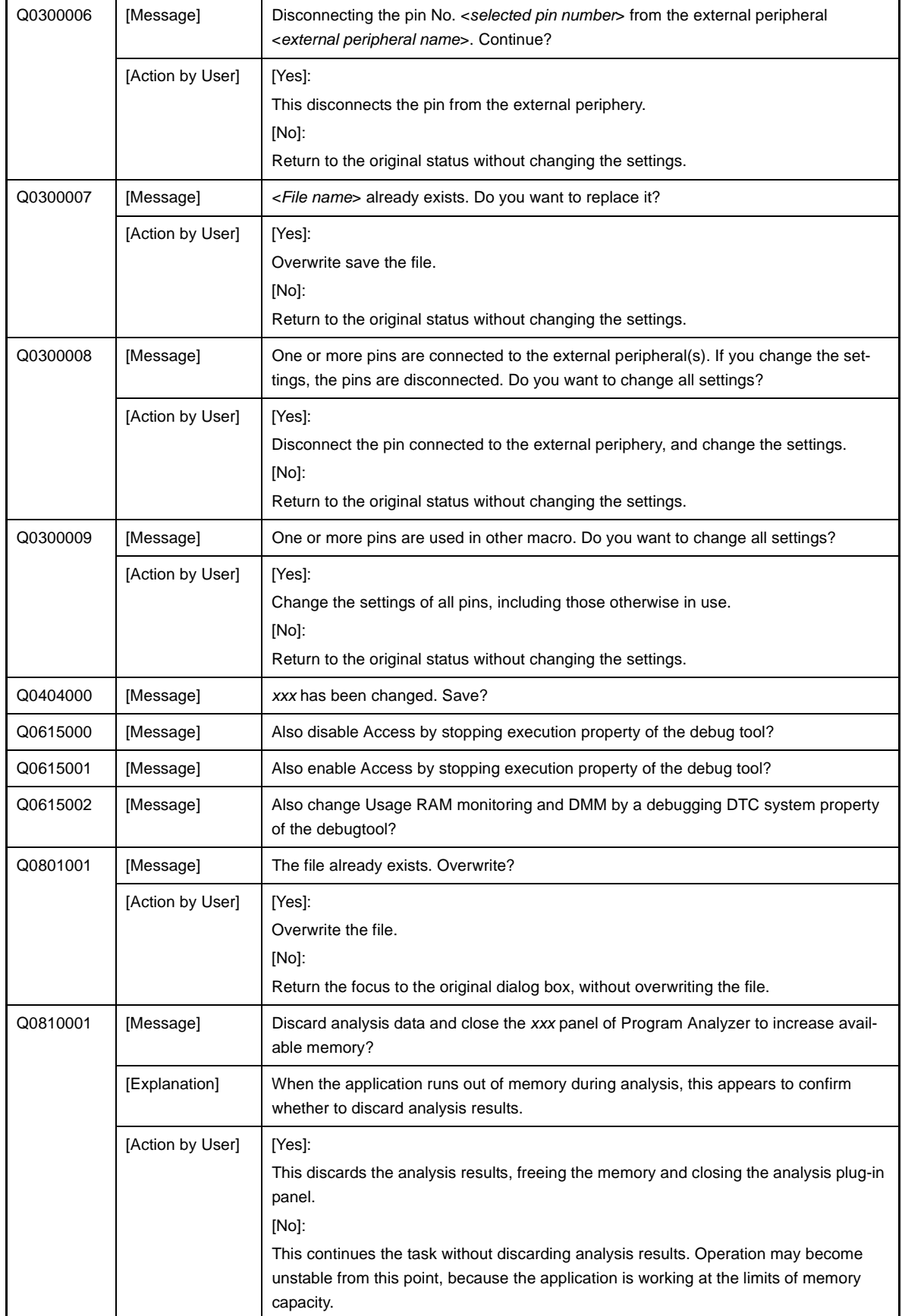

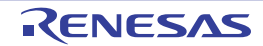

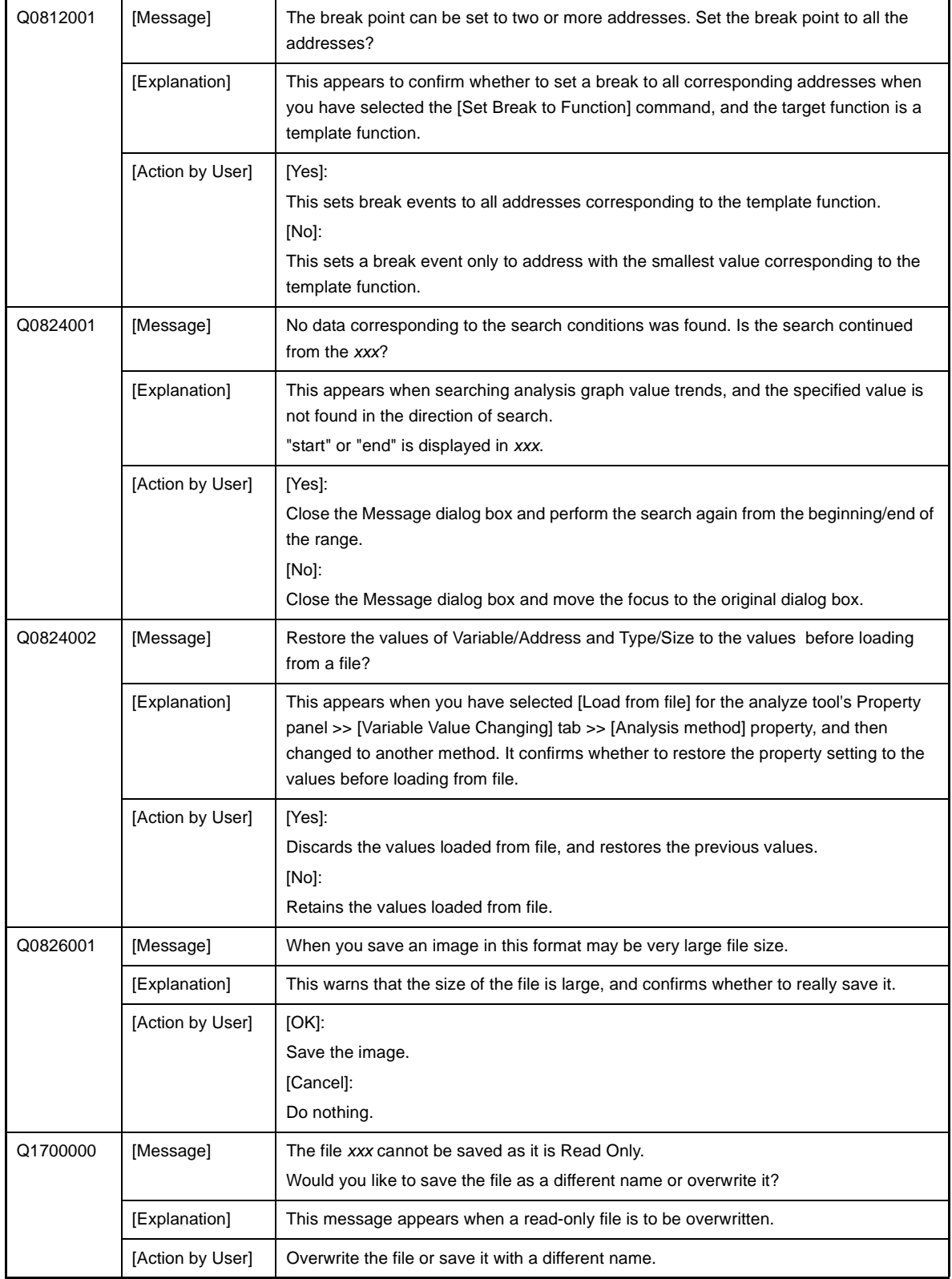

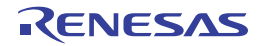

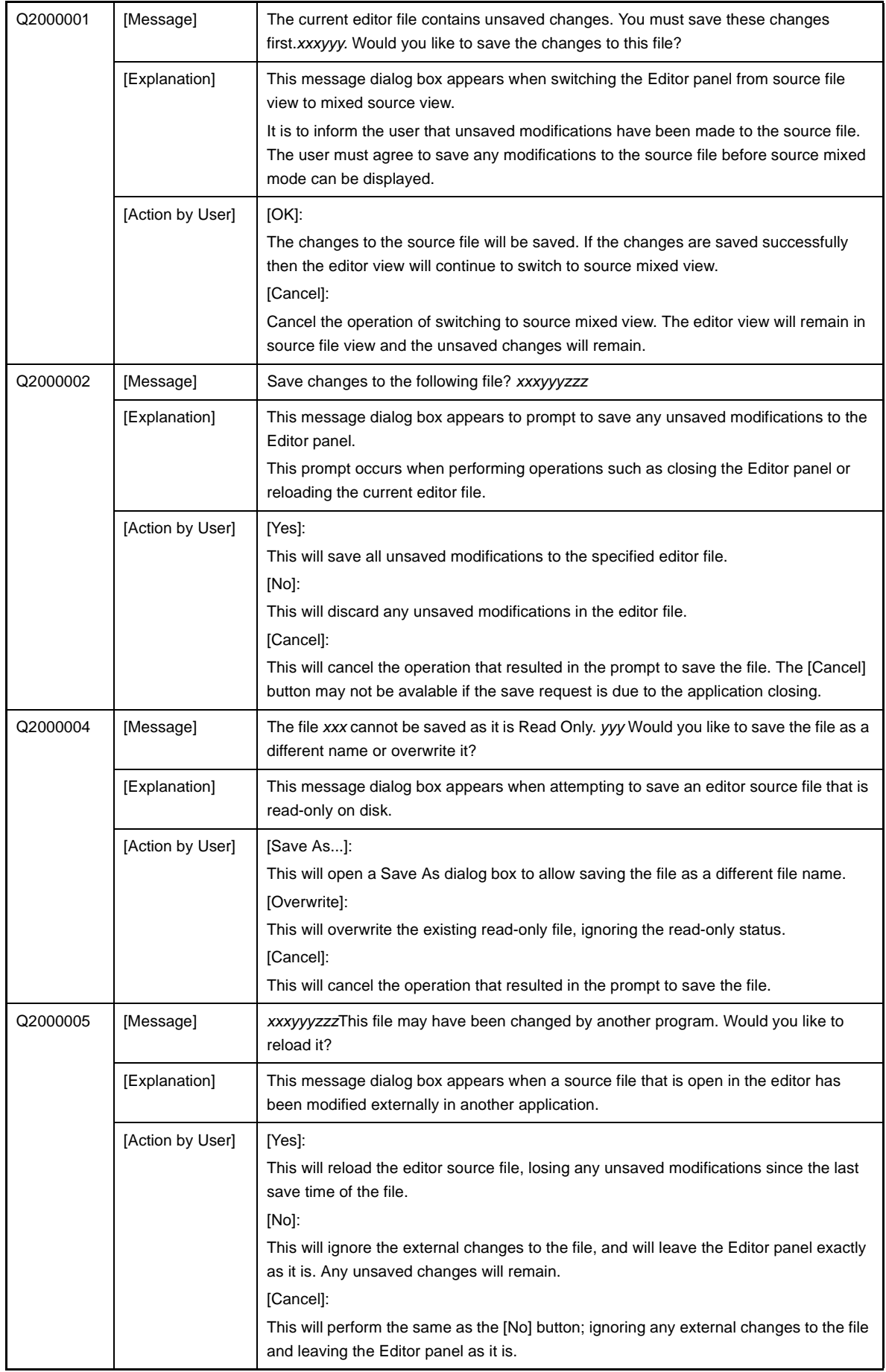

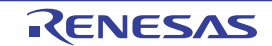

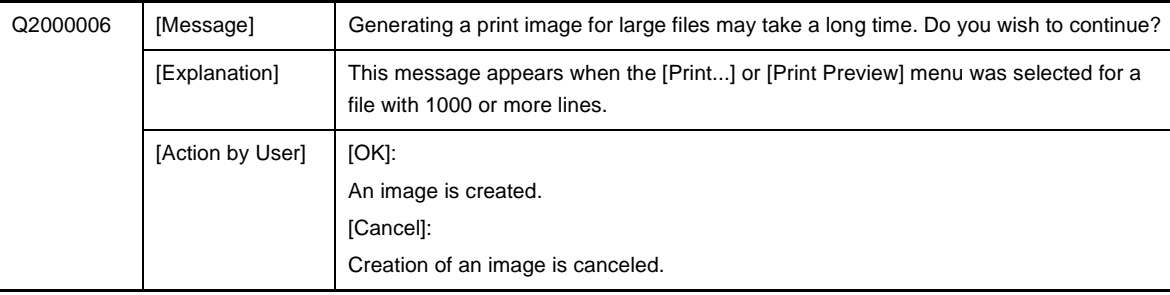

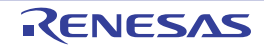

# **6.6 Warnings**

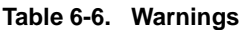

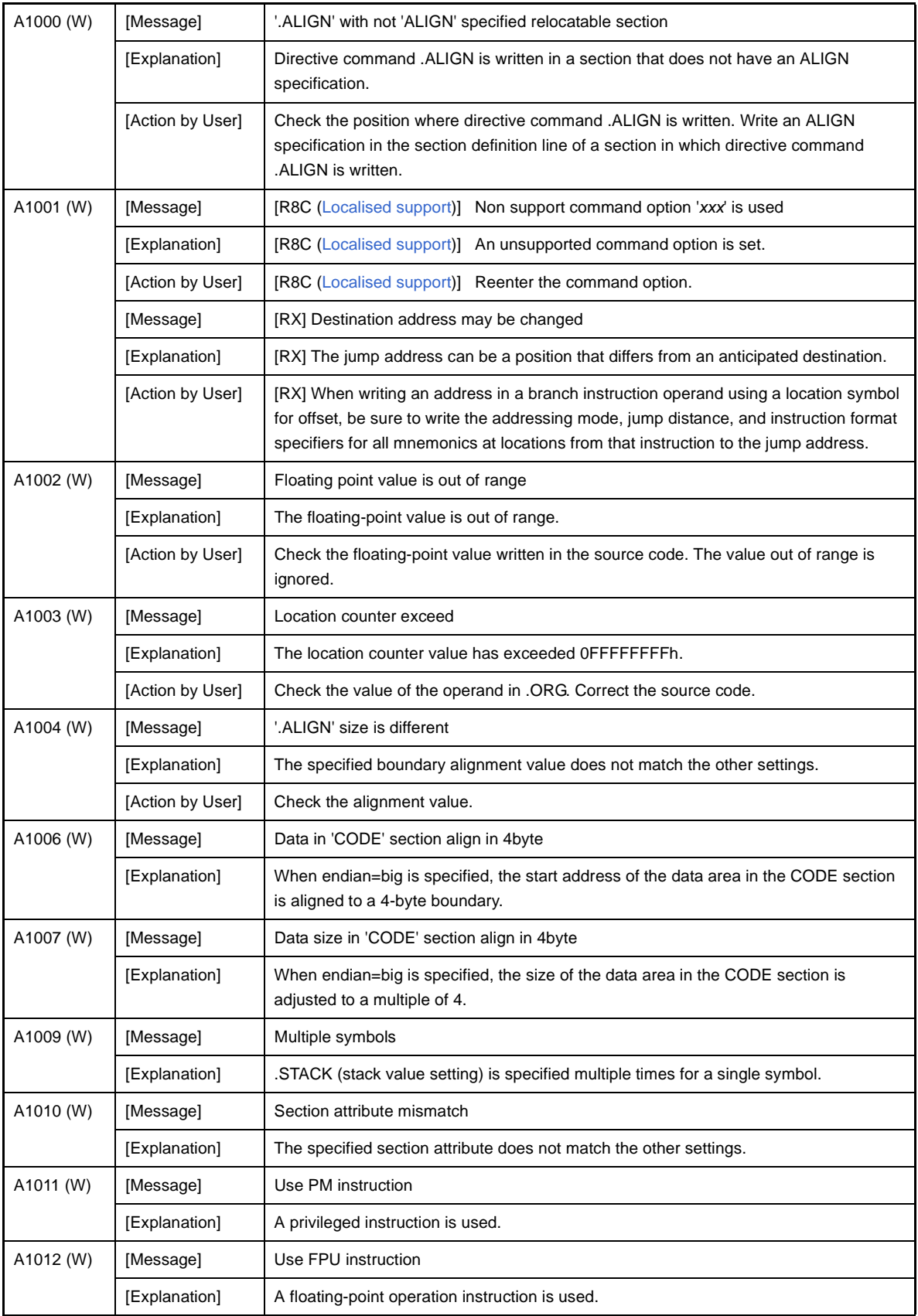

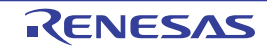

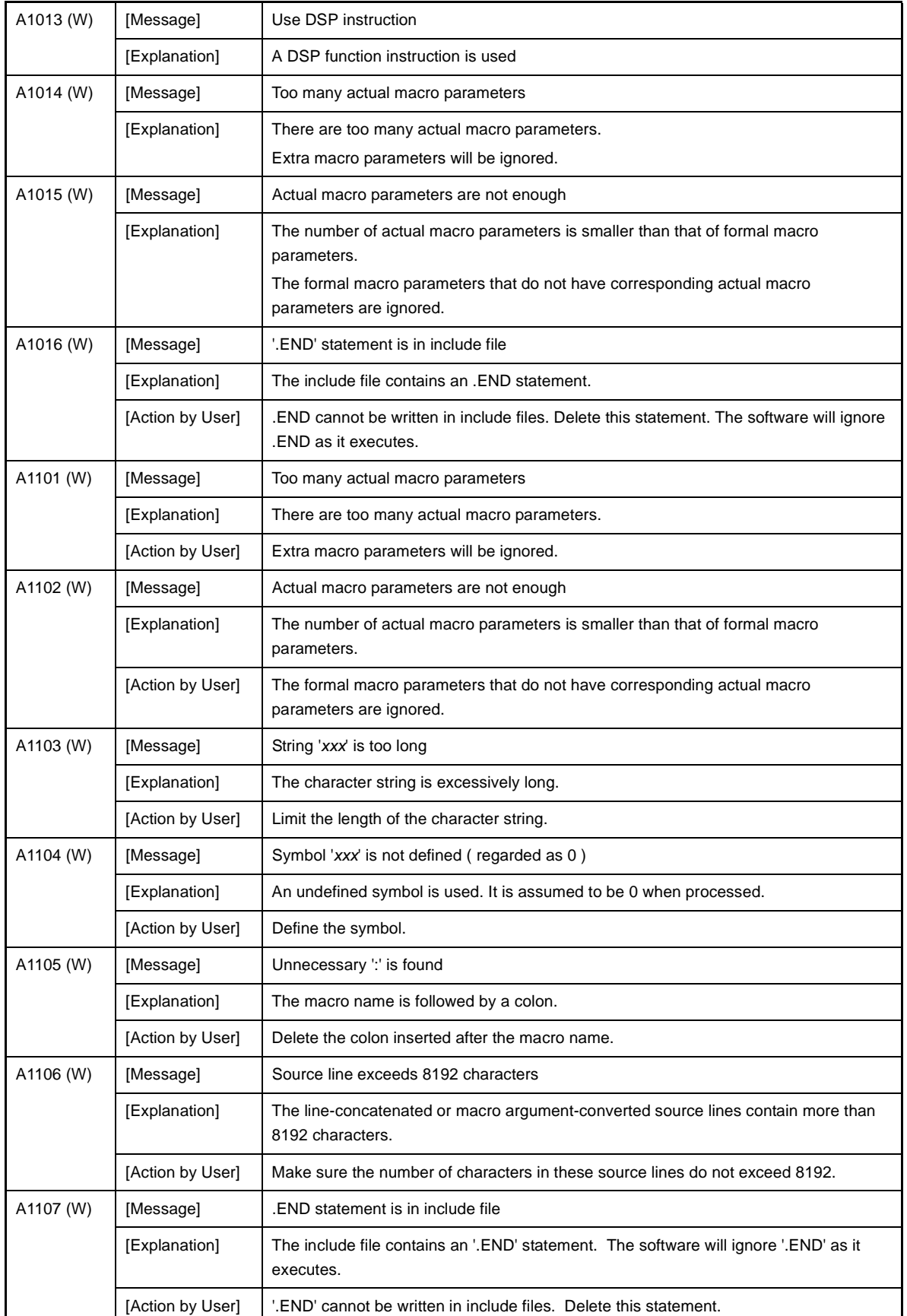

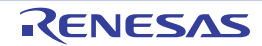

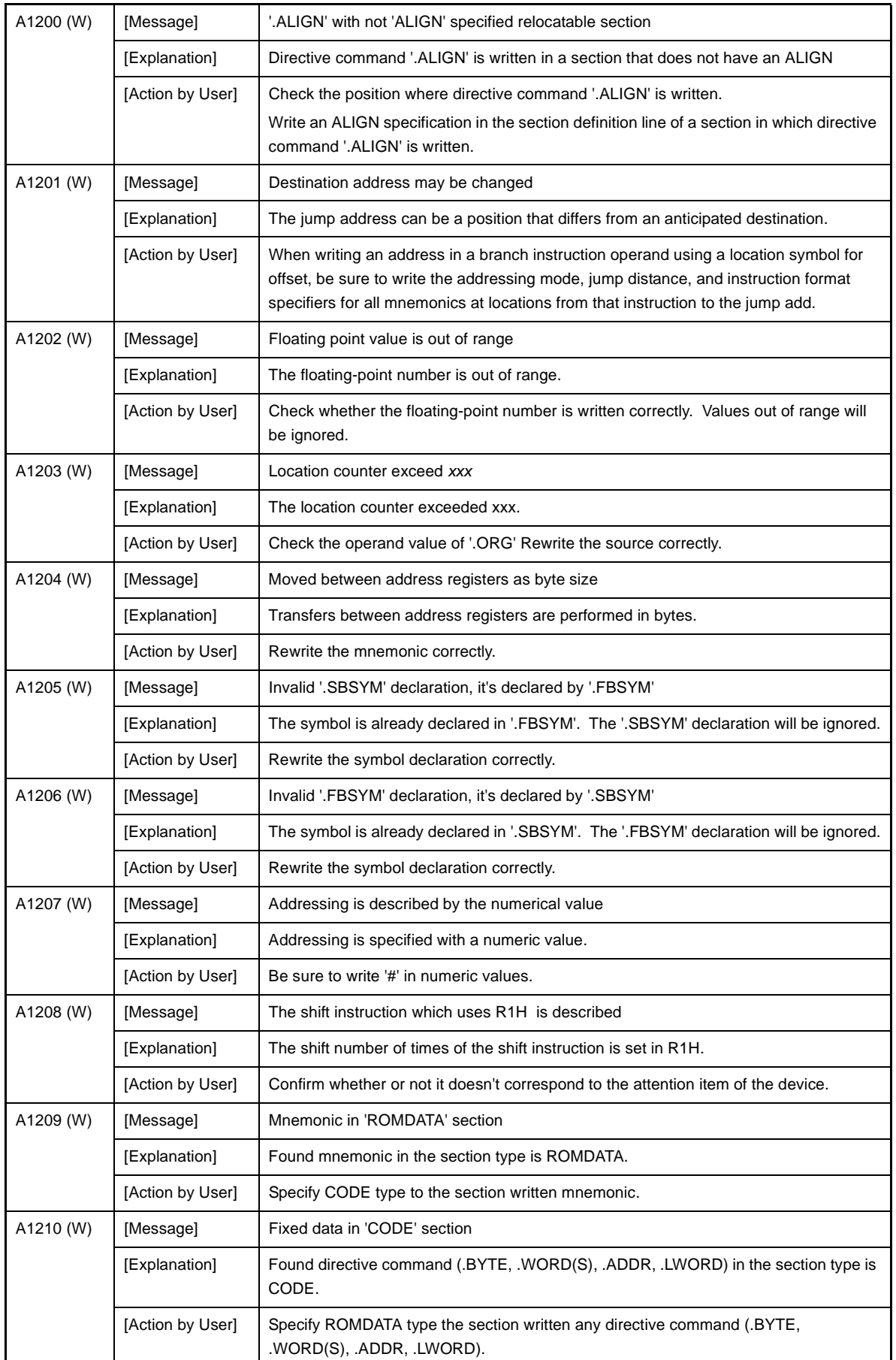

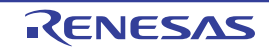

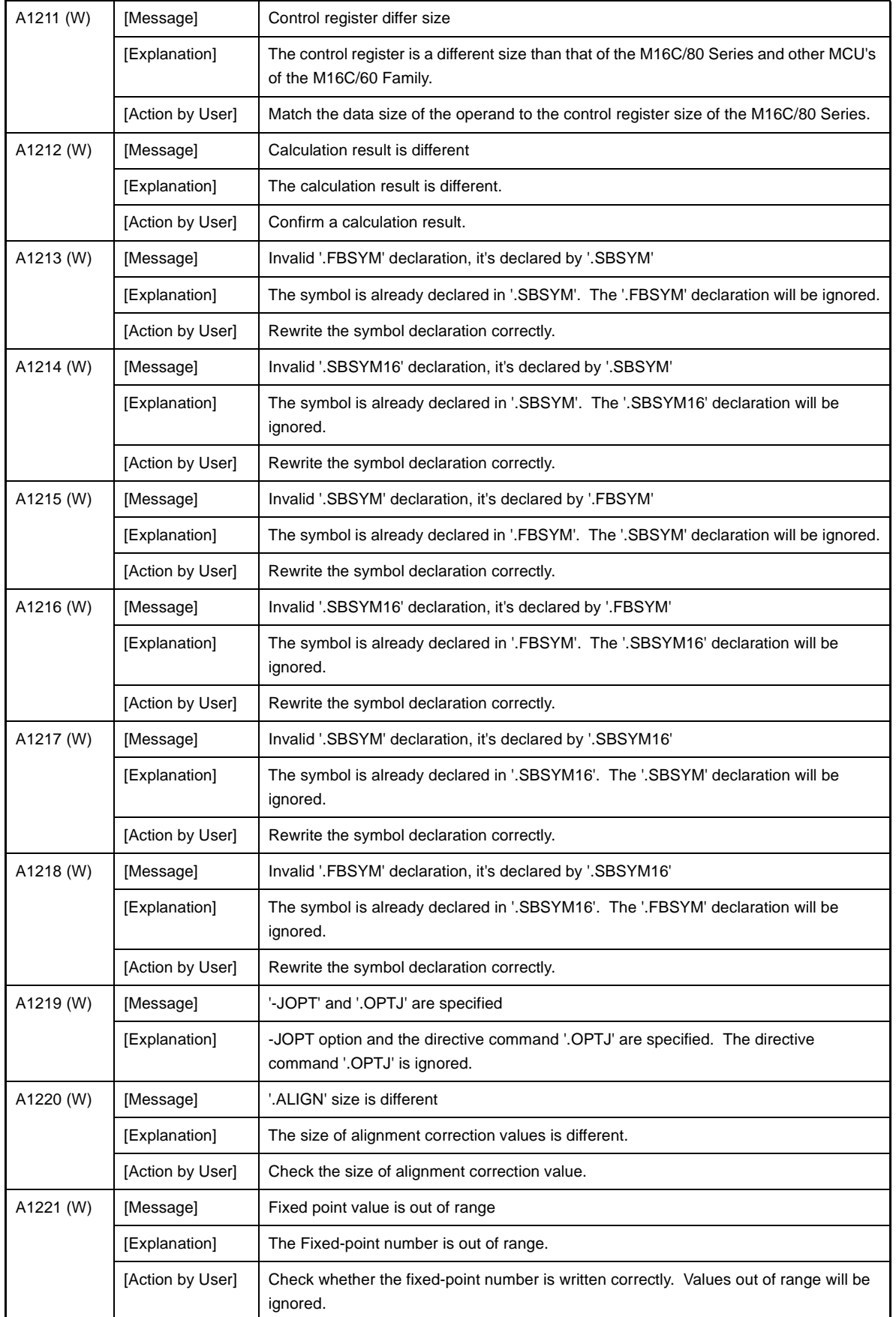

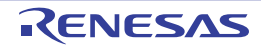

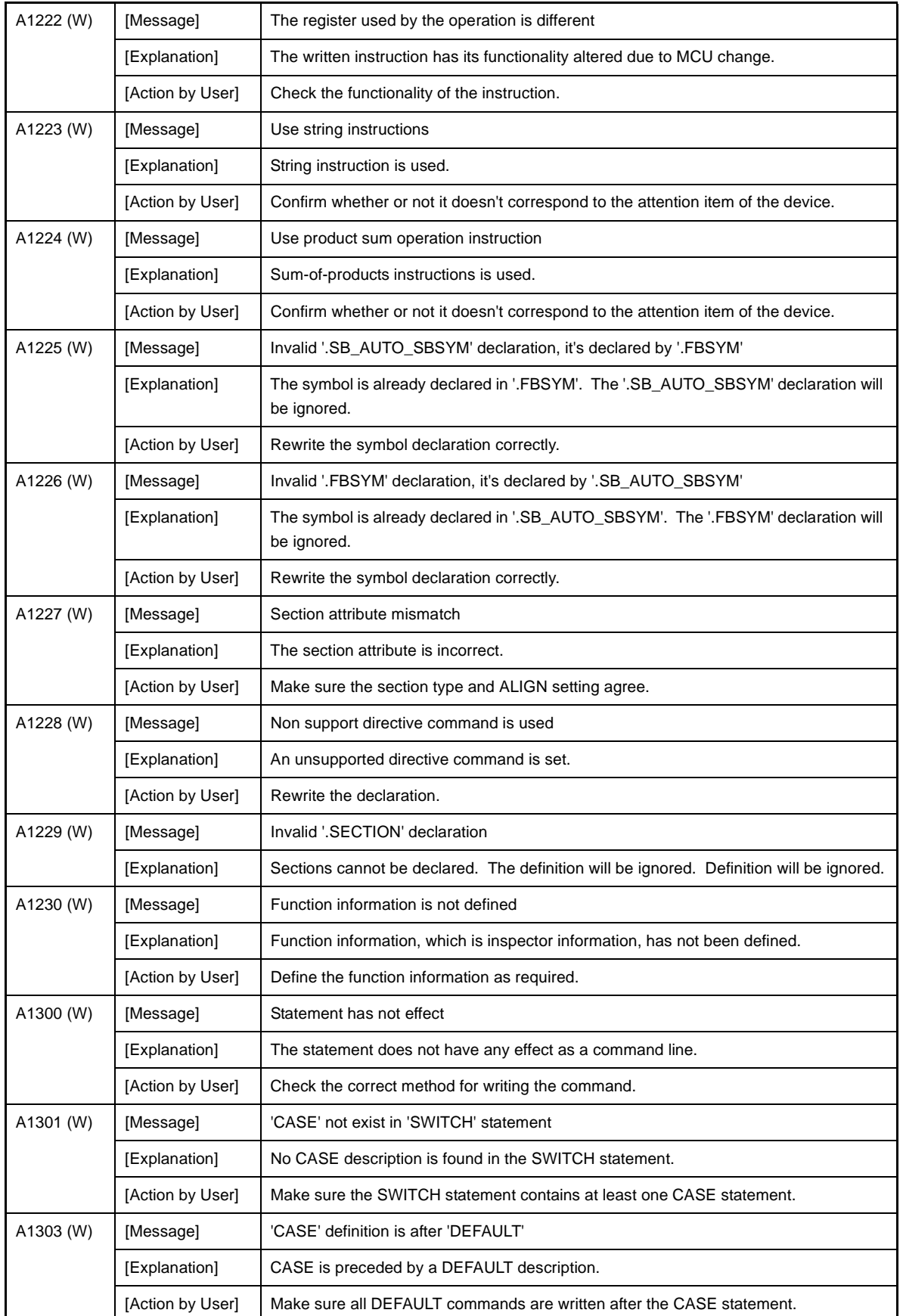

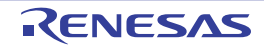

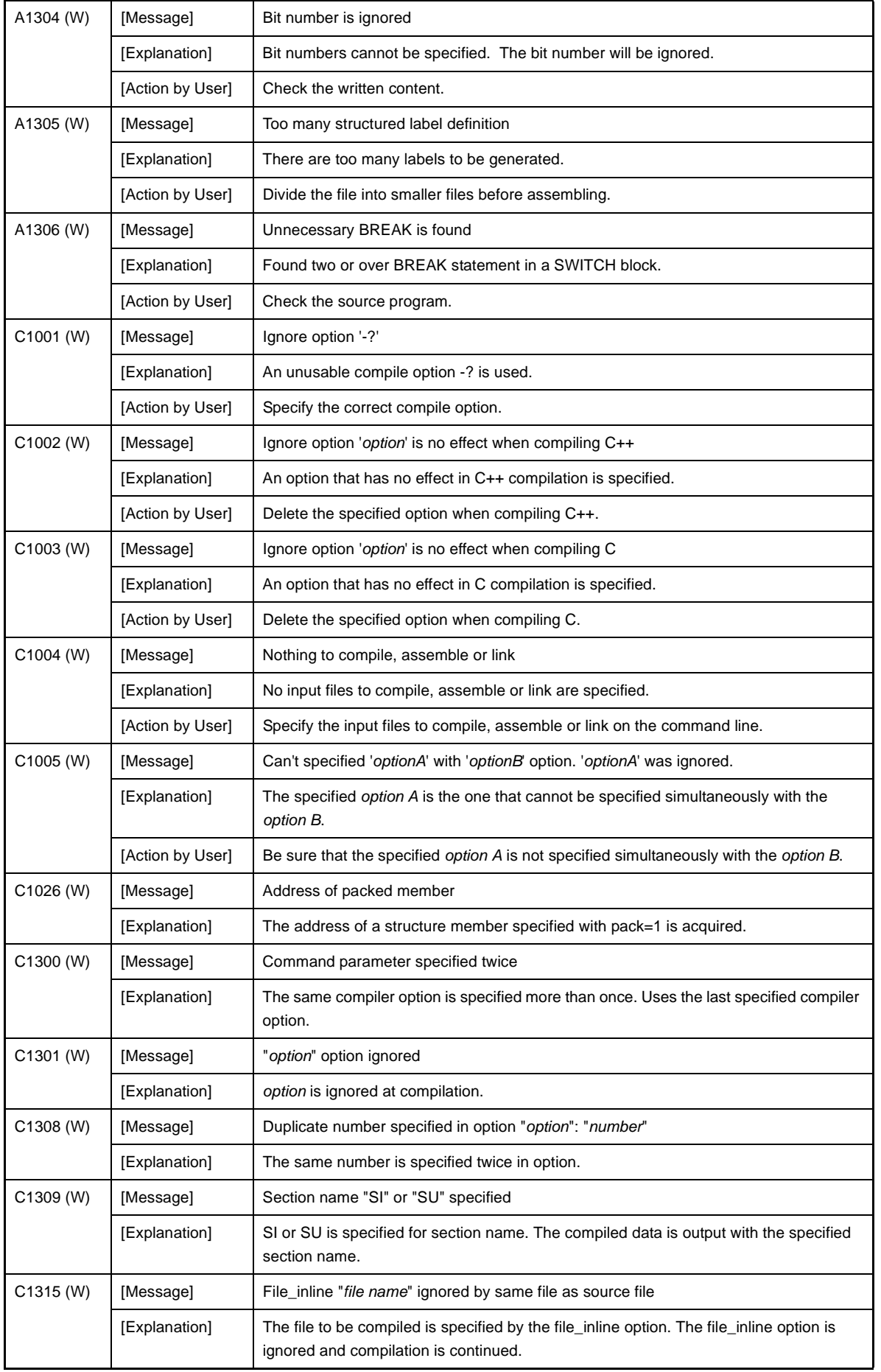

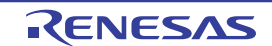

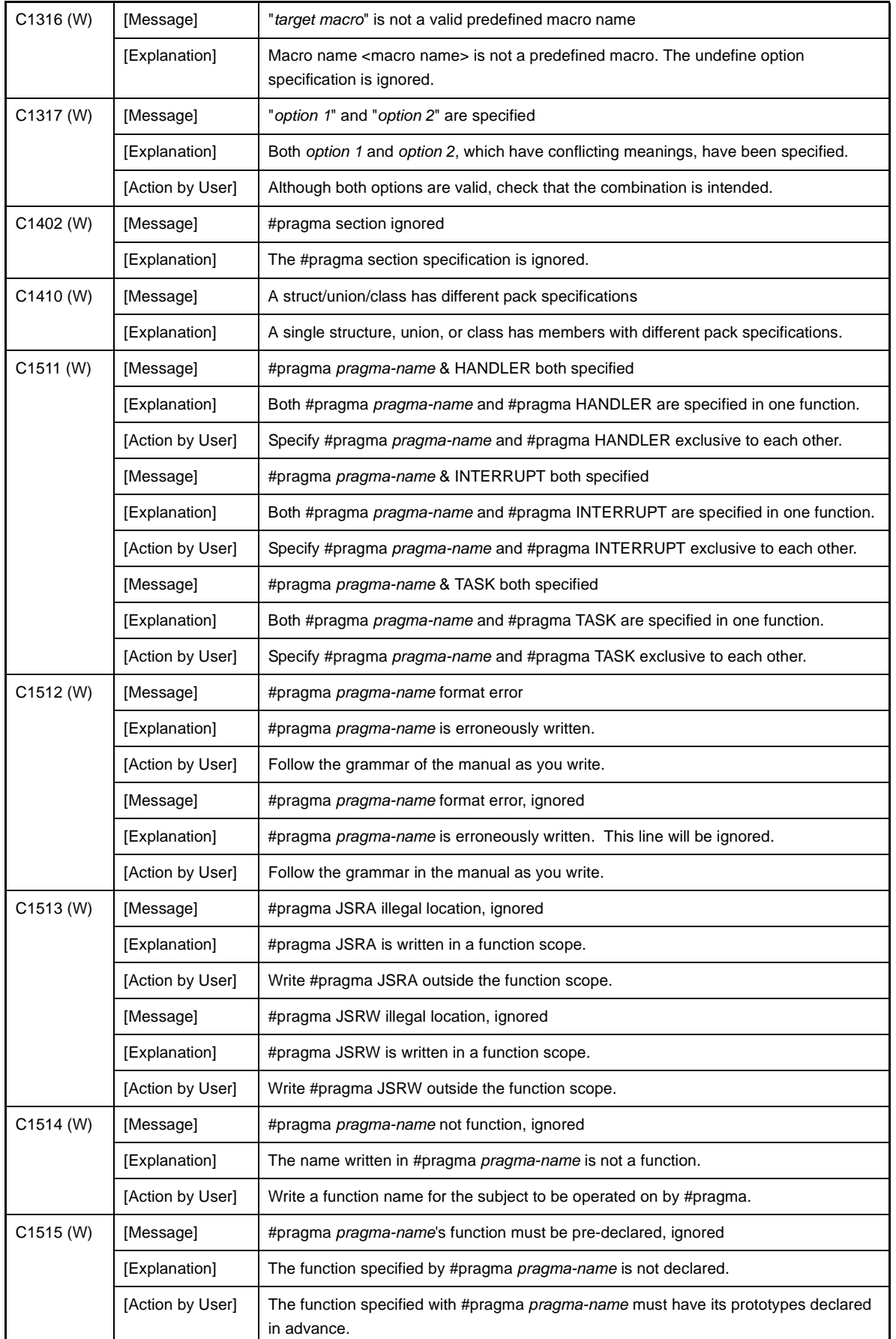

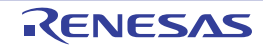

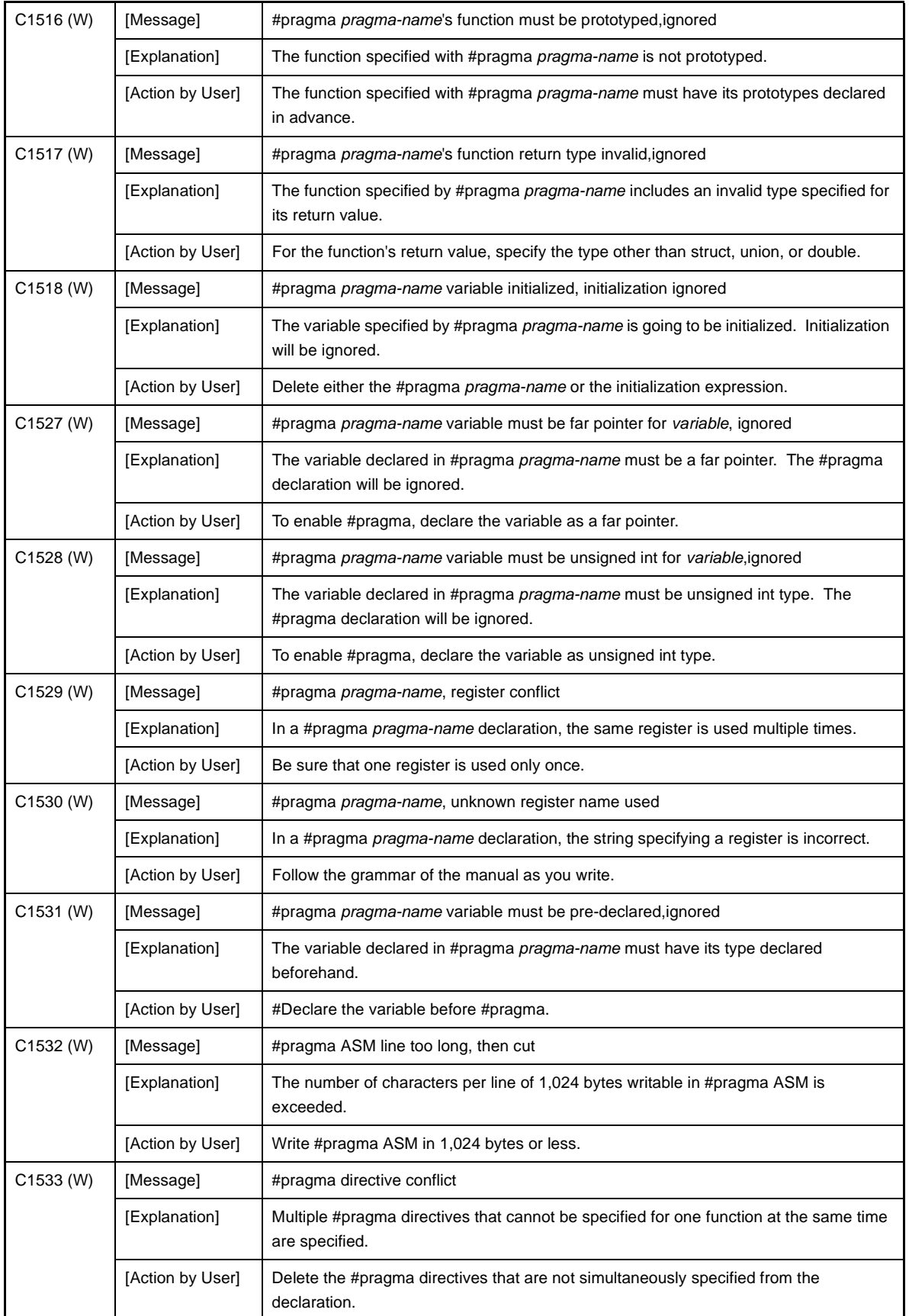

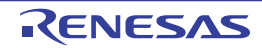

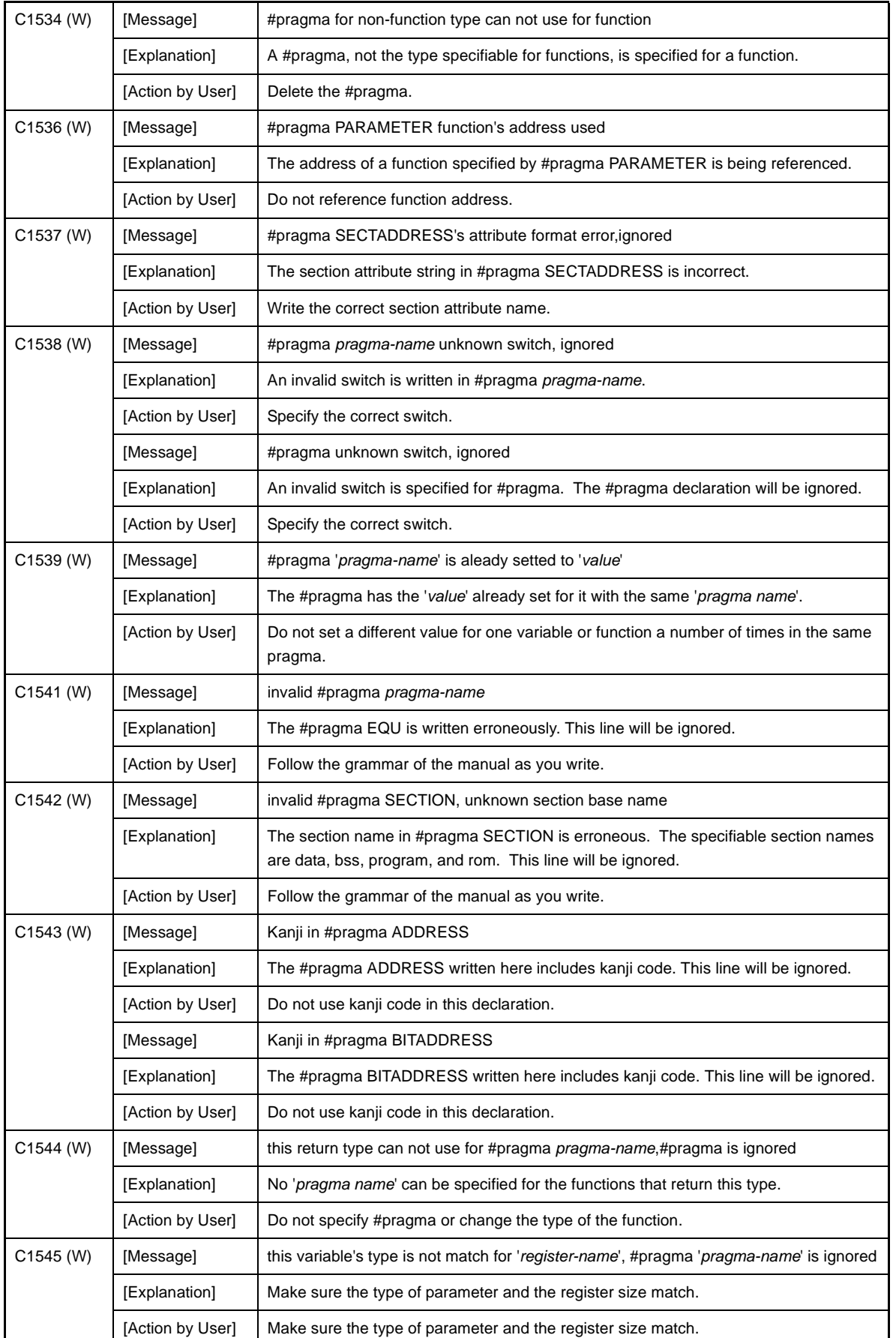

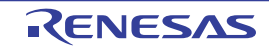

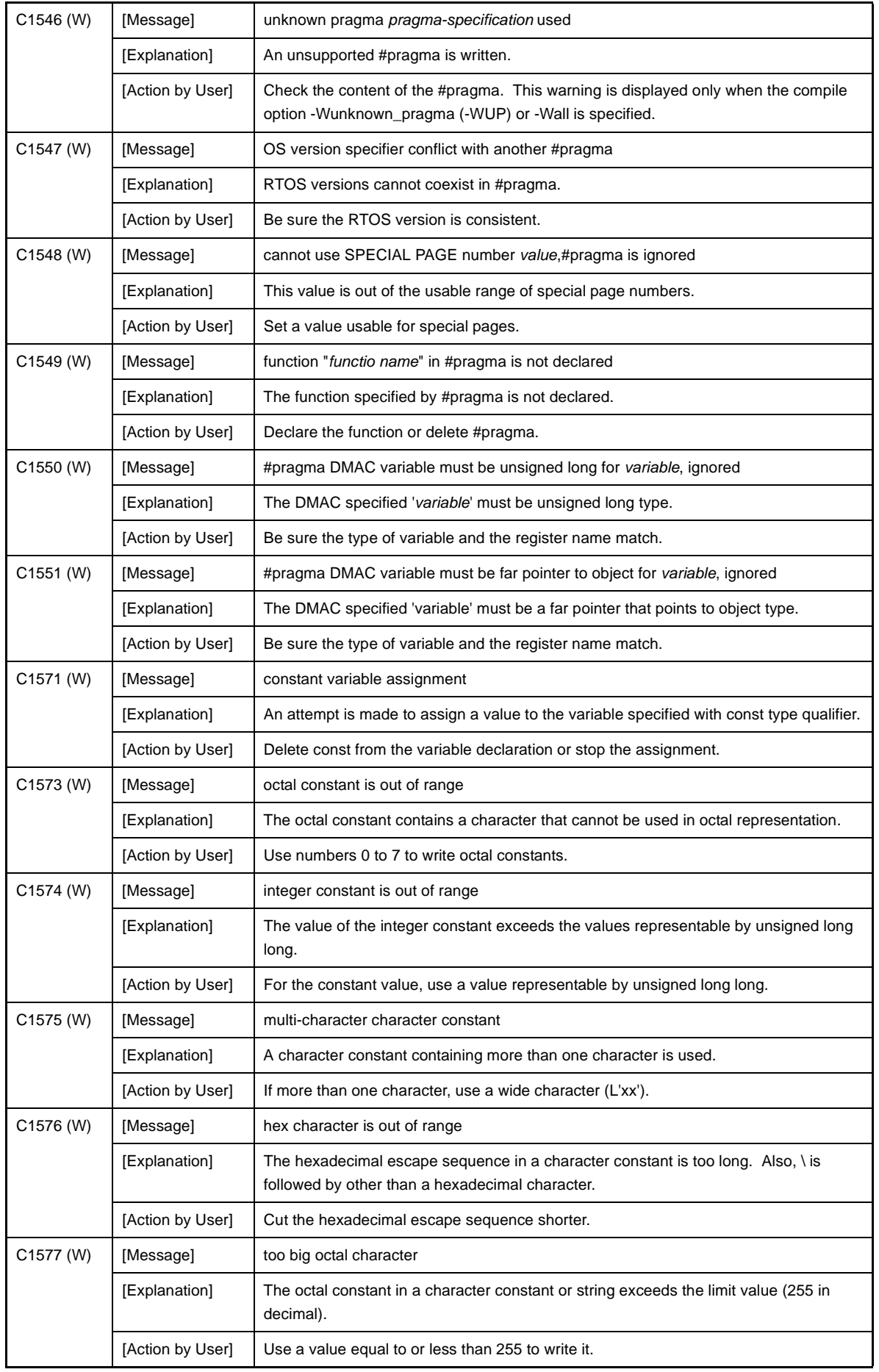

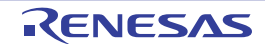

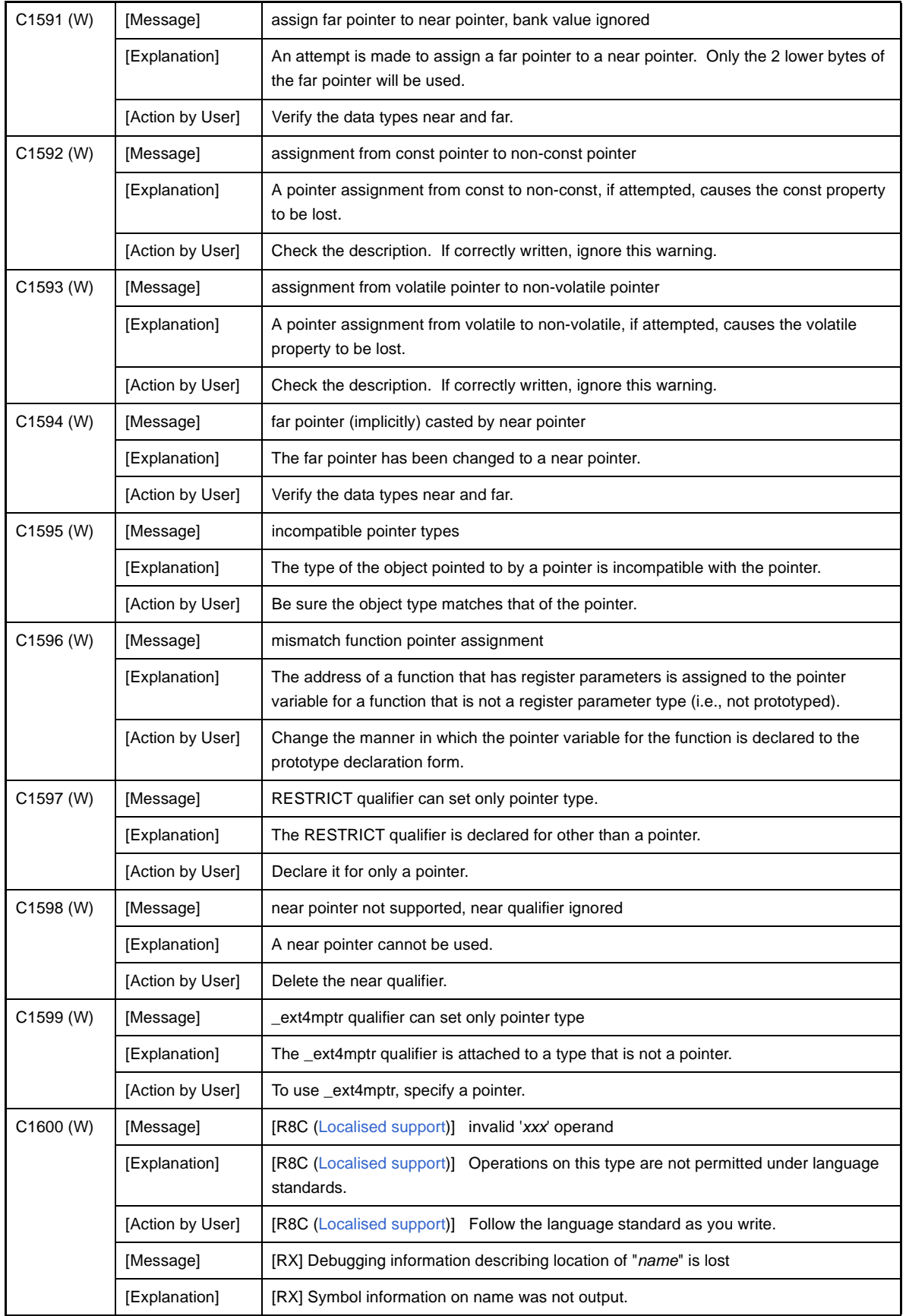

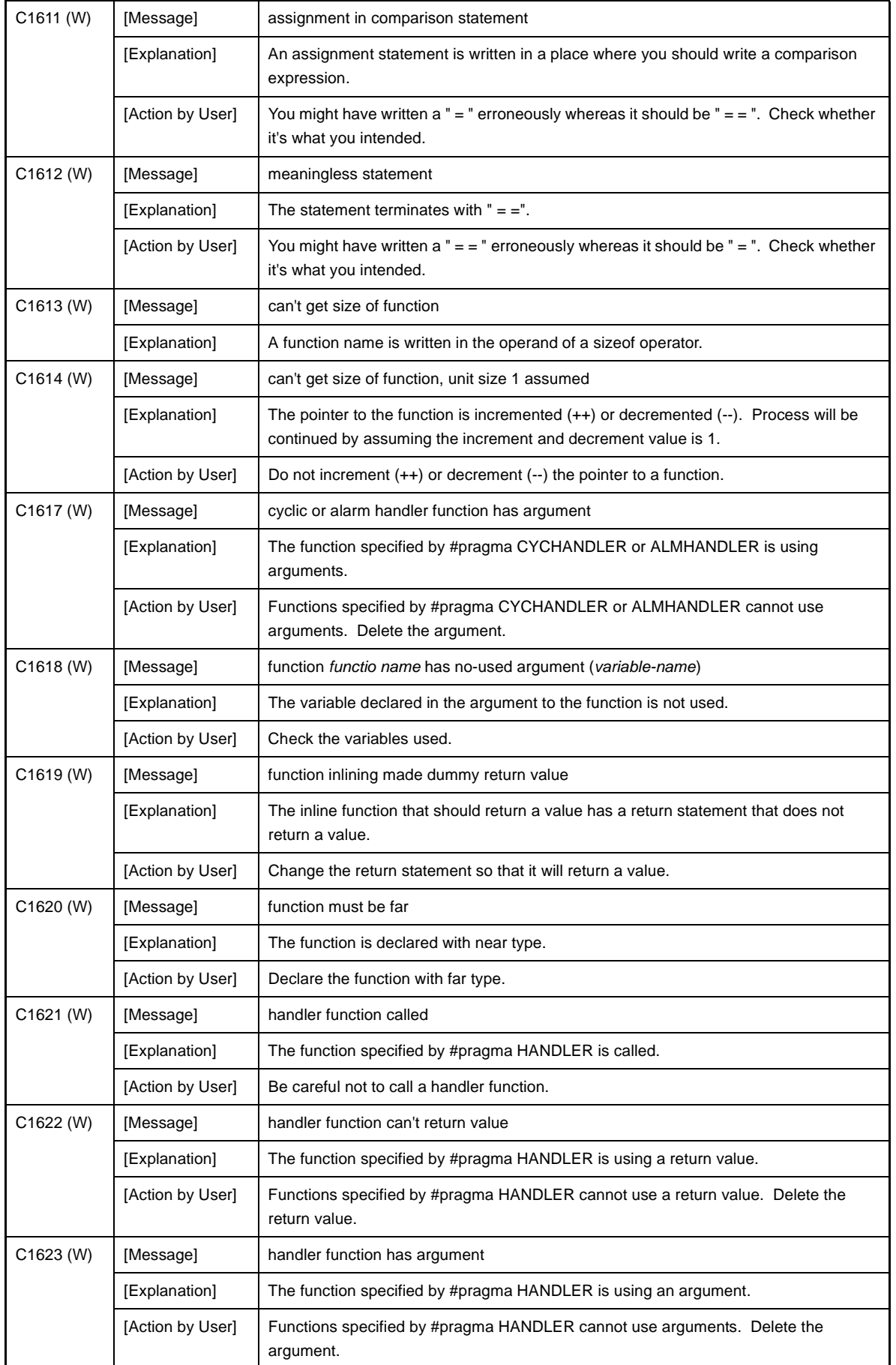

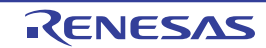

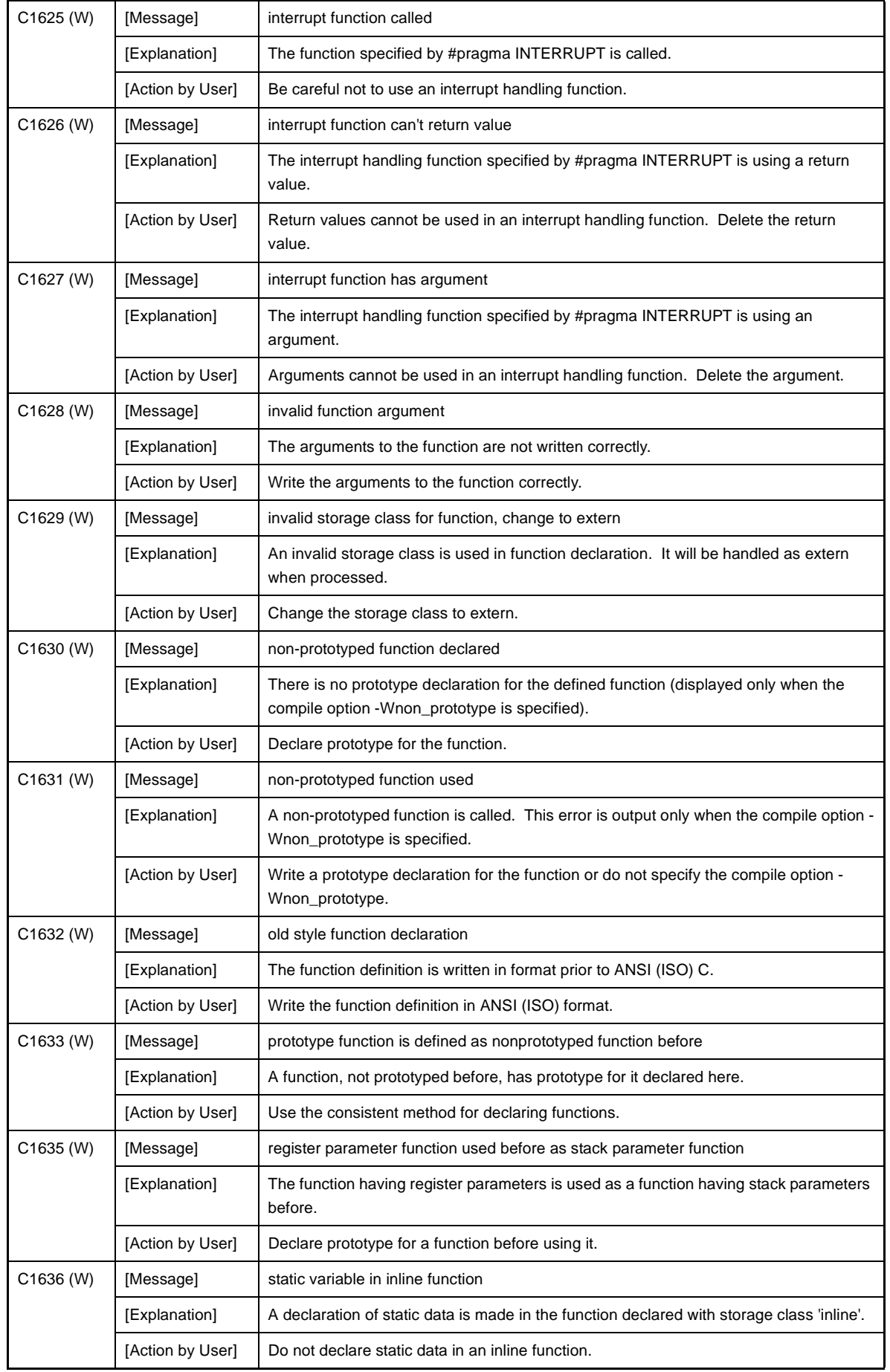

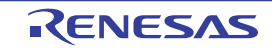

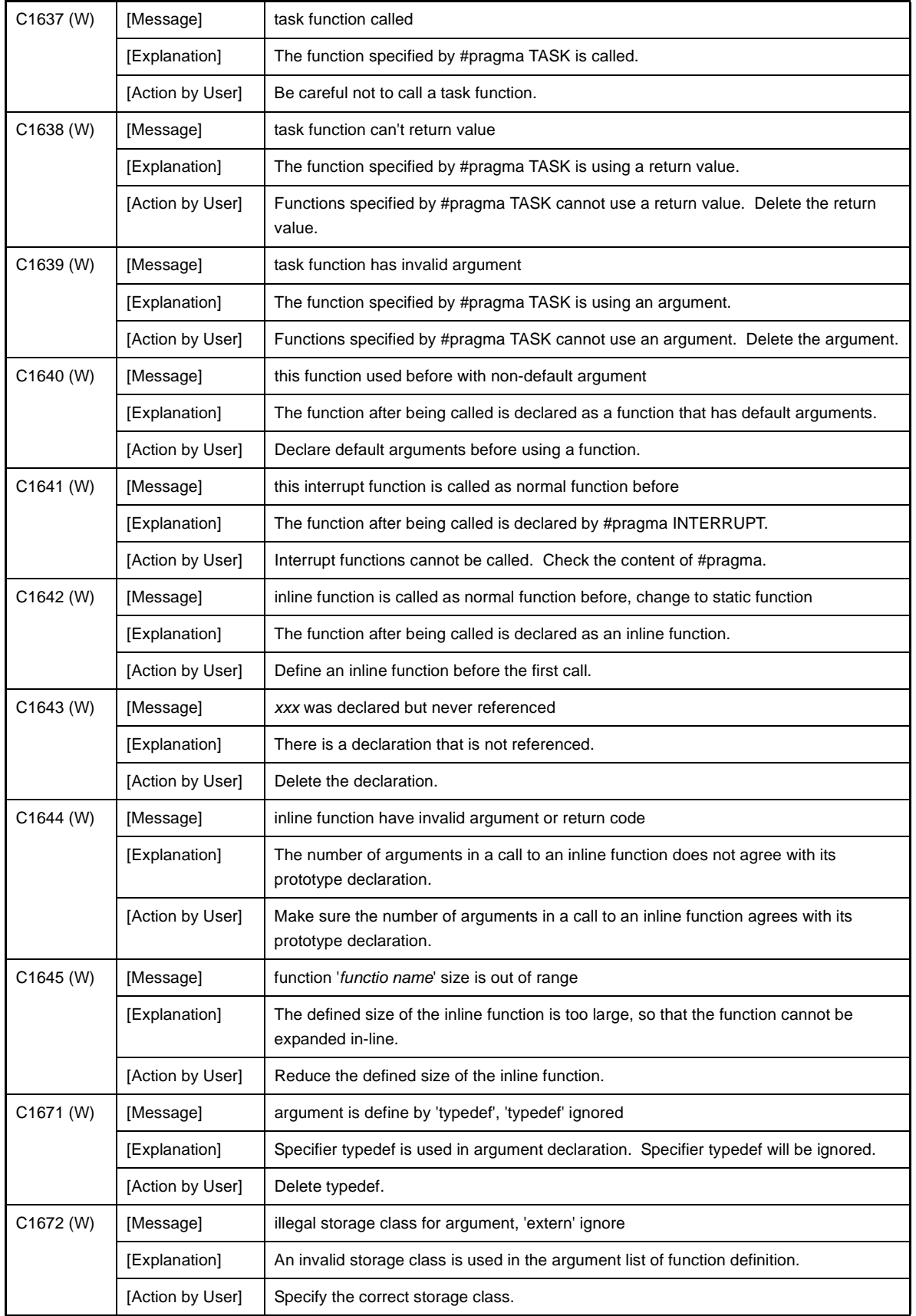

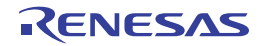

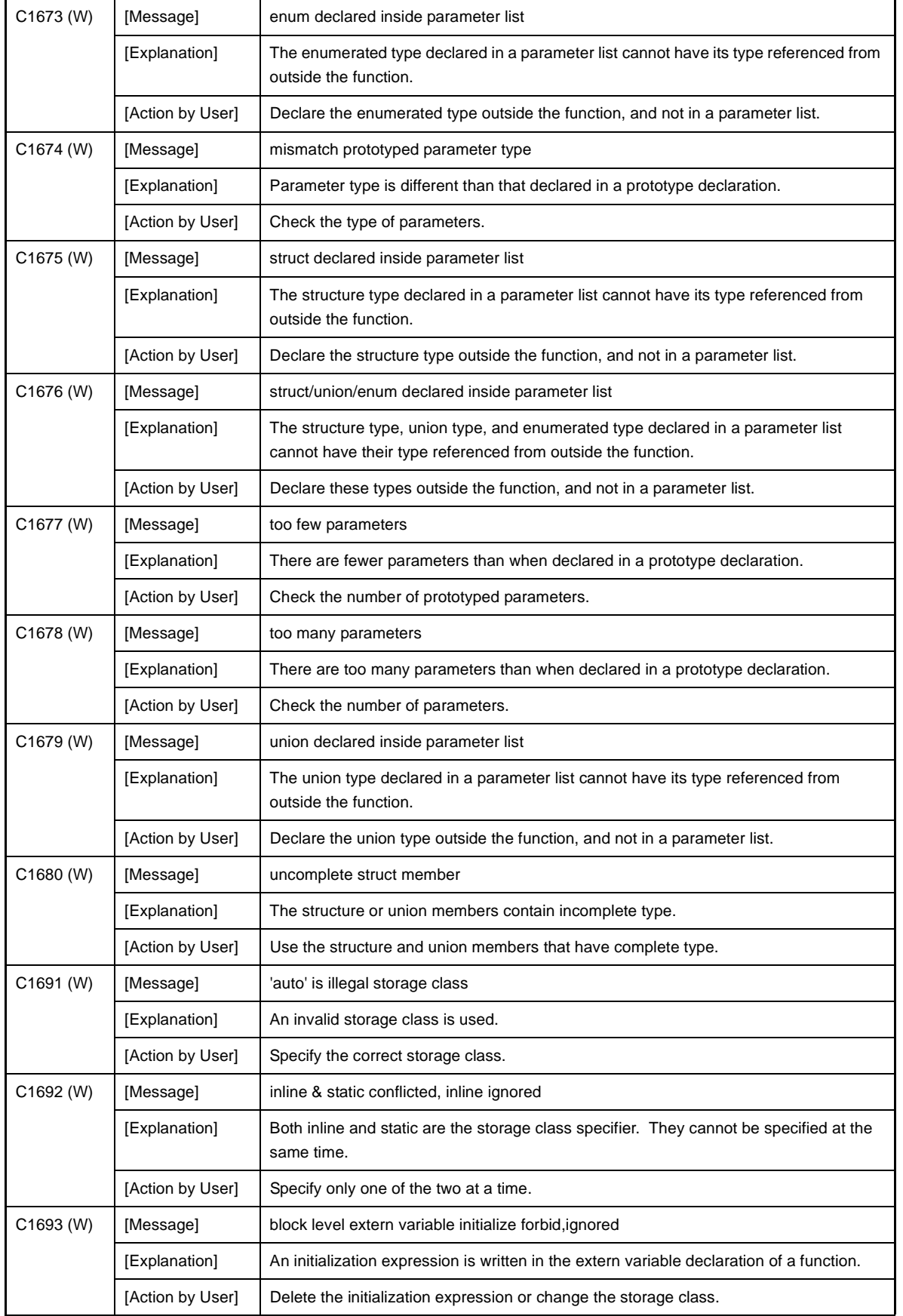

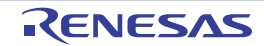

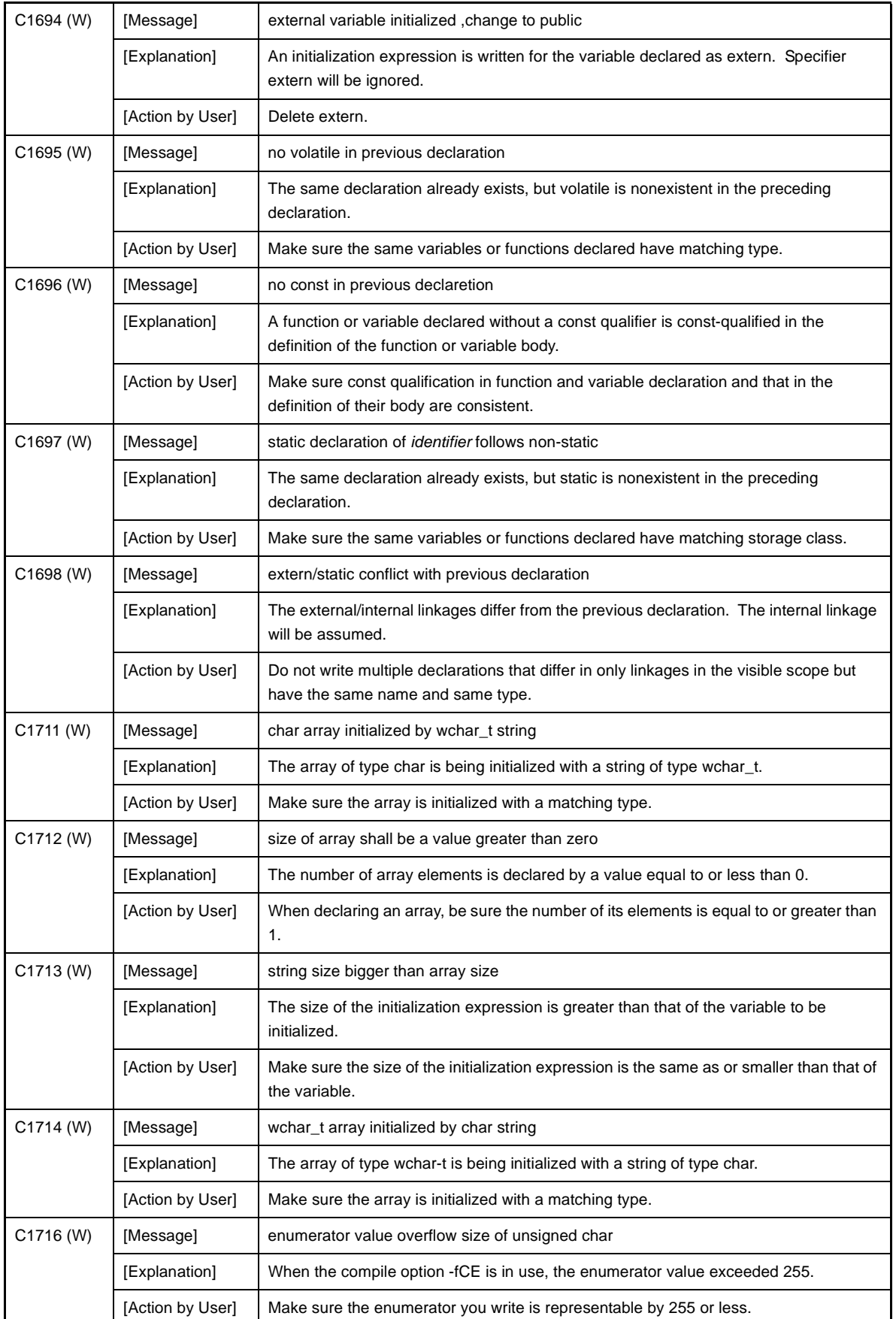

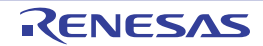

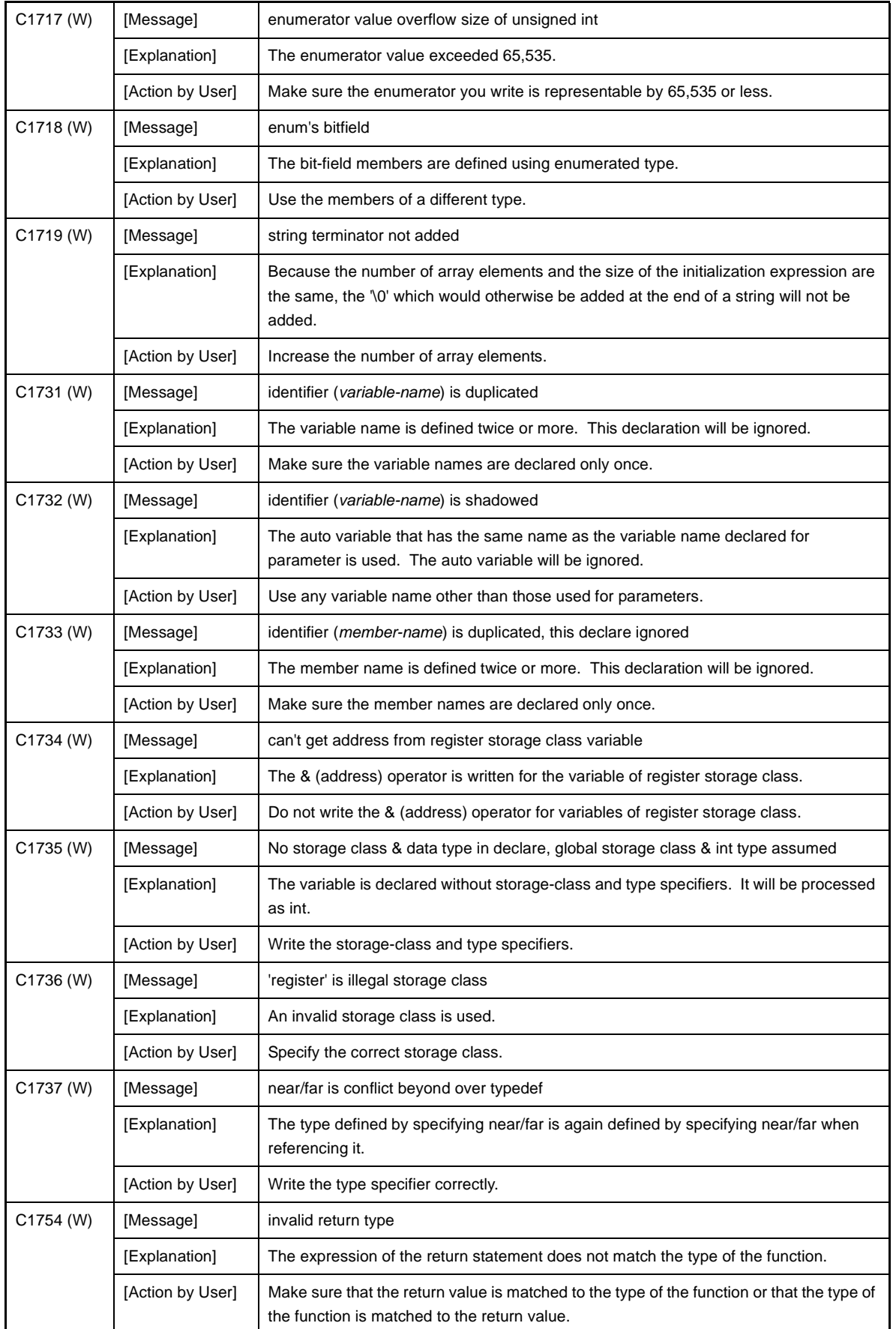

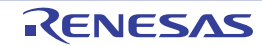

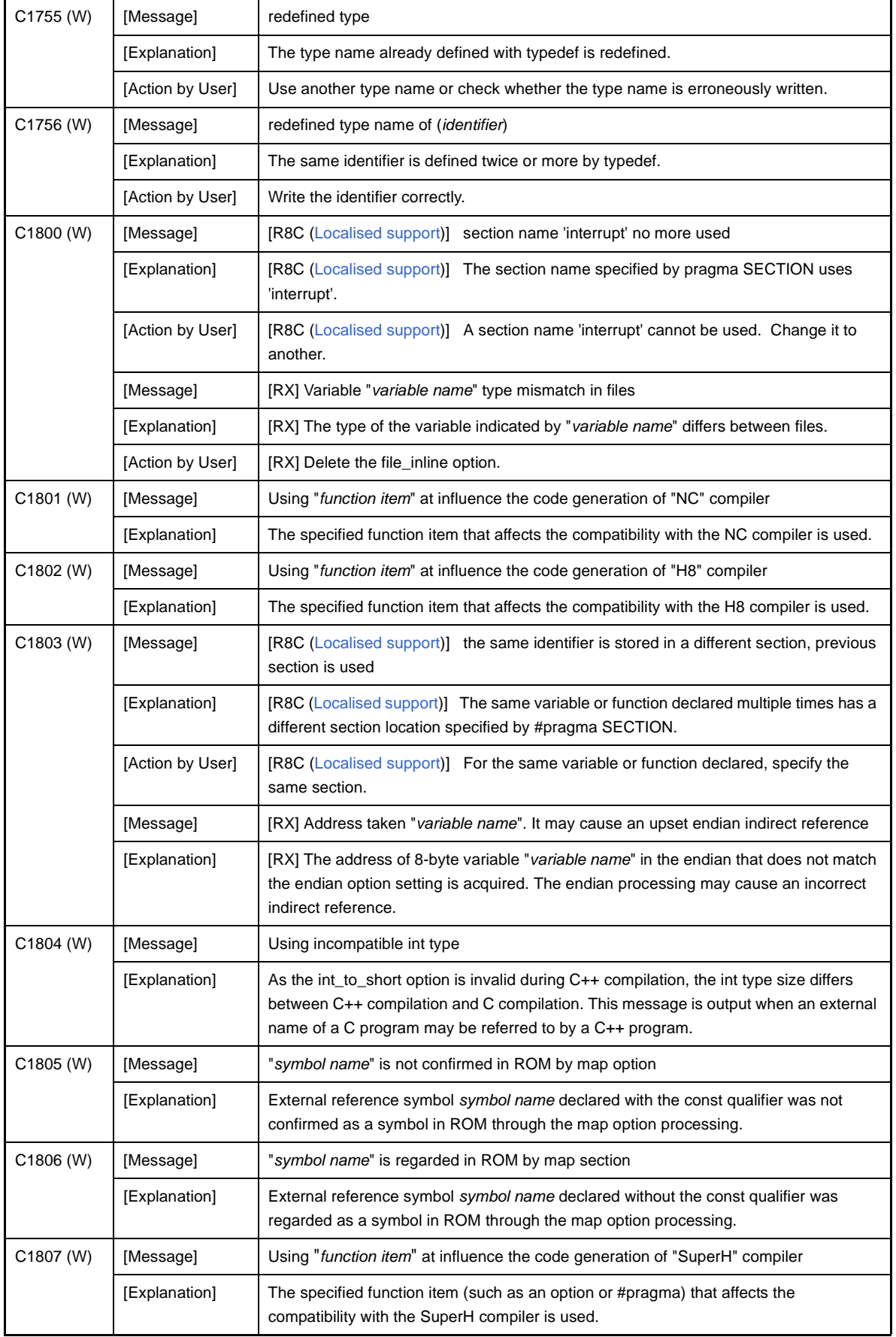

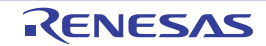

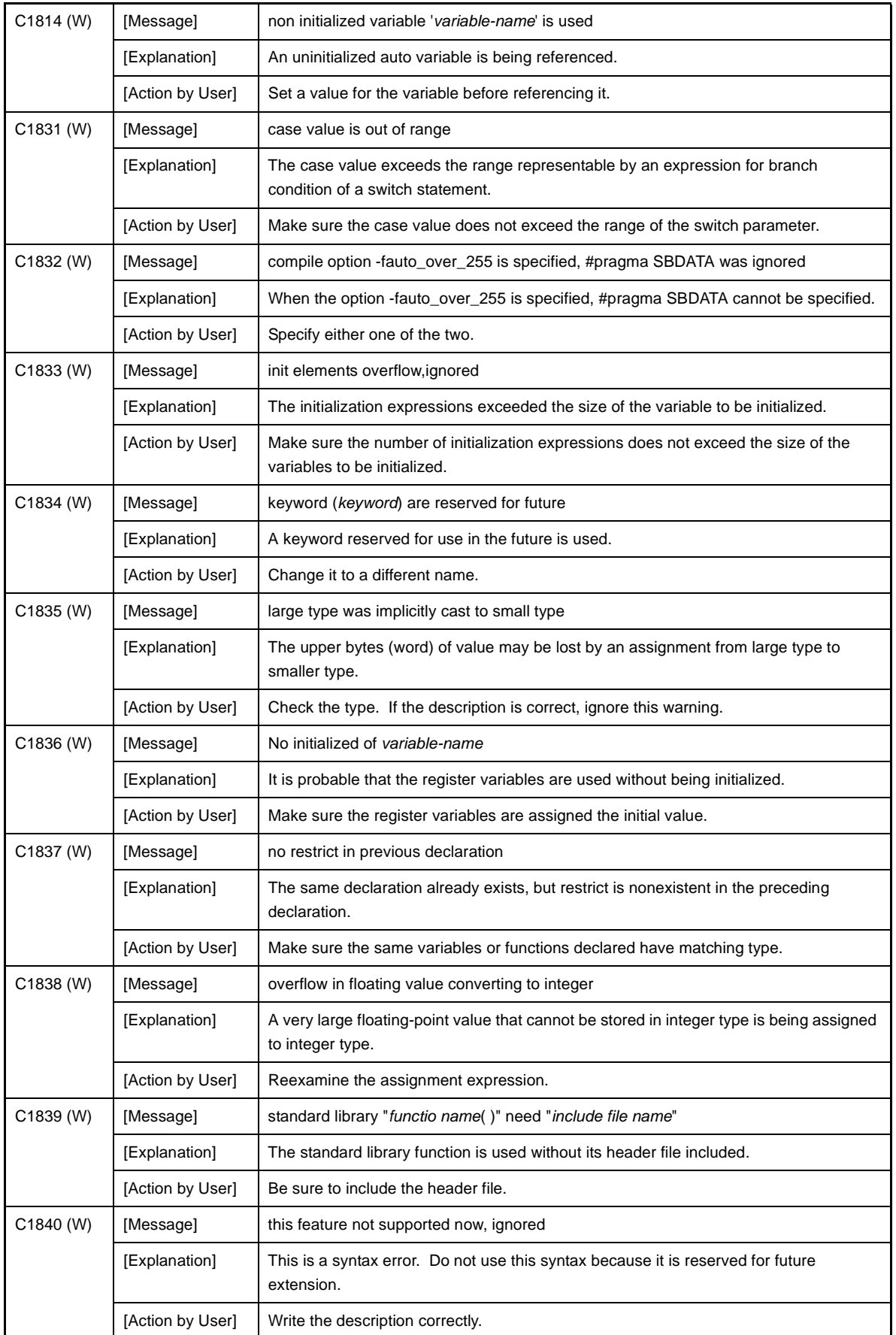

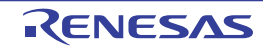

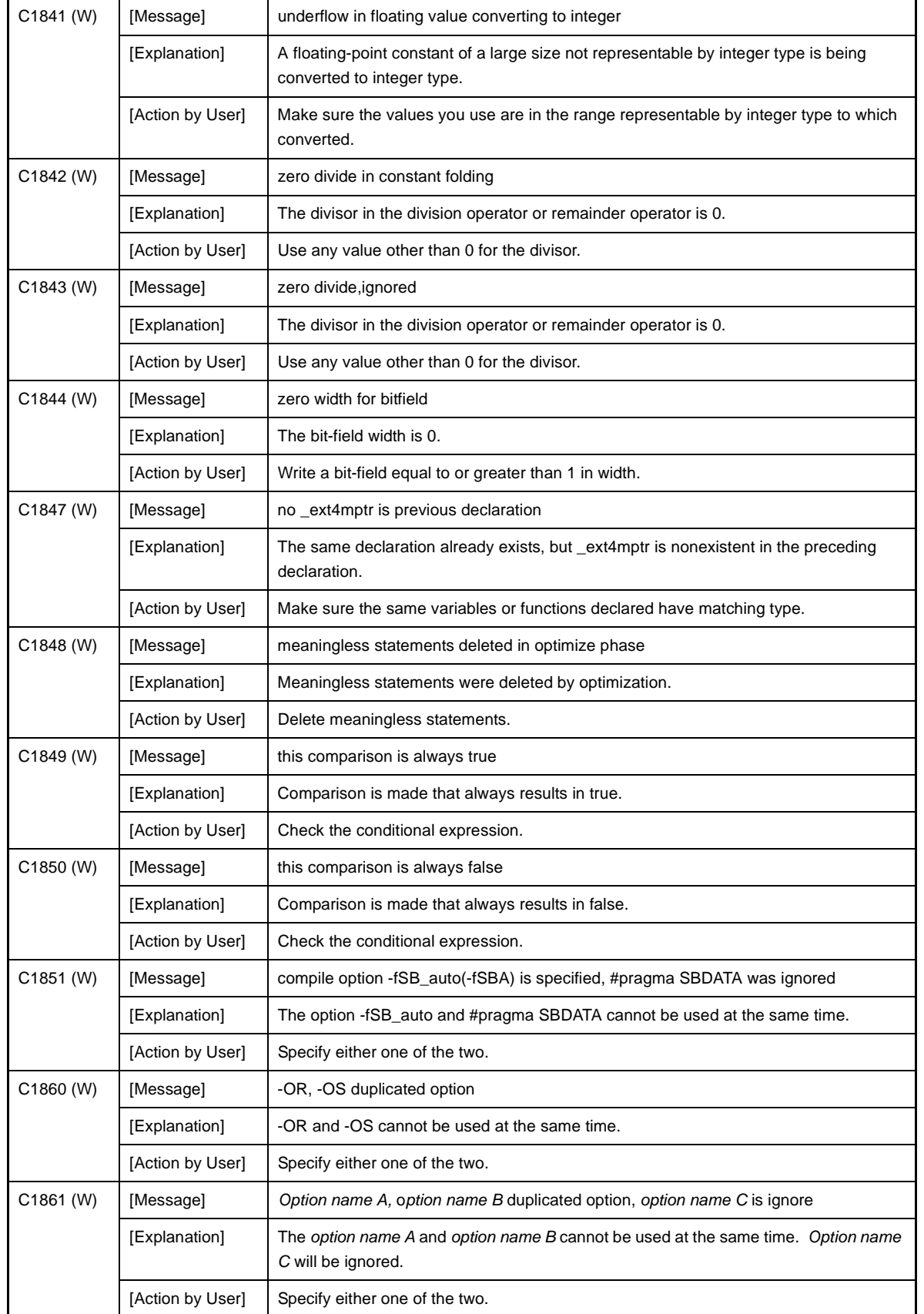

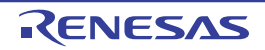

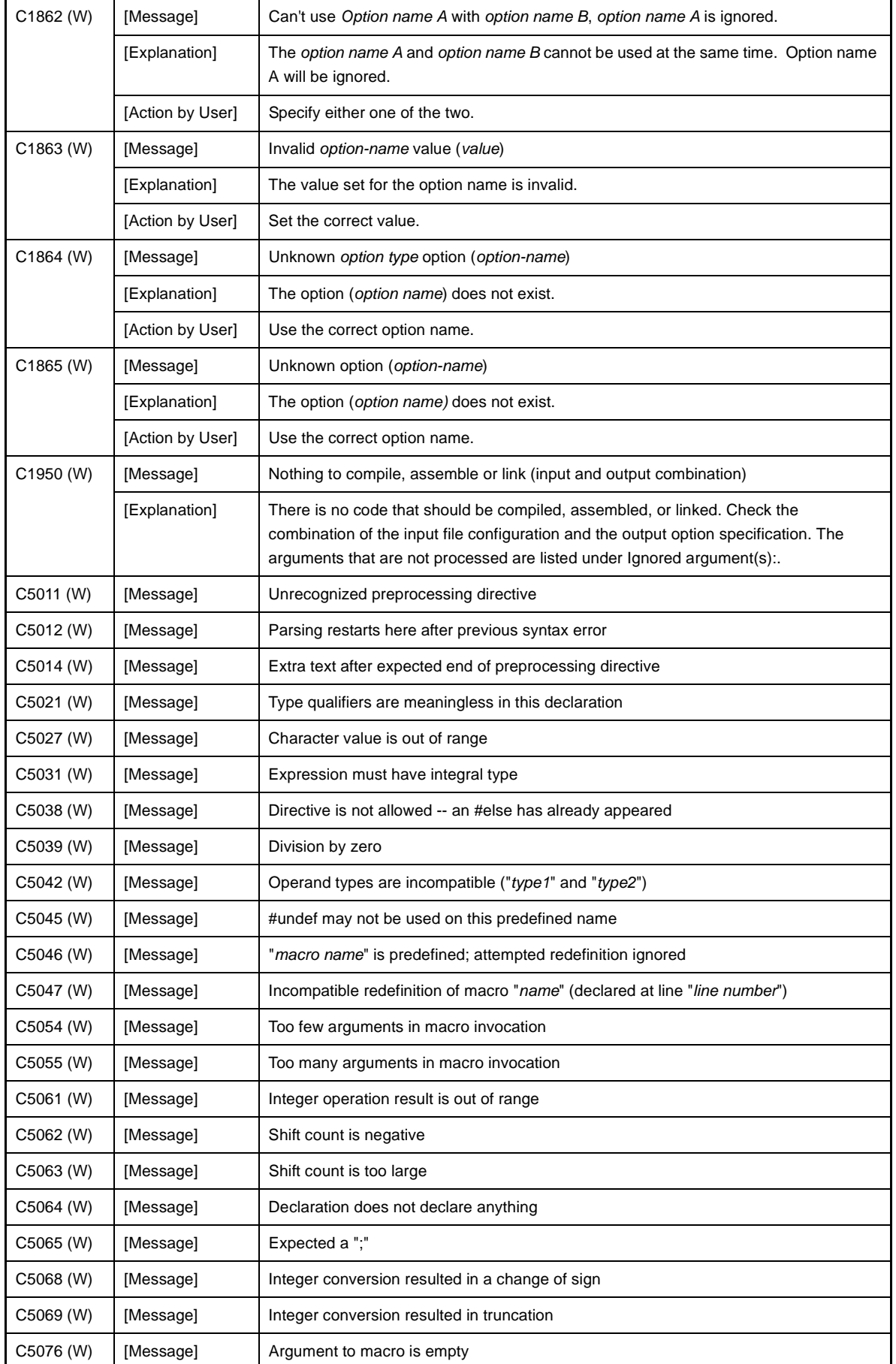

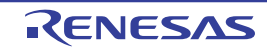

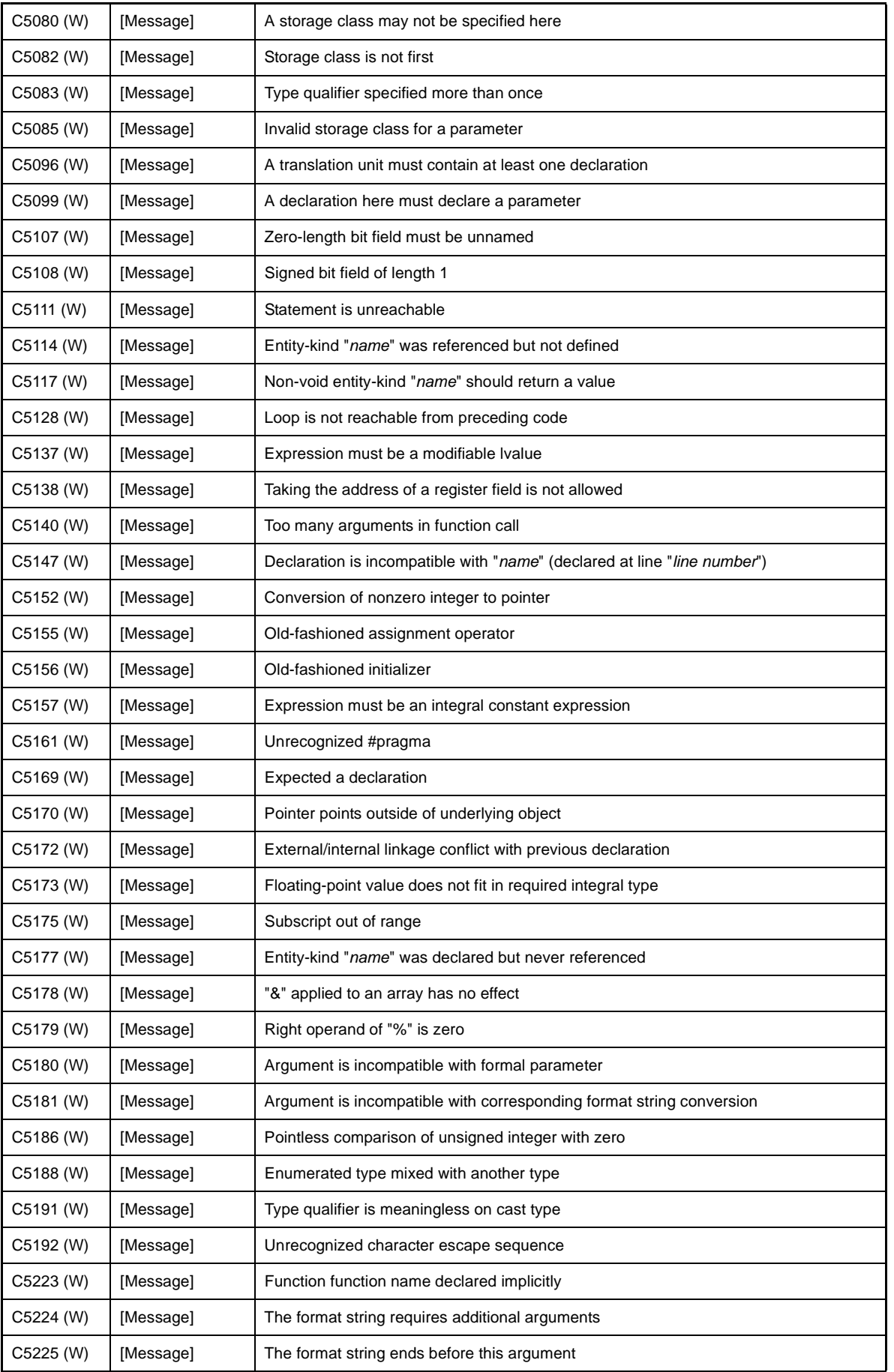

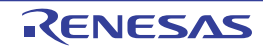

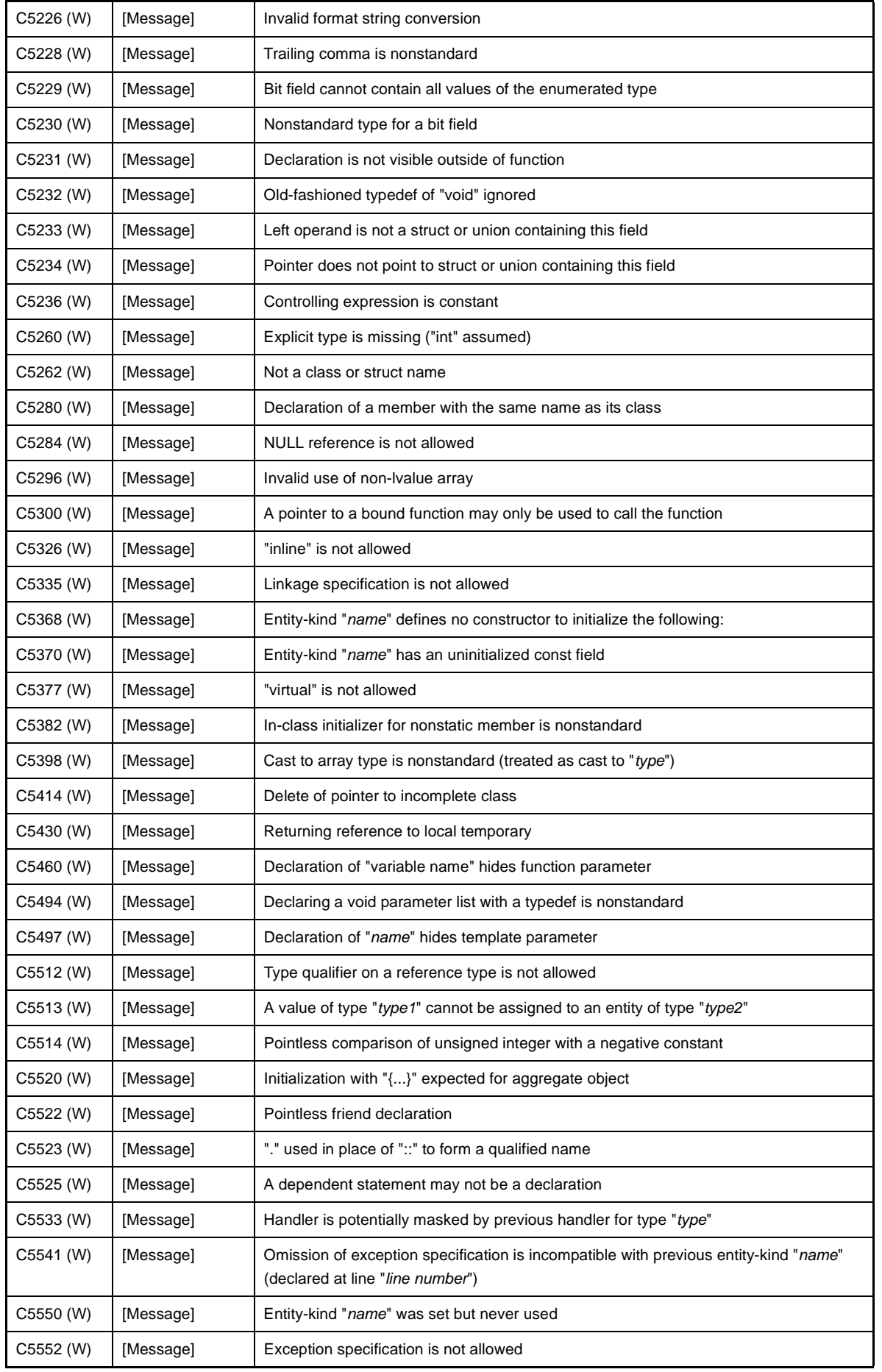

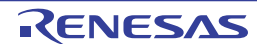

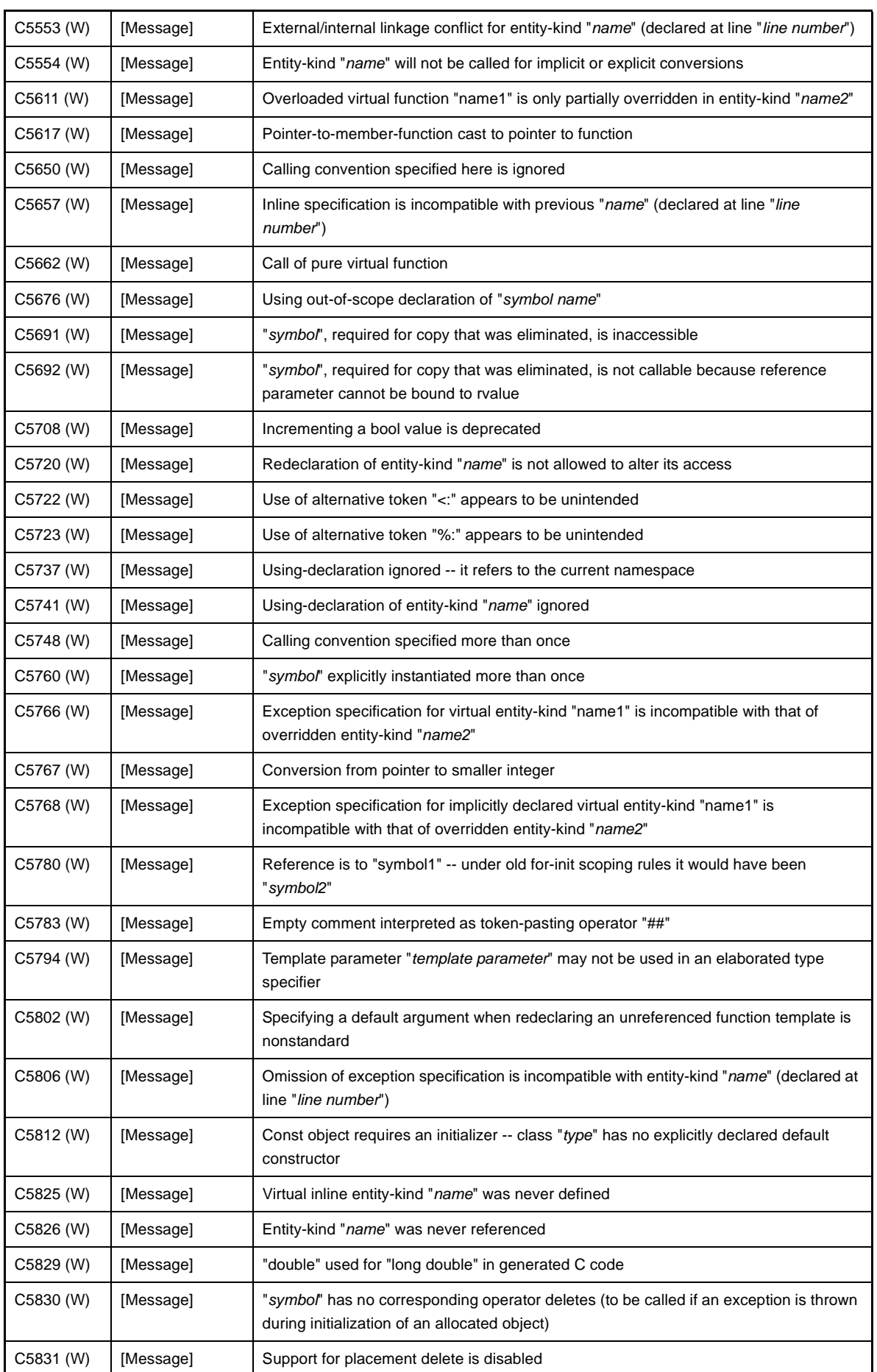

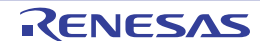

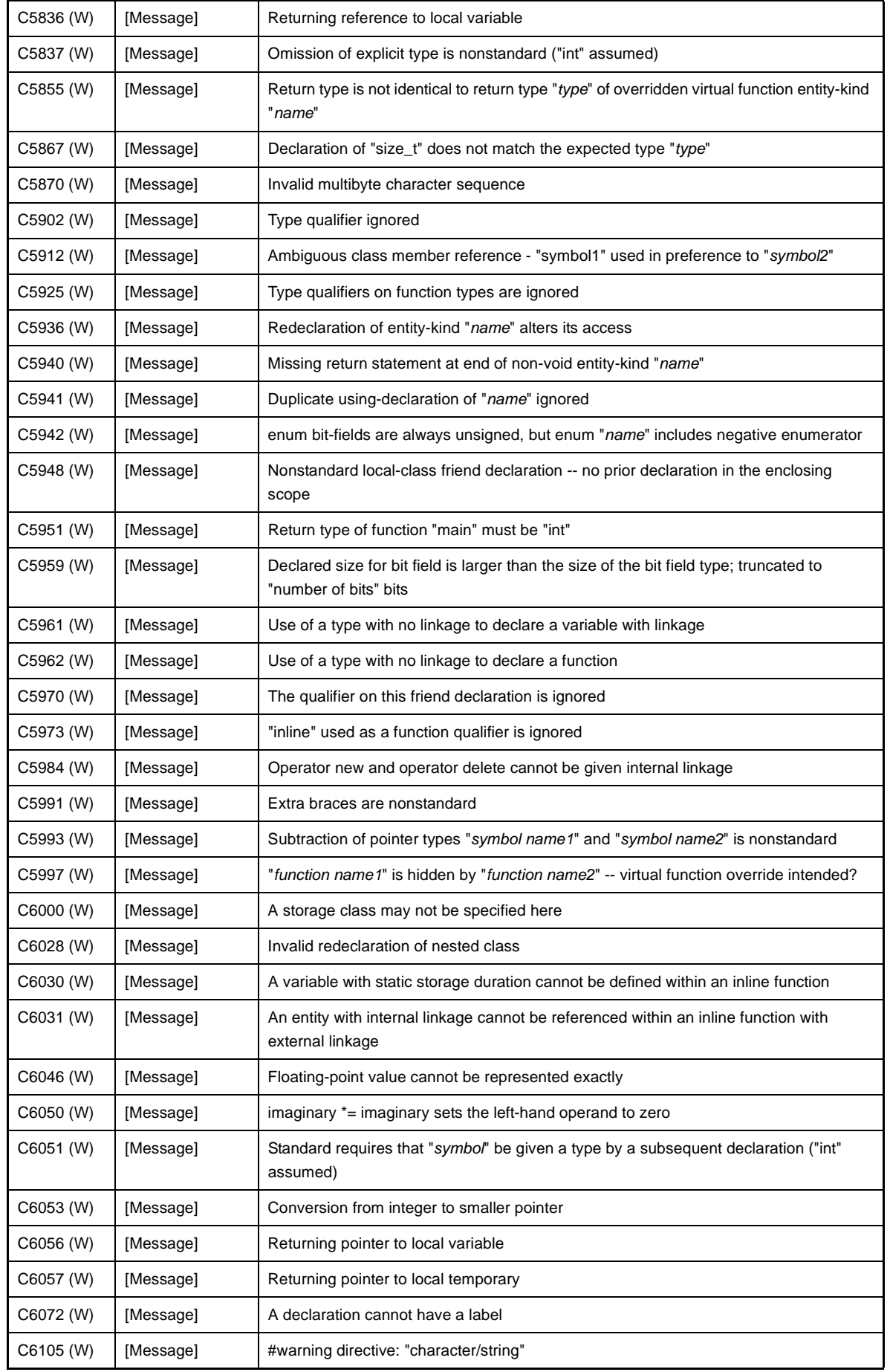

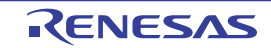

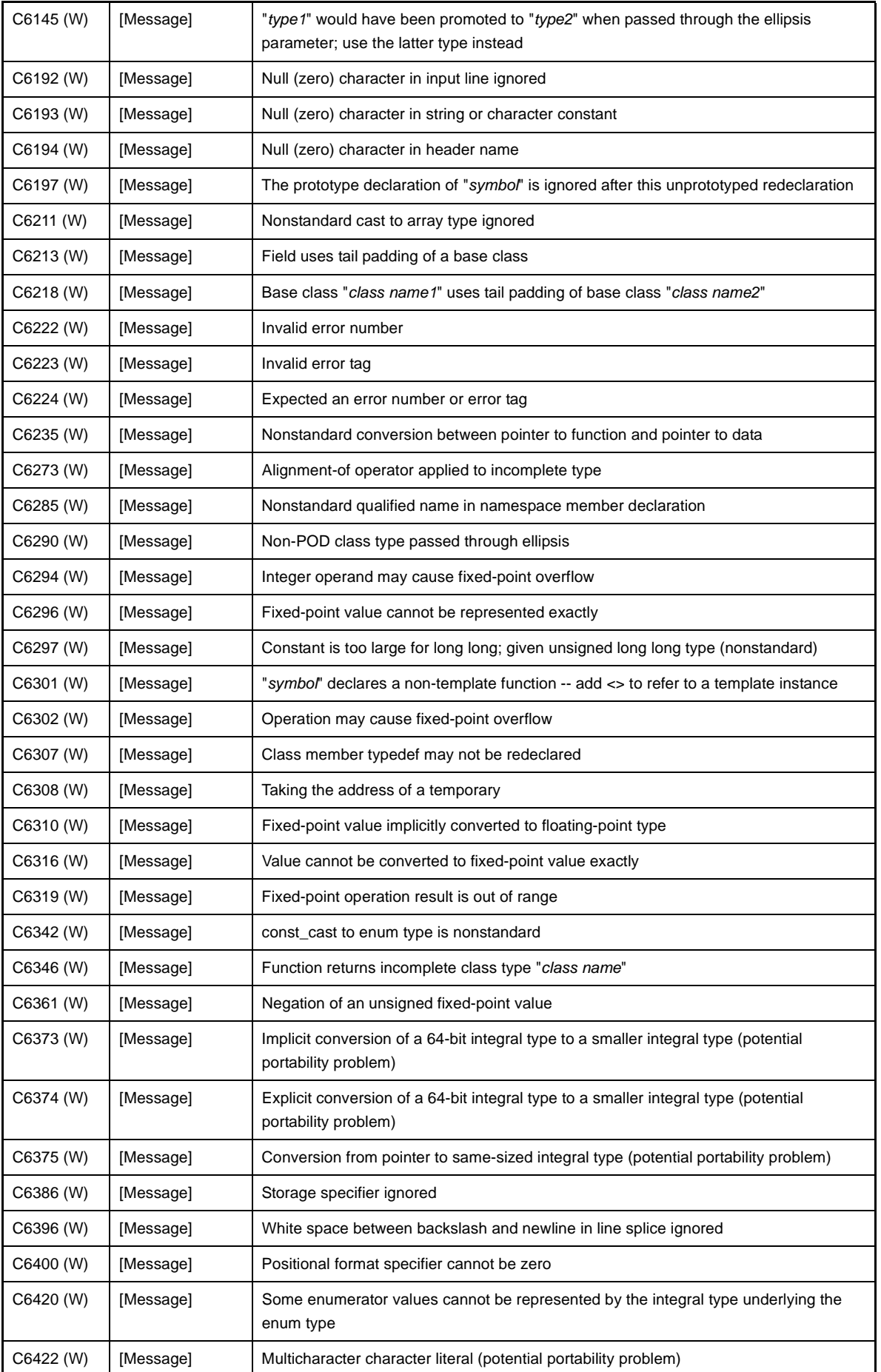

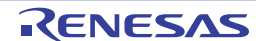

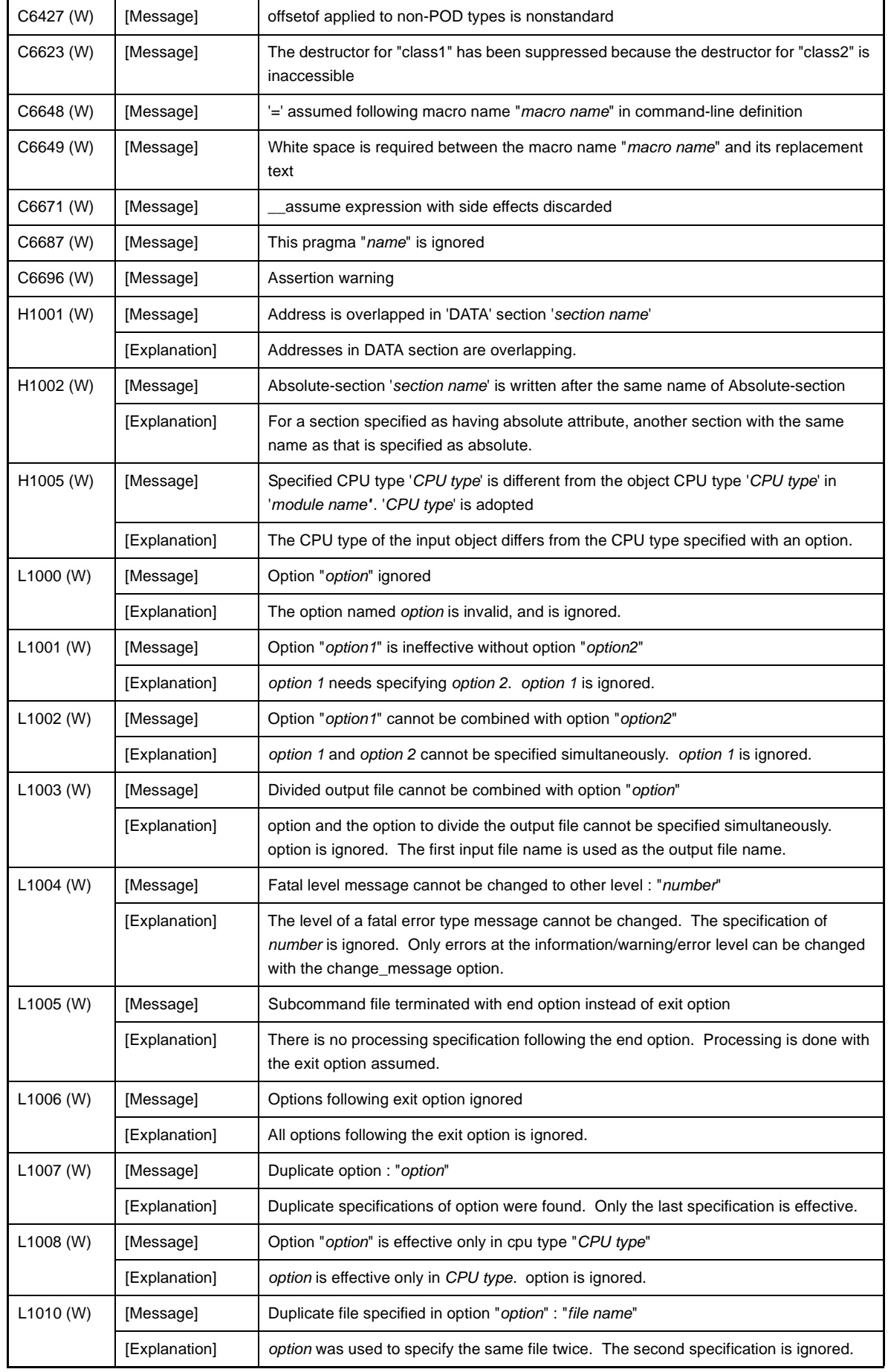

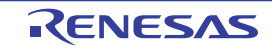

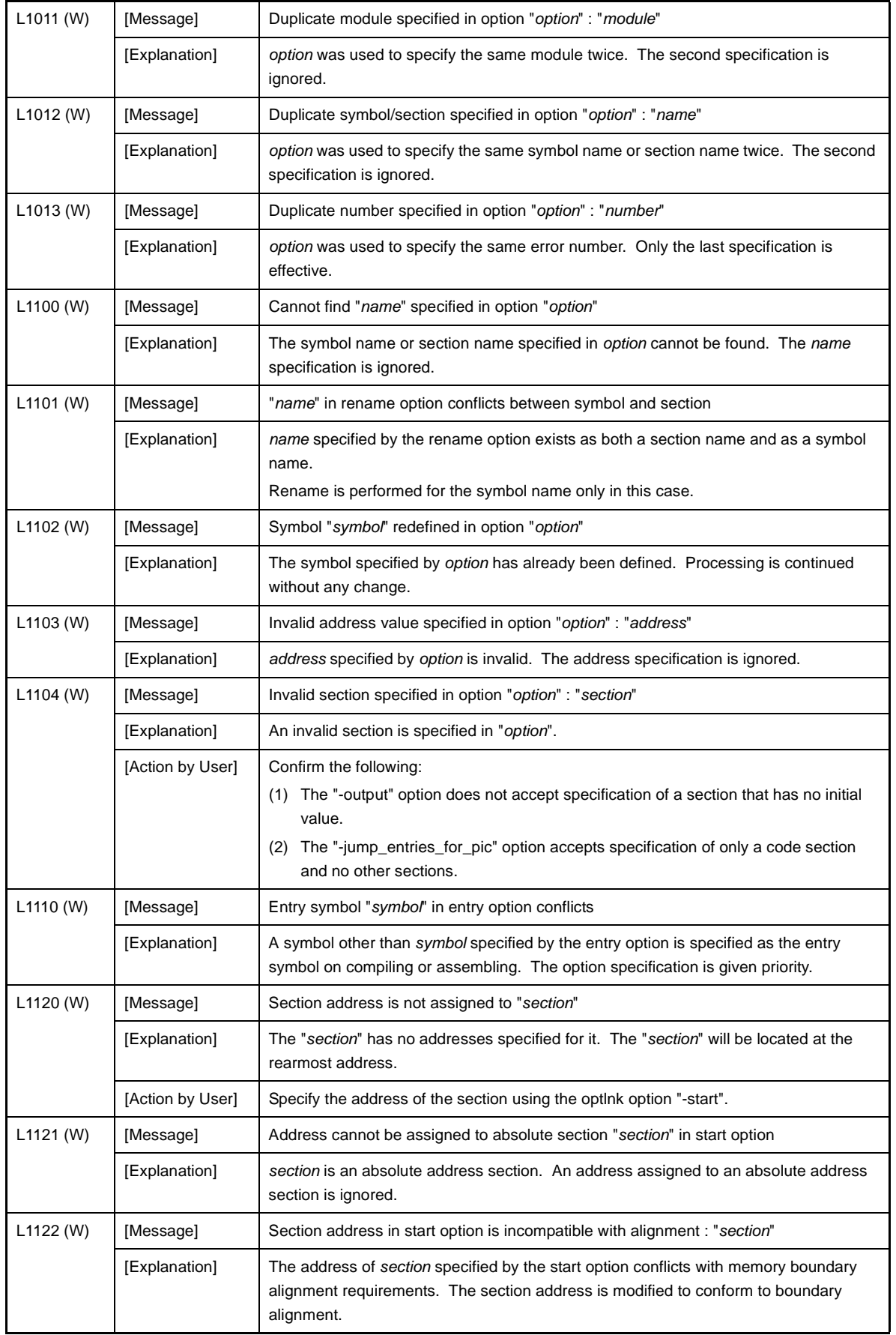

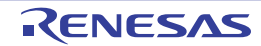

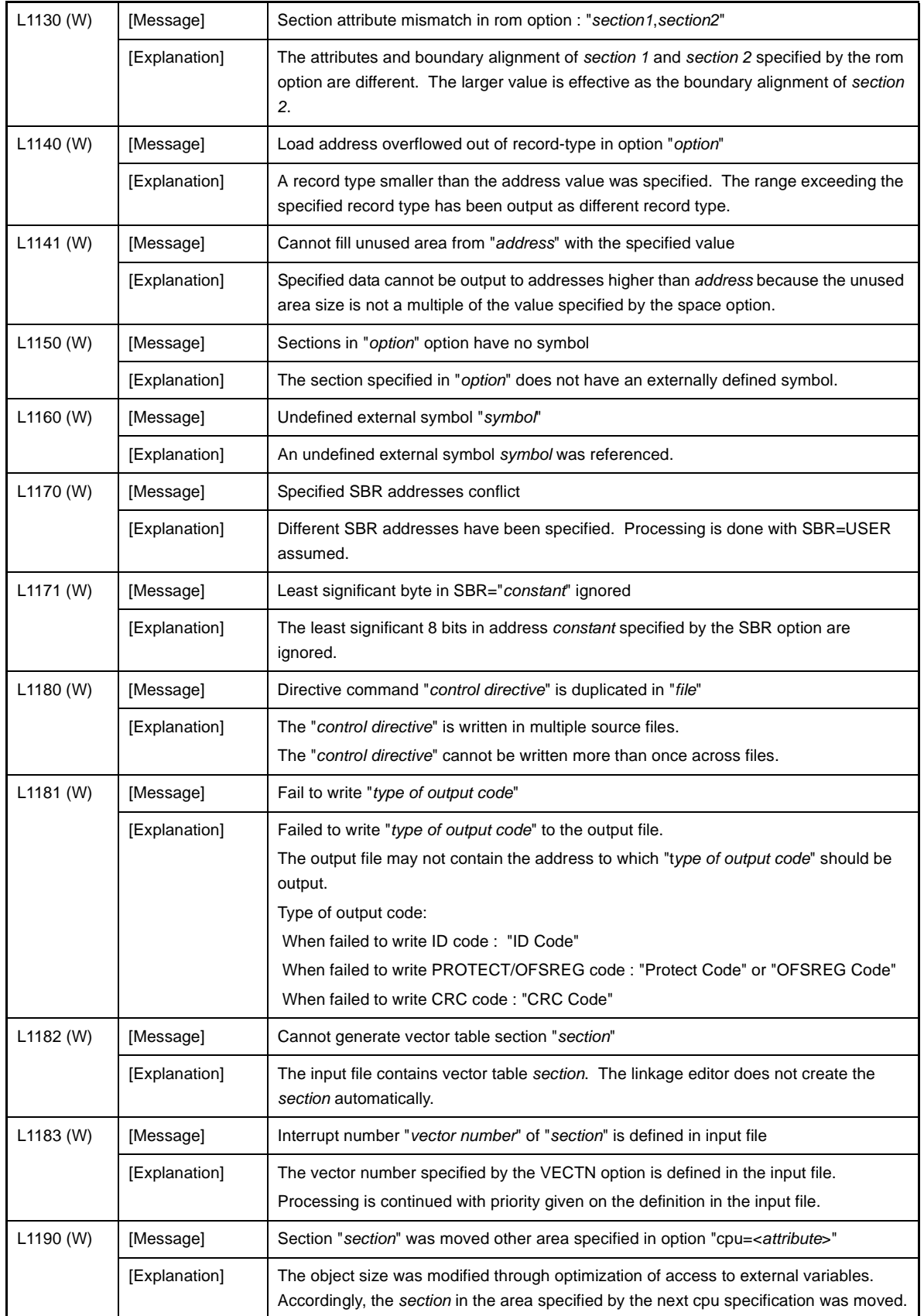

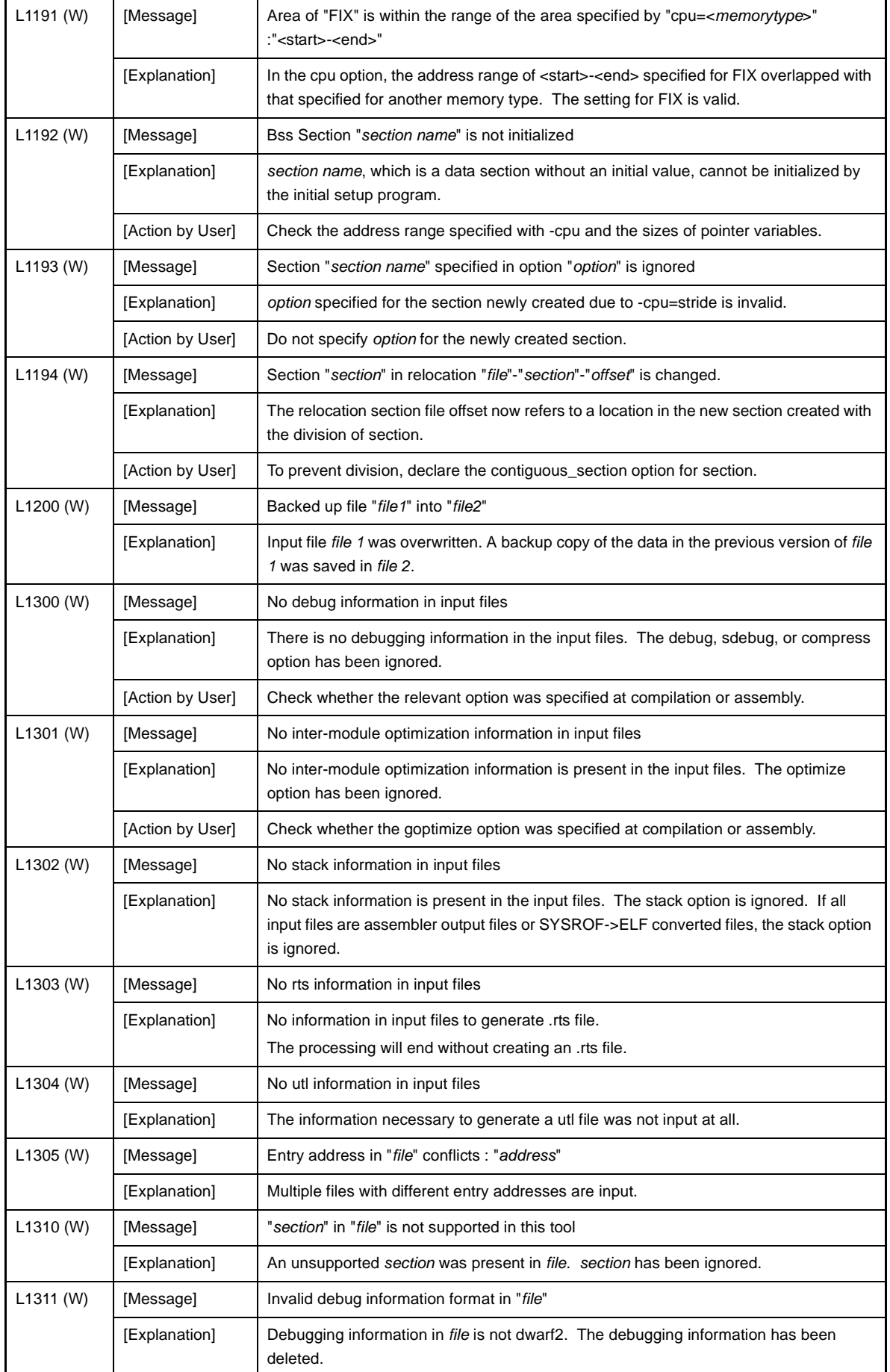

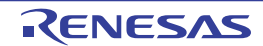
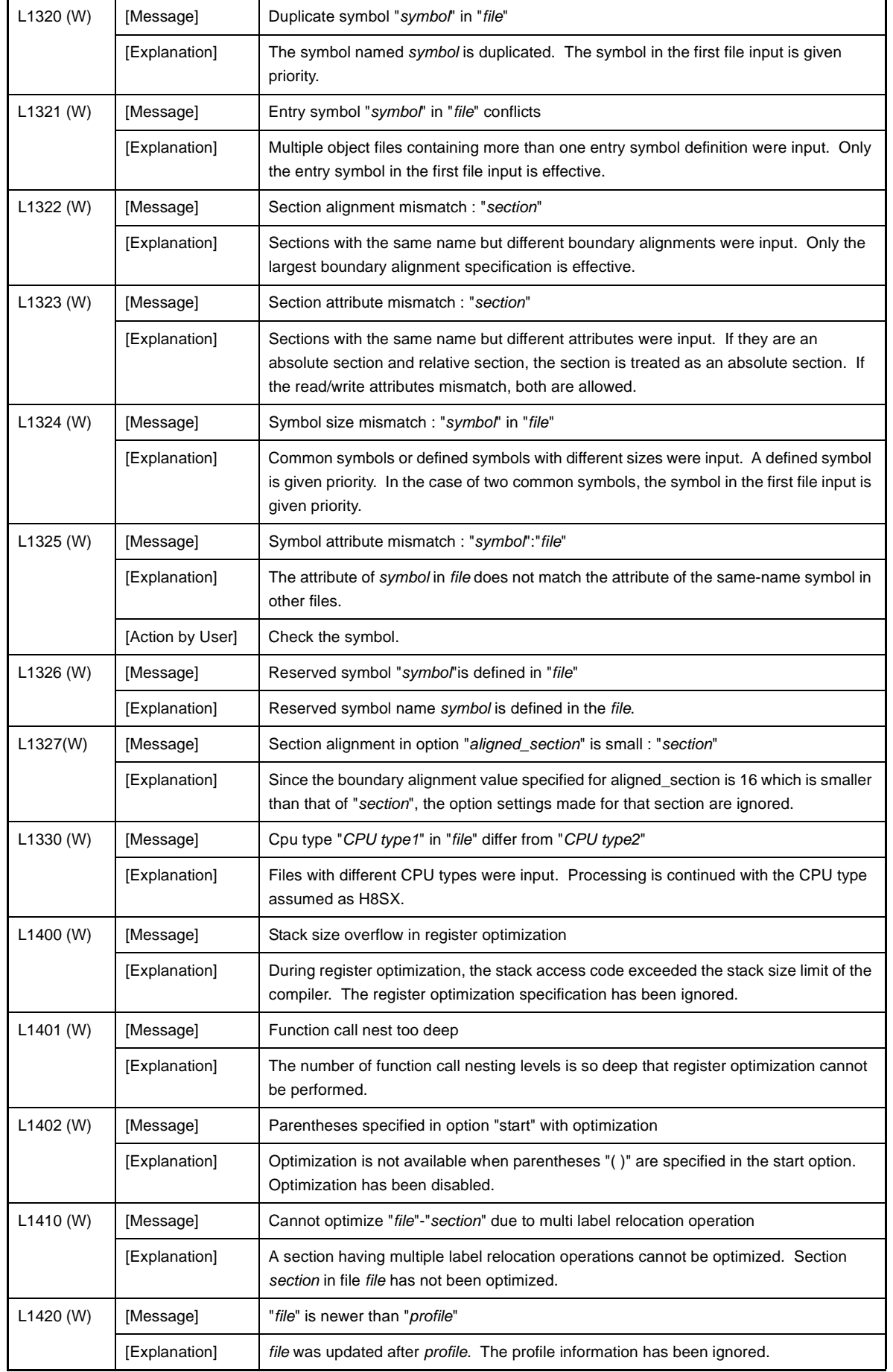

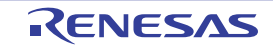

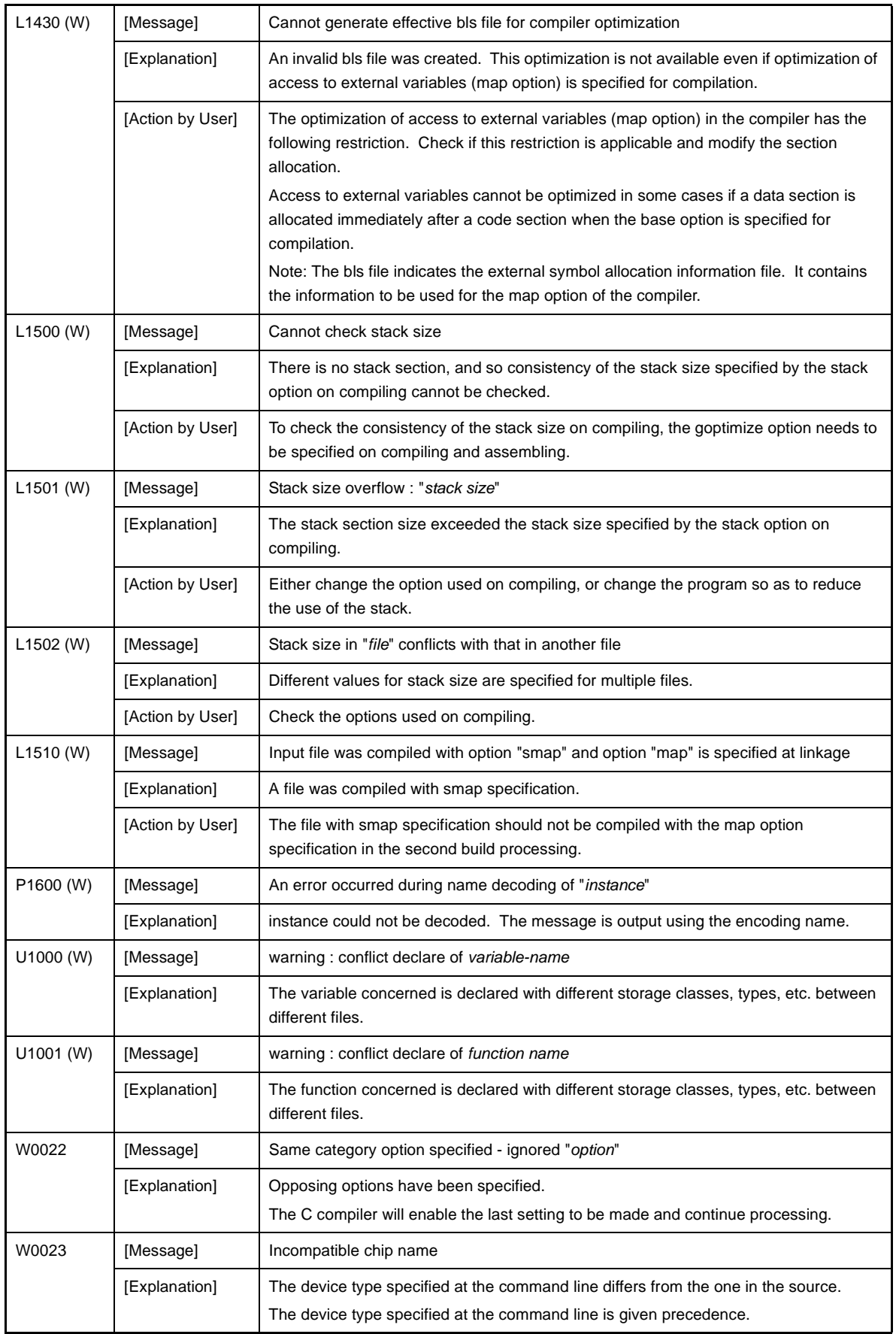

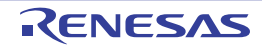

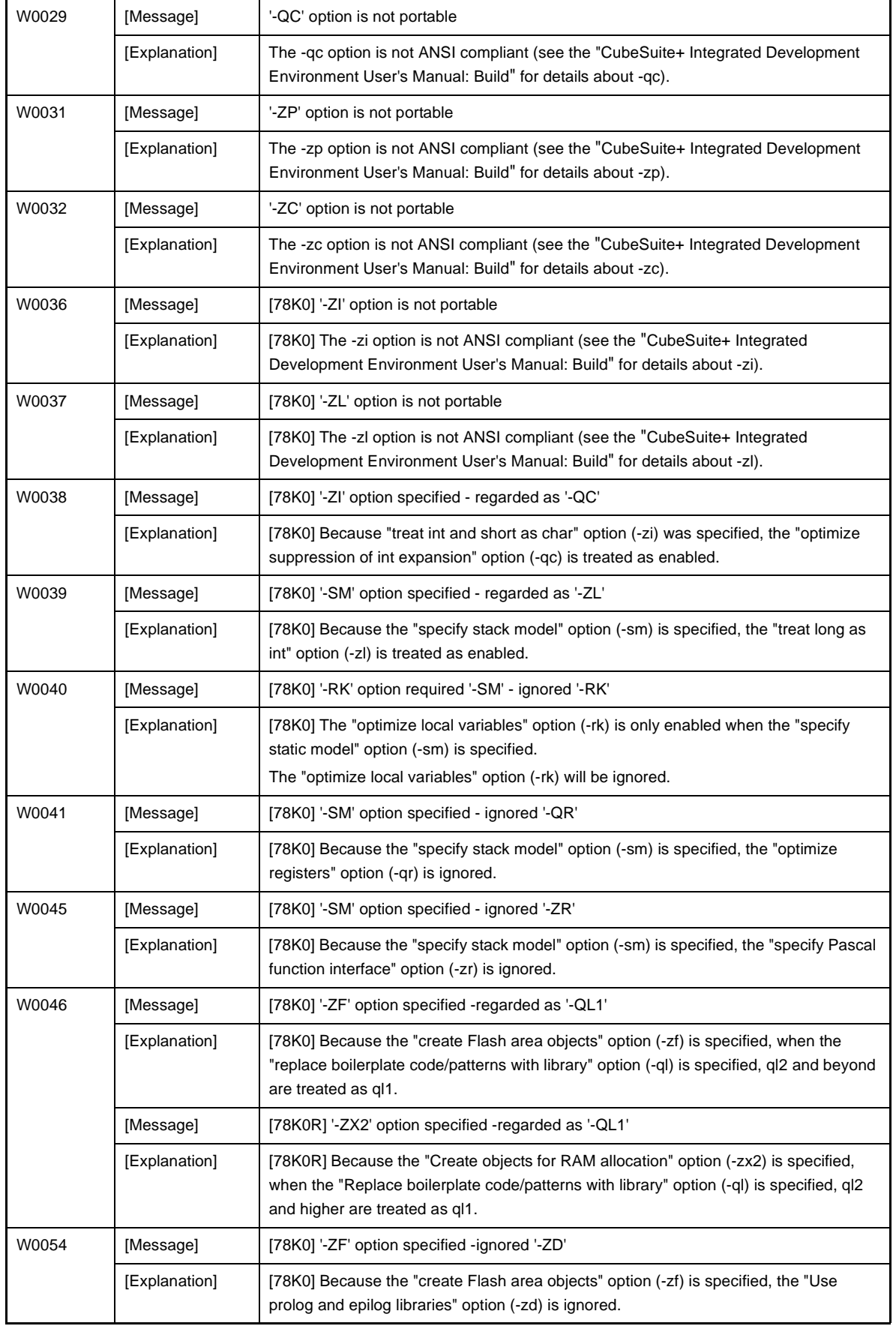

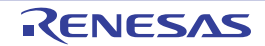

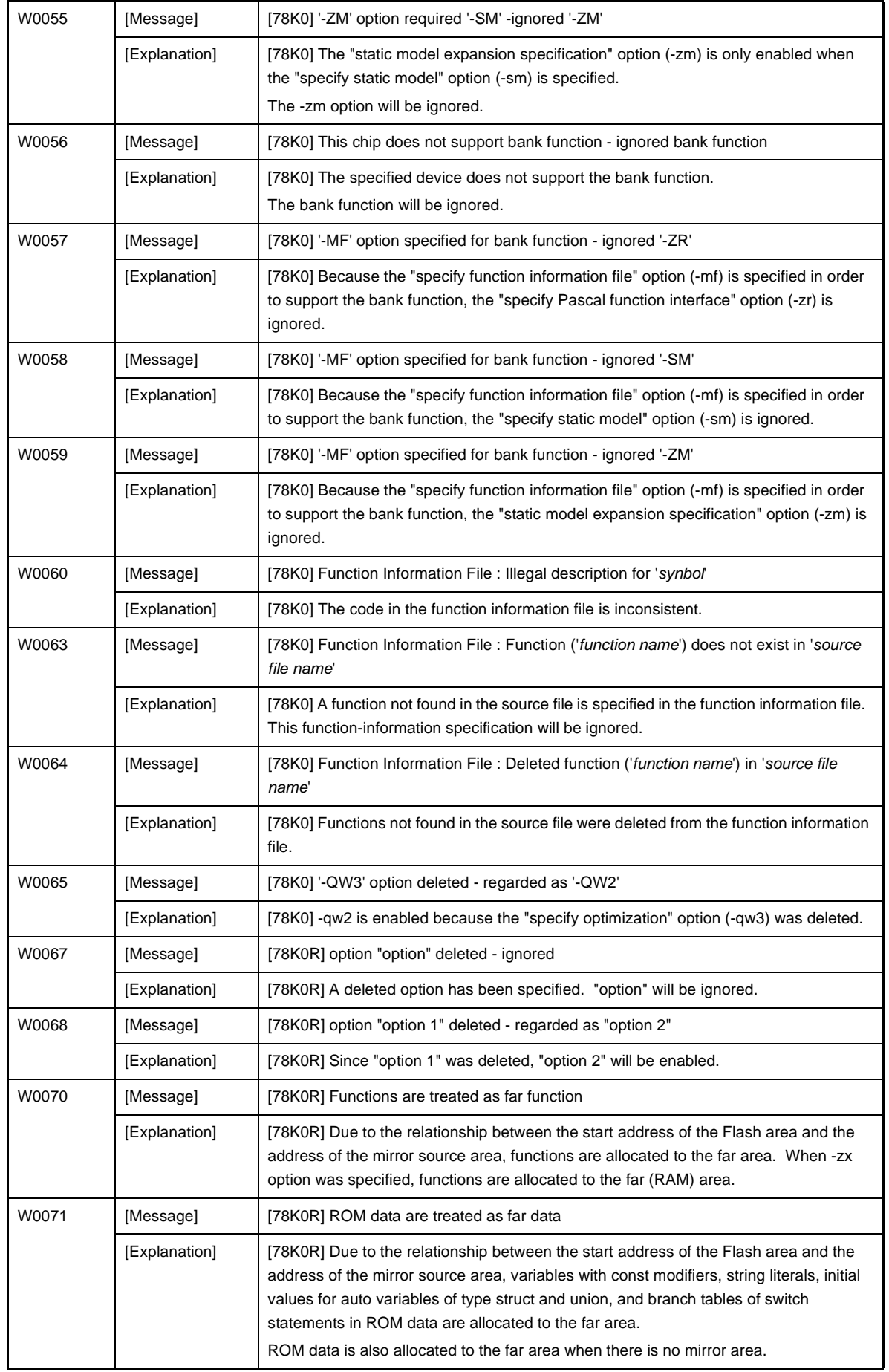

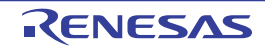

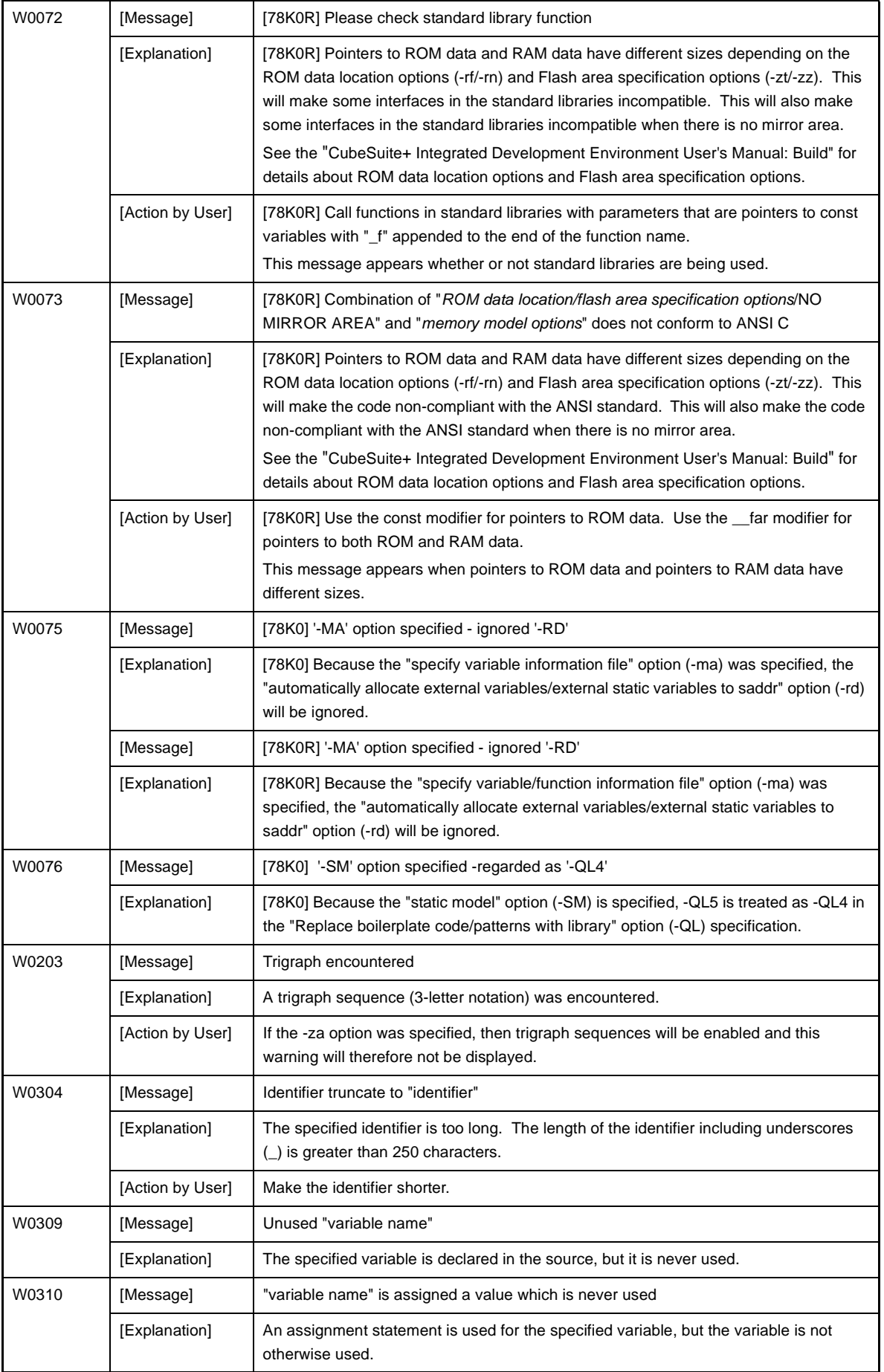

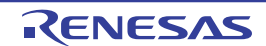

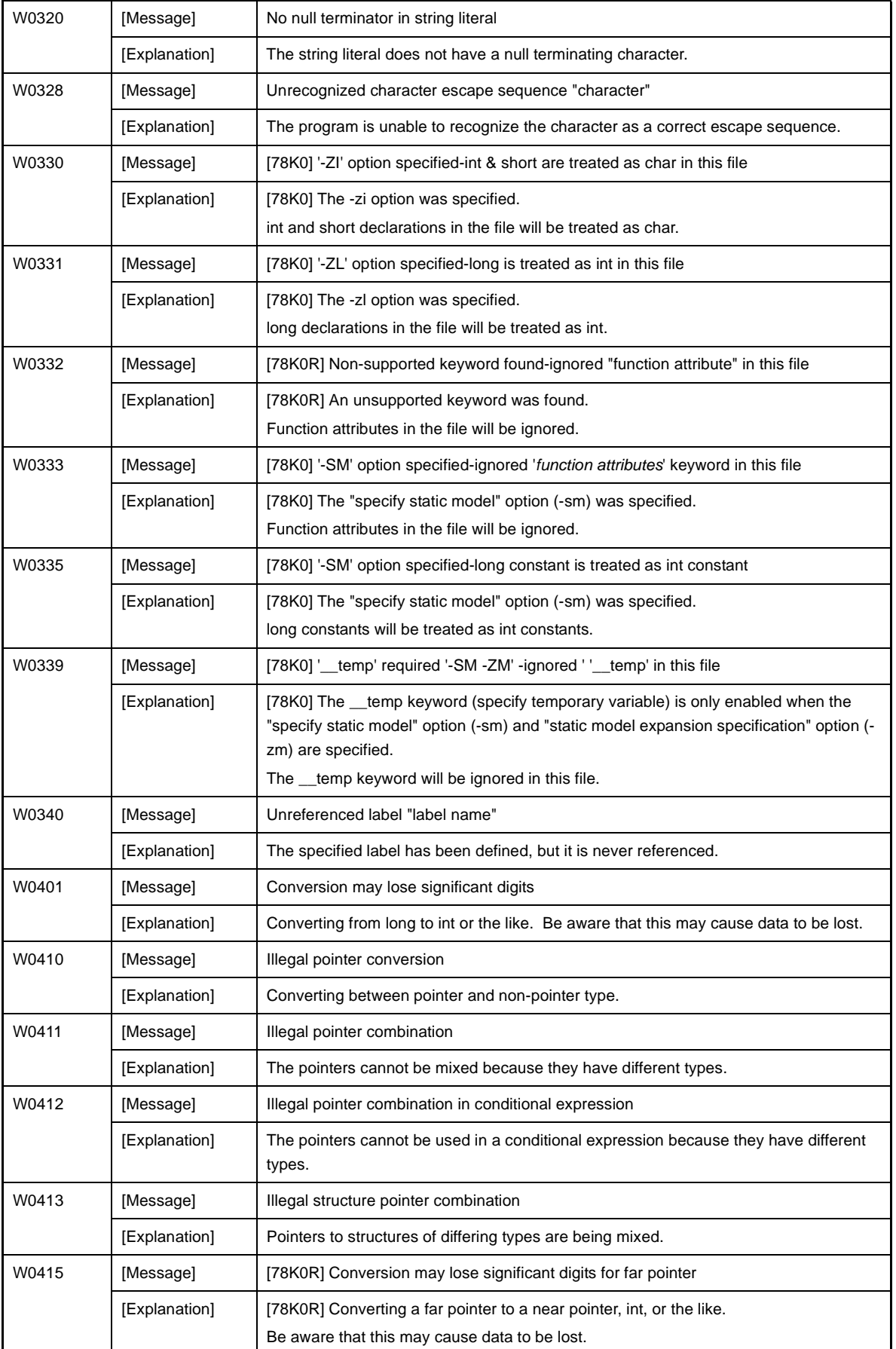

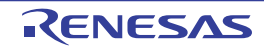

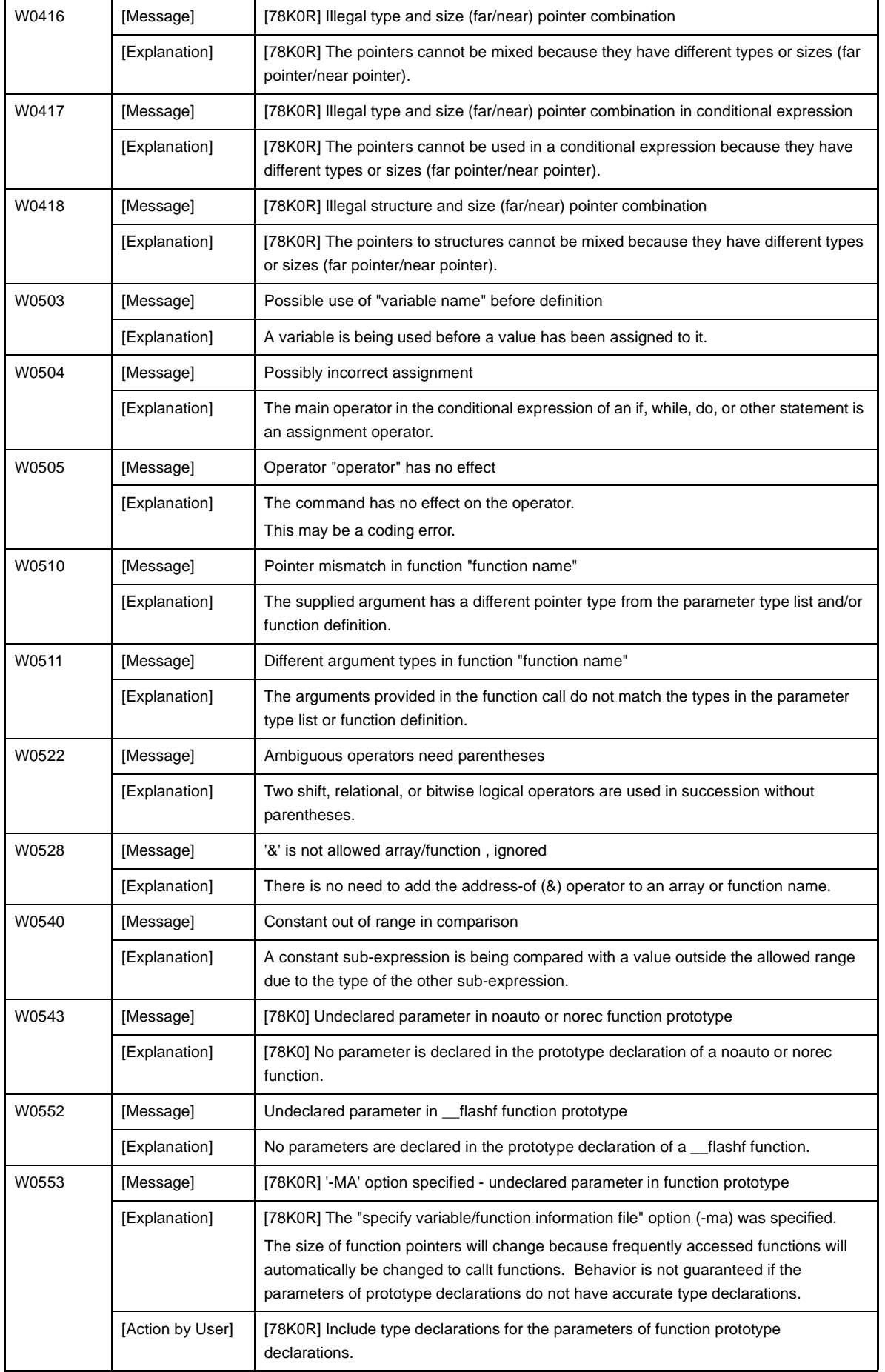

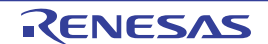

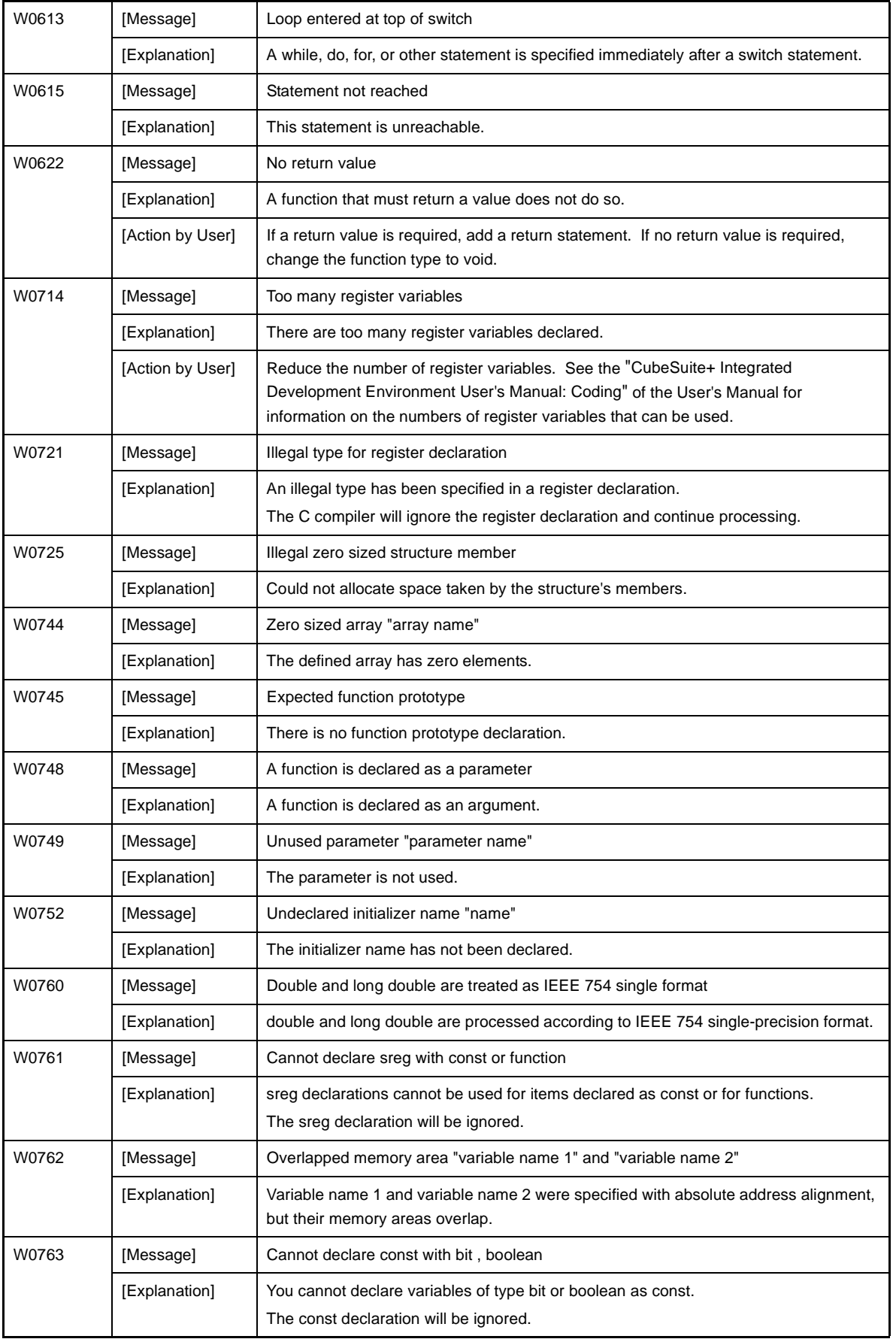

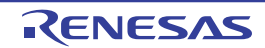

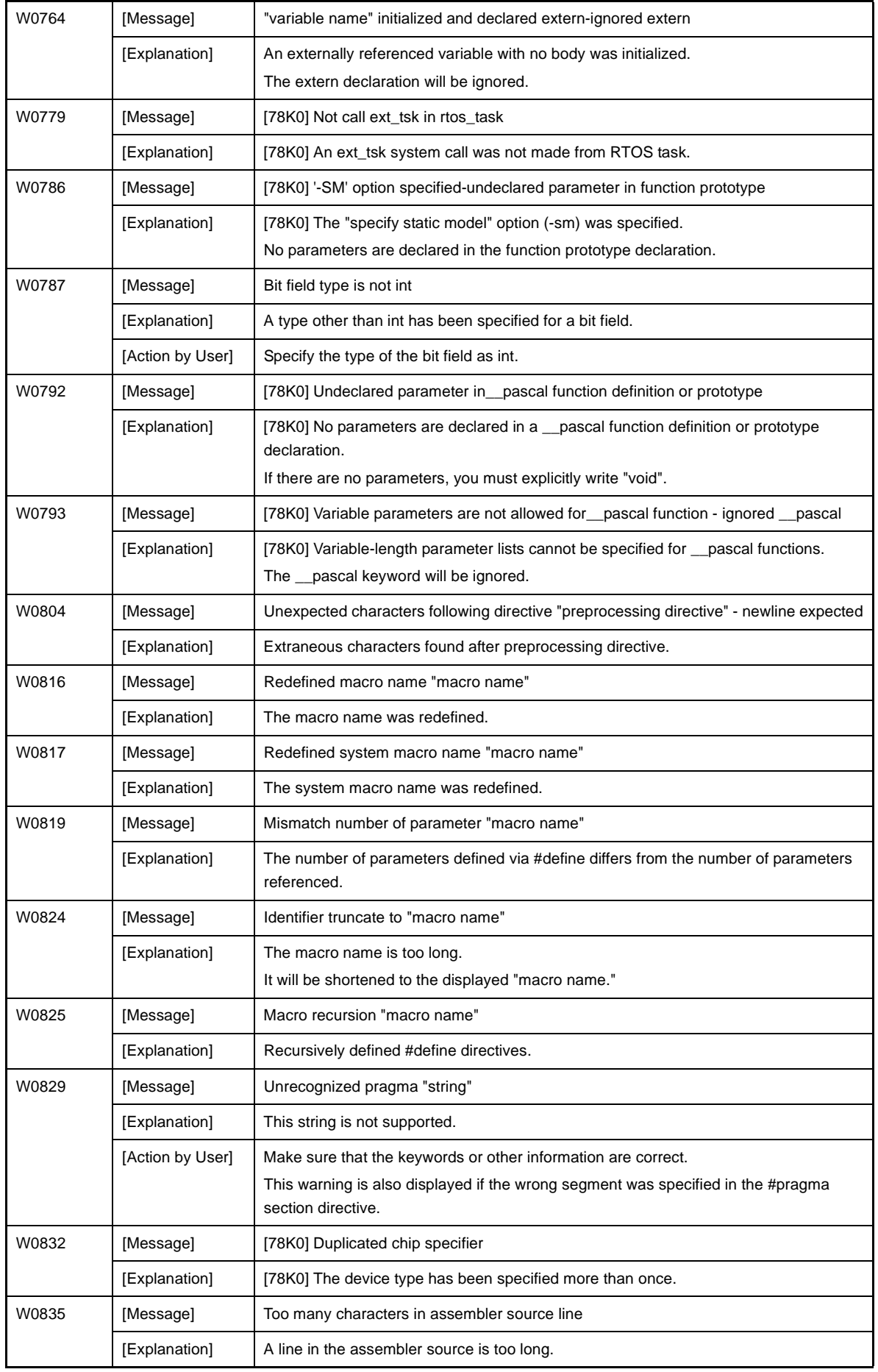

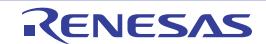

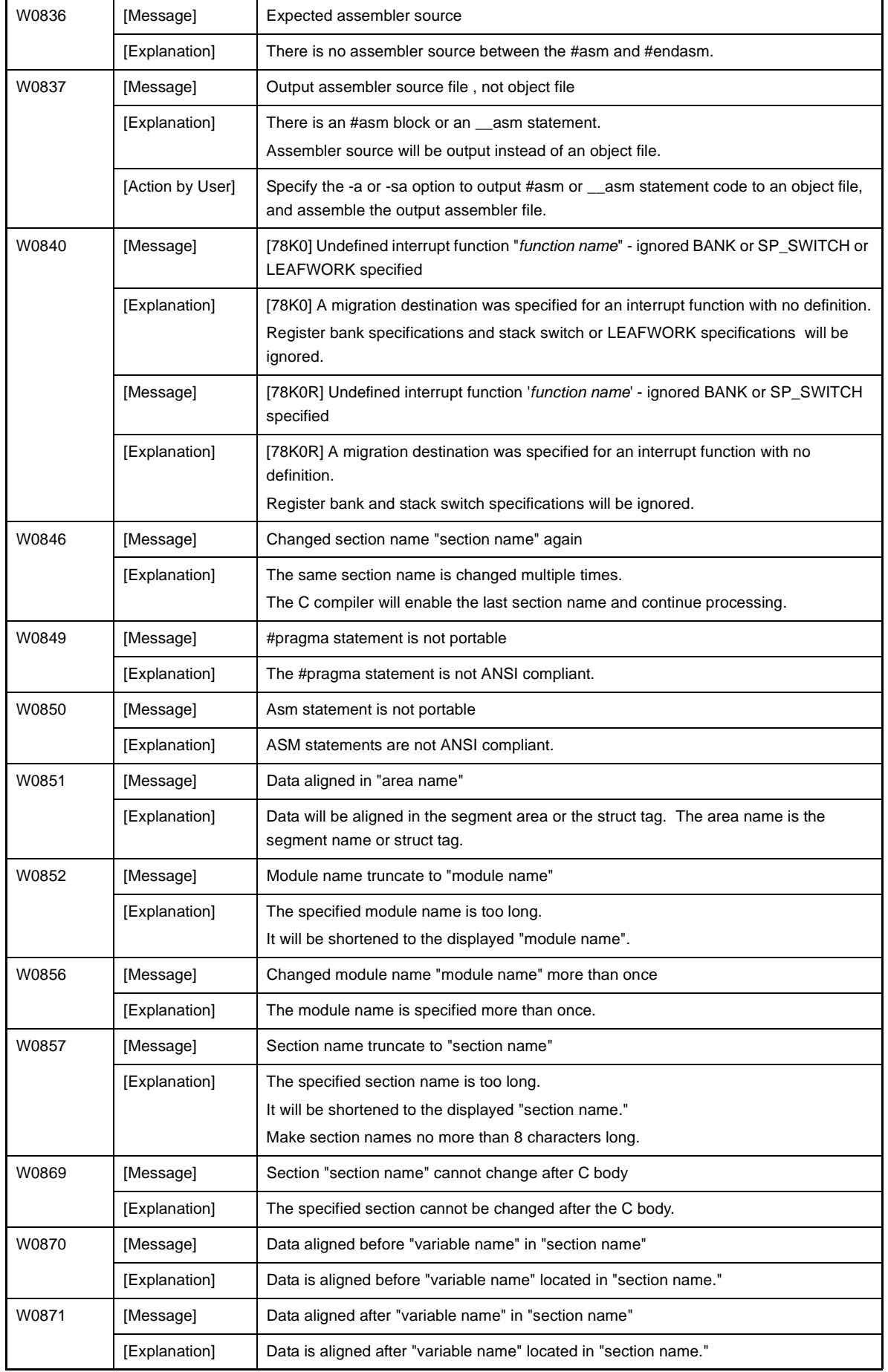

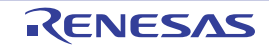

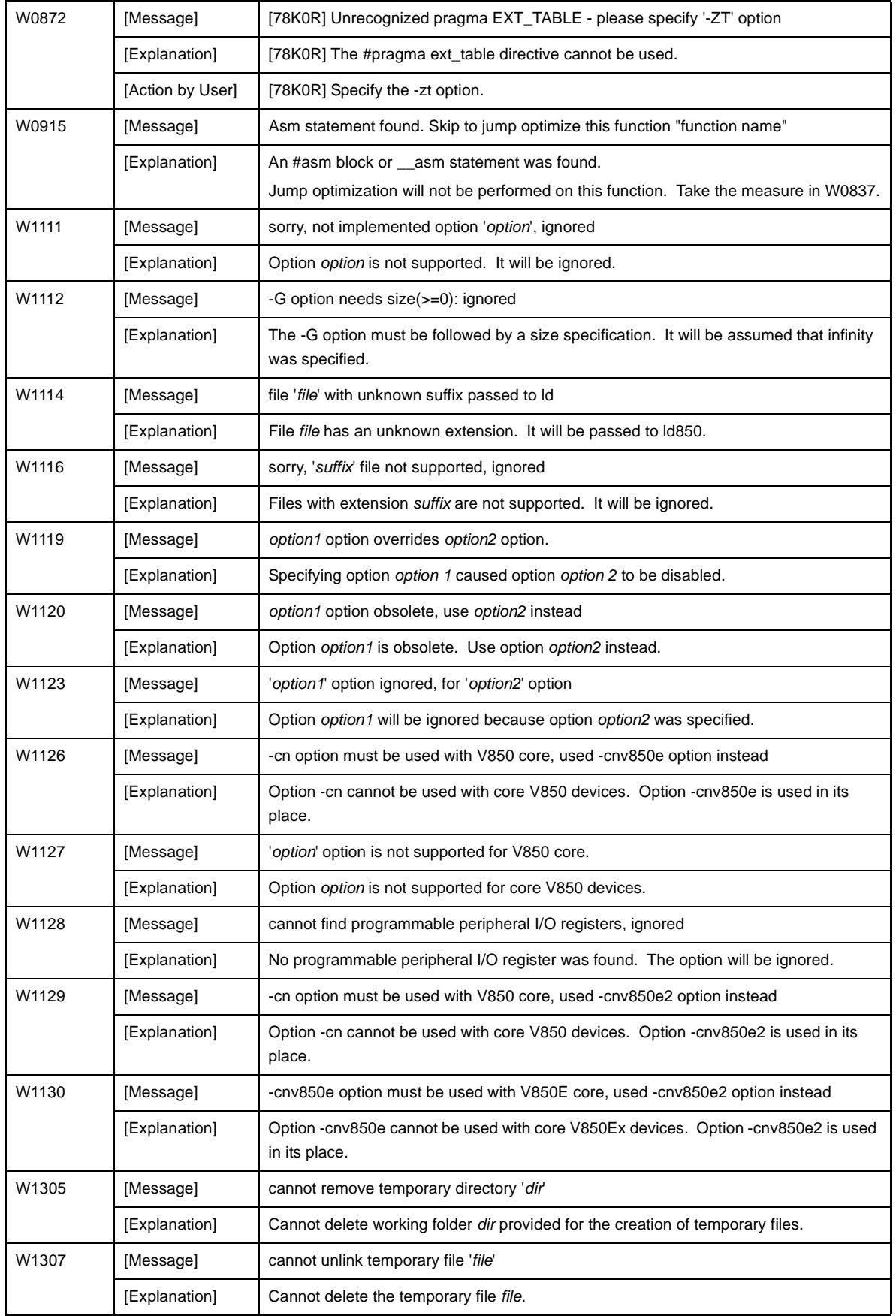

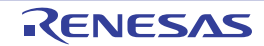

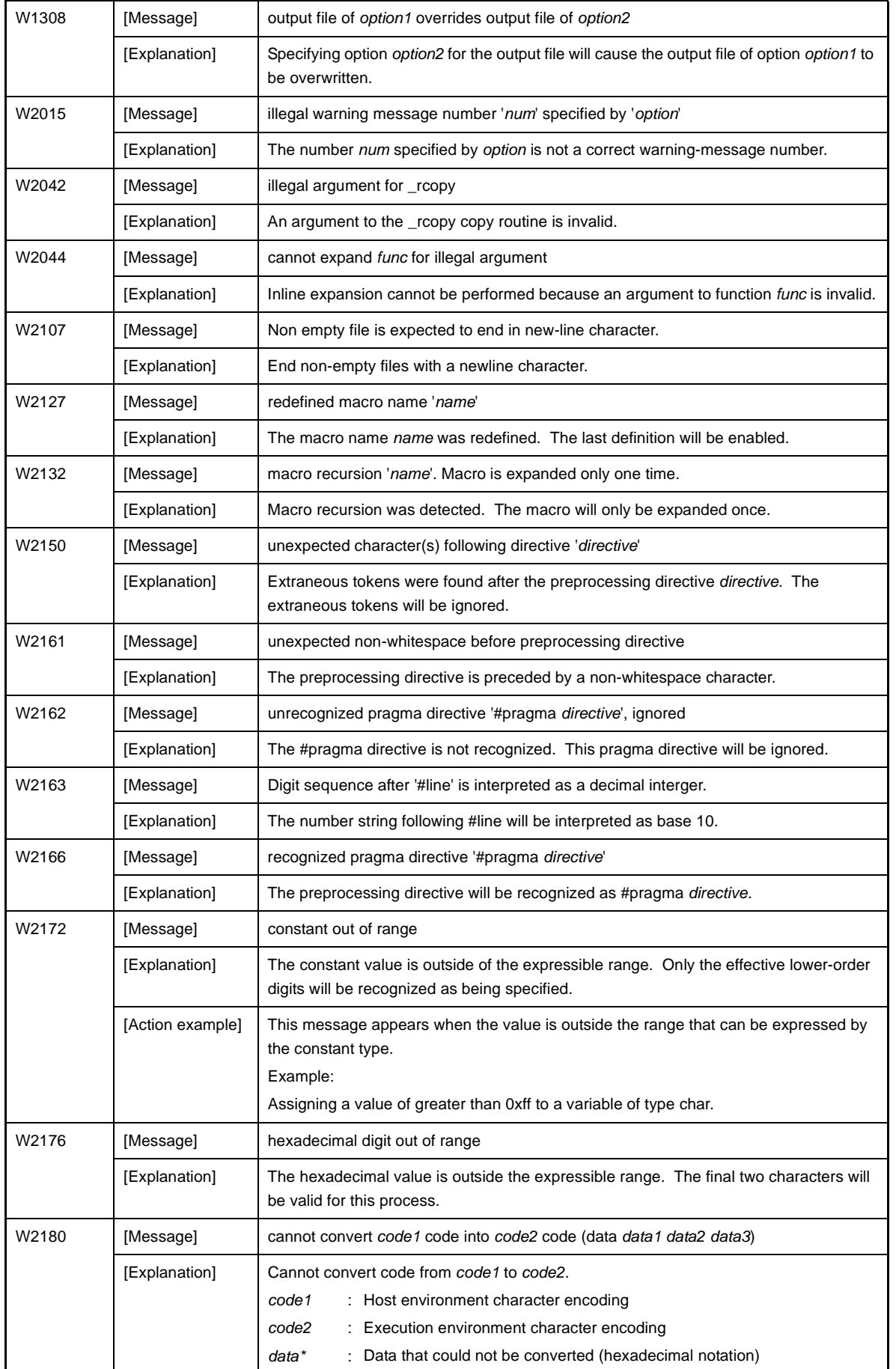

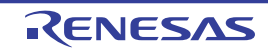

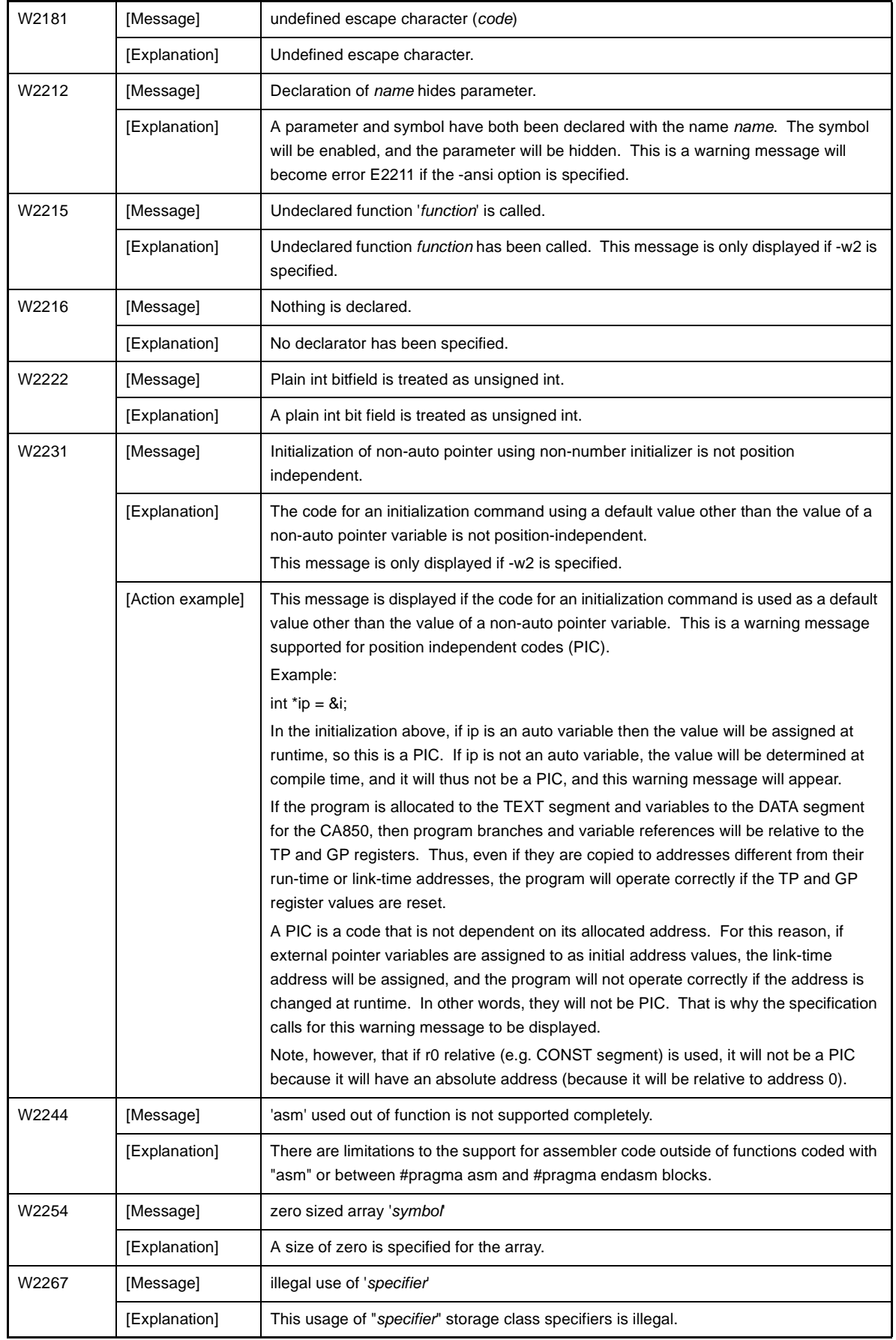

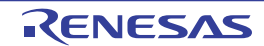

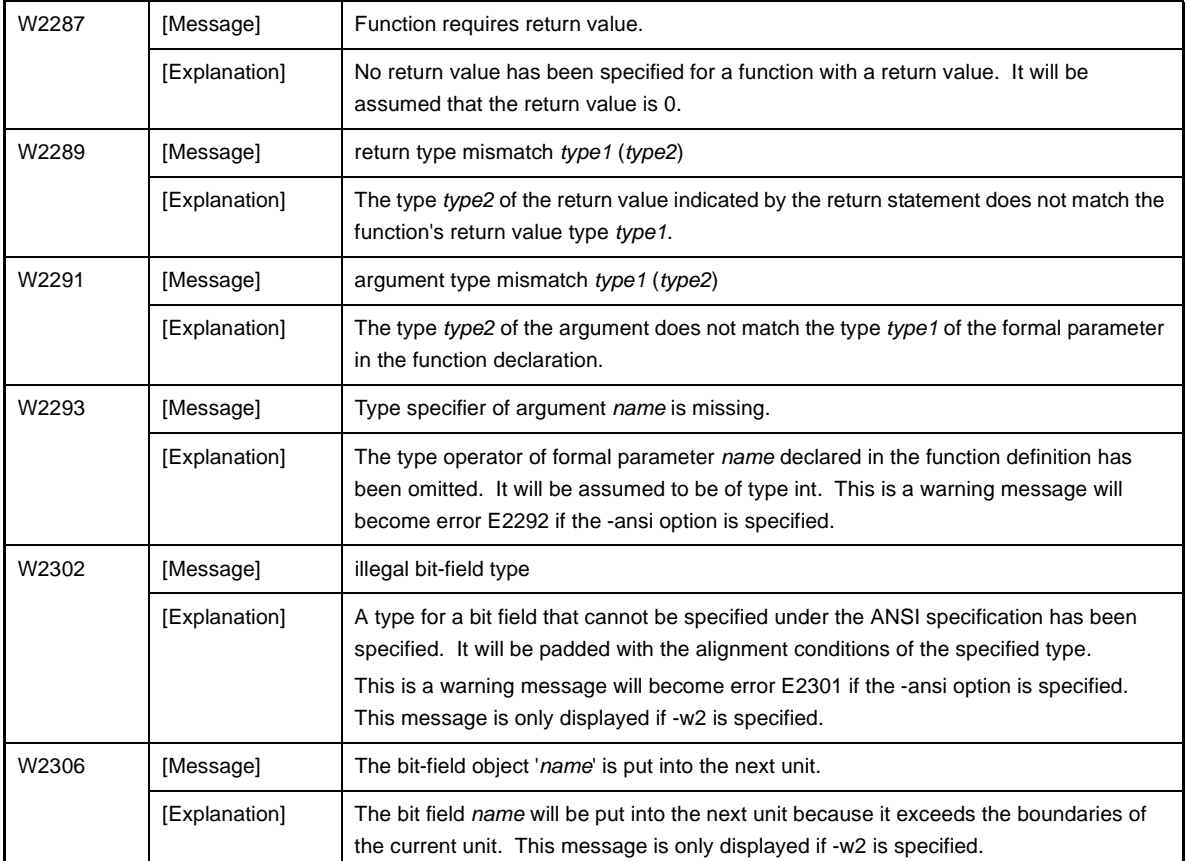

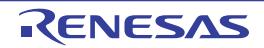

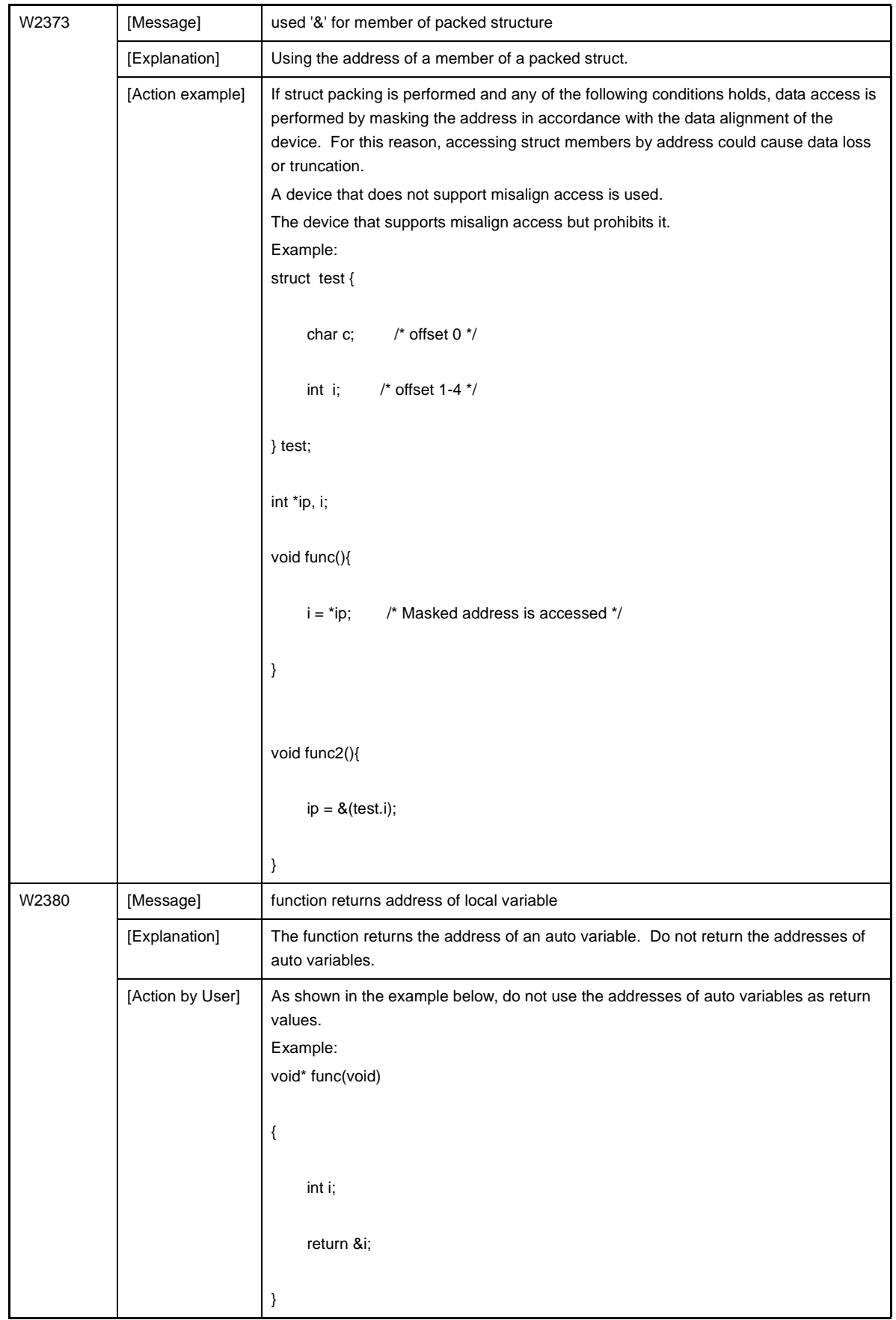

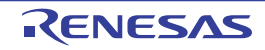

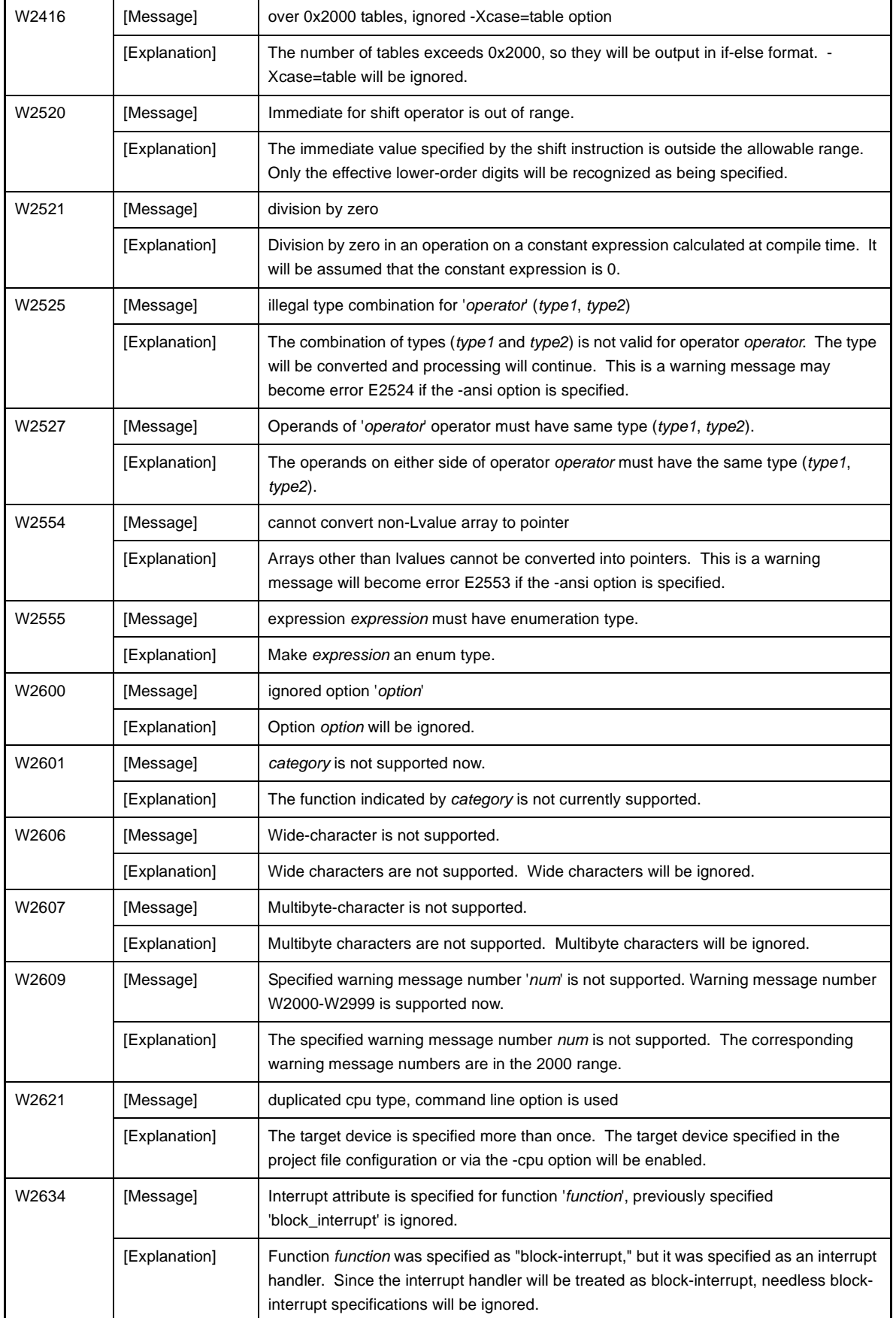

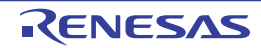

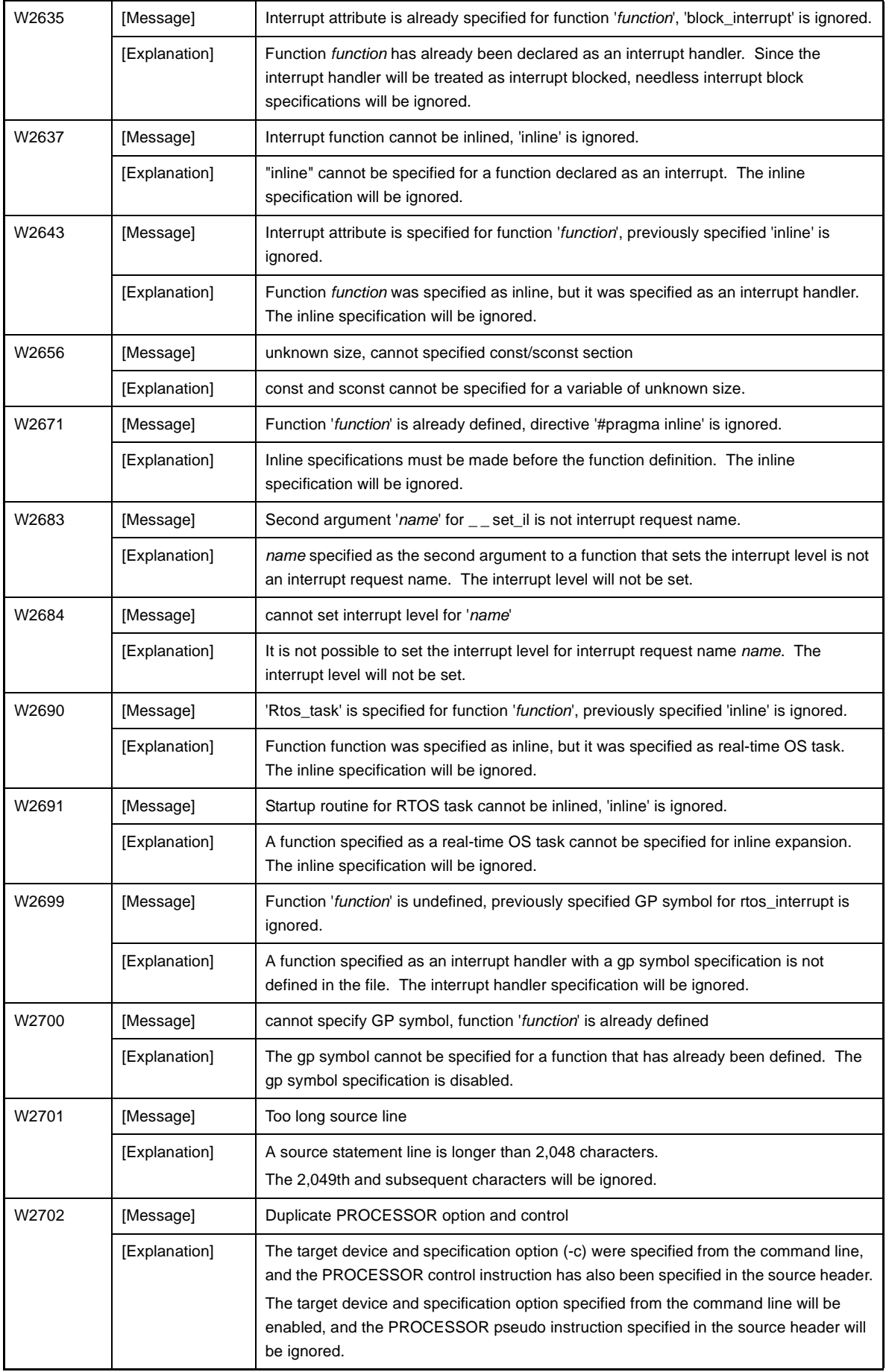

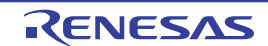

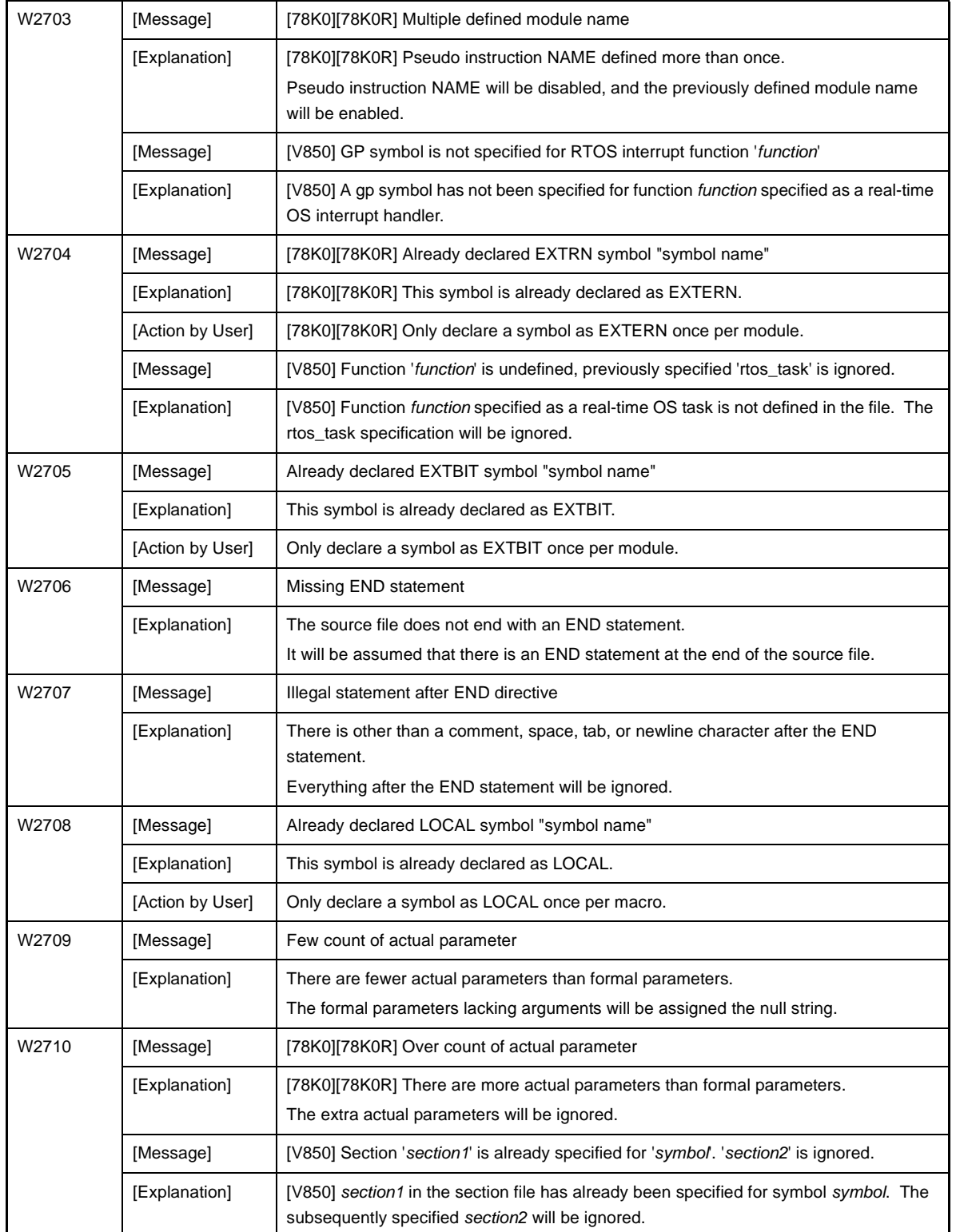

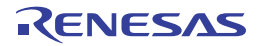

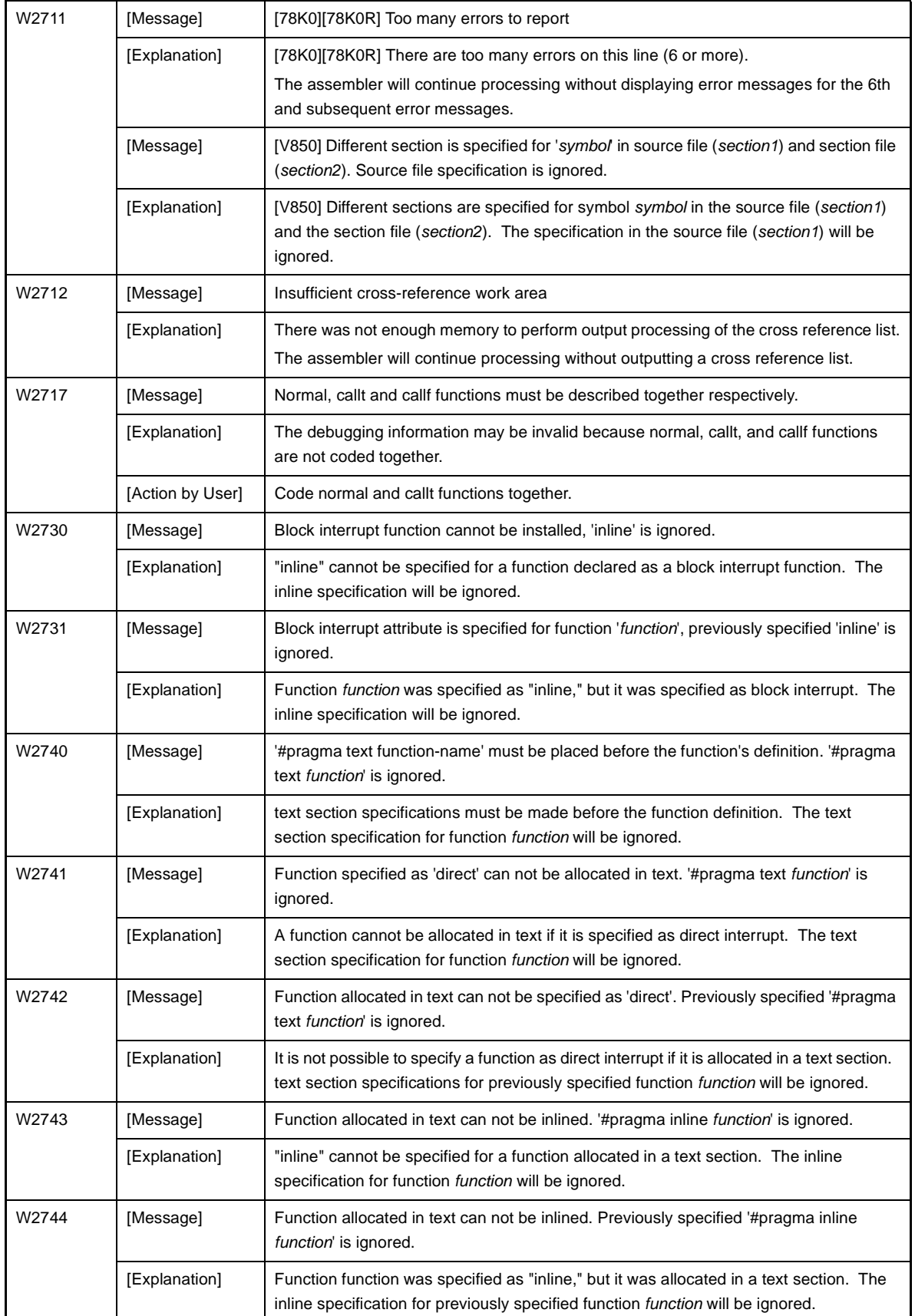

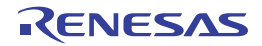

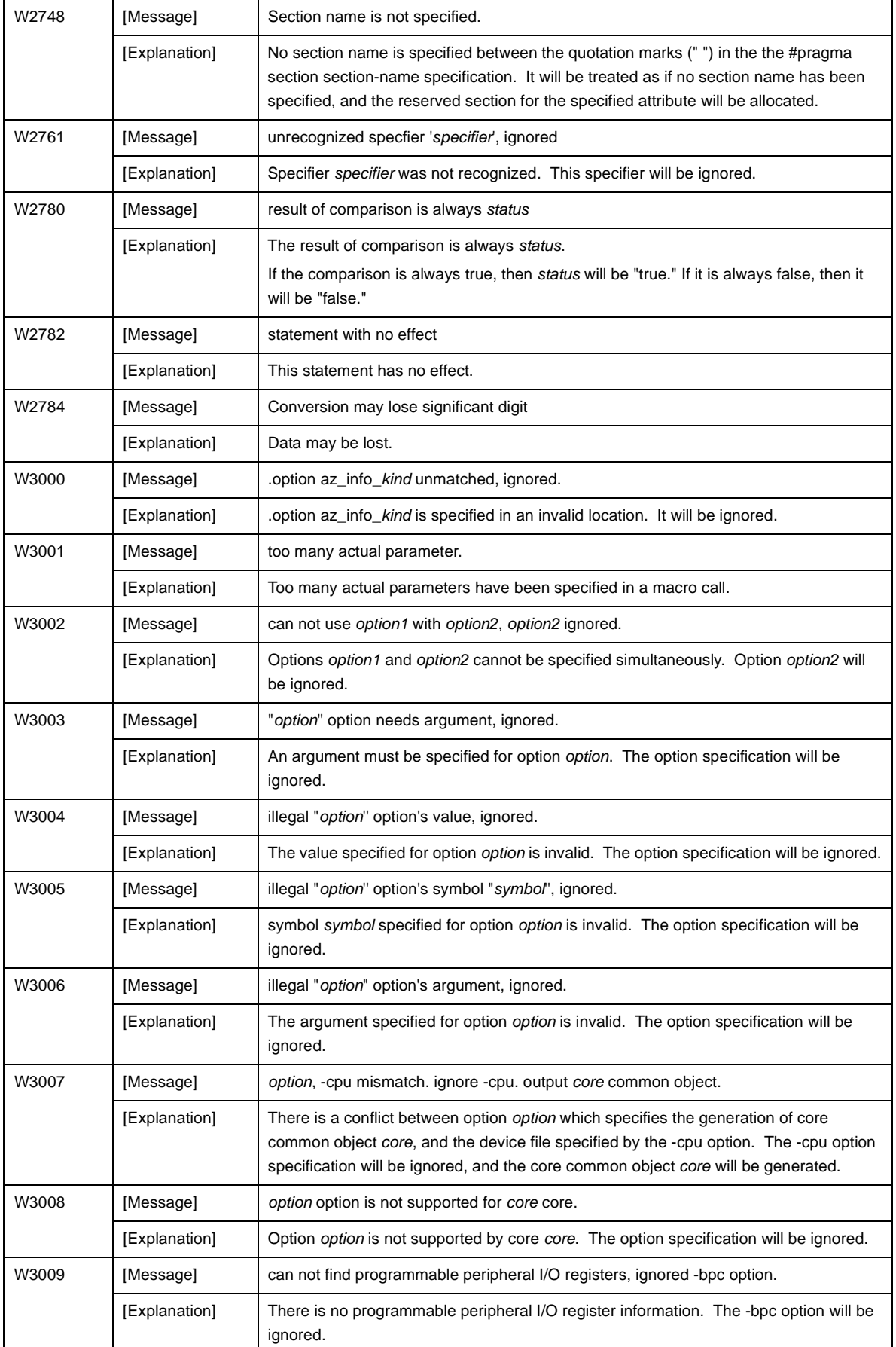

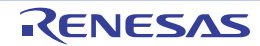

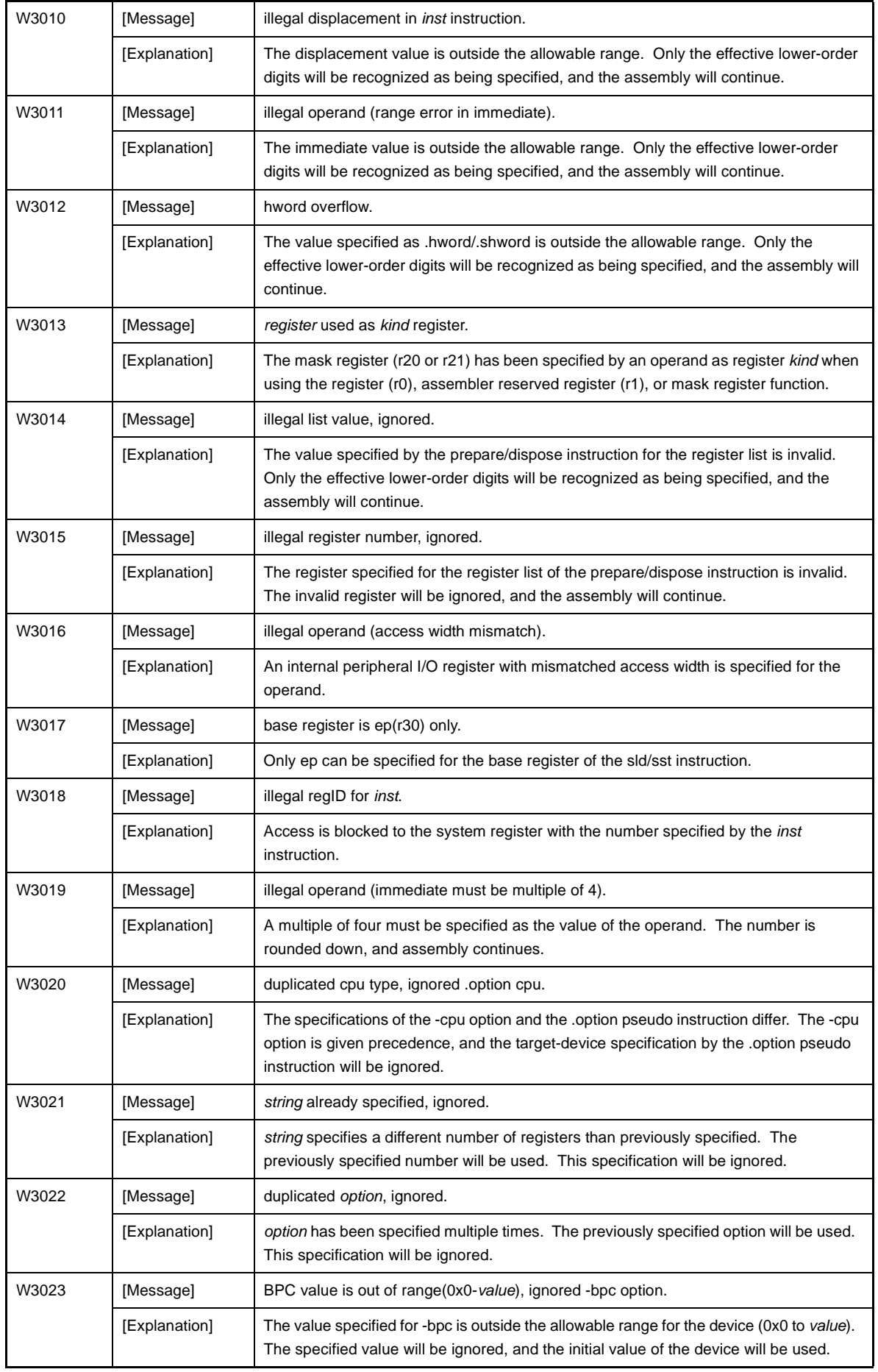

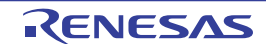

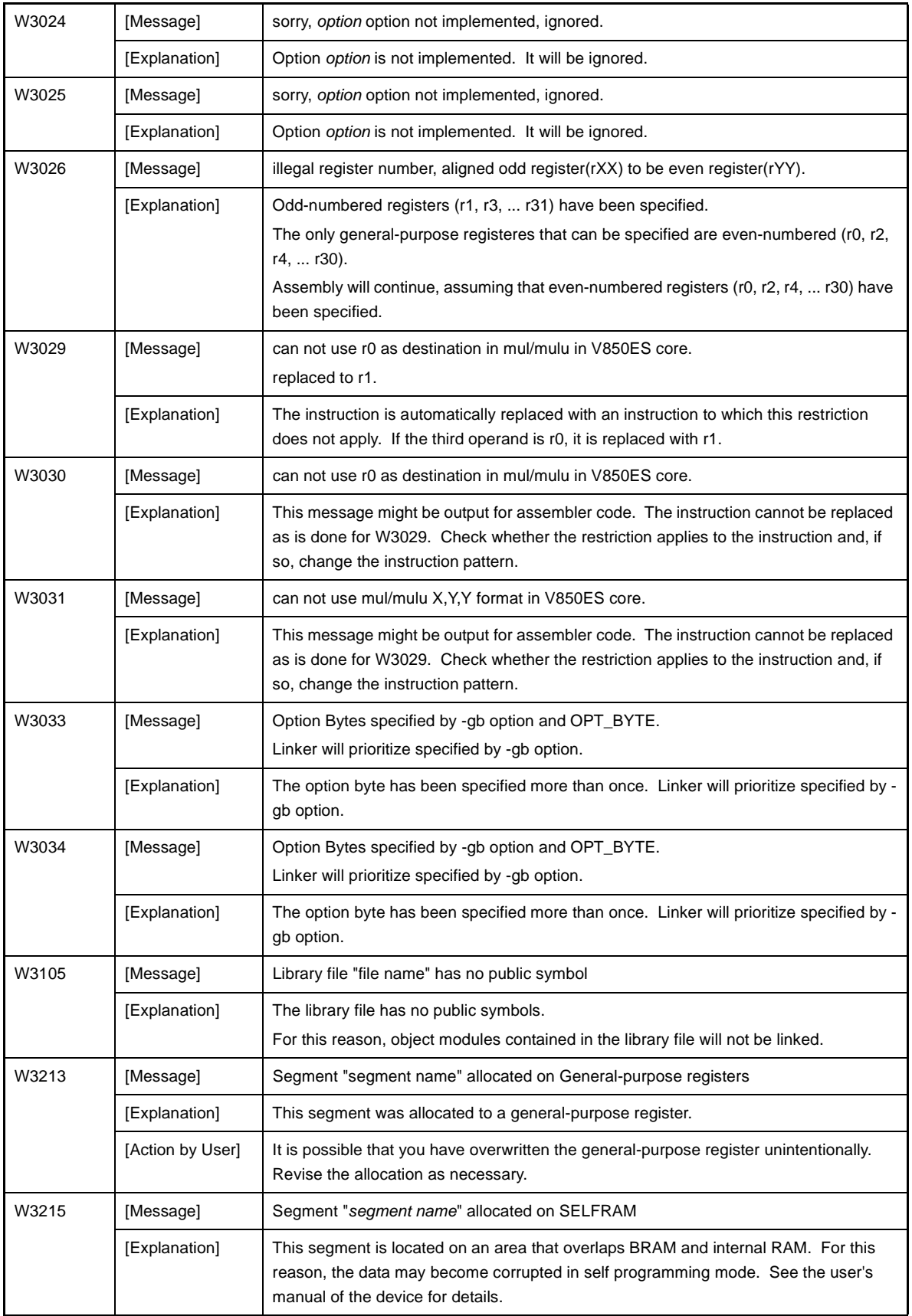

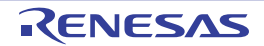

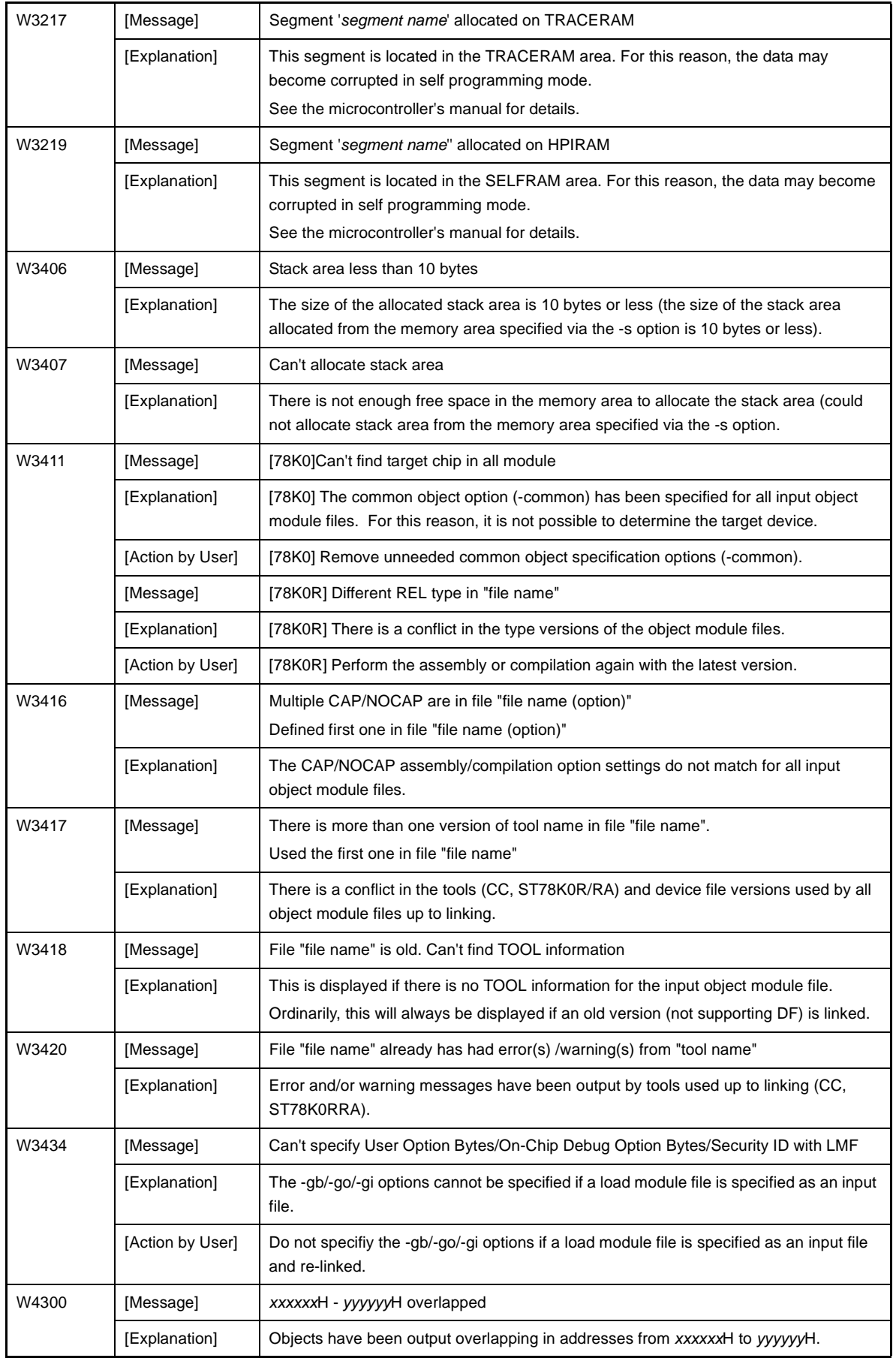

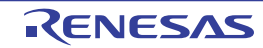

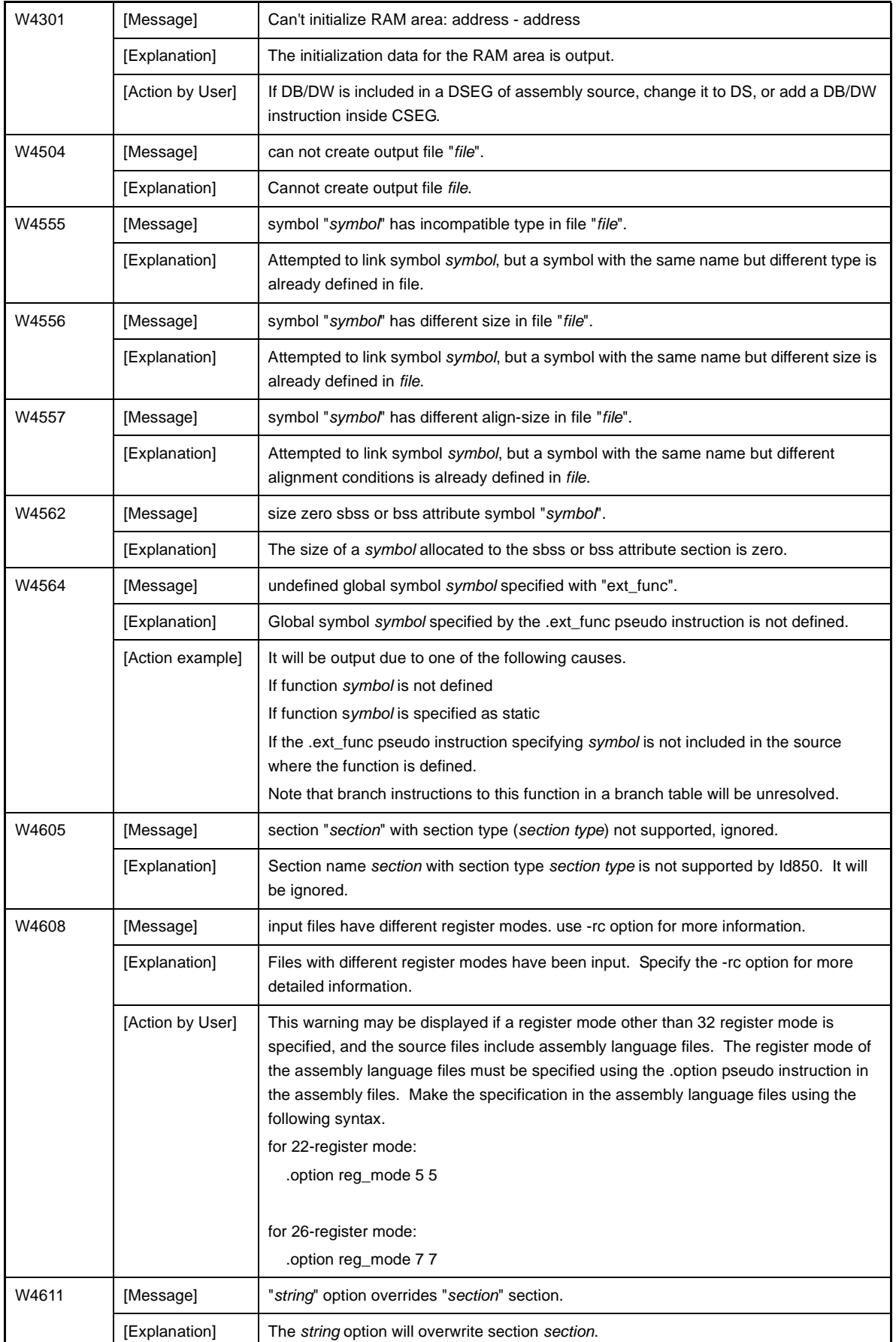

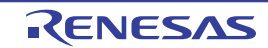

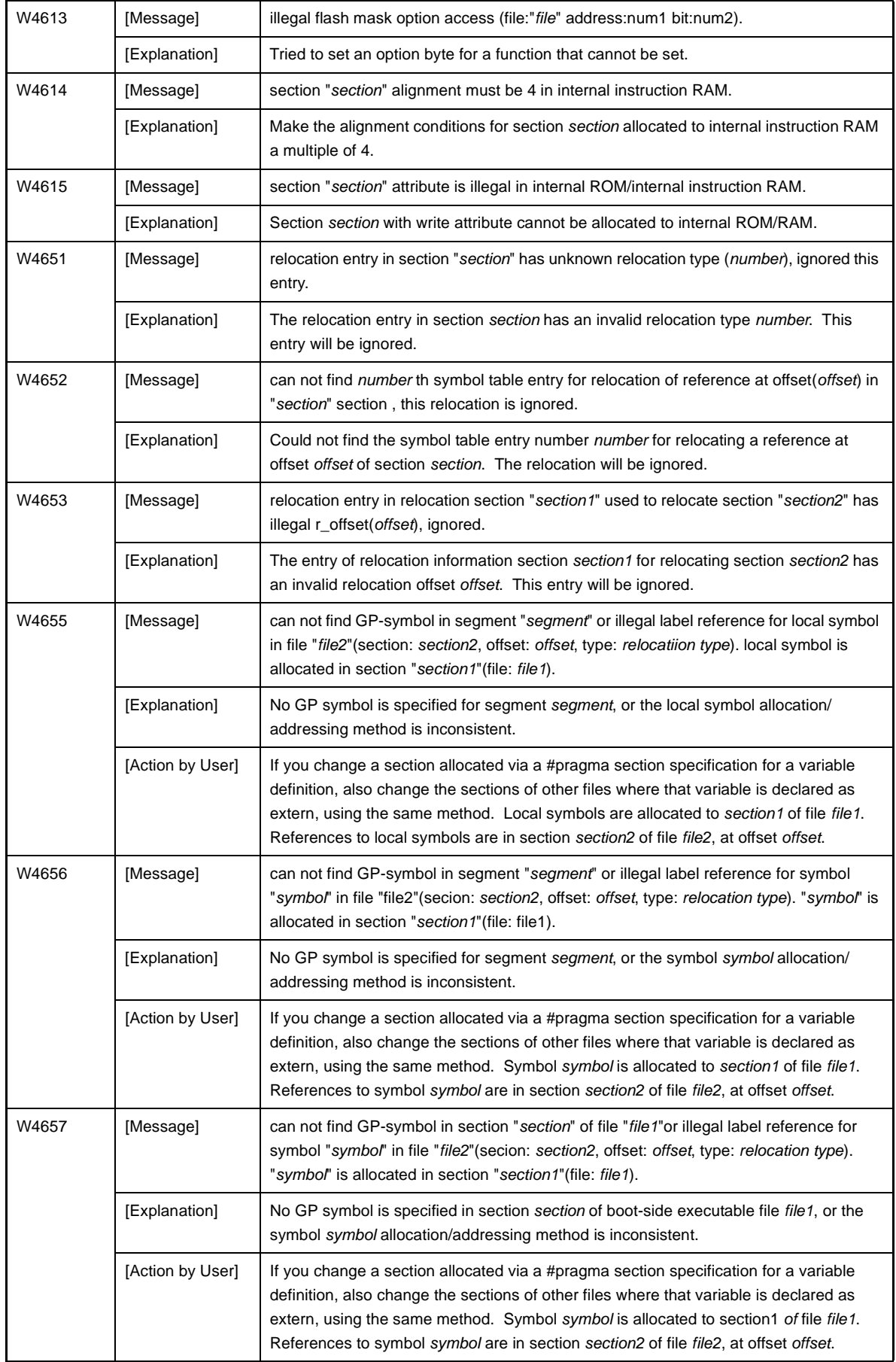

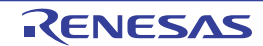

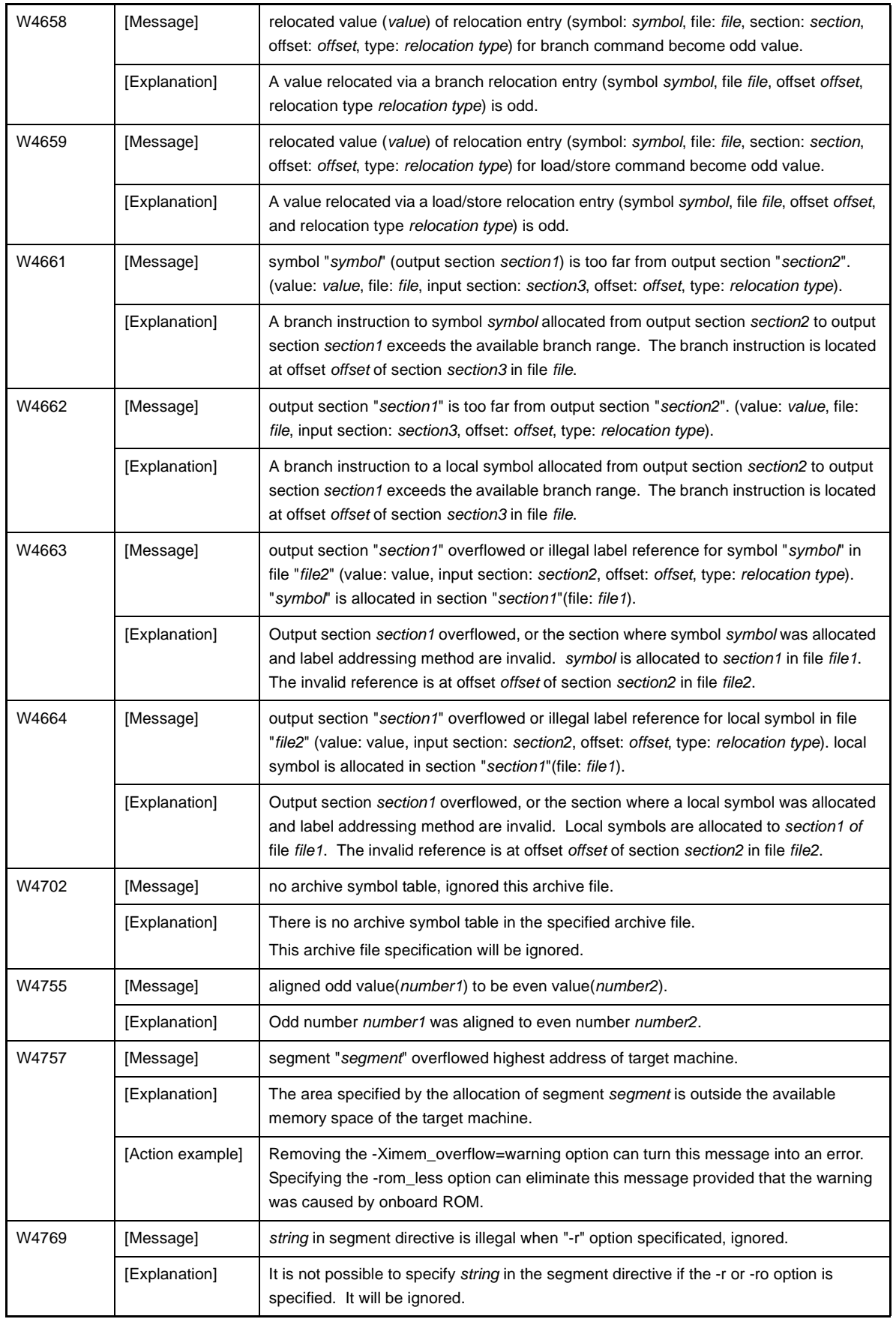

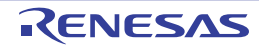

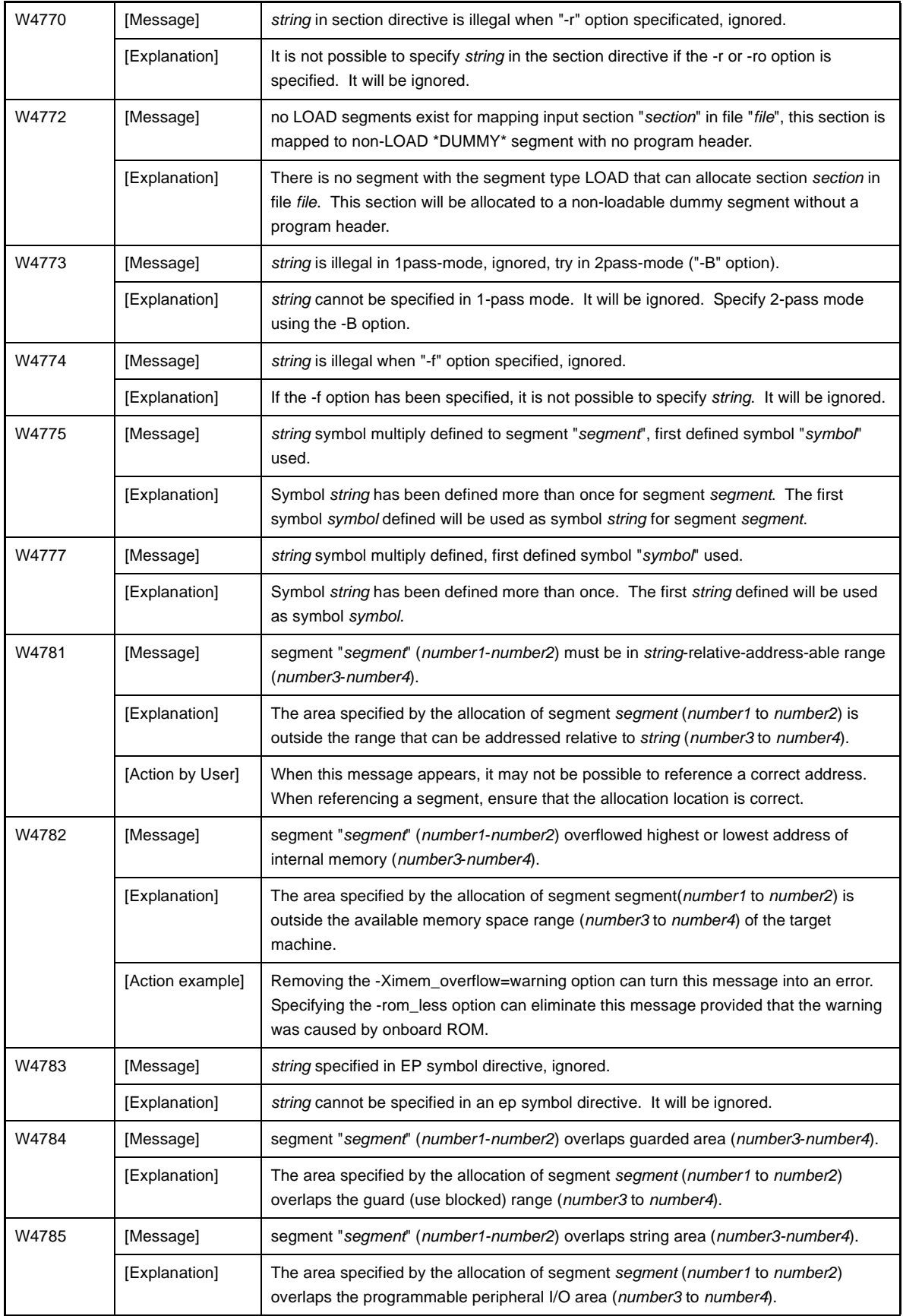

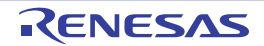

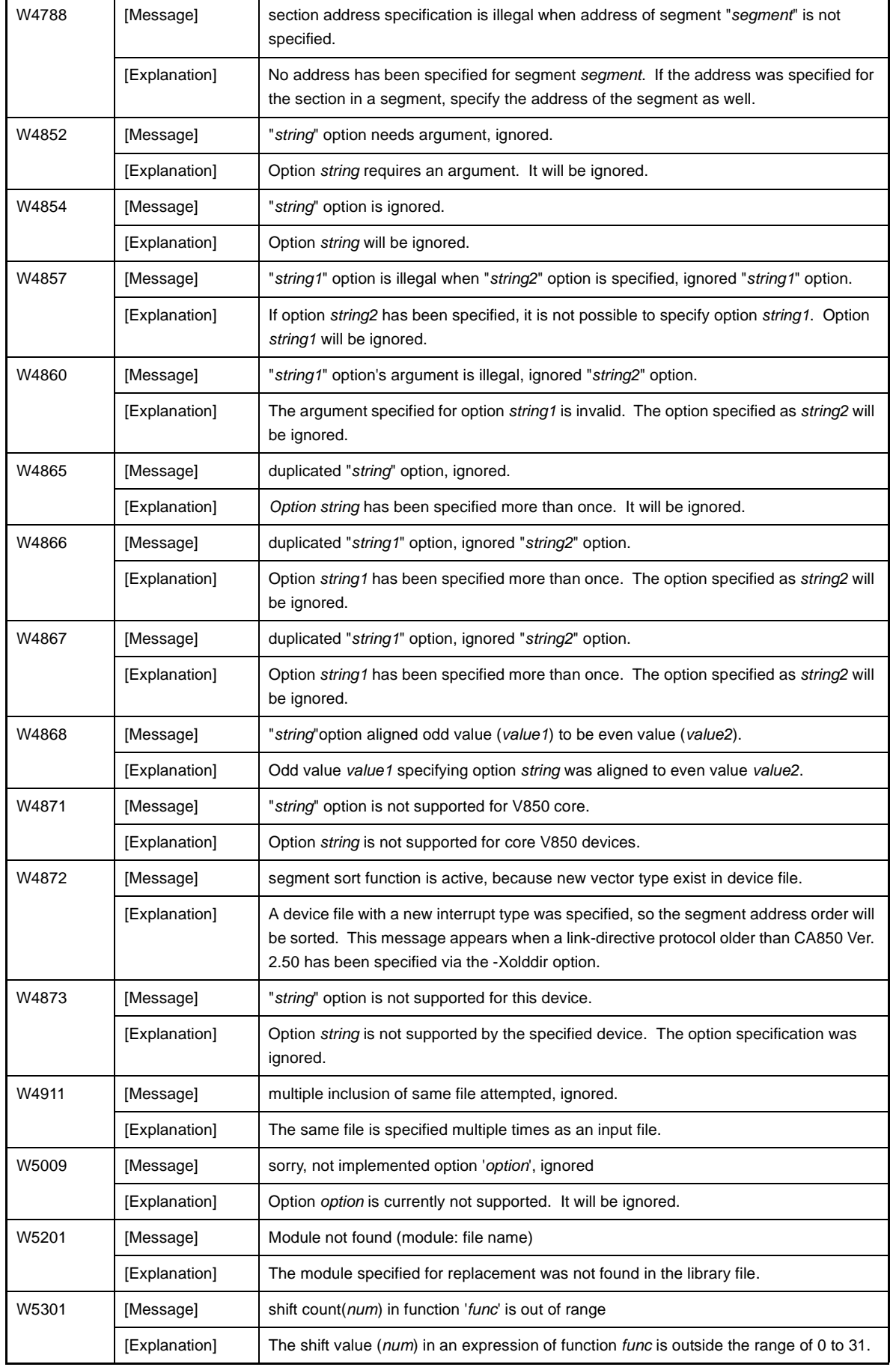

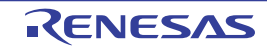

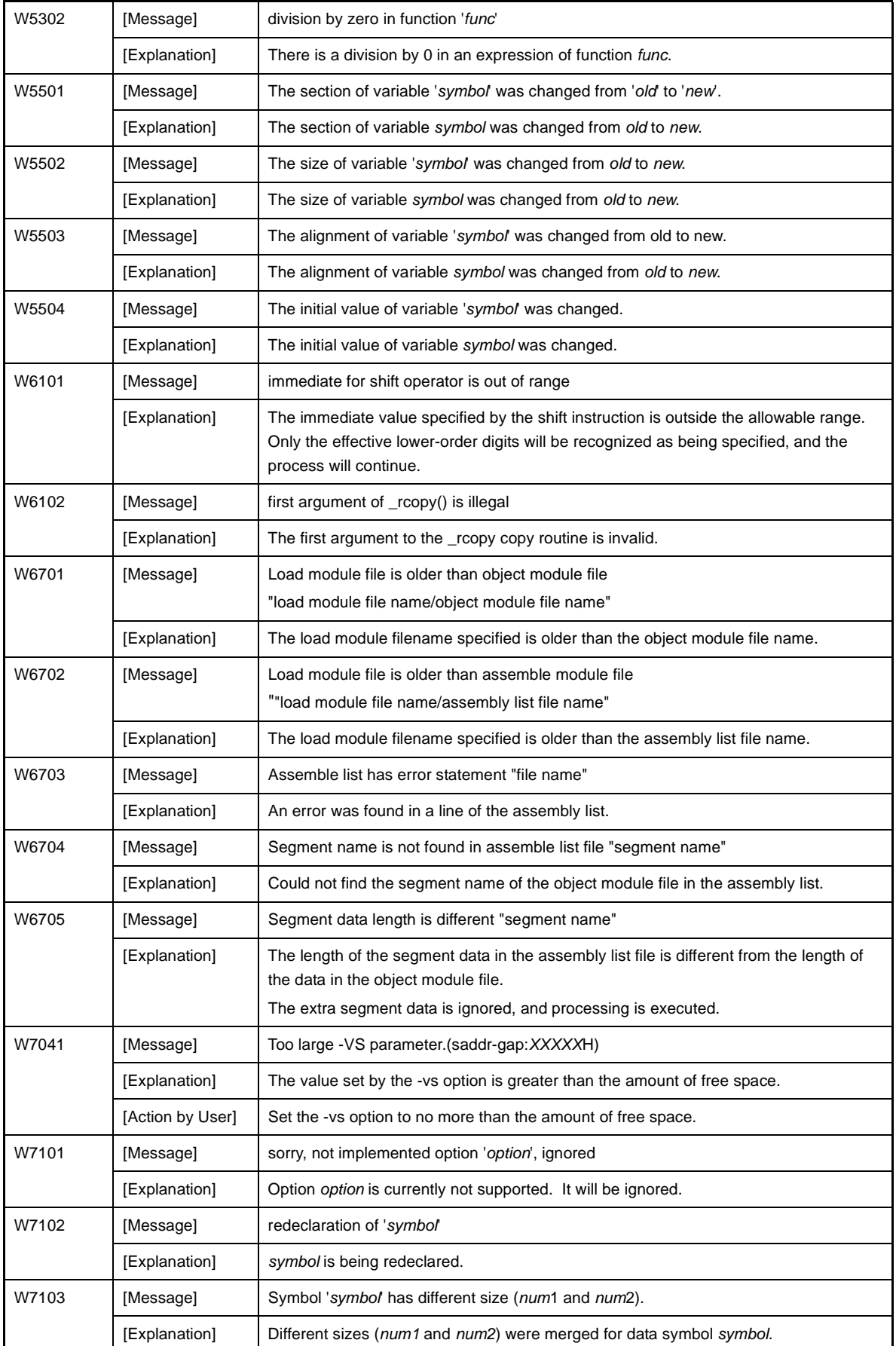

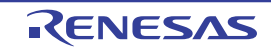

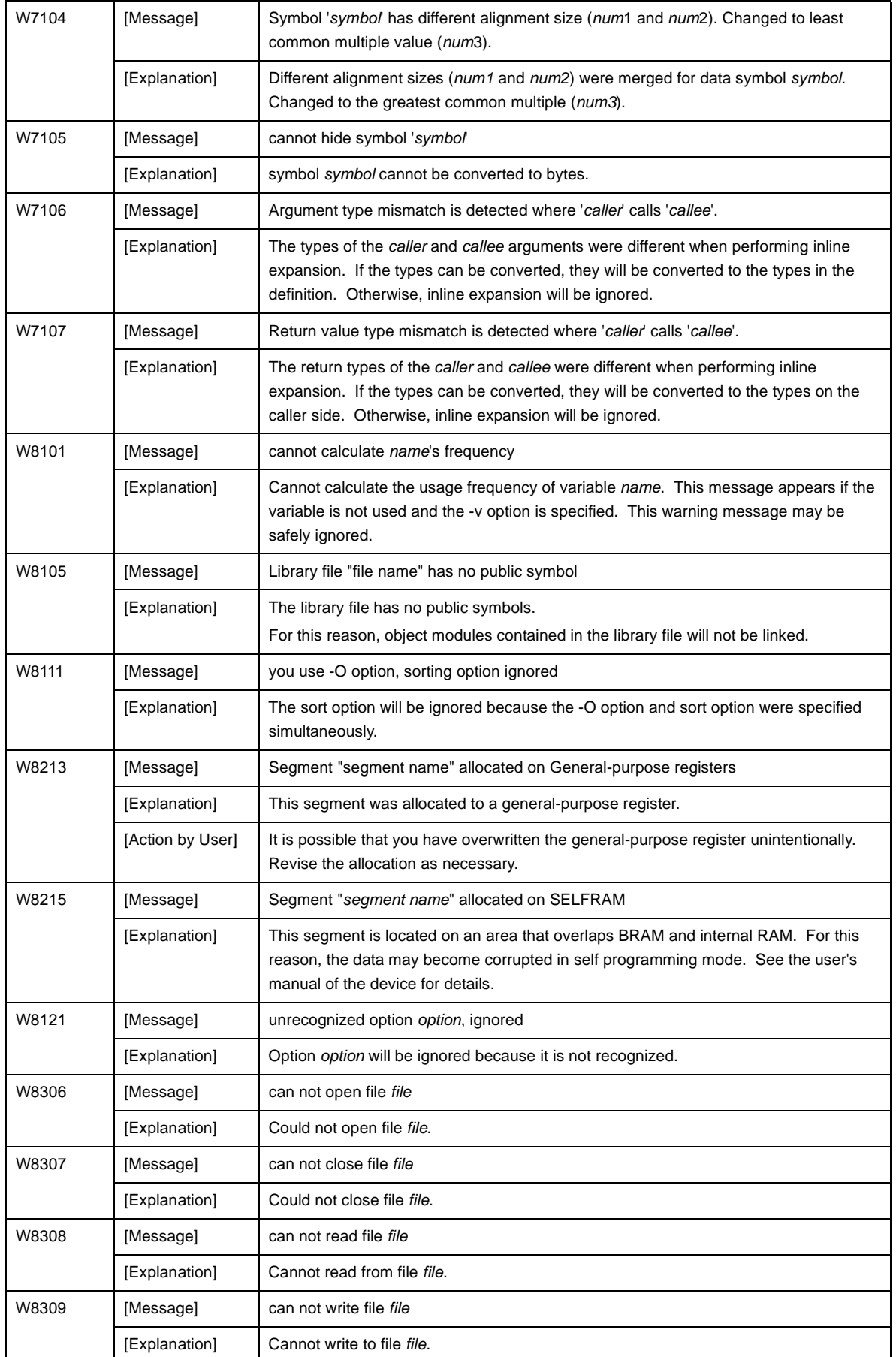

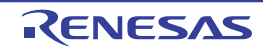

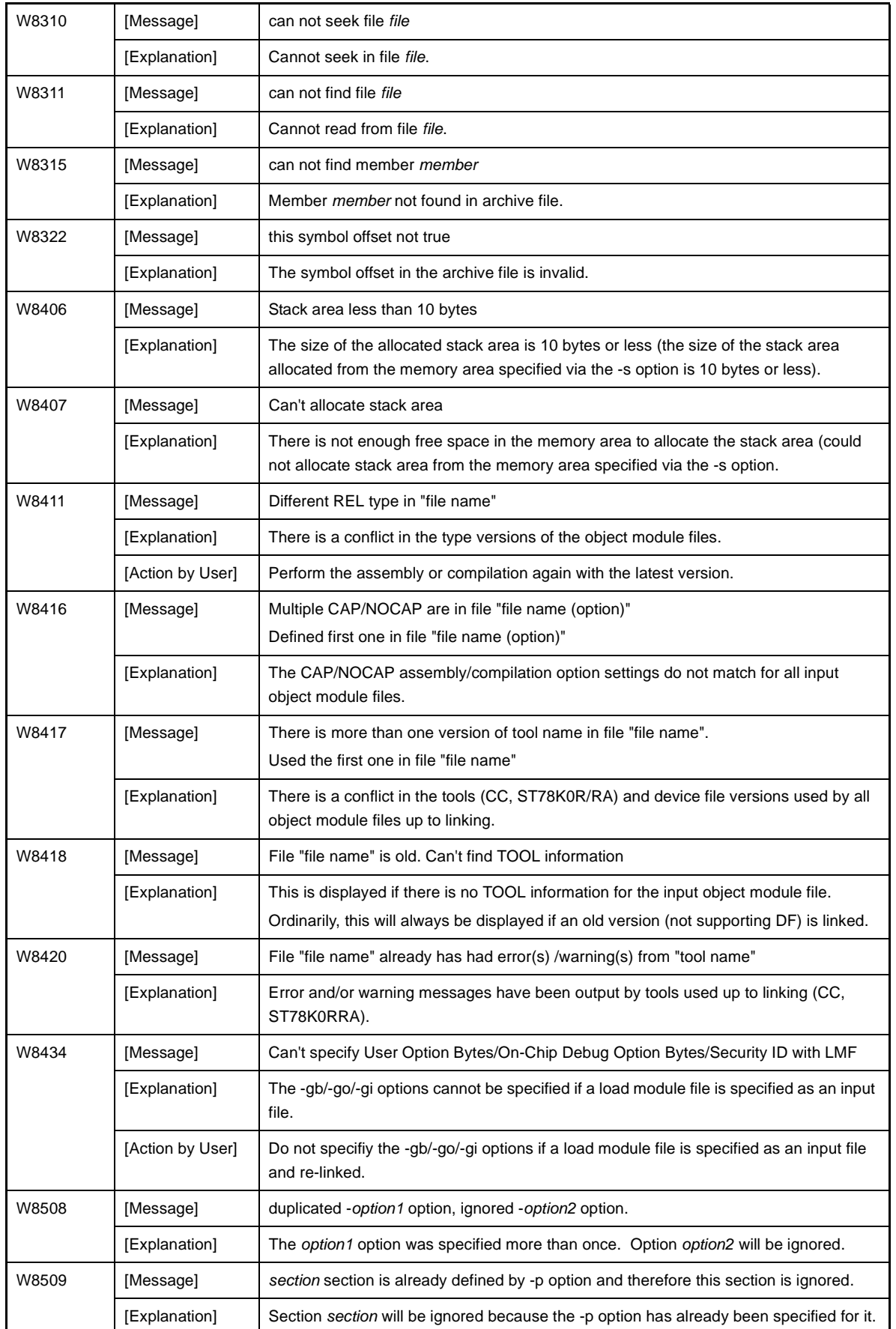

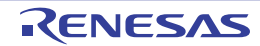

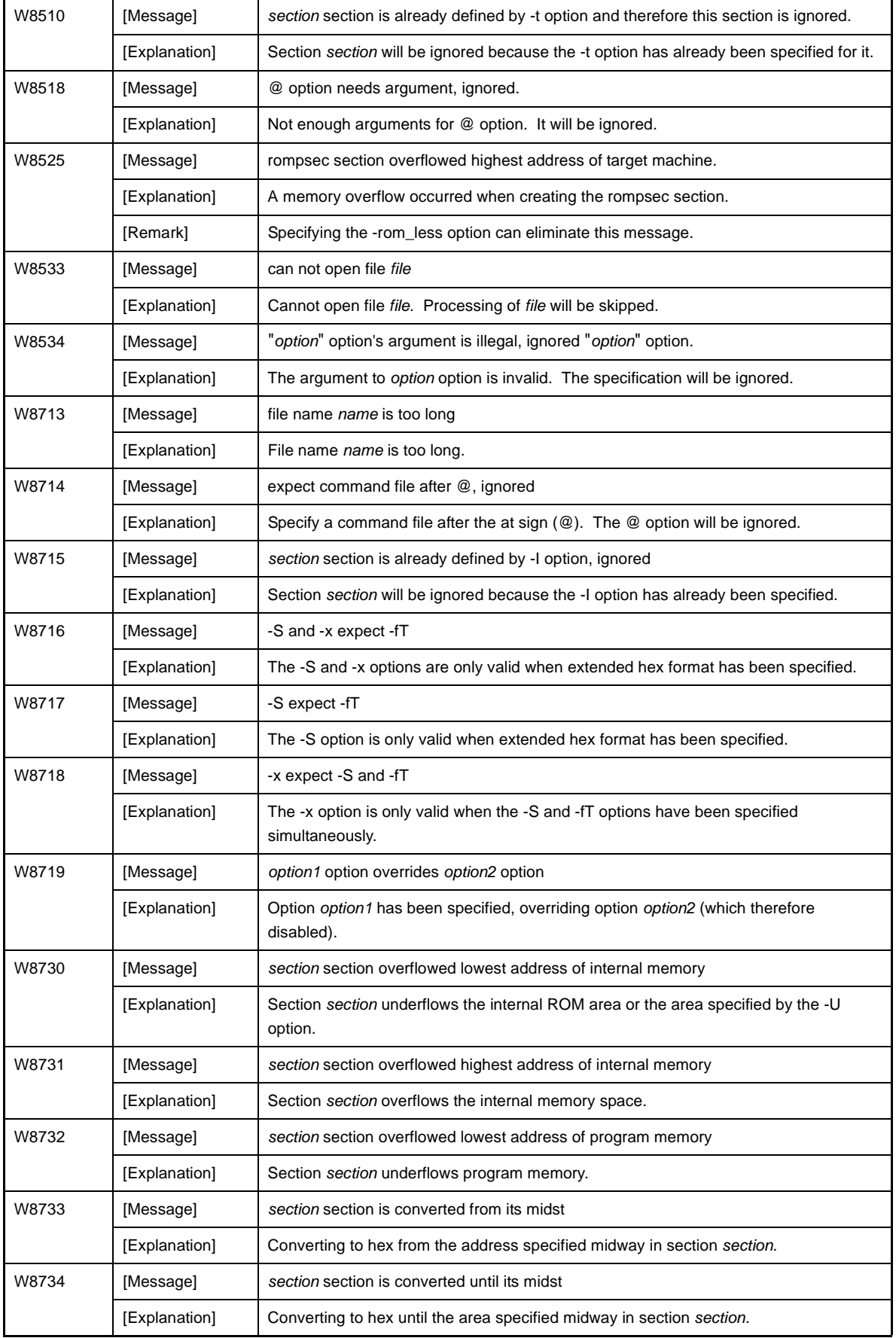

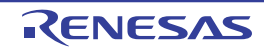

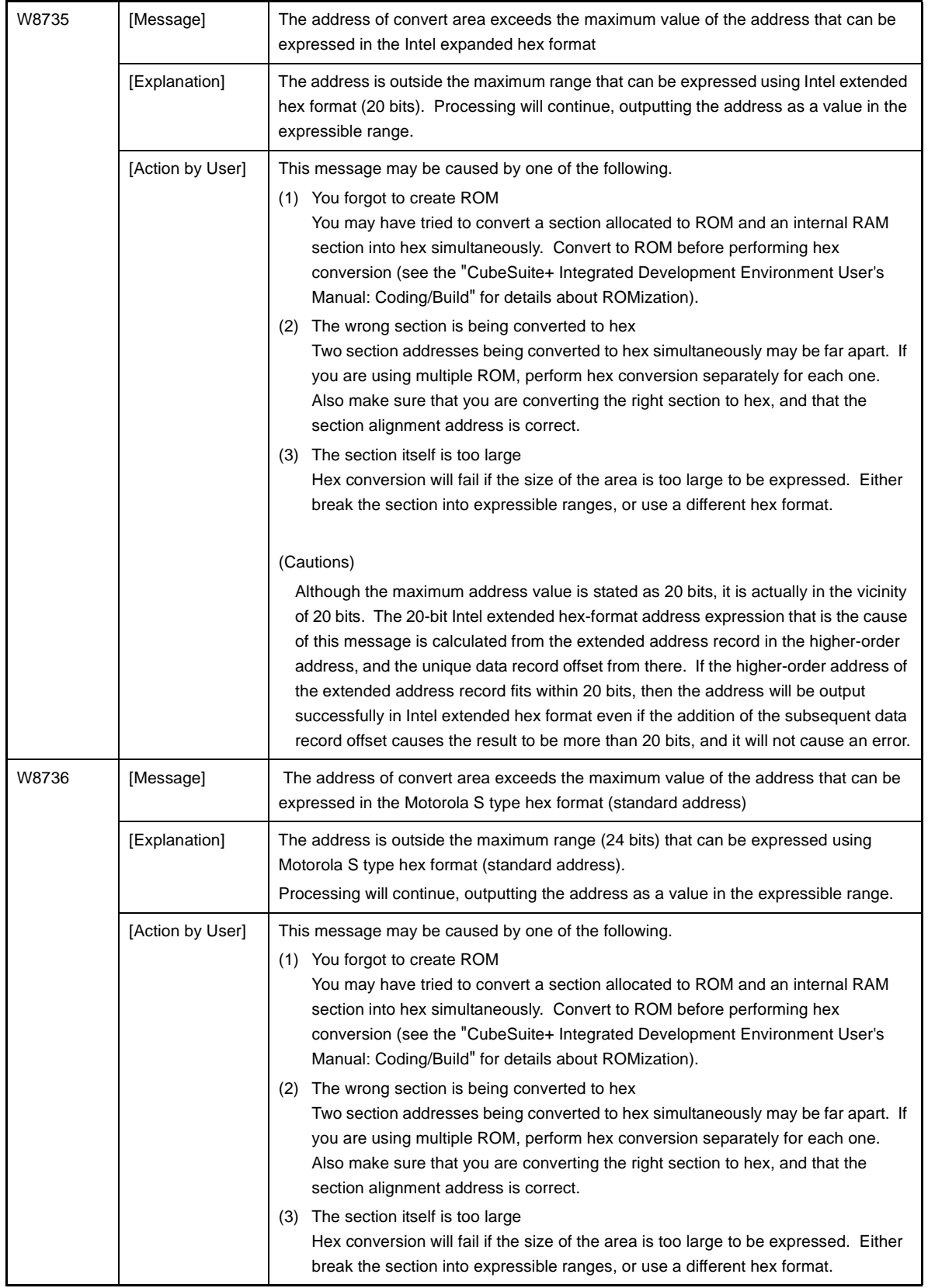

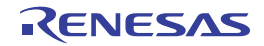

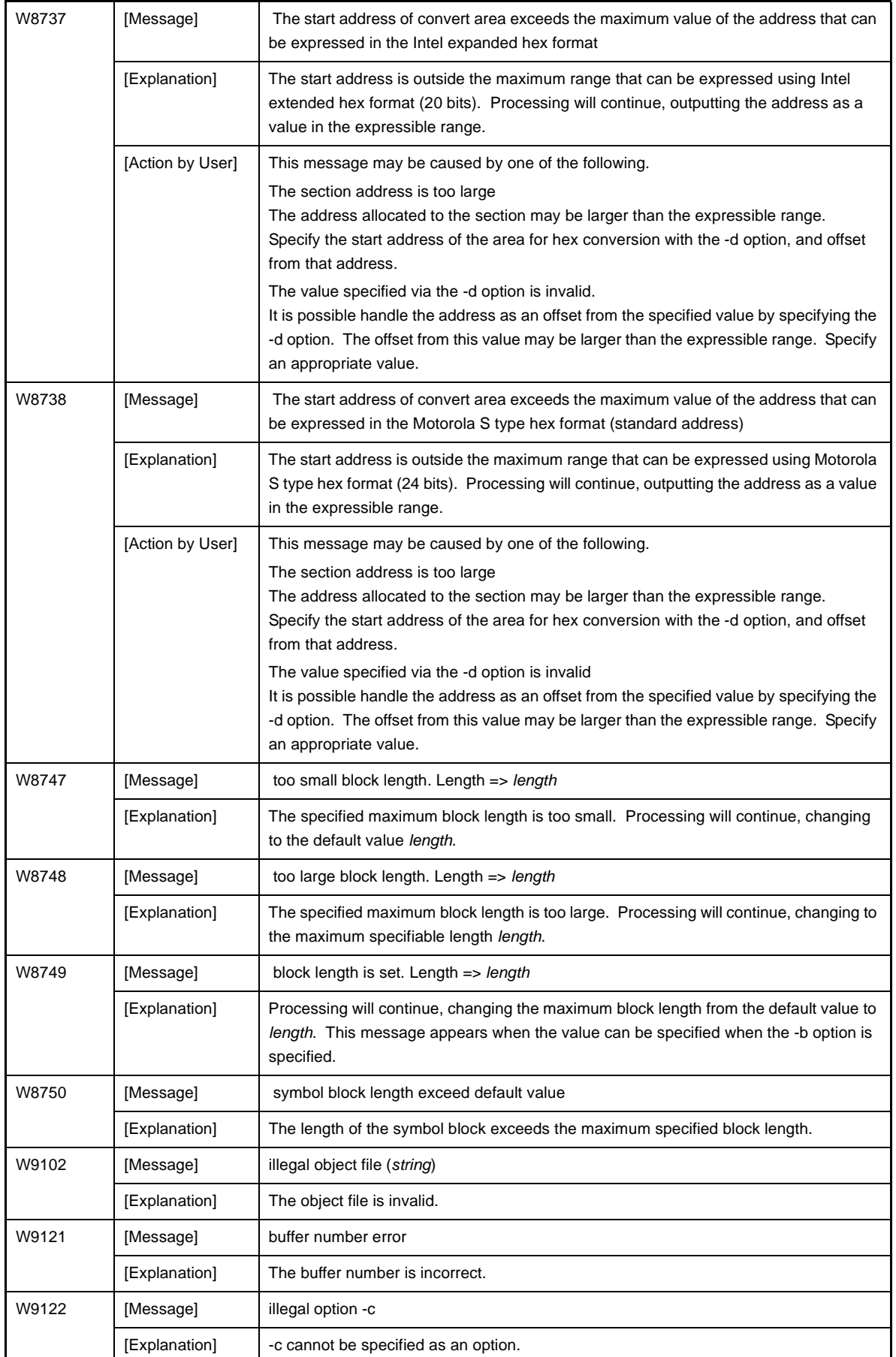

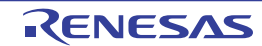

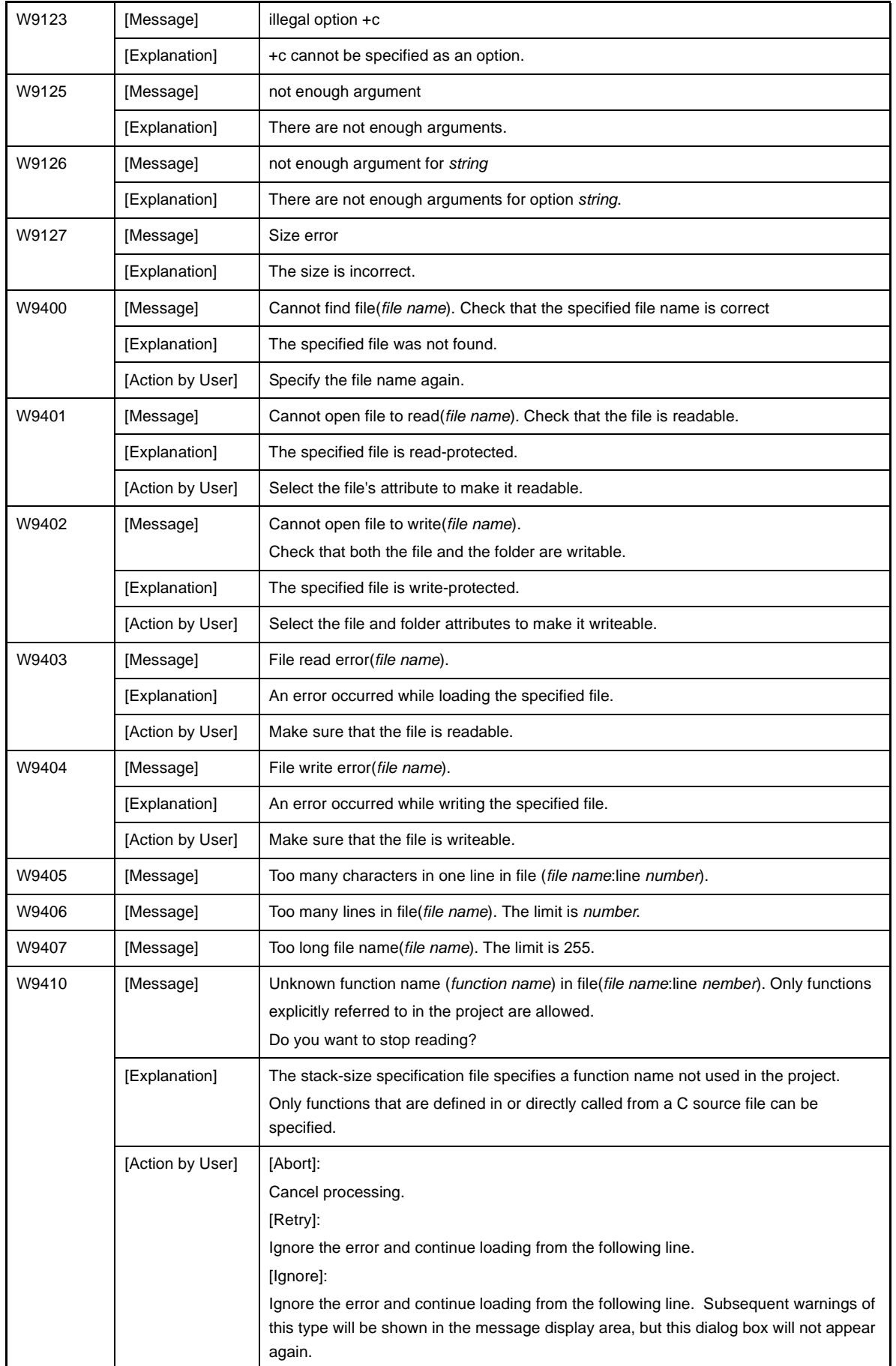

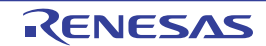

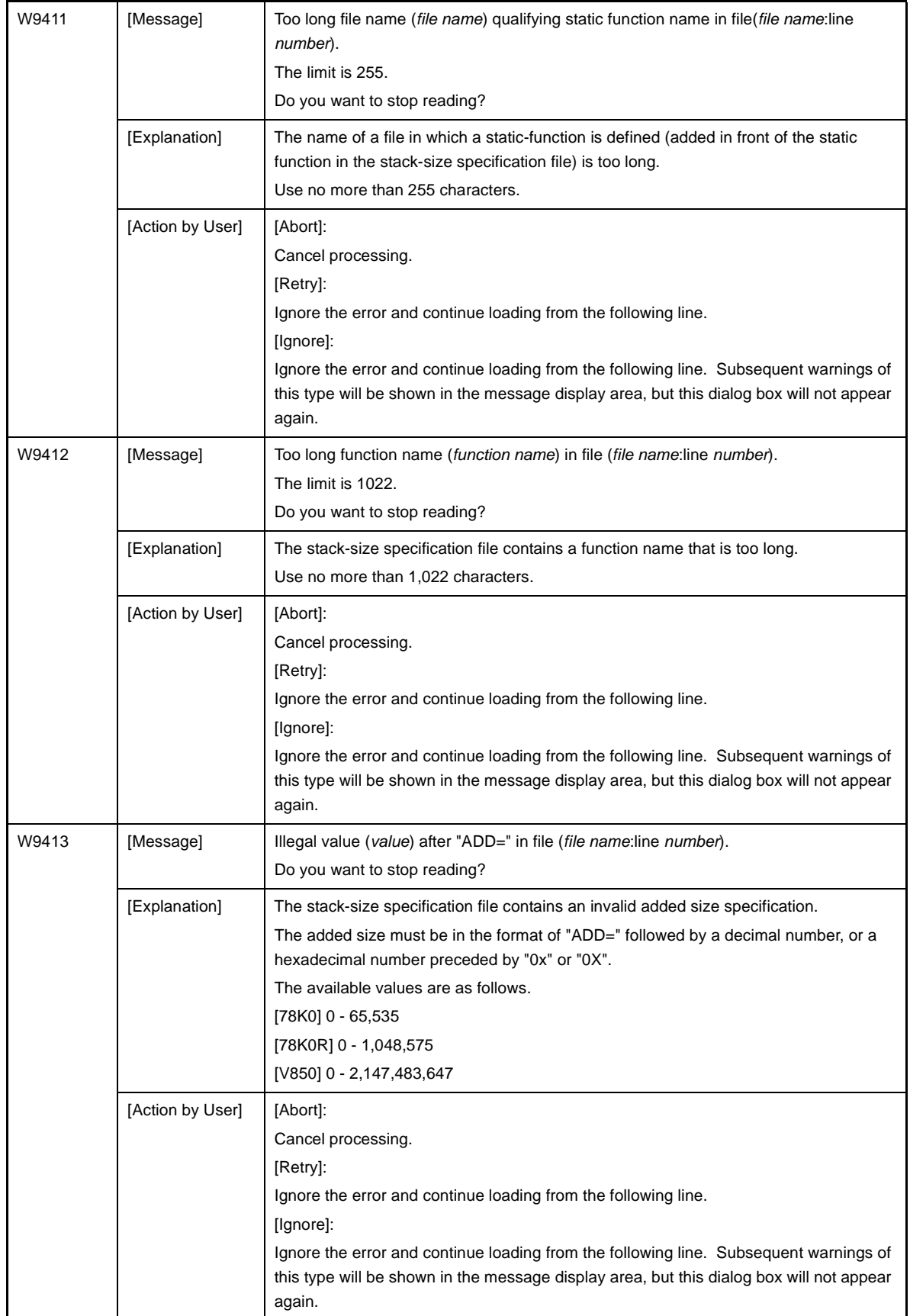

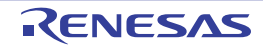
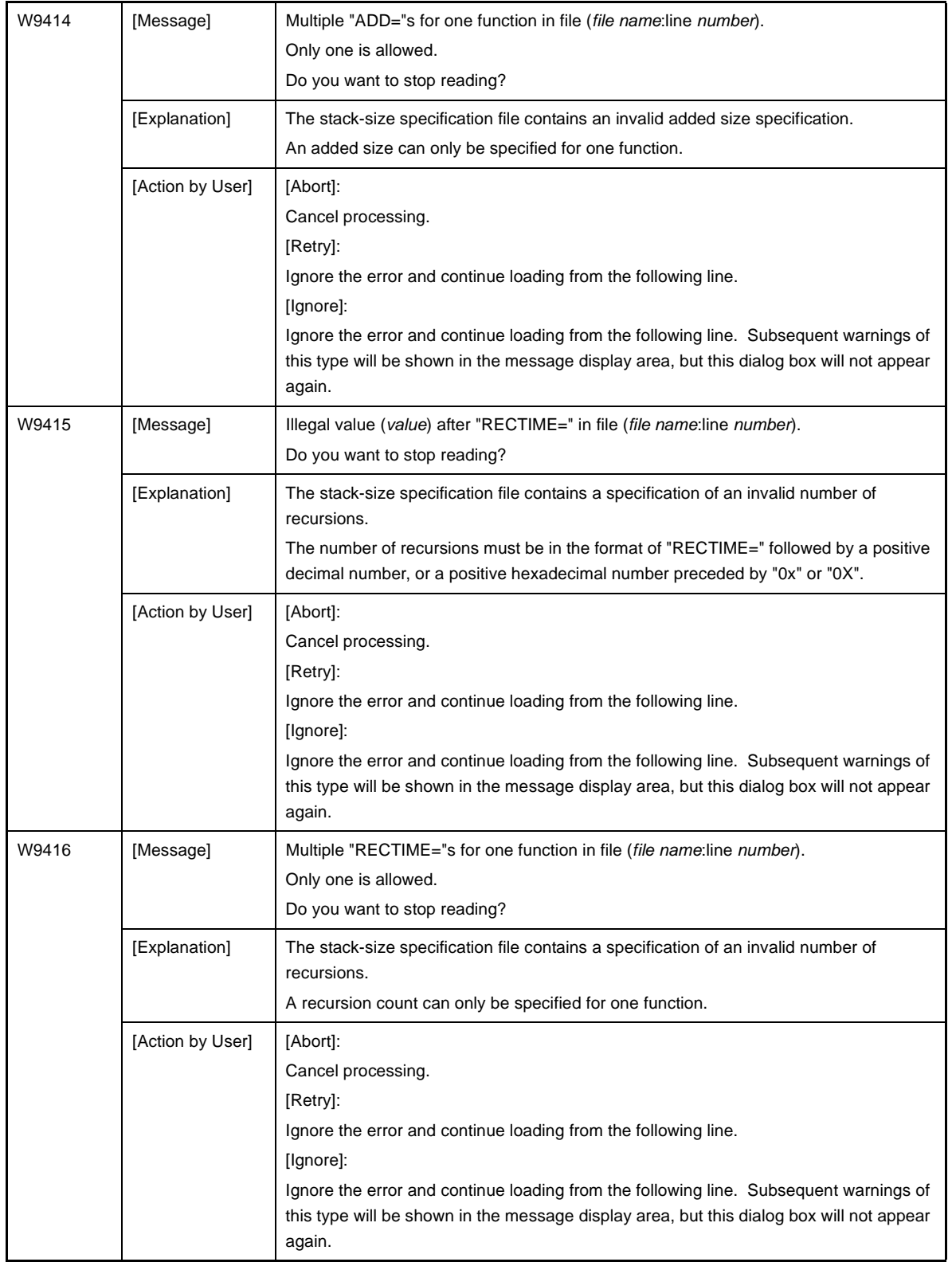

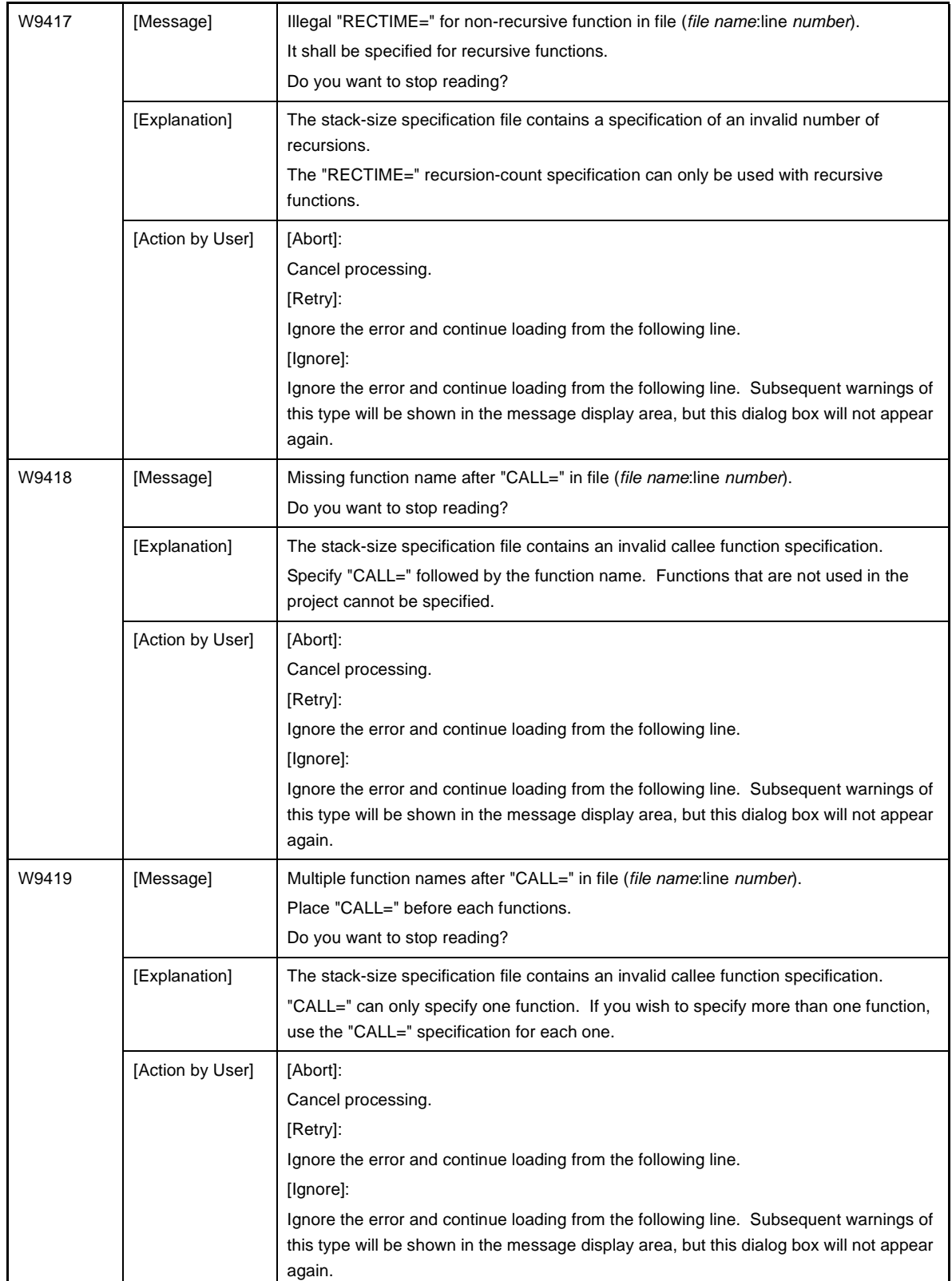

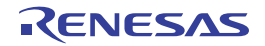

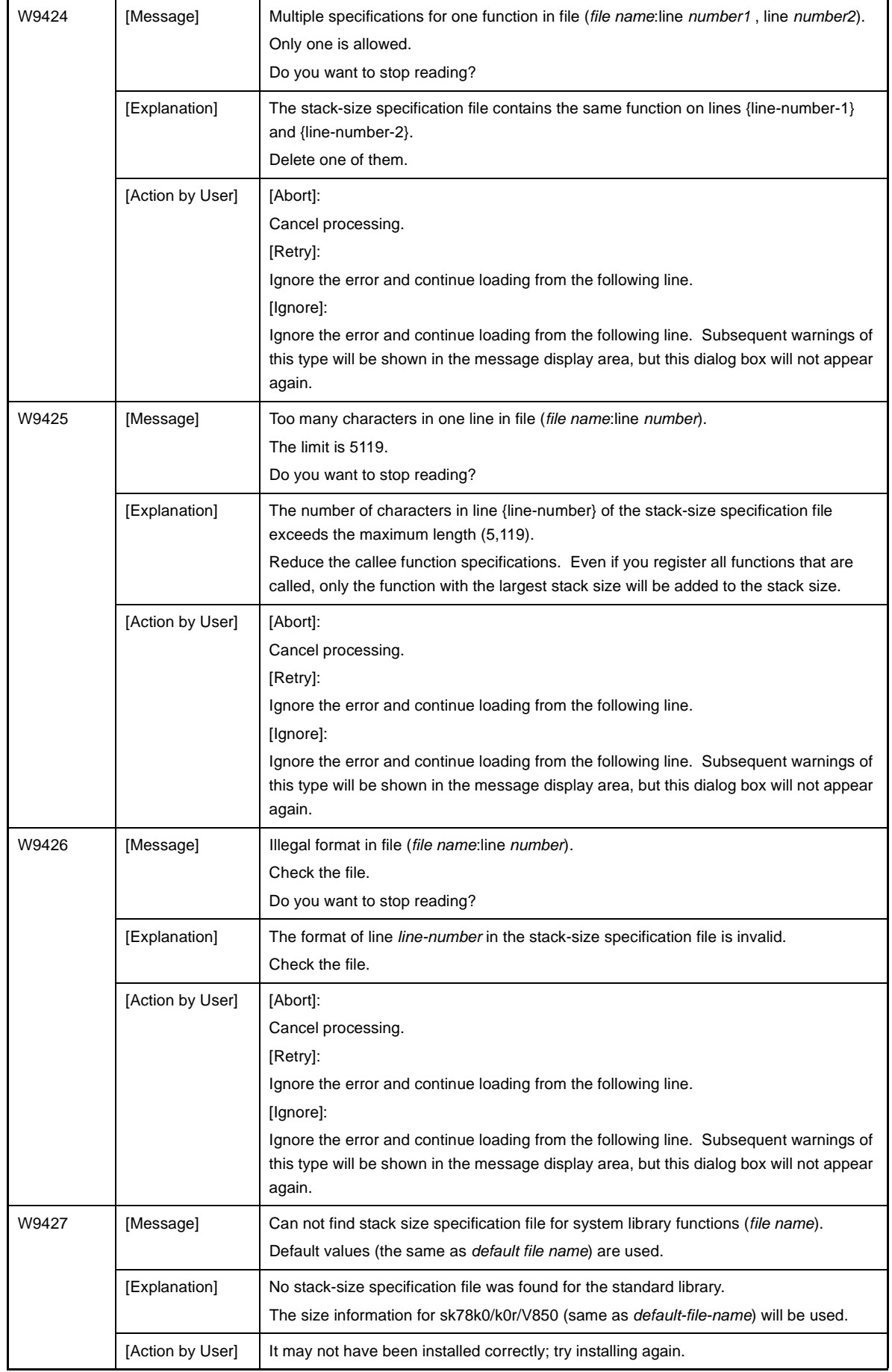

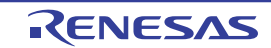

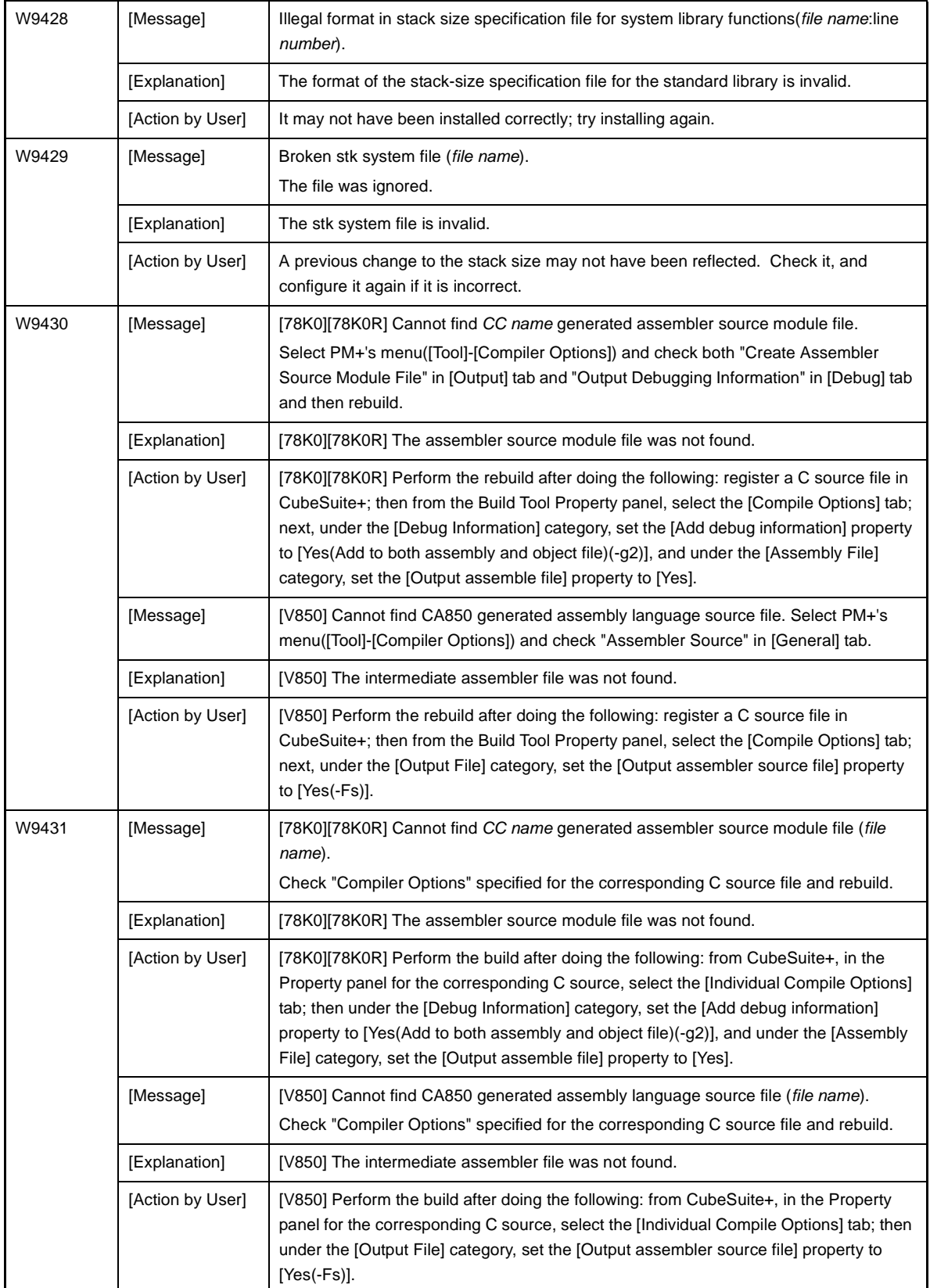

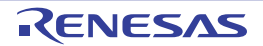

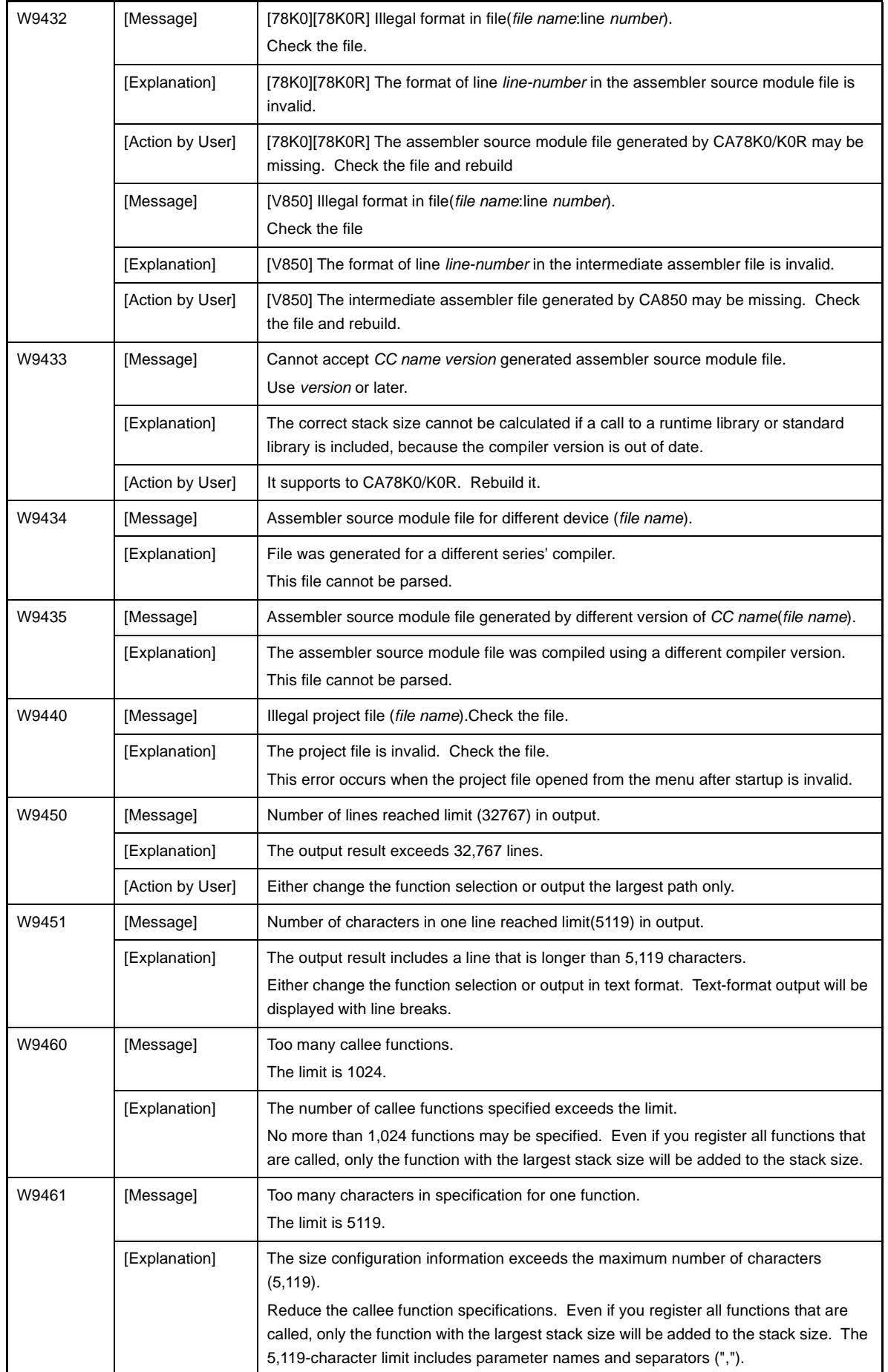

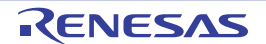

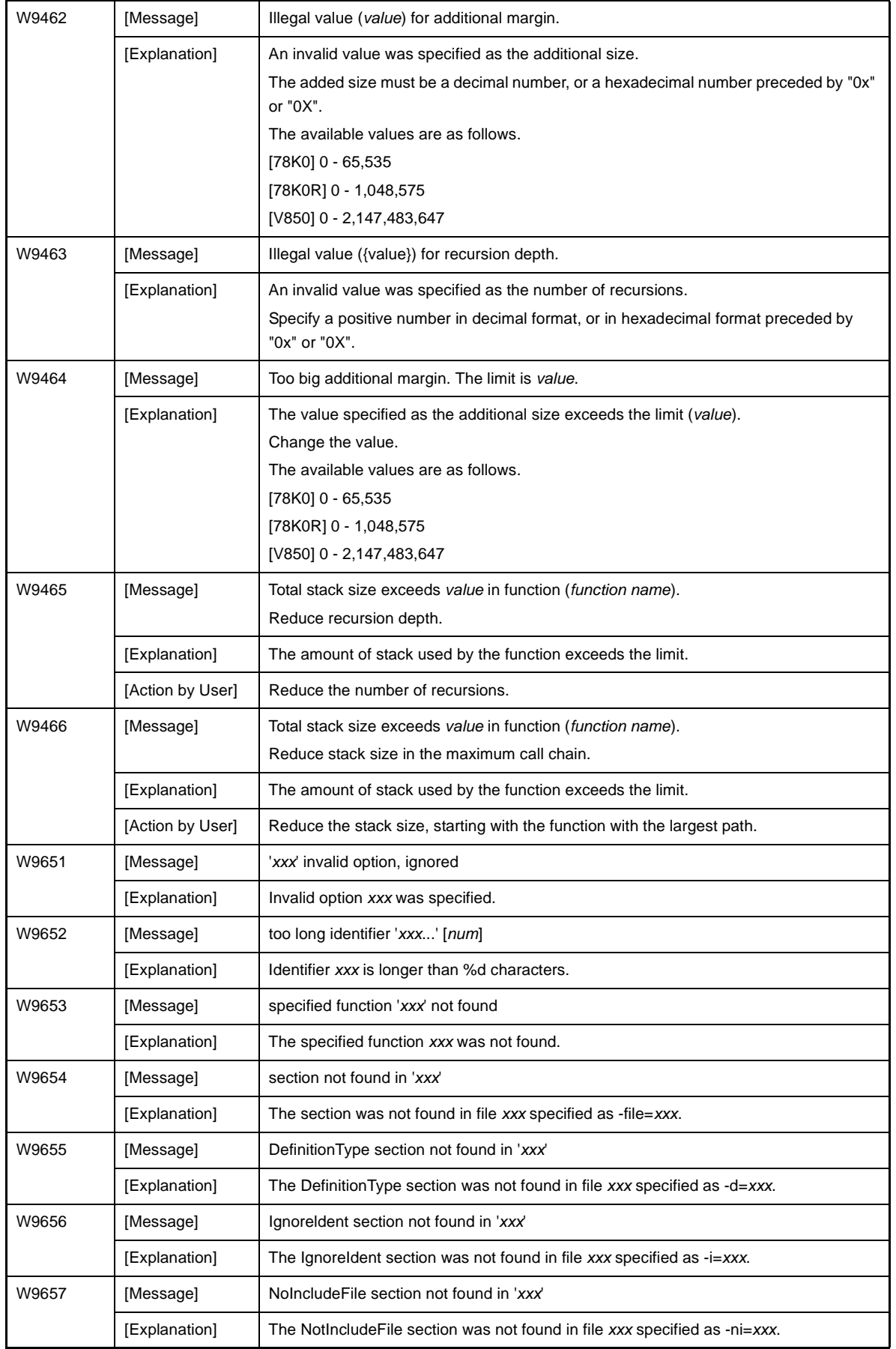

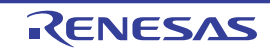

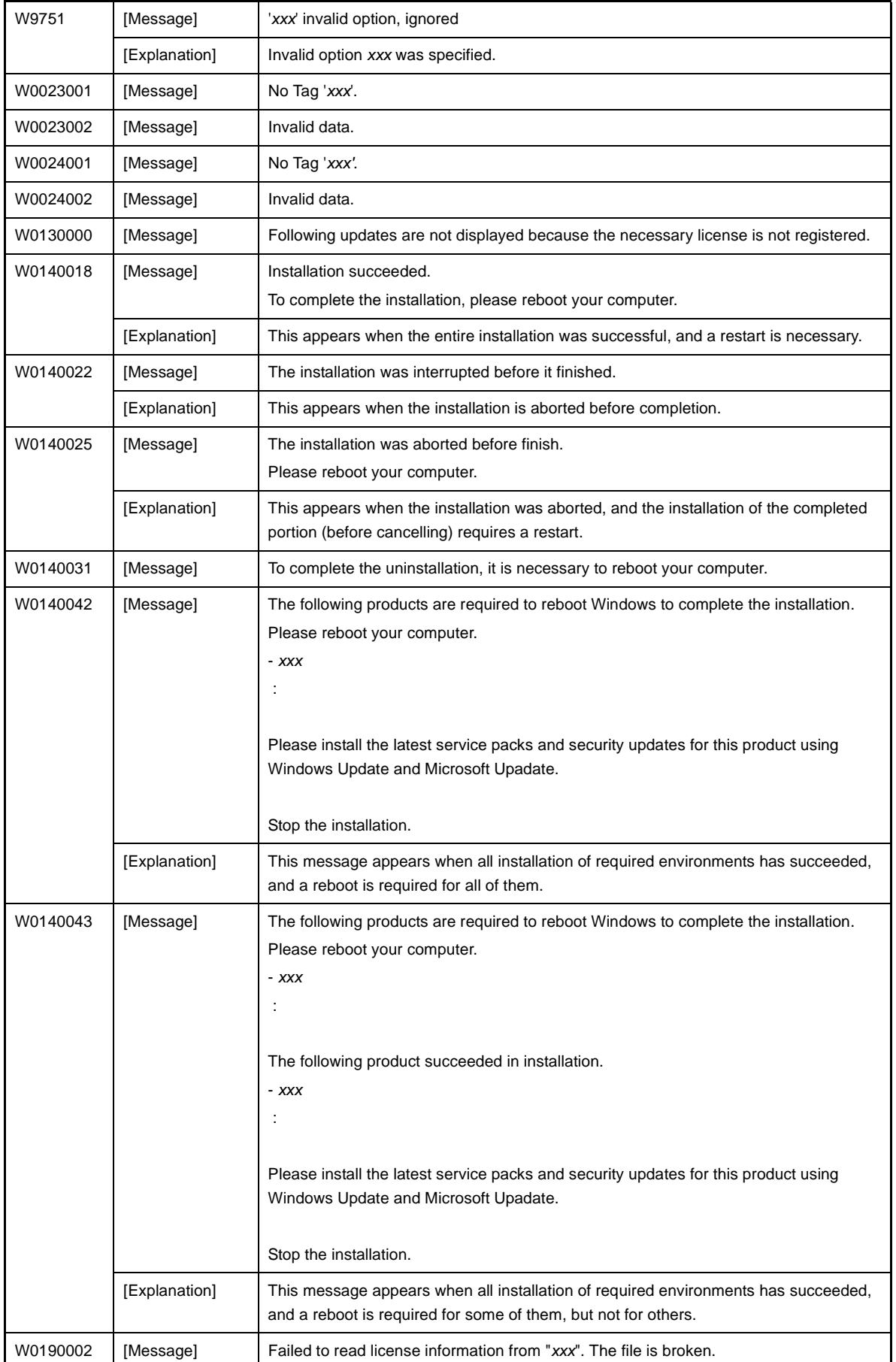

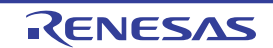

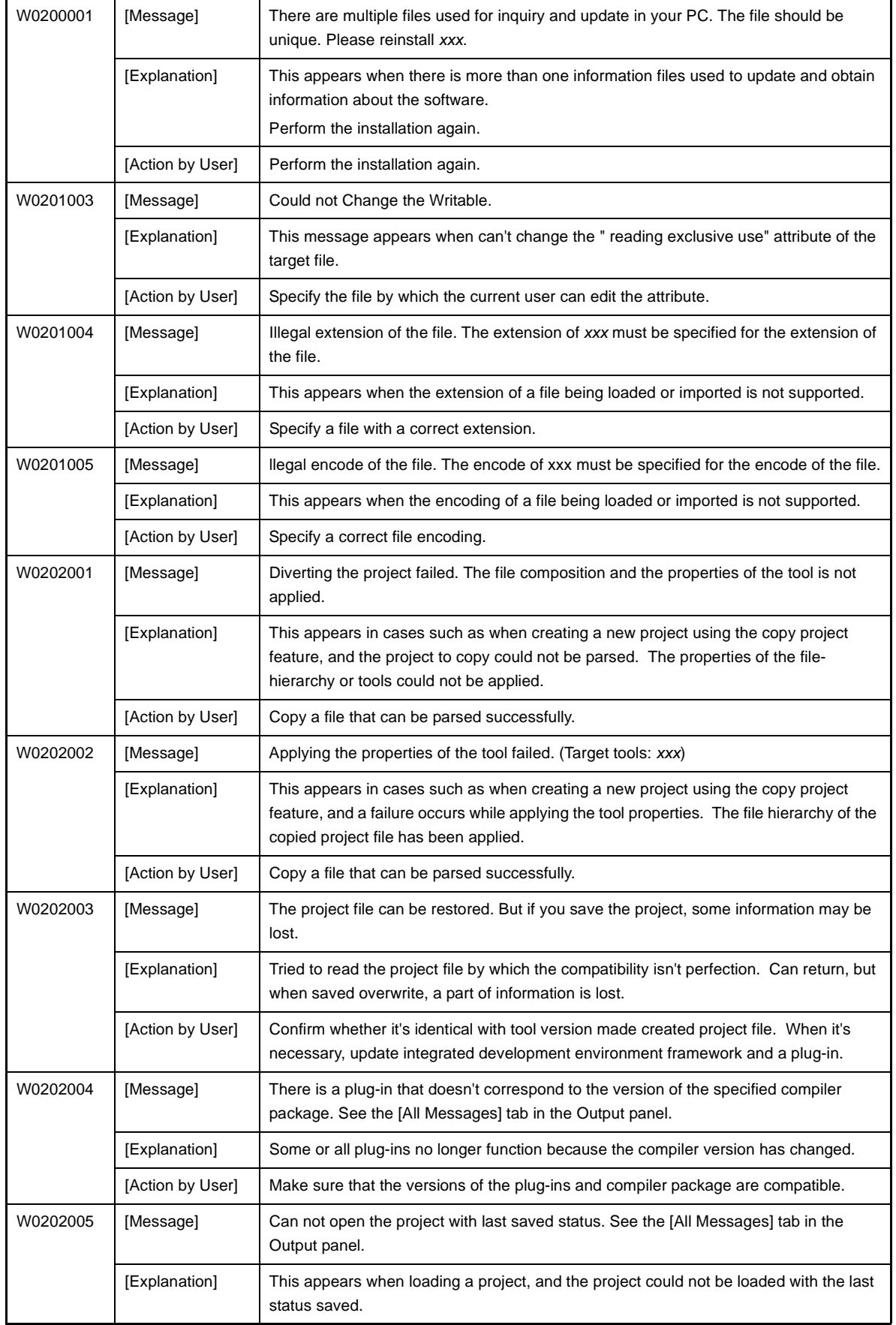

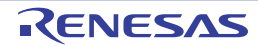

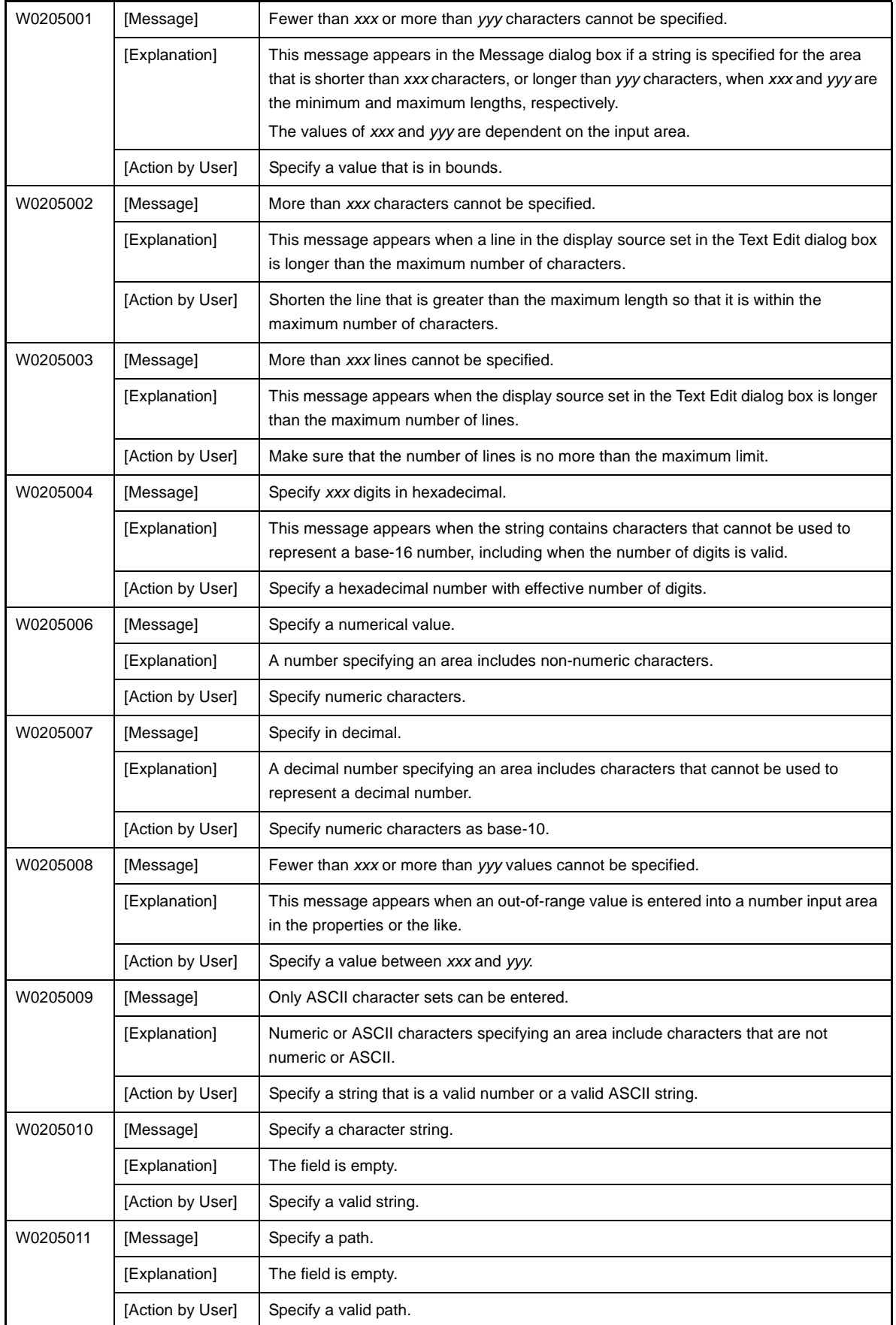

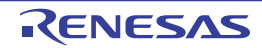

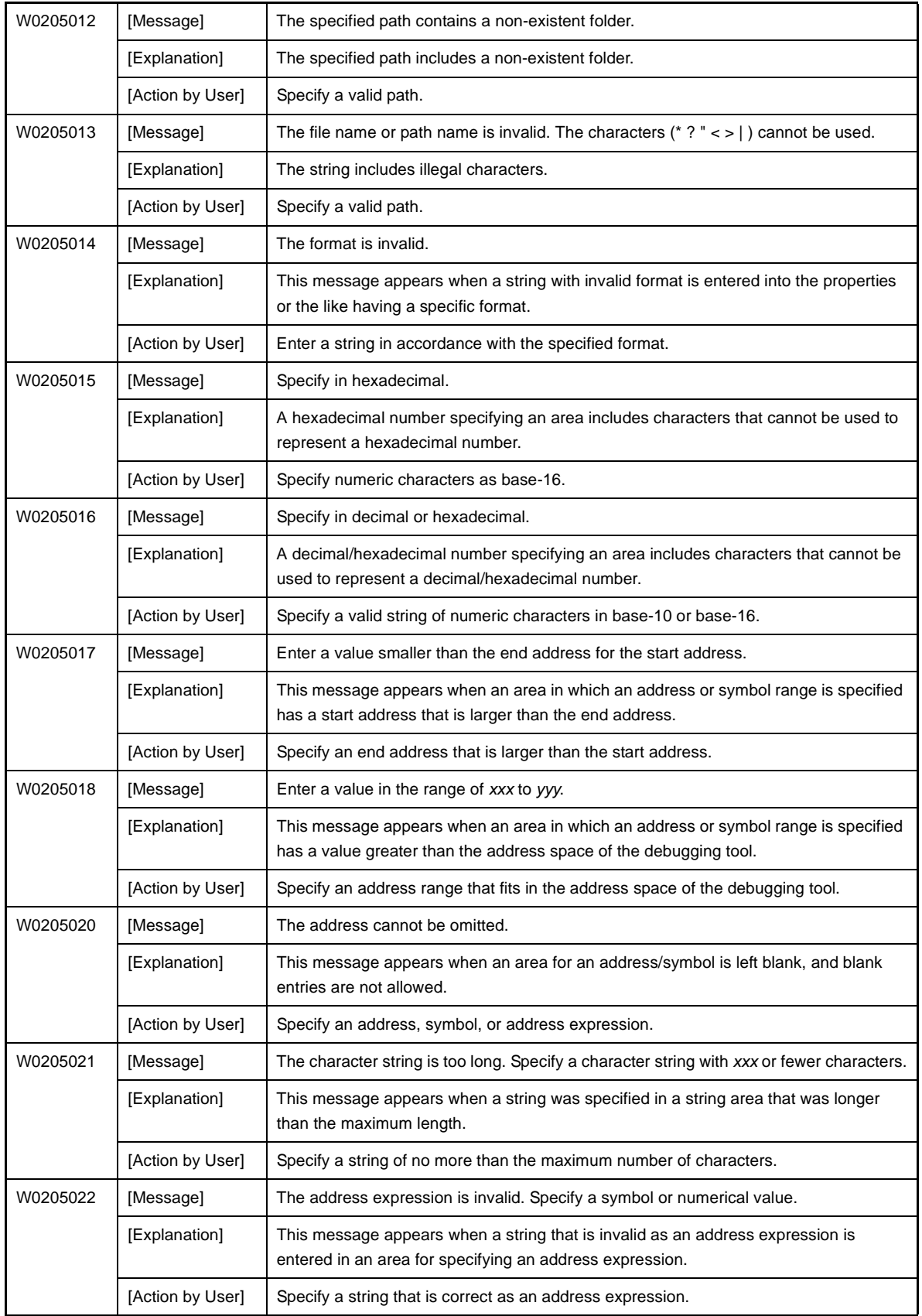

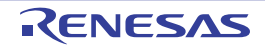

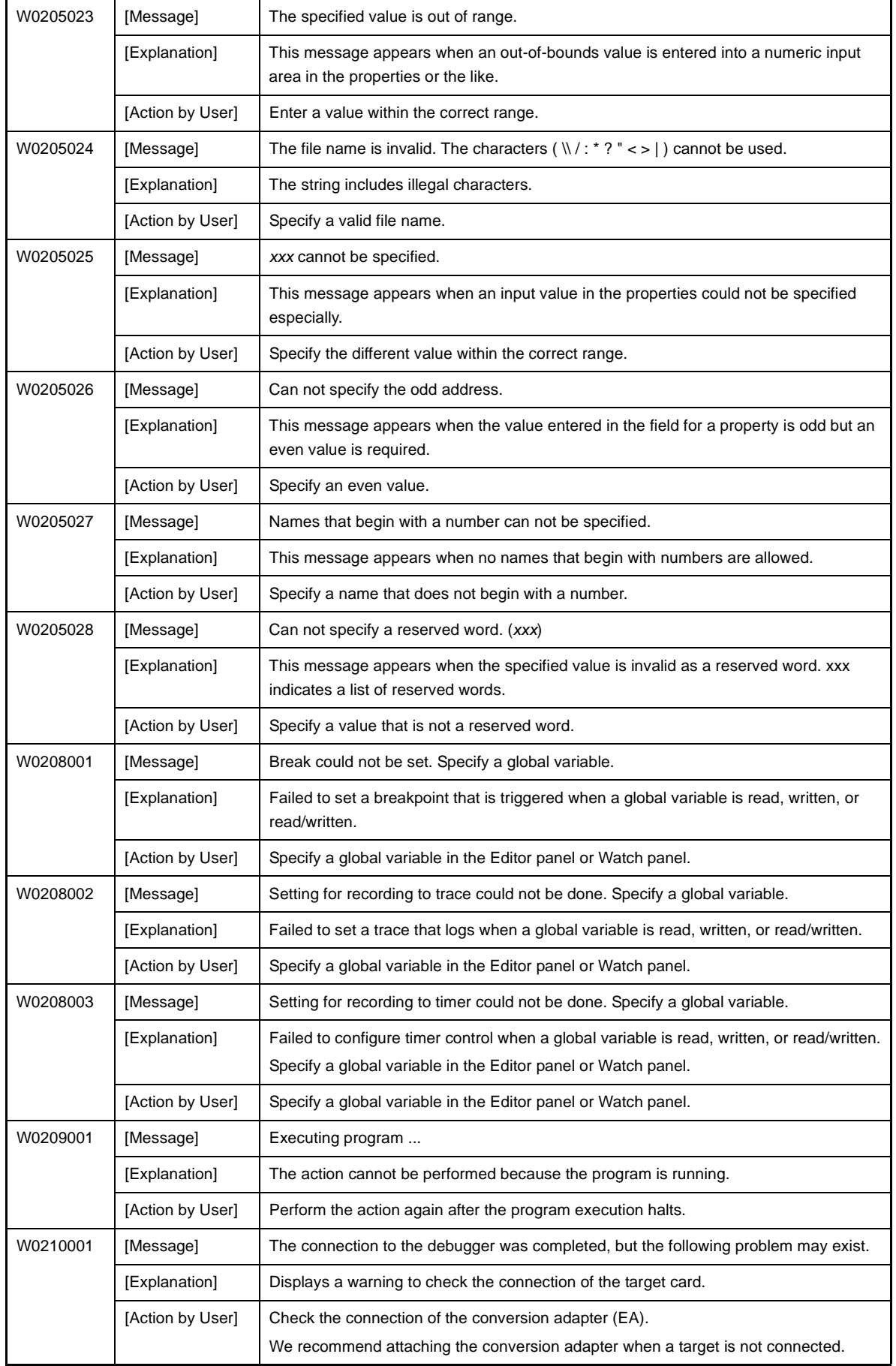

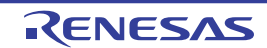

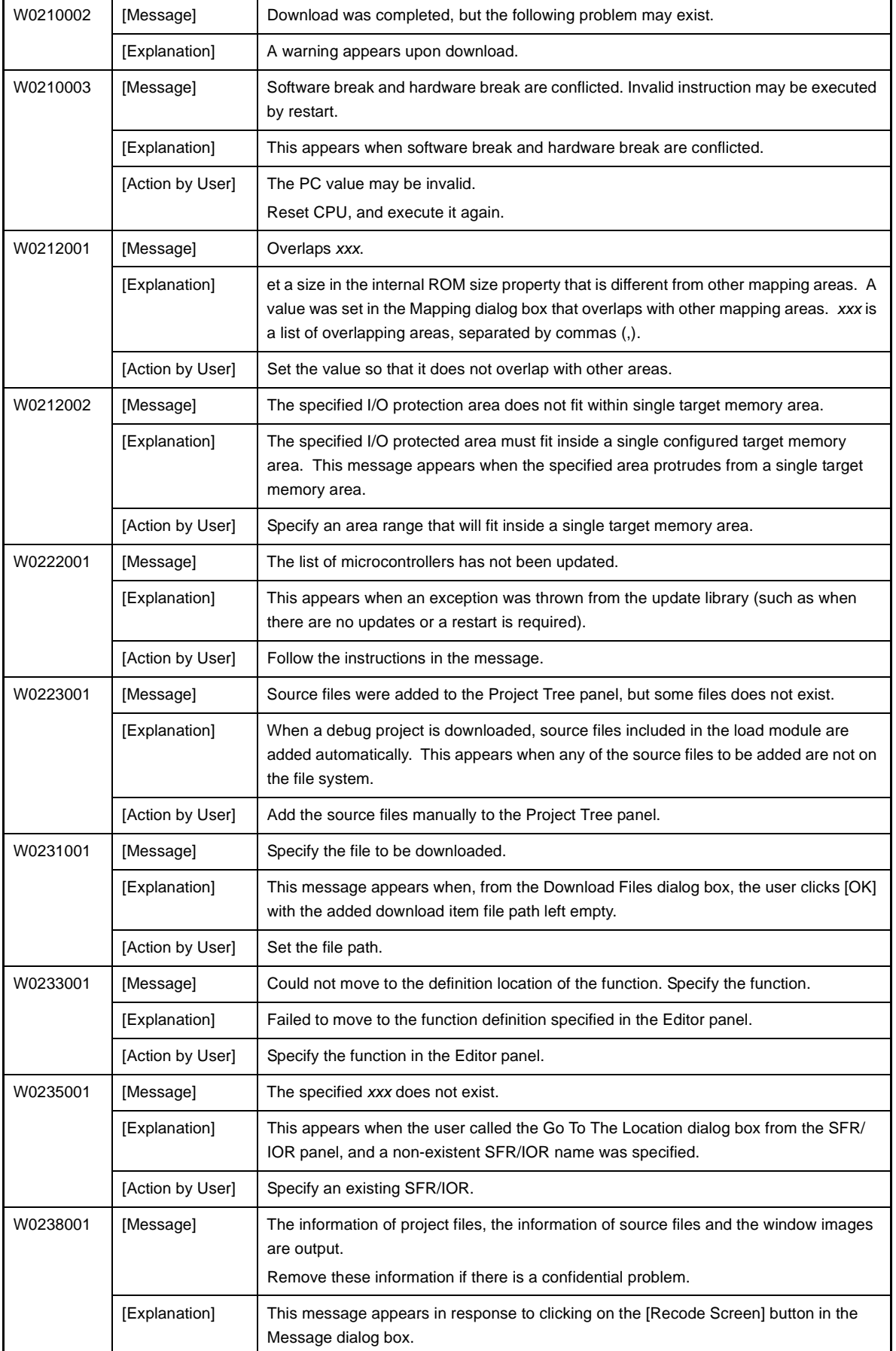

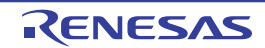

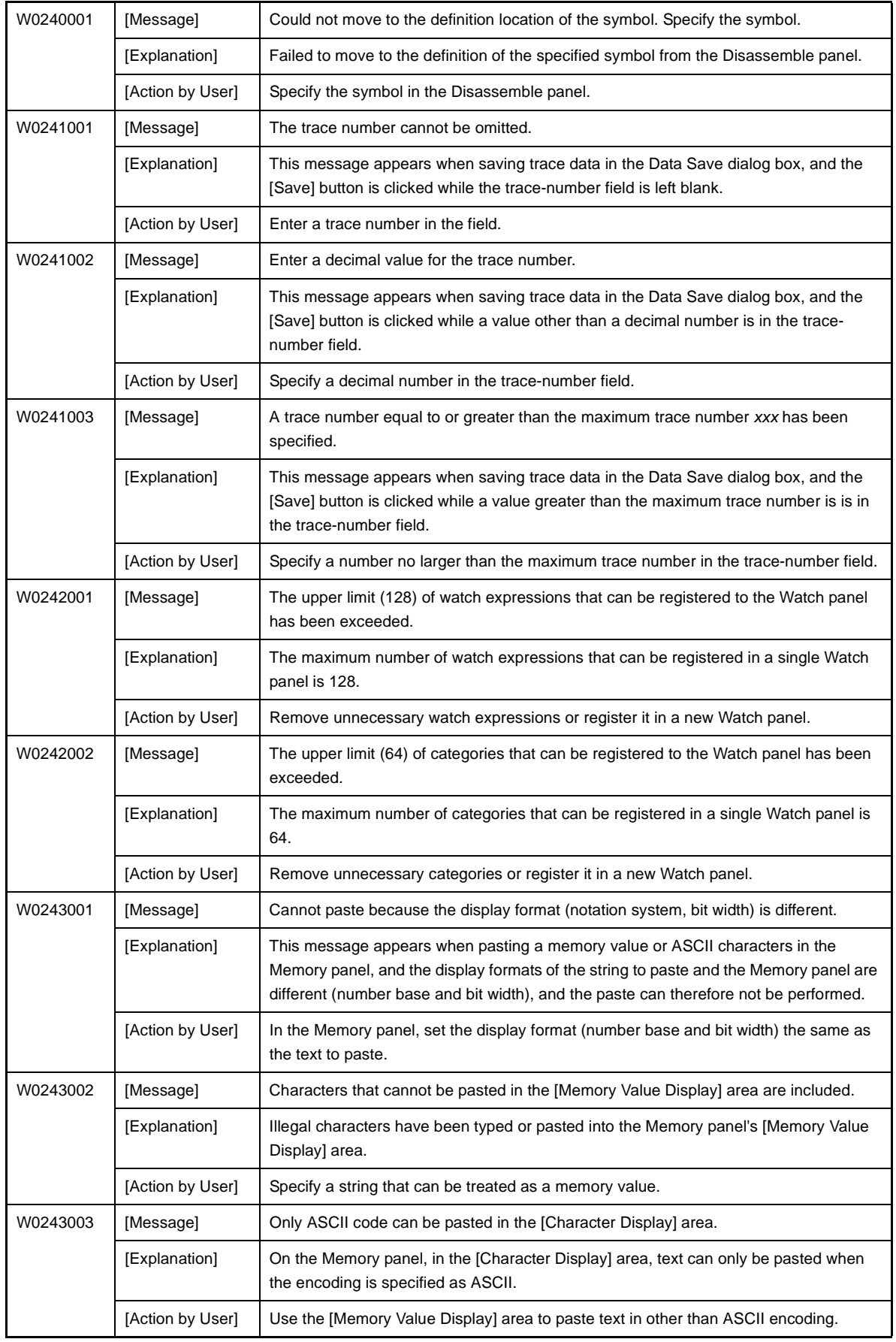

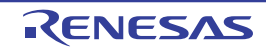

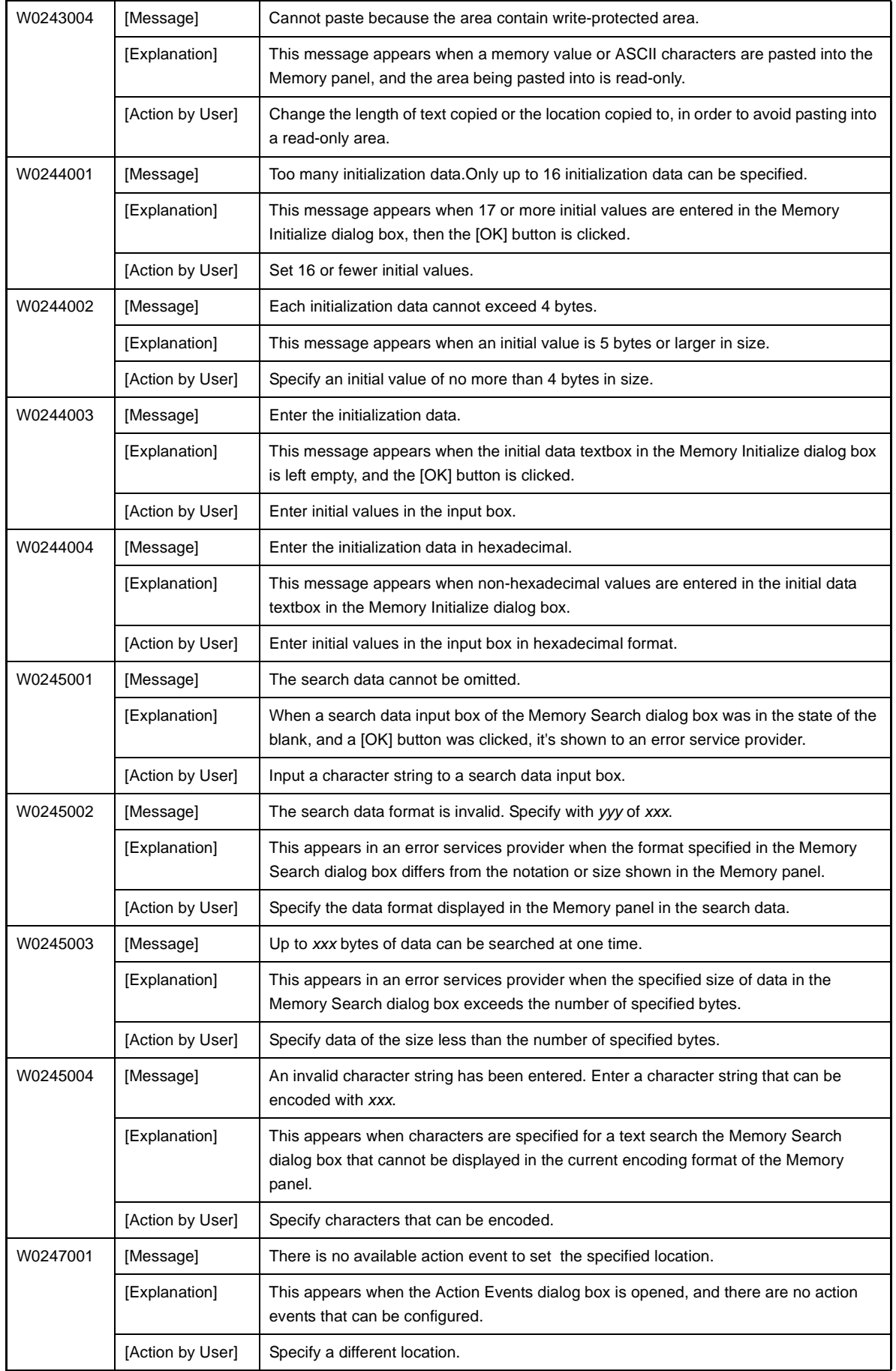

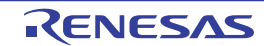

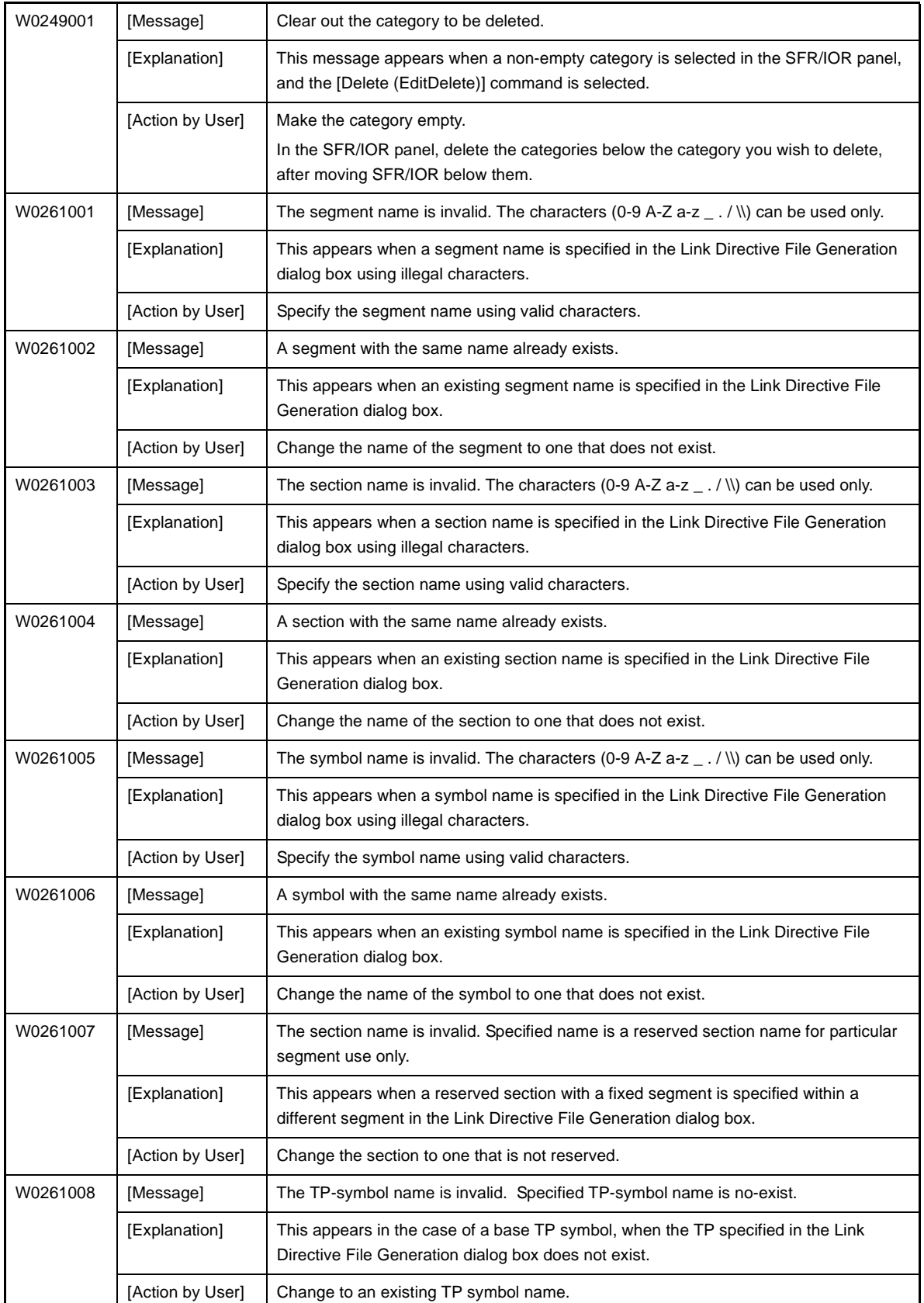

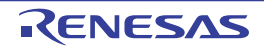

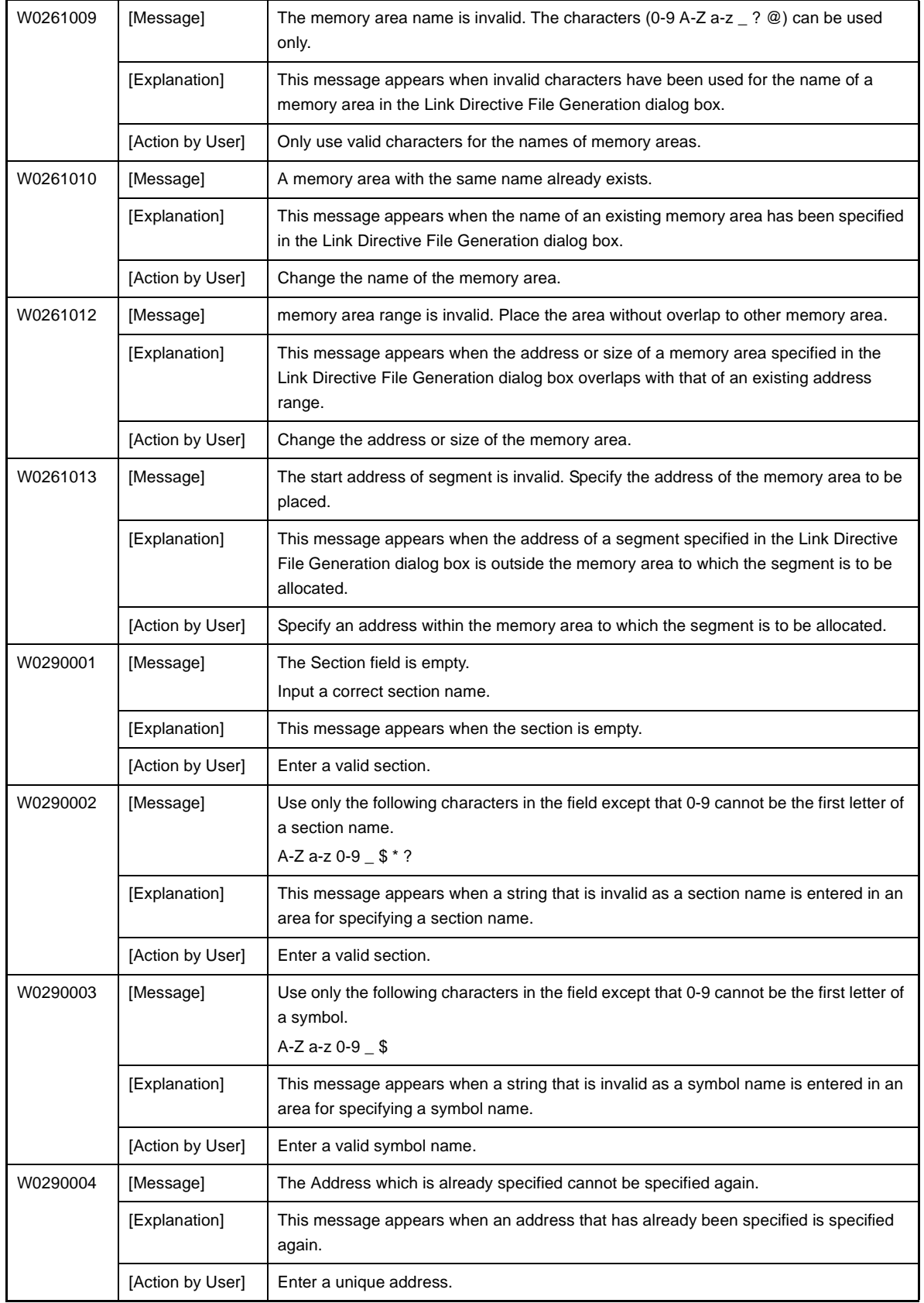

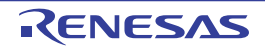

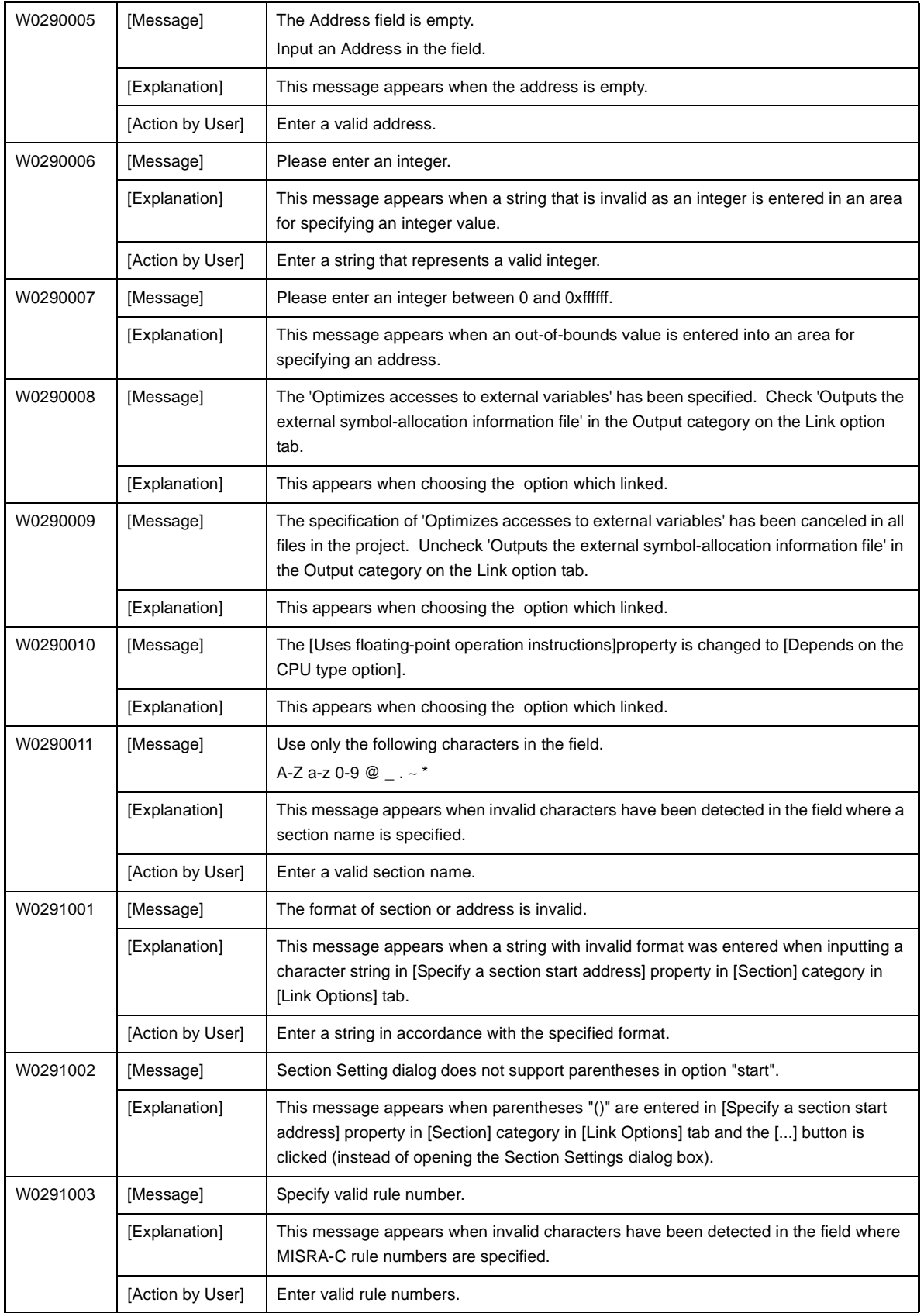

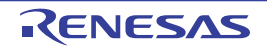

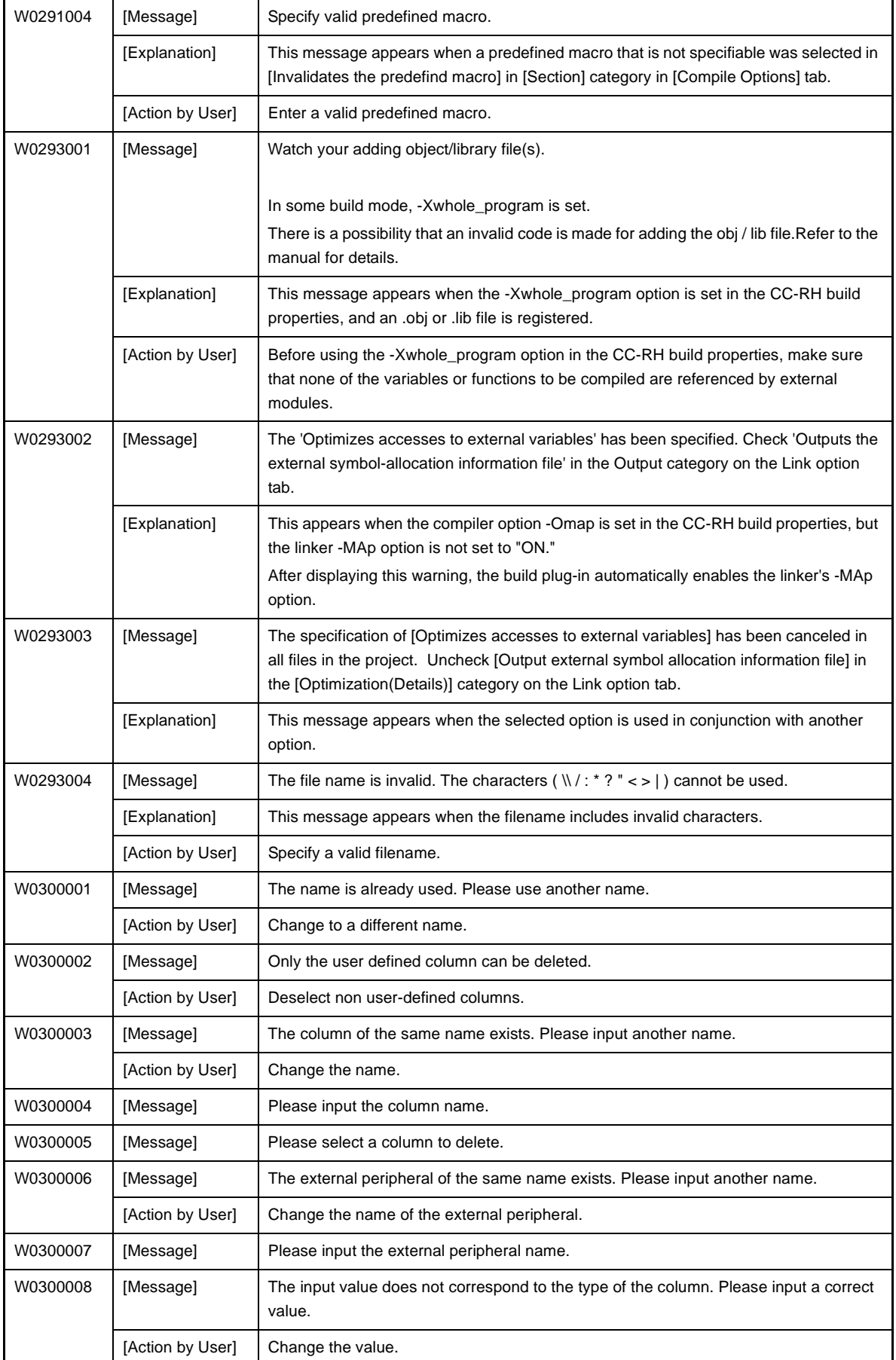

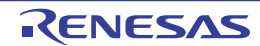

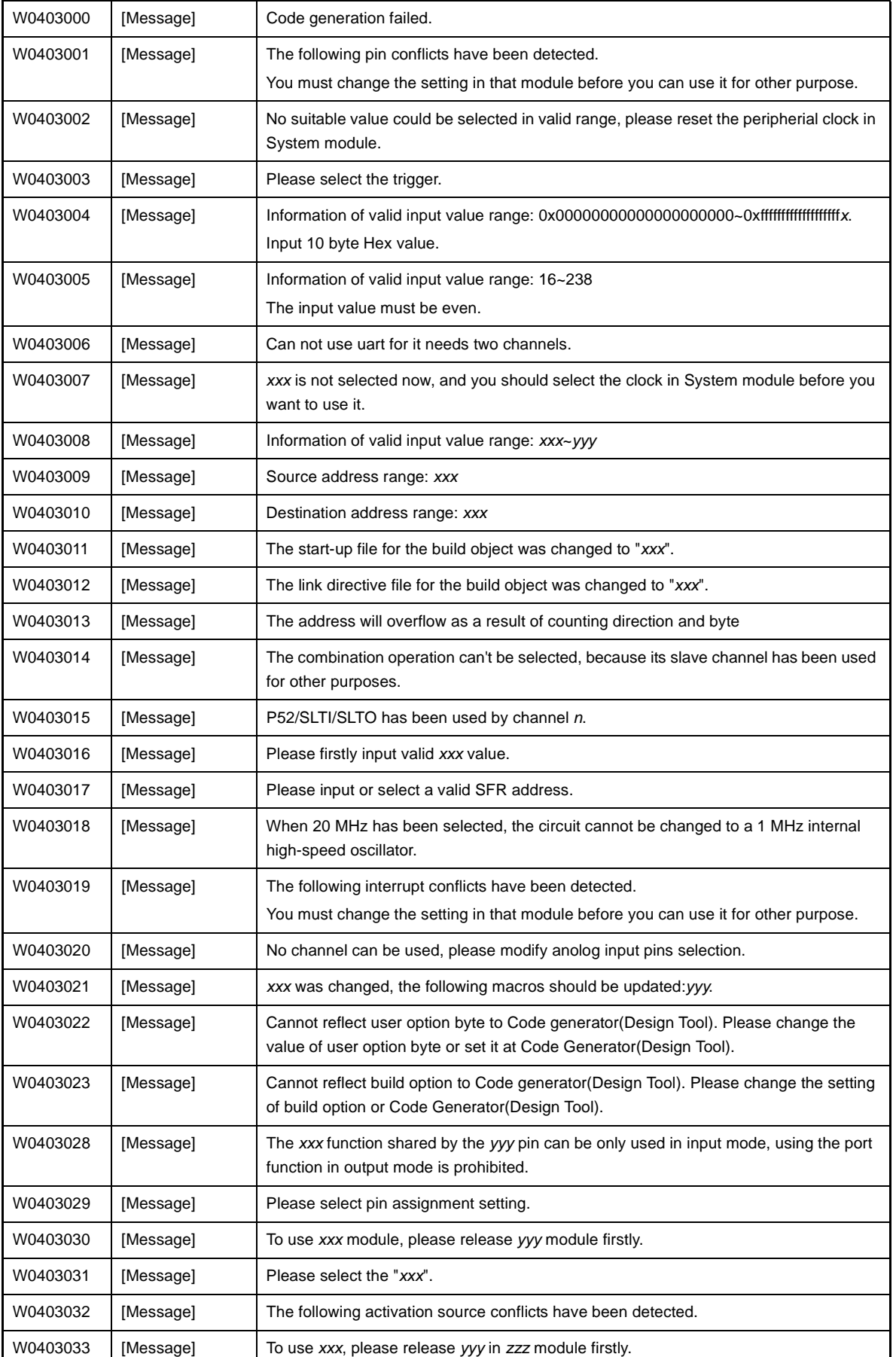

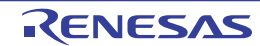

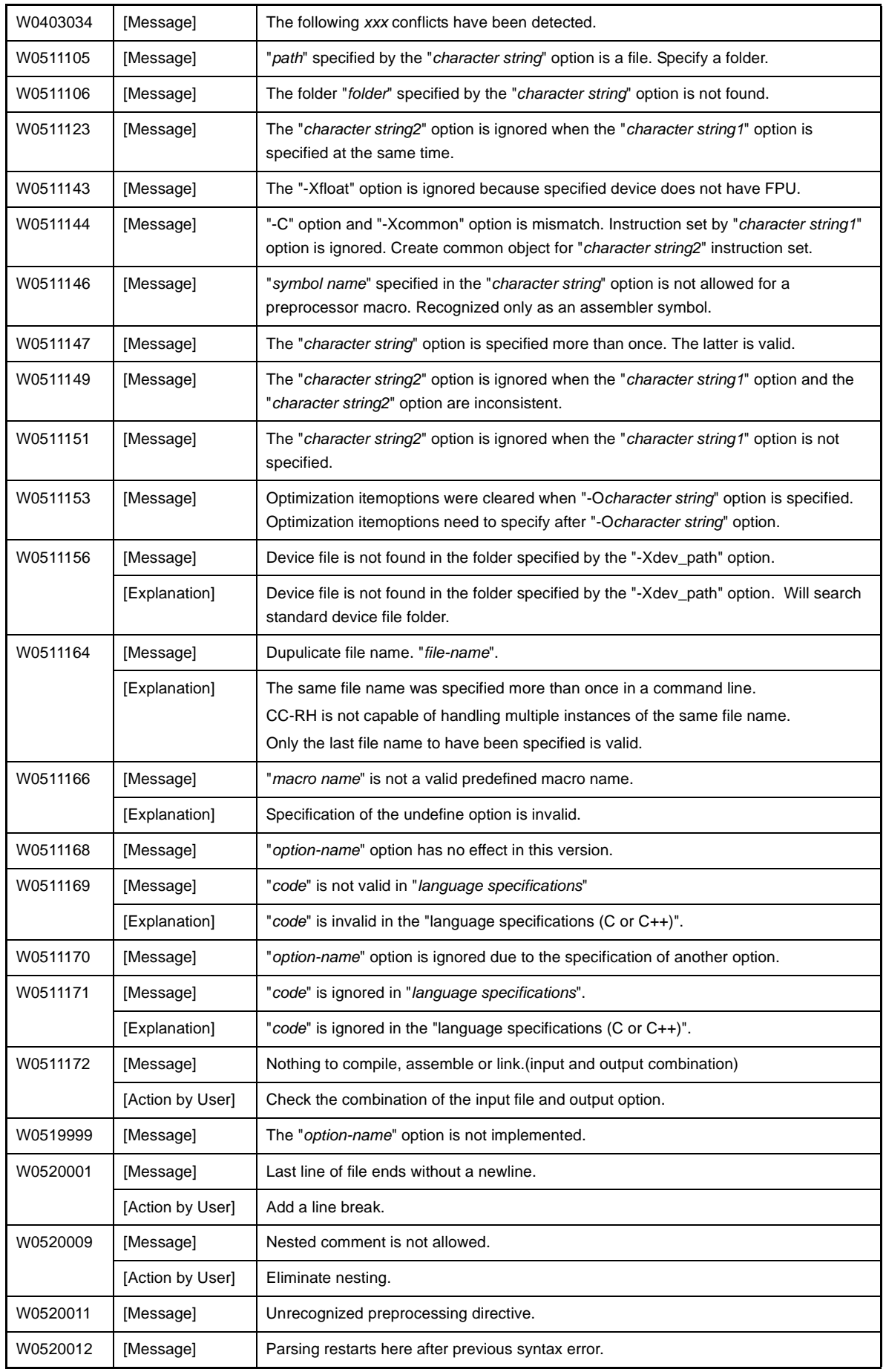

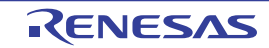

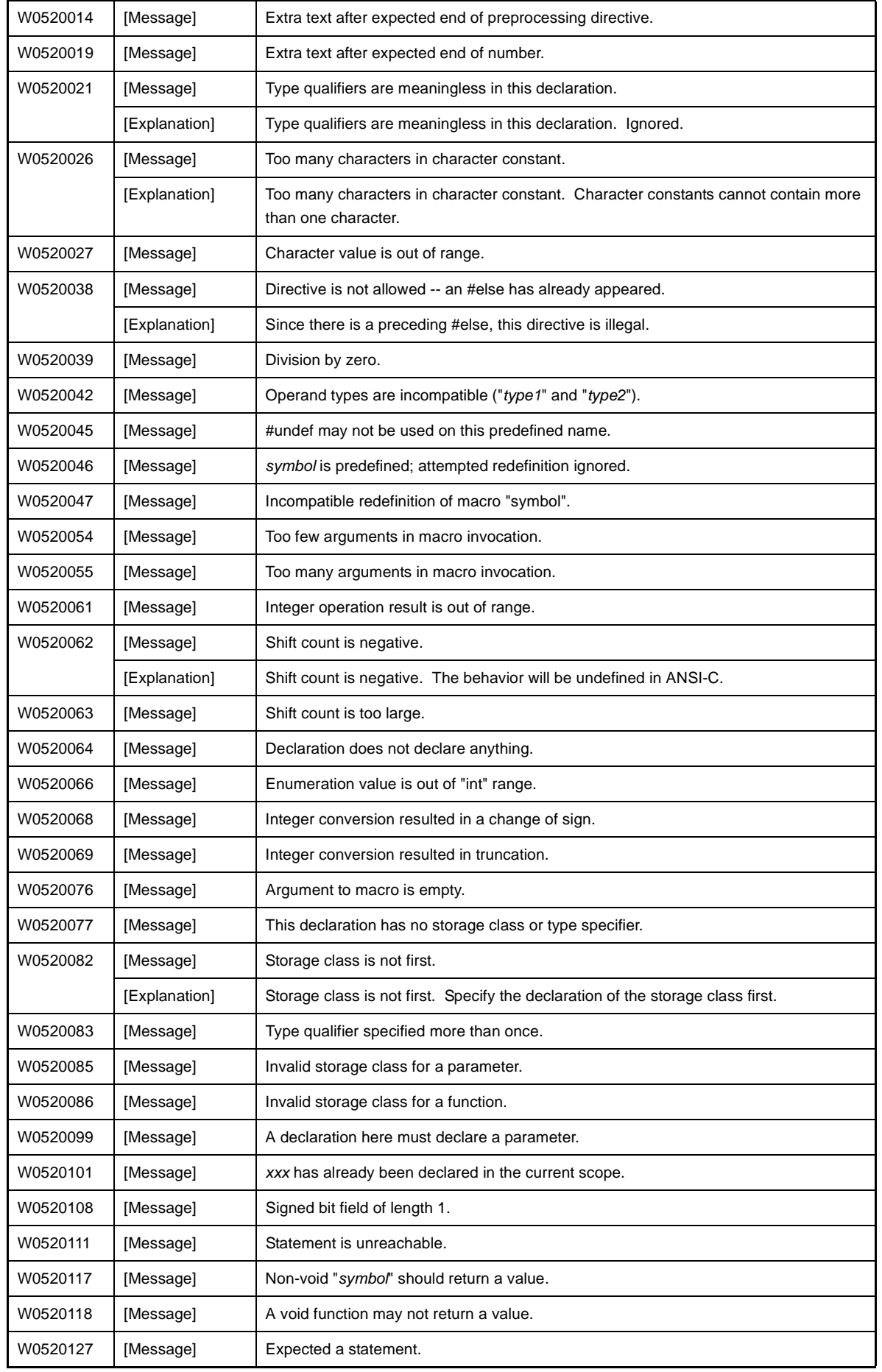

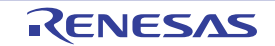

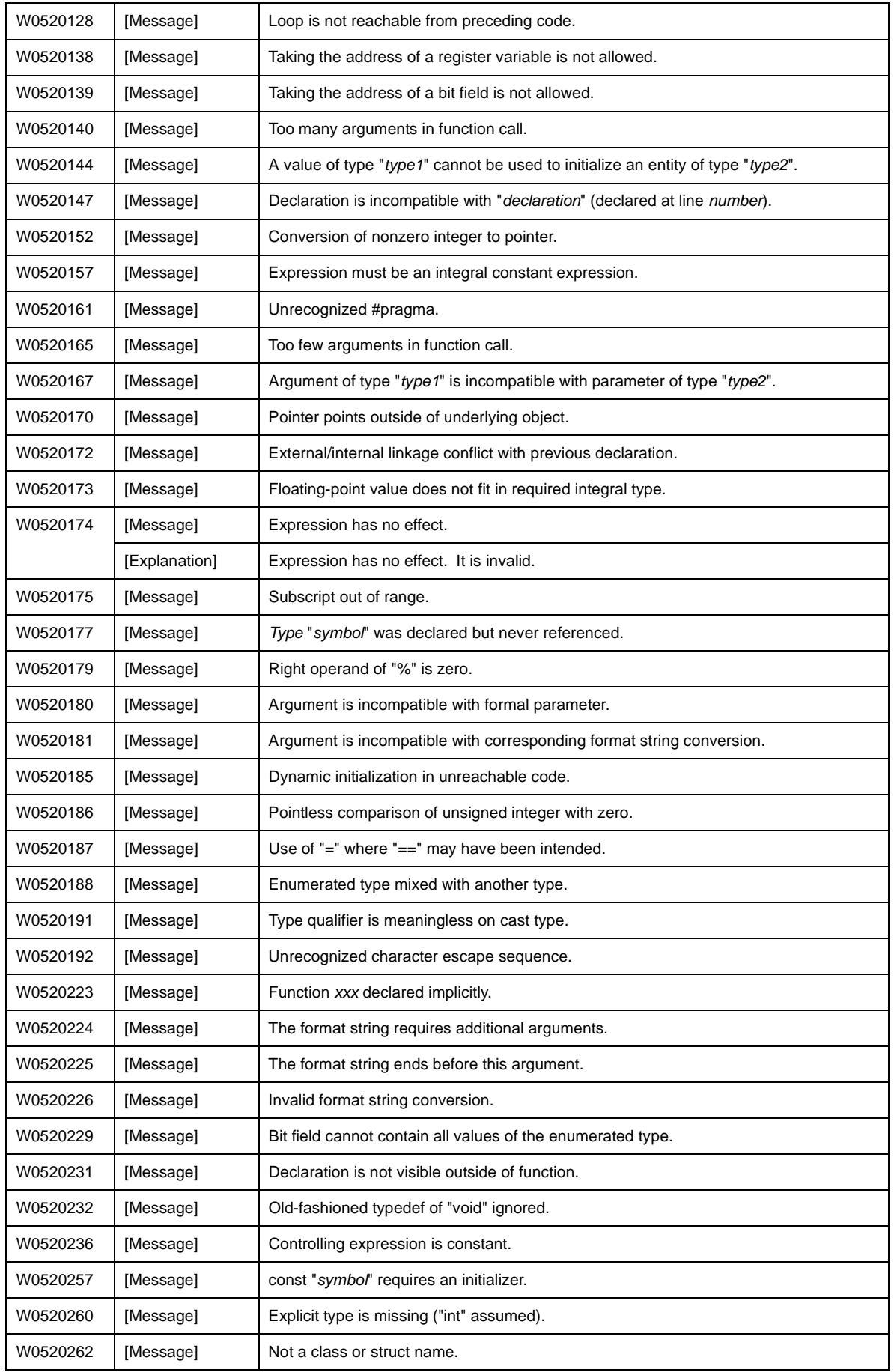

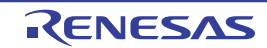

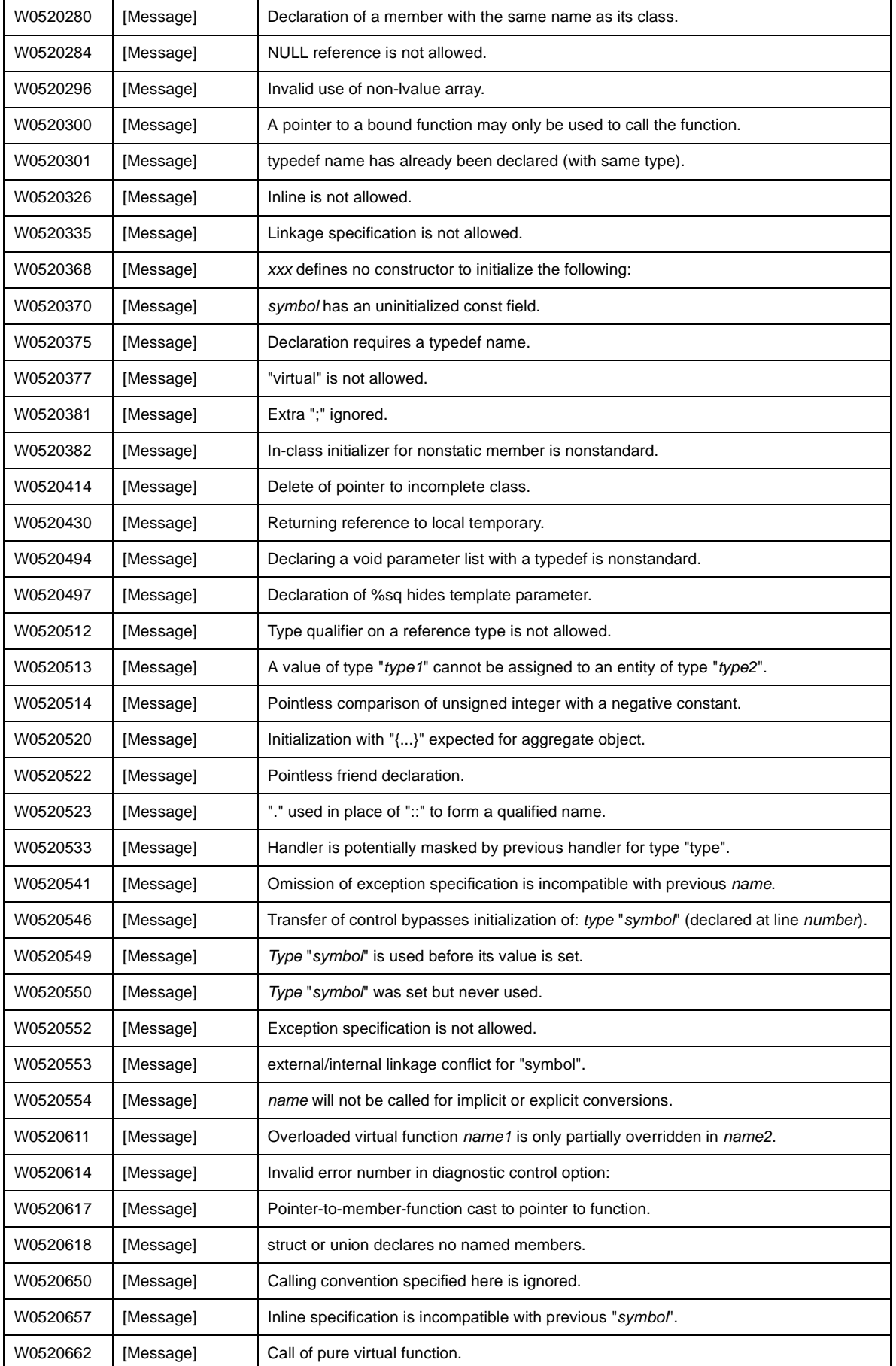

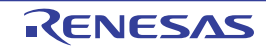

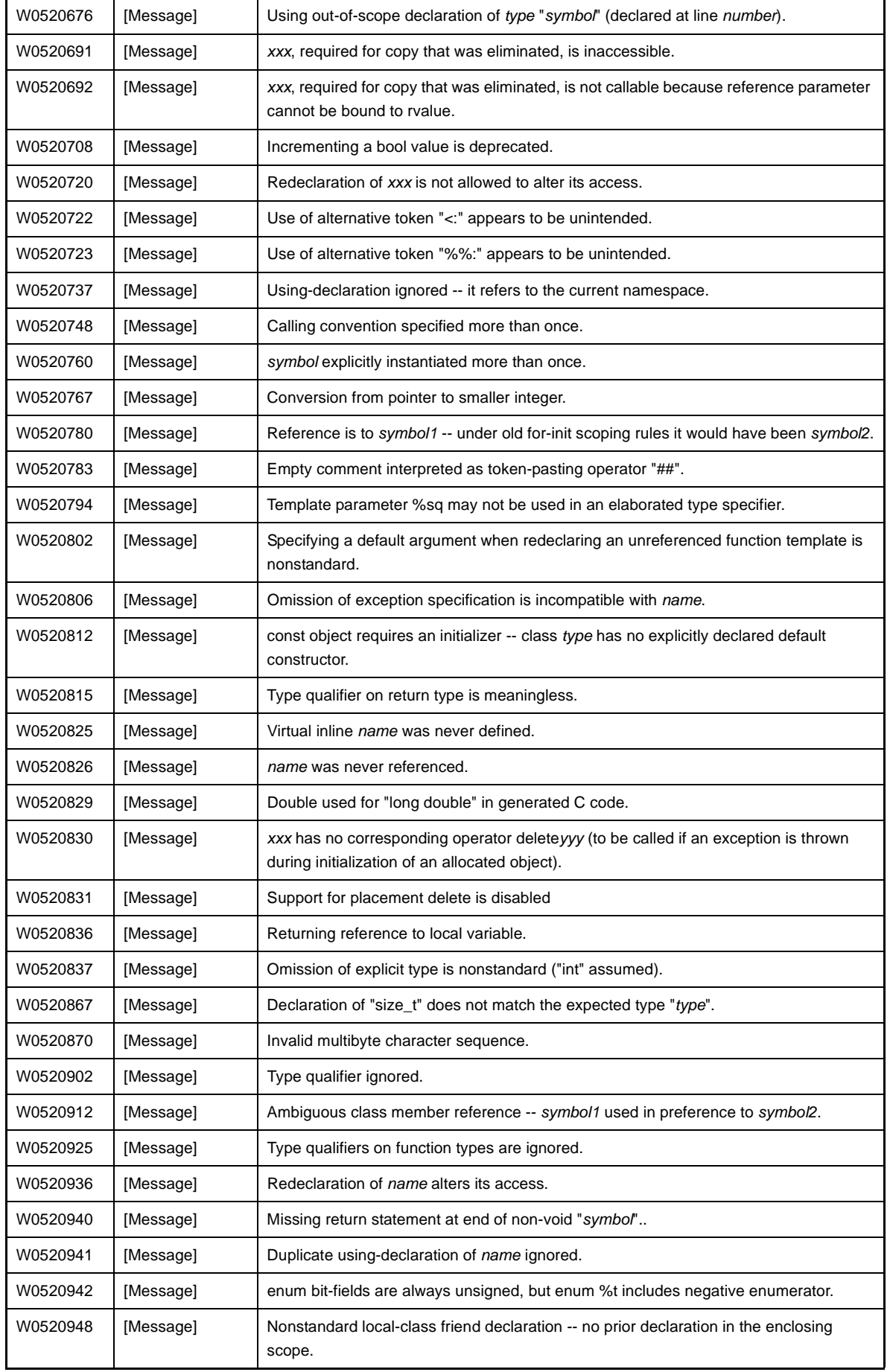

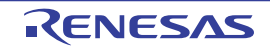

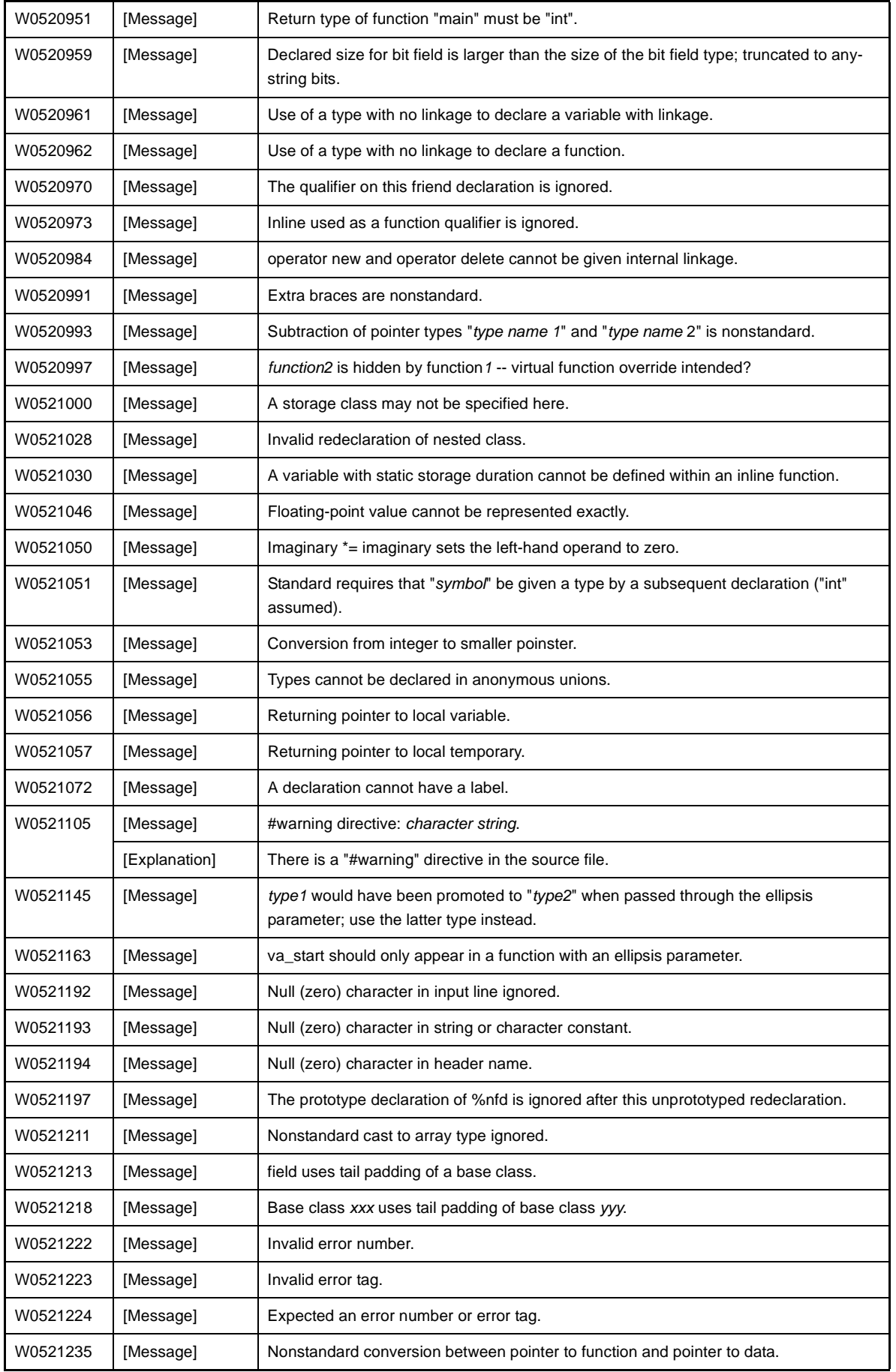

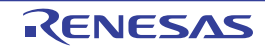

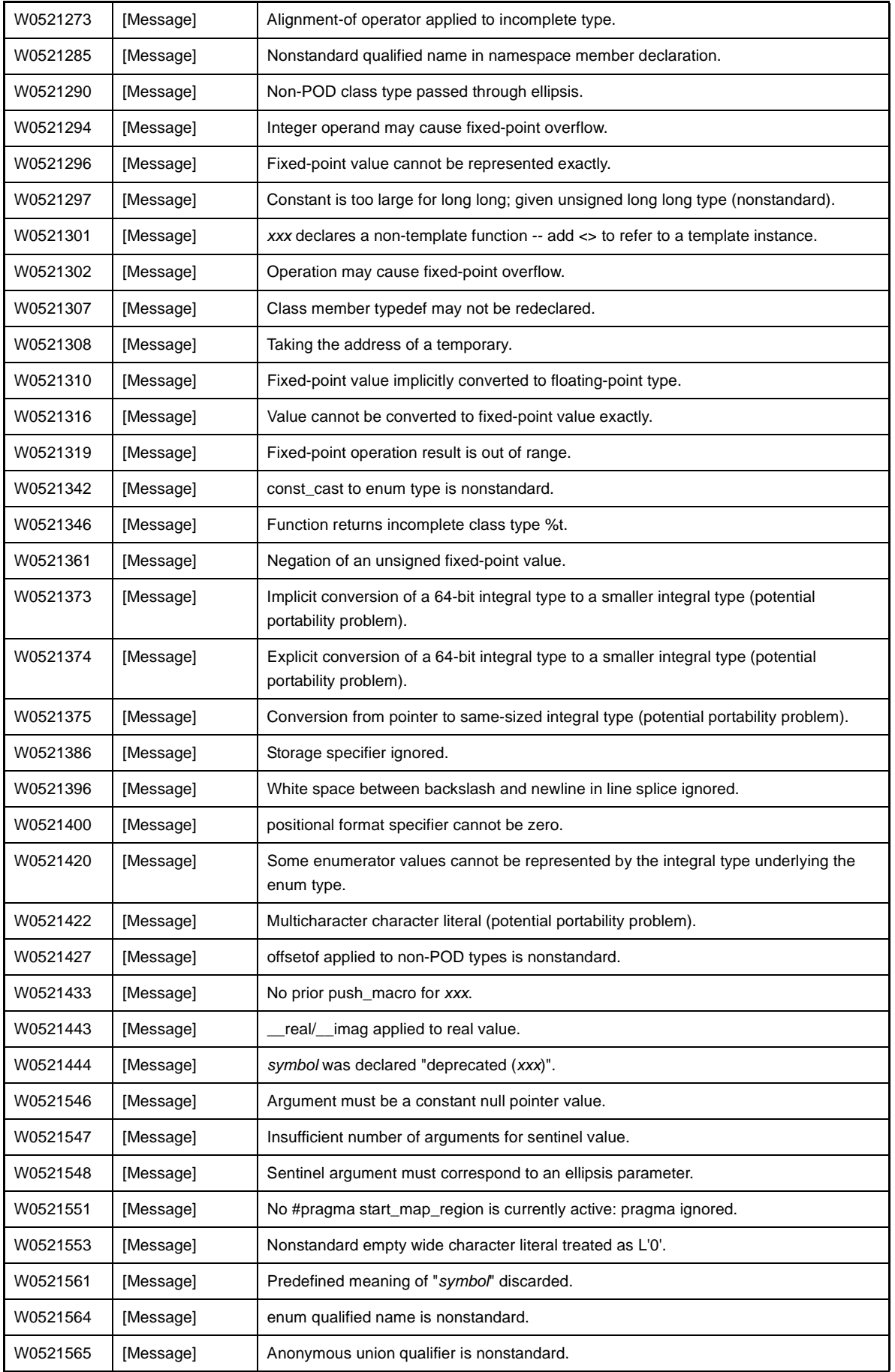

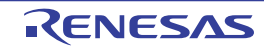

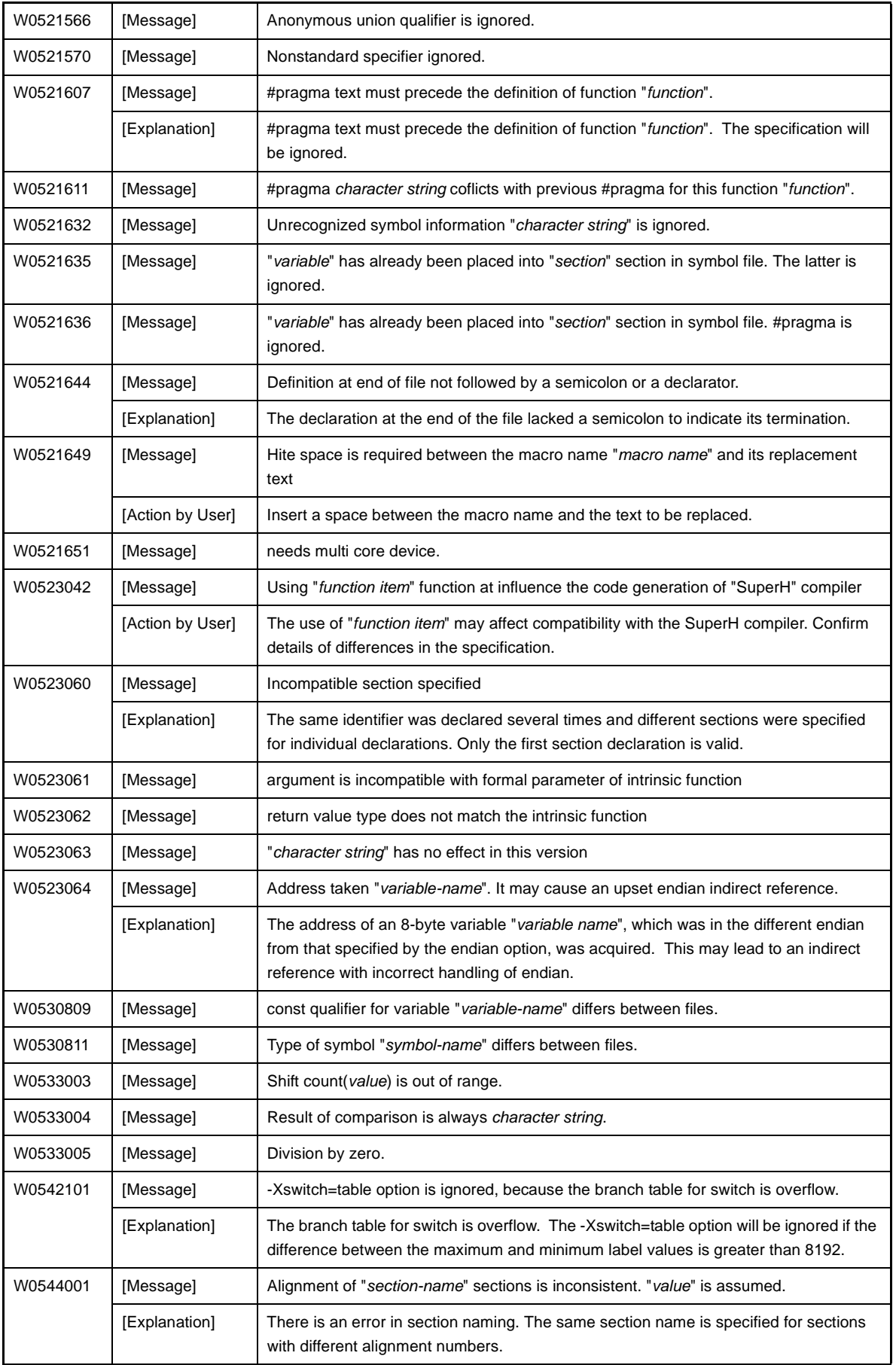

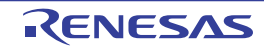

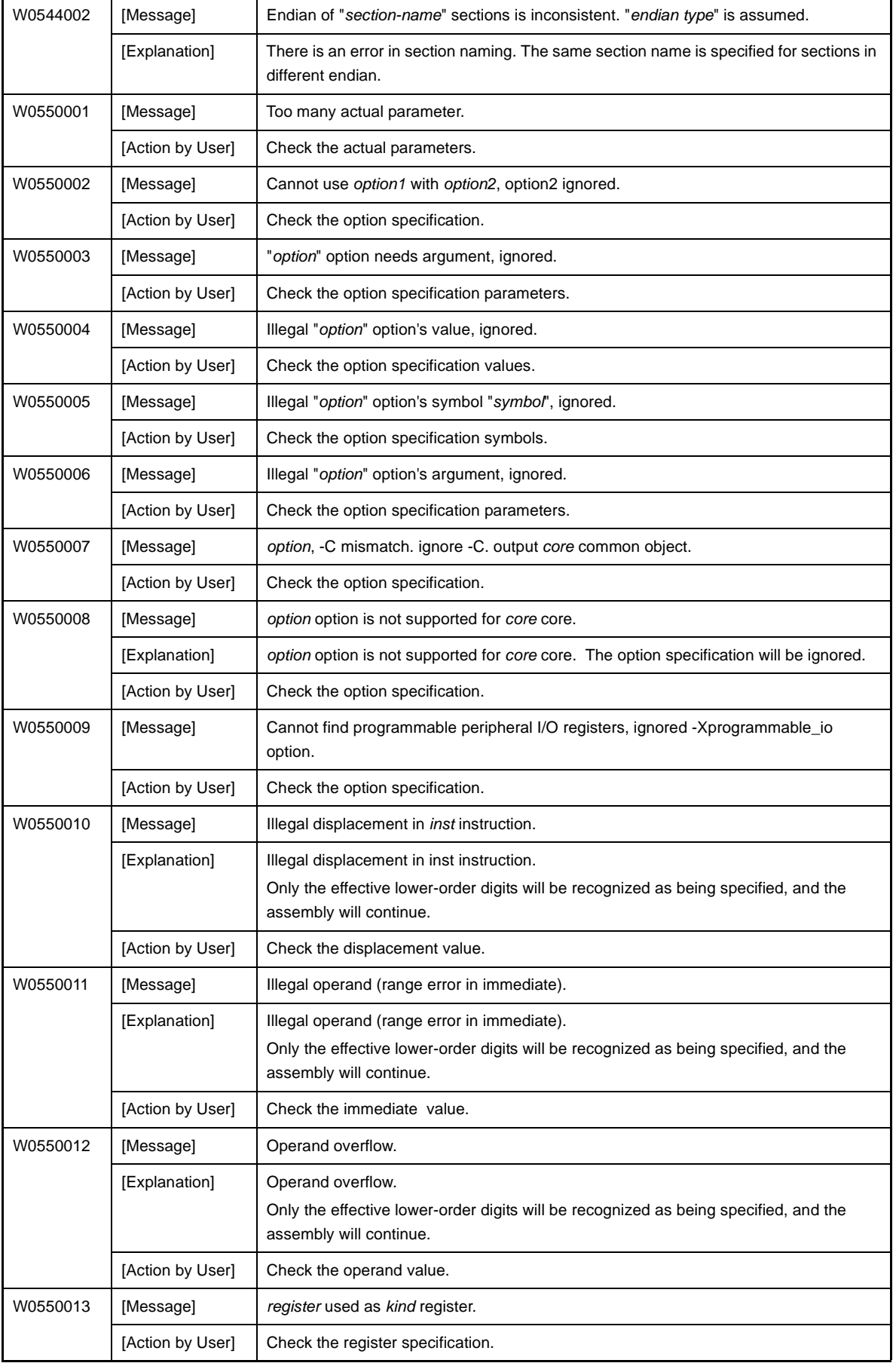

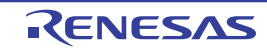

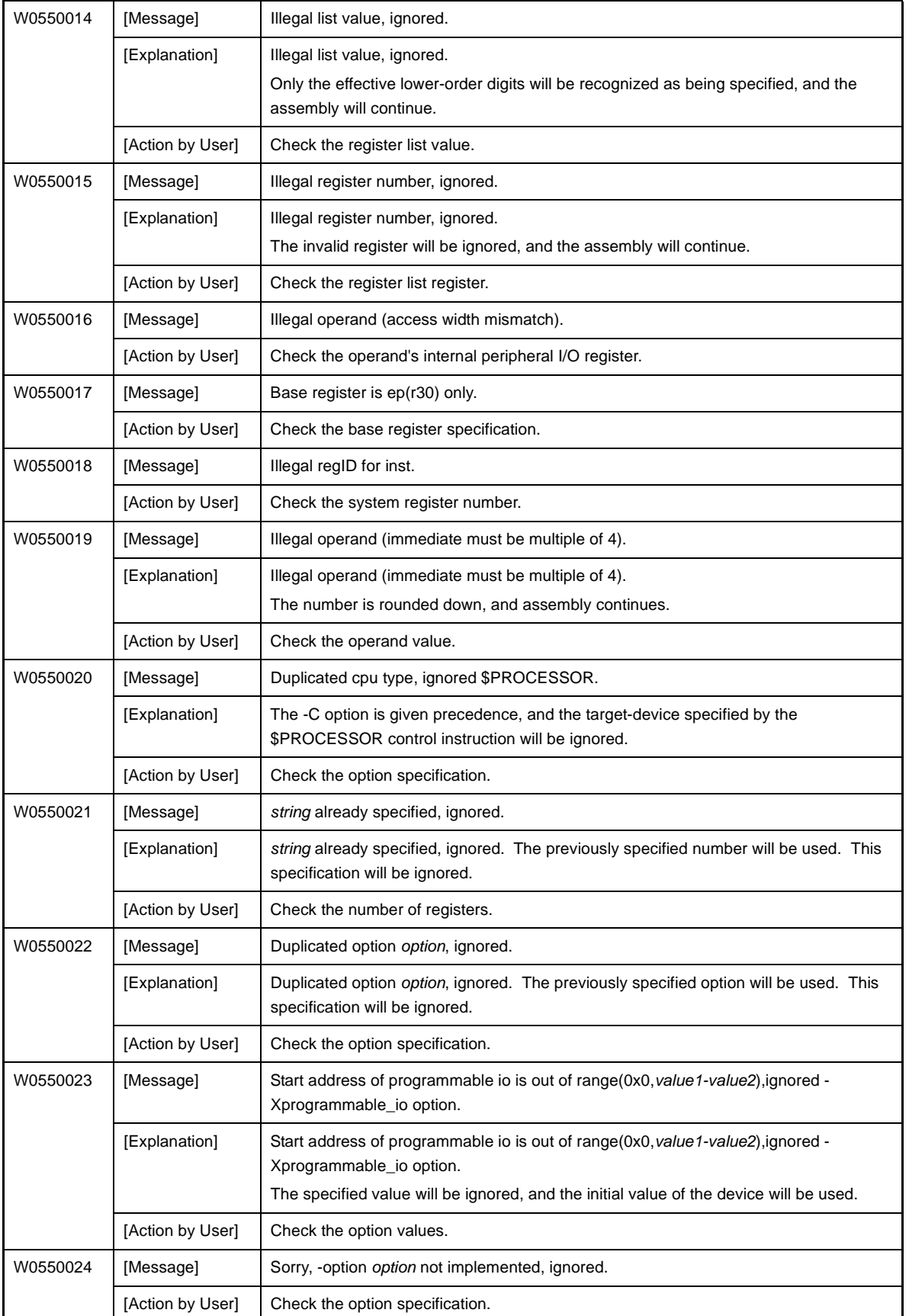

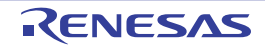

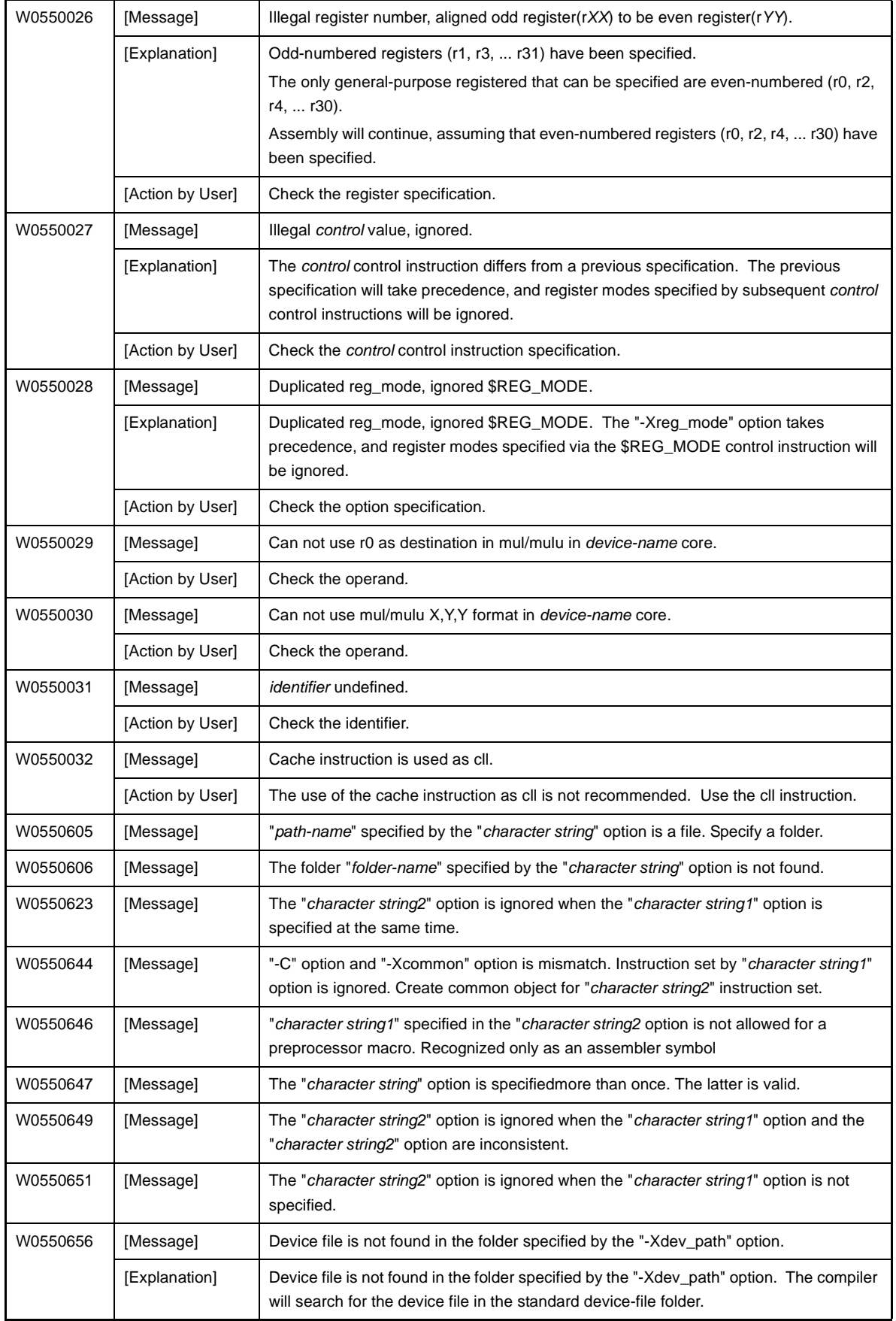

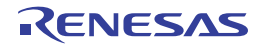

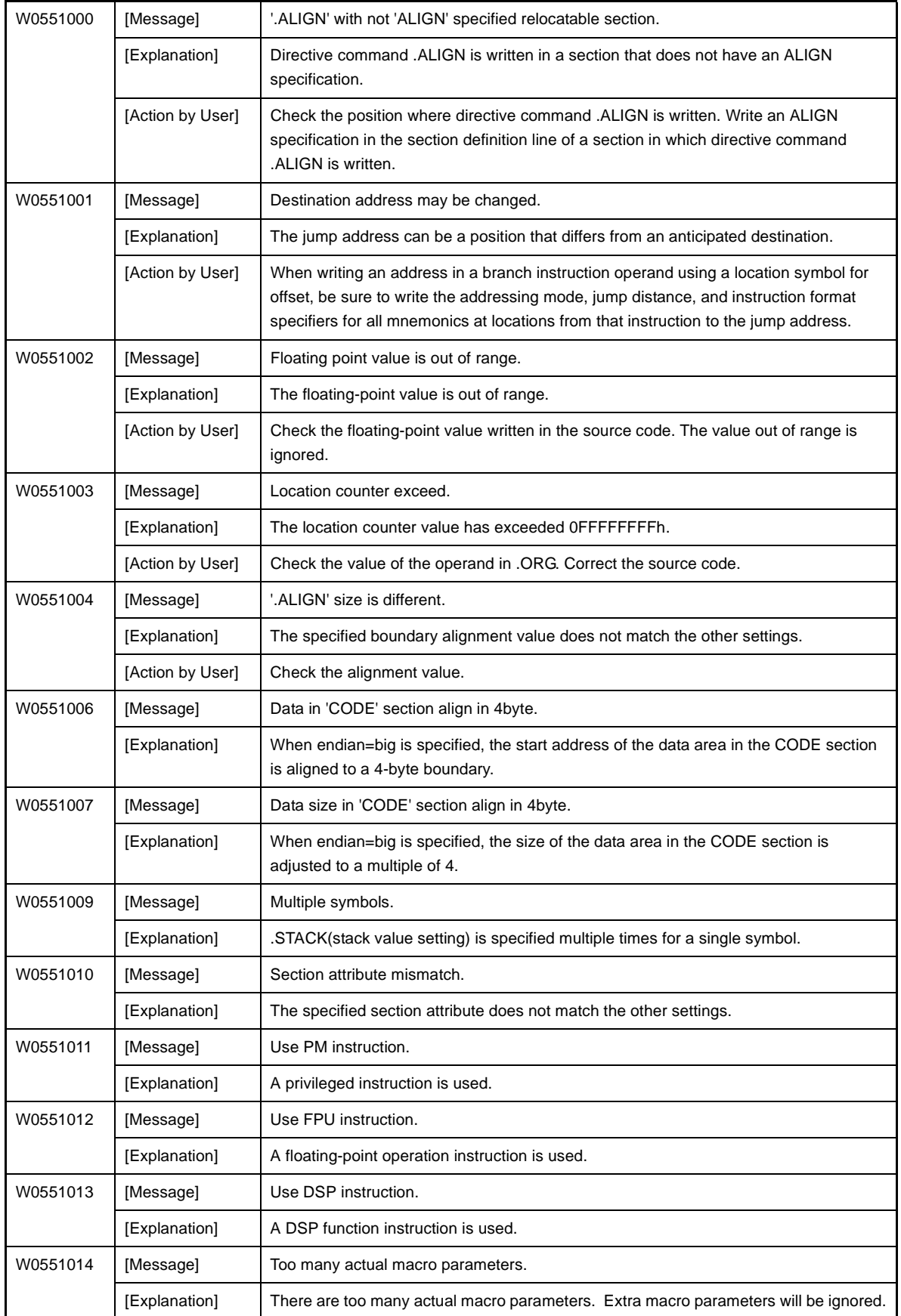

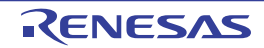

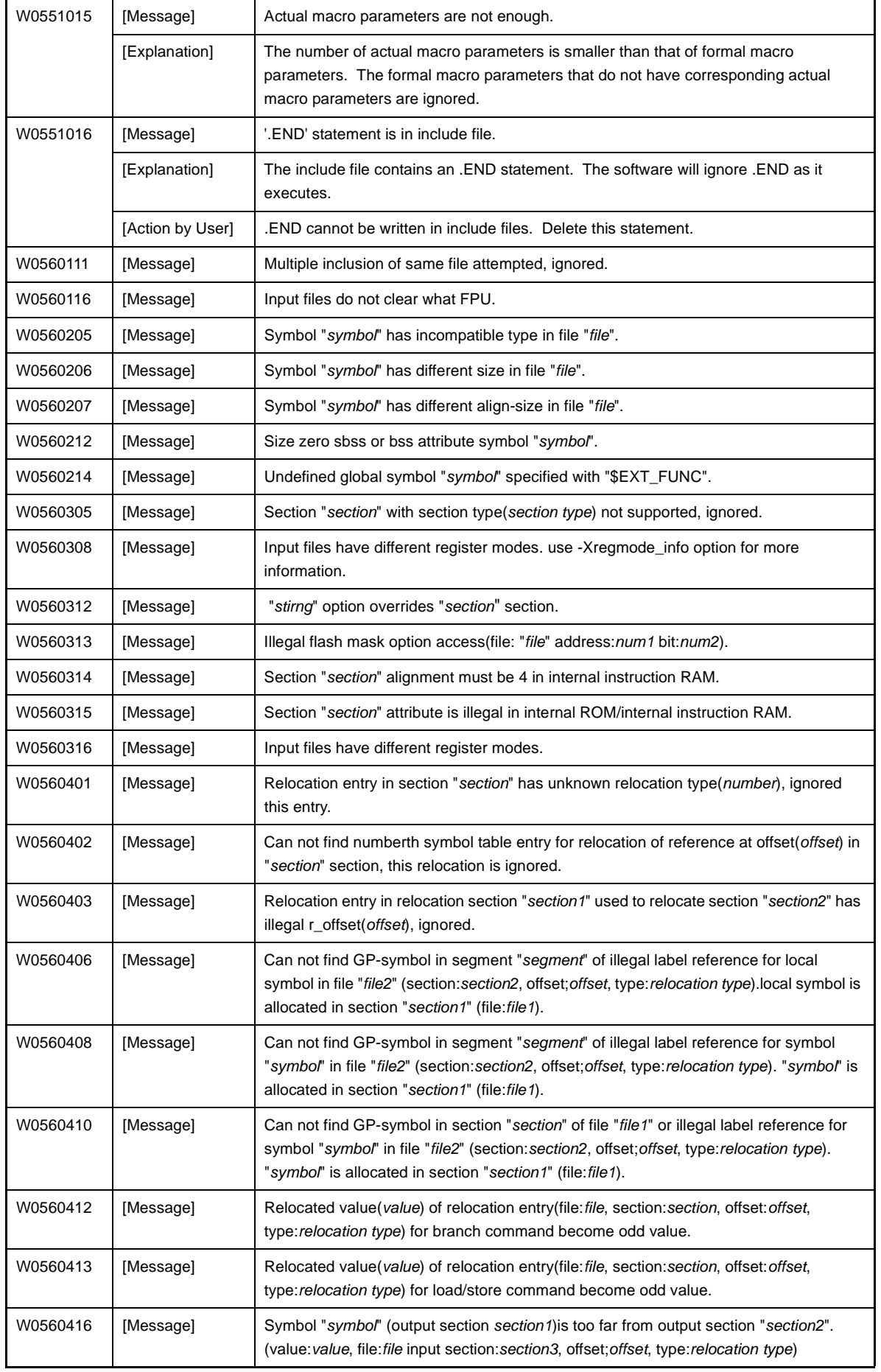

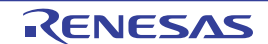

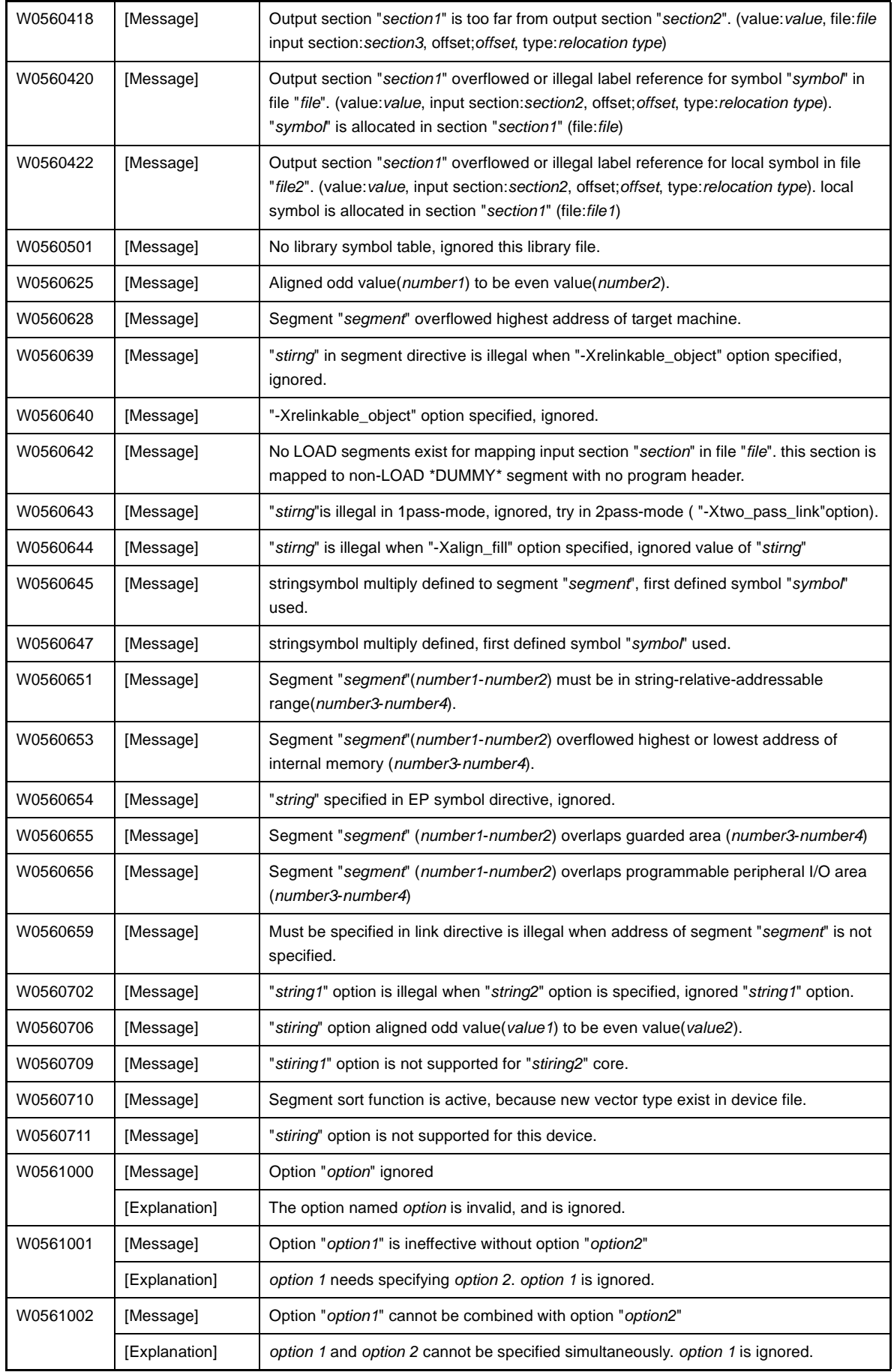

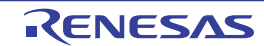

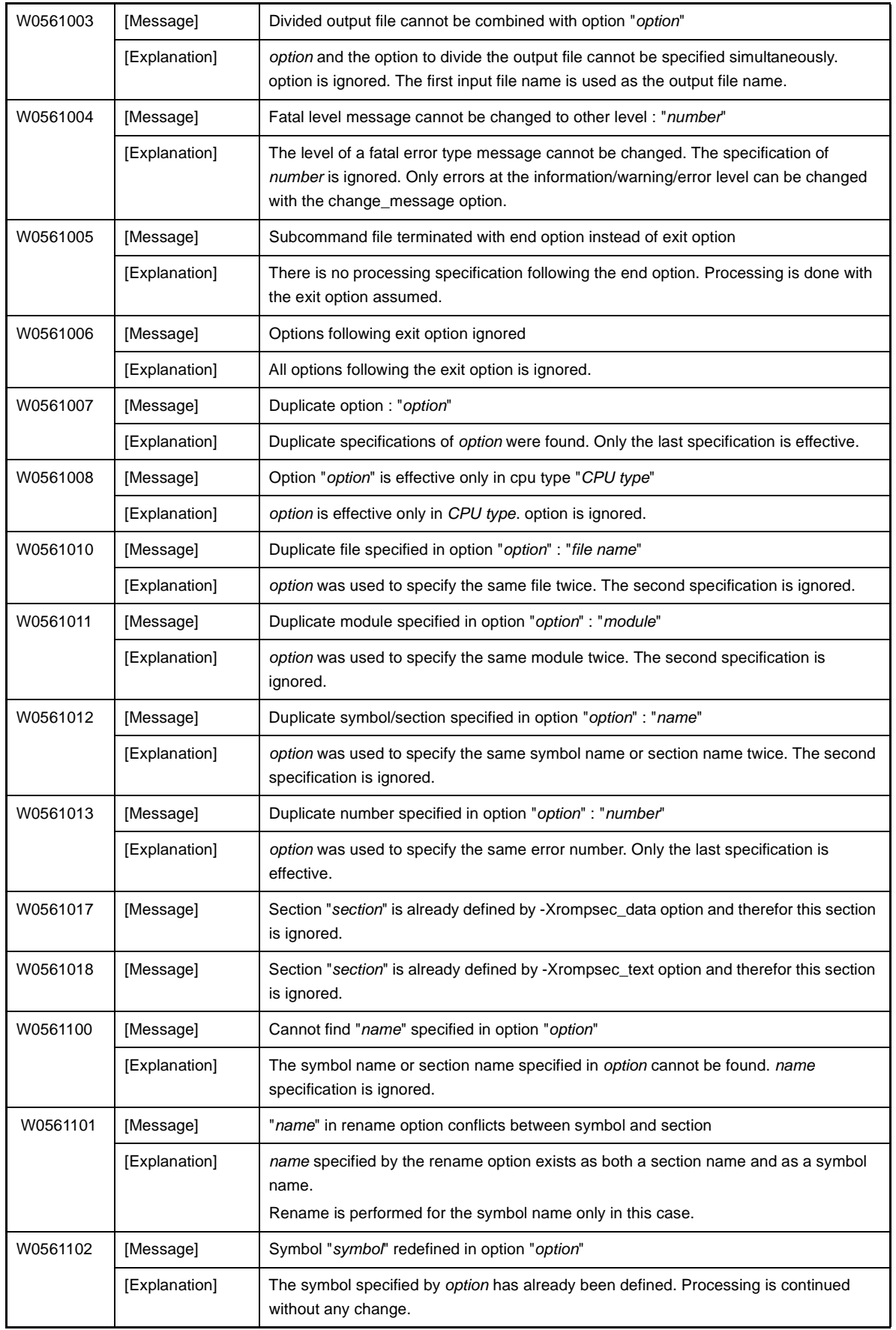

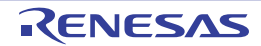

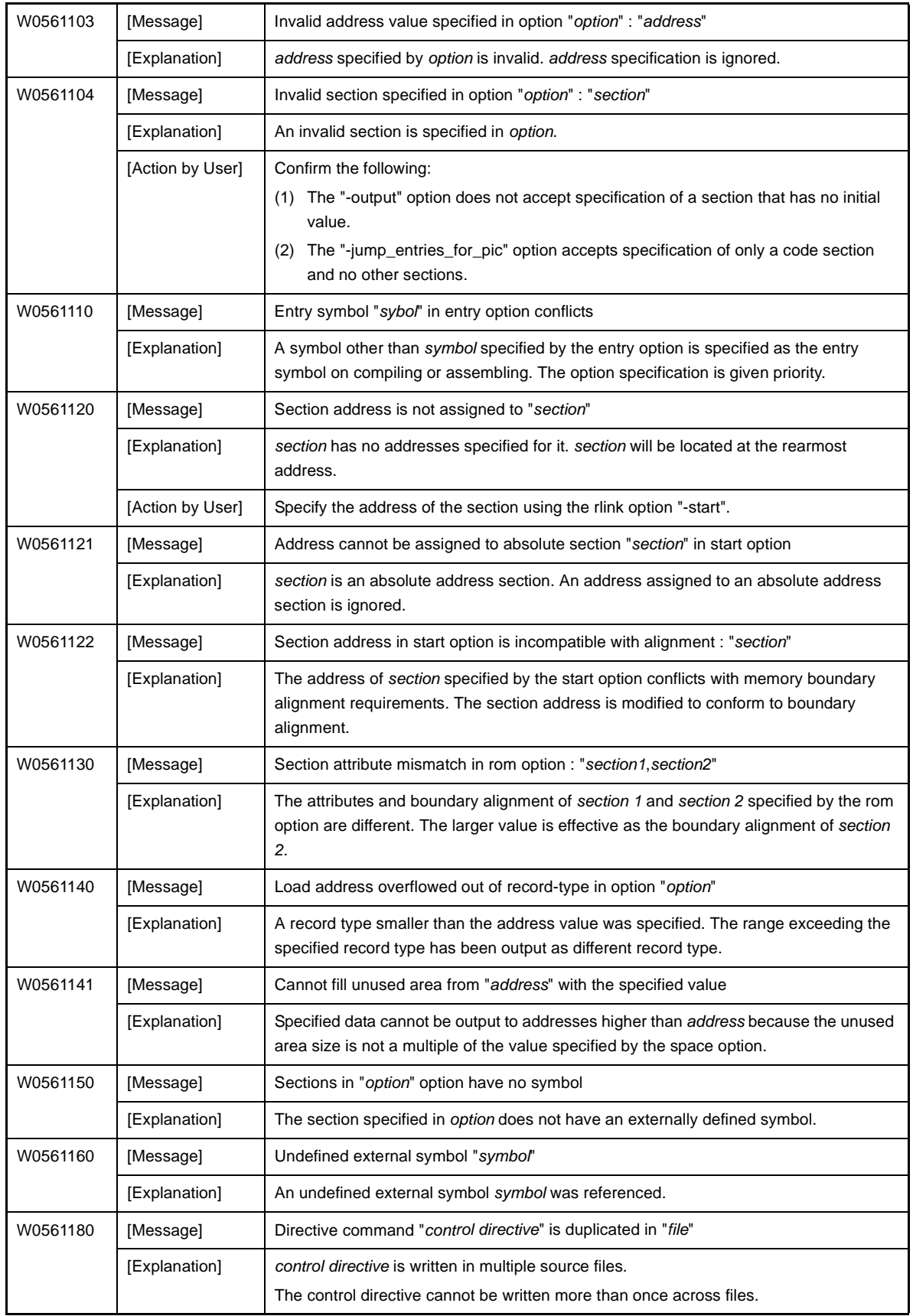

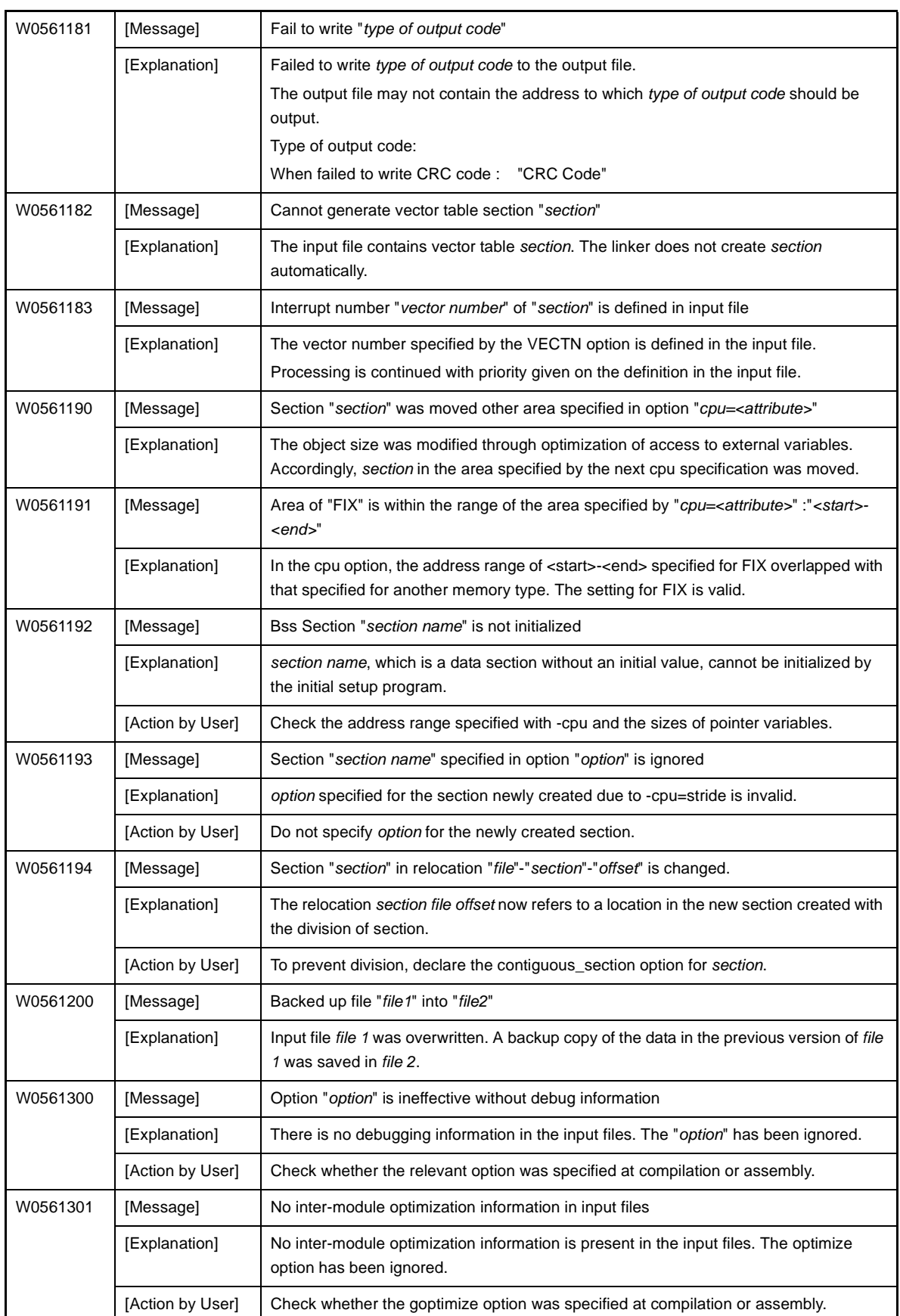

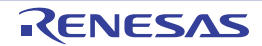
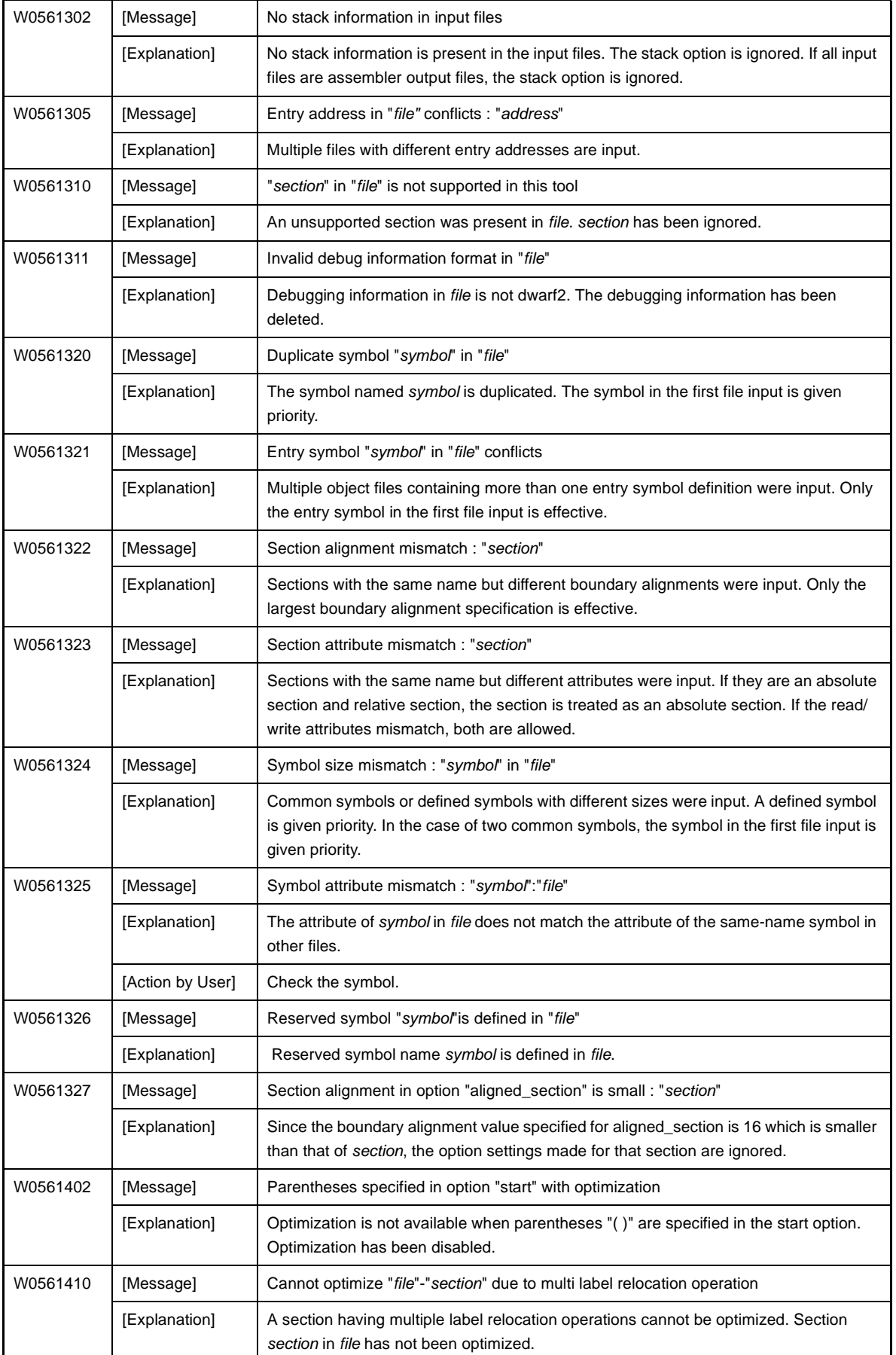

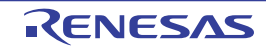

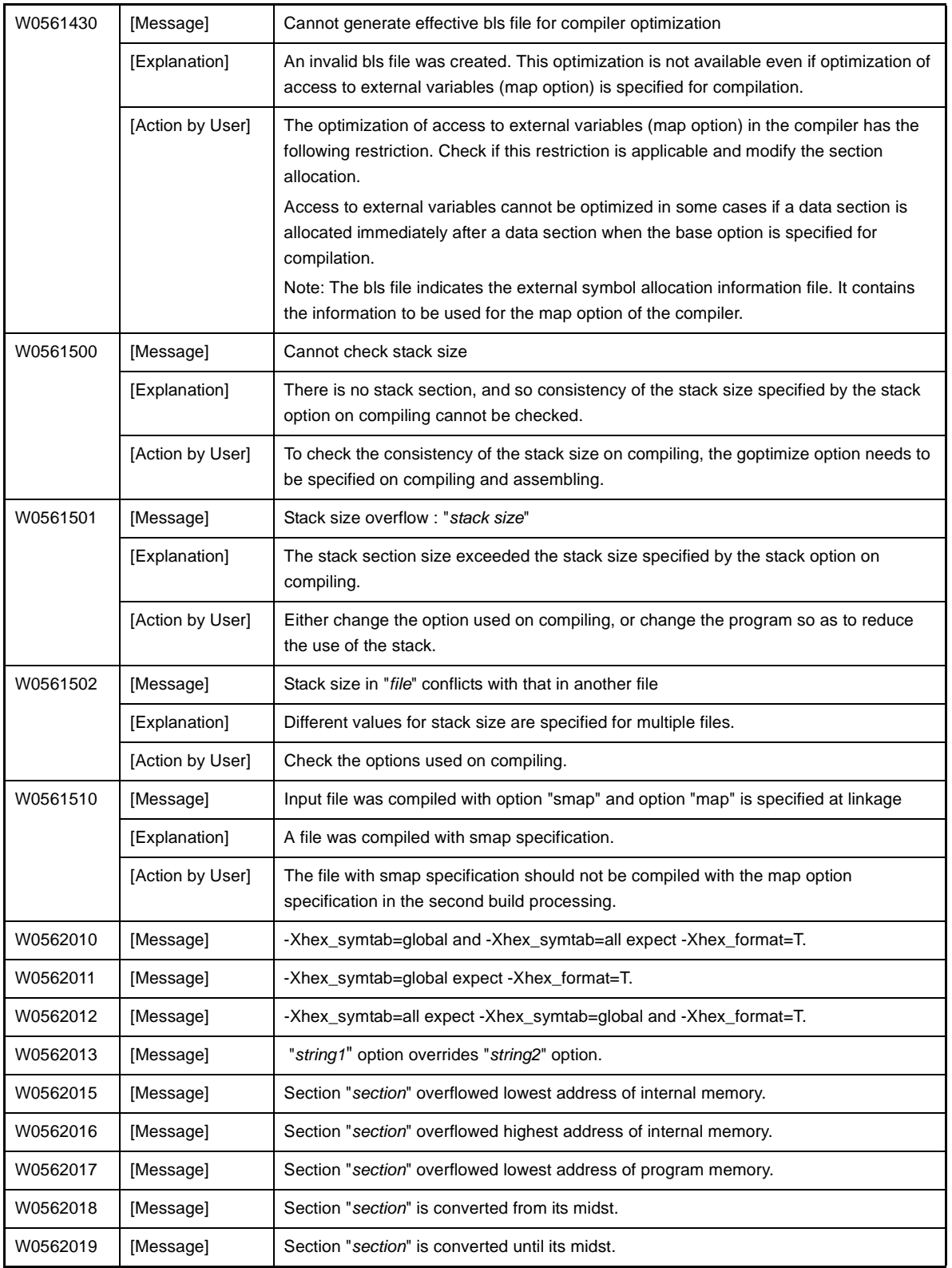

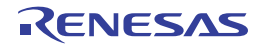

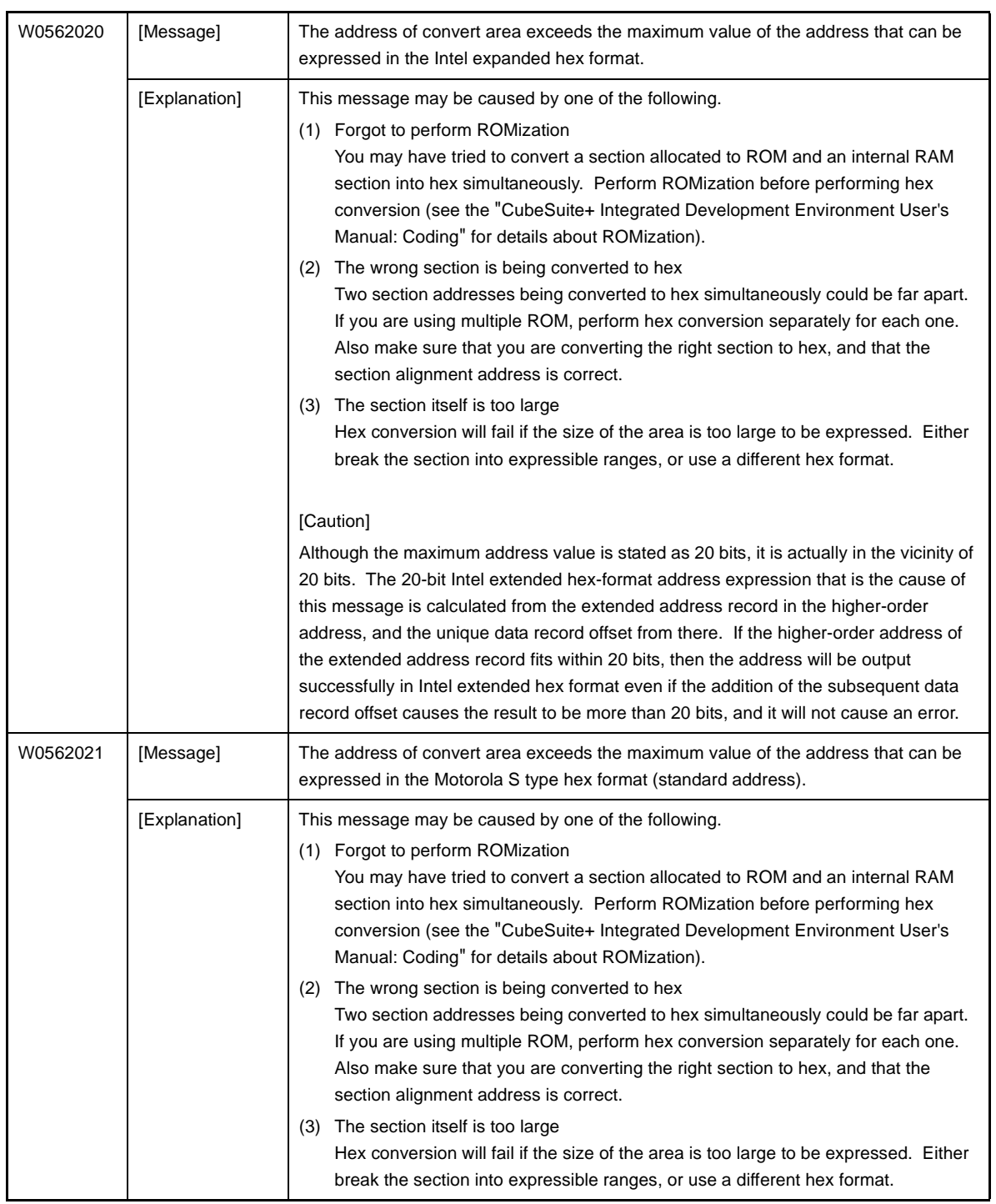

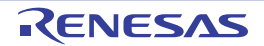

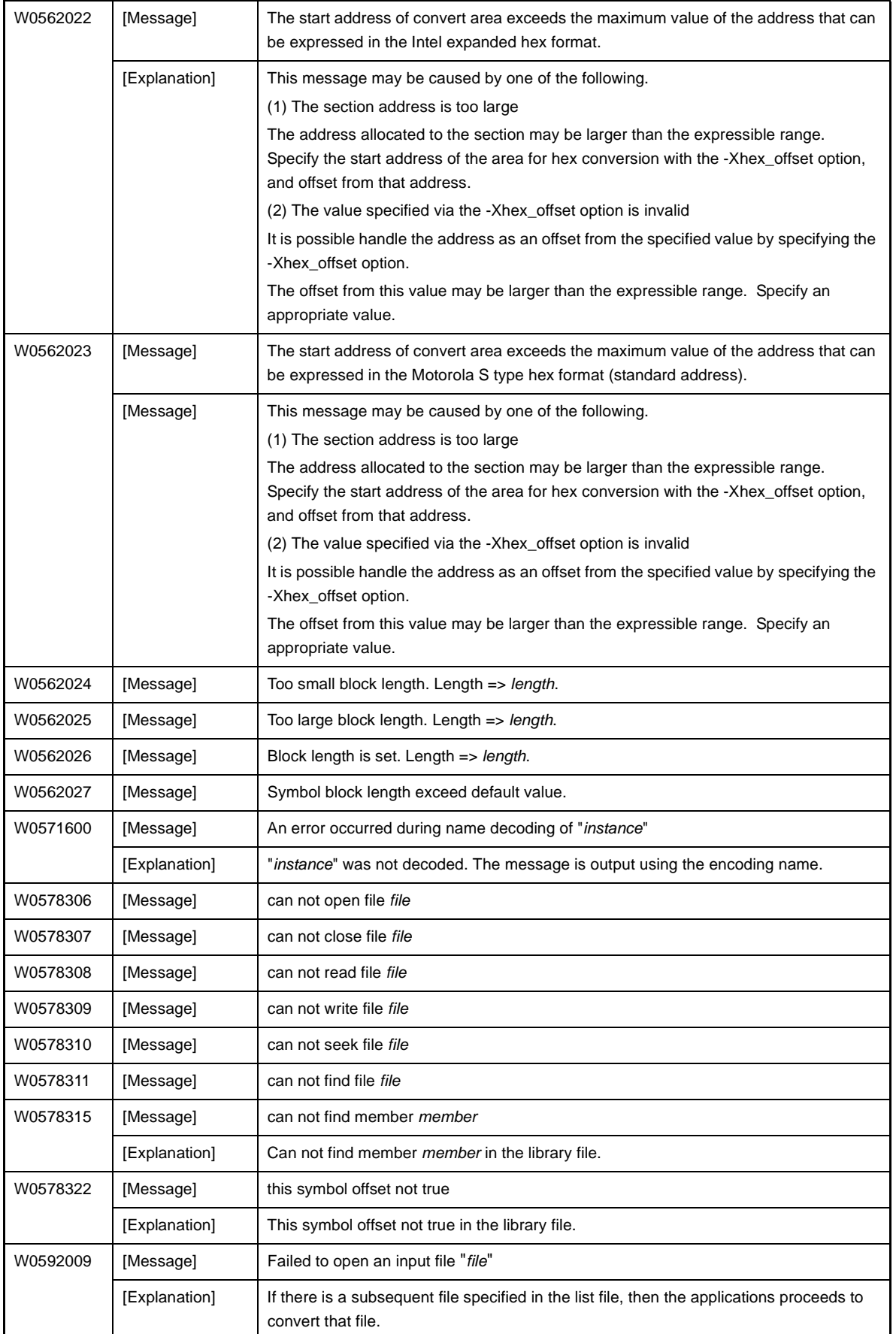

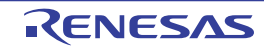

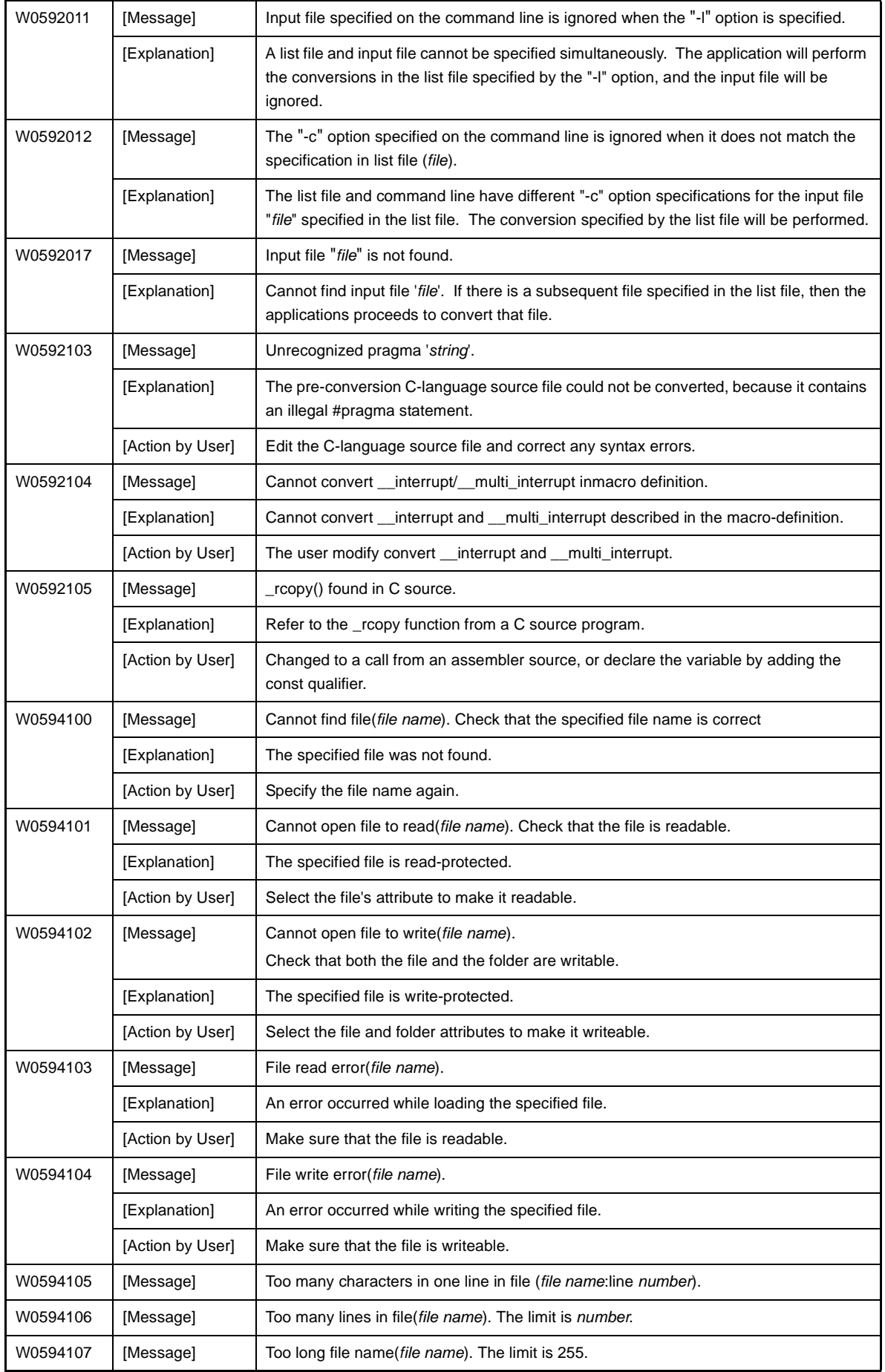

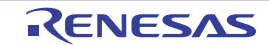

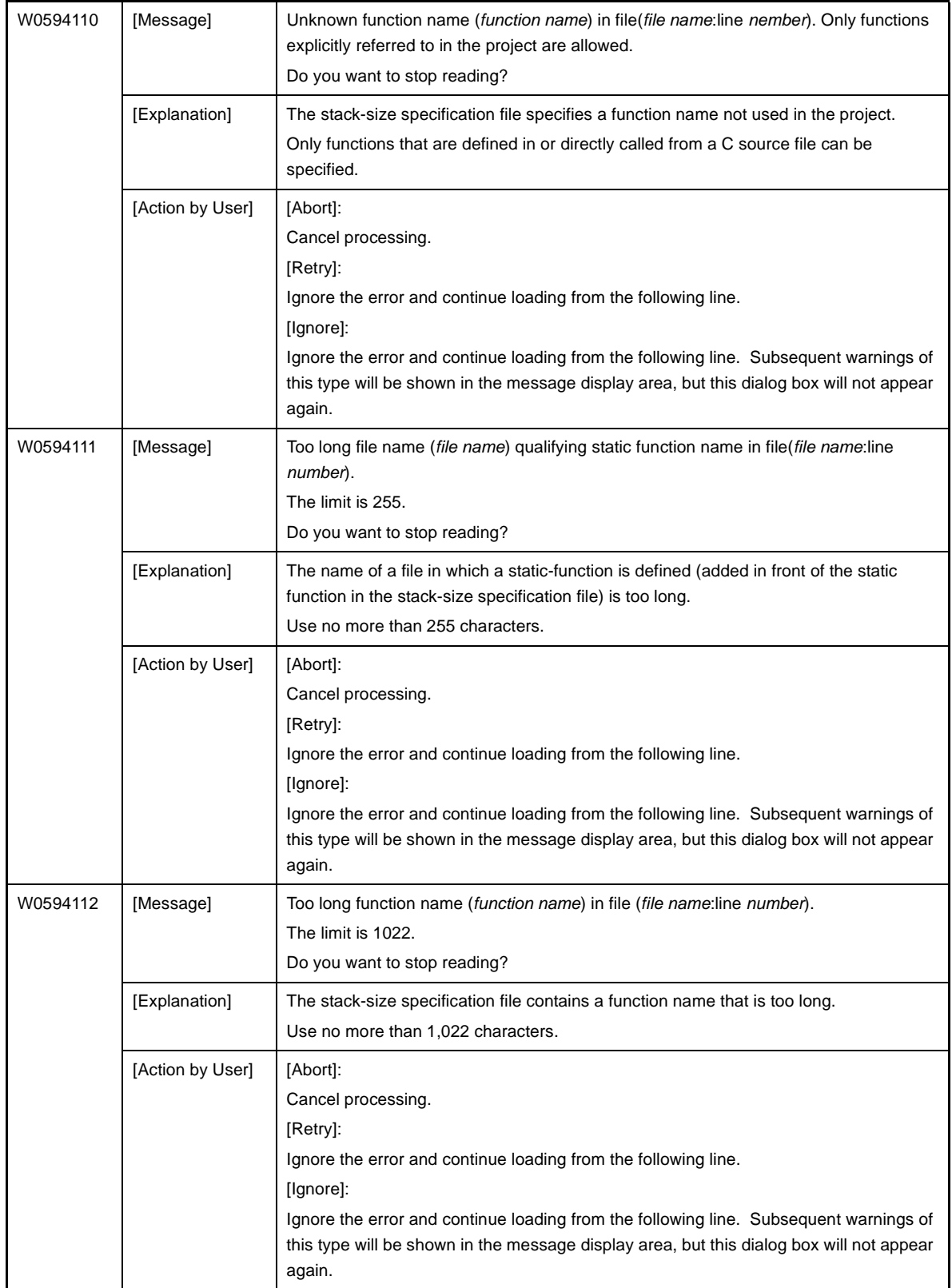

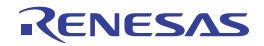

# **CubeSuite+ V2.00.00 CHAPTER 6 MESSAGES**

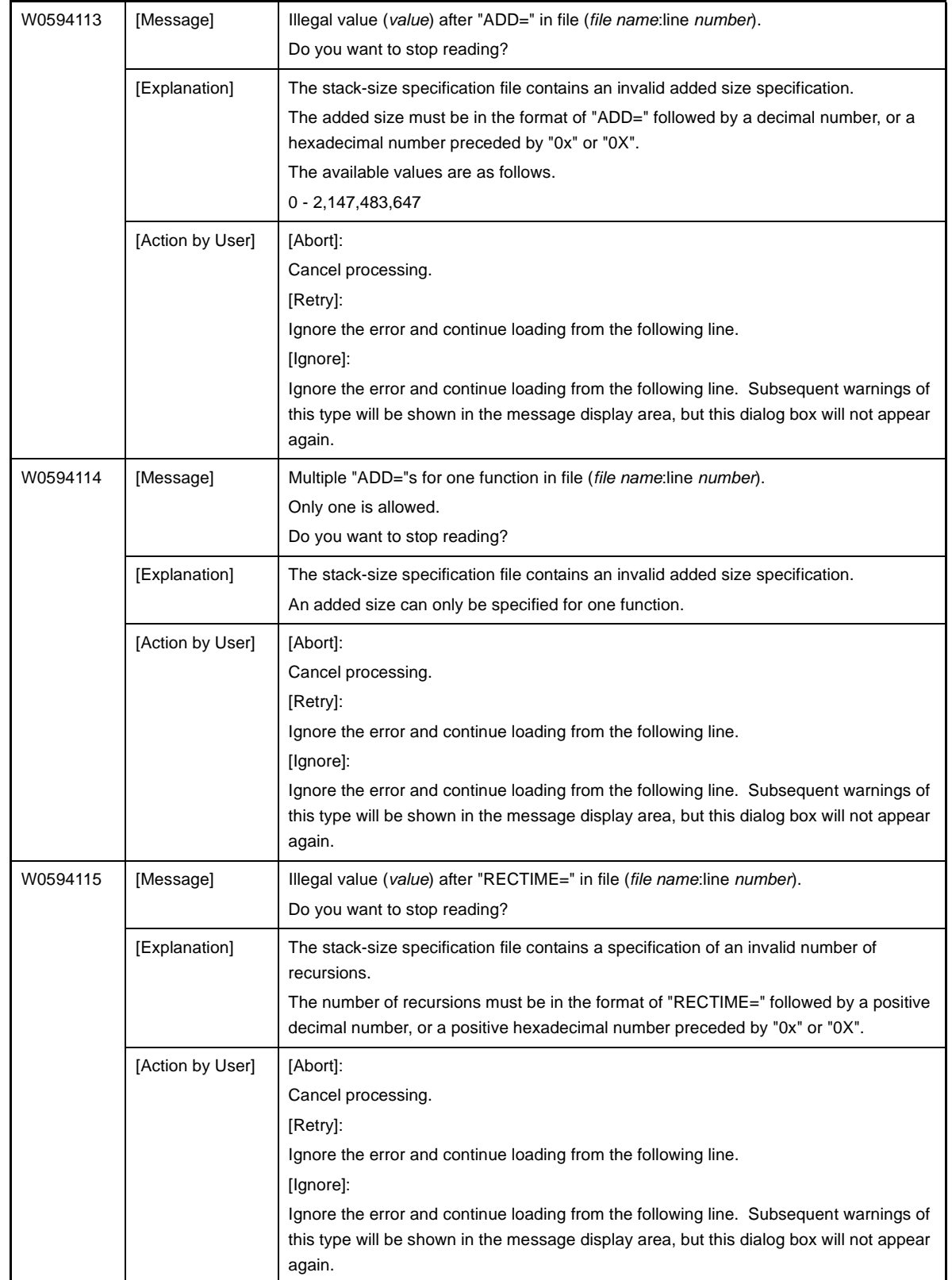

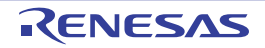

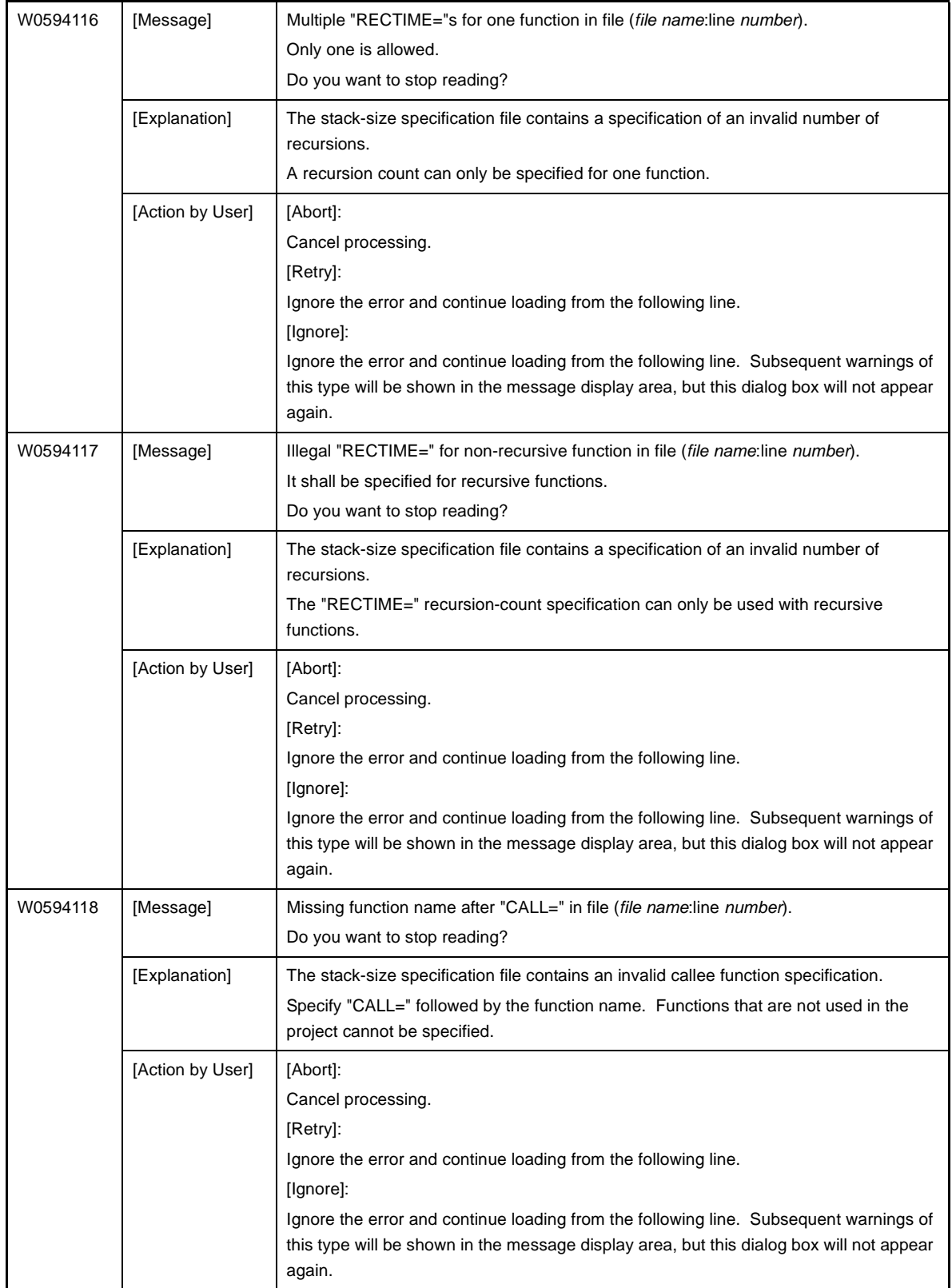

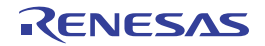

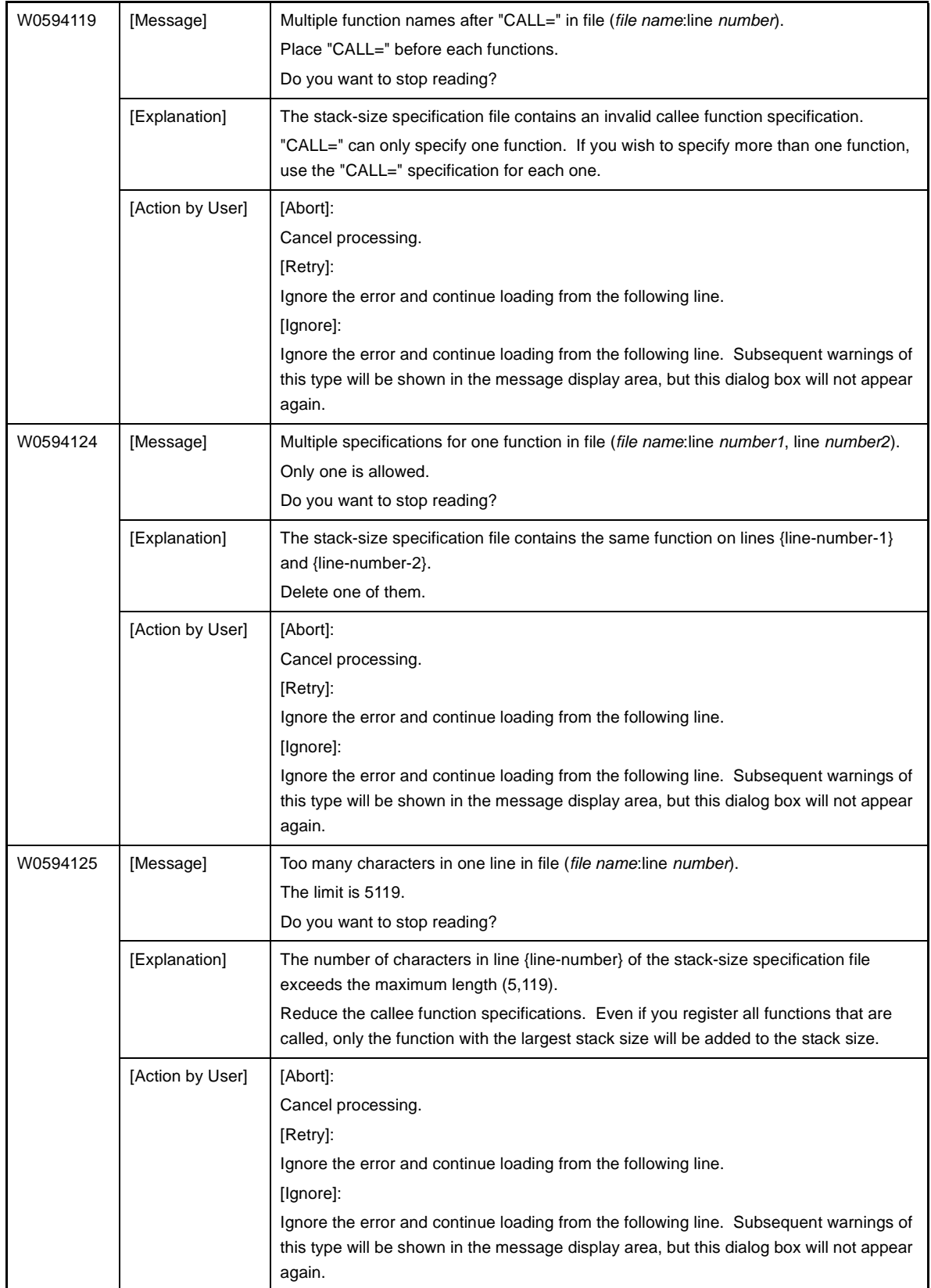

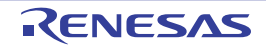

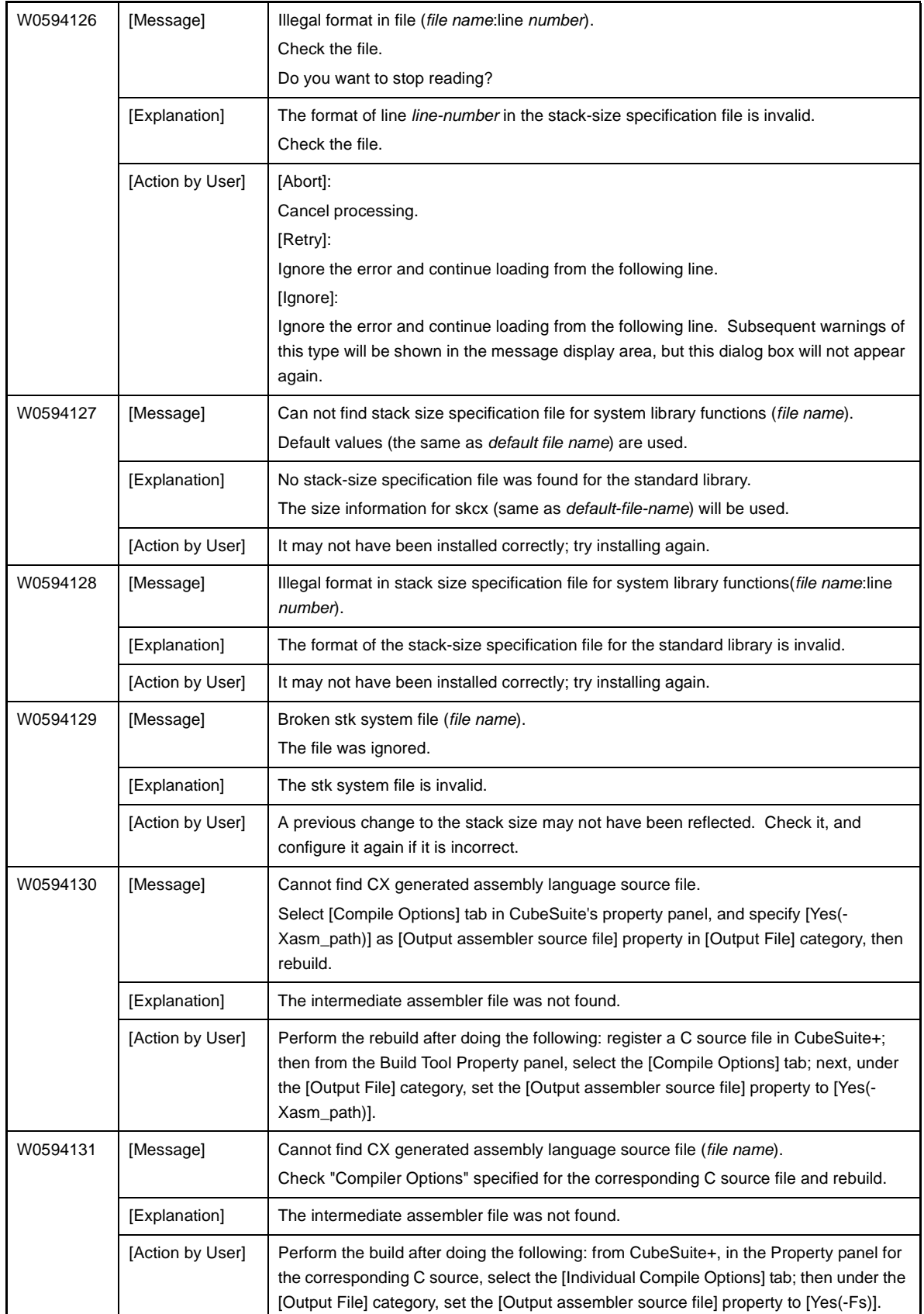

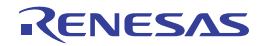

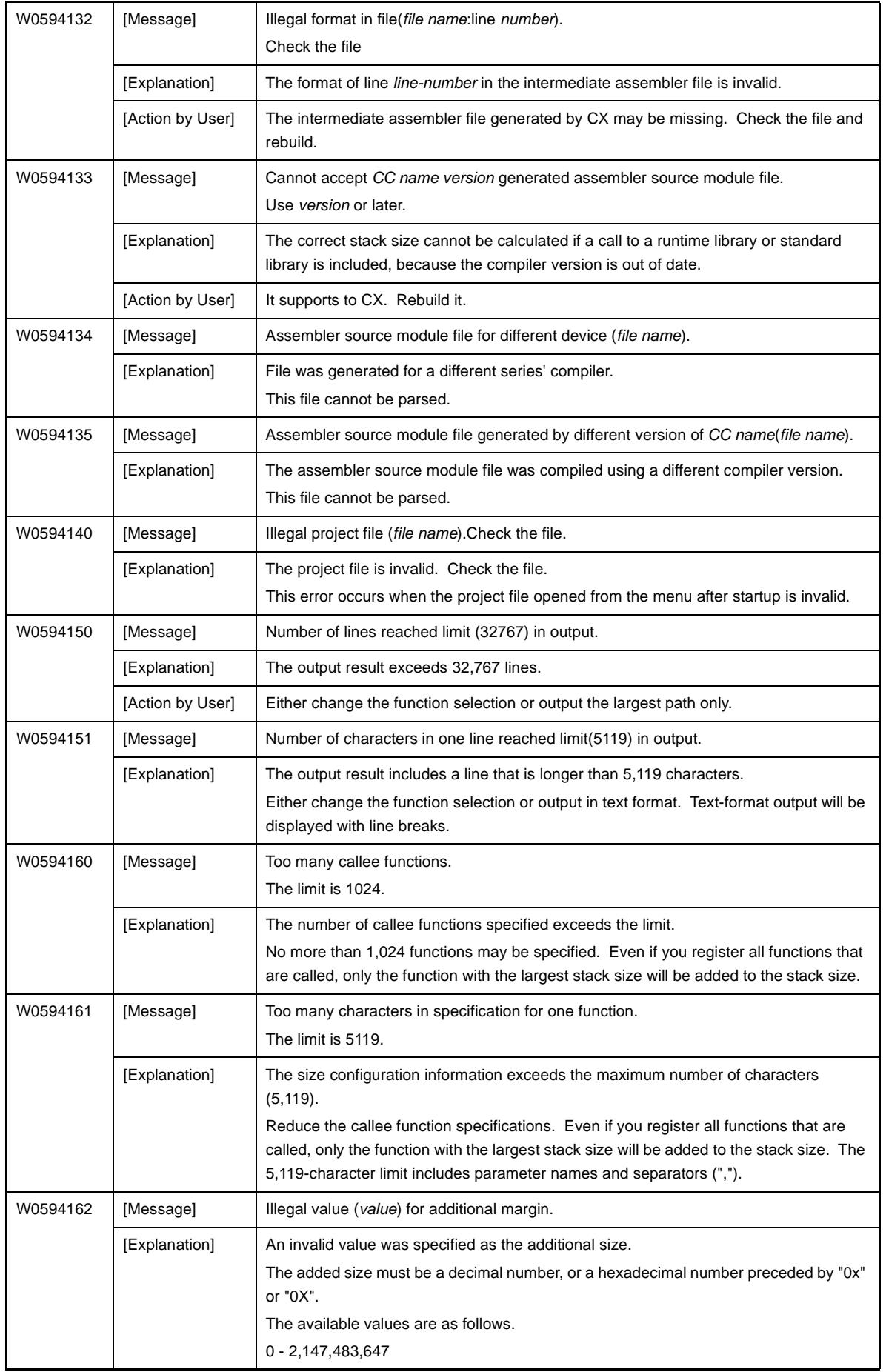

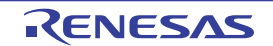

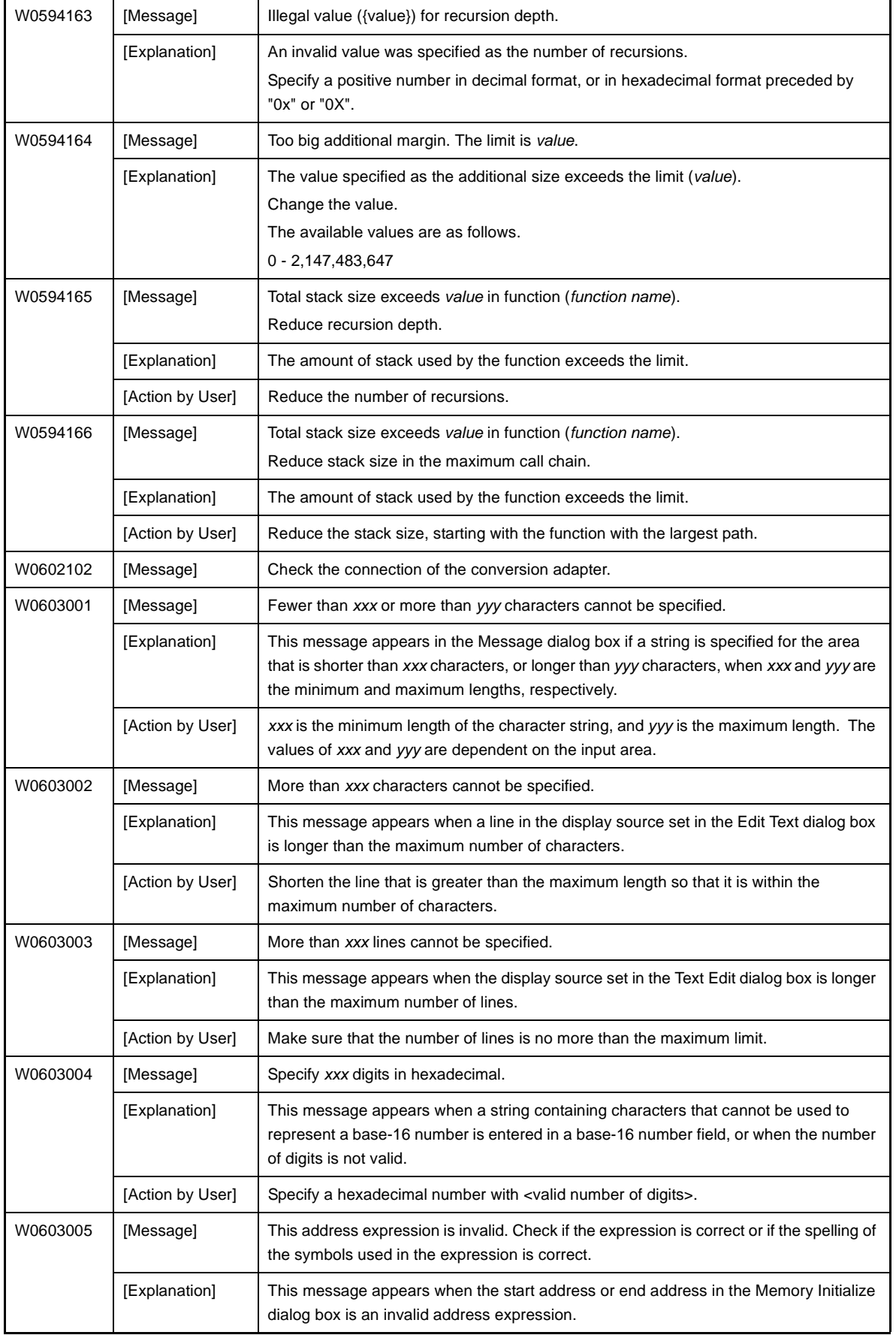

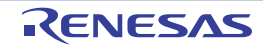

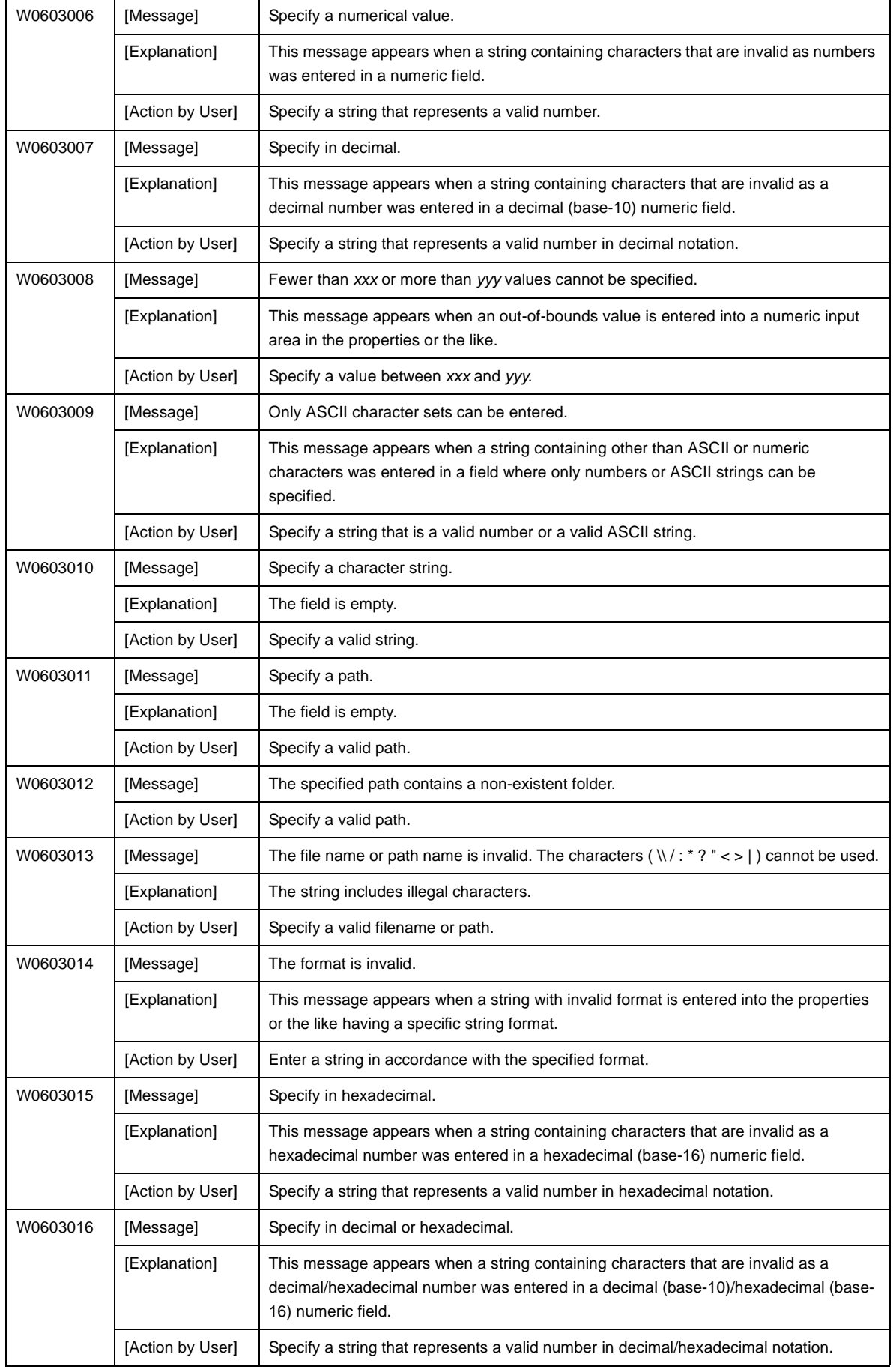

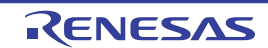

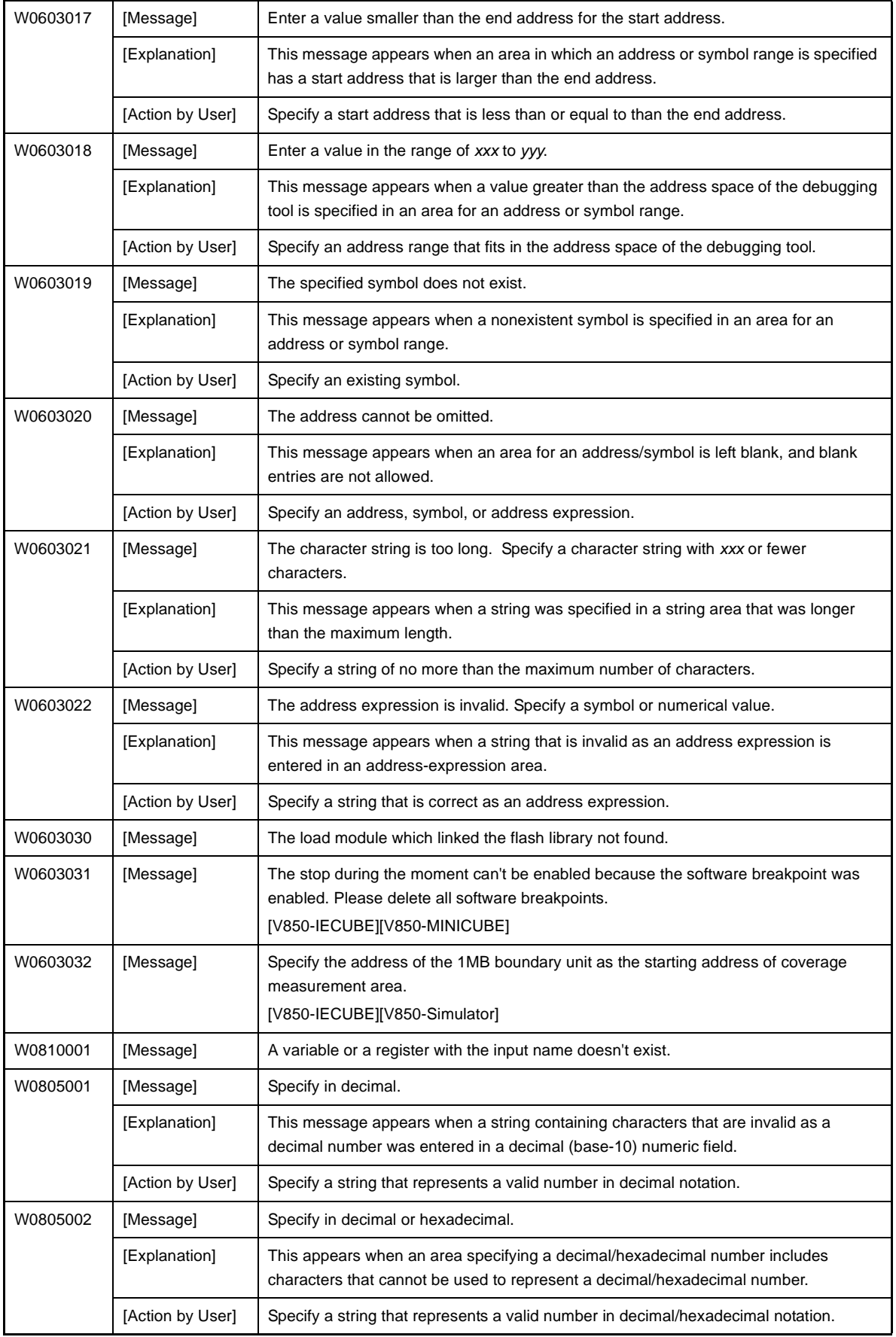

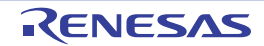

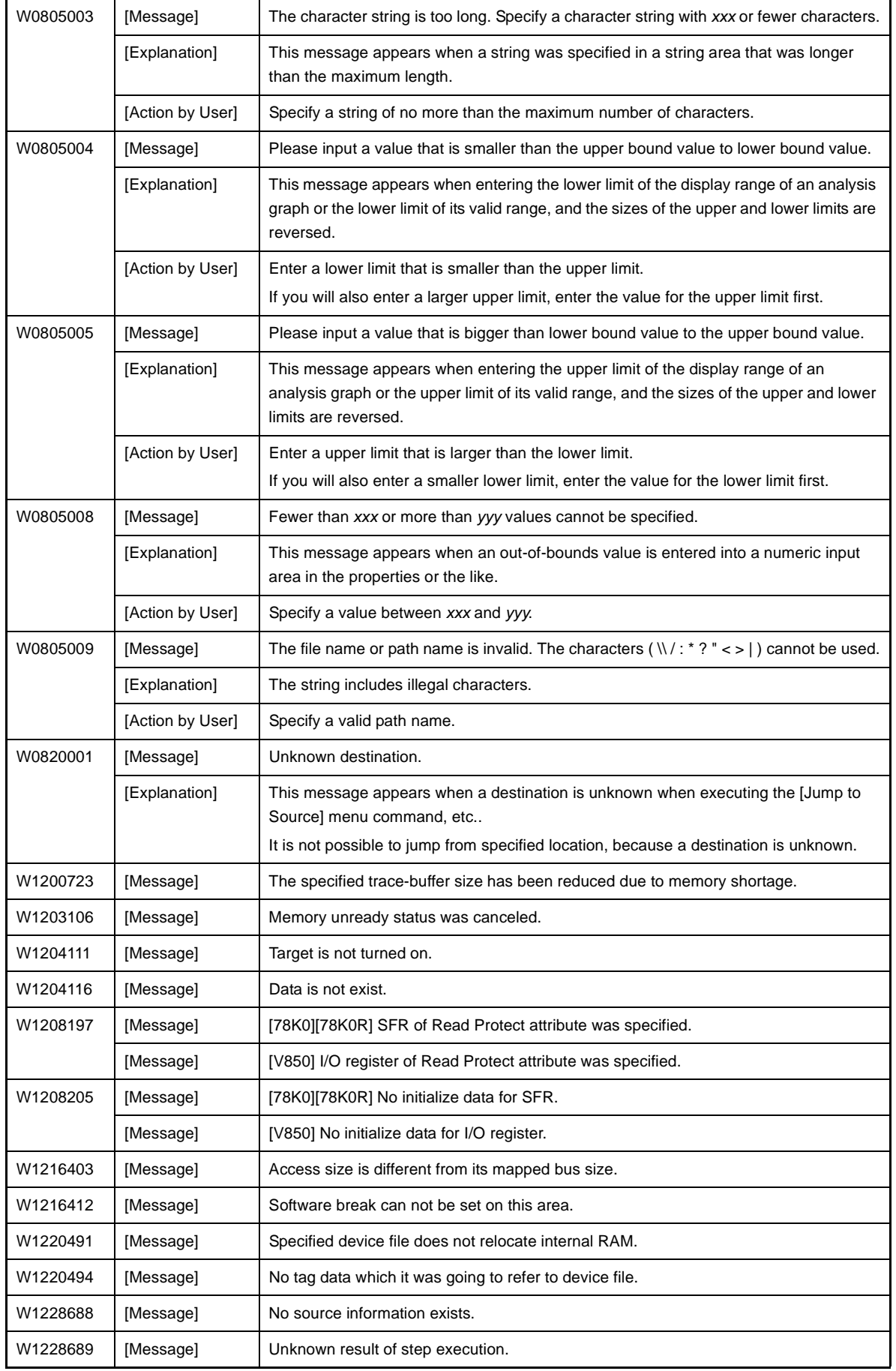

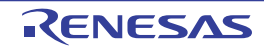

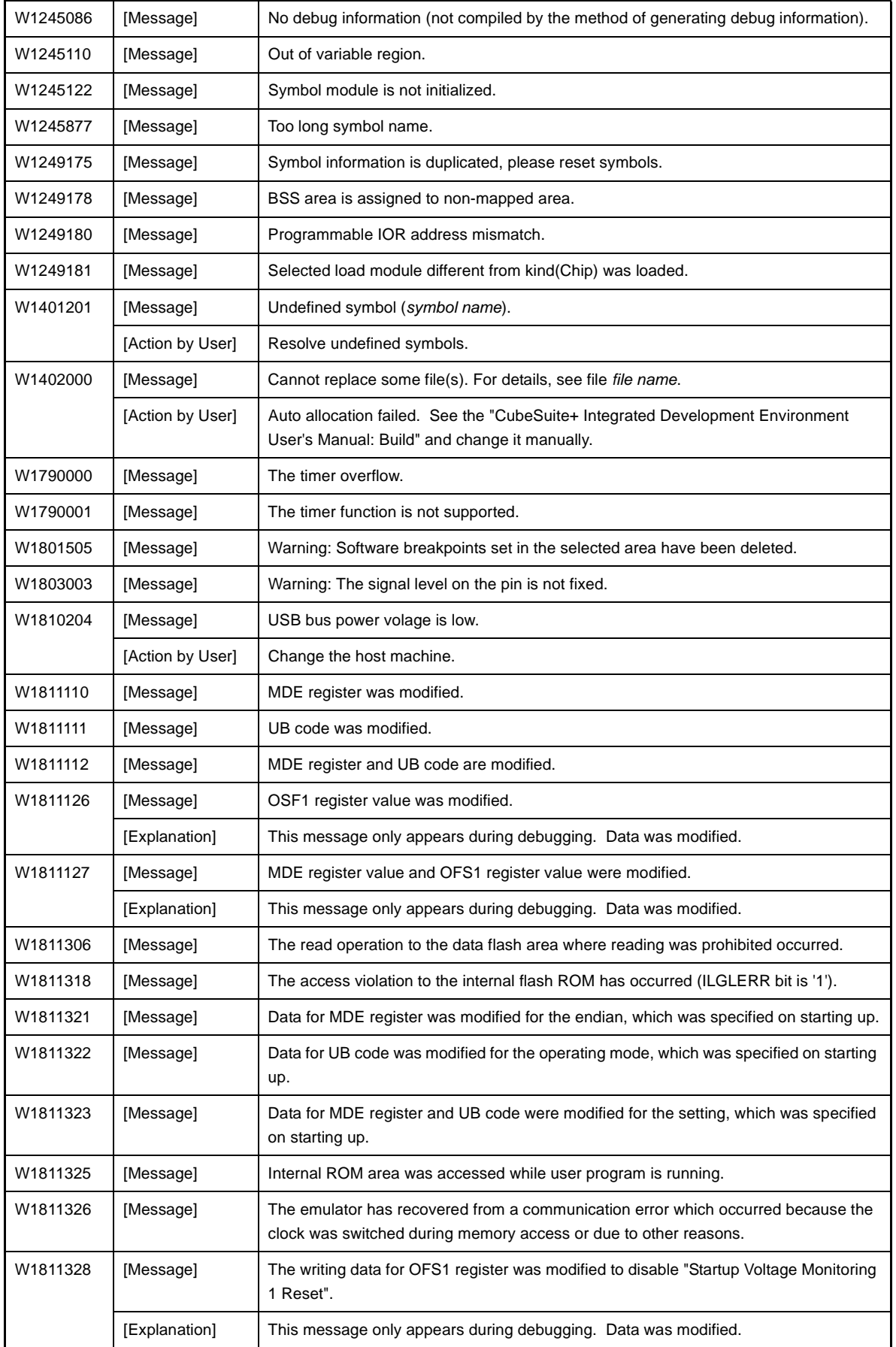

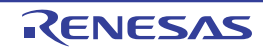

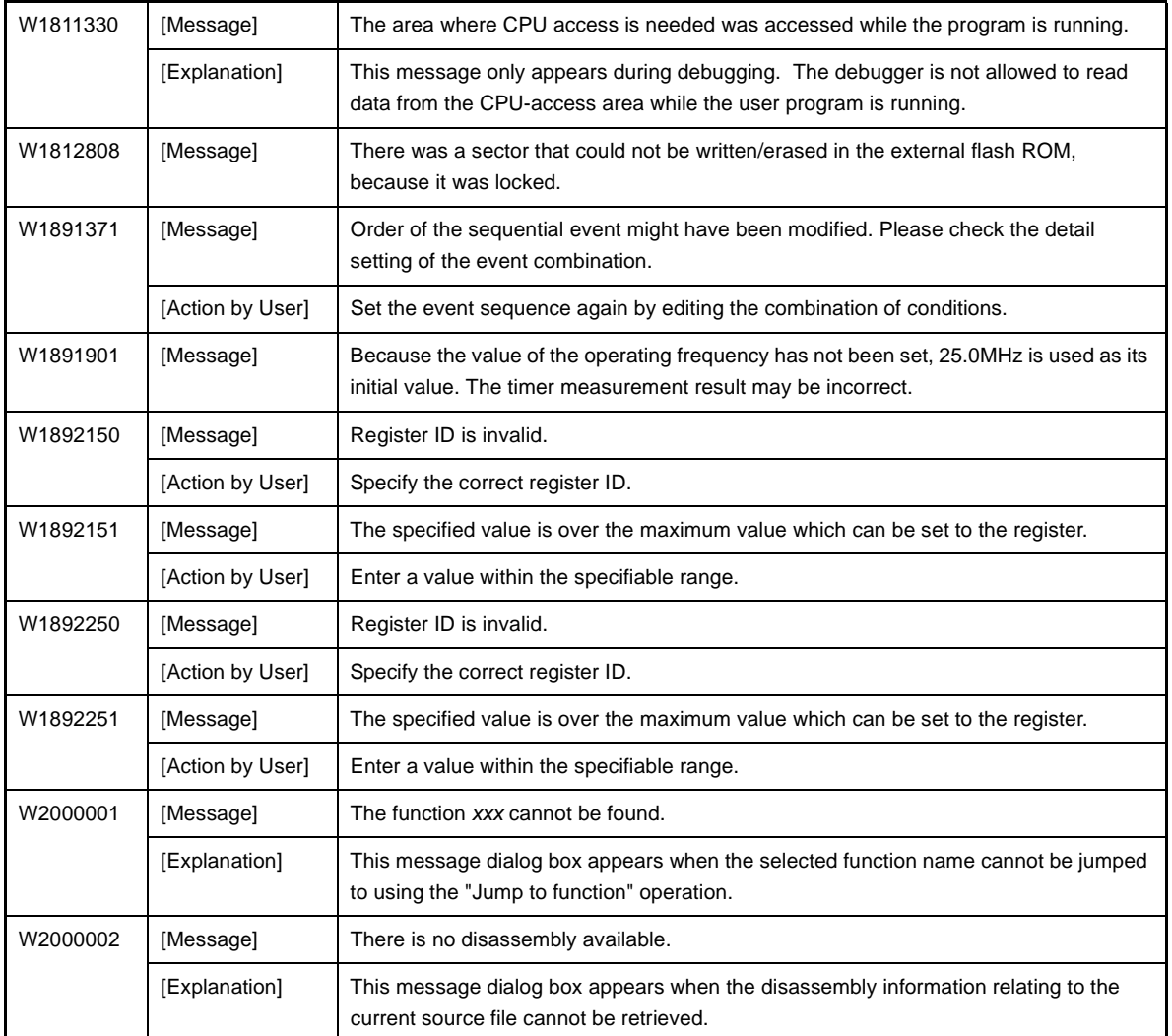

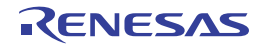

## <span id="page-485-0"></span>**6.7 MISRA-C:2004 Detection**

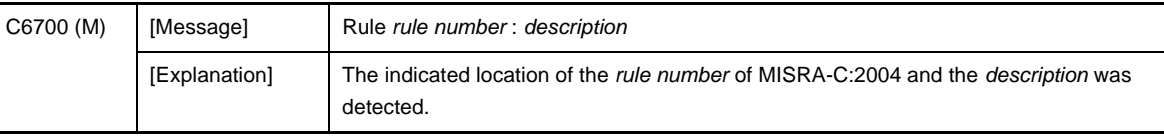

#### **Table 6-7. MISRA-C:2004 Detection**

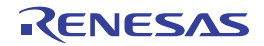

## **APPENDIX A WINDOW REFERENCE**

This appendix describes the panel and dialog box to which the message is output.

## **A.1 Description**

The following lists the panel and dialog box to which the message is output.

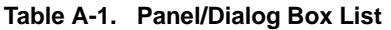

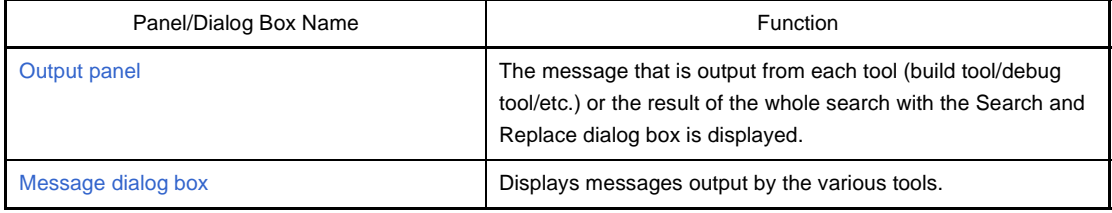

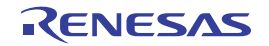

### <span id="page-487-0"></span>**Output panel**

The message that is output from each tool (build tool/debug tool/etc.) or the result of the Whole Search with the Search and Replace dialog box is displayed.

Messages are shown individually on the tab categorized by the output tool.

The [All Messages] tab consolidates and displays all output messages.

**Remark** This panel can be zoomed in and out by  $\boxed{100\%}$  **T** in the tool bar, or by moving the mouse wheel forward or backward while holding down the [Ctrl] key.

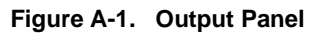

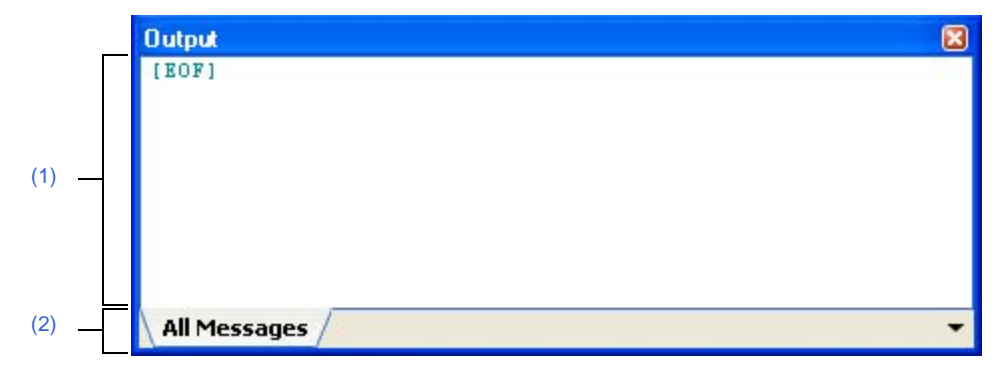

The following items are explained here.

- [\[How to open\]](#page-487-2)
- [\[Description of each area\]](#page-487-3)
- [\[\[File\] menu \(Output panel-dedicated items\) \]](#page-489-0)
- [\[\[Edit\] menu \(Output panel-dedicated items\) \]](#page-489-1)
- [\[Context menu\]](#page-489-2)

## <span id="page-487-2"></span>**[How to open]**

- From the [View] menu, select [Output].

## <span id="page-487-3"></span>**[Description of each area]**

### <span id="page-487-1"></span>**(1) Message area**

Displays messages and the search results output from each tool.

The [All Messages] tab consolidates and displays all output messages.

The message colors differ as follows depends on the type of the output message (The character color/background color is set in [General - Font and Color] category in Option dialog box).

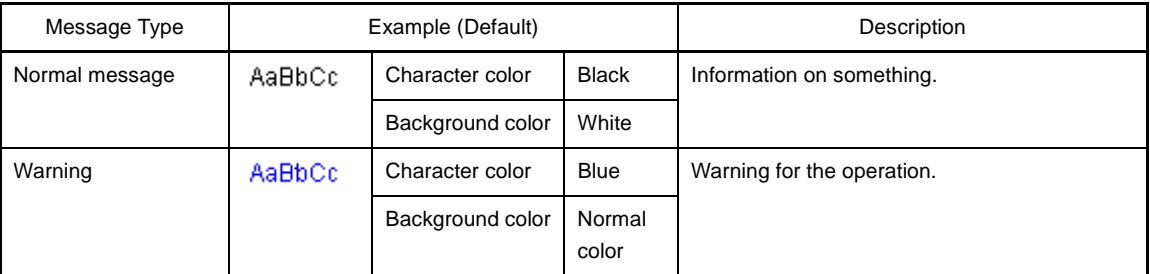

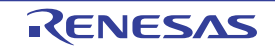

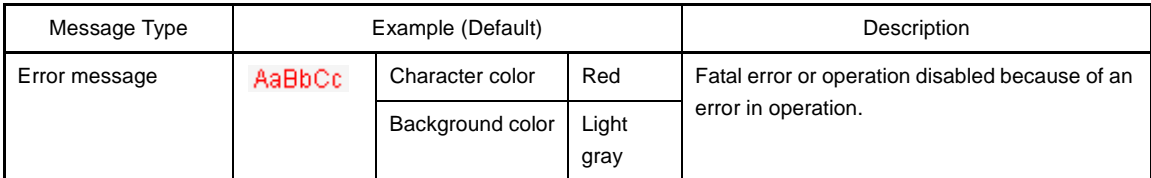

This area has the following functions.

### <span id="page-488-2"></span>**(a) Tag jump**

When the output message is double-clicked, or the [Enter] key is pressed with the caret over the message, Editor panel appears and the destination line number of the file is displayed.

You can jump to the line of the source file that generated the error from the error message output when building.

### **(b) Display of help**

Displays the help with regard to the displayed message or the message at the current caret by selecting [Help for Message] in the context menu or pressing [F1] key while the caret is in the line where the warning message or the error message is displayed.

### <span id="page-488-1"></span>**(c) Save of log**

The contents displayed on the currently selected tab can be saved in a text file (\*.txt) by selecting [Save Output - *tab name* As...] from [File] menu and opens Save As dialog box (messages on the tab that is not selected will not be saved).

## <span id="page-488-0"></span>**(2) Tab selection area**

Select tabs that messages are output from. Tabs that are displayed are as follows.

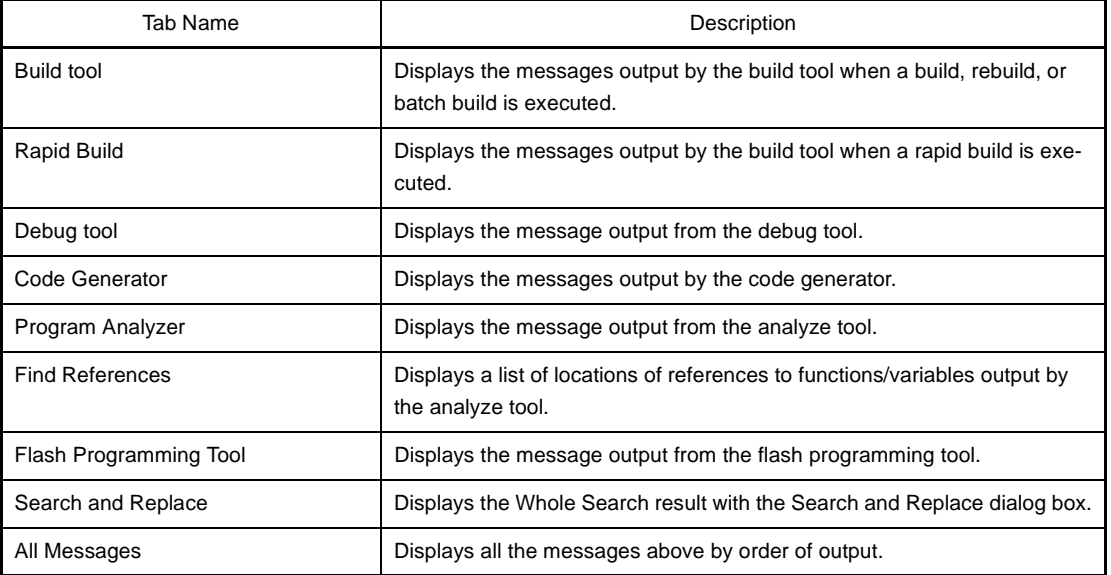

**Caution Tab is not automatically switched when a new message is output on the non-selected tab. If this is the case,** \* **is added to the tab informing a new message is output.**

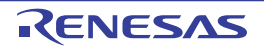

## <span id="page-489-0"></span>**[[File] menu (Output panel-dedicated items) ]**

The following items are exclusive for [File] menu in Output Panel (other items are common to all the panels).

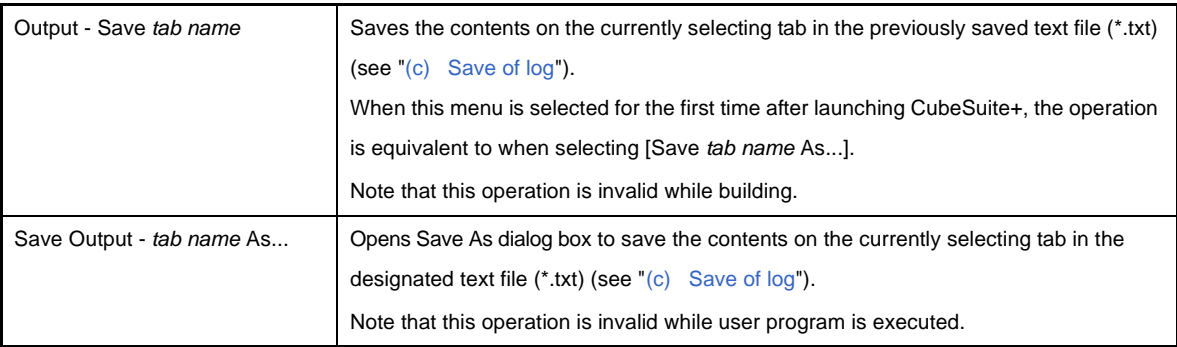

## <span id="page-489-1"></span>**[[Edit] menu (Output panel-dedicated items) ]**

The following items are exclusive to [Edit] menu in Output Panel (other items are all invalid).

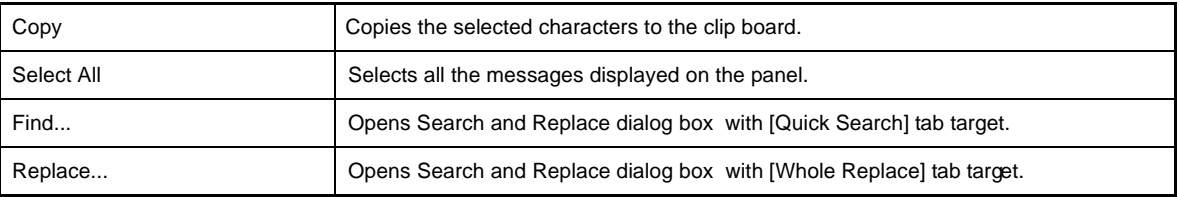

## <span id="page-489-2"></span>**[Context menu]**

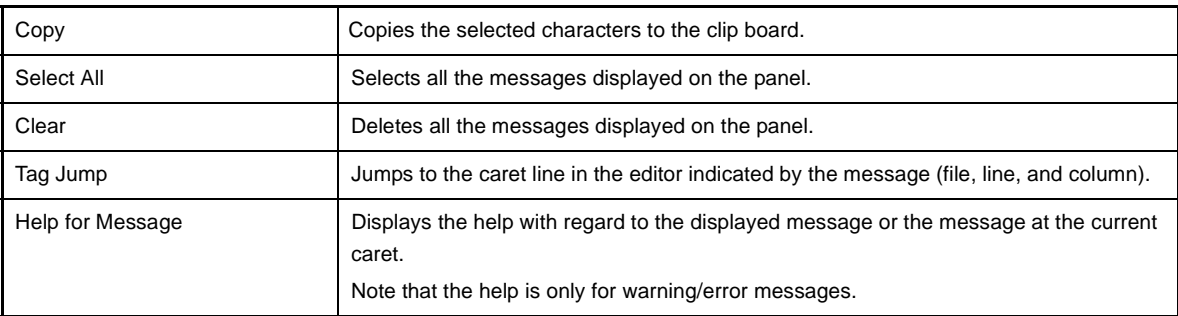

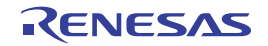

## <span id="page-490-0"></span>**Message dialog box**

Displays messages output by the various tools.

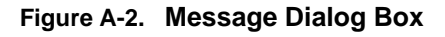

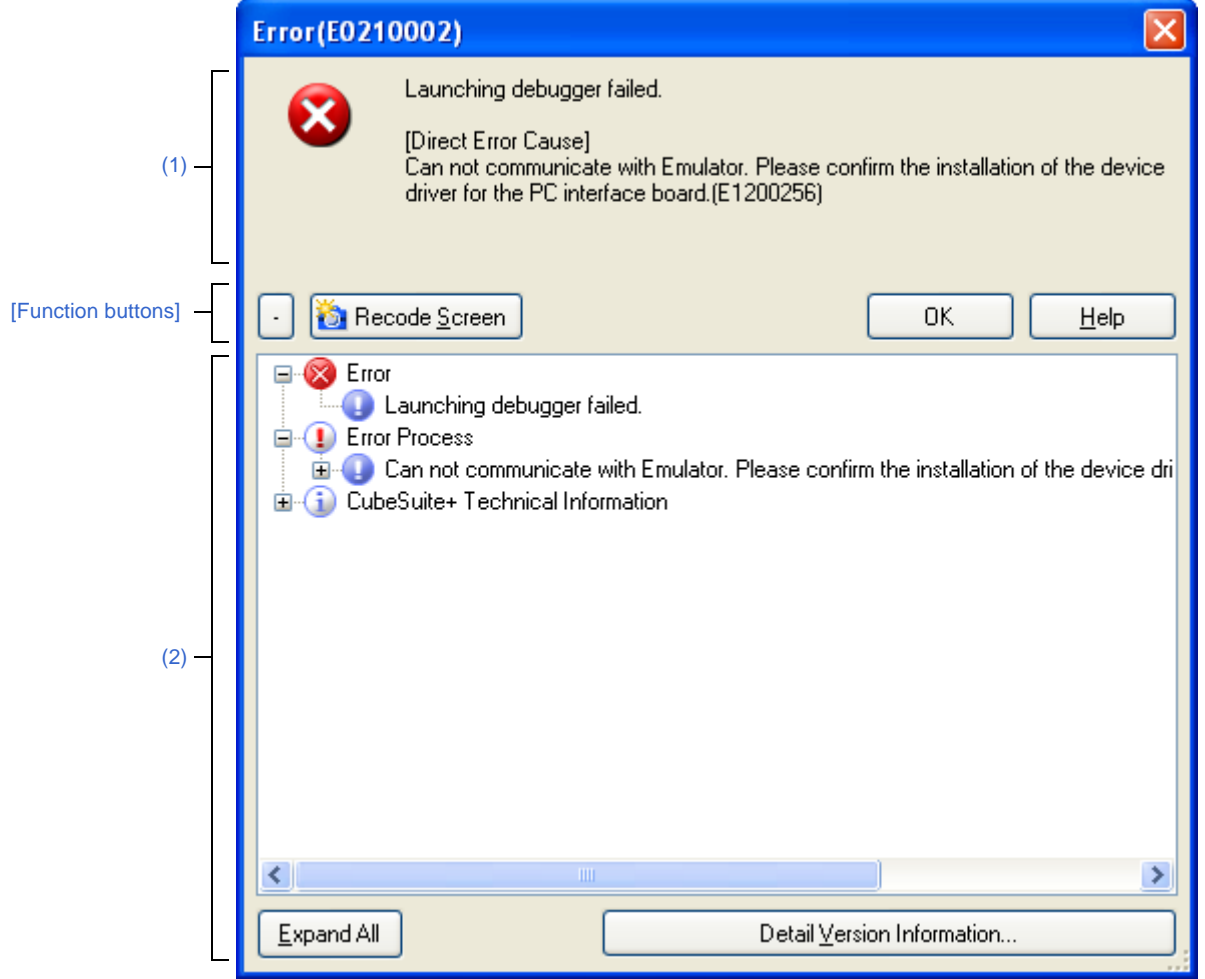

#### The following items are explained here.

- [\[How to open\]](#page-490-1)
- [\[Description of each area\]](#page-491-0)
- [\[\[Edit\] menu \(Message dialog box-dedicated items\) \]](#page-492-1)
- [\[Context menu\]](#page-492-2)
- [\[Function buttons\]](#page-492-0)

## <span id="page-490-1"></span>**[How to open]**

- The dialog box appears automatically when a message is output.

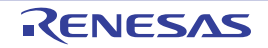

## <span id="page-491-0"></span>**[Description of each area]**

### <span id="page-491-1"></span>**(1) Message area**

Shows messages to inform in icons and message information (edit not allowed). Note that the message is categorized by the following message types and an alphabet to indicate the message type is added to the head of the ID number.

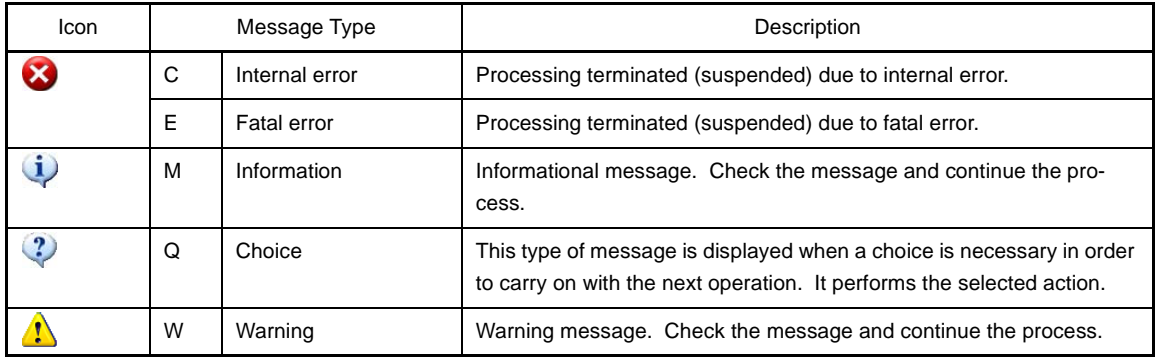

[Direct *message type* Cause] only appears when there are details for the message output. Refer to the message displayed in [Direct *message type* Cause] and its online help if you are unable to identify the cause of the issue from the message output and its online help.

**Remark** The message types may differ; for example, the type of the message output may be a warning, while the direct cause is a fatal error.

### **Example**

- Message

W0240001 : Could not move to the definition location of the symbol. Specify the symbol.

- [Direct Warning Cause]

Could not move. (E0220005)

### <span id="page-491-2"></span>**(2) Detailed display area**

This area displays the information only when there is detailed information in the output message. To display this area, click [Detail] button (the area is not displayed as default).

## **(a) Contents of display**

The details of the output message is displayed in tree view categorized by items (edit not allowed).

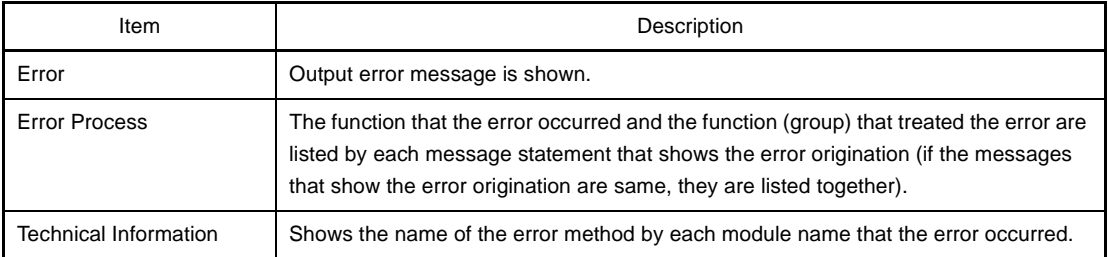

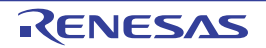

When displaying it, the following icon is added.

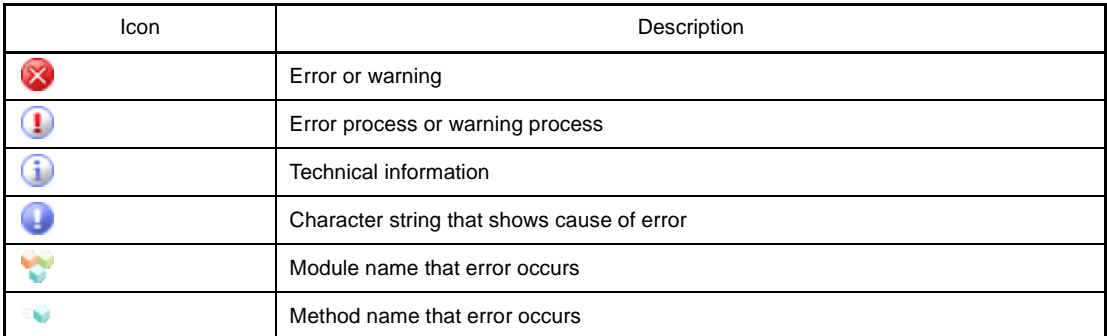

#### **(b) Buttons**

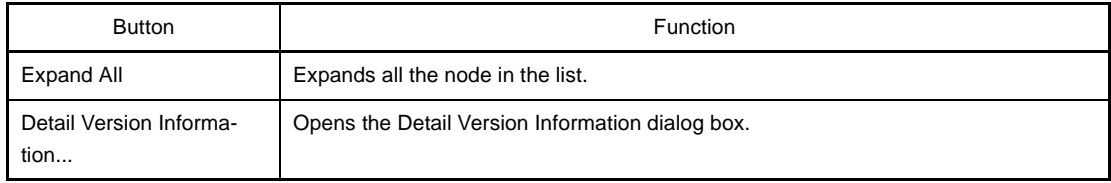

### <span id="page-492-1"></span>**[[Edit] menu (Message dialog box-dedicated items) ]**

The following items are exclusive to [Edit] menu in Message dialog box (other items are all invalid).

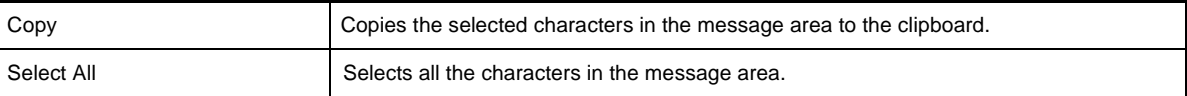

## <span id="page-492-2"></span>**[Context menu]**

[Messege area]

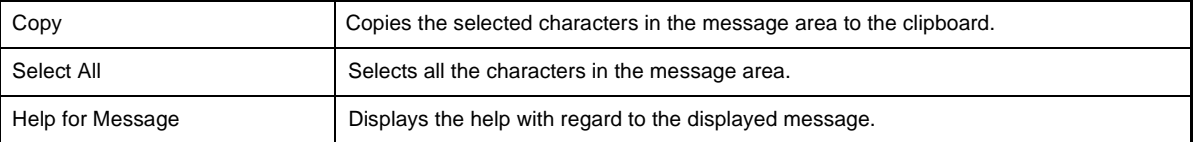

## <span id="page-492-0"></span>**[Function buttons]**

Buttons located to the dialog box differ by the types of messages. Please refer to [Action by User] of each message description for buttons other than the following.

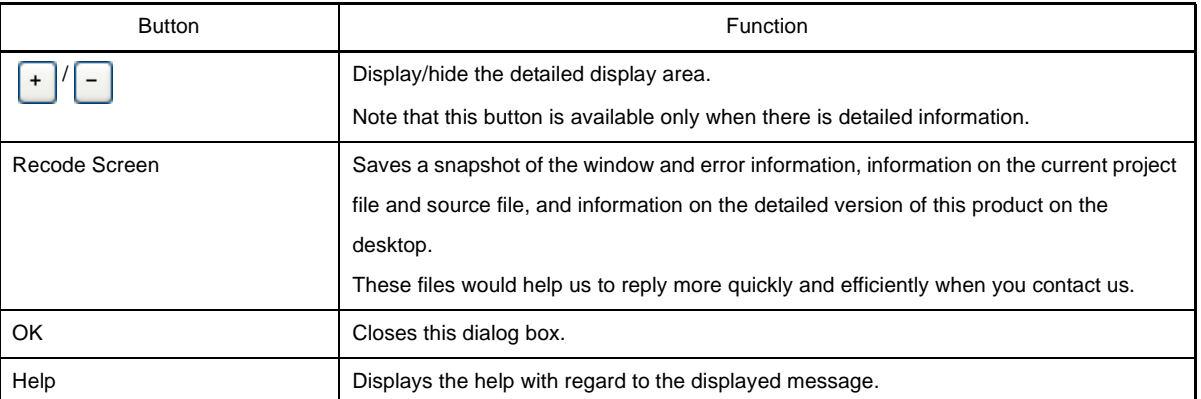

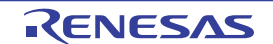

## **APPENDIX B INDEX**

## **C**

[component numbers ... 12](#page-11-0)

## **M**

[Message dialog box ... 491](#page-490-0) [message formats ... 8](#page-7-0) [message numbers ... 13](#page-12-0) [message types ... 10](#page-9-0) [messages ... 15](#page-14-0) [abort errors ... 211](#page-210-0) [choices ... 351](#page-350-0) [fatal errors ... 21](#page-20-0) [informations ... 338](#page-337-0) [internal errors ... 16](#page-15-0) [MISRA-C:2004 detection ... 486](#page-485-0) [warnings ... 367](#page-366-0)

## **O**

[Output panel ... 488](#page-487-0)

## **T**

[tag jump ... 489](#page-488-2)

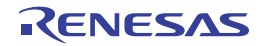

# Revision Record

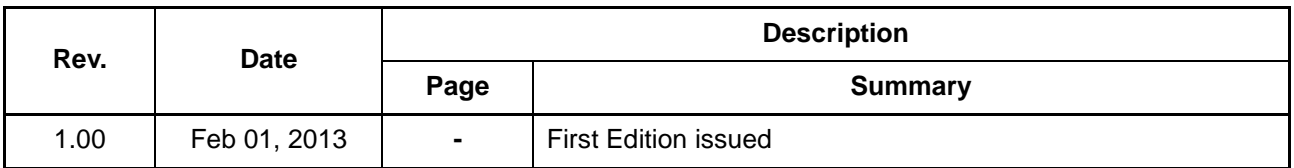

CubeSuite+ V2.00.00 User's Manual: Message Publication Date: Rev.1.00 Feb 01, 2013 Published by: Renesas Electronics Corporation

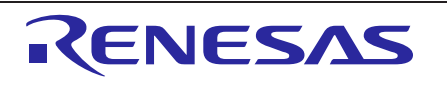

### **SALES OFFICES**

**Renesas Electronics Corporation** 

http://www.renesas.com

Refer to "http://www.renesas.com/" for the latest and detailed information.

**Renesas Electronics America Inc.** <sup>2880</sup> Scott Boulevard Santa Clara, CA 95050-2554, U.S.A. Tel: +1-408-588-6000, Fax: +1-408-588-6130 **Renesas Electronics Canada Limited**<br>1101 Nicholson Road, Newmarket, Ontario L3Y 9C3, Canada<br>Tel: +1-905-898-5441, Fax: +1-905-898-3220 **Renesas Electronics Europe Limited**<br>Dukes Meadow, Millboard Road, Bourne End, Buckinghamshire, SL8 5FH, U.K<br>Tel: +44-1628-651-700, Fax: +44-1628-651-804 **Renesas Electronics Europe GmbH** Arcadiastrasse 10, 40472 Düsseldorf, Germany Tel: +49-211-65030, Fax: +49-211-6503-1327 **Renesas Electronics (China) Co., Ltd.**<br>7th Floor, Quantum Plaza, No.27 ZhiChunLu Haidian District, Beijing 100083, P.R.China<br>Tel: +86-10-8235-1155, Fax: +86-10-8235-7679 **Renesas Electronics (Shanghai) Co., Ltd.**<br>Unit 204, 205, AZIA Center, No.1233 Lujiazui Ring Rd., Pudong District, Shanghai 200120, China<br>Tel: +86-21-5877-1818, Fax: +86-21-6887-7858 / -7898 **Renesas Electronics Hong Kong Limited**<br>Unit 1601-1613, 16/F., Tower 2, Grand Century Place, 193 Prince Edward Road West, Mongkok, Kowloon, Hong Kong<br>Tel: +852-2886-9318, Fax: +852 2886-9022/9044 **Renesas Electronics Taiwan Co., Ltd.**<br>13F, No. 363, Fu Shing North Road, Taipei, Taiwan<br>Tel: +886-2-8175-9600, Fax: +886 2-8175-9670 **Renesas Electronics Singapore Pte. Ltd.**<br>80 Bendemeer Road, Unit #06-02 Hyflux Innovation Centre Singapore 339949<br>Tel: +65-6213-0200, Fax: +65-6213-0300 **Renesas Electronics Malaysia Sdn.Bhd.** Unit 906, Block B, Menara Amcorp, Amcorp Trade Centre, No. 18, Jln Persiaran Barat, 46050 Petaling Jaya, Selangor Darul Ehsan, Malaysia<br>Unit 906, Block B, Menara Amcorp, Amcorp Trade Centre, No. 18, Jln Persiaran Barat, 46 **Renesas Electronics Korea Co., Ltd.** 11F., Samik Lavied' or Bldg., 720-2 Yeoksam-Dong, Kangnam-Ku, Seoul 135-080, Korea Tel: +82-2-558-3737, Fax: +82-2-558-5141

CubeSuite+ V2.00.00

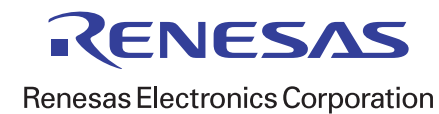